# Oracle® Cloud Technical Reference for Oracle Analytics Cloud - Essbase

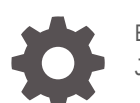

E70189-10 January 2019

**ORACLE** 

Oracle Cloud Technical Reference for Oracle Analytics Cloud - Essbase,

E70189-10

Copyright © 1996, 2019, Oracle and/or its affiliates. All rights reserved.

Primary Author: Essbase Information Development Team

This software and related documentation are provided under a license agreement containing restrictions on use and disclosure and are protected by intellectual property laws. Except as expressly permitted in your license agreement or allowed by law, you may not use, copy, reproduce, translate, broadcast, modify, license, transmit, distribute, exhibit, perform, publish, or display any part, in any form, or by any means. Reverse engineering, disassembly, or decompilation of this software, unless required by law for interoperability, is prohibited.

The information contained herein is subject to change without notice and is not warranted to be error-free. If you find any errors, please report them to us in writing.

If this is software or related documentation that is delivered to the U.S. Government or anyone licensing it on behalf of the U.S. Government, then the following notice is applicable:

U.S. GOVERNMENT END USERS: Oracle programs, including any operating system, integrated software, any programs installed on the hardware, and/or documentation, delivered to U.S. Government end users are "commercial computer software" pursuant to the applicable Federal Acquisition Regulation and agencyspecific supplemental regulations. As such, use, duplication, disclosure, modification, and adaptation of the programs, including any operating system, integrated software, any programs installed on the hardware, and/or documentation, shall be subject to license terms and license restrictions applicable to the programs. No other rights are granted to the U.S. Government.

This software or hardware is developed for general use in a variety of information management applications. It is not developed or intended for use in any inherently dangerous applications, including applications that may create a risk of personal injury. If you use this software or hardware in dangerous applications, then you shall be responsible to take all appropriate fail-safe, backup, redundancy, and other measures to ensure its safe use. Oracle Corporation and its affiliates disclaim any liability for any damages caused by use of this software or hardware in dangerous applications.

Oracle and Java are registered trademarks of Oracle and/or its affiliates. Other names may be trademarks of their respective owners.

Intel and Intel Xeon are trademarks or registered trademarks of Intel Corporation. All SPARC trademarks are used under license and are trademarks or registered trademarks of SPARC International, Inc. AMD, Opteron, the AMD logo, and the AMD Opteron logo are trademarks or registered trademarks of Advanced Micro Devices. UNIX is a registered trademark of The Open Group.

This software or hardware and documentation may provide access to or information about content, products, and services from third parties. Oracle Corporation and its affiliates are not responsible for and expressly disclaim all warranties of any kind with respect to third-party content, products, and services unless otherwise set forth in an applicable agreement between you and Oracle. Oracle Corporation and its affiliates will not be responsible for any loss, costs, or damages incurred due to your access to or use of third-party content, products, or services, except as set forth in an applicable agreement between you and Oracle.

# **Contents**

### [Preface](#page-22-0)

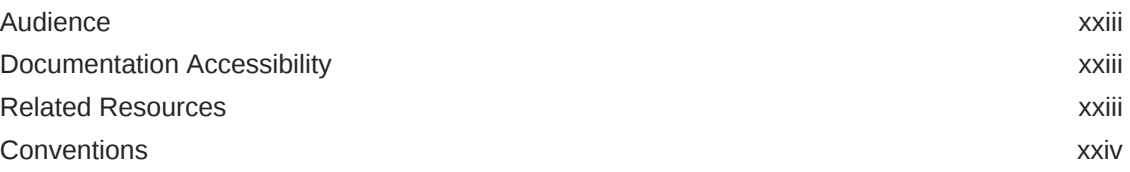

### 1 [Technical Reference Overview](#page-24-0)

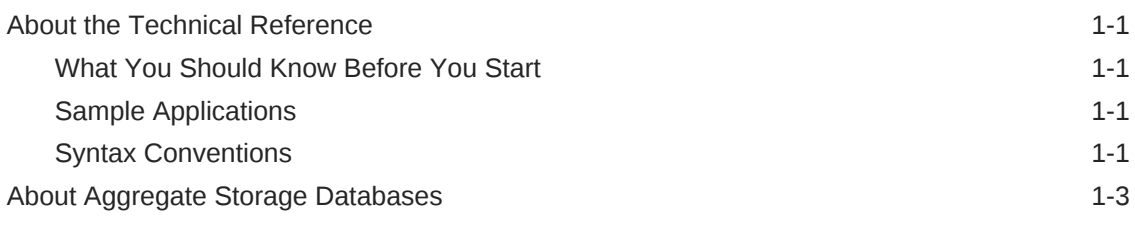

### 2 [Calculation Functions](#page-27-0)

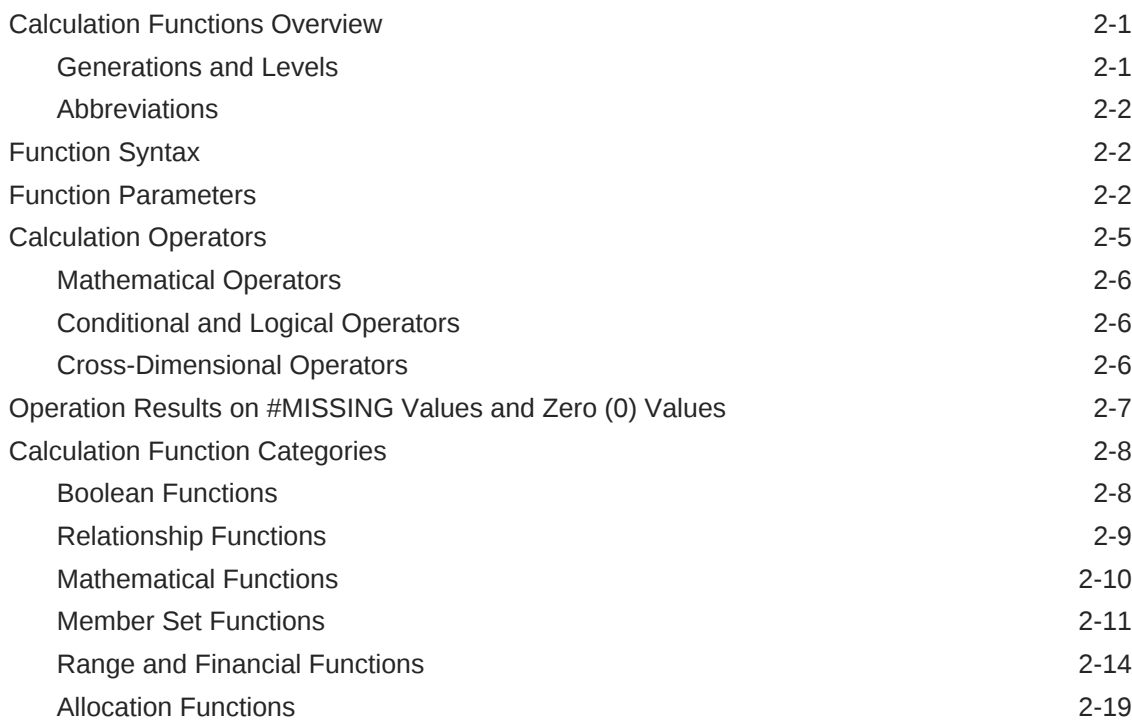

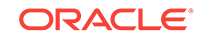

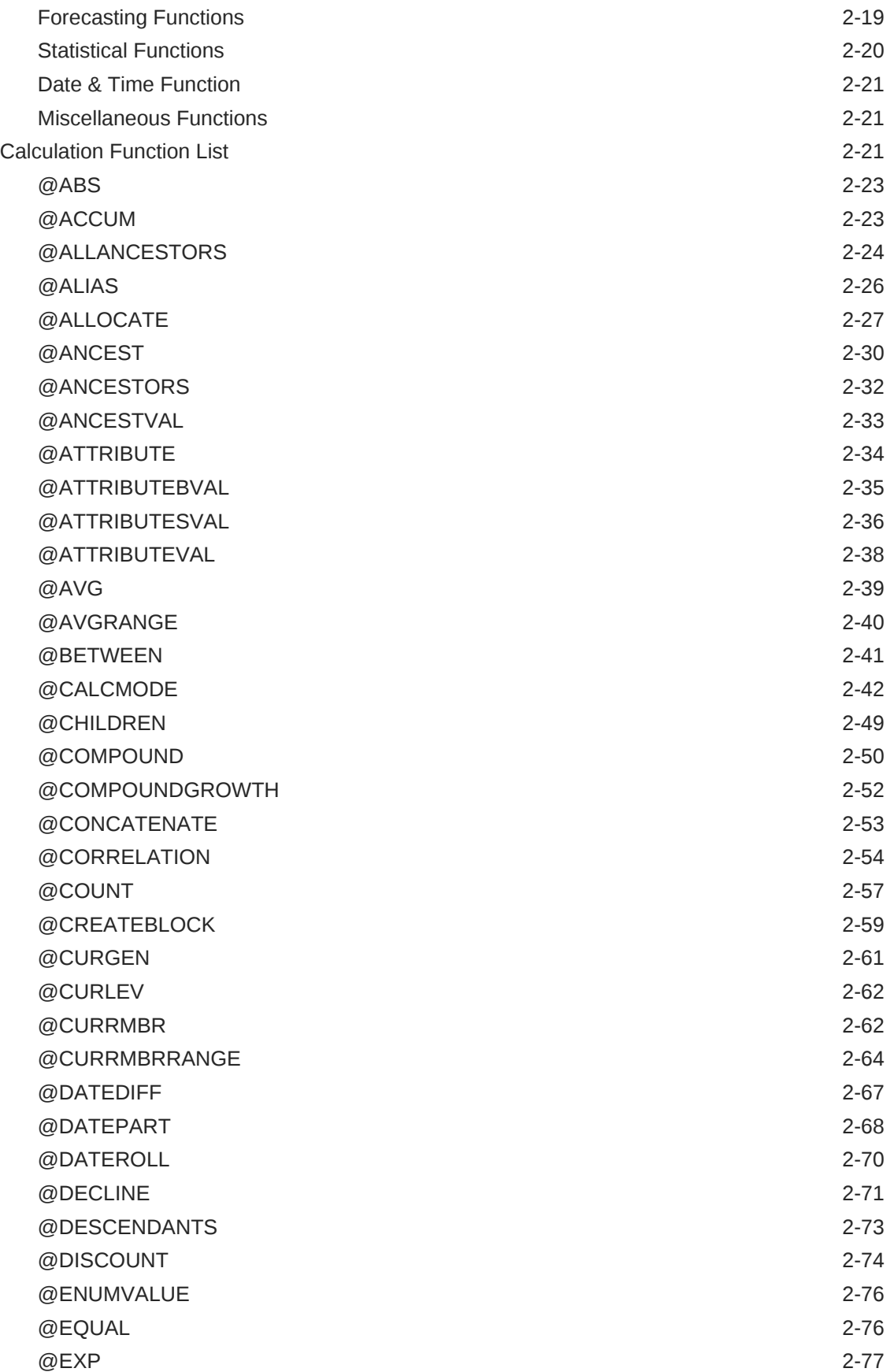

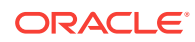

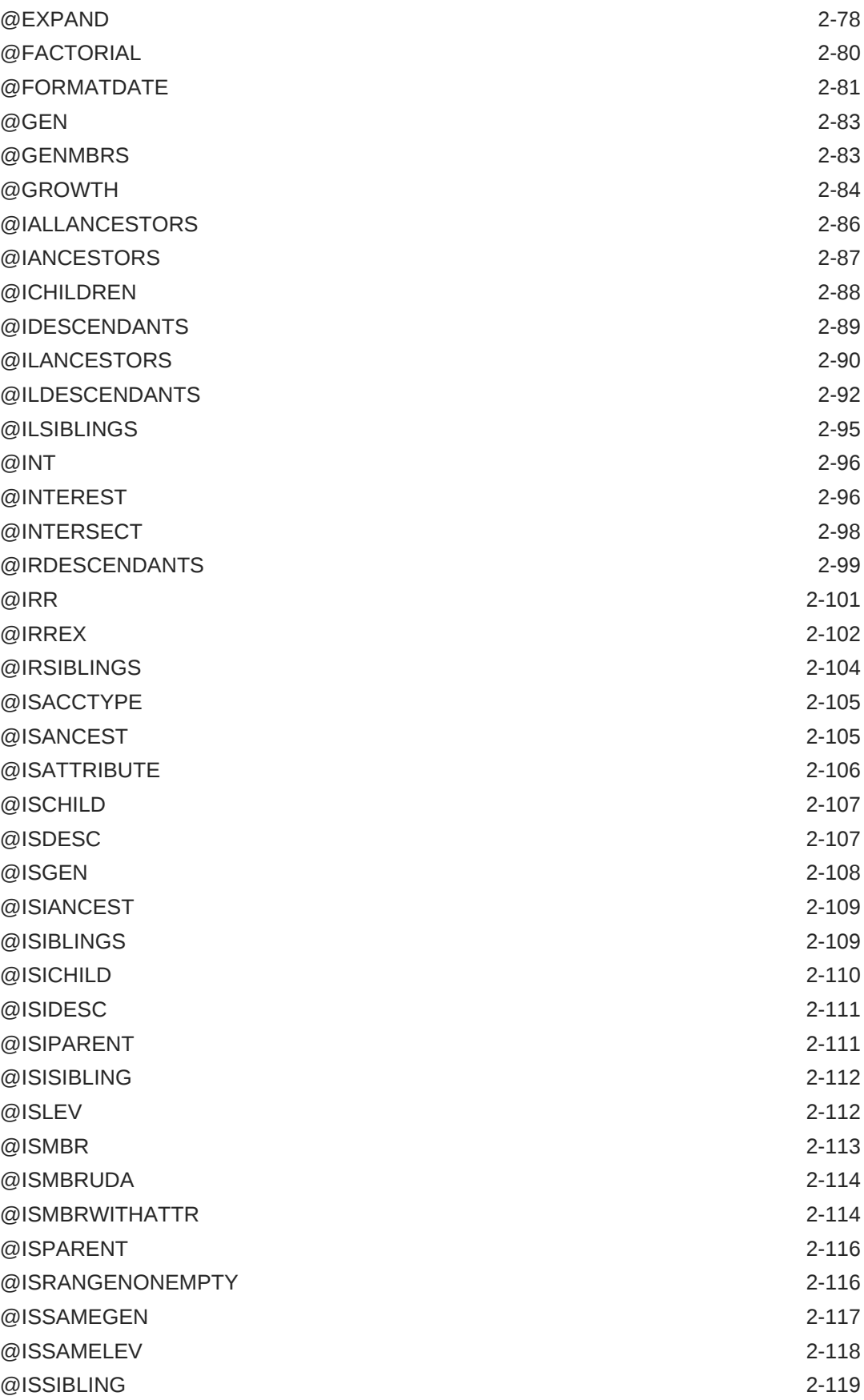

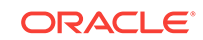

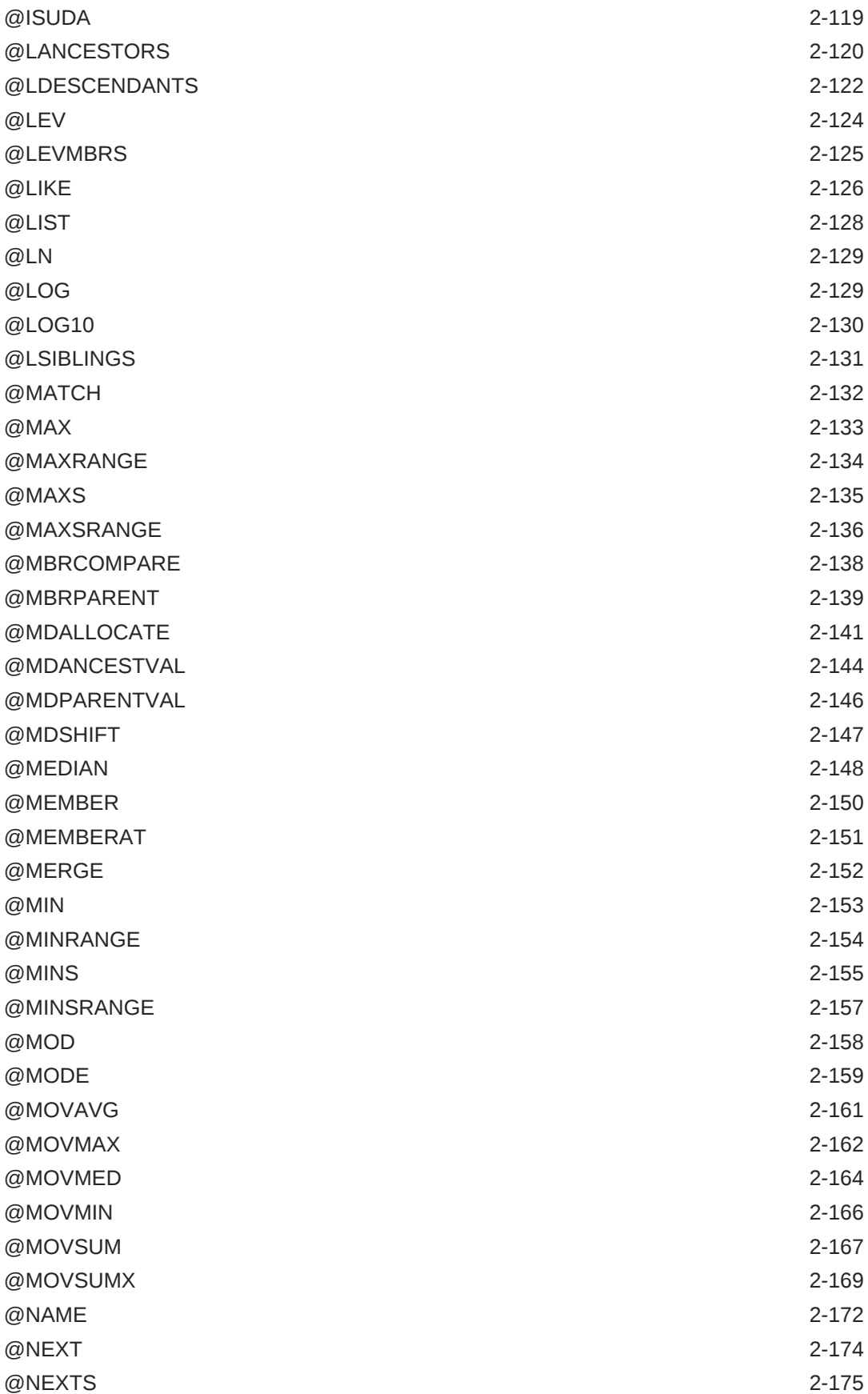

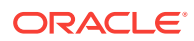

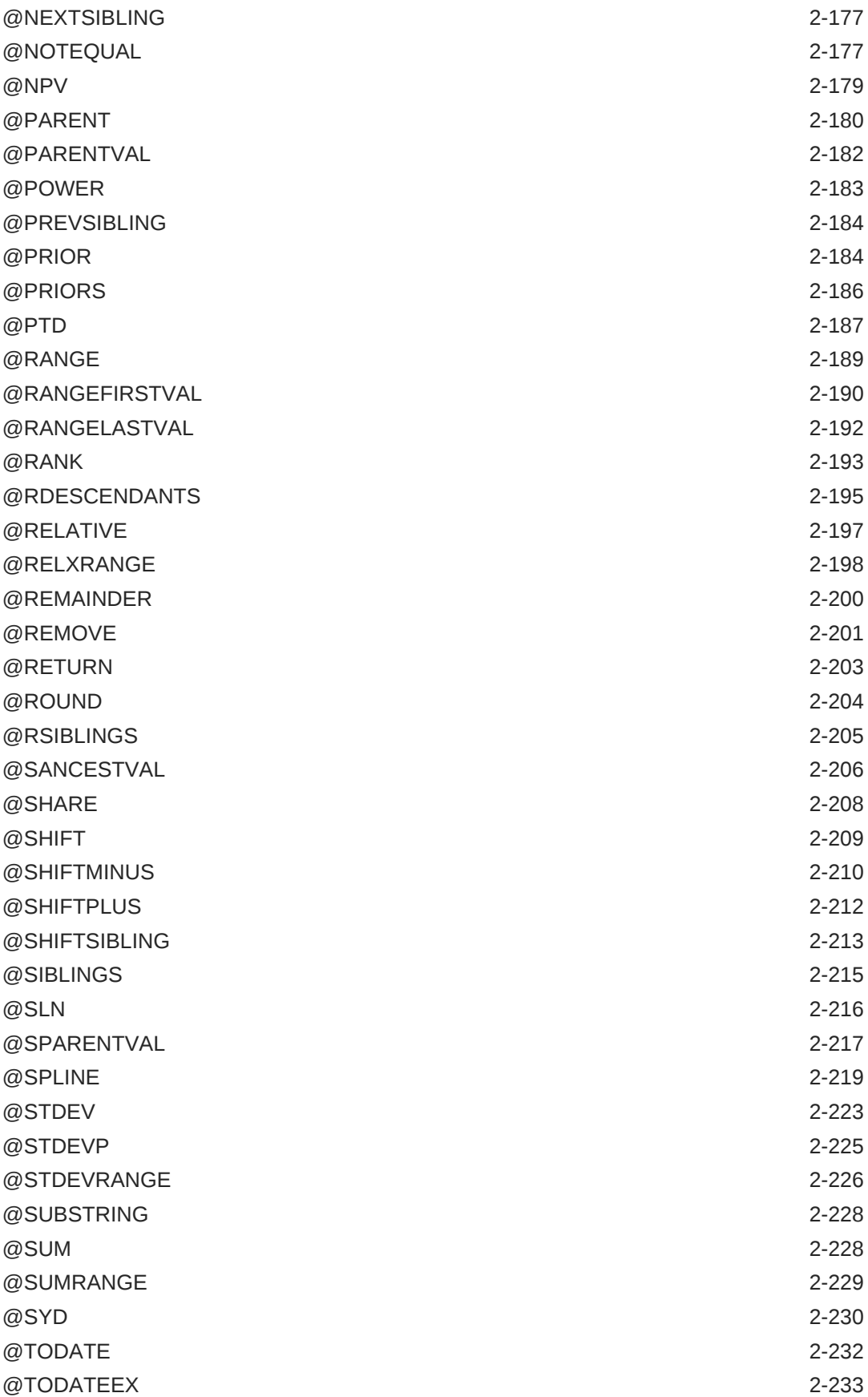

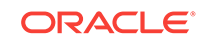

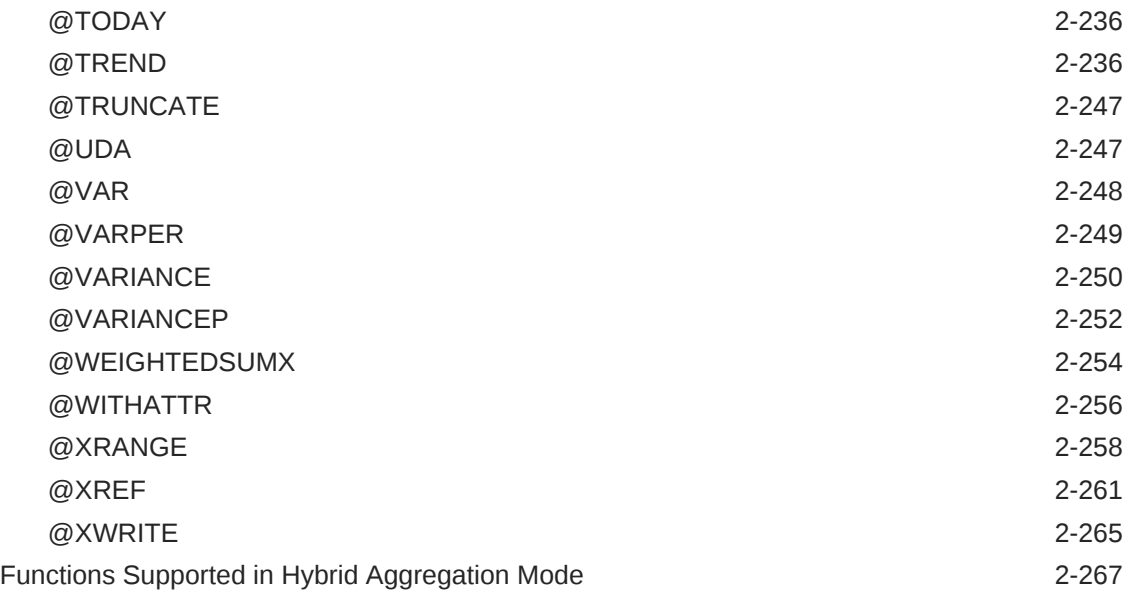

### 3 [Calculation Commands](#page-299-0)

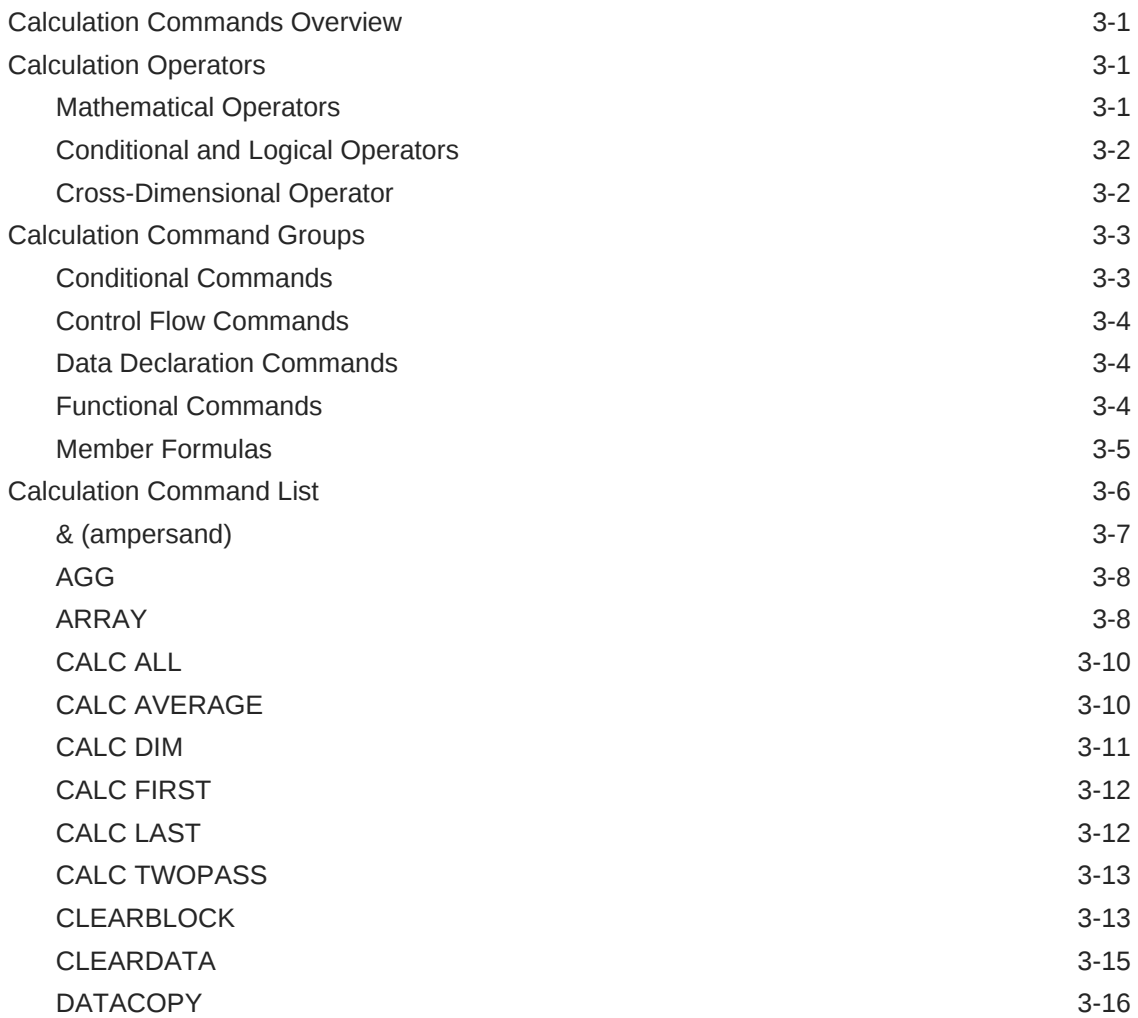

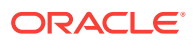

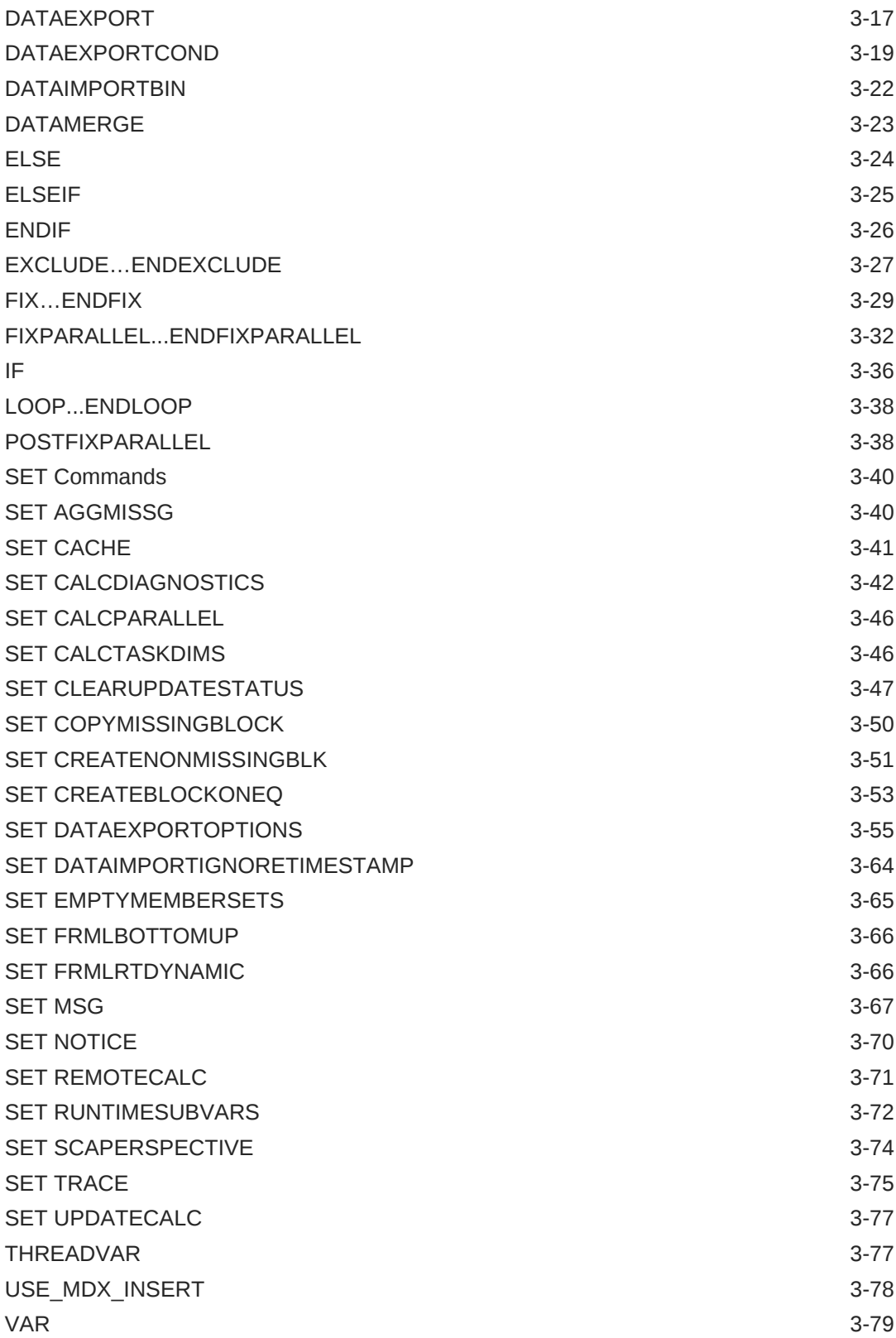

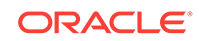

### 4 [Configuration Settings](#page-378-0)

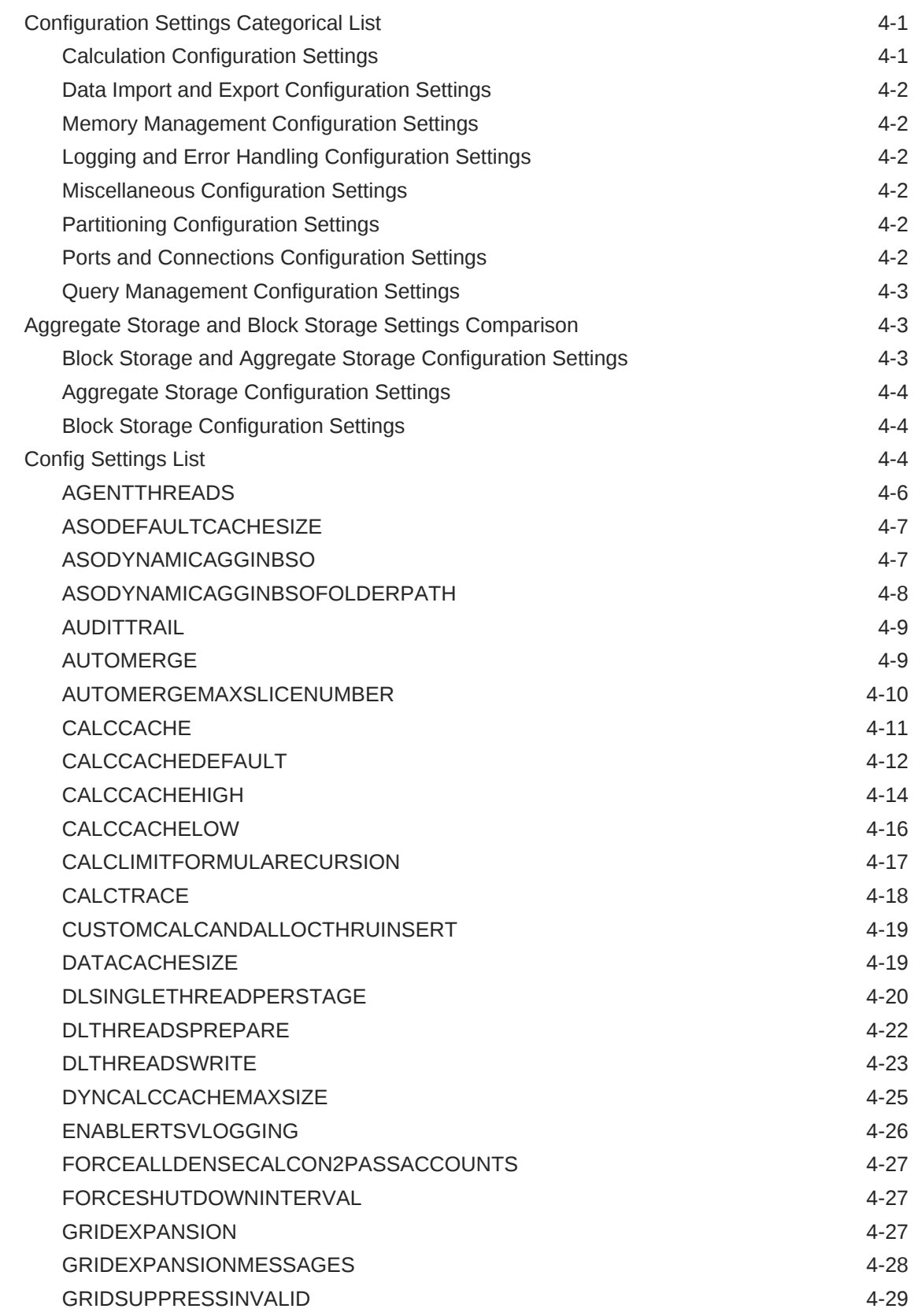

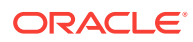

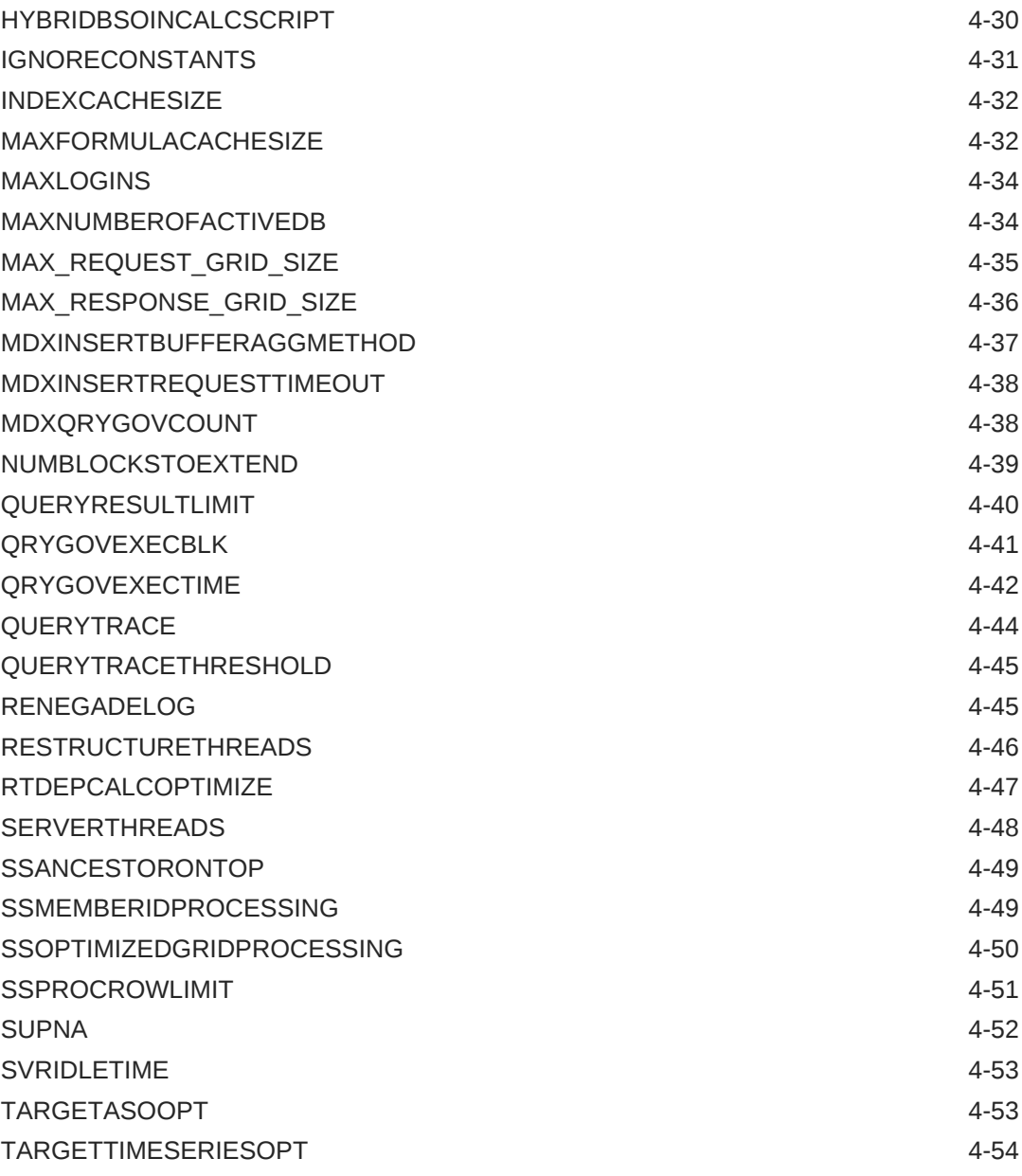

### 5 [MaxL](#page-433-0)

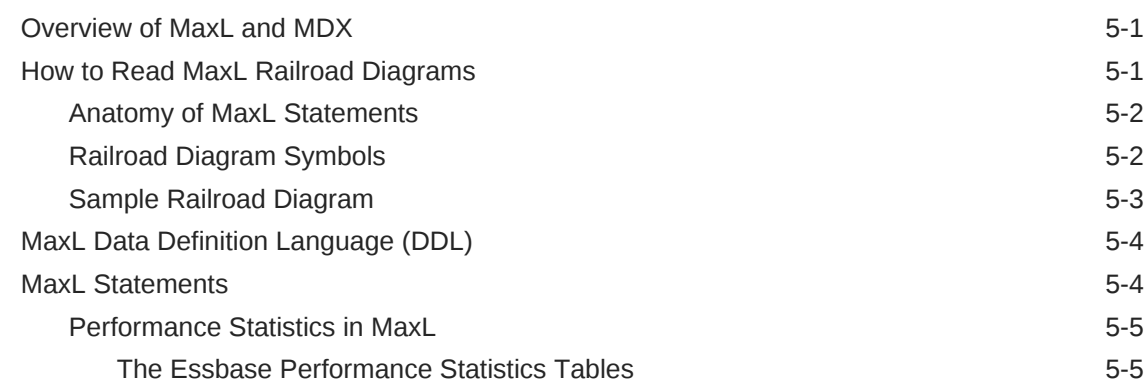

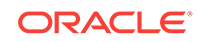

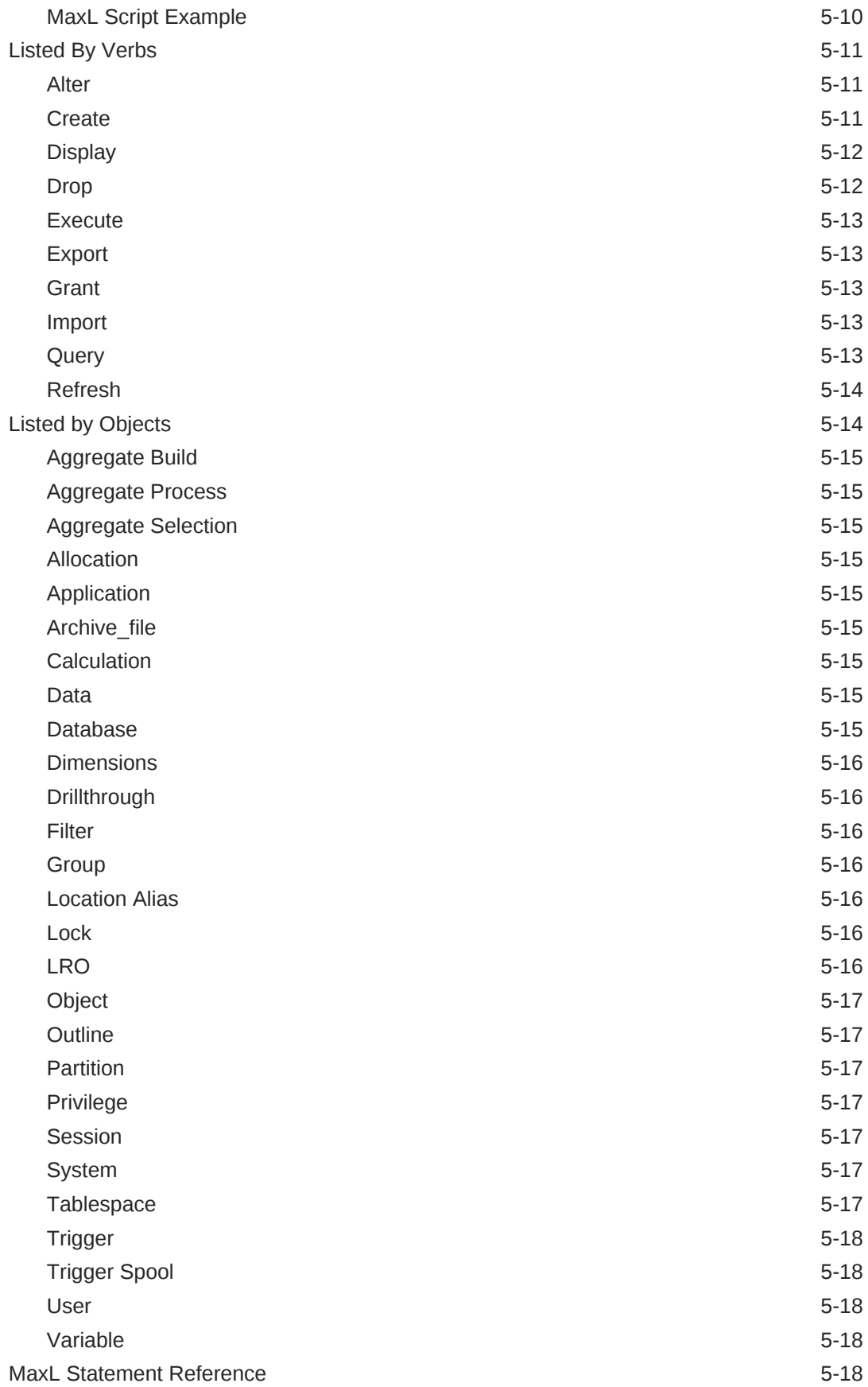

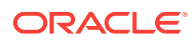

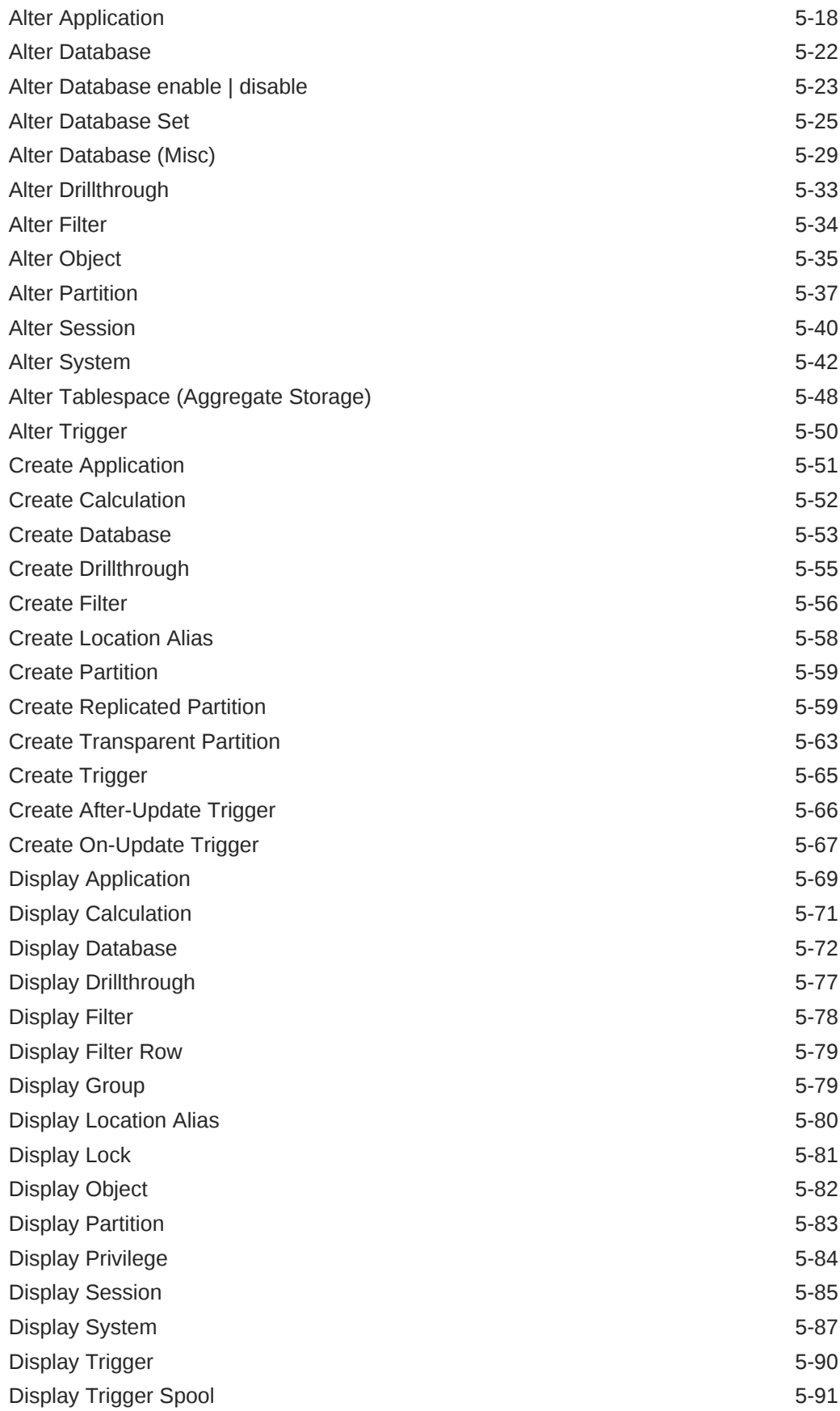

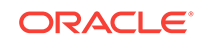

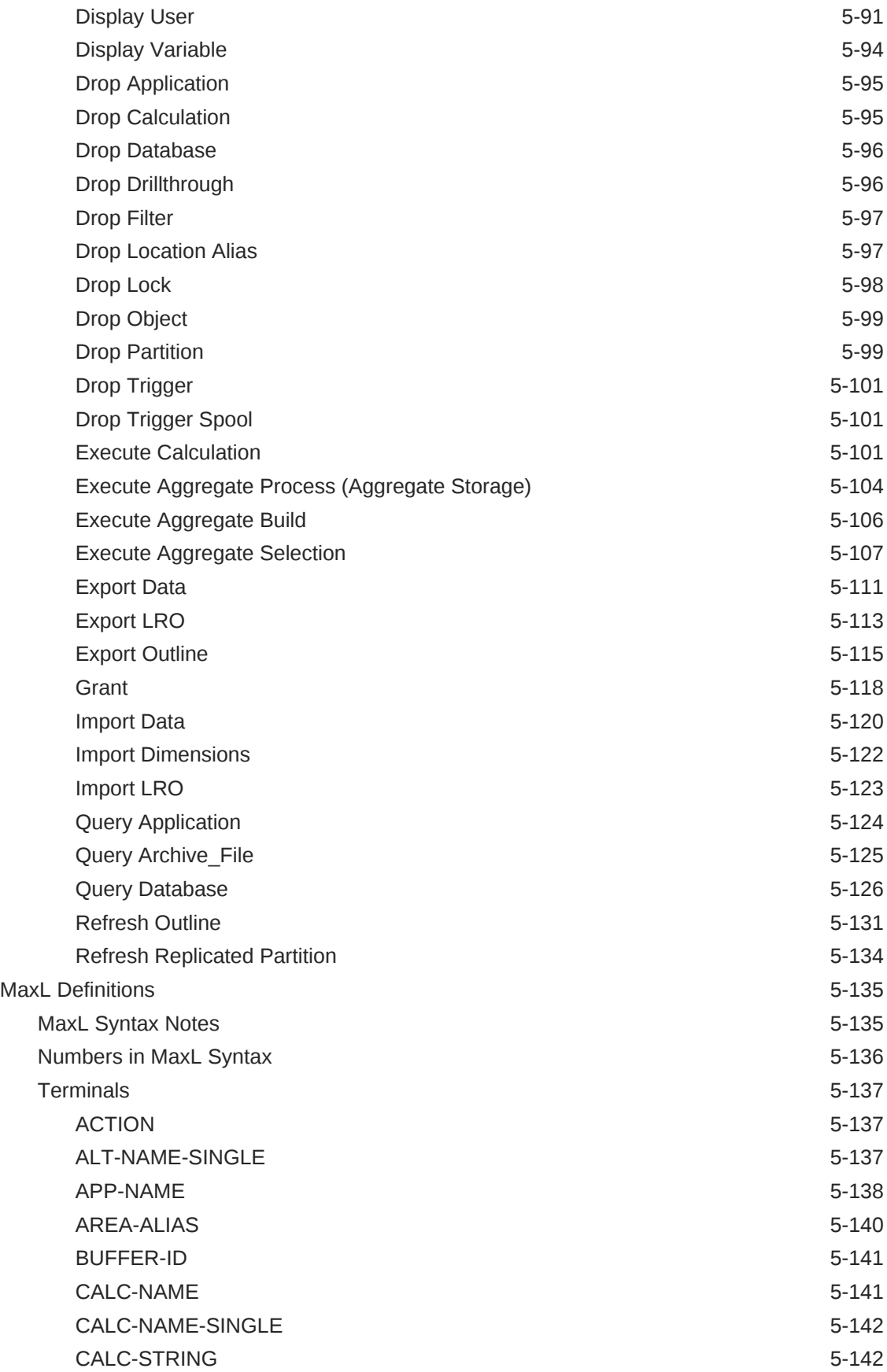

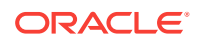

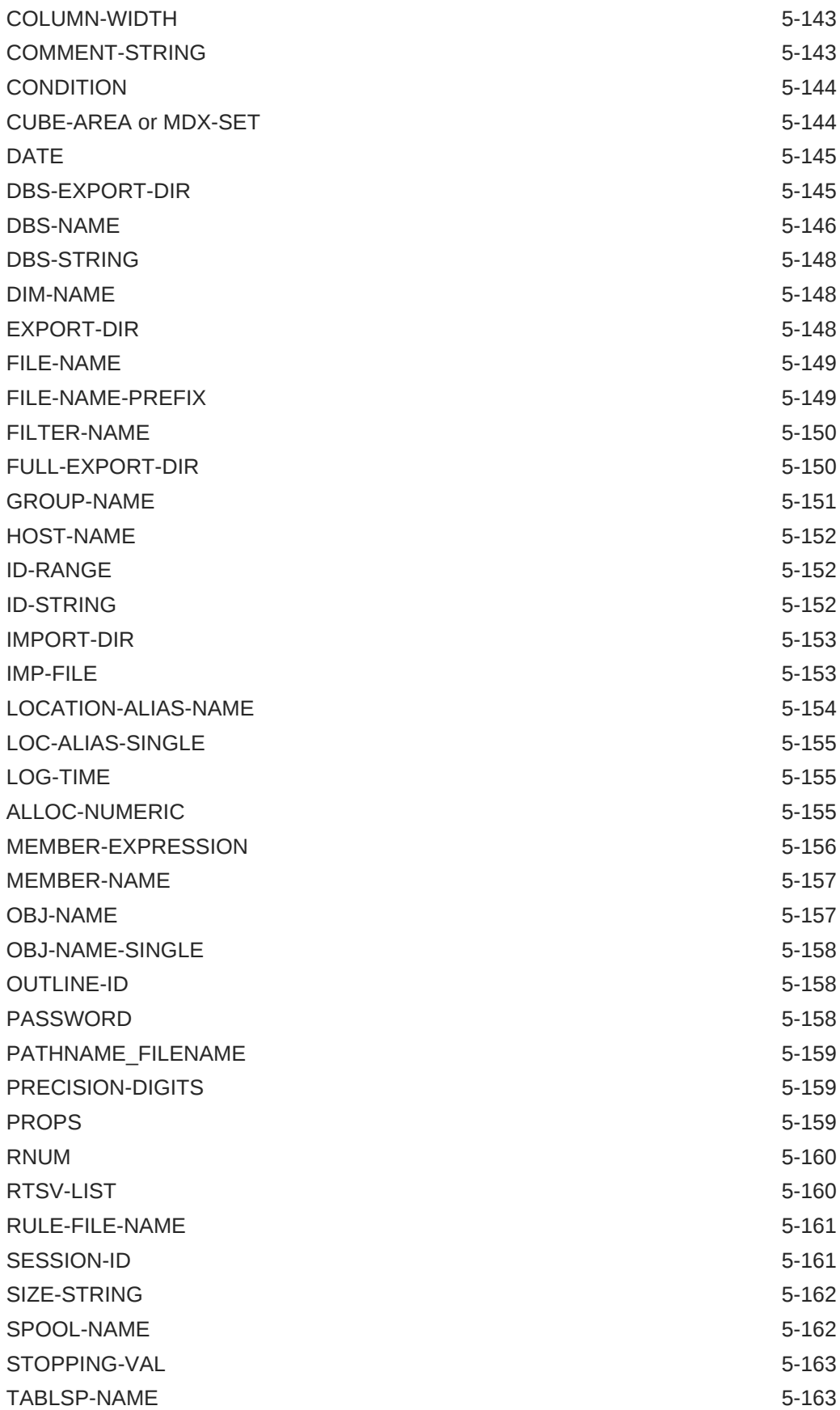

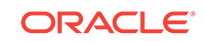

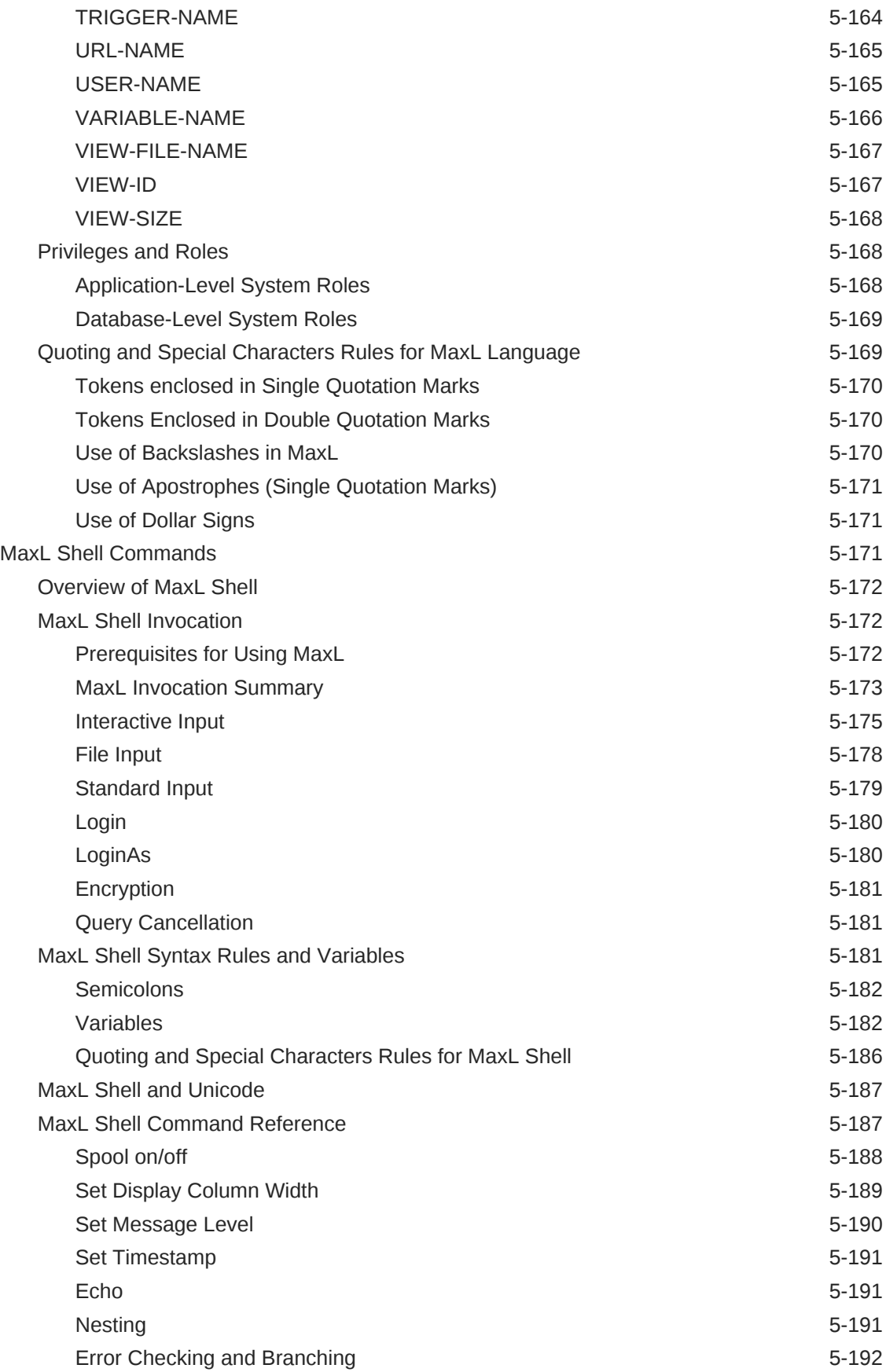

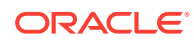

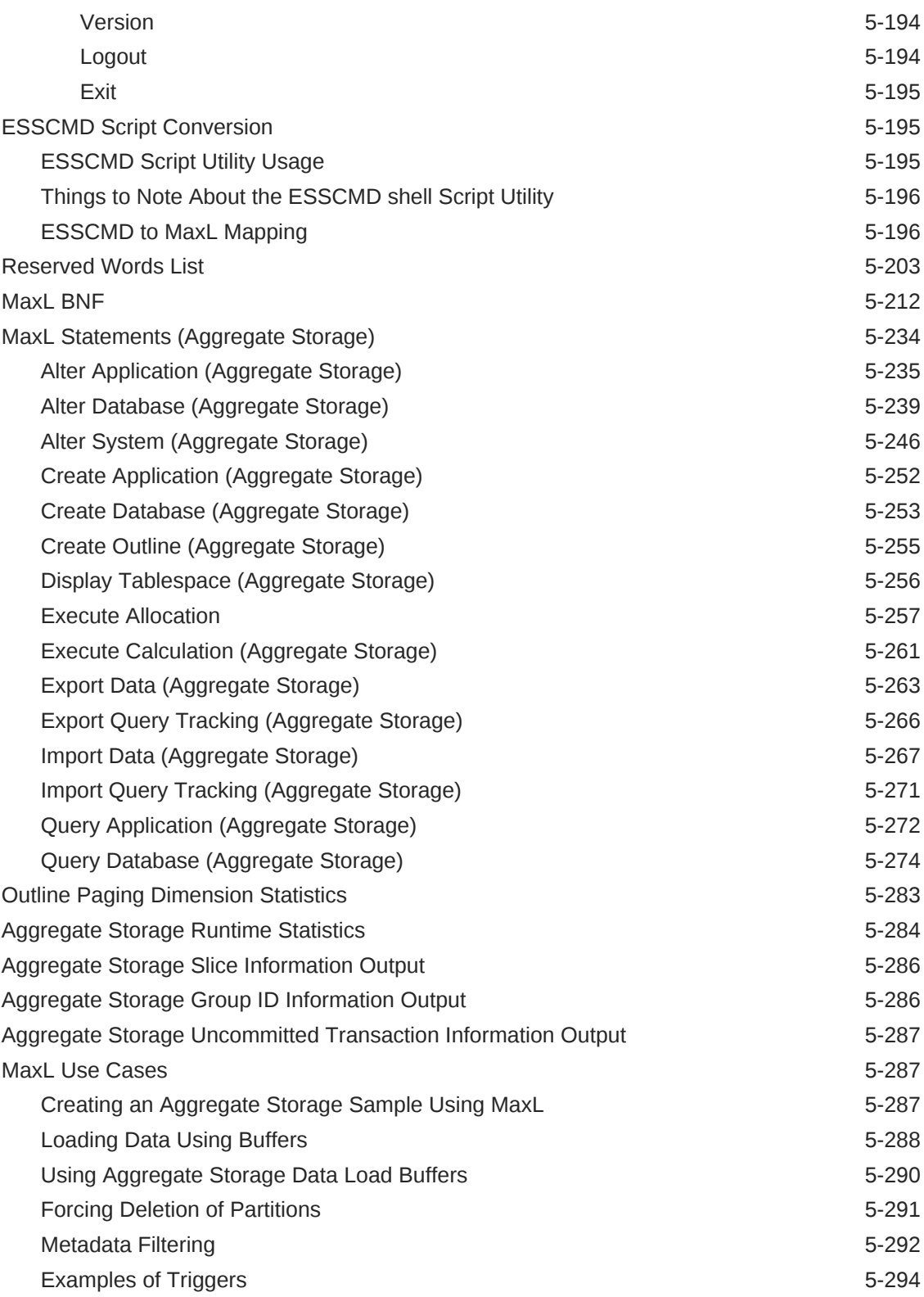

### 6 [MDX](#page-728-0)

[Overview of MDX](#page-728-0) 6-1

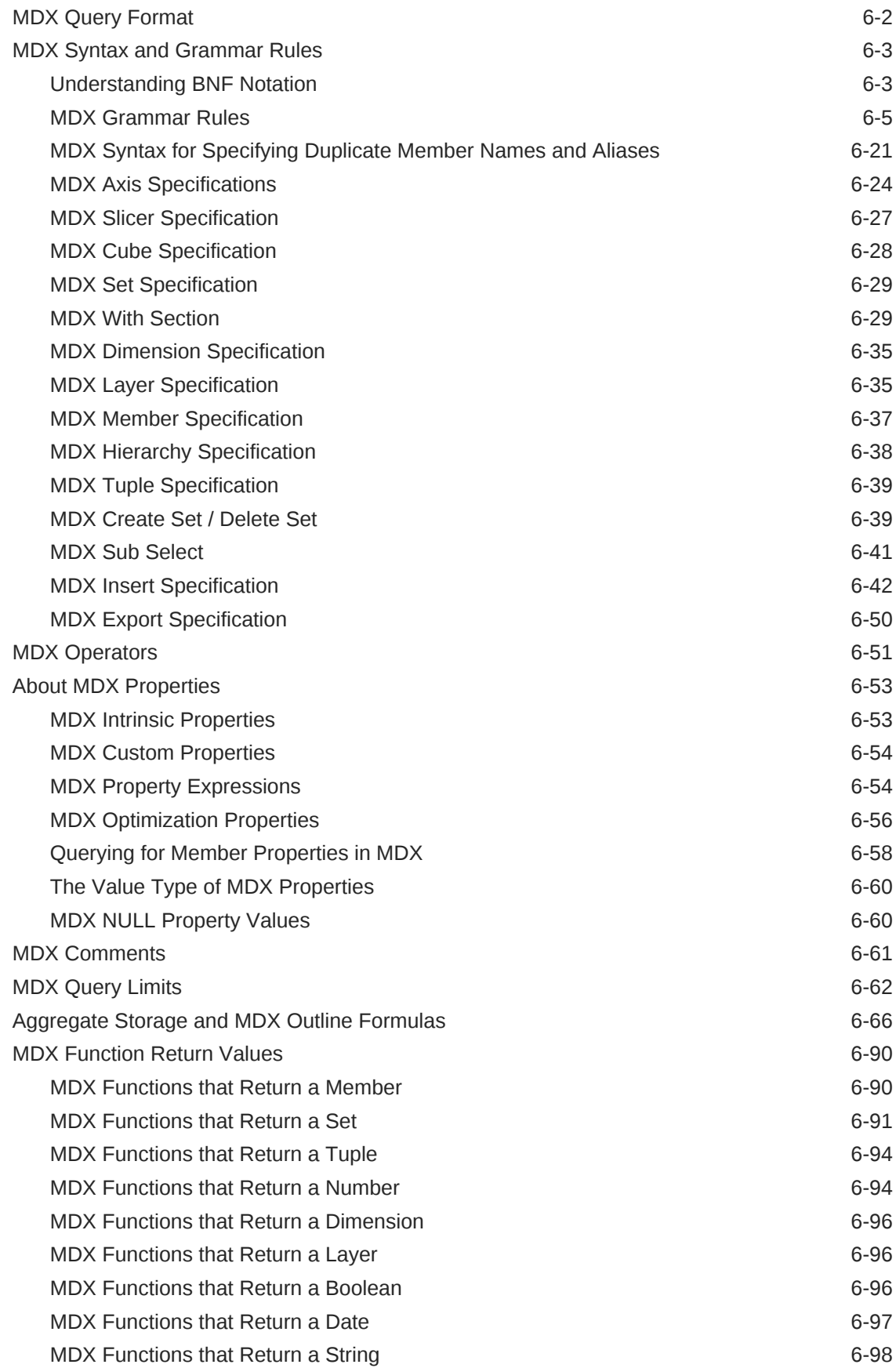

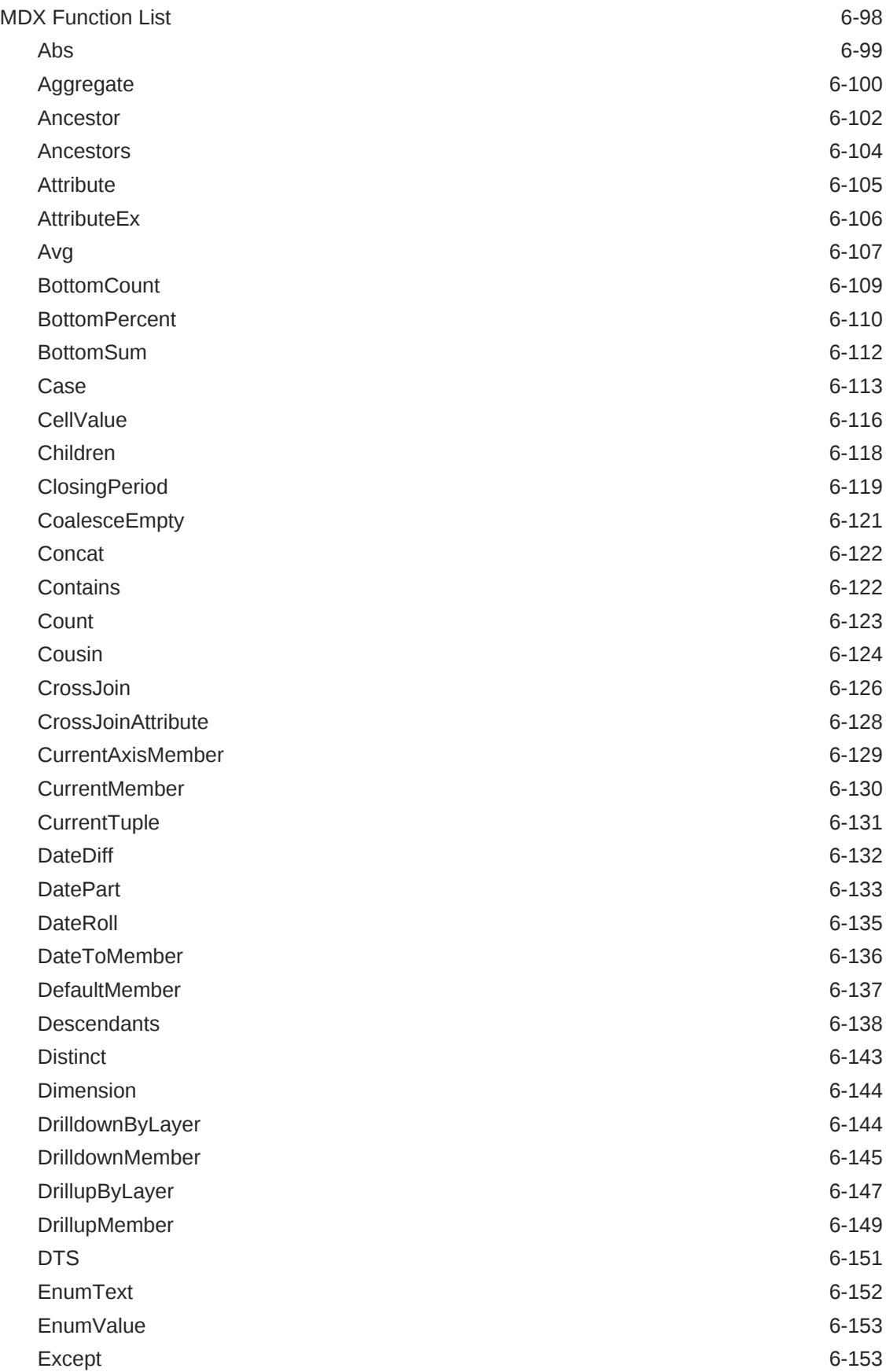

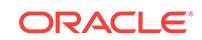

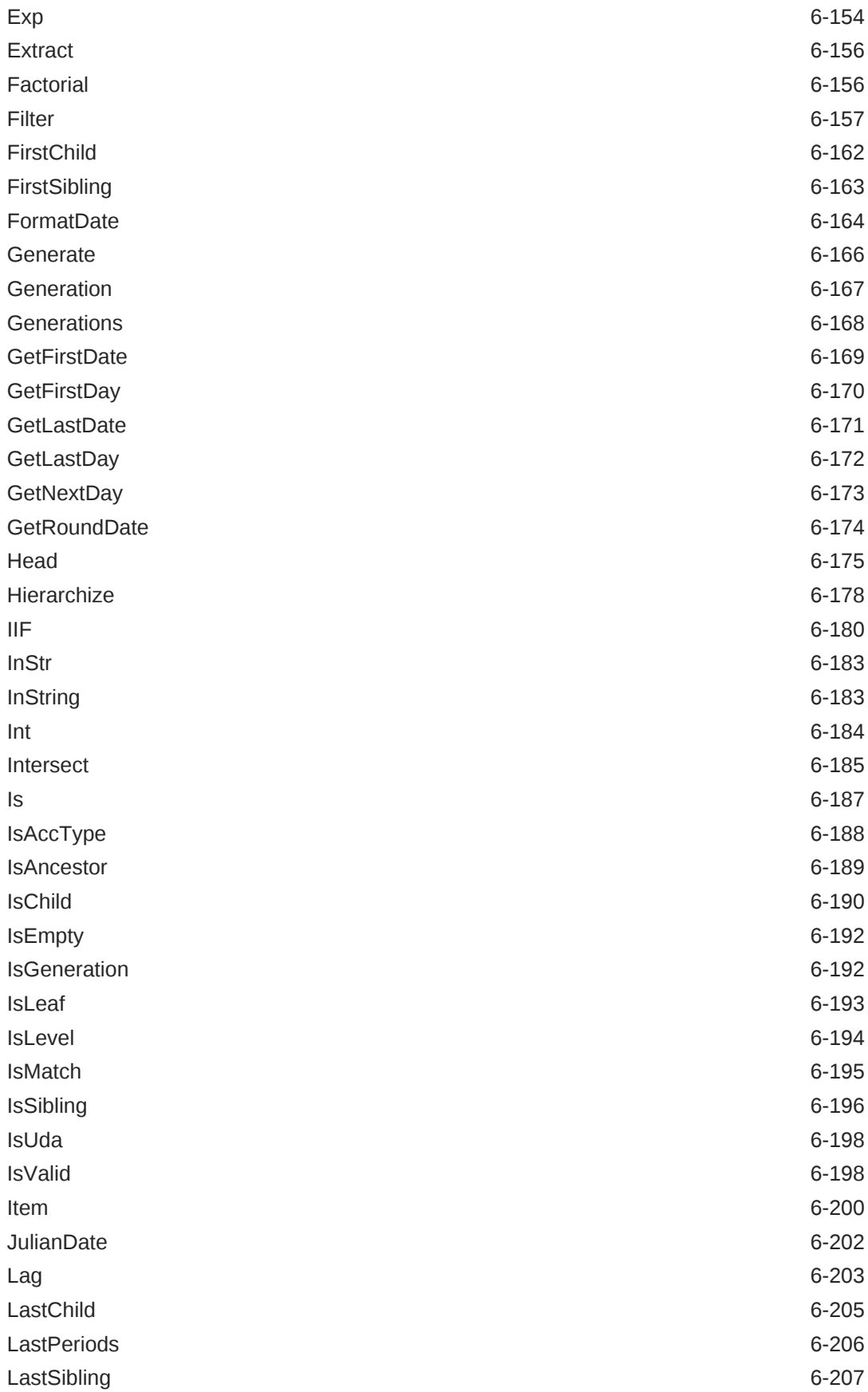

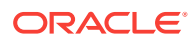

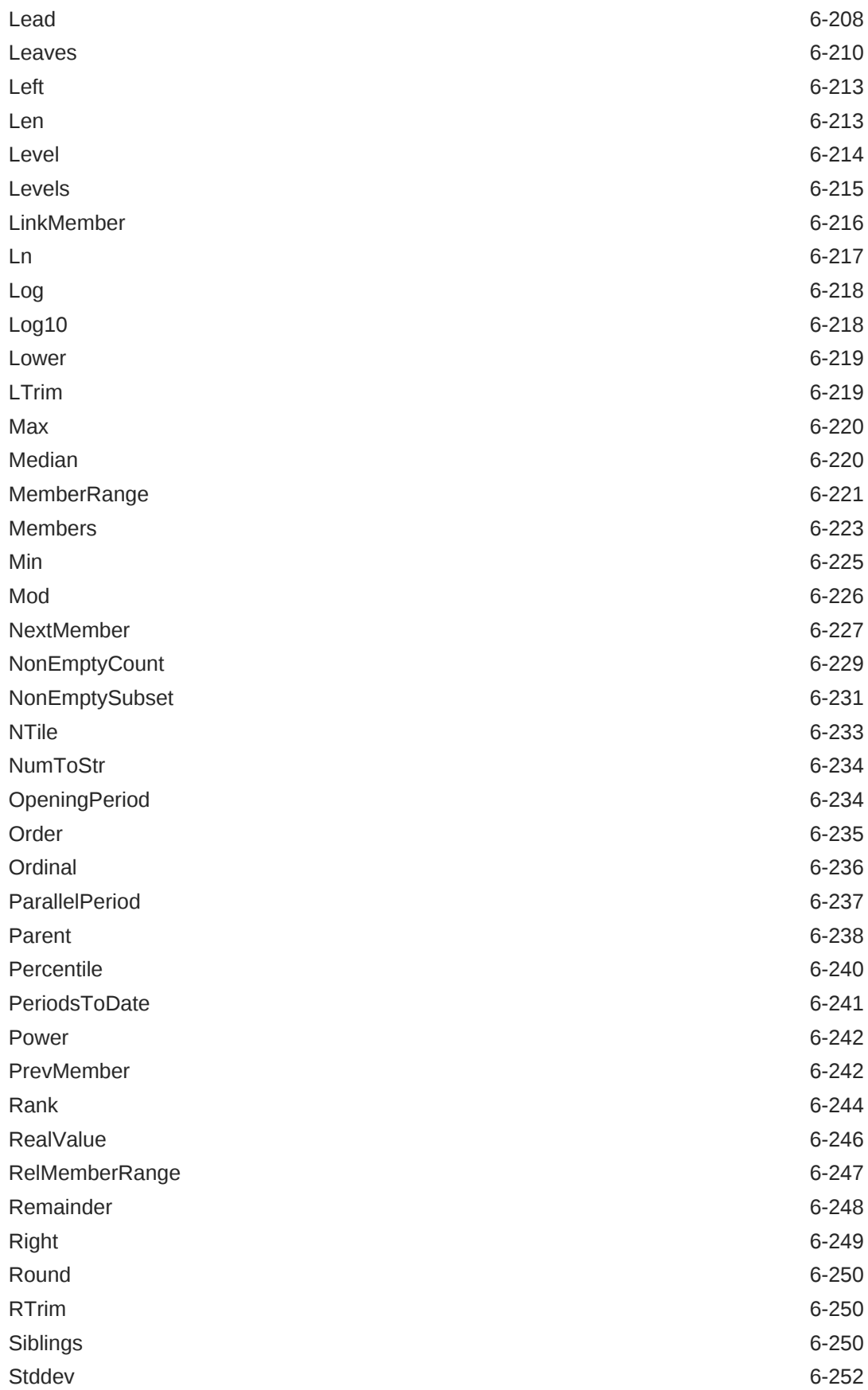

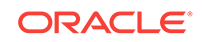

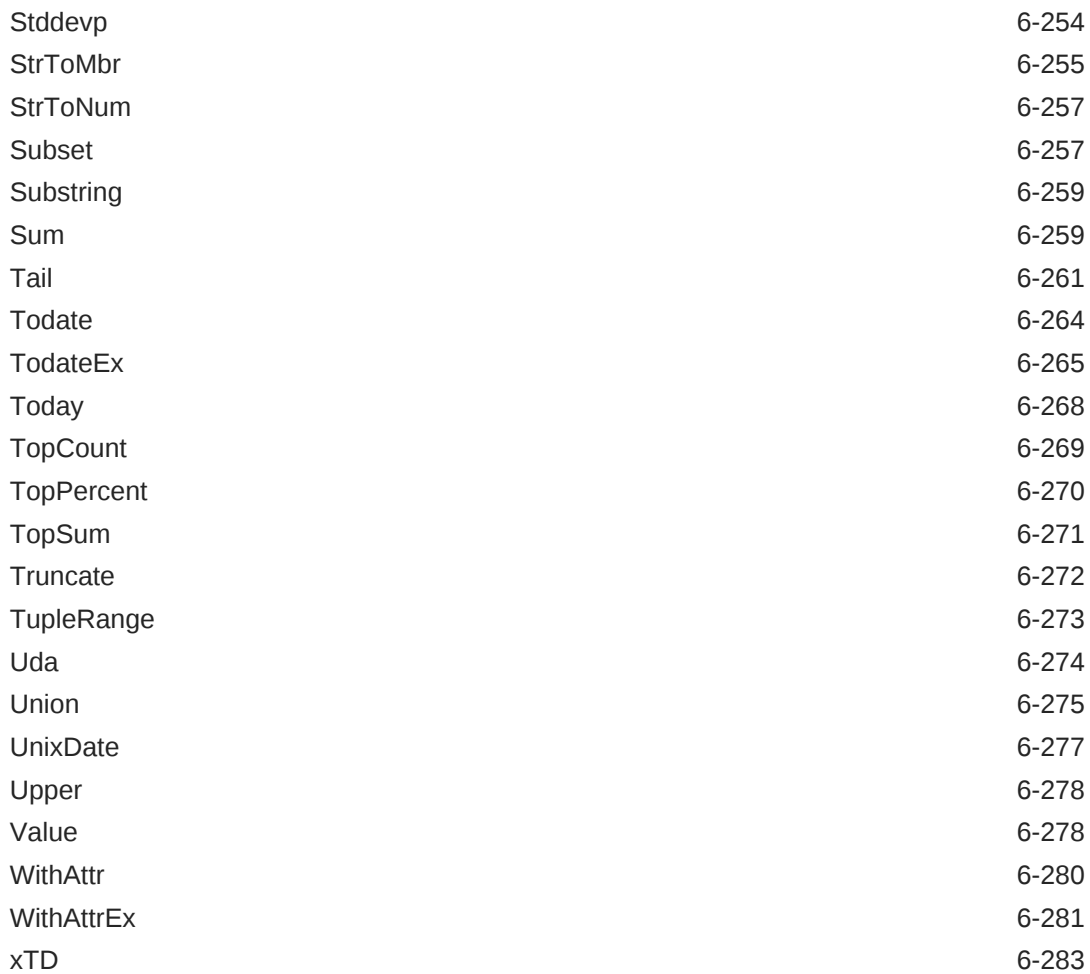

### 7 [Query Logging Configuration](#page-1012-0)

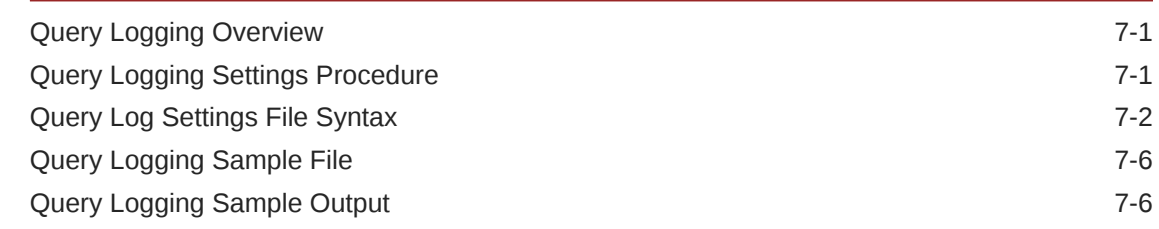

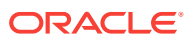

# <span id="page-22-0"></span>Preface

Learn how to get started with Oracle Analytics Cloud – Essbase.

#### **Topics**

- **Audience**
- Documentation Accessibility
- Related Resources
- **[Conventions](#page-23-0)**

### Audience

*Technical Reference for Oracle Analytics Cloud - Essbase* is intended for business users, analysts, modelers, and decision-makers across all lines of business within an organization who use Oracle Analytics Cloud – Essbase.

### Documentation Accessibility

For information about Oracle's commitment to accessibility, visit the Oracle Accessibility Program website at [http://www.oracle.com/pls/topic/lookup?](http://www.oracle.com/pls/topic/lookup?ctx=acc&id=docacc) [ctx=acc&id=docacc](http://www.oracle.com/pls/topic/lookup?ctx=acc&id=docacc).

#### **Access to Oracle Support**

Oracle customers that have purchased support have access to electronic support through My Oracle Support. For information, visit [http://www.oracle.com/pls/topic/](http://www.oracle.com/pls/topic/lookup?ctx=acc&id=info) [lookup?ctx=acc&id=info](http://www.oracle.com/pls/topic/lookup?ctx=acc&id=info) or visit<http://www.oracle.com/pls/topic/lookup?ctx=acc&id=trs> if you are hearing impaired.

## Related Resources

Use these related resources to expand your understanding of Oracle Analytics Cloud - Essbase.

#### **Topics**

- Oracle Public Cloud http://cloud.oracle.com
- Using Oracle Analytics Cloud Essbase
- Accessibility Guide for Oracle Analytics Cloud Essbase
- Getting Started with Oracle Analytics Cloud
- Designing and Maintaining Essbase Cubes

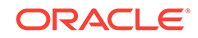

# <span id="page-23-0"></span>**Conventions**

The following text conventions are used in this document:

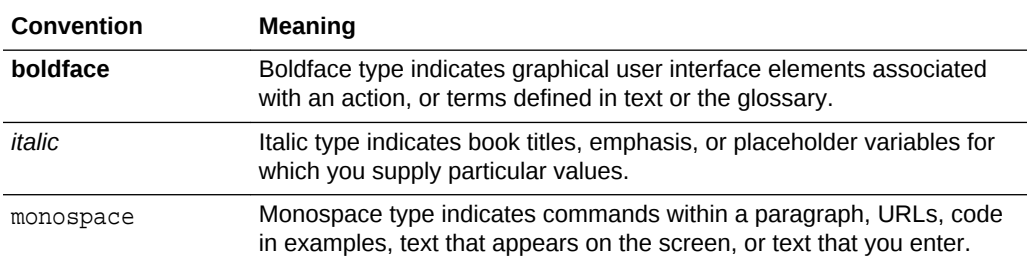

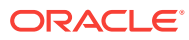

# <span id="page-24-0"></span>1 Technical Reference Overview

You can use the commands, functions, and configuration aspects of Essbase to customize it. This reference is intended for advanced users who need detailed information and examples about Essbase elements.

- About the Technical Reference
- [About Aggregate Storage Databases](#page-26-0)

## About the Technical Reference

The *Technical Reference for Oracle Essbase* describes commands, functions, and configuration aspects of Essbase. This reference is intended for advanced users who need detailed information and examples about Essbase elements.

- What You Should Know Before You Start
- **Sample Applications**
- **Syntax Conventions**

### What You Should Know Before You Start

To use this document, you need the following:

- A working knowledge of the operating system your server uses and the ones your clients use.
- An understanding of Essbase concepts and features.
- An understanding of the typical database administration requirements and tasks, including calculation, reporting, security, and maintenance.

### Sample Applications

This document provides examples based on the Sample and Demo applications provided with Essbase. The Sample application contains three databases: Basic, Interntl, and Xchgrate. The Demo application contains one database: Basic. If, when you connect to the Essbase Server, any of the following problems occur, contact your administrator.

- You cannot find the Sample or Demo application
- You don't have adequate access to the Sample or Demo application
- You don't see any data in the Sample or Demo databases

### Syntax Conventions

This document uses several formatting styles to indicate actions you should take or types of information you need.

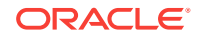

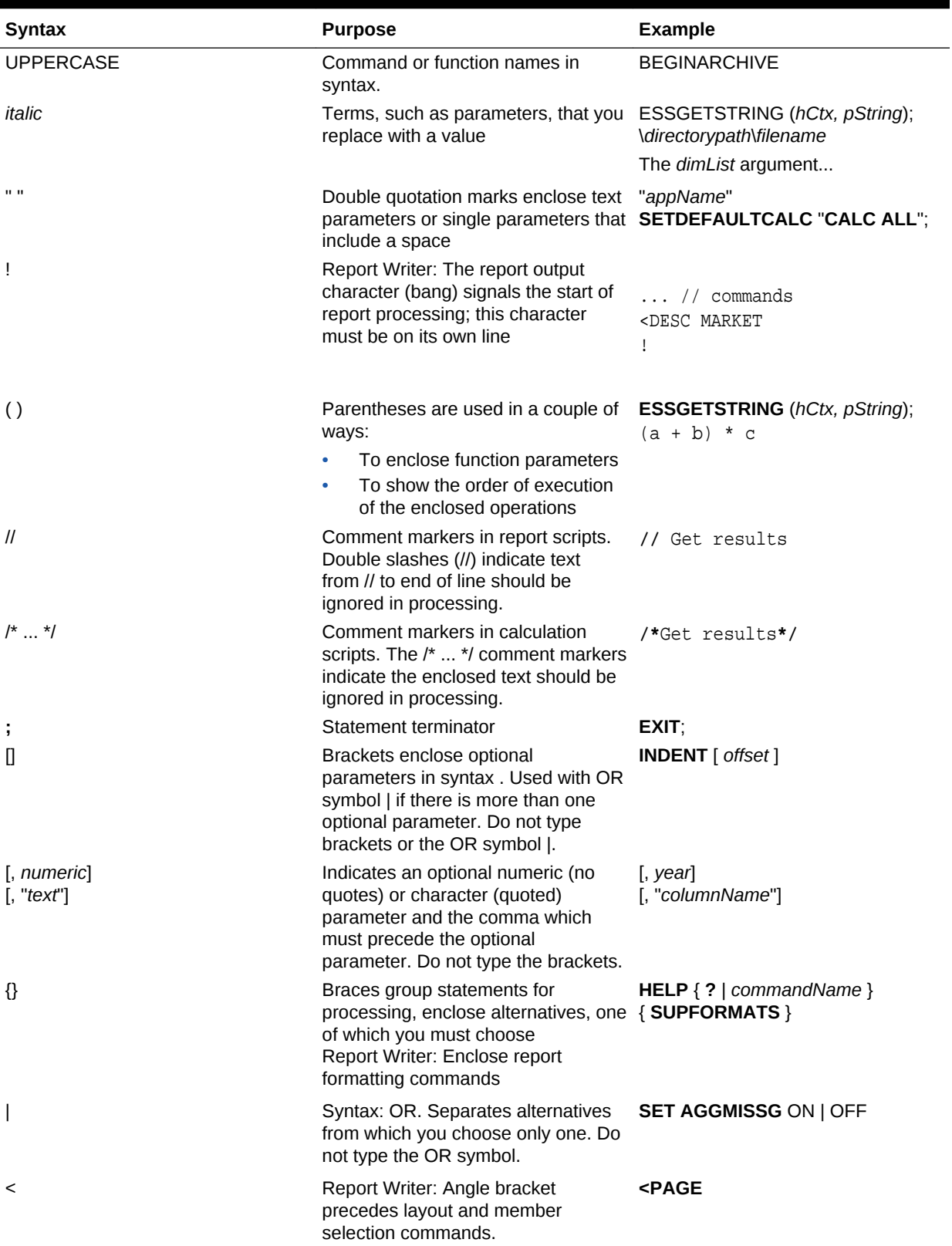

#### **Table 1-1 Syntax Conventions**

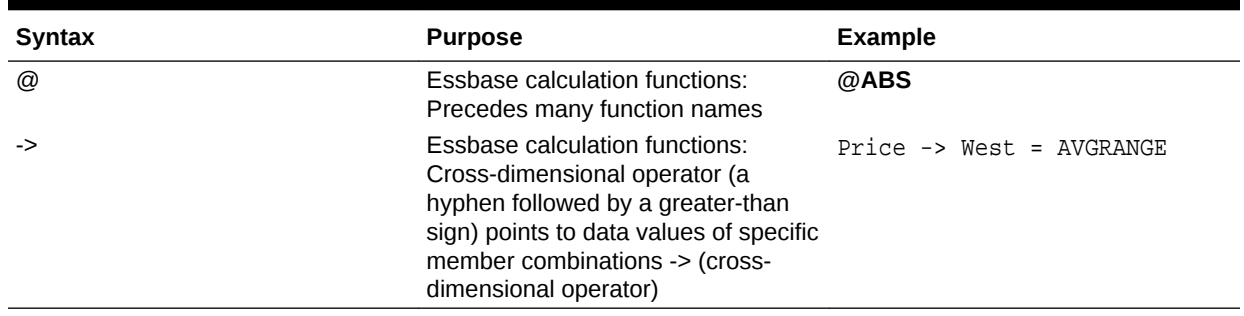

#### <span id="page-26-0"></span>**Table 1-1 (Cont.) Syntax Conventions**

### About Aggregate Storage Databases

This topic explains how the elements discussed in this guide apply to aggregate storage databases.

Consider using the aggregate storage model if the following is true for your database:

- The database is sparse and has many dimensions, and/or the dimensions have many levels of members.
- The database is used primarily for read-only purposes, with few or no data updates.
- The outline contains no formulas except in the dimension tagged as Accounts.
- Calculation of the database is frequent, is based mainly on summation of the data, and does not rely on calculation scripts.

Note the applicability of the following elements for aggregate storage databases:

- **MDX**—Used for querying on block storage and aggregate storage databases. Additionally, MDX numeric-value expressions can be used for developing formulas on aggregate storage outlines. For more information, see [Aggregate Storage and](#page-793-0) [MDX Outline Formulas](#page-793-0).
- **Calculation commands**—Not supported in enterprise analytics databases, because calculation scripts are not relevant to aggregate storage.
- **Calculation functions**—Not supported in enterprise analytics databases. Instead, MDX formulas can be written using MDX numeric-value expressions. Only the Accounts dimension can have formulas in aggregate storage databases.
- **Report Writer commands**—All Report Writer commands (except <SPARSE) are supported for aggregate storage databases.
- **MaxL statements**—Some MaxL grammar is applicable to aggregate storage mode, and some MaxL grammar is not relevant. To learn which statements are supported in aggregate storage application and database operations, see [MaxL](#page-666-0) [Statements \(Aggregate Storage\).](#page-666-0)
- **Configuration settings**—Some configuration settings are applicable to aggregate storage mode, and some are not. To learn which settings are supported in aggregate storage mode, see [Aggregate Storage and Block Storage Settings](#page-380-0) [Comparison.](#page-380-0)

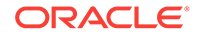

# <span id="page-27-0"></span>2 Calculation Functions

Using the calculation language with its flexible library of functions, you can analyze complex business scenarios and data relationships.

- **Calculation Functions Overview**
- **[Function Syntax](#page-28-0)**
- [Function Parameters](#page-28-0)
- [Calculation Operators](#page-299-0)
- **[Calculation Function Categories](#page-34-0)**
- **[Calculation Function List](#page-47-0)**
- [Functions Supported in Hybrid Aggregation Mode](#page-293-0)

### Calculation Functions Overview

Essbase provides a suite of functions and calculation operators to facilitate the definition and application of complex member formulas.

The topics for individual functions in this section provide examples that are based on an application and database provided with the Essbase Server software, called Sample Basic. If you do not have access to Sample Basic, contact your administrator.

### Generations and Levels

Many Essbase functions identify a member in the database by its position in the database outline. The outline structure represents a hierarchical tree; every dimension represents a subsection of the database tree. Generations and levels provide position references for all database members within the tree. Position references are required because many applications must be able to determine the location of members within the database structure.

The terms "generation" and "level" denote the distance from either the "root" or the "leaves" of the dimension. Thus, you can determine the location of any member within a database tree. You can also specify relationships between groups of related members.

Generations specify the distance of members from the root of their dimension. All members in a database that are the same number of branches from their root have the same generation number. The dimension is generation 1, its children are generation 2, and so on.

Levels measure the number of branches between a member and the lowest member below it, that is, the number of branches between a member and the "leaf" of its hierarchy within the database structure. Level 0 specifies the bottom-most members of a dimension and thus provides ready access to the raw data stored in a database. Leaf members are level 0, then their parents are level 1, and so on up the hierarchy.

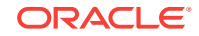

<span id="page-28-0"></span>You might note that when all sibling members have the same generation number but not necessarily the same level number.

For example, the members in this hierarchy:

Dim1 m11 m111 m112 m12 m121 m122 m13

have the following generation and level numbers:

Dim1 Gen 1, Level 2 m11 Gen 2, Level 1 m111 Gen 3, Level 0 m112 Gen 3, Level 0 m12 Gen 2, Level 1 m121 Gen 3, Level 0 m122 Gen 3, Level 0 m13 Gen 2, Level 0

### Abbreviations

Function abbreviations are not supported. Use the full function name to obtain expected behavior.

### Function Syntax

The individual topics for each function include the required syntax for that function. Function names appear in **bold**; required parameters appear in *italics*; and optional parameters appear in brackets [ ] and *italics*. Individual topics also discuss the defaults that are used when optional parameters are not specified. For detailed descriptions of each function, along with examples of usage, please refer to the individual topic.

### Function Parameters

The following table provides a brief description of some of the common parameters used in various functions.

#### **Note:**

Member names that are also keywords, such as IF, THEN, ELSE, and RETURN, must be enclosed in quotation marks. Best practice is to always enclose member names in quotation marks.

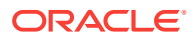

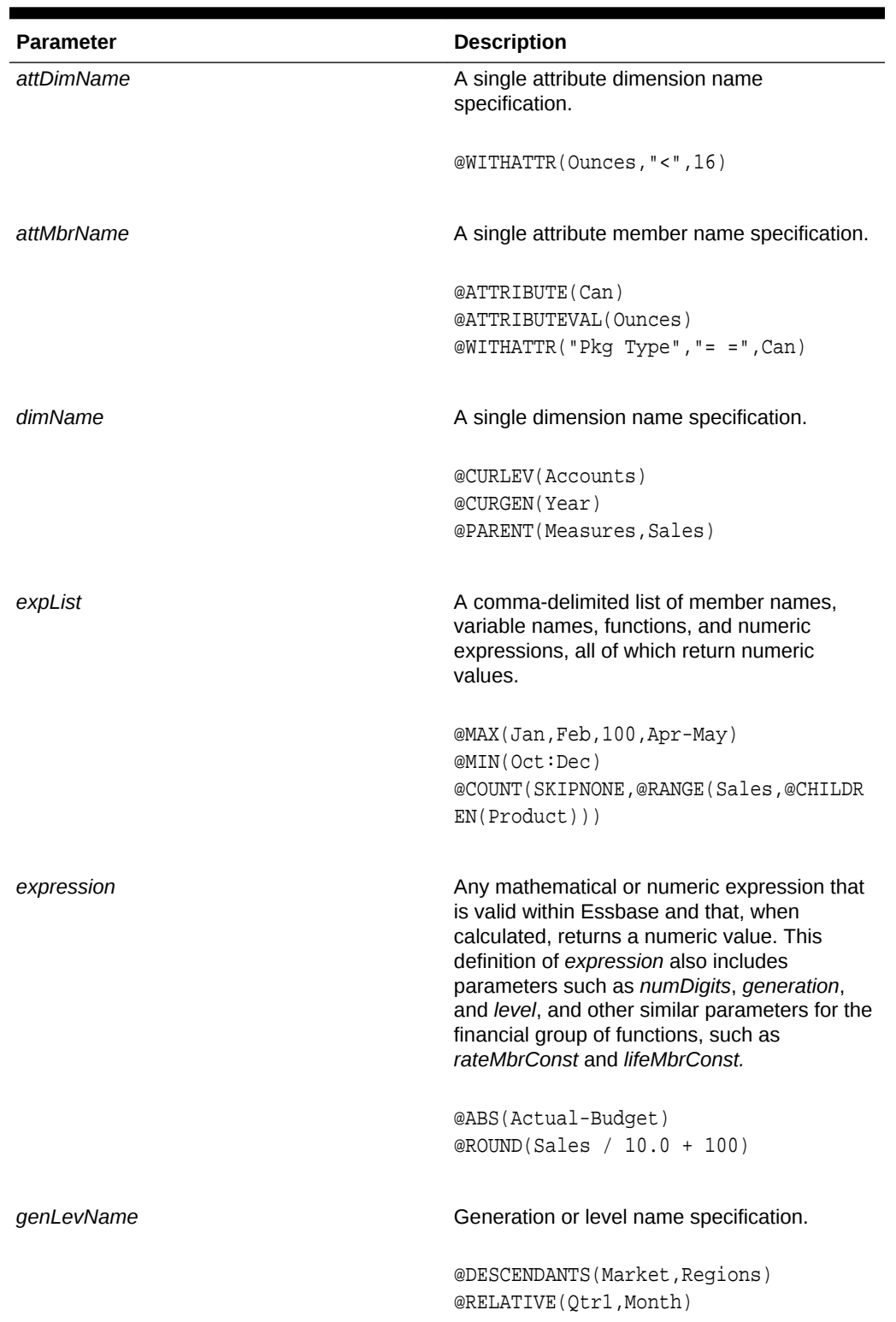

#### **Table 2-1 Function Parameters**

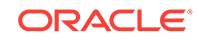

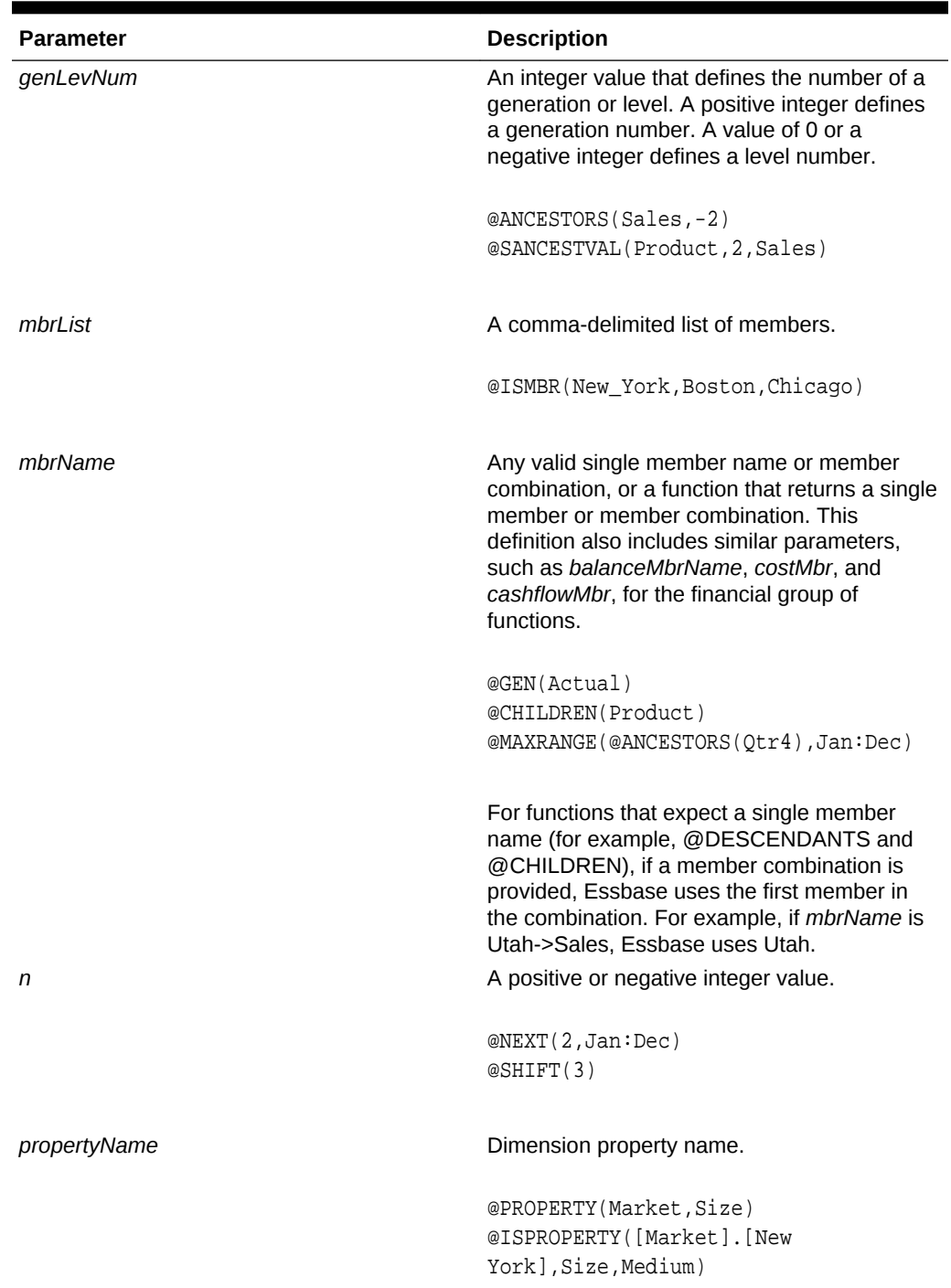

#### **Table 2-1 (Cont.) Function Parameters**

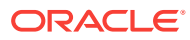

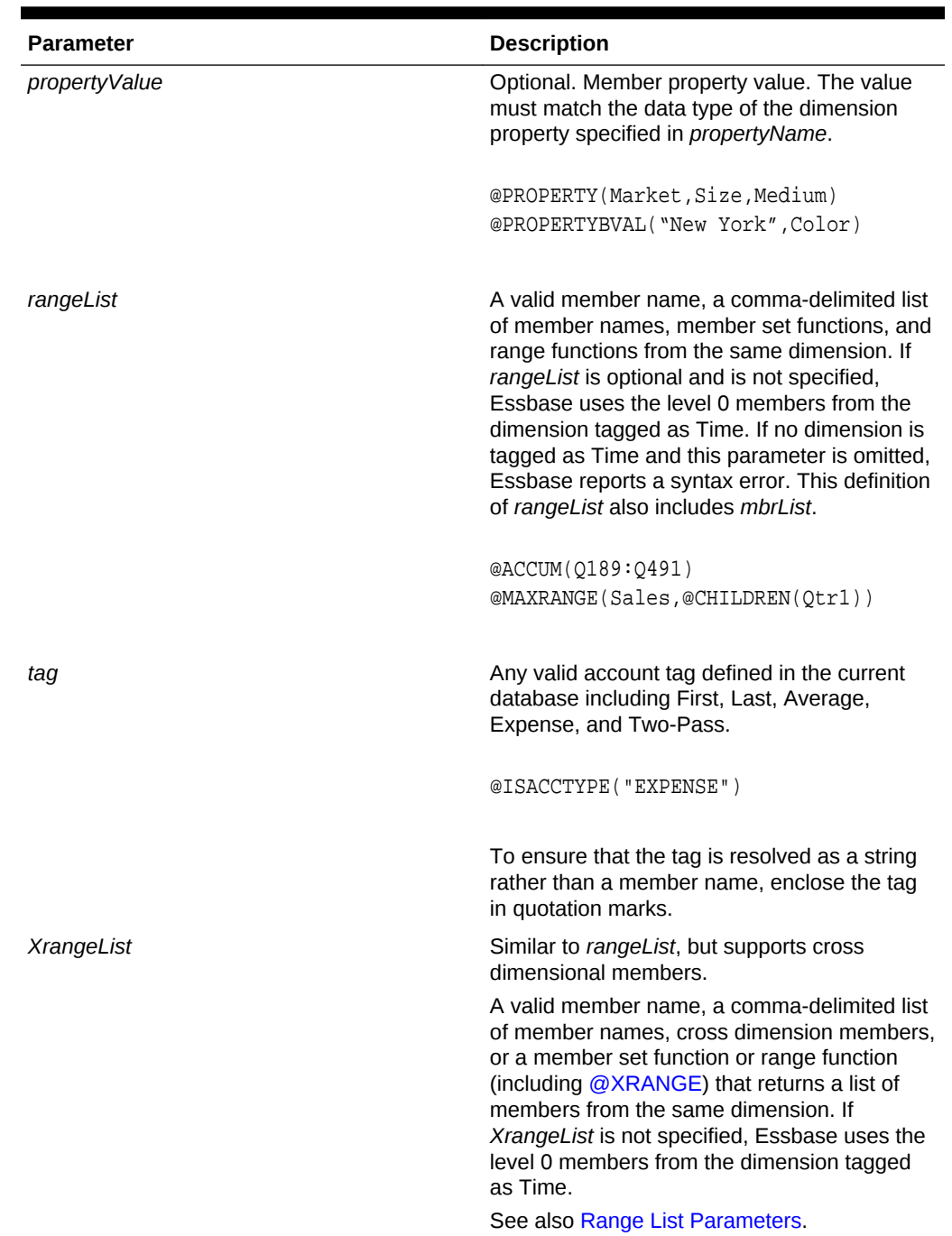

#### <span id="page-31-0"></span>**Table 2-1 (Cont.) Function Parameters**

## Calculation Operators

Calculation operators (mathematical, conditional and logical, and cross-dimensional) define equations for member formulas and calc scripts.

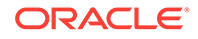

### <span id="page-32-0"></span>Mathematical Operators

Mathematical operators perform common arithmetic operations.

**Table 2-2 Mathematical Operators**

| <b>Operator</b> | <b>Description</b>                                                                                             |
|-----------------|----------------------------------------------------------------------------------------------------|
| ٠               | Adds.                                                                                                    |
|                 | Subtracts.                                                                                                    |
| $\star$         | Multiplies.                                                                                                    |
|                 | Divides.                                                                                                    |
| $\%$            | Evaluates percentage. For example,<br>Member1%Member2 evaluates Member1 as a<br>percentage of <i>Member2</i> . |
|                 | Controls the order of calculations and nests<br>equations and formulas.                                        |

### Conditional and Logical Operators

Conditional operators build logical condition into calculations.

**Table 2-3 Conditional and Logical Operators**

| <b>Operator</b>            | <b>Description</b>                                                                                                    |
|----------------------------|----------------------------------------------------------------------------------------------------|
| IF   ELSE   ELSEIF   ENDIF | Tests conditions and calculates a formula<br>based on the success or failure of the test.                                                |
| >                          | Data value is greater than.                                                                                                    |
| $>=$                       | Data value is greater than or equal to.                                                                                                  |
| ≺                          | Data value is less than.                                                                                                    |
| <=                         | Data value is less than or equal to.                                                                                                    |
|                            | Data value is equal to.                                                                                                    |
| $\le$ > or !=              | Data value is not equal to.                                                                                                    |
| AND                        | Logical AND linking operator for multiple value<br>tests. Result is TRUE if both conditions are<br>TRUE. Otherwise the result is FALSE.* |
| OR.                        | Logical OR linking operator for multiple value<br>tests. Result is TRUF if either condition is<br>TRUF. Otherwise the result is FAI SF.* |
| <b>NOT</b>                 | Logical NOT operator. Result is TRUE if<br>condition is FAI SF. Result is FAI SF if<br>condition is TRUE.*                               |

\* The logical constants TRUE and FALSE are interpreted as 1 (TRUE) and 0 (FALSE) where appropriate.

### Cross-Dimensional Operators

The cross-dimensional operator ( **->** ) points to data values of specific member combinations.

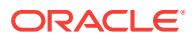

The cross-dimensional operator is created with a hyphen ( - ) and a right angle bracket  $($  >  $)$ , with no space between them

# <span id="page-33-0"></span>Operation Results on #MISSING Values and Zero (0) Values

If a data value does not exist for a unique combination of members, Essbase gives the combination a value of #MISSING. A #MISSING value is different from a zero (0) value. Therefore, Essbase treats #MISSING values differently from 0 values.

The following tables shows how Essbase calculates #MISSING values. In this table, X represents any number.

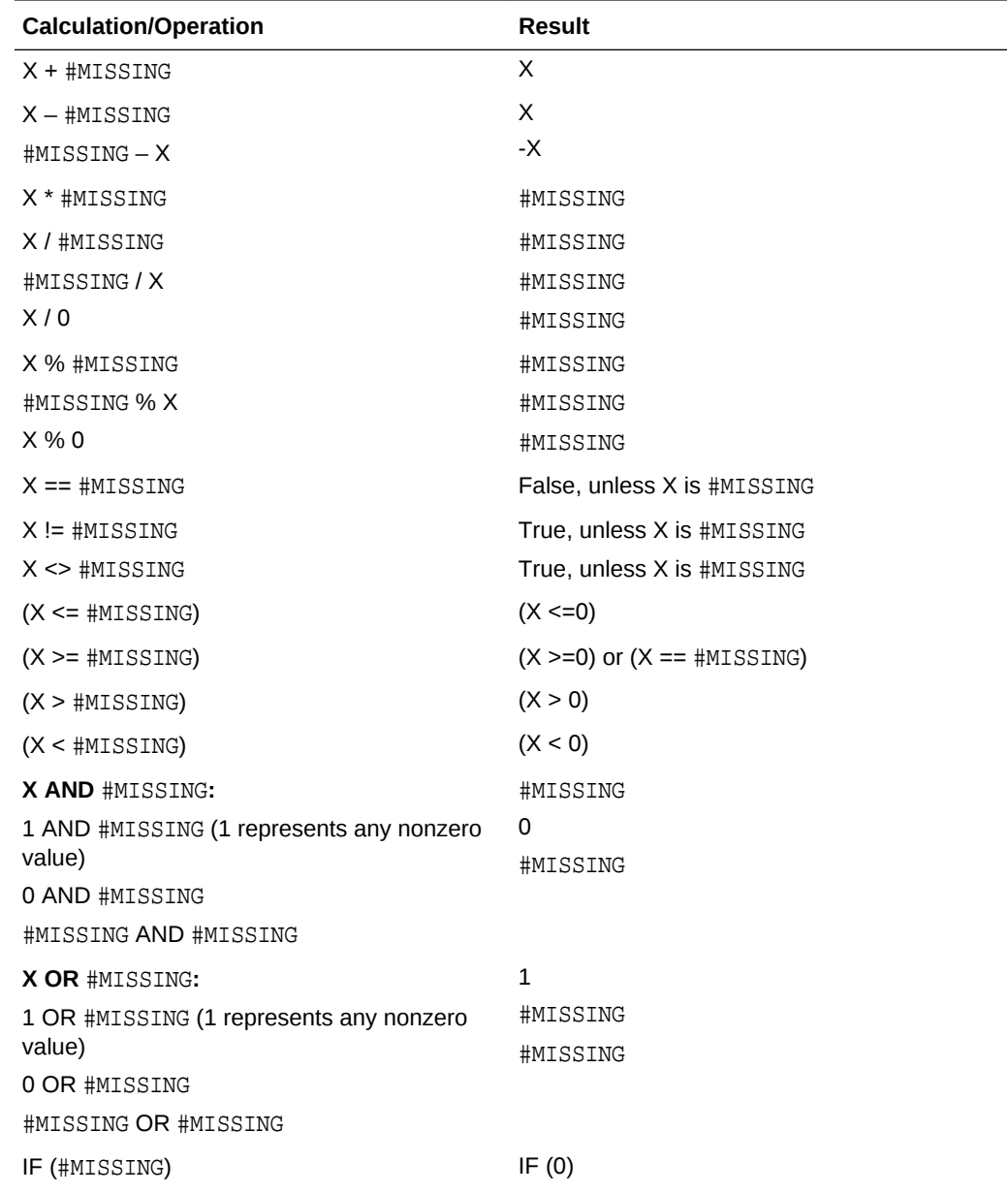

#### **Table 2-4 How Essbase Calculates Missing Values**

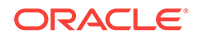

| <b>Calculation/Operation</b> | Result                                                                                                    |
|------------------------------|----------------------------------------------------------------------------------------------------|
| f(#MISSING)                  | #MISSING for any Essbase function of one<br>variable                                                                                  |
| f $(X)$                      | #MISSING for any X not in the domain of f, and<br>any Essbase function of more than one<br>variable (except where specifically noted) |

<span id="page-34-0"></span>**Table 2-4 (Cont.) How Essbase Calculates Missing Values**

### Calculation Function Categories

This section lists all of the Essbase calculation functions, grouped by function type.

- [Conditional and Logical Operators](#page-32-0)
- Boolean Functions
- [Relationship Functions](#page-35-0)
- [Calculation Operators](#page-31-0)
- [Mathematical Functions](#page-36-0)
- **[Member Set Functions](#page-37-0)**
- [Range and Financial Functions](#page-40-0)
- [Allocation Functions](#page-45-0)
- [Forecasting Functions](#page-45-0)
- **[Statistical Functions](#page-46-0)**
- [Date & Time Function](#page-47-0)
- [Miscellaneous Functions](#page-47-0)

### Boolean Functions

A Boolean function returns TRUE or FALSE (1 or 0, respectively). Boolean functions are generally used in conjunction with the IF command to provide a conditional test. Because they generate a numeric value, however, Boolean functions can also be used as part of a member formula.

Boolean functions are useful because they can determine which formula to apply based on characteristics of the current member combination. For example, you may want to restrict a calculation to those members in a dimension that contain input data. In this case, you preface the calculation with an IF test that is based on @ISLEV (*dimName*, 0).

If one of the function parameters is a cross-dimensional member; for example, @@ISMBR (Sales->Budget), all parts of the cross-dimensional member must match all parts of the current cell to return a value of TRUE.

In the following quick-reference table, "the current member" means the member that is currently being calculated by the function. Words in italics, such as *member*, loosely indicate information you supply to the function. For details, see the individual function topics.

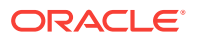

| <b>Function</b>  | <b>Condition Tested</b>                                                                                                    |
|------------------|----------------------------------------------------------------------------------------------------|
| @ISACCTYPE       | Whether the current member has a particular<br>accounts tag.                                                                 |
| @ISANCEST        | Whether the current member is an ancestor of<br>member.                                                                      |
| @ISCHILD         | Whether the current member is a child of<br>member.                                                                          |
| @ISDESC          | Whether the current member is a descendant<br>of member.                                                                     |
| @ISGEN           | Whether the current member of dimension is<br>in generation.                                                                 |
| @ISIANCEST       | Whether the current member is the same<br>member or an ancestor of <i>member</i> .                                           |
| @ISICHILD        | Whether the current member is the same<br>member or a child of <i>member</i> .                                               |
| @ISIDESC         | Whether the current member is the same<br>member or a descendant of <i>member</i> .                                          |
| @ISIPARENT       | Whether the current member is the same<br>member or the parent of member.                                                    |
| @ISISIBLING      | Whether the current member is the same<br>member or a sibling of member.                                                     |
| @ISLEV           | Whether the current member of <i>dimension</i> is<br>in level.                                                               |
| @ISMBR           | Whether the current member is member, or is<br>found in member list, or is found in a range<br>returned by another function. |
| @ISMBRUDA        | Whether the specified user-defined attribute<br>string exists for the specified member.                                      |
| @ISPARENT        | Whether the current member is the parent of<br>member.                                                                       |
| @ISRANGENONEMPTY | Whether data values exist for a specified<br>range.                                                                          |
| @ISSAMEGEN       | Whether the current member is in the same<br>generation as <i>member</i> .                                                   |
| @ISSAMELEV       | Whether the current member is in the same<br>level as <i>member</i> .                                                        |
| @ISSIBLING       | Whether the current member is a sibling of<br>member.                                                                        |
| @ISUDA           | Whether the current member of <i>dimension</i> has<br>a particular user-defined attribute string.                            |

<span id="page-35-0"></span>**Table 2-5 Boolean Functions**

### Relationship Functions

Relationship functions look up specific values within the database based on current cell location and a series of parameters. You can use these functions to refer to another value in a data series. Relationship functions have an implicit current member argument; that is, these functions are dependent on the current member's position.

In the following quick-reference table, words in italics loosely represent information you supply to the function. For details, see the individual function topics.
| <b>Function</b> | <b>Return Value</b>                                                                      |
|-----------------|------------------------------------------------------------------------------------------|
| @ANCESTVAL      | Ancestor values of a specified one-<br>dimensional member combination.                   |
| @ATTRIBUTEBVAL  | Associated attribute value from a Boolean<br>attribute dimension.                        |
| @ATTRIBUTESVAL  | Associated attribute value from a text attribute<br>dimension.                           |
| @ATTRIBUTEVAL   | Associated attribute value from a numeric or<br>date attribute dimension.                |
| @CURGEN         | Generation number of the current member in<br>dimension.                                 |
| @CURLEV         | Level number of the current member in<br>dimension.                                      |
| @GEN            | Generation number of <i>member</i> .                                                     |
| @LEV            | Level number of <i>member</i> .                                                          |
| @MDANCESTVAL    | Ancestor values for any number of<br>multidimensional member combinations.               |
| @MDPARENTVAL    | Parent values for any number of<br>multidimensional member combinations.                 |
| @PARENTVAL      | Parent values for member in dimension.                                                   |
| @SANCESTVAL     | Ancestor values for shared members at a<br>certain depth under a root member.            |
| @SPARENTVAL     | Parent values for shared members under a<br>root member.                                 |
| @WEIGHTEDSUMX   | Aggregates all members in a member list,<br>depending on the unit weight of each member. |
| @XREF           | Values from a different database than the one<br>being calculated.                       |
| @XWRITE         | Writes values to a different database than the<br>one being calculated.                  |

**Table 2-6 Relationship Functions**

# Mathematical Functions

These functions perform specific mathematical calculations. Mathematical functions define and return values that are based on selected member expressions. These functions cover many basic statistical functions and return numeric results that are based on supplied member values. Advanced statistical functions are included in the statistical functions category.

In the following quick-reference table, words in italics loosely represent information you supply to the function. For details, see the individual function topics.

| Function | <b>Return Value</b>               |
|----------|-----------------------------------|
| @ABS     | Absolute value of expression.     |
| @AVG     | Average of all values in expList. |

**Table 2-7 Mathematical Functions**

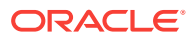

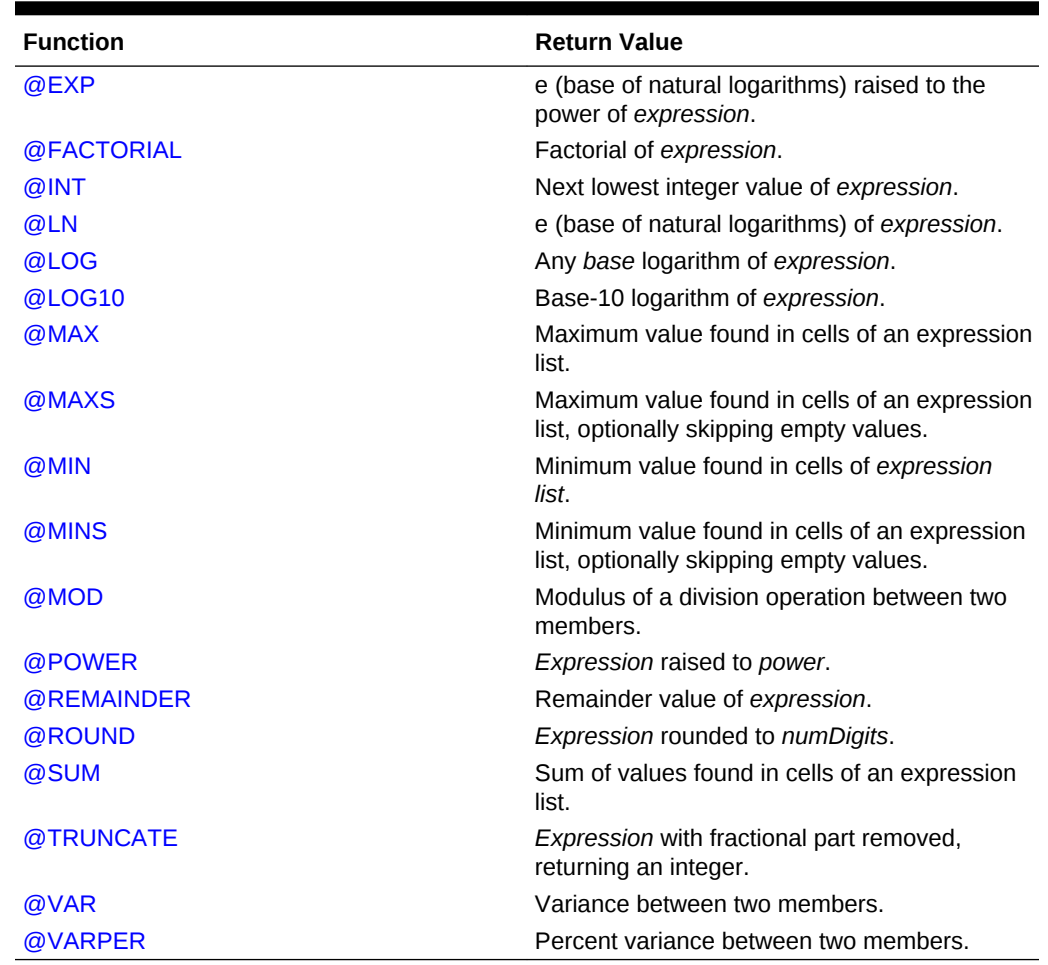

#### **Table 2-7 (Cont.) Mathematical Functions**

# Member Set Functions

Member set functions return a list of members. This list is based on the member specified and the function used. You can use operators to specify [Generation and](#page-39-0) [Level Range Operators for Member Set Functions](#page-39-0) with member set functions.

When a member set function is called as part of a formula, the list of members is generated before the calculation begins. The list never varies because it is based on the specified member and is independent of the current member.

If a member set function (for example, @CHILDREN or @SIBLINGS) is used to specify the list of members to calculate in a calculation script, Essbase bypasses the calculation of any Dynamic Calc or Dynamic Calc and Store members in the resulting list.

Only the @ATTRIBUTE and @WITHATTR functions can use attribute members or members of the Attribute Calculations dimension as parameters in member set functions.

You can use cross-dimension expressions such as ("1998":"2001" -> @Levmbrs (Year, 0)). The cross-dimensional operator is associative  $(x \rightarrow y) \rightarrow z=x \rightarrow (y \rightarrow z)$ , but not commutative because  $x -> y = y -> x$  is a set, but the order of elements is different.

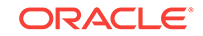

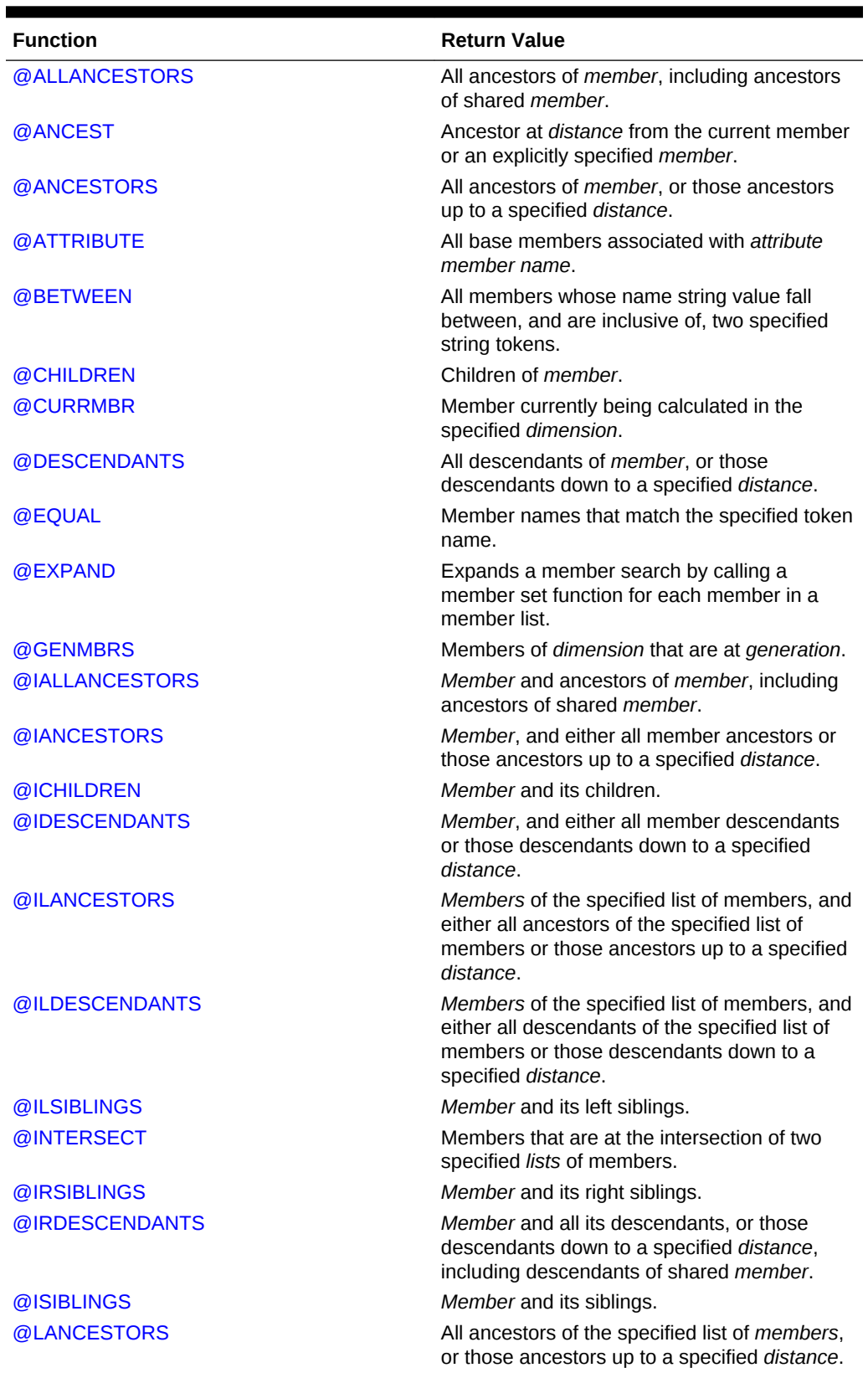

## **Table 2-8 Member Set Functions**

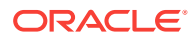

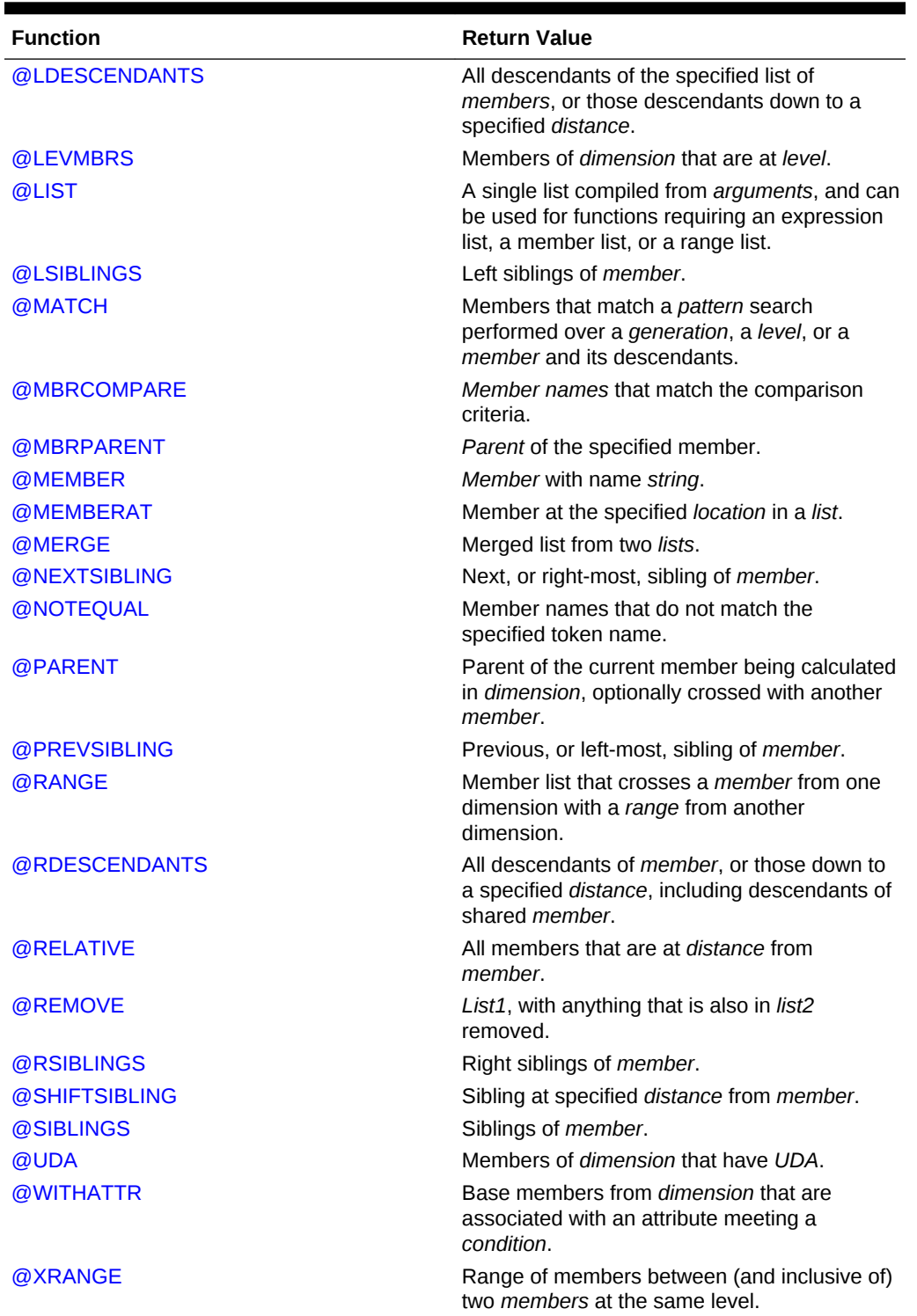

## <span id="page-39-0"></span>**Table 2-8 (Cont.) Member Set Functions**

## **Generation and Level Range Operators for Member Set Functions**

The operators : and :: can be used with member set functions, which return a list of members. The : operator returns level-based ranges and the :: operator returns

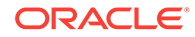

generation-based ranges. For example, Jan:Dec and Jan::Dec both return all members between and inclusive of Jan and Dec.

The difference is that Jan:Dec returns all members at the same level and Jan::Dec returns all members at the same generation.

For example, if we have the outline:

 Q1 - Jan Feb Mar Q2 - Apr May Jun Q3 Q4 - Oct Nov Dec

The function @MOVAVG(Sales, 3, Jan:Dec) computes @MOVAVG(Sales, 3, Jan, Feb, Mar, Apr, May, Jun, Q3, Oct, Nov, Dec).

The function @MOVAVG(Sales, 3, Jan::Dec) computes @MOVAVG(Sales, 3, Jan, Feb, Mar, Apr, May, Jun, Oct, Nov, Dec).

# Range and Financial Functions

Range functions take a range of members as an argument. Rather than return a single value, these functions calculate a series of values internally based on the range specified.

Financial functions execute specialized financial calculations.

| <b>Function</b> | <b>Return Value</b>                                                                                                    |
|-----------------|----------------------------------------------------------------------------------------------------|
| @ACCUM          | The sum of values of a specified member<br>across a range                                                                                        |
| @AVGRANGE       | The average of values of a specified member<br>across a range                                                                                    |
| @COMPOUND       | The compound interest of values of a specified<br>member across a range, calculated at a<br>specified rate                                       |
| @COMPOUNDGROWTH | A series of values that represent the<br>compound growth of the specified member<br>across a range of members, calculated at a<br>specified rate |
| @CURRMBRRANGE   | A range of members that is based on the<br>relative position of the member combination<br>Essbase is currently calculating                       |
| @DECLINE        | Depreciation of a member over a specified<br>period, calculated using the declining balance<br>method                                            |

**Table 2-9 Range and Financial Functions**

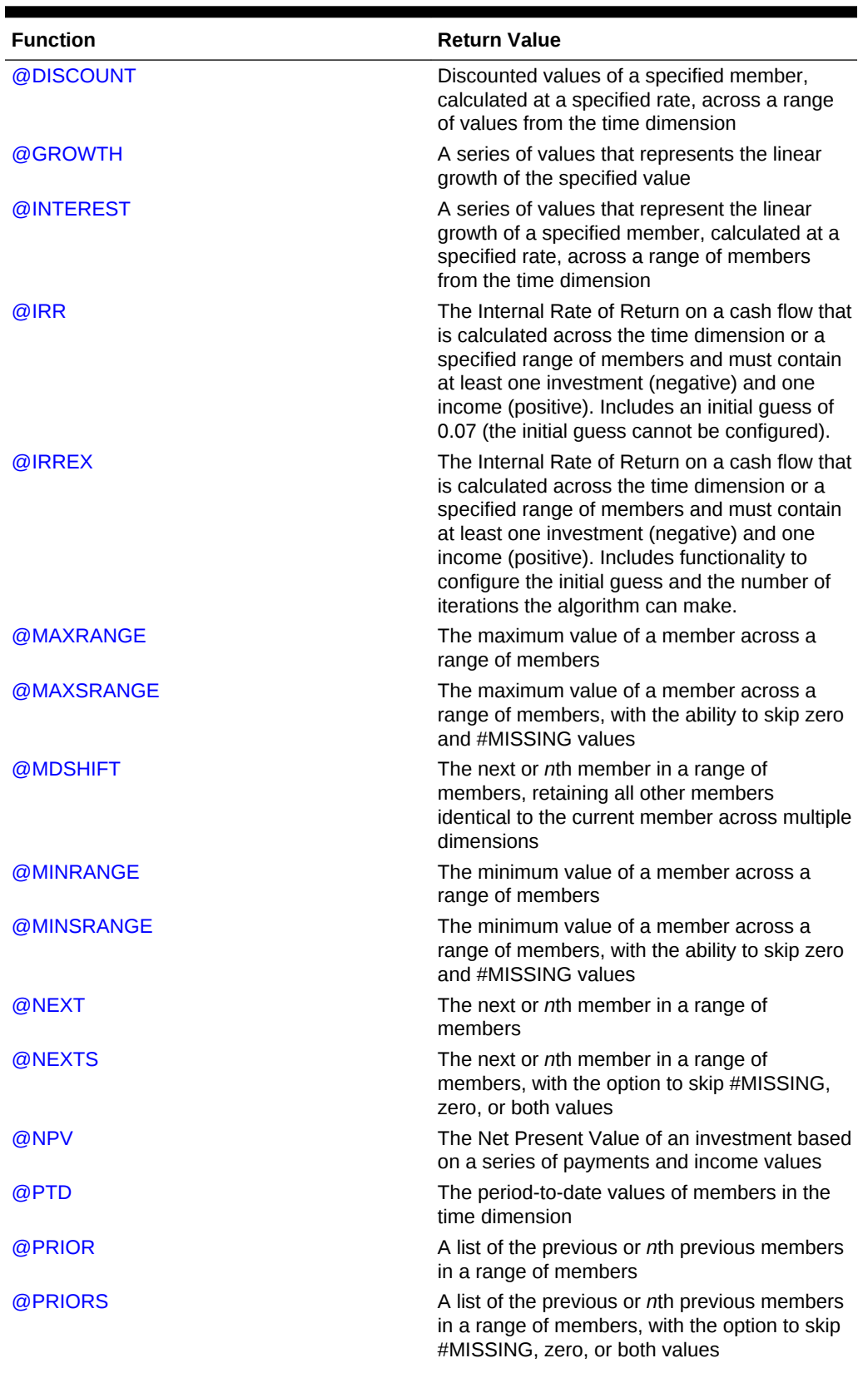

## **Table 2-9 (Cont.) Range and Financial Functions**

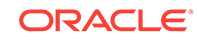

| <b>Function</b> | <b>Return Value</b>                                                                                                    |
|-----------------|----------------------------------------------------------------------------------------------------|
| @RANGE          | A member list that crosses the specified<br>member from one dimension with the specified<br>member range from another dimension                                      |
| @RANGEFIRSTVAL  | The first value in a range (with options for how<br>to handle zero and #MISSING).                                                                                    |
| @RANGELASTVAL   | The last value in a range (with options for how<br>to handle zero and #MISSING).                                                                                     |
| @SHIFT          | A list of the next or nth members in a range of                                                                                                    |
| @SHIFTPLUS      | members, retaining all other members                                                                                                    |
| @SHIFTMINUS     | identical to the current member and in the<br>specified dimension                                                                                                    |
| @SLN            | Depreciation amounts, across a range period,<br>that an asset in the current period may be<br>depreciated, calculated using the straight-line<br>depreciation method |
| @SUMRANGE       | A list of summarized values of all specified<br>members across a range of members                                                                                    |
| @SYD            | Depreciation amounts, across a range of<br>periods, of an asset in the current period,<br>calculated using the sum of the year's digits<br>depreciation method       |
| @XRANGE         | A list of a range of members between<br>specified members at the same level                                                                                          |

<span id="page-42-0"></span>**Table 2-9 (Cont.) Range and Financial Functions**

#### **Range List Parameters**

Some range and forecasting functions recognize the optional parameter *rangeList* or *XrangeList* as the last parameter. *rangeList* is a range of members restricted to one dimension; *XrangeList* is a range of members that can be from one or multiple dimensions. *XrangeList* helps you incorporate time continuum navigation for the calculation functions you use.

If *rangeList* or *XrangeList* are not given, the level 0 (leaf) members from the dimension tagged as Time become the default range. If no dimension is tagged as Time and the last parameter is not given, Essbase reports a syntax error.

## **Examples of** *rangeList*

The following examples are based on Sample Basic.

@CHILDREN(West) is a *rangeList* that returns the following list:

California Oregon Washington Utah Nevada

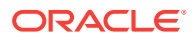

@CHILDREN(Product) is a *rangeList* that returns the following list:

Colas Root Beer Cream Soda Fruit Soda Diet Drinks

As you can see from the above examples, *rangeList* is a list of members from a single dimension only.

#### **Examples of** *XrangeList*

The following examples are based on Sample Basic.

The following example uses simple members to return the range between Jan and Mar:

```
@XRANGE(Jan:Mar)
```
and returns the following members:

Jan Feb Mar

The following example uses cross dimensional members to return the range between Actual, Jan and Budget, Mar:

@XRANGE (Actual->Jan, Budget->Mar)

and returns the following members:

```
Actual, Jan
Actual, Feb
Actual, Mar
Actual, Apr
Actual, May
Actual, Jun
Actual, Jul
Actual, Aug
Actual, Sep
Actual, Oct
Actual, Nov
Actual, Dec
Budget, Jan
Budget, Feb
Budget, Mar
```
The following example is not based on the Sample Basic database. It is based on database that contains a dimension called Year that contains members for each year,

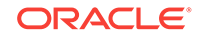

from 2001 to 2003. The following formula computes the average sales for all months between Mar of 2000 and Jan of 2001:

SalesAvg= @MOVAVG(Sales, 3, @XRANGE("2001"->Mar, "2003"->Jan));

and returns the following members:

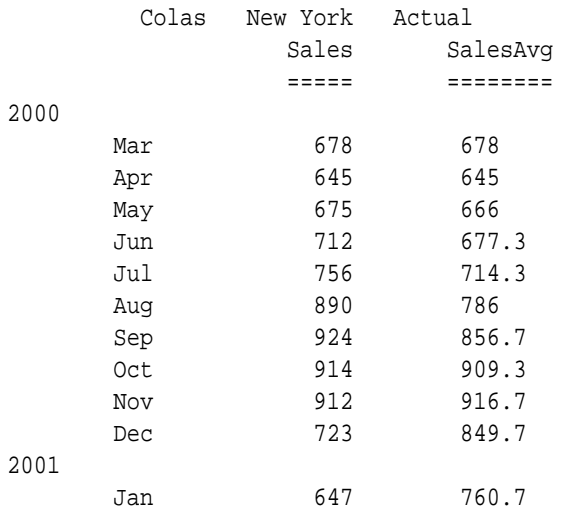

As you can see from the above examples, *XrangeList* is a range of members from one or more dimensions, and can help you incorporate time continuum navigation.

## **More Examples of** *rangeList* **and** *XrangeList*

The following table provides more examples of valid values for *rangeList* or *XrangeList*.

## **Table 2-10 Valid Values for rangeList and XrangeList**

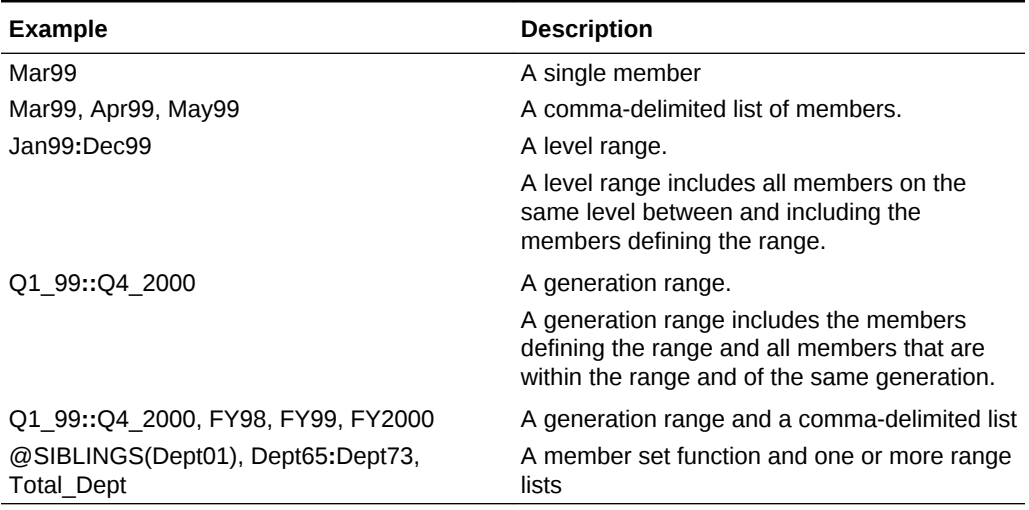

The following table provides examples of valid values for *XrangeList*.

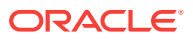

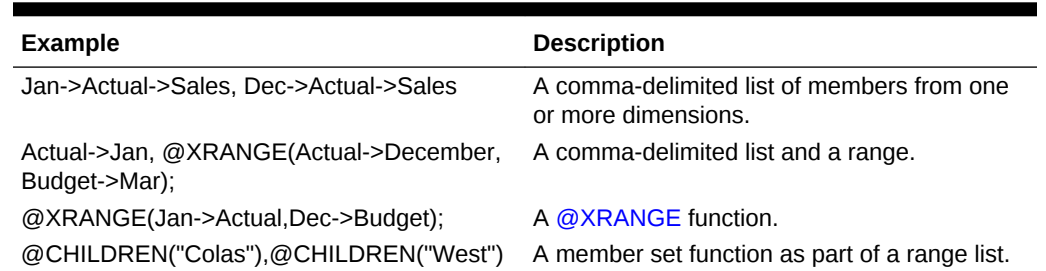

#### **Table 2-11 Valid Values for XrangeList**

Financial functions never return a value; rather, they internally calculate a series of values based on the range specified and write the results to a range of cells. Thus, you cannot apply any operator directly to the function.

## Allocation Functions

These functions allocate values that are input at the parent level. The values are allocated across child members in one or more dimensions, based on specified criteria. These functions consolidate the common tasks that are required to perform allocations in Essbase.

## **Table 2-12 Allocation Functions**

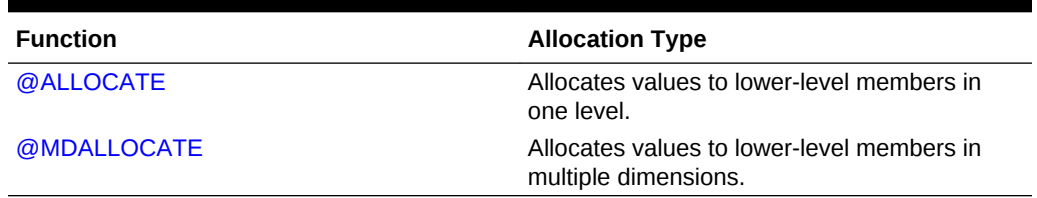

## Forecasting Functions

Forecasting functions manipulate data for the purpose of smoothing, interpolating, or calculating future values. Forecasting functions are often used in planning, analysis, and modeling applications. Some forecasting functions recognize the optional [Range](#page-42-0) [List Parameters](#page-42-0) *rangeList* or *XrangeList*).

## **Table 2-13 Forecasting Functions**

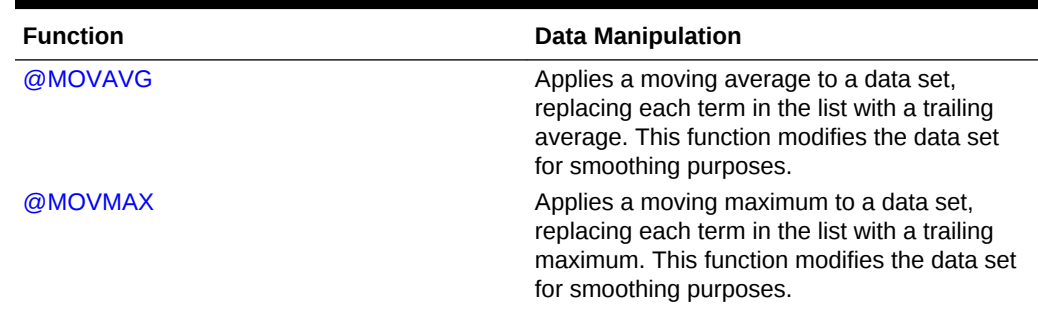

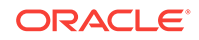

| <b>Function</b> | <b>Data Manipulation</b>                                                                                                    |
|-----------------|----------------------------------------------------------------------------------------------------|
| @MOVMED         | Applies a moving median to a data set,<br>replacing each term in the list with a trailing<br>median. This function modifies the data set for<br>smoothing purposes.   |
| @MOVMIN         | Applies a moving minimum to a data set,<br>replacing each term in the list with a trailing<br>minimum. This function modifies the data set<br>for smoothing purposes. |
| @MOVSUM         | Applies a moving sum to a data set. This<br>function modifies the data set for smoothing<br>purposes.                                                                 |
| @MOVSUMX        | Applies a moving sum to a data set, enabling<br>specification of values for trailing members.<br>This function modifies the data set for<br>smoothing purposes.       |
| @SPLINE         | Applies a smoothing spline to a set of data<br>points. A spline is a mathematical curve that is<br>used to smooth or interpolate data.                                |
| @TREND          | Calculates future values, basing the<br>calculation on curve-fitting to historical values                                                                             |

**Table 2-13 (Cont.) Forecasting Functions**

# Statistical Functions

Statistical functions calculate advanced statistical values, such as correlation or variance. These functions are often used in sales and marketing applications.

| <b>Function</b> | <b>Return Value</b>                                                                                                    |
|-----------------|----------------------------------------------------------------------------------------------------|
| @CORRELATION    | The correlation coefficient between two<br>parallel data sets                                                                                                    |
| @COUNT          | The number of data values in the specified<br>data set                                                                                                    |
| @MEDIAN         | The median (middle value) of the specified<br>data set                                                                                                    |
| @MODE           | The mode (the most frequently occurring<br>value) in the specified data set                                                                                                    |
| @RANK           | The rank (position in the sorted data set) of the<br>specified members or the specified value<br>among the values in the specified data set.                                                                                       |
| @STDEV          | The standard deviation of the specified data<br>set                                                                                                    |
| @STDEVP         | The standard deviation of the specified data<br>set, calculated over the entire population                                                                                                    |
| @STDEVRANGE     | The standard deviation of all values of the<br>specified member across the specified data<br>set. The specified mbrName is crossed with a<br>range list to obtain the sample across which<br>the standard deviation is calculated. |

**Table 2-14 Statistical Functions**

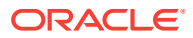

| <b>Function</b> | <b>Return Value</b>                                                                                     |
|-----------------|----------------------------------------------------------------------------------------------------|
| @VARIANCE       | The statistical variance of the specified data<br>set (expList), based upon a sample of a<br>population |
| @VARIANCEP      | The statistical variance of the specified data<br>set (expList), based upon the entire population       |

**Table 2-14 (Cont.) Statistical Functions**

# Date & Time Function

The date function,  $\omega$ TODATE, converts date strings to numbers that can be used in calculation formulas.

# Miscellaneous Functions

- **[@CALCMODE—](#page-68-0)This function enables you to specify whether a formula is** calculated in cell mode or block mode and whether a formula is calculated bottomup or top-down
- [@CONCATENATE,](#page-79-0) [@SUBSTRING,](#page-254-0) and [@NAME—](#page-198-0)These functions enable manipulation of character strings.
- [@RETURN—](#page-229-0)This function enables termination of a calculation, with a custom error message.
- [@ALLOCATE](#page-53-0) and [@CREATEBLOCK](#page-85-0)—These functions populate cells with values or #MISSING.

# Calculation Function List

Consult the Contents pane for a categorical list of calculation functions.

**Table 2-15 Calculation Function List**

| <b>Alphabetical List of Calculation Functions</b> |                |                |
|---------------------------------------------------|----------------|----------------|
| @ABS                                              | @ISATTRIBUTE   | @NEXT          |
| @ACCUM                                            | @ISCHILD       | @NEXTS         |
| @ALLANCESTORS                                     | @ISDESC        | @NEXTSIBLING   |
| @ALIAS                                            | @ISGEN         | @NOTEQUAL      |
| @ALLOCATE                                         | @ISIANCEST     | @NPV           |
| @ANCEST                                           | @ISIBLINGS     | @PARENT        |
| @ANCESTORS                                        | @ISICHILD      | @PARENTVAL     |
| @ANCESTVAL                                        | @ISIDESC       | @POWER         |
| @ATTRIBUTE                                        | @ISIPARENT     | @PREVSIBLING   |
| @ATTRIBUTEBVAL                                    | @ISISIBLING    | @PRIOR         |
| @ATTRIBUTESVAL                                    | @ISLEV         | @PRIORS        |
| @ATTRIBUTEVAL                                     | @ISMBR         | @PTD           |
| @AVG                                              | @ISMBRUDA      | @RANGE         |
| @AVGRANGE                                         | @ISMBRWITHATTR | @RANGEFIRSTVAL |

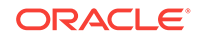

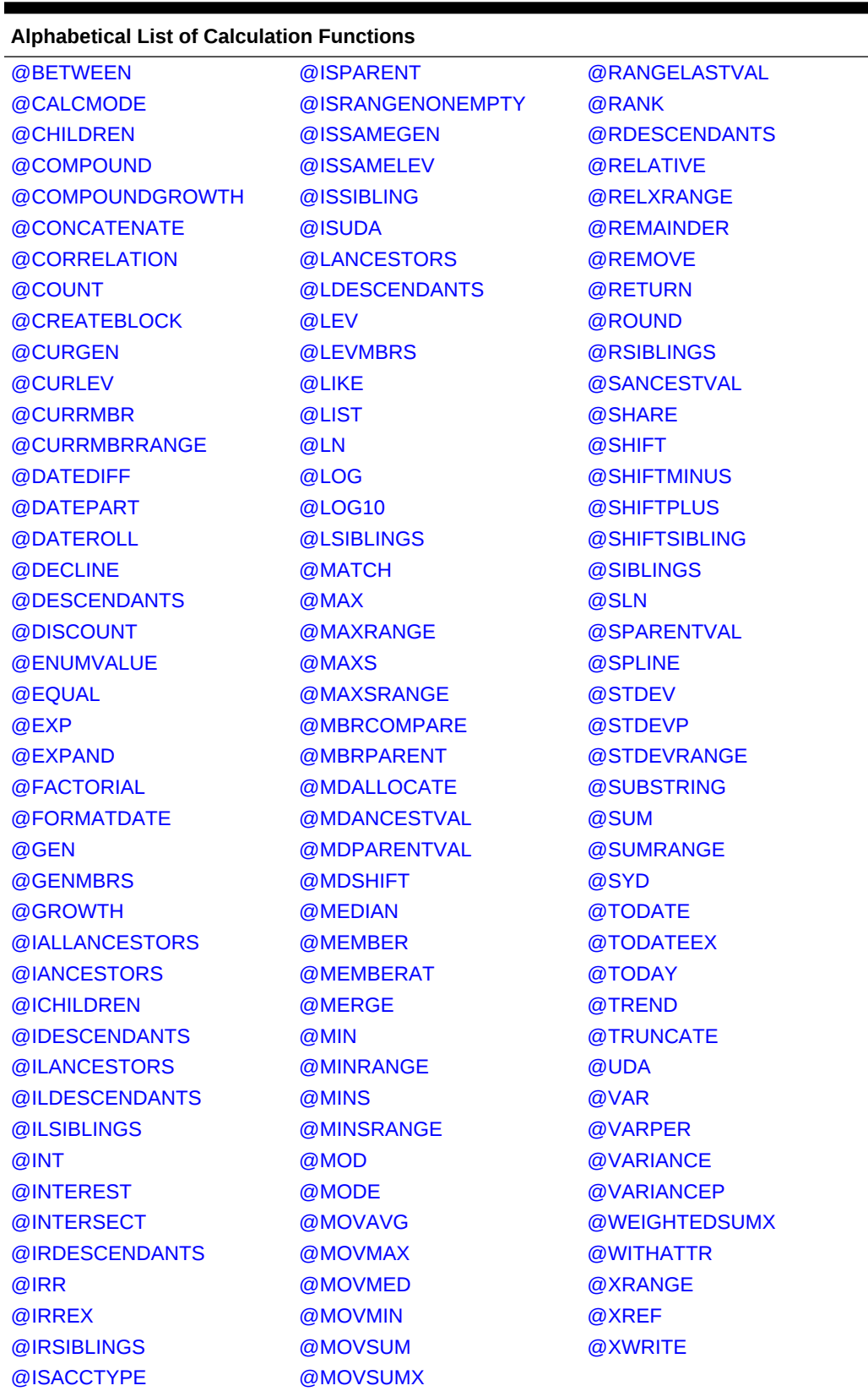

## **Table 2-15 (Cont.) Calculation Function List**

#### **Table 2-15 (Cont.) Calculation Function List**

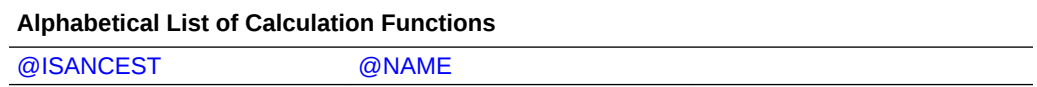

# <span id="page-49-0"></span>@ABS

Returns the absolute value of *expression*. The absolute value of a number is that number less its sign. A negative number becomes positive, while a positive number remains positive.

#### **Syntax**

@ABS (expression)

#### **Parameters**

#### **expression**

Member name or mathematical expression that generates a numeric value.

#### **Example**

The following example is based on the Demo Basic database. In this example, Variance needs to be presented as a positive number. The @ABS function is used because otherwise some combinations of Actual - Budget would return negative values.

Variance=@ABS(Actual-Budget);

This example produces the following report:

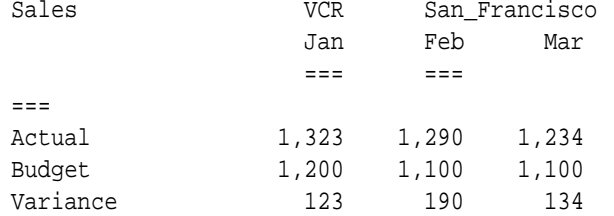

## @ACCUM

Accumulates the values of *mbrName* within *rangeList*, up to the current member in the dimension of which *rangeList* is a part.

#### **Syntax**

@ACCUM (mbrName [, rangeList])

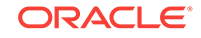

## <span id="page-50-0"></span>**Parameters**

## **mbrName**

Any valid single member name (or a function that returns a single member) whose value is to be accumulated.

## **rangeList**

Optional comma-delimited list of members, member set functions, or range functions, across which the accumulation occurs. If *rangeList* is not specified, Essbase uses the level 0 members from the dimension tagged as Time.

## **Notes**

- Financial functions never return a value; rather, they calculate a series of values internally based on the range specified.
- @ACCUM accepts the @ATTRIBUTE member set function as a member range.
- If you use an Essbase member set function to generate a member list for the *rangeList* parameter (for example, @SIBLINGS), to ensure correct results, consider the order in which Essbase sorts the generated member list. For more information, see the *Technical Reference for Oracle Essbase* topic for the member set function you are using.
- You cannot apply an operator (for example divide or multiply) to @Accum. For example, the formula Budget=@ACCUM(Actual, Jan:Feb)/2 is not valid.

## **Example**

In this example, Accum Asset is calculated using the following formula:

"Accum Asset" = @ACCUM(Asset, FY1997:FY2002);

This example produces the following report. This report shows that the values for Asset are accumulated starting with FY1997 and the yearly accumulation value is placed in Accum Asset for FY1997 through FY2002:

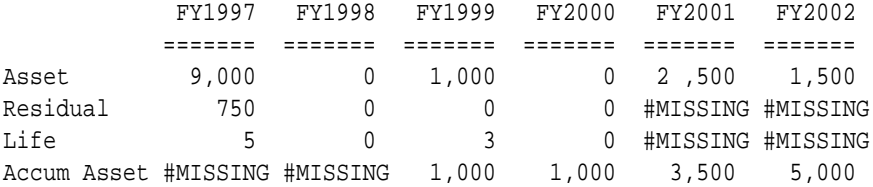

The value of Accum Asset is #MISSING for FY1997 because that is the starting year. The value of Accum Asset is #MISSING for FY1998 because there was no accumulation that year. For FY1999, the value of the asset grew by 1,000, so Accum Asset has a value of 1000.

# @ALLANCESTORS

Returns all ancestors of the specified member, including ancestors of any occurrences of the specified member as a shared member. This function excludes the specified member.

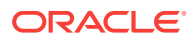

## **Syntax**

@ALLANCESTORS (mbrName)

## **Parameters**

#### **mbrName**

Any valid single member name, or a function that returns a single member.

#### **Notes**

- Essbase sorts the generated list of members in ascending order of the member number in the outline. Using Sample Basic as an example, if you specify 100-20 for *mbrName*, 100, Diet, and Product are returned (in that order). However, the order in which shared ancestors are returned is not guaranteed. This order is important to consider when you use the @ALLANCESTORS member set function with certain forecasting and statistical functions.
- You can use @ALLANCESTORS as a parameter of another function, where that parameter is a list of members.

#### **Example**

The following example is based on the Sample Basic database. Sample Basic has a shared level of diet drinks, which includes 100-20 (Diet Cola). So 100-20 (Diet Cola) is a descendant of 100 (Colas) and is a shared member descendant of Diet:

```
100
      100-10
      100-20
 …
Diet
      100-20 (Shared Member)
 …
```
The following calculation script increases by 5% the Budget->Sales values of all ancestors of 100-20, including Diet.

```
FIX(Budget,@ALLANCESTORS("100-20"))
Sales = Sales * 1.05;
ENDFIX
```
This example produces the following report. This report shows that the Budget->Sales values for 100, Diet, and Product (the ancestors of 100-20) have been increased by 5%. The original values were 8980, 8260, and 28480, respectively.

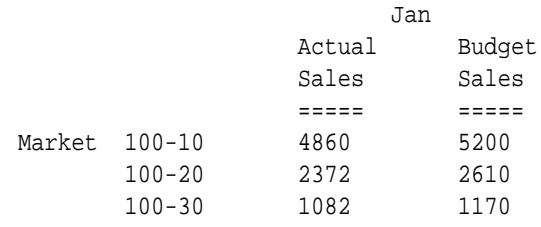

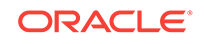

<span id="page-52-0"></span>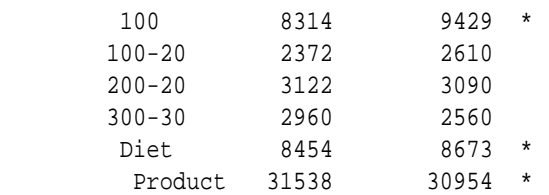

#### **See Also**

- [@IALLANCESTORS](#page-112-0)
- [@ILANCESTORS](#page-116-0)
- [@LANCESTORS](#page-146-0)

# @ALIAS

Returns the alias name, as a string, for the specified member name.

#### **Syntax**

@ALIAS (mbrName [, altName])

#### **Parameters**

#### **mbrName**

Any valid member name, or a function returning a member.

#### **altName**

Optional. Alias table name. This parameter is case insensitive.

#### **Notes**

- If no alias name is found, this function returns an empty string.
- Because functions that take strings as arguments may not function correctly if the string matches a member alias, use the function @ALIAS to pass member alias names as strings, for example when passing alias names as strings to functions such as @ISUDA, @UDA, @CONCATENATE, @SUBSTRING, @MATCH, or @NAME.

#### **Example**

The following example returns the alias of member "US\$" from the alias table "Long Names."

```
IF(@ISUDA(@ALIAS("US$", "Long Names")))
...
ENDIF
```
In the following example, assume "Book\_Inventory" is a dimension name, and there are four alias tables in the outline ("Long Names" is one of them). The example code checks if the current member being calculated in the "Title" dimension has an alias

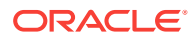

name in "Long Names" that matches with the UDA associated with the "Book Inventory" dimension's currently calculating member.

@ISUDA("Book\_Inventory",@ALIAS(@NAME(@CURRMBR("Title")), "Long Names"))

# <span id="page-53-0"></span>@ALLOCATE

Allocates values from a member, from a cross-dimensional member, or from a value across a member list. The allocation is based on a variety of criteria.

This function allocates values that are input at an upper level to lower-level members. The allocation is based upon a specified share or spread of another variable. For example, you can allocate values loaded to a parent member to all of that member's children. You can specify a rounding parameter for allocated values and account for rounding errors.

## **Syntax**

@ALLOCATE (amount, allocationRange, basisMbr, [roundMbr],method [, methodParams] [, round [, numDigits][, roundErr]])

### **Parameters**

#### **amount**

A value, member, or cross-dimensional member that contains the value to be allocated into *allocationRange*. The value may also be a constant.

- If *amount* is a member, the member must be from the dimension to which *allocationRange* belongs.
- If *amount* is a cross-dimensional member, at least one of its members must be from the dimension to which *allocationRange* belongs.
- If no member or cross-dimensional member is from the dimension to which *allocationRange* belongs, a warning message is displayed.

If the *amount* parameter is a loaded value, it cannot be a Dynamic Calc member.

#### **allocationRange**

A comma-delimited list of members, member set functions, or range functions, into which value(s) from *amount* are allocated. *allocationRange* should be from only one level (for example, @CHILDREN(Total Expenses) rather than from multiple levels (for example, @DESCENDANTS(Product)).

#### **basisMbr**

A value, member, or cross-dimensional member that contains the values that provide the basis for the allocation. The *method* you specify determines how the basis data is used.

#### **roundMbr**

Optional. The member or cross-dimensional member to which rounding errors are added. The member (or at least one member of a cross-dimensional member) must be included in *allocationRange*.

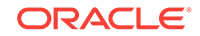

## **method**

The expression that determines how values are allocated. One of the following:

• *share:*

Uses *basisMbr* to calculate a percentage share. The percentage share is calculated by dividing the value in *basisMbr* for the current member in *allocationRange* by the sum across the *allocationRange* for that basis member:

*amount* \* (@CURRMBR()->*basisMbr*/@SUM(*allocationRange*-> *basisMbr*)

• *spread*:

Spreads *amount* across *allocationRange*:

*amount* \* (1/@COUNT(SKIP, *allocationRange*))

SKIPNONE | SKIPMISSING | SKIPZERO | SKIPBOTH: Values to be ignored during calculation of the spread. You must specify a SKIP parameter only for *spread*.

- SKIPNONE: Includes all cells.
- SKIPMISSING: Excludes all #MISSING values in *basisMbr*, and stores #MISSING for values in *allocationRange* for which the *basisMbr* is missing.
- SKIPZERO: Excludes all zero (0) values in *basisMbr*, and stores #MISSING for values in *allocationRange* for which the *basisMbr* is zero.
- SKIPBOTH: Excludes all zero (0) values and all #MISSING values, and stores #MISSING for values in *allocationRange* for which the *basisMbr* is zero (0) or #MISSING.
- *percent*: Takes a percentage value from *basisMbr* for each member in *allocationRange* and applies the percentage value to *amount*:

*amount* \* (@CURRMBR()->*basisMbr* \* .01)

• *add*: Takes the value from *basisMbr* for each member of *allocationRange* and adds the value to *amount*:

*amount* + @CURRMBR()->*basisMbr*

• *subtract*: Takes the value from *basisMbr* for each member of *allocationRange* and subtracts the value from *amount*:

*amount* - @CURRMBR()->*basisMbr*

• *multiply*: Takes the value from *basisMbr* for each member of *allocationRange* and multiplies the value by *amount*:

*amount* \* @CURRMBR()->*basisMbr*

• *divide*: Takes the value from *basisMbr* for each member of *allocationRange* and divides the value by *amount*:

*amount*/@CURRMBR()->*basisMbr*

## **round**

Optional. One of the following:

• *noRound*: No rounding. *noRound* is the default.

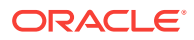

• *roundAmt*: Indicates that you want to round the allocated values. If you specify *roundAmt*, you also must specify *numDigits* to indicate the number of decimal places to round to.

#### **numDigits**

An integer that represents the number of decimal places to round to. You must specify *numDigits* if you specify *roundAmt*.

- If *numDigits* is 0, the allocated values are rounded to the nearest integer. The default value for *numDigits* is 0.
- If *numDigits* is greater than 0, the allocated values are rounded to the specified number of decimal places.
- If *numDigits* is a negative value, the allocated values are rounded to a power of 10.

If you specify *roundAmt*, you also can specify a *roundErr* parameter.

#### **roundErr**

Optional. An expression that specifies where rounding errors should be placed. You must specify *roundAmt* in order to specify *roundErr*. If you do not specify *roundErr*, rounding errors are discarded.

To specify *roundErr*, choose from one of the following:

- *errorsToHigh*: Adds rounding errors to the member with the highest allocated value. If allocated values are identical, adds rounding errors to the first value in *allocationRange*. (For this option, Essbase does not distinguish between #MI and zero values.)
- *errorsToLow*: Adds rounding errors to the member with the lowest allocated value. If allocated values are identical, adds rounding errors to the first value in *allocationRange*. #MISSING is treated as the lowest value in a list; if multiple values are #MISSING, rounding errors are added to the first #MISSING value in the list.
- *errorsToMbr*: Adds rounding errors to the specified *roundMbr*, which must be included in *allocationRange*.

## **Notes**

- When you use @ALLOCATE in a calculation script, use it within a FIX statement; for example, FIX on the member to which the allocation amount is loaded. Although FIX is not required, using it may improve calculation performance.
- If you use @ALLOCATE in a member formula, your formula should look like this:

```
Member Name = @ALLOCATE (...)
```
This is because allocation functions never return a value; rather, they calculate a series of values internally based on the range specified.

• For an example that explains the use of rounding error processing with the @ALLOCATE function, see Allocating Values within a Dimension in *Designing and Maintaining Essbase Cubes*.

#### **Example**

Consider the following example from the Sample Basic database. The example assumes that the Scenario dimension contains an additional member, PY Actual, for

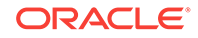

<span id="page-56-0"></span>the prior year's actual expenses. Data values of 7000 and 8000 are loaded into Budget->Total Expenses for Jan and Feb, respectively. (For this example, assume that Total Expenses is not a Dynamic Calc member.)

You need to allocate values to each expense category (to each child of Total Expenses). The allocation for each of child of Total Expenses is based on the child's share of actual expenses for the prior year (PY Actual).:

```
FIX("Total Expenses")
Budget = @ALLOCATE(Budget->"Total Expenses",@CHILDREN("Total Expenses"),
"PY Actual",,share);
ENDFIX
```
This example produces the following report:

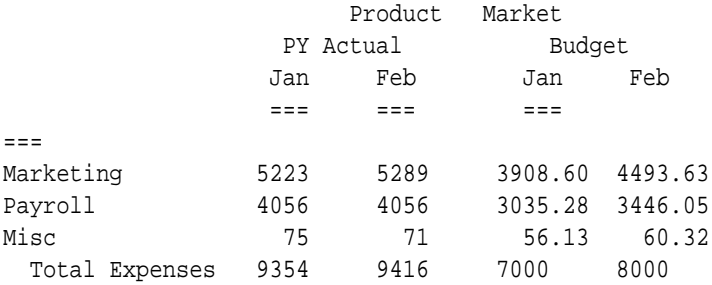

#### **See Also**

- [@CREATEBLOCK](#page-85-0)
- [@MDALLOCATE](#page-167-0)

# @ANCEST

Returns the ancestor at the specified generation or level of the current member being calculated in the specified dimension. If you specify the optional *mbrName*, that ancestor is combined with the specified member.

This member set function can be used as a parameter of another function, where that parameter is a member or list of members.

## **Syntax**

@ANCEST (dimName, genLevNum [, mbrName])

#### **Parameters**

### **dimName**

Single dimension name specification.

#### **genLevNum**

An integer value that defines the generation or level number from which the ancestor value is returned. A positive integer defines a generation number. A value of 0 or a negative integer defines a level number.

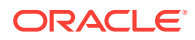

#### **mbrName**

Optional. Any valid single member name, or a function that returns a single member. This member is crossed with the ancestor returned.

#### **Notes**

- You cannot use the @ANCEST function in a FIX statement.
- You can use the @ANCEST function on both the left-hand and right-hand sides of a formula. If you use this function on the left-hand side of a formula in a calculation script, associate it with a member. For example:

```
Sales(@ANCEST(Product) = 5;);
```
In some cases, the @ANCEST function is equivalent to the  $@$ ANCESTVAL function, except in terms of calculation performance. For example, the following two formulas are equivalent:

```
Sales = @ANCEST(Product, 2);
```
Sales = @ANCESTVAL(Product, 2);

In this case, using the latter formula results in better calculation performance. In general, use @ANCEST as a member rather than as an implied value of a cell. For example:

Sales = @AVG(SKIPMISSING, @ISIBLINGS(@ANCEST(Product,2)));

• The time required for retrieval and calculation may be significantly longer if this function is in a formula attached to a member tagged as Dynamic Calc or Dynamic Calc and Store.

#### **Example**

In the Sample Basic database:

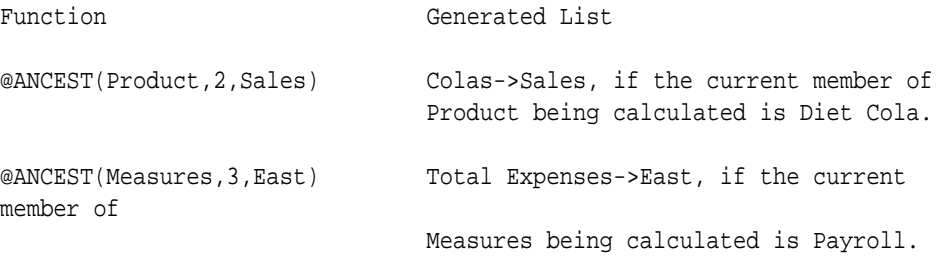

### **See Also**

- [@ANCESTORS](#page-58-0)
- [@CHILDREN](#page-75-0)
- [@DESCENDANTS](#page-99-0)

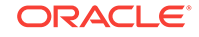

# <span id="page-58-0"></span>@ANCESTORS

Returns all ancestors of the specified member (*mbrName*) or those up to a specified generation or level. You can use this member set function as a parameter of another function, where that parameter is a list of members.

## **Syntax**

@ANCESTORS (mbrName [, genLevNum | genLevName])

## **Parameters**

## **mbrName**

Any valid single member name, or a function that returns a single member.

## **genLevNum**

Optional. An integer value that defines the absolute generation or level number up to which to select the members. A positive integer defines a generation number. A value of 0 or a negative integer defines a level number.

## **genLevName**

Optional. Level name or generation name up to which to select the members.

## **Notes**

The generated list of members is sorted starting with the nearest ancestor of the member, followed by the next nearest ancestor of the member, and so on. Using Sample Basic as an example, if you specify @ANCESTORS(200-30), Essbase returns 200, Product (in that order). This order is important to consider when you use the @ANCESTORS member set function with certain forecasting and statistical functions.

## **Example**

In the Sample Basic database:

@ANCESTORS("New York")

returns East, Market (in that order).

@ANCESTORS(Qtr4)

returns Year.

@ANCESTORS("100-10",1)

returns 100, Product (in that order).

@ANCESTORS(Sales,-2)

returns Margin, Profit (in that order).

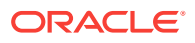

#### <span id="page-59-0"></span>**See Also**

- [@CHILDREN](#page-75-0)
- [@DESCENDANTS](#page-99-0)
- [@IANCESTORS](#page-113-0)
- [@ILANCESTORS](#page-116-0)
- [@ISANCEST](#page-131-0)
- [@LANCESTORS](#page-146-0)
- [@SIBLINGS](#page-241-0)

## @ANCESTVAL

Returns the ancestor values of a specified member combination.

#### **Syntax**

@ANCESTVAL (dimName, genLevNum [, mbrName])

#### **Parameters**

#### **dimName**

A single dimension name that defines the focus dimension of ancestor values.

#### **genLevNum**

Integer value that defines the generation or level number from which the ancestor values are to be returned. A positive integer defines a generation reference. A negative number or value of 0 defines a level reference.

To use this function or any other ancestor value function in a ragged hierarchy, use generation references instead of level references to avoid unexpected results.

#### **mbrName**

Optional. Any valid single member name or member combination (or a function that returns a single member or member combination).

#### **Example**

In this example, SKU Share is derived by taking Sales in each SKU as a percentage of its product family. Families are at generation 2; therefore, each descendant of family is calculated as a percentage its respective ancestor. Consolidated results must be calculated for Sales by Product before the SKU Share calculation occurs.

"SKU Share" = Sales % @ANCESTVAL(Product,2,Sales);

This example produces the following report:

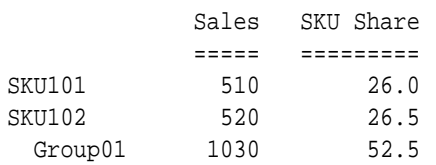

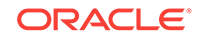

<span id="page-60-0"></span>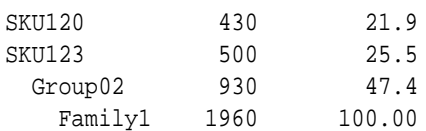

### **See Also**

- [@MDANCESTVAL](#page-170-0)
- [@SANCESTVAL](#page-232-0)

## @ATTRIBUTE

Lists all base members that are associated with the specified attribute member (*attmbrName*). Can be used as a parameter of another function, where that parameter is a member or list of members.

#### **Syntax**

@ATTRIBUTE (attMbrName)

#### **Parameters**

**attMbrName** Single attribute member name.

#### **Notes**

When used with a non-level 0 member of an attribute dimension, this function returns all base members that are associated with the children of the attribute member. For example, in the Sample Basic database, @ATTRIBUTE(Large) returns all base members that fall into one of the population ranges for the attribute parent Large.

If you specify the name of a Boolean attribute dimension (for example, Caffeinated), this function returns all base members that are associated with either Caffeinated member (for example, True or False). To return only one, specify the member name (for example, @ATTRIBUTE(Caffeinated\_True)).

You may have duplicate Boolean, date, and numeric attribute member names in your outline. For example, 12 can be the attribute value for the size (in ounces) of a product as well as the value for the number of packing units for a product. To distinguish duplicate member names, specify the full attribute member name (for example, @ATTRIBUTE(Ounces\_12)).

The generated list of members is sorted in ascending order from the database outline. This order is important to consider when you use this function with certain forecasting and statistical functions.

## **Example**

In the Sample Basic database,

@ATTRIBUTE(Can);

returns all base members with the Can attribute: Cola, Diet Cola, and Diet Cream.

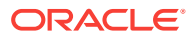

<span id="page-61-0"></span>Consider the following two calculation scripts, which are based on the Sample Basic database:

```
/* To increase the marketing budget for markets with large populations */
FIX (@ATTRIBUTE(Large))
Marketing = Marketing * 1.1;
ENDFIX
```

```
/* To calculate the average sales of bottled products */
"Bottle Sales" = @AVG(SKIPBOTH,@ATTRIBUTE(Bottle));
```
#### **See Also**

- [@ATTRIBUTEVAL](#page-64-0)
- [@WITHATTR](#page-282-0)

## @ATTRIBUTEBVAL

Returns, for the current member being calculated, the associated attribute value from the specified Boolean attribute dimension.

#### **Syntax**

```
@ATTRIBUTEBVAL (attDimName)
```
### **Parameters**

#### **attDimName**

The name of a Boolean attribute dimension.

#### **Notes**

- This function works only with Boolean attribute dimensions. To return values from numeric or date attribute dimensions, use [@ATTRIBUTEVAL.](#page-64-0) To return values from text attribute dimensions, use [@ATTRIBUTESVAL.](#page-62-0)
- If no attribute is associated with the member being calculated or if the attribute associated with the member is a text, numeric, or date attribute, this function returns #MISSING.
- Only level 0 members of attribute dimensions can be associated as attributes of members of a base dimension.

#### **Example**

This example is based on the Sample Basic database.

The Product dimension is associated with the Caffeinated Boolean attribute dimension, as shown in the following example:

```
Product {Caffeinated}
     100
        100-10 {Caffeinated:True}
        100-20 {Caffeinated:True}
```
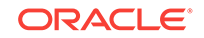

```
 100-30 {Caffeinated:False}
     200
        200-10 {Caffeinated:True}
        200-20 {Caffeinated:True}
        200-30 {Caffeinated:False}
        200-40 {Caffeinated:False}
Caffeinated Attribute {Type: Boolean}
     True
     False
```
For the current member of the base dimension Product, the function @ATTRIBUTEBVAL(Caffeinated) returns the associated attribute value from the Boolean attribute dimension, Caffeinated. The following table shows the value that would be returned.

| <b>Current Member</b> | <b>Return Value</b> |
|-----------------------|---------------------|
| 100-10                | True                |
| 100-20                | True                |
| 100-30                | False               |
| 100                   | #MISSING            |
| 200-10                | True                |
| 200-20                | True                |
| 200-30                | False               |
| 200-40                | False               |
| 200                   | #MISSING            |
| Product               | #MISSING            |

**Table 2-16 Value Returned by @ATTRIBUTEBVAL(Caffeinated) Function**

For any member that does not have an associated attribute, #MISSING is returned. Only one value is returned at a time.

## **See Also**

- [@ATTRIBUTEVAL](#page-64-0)
- @ATTRIBUTESVAL

## @ATTRIBUTESVAL

Returns, for the current member being calculated, the associated attribute value from the specified text attribute dimension.

**Syntax**

@ATTRIBUTESVAL (attDimName)

## **Parameters**

#### **attDimName**

The name of a text attribute dimension.

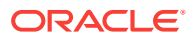

#### **Notes**

- This function works only with text attribute dimensions. To return values from numeric or date attribute dimensions, use [@ATTRIBUTEVAL.](#page-64-0) To return values from Boolean attribute dimensions, use [@ATTRIBUTEBVAL](#page-61-0).
- If no attribute is associated with the member being calculated or if the attribute associated with the member is a numeric, Boolean, or date attribute, this function returns an empty string.
- Only level 0 members of attribute dimensions can be associated as attributes of members of a base dimension.

### **Example**

This example is based on the Sample Basic database.

The Product dimension is associated with the Pkg Type text attribute dimension, as shown in the following example:

```
Product {Pkg Type}
     100
        100-10 {Pkg Type:Can}
        100-20 {Pkg Type:Can}
        100-30 {Pkg Type:Bottle}
     200
        200-10 {Pkg Type:Bottle}
        200-20 {Pkg Type:Bottle}
        200-30 {Pkg Type:Bottle}
        200-40 {Pkg Type:Bottle}
Pkg Type Attribute {Type: Text}
     Bottle
     Can
```
For the current member of the base dimension, Product, @ATTRIBUTESVAL("Pkg Type") returns the associated attribute value from the text attribute dimension, Pkg Type. The following table shows the value that would be returned:

| <b>Current Member</b> | <b>Return Value</b> |
|-----------------------|---------------------|
| 100-10                | Can                 |
| 100-20                | Can                 |
| 100-30                | <b>Bottle</b>       |
| 100                   | (empty string)      |
| 200-10                | <b>Bottle</b>       |
| 200-20                | <b>Bottle</b>       |
| 200-30                | <b>Bottle</b>       |
| 200-40                | <b>Bottle</b>       |
| 200                   | (empty string)      |
| Product               | (empty string)      |

**Table 2-17 Values Returned for @ATTRIBUTESVAL("Pkg Type") Function**

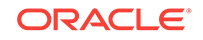

<span id="page-64-0"></span>For any member that does not have an associated attribute, an empty string is returned.

#### **See Also**

- @ATTRIBUTEVAL
- [@ATTRIBUTEBVAL](#page-61-0)

## @ATTRIBUTEVAL

Returns, for the current member being calculated, the associated attribute value from the specified numeric or date attribute dimension.

#### **Syntax**

@ATTRIBUTEVAL (attDimName)

#### **Parameters**

#### **attDimName**

Single dimension specification for a numeric or date attribute dimension.

#### **Notes**

- This function works only with numeric and date attribute dimensions. To return values from text attribute dimensions, use [@ATTRIBUTESVAL.](#page-62-0) To return values from Boolean attribute dimensions, use [@ATTRIBUTEBVAL](#page-61-0).
- Only level 0 members of attribute dimensions can be associated as attributes of members of a base dimension.
- If a text attribute, or no attribute, is associated with the member being calculated, this function returns #MISSING.
- When this function is used with a date attribute dimension, it converts the date string to the number of seconds elapsed since midnight, January 1, 1970.

## **Example**

## **Example 1**

The following example is based on the Sample Basic database:

"Profit Per Ounce" = Profit/@ATTRIBUTEVAL(@NAME(Ounces));

In this formula, for the current member being calculated, @ATTRIBUTEVAL returns the associated attribute from the Ounces numeric attribute dimension. For example, if the member being calculated is Cola and if the Ounces attribute value associated with Cola is 12, @ATTRIBUTEVAL returns 12. The value returned is then divided into Profit to yield Profit Per Ounce.

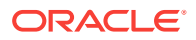

<span id="page-65-0"></span>**Note:**

[@NAME](#page-198-0) is required to process the string "Ounces" before passing it to @ATTRIBUTEVAL.

This example produces the following report:

 Actual Year West Profit Profit Per Ounce ======== ================ Cola 4593 382.75

**Example 2**

The following MaxL execute calculation statement applies a formula to members that are 16 Oz products:

```
execute calculation 
'Misc 
  ( IF
    (@ATTRIBUTEVAL(Ounces) == 16)
   Misc = .5; ENDIF;
  );' 
on sample.basic;
```
# @AVG

Returns the average of all values in *expList*.

## **Syntax**

@AVG (SKIPNONE | SKIPMISSING | SKIPZERO | SKIPBOTH, expList)

## **Parameters**

**SKIPNONE** Includes all cells specified in the average operation regardless of their content.

#### **SKIPMISSING**

Excludes all values that are #MISSING in the average operation.

#### **SKIPZERO**

Excludes values of zero from the average calculation.

#### **SKIPBOTH**

Excludes all values of zero or #MISSING from the average calculation.

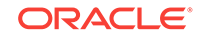

## <span id="page-66-0"></span>**expList**

Comma-delimited list of member names, variable names, functions, or numeric expressions. *expList* provides a list of numeric values across which the average is calculated.

#### **Example**

The following example is based on the Sample Basic database. The calculation averages the values for the individual states making up the western region and places the results in West:

```
FIX(Sales)
West=@AVG(SKIPBOTH,California:Nevada);
ENDFIX
```
#### This example produces the following report:

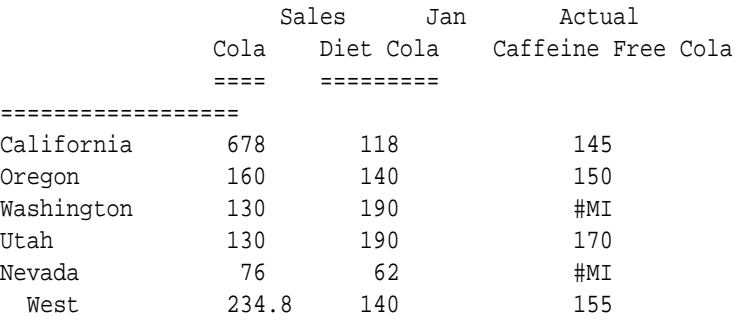

## **See Also**

#### @AVGRANGE

## @AVGRANGE

Returns the average value of the specified member (*mbrName*) across the specified range (*XrangeList*).

## **Syntax**

```
@AVGRANGE ( SKIPNONE | SKIPMISSING | SKIPZERO | SKIPBOTH, mbrName [, 
XrangeList])
```
### **Parameters**

#### **SKIPNONE**

Includes all cells specified in the average operation regardless of their content.

#### **SKIPMISSING**

Excludes all values that are #MISSING in the average operation.

#### **SKIPZERO**

Excludes values of zero from the average calculation.

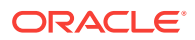

#### <span id="page-67-0"></span>**SKIPBOTH**

Excludes all values of zero or #MISSING from the average calculation.

#### **mbrName**

Any valid single member.

#### **XrangeList**

Optional. A valid member name, a comma-delimited list of member names, cross dimension members, or a member set function or range function (including [@XRANGE](#page-284-0)) that returns a list of members from the same dimension. If *XrangeList* is not specified, Essbase uses the level 0 members from the dimension tagged as Time.

#### **Notes**

This function accepts [@ATTRIBUTE](#page-60-0) as a member range.

#### **Example**

The following example is based on the Sample Basic database. The calculation script determines the average sales of Colas in the West.

```
FIX(Sales)
West=@AVGRANGE(SKIPNONE,Sales,@CHILDREN(West));
ENDFIX
```
This example produces the following report:

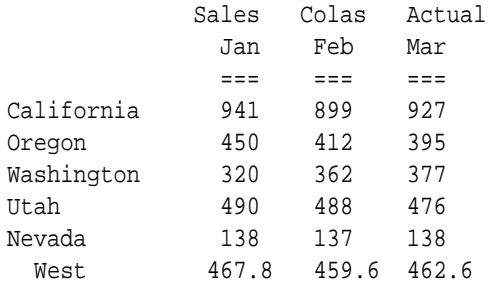

#### **See Also**

[@AVG](#page-65-0)

## @BETWEEN

Returns a member set of all members whose name string value fall between, and are inclusive of, the two specified string tokens. Member names are evaluated alphanumerically.

This function can be used on unique and duplicate-name outlines.

#### **Syntax**

@BETWEEN (firstToken , secondToken, topMbrInHierarchy)

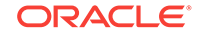

## <span id="page-68-0"></span>**Parameters**

## **firstToken**

First token string value with which to compare to members in the outline, starting with the member specified in *topMbr*.

## **secondToken**

Second token string value with which to compare to members in the outline, starting with the member specified in *topMbr*.

## **topMbrInHierarchy**

A fully qualified name of a member in the outline on which to base the member search. The specified member and its aliases, and all of its descendants, are included in the search.

To search the entire outline, provide an empty string ("") for this parameter. For example, @BETWEEN("200-10","200-20", "").

## **Example**

The following example is based on the following duplicate-name outline:

```
Product
    100
        100–10
           100–10–10
        100–20
        100–30
    200
        200–10
        200–20
        200–30
    300
        300–10
        300–20
    Diet
        100–10
           100–10–11
        200–10
        300–10
    Bottle
        200–10
        300–20
```

```
@BETWEEN("200-10", "200-20", "Product")
```
Returns the members [200].[200-10], [200].[200-20], [Diet]. [200-10], and [Bottle].[200-10].

# @CALCMODE

Enables the choice of an execution mode of a formula. @CALCMODE can control two types of modes:

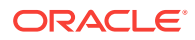

- Whether a formula is calculated in block calculation or cell calculation mode when calculating formulas that contain certain functions (for example, [@ISMBR](#page-139-0) )
- Whether a formula assigned to a sparse member is calculated in bottom-up or topdown mode

#### **Understanding Block Calculation and Cell Calculation Modes**

Using block calculation mode, Essbase groups the cells within a block and simultaneously calculates the cells in each group. Block calculation mode is fast, but you must carefully consider data dependencies within the block to ensure that the resulting data is accurate.

Using cell calculation mode, Essbase calculates each cell sequentially, following the calculation order, which is based on the order of the dense dimensions in the outline. For more information on calculation order, see *Designing and Maintaining Essbase Cubes*.

#### **Understanding Bottom-Up and Top-Down Calculation Modes**

Essbase uses one of two methods to do a full calculation of an outline: bottom-up calculation (the default) or top-down calculation. If the outline contains a complex member formula, Essbase performs a top-down calculation for that member. When a formula is compiled, if the formula is to be calculated top-down, Essbase logs a message in the application log file.

For a bottom-up calculation, Essbase determines which existing data blocks need to be calculated before it calculates the database. Essbase then calculates only the blocks that need to be calculated during the full database calculation. The calculation begins with the lowest existing block number and works up through each subsequent block until the last existing block is reached.

In contrast, a top-down calculation calculates the formula on all potential datablocks with the member. A top-down calculation may be less efficient than a bottom-up calculation because more blocks may be calculated than is necessary. Although a topdown calculation is less efficient than a bottom-up calculation, in some cases top-down calculations are necessary to ensure that calculation results are correct. See [Example](#page-74-0) [4.](#page-74-0)

## **Syntax**

@CALCMODE (CELL|BLOCK|TOPDOWN|BOTTOMUP)

## **Parameters**

## **CELL**

Turns on the cell calculation mode

## **BLOCK** Turns on the block calculation mode

**TOPDOWN** Turns on the top-down calculation mode

## **BOTTOMUP**

Turns on the bottom-up calculation mode

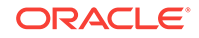

#### **Notes**

Cell and block modes are mutually exclusive. Top-down and bottom-up modes are mutually exclusive. Within one @CALCMODE specification, you can specify only one option. To specify both types of modes, perform the instruction twice; for example:

@CALCMODE (CELL) @CALCMODE (TOPDOWN)

## **Knowing When Essbase uses Cell or Block Mode and Top-down or Bottom-up Mode**

• When Essbase compiles a formula, it prints a message in the application log file explaining the mode of execution for the formula similar to the following message:

Formula on member Profit % will be executed in CELL and TOPDOWN mode.

When Essbase determines that the formula will be executed in block and bottomup mode, no message is written in the application log file.

- In calculation scripts, @CALCMODE statements must be placed within parentheses and associated with a specific database member.
- By default, for a simple formula such as  $A = B + C$ , Essbase does a bottom-up calculation. A is calculated only if B or C exists in the database. The dependency of the formula on B and C is known before the calculation is started.

For a complex formula such as  $A = B \rightarrow D + C \rightarrow D$ , Essbase performs a top-down calculation because every possible combination of A must be examined to see whether B->D or C->D exists.

- By default, Essbase uses cell calculation mode for formulas containing:
	- @ANCEST
	- @CURRMBR
	- @ISMBR on a dense member
	- @MDANCESTVAL
	- @MDPARENTVAL
	- @MDSHIFT
	- @NEXT
	- @PARENT
	- @PARENTVAL
	- @PRIOR
	- @SANCESTVAL
	- @SPARENTVAL
	- $@$ SHIFT
	- @XWRITE

For all other formulas, Essbase uses block calculation mode by default.

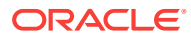

#### **Understanding Data Dependency Issues With Block Calculation Mode**

Data dependency occurs if the accurate calculation of one or more members depends on another member or other on members being calculated previously. Most data dependency issues with block calculation mode occur when a formula contains IF ELSE or IF ELSEIF conditions. However, data dependencies can occur in other formulas; for example, when using the [@PRIOR](#page-210-0) function.

#### **Data Dependency Issues With IF ELSE and IF ELSEIF**

When Essbase uses block calculation mode to calculate a formula that contains IF ELSE or IF ELSEIF conditions, it separates the members being calculated into two groups. The first group contains the members that satisfy the IF condition. The second group contains the members that satisfy the ELSE or ELSEIF conditions.

Essbase simultaneously calculates the members in the first group before simultaneously calculating the members in the second group. See Example 1.

If a formula contains data dependencies, ensure that the following conditions are met:

- Members on which the accurate calculation of other members depends are in the first group.
- Dependent members are in the second group.

If an IF condition has multiple ELSEIF conditions, Essbase evaluates each ELSEIF condition, placing the members that satisfy the ELSEIF condition in the first group and the members that satisfy subsequent ELSEIF or ELSE conditions in the second group. See [Example 2.](#page-72-0)

#### **Understanding Other Data Dependency Issues**

Data dependencies can occur in formulas that do not contain IF ELSE conditions. See [Example 3](#page-73-0) for an example of data dependency in a formula containing [@PRIOR.](#page-210-0)

## **Example**

Example 1, Example 2, and Example 3 illustrate use of the BLOCK and CELL options of @CALCMODE. [Example 4](#page-74-0) illustrates use of the BOTTOMUP and TOPDOWN options.

## **Example 1**

Consider a database with two dense dimensions, Time and Accounts. The following formula is placed on the Budget Sales member of the Accounts dimension. Because this is a formula containing @ISMBR applied to a dense member (Budget Sales), by default Essbase uses cell calculation mode. Use @CALCMODE(BLOCK) to specify block calculation mode for this formula.

```
@CALCMODE(BLOCK);
IF(@ISMBR(Feb))
    "Budget Sales"=100;
ELSE
    "Budget Sales"=Feb+10;
```
According to the above formula, we expect that if the member being calculated is Feb, the Budget Sales value is 100. If the member being calculated is not Feb, the Budget Sales value is  $100+10$  (the value for Feb  $+10$ ).

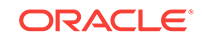
Assume that we load the values 10, 20, and 30 into the Budget Sales data block for Jan, Feb and Mar, as follows:

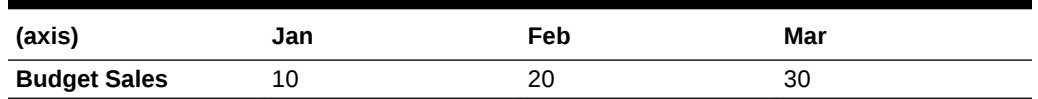

## **Table 2-18 Values loaded in the Budget Sales Data Block**

Using block calculation mode, Essbase calculates the members satisfying the IF condition first. In this example, Feb is the only member that satisfies the IF condition. After calculating Feb, Essbase calculates the members Jan and Mar. In this example, the results are as expected:

# **Table 2-19 Results of Block Calculation Mode**

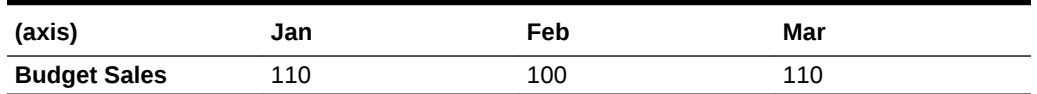

## **Example 2**

Now consider the same database as in Example 1, but we place the following formula on the Budget Sales member of the Accounts dimension. As in Example 1, because this is a formula containing [@ISMBR](#page-139-0) applied to a dense dimension member (Budget Sales), by default Essbase uses cell calculation mode. However, we use @CALCMODE(BLOCK) to specify the block calculation mode for this formula.

```
@CALCMODE(BLOCK);
IF(@ISMBR(Mar))
    "Budget"->"Sales"=Feb+20;
ELSEIF(@ISMBR(Jan))
    "Budget"->"Sales"=Feb+10;
ELSE
    "Budget"->"Sales"=100;
ENDIF
```
According to this formula, we want the Jan and Mar Budget Sales values to be calculated based on the Feb Budget Sales value, which is 100. We want to see the following results:

#### **Table 2-20 Desired Calculation Results**

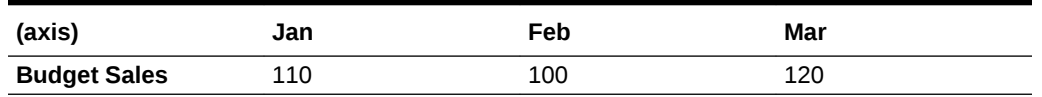

Assume that we load the values 10, 20, and 30 into the Budget Sales data block for Jan, Feb, and Mar, as follows:

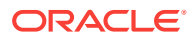

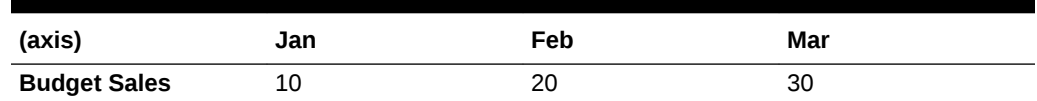

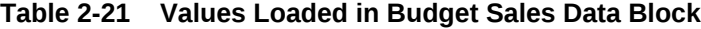

Using block calculation mode, Essbase calculates the members satisfying the IF condition first, followed by the members satisfying the ELSEIF condition, followed by the members satisfying the ELSE condition. In this example, Essbase calculates the members in the following order: Mar, Jan, Feb. The results are not what we want, because the calculation of Jan and Mar is dependent on the calculation of Feb, and Feb is calculated after Jan and Mar. The inaccurate results are as follows:

## **Table 2-22 Inaccurate Calculation of Budget Sales Data Block**

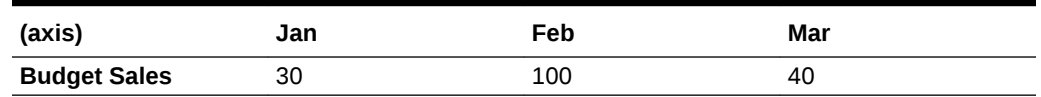

To achieve the desired results, use @CALCMODE(CELL).

## **Example 3**

The following formula calculates the members Opening Inventory and Ending Inventory using the [@PRIOR](#page-210-0) function. There is a data dependency between Opening Inventory and Ending Inventory. The formula is placed on the Opening Inventory member. The example shows the results for January, February, and March.

```
@CALCMODE(BLOCK)
"Opening Inventory"=@PRIOR("Ending Inventory")+10;
"Ending Inventory"="Opening Inventory";
```
Before the calculation, there is no data for these members (the data is #MISSING or #MI):

**Table 2-23 Missing Data Before Inventory Calculation**

| (axis)                   | Jan | Feb | Mar |
|--------------------------|-----|-----|-----|
| <b>Opening Inventory</b> | #MI | #MI | #MI |
| <b>Ending Inventory</b>  | #MI | #MI | #MI |

Using block calculation mode, Essbase calculates the members simultaneously, taking the previous month's Ending Inventory #MISSING value as 0 for all member combinations and adding 10. This is not the desired result.

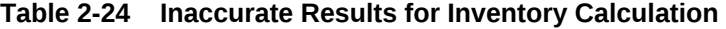

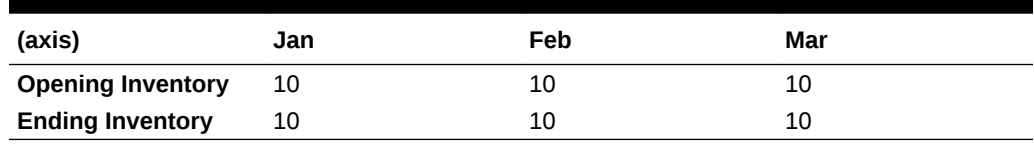

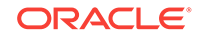

The following formula on the Opening Inventory member causes Essbase to use cell calculation mode (the default for formulas containing [@PRIOR](#page-210-0) ):

"Opening Inventory"=@PRIOR("Ending Inventory")+10;

"Ending Inventory"="Opening Inventory";

The results are as follows:

## **Table 2-25 Cell Calculation Mode Inventory Results**

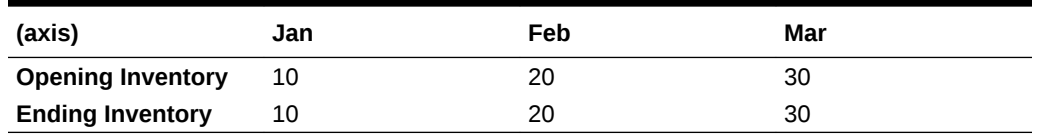

## **Example 4**

Depending on the formula and the structure of the data, calculating a formula topdown versus bottom-up may involve two issues: performance (reflecting the number of calculations that must be made) and accuracy. This example compares calculation results to illustrate both of these issues.

Before the calculation, assume that Actual and Budget are members of a sparse dimension and they contain the following data:

# **Table 2-26 Data for Actual and Budget Members**

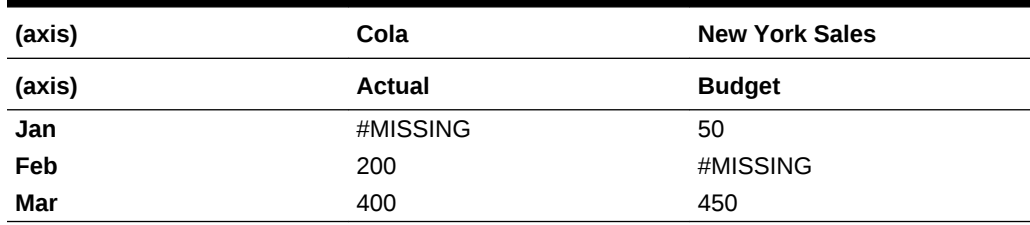

The following formula is calculated bottom-up.

```
Budget(
    @CALCMODE(BOTTOMUP);
    Budget=Actual*1.10;
)
```
In a bottom-up calculation, Essbase executes formulas only from existing data blocks. Therefore, only two values—Jan and Mar—are calculated, based on existing combinations of Budget.

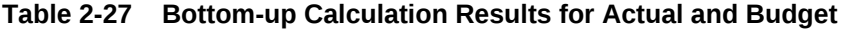

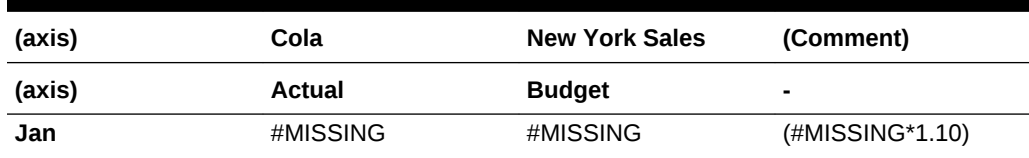

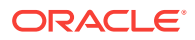

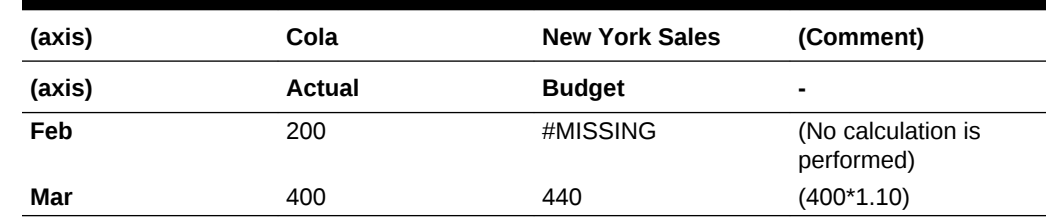

## <span id="page-75-0"></span>**Table 2-27 (Cont.) Bottom-up Calculation Results for Actual and Budget**

The following formula is calculated top-down.

```
Budget(
   @CALCMODE(TOPDOWN);
    Budget=Actual*1.10;
)
```
In a top-down calculation, Essbase materializes every potential data block that is relevant to the calculation, and executes formulas in those blocks. Therefore, all three values—Jan, Feb, and Mar—are calculated, based on all potential combinations of Budget. The results are:

## **Table 2-28 Top-down Calculation Results for Actual and Budget**

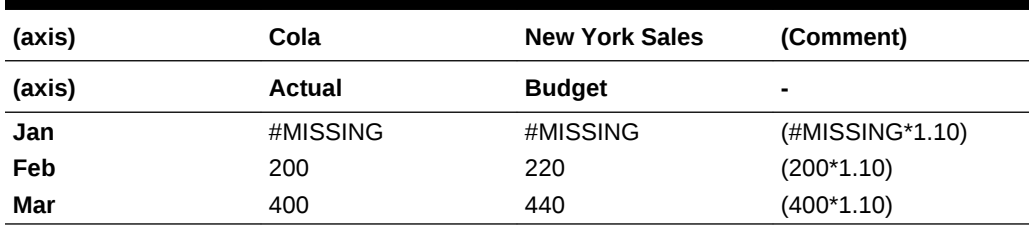

# @CHILDREN

Returns all children of the specified member, excluding the specified member. This member set function can be used as a parameter of another function, where that parameter is a list of members.

#### **Syntax**

```
@CHILDREN (mbrName)
```
## **Parameters**

# **mbrName**

Any valid single member name, or a function that returns a single member.

## **Notes**

This function sorts the child members in ascending order. Using Sample Basic as an example, if you specify 100 for *mbrName*, Essbase returns 100-10, 100-20, 100-30 (in that order). This order is important to consider when you use this function with certain forecasting and statistical functions.

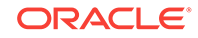

## <span id="page-76-0"></span>**Example**

In the Sample Basic database:

@CHILDREN(Market)

returns East, West, South, and Central (in that order).

@CHILDREN(Margin)

returns Sales and COGS (in that order).

## **See Also**

- [@ANCESTORS](#page-58-0)
- [@DESCENDANTS](#page-99-0)
- [@ICHILDREN](#page-114-0)
- [@ISCHILD](#page-133-0)
- [@SIBLINGS](#page-241-0)

# @COMPOUND

Compiles the proceeds of a compound interest calculation. The calculation is based on the balances of the specified member at the specified rate across the specified range.

## **Syntax**

@COMPOUND (balanceMbr, rateMbrConst [, XrangeList])

## **Parameters**

#### **balanceMbr**

Single member specification representing the beginning balance across a range of periods. The input can be either one deposit or a series of deposits. If *balanceMbr* is a constant, then Essbase assumes *balanceMbr* to be a single deposit in the first member of *rangeList* or *XrangeList*. This is equivalent to entering the constant value in the first member in the range followed by zeros. The function keeps track of each deposit separately, but returns a composite value. If *balanceMbr* is a member, or a range, then it is assumed to be a series of deposits.

#### **rateMbrConst**

Single member specification, variable name, or numeric expression in decimal form. This represents the interest rate per time period specified in the *rangeList* or *XrangeList*. If your interest is compounded monthly, this value would be the annual interest rate divided by 12.

#### **XrangeList**

Optional parameter specifying the range over which the interest is compounded. The last value in the range is the total compounded interest for that range. If a range is not specified, Essbase uses the level 0 members from the dimension tagged as Time.

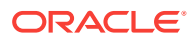

Can be a valid member name, a comma-delimited list of member names, cross dimensional members, or a return value from a member set function or range function (including [@XRANGE\)](#page-284-0).

For more information about *rangeList* and *XrangeList*, see [Range List Parameters](#page-42-0) in the topic [Range and Financial Functions](#page-40-0).

### **Notes**

Financial functions never return a value; rather, they calculate a series of values internally based on the range specified.

#### **Example**

The following example determines the compound interest of a series of deposits, based on a credit rate of 0.0525, across a series of fiscal years:

"Compound Interest"=@COMPOUND(Deposit,"Credit Rate",FY1998:FY2001,FY2002);

This example produces the following report:

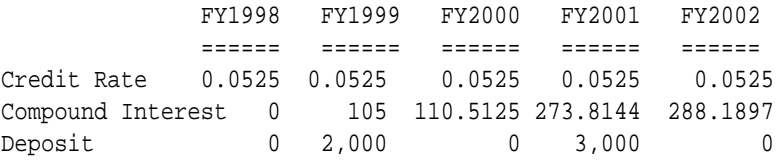

The following example assumes a Year dimension is added to Sample Basic. It calculates compound interest using a multidimensional range.

```
FIX ("100-10", "New York")
"Compound Interest" = @COMPOUND(Deposit,"Credit Rate",@XRANGE("2011"-
>"Sep", "2012"->"Mar"));
ENDFIX
```
The above calculation is performed across the following multidimensional range specified by *XrangeList*:

2011->Sep 2011->Oct 2011->Nov 2011->Dec 2012->Jan 2012->Feb 2012->Mar

#### **See Also**

[@INTEREST](#page-122-0)

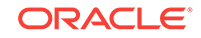

# @COMPOUNDGROWTH

Calculates a series of values that represents a compound growth of values (the first nonzero value in the specified member across the specified range of members) across time.

The growth factor is calculated by multiplying the growth rate in the current time period by the previous period's result, yielding a compounded value. You can change the growth rate from period to period by placing a nonzero value in the current period's *rateMbrConst* cell.

# **Syntax**

@COMPOUNDGROWTH (principalMbr, rateMbrConst [, XrangeList])

## **Parameters**

## **principalMbr**

Member specification representing the initial value to be compounded. The input line must be a single deposit.

# **rateMbrConst**

Single member specification, variable name, or expression which provides a constant value. This value can change across *rangeList*, making the new value be the new compound rate. If the value in the current period is zero, the compound rate is equal to zero, and the principal does not change.

# **XrangeList**

Optional parameter specifying the time period over which the interest is calculated. If a range is not specified, Essbase uses the level 0 members from the dimension tagged as Time.

Can be a valid member name, a comma-delimited list of member names, cross dimensional members, or a return value from a member set function or range function (including [@XRANGE\)](#page-284-0).

For more information about *rangeList* and *XrangeList*, see [Range List Parameters](#page-42-0) in the topic [Range and Financial Functions](#page-40-0).

## **Notes**

Financial functions never return a value; rather, they calculate a series of values internally based on the range specified.

# **Example**

The following example determines the compound growth of Principal Amount based on Growth Rate across a series of fiscal years.

```
"Compound Growth"=@COMPOUNDGROWTH("Principal Amount",
     "Growth Rate",FY1998:FY2003);
```
This example produces the following report:

 FY1998 FY1999 FY2000 FY2001 FY2002 FY2003 ======= ======== ======= =======

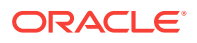

====== Principal Amount 2,000 2,000 2,000 3,000 2,500 -500 Growth Rate 0.0525 0 0 0 0 0 Compound Growth 2,105 2,105 2,105 2,105 2,105 2,105

The following example assumes a Year dimension is added to Sample Basic. It calculates compound growth using a multidimensional range.

```
FIX ("100-10", "New York")
"Compound Growth" = @COMPOUNDGROWTH("Principal Amount","Growth 
Rate",@XRANGE("2011"->"Sep", "2012"->"Mar"));
ENDFIX
```
The above calculation is performed across the following multidimensional range specified by *XrangeList*:

2011->Sep 2011->Oct 2011->Nov 2011->Dec 2012->Jan 2012->Feb 2012->Mar

**See Also**

[@GROWTH](#page-110-0)

# @CONCATENATE

Returns one character string that is the result of appending one character string (*String2*) to the end of another character string (*String1*).

This function can be nested to concatenate more than two strings (See [Example 2](#page-80-0) [\(@CONCATENATE\)](#page-80-0)).

#### **Syntax**

@CONCATENATE (String1, String2)

#### **Parameters**

**String1**

A string or a function that returns a string

**String2**

A string or a function that returns a string

#### **Notes**

To use a member name as a character string, use  $@NAME$  with the member name.

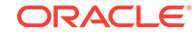

<span id="page-80-0"></span>To use the resulting character string as a member name, use  $@$ MEMBER with @CONCATENATE; for example,

```
@MEMBER(@CONCATENATE("2000_", QTR1));
```
## **Example**

The following examples are based on the Sample Basic database:

## **Example 1 (@CONCATENATE)**

The following function statement puts the string Item in front of the name of the member currently being processed in the Product dimension; for example, if the current member being calculated is 100-10, the result is Item100-10:

```
@CONCATENATE("Item",@NAME(@CURRMBR(Product)))
```
## **Example 2 (@CONCATENATE)**

To concatenate more than two strings, you can nest multiple instances of the @CONCATENATE function. The following function statement returns string values starting with the current member of the Year dimension, followed by an underscore, followed by the current member of the Measures dimension; for example, if the current members being calculated are Otr1 and Sales, the result is Otr1 Sales:

@CONCATENATE(@NAME(@CURRMBR(Year)),@CONCATENATE("\_",@NAME(@CURRMBR(Measures ))))

# **See Also**

- [@MEMBER](#page-176-0)
- [@NAME](#page-198-0)
- [@SUBSTRING](#page-254-0)

# @CORRELATION

Returns the correlation coefficient between two parallel data sets (*XrangeList1* and *XrangeList2*). The correlation coefficient determines the relationship between two data sets.

## **Syntax**

```
@CORRELATION (SKIPNONE | SKIPMISSING | SKIPZERO | SKIPBOTH, XrangeList1, 
XrangeList2)
```
# **Parameters**

## **SKIPNONE**

Includes all cells specified in the two data sets, regardless of their content, during calculation of the correlation coefficient.

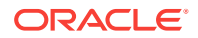

### **SKIPMISSING**

Excludes all #MISSING values from the two data sets during calculation of the correlation coefficient.

## **SKIPZERO**

Excludes all zero (0) values from the two data sets during calculation of the correlation coefficient.

## **SKIPBOTH**

Excludes all zero (0) values and #MISSING values from the two data sets during calculation of the correlation coefficient.

## **XrangeList1**

The first of two parallel data sets.

Can be a valid member name, a comma-delimited list of member names, cross dimensional members, or a return value from a member set function or range function (including [@XRANGE\)](#page-284-0).

For more information about *XrangeList*, see [Range List Parameters](#page-42-0) in the topic [Range and Financial Functions.](#page-40-0)

## **XrangeList2**

The second of two parallel data sets.

Can be a valid member name, a comma-delimited list of member names, cross dimensional members, or a return value from a member set function or range function (including [@XRANGE\)](#page-284-0).

#### **Notes**

- For complete information about using the  $@RANGE$  function, see  $@RANGE$ . For more information about *XrangeList*, see [Range List Parameters](#page-42-0) in the topic [Range](#page-40-0) [and Financial Functions.](#page-40-0)
- The *XrangeList1* and *XrangeList2* parameters must have the same number of data points. If the two data sets have different numbers of data points, this function returns #MISSING.
- This function returns #MISSING if *XrangeList1* and *XrangeList2* (1) are empty, (2) contain only #MISSING values, or (3) have a standard deviation of 0 (all values are constant).
- This function treats #MISSING values as zero (0) values, unless SKIPMISSING or SKIPBOTH is specified. If a value in *XrangeList1* is #MISSING, and SKIPMISSING is specified, the value's corresponding value in *XrangeList1* is treated as #MISSING. (That is, both values are deleted before calculation.) SKIPZERO and SKIPBOTH work similarly.
- This function returns values from -1 to 1.
- If you use a member set function to generate a member list for this function (for example, [@SIBLINGS\)](#page-241-0), to ensure correct results, consider the order in which Essbase sorts the generated member list. For more information, see the topic for the member set function you are using.
- The equation for the correlation coefficient is:

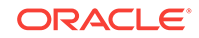

$$
\rho_{x,y} = \frac{Cov(X,Y)}{\sigma_X * \sigma_Y}
$$

go that

$$
-1 \leq \rho_{X,Y} \leq 1
$$

and

$$
Cov(X,Y) = \frac{1}{n} \sum_{i=1}^{n} (x_i - \mu_X)(y_i - \mu_Y)
$$

 $\sigma_x$  stands for the standard deviation of  $X = \{x_i\}_{i=1}^n$ 

 $\sigma_{\nu}$  stands for the standard deviation of  $Y = (y_i)_{i=1}^n$ 

## **Example**

The following example is based on the Sample Basic database. Assume that the Measures dimension contains an additional member, Sales Correl. The calculation script calculates the correlation coefficient for a set of members (Sales for the children of Qtr1 and Qtr2). Because the calculation script fixes on Jun, the results are placed in Sales Correl->Jun.

This example uses the [@RANGE](#page-215-0) function to generate *XrangeList1* and *XrangeList2*:

```
FIX(June)
"Sales Correl"=@CORRELATION(SKIPNONE,
@RANGE(Sales,@CHILDREN(Qtr1)),@RANGE(Sales,@CHILDREN(Qtr2)));
ENDFIX
```
#### This example produces the following report:

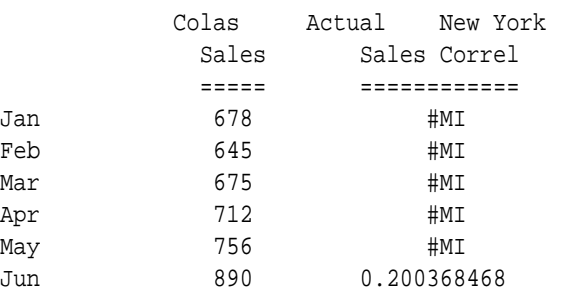

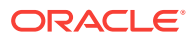

The following example assumes a Year dimension is added to Sample Basic. It calculates a correlation coefficient using cross-dimensional members in the data sets.

```
FIX(Product)
"Sales Correl" = @CORRELATION(SKIPNONE,@XRANGE("2011"->"Sep", "2012"-
>"Mar"),@XRANGE("2012"->"Sep", "2013"->"Mar"));
ENDFIX
```
The correlation above is calculated across the following two multidimensional ranges specified by *XrangeList1* and *XrangeList2*:

```
2011->Sep
2011->Oct
2011->Nov
2011->Dec
2012->Jan
2012->Feb
2012->Mar
```

```
2012->Sep
2012->Oct
2012->Nov
2012->Dec
2013->Jan
2013->Feb
2013->Mar
```
#### **See Also**

[@RANGE](#page-215-0)

# @COUNT

Returns the number of data values in the specified data set (*XrangeList*).

# **Syntax**

@COUNT (SKIPNONE | SKIPMISSING | SKIPZERO | SKIPBOTH, XrangeList)

# **Parameters**

# **SKIPNONE**

Includes all cells specified in the data set, regardless of their content, during calculation of the count.

#### **SKIPMISSING**

Excludes all #MISSING values from the data set during calculation of the count.

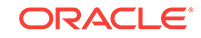

## **SKIPZERO**

Excludes all zero (0) values from the data set during calculation of the count.

#### **SKIPBOTH**

Excludes all zero (0) values and #MISSING values from the data set during calculation of the count.

#### **XrangeList**

A list of numeric values. Referred to generically throughout this topic as "the data set." Can be a valid member name, a comma-delimited list of member names, cross dimensional members, or a return value from a member set function or range function (including [@XRANGE\)](#page-284-0).

For more information about *XrangeList*, see [Range List Parameters](#page-42-0) in the topic [Range and Financial Functions.](#page-40-0)

#### **Notes**

This function always returns an integer greater than or equal to 0.

#### **Example**

The following example is based on the Sample Basic database. Assume that the Measures dimension contains an additional member, Prod Count. This example calculates the count of all products for which a data value exists and uses the [@RANGE](#page-215-0) function to generate *expList*:

```
FIX(Product)
"Prod Count" = @COUNT(SKIPMISSING,@RANGE(Sales,@CHILDREN(Product)));
ENDFIX
```
This example produces the following report. Since SKIPMISSING is specified in the calculation script, the #MI values for Diet Drinks are skipped during the product count.

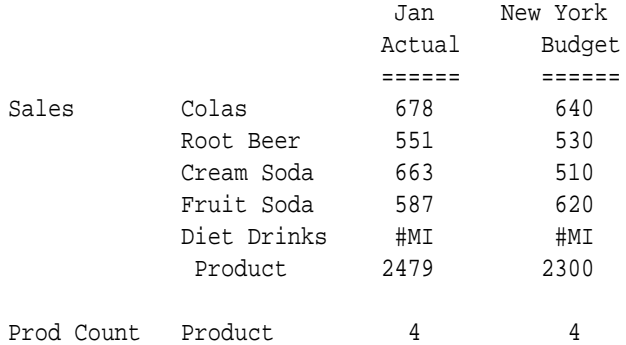

The following example assumes a Year dimension is added to Sample Basic. It counts data values using cross-dimensional members in the data set.

```
FIX(Product)
"Count" = @COUNT(SKIPMISSING,@XRANGE("2011"->"Sep", "2012"->"Mar"));
ENDFIX
```
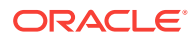

The above calculation is performed across the following multidimensional range specified by *XrangeList*:

2011->Sep 2011->Oct 2011->Nov 2011->Dec 2012->Jan 2012->Feb 2012->Mar

## **See Also**

- [@ISRANGENONEMPTY](#page-142-0)
- [@RANGE](#page-215-0)

# @CREATEBLOCK

Creates a block or blocks for a sparse member name or a sparse member combination, and sets dense values in the newly created block to #MISSING.

Sometimes, new blocks are not desired; for example, when they contain no other values. In large databases, creation and processing of unneeded blocks can increase processing time and storage requirements.

This advanced-level function can help you use bottom-up calculation to achieve faster performance. It is useful for generating empty target blocks that can then be traversed during bottom-up processing, and populated with data at that time. It is most useful in those situations where blocks are not automatically created by the calculator; for example, during processing of a dense formula where the target blocks are from a different, sparse dimension.

Whereas the allocation functions ([@ALLOCATE](#page-53-0) and [@MDALLOCATE](#page-167-0)) also create the necessary target blocks, those functions are intended specifically for allocating values. The purpose of @CREATEBLOCK is only to enable rapid block creation, without reading or writing data.

# **Note:**

- This function is not supported in outline member formulas.
- The [DATACOPY](#page-314-0) calculation command also creates blocks on demand.

## **Syntax**

@CREATEBLOCK(mbrName|mbrList)

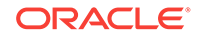

## **Parameters**

# **mbrName**

Any single, sparse member name or a sparse member combination or a function that returns a single member, member list, or member combination. For example:

- Single member name: ["200-20"]
- Combination of sparse members: ["100-10"->"New York"]
- Member function returning *mbrName* or *mbrList*: @ANCESTORS("New York")

## **Notes**

- This function does nothing if the block for the specified member combination already exists.
- *mbrName*|*mbrList* can be explicitly stated or can be returned by a function.
- If *mbrName* is a cross-dimensional member (such as "100-10"->"New York"), this function creates a block for the combination specified.
- When you use this function in a calculation script, use it within a [FIX](#page-327-0) statement; for example, FIX on the member for which blocks should be created. Although FIX is not required, using it may improve calculation performance.
- If you use this function in a member formula, your formula should look like this: @CREATEBLOCK (...).
- This function does not return a value; rather, it creates the required blocks in the database with a #MISSING value.
- On sparse dimension members, a formula is executed in top-down mode, creating all possible blocks. However, if the dimension member is dense, it is executed as bottom-up, creating new blocks only based on the existing ones. Therefore, @CREATEBLOCK will not create dense blocks on an empty database.
- For more discussion of top-down and bottom-up processing, see [@CALCMODE.](#page-68-0)

## **Example**

The following calculation script example uses the Sample.Basic database, but assumes that only the 100-10 and New York block is loaded. The member formula for Sales is @CREATEBLOCK("100").

```
/* Calling @CREATEBLOCK inside member formula (Sales) */
FIX("100-10", "New York")
    "Sales" (
          @CREATEBLOCK ("100");
      )
ENDFIX
```
The script creates all possible sparse blocks matching the FIX…ENDFIX statement. In this case, only the block "100"->"New York" is created.

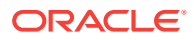

<span id="page-87-0"></span>In the following calculation script example, @CREATEBLOCK is not used in any member formula, so it must be assigned in the script using *mbrName* =.

```
/* Calling @CREATEBLOCK outside member formula */
Budget = @CREATEBLOCK ("100");
```
The existing value for Budget member in the current processing block is unchanged, because @CREATEBLOCK does not return a value (see first Note).

# @CURGEN

Returns the generation number of the current member combination for the specified dimension. This number represents the number of members separating the current member from the top-most member of the dimension.

#### **Syntax**

@CURGEN (dimName)

#### **Parameters**

#### **dimName**

Single dimension name specification. *dimName* must be the name of the top-most member of the dimension. It cannot be another member name from within the dimension.

#### **Example**

Given the following database structure:

```
 Year
   Qtr1
      Jan, Feb, Mar
   Qtr2
      Apr, May, Jun
   Qtr3
      Jul, Aug, Sep
   Qtr4
      Oct, Nov, Dec
```
@CURGEN provides the following results for the members shown:

```
Formula Current Member Value
Position = @CURGEN(Year);    Year 1
Position = @CURGEN(Year); 0tr2 2
Position = @CURGEN(Year); Oct 3
```
#### **See Also**

- [@CURLEV](#page-88-0)
- [@GEN](#page-109-0)

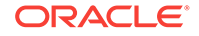

# <span id="page-88-0"></span>@CURLEV

Returns the level number of the current member combination for the specified dimension. This number represents the number of members that separates the current member from its bottom-most descendant.

**Syntax**

@CURLEV (dimName)

## **Parameters**

## **dimName**

Single dimension name specification. *dimName* must be the name of the top-most member of the dimension. It cannot be another member name from within the dimension.

## **Example**

Given the following database structure:

```
 Year
   Qtr1
        Jan, Feb, Mar
   Qtr2
        Apr, May, Jun
   Qtr3
        Jul, Aug, Sep
   Qtr4
        Oct, Nov, Dec
```
@CURLEV provides the following results for the members shown:

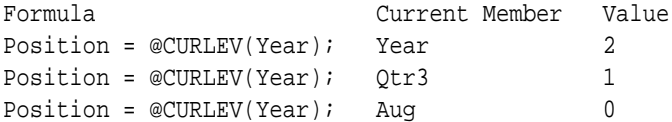

## **See Also**

- [@CURGEN](#page-87-0)
- [@LEV](#page-150-0)

# @CURRMBR

Returns the member that is currently being calculated in the specified dimension (*dimName*). This function can be used as a parameter of another function, where that parameter is a single member or a list of members.

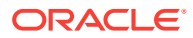

# **Syntax**

@CURRMBR (dimName)

### **Parameters**

#### **dimName**

A single dimension name.

## **Notes**

- You cannot use this function in a FIX statement.
- You cannot use this function on the left-hand side of a formula.
- The time required for retrieval and calculation may be significantly longer if this function is in a formula attached to a member tagged as Dynamic Calc or Dynamic Calc and Store.

# **Caution:**

If you use this function to return a member name which is then concatenated with other names to get a final member name, it may result in an invalid member name, depending on the current intersection being calculated. For example: @MEMBER(@CONCATENATE(@NAME (@CURRMBR

("Account")),"\_Total"))

## **Example**

In the Sample Basic database,

```
 @CURRMBR(Year);
```
returns Jan if the current member of Year being calculated is Jan.

As a more complex example, consider the following formula in the context of the Sample Basic database. Assume that the Measures dimension contains an additional member, Average Sales.

```
 "Average Sales"
 (IF(@ISLEV(Product,0))
 Sales;
 ELSE
 @AVGRANGE(SKIPNONE,Sales,@CHILDREN(@CURRMBR(Product)));
 ENDIF;);
```
This formula populates each upper-level member of the Product dimension (100, 200) at Average Sales. To calculate Average Sales, the Sales values for the level 0 members of Product are averaged and placed in their respective parent members. The Average Sales values for the level 0 Product members are the same as the Sales values, as specified by the IF statement in the calculation script.

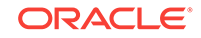

## This example produces the following report:

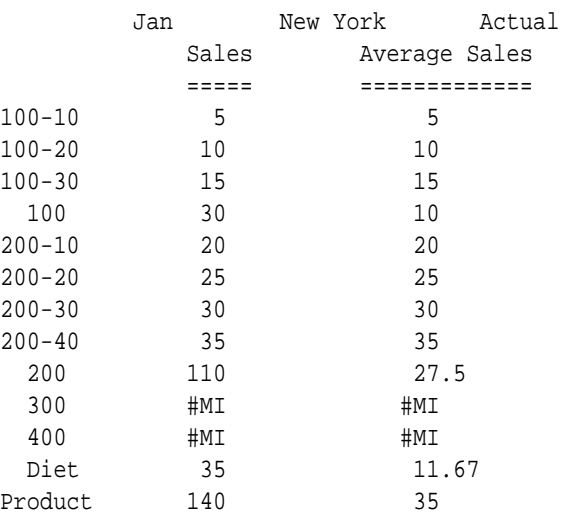

## **See Also**

## @CURRMBRRANGE

# @CURRMBRRANGE

Generates a member list that is based on the relative position of the current member being calculated.

## **Syntax**

@CURRMBRRANGE (dimName, {GEN|LEV}, genLevNum, [startOffset], [endOffset])

#### **Parameters**

## **dimName**

Name of the dimension for which you want to return the range list.

## **GEN|LEV**

Defines whether the range list to be returned is based on a generation or a level within the dimension.

#### **genLevNum**

Integer value that defines the absolute generation or level number of the range list to be returned.

#### **startOffset**

Defines the first member in the range to be returned.

- A null value returns the first member of the specified *genLevNum*.
- An integer value returns the member name relative to the current member being calculated.

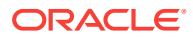

- A negative value specifies a member prior to the current member being calculated in the dimension.
- A value of 0 returns the name of the member currently being calculated.
- A positive value specifies a member after the current member being calculated in the dimension.

#### **endOffset**

Defines the last member in the range to be returned.

- A null value returns the last member of the specified *genLevNum*.
- An integer value returns the member name relative to the current member being calculated.
- A negative value specifies a member prior to the current member being calculated in the dimension.
- A value of 0 returns the name of the member currently being calculated.
- A positive value specifies a member after the current member being calculated in the dimension.

#### **Notes**

- You cannot use this function in a [FIX](#page-327-0) statement.
- The first three parameters of this function (*dimName*,{GEN|LEV},*genLevNum*) provide a member range list. The *startOffset* and *endOffset* parameters create a subset of this list. For example, consider the following syntax in the context of the Sample Basic database:

@CURRMBRRANGE(Year,LEV,0,-1,1)

In this example, the full range list contains the level 0 members of the Year dimension (Jan, Feb, Mar, Apr, May, Jun, Jul, Aug, Sep, Oct, Nov, Dec). If the current member being calculated in the Year dimension is Jan, the *startOffset* and *endOffset* parameters reduce this list to (Jan, Feb). Since there is no member prior to Jan in the full range list, only two members are returned: Jan itself and the member after it, Feb. If the current member being calculated is Feb, the subset list would include three members: Jan, Feb, Mar.

• Currently, this function can be used only within range and financial functions, such as [@AVGRANGE](#page-66-0), [@MAXRANGE](#page-160-0), [@COMPOUND](#page-76-0), and [@SHIFT](#page-235-0).

## **Example**

## **Example 1**

Average Inventory is calculated by summing opening inventories from the first month of the year to the current period plus one period, and dividing the result by the number of periods to date plus one period. This calculation is accomplished by defining the @CURRMBRRANGE function within the *rangeList* parameter of the [@AVGRANGE](#page-66-0) function.

```
"Average Inventory" = @AVGRANGE(SKIPNONE,"Opening Inventory",
@CURRMBRRANGE(Year, LEV, 0, , 1));
```
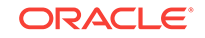

This example produces the following result:

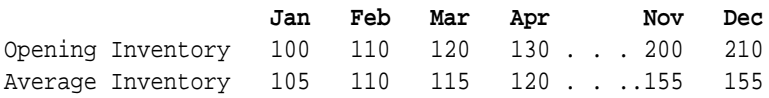

Since a null value is specified for *startOffset*, the average operations always begin at the first member of the range list, Jan. The *endOffset* parameter, 1, specifies that the member after the current member being calculated is included in each average operation. So, for Average Inventory->Jan, the values for Jan and Feb are averaged; for <Average Inventory->Feb, the values for Jan, Feb, and Mar are averaged; and so on. The values for Nov and Dec are the same since there is no member after Dec in the range list.

#### **Example 2**

Inventory Turnover is calculated by summing period-to-date Sales and dividing the result by the Average Inventory.

Turnover = @SUMRANGE(Sales,@CURRMBRRANGE(Year, LEV, 0, , 0))/"Average Inventory"

which produces the following result:

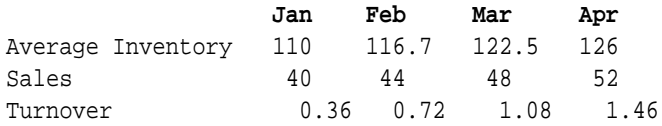

# **Example 3**

Consider the following formula:

@CURRMBRRANGE(Year,LEV,@CURLEV("Year"),-1,1)

The full range list contains the members of the Year dimension at a particular level. The level is determined by taking the level of the current member being calculated. For example, if the current member being calculated is Jan, the full range list contains all level 0 members of Year dimension (Jan, Feb, Mar, Apr, May, Jun, Jul, Aug, Sep, Oct, Nov, Dec). The *startOffset* and *endOffset* parameters reduce this list to (Jan, Feb). As there is no member prior to Jan in the full range list, only two members are returned: Jan and Feb. If the current member being calculated is Feb, the subset list includes three members: Jan, Feb, Mar.

# **Note:**

The usage demonstrated by this example would require [RTDEPCALCOPTIMIZE](#page-424-0) to be set to FALSE.

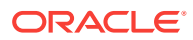

## <span id="page-93-0"></span>**See Also**

- [@CURGEN](#page-87-0)
- [@CURLEV](#page-88-0)
- [@MEMBERAT](#page-177-0)
- [RTDEPCALCOPTIMIZE](#page-424-0)

# @DATEDIFF

Returns the difference (number) between two input dates in terms of the specified date-parts, following a standard Gregorian calendar.

## **Syntax**

@DATEDIFF ( date1, date2, date\_part )

### **Parameters**

## **date1**

A number representing the input date between January 1, 1970 and Dec 31, 2037. The number is the number of seconds elapsed since midnight, January 1, 1970. To retrieve this number, use any of the following functions: [@TODAY](#page-262-0), [@TODATEEX](#page-259-0), [@DATEROLL.](#page-96-0)

Date-time attribute properties of a member can also be used to retrieve this number. For example, @AttributeVal("Intro Date"); returns the product introduction date for the current product in context.

#### **date2**

A second input date. See *date1*.

#### **date\_part**

Defined using the following rule:

```
date_part_ex ::= DP_YEAR | DP_QUARTER |DP_MONTH | DP_WEEK | DP_DAY | 
DP_DAYOFYEAR | DP_WEEKDAY
```
Defined time components as per the standard calendar:

- DP\_YEAR Year of the input date.
- DP\_QUARTER Quarter of the input date.
- DP\_MONTH Month of the input date.
- DP\_WEEK Week of the input date.
- DP\_DAY Day of the input date.

### **Notes**

Based on the input *date\_part*, the difference between the two input dates is counted in terms of time component specified.

Example: For input dates June 14, 2005 and Oct 10, 2006,

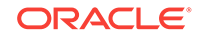

- <span id="page-94-0"></span>• DP\_YEAR returns the difference in the year component. (2006 - 2005 = 1)
- DP\_QUARTER returns the distance between the quarters capturing the input dates. (Quarter 4, 2006 - Quarter 2, 2005 = 6)
- DP\_MONTH returns the distance between the months capturing the input dates. (Oct 2006 - June 2005 = 16)
- DP\_WEEK returns the distance between the weeks capturing the input dates. Each Standard calendar week is defined to start on Sunday and it spans 7 days. (Oct 10, 2006 - June 14, 2005 = 69)
- DP\_DAY returns the difference between the input dates in terms of days. (483 days)

## **Example**

Assume the outline has two date type members, MyDate1 and MyDate2.

```
Profit=@DateDiff(MyDate1, MyDate2, DP_WEEK);
Profit=@DatePart(MyDate1, DP_YEAR);
MyDate2=@DateRoll(MyDate1, DP_MONTH), 10);
```
## **See Also**

- [@ATTRIBUTEVAL](#page-64-0)
- @DATEPART
- [@DATEROLL](#page-96-0)
- [@FORMATDATE](#page-107-0)
- [@TODATEEX](#page-259-0)
- [@TODAY](#page-262-0)

# @DATEPART

This function returns the Year/Quarter/Month/Week/Day/DayOfYear/Weekday as a number, given the input date and a date part, following the standard Gregorian calendar.

## **Syntax**

```
@DATEPART ( date, date_part_ex )
```
#### **Parameters**

#### **date**

A number representing the input date between January 1, 1970 and Dec 31, 2037. The number is the number of seconds elapsed since midnight, January 1, 1970. To retrieve this number, use any of the following functions: [@TODAY](#page-262-0), [@TODATEEX,](#page-259-0) [@DATEROLL.](#page-96-0)

Date-time attribute properties of a member can also be used to retrieve this number. For example, @AttributeVal("Intro Date"); returns the product introduction date for the current product in context.

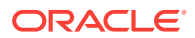

## **date\_part\_ex**

Defined using the following rule:

```
date_part_ex ::= DP_YEAR | DP_QUARTER |DP_MONTH | DP_WEEK | DP_DAY | 
DP_DAYOFYEAR | DP_WEEKDAY
```
Defined time components as per the standard calendar:

- DP\_YEAR Year of the input date.
- DP\_QUARTER Quarter of the input date.
- DP\_MONTH Month of the input date.
- DP\_WEEK Week of the input date.
- DP\_DAY Day of the input date.

#### **Notes**

Based on the requested time component, the output is as follows:

- DP YEAR returns the year of the input date in yyyy format.
- DP\_QUARTER returns the quarter of the year (1 to 4) for the input date.
- DP\_MONTH returns the month of the year (1 to 12) for the input date.
- DP\_WEEK returns the week of the year for the input date (1 to 54).
- DP\_WEEKDAY returns the week day of the input date. (1 Sunday, 2 Monday, ... 6 - Saturday).
- DP\_DAYOFYEAR returns the day of the year numbering (1 to 366).
- DP\_DAY returns the day of the month (1 to 31).

Example: For June 14, 2005,

DP\_YEAR returns 2005 (the year member, in yyyy format).

DP\_QUARTER returns 2 (Second quarter of the year)

DP\_MONTH returns 6 (Sixth month of the year)

DP WEEK returns 24 (24th week of the year)

DP\_WEEKDAY returns 4 (for Wednesday. Sunday = 1)

DP\_DAYOFYEAR returns 165 (165th day of the year)

DP\_DAY returns 14 (14th day of the month)

### **Example**

Assume the outline has two date type members, MyDate1 and MyDate2.

```
Profit=@DateDiff(MyDate1, MyDate2, DP_WEEK);
Profit=@DatePart(MyDate1, DP_YEAR);
MyDate2=@DateRoll(MyDate1, DP_MONTH), 10);
```
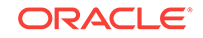

## <span id="page-96-0"></span>**See Also**

- [@ATTRIBUTEVAL](#page-64-0)
- [@DATEDIFF](#page-93-0)
- @DATEROLL
- [@FORMATDATE](#page-107-0)
- [@TODATEEX](#page-259-0)
- [@TODAY](#page-262-0)

# @DATEROLL

To the given date, rolls (adds or subtracts) a number of specific time intervals, returning another date. This function assumes a standard Gregorian calendar.

## **Syntax**

@DATEROLL ( date, date\_part, number )

## **Parameters**

## **date**

A number representing the date between January 1, 1970 and Dec 31, 2037. The number is the number of seconds elapsed since midnight, January 1, 1970. To retrieve this number, use either of the following functions: [@TODAY](#page-262-0), [@TODATEEX.](#page-259-0) Date-time attribute properties of a member can also be used to retrieve this number. For example, @AttributeVal("Intro Date"); returns the product introduction date for the current product in context.

#### **date\_part**

Defined using the following rule:

```
date\_part\_ex ::= DP\_YEAR | DP\_QUARTER | DP\_MONTH | DP\_WER | DP\_DAY |
DP_DAYOFYEAR | DP_WEEKDAY
```
Defined time components as per the standard calendar:

- DP\_YEAR Year of the input date.
- DP\_QUARTER Quarter of the input date.
- DP\_MONTH Month of the input date.
- DP\_WEEK Week of the input date.
- DP\_DAY Day of the input date.

#### **number**

Number of time intervals to add or subtract.

#### **Notes**

Based on input *date\_part* and dateroll *number*, the date is moved forward or backward in time.

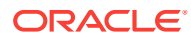

Example: For input date June 14, 2005 and input dateroll number 5,

- DP YEAR adds 5 years to the input date. (June 14, 2010)
- DP\_QUARTER adds 5 quarters to the input date. (June 14, 2005 + 5 quarters = June  $14$ ,  $2005 + 15$  months = Sept  $14$ ,  $2006$ )
- DP\_MONTH adds 5 months to the input date (June 14, 2005  $+$  5 months = Nov 14, 2005)
- DP\_WEEK adds 5 weeks to the input date (June 14, 2005 + 5 weeks = June 14, 2005 + 35 days = July 19, 2005)
- DP\_DAY adds 5 days to the input date. (June 14, 2005 + 5 days = June 19, 2005)

## **Example**

Assume the outline has two date type members, MyDate1 and MyDate2.

```
Profit=@DateDiff(MyDate1, MyDate2, DP_WEEK);
Profit=@DatePart(MyDate1, DP_YEAR);
MyDate2=@DateRoll(MyDate1, DP_MONTH, 10);
```
## **See Also**

- [@ATTRIBUTEVAL](#page-64-0)
- [@DATEDIFF](#page-93-0)
- [@DATEPART](#page-94-0)
- [@FORMATDATE](#page-107-0)
- [@TODATEEX](#page-259-0)
- [@TODAY](#page-262-0)

# @DECLINE

Calculates the depreciation of an asset for the specified period using the declining balance method. The factor by which the declining balance depreciates the assets is specified using *factorMbrConst*. For example, to calculate a double declining balance, set *factorMbrConst* to 2.

## **Syntax**

```
@DECLINE (costMbr, salvageMbrConst, lifeMbrConst, factorMbrConst [, 
XrangeList])
```
## **Parameters**

#### **costMbr**

Single member specification representing the starting values of the assets. More than one asset can be input and depreciated across the specified range. The function calculates each asset separately.

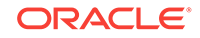

## **salvageMbrConst**

Single member specification, variable name, or numeric expression that provides a constant value. This value represents the value of the asset at the end of the depreciation.

#### **lifeMbrConst**

Single member specification, variable name, or numeric expression that provides a constant value. The value represents the number of periods over which the asset is depreciated.

## **factorMbrConst**

Single member specification, variable name, or numeric expression that provides a constant value. The value represents the factor by which the asset is depreciated.

## **XrangeList**

Optional parameter specifying the periods over which the function is calculated. More than one asset can be depreciated. If a range is not specified, Essbase uses the level 0 members from the dimension tagged as Time.

Can be a valid member name, a comma-delimited list of member names, cross dimensional members, or a return value from a member set function or range function (including [@XRANGE\)](#page-284-0).

For more information about *rangeList* and *XrangeList*, se[eRange List Parameters](#page-42-0) in the topic [Range and Financial Functions](#page-40-0).

## **Notes**

Financial functions never return a value; rather, they calculate a series of values internally based on the range specified.

## **Example**

The following example calculates the depreciation of Asset for the specified series of fiscal years.

"Decline Dep" = @DECLINE(Asset,Residual,Life, 2,FY2000:FY2001,FY2002,FY2003);

## This example produces the following report:

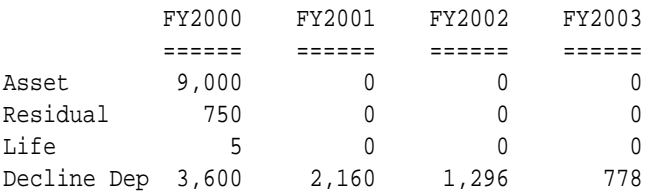

The following example assumes a Year dimension is added to Sample Basic. It calculates depreciation using a multidimensional range.

```
FIX ("100-10", "New York")
"Decline Dep" = @DECLINE(Asset,Residual,Life,2,@XRANGE("2011"->"Sep", 
"2012"->"Mar"));
ENDFIX
```
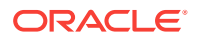

<span id="page-99-0"></span>The above calculation is performed across the following multidimensional range specified by *XrangeList*:

2011->Sep 2011->Oct 2011->Nov 2011->Dec 2012->Jan 2012->Feb 2012->Mar

## **See Also**

- [@GROWTH](#page-110-0)
- [@SLN](#page-242-0)

# @DESCENDANTS

Returns all descendants of the specified member, or those down to the specified generation or level. This function excludes the specified member.

## **Syntax**

@DESCENDANTS (mbrName [, genLevNum| genLevName])

# **Parameters**

## **mbrName**

Any valid single member name, or a function that returns a single member.

#### **genLevNum**

Optional. An integer value that defines the absolute generation or level number down to which to select the members. A positive integer defines a generation number. A value of 0 or a negative integer defines a level number.

#### **genLevName**

Optional. Level name or generation name down to which to select the members.

## **Notes**

- You can use this function as a parameter of another function, where that parameter is a list of members.
- Essbase sorts the generated list of members starting with the nearest descendant of the member, followed by the next nearest descendant of the member, and so on. In the Sample.Basic database, if you specify @DESCENDANTS(100), Essbase returns 100-10, 100-20, 100-30 (in that order). This order is important to consider when you use this function with certain forecasting and statistical functions.
- To include the specified member, use [@IDESCENDANTS](#page-115-0).
- To include descendants of shared members, use [@RDESCENDANTS](#page-221-0) and [@IRDESCENDANTS.](#page-125-0)

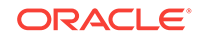

## **Example**

In the Sample Basic database:

@DESCENDANTS(East)

returns New York, Massachusetts, Florida, Connecticut, and New Hampshire (in that order).

```
@DESCENDANTS(Profit)
```
returns Margin, Sales, COGS, Total Expenses, Marketing, Payroll, and Misc (in that order).

@DESCENDANTS(Market,2)

returns East, West, South, and Central (in that order).

@DESCENDANTS(Diet,0)

returns 100-20, 200-20, and 300-30 (in that order).

## **See Also**

- [@ANCESTORS](#page-58-0)
- [@CHILDREN](#page-75-0)
- [@IDESCENDANTS](#page-115-0)
- [@ILDESCENDANTS](#page-118-0)
- [@IRDESCENDANTS](#page-125-0)
- [@ISDESC](#page-133-0)
- [@LDESCENDANTS](#page-148-0)
- [@RDESCENDANTS](#page-221-0)
- [@SIBLINGS](#page-241-0)

# @DISCOUNT

Calculates a value discounted by the specified rate, from the first period of the range to the period in which the amount to discount is found. The answer is returned in the same period. More than one value can be discounted simultaneously in this manner.

## **Syntax**

@DISCOUNT (cashMbr, rateMbrConst [, XrangeList])

## **Parameters**

# **cashMbr**

Member specification representing the value you want to discount from the last period in *XrangeList* to the current period.

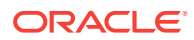

## **rateMbrConst**

Member specification, variable name, or numeric expression which provides a constant value. The value represents the rate per period which *cashMbr* is discounted. It is a decimal value, not a percent.

#### **XrangeList**

Optional parameter specifying the period over which the discount is calculated. If a range is not specified, Essbase uses the level 0 members from the dimension tagged as Time.

Can be a valid member name, a comma-delimited list of member names, cross dimensional members, or a return value from a member set function or range function (including [@XRANGE\)](#page-284-0).

For more information about *rangeList* and *XrangeList*, see [Range List Parameters](#page-42-0) in the topic [Range and Financial Functions](#page-40-0).

#### **Notes**

Financial functions never return a value; rather, they calculate a series of values internally based on the range specified.

#### **Example**

The following example discounts the values in Cash by the rates in Credit Rate and places the results in Discount Amount for each fiscal year.

"Discount Amount" = @DISCOUNT(Cash,"Credit Rate",FY1999:FY2002,FY2003);

This example produces the following report:

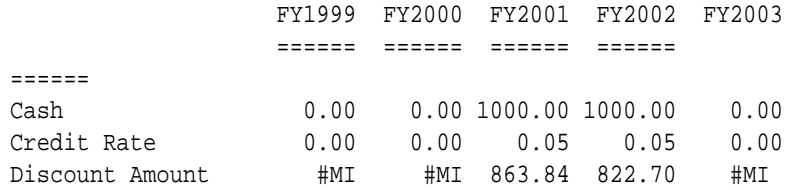

The following example assumes a Year dimension is added to Sample Basic. It calculates discount using a multidimensional range.

```
FIX ("100-10", "New York")
"Discount Amount" = @DISCOUNT(Cash,"Credit Rate",@XRANGE("2011"->"Sep", 
"2012"->"Mar"));
ENDFIX
```
The above calculation is performed across the following multidimensional range specified by *XrangeList*:

2011->Sep 2011->Oct 2011->Nov 2011->Dec 2012->Jan

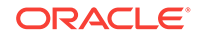

2012->Feb 2012->Mar

# <span id="page-102-0"></span>@ENUMVALUE

Returns the internal numeric value for a text value in a text list.

**Syntax**

@ENUMVALUE (enum\_string)

## **Parameters**

## **enum\_string**

String of the format text\_list\_name.char\_string\_literal, where:

- *text\_list\_name* is the name of a text list, or of a member that is associated with a text list.
- *char\_string\_literal* is one of the text values represented in the text list.

## **Example**

The following example is based on a variation of ASOSamp.Sample. Assume there is a text list named CustSatRatings, in which text values are mapped to numeric IDs as follows: Good=1, Average=2, Poor=3.

@ENUMVALUE(CustSatRatings, "Good");

returns 1.

# @EQUAL

Returns a member set of member names that match the specified token name.

This function can be used on unique and duplicate-name outlines.

**Syntax**

@EQUAL (tokenName, topMbrinHierarchy)

# **Parameters**

## **tokenName**

Token string value, representing the name of a member, with which to compare to members in the outline, starting with member specified in *topMbrinHierarchy*. The specified token name must not be qualified for duplicate members.

## **topMbrinHierarchy**

A fully qualified name of a member in the outline on which to base the member search. The specified member and its aliases, and all of its descendants, are included in the search.

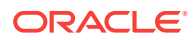

To search the entire outline, provide an empty string ("") for this parameter. For example, @EQUAL("100-10", "").

#### **Example**

The following examples are based on the following duplicate-name outline:

```
Product
    100
        100–10
           100–10–10
        100–20
        100–30
    200
        200–10
        200–20
        200–30
    300
        300–10
        300–20
    Diet
        100–10
           100–10–11
        200–10
        300–10
    Bottle
        200–10
        300–20
```
@EQUAL("100-10", "Product")

Returns the members [Diet].[100-10] and [100].[100-10].

```
@EQUAL("100-10", "Diet")
```
Returns the member [Diet].[100-10].

### **See Also**

- [@EXPAND](#page-104-0)
- [@LIKE](#page-152-0)
- [@MBRCOMPARE](#page-164-0)
- [@MBRPARENT](#page-165-0)
- [@NOTEQUAL](#page-203-0)

# @EXP

Returns the exponent of a specified expression; that is, the value of *e* (the base of natural logarithms) raised to the power of the specified expression.

ORACLE

# <span id="page-104-0"></span>**Syntax**

@EXP (expression)

# **Parameters**

## **expression**

Single member specification, variable name, function, or other numeric expression. If less than -700 or greater than 700, Essbase returns #MISSING.

## **Example**

The following example is based on a variation of Sample Basic:

```
Index = @EXP('Variance <math>*(100)</math>);
```
This example produces the following result:

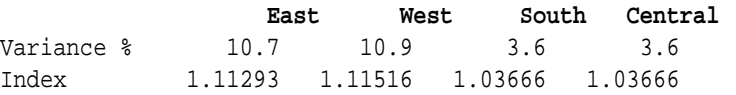

## **See Also**

[@LN](#page-155-0)

# @EXPAND

Expands a member search by calling a member set function for each member in a member list. The members returned by this function are added to the existing member set. Duplicate members are not removed from the member set.

This function can be used on unique and duplicate-name outlines.

## **Syntax**

```
@EXPAND (mbrSetFunction, mbrList,[, genLevNum][, LAYERONLY | ALL][, 
topMbrinHierarchy])
```
## **Parameters**

## **mbrSetFunction**

One of the following member set functions, which return a list of members:

- [@ANCESTORS](#page-58-0)
- [@IANCESTORS](#page-116-0)
- [@CHILDREN](#page-75-0)
- [@ICHILDREN](#page-114-0)
- [@DESCENDANTS](#page-99-0)

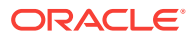

- [@IDESCENDANTS](#page-115-0)
- [@EQUAL](#page-102-0)
- [@MBRPARENT](#page-165-0)
- [@SIBLINGS](#page-241-0)
- [@ISIBLINGS](#page-135-0)

## **mbrList**

A comma-delimited list of members grouped together using [@LISTo](#page-154-0)r a member set function (such as [@DESCENDANTS](#page-99-0)) that returns a list of members.

## **genLevNum**

**Optional:** This argument applies only if you specify [@ANCESTORS,](#page-58-0) [@IANCESTORS](#page-116-0), [@DESCENDANTS](#page-99-0), or [@IDESCENDANTS](#page-115-0) for mbrSetFunction. The integer value that defines the absolute generation or level number up to which to select members. A positive integer defines a generation number. A value of 0 or a negative integer defines a level number.

## **LAYERONLY**

**Optional:** This argument applies only if you specify [@ANCESTORS,](#page-58-0) [@IANCESTORS](#page-116-0), [@DESCENDANTS](#page-99-0), or [@IDESCENDANTS](#page-115-0) for mbrSetFunction. Returns only those members at the specified generation or level (*genLevNum*) that match the selection criteria.

If you specify this argument, you must specify *genLevNum*.

## **ALL**

**Optional:** This argument applies only if you specify [@ANCESTORS,](#page-58-0) [@IANCESTORS](#page-116-0), [@DESCENDANTS](#page-99-0), or [@IDESCENDANTS](#page-115-0) for mbrSetFunction. Returns all of the members that match the member selection criteria, starting with the specified top member (*topMbrinHierarchy*).

If you specify this argument, you must specify *topMbrinHierarchy*.

#### **topMbrinHierarchy**

**Optional:** This argument applies only if you specify @EQUAL for *mbrSetFunction*. A fully qualified member name on which to base the member search. The specified member and its aliases, and all of its descendants, are included in the search. If you specify [@EQUAL](#page-102-0) for mbrSetFunction, and you do not specify *topMbrinHierarchy*, Essbase searches the entire outline.

#### **Example**

The following examples are based on the following duplicate-name outline:

```
Product
    100
        100–10
            100–10–10
        100–20
        100–30
    200
        200–10
        200–20
        200–30
    300
        300–10
```
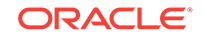

```
 300–20
 Diet
    100–10
        100–10–11
    200–10
    300–10
 Bottle
    200–10
    300–20
```
@EXPAND("@DESC", @LIST("Product"), -1, LAYERONLY)

Returns all of the members under the Product dimension that are at level 1, which are [100].[100-10], [Product].[200], [Product].[300], [Diet].[100-10], and [Product].[Bottle].

```
@EXPAND("@EQUAL", @EXPAND("@CHILDREN", @LIST("[product].[100]", "[product].
[200]")), , , "Product")
```
Essbase first executes the inner @EXPAND function— @EXPAND("@CHILDREN", @LIST("[product].[100]", "[product].[200]"))—which expands the member list to include all of the children of members 100 and 200 (a total of six members). Then Essbase executes the outer @EXPAND function, which searches the Product hierarchy for a match with any of the six members.

# **See Also**

- [@BETWEEN](#page-67-0)
- [@EQUAL](#page-102-0)
- [@NOTEQUAL](#page-203-0)
- [@LIKE](#page-152-0)
- [@MBRCOMPARE](#page-164-0)
- [@MBRPARENT](#page-165-0)

# @FACTORIAL

Returns the factorial of *expression*. The factorial of a number is equal to 1\*2\*3\*...\* number.

## **Syntax**

@FACTORIAL (expression)

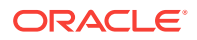

## <span id="page-107-0"></span>**Parameters**

#### **expression**

Single member specification or numeric expression.

#### **Notes**

- *expression* can be no larger than 189. If *expression* is larger than 189, Essbase returns #MISSING.
- If *expression* is negative, Essbase returns #MISSING.

#### **Example**

@FACTORIAL(1) 1 @FACTORIAL(5) 120

#### **See Also**

[@POWER](#page-209-0)

# @FORMATDATE

Returns a formatted date-string.

## **Syntax**

@FormatDate(date, date\_format\_string)

#### **Parameters**

## **<date>**

A number representing the input date between January 1, 1970 and Dec 31, 2037. The number is the number of seconds elapsed since midnight, January 1, 1970. To retrieve this number, use any of the following functions: [@TODAY](#page-262-0), [@TODATEEX](#page-259-0), or [@DATEROLL.](#page-96-0)

Date-time attribute properties of a member can also be used to retrieve this number. For example, @AttributeVal("Intro Date"); returns the product introduction date for the current product in context.

#### **date\_format\_string**

One of the following literal strings (excluding ordered-list numbers and parenthetical examples) indicating a supported date format.

- **1.** "mon dd yyyy" (Example: mon = Aug)
- **2.** "Month dd yyyy" (Example: Month = August)
- **3.** "mm/dd/yy"
- **4.** "mm/dd/yyyy"
- **5.** "yy.mm.dd"
- **6.** "dd/mm/yy"

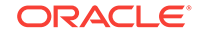
- **7.** "dd.mm.yy"
- **8.** "dd-mm-yy"
- **9.** "dd Month yy"
- **10.** "dd mon yy"
- **11.** "Month dd, yy"
- **12.** "mon dd, yy"
- **13.** "mm-dd-yy"
- **14.** "yy/mm/dd"
- **15.** "yymmdd"
- **16.** "dd Month yyyy"
- **17.** "dd mon yyyy"
- **18.** "yyyy-mm-dd"
- **19.** "yyyy/mm/dd"
- **20.** Long format (Example: WeekDay, Mon dd, yyyy)
- 21. Short format (Example: m/d/yy)

### **Notes**

- Using an invalid input date returns an error.
- Using extra whitespace not included in the internal format strings returns an error.
- This function interprets years in the range 1970 to 2029 for yy format. Therefore, if the function is invoked using a date format mm/dd/yy for June 20, 2006, the returned date string is "06/20/06".

## **Example**

Assume the outline has a date type member MyDate1.

```
Profit (If(@ToDateEx("yyyy-mm-dd", @FormatDate(@Today(), "yyyy-mm-dd")) == 
MyDate1 )
      Profit=99;
Endif;)
```
## **See Also**

- [@DATEDIFF](#page-93-0)
- [@DATEPART](#page-94-0)
- [@DATEROLL](#page-96-0)
- [@TODATEEX](#page-259-0)
- [@TODAY](#page-262-0)

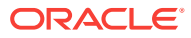

## @GEN

Returns the generation number of the specified member.

### **Syntax**

@GEN (mbrName)

### **Parameters**

### **mbrName**

Any valid single member name, or a function that returns a single member.

## **Example**

In the Sample Basic database:

@GEN(Year)

Returns 1.

@GEN(Qtr3)

Returns 2.

## **See Also**

- [@CURGEN](#page-87-0)
- [@LEV](#page-150-0)

## @GENMBRS

Returns all members with the specified generation number or generation name in the specified dimension.

## **Syntax**

@GENMBRS (dimName,genName|genNum)

## **Parameters**

### **dimName**

A single dimension name specification.

### **genName|genNum**

Generation name or generation number from *dimName*. A positive integer defines a generation number.

### **Notes**

• If you specify a name for the *genName* parameter, Essbase looks for a generation with that name in the specified dimension.

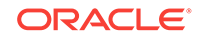

- If you specify a number for the *genName* parameter (for example, 2), Essbase first looks for a generation with a number string name. If no generation name exists with that numeric name, Essbase checks to see if the parameter is a valid generation number. Check the application event log after running the calculation to make sure that the correct members were calculated.
- Generation 0 is not a valid generation number. Generations begin numbering at 1.
- If you specify a temporary variable for the *genName* parameter, Essbase does not recognize the value of the variable. It looks in the outline for a generation name with the same name as the temporary variable.
- For more information about generations and defining generation names, see *Designing and Maintaining Essbase Cubes*.
- Essbase sorts the generated list of members in ascending order. Using Sample Basic as an example, if you specify @GENMBRS(Product,2), Essbase returns 100, 200, 300, 400, Diet (in that order). This order is important to consider when you use the @GENMBRS member set function with certain forecasting and statistical functions.

#### **Example**

In the Sample Basic database:

@GENMBRS(Year,Month) @GENMBRS(Year,3)

both return the following members since generation 3 of the Year dimension is named Month:

Jan, Feb, Mar, Apr, May, Jun, Jul, Aug, Sep, Oct, Nov, and Dec (in that order).

The following example restricts the calculation to members with the combination Budget and one of the members of the Market dimension with a generation name of State.

```
FIX(Budget,@GENMBRS(Market,State))
CALC DIM (Year, Measures);
ENDFIX
```
### **See Also**

[@LEVMBRS](#page-151-0)

## @GROWTH

Calculates a series of values that represent a linear growth of the first nonzero value encountered in *principalMbr* across the specified *XrangeList*. Growth is calculated by multiplying the growth rate in *rateMbrConst* by the original *principalMbr*. This value is then added to the previous time period's result, yielding the new value.

### **Syntax**

@GROWTH (principalMbr, rateMbrConst [, XrangeList])

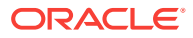

### **Parameters**

#### **principalMbr**

Single member specification that represents the initial value of the value to grow. The first nonzero value encountered is the initial value. Other *principalMbr* values after the first are ignored.

### **rateMbrConst**

Single member specification, variable name, or numeric expression providing a constant value that represents the decimal growth rate to be applied (for example,  $10\% = .1$ ).

#### **XrangeList**

Optional parameter specifying the range over which the function is calculated. If a range is not specified, Essbase uses the level 0 members from the dimension tagged as Time.

Can be a valid member name, a comma-delimited list of member names, cross dimensional members, or a return value from a member set function or range function (including [@XRANGE\)](#page-284-0).

For more information about *rangeList* and *XrangeList*, see [Range List Parameters](#page-42-0).

### **Notes**

Financial functions never return a value; rather, they calculate a series of values internally based on the range specified.

### **Example**

The following example calculates the growth of Principal Amount, using the rate found in Growth Rate for each fiscal year. The results are placed in Growth Amount.

"Growth Amount"=@GROWTH("Principal Amount","Growth Rate",FY1998:FY2003);

This example produces the following report:

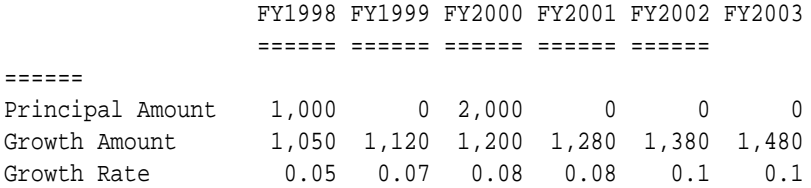

The following example assumes a Year dimension is added to Sample Basic. It calculates growth using a multidimensional range.

```
FIX ("100-10", "New York")
"Growth Amount" = @GROWTH("Principal Amount","Growth Rate",@XRANGE("2011"-
>"Sep", "2012"->"Mar"));
ENDFIX
```
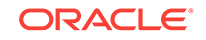

<span id="page-112-0"></span>The above calculation is performed across the following multidimensional range specified by *XrangeList*:

2011->Sep 2011->Oct 2011->Nov 2011->Dec 2012->Jan 2012->Feb 2012->Mar

### **See Also**

- [@COMPOUNDGROWTH](#page-78-0)
- [@DECLINE](#page-97-0)
- [@XRANGE](#page-284-0)

## @IALLANCESTORS

Returns the specified member and all the ancestors of that member, including ancestors of any occurrences of the specified member as a shared member. You can use this function as a parameter of another function, where that parameter is a list of members.

### **Syntax**

@IALLANCESTORS (mbrName)

### **Parameters**

### **mbrName**

A valid single member name, or a function that returns a single member.

### **Notes**

Essbase sorts the generated list of members in ascending order of the member number in the outline. Using Sample Basic as an example, if you specify 100-20 for *mbrName*, Essbase returns 100-20, 100, Diet, Product (in that order). However, the order in which shared ancestors are returned is not guaranteed. This order is important to consider when you use this function with certain forecasting and statistical functions.

## **Example**

The following example is based on the Sample Basic database. Sample Basic has a shared level of diet drinks, which includes 100-20 (Diet Cola). So 100-20 (Diet Cola) is a descendant of 100 (Colas) and is a shared member descendant of Diet:

### 100

 100-10 100-20

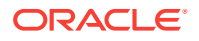

<span id="page-113-0"></span> ... Diet 100-20 (Shared Member) ...

The following calculation script increases by 5% the Budget Sales values of 100-20 and all its ancestors, including Diet:

```
FIX(Budget,@IALLANCESTORS("100-20"))
Sales = Sales * 1.05;
ENDFIX
```
This example produces the following report. This report shows that the Budget->Sales values for 100-20, 100, Diet, and Product (100-20 and its ancestors) have been increased by 5%. The original values were 2610, 8980, 8260, and 28480, respectively.

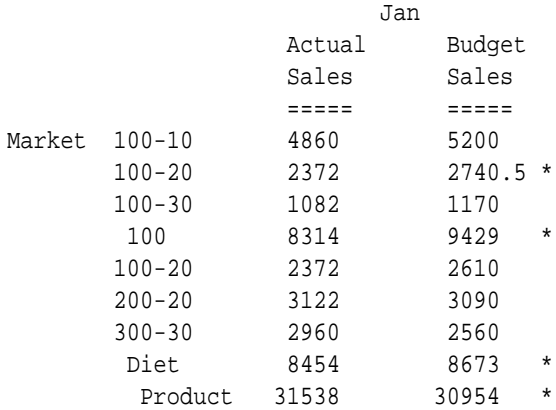

## **See Also**

- [@ALLANCESTORS](#page-50-0)
- @IANCESTORS
- [@ILANCESTORS](#page-116-0)
- [@LANCESTORS](#page-146-0)

## @IANCESTORS

Returns the specified member and either all ancestors of the member or all ancestors up to the specified generation or level.

Essbase sorts the generated list of members—starting with the specified member, followed by the nearest ancestor of the member, followed by the next nearest ancestor of the member, and so on. In the Sample.Basic database, if you specify @IANCESTORS(200-30), Essbase returns 200-30, 200, Product (in that order). When using this function with certain forecasting and statistical functions, you must consider order.

You can use this function as a parameter of another function, where the function requires a list of members.

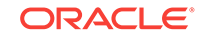

### <span id="page-114-0"></span>**Syntax**

```
@IANCESTORS (mbrName [, genLevNum | genLevName])
```
### **Parameters**

### **mbrName**

Valid member name, or a function that returns a member.

### **genLevNum**

Optional. The integer value that defines the absolute generation or level number up to which to select members. A positive integer defines a generation number. A value of 0 or a negative integer defines a level number.

### **genLevName**

Optional. The level or generation name up to which to select members.

### **Example**

All examples are from the Sample.Basic database.

@IANCESTORS("New York")

Returns New York, East, Market (in that order).

```
@IANCESTORS(Qtr4)
```
Returns Qtr4, Year (in that order).

```
@IANCESTORS(Sales,-2)
```
Returns Sales, Margin, Profit (in that order). Members higher than level 2 are not returned.

```
@IANCESTORS("100-10",1)
```
Returns 100-10, 100, Product (in that order). All ancestors are returned up to generation 1.

## **See Also**

- [@ANCESTORS](#page-58-0)
- [@IALLANCESTORS](#page-112-0)
- [@ILANCESTORS](#page-116-0)
- [@LANCESTORS](#page-146-0)

## @ICHILDREN

Returns the specified member and all of its children. This function can be used as a parameter of another function, where that parameter is a list of members.

## **Syntax**

@ICHILDREN (mbrName)

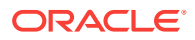

### <span id="page-115-0"></span>**Parameters**

#### **mbrName**

Any valid single member name, or a function that returns a single member.

#### **Notes**

Essbase sorts the generated list of members starting with the specified member, followed by its children in ascending order. Using Sample Basic as an example, if you specify 100 for *mbrName*, Essbase returns 100, 100-10, 100-20, 100-30 (in that order). This order is important to consider when you use this function with certain forecasting and statistical functions.

#### **Example**

In the Sample Basic database:

```
@ICHILDREN(Market)
```
Returns Market, East, West, South, and Central (in that order).

@ICHILDREN(Margin)

Returns Margin, Sales, and COGS (in that order).

**See Also**

[@CHILDREN](#page-75-0)

## @IDESCENDANTS

Returns the specified member and either all descendants of the member or all descendants down to the specified generation or level.

Essbase sorts the generated list of members—starting with the specified member, followed by the nearest descendant of the member, followed by the next nearest descendant of the member, and so on. In the Sample.Basic database, if you specify @IDESCENDANTS(100), Essbase returns 100, 100-10, 100-20, 100-30 (in that order). When using this function with certain forecasting and statistical functions, you must consider order.

You can use this function as a parameter of another function, where the function requires a list of members.

### **Syntax**

@IDESCENDANTS (mbrName[, genLevNum | genLevName])

### **Parameters**

### **mbrName**

Any valid single member name, or a function that returns a single member.

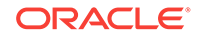

### <span id="page-116-0"></span>**genLevNum**

Optional. The integer value that defines the absolute generation or level number up to which to select members. A positive integer defines a generation number. A value of 0 or a negative integer defines a level number.

### **genLevName**

Optional. The level or generation name up to which to select members.

#### **Example**

All examples are from the Sample.Basic database.

```
@IDESCENDANTS(East)
```
Returns East, New York, Massachusetts, Florida, Connecticut, and New Hampshire (in that order).

```
@IDESCENDANTS(Profit)
```
Returns Profit, Margin, Sales, COGS, Total Expenses, Marketing, Payroll, and Misc (in that order).

```
@IDESCENDANTS(Market,2)
```
Returns Market, East, West, South, and Central (in that order).

```
@IDESCENDANTS(South,-1)
```
Returns South.

## **See Also**

- [@ANCESTORS](#page-58-0)
- [@CHILDREN](#page-75-0)
- [@DESCENDANTS](#page-99-0)
- [@ILDESCENDANTS](#page-118-0)
- [@IRDESCENDANTS](#page-125-0)
- [@ISDESC](#page-133-0)
- [@LDESCENDANTS](#page-148-0)
- [@RDESCENDANTS](#page-221-0)
- [@SIBLINGS](#page-241-0)

## @ILANCESTORS

Returns the members of the specified member list and either all ancestors of the members or all ancestors up to the specified generation or level.

You can use this function as a parameter of another function, where the function requires a list of members.

### **Syntax**

```
@ILANCESTORS ((memberSetFunction) [,genLevNum])
```
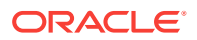

### **Parameters**

## **memberSetFunction**

A member set function that returns a list of members.

How @ILANCESTORS is used determines which member set functions are allowed. Follow these guidelines:

• If @ILANCESTORS is used alone (not within a [FIX](#page-327-0) statement), you must use the [@LIST](#page-154-0) function and specify member names. For example:

 $@LIST(mbr1, mbr2, ...)$ 

If the @ILANCESTORS function is used within a FIX statement, you can use member set functions such as  $@$  UDA and  $@$  ATTRIBUTE. For example:

@UDA(dimName,uda)

@ATTRIBUTE (attMbrName)

In this case, you can choose whether to use the  $@LIST$  function. For example, both of the following statements are valid, and the statements return the same results.

Example using only [@ATTRIBUTE](#page-60-0):

```
FIX(@ILANCESTORS(@ATTRIBUTE(Caffeinated_True),@ATTRIBUTE(Ounces_12),"20
0-40")
...
ENDFIX;
```
Example using @LIST and @ATTRIBUTE:

```
FIX(@ILANCESTORS(@LIST(@ATTRIBUTE(Caffeinated_True),@ATTRIBUTE(Ounces_1
2),"200-40")))
```
ENDFIX;

...

## **Caution:**

All members of the specified member list must be from the same dimension.

### **genLevNum**

Optional. The integer value that defines the absolute generation or level number up to which to select members. A positive integer defines a generation number. A value of 0 or a negative integer defines a level number.

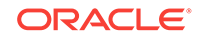

### <span id="page-118-0"></span>**Example**

All examples are from the Sample.Basic database.

```
@ILANCESTORS(@LIST("100–10","200–20"))
```
Returns 100-10 (a specified member); 100 and Product (the ancestors of 100-10); 200-20 (a specified member); and 200 (the ancestor of 200–20). The result does not contain duplicate members.

```
@ILANCESTORS(@LIST("100","100–10"))
```
Returns 100 and 100-10 (the specified members); and Product (the ancestor of 100 and 100-10). The result does not contain duplicate members.

```
@ILANCESTORS(@LIST("100","Product","200"))
```
Returns 100, Product, and 200 (the specified members). The result does not contain duplicate members.

```
FIX(@ILANCESTORS(@UDA(Market,"New Market")),2)
...
ENDFIX;
```
Returns Nevada (a member that is assigned the New Market UDA) and West (the ancestor to generation 2 for Nevada); Louisiana (a member that is assigned the New Market UDA) and South (the ancestor to generation 2 for Louisiana); and Colorado (a member that is assigned the New Market UDA) and Central (the ancestor to generation 2 for Colorado).

```
FIX(@ILANCESTORS(@ATTRIBUTE(Caffeinated_True),@ATTRIBUTE(Ounces_12),"200-40
"))
...
ENDFIX;
```
Returns 100-10, 100-20, 200-10, and 300-30 (caffeinated, 12-ounce drinks); and 200-40 (the specified member), and 100, 200, 300, and Product (the ancestors of the members).

**See Also**

- [@ANCESTORS](#page-58-0)
- [@IANCESTORS](#page-113-0)
- [@LANCESTORS](#page-146-0)

# @ILDESCENDANTS

Returns the members of the specified member list and either all descendants of the members or all descendents down to the specified generation or level.

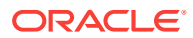

You can use this function as a parameter of another function, where the function requires a list of members.

### **Syntax**

@ILDESCENDANTS ((memberSetFunction) [,genLevNum])

#### **Parameters**

## **memberSetFunction**

A member set function that returns a list of members. How this function is used determines which member set functions are allowed. Follow these guidelines:

 $\cdot$  If @ILDESCENDANTS is used alone (not within a [FIX](#page-327-0) statement), you must use the [@LIST](#page-154-0) function and specify member names. For example:

 $@LIST(mbr1, mbr2, ...)$ 

If the @ILDESCENDANTS function is used within a FIX statement, you can use member set functions such as [@UDA](#page-273-0) and [@ATTRIBUTE.](#page-60-0) For example:

@UDA(dimName,uda)

@ATTRIBUTE (attMbrName)

In this case, you can choose whether to use the  $@LIST$  function. For example, both of the following statements are valid, and the statements return the same results.

Example using only [@ATTRIBUTE](#page-60-0):

```
FIX
```

```
(@ILDESCENDANTS(@ATTRIBUTE(Caffeinated_True),@ATTRIBUTE(Ounces_12),"200
-40")
...
```
ENDFIX;

Example using @LIST and @ATTRIBUTE:

```
FIX
(@ILDESCENDANTS(@LIST(@ATTRIBUTE(Caffeinated_True),@ATTRIBUTE(Ounces_12
),"200-40")))
...
ENDFIX;
```
## **Caution:**

All members of the specified member list must be from the same dimension.

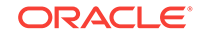

### **genLevNum**

Optional. The integer value that defines the absolute generation or level number up to which to select members. A positive integer defines a generation number. A value of 0 or a negative integer defines a level number.

### **Example**

All examples are from the Sample.Basic database.

```
@ILDESCENDANTS(@LIST("100","200","300"))
```
Returns 100 (a specified member); 100-10, 100-20, 100-30 (the descendants of 100); 200 (a specified member); and 200-10, 200-20, 200-30, and 200-40 (the descendants of 200); 300 (a specified member); and 300-10, 300-20, 300-30 (the descendants of 300).

```
@ILDESCENDANTS(@LIST("Market"),-1)
```
Returns Market (the specified member); and East, West, South, and Central (the descendants of Market to level 1).

```
FIX
(@ILDESCENDANTS(@UDA(Market,"Major Market")))
...
ENDFIX;
```
Returns East (a specified member); New York, Massachusetts, Florida, Connecticut, and New Hampshire (the descendants of East); Central (a specified member); Illinois, Ohio, Wisconsin, Missouri, Iowa, and Colorado (the descendants of Central); California and Texas (specified members, which do not have descendants).

```
FIX
(@ILDESCENDANTS(@ATTRIBUTE(Caffeinated_True)@ATTRIBUTE(Ounces_12),"200–
40"))
...
ENDFIX;
```
Returns 100-10, 100-20, 200-10, 300-30 (caffeinated, 12-ounce drinks); and 200-40 (a specified member). None of these members have descendants.

### **See Also**

- [@ANCESTORS](#page-58-0)
- [@CHILDREN](#page-75-0)
- [@IDESCENDANTS](#page-115-0)
- [@ILANCESTORS](#page-116-0)
- [@IRDESCENDANTS](#page-125-0)
- [@ISDESC](#page-133-0)
- [@LANCESTORS](#page-146-0)
- [@LDESCENDANTS](#page-148-0)

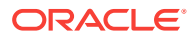

- [@RDESCENDANTS](#page-221-0)
- [@SIBLINGS](#page-241-0)
- [@SHIFTSIBLING](#page-239-0)

# @ILSIBLINGS

Returns the specified member and its left siblings.

## **Syntax**

```
@ILSIBLINGS (mbrName)
```
## **Parameters**

### **mbrName**

Any valid single member name, or a function that returns a single member.

### **Notes**

This function returns the specified member and all of the left siblings of the member. Left siblings are children that share the same parent as the member and that precede the member in the database outline.

This member set function can be used as a parameter of another function, where that parameter is a list of members.

Essbase sorts the generated list of members starting with the left siblings of the member (that is, siblings appearing above the member in the database outline) in ascending order. Using Sample Basic as an example, if you specify 200-30 for *mbrName*, Essbase returns 200-10, 200-20, 200-30 (in that order). This order is important to consider when you use this function with certain forecasting and statistical functions.

## **Example**

In the Sample Basic database:

@ILSIBLINGS(Florida)

Returns New York, Massachusetts, and Florida (in that order). New York and Massachusetts appear above Florida in the Sample Basic outline.

### @ILSIBLINGS(Qtr3)

Returns Qtr1, Qtr2, and Qtr3 (in that order). Qtr1 and Qtr2 appear above Qtr3 in the Sample Basic outline.

**See Also**

[@LSIBLINGS](#page-157-0)

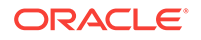

# @INT

Returns the next lowest integer value of *expression*.

## **Syntax**

@INT (expression)

## **Parameters**

## **expression**

Member specification or mathematical expression that generates a numeric value.

## **Example**

The following example is based on the Sample Basic database. Assume that the Profit % member is not tagged as Dynamic Calc.

The following formula rounds the values for West down to the nearest integer.

West=@INT(@SUM(@CHILDREN(West)));

This example produces the following report:

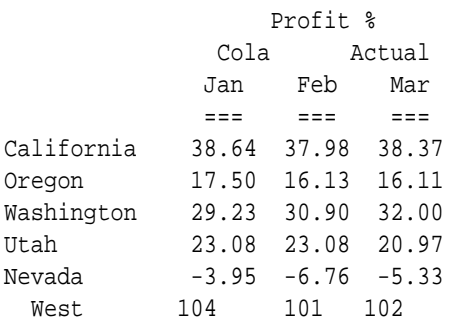

## **See Also**

- [@ABS](#page-49-0)
- [@REMAINDER](#page-226-0)
- [@ROUND](#page-230-0)
- [@TRUNCATE](#page-273-0)

# @INTEREST

Calculates the simple interest in *balanceMbr* at the rate specified by *creditrateMbrConst* if the value specified by *balanceMbr* is positive, or at the rate specified by *borrowrateMbrConst* if *balanceMbr* is negative. The interest is calculated for each time period specified by *XrangeList*.

**ORACLE** 

## **Syntax**

@INTEREST (balanceMbr, creditrateMbrConst, borrowrateMbrConst [, XrangeList])

### **Parameters**

### **balanceMbr**

Single member specification representing the balance at the time the interest is calculated.

### **creditrateMbrConst**

Single member specification, variable name, or numeric expression providing a constant value. The value must be a decimal number that corresponds to a percentage. The value represents the per-period interest rate.

#### **borrowrateMbrConst**

Single member specification, variable name, or numeric expression providing a constant value. The value must be a decimal number corresponding to a percentage value. The value represents the per-period interest rate.

#### **XrangeList**

Optional parameter specifying the time period over which the interest is calculated. If a range is not specified, Essbase uses the level 0 members from the dimension tagged as Time.

Can be a valid member name, a comma-delimited list of member names, cross dimensional members, or a return value from a member set function or range function (including [@XRANGE\)](#page-284-0).

For more information about *rangeList* and *XrangeList*, see [Range List Parameters](#page-42-0) in the topic [Range and Financial Functions](#page-40-0).

#### **Notes**

Financial functions never return a value; rather, they calculate a series of values internally based on the range specified.

### **Example**

The following example calculates the interest for Balance, using Credit Rate for positive balances and using Borrow Rate for negative balances. The results are placed in Interest Amount for each fiscal year.

"Interest Amount" = @INTEREST(Balance,"Credit Rate","Borrow Rate", FY1998:FY2001,FY2002,FY2003);

This example produces the following report:

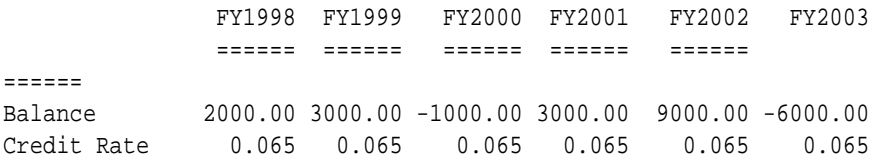

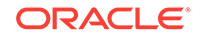

Borrow Rate 0.1125 0.1125 0.1125 0.1125 0.1125 0.1125 Interest Amount 130.00 195.00 -112.50 195.00 585.00 -675.00

The following example assumes a Year dimension is added to Sample Basic. It calculates interest using a multidimensional range.

```
FIX ("100-10", "New York")
"Interest Amount" = @INTEREST (Balance, "Credit Rate", "Borrow Rate", 
@XRANGE("2011"->"Sep", "2012"->"Mar"));
ENDFIX
```
The above calculation is performed across the following multidimensional range specified by *XrangeList*:

2011->Sep 2011->Oct 2011->Nov 2011->Dec 2012->Jan 2012->Feb 2012->Mar

#### **See Also**

### [@COMPOUND](#page-76-0)

## @INTERSECT

Returns the intersection of members that appear in two specified lists of members.

### **Syntax**

```
@INTERSECT(list1, list2)
```
### **Parameters**

**list1** The first list of members.

## **list2**

The second list of members.

### **Notes**

This function treats shared members as distinct from their referenced members; therefore, they do not intersect.

### **Example**

The following examples use the Sample.Basic database.

@INTERSECT(@CHILDREN("100"), @ATTRIBUTE(Can)) returns 100-10 and 100-20.

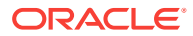

<span id="page-125-0"></span>@INTERSECT(@CHILDREN("Colas"), @CHILDREN("Diet Drinks"); returns an empty set, because shared members are considered distinct from their referenced members.

```
FIX (@INTERSECT(@CHILDREN("100-10"), @CHILDREN("Diet Drinks")))
```
Sales =  $500$ ;

ENDFIX;

The @INTERSECT expression evaluates to an empty set; therefore, the FIX statement sets all the values of Sales to 500.

### **See Also**

- [@MERGE](#page-178-0)
- [@REMOVE](#page-227-0)

## @IRDESCENDANTS

Returns the specified member and all its descendants, or all descendants down to a specified generation or level, including descendants of any occurrences of the specified member as a shared member.

You can use this function as a parameter of another function, where that parameter is a list of members. In the absence of shared members, this function behaves the same as [@IDESCENDANTS.](#page-115-0)

### **Syntax**

@IRDESCENDANTS (mbrName[, genLevNum | genLevName])

### **Parameters**

#### **mbrName**

Any valid single member name, or a function that returns a single member.

#### **genLevNum**

Optional. An integer value that defines the absolute generation or level number down to which to select the members. A positive integer defines a generation number. A value of 0 or a negative integer defines a level number.

#### **genLevName**

Optional. Level name or generation name down to which to select the members.

### **Notes**

- The order of members in the result list is important to consider when you use this function with certain forecasting and statistical functions. Essbase generates the list of members in the following sequence: If a shared member is encountered, the above steps are repeated on the member being shared.
	- **1.** The specified member
	- **2.** The nearest descendant of the member
	- **3.** The next nearest descendant of the member, and so on

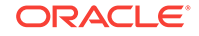

- You can use [@RDESCENDANTS](#page-221-0) to exclude the specified member and include descendants of shared members.
- You can use  $@$  IDESCENDANTS to include the specified member and exclude descendants of shared members.
- You can use [@DESCENDANTS](#page-99-0) to exclude the specified member and descendants of shared members.

#### **Example**

### *Example 1*

Assume a variation of the Sample Basic database such that the Product dimension includes the following members:

```
Product
    100
      100-10
      100-20
      100-30
    200
       200-10
      200-20
      200-30
      200-40
    Diet
      100 (Shared Member)
      200 (Shared Member)
```
Diet has two children "100" and "200" instead of "100-10", "200-20" and "300-30". The members "100" and "200" are shared members.

```
@IRDESCENDANTS(Diet)
```
Returns the members: Diet, 100, 100-10, 100-20, 100-30, 200, 200-10, 200-20, 200-30, 200-40 (in that order).

#### *Example 2*

@IRDESCENDANTS(East)

Returns East, New York, Massachusetts, Florida, Connecticut, and New Hampshire (in that order) and is exactly the same as @IDESCENDANTS(East).

### **See Also**

- [@DESCENDANTS](#page-99-0)
- [@IANCESTORS](#page-113-0)
- [@ICHILDREN](#page-114-0)
- [@IDESCENDANTS](#page-115-0)
- [@ISDESC](#page-133-0)
- [@ISIBLINGS](#page-135-0)
- [@RDESCENDANTS](#page-221-0)

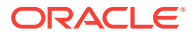

## <span id="page-127-0"></span>@IRR

Calculates the Internal Rate of Return on a cash flow that must contain at least one investment (negative) and one income (positive) value.

Also see [@IRREX.](#page-128-0)

### **Syntax**

@IRR (cashflowMbr, discountFlag[, XrangeList])

### **Parameters**

## **cashflowMbr**

Single member specification.

### **discountFlag**

Member specification, variable name, or numeric expression providing a constant value of either 1 or 0. *discountFlag* indicates whether the function should discount from the first period. 1 means do not discount from the first period.

## **XrangeList**

Optional parameter specifying the range over which the rate is calculated. If a range is not specified, Essbase uses the level 0 members from the dimension tagged as Time. Can be a valid member name, a comma-delimited list of member names, cross dimensional members, or a return value from a member set function or range function (including [@XRANGE\)](#page-284-0).

For more information about *rangeList* and *XrangeList*, see [Range List Parameters](#page-42-0) in the topic [Range and Financial Functions](#page-40-0).

## **Notes**

- Financial functions never return a value; rather, they calculate a series of values internally based on the range specified.
- This function returns #MISSING if all cash flows are zero.
- This function provides an initial guess of 0.07. This value cannot be changed, in contrast to similar functions in Excel. Because results depend in part on the initial guess, any difference in the initial guess may result in a different result. Even if both Excel and Essbase start with the same initial guess, results may differ. This is because there may be more than one solution to an equation, and the algorithm stops looking when it finds a valid solution. Which solution is found first may differ based on the algorithm. Although leading or trailing zeros do not matter in a mathematical context, the algorithm may behave differently and find a different root because of the presence of leading or trailing zeros. If you need identical solutions regardless of the presence of leading or trailing zeros, you may wish to create a custom-defined function to handle these issues.

### **Example**

This example calculates the Internal Rate of Return (Return) on a cash flow (Cash).

Return = @IRR(Cash,0,FY1998:FY2000,FY2001:FY2003);

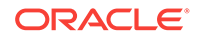

<span id="page-128-0"></span>This example produces the following report:

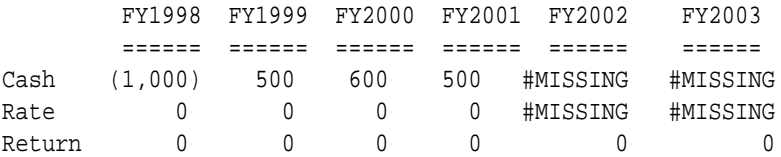

The following example assumes a Year dimension is added to Sample Basic. It calculates the return using a multidimensional range.

```
FIX ("100-10", "New York")
"Return" = @IRR(Cash,0,@XRANGE("2011"->"Sep", "2012"->"Mar"));
ENDFIX
```
The above calculation is performed across the following multidimensional range specified by *XrangeList*:

2011->Sep 2011->Oct 2011->Nov 2011->Dec 2012->Jan 2012->Feb 2012->Mar

# @IRREX

Calculates the Internal Rate of Return on a cash flow that must contain at least one investment (negative) and one income (positive) value. Includes functionality to configure the initial guess and the number of iterations the algorithm can make.

@IRREX is an extension of [@IRR](#page-127-0), in which the initial guess of 0.07 cannot be changed.

## **Syntax**

```
@IRREX (cashflowMbr, discountFlag[, [guess], [number_of_iteration], 
[STORECALCVALUE | STOREMISSING], [XrangeList])
```
### **Parameters**

**cashflowMbr**

Single member specification.

### **discountFlag**

Member specification, variable name, or numeric expression providing a constant value of either 1 or 0. Indicates whether the function should discount from the first period. 0 means discount from the first period, and 1 means do not discount from the first period.

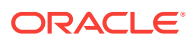

### **guess**

Optional. The starting guess for estimated IRR. If not specified, the default guess of 0.07 is used.

### **number\_of\_iteration**

Optional. The number of iterations the Newton Raphson algorithm will loop through. (Newton Raphson is the mathematical method used for finding the IRR using the IRREX function.) The default value is 300.

### **STORECALCVALUE | STOREMISSING**

Optional. STORECALCVALUE tells Essbase to always store the calculated value even when the IRR calculation returns 'false' results. This is the default. Optional. STOREMISSING tells Essbase to store #MISSING value when the IRR calculation returns false results after the specified number of iterations.

#### **XrangeList**

Optional parameter specifying the range over which the rate is calculated. If a range is not specified, Essbase uses the level 0 members from the dimension tagged as Time. Can be a valid member name, a comma-delimited list of member names, cross dimensional members, or a return value from a member set function or range function (including [@XRANGE\)](#page-284-0).

For more information about *rangeList* and *XrangeList*, see [Range List Parameters](#page-42-0) in the topic [Range and Financial Functions](#page-40-0).

### **Notes**

- Financial functions never return a value; rather, they calculate a series of values internally based on the range specified.
- This function returns #MISSING if all cash flows are zero.
- This function provides functionality to configure the initial guess and the number of iterations the algorithm can make. Even if both Essbase and similar functions in Excel start with the same initial guess, results may differ. This is because there may be more than one solution to an equation, and the algorithm stops looking when it finds a valid solution. Which solution is found first may differ based on the algorithm. Although leading or trailing zeros do not matter in a mathematical context, the algorithm may behave differently and find a different root because of the presence of leading or trailing zeros. If you need identical solutions regardless of the presence of leading or trailing zeros, you may wish to create a customdefined function to handle these issues.

### **Example**

@IRREX(IRROut1,0,0.02, 500,STOREMISSING,"2006":"2009");

The starting guess is 0.02 (2%). @IRREX iterates 500 times, and stores #MISSING if the solution does not converge.

@IRREX(IRROut1,0, , ,STOREMISSING,"2006":"2009");

The starting guess and iteration values are omitted (NULL). Note: The commas (,) are required even when passing null arguments.

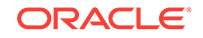

The following example assumes a Year dimension is added to Sample Basic. The rate is calculated using a multidimensional range.

```
FIX ("100-10", "New York")
Return = @IRREX(IRROut1,0, , ,STOREMISSING, @XRANGE("2011"->"Sep", "2012"-
>"Mar"));
ENDFIX
```
The above calculation is performed across the following multidimensional range specified by *XrangeList*:

```
2011->Sep
2011->Oct
2011->Nov
2011->Dec
2012->Jan
2012->Feb
2012->Mar
```
## @IRSIBLINGS

Returns the specified member and its right siblings.

### **Syntax**

@IRSIBLINGS (mbrName)

## **Parameters**

### **mbrName**

Any valid single member name, or a function that returns a single member.

## **Notes**

This function returns the specified member and all of the right siblings of the specified member. Right siblings are children that share the same parent as the member and that follow the member in the database outline.

This member set function can be used as a parameter of another function, where that parameter is a list of members.

Essbase sorts the generated list of members starting with the specified member, followed by the right siblings of the member (that is, siblings appearing below the member in the database outline) in ascending order. Using Sample Basic as an example, if you specify 200-20 for *mbrName*, Essbase returns 200-20, 200-30, 200-40 (in that order). This order is important to consider when you use this function with certain forecasting and statistical functions.

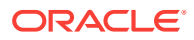

### <span id="page-131-0"></span>**Example**

In the Sample Basic database:

```
@IRSIBLINGS(Florida)
```
Returns Florida, Connecticut, and New Hampshire (in that order). Connecticut and New Hampshire appear below Florida in the Sample Basic outline.

```
@IRSIBLINGS(Qtr3)
```
Returns Qtr3 and Qtr4 (in that order). Qtr4 appears below Qtr3 in the Sample Basic outline.

**See Also**

[@RSIBLINGS](#page-231-0)

# @ISACCTYPE

Returns TRUE if the current member has the associated accounts tag.

### **Syntax**

```
@ISACCTYPE (tag)
```
## **Parameters**

### **tag**

Valid accounts tag defined in the current database. Any of these values may be used: First, Last, Average, Expense, and Twopass. To ensure that the tag is resolved as a string rather than a member name, enclose the tag in quotation marks.

## **Example**

The following example is based on the Sample Basic database. For members with the Expense accounts tag, the formula uses the @ABS function to calculate Budget as the absolute value of Budget.

```
IF (@ISACCTYPE("Expense"))
    Budget = @ABS(Budget);
ENDIF;
```
## @ISANCEST

Returns TRUE if the current member is an ancestor of the specified member. This function excludes the specified member.

### **Syntax**

@ISANCEST (mbrName)

ORACLE

### <span id="page-132-0"></span>**Parameters**

### **mbrName**

Any valid single member name, or a function that returns a single member.

### **Example**

In the Sample Basic database:

```
@ISANCEST(California)
```
Returns TRUE for Market, West

@ISANCEST(West)

Returns FALSE for California, West, East

**See Also**

[@ISIANCEST](#page-135-0)

## @ISATTRIBUTE

Returns TRUE if the current member under calculation matches the attribute or varying attribute name specified in *attMbrName*.

**Syntax**

@ISATTRIBUTE (attMbrName)

### **Parameters**

**attMbrName** Single attribute member name or member combination.

## **Notes**

- This function provides the same functionality as  $@$  ISMBR (@ATTRIBUTE(*attMbrName*)), but is faster.
- You may have duplicate Boolean, date, and numeric attribute member names in your outline. For example, 12 can be the attribute value for the size (in ounces) of a product as well as the value for the number of packing units for a product. To distinguish duplicate member names, specify the full attribute member name (for example, @ISATTRIBUTE(Ounces\_12)).

## **Example**

Consider the following calculation script, based on the Sample Basic database:

```
/* To increase the marketing budget for markets with large populations */
Marketing ( 
   IF (@ISATTRIBUTE(Large)) 
     Marketing = Marketing * 1.1;
```
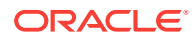

<span id="page-133-0"></span> ENDIF );

#### **See Also**

- [@ISMBRWITHATTR](#page-140-0)
- **[SET SCAPERSPECTIVE](#page-372-0)**

## @ISCHILD

Returns TRUE if the current member is a child of the specified member. This function excludes the specified member.

#### **Syntax**

@ISCHILD (mbrName)

## **Parameters**

**mbrName** Any valid single member name, or a function that returns a single member.

#### **Example**

In the Sample Basic database:

@ISCHILD(East)

Returns TRUE for New York, Florida, Connecticut

@ISCHILD(Margin)

Returns FALSE for Measures, Profit, Margin

**See Also**

[@ISICHILD](#page-136-0)

# @ISDESC

Returns TRUE if the current member is a descendant of the specified member. This function excludes the specified member.

### **Syntax**

@ISDESC (mbrName)

### **Parameters**

#### **mbrName**

Any valid single member name, or a function that returns a single member.

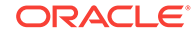

### <span id="page-134-0"></span>**Example**

In the Sample Basic database:

@ISDESC(Market)

Returns TRUE for West, California, Oregon, Washington, Utah, Nevada

@ISDESC(Profit)

Returns FALSE for Measures, Profit, Profit %

# @ISGEN

Returns TRUE if the current member of the specified dimension is in the specified generation.

**Syntax**

@ISGEN (dimName, genName | genNum)

### **Parameters**

**dimName** The name of a dimension.

### **genName or genNum**

A generation name or a non-negative integer value that defines the number of a generation.

## **Example**

In the Sample Basic database:

@ISGEN(Measures,3)

Returns TRUE if the current member is Margin, Total Inventory, or Margin %, because these members are all in generation 3 of the Measures dimension.

@ISGEN(Market,2)

Returns FALSE if the current member is New York or Market, because these members are not in generation 2 of the Market dimension.

## **See Also**

- [@ISSAMEGEN](#page-143-0)
- [@ISLEV](#page-138-0)

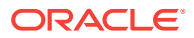

# <span id="page-135-0"></span>@ISIANCEST

Returns TRUE if the current member is the specified member or an ancestor of the specified member. This function includes the specified member.

### **Syntax**

@ISIANCEST (mbrName)

### **Parameters**

**mbrName**

Any valid single member name, or a function that returns a single member.

### **Example**

In the Sample Basic database:

```
@ISIANCEST(California)
```
Returns TRUE for Market, West, and California. California is the specified member, and West and Market are ancestors of California.

```
@ISIANCEST(Qtr1)
```
Returns FALSE for Jan, Feb, Mar, Qtr2. None of these members is the specified member (Qtr1) or an ancestor of Qtr1.

### **See Also**

[@ISANCEST](#page-131-0)

## @ISIBLINGS

Returns the specified member and all siblings of that member. This function can be used as a parameter of another function, where that parameter is a list of members.

## **Syntax**

```
@ISIBLINGS (mbrName)
```
## **Parameters**

## **mbrName**

Any valid single member name, or a function that returns a single member.

### **Notes**

Essbase sorts the generated list of members in ascending order. Using Sample Basic as an example, if you specify 200-30 for *mbrName*, Essbase returns 200-10, 200-20, 200-30, 200-40 (in that order). This order is important to consider when you use this function with certain forecasting and statistical functions.

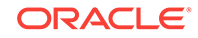

### <span id="page-136-0"></span>**Example**

In the Sample Basic database:

@ISIBLINGS(California)

returns California, Oregon, Washington, Utah, and Nevada (in that order), because these members are siblings of California.

@ISIBLINGS(Qtr2)

returns Qtr1, Qtr2, Qtr3, and Qtr4 (in that order), because these members are siblings of Qtr2.

### **See Also**

- [@NEXTSIBLING](#page-203-0)
- [@PREVSIBLING](#page-210-0)
- [@SHIFTSIBLING](#page-239-0)
- [@SIBLINGS](#page-241-0)

## @ISICHILD

Returns TRUE if the current member is the specified member or a child of the specified member.

### **Syntax**

@ISICHILD (mbrName)

### **Parameters**

### **mbrName**

Any valid single member name, or a function that returns a single member.

### **Example**

In the Sample Basic database:

@ISICHILD(South)

Returns TRUE for Texas, Oklahoma, Louisiana, New Mexico, South

@ISICHILD(Profit)

Returns FALSE for Measures, Sales

**See Also**

[@ISCHILD](#page-133-0)

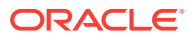

# <span id="page-137-0"></span>@ISIDESC

Returns TRUE if the current member is the specified member or a descendant of the specified member.

### **Syntax**

@ISIDESC (mbrName)

## **Parameters**

**mbrName** Any valid single member name, or a function that returns a single member.

### **Example**

In the Sample Basic database:

```
@ISIDESC(South)
```
Returns TRUE for Texas, Oklahoma, Louisiana, New Mexico, South

```
@ISIDESC(West)
```
Returns FALSE for Market, East, South, and Central

**See Also**

[@ISDESC](#page-133-0)

## @ISIPARENT

Returns TRUE if the current member is the specified member or the parent of the specified member.

### **Syntax**

```
@ISIPARENT (mbrName)
```
## **Parameters**

### **mbrName**

Any valid single member name, or a function that returns a single member.

## **Example**

In the Sample Basic database:

```
@ISIPARENT(Qtr1)
```
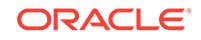

<span id="page-138-0"></span>Returns TRUE for Year, Qtr1.

@ISIPARENT(Margin)

Returns FALSE for Measures, Sales.

**See Also**

[@ISPARENT](#page-142-0)

## @ISISIBLING

Returns TRUE if the current member is the specified member or a sibling of the specified member.

### **Syntax**

@ISISIBLING (mbrName)

## **Parameters**

### **mbrName**

Any valid single member name, or a function that returns a single member.

## **Example**

In the Sample Basic database:

@ISISIBLING(Qtr2)

Returns TRUE for Qtr1, Qtr2, Qtr3, and Qtr4.

@ISISIBLING(Actual)

Returns FALSE for Scenario.

### **See Also**

[@ISSIBLING](#page-145-0)

## @ISLEV

Returns TRUE if the current member of the specified dimension is in the specified level.

## **Syntax**

@ISLEV (dimName, levName | levNum)

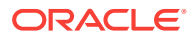

### **Parameters**

**dimName** Name of a dimension.

**levName | levNum**

A level name or a non-negative integer value that defines the number of a level.

## **Example**

In the Sample Basic database:

@ISLEV(Market,0)

Returns TRUE if the current member of Market is New York, California, Texas, or Illinois.

```
@ISLEV(Year,1)
```
Returns FALSE if the current member of Year is Jan, Feb, or Mar.

### **See Also**

- [@ISSAMELEV](#page-144-0)
- [@ISGEN](#page-134-0)

## @ISMBR

Returns TRUE if the current member matches any one of the specified members.

### **Syntax**

```
@ISMBR (mbrName | rangeList | mbrList)
```
### **Parameters**

### **mbrName**

Any valid single member name or member combination, or a function that returns a single member or member combination.

## **rangeList**

A valid member name, a comma-delimited list of member names, member set functions, and range functions.

## **mbrList**

A comma-delimited list of members.

## **Notes**

If a cross-dimensional (->) member is included, that term evaluates as TRUE only if all the components of the cross-dimensional member match the current member list.

If any term returns TRUE, this function returns TRUE.

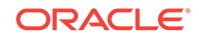

### <span id="page-140-0"></span>**Example**

In the Sample Basic database:

@ISMBR("New York":"New Hampshire")

Returns TRUE for Florida.

```
@ISMBR(@CHILDREN(Qtr1))
```
Returns FALSE for Qtr2, Year.

## @ISMBRUDA

Returns TRUE if the specified user-defined attribute (UDA) exists for the specified member at calculation time.

### **Syntax**

@ ISMBRUDA(mbrName, UDAStr)

### **Parameters**

### **mbrName**

Any valid single member name, or a function that returns a single member.

**UDAStr** User-defined attribute (UDA) name string.

## **Notes**

If you specify a nonexistent member name, the calculation script verification fails.

## **Example**

The following examples use the Sample.Basic database.

@ISMBRUDA ("New York", "Major Market") and @ISMBRUDA([Market].[New York], "Major Market") both return true.

@ISMBRUDA("New York", "Small Market") AND @ISCHILD("Market")

Because "New York" is not a small market, the first condition returns false.

IF(@ISMBRUDA("New York")

Because *UDAStr* is omitted, the verification fails.

## @ISMBRWITHATTR

Returns TRUE if the current member belongs to the list of base members that are associated with an attribute that satisfies the conditions you specify.

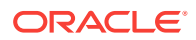

## **Syntax**

```
@ISMBRWITHATTR (dimName, "operator", value)
```
### **Parameters**

### **dimName**

Single varying attribute dimension name.

### **operator**

Operator specification, which must be enclosed in quotation marks ("").

### **value**

A value that, in combination with the operator, defines the condition that must be met. The *value* can be a varying attribute member specification, a constant, or a dateformat function (that is, [@TODATE](#page-258-0)).

#### **Notes**

- This function provides the same functionality as  $@ISMBR(@NITHATTR())$ , but is faster.
- This function is a superset of the  $@$ ISATTRIBUTE function. The following two formulas return the same member set:

```
@ISATTRIBUTE(Bottle)
@ISMBRWITHATTR("Pkg Type","==",Bottle)
```
However, the following formula can be performed only with @ISMBRWITHATTR (not with [@ISATTRIBUTE\)](#page-132-0) because you specify a condition:

```
@ISMBRWITHATTR(Ounces,">","16")
```
- If you specify a date attribute with the @ISMBRWITHATTR function, you must use [@TODATE](#page-258-0) in the *string* parameter to convert the date string to a number.
- The following operators are supported:

## **Table 2-29 Supported Operators**

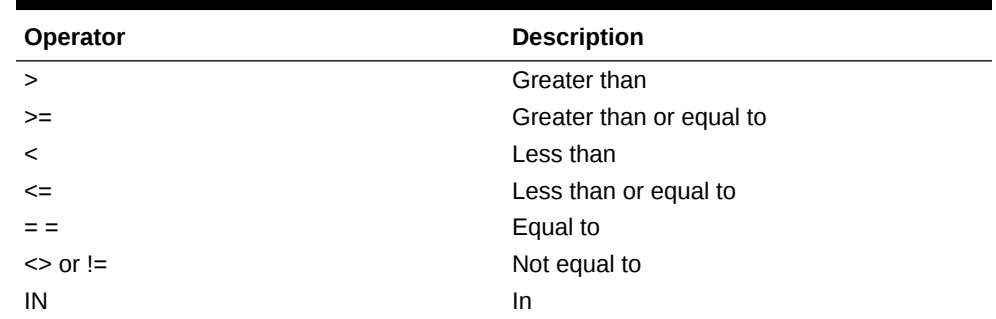

When using Boolean attributes with this function, use only the actual Boolean attribute member name, or use 1 (for True or Yes) or 0 (for False or No). You cannot use True/Yes and False/No interchangeably.

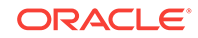

## <span id="page-142-0"></span>**See Also**

- [@ATTRIBUTE](#page-60-0)
- [@ATTRIBUTEVAL](#page-64-0)
- [@ISATTRIBUTE](#page-132-0)
- [SET SCAPERSPECTIVE](#page-372-0)
- [@TODATE](#page-258-0)
- [@WITHATTR](#page-282-0)

## @ISPARENT

Returns TRUE if the current member is the parent of the specified member. This function excludes the specified member.

**Syntax**

@ISPARENT (mbrName)

### **Parameters**

## **mbrName**

Any valid single member name, or a function that returns a single member.

## **Example**

In the Sample Basic database:

```
@ISPARENT("New York")
```
Returns TRUE for East.

@ISPARENT(Profit)

Returns FALSE for Margin.

**See Also**

[@ISIPARENT](#page-137-0)

## @ISRANGENONEMPTY

Tests for the existence of data values to improve performance of complex dense processing. If this function returns true, values exist for the specified range. If it returns false, the range is empty.

**Syntax**

@ISRANGENONEMPTY(ZEROASDATA|ZEROASMISSG, mbrList)

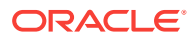

### <span id="page-143-0"></span>**Parameters**

## **ZEROASDATA**

Zero (0) values are treated as data.

### **ZEROASMISSG**

Zero (0) values are treated as #MISSING.

## mbrl ist

A valid member name, a comma-delimited list of member names, or a member set function that returns a list of members from the same dimension. If you use the range operator or a function, the order of *mbrList* is dictated by the database outline order.

### **Notes**

The definition of "emptiness" depends on your use of the first parameter, which describes how zero (0) values are treated.

### **Example**

The following examples use the Sample.Basic database.

### **Example 1**

@ISRANGENONEMPTY(ZEROASDATA, Sales->Cola)

Because the intersection of Cola and Sales contains non-#MISSING values, the condition returns TRUE.

### **Example 2**

```
//ESS_LOCALE English_UnitedStates.Latin1@Binary
FIX (Budget)
    Sales (IF(@ISRANGENONEMPTY(ZEROASMISSG, Jan:Mar))
      Sales = 500;
   ENDIF;);
ENDFIX
```
If there is any value except #MISSING in the range Jan:Mar in the database, the script returns TRUE, and all the Sales->Budget values In the database are changed to 500.

## @ISSAMEGEN

Returns TRUE if the current member is the same generation as the specified member.

**Syntax**

@ISSAMEGEN (mbrName)

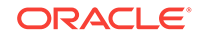
## **Parameters**

## **mbrName**

Any valid single member name, or a function that returns a single member.

#### **Example**

In the Sample Basic database:

@ISSAMEGEN(West)

#### Returns TRUE for East.

@ISSAMEGEN(West)

#### Returns FALSE for California.

## **See Also**

- [@GEN](#page-109-0)
- [@ISGEN](#page-134-0)
- @ISSAMELEV

# @ISSAMELEV

Returns TRUE if the current member is the same level as the specified member.

### **Syntax**

@ISSAMELEV (mbrName)

#### **Parameters**

#### **mbrName**

Any valid single member name, or a function that returns a single member.

#### **Example**

In the Sample Basic database:

@ISSAMELEV(Sales)

Returns FALSE for Total Expenses.

@ISSAMELEV(Jan)

Returns TRUE for Apr, Jul, Oct.

## **See Also**

[@ISLEV](#page-138-0)

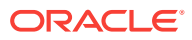

- [@ISSAMEGEN](#page-143-0)
- [@LEV](#page-150-0)

# @ISSIBLING

Returns TRUE if the current member is a sibling of the specified member. This function excludes the specified member.

#### **Syntax**

@ISSIBLING (mbrName)

#### **Parameters**

#### **mbrName** Any valid single member name, or a function that returns a single member.

#### **Example**

In the Sample Basic database:

```
@ISSIBLING("New York")
```
Returns TRUE for Florida, New Hampshire.

@ISSIBLING(Sales)

Returns FALSE for Margin.

**See Also**

#### [@ISISIBLING](#page-138-0)

# @ISUDA

Returns TRUE if the specified user-defined attribute (UDA) exists for the current member of the specified dimension at the time of the calculation.

#### **Syntax**

@ISUDA (dimName,UDAStr)

#### **Parameters**

#### **dimName**

Dimension name specification that contains the member you are checking.

#### **UDAStr**

User-defined attribute (UDA) name string.

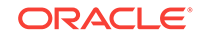

#### **Notes**

- Essbase checks to see if the UDA is defined for the current member of the specified dimension at calculation time. It returns TRUE if the UDA is defined, FALSE if not.
- For more information about UDAs, see *Designing and Maintaining Essbase Cubes*.

#### **Example**

The following example is based on the Sample Basic database. The Market dimension has members that indicate a geographic location. Some members represent major markets. The example below calculates the database and stores a budget amount for the upcoming year based on the actual amount from this year. A different sales growth rate is applied to major markets than to small markets.

```
FIX (Budget)
    Sales (IF(@ISUDA(Market,"Major Market")) 
       Sales = Sales->Actual * 1.2; 
    ELSE 
       Sales = Sales->Actual * 1.1; 
    ENDIF;);
ENDFIX
```
The preceding example tests to see if the current member of Market has a UDA called "Major Market". If it does, the Budget -> Sales value is set to 120% of Actual -> Sales. If it does not, the Budget -> Sales value is set to 110% of Actual -> Sales.

#### **See Also**

- [@ISMBRUDA](#page-140-0)
- [@UDA](#page-273-0)

# @LANCESTORS

Returns all ancestors of the members in the specified member list or all ancestors up to a specified generation or level. This function excludes the specified members.

You can use this function as a parameter of another function, where the function requires a list of members.

#### **Syntax**

```
@LANCESTORS ((memberSetFunction) [,genLevNum])
```
#### **Parameters**

#### **memberSetFunction**

A member set function that returns a list of members. How the @LANCESTORS function is used determines which member set functions are allowed. Follow these guidelines:

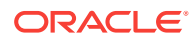

If the @LANCESTORS function is used alone (not within a FIX statement), you must use the **@LIST** function and specify member names. For example:

 $@LIST(mbr1, mbr2, ...)$ 

If the @LANCESTORS function is used within a FIX statement, you can use member set functions such as [@UDA](#page-273-0) and [@ATTRIBUTE.](#page-60-0) For example:

@UDA(dimName,uda)

@ATTRIBUTE (attMbrName)

In this case, you can choose whether to use  $@LIST$ . For example, both of the following statements are valid, and the statements return the same results.

Example using only [@ATTRIBUTE](#page-60-0):

```
FIX(@LANCESTORS(@ATTRIBUTE(Caffeinated_True),@ATTRIBUTE(Ounces_12),"200
-40"))
...
ENDFIX;
```
Example using [@LIST](#page-154-0) and [@ATTRIBUTE:](#page-60-0)

```
FIX(@LANCESTORS(@LIST(@ATTRIBUTE(Caffeinated_True),@ATTRIBUTE(Ounces_12
),"200-40")))
...
ENDFIX;
```
## **Caution:**

All members of the specified member list must be from the same dimension.

#### **genLevNum**

Optional. The integer value that defines the absolute generation or level number up to which to select members. A positive integer defines a generation number. A value of 0 or a negative integer defines a level number.

#### **Example**

All examples are from the Sample.Basic database.

@LANCESTORS(@LIST("100–10","200–20"),2)

Returns 100 (the ancestor of 100-10); and 200 (the ancestor of 200-20). Excludes Product because it is at generation 1.

@LANCESTORS(@LIST("100","100–10"))

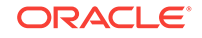

Returns Product (the ancestor of 100); and 100 (the ancestor of 100-10). The result does not contain duplicate members.

```
@LANCESTORS(@LIST("100","Product","200"))
```
Returns Product (the ancestor of 100 and 200). The result does not contain duplicate members.

```
FIX(@LANCESTORS(@UDA(Market,"New Market")),2)
...
ENDFIX;
```
Returns West, South, and Central (the ancestors, to generation 2, for the members in the Market dimension that are associated with the New Market attribute).

```
FIX(@LANCESTORS(@ATTRIBUTE(Caffeinated_True),@ATTRIBUTE(Ounces_12),"200–
40"))
```
ENDFIX;

...

Returns 100, 200, 300, and Product (the ancestors of 100-10, 100-20, 200-10, 300-30 —caffeinated, 12-ounce drinks, and 200-40).

#### **See Also**

- [@ANCESTORS](#page-58-0)
- [@IANCESTORS](#page-113-0)
- [@ILANCESTORS](#page-116-0)

# @LDESCENDANTS

Returns all descendants of the members in the specified member list or all descendents down to the specified generation or level. This function excludes the specified members.

You can use this function as a parameter of another function, where the function requires a list of members.

#### **Syntax**

@LDESCENDANTS ((memberSetFunction) [,genLevNum])

#### **Parameters**

## **memberSetFunction**

A member set function that returns a list of members. How this function is used determines which member set functions are allowed. Follow these guidelines:

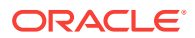

If this function is used alone (not within a  $FIX$  statement), you must use [@LIST](#page-154-0) and specify member names. For example:

 $@LIST(mbr1, mbr2, ...)$ 

If @LDESCENDANTS is used within a [FIX](#page-327-0) statement, you can use member set functions such as [@UDA](#page-273-0) and [@ATTRIBUTE](#page-60-0). For example:

@UDA(dimName,uda)

```
@ATTRIBUTE (attMbrName)
```
In this case, you can choose whether to use  $@LIST$ . For example, both of the following statements are valid, and the statements return the same results.

```
Example using only @ATTRIBUTE:
```

```
FIX
(@LDESCENDANTS(@ATTRIBUTE(Caffeinated_True),@ATTRIBUTE(Ounces_12),"200-
40"))
...
ENDFIX;
```
Example using [@LIST](#page-154-0) and [@ATTRIBUTE:](#page-60-0)

```
FIX
(@LDESCENDANTS(@LIST(@ATTRIBUTE(Caffeinated_True),@ATTRIBUTE(Ounces_12)
,"200-40")))
...
ENDFIX;
```
## **Caution:**

All members of the specified member list must be from the same dimension.

#### **genLevNum**

Optional. The integer value that defines the absolute generation or level number up to which to select members. A positive integer defines a generation number. A value of 0 or a negative integer defines a level number.

#### **Example**

All examples are from the Sample.Basic database.

```
@LDESCENDANTS(@LIST("100","200","300"))
```
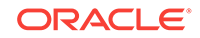

<span id="page-150-0"></span>Returns 100-10, 100-20, 100-30 (the descendants of 100); 200-10, 200-20, 200-30, 200-40 (the descendants of 200); and 300-10, 300-20, 300-30 (the descendants of 300).

```
@LDESCENDANTS(@LIST("Market"),-1)
```
Returns East, West, South, and Central (the descendants of the specified member Market to level 1).

FIX (@LDESCENDANTS(@UDA(Market,"Major Market"))) ... ENDFIX;

Returns New York, Massachusetts, Florida, Connecticut, and New Hampshire (the descendants of the specified member East); and Illinois, Ohio, Wisconsin, Missouri, Iowa, and Colorado (the descendants of the specified member Central). California and Texas (specified members) are excluded because they do not have descendants.

```
FIX
(@LDESCENDANTS(@ATTRIBUTE(Caffeinated_True),@ATTRIBUTE(Ounces_12),"200–
40"))
...
ENDFIX;
```
Returns an empty list as none of the specified members (100-10, 100-20, 200-10, 300-30, which are caffeinated, 12-ounce drinks, and 200-40) have descendants.

#### **See Also**

- [@DESCENDANTS](#page-99-0)
- [@IDESCENDANTS](#page-115-0)
- [@ILDESCENDANTS](#page-118-0)

# @LEV

Returns the level number of the specified member.

**Syntax**

**@LEV**(mbrName)

**Parameters**

#### **mbrName**

Any valid single member name, or a function that returns a single member.

#### **Example**

In the Sample Basic database:

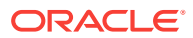

#### **Table 2-30 @LEV Results**

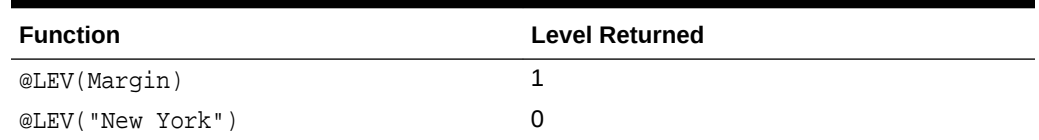

#### **See Also**

- [@CURLEV](#page-88-0)
- [@GEN](#page-109-0)

## @LEVMBRS

Returns all members with the specified level number or level name in the specified dimension.

#### **Syntax**

@LEVMBRS (dimName, levName|levNum)

#### **Parameters**

### **dimName**

Dimension name specification.

#### **levName|levNum**

A level name or an integer value that defines the number of a level. The integer value must be 0 or a positive integer.

#### **Notes**

- If you specify a name for the *levName* parameter, Essbase looks for a level with that name in the specified dimension.
- If you specify a number for the *levName* parameter (for example, 2), Essbase first looks for a level with a number string name. If no level name exists with that name, Essbase checks to see if the parameter is a valid level number.
- If you specify a temporary variable for the *levName* parameter, Essbase does not recognize the value of the variable. It looks in the outline for a level name with the same name as the temporary variable.
- For more information about levels and defining level names, see Generations and Levels in *Designing and Maintaining Essbase Cubes*.
- Essbase sorts the generated list of members in ascending order. Using Sample Basic as an example, if you specify @LEVMBRS(Product,1), Essbase returns 100, 200, 300, 400, Diet (in that order). This order is important to consider when you use @LEVMBRS with certain forecasting and statistical functions.
- If you use a negative number for the level number, no syntax error is noted, but the calculation will fail with an error message.

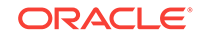

#### <span id="page-152-0"></span>**Example**

In the Sample Basic database:

```
@LEVMBRS(Measures,"Profit and Loss") 
@LEVMBRS(Measures,0)
```
both return the following members if level 0 of the Measures dimension is named Profit and Loss:

Sales, COGS, Marketing, Payroll, Misc, Opening Inventory, Additions, Ending Inventory, Margin %, Profit %, and Profit per Ounce (in that order).

```
@LEVMBRS(Scenario,0)
```
Returns Actual, Budget, Variance, and Variance %.

The following example restricts the calculation to members with the combination Budget and one of the members of the Market dimension with a level name of "State".

```
FIX (Budget,@LEVMBRS(Market,State))
  CALC DIM (Year, Measures);
ENDFIX
```
#### **See Also**

[@GENMBRS](#page-109-0)

# @LIKE

Returns a member set of member names that match the specified pattern.

This function can be used on unique and duplicate-name outlines.

#### **Syntax**

@LIKE(pattern, topMbrinHierarchy, [escChar])

## **Parameters**

#### **pattern**

The character pattern with which to compare to members in the outline, including a single wildcard character:

- %: The percentage sign allows matching to a string of any length (including zero length).
- \_: The underscore allows matching on a single character in a member name.

#### **topMbrinHierarchy**

A fully qualified member name on which to base the member search. The specified member and its aliases, and all of its descendants, are included in the search.

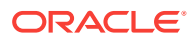

To search the entire outline, provide an empty string ("") for this parameter. For example, @LIKE("100%", "").

## **escChar**

**Optional:** A one-byte-length escape character to use if the wildcard character exists in member names.

If you do not specify an escape character, a backslash (\) is assumed.

#### **Example**

The following examples are based on the following duplicate-name outline:

```
Product
    100
        100–10
           100–10–10
        100–20
        100–30
    200
        200–10
        200–20
        200–30
    300
        300–10
        300–20
    Diet
        100–10
           100–10–11
        200–10
        300–10
    Bottle
        200–10
        300–20
```

```
@LIKE("100%", "Product")
```
Returns members 100, 100-10, 100-20, and 100-30.

```
@LIKE("30_", "Product")
```
Returns member 300.

```
@LIKE("200\_", "Product", "\")
```
If member 200 has children named 200\_10 (note the underscore, ), 200-20 (note the dash, -), 200 30 and 200-40, returns those members whose name contains an underscore: 200\_10 and 200\_30.

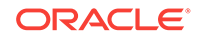

### <span id="page-154-0"></span>**See Also**

- [@BETWEEN](#page-67-0)
- [@EQUAL](#page-102-0)
- [@EXPAND](#page-104-0)
- [@MBRCOMPARE](#page-164-0)
- [@MBRPARENT](#page-165-0)
- [@NOTEQUAL](#page-203-0)

# @LIST

Creates and distinguishes lists that are processed by functions that require list arguments. Can be used to create *expLists*, member lists, or *rangeLists*. This function treats a collection of parameters as one entity.

## **Syntax**

@LIST (argument1, argument2, ..., argumentN)

## **Parameters**

#### **argument1, argument2, ..., argumentN**

The list of arguments that are collected and treated as one argument so they can be processed by the parent function. Arguments can be member names, member combinations, member set functions, range functions, and numeric expressions.

#### **Notes**

@LIST does not check for or eliminate duplicates.

## **Example**

The following example is based on the Sample Basic database. Assume that the Year dimension contains an additional member, Sales Correl. @LIST is used with the [@CORRELATION](#page-80-0) function to determine the sales relationship between a product's two peak periods (Jan-Mar and Apr-May):

```
FIX(Sales)
"Sales Correl" = @CORRELATION(SKIPNONE,
   @LIST(Jan,Feb,Mar),@LIST(Apr,May,Jun));
ENDFIX
```
This example produces the following report:

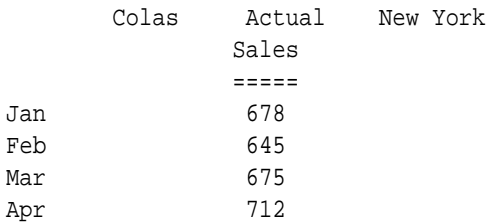

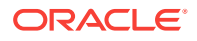

May 756 Jun 890

Sales Correl 0.200368468

# <span id="page-155-0"></span>@LN

Returns the natural logarithm (base *e*) of the specified expression.

### **Syntax**

@LN (expression)

## **Parameters**

#### **expression**

Single member specification, member combination, or other numeric expression. If less than or equal to 0, Essbase returns #MISSING.

#### **Example**

The following example is based on a variation of Sample Basic:

LN\_Sales = @LN(Sales);

This example produces the following result:

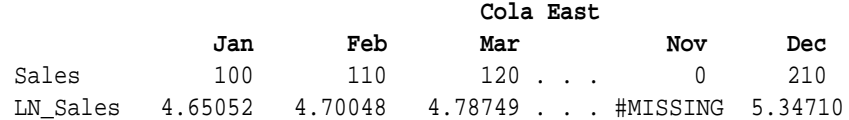

### **See Also**

- [@LOG10](#page-156-0)
- @LOG
- $@$ EXP

# @LOG

Returns the result of a logarithm calculation where you can specify both the base to use and the expression to calculate.

#### **Syntax**

@LOG (expression [, base])

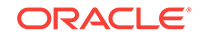

#### <span id="page-156-0"></span>**Parameters**

#### **expression**

Single member specification, variable name, function, or other numeric expression. If less than or equal to 0, Essbase returns #MISSING.

#### **base**

Optional. Single member specification, member combination, or numeric expression.

- If the base value is #MISSING, less than or equal to 0, or close to 1, Essbase returns #MISSING.
- If the base is omitted, Essbase calculates the base-10 logarithm of the specified expression. @LOG(Sales) is equivalent to @LOG10(Sales).

#### **Notes**

The @LOG function returns the logarithm of *expression* calculated using the specified *base.* @LOG  $(x,b)$  is equivalent to  $log_b(x)$ .

#### **Example**

The following example is based on a variation of Sample Basic:

 $LOG2_Sales = @LOG(Sales, 2);$ 

This example produces the following result:

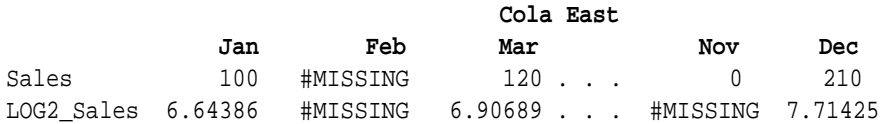

#### **See Also**

- $@LN$
- @LOG10

# @LOG10

Returns the base-10 logarithm of the specified expression.

#### **Syntax**

@LOG10 (expression)

#### **Parameters**

#### **expression**

Single member specification, variable name, function, or other numeric expression. If less than or equal to 0, Essbase returns #MISSING.

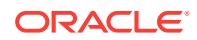

#### **Example**

The following example is based on a variation of Sample Basic:

LOG10 Sales =  $@LOG10(Sales);$ 

This example produces the following result:

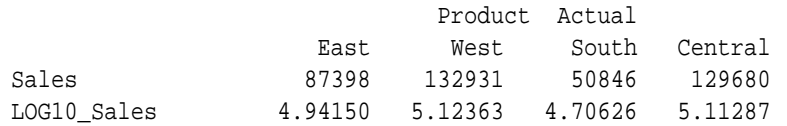

#### **See Also**

- [@LOG](#page-155-0)
- [@LN](#page-155-0)

# @LSIBLINGS

Returns the left siblings of the specified member.

#### **Syntax**

@LSIBLINGS(mbrName)

#### **Parameters**

#### **mbrName**

Any valid single member name, or a function that returns a single member.

#### **Notes**

This function returns the left siblings of the specified member. Left siblings are children that share the same parent as the member and that precede the member in the database outline. This function excludes the specified member.

This member set function can be used as a parameter of another function, where that parameter is a list of members.

Essbase sorts the generated list of left siblings in descending order. Using Sample Basic as an example, if you specify 200-30 for *mbrName*, Essbase returns 200-20, 200-10 (in that order). This order is important to consider when you use this function with certain forecasting and statistical functions.

#### **Example**

In the Sample Basic database:

```
@LSIBLINGS(Qtr4)
```
ORACLE

Returns Qtr3, Qtr2, and Qtr1 (in that order). These members appear above Qtr4 in the Sample Basic outline.

@LSIBLINGS(Utah)

Returns Washington, Oregon, and California (in that order). These members appear above Utah in the Sample Basic outline.

#### **See Also**

- [@ILSIBLINGS](#page-121-0)
- [@NEXTSIBLING](#page-203-0)
- [@PREVSIBLING](#page-210-0)
- [@RSIBLINGS](#page-231-0)
- [@SHIFTSIBLING](#page-239-0)

## @MATCH

Performs wildcard member selections.

#### **Syntax**

@MATCH (mbrName|genName|levName, "pattern")

#### **Parameters**

#### **mbrName**

The default or user-defined name of the member on which to base the search. Essbase searches the member names and alias names of the specified member and its descendants.

#### **genName**

The default or user-defined name of the generation to search. Essbase searches all member names and member alias names in the generation.

#### **levName**

The default or user-defined name of the level to search. Essbase searches all member names and member alias names in the level.

#### **"pattern"**

The character pattern to search for, including a wildcard character (\* or ?). ? substitutes one occurrence of any character. You can use ? anywhere in the pattern.

\* substitutes any number of characters. You can use \* only at the end of the pattern. To include spaces in the character pattern, enclose the pattern in double quotation marks ("").

#### **Notes**

This function performs a trailing-wildcard member selection. Essbase searches for member names and alias names that match the pattern you specify and returns the member and alias names it finds.

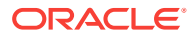

<span id="page-159-0"></span>If the members names in the database you are searching are case-sensitive, the search is case-sensitive. Otherwise, the search is not case-sensitive.

You can call @MATCH more than once in a calculation script.

If Essbase does not find any members that match the chosen character pattern, it returns no member names and continues with the other calculation commands in the calculation script.

#### **Example**

In the Sample Basic database:

```
@MATCH(Product,"???-10")
```
Returns 100-10, 200-10, 300-10, and 400-10

```
@MATCH(Year,"J*")
```
Returns Jan, Jun, Jul

@MATCH(Product,"C\*")

Returns 100 (Colas), 100-10 (Cola), 100-30 (Caffeine Free Cola), 300 (Cream Soda)

## @MAX

Returns the maximum value among the results of the expressions in the specified member list.

#### **Syntax**

```
@MAX (expList)
```
#### **Parameters**

#### **expList**

Comma-delimited list of members, variable names, functions, and numeric expressions, all of which return numeric values.

#### **Notes**

Depending on the values in the list, this function may return zero(0) or  $#MISSING$ . For full control over skipping or inclusion of empty values, use  $@$  MAXS instead.

#### **Example**

This example is based on the Sample Basic database:

 $Otr1 = \omega$ MAX(Jan:Mar);

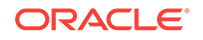

<span id="page-160-0"></span>This example produces the following report:

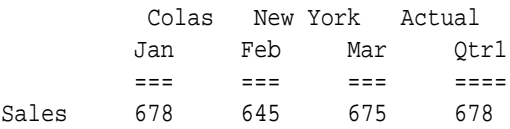

#### **See Also**

- [@MAXS](#page-161-0)
- [@MAXSRANGE](#page-162-0)
- [@MINS](#page-181-0)

## @MAXRANGE

Returns the maximum value of the specified member across the specified range of members.

#### **Syntax**

@MAXRANGE (mbrName [ ,XrangeList])

#### **Parameters**

#### **mbrName**

Any valid single member name, or a function that returns a single member.

#### **XrangeList**

Optional. A valid member name, a comma-delimited list of member names, cross dimension members, or a member set function or range function (including [@XRANGE](#page-284-0)) that returns a list of members from the same dimension. If *XrangeList* is not specified, Essbase uses the level 0 members from the dimension tagged as Time.

#### **Notes**

Depending on the values in the list, @MAXRANGE may return a zero(0) or #MISSING value. For full control over skipping or inclusion of empty values, use [@MAXSRANGE](#page-162-0) instead.

#### **Example**

In the Sample Basic database:

Qtr1 = @MAXRANGE(Sales,@CHILDREN(Qtr1));

#### produces the following report:

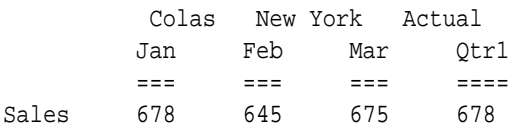

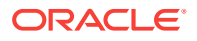

#### **See Also**

- @MAXS
- [@MAXSRANGE](#page-162-0)
- [@MINSRANGE](#page-183-0)

# <span id="page-161-0"></span>@MAXS

Returns the maximum value among the results of the expressions in the specified member list, with options to skip missing or zero values (in contrast with  $@MAX$ , which cannot ignore empty values).

#### **Syntax**

@MAXS (SKIPNONE | SKIPMISSING | SKIPZERO | SKIPBOTH, expList)

#### **Parameters**

#### **SKIPNONE**

Includes all cells specified in *expList* in the operation, regardless of their content

#### **SKIPMISSING** Ignores all #MISSING values

**SKIPZERO** Ignores all 0 values

## **SKIPBOTH**

Ignores all 0 and #MISSING values

#### **expList**

Comma-delimited list of members, variable names, functions, or numeric expressions, all of which return numeric values

### **Notes**

- @MAXS (SKIPMISSING, *expList*) is equivalent to @MAX (*expList*).
- Because #MISSING values are greater than negative data values and less than positive data values, if the data being calculated includes only negative and #MISSING values, @MAXS returns #MISSING.
- If the data being calculated includes only negative, 0, and #MISSING values, @MAXS may return either #MISSING or 0 values in an unpredictable manner.

#### **Example**

For both examples, assume a database similar to Sample Basic. The Measures dimension includes two members: COGS (cost of goods sold) and OtherInc\_Exp (miscellaneous income and expenses). The data can include 0 and #MISSING values.

#### **Example 1**

Qtr1\_Max = @MAXS(SKIPBOTH, Jan:Mar);

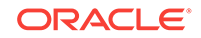

<span id="page-162-0"></span>This example ignores #MISSING and 0 values for all members of the Measures dimension. This example produces the following results:

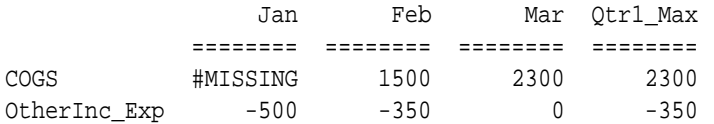

#### **Example 2**

Qtr1\_Max = @MAXS(SKIPNONE, Jan:Mar);

This example includes #MISSING and 0 values in the calculation, for all members of the Measures dimension. This example produces the following results:

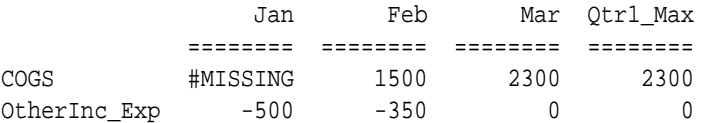

#### **See Also**

- [@MAX](#page-159-0)
- @MAXSRANGE
- [@MINS](#page-181-0)

# @MAXSRANGE

Returns the maximum value of the specified member across the specified range of members, with options to skip missing or zero values (in contrast with [@MAXRANGE,](#page-160-0) which cannot ignore empty values).

#### **Syntax**

```
@MAXSRANGE (SKIPNONE | SKIPMISSING | SKIPZERO | SKIPBOTH, mbrName
[ ,XrangeList])
```
## **Parameters**

#### **SKIPNONE**

Includes all cells specified in *expList* in the operation, regardless of their content

#### **SKIPMISSING**

Ignores all #MISSING values

### **SKIPZERO**

Ignores all 0 values

#### **SKIPBOTH**

Ignores all 0 and #MISSING values

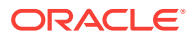

#### **mbrName**

Any valid single member name, or a function that returns a single member.

#### **XrangeList**

Optional. A valid member name, a comma-delimited list of member names, cross dimension members, or a member set function or range function (including [@XRANGE](#page-284-0)) that returns a list of members from the same dimension. If *XrangeList* is not specified, Essbase uses the level 0 members from the dimension tagged as Time.

#### **Notes**

- @MAXSRANGE (SKIPNONE, *mbrName*, *XrangeList*) is equivalent to [@MAXRANGE](#page-160-0) *mbrName*, (*XrangeList*).
- #MISSING values are considered to be greater than negative data values and less than positive data values. If the data being calculated includes only negative and #MISSING values, @MAXSRANGE returns #MISSING.
- For all members, @MAXSRANGE returns the value calculated for the specified member and range list.

#### **Example**

For both examples, assume a database similar to Sample Basic. The Measures dimension includes two members: COGS (cost of goods sold) and OtherInc\_Exp (miscellaneous income and expenses). The data can include 0 and #MISSING values. For both members of the Measures dimension, the result is the same--the maximum value for the OtherInc\_Exp member across the specified range.

#### **Example 1**

Qtr1\_Max = @MAXSRANGE (SKIPBOTH, OtherInc\_Exp, @CHILDREN(Qtr1));

This example ignores #MISSING and 0 values and produces the following results:

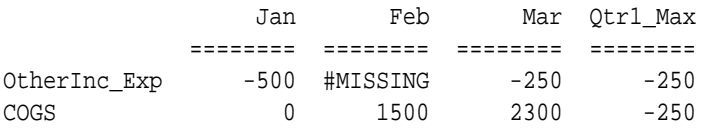

#### **Example 2**

Qtr1\_Max = @MAXSRANGE (SKIPNONE, OtherInc\_Exp, @CHILDREN(Qtr1));

Using the same data as Example 1, Example 2 demonstrates what happens if you do not skip 0 and #MISSING values in the data. Example 2 produces the following report:

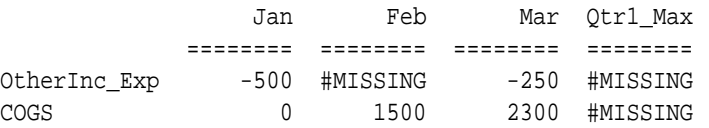

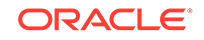

#### <span id="page-164-0"></span>**See Also**

- [@MAXS](#page-161-0)
- [@MINSRANGE](#page-183-0)
- [@MAXRANGE](#page-160-0)

# @MBRCOMPARE

Returns a member set of member names that match the comparison criteria. Member names are evaluated alpha-numerically.

This function can be used on unique and duplicate-name outlines.

#### **Syntax**

@MBRCOMPARE (compOperator, tokenString, topMbrinHierarchy)

#### **Parameters**

#### **compOperator**

One of the following strings:  $\leq$  (less than),  $\leq$  (less than or equal to),  $\geq$  (greater than),  $>=$  (greater than or equal to),  $==$  (equals),  $!=$  (not equal to), or CDF (for a customdefined function).

## **Note:**

Using the  $==$  (equal to) comparison operator is the same as using [@EQUAL.](#page-102-0) Using the != (not equal to) comparison operator is the same as using [@NOTEQUAL.](#page-203-0)

#### **tokenString**

Token string value with which to compare to members in the outline, starting with the member specified in *topMbrinHierarchy*.

#### **topMbrinHierarchy**

A fully qualified name of a member in the outline on which to base the member search. The specified member and its aliases, and all of its descendants, are included in the search.

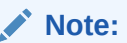

Although aliases of the specified member are included in the search, only outline member names (not aliases) are used when comparing member names.

To search the entire outline, provide an empty string ("") for this parameter. For example, @MBRCOMPARE("<=" , "100-10", "").

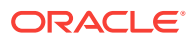

#### <span id="page-165-0"></span>**Example**

The following examples are based on the following duplicate-name outline:

```
Product
    100
        100–10
           100–10–10
       100–20
       100–30
    200
        200–10
        200–20
        200–30
    300
       300–10
       300–20
    Diet
       100–10
           100–10–11
        200–10
        300–10
    Bottle
        200–10
        300–20
@MBRCOMPARE("<=", "100-10", "Product")
   Returns the members 100, [100].[100-10], and [Diet].[100-10].
```
@MBRCOMPARE("==", "100-10", "Product")

Returns the members [Diet].[100-10] and [100].[100-10].

#### **See Also**

- [@BETWEEN](#page-67-0)
- [@EQUAL](#page-102-0)
- [@EXPAND](#page-104-0)
- [@LIKE](#page-152-0)
- @MBRPARENT
- [@NOTEQUAL](#page-203-0)

# @MBRPARENT

Returns the parent of the specified member.

This function can be used on unique and duplicate-name outlines.

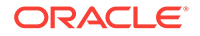

## **Syntax**

@MBRPARENT (mbrName)

## **Parameters**

### **mbrName**

Name of a member in the outline.

### **Example**

The following examples are based on the following duplicate-name outline:

```
Product
    100
       100–10
           100–10–10
        100–20
       100–30
    200
        200–10
        200–20
        200–30
    300
        300–10
       300–20
    Diet
        100–10
           100–10–11
        200–10
        300–10
    Bottle
        200–10
        300–20
```

```
@MBRPARENT ("100-10", "Product")
```
## Returns the member 100.

@MBRPARENT("100-10-11")

## Returns the member [Diet].[100-10].

**See Also**

- [@BETWEEN](#page-67-0)
- [@EQUAL](#page-102-0)
- [@EXPAND](#page-104-0)
- [@LIKE](#page-152-0)

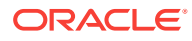

- [@MBRCOMPARE](#page-164-0)
- [@NOTEQUAL](#page-203-0)

# @MDALLOCATE

Allocates values from a member, from a cross-dimensional member, or from a value across multiple dimensions. The allocation is based on a variety of criteria.

This function allocates values that are input at an upper level to lower-level members in multiple dimensions. The allocation is based upon a specified share or spread of another variable. You can specify a rounding parameter for allocated values and account for rounding errors.

#### **Syntax**

```
@MDALLOCATE (amount, Ndim, allocationRange1 ... allocationRangeN,basisMbr, 
[roundMbr], method [, methodParams]
 [, round [, numDigits][, roundErr]])
```
#### **Parameters**

#### **amount**

A value, member, or cross-dimensional member that contains the value to be allocated into each *allocationRange*. The value may also be a constant.

- If *amount* is a member, the member must be from a dimension to which an *allocationRange* belongs.
- If *amount* is a cross-dimensional member, the member must include a member from every dimension of every *allocationRange*.
- If a member or cross-dimensional member is not from an *allocationRange* dimension, Essbase displays a warning message.

If the *amount* parameter is a loaded value, it cannot be a Dynamic Calc member.

#### **Ndim**

The number of dimensions across which values are allocated.

#### **allocationRange1 ... allocationRangeN**

Comma-delimited lists of members, member set functions, or range functions from the multiple dimensions into which values from *amount* are allocated.

#### **basisMbr**

A value, member, or cross-dimensional member that contains the values that are used as the basis for the allocation. The *method* you specify determines how the basis data is used.

#### **roundMbr**

Optional. The member or cross-dimensional member to which rounding errors are added. This member (or at least one member of a cross-dimensional member) must be included in an *allocationRange*.

#### **method**

The expression that determines how values are allocated. One of the following:

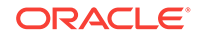

• *share*: Uses *basisMbr* to calculate a percentage share. The percentage share is calculated by dividing the value in *basisMbr* for the current member in *allocationRange->* by the sum across the *allocationRange* for that basis member:

```
amount * (@CURRMBR()-> basisMbr / @SUM(allocationRange -> basisMbr))
```
• *spread*: Spreads *amount* across *allocationRange*:

```
amount * (1/@COUNT(SKIP,allocationRange))
```
- SKIPNONE | SKIPMISSING | SKIPZERO | SKIPBOTH: Values to be ignored during calculation of the spread. You must specify a SKIP parameter only for *spread*.
	- SKIPNONE: Includes all cells.
	- SKIPMISSING: Excludes all #MISSING values in *basisMbr*, and stores #MISSING for values in *allocationRange* for which the *basisMbr* is missing.
	- SKIPZERO: Excludes all zero (0) values in *basisMbr*, and stores #MISSING for values in *allocationRange* for which the *basisMbr* is zero.
	- SKIPBOTH: Excludes all zero (0) values and all #MISSING values, and stores #MISSING for values in *allocationRange* for which the *basisMbr* is zero (0) or #MISSING.
- *percent*: Takes a percentage value from *basisMbr* for each member in *allocationRange* and applies the percentage value to *amount*:

```
amount * (@CURRMBR()->basisMbr * .01).
```
• *add*: Takes the value from *basisMbr* for each member of *allocationRange* and adds the value to *amount*:

amount + @CURRMBR()-> basisMbr

• *subtract*: Takes the value from *basisMbr* for each member of *allocationRange* and subtracts the value from *amount*:

```
amount - @CURRMBR()->basisMbr
```
• *multiply*: Takes the value from *basisMbr* for each member of *allocationRange* and multiplies the value by *amount*:

```
amount * @CURRMBR()->basisMbr
```
• *divide*: Takes the value from *basisMbr* for each member of *allocationRange* and divides the value by *amount*:

amount/@CURRMBR()->basisMbr

#### **round**

Optional. One of the following:

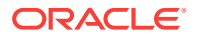

- *noRound*: No rounding. This is the default.
- *roundAmt*: Indicates that you want to round the allocated values. If you specify *roundAmt*, you also must specify *numDigits* to indicate the number of decimal places to round to.

#### **numDigits**

An integer that represents the number of decimal places to round to. You must specify *numDigits* if you specify *roundAmt*.

- If *numDigits* is 0, the allocated values are rounded to the nearest integer. The default value for *numDigits* is 0.
- If *numDigits* is greater than 0, the allocated values are rounded to the specified number of decimal places.
- If *numDigits* is a negative value, the allocated values are rounded to a power of 10.

If you specify *roundAmt*, you also can specify a *roundErr* parameter.

#### **roundErr**

Optional. An expression that specifies where rounding errors should be placed. You must specify *roundAmt* in order to specify *roundErr*. If you do not specify *roundErr*, Essbase discards rounding errors.

To specify *roundErr*, choose from one of the following:

- *errorsToHigh*: Adds rounding errors to the member with the highest allocated value. If allocated values are identical, adds rounding errors to the first value in *allocationRange*.
- *errorsToLow*: Adds rounding errors to the member with the lowest allocated value. If allocated values are identical, adds rounding errors to the first value in *allocationRange*. #MISSING is treated as the lowest value in a list; if multiple values are #MISSING, rounding errors are added to the first #MISSING value in the list.
- *errorsToMbr*: Adds rounding errors to the specified *roundMbr*, which must be included in *allocationRange*.

#### **Notes**

- When you use this function in a calculation script, use it within a [FIX](#page-327-0) statement; for example, FIX on the member to which the allocation amount is loaded. Although FIX is not required, using it may decrease calculation time.
- For a more complex example using @MDALLOCATE, see Allocating Values Across Multiple Dimensions in *Designing and Maintaining Essbase Cubes*.
- If you have very large *allocationRange* lists, Essbase may return error messages during the calculation.

#### **Example**

Consider the following example from the Sample Basic database. A data value of 500 is loaded to Budget->Total Expenses->East for Jan and Colas. (For this example, assume that Total Expenses is not a Dynamic Calc member.)

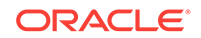

<span id="page-170-0"></span>You need to allocate the amount across each expense category for each child of East. The allocation for each child of East is based on the child's share of Total Expenses- >Actual:

```
FIX("Total Expenses")
Budget = @MDALLOCATE(Budget->"Total Expenses"->East,2,
    @CHILDREN(East),@CHILDREN("Total Expenses"),Actual,,share);
ENDFIX
```
This example produces the following report:

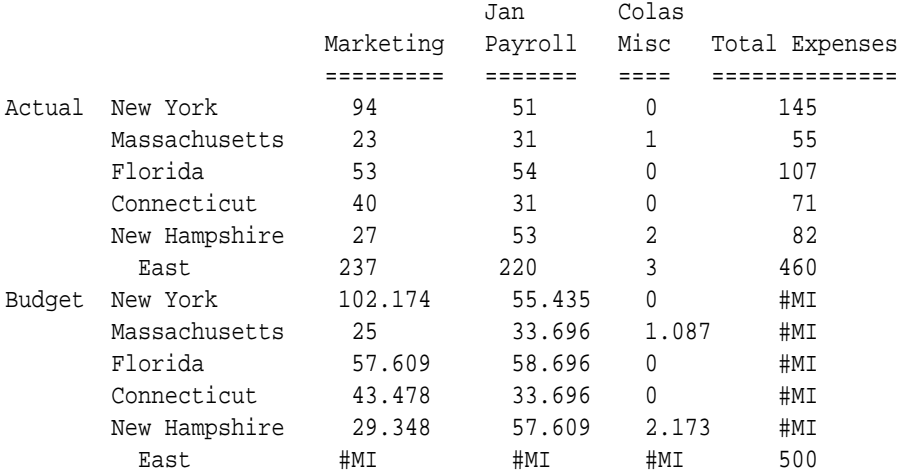

#### **See Also**

[@ALLOCATE](#page-53-0)

# @MDANCESTVAL

Returns ancestor-level data from multiple dimensions based on the current member being calculated.

#### **Syntax**

@MDANCESTVAL (dimCount, dimName1, genLevNum1. . . dimNameX, genLevNumX [, mbrName])

#### **Parameters**

#### **dimCount**

Integer value that defines the number of dimensions from which ancestor values are being returned.

#### **dimName1, . . . dimNameX**

Defines the dimension names from which the ancestor values are to be returned. You must specify a *genLevNum* for every *dimName*.

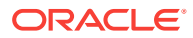

#### **genLevNum, . . . genLevNumX**

Integer value that defines the absolute generation or level number from which the ancestor values are to be returned. A positive integer defines a generation reference. A negative number or value of 0 defines a level reference. You must specify a *dimName* for every *genLevNum*.

To use this function or any other ancestor value function in a ragged hierarchy, use generation references instead of level references to avoid unexpected results.

#### **mbrName**

Optional. Any valid single member name, or a function that returns a single member.

#### **Example**

Marketing expenses are captured at the Product Family and Region level in a product planning application. The Marketing Expense data must be allocated down to each Product code and State level based on Sales contribution. Data is captured as follows:

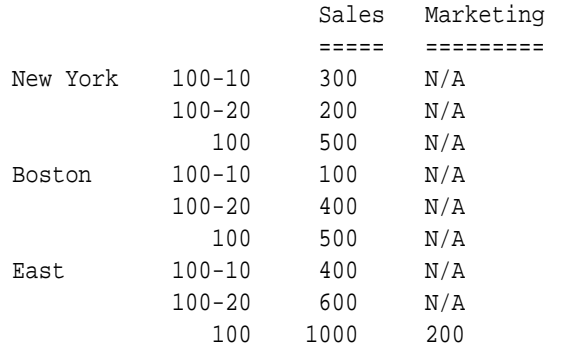

The Marketing Expense value of 200 at East and Product code 100 is allocated down to each Product code and State with the following formula:

Marketing = (Sales / @MDANCESTVAL(2, Market, 2, Product, 2, Sales)) \* @MDANCESTVAL(2, Market, 2, Product, 2, Marketing);

which produces the following result:

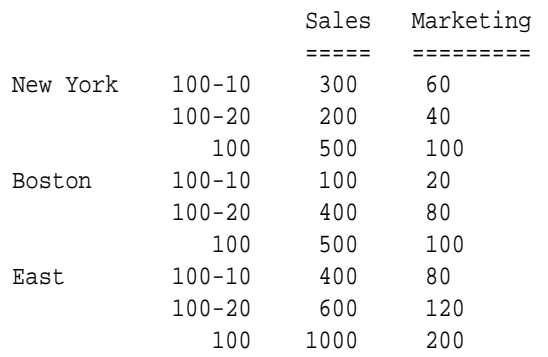

The Marketing expenses can then be reconsolidated across Products and Markets.

#### **See Also**

[@ANCESTVAL](#page-59-0)

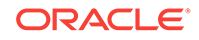

- @MDPARENTVAL
- [@SANCESTVAL](#page-232-0)

# @MDPARENTVAL

Returns parent-level data from multiple dimensions based on the current member being calculated.

## **Syntax**

@MDPARENTVAL (numDim, dimName1, . . . dimNameX [,mbrName])

#### **Parameters**

#### **numDim**

Integer value that defines the number of dimensions from which parent values are being returned.

#### **dimName1, . . . dimNameX**

Defines the dimension names from which the parent values are to be returned.

#### **mbrName**

Optional. Any valid single member name, or a function that returns a single member.

#### **Example**

Marketing expenses are captured at the Product Family and Region level in a product planning application. The Marketing Expense data must be allocated down to each Product code and State level based on Sales contribution.

Data is captured as follows:

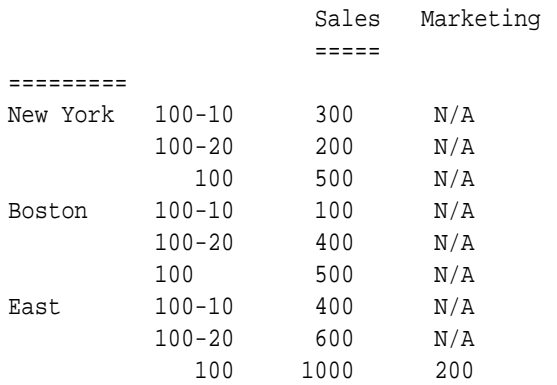

The Marketing Expense value of 200 at East and Product code 100 is allocated down to each Product code and State with the following formula:

Marketing = (Sales / @MDPARENTVAL(2, Market, Product, Sales)) \* @MDPARENTVAL(2, Market, Product, Marketing);

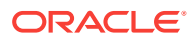

which produces the following result:

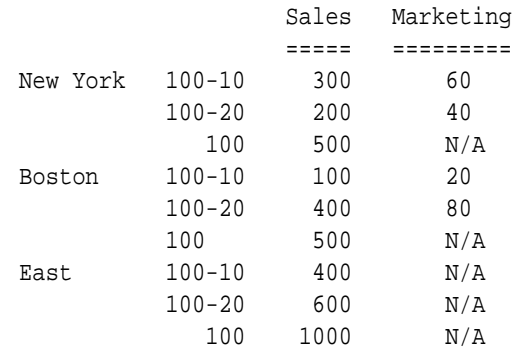

The Marketing expenses can then be reconsolidated across Products and Markets.

#### **See Also**

- [@PARENTVAL](#page-208-0)
- [@MDANCESTVAL](#page-170-0)
- [@SPARENTVAL](#page-243-0)

# @MDSHIFT

Shifts a series of data values across multiple dimension ranges.

#### **Syntax**

```
@MDSHIFT (mbrName, shiftCnt1, dimName1, [range1|(range1)], . . . 
shiftCntX, dimNameX, [rangeX|(rangeX)])
```
#### **Parameters**

#### **mbrName**

Any valid single member name, or a function that returns a single member.

## **shiftCnt1...shiftCntX**

Integer that defines the number of member positions to shift.

#### **dimName1, . . . dimNameX**

Defines the dimension names in which the shift is to occur.

## **range1|(range1) . . . rangeX|(rangeX)**

Optional. A valid member name, a comma-delimited list of member names, member set functions, and range functions. If *rangeList* is not specified, Essbase uses the level 0 members from the dimension specified with the *dimName* parameter. If the range list is comma delimited, then the list must be enclosed in parentheses.

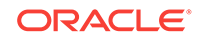

#### **Example**

The Budget figures for Ending Inventory need to be calculated by taking Prior Year- >Opening Inventory results as a starting point:

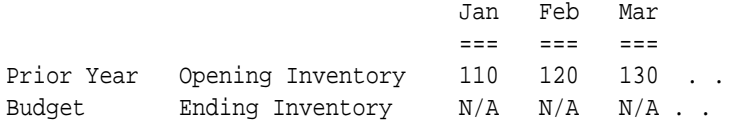

The following calculation script assumes that the Scenario dimension is as follows:

```
Scenario
        Prior Year
        Budget
FIX (Budget)
"Ending Inventory" = @MDSHIFT("Opening Inventory", 1, Year, , -1, 
Scenario,);
ENDFIX
```
In this example, *range1* is not specified, so Essbase defaults to the level 0 members of the Year dimension, which was specified as the *dimName1* parameter. Since *range2* is also not specified, Essbase defaults to the level 0 members of the Scenario dimension, which was specified as the *dimName2* parameter. This example produces the following result:

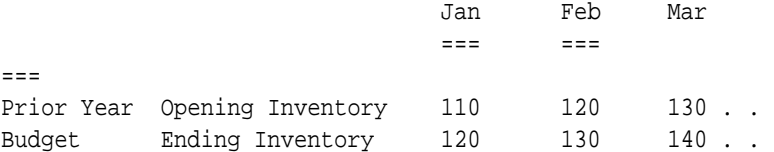

#### **See Also**

#### [@SHIFT](#page-235-0)

# @MEDIAN

Returns the median (the middle number) of the specified data set. Half the numbers in the data set are larger than the median, and half are smaller.

#### **Syntax**

```
@MEDIAN (SKIPNONE | SKIPMISSING | SKIPZERO | SKIPBOTH, XrangeList)
```
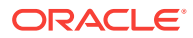

#### **Parameters**

#### **SKIPNONE**

Includes all cells specified in the data set, regardless of their content, during calculation of the median.

#### **SKIPMISSING**

Excludes all #MISSING values from the data set during calculation of the median.

#### **SKIPZERO**

Excludes all zero (0) values from the data set during calculation of the median.

#### **SKIPBOTH**

Excludes all zero (0) values and #MISSING values from the data set during calculation of the median.

#### **XrangeList**

A list of numeric values across which the median is calculated. Referred to generically throughout this topic as "the data set."

Can be a valid member name, a comma-delimited list of member names, cross dimensional members, or a return value from a member set function or range function (including [@XRANGE\)](#page-284-0).

For more information about *XrangeList*, see [Range List Parameters.](#page-42-0)

#### **Notes**

- If the member you are calculating and the data set (*XrangeList*) are not in the same dimension, use  $@RANGE$  or  $@XRANGE$  to cross the member with the list of members (for example, to cross Sales with the children of 100).
- @MEDIAN sorts the data set in ascending order before calculating the median.
- When the data set contains an even number of values, @MEDIAN calculates the average of the two middle numbers.
- @MEDIAN treats #MISSING values as 0 unless SKIPMISSING or SKIPBOTH is specified.
- When you use this function in a calculation script, use it within a [FIX](#page-327-0) statement. Although FIX is not required, using it may improve calculation performance.
- When you use this function across a large range in a sparse dimension, you may need to increase the size of the calculator cache.

#### **Example**

The following example is based on the Sample Basic database. Assume that the Measures dimension contains an additional member, Median. This example calculates the median sales values for all products and uses  $@RANGE$  to generate the data set:

```
FIX (Product)
Median = @MEDIAN(SKIPBOTH,@RANGE(Sales,@CHILDREN(Product)));
ENDFIX
```
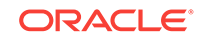

<span id="page-176-0"></span>This example produces the following report:

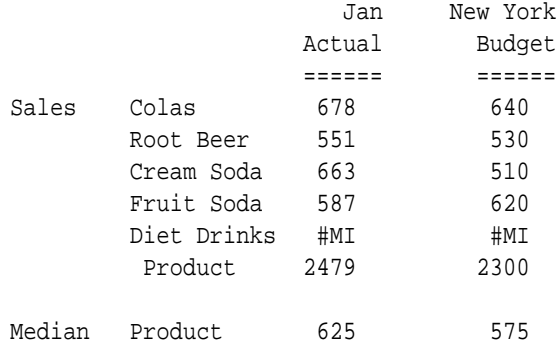

Because SKIPBOTH is specified in the calculation script, the #MI values for Diet Drinks are skipped. The remaining four products create an even-numbered data set. So, to calculate Median->Product->Actual, the two middle numbers in the set (587 and 663) are averaged to create the median (625). To calculate Median->Product->Budget, the two middle numbers in the set (530 and 620) are averaged to create the median (575).

The following example assumes a Year dimension is added to Sample Basic. It calculates median using cross-dimensional members in the data set.

```
FIX(Product)
Median = @MEDIAN(@XRANGE("2011"->"Sep", "2012"->"Mar"));
ENDFIX
```
The above calculation is performed across the following multidimensional range specified by *XrangeList*:

2011->Sep 2011->Oct 2011->Nov 2011->Dec 2012->Jan 2012->Feb 2012->Mar

#### **See Also**

- [@RANGE](#page-215-0)
- [@XRANGE](#page-284-0)

## @MEMBER

Returns the member with the name that is provided as a character string.

**Syntax**

@MEMBER (String)

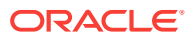

#### **Parameters**

#### **String**

A string (enclosed in double quotation marks) or a function that returns a string

#### **Example**

Typically, @MEMBER is used in combination with string functions that are used to manipulate character strings to form the name of a member. In the following example, the member name QTR1 is appended to the character string 2000\_ to form the string 2000\_QTR1. @MEMBER returns the member 2000\_QTR1 and QTD is set to the value of this member.

QTD=@MEMBER(@CONCATENATE("2000\_", QTR1));

#### **See Also**

- [@CONCATENATE](#page-79-0)
- [@SUBSTRING](#page-254-0)

# @MEMBERAT

Returns the specified member in a list of members.

#### **Syntax**

@MEMBERAT(mbrList, mbrIndex)

#### **Parameters**

#### **mbrList**

Member list or function that returns a member list.

#### **mbrIndex**

Nonzero integer. If positive, enumerates from start of the list (for example, 1 returns the first member in the list). If negative, enumerates from the end of the list (for example, -1 returns the last member in the list).

#### **Notes**

If *mbrIndex* is 0 or out of bounds, the script or member formula fails during verification or runtime and returns an error.

#### **Example**

The following examples use the Sample.Basic database.

```
@MEMBERAT(@CHILDREN("Colas"), 2); returns 100-20 (Diet Cola).
```
Sales = @ MEMBERAT(@CHILDREN("Total Expenses"), -1);

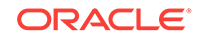

The value of the member Misc is assigned to Sales, because Misc is the last child of Total Expenses, and the *mbrIndex* of -1 causes this function to select the last member in the list.

```
@MEMBERAT(@CHILDREN("100-10"), 1);
```
Because @CHILDREN("100-10") is an empty list, returns an error.

#### **See Also**

#### [@MEMBER](#page-176-0)

## @MERGE

Merges two member lists that are processed by another function. Duplicates (values found in both lists) are included only once in the merged list.

#### **Syntax**

```
@MERGE (list1, list2)
```
#### **Parameters**

**list1**

The first list of member specifications to be merged.

#### **list2**

The second list of member specifications to be merged.

#### **Notes**

- Duplicate values are included only once in the merged list.
- @MERGE can merge only two lists at a time. You can nest @MERGE function calls to merge more than two lists.

### **Example**

#### **Example 1**

In the Sample Basic database,

@MERGE(@CHILDREN(Colas),@CHILDREN("Diet Drinks"));

returns Cola, Diet Cola, Caffeine Free Cola, Diet Root Beer, and Diet Cream Soda.

Diet Cola appears only once in the merged list, even though it is a child of both Colas and Diet Drinks.

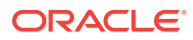

#### **Example 2**

In this example, @MERGE is used with [@ISMBR](#page-139-0) to increase the marketing budget for major markets and for western markets.

```
Budget
(IF (@ISMBR(@MERGE(@UDA(Market,"Major Market"),
        @DESCENDANTS(West))))
Marketing = Marketing * 1.1;
ENDIF;);
```
This example produces the following report, which shows only the major markets in the East and all western markets:

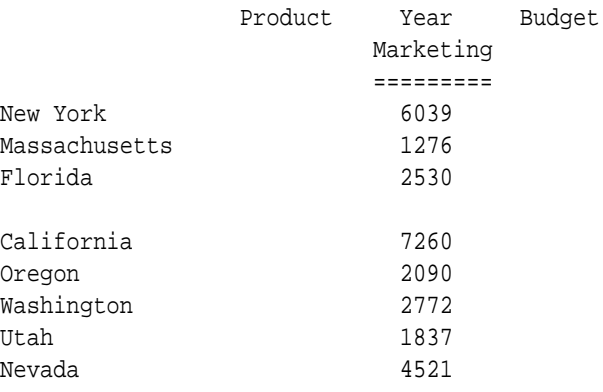

The values prior to running the calculation script were:

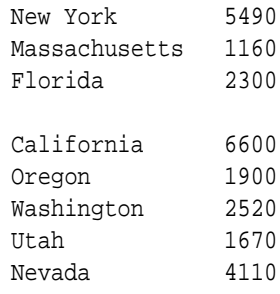

#### **See Also**

- [@INTERSECT](#page-124-0)
- [@LIST](#page-154-0)
- [@RANGE](#page-215-0)
- [@REMOVE](#page-227-0)

# @MIN

Returns the minimum value among the results of the expressions in *expList*.

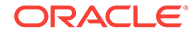
# <span id="page-180-0"></span>**Syntax**

@MIN (expList)

# **Parameters**

# **expList**

Comma-delimited list of members, variable names, functions, and numeric expressions, all of which return numeric values.

#### **Notes**

Depending on the values in the list, @MIN may return a zero(0) or #MISSING value. For full control over skipping or inclusion of empty values, use [@MINS](#page-181-0).

#### **Example**

In the Sample Basic database:

 $Qtr1 = \omega MIN(Jan:Mar);$ 

produces the following report:

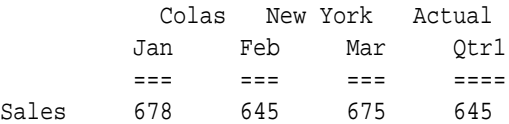

# **See Also**

- [@MAX](#page-159-0)
- [@MINS](#page-181-0)
- @MINRANGE

# @MINRANGE

Returns the minimum value of *mbrName* across *XrangeList*.

# **Syntax**

```
@MINRANGE (mbrName [ ,XrangeList])
```
# **Parameters**

#### **mbrName**

Any valid single member name, or a function that returns a single member.

#### **XrangeList**

Optional. A valid member name, a comma-delimited list of member names, cross dimension members, or a member set function or range function (including

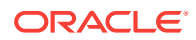

<span id="page-181-0"></span>[@XRANGE](#page-284-0)) that returns a list of members from the same dimension. If *XrangeList* is not specified, Essbase uses the level 0 members from the dimension tagged as Time.

#### **Notes**

Depending on the values in the list, this function may return a zero(0) or #MISSING value. For full control over skipping or inclusion of empty values, use [@MINSRANGE.](#page-183-0)

#### **Example**

In the Sample Basic database:

```
Qtr1 = @MINRANGE(Sales,Jan:Mar);
```
produces the following report:

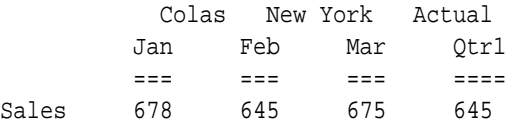

# **See Also**

- [@MAXSRANGE](#page-162-0)
- [@MINSRANGE](#page-183-0)
- [@MIN](#page-179-0)

# @MINS

Returns the minimum value across the results of the expressions in *expList*, with options to skip missing or zero values.

#### **Syntax**

```
@MINS (SKIPNONE | SKIPMISSING | SKIPZERO | SKIPBOTH, expList)
```
#### **Parameters**

**SKIPNONE** Includes in the operation all cells specified in *expList* regardless of their content

# **SKIPMISSING**

Ignores all #MISSING values

# **SKIPZERO** Ignores all 0 values

**SKIPBOTH** Ignores all 0 and #MISSING values

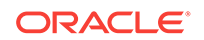

# **expList**

Comma-delimited list of member names, variable names, functions, or numeric expressions. *expList* provides a list of numeric values for which Essbase determines the minimum value.

#### **Notes**

- This function enables skipping of  $\#$ MISSING and 0 values, in contrast with [@MIN](#page-179-0), which always includes empty values.
- @MINS (SKIPNONE, *expList*) is equivalent to [@MIN](#page-179-0) (*expList*).
- Because #MISSING values are less than positive data values and more than negative data values, if the data being calculated includes only positive and #MISSING values, @MINS returns #MISSING.
- If the data being calculated includes only negative, 0, and #MISSING values, @MINS may return either #MISSING or 0 values in an unpredictable manner.

#### **Example**

For both examples, assume a database similar to Sample Basic. The Measures dimension includes two members: COGS (cost of goods sold) and OtherInc\_Exp (miscellaneous income and expenses). The data can include 0 and #MISSING values.

#### **Example 1**

Qtr1\_Min = @MINS(SKIPBOTH, Jan:Mar);

This example ignores #MISSING and 0 values for all members of the Measures dimension. This example produces the following results:

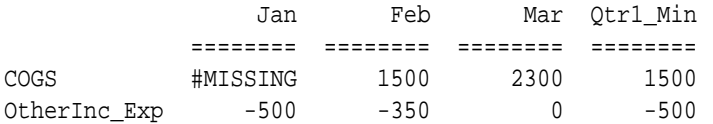

#### **Example 2**

Qtr1\_Min = @MINS(SKIPNONE, Jan:Mar);

For all members of the Measures dimension, this example includes #MISSING and 0 values and produces the following results:

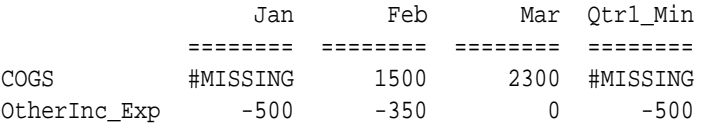

#### **See Also**

- [@MAXS](#page-161-0)
- $@MIN$
- [@MINSRANGE](#page-183-0)

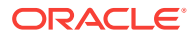

# <span id="page-183-0"></span>@MINSRANGE

Returns the minimum value of *mbrName* across *XrangeList*, with options to skip missing or zero values.

# **Syntax**

```
@MINSRANGE (SKIPNONE | SKIPMISSING | SKIPZERO | SKIPBOTH, mbrName
[,XrangeList])
```
#### **Parameters**

### **SKIPNONE**

Includes in the operation all specified cells regardless of their content

#### **SKIPMISSING**

Ignores all #MISSING values

### **SKIPZERO**

Ignores all 0 values

# **SKIPBOTH**

Ignores all 0 and #MISSING values

#### **mbrName**

Any valid single member name, or a function that returns a single member.

#### **XrangeList**

Optional. A valid member name, a comma-delimited list of member names, cross dimension members, or a member set function or range function (including [@XRANGE](#page-284-0)) that returns a list of members from the same dimension. If *XrangeList* is not specified, Essbase uses the level 0 members from the dimension tagged as Time.

#### **Notes**

- This function enables skipping of #MISSING and 0 values, in contrast with [@MINRANGE](#page-180-0), which always includes empty values in the calculation.
- @MINSRANGE (SKIPNONE, mbrName, rangeList) is equivalent to @MINRANGE (mbrName, rangeList).
- #MISSING values are considered to be less than positive data values and more than negative data values. If the data being calculated includes only positive and #MISSING values, this function returns #MISSING.
- For all members, this function returns the value calculated for the specified member and range list.

#### **Example**

For both examples, assume a database similar to Sample Basic. The Measures dimension includes two members: COGS (cost of goods sold) and OtherInc\_Exp (miscellaneous income and expenses). The data can include 0 and #MISSING values. For both members of the Measures dimension, the result is the same--the minimum value for the OtherInc\_Exp member across the specified range.

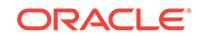

# **Example 1**

Qtr1\_Min = @MINSRANGE(SKIPBOTH, OtherInc\_Exp, Jan:Mar);

This example ignores the 0 value for Mar and produces the following results:

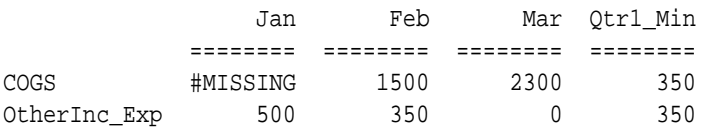

# **Example 2**

Qtr1\_Min = @MINS(SKIPNONE, OtherInc\_Exp, Jan:Mar);

This example does not ignore the 0 value in the calculation. This example produces the following results:

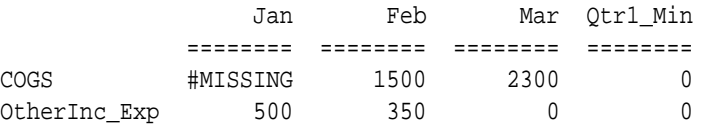

# **See Also**

- [@MINS](#page-181-0)
- [@MINRANGE](#page-180-0)
- [@MAXSRANGE](#page-162-0)

# @MOD

Calculates the modulus of a division operation.

# **Syntax**

@MOD (mbrName1, mbrName2)

# **Parameters**

# **mbrName1 and mbrName2**

Members from the same dimension whose modulus is to be calculated.

# **Example**

The following example is based on the Sample Basic database. Assume that the Measures dimension contains an additional member, Factor. The modulus between Profit % and Margin % is calculated with the following formula:

```
Factor = @MOD("Margin %", "Profit %");
```
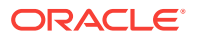

This example produces the following report:

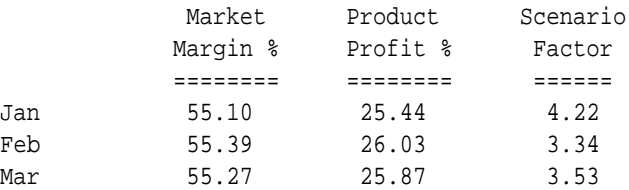

# @MODE

Returns the mode (the most frequently occurring value) in the specified data set.

# **Syntax**

@MODE (SKIPNONE | SKIPMISSING | SKIPZERO | SKIPBOTH, XrangeList)

# **Parameters**

## **SKIPNONE**

Includes all cells specified in the data set, regardless of their content, during calculation of the mode.

# **SKIPMISSING**

Excludes all #MISSING values from the data set during calculation of the mode.

#### **SKIPZERO**

Excludes all zero (0) values from the data set during calculation of the mode.

# **SKIPBOTH**

Excludes all zero (0) values and #MISSING values from the data set during calculation of the mode.

# **XrangeList**

A list of numeric values across which the mode is calculated. Referred to generically throughout this topic as "the data set."

Can be a valid member name, a comma-delimited list of member names, cross dimensional members, or a return value from a member set function or range function (including [@XRANGE\)](#page-284-0).

For more information about *XrangeList*, see [Range List Parameters.](#page-42-0)

#### **Notes**

- When two or more values in the data set occur at the same frequency, Essbase sorts the list of values in ascending order and chooses the lowest value that occurs with the most frequency as the mode. For example, if the data set contains [2,1,2,2,2,3,3,3,3], Essbase sorts the list as [1,2,2,2,2,3,3,3,3] and chooses the value [2] as the mode.
- If the data set contains no duplicate values, this function returns the smallest value in the list as the mode. For example, if the data set contains [2,4,7,10,14], @MODE returns 2 as the mode.
- If #MISSING is the mode of the data set, this function returns #MISSING unless SKIPMISSING or SKIPBOTH is specified. If you specify SKIPMISSING or

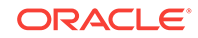

SKIPBOTH and all values in the data set are #MISSING, this function returns #MISSING. If you specify SKIPZERO or SKIPBOTH and all values in the data set are 0, this function returns #MISSING.

- When you use this function in a calculation script, use it within a [FIX](#page-327-0) statement. Although FIX is not required, using it may improve calculation performance.
- When you use this function across a large range in a sparse dimension, you may need to increase the size of the calculator cache.

### **Example**

The following example calculates the mode of the units sold for the Central region and uses [@RANGE](#page-215-0) to generate the data set:

```
FIX (Central)
"Mode" = @MODE(SKIPMISSING,
    @RANGE(Sales,@CHILDREN(Central)));
ENDFIX
```
This example produces the following report:

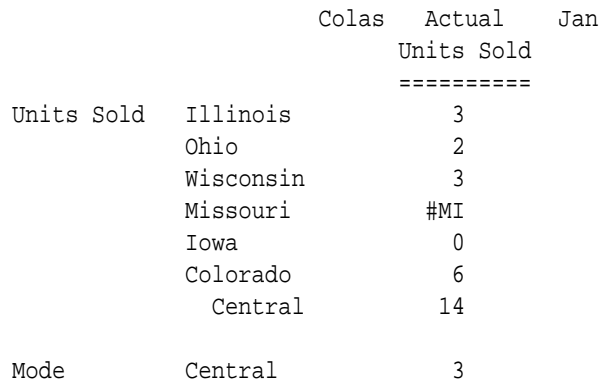

The following example assumes a Year dimension is added to Sample Basic. It calculates mode using cross-dimensional members in the data set.

```
FIX(Product)
"Mode" = @MODE(SKIPMISSING,@XRANGE("2011"->"Sep", "2012"->"Mar"));
ENDFIX
```
The above calculation is performed across the following multidimensional range specified by *XrangeList*:

2011->Sep 2011->Oct 2011->Nov 2011->Dec 2012->Jan 2012->Feb 2012->Mar

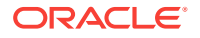

# **See Also**

- [@RANGE](#page-215-0)
- [@XRANGE](#page-284-0)

# <span id="page-187-0"></span>@MOVAVG

Applies a moving *n*-term average (mean) to an input data set. Each term in the set is replaced by a trailing mean of *n* terms, and the first terms (the *n*-1 terms) are copies of the input data. @MOVAVG modifies a data set for smoothing purposes.

## **Syntax**

@MOVAVG (mbrName [, n [, XrangeList]])

## **Parameters**

#### **mbrName**

Any valid single member name, or a function that returns a single member.

## **n**

Optional. A positive integer value that represents the number of values to average. The default is 3.

## **XrangeList**

Optional. A valid member name, a comma-delimited list of member names, cross dimension members, or a member set function or range function (including [@XRANGE](#page-284-0)) that returns a list of members from the same dimension. If *XrangeList* is not specified, Essbase uses the level 0 members from the dimension tagged as Time.

# **Notes**

• The @MOVAVG function calculates a trailing, rather than a centered, average. For example:

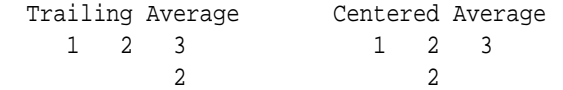

- While calculating the moving average, this function skips #MISSING values and decreases the denominator accordingly. For example, if one value out of three is #MISSING, Essbase adds the remaining two values and divides the sum by two.
- If you use a member set function to generate a member list for the *XrangeList* parameter (for example, [@SIBLINGS\)](#page-241-0), to ensure correct results, consider the order in which Essbase sorts the generated member list. For more information, see the help topic for the member set function you are using.
- When you use @MOVAVG in a calculation script, use it within a FIX statement. Although FIX is not required, using it may improve calculation performance.
- For periods where the width is undefined, the value is the same as for the source member. For example, you can't compute the moving average over the last three months for Jan and Feb because it doesn't exist. When this happens, Essbase simply copies the value for Jan and Feb for the moving average.

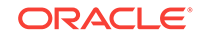

<span id="page-188-0"></span>When you use @MOVAVG across a large range in a sparse dimension, you may need to increase the size of the calculator cache.

## **Example**

The following example is based on the Sample Basic database. Assume that the Measures dimension contains an additional member, Mov Avg.

```
"Mov Avg" = @MOVAVG(Sales,3,Jan:Jun);
```
In this example, @MOVAVG smoothes sales data for the first six months of the year (Jan through Jun). The results of @MOVAVG can be used with the [@TREND](#page-262-0) function to forecast average sales data for a holiday season (for example, October - December).

This example produces the following report:

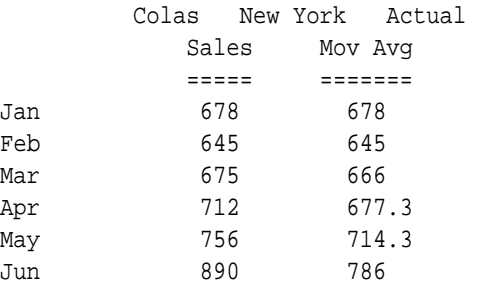

In this example, Essbase averages three values at a time for the moving average. The first two values (Jan,Feb) for Mov Avg and the first two values for Sales are the same. The value for Mar represents the trailing average of Jan, Feb, and Mar. The value for Apr represents the trailing average of Feb, Mar, and Apr. The remaining values represent the trailing average for each group of three values.

#### **See Also**

- @MOVMAX
- [@MOVMED](#page-190-0)
- [@MOVMIN](#page-192-0)
- [@MOVSUM](#page-193-0)
- [@MOVSUMX](#page-195-0)
- [@TREND](#page-262-0)

# @MOVMAX

Applies a moving *n*-term maximum (highest number) to an input data set. Each term in the set is replaced by a trailing maximum of *n* terms, and the first terms (the *n*-1 terms) are copies of the input data. @MOVMAX modifies a data set for smoothing purposes.

# **Syntax**

@MOVMAX (mbrName [, n [, XrangeList]])

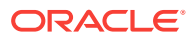

### **Parameters**

#### **mbrName**

Any valid single member name, or a function that returns a single member.

#### **n**

Optional. A positive integer value that represents the number of values that are used to calculate the moving maximum. The default is 3.

#### **XrangeList**

Optional. A valid member name, a comma-delimited list of member names, cross dimension members, or a member set function or range function (including [@XRANGE](#page-284-0)) that returns a list of members from the same dimension. If *XrangeList* is not specified, Essbase uses the level 0 members from the dimension tagged as Time.

#### **Notes**

• This function calculates a trailing, rather than a centered, maximum. For example:

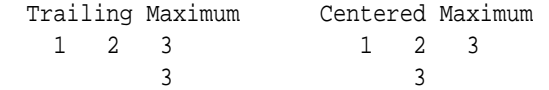

- While calculating the moving maximum,  $@MOVMAX$  skips  $#MISSING$  values. For example, if one value out of four is #MISSING, @MOVMAX calculates the maximum of the remaining three values.
- If you use an Essbase member set function to generate a member list for the *XrangeList* parameter (for example, [@SIBLINGS](#page-241-0)), to ensure correct results, consider the order in which Essbase sorts the generated member list. For more information, see the help topic for the member set function you are using.
- When you use @MOVMAX in a calculation script, use it within a FIX statement. Although FIX is not required, using it may improve calculation performance.
- When you use @MOVMAX across a large range in a sparse dimension, you may need to increase the size of the calculator cache.

# **Example**

The following example is based on the Sample Basic database. Assume that the Measures dimension contains an additional member, Mov Max.

"Mov Max" = @MOVMAX(Sales,3,Jan:Jun);

In this example, the @MOVMAX function smoothes sales data for the first six months of the year (Jan through Jun). The results of @MOVMAX can be used with the [@TREND](#page-262-0) function to forecast maximum sales data for a holiday season (for example, October - December).

This example produces the following report:

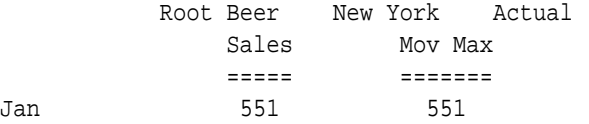

**ORACLE** 

<span id="page-190-0"></span>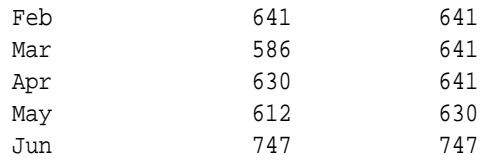

In this example, Essbase uses three values at a time to calculate the moving maximum. The first two values (Jan,Feb) for Mov Max and the first two values for Sales are the same. The value for Mar represents the trailing maximum of Jan, Feb, and Mar. The value for Apr represents the trailing maximum of Feb, Mar, and Apr. The remaining values represent the trailing maximum for each group of three values.

## **See Also**

- [@MOVAVG](#page-187-0)
- @MOVMED
- [@MOVMIN](#page-192-0)
- [@MOVSUM](#page-193-0)
- [@MOVSUMX](#page-195-0)
- [@TREND](#page-262-0)

# @MOVMED

Applies a moving *n*-term median (middle number) to an input data set. Each term in the list is replaced by a trailing median of *n* terms, and the first terms (the *n*-1 terms) are copies of the input data. @MOVMED modifies a data set for smoothing purposes.

# **Syntax**

```
@MOVMED (mbrName [, n [, XrangeList]])
```
# **Parameters**

### **mbrName**

Any valid single member name, or a function that returns a single member.

# **n**

Optional. A positive integer value that represents the number of values that are used to calculate the moving median. The default is 3.

# **XrangeList**

Optional. A valid member name, a comma-delimited list of member names, cross dimension members, or a member set function or range function (including [@XRANGE](#page-284-0)) that returns a list of members from the same dimension. If *XrangeList* is not specified, Essbase uses the level 0 members from the dimension tagged as Time.

# **Notes**

While calculating the moving median, this function skips #MISSING values. For example, if one value out of four is #MISSING, @MOVMED calculates the median of the remaining three values.

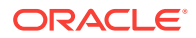

• This function calculates a trailing, rather than a centered, median. For example:

 Trailing Median Centered Median 1 2 3 1 2 3 2 2

- If the group of values being used to calculate the median contains an even number of values, @MOVMED averages the two numbers in the middle.
- If you use an Essbase member set function to generate a member list for the *XrangeList* parameter (for example, [@SIBLINGS](#page-241-0)), to ensure correct results, consider the order in which Essbase sorts the generated member list. For more information, see the help topic for the member set function you are using.
- When you use @MOVMED in a calculation script, use it within a FIX statement. Although FIX is not required, using it may improve calculation performance.
- When you use @MOVMED across a large range in a sparse dimension, you may need to increase the size of the calculator cache.

#### **Example**

The following example is based on the Sample Basic database. Assume that the Measures dimension contains an additional member, Mov Med.

"Mov Med" = @MOVMED(Sales,3,Jan:Jun);

In this example, @MOVMED smoothes sales data for the first six months of the year (Jan through Jun). The results could be used with the  $@$ TREND function to forecast sales data for a holiday season (for example, October - December).

This example produces the following report:

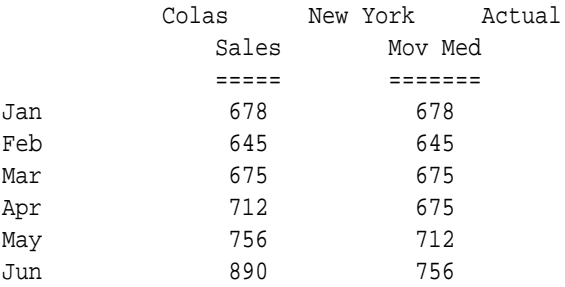

In this example, Essbase uses three values at a time to calculate the moving median. The first two values (Jan,Feb) for Mov Med are the same as the first two values for Sales. The value for Mar represents the trailing median of Jan, Feb, and Mar. The value for Apr represents the trailing median of Feb, Mar, and Apr. The remaining values represent the trailing median of each group of three values.

#### **See Also**

- [@MOVAVG](#page-187-0)
- [@MOVMAX](#page-188-0)
- [@MOVMIN](#page-192-0)
- [@MOVSUM](#page-193-0)

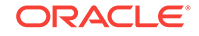

- [@MOVSUMX](#page-195-0)
- [@TREND](#page-262-0)

# <span id="page-192-0"></span>@MOVMIN

Applies a moving *n*-term minimum (lowest number) to an input data set. Each term in the list is replaced by a trailing minimum of *n* terms, and the first terms (the *n*-1 terms) are copies of the input data. @MOVMIN modifies a data set for smoothing purposes.

# **Syntax**

@MOVMIN (mbrName [, n [, XrangeList]])

# **Parameters**

## **mbrName**

Any valid single member name, or a function that returns a single member.

## **n**

Optional. A positive integer value that represents the number of values that are used to calculate the moving minimum. The default is 3.

# **XrangeList**

Optional. A valid member name, a comma-delimited list of member names, cross dimension members, or a member set function or range function (including [@XRANGE](#page-284-0)) that returns a list of members from the same dimension. If *XrangeList* is not specified, Essbase uses the level 0 members from the dimension tagged as Time.

# **Notes**

- While calculating the moving minimum, @MOVMIN skips #MISSING values. For example, if one value out of four is #MISSING, @MOVMIN calculates the minimum of the remaining three values.
- This function calculates a trailing, rather than a centered, minimum. For example:

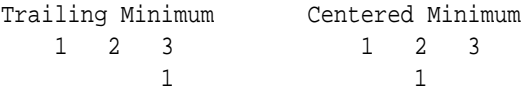

- If you use a member set function to generate a member list for the *XrangeList* parameter (for example, [@SIBLINGS\)](#page-241-0), to ensure correct results, consider the order in which Essbase sorts the generated member list. For more information, see the help topic for the member set function you are using.
- When you use @MOVMIN in a calculation script, use it within a FIX statement. Although FIX is not required, using it may improve calculation performance.
- When you use @MOVMIN across a large range in a sparse dimension, you may need to increase the size of the calculator cache.

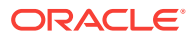

### <span id="page-193-0"></span>**Example**

The following example is based on the Sample Basic database. Assume that the Measures dimension contains an additional member, Mov Min.

```
"Mov Min" = @MOVMIN(Sales,3,Jan:Jun);
```
In this example, the @MOVMIN function smoothes sales data for the first six months of the year (Jan through Jun). The results of @MOVMIN can be used with the [@TREND](#page-262-0) to forecast minimum sales data for the holiday season (for example, October - December).

This example produces the following report:

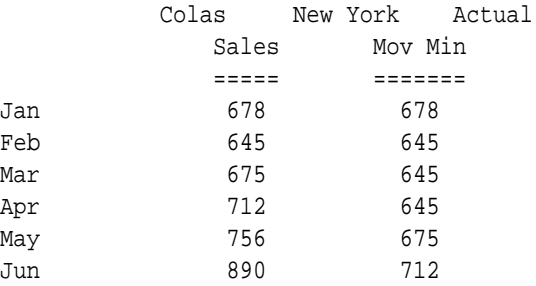

In this example, Essbase uses three values at a time to calculate the moving minimum. The first two values (Jan,Feb) for Mov Min and the first two values for Sales are the same. The value for Mar represents the trailing minimum of Jan, Feb, and Mar. The value for Apr represents the trailing minimum of Feb, Mar, and Apr. The remaining values represent the trailing minimum for each group of three values.

# **See Also**

- [@MOVAVG](#page-187-0)
- [@MOVMAX](#page-188-0)
- [@MOVMED](#page-190-0)
- @MOVSUM
- [@MOVSUMX](#page-195-0)
- [@TREND](#page-262-0)

# @MOVSUM

Applies a moving sum to the specified number of values in an input data set. @MOVSUM modifies a data set for smoothing purposes.

#### **Syntax**

```
@MOVSUM (mbrName [, n [, XrangeList]])
```
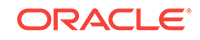

# **Parameters**

# **mbrName**

Any valid single member name, or a function that returns a single member.

# **n**

Optional. A positive integer value that represents the number of values to sum. The default is 3.

# **XrangeList**

Optional. A valid member name, a comma-delimited list of member names, cross dimension members, or a member set function or range function (including [@XRANGE](#page-284-0)) that returns a list of members from the same dimension. If *XrangeList* is not specified, Essbase uses the level 0 members from the dimension tagged as Time.

# **Notes**

- For example, if you specify 3 members of the Time dimension in the Sample Basic database, @MOVSUM at Mar is the sum of the values for Jan, Feb, and Mar; @MOVSUM at Apr is the sum of the values for Feb, Mar, and Apr. However, Jan and Feb have no @MOVSUM value, and are called trailing members. Trailing members are copies of the input values. If you wish to assign different values to trailing members, use [@MOVSUMX](#page-195-0) instead.
- The @MOVSUM function calculates a trailing, rather than a centered, sum. This example illustrates the difference:

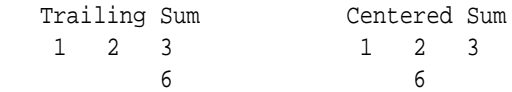

- While calculating the moving sum, @MOVSUM skips #MISSING values. For example, if one value out of three is #MISSING, Essbase adds the remaining two values.
- If you use an Essbase member set function to generate a member list for the *XrangeList* parameter (for example, [@SIBLINGS](#page-241-0)), to ensure correct results, consider the order in which Essbase sorts the generated member list. For more information, see the help topic for the member set function that you are using.
- When you use @MOVSUM in a calculation script, use it within a FIX statement. Although FIX is not required, using it may improve calculation performance.
- When you use @MOVSUM across a large range in a sparse dimension, you may need to increase the size of the calculator cache.

# **Example**

The following example is based on the Sample Basic database. Assume that the Measures dimension contains an additional member, Mov Sum.

```
"Mov Sum" = @MOVSUM(Sales,3,Jan:Jun);
```
In this example, @MOVSUM smoothes sales data for the first six months of the year (Jan through Jun). The results of @MOVSUM can be used with [@TRENDt](#page-262-0)o forecast average sales data for a holiday season (for example, October through December).

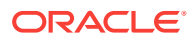

# <span id="page-195-0"></span>This example produces the following report:

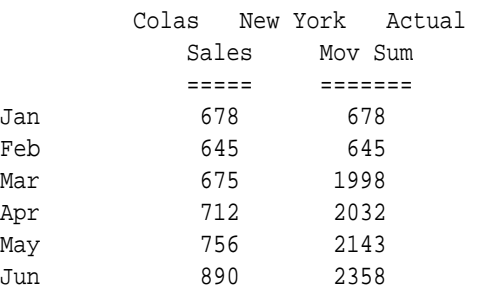

#### **See Also**

- [@MOVAVG](#page-187-0)
- [@MOVMED](#page-190-0)
- [@MOVMAX](#page-188-0)
- [@MOVMIN](#page-192-0)
- @MOVSUMX
- [@TREND](#page-262-0)

# @MOVSUMX

Applies a moving sum to the specified number of values in an input data set. @MOVSUMX modifies a data set for smoothing purposes.

Unlike @MOVSUM, @MOVSUMX allows you to specify the values assigned to trailing members. For example, if you specify three members of the Time dimension in the Sample Basic database, @MOVSUMX at Mar is the sum of the values for Jan, Feb, and Mar; @MOVSUMX at Apr is the sum of the values for Feb, Mar, and Apr. However, Jan and Feb have no @MOVSUMX value, and are called *trailing members*.

#### **Syntax**

@MOVSUMX (COPYFORWARD | TRAILMISSING | TRAILSUM, mbrName [,n[,Xrangelist]] )

# **Parameters**

#### **COPYFORWARD**

Copies the input value into the trailing members. This behavior is the same as the @MOVSUM function.

# **TRAILMISSING**

Sets the value of the trailing members to #MISSING.

# **TRAILSUM**

Sums the trailing values.

#### **mbrName**

Any valid single member name, or a function that returns a single member.

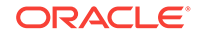

# **n**

Optional. A positive integer value that represents the number of values that are used to calculate the moving maximum. The default is 3.

# **XrangeList**

Optional. A valid member name, a comma-delimited list of member names, cross dimension members, or a member set function or range function (including [@XRANGE](#page-284-0)) that returns a list of members from the same dimension. If *XrangeList* is not specified, Essbase uses the level 0 members from the dimension tagged as Time.

#### **Notes**

• The @MOVSUMX function calculates a trailing, rather than a centered, sum. This example illustrates the difference:

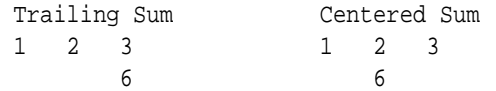

- While calculating the moving sum, @MOVSUMX skips #MISSING values. For example, if one value out of three is #MISSING, Essbase adds the remaining two values.
- If you use a member set function to generate a member list for the *XrangeList* parameter (for example, [@SIBLINGS\)](#page-241-0), to ensure correct results, consider the order in which Essbase sorts the generated member list. For more information, see the help topic for the member set function that you are using.
- When you use @MOVSUMX in a calculation script, use it within a FIX statement. Although FIX is not required, using it may improve calculation performance.
- When you use @MOVSUMX across a large range in a sparse dimension, you may need to increase the size of the calculator cache.

#### **Example**

The following examples are based on the Sample Basic database. Assume that the Measures dimension contains an additional member, "Last 3 Months of Sales," and that the original Sales values are as shown.

Last 3 Months of Sales = @MOVSUMX (COPYFORWARD, Sales, 3, Jan: Aug) ;

#### or:

Last 3 Months of Sales = @MOVSUMX (TRAILMISSING, Sales, 3, Jan: Aug);

or:

Last 3 Months of Sales = @MOVSUMX (TRAILSUM, Sales, 3, Jan: Aug);

These examples produce the following reports:

Sales

===========

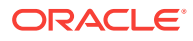

Jan 100 Feb 150 Mar 200 Apr 250 May 300 Jun 350 Jul 400 Aug 450 Last 3 Months of Sales COPYFORWARD ====================== 100 150 450 600 750 900 1050 1200 Last 3 Months of Sales TRAILMISSING ====================== #MISSING #MISSING 450 600 750 900 1050 1200 Last 3 Months of Sales TRAILSUM ====================== 100 250 450 600 750 900 1050 1200

# **See Also**

- [@MOVAVG](#page-187-0)
- [@MOVMAX](#page-188-0)
- [@MOVMED](#page-190-0)

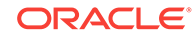

- [@MOVMIN](#page-192-0)
- [@MOVSUM](#page-193-0)
- [@TREND](#page-262-0)

# <span id="page-198-0"></span>@NAME

Passes the enclosed string, or list of member or dimension names, as a list of strings to another function.

# **Syntax**

@NAME (mbrName [,UNIQUE])

# **Parameters**

# **mbrName**

A list of member names, dimension names, or strings.

# **UNIQUE**

Tells @NAME to return a unique member name (using shortcut qualified name format) for *mbrName*, if *mbrName* is a duplicate name. If *mbrName* is not a duplicate name or if duplicate member names is not enabled, UNIQUE is ignored, and only the member name is returned. The following considerations apply:

- Essbase does not support strings in functions. It treats strings as values or an array of values. @NAME processes strings.
- To learn more about the shortcut qualified name format used for unique member names, see Creating and Working With Duplicate Member Outlines in *Designing and Maintaining Essbase Cubes*.

# **Example**

# **Example 1**

The following example is based on the Sample Basic database. A user-defined function is used to retrieve the price from the table below. The user defined function (J\_GetPrice) takes two string parameters, time and product name, to return the price for each product.

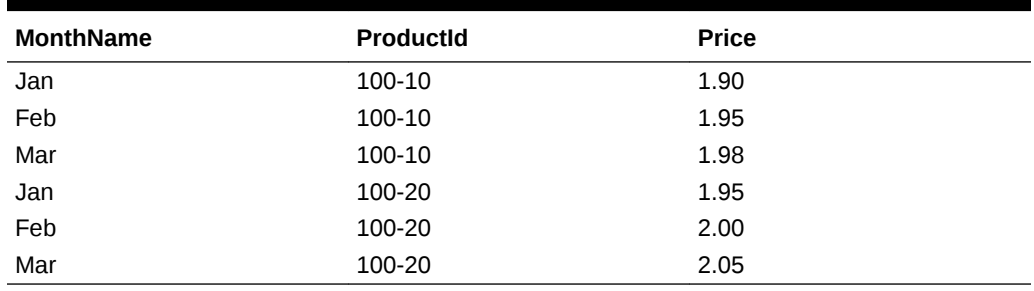

# **Table 2-31 Price Data in Sample Basic Database**

Price = @J\_GetPrice(@NAME(@CURRMBR(Product)),@NAME(@CURRMBR(Year)));

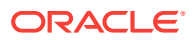

The following report illustrates the above example:

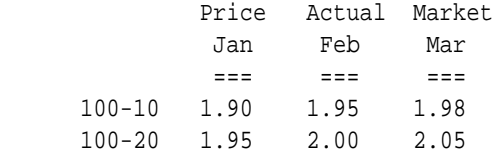

# **Example 2**

The following example is based on the Sample Basic database:

"Profit Per Ounce" = Profit/@ATTRIBUTEVAL(@NAME(Ounces));

The @NAME function processes the string "Ounces" before passing it to [@ATTRIBUTEVAL.](#page-64-0) This example produces the following report:

 Actual Year West Profit Profit Per Ounce ======== ================ Cola 4593 382.75

# **Example 3**

For the following example, assume an outline that has duplicate member names enabled, and there are two members named New York in the Market dimension:

$$
\begin{array}{c}\n\Box\text{-State} < 2 \\
\hline\n\vdots \\
\hline\n\vdots \\
\hline\n\vdots \\
\hline\n\vdots \\
\hline\n\vdots \\
\hline\n\vdots \\
\hline\n\end{array}
$$

The qualified member names for the New York members are [State].[New York] and [City].[New York].

The following example captures a qualified member name from the current calculation context:

@MEMBER(@NAME(@CURRMBR("Market"), UNIQUE))

If the current member of Market being calculated is the New York State member, the qualified member name, [State].[New York], is passed to [@MEMBER](#page-176-0), effectively differentiating it from the New York City member.

**See Also**

- [@CURRMBR](#page-88-0)
- [@MEMBER](#page-176-0)

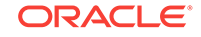

# <span id="page-200-0"></span>@NEXT

Returns the *n*th cell value from *mbrName*, in the sequence *XrangeList* , retaining all other members identical to the current member. @NEXT cannot operate outside the given range.

# **Syntax**

```
@NEXT (mbrName [, n, XrangeList])
```
# **Parameters**

# **mbrName**

Any valid single member name, or a function that returns a single member.

# **n**

Optional signed integer. If you do not specify *n*, then the default is set to 1, which provides the next member in the range. Using a negative value for *n* has the same effect as using the matching positive value in [@PRIOR](#page-210-0).

# **XrangeList**

Optional parameter specifying a sequential range of members. If a range is not specified, Essbase uses the level 0 members from the dimension tagged as Time. Can be a valid member name, a comma-delimited list of member names, cross dimensional members, or a return value from a member set function or range function (including [@XRANGE\)](#page-284-0).

For more information about *rangeList* and *XrangeList*, see [Range List Parameters](#page-42-0).

# **Example**

In this example, Next Cash for each month is derived by taking the Cash value for the following month. Since *n* is not specified, the default is 1, which provides the next member in the range. Since *XrangeList* is not specified, the level 0 members from the dimension tagged as Time are used (Jan,Feb,Mar, ...).

"Next Cash" = @NEXT(Cash);

This example produces the following report:

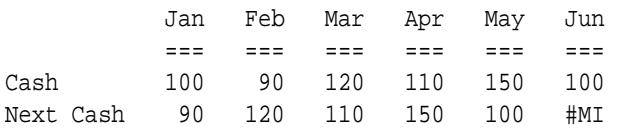

The following example assumes a Year dimension is added to Sample Basic.

"Next Sales" = @NEXT(Sales, 1, @XRANGE("2011"->"Sep", "2012"->"Mar"));

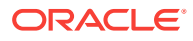

<span id="page-201-0"></span>The above calculation is performed across the following multidimensional range specified by *XrangeList*:

2011->Sep 2011->Oct 2011->Nov 2011->Dec 2012->Jan 2012->Feb 2012->Mar

#### **See Also**

- [@PRIOR](#page-210-0)
- [@SHIFT](#page-235-0)
- [@SHIFTMINUS](#page-236-0)
- [@SHIFTMINUS](#page-236-0)

# @NEXTS

Returns the *n*th cell value from *mbrName*, in the sequence *XrangeList*. Provides the option to skip #MISSING, zero, or both. Works within a designated range, and retains all other members identical to the current member.

#### **Syntax**

```
@NEXTS (SKIPNONE | SKIPMISSING | SKIPZERO | SKIPBOTH 
mbrName[,n,XrangeList])
```
#### **Parameters**

#### **SKIPNONE**

Includes all cells specified in the sequence, regardless of their content.

#### **SKIPMISSING**

Ignores all #MISSING values in the sequence.

#### **SKIPZERO**

Ignores all 0 values in the sequence.

#### **SKIPBOTH**

Ignores all #MISSING and 0 values in the sequence.

# **mbrName**

Any valid single member name, or a function that returns a single member.

#### **n**

Optional signed integer. Using a negative value for *n* has the same effect as using the matching positive value in [@PRIORS.](#page-212-0) If you do not specify *n*, then a default value of 1 is assumed, which returns the next prior member from the lowest level of the dimension set as Time in the database outline.

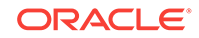

# **XrangeList**

Optional parameter specifying a sequential range of members. If a range is not specified, Essbase uses the level 0 members from the dimension tagged as Time. Can be a valid member name, a comma-delimited list of member names, cross dimensional members, or a return value from a member set function or range function (including [@XRANGE\)](#page-284-0).

For more information about *rangeList* and *XrangeList*, see [Range List Parameters](#page-42-0).

#### **Example**

In this example, Next Cash for each month is derived by taking the Cash value for the following month and ignoring both #MISSING and zero values. Because *n* is not specified, the default is 1, which provides the next member in the range. Also, because *XrangeList* is not specified, the level 0 members from the dimension set as Time are used (Jan,Feb,Mar, ...).

```
"Next Cash" = @NEXTS(SKIPBOTH, Cash);
```
The following report illustrates the above example:

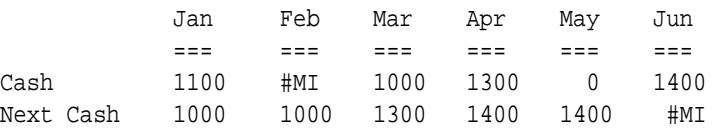

The following example assumes a Year dimension is added to Sample Basic.

```
FIX(East)
"Next Cash" = @NEXTS(SKIPNONE, Sales, 1, @XRANGE("2011"->"Sep", "2012"-
>"Mar"));
ENDFIX;
```
The above calculation is performed across the following multidimensional range specified by *XrangeList*:

```
2011->Sep
2011->Oct
2011->Nov
2011->Dec
2012->Jan
2012->Feb
2012->Mar
```
# **See Also**

- [@NEXT](#page-200-0)
- [@PRIORS](#page-212-0)
- [@XRANGE](#page-284-0)

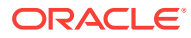

# <span id="page-203-0"></span>@NEXTSIBLING

Returns the next sibling (the sibling to the immediate right) of the specified member. This function excludes the specified member. If the specified member is the last sibling, Essbase returns an empty string.

This function returns the next sibling as a string. To pass this function as a parameter of another function, where the function requires a list of members, you must nest the @NEXTSIBLING function call within a [@MEMBER](#page-176-0) function call.

**Syntax**

@NEXTSIBLING (mbrName)

## **Parameters**

#### **mbrName**

Any valid single member name, or a function that returns a single member.

## **Example**

All examples are from the Sample.Basic database.

```
@NEXTSIBLING("100–20")
```
Returns 100-30 (the next sibling of 100-20).

```
@NEXTSIBLING("200")
```
Returns 300 (the next sibling of 200). @NEXTSIBLING and @SHIFTSIBLING ("200",1) return the same results.

@MEMBER(@NEXTSIBLING("100-20"))

Returns 100-30 (the next sibling of 100-20).

@CHILDREN(@MEMBER(@NEXTSIBLING("East")))

Returns all children of West.

# **See Also**

- [@MEMBER](#page-176-0)
- [@PREVSIBLING](#page-210-0)
- [@SHIFTSIBLING](#page-239-0)

# @NOTEQUAL

Returns a member set of member names that do not match the specified token name.

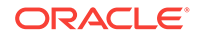

This function can be used on unique and duplicate-name outlines.

#### **Syntax**

@NOTEQUAL (tokenName, topMbrinHierarchy)

#### **Parameters**

#### **tokenName**

Token string value, representing the name of a member, with which to compare to members in the outline, starting with member specified in *topMbrinHierarchy*. The specified token name must not be qualified for duplicate members.

## **topMbrinHierarchy**

A fully qualified name of a member in the outline on which to base the member search. The specified member and its aliases, and all of its descendants, are included in the search.

To search the entire outline, provide an empty string ("") for this parameter. For example, @NOTEQUAL("300-30", "").

# **Example**

The following examples are based on the following duplicate-name outline:

```
Product
    100
        100–10
           100–10–10
        100–20
        100–30
    200
        200–10
        200–20
        200–30
    300
        300–10
        300–20
    Diet
        100–10
           100–10–11
        200–10
        300–10
    Bottle
        200–10
        300–20
```
@NOTEQUAL("200-10", "Product")

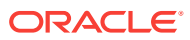

<span id="page-205-0"></span>Returns all of the members under the Product dimension, except for the members [Bottle].[200-10], [Diet].[200-10], and [200].[200-10].

```
@NOTEQUAL("200-10", "Diet")
```
Returns the members Diet, [Diet].[100-10], [Diet].[100-10]. [100-10-10], and [Diet].[300-10].

# **See Also**

- [@EQUAL](#page-102-0)
- [@EXPAND](#page-104-0)
- [@LIKE](#page-152-0)
- [@MBRCOMPARE](#page-164-0)
- [@MBRPARENT](#page-165-0)

# @NPV

Calculates the Net Present Value of an investment based on the series of payments (negative values) and income (positive values).

#### **Syntax**

@NPV (cashflowMbr, rateMbrConst, discountFlag [, XrangeList])

#### **Parameters**

# **cashflowMbr**

Member specification providing a series of numeric values.

#### **rateMbrConst**

Single member specification, variable name, or numeric expression, providing a constant value.

### **discountFlag**

Single member specification, variable name, or numeric expression set to 0 or 1 to indicate whether the function should discount from the first period. 1 means do not discount from the first period.

#### **XrangeList**

Optional parameter specifying the range over which the function is calculated. If a range is not specified, Essbase uses the level 0 members from the dimension tagged as Time.

Can be a valid member name, a comma-delimited list of member names, cross dimensional members, or a return value from a member set function or range function (including [@XRANGE\)](#page-284-0).

For more information about *rangeList* and *XrangeList*, see [Range List Parameters](#page-42-0).

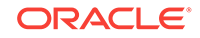

### **Notes**

Financial functions never return a value; rather, they calculate a series of values internally based on the range specified.

## **Example**

In this example, Value is calculated with the following formula:

Value = @NPV(Cash, Rate, 0, FY1990:FY1994, FY1995:FY2000);

This example produces the following report:

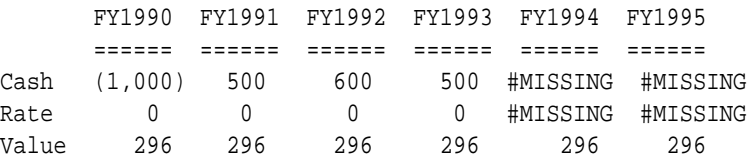

The following example assumes a Year dimension is added to Sample Basic. It calculates NPV using a multidimensional range.

```
FIX ("100-10", "New York")
"Value" = @NPV(Cash, Rate, 0, @XRANGE("2011"->"Sep", "2012"->"Mar"));
ENDFIX
```
The above calculation is performed across the following multidimensional range specified by *XrangeList*:

2011->Sep 2011->Oct 2011->Nov 2011->Dec 2012->Jan 2012->Feb 2012->Mar

# **See Also**

[@PTD](#page-213-0)

# @PARENT

Returns the parent of the current member being calculated in the specified dimension. If you specify the optional *mbrName*, that parent is combined with the specified member.

This member set function can be used as a parameter of another function, where that parameter is a member or list of members.

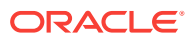

# **Syntax**

```
@PARENT (dimName [, mbrName])
```
#### **Parameters**

#### **dimName**

Single dimension name specification.

### **mbrName**

Optional. Any valid single member name, or a function that returns a single member.

## **Notes**

- You cannot use this function in a [FIX](#page-327-0) statement.
- You can use this function on both the left and right sides of a formula. If you use this function on the left side of a formula in a calculation script, associate it with a member. For example:

```
Sales(@PARENT(Product) = 5;);
```
In some cases, @PARENT is equivalent to [@PARENTVAL,](#page-208-0) except in terms of calculation performance. For example, the following two formulas are equivalent:

```
Sales = @PARENT(Profit);
Sales = @PARENTVAL(Profit);
```
In this case, using the latter formula results in better calculation performance. In general, use @PARENT as a member rather than as an implied value of a cell. For example:

Sales = @AVG(SKIPMISSING, @ISIBLINGS(@PARENT("100")));

- The time required for retrieval and calculation may be significantly longer if this function is in a formula attached to a member tagged as Dynamic Calc or Dynamic Calc and Store.
- If you are using @PARENT within [@XREF,](#page-287-0) @XREF requires [@NAME](#page-198-0) to be used around @PARENT. For example:

COGS=@XREF(Sample, @NAME(@PARENT(Product)),Sales);

# **Example**

In the Sample Basic database:

@PARENT(Market,Sales)

returns Central->Sales, if the current member of Market being calculated is Colorado.

```
@PARENT(Measures)
```
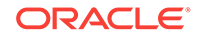

<span id="page-208-0"></span>returns Profit, if the current member of Measures being calculated is Margin.

## **See Also**

- [@ANCEST](#page-56-0)
- [@ANCESTORS](#page-58-0)
- [@CHILDREN](#page-75-0)
- [@DESCENDANTS](#page-99-0)
- [@SIBLINGS](#page-241-0)

# @PARENTVAL

Returns the parent values of the member being calculated in the specified dimension.

# **Syntax**

```
@PARENTVAL (dimName [, mbrName])
```
# **Parameters**

# **dimName**

Single dimension name specification that defines the focus dimension of parent values.

# **mbrName**

Optional. Any valid single member name, or a function that returns a single member.

# **Example**

This example is based on the Sample Basic database. The formula calculates Market Share for each state by taking each state's Sales value as a percentage of Sales for East (its parent) as a whole. Market Share->East is calculated as East's percentage of its parent, Market.

"Market Share" = Sales % @PARENTVAL(Market, Sales);

This example produces the following report:

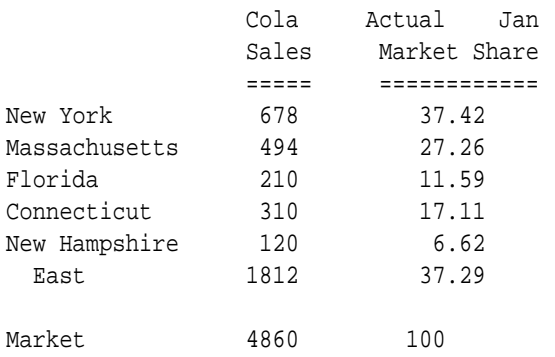

Adding the "Market Share" member and formula to the outline would produce the same result as above.

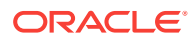

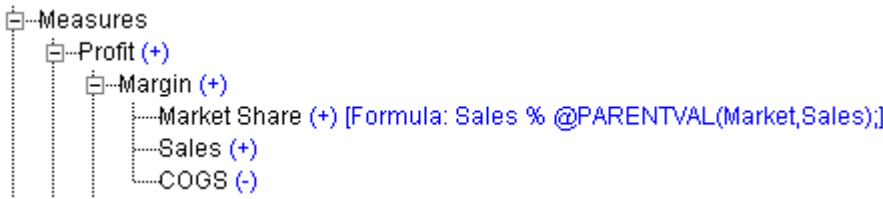

# **See Also**

- [@ANCESTVAL](#page-59-0)
- [@MDPARENTVAL](#page-172-0)
- [@SPARENTVAL](#page-243-0)

# @POWER

Returns the value of the specified member or expression raised to *power*.

## **Syntax**

```
@POWER (expression, power)
```
# **Parameters**

# **expression**

Single member specification, variable name, function, or other numeric expression.

# **power**

Single member specification, variable name, function, or other numeric expression.

#### **Notes**

- If *expression* is negative, and if *power* is not an integer, Essbase returns #MISSING.
- If the value calculated by @POWER is an infinite number, Essbase returns #MISSING.

# **Example**

#### **Table 2-32 @POWER Results**

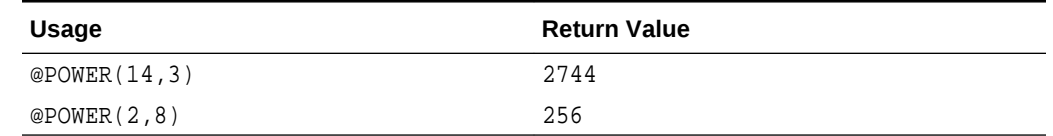

# **See Also**

[@FACTORIAL](#page-106-0)

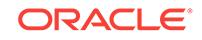

# <span id="page-210-0"></span>@PREVSIBLING

Returns the previous sibling (the sibling to the immediate left) of the specified member. This function excludes the specified member. If the specified member is the first sibling, Essbase returns an empty string.

This function returns the next sibling as a string. To pass this function as a parameter of another function, where the function requires a list of members, you must next the @PREVSIBLING function call within a [@MEMBER](#page-176-0) function call.

**Syntax**

@PREVSIBLING(mbrName)

# **Parameters**

#### **mbrName**

Any valid single member name, or a function that returns a single member.

## **Example**

All examples are from the Sample.Basic database.

```
@PREVSIBLING("100–20")
```
Returns 100-10 (the previous sibling of 100-20). The @PREVSIBLING("100–20") function and the @SHIFTSIBLING("100-20",-1 function return the same results.

Returns 100 (the previous sibling of 200).

```
@PREVSIBLING("100–10")
```
Returns an empty list, as 100-10 does not have a previous sibling.

```
@CHILDREN(@MEMBER(@PREVSIBLING("East")))
```
Returns an empty list, as there is no previous sibling of East at the same level.

# **See Also**

- [@NEXTSIBLING](#page-203-0)
- [@SHIFTSIBLING](#page-239-0)

# @PRIOR

Returns the *n*th previous cell member from *mbrName*, in the sequence *XrangeList*. All other dimensions assume the same members as the current member. @PRIOR works only within the designated range, and with level 0 members.

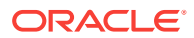

# **Syntax**

```
@PRIOR (mbrName [, n, XrangeList])
```
# **Parameters**

#### **mbrName**

Any valid single member name, or a function that returns a single member.

#### **n**

Optional signed integer. Using a negative value for *n* has the same effect as using the matching positive value in [@NEXT](#page-200-0). If you do not specify *n*, then a default value of 1 is assumed, which returns the next prior member from the lowest level of the dimension tagged as Time in the database outline.

## **XrangeList**

Optional parameter specifying a sequential range of members. If a range is not specified, Essbase uses the level 0 members from the dimension tagged as Time. Can be a valid member name, a comma-delimited list of member names, cross dimensional members, or a return value from a member set function or range function (including [@XRANGE\)](#page-284-0).

For more information about *rangeList* and *XrangeList*, see [Range List Parameters](#page-42-0).

# **Example**

In this example, Prev Inventory for each month is derived by taking the Inventory value from the previous month. Since *n* is not specified, the default is 1, which provides the next prior member in the range. Since *XrangeList* is not specified, the level 0 members from the dimension tagged as Time are used (Jan,Feb,Mar,...).

"Prev Inventory" = @PRIOR(Inventory);

This example produces the following report:

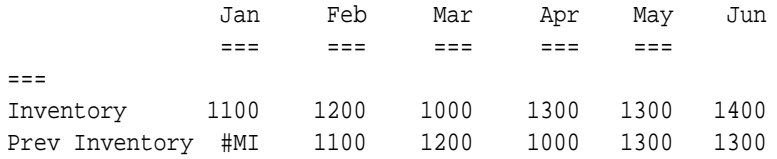

The following example assumes a Year dimension is added to Sample Basic.

"Prev Sales" = @PRIOR(Sales, 2, @XRANGE("2011"->"Sep", "2012"->"Mar"));

The above calculation is performed across the following multidimensional range specified by *XrangeList*:

2011->Sep 2011->Oct 2011->Nov 2011->Dec

ORACLE

```
2012->Jan
2012->Feb
2012->Mar
```
#### **See Also**

- [@NEXT](#page-200-0)
- [@SHIFT](#page-235-0)
- [@SHIFTMINUS](#page-236-0)
- [@SHIFTPLUS](#page-238-0)

# @PRIORS

Returns the *n*th previous cell member from *mbrName*, in the sequence *XrangeList*. Provides options to skip #MISSING, zero, or both #MISSING and zero values. All other dimensions assume the same members as the current member. @PRIORS works within the designated range.

#### **Syntax**

```
@PRIORS(SKIPNONE | SKIPMISSING | SKIPZERO | SKIPBOTH mbrName[,n, 
rangeList])
```
### **Parameters**

#### **SKIPNONE**

Includes all cells specified in the sequence, regardless of their content.

### **SKIPMISSING**

Ignores all #MISSING values in the sequence.

#### **SKIPZERO**

Ignores all zero values in the sequence.

#### **SKIPBOTH**

Ignores all #MISSING and zero values in the sequence.

#### **mbrName**

Any valid single member name, or a function that returns a single member.

#### **n**

Optional signed integer. Using a negative value for *n* has the same effect as using the matching positive value in the [@NEXTS](#page-201-0) function. If you do not specify *n*, then a default value of 1 is assumed, which returns the next prior member from the lowest level of the dimension set as Time in the database outline.

#### **XrangeList**

Optional parameter specifying a sequential range of members. If a range is not specified, Essbase uses the level 0 members from the dimension tagged as Time. Can be a valid member name, a comma-delimited list of member names, cross dimensional members, or a return value from a member set function or range function (including [@XRANGE\)](#page-284-0).

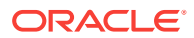

<span id="page-213-0"></span>For more information about *rangeList* and *XrangeList*, see [Range List Parameters](#page-42-0).

#### **Example**

In this example, Prev Inventory for each month is derived by taking the Inventory value from the previous month and ignoring #MISSING and zero values. Because *n* is not specified, the default is 1, which provides the next prior member in the range. Also, because *XrangeList* is not specified, the level 0 members from the dimension are set as Time used as (Jan,Feb,Mar,...).

"Prev Inventory" = @PRIORS(SKIPBOTH,Inventory);

The following report illustrates this example:

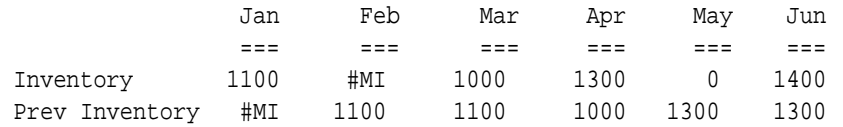

The following example assumes a Year dimension is added to Sample Basic.

```
FIX(East)
"Prev Sales" = @PRIORS(SKIPBOTH,Sales, 1, @XRANGE("2011"->"Sep", "2012"-
>"Mar"));
ENDFIX;
```
The above calculation is performed across the following multidimensional range specified by *XrangeList*:

```
2011->Sep
2011->Oct
2011->Nov
2011->Dec
2012->Jan
2012->Feb
2012->Mar
```
# **See Also**

[@PRIOR](#page-210-0)

@PTD

Calculates the period-to-date values of members in the dimension tagged as Time. By default, data is summed unless Accounts are tagged as "First" or "Last".

#### **Syntax**

```
@PTD (XrangeList)
```
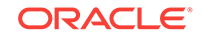

# **Parameters**

# **XrangeList**

Range of members from the dimension tagged as Time.

Can be a valid member name, a comma-delimited list of member names, cross dimensional members, or a return value from a member set function or range function (including [@XRANGE\)](#page-284-0).

For more information about *XrangeList*, see [Range List Parameters.](#page-42-0)

## **Notes**

- Financial functions never return a value; rather, they calculate a series of values internally based on the range specified.
- You can use @PTD only if the outline contains a dimension tagged as Accounts.

## **Example**

In this example, assume that the Year dimension in the Sample Basic database outline contains two additional members, YTD and QTD. Using a calculation script, the YTD and QTD members are calculated as follows:

 $YTD = @PTD(Jan:May);$  $QTD = QPTD(Apr:May)$ ;

In this example Opening Inventory is tagged with a time balance of First, and Ending Inventory is tagged with a time balance of Last.

This example produces the following report:

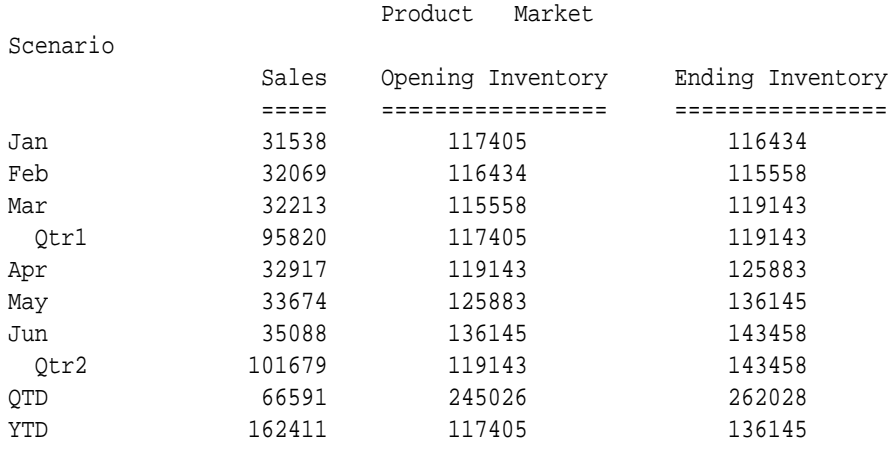

The following example assumes a Year dimension is added to Sample Basic. It calculates YTD using a multidimensional range.

```
FIX("100-10", "New York")
YTD = @PTD(@XRANGE("2011"->"Sep", "2012"->"Mar"));
ENDFIX
```
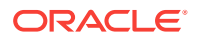

<span id="page-215-0"></span>The above calculation is performed across the following multidimensional range specified by *XrangeList*:

2011->Sep 2011->Oct 2011->Nov 2011->Dec 2012->Jan 2012->Feb 2012->Mar

#### **See Also**

[@NPV](#page-205-0)

# @RANGE

Returns a member list that crosses the specified member from one dimension (*mbrName*) with the specified member range from another dimension (*rangeList*). This function can be combined with non-range functions, such as  $@AVG$ , which replaces an existing range function, such as [@AVGRANGE.](#page-66-0)

## **Syntax**

```
@RANGE (mbrName [, rangeList])
```
# **Parameters**

#### **mbrName**

Any valid single member name, or a function that returns a single member.

# **rangeList**

Optional. A valid member name, a comma-delimited list of member names, member set functions, and range functions. If *rangeList* is not specified, Essbase uses the level 0 members from the dimension tagged as Time.

# **Notes**

This function combined with the cross-dimensional operator (->) cannot be used inside a [FIX](#page-327-0) statement.

# **Example**

# **Example 1**

The following example is based on the Sample Basic database. @RANGE is used with  $@$ AVG to determine the average sales for Colas in the West.

```
FIX(Sales)
West=@AVG(SKIPBOTH,@RANGE(Sales,@CHILDREN(West)));
ENDFIX
```
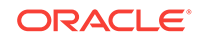
<span id="page-216-0"></span>Since the calculation script fixes on Sales, only the Sales value for West are the average of the values for western states; COGS values for West are the sum of the western states. This example produces the following report:

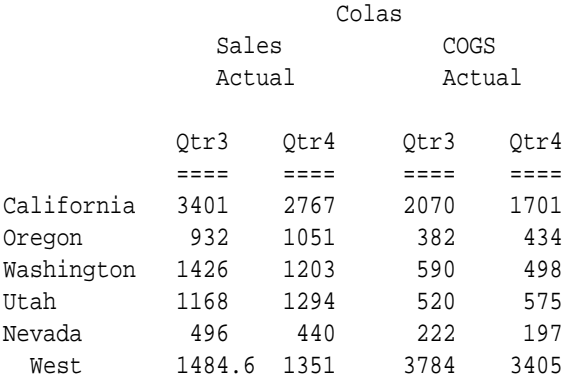

### **Example 2**

The following example is based on the Sample Basic database. Assume that the Measures dimension contains an additional member, Prod Count. @RANGE is used with [@COUNT](#page-83-0) to calculate the count of all products for which a data value exists:

"Prod Count" = @COUNT(SKIPMISSING,@RANGE(Sales,@CHILDREN(Product)));

This example produces the following report. Since SKIPMISSING is specified in the formula, the #MI value for Sales->Diet Drinks is not counted as a data value:

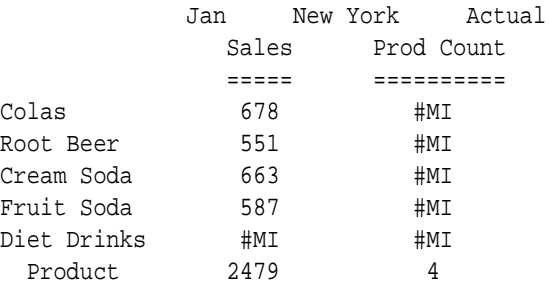

# **See Also**

- [@LIST](#page-154-0)
- [@MERGE](#page-178-0)
- [@REMOVE](#page-227-0)

# @RANGEFIRSTVAL

Returns the first value, in a range of the specified *mbrList*, that satisfies the criterion specified in the first function parameter.

#### **Syntax**

@RANGEFIRSTVAL(SKIPNONE | SKIPMISSING | SKIPZERO | SKIPBOTH, mbrList)

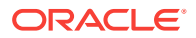

# **Parameters**

#### **SKIPNONE**

Every cell value is considered as data.

# **SKIPMISSING**

#MISSING values are not considered as data.

### **SKIPZERO**

Zero (0) values are not considered as data.

#### **SKIPBOTH**

Zero (0) and #MISSING values are not considered as data.

### **mbrList**

A valid member name, a comma-delimited list of member names, cross dimension members, or a member set function that returns a list of members from the same dimension. If you use the range operator or a function, the order of *mbrList* is dictated by the database outline order.

#### **Notes**

The function returns #MISSING when *mbrList* does not contain any value matching the criterion specified in the first argument.

# **Example**

#### **Example 1**

The following examples use the Sample.Basic database.

```
@RANGEFIRSTVAL(SKIPMISSING, @CHILDREN("Qtr1"));
```
or

@RANGEFIRSTVAL(SKIPMISSING, "Jan":"Mar");

#### or

@RANGEFIRSTVAL(SKIPMISSING, ("Jan","Feb","Mar"))

The previous statements return the first non-#MISSING value found when sequentially looking up the values of members Jan, Feb, and Mar.

### **Example 2**

@RANGEFIRSTVAL(SKIPZERO, @CHILDREN("Jan"));

Because member Jan does not have children, returns #MISSING.

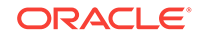

# **Example 3**

@RANGEFIRSTVAL(SKIPBOTH, @CHILDREN("Qtr1"));

Returns the first non-#MISSING and nonzero Actual value from Qtr1, using the outline order. All months have data, so the value for Jan is returned.

# **Example 4**

@RANGEFIRSTVAL (SKIPBOTH, (Actual->Feb, Actual->Mar, Actual->Jan ))

Returns the first non-#MISSING and nonzero Actual value from the given list of months, using the order given in *mbrList*. All months have data, so the value for Feb is returned.

# **See Also**

@RANGELASTVAL

# @RANGELASTVAL

Returns the last value, in a range of the specified *mbrList*, that satisfies the criterion specified in the first function parameter.

# **Syntax**

@RANGELASTVAL(SKIPNONE | SKIPMISSING | SKIPZERO | SKIPBOTH, mbrList)

# **Parameters**

# **SKIPNONE**

Every cell value is considered as data.

# **SKIPMISSING**

#MISSING values are not considered as data.

# **SKIPZERO**

Zero (0) values are not considered as data.

# **SKIPBOTH**

Zero (0) and #MISSING values are not considered as data.

# **mbrList**

A valid member name, a comma-delimited list of member names, cross dimension members, or a member set function that returns a list of members from the same dimension. If you use the range operator or a function, the order of *mbrList* is dictated by the database outline order.

# **Notes**

The function returns #MISSING when *mbrList* does not contain any value matching the criterion specified in the first argument.

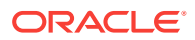

#### **Example**

### **Example 1**

In the following example, @RANGELASTVAL sets Jan's budget sales of Diet Cola to the last actual sales of Qtr1.

```
FIX("100-10", "New York", "Sales", "Jan")
"Budget" = @RANGELASTVAL(SKIPBOTH, @CHILDREN(Qtr1)->"Actual");
ENDFIX
```
As indicated by the SKIPBOTH parameter, @RANGELASTVAL skips zero and #MISSING. The *mbrList* parameter is provided by the [@CHILDREN](#page-75-0) expression.

The following examples use the Sample.Basic database.

#### **Example 2**

@RANGELASTVAL(SKIPMISSING, @CHILDREN("Qtr1"));

or

@RANGELASTVAL(SKIPMISSING, "Jan":"Mar");

or

@RANGELASTVAL(SKIPMISSING, ("Jan","Feb","Mar"))

The previous statements return the last non-#MISSING value found when sequentially looking up the values of members Jan, Feb, and Mar.

#### **Example 3**

@RANGELASTVAL(SKIPZERO, @CHILDREN("Jan"));

Because member Jan does not have any children, it returns #MISSING.

**See Also**

#### [@RANGEFIRSTVAL](#page-216-0)

# @RANK

Returns the rank of the specified members or the specified value among the values in the specified data set. The rank of a value is equivalent to its position (its rank) in the sorted data set.

#### **Syntax**

@RANK (SKIPNONE | SKIPMISSING | SKIPZERO | SKIPBOTH, value, XrangeList)

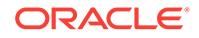

# **Parameters**

### **SKIPNONE**

Includes all cells specified in the data set, regardless of their content, during calculation of the rank.

# **SKIPMISSING**

Excludes all #MISSING values from the data set during calculation of the rank.

### **SKIPZERO**

Excludes all zero (0) values from the data set during calculation of the rank.

### **SKIPBOTH**

Excludes all zero (0) values and #MISSING values from the data set during calculation of the rank.

# **value**

(1) The member or member combination for which the rank is calculated, or (2) a constant value for which the rank is calculated.

### **XrangeList**

A list of numeric values across which the rank is calculated. Referred to generically throughout this topic as "the data set."

Can be a valid member name, a comma-delimited list of member names, cross dimensional members, or a return value from a member set function or range function (including [@XRANGE\)](#page-284-0).

For more information about *XrangeList*, see [Range List Parameters.](#page-42-0)

### **Notes**

- After SKIP processing, @RANK sorts the data set in descending order (for example, 15341, 9650, 6556, 4255, 1989). The rank of a value identifies its position in the sorted data set (for example, 15341 is ranked 1; 1989 is ranked 5)
- An input value of #MISSING returns #MISSING. #MISSING is also returned if, after SKIP processing, there are no values to compare.
- @RANK assigns the same rank to duplicate values; however, the presence of duplicate values affects the rank numbers. For example, if a list of values contains  $[2,2,4,5]$ , Essbase first sorts the list  $[5,4,2,2]$  and then ranks:  $[5]$  has a rank of 1,  $[4]$ has a rank of 2, and [2] has a rank of 3. In this case, no value has a rank of 4.
- If *value* is a constant value and that value is not included in the data set (*XrangeList*), Essbase inserts the constant value in the list and then ranks it accordingly. For example, if a list of values contains [2,4,6,13], and you want to rank a value of [3] in this list, Essbase:
	- **1.** Sorts the list in descending order [13,6,4,2]
	- **2.** Inserts [3] in the list [13,6,4,3,2]
	- **3.** Ranks [3] in the list: in this case, [3] has a rank of 4.
- When you use  $@$ RANK in a calculation script, use it within a [FIX](#page-327-0) statement. Although using FIX is not required, it may improve calculation performance.
- When you use @RANK across a large range in a sparse dimension, you may need to increase the size of the calculator cache.

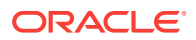

### **Example**

The following example is based on the Sample Basic database. Assume that the Measures dimension contains an additional member, Sales Rank. Essbase ranks the sales values for a set of products:

```
"Sales Rank" = @RANK(SKIPBOTH,Sales,
@RANGE(Sales,@LEVMBRS(Product,1)));
```
This example produces the following report. Since SKIPBOTH is specified in the formula, the #MI value for Sales->Diet Drinks is not included in the ranked list:

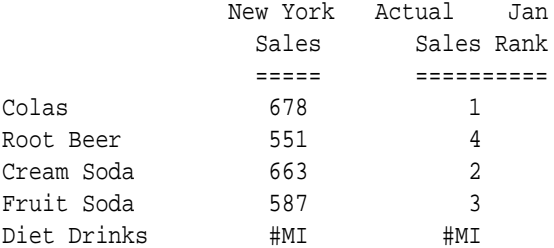

The following example assumes a Year dimension is added to Sample Basic. It ranks values using cross-dimensional members in the data set.

```
FIX(Product)
"Sales Rank" = @RANK(SKIPBOTH,Sales,@XRANGE("2011"->"Sep", "2012"->"Mar"));
ENDFIX
```
The above calculation is performed across the following multidimensional range specified by *XrangeList*:

```
2011->Sep
2011->Oct
2011->Nov
2011->Dec
2012->Jan
2012->Feb
2012->Mar
```
#### **See Also**

- [@RANGE](#page-215-0)
- [@XRANGE](#page-284-0)

# @RDESCENDANTS

Returns all descendants of the specified member, or those down to the specified generation or level, including shared members, but excluding the specified member.

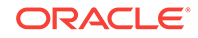

You can use this function as a parameter of another function, where that parameter is a list of members.

In the absence of shared members, @RDESCENDANTS and [@DESCENDANTS](#page-99-0) return the same result.

### **Syntax**

@RDESCENDANTS (mbrName [, genLevNum| genLevName])

### **Parameters**

# **mbrName**

Any valid single member name, or a function that returns a single member.

### **genLevNum**

Optional. An integer value that defines the absolute generation or level number down to which to select the members. A positive integer defines a generation number. A value of 0 or a negative integer defines a level number.

### **genLevName**

Optional. Level name or generation name down to which to select the members.

### **Notes**

- The order of members in the result list is important to consider when you use this function with certain forecasting and statistical functions. Essbase generates the list of members in the following sequence: If a shared member is encountered, the above steps are repeated on the member being shared.
	- **1.** The specified member
	- **2.** The nearest descendant of the member
	- **3.** The next nearest descendant of the member, and so on.
- You can use [@IRDESCENDANTS](#page-125-0) to include the specified member in the member list.

# **Example**

#### **Example 1**

Assume a variation of the Sample Basic database such that the Product dimension includes the following members:

Product 100 100-10 100-20 100-30 200 200-10 200-20 200-30 200-40 Diet

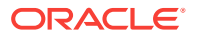

- 100 (Shared Member)
- 200 (Shared Member)

Diet has two children "100" and "200". The members "100" and "200" are shared members.

```
@RDESCENDANTS(Diet)
```
returns the members: 100, 100-10, 100-20, 100-30, 200, 200-10, 200-20, 200-30, 200-40 (in that order).

### **Example 2**

```
@RDESCENDANTS(Profit)
```
returns Margin, Sales, COGS, Total Expenses, Marketing, Payroll, and Misc (in that order) and is identical to @DESCENDANTS(Profit).

#### **See Also**

- [@DESCENDANTS](#page-99-0)
- [@IDESCENDANTS](#page-115-0)
- [@IRDESCENDANTS](#page-125-0)
- [@LDESCENDANTS](#page-148-0)

# @RELATIVE

Returns all members at the specified generation or level relative to the specified member in the database outline.

#### **Syntax**

@RELATIVE (mbrName, genLevNum | genLevName)

### **Parameters**

#### **mbrName**

Any valid single member name, or a function that returns a single member.

#### **genLevNum**

An integer value that defines the number of a generation or level. A positive integer defines a generation number. A value of 0 or a negative integer defines a level number.

#### **genLevName**

Generation or level name specification.

#### **Notes**

This function returns all members at the specified generation or level relative to the specified member in the database outline.

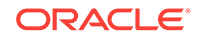

Essbase sorts the generated list of members in ascending order. Using Sample Basic as an example, @RELATIVE(200,0), returns 200-10, 200-20, 200-30, 200-40 (in that order). This order is important to consider when you use this function with certain forecasting and statistical functions.

If the specified parameters to @RELATIVE are used with the specified level or generation describing the specified member, then the specified member is included. For example, @RELATIVE(("100-10",0)) includes 100-10 in the results, because 100-10 is a level 0 member. @RELATIVE(("100",1)) includes 100 in the results, because 100 is a level 1 member.

#### **Example**

In the Sample Basic database:

```
@RELATIVE(Qtr1,3)
@RELATIVE(Qtr1,0)
```
both return the three members that are at generation 3 (or level 0) and that are below Qtr1 in the Sample Basic outline: Jan, Feb, and Mar (in that order).

```
@RELATIVE(Profit,-1)
```
returns the two members that are at level 1 and that are below Profit: Margin and Total Expenses (in that order).

# @RELXRANGE

Generates a cross-dimensional list for each cell in the predefined cross-dimensional list (*XrangeList*), based on the relative position of the cell that is currently being calculated and the offsets, using the predefined cross-dimensional list (*XrangeList*) as the limit.

# **Syntax**

@RELXRANGE (startOffset, endOffset, XrangeList)

# **Parameters**

# **startOffset**

Defines the first tuple in the cross dimensional list to be returned.

- An integer value returns a cross-dimensional member relative to the current cell being calculated, in the predefined cross-dimensional list (*XrangeList*).
- A negative value specifies a *prior* cross-dimensional member to the current cell being calculated, in *XrangeList*.
- A value of 0 returns the cross-dimensional member or cell currently being calculated.
- A positive value specifies a *subsequent* cross-dimensional member to the current cell being calculated, in *XrangeList*.

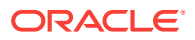

### **endOffset**

Defines the last tuple in the cross-dimensional list to be returned. The value types are the same as for *startOffset*

### **XrangeList**

A cross-dimensional list to be used as the limit.

Can be a valid member name, a comma-delimited list of member names, crossdimensional members, or a return value from a member set function or range function (including [@XRANGE\)](#page-284-0).

For more information about *rangeList* and *XrangeList*, see [Range List Parameters](#page-42-0).

#### **Notes**

- *startOffset* must be equal to or lesser than *endOffset*.
- The order of dimensions in *XrangeList* drives the sequence of the tuples in the resulting tuples list. The right-most dimension in an *XrangeList* is the most frequently incremented dimension. The increment of members in a dimension goes in outline order, or in the order of the *XrangeList* used as an argument.
- If the cell that is currently being calculated is out of the bounds of *XrangeList*, this function returns an empty cross-dimensional list.
- If *startOffset* is out of the bounds of *XrangeList*, this function returns a crossdimensional list starting from the first member of *XrangeList*.
- If *endOffset* is out of the bounds of *XrangeList*, this function returns a crossdimensional list ending on the last member of *XrangeList*.
- Within *XrangeList*, in the parameter list for [@XRANGE](#page-284-0), you cannot pass members from the *anchor dimension*, meaning the dimension of the member on which the formula is set. See the Example for a correct way to use members from the anchor dimension.

#### **Example**

In the parameter list for  $@XRANGE$ , you cannot pass members from the anchor dimension. This example demonstrates a correct and an incorrect usage of @XRANGE.

#### **Correct**

mbrCount=@COUNT(SKIPNONE,@RELXRANGE(-1,3,@XRANGE(Jan->Actual,May->Actual))->Sales);

Where mbrCount and Sales are both in the Measures dimension. Measures is the *anchor dimension*, meaning the dimension of the member on which the formula is set.

The *XrangeList* is represented by @XRANGE(Jan->Actual, May->Actual), and returns the following:

Jan->Actual Jan->Budget Feb->Actual Feb->Budget Mar->Actual Mar->Budget

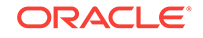

```
Apr->Actual
Apr->Budget
May->Actual
```
@RELXRANGE operates on the *XrangeList*, returning lists of cross dimensional members within the defined offsets of -1 and 3.

If the current member being calculated is Jan->Actual, the count returned is 4 (offset of -1 is empty):

```
Jan->Actual (offset 0)
Jan->Budget (offset 1)
Feb->Actual (offset 2)
Feb->Budget (offset 3)
```
If the current member being calculated is Jan->Budget, the count returned is 5:

```
Jan->Actual (offset -1)
Jan->Budget (offset 0)
Feb->Actual (offset 1)
Feb->Budget (offset 2)
Mar->Actual (offset 3)
```
If the current member being calculated is Apr->Budget, the count returned is 3 (offsets of 2 and 3 are empty):

```
Apr->Actual (offset -1)
Apr->Budget (offset 0)
May->Actual (offset 1)
```
#### **Incorrect**

```
mbrCount=@COUNT(SKIPNONE,@RELXRANGE(0,0,@XRANGE(Sales->Jan->Actual,Sales-
>May->Actual)));
```
You cannot use Sales in the arguments for  $@$ XRANGE, because it is from the anchor dimension for mbrCount. Instead, reference a cross dimensional member with Sales and the @XRANGE function call, as shown in the correct example.

# @REMAINDER

Returns the remainder value of *expression*.

### **Syntax**

@REMAINDER (expression)

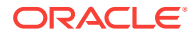

# <span id="page-227-0"></span>**Parameters**

### **expression**

Single member specification, variable name, or other numeric expression.

#### **Example**

Margin = @REMAINDER("Margin %");

This example produces the following report:

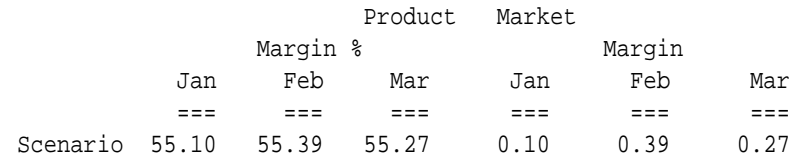

#### **See Also**

### [@TRUNCATE](#page-273-0)

# @REMOVE

Removes values or members in one list from another list.

#### **Syntax**

@REMOVE (list1, list2)

#### **Parameters**

### **list1**

A list of member specifications, from which the members specified in *list2* are removed.

#### **list2**

A list of member specifications to be removed from *list1*.

### **Example**

### **Example 1**

In the Sample Basic database,

@REMOVE(@CHILDREN(East),@LIST("New York",Connecticut))

returns Massachusetts, Florida, New Hampshire.

#### **Example 2**

The following example is based on the Sample Basic database. Assume that the Market dimension contains an additional member, Non-West.

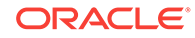

A special analysis requires a sum of the actual sales values of a particular product family for non-western states. In this example, @REMOVE is called within [@SUMRANGE](#page-255-0) to perform this analysis. [@LIST](#page-154-0) groups the last two arguments passed to @REMOVE (the children of West, plus two additional members, Texas and New Mexico).

FIX(Sales) "Non-West"=@SUMRANGE(Sales,@REMOVE(@LEVMBRS(Market,0), @LIST(@CHILDREN(West),Texas,"New Mexico"))); ENDFIX

# This example produces the following report:

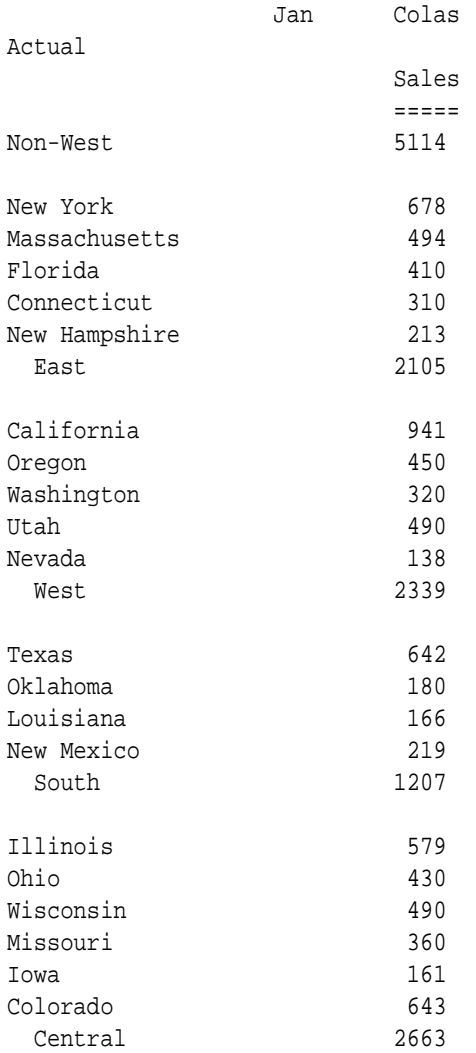

# **See Also**

- [@INTERSECT](#page-124-0)
- [@LIST](#page-154-0)
- [@MERGE](#page-178-0)
- [@RANGE](#page-215-0)

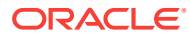

# @RETURN

Exits the calculation immediately under specified logical conditions. You can use an [IF... ELSEIF](#page-334-0) command block to specify the error conditions, and use @RETURN to exit the calculation with customized error messages and levels.

### **Syntax**

@RETURN ("ErrorMessage", [,INFO|ERROR|WARNING])

### **Parameters**

#### **ErrorMessage**

An error message string, or any expression that returns a string.

### **INFO|ERROR|WARNING**

An error message priority setting, where INFO, ERROR, and WARNING are priority levels:

- INFO—The message indicated in the *ErrorMessage* string is sent back to the client and the application log as an informational type message. This is the default.
- ERROR—The message indicated in the *ErrorMessage* string is sent back to the client and the application log as an error type message.
- WARNING—The message indicated in the *ErrorMessage* string is sent back to the client and the application log as a warning type message.

#### **Notes**

- The calculation script will stop executing when this function is called.
- This function can only be used in calculation scripts; it cannot be used in member formulas.

# **Example**

The following example stops the calculation and returns a custom warning message if maximum values specified in the IF statement are empty:

```
FIX("Actual")
   . "Profit"(
     IF( ("Marketing" < 0) OR ("Payroll" < 0) OR ("Misc" < 0) )
       @RETURN( @CONCATENATE(
                   @CONCATENATE("The violation of data integrity : Market 
[", @NAME(@CURRMBR("Market"))),
                    "] has a negative expenses. Calculations are 
interrupted")
        , WARNING);
     ELSE
       "Profit" = ("Margin" - "Total Expenses")*0.9;
```
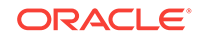

 ENDIF )

ENDFIX

# @ROUND

Rounds *expression* to *numDigits*.

# **Syntax**

@ROUND (expression, numDigits [, compatibility])

# **Parameters**

# **expression**

Single member specification, variable name, or other numeric expression.

# **numDigits**

Single member specification, variable name, or other numeric expression that provides an integer value. If *numDigits* is 0 or a positive number, *expression* is rounded to the number of decimal places specified by *numDigits*. If *numDigits* is a negative value, *expression* is rounded to the nearest 10 to the power of the absolute value of *numDigits*. For example:

 $@{\text{ROUND}}(1234, -2) = 1200$ 

The default value for *numDigits* is 0.

# **compatibility**

Optional backward-compatibility setting to select which algorithm you want to use for rounding margin of error.

Possible keyword values:

• COMPATPREV11121—Original rounding algorithm, in use up until Release 11.1.2.1. The integer part of the number is used to generate the rounding margin of error. Limitation: aggregate values are only accurate up to the 15th decimal place.

Only some decimal numbers can be represented perfectly in binary. For example, if the value 1234.725 is loaded, it may be represented in binary as 1234.72499999999991. Using the COMPATPREV11121 algorithm to round this number to two decimal places returns 1234.72, though you may prefer 1234.73.

• COMPATPREV11123—Alternate rounding algorithm, in use between Release 11.1.2.1 and 11.1.2.3, to negate the representational error discussed above. The rounding margin of error was changed for better precision, which in some cases returned different results than the original algorithm.

If unspecified, the default rounding algorithm now matches the standard used by the C-language Round function. The C Round function is a common rounding algorithm, used widely across platforms. It uses a built-in construct of floor and ceiling functions to map a real number to the largest previous or the smallest subsequent integer, respectively, depending on *numDigits*.

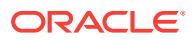

### **Example**

The following example is based on the Sample Basic database:

```
SET UPDATECALC OFF;
Profit = @ROUND("Profit_%", 1);
```
This example produces the following report:

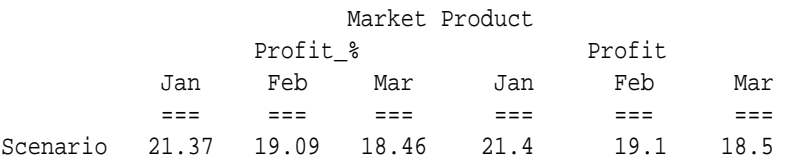

#### **See Also**

- [@ABS](#page-49-0)
- [@INT](#page-122-0)
- [@REMAINDER](#page-226-0)
- [@TRUNCATE](#page-273-0)

# @RSIBLINGS

Returns the right siblings of the specified member.

#### **Syntax**

@RSIBLINGS (mbrName)

#### **Parameters**

#### **mbrName**

Any valid single member name, or a function that returns a single member.

#### **Notes**

This function returns all of the right siblings of the specified member. Right siblings are children that share the same parent as the member and that follow the member in the database outline. This function excludes the specified member.

This function can be used as a parameter of another function, where that parameter is a list of members.

Essbase sorts the right siblings in ascending order. Using Sample Basic as an example, if you specify 200-10 for *mbrName*, Essbase returns 200-20, 200-30, 200-40 (in that order). This order is important to consider when you use @RSIBLINGS with certain forecasting and statistical functions.

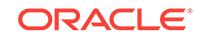

# **Example**

In the Sample Basic database:

@RSIBLINGS(Florida)

returns Connecticut and New Hampshire (in that order). These members appear below Florida in the Sample Basic outline.

@RSIBLINGS(Sales)

returns COGS because this member appears below Sales in the Sample Basic outline.

### **See Also**

- [@IRSIBLINGS](#page-130-0)
- [@LSIBLINGS](#page-157-0)
- [@NEXTSIBLING](#page-203-0)
- [@PREVSIBLING](#page-210-0)
- [@SHIFTSIBLING](#page-239-0)

# @SANCESTVAL

Returns ancestor-level data based on the shared ancestor value of the current member being calculated.

# **Syntax**

@SANCESTVAL (rootMbr,genLevNum [, mbrName])

# **Parameters**

#### **rootMbr**

Defines a member that is used to search for the nearest occurrence of an ancestor of a shared member.

# **genLevNum**

Integer value that defines the absolute generation or level number from which the ancestor values are to be returned. A positive integer defines a generation reference. A negative number or value of 0 defines a level reference.

To use this function or any other ancestor value function in a ragged hierarchy, use generation references instead of level references to avoid unexpected results.

### **mbrName**

Optional. Any valid single member name, or a function that returns a single member.

# **Notes**

• You cannot use this function in a [FIX](#page-327-0) statement.

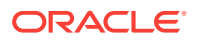

• The time required for retrieval and calculation may be significantly longer if this function is in a formula attached to a member tagged as Dynamic Calc or Dynamic Calc and Store.

#### **Example**

Marketing expenses are captured at the Product Category levels in a product planning application. The Product categories are defined as ancestors that contain shared members as children. The Marketing Expense data must be allocated down to each Product code based on Sales contribution.

The following Product hierarchy is defined:

```
Product
   100
      100-10
      100-20
   200
      200-10
      200-20
  Diet ~
      100-10 SHARED
      200-10 SHARED
   Caffeine Free ~
      100-20 SHARED
      200-20 SHARED
           Sales Marketing
           ===== ========= 
100-10 300 0
100-20 200 0
100 500 0
200-10 100 0
200-30 400 0
200 900 0
100-10 300 0
200-10 100 0
Diet 400 50
100-20 200 0
200-30 400 0 
Caffeine Free 600 40
```
The Marketing Expense value is allocated down to each Product code with the following formula:

```
Marketing = (Sales / @SANCESTVAL(Product, 2, Sales)) * 
@SANCESTVAL(Product, 2, Marketing);
```
which produces the following result:

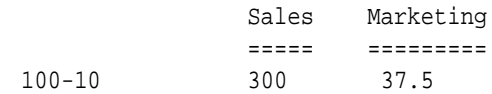

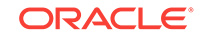

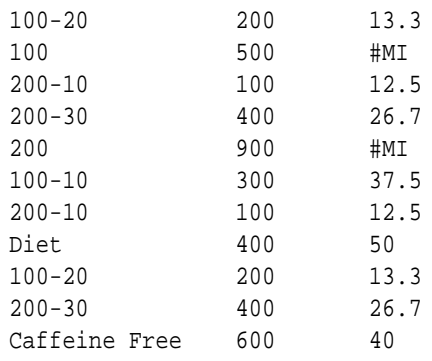

The Marketing expenses can then be reconsolidated across Products and Markets.

### **See Also**

- [@ANCESTVAL](#page-59-0)
- [@MDPARENTVAL](#page-172-0)
- [@PARENTVAL](#page-208-0)

# @SHARE

Checks each member from *rangeList* to see if it has a shared member and returns a list of the shared members it has found.

#### **Syntax**

@SHARE (rangeList)

#### **Parameters**

# **rangeList**

A comma-delimited list of members, functions that return members, and ranges of members. All the members in *rangeList* must be from the same dimension.

#### **Notes**

Other member-set functions return the referenced members, not the shared members. You can use @SHARE within the *memberList*, *rangeList*, *expList* or *list* parameters of other functions to provide shared members instead.

# **Example**

The following examples are based on Sample Basic.

To remove all shared members from the Product dimension:

@REMOVE(@DESCENDANT(Product),@SHARE(@DESCENDENT((Product)))

To remove a specific member from the Product dimension, you can use @SHARE specifying the shared member to be removed:

@REMOVE(@DESCENDANT(Product),@SHARE("100-20"))

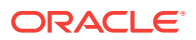

#### **See Also**

#### [@REMOVE](#page-227-0)

# <span id="page-235-0"></span>@SHIFT

Returns either the prior or next n<sup>th</sup> cell value from *mbrName*, in the sequence *XrangeList*, retaining all other members identical to the current member.

The direction of @SHIFT is wholly based on *n*, with positive *n* values producing an effect equivalent to [@NEXT](#page-200-0) and negative values of *n* producing an equivalent effect to [@PRIOR.](#page-210-0)

#### **Syntax**

@SHIFT (mbrName [,n, XrangeList])

### **Parameters**

### **mbrName**

Any valid single member name, or a function that returns a single member.

### **n**

Optional signed integer. Using a negative value for *n* has the same effect as using a positive value in the @PRIOR function. *n* must be a numeric value, not a reference, such as a member name.

# **XrangeList**

Optional parameter specifying a sequential range of members. If a range is not specified, Essbase uses the level 0 members from the dimension tagged as Time. Can be a valid member name, a comma-delimited list of member names, cross dimensional members, or a return value from a member set function or range function (including [@XRANGE\)](#page-284-0).

For more information about *rangeList* and *XrangeList*, see [Range List Parameters](#page-42-0) in the topic [Range and Financial Functions](#page-40-0).

# **Notes**

@SHIFT is provided as a more appropriate, self-documenting name than @NEXT or @PRIOR when the value for *n* is a variable and may change from positive to negative, depending on the database state when the call occurs (that is, when the usage is likely to be NEXT and/or PRIOR).

# **Example**

In this example, Prev Asset for each month is derived by taking the Asset value from the previous month because -1 is specified as the *n* parameter. Next Avl Asset for each month is derived by taking the Asset value from two months following the current month because 2 is specified as the *n* parameter. Since the range sequence is not specified for either formula, the level 0 members from the dimension tagged as Time are used.

```
"Prev Asset" = @SHIFT(Asset,-1);
"Next Avl Asset" = @SHIFT(Asset,2);
```
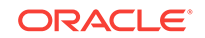

<span id="page-236-0"></span>This example produces the following report:

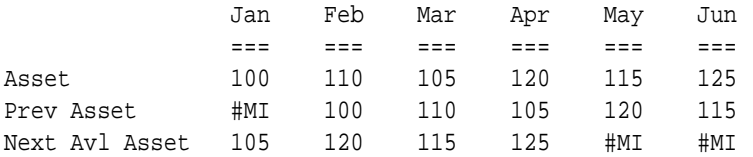

The following example assumes a Year dimension is added to Sample Basic.

```
FIX("West")
"Prev Sales" = @SHIFT(Sales, -1, @XRANGE("2011"->"Sep", "2012"->"Mar"));
ENDFIX;
```
The above calculation is performed across the following multidimensional range specified by *XrangeList*:

```
2011->Sep
2011->Oct
2011->Nov
2011->Dec
2012->Jan
2012->Feb
2012->Mar
```
# **See Also**

- [@MDSHIFT](#page-173-0)
- [@NEXT](#page-200-0)
- [@PRIOR](#page-210-0)
- [@SHIFTPLUS](#page-238-0)
- @SHIFTMINUS

# @SHIFTMINUS

Can be used in place of [@SHIFT,](#page-235-0) [@PRIOR](#page-210-0), or [@NEXT](#page-200-0) to improve performance if the formula meets the following criteria:

- The formula is being executed in CELL mode.
- The formula has one of the following patterns:

```
X = Y - @SHIFT(mbrName [ , n, XrangeList])
```
or:

```
X = Y - @PRIOR(mbrName [ , n, XrangeList ] )
```
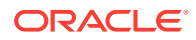

or:

 $X = Y - \omega$ NEXT(mbrName [, n, XrangeList])

If these criteria are met, consider rewriting your formula using @SHIFTMINUS, which runs the formula in block mode to improve performance.

#### **Syntax**

@SHIFTMINUS (mbrName1, mbrName2 [,n, XrangeList])

#### **Parameters**

### **mbrName1**

Any valid single member name, or a function that returns a single member.

#### **mbrName2**

Any valid single member name, or a function that returns a single member.

#### **n**

Optional signed integer. *n* must be a numeric value, not a reference, such as a member name. If you are using @SHIFTPLUS to replace the @NEXT function, use 1 as the value for *n*. If you are using @SHIFTPLUS to replace the @PRIOR function, use -1 as the value for *n*. Default value is +1.

#### **XrangeList**

Optional parameter specifying a sequential range of members. If a range is not specified, Essbase uses the level 0 members from the dimension tagged as Time. Can be a valid member name, a comma-delimited list of member names, cross dimensional members, or a return value from a member set function or range function (including [@XRANGE\)](#page-284-0).

For more information about *rangeList* and *XrangeList*, see [Range List Parameters](#page-42-0) in the topic [Range and Financial Functions](#page-40-0).

#### **Example**

The following example shows a formula using @SHIFT().

```
Sales = Loss - @SHIFT(Sales, 1);
```
Here is the formula using @SHIFTMINUS() to improve performance:

```
@SHIFTMINUS (Loss, Sales, 1)
```
The following example assumes a Year dimension is added to Sample Basic.

```
FIX("South", "East")
Sales = @SHIFTMINUS (COGS, Sales, 1, @XRANGE("2011"->"Sep", "2012"-
>"Mar"));
ENDFIX;
```
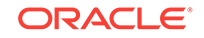

<span id="page-238-0"></span>The above calculation is performed across the following multidimensional range specified by *XrangeList*:

2011->Sep 2011->Oct 2011->Nov 2011->Dec 2012->Jan 2012->Feb 2012->Mar

# **See Also**

#### @SHIFTPLUS

# @SHIFTPLUS

Can be used in place of [@SHIFT,](#page-235-0) [@PRIOR](#page-210-0), or [@NEXT](#page-200-0) to improve performance if the formula meets the following criteria:

- The formula is being executed in CELL mode.
- The formula has one of the following patterns:

```
X = Y + @SHIFT(mbrName [ , n, XrangeList ] )
```
or:

 $X = Y + @PRIOR(mbrName [ , n, XrangeList ] )$ 

or:

 $X = Y + \text{QNEXT}(mbrName [,n, XrangeList])$ 

If these criteria are met, consider rewriting your formula using @SHIFTPLUS, which runs the formula in block mode to improve performance.

# **Syntax**

@SHIFTPLUS (mbrName1, mbrName2 [,n, XrangeList])

# **Parameters**

#### **mbrName1**

Any valid single member name, or a function that returns a single member.

#### **mbrName2**

Any valid single member name, or a function that returns a single member.

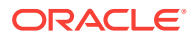

#### <span id="page-239-0"></span>**n**

Optional signed integer. *n* must be a numeric value, not a reference, such as a member name. If you are using @SHIFTPLUS to replace the @NEXT function, use 1 as the value for *n*. If you are using @SHIFTPLUS to replace the @PRIOR function, use -1 as the value for *n*. Default value is +1.

#### **XrangeList**

Optional parameter specifying a sequential range of members. If a range is not specified, Essbase uses the level 0 members from the dimension tagged as Time. Can be a valid member name, a comma-delimited list of member names, cross dimensional members, or a return value from a member set function or range function (including [@XRANGE\)](#page-284-0).

For more information about *rangeList* and *XrangeList*, see [Range List Parameters](#page-42-0) in the topic [Range and Financial Functions](#page-40-0).

#### **Example**

The following example shows a formula using @SHIFT().

```
Sales = Loss + @SHIFT(Sales, 1);
```
Here is the formula using @SHIFTPLUS() to improve performance:

```
@SHIFTPLUS (Loss, Sales, 1);
```
The following example assumes a Year dimension is added to Sample Basic.

```
FIX("North")
Sales = @SHIFTPLUS (COGS, Sales, 1, @XRANGE("2011"->"Sep", "2012"->"Mar"));
ENDFIX;
```
The above calculation is performed across the following multidimensional range specified by *XrangeList*:

2011->Sep 2011->Oct 2011->Nov 2011->Dec 2012->Jan 2012->Feb 2012->Mar

#### **See Also**

#### [@SHIFTMINUS](#page-236-0)

# @SHIFTSIBLING

Returns the specified member or the n<sup>th</sup> sibling of the member. This function traverses members that are at the same level and of the same parent. If the specified relative position moves beyond the first or last sibling, Essbase returns an empty string.

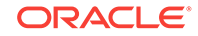

This function returns the next sibling as a string. To pass the @SHIFTSIBLING function as a parameter of another function, where the function requires a list of members, you must nest the @SHIFTSIBLING function call within a [@MEMBER](#page-176-0) function call.

# **Syntax**

```
@SHIFTSIBLING (mbrName [,relativePosition])
```
# **Parameters**

### **mbrName**

Any valid single member name, or a function that returns a single member.

# **relativePosition**

Optional. The integer that defines the position relative to the specified member. Valid values:

- 0 (Default) Returns the specified member.
- < 0 (negative integer): Returns the previous sibling.
- > 0 (positive integer): Returns the next sibling.

# **Example**

All examples are from the Sample.Basic database.

```
@SHIFTSIBLING("100–20",0)
```
Returns 100-20 (the specified member).

```
@SHIFTSIBLING("200",1)
```
Returns 300 (the next sibling of 200). The @SHIFTSIBLING("200",1) function and the @NEXTSIBLING("200") function return the same results.

Returns 400 (the second-next sibling of 200).

```
@SHIFTSIBLING("100–20",–1)
```
Returns 100-10 (the previous sibling of 100-20). The @SHIFTSIBLING("100-20",-1) function and the @PREVSIBLING("100–20") function return the same results.

```
@SHIFTSIBLING("100–10",9)
```
Returns an empty string, as 100-10 does not have a ninth sibling.

```
@CHILDREN(@MEMBER(@SHIFTSIBLING("East")))
```
Returns all children of East. Because no shift position is specified, the default shift position is 0, which means the current member.

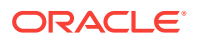

### **See Also**

- [@MEMBER](#page-176-0)
- [@NEXTSIBLING](#page-203-0)
- [@PREVSIBLING](#page-210-0)

# <span id="page-241-0"></span>@SIBLINGS

Returns all siblings of the specified member.

#### **Syntax**

```
@SIBLINGS (mbrName)
```
#### **Parameters**

#### **mbrName**

Any valid single member name, or a function that returns a single member.

#### **Notes**

This function returns all siblings of the specified member. This function excludes the specified member.

This function can be used as a parameter of another function, where that parameter is a list of members.

Essbase sorts the generated list of members as follows:

- **1.** Left siblings of the member (siblings appearing above the member in the database outline) in descending order
- **2.** Right siblings of the member (siblings appearing below the member in the database outline) in ascending order

Using Sample Basic as an example, if you specify 200-30 for *mbrName*, Essbase returns 200-20, 200-10, 200-40 (in that order). This order is important to consider when you use this function with certain forecasting and statistical functions.

#### **Example**

In the Sample Basic database:

```
@SIBLINGS (Washington)
```
Returns Oregon, California, Utah, and Nevada (in that order).

```
@SIBLINGS(East)
```
Returns West, South, and Central (in that order).

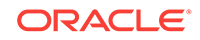

# @SLN

Calculates the periodic amount that an asset in the current period may be depreciated, calculated across a range of periods. The depreciation method used is straight-line depreciation:

cost - salvage value / life

The SLN method assumes that the asset depreciates by the same amount each period.

More than one asset may be depreciated over the range. The value is depreciated from its entry period to the last period in the range. The resulting value represents the sum of all the per-period depreciation values of each asset being depreciated.

# **Syntax**

@SLN (costMbr, salvageMbrConst, lifeMbrConst [, XrangeList])

#### **Parameters**

#### **costMbr**

Single member specification representing an input asset for the current period.

### **salvageMbrConst**

Single member specification, variable name, or numeric expression, providing a constant numeric value. This value represents the value of the asset in the current period at the end of the useful life of the asset.

# **lifeMbrConst**

Single member specification, variable name, or numeric expression representing the useful life of the asset.

# **XrangeList**

Optional parameter specifying the range over which the function accepts input and returns depreciation values. If a range is not specified, Essbase uses the level 0 members from the dimension tagged as Time.

Can be a valid member name, a comma-delimited list of member names, cross dimensional members, or a return value from a member set function or range function (including [@XRANGE\)](#page-284-0).

For more information about *rangeList* and *XrangeList*, see [Range List Parameters](#page-42-0).

# **Notes**

Financial functions never return a value; rather, they calculate a series of values internally based on the range specified.

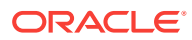

### **Example**

In this example, the depreciation for each year is calculated by taking into account the initial asset (Asset), the salvage value of the asset (Residual), and the life of the asset (Life).

```
"SLN Dep" = @SLN(Asset,Residual,Life,FY1991:FY1995);
```
This example produces the following report:

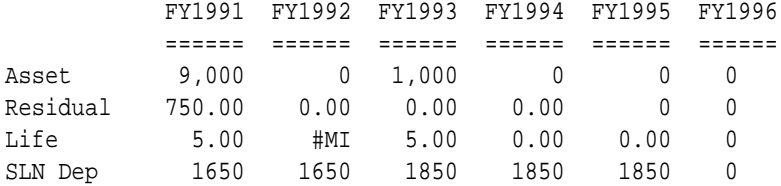

The following example assumes a Year dimension is added to Sample Basic. It calculates depreciation using a multidimensional range.

```
FIX ("100-10", "New York")
"SLN Dep" = @SLN(Asset,Residual,Life,@XRANGE("2011"->"Sep", "2012"-
>"Mar"));
ENDFIX
```
The above calculation is performed across the following multidimensional range specified by *XrangeList*:

```
2011->Sep
2011->Oct
2011->Nov
2011->Dec
2012->Jan
2012->Feb
2012->Mar
```
# **See Also**

- [@DECLINE](#page-97-0)
- [@SYD](#page-256-0)

# @SPARENTVAL

Returns parent-level data based on the shared parent value of the current member being calculated.

#### **Syntax**

@SPARENTVAL (RootMbr [, mbrName])

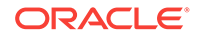

# **Parameters**

### **RootMbr**

Defines a member that is used to search for the nearest occurrence of a parent of a shared member.

### **mbrName**

Optional. Any valid single member name, or a function that returns a single member.

#### **Notes**

- You cannot use this function in a [FIX](#page-327-0) statement.
- The time required for retrieval and calculation may be significantly longer if this function is in a formula attached to a member tagged as Dynamic Calc or Dynamic Calc and Store.

### **Example**

Marketing expenses are captured at the Product Category levels in a product planning application. The Product categories are defined as parents that contain shared members as children. The Marketing Expense data must be allocated down to each Product code based on Sales contribution.

The following Product hierarchy is defined:

```
Product
100
     100-10
     100-20
200
     200-10
     200-20
Diet ~
     100-10 SHARED
     200-10 SHARED
Caffeine Free ~
     100-20 SHARED
     200-20 SHARED
```
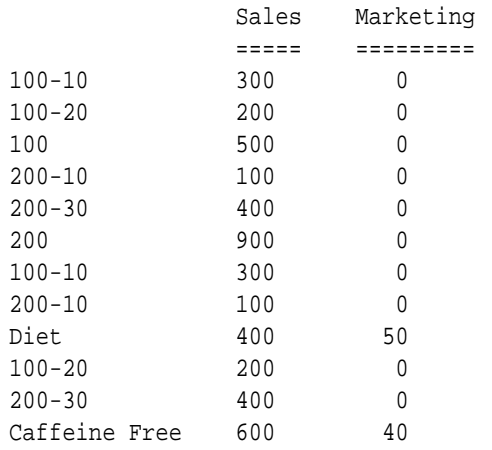

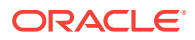

The Marketing Expense value is allocated down to each Product code with the following formula:

```
Marketing = (Sales / @SPARENTVAL(Product, Sales)) * @SPARENTVAL(Product, 
Marketing);
```
which produces the following result:

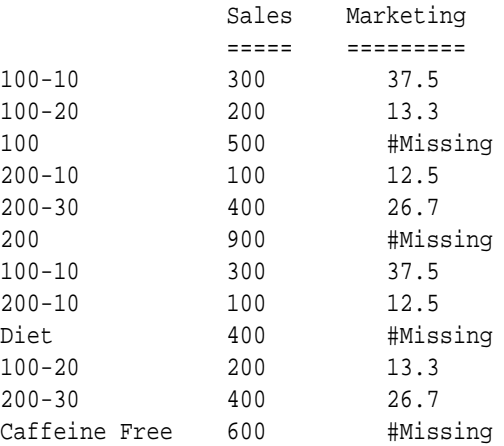

The Marketing expenses can then be reconsolidated across Products and Markets.

#### **See Also**

- [@ANCESTVAL](#page-59-0)
- [@MDPARENTVAL](#page-172-0)
- [@PARENTVAL](#page-208-0)

# @SPLINE

Applies a smoothing spline to a set of data points. A spline is a mathematical curve that smoothes or interpolates data.

#### **Syntax**

```
@SPLINE (YmbrName [, s [, XmbrName [, XrangeList]]])
```
#### **Parameters**

#### **YmbrName**

A valid single member name that contains the dependent variable values used (when crossed with *rangeList*) to construct the spline.

#### **s**

Optional. A zero (0) or positive value that determines the smoothness parameter. The default value is 1.0.

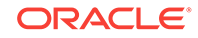

# **XmbrName**

Optional. A valid single member name that contains the independent variable values used (when crossed with *rangeList*) to construct the spline. The default independent variable values are 0,1,2,3, and so on.

### **XrangeList**

Optional. A valid member name, a comma-delimited list of member names, cross dimension members, or a member set function or range function (including [@XRANGE](#page-284-0)) that returns a list of members from the same dimension. If *XrangeList* is not specified, Essbase uses the level 0 members from the dimension tagged as Time.

### **Notes**

- *XrangeList* must contain at least two values.
- If *XrangeList* contains gaps in the data (for example: Jan, Feb, Mar, Jun, Jul), be sure to specify *XmbrName* (for example: 0,1,2,5,6) so that correct results are returned.
- This function skips #MISSING values in *YmbrName* and *XmbrName*; in the result, Essbase replaces the #MISSING values of *YmbrName* with the spline values.
- This function calculates a smoothing cubic spline for (*n* > 0).
- Setting the smoothness parameter (*s*) to 0 produces an interpolating spline, that is, a spline that fits the initial data exactly. Increasing *s* results in a smoother spline but a less exact approximation of the initial data.
- $\oslash$  CSPLINE can be used with  $\oslash$  TREND to forecast future values that are based on the values smoothed with @SPLINE.
- If you use an Essbase member set function to generate a member list for the *XrangeList* parameter (for example, [@SIBLINGS](#page-241-0)), to ensure correct results, consider the order in which Essbase sorts the generated member list. For more information, see the help topic for the member set function you are using.
- When you use @SPLINE in a calculation script, use it within a FIX statement. Although using FIX is not required, it may improve calculation performance.
- When you use @SPLINE across a large range in a sparse dimension, you may need to increase the size of the calculator cache.
- View the Algorithm for the smoothing spline.

# **Algorithm**

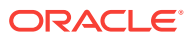

 $(x_i, y_i), i = 0,1,...,N$ 

A function  $S(x)$  defined on grid  $X = \{x_i\}$  is called a smoothing cubic spline function if the function

1) is a cubic polynomial

$$
S(x)=S_i(x)=a_0^{(i)}+a_1^{(i)}(x-x_i)+a_2^{(i)}(x-x_i)^2+a_3^{(i)}(x-x_i)^3
$$

on each partial segment  $[x_i, x_i + 1], i = 0,1,..., N - 1$ ,

- 2) has the continuous second derivatives on segment  $[x_0, x_M]$ , that is, the function is of class  $C^2[x_0, x_N]$ ,
- 3) minimizes the functional

$$
J(f) = s \int_{x_N}^{x_0} (f''(x))^2 dx + \sum_{i=0}^N (f(x_i) - y_i)^2,
$$

where  $y_i$  are given numbers and  $s \ge 0$ , where s is the smoothness parameter, and

4) satisfies the boundary condition:

$$
S''(x_0) = 0, S''(x_N) = 0
$$

In each segment  $[x_i, x_{i+1}], i = 0,1,...,N-1$ , the smoothing spline function is sought in the following modified form:

$$
S(x) = S_i(x) = z_i (1-t) + z_{i+1}t - \frac{h_i^2}{6}t(1-t)[(2-t)n_i + (1+t)n_{i+1}].
$$
 (\*)

where

$$
h_i = x_{i+1} - x_i, \quad t = \frac{x - x_i}{h_i}, \quad (*)
$$

and numbers  $z_i$  and  $n_i$ ,  $i = 0,1,...,N$  are a solution of a linear algebraic system.

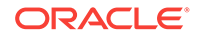

The numbers  $\left\langle n_i\right\rangle$  are solutions to the system:

$$
a_0n_0 + b_0n_1 + c_0n_2 = g_0,
$$
  
\n
$$
b_0n_0 + a_1n_1 + b_1n_2 + c_1n_3 = g_1,
$$
  
\n
$$
c_{i-2}n_{i-2} + b_{i-1}n_{i-1} + a_in_i + b_in_{i+1} + c_in_{i+2} = g_i, \quad i = 2,3,..., N-2,
$$
  
\n
$$
c_{N-3}n_{N-3} + b_{N-2}n_{N-2} + a_{N-1}n_{N-1} + b_{N-1}n_N = g_{N-1},
$$
  
\n
$$
c_{N-2}n_{N-2} + b_{N-1}n_{N-1} + a_Nn_N = g_N,
$$

where

$$
\begin{split} a_i = \frac{1}{3}(h_{i-1} + h_i) + \frac{1}{h_{i-1}^2} \, s + \left(\frac{1}{h_{i-1}} + \frac{1}{h_i}\right)^2 \, s + \frac{1}{h_i^2} \, s \,, \\ i = 1, 2, \ldots, \, N-1, \\ b_i = \frac{1}{6} h_i - \frac{s}{h_i} \left[ \left(\frac{1}{h_{i-1}} + \frac{1}{h_i}\right) + \left(\frac{1}{h_i} + \frac{1}{h_{i+1}}\right) \right], \\ i = 1, 2, \ldots, \, N-2, \end{split}
$$

$$
c_i=\frac{s}{h_ih_{i+1}},\quad i=1,2,\ldots,N-3
$$

$$
g_i = \frac{y_{i+1} - y_i}{h_i} - \frac{y_i - y_{i-1}}{h_{i-1}}, \quad i = 1, 2, ..., N - 1
$$

The end conditions are:

$$
\begin{aligned} a_0 = 1, \quad & b_0 = 0, \quad c_0 = 0, \quad g_0 = 0, \\ a_N = 1, \quad & b_{N-1} = 0, \quad c_{N-2} = 0, \quad g_N = 0 \end{aligned}
$$

When numbers  $n_i$  are found, the magnitudes  $z_i$  are easily determined by formulas

$$
z_i = y_i - s D_i, \quad i = 0, 1, 2, ..., N,
$$

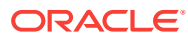

<span id="page-249-0"></span>where

$$
D_0 = \frac{1}{h_0}(n_1 - n_0), \quad D_N = -\frac{1}{h_{N-1}}(n_N - n_{N-1}),
$$
  

$$
D_i = \frac{1}{h_i}(n_{i+1} - n_i) - \frac{1}{h_{i-1}}(n_i - n_{i-1}), \quad i = 1, 2, ..., N-1
$$

And now given any x, use (\*) and (\*\*) from above to calculate  $S(x)$ .

#### **Example**

The following example is based on the Sample Basic database. Assume that the Measures dimension contains an additional member, Sales Spline. The formula calculates the spline of Sales values for Jan through Jun, based on a smoothness parameter of 2.

"Sales Spline" = @SPLINE(Sales,2,,Jan:Jun);

This example produces the following report:

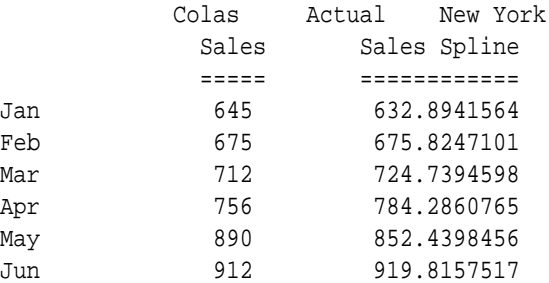

#### **See Also**

[@TREND](#page-262-0)

# @STDEV

Calculates the standard deviation of the specified data set (*expList*). The calculation is based upon a sample of a population. Standard deviation is a measure of how widely values are dispersed from their mean (average).

This function assumes that *expList* represents a sample of a population. If you want *expList* to represent the entire population, use [@STDEVP.](#page-251-0) For large samples, the functions return similar values.

@STDEV is calculated using the "nonbiased" or "*n*-1" method.

@STDEV uses the following formula:

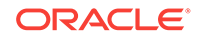

$$
\sqrt{\frac{n\sum x^2 - (\sum x)^2}{n(n-1)}}
$$

# **Syntax**

```
@STDEV (SKIPNONE | SKIPMISSING | SKIPZERO | SKIPBOTH, expList)
```
# **Parameters**

# **SKIPNONE**

Includes all cells specified in *expList*, regardless of their content, during calculation of the standard deviation.

# **SKIPMISSING**

Excludes all #MISSING values from *expList* during calculation of the standard deviation.

# **SKIPZERO**

Excludes all zero (0) values from *expList* during calculation of the standard deviation.

# **SKIPBOTH**

Excludes all zero (0) values and #MISSING values from *expList* during calculation of the standard deviation.

# **expList**

Comma-delimited list of member specifications, variable names, functions, or numeric expressions. *expList* provides a list of numeric values across which the standard deviation is calculated.

# **Example**

The following example is based on the Sample Basic database. Assume that the Measures dimension contains an additional member, Std Deviation. This example calculates the standard deviation (based on a sample of a population) of the sales values for all products and uses [@RANGE](#page-215-0) to generate *expList*.

```
FIX (Product)
"Std Deviation" = @STDEV(SKIPBOTH,@RANGE(Sales,@CHILDREN(Product)));
ENDFIX
```
This example produces the following report:

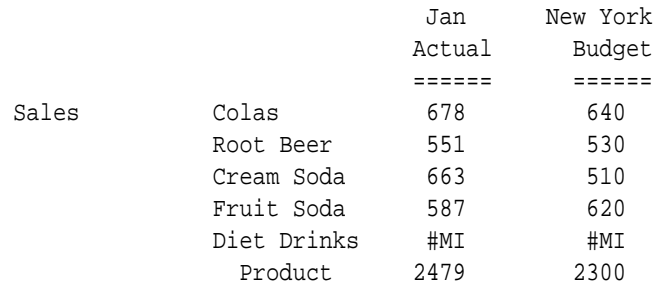

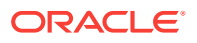

<span id="page-251-0"></span>Std Deviation Product 60.73 64.55

#### **See Also**

- [@RANGE](#page-215-0)
- @STDEVP
- [@STDEVRANGE](#page-252-0)

# @STDEVP

Calculates the standard deviation of the specified data set (*expList*).

This function assumes that *expList* represents the entire population. If you want *expList* to represent a sample of a population, use [@STDEV.](#page-249-0) For large samples, the functions return similar values.

#### **Syntax**

@STDEVP (SKIPNONE | SKIPMISSING | SKIPZERO | SKIPBOTH, expList)

### **Parameters**

# **SKIPNONE**

Includes all cells specified in *expList*, regardless of their content, during calculation of the standard deviation.

#### **SKIPMISSING**

Excludes all #MISSING values from *expList* during calculation of the standard deviation.

#### **SKIPZERO**

Excludes all zero (0) values from *expList* during calculation of the standard deviation.

#### **SKIPBOTH**

Excludes all zero (0) values and #MISSING values from *expList* during calculation of the standard deviation.

#### **expList**

Comma-delimited list of member specifications, variable names, functions, or numeric expressions. *expList* provides a list of numeric values across which the standard deviation is calculated.

#### **Notes**

@STDEVP calculates the standard deviation of the specified data set (*expList*). The calculation is based upon the entire population. Standard deviation is a measure of how widely values are dispersed from their mean (average).

@STDEVP is calculated using the "biased" or "*n*" method.

@STDEVP uses the following formula:

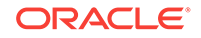
<span id="page-252-0"></span>
$$
\sqrt{\frac{n\sum x^2 - (\sum x)^2}{n^2}}
$$

#### **Example**

The following example is based on the Sample Basic database. Assume that the Measures dimension contains an additional member, Std Deviation. This example calculates the standard deviation (based on the entire population) of the sales values for all products and uses [@RANGE](#page-215-0) to generate *expList*.

```
FIX (Product)
"Std Deviation" = @STDEVP(SKIPBOTH,@RANGE(Sales,@CHILDREN(Product)));
ENDFIX
```
This example produces the following report:

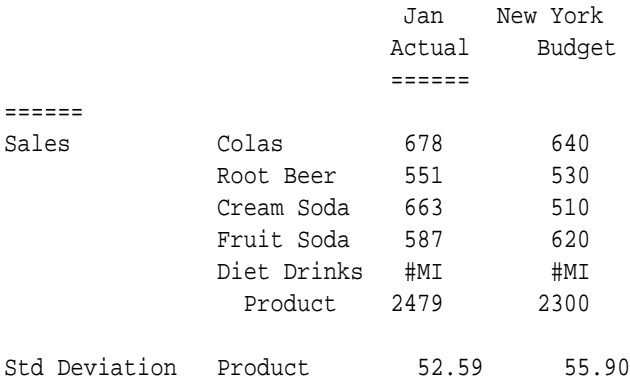

#### **See Also**

- [@RANGE](#page-215-0)
- [@STDEV](#page-249-0)
- @STDEVRANGE

### @STDEVRANGE

Calculates the standard deviation of all values of the specified member (*mbrName*) across the specified data set (*XrangeList*). The calculation is based upon a sample of a population. Standard deviation is a measure of how widely values are dispersed from their mean (average).

This function is calculated using the "unbiased" or "*n*-1" method. See [@STDEV](#page-249-0) for the formula used.

#### **Syntax**

```
@STDEVRANGE (SKIPNONE | SKIPMISSING | SKIPZERO | SKIPBOTH, mbrName [, 
XrangeList])
```
ORACLE®

#### **Parameters**

#### **SKIPNONE**

Includes all cells specified in *expList*, regardless of their content, during calculation of the standard deviation.

#### **SKIPMISSING**

Excludes all #MISSING values from *expList* during calculation of the standard deviation.

#### **SKIPZERO**

Excludes all zero (0) values from *expList* during calculation of the standard deviation.

#### **SKIPBOTH**

Excludes all zero (0) values and #MISSING values from *expList* during calculation of the standard deviation.

#### **mbrName**

Any valid single member name, or a function that returns a single member.

#### **XrangeList**

Optional. A valid member name, a comma-delimited list of member names, cross dimension members, or a member set function or range function (including [@XRANGE](#page-284-0)) that returns a list of members from the same dimension. If *XrangeList* is not specified, Essbase uses the level 0 members from the dimension tagged as Time.

#### **Example**

The following example is based on the Sample Basic database. Assume that the Measures dimension contains an additional member, Std Deviation. This example calculates the standard deviation (based on a sample of a population) of the sales values for all products.

```
FIX (Product)
"Std Deviation" = @STDEVRANGE(SKIPBOTH,Sales,@CHILDREN(Product));
ENDFIX
```
This example produces the following report:

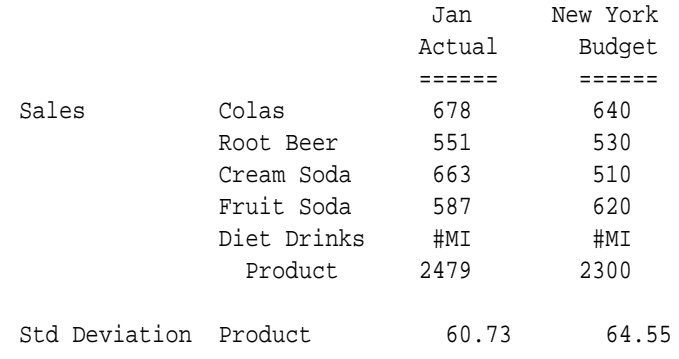

#### **See Also**

[@STDEV](#page-249-0)

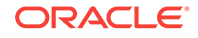

#### [@STDEVP](#page-251-0)

## <span id="page-254-0"></span>@SUBSTRING

Returns the requested string of characters from an existing source string. The source string can be a text string or a member name, or it can result from a specified function that returns a text string or a single member name.

#### **Syntax**

@SUBSTRING (String, StartPosition [, EndPosition])

#### **Parameters**

#### **String**

A string or a function that returns a string or a single member name (For example, [@ATTRIBUTESVAL](#page-62-0), [@CONCATENATE,](#page-79-0) and [@NAME](#page-198-0) return strings.)

#### **StartPosition**

Beginning character position within *String* to include in the substring. An integer greater than or equal to 0, where 0 corresponds to the first character in *String*, 1 corresponds to the second character, and so on.

#### **EndPosition**

Optional. An integer greater than or equal to 1, where 1 corresponds to the first character in *String*, 2 corresponds to the second character, and so on. If *EndPosition* is not specified or is less than *StartPosition*, Essbase returns all remaining characters from the source string. Note that this is a different numbering scheme that the start position uses.

#### **Example**

The following examples are based on the Sample Basic database:

#### **Table 2-33 @SUBSTRING Examples and Results**

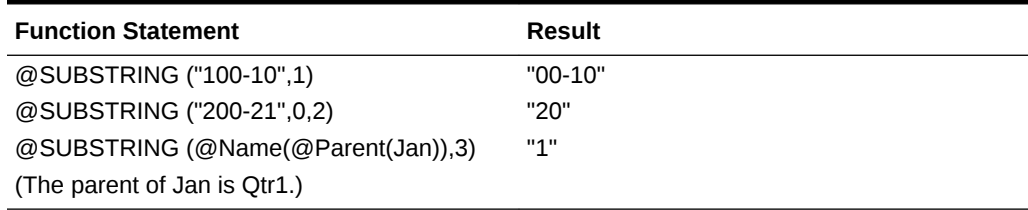

#### **See Also**

- [@CONCATENATE](#page-79-0)
- [@MEMBER](#page-176-0)

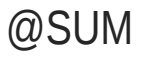

Returns the summation of all the values in *expList*.

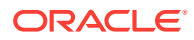

#### <span id="page-255-0"></span>**Syntax**

@SUM (expList)

#### **Parameters**

#### **expList**

Comma-delimited list of member specifications, variable names, or numeric expressions, all of which provide numeric values.

#### **Example**

In the Sample Basic database:

```
FIX("Total Expenses")
West=@SUM(West,East);
ENDFIX
```
Since the calculation script fixes on Total Expenses, the value for Total Expenses- >West is equal to the sum of the value for East and the values for the states making up the West. For Sales, West and East are simply the sum of the states making up each region (that is, Sales->West is not equal to the sum of East and West). This example produces the following report:

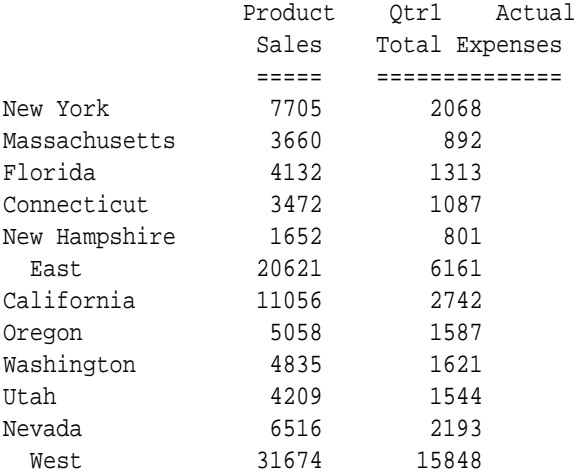

#### **See Also**

#### @SUMRANGE

# @SUMRANGE

Returns the summation of all the values of the specified member (*mbrName*) across the specified range (*XrangeList*).

#### **Syntax**

@SUMRANGE (mbrName [,XrangeList])

**ORACLE®** 

#### **Parameters**

#### **mbrName**

Any valid single member name, or a function that returns a single member.

#### **XrangeList**

Optional. A valid member name, a comma-delimited list of member names, cross dimension members, or a member set function or range function (including [@XRANGE](#page-284-0)) that returns a list of members from the same dimension. If *XrangeList* is not specified, Essbase uses the level 0 members from the dimension tagged as Time.

#### **Example**

The following example is based on the Sample Basic database. Assume that the Year dimension contains an additional member, Partial Year. The formula for Partial Year sums the values for New York across the range of Jan through Jun. The calculation script fixes on Sales, so this formula is applied only to Sales values.

```
FIX(Sales)
"Partial Year"=@SUMRANGE("New York",Jan:Jun);
ENDFIX
This example produces the following report:
```
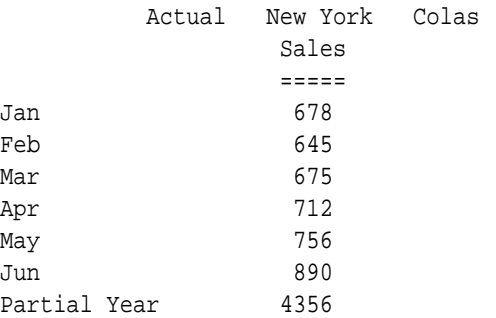

#### **See Also**

[@SUM](#page-254-0)

# @SYD

Calculates the periodic amount (usually annual) that an asset in the current period may be depreciated, across a range of periods. The depreciation method used is sum of the year's digits.

The SYD method assumes that depreciation amounts are higher at the earlier stages of the asset's life. Thus, *XrangeList* can be used to specify a period to calculate.

More than one asset may be depreciated over the range. The value is depreciated from its entry period to the last period in the range. The resulting value represents the sum of all per-period depreciation values of each asset.

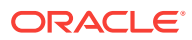

#### **Syntax**

@SYD (costMbr, salvageMbrConst, lifeMbrConst [, XrangeList])

#### **Parameters**

#### **costMbr**

Single member specification representing an input asset for the current period.

#### **salvageMbrConst**

Single member specification, variable name, or numeric expression, providing a constant numeric value. This value is the value of the asset in the current period after the useful life of the asset.

#### **lifeMbrConst**

Single member specification, variable name, or numeric expression representing the useful life of the asset.

#### **XrangeList**

Optional parameter specifying the range over which the function accepts input and returns depreciation values. If a range is not specified, Essbase uses the level 0 members from the dimension tagged as Time.

Can be a valid member name, a comma-delimited list of member names, cross dimensional members, or a return value from a member set function or range function (including [@XRANGE\)](#page-284-0).

For more information about *rangeList* and *XrangeList*, see [Range List Parameters](#page-42-0).

#### **Notes**

Financial functions never return a value; rather, they calculate a series of values internally based on the range specified.

#### **Example**

In this example, the depreciation for each year is calculated by taking into account the initial asset (Asset), the salvage value of the asset (Residual), and the life of the asset (Life).

"SYD Dep"=@SYD(Asset,Residual,Life,FY1999:FY2002,FY2003);

This example produces the following report:

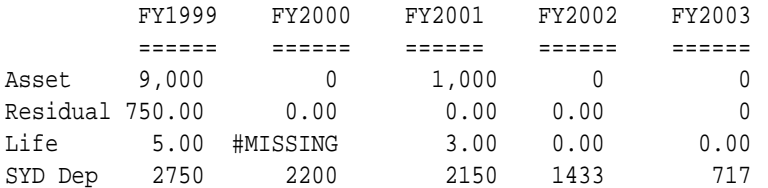

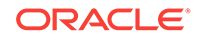

<span id="page-258-0"></span>The following example assumes a Year dimension is added to Sample Basic. It calculates depreciation using a multidimensional range.

```
FIX ("100-10", "New York")
"SYD Dep" = @SYD(Asset,Residual,Life,@XRANGE("2011"->"Sep", "2012"-
>"Mar"));
ENDFIX
```
The above calculation is performed across the following multidimensional range specified by *XrangeList*:

```
2011->Sep
2011->Oct
2011->Nov
2011->Dec
2012->Jan
2012->Feb
2012->Mar
```
#### **See Also**

- [@DECLINE](#page-97-0)
- [@SLN](#page-242-0)

## @TODATE

Converts date strings to numbers that can be used in calculation formulas. @TODATE converts date strings into the number of seconds elapsed since midnight, January 1, 1970.

#### **Syntax**

@TODATE (formatString, dateString)

#### **Parameters**

#### **formatString**

The format of the date string, either "mm-dd-yyyy" or "dd-mm-yyyy" (must be in lower case).

#### **dateString**

The date string.

#### **Notes**

- If you specify a date that is earlier than 01-01-1970, this function returns an error.
- The latest date supported by this function is 12-31-2037.

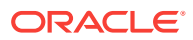

#### <span id="page-259-0"></span>**Example**

The following example is based on the Sample Basic database.

```
Marketing
(IF (@ATTRIBUTEVAL("Intro Date") >
         @TODATE("mm-dd-yyyy","06-30-1996"))
Marketing - (Marketing * .1);
ENDIF;);
```
This formula searches for members with an Intro Date attribute member that is later than 6-30-96 and decreases Marketing for those members by 10 percent. In order to process the formula, Essbase converts the date strings to numbers before it calculates.

This example produces the following report:

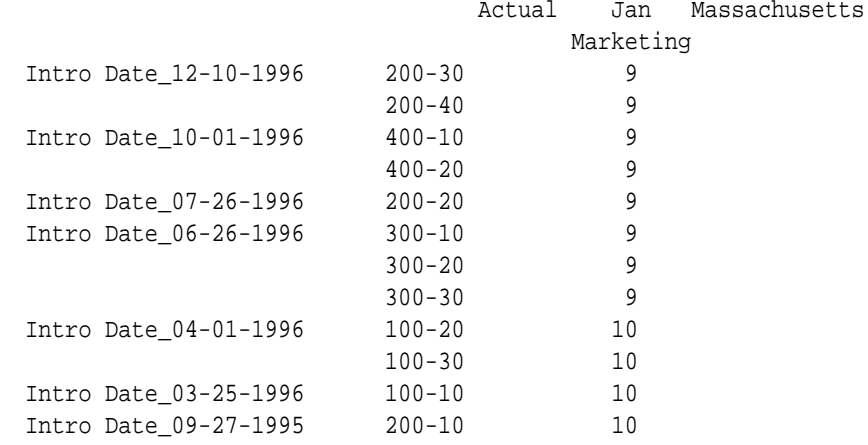

#### **See Also**

- [@ATTRIBUTE](#page-60-0)
- [@ATTRIBUTEVAL](#page-64-0)
- [@WITHATTR](#page-282-0)

### @TODATEEX

Returns the numeric date value from input date-string according to the date-format specified. The date returned is the number of seconds elapsed since midnight, January 1, 1970.

If the date or the date format strings are invalid, an error is returned.

#### **Syntax**

@TODATEEX(date\_format\_string, string)

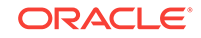

#### **Parameters**

#### **date\_format\_string**

One of the following literal strings (excluding ordered-list numbers and parenthetical examples) indicating a supported date format.

- **1.** "mon dd yyyy" (Example: mon = Aug)
- **2.** "Month dd yyyy" (Example: Month = August)
- **3.** "mm/dd/yy"
- **4.** "mm/dd/yyyy"
- **5.** "yy.mm.dd"
- **6.** "dd/mm/yy"
- **7.** "dd.mm.yy"
- **8.** "dd-mm-yy"
- **9.** "dd Month yy"
- **10.** "dd mon yy"
- **11.** "Month dd, yy"
- **12.** "mon dd, yy"
- **13.** "mm-dd-yy"
- **14.** "yy/mm/dd"
- **15.** "yymmdd"
- **16.** "dd Month yyyy"
- **17.** "dd mon yyyy"
- **18.** "yyyy-mm-dd"
- **19.** "yyyy/mm/dd"
- **20.** Long format (Example: WeekDay, Mon dd, yyyy)
- 21. Short format (Example: m/d/yy)

#### **string**

A date string following the rules of *internal-date-format*. The following examples correspond to the above listed internal date formats.

- **1.** Jan 15 2006
- **2.** January 15 2006
- **3.** 01/15/06
- **4.** 01/15/2006
- **5.** 06.01.06
- **6.** 15/01/06
- **7.** 15.01.06

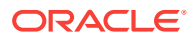

- **8.** 15-01-06
- **9.** 15 January 06
- **10.** 15 Jan 06
- **11.** January 15 06
- **12.** Jan 15 06
- **13.** 01-15-06
- **14.** 06/01/15
- **15.** 060115
- **16.** 15 January 2006
- **17.** 15 Jan 2006
- **18.** 2006-01-15
- **19.** 2006/01/15
- **20.** Sunday, January 15, 2006
- **21.** 1/8/06 (m/d/yy)

#### **Notes**

- This function is case-sensitive. For example, using  $_{\rm apr}$  instead of  $_{\rm Apr}$  returns an error.
- Using extra whitespace not included in the internal format strings returns an error.
- Trailing characters after the date format has been satisfied are ignored. If you erroneously use a date string of  $06/20/2006$  with date format  $mm/dd/yy$ , the trailing 06 is ignored and the date is interpreted as June 20, 2020.
- Long Format (Weekday, Mon dd, yyyy) is not verified for a day-of-week match to the given date.

For example: For date string Sunday, March 13, 2007 with date format Long Format, the input date string is parsed correctly for March 13, 2007, although March 13, 2007 does not fall on Sunday.

- If you specify a date that is earlier than 01-01-1970, this function returns an error.
- The latest date supported by this function is 12-31-2037.
- When the  $yy$  format is used, this function interprets years in the range 1970 to 2029.

#### **See Also**

- [@DATEDIFF](#page-93-0)
- [@DATEPART](#page-94-0)
- [@DATEROLL](#page-96-0)
- [@FORMATDATE](#page-107-0)
- [@TODAY](#page-262-0)

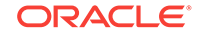

# <span id="page-262-0"></span>@TODAY

Returns a number representing the current date on the Essbase computer. The number is the number of seconds elapsed since midnight, January 1, 1970.

**Syntax**

@TODAY()

#### **Notes**

- The *date* returned can be used as input to other functions listed in the See Also section.
- As this function is a run-time formula, you cannot use it in a FIX statement.

#### **Example**

If today's date is 15-Jul-2014, the following expression returns 15:

```
@DATEPART(@TODAY(), DP_DAY)
```
See also the example for [@FORMATDATE](#page-107-0).

#### **See Also**

- [@DATEDIFF](#page-93-0)
- [@DATEPART](#page-94-0)
- [@DATEROLL](#page-96-0)
- [@FORMATDATE](#page-107-0)
- [@TODATEEX](#page-259-0)

### @TREND

Calculates future values based on curve-fitting to historical values. The @TREND procedure considers a number of observations; constructs a mathematical model of the process based on these observations (that is, fits a curve); and predicts values for a future observation. You can use weights to assign credibility coefficients to particular observations, report errors of the curve fitting, choose the forecasting method to be used (for example, linear regression), and specify certain data filters.

#### **Syntax**

```
@TREND (Ylist, [Xlist], [weightList], [errorList], [XforecastList], 
YforecastList, method[, method parameters] [, Xfilter1 [, parameters]] [, 
XfilterN [, parameters]] [, Yfilter1 [, parameters]] [, YfilterN [, 
parameters]])
```
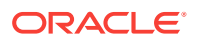

#### **Parameters**

#### **Ylist**

An expression list that contains known observations; for example, sales figures over a period of time.

#### **Xlist**

Optional. An expression list that contains underlying variable values. For example, for each sales figure in *Ylist*, *Xlist* may contain a value for associated time periods. If you do not specify *Xlist*, the default variable values are 1,2,3, and so on, up to the number of values in *Ylist*.

#### **weightList**

Optional. An expression list that contains weights for the data points in *Ylist*, for the linear regression method only. If values in *weightList* are #MISSING, the default is 1. Weights for methods other than linear regression are ignored. Negative weights are replaced with their absolute values.

#### **errorList**

Optional. Member list that represents the differences between the data points in *Ylist* and the data points on the line or curve (as specified for *method*).

#### **XforecastList**

Optional. Expression list that contains the underlying variable values for which the forecasting is sought. If you do not specify *XforecastList*, the values are assumed to be as follows: {(last value in *Xlist* + 1), (last value in *Xlist* + 2), ...}up to (last value in *Xlist* + the number of values in *YforecastList*)

If you forecast consecutively from where *Ylist* stops, you do not need to specify *XforecastList*. If you want to move the forecasting period forward, specify the new period with *XforecastList*.

#### **YforecastList**

A member list into which the forecast values are placed.

#### **method**

A choice among LR (linear regression), SES (single exponential smoothing), DES (double exponential smoothing), and TES (triple exponential smoothing). Method parameters must be numeric values, not member names. Method parameters may be any of the following:

- *LR*[,*t*]: standard linear regression with possible weights assigned to each data point and an optional seasonal adjustment period [*t*], where [*t*] is the length of the period. In general, the weights are equal to 1 by default. You might want to increase the weight if the corresponding observation is important, or decrease the weight if the corresponding observation is an outlier or is unreliable.
- *SES*[,*c*]: single exponential smoothing with parameter *c* (default *c*=0.2). This method uses its own weight system, using the single parameter *c*. Increasing this parameter gives more weight to early observations than to later ones.
- *DES*[[,*c1*],*c2*]: double exponential smoothing (Holt's method) with optional parameters *c1*, *c2* (default *c1*=0.2, *c2*=0.3). This is a two-parameter weight system and a linear subsequent approximation scheme. The first parameter controls weight distribution for the intercept; the second parameter controls weight distribution for the slope of the line fit.

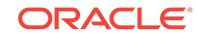

• *TES*[[[[,*T*],*c1*],*c2*],*c3*]: triple exponential smoothing (Holt-Winters method) with optional parameters *c1*, *c2*, *c3*, *T* (default *c1*=0.2, *c2*=0.05, *c3*=0.1, *T*=1). This is a three-parameter weight system and a linear model with a multiplicative seasonal component.

#### **Xfilter1 ... XfilterN**

Optional. Use one or more of the following filter methods to scale *Xlist*:

- *XLOG*[,*c*]: logarithmic change with shift *c* (x' = log(x+c)) (default c=1
- *XEXP*[,*c*]: exponential change with shift  $c(x) = \exp(x+c)$  (default c=0).
- *XPOW*[,*c*]: power change with power *c* ( $x' = x$ <sup> $\land$ </sup>c) (default c=2).

#### **Yfilter1 ... YfilterN**

Optional. Use one or more of the following filter methods to scale *Ylist*:

- *YLOG*[,*c*]: logarithmic change with shift *c* (y' = log(y+c)) (default c=1)
- *YEXP*[, $c$ ]: exponential change with shift  $c$  (y' = exp(y+c)) (default c=0).
- *YPOW*[,*c*]: power change with power *c* (y' = y^c) (default c=2).

#### **Notes**

- @TREND can be used only in calculation scripts, not in outline formulas.
- You must associate the @TREND formula with a member.
- *Ylist*, *Xlist*, *weightList*, and *errorList* should contain the same number of values.
- *XforecastList* and *YforecastList* should contain the same number of values.
- The *method* and *filter* parameters must be numbers only; functions and member names are not allowed.
- @TREND ignores #MISSING values during calculation of the trend.
- When you use the LR method with seasonal adjustments or when you use the TES method, Essbase places strict requirements on the input data. With these methods, input data cannot contain #MISSING values. Also, if you specify *Xlist*, the data must be equidistant, with the interval (step) being a whole fraction of the period, T (for example, T/5, T/2). The *XforecastList* parameters should also contain multiples of the interval.
- For another example using @TREND with more options, see Forecasting Future Values in *Designing and Maintaining Essbase Cubes*.
- If you use a member set function to generate a member list for this function, (for example, [@SIBLINGS\)](#page-241-0), to ensure correct results, consider the order in which Essbase sorts the generated member list. For more information, see the help topic for the member set function you are using.
- The following algorithms are used to calculate @TREND:

#### **Algorithm for Linear Regression**

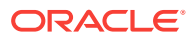

Ylist  $y_1, y_2, \ldots, y_g$ Xlist  $x_1, x_2, ..., x_k$ weightList  $w_1, w_2, \ldots, w_k$ 

### Linear Regression (LR)

(if  $w_i$  is #MISSING or the whole weightList is missing as an argument,  $w_i = 1$ )

$$
S = \sum_{i=1}^{K} (\mathbf{w}_i)^2
$$
  
\n
$$
S_x = \sum_{i=1}^{K} x_i (\mathbf{w}_i)^2
$$
  
\n
$$
S_x = \sum_{i=1}^{K} x_i (\mathbf{w}_i)^2
$$
  
\n
$$
S_y = \sum_{i=1}^{K} (x_i y_i (\mathbf{w}_i)^2
$$
  
\n
$$
\Delta = SS_{xx} - (S_x)^2
$$
  
\n
$$
a = \frac{S_{xx} S_y - S_x S_y}{\Delta}
$$
  
\n
$$
b = \frac{SS_{xy} - S_x S_y}{\Delta}
$$

the equation of the line is:

$$
line = Y_{LR}(x) = a + bx
$$

### **Algorithm for Linear Regression with Seasonal Adjustment**

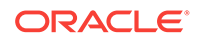

 $\mathcal{Y}_1$  $\mathcal{Y}_2$  $\mathcal{Y}_3$  $\mathcal{Y}_4$  $\mathcal{Y}_5$  $\mathcal{Y}_6$ 

In linear regressions, the intervals between x values must be the same. The value of that interval is  $\Delta$ . In this case,  $\Delta = 1$ .

Step 1, Centered moving average of y's, where  $n = 3$  (moving centered average with 3 members at a time)

$$
\begin{array}{ccccccccc}\n\mathcal{Y}_1 & \mathcal{Y}_2 & \mathcal{Y}_3 & \mathcal{Y}_4 & \mathcal{Y}_5 & \mathcal{Y}_6 \\
\hline\n\end{array}
$$
\n  
\n
$$
\begin{array}{ccccccccc}\n\ast & \frac{y_1 + y_2 + y_3}{3} & \frac{y_2 + y_3 + y_4}{3} & \frac{y_3 + y_4 + y_5}{3} & \frac{y_4 + y_5 + y_6}{3} & \ast \\
& & & & & \\
\hline\n= & & & & & \\
\end{array}
$$
\n
$$
= \widetilde{y}_2 \qquad \qquad = \widetilde{y}_3 \qquad \qquad = \widetilde{y}_4 \qquad \qquad = \widetilde{y}_5 \qquad \qquad \text{centered moving}
$$

Ylist  $y_1, y_2, \ldots, y_k$ 

Xlist  $x_1, x_2, ..., x_k$ 

weightList  $w_1, w_2, \ldots, w_K$ 

 $@$ TREND $(Ylist, ..., LR, t)$ 

Linear regression with seasonal adjustment example:

There are 6 data points and a seasonal adjustment parameter,  $t=3$ 

Input data:

 $x_1 = 1$   $x_2 = 2$   $x_3 = 3$   $x_4 = 4$   $x_5 = 5$   $x_6 = 6$ 

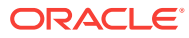

 $\mathcal{Y}_1$  $y_{2}$  $y_3$  $y_4$  $y_{5}$  $\mathcal{Y}_6$ 

In linear regressions with seasonal adjustments, the intervals between x values must be the same.  $\Delta$  is equal to that interval. In this case,  $\Delta = 1$ .

Step 1, Centered moving average of y's, where  $n = 3$  (moving centered average with 3 members at a time)

Step 2, Subtract  $\widetilde{\mathcal{Y}}$  's from  $\mathcal{Y}'$  s:

$$
\begin{array}{ccc}\n\mathcal{Y}_2 & \mathcal{Y}_3 & \mathcal{Y}_4 & \mathcal{Y}_5 \\
-\tilde{\mathcal{Y}}_2 & \tilde{\mathcal{Y}}_3 & \tilde{\mathcal{Y}}_4 & \tilde{\mathcal{Y}}_5 \\
\hat{\mathcal{Y}}_2 & \hat{\mathcal{Y}}_3 & \hat{\mathcal{Y}}_4 & \hat{\mathcal{Y}}_5\n\end{array}
$$

Step 3, Arrange  $\hat{y}$ 's into  $n(n = 3)$  columns to derive P's and average values along columns:

\* 
$$
\hat{y}_2
$$
  $\hat{y}_3$   
\n $\frac{\hat{y}_4}{\frac{\hat{y}_4}{1}} \frac{\hat{y}_2 + \hat{y}_5}{\hat{y}_3} \frac{\hat{y}_3}{\hat{y}_3}$   
\n=  $P_0 = P_1 = P_2$   $\blacktriangleleft$  adjus  
\n $\blacktriangleleft$  adjus  
\n $\blacktriangleleft$  adjus  
\n $\blacktriangleleft$ 

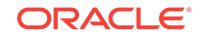

Step 4, Subtract P's from original Ylist:

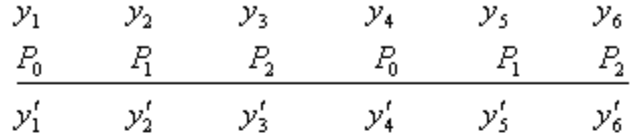

Step 5, Linear Regression (LR) with

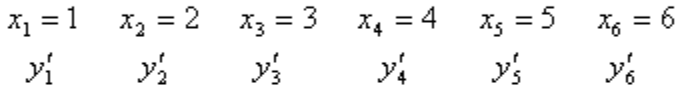

as shown in Linear Regression (LR) section, deriving  $a, b$  such that  $y = bx + a$  is the trending line.

Step 6, To get future trend value for  $x$ :

$$
x: \qquad Y_{\text{forecast}} = b * x + a + P_i, \quad \text{where} \quad P_i: \quad i = \frac{(x - x_1) \mod t}{\Delta}
$$
\n
$$
= \frac{(x - 1) \mod 3}{1}
$$
\n
$$
= (x - 1) \mod 3
$$

**Algorithm for Single Exponential Smoothing (SES)**

$$
Nist \qquad y_1, y_2, \ldots, y_K
$$

Xlist  $x_1, x_2, \ldots, x_g$ 

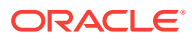

 $c \equiv .2$  default, or else  $c$  is input into the trend find  $S_1S_2,\ldots,S_K$  $S_1 = y_1$  $S_{i+1}=a_i\ast S_i+(1-a_i)y_i \quad \text{ for } i=1,\ldots,K-1$ then  $Y_{forecast}(x) = a * S_X + (1 - a) * y_X$ where  $\alpha_i = (1-c)^{\lambda_i + 1^{-\lambda_i}}$  $a = (1-c)^{x-x}K$ 

*Note:* When *Xlist* is missing,  $x_{i+1} - x_i = 1$  and the correspondent coefficients

$$
a_i = (1 - c)
$$
 for  $i = 1, ..., K - 1$ 

#### **Algorithm for Double Exponential Smoothing (DES)**

Ylist  $y_1, y_2, \ldots, y_k$ 

Xlist  $x_1, x_2, ..., x_k$ 

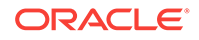

 $c_1 = .2$ ,  $c_2 = .3$  default, or else they are input into the trend

find 
$$
S_1 S_2, \ldots, S_K
$$
  
 $b_1 b_2, \ldots, b_K$ 

$$
S_{1} = y_{1}
$$
\n
$$
b_{1} = \frac{(y_{2} - y_{1})}{(x_{2} - x_{1})}
$$
\n
$$
S_{i+1} = a_{i} * (S_{i} + b_{i} (x_{i+1} - x_{i})) + (1 - a_{i}) * (y_{i+1})
$$
\n
$$
b_{i+1} = d_{i} * b_{i} + (1 - d_{i}) * \left[ \frac{(S_{i+1} - S_{i})}{x_{i+1} - x_{i}} \right]
$$
\nwhere  $a_{i} = (1 - c_{1})^{x_{i+1} - x_{i}}$ 

$$
d_i = (1 - c_1)^{-\frac{1}{2} + 1 - \frac{1}{2}}
$$

then  $Y_{\text{forecast}}\left(x\right)=S_K+\left(x-x_K\right)b_K$ 

*Note:* When *Xlist* is missing,  $x_{i+1} - x_i = 1$  and the correspondent coefficients

$$
a_i = (1 - c_1) \quad \text{for } i = 1, \dots, K - 1
$$

$$
b_i = (1 - c_2)
$$

**Algorithm for Triple Exponential Smoothing (TES)**

$$
Nist \hspace{1cm} \mathcal{Y}_1, \mathcal{Y}_2, \ldots, \mathcal{Y}_K
$$

Xlist  $x_1, x_2, ..., x_k$ 

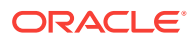

TES with period  $T$  (if  $T$  is not given, it is assumed to be  $T = 1$ )

$$
x_1, x_2, ..., x_K
$$
,  $y_1, y_2, ..., y_K$  are input to TES, x is forecast value.  

$$
a_i = (1-c)^{\chi_{i+1} - \chi_i} \qquad d_i = (1-d)^{\chi_{i+1} - \chi_i} \qquad e_i = (1-e)^{\chi_{i+1} - \chi_i}
$$

*Note:* When *Xlist* is missing,  $x_{i+1} - x_i = 1$  and the correspondent coefficients

$$
a_i = (1 - c) \quad \text{for } i = 1, \dots, K - 1
$$
\n
$$
d_i = (1 - d)
$$
\n
$$
e_i = (1 - e)
$$
\n
$$
d = .05
$$

 $\operatorname{\sf Default}$ 

$$
d = .02
$$
  

$$
e = .1
$$

Step 1,

$$
S_1 = y_1
$$
  
\n
$$
b_1 = \frac{y_2 - y_1}{x_2 - x_1}
$$
  
\n
$$
I_1 = 1
$$

Step 2, For  $i = 1, ..., T-1$ 

$$
S_{i+1} = a_i * (S_i + b_i (x_{i+1} - x_i)) + (1 - a_i) * \frac{y_i}{I_i}
$$
  

$$
I_{i+1} = \frac{y_i}{S_i}
$$
  

$$
b_{i+1} = d_i b_i + (1 - d_i) \frac{S_{i+1} - S_i}{x_{i+1} - x_i}
$$

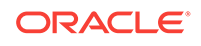

Step 3, For  $i = T, \ldots K$ 

$$
S_{i+1} = a_i * (S_i + b_i (x_{i+1} - x_i)) + (1 - a_i) \frac{y_{i+1}}{I_{i+1-T}}
$$
  

$$
I_{i+1} = e_i I_{i+1-T} + (1 - e_i) \frac{y_{i+1}}{S_{i+1}}
$$
  

$$
b_{i+1} = d_i b_i + (1 - d_i) \frac{S_{i+1} - S_i}{x_{i+1} - x_i}
$$

Forecast for x is  $(S_K + b_K(x - x_K)) * (I_j)^m$ 

where  $j$  is determined by finding the maximum  $j,$  such that  $\,x_{j}\leq x\,$  and then

$$
m=\frac{x-x_j}{T}
$$

#### **Example**

The following example is based on the Sample Basic database. It forecasts sales data for May through December, based on the trend of the same sales data from January through April. The method used is linear regression with no seasonal adjustment.

Sales(@TREND(Jan:Apr,,,,,May:Dec,LR););

This example produces the following report:

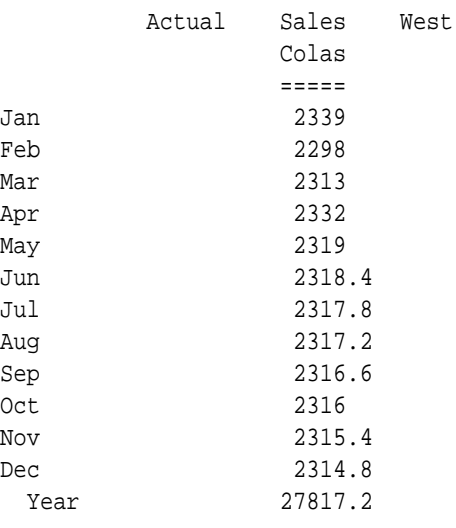

#### **See Also**

[@LIST](#page-154-0)

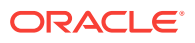

## @TRUNCATE

Removes the fractional part of *expression*, returning the integer.

#### **Syntax**

@TRUNCATE (expression)

#### **Parameters**

#### **expression**

Single member specification, function, variable name, or other numeric expression, which returns a numeric value.

#### **Example**

In the following example, Total Sales is calculated by (1) taking the sum of the values for Direct Sales and Other Sales and (2) truncating the summed values.

"Total Sales" = @TRUNCATE(@SUM("Direct Sales":"Other Sales"));

This example produces the following report:

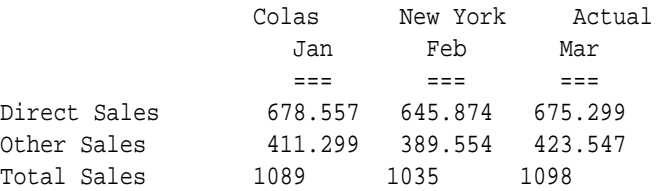

#### **See Also**

- [@REMAINDER](#page-226-0)
- [@ROUND](#page-230-0)

### @UDA

Returns members based on a common attribute, which you have defined as a userdefined attribute (UDA) on the Essbase Server.

#### **Syntax**

```
@UDA (dimName, uda)
```
#### **Parameters**

#### **dimName**

Name of the dimension with which the *uda* is associated.

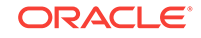

#### <span id="page-274-0"></span>**uda**

Name of the user-defined attribute as it appears in the database outline.

#### **Notes**

You must type the UDA string exactly as it appears in the database outline.

#### **Example**

In the Sample Basic database:

@UDA(Market, "New Mkt")

Returns a list of members with the UDA of New Mkt.

#### **See Also**

- [@ISUDA](#page-145-0)
- [@ISMBRUDA](#page-140-0)

# @VAR

Calculates the variance (difference) between two members. The variance calculation recognizes the difference between accounts that are tagged in the database outline as expense and those that are non-expense (the default), and calculates the variance accordingly.

#### **Syntax**

@VAR (mbrName1, mbrName2)

#### **Parameters**

#### **mbrName1 and mbrName2**

Members from the same dimension whose variance results are to be calculated. The variance is derived by subtracting *mbrName2* values from *mbrName1*, unless an account is tagged as expense, in which case *mbrName1* values are subtracted from *mbrName2*.

#### **Example**

Actual

The following example is based on the Sample Basic database. The variance between Actual and Budget is calculated as follows:

```
Variance = @VAR(Actual, Budget);
```
Sales is non-expense, whereas COGS is expense. This example produces the following report:

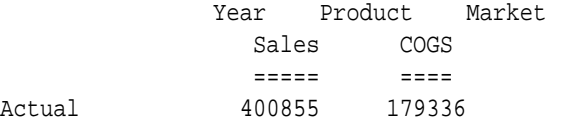

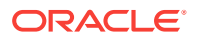

<span id="page-275-0"></span>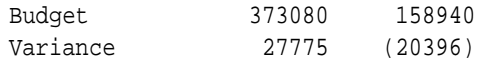

#### **See Also**

- @VARPER
- [@VARIANCE](#page-276-0)
- [@VARIANCEP](#page-278-0)

### @VARPER

Calculates the percent variance (difference) between two members. The variance calculation recognizes the difference between accounts that are tagged in the database outline as expense and those that are non-expense, and calculates the variance accordingly.

#### **Syntax**

@VARPER (mbrName1, mbrName2)

#### **Parameters**

#### **mbrName1 and mbrName2**

Members from the same dimension whose variance results are to be calculated. The percent variance is derived by taking the percent variance of *mbrName2* values from *mbrName1*, unless an account is tagged as expense, in which case *mbrName1* values are taken as a percent variance of *mbrName2*.

#### **Example**

The following example is based on the Sample Basic database. The percent variance between Actual and Budget is calculated as follows:

Variance % = @VARPER(Actual, Budget) ;

In this example Sales is non-expense, whereas COGS is expense. This example produces the following report:

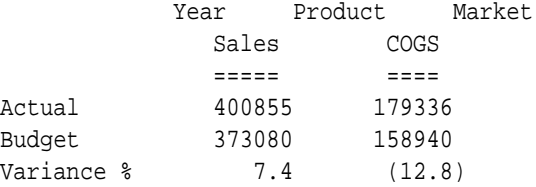

#### **See Also**

- [@VAR](#page-274-0)
- [@VARIANCE](#page-276-0)
- [@VARIANCEP](#page-278-0)

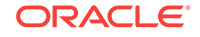

### <span id="page-276-0"></span>@VARIANCE

Calculates the statistical variance of the specified data set. The calculation is based upon a sample of a population. Variance is a measure of the dispersion of a set of data points around their mean (average) value.

#### **Syntax**

@VARIANCE (SKIPNONE | SKIPMISSING | SKIPZERO | SKIPBOTH, XrangeList)

#### **Parameters**

#### **SKIPNONE**

Includes all cells specified in the data set, regardless of their content, during calculation of the variance.

#### **SKIPMISSING**

Excludes all #MISSING values from the data set during calculation of the variance.

#### **SKIPZERO**

Excludes all zero (0) values from the data set during calculation of the variance.

#### **SKIPBOTH**

Excludes all zero (0) values and #MISSING values from the data set during calculation of the variance.

#### **XrangeList**

A list of numeric values across which the variance is calculated. Referred to generically throughout this topic as "the data set."

Can be a valid member name, a comma-delimited list of member names, cross dimensional members, or a return value from a member set function or range function (including [@XRANGE\)](#page-284-0).

For more information about *XrangeList*, see [Range List Parameters.](#page-42-0)

#### **Notes**

- $@VARIANCE$  $@VARIANCE$  is different from  $@VAR$ , which calculates the variance (difference) between two members.
- @VARIANCE assumes that the data set (*XrangeList*) represents a sample of the population. If you want the data set to represent the entire population, use [@VARIANCEP.](#page-278-0)
- @VARIANCE is calculated with the "unbiased" or "*n*-1" method.
- @VARIANCE uses the following formula:

$$
\frac{n\sum x^2 - (\sum x)^2}{n(n-1)}
$$

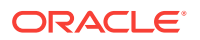

#### **Example**

The following example is based on the Sample Basic database. Assume that the Measures dimension contains an additional member, Sales Var. This example uses the [@RANGE](#page-215-0) function to generate the data set, and calculates the variance of the sales values for a product family.

```
FIX (Product)
"Sales Var" = @VARIANCE(SKIPBOTH,@RANGE(Sales,@CHILDREN(Product)));
ENDFIX
```
This example produces the following report:

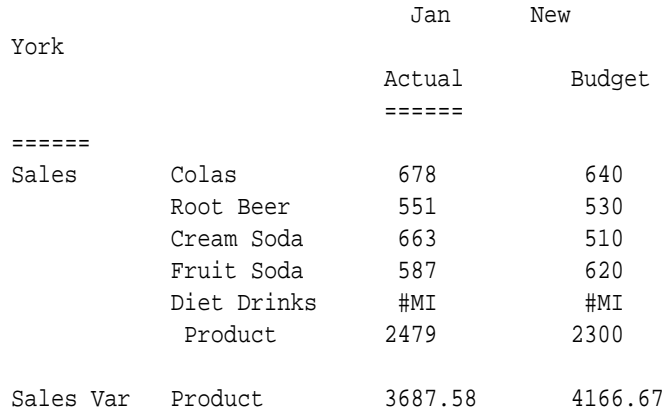

The following example assumes a Year dimension is added to Sample Basic. It calculates variance using cross-dimensional members in the data set.

```
FIX(Product)
"Sales Var" = @VARIANCE(SKIPBOTH,@XRANGE("2011"->"Sep", "2012"->"Mar"));
ENDFIX
```
The above calculation is performed across the following multidimensional range specified by *XrangeList*:

```
2011->Sep
2011->Oct
2011->Nov
2011->Dec
2012->Jan
2012->Feb
2012->Mar
```
#### **See Also**

[@VARIANCEP](#page-278-0)

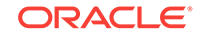

### <span id="page-278-0"></span>@VARIANCEP

Calculates the statistical variance of the specified data set. The calculation is based upon the entire population. Variance is a measure of the dispersion of a set of data points around their mean (average) value.

#### **Syntax**

@VARIANCEP (SKIPNONE | SKIPMISSING | SKIPZERO | SKIPBOTH, XrangeList)

#### **Parameters**

#### **SKIPNONE**

Includes all cells specified in the data set, regardless of their content, during calculation of the variance.

#### **SKIPMISSING**

Excludes all #MISSING values from the data set during calculation of the variance.

#### **SKIPZERO**

Excludes all zero (0) values from the data set during calculation of the variance.

#### **SKIPBOTH**

Excludes all zero (0) values and #MISSING values from the data set during calculation of the variance.

#### **XrangeList**

A list of numeric values across which the variance is calculated. Referred to generically throughout this topic as "the data set."

Can be a valid member name, a comma-delimited list of member names, cross dimensional members, or a return value from a member set function or range function (including [@XRANGE\)](#page-284-0).

For more information about *XrangeList*, see [Range List Parameters.](#page-42-0)

#### **Notes**

- $@VARIANCEP$  is different from  $@VARPER$ , which calculates the percent variance (difference) between two members.
- @VARIANCEP assumes that the data set (*XrangeList*) represents the entire population. If you want the data set to represent a sample of the population, use [@VARIANCE](#page-276-0).
- @VARIANCEP is calculated using the "biased" or "*n*" method.
- @VARIANCEP uses the following formula:

 $\frac{n\sum x^2-\left(\sum x\right)^2}{n^2}$ 

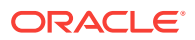

#### **Example**

The following example is based on the Sample Basic database. Assume that the Measures dimension contains an additional member, Sales Var. This example uses the [@RANGE](#page-215-0) function to generate the data set, and calculates the variance of the sales values for a product family.

```
FIX (Product)
"Sales Var" = @VARIANCEP(SKIPBOTH,@RANGE(Sales,@CHILDREN(Product)));
ENDFIX
```
This example produces the following report:

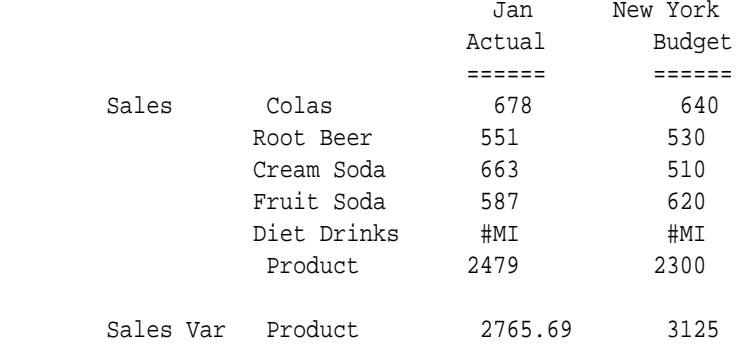

The following example assumes a Year dimension is added to Sample Basic. It calculates variance using cross-dimensional members in the data set.

```
FIX(Product)
"Sales Var" = @VARIANCEP(SKIPBOTH,@XRANGE("2011"->"Sep", "2012"->"Mar"));
ENDFIX
```
The above calculation is performed across the following multidimensional range specified by *XrangeList*:

2011->Sep 2011->Oct 2011->Nov 2011->Dec 2012->Jan 2012->Feb 2012->Mar

#### **See Also**

[@VARIANCE](#page-276-0)

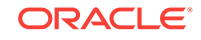

# @WEIGHTEDSUMX

Aggregates all members in a member list, depending on the unit weight of each member, which is fetched from a remote data source. @WEIGHTEDSUMX improves the performance of aggregating currency databases by calling the calculation framework only once.

The following terminology is used to describe this function:

- Data target: the database on which the current calculation is running (that is, the database on which the @WEIGHTEDSUMX call originates).
- Data source: the database that is queried by  $@WEIGHTEDSUMX$ . This database may be remote (that is, on a different machine than the data target).
- Point of view: the member combination currently being calculated on the data target (that is, the member combination that identifies the left hand side of a calculation).

#### **Syntax**

There are multiple ways to call this function, depending on your goal.

To incorporate values from a remote cube, use this syntax:

@WEIGHTEDSUMX (mbrList, locationAlias [, CurrencyType, CurrencyRate, Period]);

The *mbrList* and *locationAlias* parameters are required. If the other parameters are not provided, they are taken from the POV.

To incorporate values from another application and database on the same Essbase server instance, use this syntax:

@WEIGHTEDSUMX (mbrList, appname, dbname [, CurrencyType, CurrencyRate, Period]);

#### **Parameters**

#### **mbrList**

Required. Specifies the list of members to be aggregated according to the unit weight of the individual members. The *mbrList* can be a calculation function that returns a member list or a comma-separated list of member names. The member list cannot contain functions that return more than one member.

Examples of functions that return a member list: [@CHILDREN,](#page-75-0) [@DESCENDANTS](#page-99-0), and [@RANGE](#page-215-0).

A comma-separated list of member names must be expressed as a single argument. For example, a list of currencies such as "USD","ARS","AUD","BRL" can be used with a member list function, as in @LIST ("USD", "ARS","AUD","BRL"), or expressed as a range if the members are at the same level, as in "USD":"BRL", or enclosed in parentheses, as in ("USD", "ARS","AUD","BRL").

The members you specify for *mbrList* are sent to the data source in addition to the members in the current point of view in the data target. The data source then constructs a member combination, using in order of precedence:

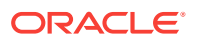

- The members specified in *mbrList*
- The members in the current point of view
- The top member in any unspecified dimensions in the data source

The following formula modifies the point of view on the data target. Assume that the cube on the data source (sourceDB) contains data only from 2002. This formula sets Inventory for Jan 2003 to the Inventory value for Dec 2002:

```
2003(2003->Jan->Inventory = @WEIGHTEDSUMX (mbrList, locationAlias, Dec) ;)
```
The following formula defines a specific point of view on the data target. Assume that the data target contains the member Jan and the data source (locationAlias) contains the member January. This formula maps the member in the data target (Jan) with its corresponding member in the data source (January), and pulls January from data source:

Jan = @WEIGHTEDSUMX (mbrList, locationAlias, January);

The following formula is an example of using  $@$ RANGE with a comma-separated list of members, which includes a range of members at the same level:

```
@WEIGHTEDSUMX(@RANGE("Entered","USD":"ZAR"), _FCCS_Rates_, "Rate.Average", 
"Rate_USD");
```
#### **locationAlias**

Required. A location alias for the data source. A location alias is a descriptor that identifies the data source. The location alias must be set on the database on which the calculation script will be run. The location alias is set by the database administrator and specifies a server, application, database, user name, and password for the data source.

#### **appname, dbname**

Application and cube name. Use only for deployments with only one Essbase server instance.

#### **CurrencyType**

Optional. A member in a dimension that contains currency types, with members such as Average, Closing, or Historical.

#### **CurrencyRate**

Optional. A member in a dimension that contains currency rates, with members depicting the global currency rates.

#### **Period**

Optional. A member from a time dimension.

#### **Notes**

- You must be signed in on the data target, and also provisioned on the data source.
- An error is returned if the members supplied in *mbrList* do not exist in the data source.
- The number of data cells queried on the data source must match the number of data cells expected on the data target.

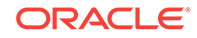

- The member list cannot contain functions that return more than one member.
- Only one parameter can be provided per dimension.

# <span id="page-282-0"></span>@WITHATTR

Returns all base members that are associated with an attribute or varying attribute that satisfies the conditions you specify. You can use operators such as >, <, =, and IN to specify conditions that must be met. This function can be used as a parameter of another function, where that parameter is a list of members.

#### **Syntax**

@WITHATTR (dimName, "operator", value)

#### **Parameters**

#### **dimName**

Single attribute dimension name or varying attribute dimension name.

#### **operator**

Operator specification, which must be enclosed in quotation marks ("").

#### **value**

A value that, in combination with the operator, defines the condition that must be met. The *value* can be an attribute member specification, a constant, or a date-format function [\(@TODATE\)](#page-258-0).

#### **Notes**

- A varying attribute cannot be included in a FIX command if no perspective is specified in the calculation script.
- @WITHATTR is a superset of [@ATTRIBUTE.](#page-60-0) The following two formulas return the same member set:

```
@ATTRIBUTE(Bottle)
@WITHATTR("Pkg Type","==",Bottle)
```
However, the following formula can be performed only with @WITHATTR (not with [@ATTRIBUTE\)](#page-60-0) because you specify a condition:

```
@WITHATTR(Ounces,">","16")
```
If you specify a date attribute with @WITHATTR, you must use [@TODATE](#page-258-0) in the *string* parameter to convert the date string to a number.

The following operators are supported:

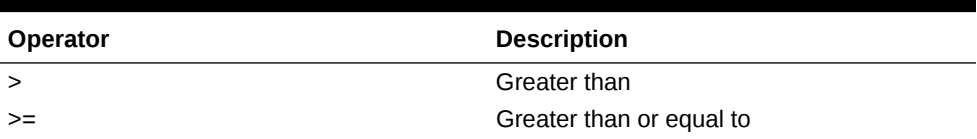

#### **Table 2-34 Supported Operators**

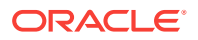

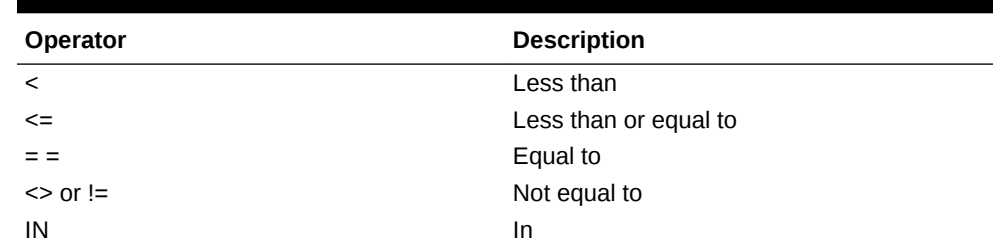

#### **Table 2-34 (Cont.) Supported Operators**

- The IN operator returns the base members that are associated with a subcategory of attributes in the attribute dimension. For example, in the Sample Basic database, @WITHATTR(Population,"IN",Medium) returns the base members that are associated with all attributes under the Medium parent member in the Population dimension.
- When using Boolean attributes with @WITHATTR, use only the actual Boolean attribute member name, or use 1 (for True or Yes) or 0 (for False or No). You cannot use True/Yes and False/No interchangeably.
- An operator may work differently with different attribute types. For example:
	- **Text**—@WITHATTR(Flavors,"<",Orange) returns base members with attributes that precede Orange in the alphabet; for example, Apple, Cranberry, Mango, and Oat, but not Peach or Strawberry.
	- **Boolean**—@WITHATTR(Caffeinated,"<",True) returns all base members that have Caffeinated set to False (or No). It does not return base members that do *not* have Caffeinated set to True (or Yes) or do not have a Caffeinated attribute at all. The behavior is similar for a formula like @WITHATTR(Caffeinated,"<>",True), which returns only base members with Caffeinated set to False.
	- **Date**—@WITHATTR("Intro Date","<",@TODATE("mm-ddyyyy", "07-26-2002")) returns all base members with date attributes that are *before* July 26, 2002.

#### **Example**

The following table shows examples, based on the Sample Basic database, for each type of operator:

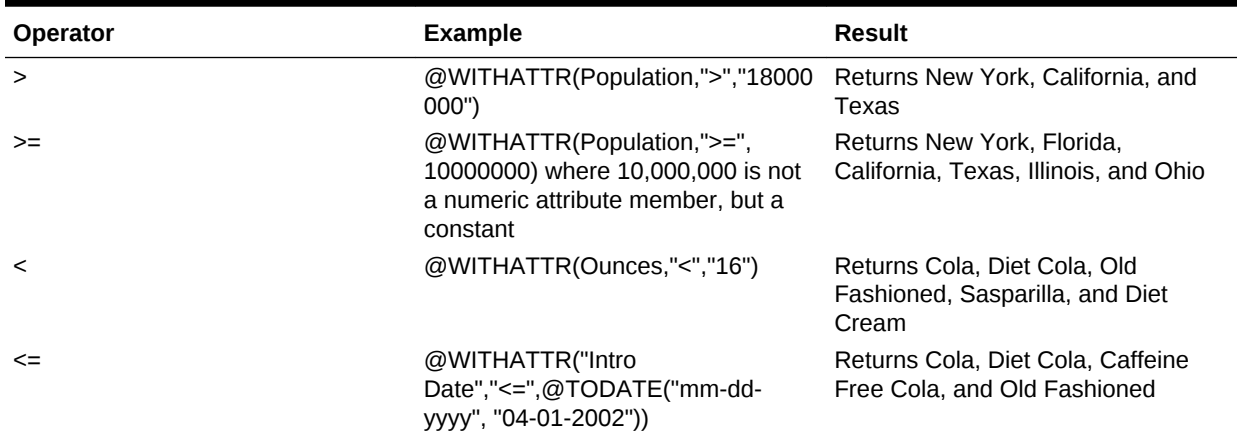

#### **Table 2-35 Operator Results**

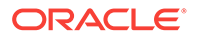

#### <span id="page-284-0"></span>**Table 2-35 (Cont.) Operator Results**

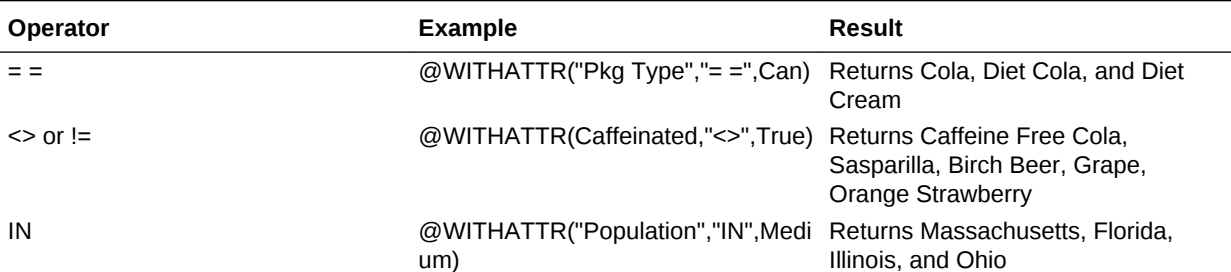

The following two examples show @WITHATTR used in a calculation script, based on the Sample Basic database:

/\* To increase by 10% the price of products that are greater than or equal to 20 ounces \*/

```
FIX (@WITHATTR(Ounces,">=","20"))
Price = Price * 1.1;
ENDFIX
```
/\* To increase by 10% the marketing budget for products brought to market after a certain date \*/

```
FIX (@WITHATTR("Intro Date",">",
@TODATE("mm-dd-yyyy","06-26-1996")));
Marketing = Marketing * 1.1;
ENDFIX
```
#### **See Also**

- [@ATTRIBUTE](#page-60-0)
- [@ATTRIBUTEVAL](#page-64-0)
- **[SET SCAPERSPECTIVE](#page-372-0)**
- [@TODATE](#page-258-0)

# @XRANGE

Returns the range of members between (and inclusive of) two specified single or cross-dimensional members at the same level.

For example, when you work with the Time and Scenario dimensions, you can use @XRANGE to return a member set combination of Time and Scenario instead of creating a dimension that combines the two (which creates many more individual members than necessary).

@XRANGE is a member set function. Member set functions return a list of members. @XRANGE can appear anywhere in a formula where a range can normally appear.

ORACLE®

#### **Syntax**

@XRANGE (mbrName1, mbrName2)

#### **Parameters**

#### **mbrName1**

Any valid member name, member combination, or function that returns a single member.

#### **mbrName2**

Any valid member name, member combination, or function that returns a single member. If *mbrName1* is a cross-dimensional member (such as Actual->Jan), then *mbrName2* must be also, and the dimension order must match the order used in *mbrName1*.

#### **Notes**

- The two arguments to  $@X$ RANGE can be either both single members or both cross-dimensional members. For example, @XRANGE(Actual->Jan, Budget) is invalid because a single member and a cross dimensional member are used together. Both @XRANGE(Actual->Jan, Budget->Feb) and @XRANGE(Jan, Mar) are valid.
- The dimension order of members must match for both arguments. For example, @XRANGE(Actual->Jun, Jul->Budget) is invalid because the two member components are in different orders. @XRANGE(Actual->Jun, Budget->Jul) is valid.
- Although the syntax is correct, a function such as  $\mathcal{Q}$  x  $\mathcal{R}$  and  $\mathcal{Q}$  are  $\mathcal{Q}$  is meaningless because it results in an empty set.
- The member components of each argument must be from the same level. For example, @XRANGE(Actual->Jun, Budget->Qtr1) is invalid because Jun and Qtr1 are not from the same level.

#### **Example**

The following examples are based on the Sample Basic database.

#### **Example 1**

Here is a very simple example using simple members to return the range between Jan and Mar.

```
@XRANGE(Jan, Mar)
```
This example returns the following members:

Jan Feb Mar

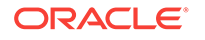

#### **Example 2**

Here is a very simple example using cross dimensional members to return the range between Actual, Jan and Budget, Mar:

@XRANGE (Actual->Jan, Budget->Mar)

This example returns the following members:

Actual, Jan Actual, Feb Actual, Mar Actual, Apr Actual, May Actual, Jun Actual, Jul Actual, Aug Actual, Sep Actual, Oct Actual, Nov Actual, Dec Budget, Jan Budget, Feb Budget, Mar

#### **Example 3**

This example is not based on the Sample Basic database. It is based on database that contains a dimension called Year that contains members for each year, from 2001 to 2003.

The following formula computes the average sales for all months between Mar of 2000 and Jan of 2001.

SalesAvg= @MOVAVG(Sales, 3, @XRANGE("2000"->Mar, "2001"->Jan));

This example returns the following members:

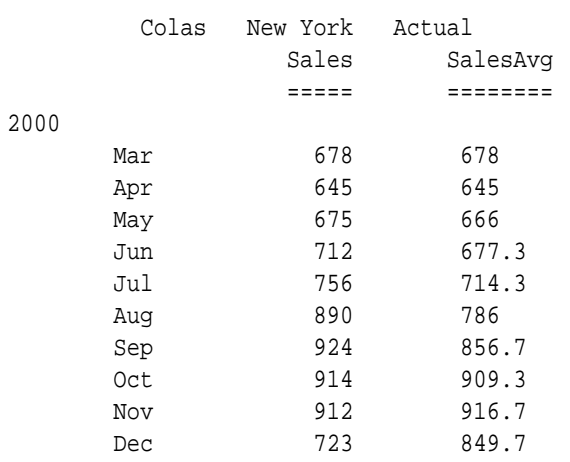

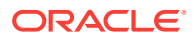

2001 Jan 647 760.7

#### **See Also**

- [@AVGRANGE](#page-66-0)
- [@MAXRANGE](#page-160-0)
- [@MAXSRANGE](#page-162-0)
- [@MINRANGE](#page-180-0)
- [@MINSRANGE](#page-183-0)
- [@MOVAVG](#page-187-0)
- [@MOVMAX](#page-188-0)
- [@MOVMED](#page-190-0)
- [@MOVMIN](#page-192-0)
- [@MOVSUM](#page-193-0)
- [@SPLINE](#page-245-0)
- [@STDEVRANGE](#page-252-0)
- [@SUMRANGE](#page-255-0)

### @XREF

Enables a database calculation to incorporate values from another Essbase database.

The following terminology is used to describe @XREF:

- Data target: the database on which the current calculation is running (that is, the database on which the @XREF call originates).
- Data source: the database that is queried by @XREF. This database may be remote (that is, on a different machine than the data target).
- Point of view: the member combination currently being calculated on the data target (that is, the member combination that identifies the left hand side of a calculation).

The @XREF function retrieves values from a data source to be used in a calculation on a data target. @XREF does not impose member and dimension mapping restrictions, which means that the data source and data target outlines can be different.

#### **Syntax**

There are multiple ways to call this function, depending on your goal.

To incorporate values from a remote cube, use:

```
@XREF (locationAlias [, mbrList])
```
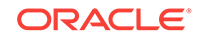
To incorporate values from another application and database on the same Essbase server instance, use:

```
@XREF (appname, dbname [, mbrList])
```
#### **Parameters**

#### **locationAlias**

A location alias for the data source. A location alias is a descriptor that identifies the data source. A location alias is not needed if the source and target are on the same Essbase server instance.

If used, the location alias must be set on the database on which the calculation script will be run. The location alias is set by the database administrator and specifies a server, application, database, user name, and password for the data source.

#### **mbrList**

Optional. A comma-delimited list of member names that qualify the @XREF query. The members you specify for *mbrList* are sent to the data source in addition to the members in the current point of view in the data target. The data source then constructs a member combination, using in order of precedence:

- The members specified in *mbrList*
- The members in the current point of view
- The top member in any unspecified dimensions in the data source

The *mbrList* parameter (1) modifies the point of view on the data target or (2) defines a specific point of view on the data source. For example, the following formula modifies the point of view on the data target:

 $2003(2003 - \frac{5}{1000})$  = @XREF(sourceDB, Dec);)

If the cube on the data source (*sourceDB*) contains data only from 2002, this formula sets Inventory for Jan in 2003 to the Inventory value for Dec from 2002. The following formula defines a specific point of view on the data target:

Jan = @XREF(sourceDB,January);

Assume that the data target contains the member Jan, while the data source (*sourceDB*) contains the member January. This formula simply maps the member in the data target (Jan) with its corresponding member in the data source (January), and pulls January from *sourceDB*.

See Notes for more information about the *mbrList* parameter.

#### **appname, dbname**

Application and cube name. Use only for deployments with only one Essbase server instance.

#### **Notes**

- You must be signed in on the data target, and also provisioned on the data source.
- An error is returned if the members supplied in *mbrList* do not exist in the data source.

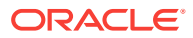

- The number of data cells queried on the data source must match the number of data cells expected on the data target.
- The member list cannot contain functions that return more than one member. For example, the following formula is *not* valid:

West = @XREF(SourceDb, @LEVMBRS(Market,0));

• The member list cannot contain ranges. For example, the following formula is not valid:

 $West = \mathcal{Q}XREF(SourceDb, Jan:Mar);$ 

• *mbrList* can contain attribute members. For example, if the data source classifies products based on a color attribute, the following formula would calculate the sum of the sales of all red products and would assign the result to member RedThings:

RedThings = @XREF(SourceDb, Sales, Red);

• *mbrList* can contain attribute operators. For example, the following formula calculates RedThings as the average sales of all red products:

RedThings = @XREF(SourceDb, Sales, Red, Average);

- @XREF can query all types of members. For example, members retrieved from a data source can be Dynamic Calc members as well as attribute members. Keep in mind that all performance considerations that apply to dynamic and attribute calculations also apply to @XREF queries that depend on dynamic and attribute members.
- Over the course of an @XREF calculation, data in the source database may change. @XREF does not incorporate changes made after the beginning of the calculation.
- @XREF is a top-down formula. For more information on top-down formulas, see Bottom-Up and Top-Down Calculation in *Designing and Maintaining Essbase Cubes*.
- For a member that does not exist in either the data source or the data target, @XREF returns the value of the top dimension, not the value #M1.
- If you are using [@PARENT](#page-206-0) within @XREF, it must be within [@NAME.](#page-198-0) For example:

COGS=@XREF(Sample, @NAME(@PARENT(Product)),Sales);

When running a parallel calculation that includes  $@$  XREF, the application times out if the number of threads you specify to use is higher than the number of [SERVERTHREADS.](#page-425-0) For example, the default value of SERVERTHREADS is 20. If you set [CALCPARALLEL](#page-344-0) to 25, an application timeout error is generated.

#### **Example**

For this example, consider the following two databases:

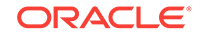

#### **Main Database**

Year Qtr1 Qtr2 Measures Sales Units Product 100 100-10 100-20 Market East West Scenario Budget Forecast

#### **Inflation Rates Database**

```
Year
   Qtr1
   Qtr2 
Assumptions
   Inflation
   Deflation = Inflation * .5 (Dynamic Calc) 
Country
   US
   Canada
   Europe
```
The following formula is associated with the Main Database:

```
Units = Units * @XREF(InflatDB, Inflation, US);
```
Where *InflatDB* is the location alias for the Inflation Rates Database and *Inflation* is the member for which a data value is retrieved from *InflatDB*.

In this example, Essbase calculates the following member combinations:

```
Units->Qtr1->100-10->East->Budget = Units->Qtr1->100-10->East->Budget *
Inflation->Qtr1->US
```
Units->Qtr2->100-10->East->Budget = Units->Qtr2->100-10->East->Budget \***Inflation- >Qtr2->US** and so on.

**See Also**

- **[SERVERTHREADS](#page-425-0)**
- [@XWRITE](#page-291-0)

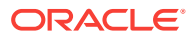

# <span id="page-291-0"></span>@XWRITE

Enables a database calculation to write values to another Essbase database, or to the same database.

The following terminology is used to describe the @XWRITE function:

- Data source: the database on which the current calculation is running (that is, the database on which the @XWRITE call originates).
- Data target: the database that is updated by  $@XWRITE$ . This database may be remote (that is, on a different machine than the data source).
- Point of view: the member combination currently being calculated on the data source.

This function writes to data blocks, either in the same database or in a remote database, while calculating a block in the current database. @XWRITE does not impose member and dimension mapping restrictions, which means that the data source and data target outlines can be different.

As arguments, this function takes a location alias, an implied list of members that represents the current point of view, and an optional list of members to qualify @XWRITE on the data target. The second argument (the members making up the current point of view) is implied; that is, these members are not specified as an @XWRITE parameter. An @XWRITE that omits the third argument indicates that a given data point in the data source will be set to the same data point in the data target.

#### **Syntax**

There are multiple ways to call this function, depending on your goal.

To incorporate values from a remote cube, use:

@XWRITE (expression, locationAlias [, mbrList])

To incorporate values from another application and database on the same Essbase server instance, use:

@XWRITE (expression, appname, dbname [, mbrList])

#### **Parameters**

#### **expression**

A single member specification, variable name, or other numeric expression corresponding to the value to be stored.

#### **locationAlias**

A location alias for the data target. A location alias is not needed if the source and target are on the same Essbase server instance.

If used, the location alias must be set on the database on which the calculation script will be run. The location alias is set by the database administrator and specifies a server, application, database, username, and password for the data target. The same location alias can be used by both  $@$  XREF and  $@$  XWRITE. For  $@$  XREF, it represents the data source, and for @XWRITE it represents the data target.

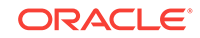

For @XWRITE only, a reserved keyword @LOOPBACK can be used to write to the same database.

#### **mbrList**

Optional. A comma-delimited list of member names that qualify the @XWRITE operation. The members you specify for *mbrList*, in addition to the members in the current point of view in the data source, determine what is written to the data target. The data target is written to using the following calculation logic (in order of precedence):

- The members specified in *mbrList*
- The members in the current point of view
- The top member in any unspecified dimensions in the data target

Therefore, the remote member list is calculated and written using members from current point of view, overridden with members from the *mbrList* specified to @XWRITE, and if some dimensions are still absent at the data target, the top most dimension of the data target is used.

See Notes for more information about the *mbrList* parameter.

#### **appname, dbname**

Application and cube name. Use only for deployments with only one Essbase server instance.

#### **Notes**

- You must be signed in on the data target, and also provisioned on the data source.
- This function is applicable only to block storage databases.
- An error is returned if the members supplied in *mbrList* do not exist in the data target.
- The member list cannot contain functions that return more than one member. For example @LEVMBRS(Market,0).
- The member list cannot contain ranges.
- The member list cannot contain attribute members or attribute operators.
- @XWRITE is a top-down formula. For more information on top-down formulas, see Bottom-Up and Top-Down Calculation in *Designing and Maintaining Essbase Cubes*.
- @XWRITE to dynamic calc cells is not recommended; the data is calculated in memory, but not written.
- @XWRITE can be used in calculation scripts as well as outline member formulas.

#### **Example**

The following Sample Basic formula writes the 100-30 values into 100-20 on the same database.

```
FIX (East, Actual, Budget, Sales)
"100-30" (
@XWRITE("100-30", @loopback, "100-20");
```
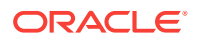

) ENDFIX

The following Sample Basic formula writes the 100-30 values into 100-20 on a remote database, Sample2 Basic, using the location alias "sam2basic" defined from Sample Basic to Sample2 Basic.

```
FIX (East, Actual, Budget, Sales)
"100-30" (
@XWRITE("100-30", sam2basic, "100-20");
\lambdaENDFIX
```
The following example shows how to call another function within the  $@XWRITE$ function call.

```
FIX (East, Actual, Budget, Sales)
"100" (
 @XWRITE(@PARENT("100-30"), @loopback, "100-20");
  )
ENDFIX
```
**See Also**

[@XREF](#page-287-0)

# Functions Supported in Hybrid Aggregation Mode

The Essbase configuration setting [ASODYNAMICAGGINBSO](#page-384-0) controls whether block storage databases use hybrid aggregation mode. Hybrid aggregation for block storage databases means that wherever possible, block storage data calculation executes with efficiency similar to that of aggregate storage databases. If enabled, hybrid aggregation is supported for member formulas using any of functions in this group.

- [@ABS](#page-49-0)
- [@ACCUM](#page-49-0)
- [@ALLANCESTORS](#page-50-0)
- [@ALIAS](#page-52-0)
- [@ANCEST](#page-56-0)
- [@ANCESTORS](#page-58-0)
- [@ANCESTVAL](#page-59-0)
- [@ATTRIBUTE](#page-60-0)
- [@ATTRIBUTEBVAL](#page-61-0)
- [@ATTRIBUTESVAL](#page-62-0)
- [@ATTRIBUTEVAL](#page-64-0)
- [@AVG](#page-65-0)

ORACLE

- [@AVGRANGE](#page-66-0)
- [@BETWEEN](#page-67-0)
- [@CALCMODE](#page-68-0)
- [@CHILDREN](#page-75-0)
- [@COMPOUND](#page-76-0)
- [@COMPOUNDGROWTH](#page-78-0)
- [@CONCATENATE](#page-79-0)
- [@CORRELATION](#page-80-0)
- [@COUNT](#page-83-0)
- [@CURGEN](#page-87-0)
- [@CURLEV](#page-88-0)
- [@CURRMBR](#page-88-0)
- [@CURRMBRRANGE](#page-90-0)
- [@DATEDIFF](#page-93-0)
- [@DATEPART](#page-94-0)
- [@DATEROLL](#page-96-0)
- [@DECLINE](#page-97-0)
- [@DESCENDANTS](#page-99-0)
- [@DISCOUNT](#page-100-0)
- [@ENUMVALUE](#page-102-0)
- [@EQUAL](#page-102-0)
- [@EXP](#page-103-0)
- [@EXPAND](#page-104-0)
- [@FACTORIAL](#page-106-0)
- [@FORMATDATE](#page-107-0)
- [@GEN](#page-109-0)
- [@GENMBRS](#page-109-0)
- [@GROWTH](#page-110-0)
- [@IALLANCESTORS](#page-112-0)
- [@IANCESTORS](#page-113-0)
- [@ICHILDREN](#page-114-0)
- [@IDESCENDANTS](#page-115-0)
- [@ILANCESTORS](#page-116-0)
- [@ILDESCENDANTS](#page-118-0)
- [@ILSIBLINGS](#page-121-0)
- [@INT](#page-122-0)
- [@INTEREST](#page-122-0)

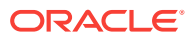

- [@INTERSECT](#page-124-0)
- [@IRDESCENDANTS](#page-125-0)
- [@IRR](#page-127-0)
- [@IRSIBLINGS](#page-130-0)
- [@ISACCTYPE](#page-131-0)
- [@ISANCEST](#page-131-0)
- [@ISATTRIBUTE](#page-132-0)
- [@ISCHILD](#page-133-0)
- [@ISDESC](#page-133-0)
- [@ISGEN](#page-134-0)
- [@ISIANCEST](#page-135-0)
- [@ISIBLINGS](#page-135-0)
- [@ISICHILD](#page-136-0)
- [@ISIDESC](#page-137-0)
- [@ISIPARENT](#page-137-0)
- [@ISISIBLING](#page-138-0)
- [@ISLEV](#page-138-0)
- [@ISMBR](#page-139-0)
- [@ISMBRUDA](#page-140-0)
- [@ISMBRWITHATTR](#page-140-0)
- [@ISPARENT](#page-142-0)
- [@ISRANGENONEMPTY](#page-142-0)
- [@ISSAMEGEN](#page-143-0)
- [@ISSAMELEV](#page-144-0)
- [@ISSIBLING](#page-145-0)
- [@ISUDA](#page-145-0)
- [@LANCESTORS](#page-146-0)
- [@LDESCENDANTS](#page-148-0)
- [@LEV](#page-150-0)
- [@LEVMBRS](#page-151-0)
- [@LIKE](#page-152-0)
- [@LIST](#page-154-0)
- [@LN](#page-155-0)
- [@LOG](#page-155-0)
- [@LOG10](#page-156-0)
- [@LSIBLINGS](#page-157-0)
- [@MATCH](#page-158-0)

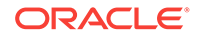

- [@MAX](#page-159-0)
- [@MAXRANGE](#page-160-0)
- [@MAXS](#page-161-0)
- [@MAXSRANGE](#page-162-0)
- [@MBRCOMPARE](#page-164-0)
- [@MBRPARENT](#page-165-0)
- [@MDANCESTVAL](#page-170-0)
- [@MDPARENTVAL](#page-172-0)
- [@MEDIAN](#page-174-0)
- [@MEMBER](#page-176-0)
- [@MEMBERAT](#page-177-0)
- [@MERGE](#page-178-0)
- [@MIN](#page-179-0)
- [@MINRANGE](#page-180-0)
- [@MINS](#page-181-0)
- [@MINSRANGE](#page-183-0)
- [@MOD](#page-184-0)
- [@MODE](#page-185-0)
- [@MOVAVG](#page-187-0)
- [@MOVMAX](#page-188-0)
- [@MOVMED](#page-190-0)
- [@MOVMIN](#page-192-0)
- [@MOVSUM](#page-193-0)
- [@NAME](#page-198-0)
- [@NEXT](#page-200-0)
- [@NEXTS](#page-201-0)
- [@NEXTSIBLING](#page-203-0)
- [@NOTEQUAL](#page-203-0)
- [@NPV](#page-205-0)
- [@PARENT](#page-206-0)
- [@PARENTVAL](#page-208-0)
- [@POWER](#page-209-0)
- [@PREVSIBLING](#page-210-0)
- [@PRIOR](#page-210-0)
- [@PRIORS](#page-212-0)
- [@RANGE](#page-215-0)
- [@RANGEFIRSTVAL](#page-216-0)

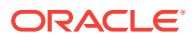

- [@RANGELASTVAL](#page-218-0)
- [@RANK](#page-219-0)
- [@RDESCENDANTS](#page-221-0)
- [@RELATIVE](#page-223-0)
- [@RELXRANGE](#page-224-0)
- [@REMAINDER](#page-226-0)
- [@REMOVE](#page-227-0)
- [@RETURN](#page-229-0)
- [@ROUND](#page-230-0)
- [@RSIBLINGS](#page-231-0)
- [@SHARE](#page-234-0)
- [@SHIFT](#page-235-0)
- [@SHIFTMINUS](#page-236-0)
- [@SHIFTPLUS](#page-238-0)
- [@SHIFTSIBLING](#page-239-0)
- [@SIBLINGS](#page-241-0)
- [@SLN](#page-242-0)
- [@SPARENTVAL](#page-243-0)
- [@SPLINE](#page-245-0)
- [@SUBSTRING](#page-254-0)
- [@SUM](#page-254-0)
- [@SUMRANGE](#page-255-0)
- [@TODATE](#page-258-0)
- [@TODATEEX](#page-259-0)
- [@TODAY](#page-262-0)
- [@TRUNCATE](#page-273-0)
- [@UDA](#page-273-0)
- [@VAR](#page-274-0)
- [@VARPER](#page-275-0)
- [@VARIANCE](#page-276-0)
- [@VARIANCEP](#page-278-0)
- [@WEIGHTEDSUMX](#page-280-0)
- [@WITHATTR](#page-282-0)
- [@XRANGE](#page-284-0)
- [@XREF](#page-287-0)

The following functions are not supported for hybrid aggregation mode. If encountered, Essbase defaults to block storage execution for these functions.

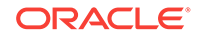

- @ALLOCATE
- @CREATEBLOCK
- @IRREX
- @MDALLOCATE
- @MDSHIFT
- @MOVSUMX
- @PTD
- @SANCESTVAL
- @STDEV
- @STDEVP
- @STDEVRANGE
- @SYD
- @TREND
- @XWRITE

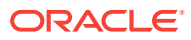

# 3 Calculation Commands

Calculation scripts enable you to develop custom operations to supplement the built-in calculation of the database outline.

- **Calculation Commands Overview**
- [Calculation Operators](#page-31-0)
- [Calculation Command Groups](#page-301-0)
- [Calculation Command List](#page-304-0)

# Calculation Commands Overview

You use calculation scripts to create calculations that differ from those defined in the database outline. Calculation scripts enable development of custom operations to supplement the built-in calculation of the database outline.

Calculation commands are the elements of calculation scripts that instruct Essbase in the calculation rules to be used.

When a database is created, a default calculation script is set to "calculate all", which means that it will calculate all dimensions based on the database outline's hierarchical relationships and formulas.

You can override this default script by using a custom script. You can use the custom script(s) temporarily or permanently, without altering the default script. In the custom script, you can refer to calculation rules defined in the database outline or you can specify custom formulas, calculation formats, and calculation orders.

A calculation script contains a series of calculation commands. The order of the commands defines the execution order of the calculation.

# Calculation Operators

Calculation operators (mathematical, conditional and logical, and cross-dimensional) define equations for member formulas and calc scripts.

- **Mathematical Operators**
- [Conditional and Logical Operators](#page-300-0)
- [Cross-Dimensional Operator](#page-300-0)

### Mathematical Operators

Mathematical operators perform common arithmetic operations.

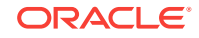

| <b>Operator</b> | <b>Description</b>                                                       |
|-----------------|--------------------------------------------------------------------------|
| ÷               | Adds                                                                     |
|                 | <b>Subtracts</b>                                                         |
| $\star$         | <b>Multiplies</b>                                                        |
|                 | <b>Divides</b>                                                           |
| $\%$            | Evaluates percentage, for example:                                       |
|                 | Member1%Member2 evaluates Member1 as a<br>percentage of <i>Member2</i> . |
|                 | Controls the order of calculations and nests<br>equations and formulas   |

<span id="page-300-0"></span>**Table 3-1 Mathematical Operators**

# Conditional and Logical Operators

Conditional operators build logical condition into calculations.

| <b>Operator</b>            | <b>Description</b>                                                                                                    |
|----------------------------|----------------------------------------------------------------------------------------------------|
| IF   ELSE   ELSEIF   ENDIF | Tests conditions and calculates a formula<br>based on the success or failure of the test                                                             |
| >                          | Data value is greater than                                                                                                    |
| >=                         | Data value is greater than or equal to                                                                                                    |
| <                          | Data value is less than                                                                                                    |
| <=                         | Data value is less than or equal to                                                                                                    |
|                            | If data value is equal to                                                                                                    |
| $\le$ > or !=              | Data value is not equal to                                                                                                    |
| AND                        | Logical AND linking operator for multiple value<br>tests. Result is TRUE if both conditions are<br>TRUE. Otherwise the result is FALSE. <sup>1</sup> |
| OR.                        | Logical OR linking operator for multiple value<br>tests. Result is TRUE if either condition is<br>TRUE. Otherwise the result is FALSE. <sup>2</sup>  |
| <b>NOT</b>                 | Logical NOT operator. Result is TRUE if<br>condition is FALSE. Result is FALSE if<br>condition is TRUE. <sup>3</sup>                                 |

**Table 3-2 Conditional and Logical Operators**

1 The logical constants TRUE and FALSE are interpreted as 1 (TRUE) and 0 (FALSE) where appropriate.

2 The logical constants TRUE and FALSE are interpreted as 1 (TRUE) and 0 (FALSE) where appropriate.

3 The logical constants TRUE and FALSE are interpreted as 1 (TRUE) and 0 (FALSE) where appropriate.

# Cross-Dimensional Operator

The cross-dimensional operator points to data values of specific member combinations. It is created with a hyphen  $(-)$  and a right angle bracket  $(>)$ , with no space between them: ->

# <span id="page-301-0"></span>Calculation Command Groups

This section lists calculation commands grouped by type:

- Conditional Commands
- [Control Flow Commands](#page-302-0)
- [Data Declaration Commands](#page-302-0)
- [Functional Commands](#page-302-0)
- [Member Formulas](#page-303-0)

# Conditional Commands

Conditional commands control the flow of events in formulas. You can control which formulas are executed within a calculation, test conditions, and calculate a formula based on the result of the test.

- [IF](#page-334-0)
- **[ENDIF](#page-324-0)**
- **[ELSE](#page-322-0)**
- **[ELSEIF](#page-323-0)**

When you use an IF statement as part of a member formula in a calc script, you need to:

- Associate it with a single member
- Enclose it in parentheses

For example:

```
Profit (IF (Sales > 100)
  Profit = (Sales - COGS) * 2;ELSE
  Profit = (Sales - COGS) * 1.5;ENDIF;);
```
Essbase cycles through the database, performing the following calculations:

- **1.** The IF statement checks to see if the value of Sales for the current member combination is greater than 100.
- **2.** If Sales is greater than 100, Essbase subtracts the value in COGS from the value in Sales, multiplies it by 2, and places the result in Profit.
- **3.** If Sales is less than, or equal to 100, Essbase subtracts the value in COGS from the value in Sales, multiplies it by 1.5, and places the result in Profit.

The entire IF fixend.htm ENDIF statement is enclosed in parentheses and associated with the Profit member, Profit (IF(fixend.htm)fixend.htm).

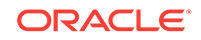

# <span id="page-302-0"></span>Control Flow Commands

Control Flow commands are used to iterate a set of commands or to restrict the commands' effect to a subset (partition) database. They control the flow of a calculation script. The [FIX…ENDFIX](#page-327-0) and [EXCLUDE…ENDEXCLUDE](#page-325-0) commands restrict calculations to specified members. The [LOOP...ENDLOOP](#page-336-0) command enables repetition. The [FIXPARALLEL...ENDFIXPARALLEL](#page-330-0) command block enables parallel calculation controls on a subset.

# Data Declaration Commands

These commands are used to declare and set the initial values of temporary variables. The values stored in a variable are not returned in queries, because they only exist while the calculation script is being processed. If you want to report these values, you need to create members within the database outline, or assign the values from the variables into existing members.

- [ARRAY](#page-306-0)
- [VAR](#page-377-0)

# Functional Commands

Functional commands are used to perform operations such as calculation, data copying, exporting data, and clearing data.

- [AGG](#page-306-0)
- [CALC ALL](#page-308-0)
- **[CALC AVERAGE](#page-308-0)**
- [CALC DIM](#page-309-0)
- [CALC FIRST](#page-310-0)
- **[CALC LAST](#page-310-0)**
- **[CALC TWOPASS](#page-311-0)**
- **[CLEARBLOCK](#page-311-0)**
- **[CLEARDATA](#page-313-0)**
- **[DATACOPY](#page-314-0)**
- [DATAEXPORT](#page-315-0)
- **[DATAEXPORTCOND](#page-317-0)**
- **[DATAIMPORTBIN](#page-320-0)**
- **[SET DATAEXPORTOPTIONS](#page-353-0)**
- [SET DATAIMPORTIGNORETIMESTAMP](#page-362-0)
- **[SET AGGMISSG](#page-338-0)**
- [SET CACHE](#page-339-0)
- [SET CLEARUPDATESTATUS](#page-345-0)
- **[SET FRMLBOTTOMUP](#page-364-0)**

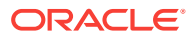

- <span id="page-303-0"></span>**[SET FRMLRTDYNAMIC](#page-364-0)**
- **[SET MSG](#page-365-0)**
- **[SET NOTICE](#page-368-0)**
- **[SET REMOTECALC](#page-369-0)**
- **[SET RUNTIMESUBVARS](#page-370-0)**
- **[SET UPDATECALC](#page-375-0)**
- [USE\\_MDX\\_INSERT](#page-376-0) (for aggregate storage custom calculations only)

### Member Formulas

Member formulas are used to calculate the default outline format on a custom formula within the script. As with formulas in the database outline, a formula in a calculation script defines mathematical relationships between database members. For example, the following expressions are valid within a calculation script:

```
"Profit_%";
```
Specifying a member name with a formula defined in the outline calculates the member using its formula.

Expenses = Payroll + Marketing;

The above formula expresses a simple mathematical relationship, which is used in place of the database outline formula on the Expenses member.

#### **Interdependent Member Formulas**

Essbase optimizes calculation performance by calculating formulas for a range of members in the same dimension. However, some formulas require values from members of the same dimension. A good example is that of cash flow, in which the opening inventory is dependent on the closing inventory from the previous month.

For examples of interdependent formulas, see Using Interdependent Values in *Designing and Maintaining Essbase Cubes*.

When you use an interdependent formula in a calc script, the same rules apply as for the IF statement. You need to:

- Associate the formula with a single member
- Enclose the formula in parentheses

If you place the following interdependent formula in a calc script, you construct it as follows:

```
"Opening Inventory" (IF(NOT @ISMBR (Jan))"Opening Inventory" = 
@PRIOR("Ending Inventory"));
ENDIF;
"Ending Inventory" = "Opening Inventory" - Sales + Additions;)
```
The entire formula is enclosed in parentheses and associated with the Opening Inventory member, "Opening Inventory" (IF(fixend.htm)…).

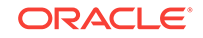

# <span id="page-304-0"></span>Calculation Command List

- [& \(ampersand\)](#page-305-0)
- [AGG](#page-306-0)
- [ARRAY](#page-306-0)
- [CALC ALL](#page-308-0)
- [CALC AVERAGE](#page-308-0)
- [CALC DIM](#page-309-0)
- **[CALC FIRST](#page-310-0)**
- [CALC LAST](#page-310-0)
- [CALC TWOPASS](#page-311-0)
- [CLEARBLOCK](#page-311-0)
- [CLEARDATA](#page-313-0)
- [DATACOPY](#page-314-0)
- [DATAEXPORT](#page-315-0)
- [DATAEXPORTCOND](#page-317-0)
- [DATAIMPORTBIN](#page-320-0)
- [DATAMERGE](#page-321-0)
- [ELSE](#page-322-0)
- [ELSEIF](#page-323-0)
- [ENDIF](#page-324-0)
- [EXCLUDE…ENDEXCLUDE](#page-325-0)
- [FIX…ENDFIX](#page-327-0)
- [FIXPARALLEL...ENDFIXPARALLEL](#page-330-0)
- [IF](#page-334-0)
- [LOOP...ENDLOOP](#page-336-0)
- [POSTFIXPARALLEL](#page-336-0)
- [SET Commands](#page-338-0)
- [SET AGGMISSG](#page-338-0)
- [SET CACHE](#page-339-0)
- [SET CALCDIAGNOSTICS](#page-340-0)
- [SET CALCPARALLEL](#page-344-0)
- [SET CALCTASKDIMS](#page-344-0)
- [SET CLEARUPDATESTATUS](#page-345-0)
- [SET COPYMISSINGBLOCK](#page-348-0)
- **[SET CREATENONMISSINGBLK](#page-349-0)**

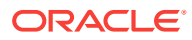

- <span id="page-305-0"></span>**[SET CREATEBLOCKONEQ](#page-351-0)**
- **[SET DATAEXPORTOPTIONS](#page-353-0)**
- [SET DATAIMPORTIGNORETIMESTAMP](#page-362-0)
- **[SET EMPTYMEMBERSETS](#page-363-0)**
- **[SET FRMLBOTTOMUP](#page-364-0)**
- **[SET FRMLRTDYNAMIC](#page-364-0)**
- **[SET MSG](#page-365-0)**
- **[SET NOTICE](#page-368-0)**
- **[SET REMOTECALC](#page-369-0)**
- **[SET RUNTIMESUBVARS](#page-370-0)**
- **[SET SCAPERSPECTIVE](#page-372-0)**
- **[SET TRACE](#page-373-0)**
- **[SET UPDATECALC](#page-375-0)**
- [USE\\_MDX\\_INSERT](#page-376-0) (for aggregate storage custom calculations only)
- **[THREADVAR](#page-375-0)**
- [VAR](#page-377-0)

# & (ampersand)

Prefaces a substitution variable in a calculation script.

**Syntax**

**&**variableName;

#### **Parameters**

#### **variableName**

The name of the substitution variable set on the database.

#### **Notes**

Essbase treats strings beginning with **&** as substitution variables, replacing them with values before parsing the calculation script.

#### **Example**

&CurQtr;

becomes

Qtr1;

if substitution variable &CurQtr has the value "Qtr1".

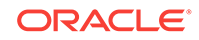

# <span id="page-306-0"></span>AGG

Consolidates database values. This command ignores all member formulas, consolidating only parent/child relationships.

The AGG command performs a limited set of high-speed consolidations. Although AGG is faster than the CALC commands when calculating sparse dimensions, it cannot calculate formulas; it can only perform aggregations based on the database structure. AGG aggregates a list of *sparse* dimensions based on the hierarchy defined in the database outline. If a member has a formula, it is ignored, and the result does not match the relationship defined by the database outline.

If you want to aggregate a dimension that contains formulas:

- **1.** Calculate any members that are "leaf" members (that is, level 0).
- **2.** Aggregate the dimension, using the **AGG** command.
- **3.** Calculate all other members with formulas that have not been calculated yet.

#### **Syntax**

**AGG** (dimList);

#### **Parameters**

#### diml ist

Name of a dimension or comma-separated list of dimensions.

#### **Notes**

- AGG only works with *sparse* dimensions.
- When a dimension contains fewer than six consolidation levels, AGG is typically faster than CALC. Conversely, the CALC command is usually faster on dimensions with six or more levels.
- AGG follows the rules for any defined FIX command.

#### **Example**

```
AGG(Market);
AGG(Product,Market,Scenario);
```
#### **Related Topics**

- **[CALC ALL](#page-308-0)**
- [CALC DIM](#page-309-0)
- **[SET AGGMISSG](#page-338-0)**

# ARRAY

Declares one-dimensional array variables.

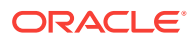

#### **Syntax**

```
ARRAY arrayVariableName [dimName] = { constList};
```
#### **Parameters**

#### **arrayVariableName**

Comma-delimited list of one or more array variable names.

#### **dimName**

Dimension whose size determines the size of the array variable. Surround *dimName* with brackets [ ].

#### **constList**

Optional list of data values used to initialize the array variable(s). If no initialization is performed, the array variables are set to #MISSING. The order of the values corresponds to the order of the members in the dimension used to define the array.

#### **Notes**

- Typically, arrays are used to temporarily store variables as part of a member formula. The variables cease to exist after the calculation script ends. The size of the array variable is determined by the corresponding dimension (for example, if dimension Period has 12 members, ARRAY Discount[Period] has 12 members).
- To create multiple arrays simultaneously, separate the array declarations in the ARRAY command with commas, as shown in the Example.
- You can calculate data for an array directly as part of a member formula. As the member formula is processed, each value in the array is assigned as its member is evaluated in the calculation.
- Do not use quotation marks (") in variables; for example:

```
ARRAY "discount"
```
#### **Example**

```
ARRAY discount[Scenario];
```
yields an array of 4 entries, with the values 1 through 4 entered in those four entries.

```
ARRAY discount [Scenario] = \{1, 2, 3, 4\};
ARRAY discount[Scenario], tmpProduct[Product];
```
#### yields two arrays:

- **1.** discount, corresponding to Scenario and containing four members
- **2.** tmpProduct, corresponding to Product and containing nine members

#### **See Also**

[VAR](#page-377-0)

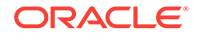

# <span id="page-308-0"></span>CALC ALL

Calculates and aggregates the entire database based on the database outline.

#### **Syntax**

**CALC ALL** [EXCEPT DIM (dimList) | MBR (mbrList)];

#### **Parameters**

#### **EXCEPT**

Defines an exception list of dimensions or members to be excluded from calculation.

#### **DIM**

Single-dimension specification.

#### **dimList**

Optional comma-delimited list of dimensions.

#### **MBR**

Single-member specification.

#### **mbrList**

Optional comma-delimited list of members, member set functions, or range functions.

#### **Notes**

The order in which dimensions are processed depends on their characteristics in the outline. For more information, see Defining Calculation Order in *Designing and Maintaining Essbase Cubes*.

#### **Example**

CALC ALL; CALC ALL EXCEPT DIM(Product);

#### **See Also**

- [CALC DIM](#page-309-0)
- **[SET FRMLBOTTOMUP](#page-364-0)**
- **[SET UPDATECALC](#page-375-0)**

## CALC AVERAGE

Calculates members tagged as time balance Average or Average Non-Missing. All other member calculations are ignored.

#### **Syntax**

**CALC AVERAGE;**

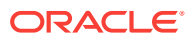

#### <span id="page-309-0"></span>**Notes**

This command calculates based on the Accounts dimension; it does not do a Time Series calculation on the Time dimension.

#### **Example**

CALC AVERAGE;

#### **Related Topics**

- **[CALC FIRST](#page-310-0)**
- **[CALC LAST](#page-310-0)**

### CALC DIM

Calculates formulas and aggregations for each member of the specified dimensions.

#### **Syntax**

```
CALC DIM (dimList);
```
#### **Parameters**

#### **dimList**

Dimension or comma-delimited list of dimensions to be calculated.

#### **Notes**

The order in which dimensions are calculated depends on whether they are dense or sparse. Dense dimensions are calculated first, in the order of *dimList*. The sparse dimensions are then calculated in a similar order.

#### **Example**

```
CALC DIM(Accounts);
```
CALC DIM(Dense1, Sparse1, Sparse2, Dense2);

In the above example, the calculation order is: Dense1, Dense2, Sparse1, Sparse2. If your dimensions need to be calculated in a particular order, use separate CALC DIM commands:

```
CALC DIM(Dense1);
CALC DIM(Sparse1);
CALC DIM(Sparse2);
CALC DIM(Dense2);
```
#### **Related Topics**

- **[CALC ALL](#page-308-0)**
- **[SET UPDATECALC](#page-375-0)**

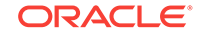

#### **[SET CLEARUPDATESTATUS](#page-345-0)**

# <span id="page-310-0"></span>CALC FIRST

Calculates all members tagged in the database outline as time balance First.

#### **Note:**

Only members tagged as time balance First are calculated using this command. Other members are ignored.

#### **Syntax**

**CALC FIRST;**

#### **Notes**

This command calculates based on the Accounts dimension; it does not do a Time Series calculation on the Time dimension.

#### **Example**

CALC FIRST;

#### **Related Topics**

- [CALC AVERAGE](#page-308-0)
- CALC LAST

# CALC LAST

Calculates all members tagged in the database outline as time balance Last.

### **Note:**

Only members tagged as time balance Last are calculated using this command. Other members are ignored.

**Syntax**

**CALC LAST;**

#### **Notes**

This command calculates based on the Accounts dimension; it does not do a Time Series calculation on the Time dimension.

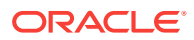

#### <span id="page-311-0"></span>**Example**

CALC LAST;

#### **Related Topics**

- [CALC AVERAGE](#page-308-0)
- **[CALC FIRST](#page-310-0)**

### CALC TWOPASS

Calculates all members tagged in the database outline as two-pass. These members must be on a dimension tagged as Accounts.

**Syntax**

**CALC TWOPASS;**

#### **Notes**

Member formulas are applied at each consolidated level of the database. All non twopass members are ignored during this process.

#### **Example**

CALC TWOPASS;

## CLEARBLOCK

Sets cell values to #MISSING, and if all the cells are empty or #MISSING, removes the block. This command is useful when you need to clear old data values across blocks before loading new values.

CLEARBLOCK helps optimize database calculation speed. For example, if an initial calculation creates numerous consolidated level blocks, subsequent recalculations take longer, because Essbase must pass through the additional blocks. CLEARBLOCK clears blocks before a calculation occurs.

Another example: if a database to be copied contains a lot of empty blocks, copying the database also copies the empty blocks, resulting in a many more empty blocks. Using CLEARBLOCK EMPTY first makes the copy process more efficient.

If you use CLEARBLOCK within a FIX statement containing dense dimension members, Essbase clears only the cells within the fixed range, and not the entire block.

#### **Syntax**

**CLEARBLOCK** ALL | UPPER | NONINPUT | DYNAMIC | EMPTY;

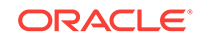

#### **Parameters**

#### **ALL**

Clears and removes all blocks.

#### **UPPER**

Clears consolidated level blocks.

#### **NONINPUT**

Clears blocks containing derived values. Applies to blocks that are completely created by a calculation operation. Cannot be a block into which any values were loaded.

#### **DYNAMIC**

Clears blocks containing values derived from Dynamic Calc and Store member combinations.

#### **EMPTY**

Removes empty blocks (blocks where all values are #MISSING).

#### **Notes**

- If you regularly enter data values directly into a consolidated level, the UPPER option overwrites your data. In this case, you should use the NONINPUT option, which only clears blocks containing calculated values.
- If you use CLEARBLOCK EMPTY, the resulting, smaller database can be processed more efficiently; however, the CLEARBLOCK EMPTY process itself can take some time, depending on the size and density of the database.
- If CLEARBLOCK is used within a FIX command on a dense dimension, the FIX statement is ignored and all blocks are scanned for missing cells.
- In a FIX statement, blocks are cleared only if the entire CLEARBLOCK block is selected by the FIX (no dense dimensions in the FIX), and the block is update-able (it is not a replicated-partition target region). If you wish to retain empty blocks, then in the FIX statement, set the blocks to #MISSING, instead of using CLEARBLOCK.

For example, the following command block clears East data and removes the block (because Market is sparse):

```
FIX("East")
     CLEARBLOCK ALL;
ENDFIX
```
The following command block sets New York data values to #MISSING without removing the blocks:

```
FIX("East")
     "New York" = #Missing;
ENDFIX
```
• To use this command with parallel calculation, use [FIXPARALLEL...ENDFIXPARALLEL](#page-330-0) instead of SET CALCPARALLEL.

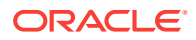

#### <span id="page-313-0"></span>**Example**

CLEARBLOCK ALL; CLEARBLOCK UPPER; CLEARBLOCK NONINPUT; CLEARBLOCK DYNAMIC; CLEARBLOCK EMPTY;

#### **See Also**

**CLEARDATA** 

### CLEARDATA

Clears data values from the database and sets them to #MISSING.

This command is useful when you need to clear existing data values before loading new values into a database. CLEARDATA can only clear a section of a database. It cannot clear the entire database. To clear the entire database, use the following MaxL statement:

alter database <dbs-name> reset;

#### **Syntax**

CLEARDATA mbrName;

#### **Parameters**

#### **mbrName**

Any valid single member name or member combination, or a function that returns a single member or member combination.

#### **Notes**

- CLEARDATA does not work if placed in an IF statement.
- Use [CLEARBLOCK](#page-311-0) instead of CLEARDATA if you wish to remove blocks from the database, which can improve performance.
- To use this command with parallel calculation, use [FIXPARALLEL...ENDFIXPARALLEL](#page-330-0) instead of SET CALCPARALLEL.

#### **Example**

CLEARDATA Budget;

Clears all Budget data.

CLEARDATA Budget->Colas;

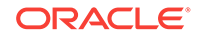

<span id="page-314-0"></span>Clears only Budget data for the Colas product family.

```
FIX("Actual")
   CLEARDATA "200-10";
ENDFIX;
```
### **Caution:**

Clears data from the 200-10 block, but does not remove the block, as this is not a whole-block fix (a dense dimension is selected in the FIX).

### DATACOPY

Copies a range of data cells to another range within the database.

This command is useful when you must maintain an original set of data values and perform changes on the copied data set.

DATACOPY is commonly used as part of the currency conversion process.

DATACOPY is useful when you need to define multiple iterations of plan data.

To reduce typing, if any dimension(s) represented by the members in *mbrName1* are not represented in *mbrName2*, then by default the same member or members from *mbrName1* are assumed to exist in *mbrName2* to complete the range. The reverse is not true. Any dimension explicitly represented in *mbrName2* MUST be represented by another member of the same dimension in *mbrName1*.

The ranges specified by both *mbrName1* and *mbrName2* must be of the same size. The same dimensions represented by the members that make up *mbrName1* must also be present in *mbrName2*.

#### **Syntax**

DATACOPY mbrName1 **TO** mbrName2;

#### **Parameters**

#### **mbrName1 and mbrName2**

Any valid single member name or member combination.

#### **Notes**

- The size of the copied dimensions must be equal to the destination (TO) size.
- DATACOPY follows the rules for any defined FIX command.
- To prevent creation of #MISSING blocks, add the following calculation command to your script:

SET COPYMISSINGBLOCK OFF;

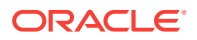

<span id="page-315-0"></span>• To use this command with parallel calculation, use [FIXPARALLEL...ENDFIXPARALLEL](#page-330-0) instead of SET CALCPARALLEL.

#### **Example**

DATACOPY Plan TO Revised\_Plan;

#### **See Also**

- **[SET COPYMISSINGBLOCK](#page-348-0)**
- **[MDX Insert](#page-769-0)**

### DATAEXPORT

Writes data to a text or binary file.

#### **Syntax**

For a text output file:

DATAEXPORT "File" "delimiter" "fileName" "missingChar"

For a binary output file (DATAEXPORT to binary files is not supported across Essbase releases, and is only supported between 64-bit operating systems):

DATAEXPORT "Binfile" "fileName"

#### **Parameters**

#### **"File""Binfile"**

Required keyword for the type of output file. Specify the appropriate keyword, then use the associated syntax.

#### **"delimiter"**

Required for "File" exports The character that separates fields; for example, "," Do not use with "Binfile" exports

#### **"fileName"**

Required for "File" and "Binfile" exports Full path name for the export file.

#### **"missingChar"**

Optional for output type "File"

- A text string to represent missing data values. Maximum length: 128 characters.
- "NULL" to skip the field, resulting in consecutive delimiters (such as ,,).
- Default value: #MI

Do not use with "Binfile" exports, or in combination with the SET DATAEXPORTRELATIONALFILE command.

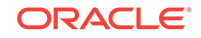

#### **Notes**

- In general, specify SET commands within the calculation script to specify various options, and then use FIX…ENDFIX to refine data to be exported, including the DATAEXPORT command within the FIX…ENDFIX command set. Without FIX… ENDFIX, the entire database is exported.
- If outputting a file, and *fileName*:
	- Does not include a path, the file is written in the application directory.
	- Includes a path, Essbase interprets the path in context to the server. Export files cannot be written to a client.
- To use this command with parallel calculation, use [FIXPARALLEL...ENDFIXPARALLEL](#page-330-0) instead of SET CALCPARALLEL.
- Use the [DATAIMPORTBIN](#page-320-0) command to import a previously exported binary export file.
- Calculation export locks one block at a time; all other blocks can be updated. For information about handling concurrent calculation, see Understanding Intelligent Calculation in *Designing and Maintaining Essbase Cubes*.

#### **Description**

The DATAEXPORT calculation command writes data into a text or binary output file, or connects directly to an existing relational database wherein the selected exported data is inserted.

Whereas the MaxL [Export Data](#page-543-0) statement can export all, level 0, or input data from the entire database as text data, the DATAEXPORT calculation command also enables you to:

- Use [FIX…ENDFIX](#page-327-0) or [EXCLUDE...ENDEXCLUDE](#page-325-0) calculations to select a slice of the database and use a [DATAEXPORTCOND](#page-317-0) command to select data based on data values.
- Use parameters to qualify the type and destination of the export data.
- Use options provided by the [SET DATAEXPORTOPTIONS](#page-353-0) command to refine export content, format, or process.
- Use the [SET DATAIMPORTIGNORETIMESTAMP](#page-362-0) command to manage the import requirement for a matching outline timestamp.

#### **Example**

#### **Text Output File Example 1**

```
SET DATAEXPORTOPTIONS
   {
   DataExportLevel "LEVEL0";
   };
DATAEXPORTCOND ("Sales">=1000);
FIX ("100-10","New York","Actual","Sales");
DATAEXPORT "File" "," "jan.txt" "#MI";
ENDFIX;
```
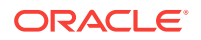

<span id="page-317-0"></span>Specifies a level 0 data export level, limits output to data only with 1000 or greater Sales, fixes the data slice, then exports to a text file located in the database directory, using comma (,) delimiters and specifying #MI for missing data values.

#### **Binary Example 1: Export**

```
SET DATAEXPORTOPTIONS 
\left\{\begin{array}{c}1\end{array}\right\} DataExportLevel "ALL";
   };
FIX ("New York");
DATAEXPORT "BinFile" "newyork.bin";
ENDFIX;
```
Exports all New York blocks. Binary exports can be fixed only on sparse dimensions. Essbase uses the same bitmap compression technique to create the file as is used by Essbase Kernel.

#### **Binary Example 2: Import**

```
SET DATAIMPORTIGNORETIMESTAMP OFF;
DATAIMPORTBIN "newyork.bin"
```
Imports the previously exported file. The timestamp must match. The data is imported to the database on which the calculation script is executed. Because only data was exported, to recreate a database after using DATAIMPORT to read in the data, you must recalculate the data.

#### **See Also**

- DATAEXPORTCOND
- **[DATAIMPORTBIN](#page-320-0)**
- [FIX…ENDFIX](#page-327-0)
- **[SET Commands](#page-338-0)**
- **[SET DATAEXPORTOPTIONS](#page-353-0)**
- [SET DATAIMPORTIGNORETIMESTAMP](#page-362-0)
- [MDX Export](#page-777-0)

### DATAEXPORTCOND

Specifies value conditions that select export records to be included or marked as "#NoValue" in the export output file.

#### **Syntax**

DATAEXPORTCOND "conditionExpression" ReplaceAll;

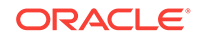

#### **Parameters**

#### **conditionExpression**

One or more conditions separated by a logical AND or OR. Each condition specifies a member name the value of which is equal to  $(=)$ , greater than  $(>)$ , greater than or equal ( $>=$ ). less than  $\le$ ), or less than or equal  $\le$  to a specified value or the value of another member; for example, "Sales" > 500 AND "Ending Inventory" < 0. The condition list is processed from left to right. Thus the result of cond1 is calculated first, then the operator (AND or OR) is calculated against cond2, and so on. While processing conditions, if a resultant condition is found to be false, the entire record is omitted from the output file

#### **ReplaceAll**

The keyword that indicates whether exported records are to be excluded from the initial export set of records, or included but marked as "#NoValue". The intial export set of records is determined by the region defined by the FIX command and SET commands that apply to the data export.

- When ReplaceAll is not specified, only those records within the initial export set are exported that meet the specified conditions.
- When ReplaceAll is specified, all records within the initial export set are exported, but the AND and OR specifications are ignored. All fields that do not satisfy any of the specified conditions are marked as #NoValue.

#### **Notes**

Use DATAEXPORTCOND to specify conditions that identify records to be exported based on field values. Whether a condition can specify a member compared to a numeric value or compared to another member depends the member being a row or column element of the output. In order to represent multidimensional data within a twodimension file, the members of one dense dimension become columns. The combinations of the members of the other dense dimensions and the sparse dimensions create rows. (You can use the DataExportColHeader option of the [SET](#page-353-0) [DATAEXPORTOPTIONS](#page-353-0) calculation command to specify which dimension defines the columns.)

- If a condition is placed on a column member, the value of the specified member can be compared to a specific value (for example, Sales > 500) or to the value of another member of the same export record (for example, Sales < Cost).
- If a condition is placed on a row member, the value of the specified member can be compared only to a specific value (for example, Cost < 500).

#### **Example**

#### **Not Using ReplaceAll**

```
SET DATAEXPORTOPTIONS 
   { 
   DataExportLevel "ALL"; 
   };
DATAEXPORTCOND (Actual >= 2 AND Sales > 2000 OR COGS > 600);
FIX("100-10","East");
 DATAEXPORT "File" ", " "E:\temp\2222.txt";
ENDFIX;
```
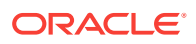

Sets the contents of the initial export file through the DataExportLevel option of the [SET DATAEXPORTOPTIONS](#page-353-0) command and [FIX…ENDFIX](#page-327-0) command. The DATAEXPORTCOND command specifies the records to be included when the Actual value is greater than or equal to 2 and Sales are greater than 2000, or when the Actual value is greater than or equal to 2 and COGS is greater than 600. The conditions are specified on the column Actual, the column Sales, and the column COGS. The exported data includes only records that meet the conditions. Sample output:

```
"Sales","COGS","Marketing","Payroll","Misc","Opening 
Inventory","Additions","Ending Inventory"
"100-10","East"
"Jun","Actual",2205,675,227,177,2,3775,2028,3598
"Jul","Actual",2248,684,231,175,2,3598,1643,2993
"Sep","Actual",2012,633,212,175,4,2389,1521,1898
"Jun","Budget",2070,620,180,120,#Mi,2790,1700,2420
"Jul","Budget",2120,620,180,120,#Mi,2420,1400,1700
"Aug","Budget",2120,620,180,120,#Mi,1700,1400,980
```
#### **Using ReplaceAll**

```
SET DATAEXPORTOPTIONS 
   { 
   DataExportLevel "ALL"; 
   };
DATAEXPORTCOND (Actual >= 2 AND Sales > 2000 OR COGS > 600;
FIX("100-10","East");
  DATAEXPORT "File" ", " "E:\temp\2222.txt" ReplaceAll;
ENDFIX;
```
Using the same conditions as the prior example, but including "ReplaceAll" in the DATAEXPORT command, the exported data includes all records specified by the FIX command. #NoValue is inserted for fields that do not meet the specified conditions. Sample output:

```
"Sales","COGS","Marketing","Payroll","Misc","Opening 
Inventory","Additions","Ending 
Inventory" "100-10","East" "Jan","Actual",#NoValue,#NoValue,
199,175,2,4643,1422,4253 
"Feb","Actual",#NoValue,#NoValue,196,175,3,4253,1413,3912 
"Mar","Actual",#NoValue,#NoValue,199,175,3,3912,1640,3747 
"Apr","Actual",#NoValue,606,204,177,3,3747,1824,3701 
"May","Actual",#NoValue,622,210,177,4,3701,2023,3775 
"Jun","Actual",2205,675,227,177,2,3775,2028,3598 
"Jul","Actual",2248,684,231,175,2,3598,1643,2993 
"Aug","Actual",2245,684,231,175,#NoValue,2993,1641,2389 
"Sep","Actual",2012,633,212,175,4,2389,1521,1898 
"Oct","Actual",#NoValue,#NoValue,196,175,3,1898,1535,1677 
"Nov","Actual",#NoValue,#NoValue,192,175,#NoValue,1677,1584,1553 
"Dec","Actual",#NoValue,#NoValue,200,175,2,1553,1438,1150 
"Jan","Budget",#NoValue,#NoValue,160,120,#Mi,4490,1100,3900 
"Feb","Budget",#NoValue,#NoValue,160,120,#Mi,3900,1200,3460 
"Mar","Budget",#NoValue,#NoValue,160,120,#Mi,3460,1400,3170 
"Apr","Budget",#NoValue,#NoValue,150,120,#Mi,3170,1500,2920 
"May","Budget",#NoValue,#NoValue,160,120,#Mi,2920,1700,2790
```
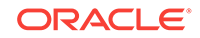

```
"Jun","Budget",2070,620,180,120,#Mi,2790,1700,2420 
"Jul","Budget",2120,620,180,120,#Mi,2420,1400,1700 
"Aug","Budget",2120,620,180,120,#Mi,1700,1400,980 
"Sep","Budget",#NoValue,#NoValue,150,120,#Mi,980,1300,390 
"Oct","Budget",#NoValue,#NoValue,110,70,#Mi,390,1180,110 
"Nov","Budget",#NoValue,#NoValue,150,120,#Mi,110,1460,60 
"Dec","Budget",#NoValue,#NoValue,150,120,#Mi,60,1300,-260
```
#### **Related Topics**

- **[DATAEXPORT](#page-315-0)**
- [FIX…ENDFIX](#page-327-0)
- **[SET Commands](#page-338-0)**
- **[SET DATAEXPORTOPTIONS](#page-353-0)**

### DATAIMPORTBIN

Imports the binary output file previously exported with the [DATAEXPORT](#page-315-0) "Binfile" calculation command.

You can use DATAIMPORTBIN to import previously exported binary files. For example, you can use DATAEXPORT "Binfile" and DATAIMPORTBIN as a method for data backup and recovery.

#### **Note:**

DATAIMPORTBIN is not supported across Essbase releases.

#### **Syntax**

DATAIMPORTBIN fileName;

#### **Parameters**

#### **fileName**

Full path name for the binary input file to be imported.

#### **Notes**

- The outline timestamp is included with the export file created by DATAEXPORT. By default, the DATAIMPORTBIN process checks the timestamp. Use the SET DATAIMPORTIGNORETIMESTAMP calculation command with DATAIMPORT to bypass checking the timestamp. See [SET DATAIMPORTIGNORETIMESTAMP](#page-362-0) for details.
- Use DATAIMPORTBIN only with files created by DATAEXPORT "Binfile".

#### **Example**

DATAIMPORTBIN e:\january\sales.bin;

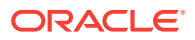

<span id="page-321-0"></span>Specifies the binary file e: \january\sales.bin is to be imported to the database for which the calculation script is being run.

#### **Related Topics**

- **[DATAEXPORT](#page-315-0)**
- **[SET DATAIMPORTIGNORETIMESTAMP](#page-362-0)**

### DATAMERGE

Merges a range of data cells from the current scenario to a baseline target, or to another scenario.

This command is useful when, after working on a scenario, you decide to commit the changes.

#### **Syntax**

DATAMERGE sourceMbrName targetMbrName [NOCALC] [SBSOURCE|SBTARGET];

#### **Parameters**

#### **sourceMbrName**

A single sandbox member name or member combination.

#### **targetMbrName**

A single sandbox member name.

#### **NOCALC**

Keyword indicating that only cells with cell status of INPUT or LOAD should be merged.

#### **SBSOURCE or SBTARGET**

Keyword indicating a merge preference:

- SBSOURCE—The default. If merge source and merge target have different values, apply the source value to the target.
- SBTARGET—If merge source and merge target have different values, apply the target value to the source.

#### **Notes**

- Use of this command presumes you have created and provisioned a cube for scenario modeling.
- The merge process iterates over all non-missing cells in the source, and checks whether the cell should be copied into the target. The decision depends on the value of the optional SOURCE | TARGET keyword (SOURCE is default). If a cell needs to be merged, Essbase copies the cell's value, transaction ID, and status from the source to the target, and updates the cell status to MERGED.

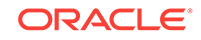

#### <span id="page-322-0"></span>**Example**

```
Fix(@Relative(Colas,0))
DATAMERGE sb1->2016 sb2 NOCALC SBTARGET;
EndFix
```
# ELSE

The ELSE command designates a conditional action to be performed in an IF statement. All actions placed after the ELSE in an IF statement are performed only if the test in the IF statement generates a value of FALSE.

#### **Syntax**

ELSE statement ; [ ...statement; ] ENDIF;

#### **Parameters**

#### **statement**

Those operations that are to be performed in the event that the IF test including the ELSE command produces a FALSE, or 0, result.

#### **Notes**

- The ELSE command can only be used in conjunction with an IF command.
- You do not need to end ELSE statements with ENDIF statements. Only IF statements should be ended with ENDIF statements.

#### **Example**

The following example is based on the Sample Basic database. This calculation script tests to see if the current member in the Market dimension is a descendant of West or East. If so, Essbase multiplies the value for Marketing by 1.5. If the current member is not a descendant of West or East, Essbase multiplies the value for Marketing by 1.1.

```
Marketing
(IF (@ISMBR(@DESCENDANTS(West))
    OR
     (@ISMBR(@DESCENDANTS(East)))
Marketing = Marketing * 1.5;
ELSE
Marketing = Marketing * 1.1;
ENDIF;
```
#### **Related Topics**

- **[ELSEIF](#page-323-0)**
- [ENDIF](#page-324-0)
- [IF](#page-334-0)

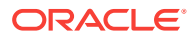

### <span id="page-323-0"></span>ELSEIF

Designates a conditional test and conditions that are performed if the preceding IF test generates a value of FALSE. For this reason, multiple ELSEIF commands are allowed following a single IF.

#### **Syntax**

```
ELSEIF( condition ) statement ; [ ... statement ; ]
ELSEIF | ELSE | ENDIF
```
#### **Parameters**

#### **condition**

Formula or function that returns a Boolean value of TRUE (a nonzero value) or FALSE (a zero value).

#### **statement**

Those operations that are to be performed in the event that the IF test (including the ELSE command) produces a FALSE, or 0, result.

#### **Notes**

- The ELSEIF command must be used in conjunction with an IF command.
- You do not need to end ELSEIF statements with ENDIF statements. Only IF statements should be ended with ENDIF statements. For example:

```
 IF (condition)
     statement;
     IF (condition)
        statement;
     ELSEIF (condition)
             statement;
     ENDIF;
  statement;
  ENDIF;
```
#### **Example**

The following example is based on the Sample Basic database. This calculation script tests to see if the current member in the Market dimension is a descendant of West or East. If so, Essbase multiplies the value for Marketing by 1.5. The calculation script then tests to see if the current member is a descendant of South. If so, Essbase multiplies the value for Marketing by .9. If the current member is not a descendant of West, East, or South, Essbase multiplies the value for Marketing by 1.1.

```
IF (@ISMBR(@DESCENDANTS(West))
          OR 
     @ISMBR(@DESCENDANTS(East))
        )
     Marketing = Marketing * 1.5;
ELSEIF(@ISMBR(@DESCENDANTS(South))
     )
```
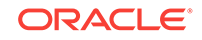
```
 Marketing = Marketing * .9;
ELSE 
     Marketing = Marketing * 1.1;
ENDIF;
```
# **Related Topics**

- **[ELSE](#page-322-0)**
- **ENDIF**
- [IF](#page-334-0)

# ENDIF

Marks the end of an IF command sequence. The ENDIF command can be used only in conjunction with IF or IF ... ELSEIF statements.

### **Syntax**

ENDIF;

### **Notes**

- You must supply an ENDIF statement for every IF statement in your formula or calculation script. If you do not supply the required ENDIF statements, your formula or calculation script does not verify.
- If you are using an IF statement nested within another IF statement, end each IF with an ENDIF. For example:

```
"Opening Inventory"
  (IF (@ISMBR(Budget))
         IF (@ISMBR(Jan))
         "Opening Inventory" = Jan;
         ELSE
         "Opening Inventory" = @PRIOR("Ending Inventory");
         ENDIF;
  ENDIF;)
```
- You do not need to end ELSE or ELSEIF statements with ENDIF statements.
- Although ending ENDIF statements with a semicolon is not required, it is good practice to follow each ENDIF statement in your formula or calculation script with a semicolon.
- IF, ELSE, ELSEIF, and ENDIF must all be used within a database outline formula, or must be associated with a member in the database outline when used in a calculation script.

# **Example**

The following example is based on the Sample Basic database. This calculation script tests to see if the current member in the Market dimension is a descendant of West or East. If so, Essbase multiplies the value for Marketing by 1.5. The calculation script then tests to see if the current member is a descendant of South. If so, Essbase

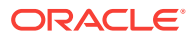

<span id="page-325-0"></span>multiplies the value for Marketing by .9. If the current member is not a descendant of West, East, or South, Essbase multiplies the value for Marketing by 1.1.

```
IF (@ISMBR(@DESCENDANTS(West))
          OR 
     @ISMBR(@DESCENDANTS(East))
        )
     Marketing = Marketing * 1.5;
ELSEIF(@ISMBR(@DESCENDANTS(South))
     )
     Marketing = Marketing * .9;
ELSE 
     Marketing = Marketing * 1.1;
ENDIF;
```
### **Related Topics**

- **[ELSE](#page-322-0)**
- **[ELSEIF](#page-323-0)**
- [IF](#page-334-0)

# EXCLUDE…ENDEXCLUDE

The EXCLUDE command allows you to define a fixed range of members which are not affected by the associated commands. The ENDEXCLUDE command ends an EXCLUDE command block.

As shown in the example, you call ENDEXCLUDE after all of the commands in the EXCLUDE command block have been called, and before the next element of the calculation script.

Specifying members that should not be calculated in an EXCLUDE..ENDEXCLUDE command may be simpler than specifying a complex combination of member names in a FIX…ENDFIX command.

#### **Syntax**

```
EXCLUDE (Mbrs)
COMMANDS ;
ENDEXCLUDE
```
## **Parameters**

#### **Mbrs**

A member name or list of members from any number of database dimensions. *Mbrs* can also contain:

- AND/OR operators. Use the AND operator when all conditions must be met. Use the OR operator when one condition of several must be met.
- Member set functions, which are used to build member lists based on other members.

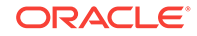

# **COMMANDS**

The commands to be executed for the duration of the EXCLUDE.

### **Notes**

- Use EXCLUDE…ENDEXCLUDE commands only within calculation scripts, not in outline member formulas.
- You can include EXCLUDE commands within FIX command blocks.
- If a FIX command within an EXCLUDE command block specifies cells already specified by the EXCLUDE statement, those cells are not calculated, and a warning message is posted to the application log file.
- An EXCLUDE command block cannot include CALC ALL, CLEARDATA, and DATACOPY commands.
- AND and OR operators have the same precedence and are evaluated from left to right. Use parentheses to group the expressions. For example: A OR B AND C is the same as  $((A \t{OR} B) \t{AND} C)$ . However, subexpressions (for example,  $(A \t{OR} (B)$ AND C)) are evaluated before the whole expression, producing a different result.
- Inside EXCLUDE command blocks, the AND operator represents the intersection of two sets; the OR operator represents the union of two sets. In formulas, these operators are Boolean operators. Using the AND or OR operators on members that are from different dimensions, returns:
	- AND: An empty set. The EXCLUDE statement is ignored and the calculation continues with a warning message.
	- OR: The union of two members sets. EXCLUDE (Jan OR Market) is identical to FIX (Jan, Market).
- NOT operators are not supported in EXCLUDE command blocks. Use the @REMOVE function.
- You do not need to follow ENDEXCLUDE with a semicolon.
- Use the @ATTRIBUTE and @WITHATTR functions to specify attributes within EXCLUDE command blocks; for example EXCLUDE(@ATTRIBUTE(Can)). FIX(Can) is not supported.
- You cannot use EXCLUDE on a dimension if it is a subset of a dimension that you calculate within the EXCLUDE command block. For example you could not use Market "New Mkt" in an EXCLUDE statement if you calculate all of Market within the command block.
- Dynamic Calc members are ignored in an EXCLUDE statement. If the only member in an EXCLUDE statement is a Dynamic Calc member, an error message is displayed stating that the EXCLUDE statement cannot contain a Dynamic Calc member.
- If the EXCLUDE command is issued from a calculation script and produces an empty set, that part of the calculation is ignored, and the calculation continues to the next statement. The application log entry for the calculation shows that the EXCLUDE statement evaluated to an empty set (Calculating […] with fixed members []).

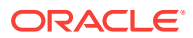

<span id="page-327-0"></span>For example, consider the following statement in a Sample Basic calculation script:

```
 EXCLUDE (@children(Jan))
 CALC DIM (Accounts, Product, Market)
 ENDEXCLUDE
```
Since @children(Jan) is empty (Jan is a level 0 member), the EXCLUDE parameter is ignored; the calculation operates on the entire database.

Similarly, if a region defining a partition or a security filter evaluates to an empty set, Essbase behaves as if the region definition or security filter does not exist.

• Calculator function @RANGE and the cross-dimensional operator (->) cannot be used inside an EXCLUDE *Mbrs* parameter).

### **Example**

The following example excludes calculations on the children of Qtr4, enabling calculation of other quarters in the Year dimension.

```
EXCLUDE (@CHILDREN(Qtr4))
CALC DIM (Year)
ENDEXCLUDE
```
## **Related Topics**

- FIX…ENDFIX
- [LOOP...ENDLOOP](#page-336-0)

# FIX…ENDFIX

The FIX…ENDFIX command block restricts database calculations to a subset of the database. All commands nested between the FIX and ENDFIX statements are restricted to the specified database subset.

This command is useful because it allows you to calculate separate portions of the database using different formulas, if necessary. It also allows you to calculate the subsection much faster than you would otherwise.

The ENDFIX command ends a FIX command block. As shown in the example, you call ENDFIX after all of the commands in the FIX command block have been called, and before the next element of the calculation script.

The optional syntax within the {*set*} brackets is for selecting regions you define using calculation tuples. Tuple selection helps you optimize asymmetric grid calculations across dimensions, avoiding over-calculation.

### **Syntax**

```
FIX (\left[ \ \left\{ \ \text{tupleList} \right| @ \text{GRIDTUPLES}(dimensionList) \right\}, \left\{ \ \text{fixMbrs} \right\}COMMANDS ;
ENDFIX
```
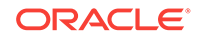

# **Parameters**

## **fixMbrs**

A member name or list of members from any number of database dimensions. fixMbrs can also contain:

- AND/OR operators. Use the AND operator when all conditions must be met. Use the OR operator when one condition of several must be met.
- Member set functions, which are used to build member lists based on other members.

# **COMMANDS**

The commands you want to be executed for the duration of the FIX.

### **tupleList**

Optional list of calculation tuples. A calculation tuple is a list of members from two or more sparse dimensions. Tuples can contain different numbers of members. Examples:

```
("Diet Cola", "Cola", Florida)
(Cola, "New Hampshire")
```
*tupleList* must not contain members from dimensions used in *fixMbrs*. When tuples overlap, the overlapping regions are calculated only once.

## **@GRIDTUPLES(dimensionList)**

Contextual tuple selection based on whichever members are present in a Smart View grid POV at calculation run time. Pass to the @GRIDTUPLES function a list of two or more sparse dimensions whose members from the active Smart View grid will be used to define calculation regions. Example:

@GRIDTUPLES(Product, Market)

# **Notes**

- You can use [SET EMPTYMEMBERSETS](#page-363-0) to stop the calculation within a FIX command if the FIX evaluates to an empty member set.
- FIX commands can be nested within other FIX command blocks. For an example of an incorrect use of nested FIX commands, see Using the FIX Command in *Designing and Maintaining Essbase Cubes*.
- FIX statements can only be used in calculation scripts, not in outline member formulas. Use an IF command instead of a FIX statement in member formulas. For example:

```
Jan(
IF (Sales) 
Actual=5; 
ENDIF;)
```
• AND/OR operators have the same precedence; Essbase evaluates them from left to right. Use parentheses to group the expressions. For example:  $A$  OR  $B$  AND C is

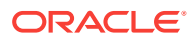

the same as  $((A \ OR \ B) \ AND \ C)$ . However, if you use  $(A \ OR \ (B \ AND \ C))$ , Essbase evaluates the sub-expression in parentheses  $(B \text{ AND } C)$  before the whole expression, producing a different result.

- Inside FIX statements, the AND operator represents the intersection of two sets; the OR operator represents the union of two sets. In formulas, these operators are Boolean operators. Using the AND or OR operators on members that are from different dimensions, returns:
	- AND: An empty set. The FIX statement is ignored and the calculation continues with a warning message.
	- OR: The union of two members sets. FIX (Jan OR Market) is identical to FIX (Jan, Market).
- In FIX statements, members from the same dimension are always acted on as OR unless you specify otherwise.
- NOT operators are not supported in FIX statements. Use  $@$ REMOVE with FIX statements.
- You do not need to follow ENDFIX with a semicolon.
- You can specify attributes in FIX statements using [@ATTRIBUTE](#page-60-0) and [@WITHATTR;](#page-282-0) for example FIX(@ATTRIBUTE(Can)). You must use these functions; FIX(Can) is not supported.
- You cannot use a FIX statement on a dimension if it is a subset of a dimension that you calculate within the FIX statement. For example you could not use Market "New Mkt" in a FIX statement if you calculate all of Market within the FIX statement.
- Dynamic Calc members are ignored in a FIX statement. If the only member in a FIX statement is a Dynamic Calc member, an error message is displayed stating that the FIX statement cannot contain a Dynamic Calc member.
- If the FIX command is issued from a calculation script and produces an empty set, that part of the calculation is ignored, and the calculation continues to the next statement. The application log entry for the calculation shows that the FIX statement evaluated to an empty set (Calculating [...] with fixed members []).

For example, using Sample Basic, assume this statement is in a calculation script:

```
 FIX (@children(Jan))
 CALC DIM (Accounts, Product, Market)
 ENDFIX
```
Since @children(Jan) is empty, the FIX is ignored; the calculation issues a warning and operates on the entire database.

Similarly, if a region defining a partition or a security filter evaluates to an empty set, Essbase issues a warning and behaves as if the region definition or security filter did not exist.

- The  $@$ RANGE function and the cross-dimensional operator  $(\sim)$  cannot be used inside a FIX *fixMbrs* parameter.
- Using an EXCLUDE...ENDEXCLUDE block to specify members that should not be calculated may be simpler than specifying a complex combination of member names in a FIX…ENDFIX block.

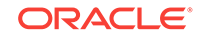

<span id="page-330-0"></span>The variable ( $varName$ ) that is defined by a VAR calculation command cannot be used within the FIX member statement. The FIX members are evaluated before the calculation is executed, and variables are evaluated during runtime after the FIX statement is set. Because variables can change during the calculation execution, you cannot use the variable as part of the FIX statement. The following example shows the incorrect use of the variable in the FIX member statement:

```
VAR varName=1;
FIX (@relative(@memberat(@List("Product1","Product2"),varName),0))
   COMMANDS;
ENDFIX
```
#### **Example**

```
FIX (Budget)
    CALC DIM (Year, Measures, Product, Market);
ENDFIX
FIX (Budget, Jan, Feb, Mar, @DESCENDANTS(Profit))
   CALC DIM (Product, Market);
ENDFIX
```
The following example fixes on the children of East and the Market dimension members with the UDA "New Mkt".

```
FIX (@CHILDREN(East) OR @UDA(Market, "New Mkt"))
```
The following example fixes on the children of East with the UDA "New Mkt" and Market dimension members with the UDA "Big Mkt".

```
FIX((@CHILDREN(East) AND @UDA(Market, "New Mkt")) OR @UDA(Market,"Big 
Mkt"))
```
# **See Also**

- Calculate Selected Tuples
- [EXCLUDE…ENDEXCLUDE](#page-325-0)
- [LOOP...ENDLOOP](#page-336-0)
- [SET EMPTYMEMBERSETS](#page-363-0)

# FIXPARALLEL...ENDFIXPARALLEL

Enables parallel calculation on a block of commands by using up to a specified number of parallel threads.

The ENDFIXPARALLEL command ends a FIXPARALLEL command block.

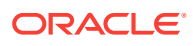

# **Syntax**

```
FIXPARALLEL (numThreads, mbrList)
COMMANDS ;
[ POSTFIXPARALLEL ( [ varName = ACCUMULATEVAR ( threadVarName ); ]* ); ]
ENDFIXPARALLEL
```
# **Parameters**

# **numThreads**

A positive integer specifying the number of threads to be made available for parallel calculation.

### **mbrList**

A selection of slices for restricting the calculation. These slices become the task members for the FIXPARALLEL calculation. Can be one of the following:

- A member name or list of members. Note: If *mbrList* is a single member from one or more sparse dimensions, then it only generates one task, and cannot benefit from parallel execution. Multiple members from one or more sparse dimensions generate multiple tasks.
- Member set functions, which are used to build member lists based on other members.

The database regions (slices) you specify must be independent of one another. From *mbrList*, Essbase generates tasks to be calculated in parallel. Essbase uses only non-dynamic, non-shared, sparse members to create the tasks, which in turn determine the blocks to be calculated. Therefore, *mbrList* must contain at least one non-dynamic, non-shared, sparse member. In order to use multiple threads, *mbrList* should contain two or more members from each sparse dimension. *mbrList* should indicate at least as many tasks as the *numThreads* you specify. To avoid setting too many tasks in a FIXPARALLEL calculation, only those member combinations that are to be used for tasks should be in the *mbrList*. All other sparse member combinations belong in an inner or outer FIX.

# **COMMANDS**

The commands you want to be executed for the duration of the FIXPARALLEL. These commands are applied to the database regions described by *mbrList*. May include [THREADVAR](#page-375-0) commands.

# **POSTFIXPARALLEL**

Optional block of operations to copy [THREADVAR](#page-375-0) variables to [VAR](#page-377-0) variables. Essbase executes POSTFIXPARALLEL block once, before the FIXPARALLEL command finishes. See [POSTFIXPARALLEL](#page-336-0).

# **varName**

Name of a [VAR](#page-377-0) variable.

#### **threadVarName**

Name of a [THREADVAR](#page-375-0) variable.

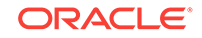

### **ACCUMULATEVAR**

Used within optional POSTFIXPARALLEL. Add up all the thread values of a given [THREADVAR](#page-375-0) variable. The sum is then assigned to a specified [VAR](#page-377-0) variable.

#### **ENDFIXPARALLEL**

Closes the FIXPARALLEL command block.

#### **Notes**

You control thread activity by using:

- The *numThreads* parameter
- The [THREADVAR](#page-375-0) command
- The ACCUMULATEVAR command (inside POSTFIXPARALLEL)
- The *mbrList* parameter. The member list is an important tool for optimizing calculations, because it tells Essbase how to divide the calculation regions into tasks. As *mbrList* becomes larger, each task becomes smaller. When tasks become too small, calculation memory overhead could slow down performance. However, when tasks are too large, there might not be enough tasks for parallel calculation threads to work on.

### **Overview of FIXPARALLEL**

Although parallel calculation can be performed using the CALCPARALLEL configuration setting, in certain cases it might be beneficial to use the FIXPARALLEL command block method.

In a FIXPARALLEL command block, you input some commands to be executed, along with a number of threads (*numThreads*) and a member list (*mbrList*) specifying the database regions (slices) to be calculated. Essbase creates a list of tasks from the combinations in the member list, and divides the tasks across the threads.

FIXPARALLEL has the following benefits:

- You can use temporary variables during parallel calculation.
- You can use the [DATACOPY](#page-314-0), [DATAEXPORT](#page-315-0), or [CLEARBLOCK](#page-311-0) commands.
- You can use it in conjunction with the  $@XREE$  or  $@XWRITE$  functions.
- You can export regions of the database in parallel. See the Example in this topic.
- In cases where CALCPARALLEL is not meeting performance requirements, and your outline generates many empty tasks, or contains many task groupings with fewer tasks than threads made available to the calculation. See also "Task Selection Comparison of FIXPARALLEL and CALCPARALLEL."

When considering converting FIX statements to FIXPARALLEL within a calculation script, follow these guidelines:

- Focus on FIX statements that do not meet your performance needs using CALCPARALLEL.
- Focus on FIX statements that require a substantial amount of work. Parallelizing a FIX statement requires some overhead, so trying to parallelize calculation passes with light workloads may not be beneficial. Heavier workloads, such as AGG and CALC DIM, are good candidates for FIXPARALLEL.
- First, try parallelism with a single large sparse dimension, or by restricting *mbrList* to one or more hierarchies with a limited stored member count. You may continue

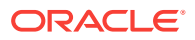

adding dimensions to the member list to see if the calculation time continues to improve.

Note that when "parallel" calculation of tasks occurs, it means that the tasks are divided and executed concurrently in any order. In other words, there is no guarantee that any task will be executed before any other tasks. This is why the regions you specify must not have any data or calculation dependencies. For example, assume there are two parallel threads, and there is a division of work into tasks A, B, C, and D.

The possible sequence of calculation might be:

- Thread #1 executes A and then C.
- Thread #2 executes B and then D.

Or,

- Thread #1 executes A.
- Thread #2 executes B, then C, then D.

Or,

- Thread #1 executes C and then A.
- Thread #2 executes D and then B.

### **Task Selection Comparison of FIXPARALLEL and CALCPARALLEL**

CALCPARALLEL creates tasks from the last sparse dimension first, then the second from the last, and so on, until it has enough tasks. FIXPARALLEL can choose from any sparse dimension that is not in its COMMANDS block. For example (as is true with FIX), you cannot FIXPARALLEL on (Level 0, Product) and also AGG (Product).

FIXPARALLEL can help you customize task selection, but it also assumes no interdependencies when generating tasks from the selected region. CALCPARALLEL must consider sparsity, outline order, dependencies, and member formulas in generating a task list.

# **Limitations of FIXPARALLEL Parallel Calculation**

- For databases which are the target of transparent partitions, FIXPARALLEL is supported only when remote calculation is disabled (SET REMOTECALC OFF).
- The following calculation commands are not supported in a FIXPARALLEL block:
	- DATAEXPORT with options other than flat files
	- DATAIMPORTBIN
	- EXCLUDE...ENDEXCLUDE
- FIXPARALLEL supports up to 8 threads (more if Essbase is running on Oracle Exalytics In-Memory machine). The data structures created in each thread and the algorithms used for scheduling and executing tasks require significant CPU and memory resources. Executing highly parallelized activities on servers with limited resources might have a negative impact on performance and system stability. Therefore, using FIXPARALLEL with more than 8 threads, when the ORACLEHARDWAREACCELERATION configuration setting is set to FALSE, is not supported.

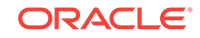

#### <span id="page-334-0"></span>**Example**

FIXPARALLEL used with DATAEXPORT enables you to export restricted regions of database in parallel. The following example uses two threads to export data relating to [California], [Oregon], [Washington], [Utah], and [Nevada].

```
FIXPARALLEL (2, @CHILDREN("West"))
   DATAEXPORT "File" " " "dataOfWest.txt" "#MI";
ENDFIXPARALLEL
```
See also the example for POSTFIXPARALLEL.

### **Related Topics**

- **[POSTFIXPARALLEL](#page-336-0)**
- **[THREADVAR](#page-375-0)**

Performs conditional tests within a formula. Using the IF statement, you can define a Boolean test, as well as formulas to be calculated if the test returns either a TRUE or FALSE value.

### **Syntax**

```
IF( condition ) statement ; [ ...statement ; ] [ ELSEIF...statement | 
ELSE...statement]
   ENDIF;
```
# **Parameters**

# **condition**

Formula or function that returns a Boolean value of TRUE (a nonzero value) or FALSE (a zero value).

#### **statement**

Operations to be performed depending on the results of the test.

# **Notes**

- The IF statement block can also use the [ELSE](#page-322-0) and [ELSEIF](#page-323-0) statements as part of its decision syntax.
- For information about using ENDIF statements and semicolons with IF, ELSE, and ELSEIF statements, see [ENDIF.](#page-324-0)
- In calculation scripts, IF statements must be placed within parentheses and associated with a specific database member. They must also be closed with ENDIF statements.
- You can specify attributes in IF statements using [@ATTRIBUTE](#page-60-0) and [@WITHATTR;](#page-282-0) for example: IF (@ISMBR(@ATTRIBUTE(Can))) .... You must use the attribute functions; IF(@ISMBR(Can)) is not supported.

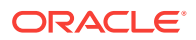

# **Example**

# **Example 1**

```
IF(
         @ISMBR(@DESCENDANTS(Europe))
OR @ISMBR(@DESCENDANTS(Asia))
   )
   Taxes = "Gross Margin" * "Foreign Tax Rate";
ELSE
   Taxes = "Gross Margin" * "Domestic Tax Rate";
ENDIF;
```
This test checks to see if the current cell includes a member that is a descendant of either the Europe or Asia members. If it does, the formula calculates the taxes for the member based on the foreign tax rate. If the current cell does not include a member from one of those groups, then the domestic tax rate is used for the tax calculation.

#### **Example 2**

When you use an IF statement as part of a member formula in a calculation script, you need to perform both of the following tasks:

- Associate the IF statement with a single member
- Enclose the IF statement in parentheses

A sample IF statement is illustrated in the following example:

```
Profit 
(IF (Sales > 100)
  Profit = (Sales - COGS) * 2;ELSE
  Profit = (Sales - COGS) * 1.5;ENDIF;)
```
Essbase cycles through the database and performs the following calculations:

- **1.** The IF statement checks to see if the value of Sales for the current member combination is greater than 100.
- **2.** If Sales is greater than 100, Essbase subtracts the value in COGS from the value in Sales, multiplies the difference by 2, and places the result in Profit.
- **3.** If Sales is less than or equal to 100, Essbase subtracts the value in COGS from the value in Sales, multiplies the difference by 1.5, and places the result in Profit.

The whole of the IF ... ENDIF statement is enclosed in parentheses and associated with the Profit member, Profit (IF(...)...).

#### **See Also**

- **[ELSE](#page-322-0)**
- **[ELSEIF](#page-323-0)**
- **[ENDIF](#page-324-0)**

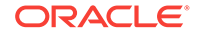

# <span id="page-336-0"></span>LOOP...ENDLOOP

The LOOP...ENDLOOP command block specifies the number of times to iterate calculations. All commands between the LOOP and ENDLOOP statements are performed the number of times that you specify.

# **Syntax**

LOOP (integer, [break])COMMANDS ; ENDLOOP

# **Parameters**

# **integer**

The integer constant that indicates the number of times to execute the commands contained in the loop block.

# **break**

Optional parameter used to break the iterative process of a loop. *break* must be the name of a temporary variable (VAR). Setting the value of the variable to 1 during the execution of the loop causes the loop to break at the beginning of its next iteration.

# **COMMANDS**

Those commands that you want to be executed for the duration of the LOOP.

# **Notes**

LOOP is a block command that defines a block of commands for repeated execution. As with the [FIX](#page-327-0) command, you can nest LOOP statements if necessary.

The ENDLOOP command ends a LOOP command block. It terminates the LOOP block and occurs after the commands in the LOOP block, but before any other commands.

# **Example**

In this example, the LOOP command finds a solution for Profit and Commission. This operation is done as a loop because Profit and Commission are interdependent: Profit is needed to evaluate Commission, and Commission is needed to calculate Profit. This example thus provides a model for solving simultaneous formulas.

```
FIX("New York",Camera,Actual,Mar)
    LOOP(30)
       Commission = Profit * .15;
       Profit = Margin - "Total Expenses" - Commission;
    ENDLOOP;
ENDFIX
```
# POSTFIXPARALLEL

The POSTFIXPARALLEL command block is an optional, post-processing block within [FIXPARALLEL...ENDFIXPARALLEL.](#page-330-0) You can use it to copy temporary, thread-level

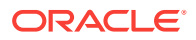

[THREADVAR](#page-375-0) values into longer-persisting VAR variables that you can use outside the FIXPARALLEL block.

#### **Syntax**

POSTFIXPARALLEL ( [ varName = ACCUMULATEVAR (threadVarName ); ]\* );

#### **Parameters**

#### **varName**

Name of a [VAR](#page-377-0) variable to store the sum of all the thread's values of a specified [THREADVAR](#page-375-0) variable.

# **ACCUMULATEVAR**

Keyword to add up all the thread values of a specified [THREADVAR](#page-375-0) variable. The sum is then assigned to a specified [VAR](#page-377-0) variable.

#### **threadVarName**

Name of a [THREADVAR](#page-375-0) variable.

#### **Notes**

To copy temporary THREADVAR values into VAR variables you can use outside FIXPARALLEL, use the following task flow:

- **1.** Declare a VAR variable (outside of FIXPARALLEL block) to store the computed result.
- **2.** Declare a THREADVAR variable that you use within the FIXPARALLEL block.
- **3.** Use a POSTFIXPARALLEL block to copy the THREADVAR to the VAR.

#### **Example**

The following example accumulates Sales values from THREADVAR variables to a VAR variable.

```
/* Store computed result of four tasks */
VAR totalSalesAmnt = 0; 
/* Four tasks */
FIXPARALLEL (2, "New York", "California", "Oregon", "Florida") 
/* Accumulate results of tasks into threads */
THREADVAR s_entitySalesAmnt; 
/* Use for computation in each task */
THREADVAR entitySalesAmnt; 
/* Use/change THREADVARs within member formula blocks */
"Sales" 
\sqrt{2} /* Initialize variables for this task */
    entitySalesAmnt = 2;
    /* Use the THREADVARS ... */
     /* Accumulate task-data into thread-data */
     s_entitySalesAmnt = s_entitySalesAmnt + entitySalesAmnt;
   );
/* Copy computed data into longer-persisting VAR */
POSTFIXPARALLEL ( totalSalesAmnt = ACCUMULATEVAR ( s_entitySalesAmnt ););
```
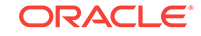

<span id="page-338-0"></span>ENDFIXPARALLEL

#### **Related Topics**

- [FIXPARALLEL...ENDFIXPARALLEL](#page-330-0)
- **[THREADVAR](#page-375-0)**

# SET Commands

SET commands in a calculation script are procedural. The first occurrence of a SET command in a calculation script stays in effect until the next occurrence of the same SET command.

#### **Example**

In the following example, Essbase displays messages at the DETAIL level when calculating the Year dimension. However, when calculating the Measures dimension, Essbase displays messages at the SUMMARY level.

```
SET MSG DETAIL; CALC DIM(Year);
SET MSG SUMMARY; CALC DIM (Measures);
```
In the following example, Essbase calculates member combinations for Qtr1 with the SET AGGMISSG setting turned on. Essbase then does a second calculation pass through the database and calculates member combinations for East with the AGGMISSG setting turned off.

```
SET AGGMISSG ON;Qtr1;
SET AGGMISSG OFF; East;
```
# SET AGGMISSG

Specifies whether Essbase consolidates #MISSING values in the database.

The default behavior is determined by the global setting for the database. For more information, see Specifying Global Settings for a Database Calculation in *Designing and Maintaining Essbase Cubes*.

**Syntax**

```
SET AGGMISSG ON | OFF ;
```
## **Example**

SET AGGMISSG OFF; CALC ALL;

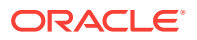

# SET CACHE

Specifies the size of the calculator cache.

#### **Syntax**

**SET CACHE** HIGH | DEFAULT | LOW | OFF | ALL;

### **Parameters**

# **HIGH, DEFAULT, and LOW**

Levels defining the size of the calculator cache. You set the values of HIGH, DEFAULT and LOW in the Essbase configuration settings. If you do not set the value of DEFAULT, Essbase uses a default value of 200,000 bytes. The maximum calculator cache size that you can specify is 200,000,000 bytes.

### **OFF**

Essbase does not use the calculator cache.

### **ALL**

Essbase uses the calculator cache, even when you do not calculate at least one full sparse dimension.

# **Caution:**

Forcing use of the calculator cache inside a [FIXPARALLEL](#page-330-0) statement could increase calculation time.

#### **Notes**

Essbase uses the calculator cache to create and track data blocks during calculation. Using the calculator cache significantly improves your calculation performance. The size of the performance improvement depends on the configuration of your database.

You can choose one of three levels. The size of the calculator cache at each level is defined using the CALCCACHE {HIGH | DEFAULT | LOW} settings in the Essbase configuration.

The level you choose depends on the amount of memory your system has available and the configuration of your database.

You can specify whether, by default, Essbase uses a calculator cache using [CALCCACHE](#page-388-0) TRUE | FALSE in the Essbase configuration. By default, CALCCACHE is set to TRUE.

Essbase uses the calculator cache providing that:

- Your database has at least two sparse dimensions.
- You calculate at least one, full sparse dimension (unless you specify the CALCCACHE ALL option).

You can use this command more than once within a calculation script.

You can display the calculator cache setting using the SET MSG command.

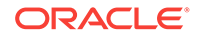

#### **Example**

If the Essbase configuration contains the following settings:

CALCCACHEHIGH 1000000 CALCCACHEDEFAULT 300000 CALCCACHELOW 200000

Then:

SET CACHE HIGH;

Sets a calculator cache of up to 1,000,000 bytes for the duration of the calculation script.

SET CACHE DEFAULT;

Ssets a calculator cache of up to 300,000 bytes for the duration of the calculation script.

SET CACHE LOW;

Sets a calculator cache of up to 200,000 bytes for the duration of the calculation script.

SET CACHE ALL; SET CACHE LOW;

Sets a calculator cache of 200,000 bytes to be used even when you do not calculate at least one, full sparse dimension.

SET CACHE OFF;

Specifies that Essbase does not use a calculator cache.

# **See Also**

- **[CALCCACHE](#page-388-0)**
- **[CALCCACHEHIGH](#page-391-0)**
- **[SET MSG](#page-365-0)**

# SET CALCDIAGNOSTICS

Enables diagnostic logging for parallel calculation tasks.

Enabling diagnostic logging instructs Essbase to log the calculation time of the first *numTasks* longest-running parallel tasks.

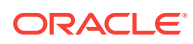

# **Syntax**

```
SET CALCDIAGNOSTICS { LOGSIZE numTasks; };
```
# **Parameters**

**LOGSIZE**

A required keyword.

#### **numTasks**

How many of the top longest-running tasks to log. To disable diagnostic logging in the calculation script, set *numTasks* to 0.

**Notes**

- Diagnostics logging is not on by default, because it has performance overhead. After you are finished designing or optimizing your calculation script, you should turn off diagnostic logging.
- When used inside a FIXPARALLEL block, this command only takes effect within that block.

### **Example**

The following example enables diagnostic logging for all parallel calculations in the calculation script.

```
SET CALCDIAGNOSTICS { LOGSIZE 4; };
FIXPARALLEL (2, @IDESCENDANT("US_Market"))
   AGG ("Product");
ENDFIXPARALLEL
```
The following example enables diagnostic logging for a specific FIXPARALLEL block.

```
FIXPARALLEL (2, @IDESCENDANT("US_Market"))
  SET CALCDIAGNOSTICS { LOGSIZE 4; };
   AGG ("Product");
ENDFIXPARALLEL
```
#### **Sample Diagnostic Log Output for FIXPARALLEL**

The following sample output pertains to FIXPARALLEL parallel calculation.

```
OK/INFO - 1012899 - Statistics for [Calc1.csc], FIXPARALLEL of index [1] 
at line [14]: Number of FIXPARALLEL Threads = [2], Total Tasks = [261], 
Min/Max/Avg Thread's Time = [103.453]/[103.519]/[103.486] secs.
 OK/INFO - 1012899 - For [4] Longest tasks, next rows display : 
Time(secs), Thread_id, (Task_index/Task_count), Task_id, Member-
combinations.
 OK/INFO - 1012899 - 15.131, 1, (30/132), 53, [ID_051341].
 OK/INFO - 1012899 - 10.759, 2, (124/129), 211, [ID_050092].
```
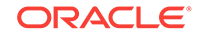

```
 OK/INFO - 1012899 - 9.690, 1, (42/132), 125, [ID_052230].
  OK/INFO - 1012899 - 7.192, 1, (38/132), 105, [ID_052073].
  OK/INFO - 1012899 - Summary for thread[1]: Total Time = [103.519] secs, 
Total Tasks = [132].
  OK/INFO - 1012899 - Longest tasks executing on thread[1] : Time(secs), 
Thread_id, (Task_index/Task_count), Task_id.
 OK/INFO - 1012899 - 15.131, 1, (30/132), 53.
 OK/INFO - 1012899 - 7.192, 1, (38/132), 105.
 OK/INFO - 1012899 - 9.690, 1, (42/132), 125.
 OK/INFO - 1012899 - Summary for thread[2]: Total Time = [103.453] secs, 
Total Tasks = [129].
 OK/INFO - 1012899 - Longest tasks executing on thread[2] : Time(secs), 
Thread_id, (Task_index/Task_count), Task_id.
 OK/INFO - 1012899 - 10.759, 2, (124/129), 211.
```
The diagnostic output is organized into 3 sections.

#### **Log Section 1**

The following section contains general information about the command being diagnosed.

```
OK/INFO - 1012899 - Statistics for [Calc1.csc], FIXPARALLEL of index [1] 
at line [14]: Number of FIXPARALLEL Threads = [2], Total Tasks = [261], 
Min/Max/Avg Thread's Time = [103.453]/[103.519]/[103.486] secs.
```
- **Calc script name**: Calc1.csc
- **Command ID**: FIXPARALLEL at index[1] (the first FIXPARALLEL command in Calc1.csc)
- **Other information**: Up to 2 threads are used for this calculation. It contains 261 parallel tasks. The calculation time is about 104 seconds.

### **Log Section 2**

The following section contains information about the longest running tasks.

```
 OK/INFO - 1012899 - For [4] Longest tasks, next rows display : 
Time(secs), Thread_id, (Task_index/Task_count), Task_id, Member-
combinations.
 OK/INFO - 1012899 - 15.131, 1, (30/132), 53, [ID_051341].
 OK/INFO - 1012899 - 10.759, 2, (124/129), 211, [ID_050092].
  OK/INFO - 1012899 - 9.690, 1, (42/132), 125, [ID_052230].
 OK/INFO - 1012899 - 7.192, 1, (38/132), 105, [ID_052073].
```
The per-task diagnostic information is in columnar format. The following table describes each column, to help you interpret the data.

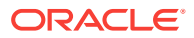

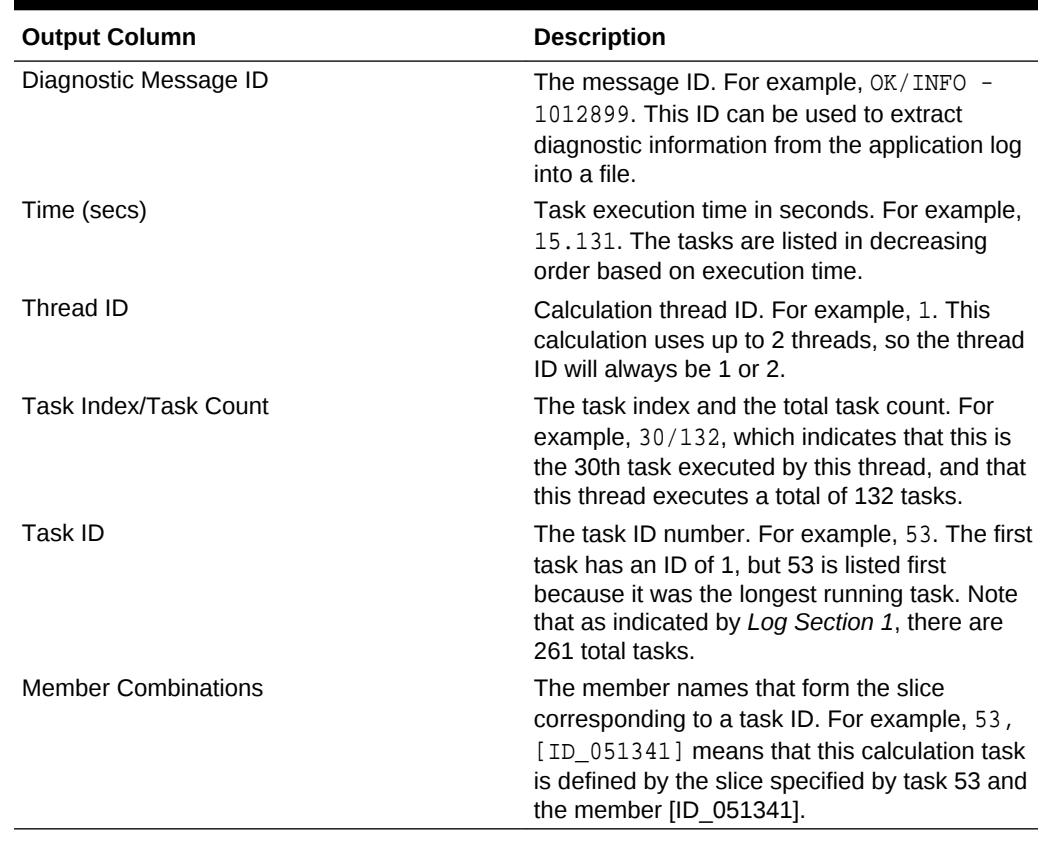

#### **Table 3-3 Calc Diagnostic Output Columns**

#### **Log Section 3**

The following section contains a summary of information already shown in Section 2, but groups the information per separate thread.

```
OK/INFO - 1012899 - Summary for thread[1]: Total Time = [103.519] secs, 
Total Tasks = [132].
 OK/INFO - 1012899 - Longest tasks executing on thread[1] : Time(secs), 
Thread_id, (Task_index/Task_count), Task_id.
 OK/INFO - 1012899 - 15.131, 1, (30/132), 53.
 OK/INFO - 1012899 - 7.192, 1, (38/132), 105.
 OK/INFO - 1012899 - 9.690, 1, (42/132), 125.
 OK/INFO - 1012899 - Summary for thread[2]: Total Time = [103.453] secs, 
Total Tasks = [129].
 OK/INFO - 1012899 - Longest tasks executing on thread[2] : Time(secs), 
Thread_id, (Task_index/Task_count), Task_id.
 OK/INFO - 1012899 - 10.759, 2, (124/129), 211.
```
#### **Related Topics**

• [FIXPARALLEL...ENDFIXPARALLEL](#page-330-0)

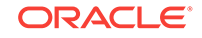

# <span id="page-344-0"></span>SET CALCPARALLEL

Enables parallel calculation in place of the default serial calculation.

Essbase analyzes each pass of a calculation to determine whether parallel calculation is possible. If it is not, Essbase uses serial calculation.

This setting is not supported in hybrid aggregation mode, which is the default query processing mode.

### **Syntax**

**SET CALCPARALLEL** n;

### **Parameters**

### **n**

A required parameter, an integer from 1 to 128, specifying the number of threads to be made available for parallel calculation. The default value specifies serial calculation: no parallel calculation takes place. Values 1 to 128 specify parallel calculation with 1 to 128 threads. Values of 0 specify serial calculation. Values less than 0 return an error. Values greater than the maximum are interpreted as the maximum (128).

### **Notes**

- If a specific calculation pass has stored members depending on dynamic members, Essbase uses hybrid aggregation mode. In this case, SET CALCPARALLEL is ignored, and the calculation will run in serial. Alternately, you can use [FIXPARALLEL,](#page-330-0) which is supported in hybrid aggregation mode.
- If you need to use the [DATACOPY,](#page-314-0) [DATAEXPORT](#page-315-0), or [CLEARBLOCK](#page-311-0) commands, use [FIXPARALLEL...ENDFIXPARALLEL](#page-330-0) for parallel calculation instead of this command.
- A number of features are affected by parallel calculation. See CALCPARALLEL Parallel Calculation Guidelines in *Designing and Maintaining Essbase Cubes* for a list of these effects and for detailed information about how Essbase performs parallel calculation.

# **Example**

SET CALCPARALLEL 3;

Enables up to three threads to be used to perform calculation tasks at the same time.

# SET CALCTASKDIMS

Specifies the number of sparse dimensions included in the identification of tasks for parallel calculation.

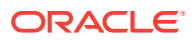

# **Syntax**

SET CALCTASKDIMS n;

#### **Parameters**

### **n**

A required parameter, an integer specifying the number of sparse dimensions to be included when Essbase identifies tasks that can be performed at the same time. A value of 1 indicates that only the last sparse dimension in the outline will be used to identify tasks. A value of 2, for example, indicates that the last and second-to-last sparse dimensions in the outline are used.

Because each unique combination of members from the selected sparse dimensions is a potential task, the potential number of parallel tasks is the product of the number of members of the selected dimensions. The maximum value is the number of sparse dimensions in the outline.

Essbase issues an error if the value is less than 1. A value greater than the number of sparse dimensions in the outline is interpreted as the largest valid value. Using the calculator bitmap cache can affect this value. See Calculator Cache in *Designing and Maintaining Essbase Cubes*.

### **Notes**

- A number of features are affected by parallel calculation. See Relationship Between CALCPARALLEL Parallel Calculation and Other Essbase Features in *Designing and Maintaining Essbase Cubes* for a list of these effects and for detailed information about how Essbase performs parallel calculation.
- Use the SET CALCTASKDIMS calculation command only if your outline generates many empty tasks, thus reducing opportunities for parallel calculation.
- If you do not notice an improvement in performance after increasing the value of SET CALCTASKDIMS, consider returning the value to the optimal number that Essbase selected. Sometimes using more task dimensions can generate such a large number of tasks that performance may decrease instead of increase, because the overhead of generating and managing the tasks is too great. See Identifying Additional Tasks for Parallel Calculation and Tuning CALCPARALLEL with Log Messages in *Designing and Maintaining Essbase Cubes*.

#### **Example**

```
SET CALCTASKDIMS 2;
```
Specifies that the last two sparse dimensions in the outline will be used to identify potential tasks to be performed at the same time during a calculation pass.

#### **See Also**

#### [SET CALCPARALLEL](#page-344-0)

# SET CLEARUPDATESTATUS

Specifies when Essbase marks data blocks as clean. This clean status is used during Intelligent Calculation.

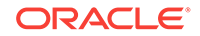

# **Syntax**

**SET CLEARUPDATESTATUS** AFTER | ONLY | OFF;

# **Parameters**

### **AFTER**

Essbase marks calculated data blocks as clean, even if you are calculating a subset of your database.

# **ONLY**

Essbase marks the specified data blocks as clean but does not actually calculate the data blocks. This does the same as AFTER, but disables calculation.

# **OFF**

Essbase does not mark the calculated data blocks as clean. Data blocks are not marked as clean, even on a default calculation (CALC ALL;) of your database. The existing clean or dirty status of the calculated data blocks remains unchanged.

### **Notes**

SET CLEARUPDATESTATUS specifies when Essbase marks data blocks as clean.

The data blocks in your database have a calculation status of either clean or dirty. When Essbase does a full calculation of your database, it marks the calculated data blocks as clean. When a data block is clean, Essbase will not recalculate the data block on subsequent calculations, provided that Intelligent Calculation is turned on.

To ensure the accuracy of your calculation results, consider carefully the effect of the SET CLEARUPDATESTATUS AFTER command on your calculation. .

If you do *not* use SET CLEARUPDATESTATUS, Essbase does *not* mark calculated data blocks as clean when you calculate a subset of your database. Essbase marks data blocks as clean only on a full calculation (CALC ALL;) or when Essbase calculates all members in a single calculation pass through your database.

If you calculate a subset of your database, you may want to use the SET CLEARUPDATESTATUS AFTER command to ensure that the calculated blocks are marked as clean. However, consider carefully the effect of this command on your calculation to ensure that your calculation results are correct.

# **Warnings**

When you use the SET CLEARUPDATESTATUS command to mark calculated data blocks as clean, consider carefully the following questions:

*Which data blocks are calculated?*

Only calculated data blocks are marked as clean.

*Are concurrent calculations going to affect the same data blocks?*

Do not use the SET CLEARUPDATESTATUS AFTER command with concurrent calculations unless you are certain that the different calculations do not need to calculate the same data block or blocks. If concurrent calculations attempt to calculate the same data blocks, with Intelligent Calculation turned on, Essbase may not recalculate the data blocks, because they are already marked as clean.

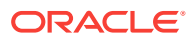

*Are the same data blocks to be recalculated on a second calculation pass through the database?*

If you calculate data blocks on a first calculation pass through your database, Essbase marks them as clean. If you then attempt to calculate the same data blocks on a subsequent pass with Intelligent Calculation turned on, Essbase does not recalculate the data blocks, because they are already marked as clean.

#### **Example**

The following examples are based on the Sample Basic database. They assume that Intelligent Calculation is turned on (the default). For information on turning Intelligent Calculation on and off, see the [SET UPDATECALC](#page-375-0) command.

#### **Example 1**

```
SET CLEARUPDATESTATUS AFTER;
FIX ("New York")
CALC DIM(Product);
ENDFIX
```
New York is a member on the sparse Market dimension. Essbase searches for dirty parent data blocks for New York (for example "New York"->Colas in which Colas is a parent member). It calculates these dirty blocks based on the Product dimension and marks them as clean. Essbase does not mark the child, Input blocks as clean, because they are not calculated.

#### **Example 2**

```
SET CLEARUPDATESTATUS ONLY;
CALC ALL;
```
Essbase searches for all the dirty blocks in the database and marks them as clean. It does *not* calculate the blocks, even though a **CALC ALL**; command is used.

#### **Example 3**

```
SET CLEARUPDATESTATUS ONLY;
FIX ("New York")
CALC DIM(Product);
ENDFIX
```
New York is a member on the sparse Market dimension. Essbase searches for dirty parent data blocks for New York (for example "New York"->Colas in which Colas is a parent member). It marks them as clean. It does *not* calculate the data blocks. It does not mark the child blocks as clean because they are not calculated. For example, if

```
"New York"->100-10
```
is dirty, it remains dirty.

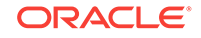

# **Example 4**

SET CLEARUPDATESTATUS OFF; CALC ALL; CALC TWOPASS;

Essbase calculates all the dirty data blocks in the database. The calculated data blocks remain dirty; Essbase does *not* mark them as clean. Essbase then calculates those members tagged as Two-Pass on the dimension tagged as Accounts. Again, it does not mark the calculated data blocks as clean.

### **Related Topics**

- **[SET UPDATECALC](#page-375-0)**
- **[SET Commands](#page-338-0)**

# SET COPYMISSINGBLOCK

Sets whether the [DATACOPY](#page-314-0) calculation command creates #MISSING blocks during the copy of data from a dense dimension.

This setting does not apply to aggregate storage databases.

SET COPYMISSINGBLOCK allows DATACOPY to avoid creating #MISSING blocks during the copy of data from a dense dimension.

Using DATACOPY on a dense dimension can create blocks populated with #MISSING. This is done deliberately in some instances, because most batch calculations operate only on existing data blocks. Therefore, DATACOPY can be used to ensure that all necessary data blocks are created prior to batch calculation.

But if the creation of #MISSING blocks is not required, you may want to avoid the increase in database size, and the possibly slower performance that results when, for example, a default calculation visits every #MISSING block.

#### **Syntax**

SET COPYMISSINGBLOCK ON | OFF

# **Parameters**

# **ON**

This is the default value. Allows missing blocks to be created during a data copy.

# **OFF**

Suppresses the creation of missing blocks during a data copy.

# **Notes**

- Existing #MISSING blocks are not removed.
- A message is added to the Essbase Server log to indicate the number of data blocks being copied from the source data blocks. The number of #MISSING blocks skipped, if any, is also reported in the log.

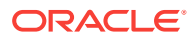

### <span id="page-349-0"></span>**Example**

SET COPYMISSINGBLOCK OFF;

The following log message indicates that SET COPYMISSINGBLOCK is OFF:

[Fri May 31 10:35:03 2002]Local/Test6/Test6/essexer/Info(1012574) Datacopy command copied [1] source data blocks to [0] target data blocks

[Fri May 31 10:35:03 2002]Local/Test6/Test6/essexer/Info(1012576) Datacopy command skipped creating [1] target data blocks with CopyMissingBlock OFF

#### **See Also**

**[DATACOPY](#page-314-0)** 

# SET CREATENONMISSINGBLK

Controls whether potential blocks are created in memory for calculation purposes, and whether #MISSING blocks are stored. It affects the results of calculations on sparse and dense dimensions.

By default, Essbase applies dense-member formulas only to existing data blocks. SET CREATENONMISSINGBLK ON enables Essbase to create potential blocks in memory where the dense-member formulas are performed. Of these potential blocks, Essbase writes to the database only blocks that contain values; blocks resulting in only #MISSING are not written to the database.

The creation of #MISSING blocks resulting from sparse-member formulas is governed by [SET CREATEBLOCKONEQ](#page-351-0). SET CREATENONMISSINGBLK ON ensures that only non-empty blocks are created, regardless of the Create Block on Equations setting.

In order to create new blocks, setting SET CREATENONMISSINGBLK to ON requires Essbase to anticipate the blocks that will be created. Working with potential blocks can affect calculation performance. Consider the following situations carefully:

- When SET CREATENONMISSINGBLK is ON, all sparse-member formulas are executed in top-down mode. Dense member formulas are flagged for top-down calculation when they contain the following:
	- Sparse members
	- Constants (for example, Sales = 100,000)
	- [@VAR](#page-274-0)
	- [@XREF](#page-287-0)
- If Essbase encounters [@CALCMODE\(BOTTOMUP\)](#page-68-0) in a member formula, it ignores @CALCMODE.
- If a batch calculation contains top-down formulas and SET CREATENONMISSINGBLK is ON, Intelligent Calculation is turned off. Within the scope of the calculation script, all blocks are calculated, regardless if they are marked clean or dirty.

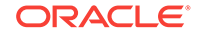

- To reduce the number of blocks to be calculated, use this command within [FIX...ENDFIXr](#page-327-0)egions. As a warning, when the potential number of blocks exceeds 20 million, Essbase writes an entry to the application log showing the number of blocks to be calculated and recommending using FIX/ENDFIX.
- You can use multiple SET CREATENONMISSINGBLK commands in a calc script, each affecting calculations that follow. However, consider that each time SET CREATENONMISSINGBLK is encountered within a set of FIX and ENDFIX statements, the calculator cycles through the database, potentially affecting calculation performance.

# **Syntax**

SET CREATENONMISSINGBLK ON|OFF;

### **Parameters**

### **ON**

Calculations are performed on potential blocks as well as existing blocks. If the result of the calculation is not #MISSING, the block is stored. The Create Blocks on Equations setting is ignored.

# **OFF**

Calculations are performed only on existing blocks. This is the default setting.

### **Notes**

- SET CREATENONMISSINGBLK affects only creation of new blocks. If existing blocks become #MISSING after formula execution, they are not deleted.
- The value set by SET CREATENONMISSINGBLK stays in effect until the next SET CREATENONMISSINGBLK is processed, or the calculation script terminates.
- When the calculation script includes both SET CREATENONMISSINGBLK ON and SET MSG DETAIL, any non-stored #MISSING block is indicated in the application log.
- If SET MSG is set to SUMMARY, when SET CREATENONMISSINGBLK is set to ON, Essbase writes an entry to the application log stating that Create Non #MISSING Blocks is enabled.
- If SET MSG is set to SUMMARY, and SET CREATENONMISSINGBLK is set to ON, at the end of the calculation, Essbase writes an entry to the application log showing the total number of #MISSING blocks that were not created.

# **Example**

The following example is based on a variation of Sample Basic. Assume that the Scenario dimension, of which Actual is a member, is sparse. "Jan Rolling YTD Est" is a member of the dense time dimension, Year.

```
FIX (Budget)
   SET MSG DETAIL;
   SET CREATENONMISSINGBLK ON;
   "Jan Rolling YTD Est"= (Jan->Actual+Feb+Mar+Apr+May+Jun+Jul+Aug+Sep+Oct
+Nov+Dec);
ENDFIX
```
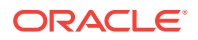

### **See Also**

#### SET CREATEBLOCKONEQ

# <span id="page-351-0"></span>SET CREATEBLOCKONEQ

Controls, within a calculation script, whether new blocks are created when a calculation formula assigns anything other than a constant to a member of a sparse dimension. SET CREATEBLOCKONEQ overrides the Create Block on Equation setting for the database.

#### **Syntax**

SET CREATEBLOCKONEQ ON|OFF;

#### **Parameters**

#### **ON**

When a formula assigns a non-constant value to a sparse dimension member for which no block exists, Essbase creates a block.

#### **OFF**

When a formula assigns a non-constant value to a sparse dimension member for which no block exists, Essbase does not create a block.

#### **Notes**

If calculations result in a value for a sparse dimension member for which no block exists, Essbase creates a block. Sometimes, new blocks are not desired; for example, when they contain no other values. In large databases, creation and processing of unneeded blocks can increase processing time and storage requirements.

The Create Blocks on Equation setting is designed for situations when blocks would be created as a result of assigning something other than a constant to a member of a sparse dimension. For example, when Create Blocks on Equation is ON and West is assigned a value where it did not have a value before, new blocks are created. When this setting is OFF, blocks are not created.

Create Blocks on Equation setting is a database property. Its initial value is OFF; no blocks are created when something other than a constant is assigned to a sparse dimension member. For more information about enabling Create Blocks on Equation, see the MaxL documentation in the *Technical Reference for Oracle Essbase*.

For more specific control, you can use the SET CREATEBLOCKONEQ calculation command within a calculation script to control creation of blocks at the time the command is encountered in the script. Use of SET CREATEBLOCKONEQ has the following characteristics:

- When Essbase encounters SET CREATEBLOCKONEQ within a calculation script, the database-level setting is ignored.
- You can use multiple SET CREATEBLOCKONEQ commands in the calculation script to define the Create Blocks on Equation setting value for the calculations following each command.

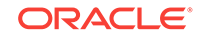

- The value set by the SET CREATEBLOCKONEQ command stays in effect until the next SET CREATEBLOCKONEQ command is processed or the calculation script is finished.
- The Create Blocks on Equation setting is overridden by **[SET](#page-349-0)** [CREATENONMISSINGBLK](#page-349-0) ON.
- The SET CREATEBLOCKONEQ command does not change the database-level Create Blocks on Equation property.
- If no SET CREATEBLOCKONEQ command is encountered, Essbase uses the database-level setting to determine whether to create blocks.

When the Create Blocks on Equation setting is ON, Essbase uses the top-down calculation method to calculate each sparse member.

The Create Blocks on Equation setting is not consulted when Essbase assigns constants to members of sparse dimensions. The following table shows examples of sparse member calculations where constants or non-constants are assigned to them.

# **Table 3-4 Examples of Constant and Non-constant Assignments on Sparse Member Calculations**

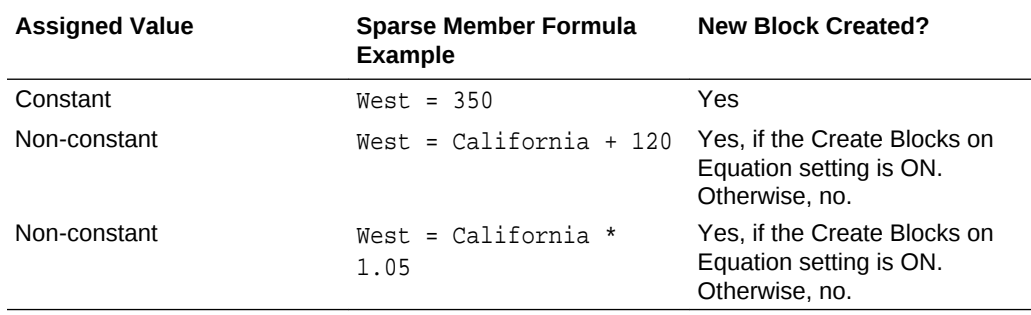

For a tip on controlling creation of blocks when you work with non-constants and sparse dimensions, see Nonconstant Values Assigned to Members in a Sparse Dimension in *Designing and Maintaining Essbase Cubes*.

# **Example**

#### **Example 1**

The following example is based on Sample.Basic. Data is loaded for only one block: ("100-10", "New York").

```
SET MSG SUMMARY;
SET CREATEBLOCKONEQ OFF;
```

```
"300-10" = "100-10" + 100000;
```
This calculation creates the block ("300-10", "New York"). Upon export, the database exports two blocks: the loaded block, and the new block. The calculation runs bottom-up.

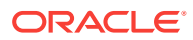

#### **Example 2**

The following example is based on Sample.Basic. Data is loaded for only one block: ("100-10", "New York").

SET MSG SUMMARY; SET CREATEBLOCKONEQ ON;

"300-10" = "100-10" + 100000;

This calculation creates 25 new blocks: 300-10 crossed with 25 stored members from the Market dimension. Upon export, the database exports 26 blocks: the loaded block, and the 25 new blocks. The calculation runs top-down.

#### **Comparison of Example 1 and Example 2**

In Example 1, the calculation script writer may have hoped to turn block creation OFF by using this line:

SET CREATEBLOCKONEQ OFF;

However, the calculation script has to create at least the one dependent block, to be able to execute the assignment statement.

SET CREATEBLOCKONEQ OFF does not mute block creation in the case where dependent blocks are needed for the calculation; however, it mutes extraneous block creation.

In the case of Example 1, Essbase avoids creating blocks crossing the Product dimension with the Market dimension. In Example 2, those extra blocks are created.

**See Also**

[SET CREATENONMISSINGBLK](#page-349-0)

# SET DATAEXPORTOPTIONS

Specifies options for data export operations.

**Syntax**

```
SET DATAEXPORTOPTIONS
  \{ DataExportLevel ALL | LEVEL0 | INPUT;
   DataExportDynamicCalc ON | OFF;
   DataExportNonExistingBlocks ON | OFF;
   DataExportDecimal n;
   DataExportPrecision n;
   DataExportColFormat ON | OFF;
   DataExportColHeader dimensionName;
   DataExportDimHeader ON | OFF;
   DataExportRelationalFile ON | OFF;
```
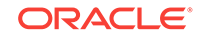

```
 DataExportOverwriteFile ON | OFF;
 DataExportDryRun ON | OFF;
 };
```
#### **Notes**

Each SET DATAEXPORTOPTIONS command specifies a set of option values that are in place until the next SET DATAEXPORTOPTIONS command is encountered. At that time, option values are reset to default and newly specified option values are set.

The option list must start with a left brace  $(\})$  and end with a right brace followed by a semicolon ( $\}$ ;). Each option ends with a semicolon (;). The options can be listed in any order. When an option is not specified, the default value is assumed.

The options are described here in three categories:

- **Content Options**
- **[Output Format Options](#page-357-0)**
- [Processing Options](#page-360-0)

#### **Content Options**

**DataExportLevel** ALL | LEVEL0 | INPUT

- **ALL**—(Default) All data, including consolidation and calculation results.
- **LEVEL0**—Data from level 0 data blocks only (blocks containing only level 0 sparse member combinations).
- **INPUT**—Input blocks only (blocks containing data from a previous data load or grid client data-update operation). This option excludes dynamically calculated data. See also the DataExportDynamicCalc option.

In specifying the value for the DataExportLevel option, use these guidelines:

- The values are case-insensitive. For example, you can specify LEVEL0 or level0.
- Enclosing the value in quotation marks is optional. For example, you can specify LEVEL0 or "LEVEL0".
- If the value is not specified, Essbase uses the default value of ALL.
- If the value is incorrectly expressed (for example, LEVEL 0 or LEVEL2), Essbase uses the default value of ALL.

# **Description**

Specifies the amount of data to export.

# **DataExportDynamicCalc** ON | OFF

- **ON**—(Default) Dynamically calculated values are included in the export.
- **OFF—No dynamically calculated values are included in the report.**

## **Description**

Specifies whether a text data export excludes dynamically calculated data.

#### **Notes:**

- <span id="page-355-0"></span>• Text data exports only. If DataExportDynamicCalc ON is encountered with a binary export (DATAEXPORT BINFILE …) it is ignored. No dynamically calculated data is exported.
- The DataExportDynamicCalc option does not apply to attribute values.
- If [DataExportLevel](#page-354-0) INPUT is also specified and the FIX statement range includes sparse Dynamic Calc members, the FIX statement is ignored.

### **DataExportNonExistingBlocks** ON | OFF

- **ON**—Data from all possible data blocks, including all combinations in sparse dimensions, are exported.
- **OFF**—(Default) Only data from existing data blocks is exported.

### **Description**

Specifies whether to export data from all possible data blocks. For large outlines with a large number of members in sparse dimensions, the number of potential data blocks can be very high. Exporting Dynamic Calc members from all possible blocks can significantly impact performance.

### **DataExportPrecision** *n*

*n* (Optional; default 16)—A value that specifies the number of positions in exported numeric data. If *n* < 0, 16-position precision is used.

## **Description**

Specifies that the DATAEXPORT calculation command will output numeric data with emphasis on precision (accuracy). Depending on the size of a data value and number of decimal positions, some numeric fields may be written in exponential format; for example, 678123e+008. You may consider using DataExportPrecision for export files intended as backup or when data ranges from very large to very small values. The output files typically are smaller and data values more accurate. For output data to be read by people or some external programs, you may consider specifying the [DataExportDecimal](#page-356-0) option instead.

# **Notes:**

- By default, Essbase supports 16 positions for numeric data, including decimal positions.
- The [DataExportDecimal](#page-356-0) option has precedence over the DataExportPrecision option.

# **Example**

SET DATAEXPORTOPTIONS

```
\left\{\begin{array}{ccc} \end{array}\right\} DataExportPrecision 6;
     DataExportLevel ALL;
     DataExportColHeader "Measures";
     DataExportDynamicCalc ON;
      };
      DATAEXPORT "File" "," "output1.out";
```
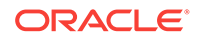

### <span id="page-356-0"></span>**Initial Data Load Values**

```
"Sales" "COGS" "Margin" "Marketing" "Payroll" "Misc" "Total Expenses" 
"Profit" "Opening Inventory" "Additions" "Ending Inventory" "Margin %" 
"Profit %" 
"100-10" "New York"
"Jan" "Actual" 678123456.0 271123456.0 407123456.0 941234567890123456.0 
51123456.0 0 145123456.0 262123456.0 2101123456.0 644123456.0 2067123456.0 
60123456.029 38123456.6430
"Feb" "Actual" 645123 258123 3871234 9012345 5112345 112345678 14212345 
24512345 2067123456 61912345 20411234 601234 37123456.98 
"Mar" "Actual" 675 270 405 94 51 1 146 259 2041 742 2108 60 
38.37037037037037 
"Qtr1" "Actual" 1998 799 1199 278 153 2 433 766 2101 2005 2108 
60.01001001001001 38.33833833833834
```
# **Exported Data Format**

```
"Sales","COGS","Margin","Marketing","Payroll","Misc","Total 
Expenses","Profit","Opening Inventory","Additions","Ending 
Inventory","Margin %","Profit %","Profit per Ounce","100-10","New York"
"Jan","Actual",6.78123e+008,2.71123e+008,4.07e+008,9.41235e+017,5.11235e
+007,0,9.41235e+017,-9.41235e+017,2.10112e+009,6.44123e+008,2.06712e
+009,60.0186,-1.388e+011,-7.84362e+016
"Feb","Actual",645123,258123,387000,9.01235e+006,5.11235e+006,1.12346e
+008,1.2647e+008,-1.26083e+008,2.06712e+009,6.19123e+007,2.04112e
+007,59.9886,-19544.1,-1.05069e+007
"Mar","Actual",675,270,405,94,51,1,146,259,2041,742,2108,60,38.3704,21.5833
```
# **DataExportDecimal** *n*

Where *n* is a value between 0 and 16.

If no value is provided, the number of decimal positions of the data to be exported is used, up to 16 positions, or a value determined by the [DataExportPrecision](#page-355-0) option if that is specified.

# **Description**

Specifies that the DATAEXPORT calculation command will output numeric data with emphasis on legibility; output data is in straight text format. Regardless of the number of decimal positions in the data, the specified number is output. It is possible the data can lose accuracy, particularly if the data ranges from very large values to very small values, above and below the decimal point.

#### **Notes:**

- By default, Essbase supports 16 positions for numeric data, including decimal positions.
- If both the DataExportDecimal option and the [DataExportPrecision](#page-355-0) option are specified, the DataExportPrecision option is ignored.

# **Example**

```
SET DATAEXPORTOPTIONS
     {DataExportDecimal 4;
```
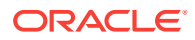

```
 DataExportLevel "ALL";
 DataExportColHeader "Measures";
 DataExportDynamicCalc ON;
 };
 DATAEXPORT "File" "," "output1.out";
```
### **Initial Data Load Values**

```
"Sales" "COGS" "Margin" "Marketing" "Payroll" "Misc" "Total Expenses" 
"Profit" "Opening Inventory" "Additions" "Ending Inventory" "Margin %" 
"Profit %" 
"100-10" "New York"
"Jan" "Actual" 678123456.0 271123456.0 407123456.0 941234567890123456.0 
51123456.0 0 145123456.0 262123456.0 2101123456.0 644123456.0 2067123456.0 
60123456.029 38123456.6430
"Feb" "Actual" 645123 258123 3871234 9012345 5112345 112345678 14212345 
24512345 2067123456 61912345 20411234 601234 37123456.98 
"Mar" "Actual" 675 270 405 94 51 1 146 259 2041 742 2108 60 
38.37037037037037 
"Qtr1" "Actual" 1998 799 1199 278 153 2 433 766 2101 2005 2108 
60.01001001001001 38.33833833833834
```
### **Exported Data Format**

```
"Sales","COGS","Margin","Marketing","Payroll","Misc","Total 
Expenses","Profit","Opening Inventory","Additions","Ending 
Inventory","Margin %","Profit %","Profit per Ounce"
"100-10","New York"
"Jan","Actual",
678123456.0000,271123456.0000,407000000.0000,941234567890123520.0000,511234
56.0000,0.0000,941234567941246980.0000,-941234567534246910.0000,2101123456.
0000,644123456.0000,2067123456.0000,60.0186,-138799883591.4395,-78436213961
187248.0000
"Feb","Actual",
645123.0000,258123.0000,387000.0000,9012345.0000,5112345.0000,112345678.000
0,126470368.0000,-126083368.0000,2067123456.0000,61912345.0000,20411234.000
0,59.9886,-19544.0820,-10506947.3333
"Mar","Actual",
675.0000,270.0000,405.0000,94.0000,51.0000,1.0000,146.0000,259.0000,2041.00
00,742.0000,2108.0000,60.0000,38.3704,21.5833
```
#### **Output Format Options**

#### **DataExportColFormat** ON | OFF

- ON—The data is output in columnar format.
- OFF—Default. The data is output in non-columnar format.

#### **Description**

Specifies if data is output in columnar format. Columnar format displays a member name from every dimension; names can be repeated from row to row, enabling use by

ORACLE

<span id="page-358-0"></span>applications other than Essbase tools. In non-columnar format, sparse members identifying a data block are included only once for the block. Non-columnar export files are smaller, enabling faster loading to an Essbase database.

#### **Notes**

Do not use the DataExportColFormat option in combination with the DataExportRelationalFile option, which already assumes columnar format for files destined as input files to relational databases.

#### **Example**

```
SET DATAEXPORTOPTIONS
 {
 DATAEXPORTCOLFORMAT ON;
  };
  FIX("100-10", Sales, COGS, Jan, Feb, Mar, Actual, Budget)
DATAEXPORT "File" ", " "test2.txt" ;
ENDFIX;
```
### **DataExportColHeader** *dimensionName*

#### **Description**

Specifies the name of the dense dimension that is the column header (the focus) around which other data is referenced in the export file. Use the DataExportColHeader option only when you export data to a text file. For example, if from Sample Basic the Year dimension is specified, the output data starts with data associated with the first member of the Year dimension: Year. After all data for Year is output, it continues with the second member: Qtr1, and so on.

#### **Notes**

MaxL, ESSCMD shell, and Essbase exports do not provide a similar capability. With these methods, Essbase determines the focal point of the output data.

Exporting through Report Writer enables you to specify the header in the report script.

#### **Example**

SET DATAEXPORTOPTIONS {DATAEXPORTCOLHEADER Scenario; };

Specifies Scenario as the page header in the export file. The Scenario dimension contains three members: Scenario, Actual, and Budget. All Scenario data is shown first, followed by all Actual data, then all Budget data.

# **DataExportDimHeader** ON | OFF

- ON—The header record is included.
- OFF—Default. The header record is not included.

#### **Description**

Use the DataExportDimHeader option to insert the optional header record at the beginning of the export data file. The header record contains all dimension names in the order as they are used in the file. Specifying this command always writes the data in "column format".

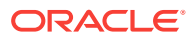

## **Example**

```
SET DATAEXPORTOPTIONS 
  {
 DATAEXPORTLEVEL "ALL"; 
 DATAEXPORTDIMHEADER ON; 
 };
FIX("100-10", "New York", "Actual")
DATAEXPORT "File" ", " "2222.txt" ;
ENDFIX;
```
Specifying the DataExporttDimHeader ON option while exporting Sample Basic writes the data in column format, with common members repeated in each row. The data begins with a dimension header, as shown in the first two rows of the example file below:

```
"Product","Market","Year","Scenario","Measures"
"Sales","COGS","Marketing","Payroll","Misc","Opening 
Inventory","Additions","Ending Inventory"
"100-10","New York","Jan","Actual",678,271,94,51,0,2101,644,2067
"100-10","New York","Feb","Actual",645,258,90,51,1,2067,619,2041
"100-10","New York","Mar","Actual",675,270,94,51,1,2041,742,2108
"100-10","New York","Apr","Actual",712,284,99,53,0,2108,854,2250
"100-10","New York","May","Actual",756,302,105,53,1,2250,982,2476
"100-10","New York","Jun","Actual",890,356,124,53,0,2476,1068,2654
"100-10","New York","Jul","Actual",912,364,127,51,0,2654,875,2617
"100-10","New York","Aug","Actual",910,364,127,51,0,2617,873,2580
"100-10","New York","Sep","Actual",790,316,110,51,1,2580,758,2548
"100-10","New York","Oct","Actual",650,260,91,51,1,2548,682,2580
"100-10","New York","Nov","Actual",623,249,87,51,0,2580,685,2642
"100-10","New York","Dec","Actual",699,279,97,51,1,2642,671,2614
```
# **DataExportRelationalFile** ON | OFF

- ON—The output text export file is formatted for import to a relational database.
	- Data is in column format; sparse member names are repeated. (The DataExportColFormat option is ignored.)
	- The first record in the export file is data. No dimension header is included, even if specified using the [DataExportDimHeader](#page-358-0) option. No columns are labeled in the first row of the relational export file, even if the DataExportColHeader option is used; however, the dense dimension specified in the [DataExportColHeader](#page-358-0) option is the focus around which other data is referenced in the export file.
	- Missing and invalid data is skipped, resulting in consecutive delimiters (commas) in the output. The optional "missing\_char" parameter for DATAEXPORT is ignored.
- OFF—Default. The data is not explicitly formatted for use as input to a relational database.

#### **Description**

Using the DataExportRelationalFile option with DATAEXPORT enables you to format the text export file to be used directly as an input file for a relational database.

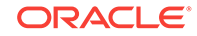
#### **Example**

```
SET DATAEXPORTOPTIONS {
 DataExportLevel "ALL";
 DataExportRelationalFile ON;
};
FIX (Jan)
DATAEXPORT "File" ", " "jan.txt"
ENDFIX;
```
#### **Processing Options**

#### **DataExportOverwriteFile** ON | OFF

- ON—The existing file with the same name and location is replaced.
- OFF—Default. If a file with the same name and location already exists, no file is output.

#### **Description**

Manages whether an existing file with the same name and location is replaced.

#### **DataExportDryRun** ON | OFF

- ON—[DATAEXPORT](#page-315-0) and associated commands are run, without exporting data.
- OFF—Default. Data is exported

#### **Description**

Enables running the calculation script data export commands to see information about the coded export, without exporting the data. When the DataExportDryRun option value is ON, the following information is written to the output file specified in the [DATAEXPORT](#page-315-0) command:

- Summary of data export settings
- Info, Warning, and Error messages
- Exact number of blocks to be exported
- Estimated time, excluding I/O time.

#### **Notes**

- The DataExportDryRun option does not work with exports to relational databases.
- If you modify the script for reuse for the actual export, besides removing the DataExportDryRun option from the script you may want to change the name of the export file.

#### **Example**

```
SET DATAEXPORTOPTIONS 
 {
 DataExportLevel "ALL";
 DataExportColHeader "Measures";
 DataExportColFormat ON;
 DataExportDimHeader ON;
 DataExportDynamicCalc OFF;
```
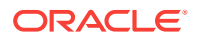

```
 DataExportDecimal 0;
 DataExportDryRun ON;
 DataExportOverwriteFile ON;
 };
FIX("Qtr1")
DATAEXPORT "File" ", " "log.txt" ;
ENDFIX;
```
Creates the file "E:\temp\log.txt" containing the following information:

```
 <EXPORT_OPTIONS>
         <DELIMITER>
\mathcal{L} </DELIMITER>
         <MISSING_VALUE>
         #Mi
         </MISSING_VALUE>
         <EXPORT_LEVEL>
         ALL
         </EXPORT_LEVEL>
         <DYNAMIC_CALC_EXPORT>
         OFF
         </DYNAMIC_CALC_EXPORT>
         <COLUMN HEADER>
         Measures
         </COLUMN HEADER>
         <COLUMN_FORMAT>
         ON
         </COLUMN_FORMAT>
         <DIMENSION_HEADER_WRITE>
         ON
         </DIMENSION_HEADER_WRITE>
     <FILE_OVERWRITE>
     ON 
     </FILE_OVERWRITE>
     <DECIMAL_POINT>
        0<sub>N</sub> </DECIMAL_POINT>
     <PRECISION POINT>
     16
     </PRECISION_POINT>
     <RELATIONAL_EXPORT>
         OFF
         </RELATIONAL_EXPORT>
   </EXPORT_OPTIONS>
   <MESSAGE>
         <INFO>
         DataExport Warning: FIX statement contains Dynamic Calc member 
[Qtr1]. No Dynamic Calc members are exported with the 
DataExportDynamicCalc option set to OFF.
   </INFO>
         <INFO>
         Data Export Completed. Total blocks: [332]. Elapsed time: [3.846]
```
secs. </INFO> </MESSAGE>

#### **Related Topics**

- **[DATAEXPORT](#page-315-0)**
- [FIX…ENDFIX](#page-327-0)
- **[SET Commands](#page-338-0)**

### SET DATAIMPORTIGNORETIMESTAMP

Specifies whether to ignore the outline timestamp captured at the time the data was exported.

**Syntax**

**SET DATAIMPORTIGNORETIMESTAMP** ON|OFF;

#### **Parameters**

**ON** Ignore the outline timestamp.

**OFF**

Default. Check the outline timestamp.

#### **Notes**

The [DATAEXPORT](#page-315-0) "Binfile" command captures the outline timestamp when it creates a binary export file. By default, when the file is imported, Essbase checks the import file timestamp against the existing outine timestamp to ensure the correct import file is read. You can use SET DATAIMPORTIGNORETIMESTAMP to bypass checking the timestamp.

#### **Caution:**

Bypassing the check enables potentially importing the wrong file.

#### **Example**

```
SET DATAIMPORTIGNORETIMESTAMP ON;
DATAIMPORTBIN e:january\basic.bin
```
Specifies to ignore comparing the outline timestamp with the timestamp on the import tile, and to import the binary export file to the database on which the calculation script is running.

#### **Related Topics**

**[DATAEXPORT](#page-315-0)** 

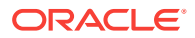

- **[DATAIMPORTBIN](#page-320-0)**
- **[SET Commands](#page-338-0)**

# SET EMPTYMEMBERSETS

EMPTYMEMBERSETS stops the calculation within a [FIX…ENDFIX](#page-327-0) command if the FIX evaluates to an empty member set.

#### **Syntax**

SET EMPTYMEMBERSETS ON|OFF

#### **Parameters**

#### **ON**

Calculation within FIX command stops if FIX evaluates to an empty member set.

#### **OFF**

Entire database is calculated, even if FIX evaluates to an empty member set.

#### **Notes**

If EMPTYMEMBERSETS is ON, and a FIX command evaluates to a empty member set, the calculation within the FIX command stops and the following information message is displayed: "FIX statement evaluates to an empty set. Please refer to SET EMPTYMEMBERSETS command." The calculation resumes after the FIX command. If a calculation script contains nested FIX commands, the nested FIX commands are not evaluated.

#### **Example**

The following calculation script does not calculate Calc Dim(Year) within the FIX command. 100-10 has no children and therefore the FIX statement evaluates to an empty member set.

```
SET EMPTYMEMBERSETS ON;
...
FIX(@CHILDREN("100-10"))
  Calc Dim(Year);
ENDFIX
...
```
The following calculation script has nested FIX commands. Calc Dim(Product) is not calculated because FIX(@CHILDREN("100-10")) evaluates to empty member set. Calc Dim(Year) is not calculated even though the nested FIX("New York") does not evaluate to an empty member set.

```
SET EMPTYMEMBERSETS ON;
...
FIX(@CHILDREN("100-10"))
   FIX("New York")
     Calc Dim(Year);
   ENDFIX
Calc Dim (Product);
```
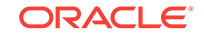

ENDFIX

#### ...

## SFT FRMI BOTTOMUP

Optimizes the calculation of complex formulas on sparse dimensions in large database outlines. This command tells Essbase to perform a bottom-up calculation on formulas that would otherwise require a top-down calculation.

You might want to turn on this setting when using the [CALC ALL](#page-308-0) and [CALC DIM](#page-309-0) commands to calculate the database.

#### **Syntax**

**SET FRMLBOTTOMUP** ON|OFF;

#### **Parameters**

#### **ON**

Turns on the bottom-up sparse formula calculation method.

#### **OFF**

Turns off the bottom-up sparse formula calculation method. The default setting is OFF.

#### **Notes**

- For information on complex formulas and top-down calculations, see Optimizing Calculations in *Designing and Maintaining Essbase Cubes*.
- Forcing a bottom-up calculation on a formula may produce results that are inconsistent with a top-down calculation if:
	- The formula contains complex functions (for example, range functions)
	- The formula's dependencies are not straightforward
- Before using this command in a production environment, be sure to check the validity of calculation results produced when the command is enabled (set to ON).

#### **Example**

SET FRMLBOTTOMUP ON;

# SET FRMLRTDYNAMIC

Enables you to turn off calculation of all dense Dynamic Calc members during batch calculation if runtime dependent functions are included in formulas on stored members. (The preprocessing phase of a calculation script cannot determine if an outline contains dense Dynamic Calc members.)

This command improves batch calculation performance by removing the overhead of calculating all Dynamic Calc members.

The SET FRMLRTDYNAMIC command can be applied to an entire calculation script segment, as shown in the example below.

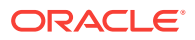

#### <span id="page-365-0"></span>**Syntax**

```
SET FRMLRTDYNAMIC ON | OFF;
```
#### **Parameters**

#### **ON**

Calculation of Dynamic Calc members is performed. The default value is ON.

#### **OFF**

Calculation of Dynamic Calc members is not performed.

#### **Notes**

- Runtime-dependent functions include:
	- @ANCEST
	- @SANCEST
	- @PARENT
	- @SPARENT
	- @CURRMBR
- If a stored member formula includes a runtime-dependent function on a Dynamic Calc member, it may get #MISSING as the result instead of the expected value after executing the formula on the Dynamic Calc member.

#### **Example**

The following example turns off all dense Dynamic Calc members:

```
SET FRMLRTDYNAMIC OFF;
FIX(@LEVMBRS(Product, 0)))
"Avg Sales" = @AVGRANGE(SKIPNONE,Sales,@CHIDREN(@CURRMBR(Product)));
ENDFIX
CALC ALL;
```
### SET MSG

Sets the level of messaging you want returned about calculations, and enables simulated calculations.

The SET MSG command applies only to the calculation script in which it is used.

**Syntax**

**SET MSG** SUMMARY | DETAIL | ERROR | INFO | NONE | ONLY;

#### **Parameters**

#### **SUMMARY**

Displays calculation settings and provides statistics on the number of:

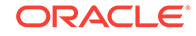

- Data blocks created, read, and written
- Data cells calculated

#### **DETAIL**

Provides the same information as SUMMARY. In addition, it displays a detailed information message every time Essbase calculates a data block.

#### **ERROR**

Displays only error messages.

#### **INFO**

Displays information and error messages.

#### **NONE**

Displays no messages during the life of the calculation script. However, because error messages may contain vital information, they are still displayed.

#### **ONLY**

Instructs Essbase to perform a simulated calculation only. You may disregard any error message during validation that indicates Essbase does not recognize a command.

#### **Note:**

When you use this parameter, Essbase generates some empty upper-level blocks. Make sure to clear upper-level blocks (or non-input blocks if you load data into upper level blocks in your model) at the end of the simulation/ command.

Oracle recommends using SET MSG ONLY with the calculation script commands SET NOTICE HIGH and CALC ALL.

SET MSG ONLY does not generate a completion notice.

#### **Notes**

SET MSG SUMMARY and SET MSG DETAIL tell you:

- The status of calculation settings (for example, whether completion notice messages are enabled)
- The total number of data blocks created
- The number of data blocks read and written on sparse calculations
- The number of data blocks read and written on dense calculations
- The number of data cells calculated on sparse calculations
- The number of data cells calculated on dense calculations

In addition, the SET MSG DETAIL command provides an information message every time Essbase calculates a data block. It is useful for testing your database's consolidation path. Because it causes a high processing overhead, it should be used during test calculations only.

SET MSG SUMMARY causes a processing overhead of approximately 1% to 5%, depending on the database size.

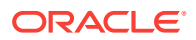

#### **Example**

SET MSG ERROR;

Displays only the error messages.

SET MSG SUMMARY;

Produces the following sample output:

[Tue Apr 4 05:11:16 1995] local/Sample/Basic/Qatest/Info(1012672) Calculator Information Message:

Maximum Number of Lock Blocks: [100] Blocks

Completion Notice Messages: [Disabled]

Calculations On Updated Blocks Only: [Enabled]

Clear Update Status After Full Calculations: [Enabled]

Calculator Cache With Multiple Bitmaps For: [Market]

[Tue Apr 4 05:11:19 1995] local/Sample/Basic/Qatest/Info(1012672) Calculator Information Message:

Total Block Created: [0.0000e+00] Blocks

Sparse Calculations: [4.3000e+01] Writes and [4.3000e+01] Reads

Dense Calculations: [4.3200e+02] Writes and [4.3200e+02] Reads

Sparse Calculations: [1.7200e+02] Cells

Dense Calculations: [4.3200e+02] Cells

#### SET MSG DETAIL;

#### Produces the following sample output:

[Thu Mar 30 16:27:26 1995] local/Sample/Basic/Qatest/Info(1012669) Calculator Information Message: Maximum Number of Lock Blocks: [100] Blocks Completion Notice Messages: [Disabled] Calculations On Updated Blocks Only: [Enabled] Clear Update Status After Partial Calculations: [Disabled]

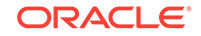

Calculator Cache With Multiple Bitmaps For: [Market] [Thu Mar 30 16:27:26 1995] local/Sample/Basic/Qatest/Info(1012669) Calculator Information Message: Executing Block - [100], [East] [Thu Mar 30 16:27:26 1995] local/Sample/Basic/Qatest/Info(1012669) Calculator Information Message: Executing Block - [Product], [East] [Thu Mar 30 16:27:26 1995] local/Sample/Basic/Qatest/Info(1012669) Calculator Information Message: Executing Block - [100], [Market] [Thu Mar 30 16:27:26 1995] local/Sample/Basic/Qatest/Info(1012669) Calculator Information Message: Executing Block - [Product], [Market] [Thu Mar 30 16:27:26 1995] local/Sample/Basic/Qatest/Info(1012669) Calculator Information Message: Total Block Created: [0.0000e+00] Blocks Sparse Calculations: [4.0000e+00] Writes and [2.2000e+01] Reads Dense Calculations: [0.0000e+00] Writes and [0.0000e+00] Reads Sparse Calculations: [3.8080e+03] Cells Dense Calculations: [0.0000e+00] Cells

#### **See Also**

- **[CLEARBLOCK](#page-311-0)**
- **SET NOTICE**
- **[SET Commands](#page-338-0)**

# SET NOTICE

Monitors the progress of your calculation by providing completion notices at intervals during the calculation. The number of notices depends on the level you specify.

#### **Syntax**

```
SET NOTICE HIGH | DEFAULT | LOW;
```
#### **Parameters**

#### **HIGH, DEFAULT, and LOW**

Levels defining the frequency and number of completion notices.

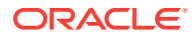

#### **Notes**

- The interval between notices is approximate. Essbase measures the interval by taking the number of data blocks already calculated as a percentage of the total number of possible data blocks in your database. For example, if there are 10,000 possible blocks and you specify 5 notices, Essbase notifies you when the calculation approximately reaches block 2000, 4000, 6000, 8,000 and 10,000. However, if only the blocks 1,000 - 4,000 exist, then Essbase displays only two notices.
- For partial calculations and calculations with multiple passes through your database, the interval between completion notices is very approximate.
- Completion notices do not significantly reduce the calculation performance, except when used with a very small database.

#### **Related Topics**

**[SET MSG](#page-365-0)** 

# SET REMOTECALC

For applications with transparent partitions, turns remote calculation to the source on or off.

#### **Syntax**

```
SET REMOTECALC ON | OFF;
```
#### **Parameters**

#### **ON**

Default. Essbase connects to the source partition enabling remote calculations.

#### **OFF**

Essbase does not connect to the source partition. Use this option only when absolutely sure the calculation script does not involve access to remote data.

#### **Notes**

- When you are working with transparent partitions and are sure that a calculation script does not include remote values in the calculations, you can use SET REMOTECALC OFF to improve calculation performance.
- Performance improvement is visible only when batch calculation is run on the target application.

#### **Example**

SET REMOTECALC ON;

SET REMOTECALC OFF;

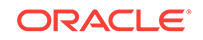

# SET RUNTIMESUBVARS

Declares runtime substitution variables that are used in a calculation script.

Every runtime substitution variable used in a calculation script must be declared in the SET RUNTIMESUBVARS command, with a name and a default value. You can include a description of the runtime substitution variable's data type and data input limit, which is a string in the <RTSV\_HINT>*rtsv\_description*</RTSV\_HINT> tag. Each runtime substitution variable declaration must end in a semicolon.

#### **Syntax**

```
SET RUNTIMESUBVARS
```

```
 {
  runtime_substitution_variable [= value] [<RTSV_HINT>rtsv_description</
RTSV_HINT>];
 };
```
#### **Parameters**

#### **runtime\_substitution\_variable**

Name of a runtime substitution variable

#### **value**

Default value of the named runtime substitution variable. The value can be expressed as a string, a constant, a member name, or a member combination. Default values specified in the SET RUNTIMESUBVARS command can be overwritten at runtime. See Using Runtime Substitution Variables in Calculation Scripts Run in Essbase in *Designing and Maintaining Essbase Cubes*.

#### **<RTSV\_HINT>rtsv\_description</RTSV\_HINT>**

A string that describes the data type and data input limit (for example, an integer not greater than 100) of the named runtime substitution variable. When running a calculation script that contains runtime substitution variables, the  $\langle$ RTSV HINT> tag is:

- Optional, when running the calculation script in Essbase
- Required, when running the calculation script in Smart View

See Using Runtime Substitution Variables in Calculation Scripts Run in Essbase in *Designing and Maintaining Essbase Cubes*.

#### The IEssIterator.getCalcFileRunTimeSubVars or

IEssIterator.getCalcRunTimeSubVars Java API methods or EssGetRuntimeSubVars C API retrieves all of the information (name, value, and description) that is specified in the runtime substitution variable declaration. The <RTSV\_HINT> string can then be used to prompt a user to input a value at runtime or to validate input data before passing the value to the calculation script.

#### **Notes**

• If a default value is not included in the runtime substitution variable declaration in SET RUNTIMESUBVARS, an error occurs when the calculation script is validated. Oracle recommends that you provide a default value to avoid the validation error and, when running the calculation script, provide the expected value. However, if

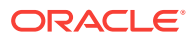

you do not provide a default value, you can still provide a value at runtime using the execute calculation MaxL statement with the **with runtimesubvars** grammar.

- If you specify a runtime substitution variable in SET RUNTIMESUBVARS but do not use the runtime substitution variable in the calculation script, Essbase ignores the runtime substitution variable declaration.
- If multiple runtime substitution variables have the same name but have different values, only the value of the first instance of the runtime substitution variable is used; all other subsequent values are ignored.
- To log the runtime substitution variables that are used in a calculation script, set the ENABLERTSVLOGGING configuration setting to TRUE.

#### **Example**

In the following example, three runtime substitution variables are defined with a name and a default value; for example, the runtime substitution variable named myMarket has a value of "New York".

```
SET RUNTIMESUBVARS
{
    myMarket = "New York";
   salesNum = 100; pointD = "Actual"->"Final";
};
```
In the following example, the runtime substitution variables include a default value and *rtsv\_description*. The EssGetRuntimeSubVars API can be implemented to retrieve all of the information (name, value, and description) about the runtime substitution variable. The <RTSV HINT> string can then be used to prompt a user to input a value at runtime or to validate input data before passing the value to the calculation script.

```
SET RUNTIMESUBVARS
{
    myMarket "New York" <RTSV_HINT>myMarket: Input the value as a string, 
such as "New York"</RTSV_HINT>;
   salesNum 10 <RTSV_HINT>salesNum: Input the value as an integer, such as 
100</RTSV_HINT>;
   pointD "Actual"->"Final" <RTSV_HINT>pointD: Input the value as a member 
name or a member combination, such as "Actual"->"Final"</RTSV_HINT>;
};
```
The following example shows the use of XML-style tags within the <RTSV\_HINT> tag for running a calculation script with runtime substitution variables in Smart View:

```
SET RUNTIMESUBVARS
{
    sbx = POV <RTSV_HINT>
       <svLaunch>
       <description>Sandbox to merge</description>
       <allowMissing>false</allowMissing>
       <type>member</type>
       <dimension>Sandbox</dimension>
       <choice>single</choice>
```
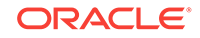

```
 </svLaunch>
    \langle/RTSV_HINT>;
};
```
#### **See Also**

- [ENABLERTSVLOGGING](#page-403-0)
- **[Execute Calculation](#page-533-0)**

### SET SCAPERSPECTIVE

Sets the perspective for varying attribute calculations.

#### **Syntax**

```
SET SCAPERSPECTIVE (mbrName1) [, (mbrName2)] ... [,(mbrNamen)]) on 
Attribute_Dimension
| OFF ;
```
#### **Parameters**

#### **mbrName1 [,...] on Attribute\_Dimension**

Any valid single member name, or list of member names, on the specified varying attribute dimension.

#### **OFF**

Turn off the perspective setting for the calculation block.

#### **Notes**

- For use only in applications enabled with varying attributes.
- Only one independent member from each independent dimension is supported.

#### **Example**

Once the perspective is specified using this command, [@WITHATTR](#page-282-0) can be used on a varying attribute inside a FIX statement. In the following example, the SET SCAPERSPECTIVE statements indicate that for attribute dimensions TYPE and TITLE, the subsequent FIX statement with @WithATTR will use their attribute association as defined at time FY03 and Jan.

```
set SCAPerspective ((FY03), (Jan)) on TYPE;
set SCAPerspective ((FY03), (Jan)) on TITLE;
FIX (@WithAttr (TYPE, "==", Contractor), @withattr (Title, "==", 
Senior_QA_Engineer), Local, "HSP_Historical", "BU Version_1", Target, 
Local, FY03)
HSP_INPUTVALUE = 100;
ENDFIX;
```
#### **Related Topics**

[@ISATTRIBUTE](#page-132-0)

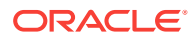

- [@ISMBRWITHATTR](#page-140-0)
- [@WITHATTR](#page-282-0)

# <span id="page-373-0"></span>SET TRACE

This calculation command selects a particular cell to be traced during the execution of member formulas in a calculation script.

#### **Description**

SET TRACE enables you to trace multiple data cells. Additionally, you can trace sections of calculation scripts by using a combination of SET TRACE mbrList and SET TRACE OFF. However, to use SET TRACE command, you must execute the calculation script outside of Smart View, using Cube Designer or the Jobs page of the cloud service.

#### **Syntax**

SET TRACE mbrList| OFF;

#### **Parameters**

#### **mbrList**

A comma-delimited list of members, member set functions, or range functions. Must contain at least one member from each dimension.

#### **OFF**

Turns off the previous SET TRACE command in the script. SET TRACE OFF has no effect when calculation traces are run from Smart View.

#### **Notes**

- Tracing is not supported for CALC ALL or CALC DIM commands.
- Trace output is logged to calc trace.txt in the database directory on the cloud service. This file is overwritten when the next calculation script is run or verified.
- SET TRACE commands are ignored if the CALCTRACE configuration setting is set to OFF.
- Even if the CALCTRACE configuration setting is ON, SET TRACE commands are ignored when calculation scripts are executed from Smart View.

#### **Example**

In the following example, the script traces the calculation of "Actual," "Opening Inventory," and "Ending Inventory" for Cola in New York for the months of January to March:

```
SET TRACE (@CHILDREN("Qtr1"), "Cola", "New York", "Actual", "Ending 
Inventory");
FIX(@LEVMBRS("Year",0), "Cola", "New York", "Actual")
"Opening Inventory" (
                 IF(NOT @ISMBR("Jan"))
                                  "Opening Inventory"=@PRIOR("Ending
```
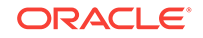

```
Inventory");
                  ENDIF
                  "Ending Inventory" = "Opening Inventory" + "Additions" - 
"Sales";
    ) 
ENDFIX
```
The tracing output from the above script is:

```
Tracing cell: [100-10][New York][Actual][Jan][Ending Inventory] (Cell 
update count: 1)
Previous value: #MI
Dependent values: 
                 [100-10][New York][Actual][Jan][Opening Inventory] = 
2101.00
                [100-10][New York][Actual][Jan][Additions] = 644.00 [100-10][New York][Actual][Jan][Sales] = 678.00
New value: [100-10][New York][Actual][Jan][Ending Inventory] = 2067.00
Computed in lines: [8 - 14] using:
"Opening Inventory"(
IF(NOT@ISMBR("Jan"))
"Opening Inventory"=@PRIOR("Ending Inventory");
ENDIF
"Ending Inventory"="Opening Inventory"+"Additions"-"Sales";
\left( \right)Tracing cell: [100-10][New York][Actual][Feb][Opening Inventory] (Cell 
update count: 1)
Previous value: #MI
Dependent values: 
                 [100-10][New York][Actual][Jan][Ending Inventory] = 2067.00
New value: [100-10][New York][Actual][Feb][Opening Inventory] = 2067.00
Computed in lines: [8 - 14] using:
"Opening Inventory"(
IF(NOT@ISMBR("Jan"))
"Opening Inventory"=@PRIOR("Ending Inventory");
ENDIF
"Ending Inventory"="Opening Inventory"+"Additions"-"Sales";
)
...
```
For more examples, see Tracing Calculations in *Using Oracle Analytics Cloud - Essbase*.

#### **See Also**

#### **[CALCTRACE](#page-395-0)**

Tracing Calculations in *Using Oracle Analytics Cloud - Essbase*.

# SET UPDATECALC

Turns Intelligent Calculation on or off.

**Syntax**

**SET UPDATECALC** ON | OFF;

#### **Parameters**

#### **ON**

Essbase calculates only blocks marked as dirty (see Description). Dirty blocks include updated blocks and their dependent parents (see Notes).

#### **OFF**

Essbase calculates all data blocks, regardless of whether they have been updated.

#### **Notes**

- Using Intelligent Calculation, Essbase calculates only dirty blocks, such as updated data blocks and their dependent parents. Therefore, the calculation is very efficient.
- All data blocks in the database are marked as either clean or dirty. If a data block is clean, then Essbase knows that the block does not need to be recalculated.
- By default, all data blocks are marked as clean after a full calculation of the database but not after a partial calculation of the database. If required, you can change this default behavior using the SET CLEARUPDATESTATUS command in your calculation script.
- There are several possible reasons blocks might be marked as dirty. See Understanding Intelligent Calculation in *Designing and Maintaining Essbase Cubes* for information on Intelligent Calculation and clean and dirty blocks.

#### **Example**

SET UPDATECALC ON;

SET UPDATECALC OFF;

#### **Related Topics**

**[SET CLEARUPDATESTATUS](#page-345-0)** 

### THREADVAR

Declares one or more temporary, thread-level variables within a [FIXPARALLEL...ENDFIXPARALLEL](#page-330-0) block.

#### **Syntax**

THREADVAR varName [, varName ] ;

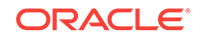

#### **Parameters**

#### **varName**

Name of the temporary variable(s).

#### **Notes**

- THREADVAR variables must be declared within the [FIXPARALLEL...ENDFIXPARALLEL](#page-330-0) block, and can only be used within that context.
- Essbase creates an instance of a THREADVAR variable for each child thread.
- A THREADVAR variable cannot be initialized; Essbase initializes it to #MISSING.
- A THREADVAR variable cannot have the same name as a VAR variable.

#### **Example**

See the example for POSTFIXPARALLEL.

#### **Related Topics**

- [FIXPARALLEL...ENDFIXPARALLEL](#page-330-0)
- **[POSTFIXPARALLEL](#page-336-0)**

# USE\_MDX\_INSERT

For the current calculation script, enables execution of aggregate storage custom calculations and allocations through MDX Insert.

This command is applicable to aggregate storage calculation scripts only. It must be added as the first line of the custom calculation script.

#### **Syntax**

USE\_MDX\_INSERT;

#### **Example**

```
USE_MDX_INSERT;
[Original Price] := Units/7;
[Price Paid] := Units/7;
[Returns] := Units/7;
```
#### **See Also**

- Performing Custom Calculations and Allocations on Aggregate Storage Databases
- [CUSTOMCALCANDALLOCTHRUINSERT](#page-396-0)
- **[MDX Insert Specification](#page-769-0)**

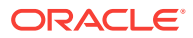

# VAR

Declares a temporary variable that contains a single value. The variable lasts for the scope of the calculation script.

#### **Note:**

You can also use a single VAR command to declare multiple variables by supplying a comma-delimited list of variable names.

#### **Syntax**

```
VAR varName [= value] ;
```
#### **Parameters**

#### **varName** Name of the temporary variable.

**value** Optional parameter that declares the data value.

#### **Notes**

- The name of the variable cannot duplicate a database member name.
- If a value is not declared, it is set to #MISSING.
- VAR commands can only be assigned values within a member calculation or when VAR is declared.

#### **Example**

```
VAR Target = 1200;
```
VAR Break1, Break2, Break3;

#### **See Also**

[ARRAY](#page-306-0)

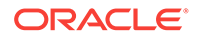

# 4 Configuration Settings

You can use a variety of configuration settings to customize the behavior of your applications.

- Configuration Settings Categorical List
- [Aggregate Storage and Block Storage Settings Comparison](#page-380-0)
- **[Config Settings List](#page-381-0)**

# Configuration Settings Categorical List

This section lists all of the configuration settings, grouped categorically. Some may appear in more than one category.

- Calculation Configuration Settings
- [Data Import and Export Configuration Settings](#page-379-0)
- [Logging and Error Handling Configuration Settings](#page-379-0)
- [Memory Management Configuration Settings](#page-379-0)
- [Miscellaneous Configuration Settings](#page-379-0)
- [Partitioning Configuration Settings](#page-379-0)
- [Ports and Connections Configuration Settings](#page-379-0)
- [Query Management Configuration Settings](#page-380-0)

# Calculation Configuration Settings

- [ASODYNAMICAGGINBSO](#page-384-0)
- [ASODYNAMICAGGINBSOFOLDERPATH](#page-385-0)
- **[CALCCACHE](#page-388-0)**
- **[CALCCACHEHIGH](#page-391-0)**
- **[CALCCACHEDEFAULT](#page-389-0)**
- **[CALCCACHELOW](#page-393-0)**
- **[CALCLIMITFORMULARECURSION](#page-394-0)**
- [CUSTOMCALCANDALLOCTHRUINSERT](#page-396-0)
- [DYNCALCCACHEMAXSIZE](#page-402-0)
- [FORCEALLDENSECALCON2PASSACCOUNTS](#page-404-0)
- [HYBRIDBSOINCALCSCRIPT](#page-407-0)
- [RTDEPCALCOPTIMIZE](#page-424-0)

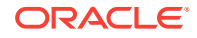

# <span id="page-379-0"></span>Data Import and Export Configuration Settings

- [DLSINGLETHREADPERSTAGE](#page-397-0)
- [DLTHREADSPREPARE](#page-399-0)
- **[DLTHREADSWRITE](#page-400-0)**

# Memory Management Configuration Settings

- **[DATACACHESIZE](#page-396-0)**
- **[DYNCALCCACHEMAXSIZE](#page-402-0)**
- **[INDEXCACHESIZE](#page-409-0)**
- **[MAXFORMULACACHESIZE](#page-409-0)**
- [NUMBLOCKSTOEXTEND](#page-416-0)
- **[SSOPTIMIZEDGRIDPROCESSING](#page-427-0)**
- **[SSPROCROWLIMIT](#page-428-0)**

# Logging and Error Handling Configuration Settings

- [ENABLERTSVLOGGING](#page-403-0)
- **[GRIDEXPANSIONMESSAGES](#page-405-0)**

# Miscellaneous Configuration Settings

- **[AUTOMERGE](#page-386-0)**
- [AUTOMERGEMAXSLICENUMBER](#page-387-0)
- [MAXNUMBEROFACTIVEDB](#page-411-0)
- [NUMBLOCKSTOEXTEND](#page-416-0)
- [RESTRUCTURETHREADS](#page-423-0)
- [TARGETTIMESERIESOPT](#page-431-0)

# Partitioning Configuration Settings

- [MAX\\_REQUEST\\_GRID\\_SIZE](#page-412-0)
- [MAX\\_RESPONSE\\_GRID\\_SIZE](#page-413-0)

# Ports and Connections Configuration Settings

- **[AGENTTHREADS](#page-383-0)**
- **[MAXLOGINS](#page-411-0)**
- **[SERVERTHREADS](#page-425-0)**

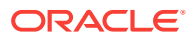

# <span id="page-380-0"></span>Query Management Configuration Settings

- **[GRIDEXPANSION](#page-404-0)**
- **[GRIDEXPANSIONMESSAGES](#page-405-0)**
- **[GRIDSUPPRESSINVALID](#page-406-0)**
- [QRYGOVEXECBLK](#page-418-0)
- **ORYGOVEXECTIME**
- **[SSANCESTORONTOP](#page-426-0)**
- **[SSOPTIMIZEDGRIDPROCESSING](#page-427-0)**
- **[SSPROCROWLIMIT](#page-428-0)**
- **[SUPNA](#page-429-0)**
- [TARGETASOOPT](#page-430-0)

See also [Query Logging Configuration,](#page-1012-0) which you can enable by means of a separate configuration file.

# Aggregate Storage and Block Storage Settings Comparison

Some configuration settings apply only to block storage databases, some apply only to aggregate storage databases, and some are applicable to both.

Topics:

- Block Storage and Aggregate Storage Configuration Settings
- [Aggregate Storage Configuration Settings](#page-381-0)
- [Block Storage Configuration Settings](#page-381-0)

# Block Storage and Aggregate Storage Configuration Settings

The following settings apply to aggregate storage databases and to block storage databases.

- [AGENTTHREADS](#page-383-0)
- [DLSINGLETHREADPERSTAGE](#page-397-0)
- [DLTHREADSPREPARE](#page-399-0)
- **[GRIDEXPANSION](#page-404-0)**
- **[GRIDEXPANSIONMESSAGES](#page-405-0)**
- [GRIDSUPPRESSINVALID](#page-406-0)
- **[MAXLOGINS](#page-411-0)**
- [MAXNUMBEROFACTIVEDB](#page-411-0)
- **ORYGOVEXECTIME**
- **[SERVERTHREADS](#page-425-0)**
- **[SSOPTIMIZEDGRIDPROCESSING](#page-427-0)**

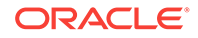

- **[SSPROCROWLIMIT](#page-428-0)**
- **[SUPNA](#page-429-0)**
- [TARGETTIMESERIESOPT](#page-431-0)

# <span id="page-381-0"></span>Aggregate Storage Configuration Settings

The following settings apply only to aggregate storage databases.

- **[AUTOMERGE](#page-386-0)**
- [AUTOMERGEMAXSLICENUMBER](#page-387-0)
- [CUSTOMCALCANDALLOCTHRUINSERT](#page-396-0)
- [MAX\\_REQUEST\\_GRID\\_SIZE](#page-412-0)
- [MAX\\_RESPONSE\\_GRID\\_SIZE](#page-413-0)

# Block Storage Configuration Settings

The following settings apply only to block storage databases.

- **[CALCCACHEHIGH](#page-391-0)**
- **[CALCCACHEDEFAULT](#page-389-0)**
- **[CALCCACHELOW](#page-393-0)**
- **[DLTHREADSWRITE](#page-400-0)**
- [DYNCALCCACHEMAXSIZE](#page-402-0)
- [FORCEALLDENSECALCON2PASSACCOUNTS](#page-404-0)
- **[INDEXCACHESIZE](#page-409-0)**
- **ORYGOVEXECBLK**
- [RESTRUCTURETHREADS](#page-423-0)

# Config Settings List

- **[AGENTTHREADS](#page-383-0)**
- **[ASODEFAULTCACHESIZE](#page-384-0)**
- [ASODYNAMICAGGINBSO](#page-384-0)
- [ASODYNAMICAGGINBSOFOLDERPATH](#page-385-0)
- **[AUDITTRAIL](#page-386-0)**
- [AUTOMERGE](#page-386-0)
- [AUTOMERGEMAXSLICENUMBER](#page-387-0)
- **[CALCCACHE](#page-388-0)**
- **[CALCCACHEDEFAULT](#page-389-0)**
- **[CALCCACHEHIGH](#page-391-0)**
- **[CALCCACHELOW](#page-393-0)**
- **[CALCLIMITFORMULARECURSION](#page-394-0)**

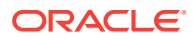

- [CALCTRACE](#page-395-0)
- [CUSTOMCALCANDALLOCTHRUINSERT](#page-396-0)
- [DATACACHESIZE](#page-396-0)
- [DLSINGLETHREADPERSTAGE](#page-397-0)
- [DLTHREADSPREPARE](#page-399-0)
- **[DLTHREADSWRITE](#page-400-0)**
- [DYNCALCCACHEMAXSIZE](#page-402-0)
- [ENABLERTSVLOGGING](#page-403-0)
- [FORCEALLDENSECALCON2PASSACCOUNTS](#page-404-0)
- **[FORCESHUTDOWNINTERVAL](#page-404-0)**
- **[GRIDEXPANSION](#page-404-0)**
- **[GRIDEXPANSIONMESSAGES](#page-405-0)**
- **[GRIDSUPPRESSINVALID](#page-406-0)**
- [HYBRIDBSOINCALCSCRIPT](#page-407-0)
- **[IGNORECONSTANTS](#page-408-0)**
- **[INDEXCACHESIZE](#page-409-0)**
- **[MAXFORMULACACHESIZE](#page-409-0)**
- **[MAXLOGINS](#page-411-0)**
- [MAXNUMBEROFACTIVEDB](#page-411-0)
- [MAX\\_REQUEST\\_GRID\\_SIZE](#page-412-0)
- [MAX\\_RESPONSE\\_GRID\\_SIZE](#page-413-0)
- [MDXINSERTBUFFERAGGMETHOD](#page-414-0)
- [MDXINSERTREQUESTTIMEOUT](#page-415-0)
- [MDXQRYGOVCOUNT](#page-415-0)
- [NUMBLOCKSTOEXTEND](#page-416-0)
- [QUERYRESULTLIMIT](#page-417-0)
- **[QRYGOVEXECBLK](#page-418-0)**
- **ORYGOVEXECTIME**
- **[QUERYTRACE](#page-421-0)**
- [QUERYTRACETHRESHOLD](#page-422-0)
- [RENEGADELOG](#page-422-0)
- [RESTRUCTURETHREADS](#page-423-0)
- [RTDEPCALCOPTIMIZE](#page-424-0)
- **[SERVERTHREADS](#page-425-0)**
- **[SSANCESTORONTOP](#page-426-0)**
- [SSMEMBERIDPROCESSING](#page-426-0)
- **[SSOPTIMIZEDGRIDPROCESSING](#page-427-0)**

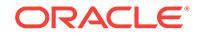

- <span id="page-383-0"></span>**[SSPROCROWLIMIT](#page-428-0)**
- **[SVRIDLETIME](#page-430-0)**
- **[SUPNA](#page-429-0)**
- [TARGETASOOPT](#page-430-0)
- [TARGETTIMESERIESOPT](#page-431-0)

# AGENTTHREADS

Specifies the maximum number of threads that Essbase can spawn for operations such as logging in and out of Essbase Server and starting and stopping an application.

#### **Syntax**

AGENTTHREADS n

*n*—Specifies the number of threads that Essbase can spawn, where *n* can be 5 to 500, inclusive.

The default value is 5.

#### **Notes**

- While the actual maximum value you can set is 500, the maximum number of threads an operating system can handle might be much lower. Before specifying a value greater than the default value, check with your system administrator, as higher values can significantly consume system resources.
- If you specify a number that is less than 5, over the maximum, or a decimal value, Essbase overrides the value with a closely approximate value of its own.
- One thread is required for each initial connection to an application and database.
- The AGENTTHREADS configuration setting does not apply to Essbase Java Agent, which uses the WebLogic Server thread pool configuration for the total number of threads that can be spawned at the server and domain levels. This total thread count is limited to 500 and is specified in the config.  $xml$  file. If the value of AGENTTHREADS is less than the value of the WebLogic Server total thread count, Essbase uses the value specified in AGENTTHREADS; if the value of AGENTTHREADS is more than the WebLogic Server total thread count, Essbase uses the value specified in the config.xml file.

#### **Example**

AGENTTHREADS 100

Sets the maximum number of threads that Essbase can spawn to 100, assuming that the total thread count specified in the config.xml file is 100 or more.

#### **See Also**

**[SERVERTHREADS](#page-425-0)** 

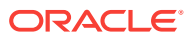

# <span id="page-384-0"></span>ASODEFAULTCACHESIZE

Sets the default size for the aggregate storage cache associated with aggregate storage databases. The aggregate storage cache grows dynamically until it reaches this limit.

This setting applies only to aggregate storage databases.

#### **Syntax**

ASODEFAULTCACHESIZE [appname] n

- *appname*—Optional. Specifies the application to which the setting applies. If omitted, the setting applies to all new applications.
- *n*—An integer value indicating size in megabytes.

#### **Description**

ASODEFAULTCACHESIZE specifies, in megabytes, the size of the aggregate storage cache for aggregate storage databases.

The aggregate storage cache facilitates memory usage during data loads, aggregations, and retrievals. When an aggregate storage application is started, Essbase allocates a small area in memory as the aggregate storage cache for the application. As needed, Essbase increases the cache size incrementally until the maximum cache size specified for the application is reached or until the operating system denies additional allocations.

#### **Example**

ASODEFAULTCACHESIZE 200

Sets the aggregate storage cache size of all newly created or migrated aggregate storage databases as 200 megabytes.

# ASODYNAMICAGGINBSO

Controls whether block storage databases use hybrid aggregation mode for queries. Hybrid aggregation for block storage databases means that wherever possible, block storage queries execute with efficiency similar to that of aggregate storage databases.

Hybrid aggregation is enabled by default for queries (this configuration setting is implicitly set to FULL). To enable hybrid aggregation for batch calculations, you must enable [HYBRIDBSOINCALCSCRIPT](#page-407-0) in the application configuration.

This setting applies only to block storage databases.

#### **Syntax**

ASODYNAMICAGGINBSO [appname [dbname]] NONE | PARTIAL | FULL | ONLY

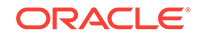

<span id="page-385-0"></span>• *appname*—Optional. Specifies the application for which hybrid aggregation query mode is used.

If you specify a value for *appname* and do not specify a value for *dbname*, the setting applies to all databases in the specified application.

To enable the setting for a specific database, you must specify an application and database.

• *dbname*—Optional. Specifies the database, in the application specified by *appname*, for which hybrid aggregation query mode is used.

If you specify a value for *dbname* but do not specify a value for *appname*, your specification is ignored.

- NONE—Disable hybrid aggregation in block storage databases. This is the default.
- PARTIAL—Turn on hybrid aggregation only for simple outline aggregations based on the consolidation operators  $+$ ,  $-$ , and  $\sim$ , but excluding the operators  $*$ ,  $\wedge$ , and  $*$ . Leave formulas to be calculated in block storage mode.
- FULL—Turn on hybrid aggregation for simple aggregations and formula calculations. If enabled, hybrid aggregation is in effect for member formulas using any of the supported functions. For a list of supported and unsupported functions, see [Functions Supported in Hybrid Aggregation Mode.](#page-293-0)
- ONLY—Same as FULL, but f a query is not supported in hybrid mode, return an error instead of defaulting to block storage execution. This can be useful for testing purposes while you are migrating a database from block storage execution to hybrid aggregation mode.

#### **Example**

ASODYNAMICAGGINBSO Sample PARTIAL

#### **See Also**

#### [HYBRIDBSOINCALCSCRIPT](#page-407-0)

Introduction to Hybrid Aggregation in *Designing and Maintaining Essbase Cubes*.

Oracle Analytics Cloud - Essbase Calculation and Query Processor in *Using Oracle Analytics Cloud - Essbase*.

#### ASODYNAMICAGGINBSOFOLDERPATH

[Alter Application](#page-450-0) **set cache\_size** and [Query Application](#page-556-0) **get cache\_size**, for managing the size of block- storage application cache.

# ASODYNAMICAGGINBSOFOLDERPATH

Changes the location specification for hybrid aggregation mode directories.

This setting applies only to block storage databases.

When a block storage database uses hybrid aggregation mode, the following subdirectories are created under \$ARBORPATH/hybrid/AppName:

• default

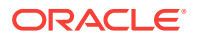

- <span id="page-386-0"></span>• log
- metadata
- temp

These subdirectories are similar to those found in aggregate storage application directories. When the application stops, the directories are removed, and when the application restarts, they are replaced.

#### **Syntax**

ASODYNAMICAGGINBSOFOLDERPATH [appname] path\_to\_directory

• *appname*—Optional application specification.

If you do not specify an application, the setting applies to all applications and databases on Essbase Server.

• *path\_to\_directory*—Path to the new directory after you have moved it.

#### **Example**

ASODYNAMICAGGINBSOFOLDERPATH Sample \\machine-name\directory

#### **See Also**

#### [ASODYNAMICAGGINBSO](#page-384-0)

### **AUDITTRAIL**

Use an audit trail to track changes to cube data, including Smart View updates, changes to Linked Reporting Objects (LROs), adding notes, attaching files, and referencing URLs.

This setting is applicable only for block storage cubes.

You can view the audit log in Smart View, and also on the cloud service.

#### **Syntax**

AUDITTRAIL DATA

#### **Example**

AUDITTRAIL DATA

# AUTOMERGE

Specifies whether incremental data slices are automatically merged during a data load to an aggregate storage database.

This setting applies only to aggregate storage databases.

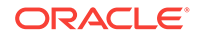

#### <span id="page-387-0"></span>**Syntax**

AUTOMERGE ALWAYS | NEVER | SELECTIVE

• ALWAYS—Specifies to automatically merge incremental data slices during a data load to an aggregate storage database. By default, merges are executed once for every four consecutive incremental data slices. If, however, the AUTOMERGEMAXSLICENUMBER configuration setting is used, the auto-merge process is activated when the AUTOMERGEMAXSLICENUMBER value is exceeded.

The size of the incremental data slices is not a factor in selecting which ones are merged.

The default value is ALWAYS.

• NEVER—Specifies to never automatically merge incremental data slices during a data load to an aggregate storage database.

To manually merge incremental data slices, use the **alter database** MaxL statement with the **merge** grammar.

SELECTIVE—Specifies to activate the incremental data slice auto-merge process when the number of incremental data slices specified in the AUTOMERGEMAXSLICENUMBER configuration setting is exceeded. If the number of incremental data slices in the data load does not exceed the value of AUTOMERGEMAXSLICENUMBER, the auto-merge process is not activated.

#### **Example**

AUTOMERGE SELECTIVE

Specifies that the value of the AUTOMERGEMAXSLICENUMBER configuration setting determines whether the process of automatically merging incremental data slices is activated.

#### **See Also**

AUTOMERGEMAXSLICENUMBER

### AUTOMERGEMAXSLICENUMBER

Specifies the maximum number of incremental data slices that can exist in a data load without activating the process of automatically merging incremental data slices. When the value of AUTOMERGEMAXSLICENUMBER is exceeded, the auto-merge process is activated.

#### **Note:**

To use the AUTOMERGEMAXSLICENUMBER configuration setting, the AUTOMERGE configuration setting must be set to SELECTIVE or ALWAYS.

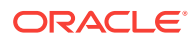

<span id="page-388-0"></span>This setting applies only to aggregate storage databases.

#### **Syntax**

AUTOMERGEMAXSLICENUMBER n

*n*—Specifies the maximum number of incremental data slices that can exist in a data load without activating the process of automatically merging incremental data slices.

- When the number of incremental data slices is equal to (=) or less than (<) *n*, the incremental data slices are not merged.
- When the number of incremental data slices is greater than  $(>)$  *n*, the auto-merge process is activated.

The default value is 4.

During the auto-merge process, Essbase determines the maximum size, as a percentage, that any one incremental data slice can contribute to the maximum number of incremental input cells. Essbase counts the number of cells in all committed incremental data slices. Assume that *r* represents the maximum percentage. If the size of an incremental data slice, as a percentage, is:

- Equal to or less than *r*, the incremental data slice is added to the list of incremental data slices to be automatically merged
- Greater than *r*, the incremental data slice is not added to the list of incremental data slices to be automatically merged

#### **Example**

AUTOMERGEMAXSLICENUMBER 5

Activates the incremental data slice auto-merge process when the number of incremental data slices exceeds 5.

#### **See Also**

#### [AUTOMERGE](#page-386-0)

# **CALCCACHE**

Specifies whether Essbase uses a calculator cache when calculating the database.

This setting does not apply to aggregate storage databases.

#### **Syntax**

CALCCACHE [appname [dbname]] TRUE | FALSE

• *appname*—Optional. Specifies the application for which the setting applies.

If you specify a value for *appname* and do not specify a value for *dbname*, the setting applies to all databases in the specified application.

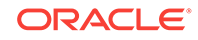

<span id="page-389-0"></span>To enable the setting for a specific database, you must specify an application and database.

If you do not specify an application, you cannot specify a database, and the setting applies to all applications and databases on Essbase Server.

• *dbname*—Optional. Specifies the database, in the application specified by *appname*, for which the setting applies.

If you specify a value for *dbname* but do not specify a value for *appname*, your specification is ignored.

- TRUE—Essbase uses a calculator cache when calculating the database. This is the default.
- FALSE—Essbase does not use a calculator cache when calculating the database.

#### **Description**

Essbase uses the calculator cache to create and track data blocks during calculation. Using the calculator cache significantly improves calculation performance. The size of the performance improvement depends on the database configuration.

If required during a calculation, you can override this default setting using the [SET](#page-339-0) [CACHE](#page-339-0) command in a calculation script.

You can specify the size of the calculator cache using the [SET CACHE](#page-339-0) command in a calculation script and the CALCCACHE {HIGH | DEFAULT | LOW} configuration settings.

When the CALCCACHE setting is set to TRUE, Essbase uses the calculator cache, providing that:

- The database has at least two sparse dimensions.
- You calculate at least one full sparse dimension (unless you specify the CALCCACHE ALL option in a calculation script).

#### **Example**

CALCCACHE Sample Basic FALSE

#### **See Also**

CALCCACHEDEFAULT

**[CALCCACHEHIGH](#page-391-0)** 

**[CALCCACHELOW](#page-393-0)** 

[SET CACHE](#page-339-0) calculation command

# CALCCACHEDEFAULT

Sets a default value for the calculation script [SET CACHE](#page-339-0) command.

This setting does not apply to aggregate storage databases.

#### **Syntax**

CALCCACHEDEFAULT [appname [dbname]] n

• *appname*—Optional. Specifies the application for which the setting applies.

If you specify a value for *appname* and do not specify a value for *dbname*, the setting applies to all databases in the specified application.

To enable the setting for a specific database, you must specify an application and database.

If you do not specify an application, you cannot specify a database, and the setting applies to all applications and databases on Essbase Server.

• *dbname*—Optional. Specifies the database, in the application specified by *appname*, for which the setting applies.

If you specify a value for *dbname* but do not specify a value for *appname*, your specification is ignored.

• *n*—The default calculator cache size, in bytes. If you do not set a default value, it is 200,000 bytes.

#### **Description**

Essbase uses the calculator cache to create and track data blocks during calculation. Using the calculator cache significantly improves calculation performance. The size of the performance improvement depends on the database configuration.

You can specify whether Essbase uses a calculator cache by default using the [CALCCACHE](#page-388-0) setting in the Essbase configuration. If required during a calculation, override this default setting using the [SET CACHE](#page-339-0) command in a calculation script.

#### **Example**

Assume the Essbase configuration specifies these settings:

CALCCACHEHIGH 1000000 CALCCACHEDEFAULT 300000 CALCCACHELOW 200000

#### **Note:**

In the Essbase configuration, a parameter is not followed by a semicolon; in a calculation script, a parameter must be followed by a semicolon.

You could then use the following [SET CACHE](#page-339-0) commands in a calculation script:

SET CACHE HIGH;

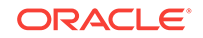

<span id="page-391-0"></span>Sets a calculator cache of 1,000,000 bytes for the duration of the calculation script.

SET CACHE DEFAULT;

Sets a calculator cache of 300,000 bytes for the duration of the calculation script.

SET CACHE LOW;

Sets a calculator cache of 200,000 bytes for the duration of the calculation script.

#### **See Also**

**[CALCCACHE](#page-388-0)** 

**CALCCACHEHIGH** 

[CALCCACHELOW](#page-393-0)

[SET CACHE](#page-339-0) (calculation script command)

# CALCCACHEHIGH

Sets the high value for the calculation script [SET CACHE](#page-339-0) command.

This setting does not apply to aggregate storage databases.

#### **Syntax**

CALCCACHEHIGH [appname [dbname]] n

• *appname*—Optional. Specifies the application for which the setting applies.

If you specify a value for *appname* and do not specify a value for *dbname*, the setting applies to all databases in the specified application.

To enable the setting for a specific database, you must specify an application and database.

If you do not specify an application, you cannot specify a database, and the setting applies to all applications and databases on Essbase Server.

• *dbname*—Optional. Specifies the database, in the application specified by *appname*, for which the setting applies.

If you specify a value for *dbname* but do not specify a value for *appname*, your specification is ignored.

• *n*—The maximum calculator cache size, in bytes (not to exceed 200,000,000 bytes).

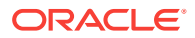

#### **Description**

Essbase uses the calculator cache to create and track data blocks during calculation. Using the calculator cache significantly improves calculation performance. The size of the performance improvement depends on the database configuration.

You can specify whether Essbase uses a calculator cache by default using the [CALCCACHE](#page-388-0) TRUE | FALSE command in the Essbase configuration. If required during a calculation, override this default setting using the [SET CACHE](#page-339-0) command in a calculation script.

#### **Example**

Assume the Essbase configuration contains these settings:

CALCCACHEHIGH 1000000 CALCCACHEDEFAULT 300000 CALCCACHELOW 200000

#### **Note:**

In the Essbase configuration, a parameter is not followed by a semicolon; in a calculation script, a parameter must be followed by a semicolon.

You could use the following [SET CACHE](#page-339-0) calculator commands in a calculation script:

```
SET CACHE HIGH;
```
Sets a calculator cache of 1,000,000 bytes for the duration of the calculation script.

SET CACHE DEFAULT;

Sets a calculator cache of 300,000 bytes for the duration of the calculation script.

SET CACHE LOW;

Sets a calculator cache of 200,000 bytes for the duration of the calculation script.

**See Also**

**[CALCCACHE](#page-388-0)** 

[CALCCACHEDEFAULT](#page-389-0)

**[CALCCACHELOW](#page-393-0)** 

ORACLE

[SET CACHE](#page-339-0) (calculation script command)

# <span id="page-393-0"></span>CALCCACHELOW

Sets the low value for the calculation script [SET CACHE](#page-339-0) command.

This setting does not apply to aggregate storage databases.

#### **Syntax**

CALCCACHELOW [appname [dbname]] n

• *appname*—Optional. Specifies the application for which the setting applies.

If you specify a value for *appname* and do not specify a value for *dbname*, the setting applies to all databases in the specified application.

To enable the setting for a specific database, you must specify an application and database.

If you do not specify an application, you cannot specify a database, and the setting applies to all applications and databases on Essbase Server.

• *dbname*—Optional. Specifies the database, in the application specified by *appname*, for which the setting applies.

If you specify a value for *dbname* but do not specify a value for *appname*, your specification is ignored.

• *n*—The minimum calculator cache size, in bytes.

#### **Description**

Essbase uses the calculator cache to create and track data blocks during calculation. Using the calculator cache significantly improves calculation performance. The size of the performance improvement depends on the database configuration.

You can specify whether Essbase uses a calculator cache by default using the [CALCCACHE](#page-388-0) setting in the Essbase configuration. If required during a calculation, override this default setting using the [SET CACHE](#page-339-0) command in a calculation script.

#### **Example**

Assume the Essbase configuration specifies these settings:

```
CALCCACHEHIGH 1000000
CALCCACHEDEFAULT 300000
CALCCACHELOW 200000
```
#### **Note:**

In the Essbase configuration, a parameter is not followed by a semicolon; in a calculation script, a parameter must be followed by a semicolon.

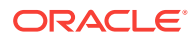

<span id="page-394-0"></span>You could then use the following [SET CACHE](#page-339-0) commands in a calculation script:

SET CACHE HIGH;

Sets a calculator cache of 1,000,000 bytes for the duration of the calculation script.

SET CACHE DEFAULT;

Sets a calculator cache of 300,000 bytes for the duration of the calculation script.

SET CACHE LOW;

Sets a calculator cache of 200,000 bytes for the duration of the calculation script.

**See Also**

**[CALCCACHE](#page-388-0)** 

[CALCCACHEDEFAULT](#page-389-0)

**[CALCCACHEHIGH](#page-391-0)** 

[SET CACHE](#page-339-0) (calculation script command)

# CALCLIMITFORMULARECURSION

When set to true, prevents the server from going beyond 128 formula execution levels.

#### **Syntax**

CALCLIMITFORMULARECURSION TRUE | FALSE

- TRUE—Imposes a limit of 128 on the number of formula execution levels. This is the default.
- FALSE—Imposes no limit on the number of formula execution levels.

#### **Description**

CALCLIMITFORMULARECURSION limits the number of execution levels of Essbase formulas. If a calculation involves formulas referencing one or more members from sparse dimensions and there are formulas along dense dimension members, the formula execution may be recursive (have multiple execution levels). Formulas with excessive execution levels may crash the server. Setting

CALCLIMITFORMULARECURSION to TRUE prevents excessive execution levels from crashing the Essbase Server.

If a formula reaches 128 execution levels and CALCLIMITFORMULARECURSION is set to TRUE (or default), Essbase stops processing that formula and writes error

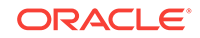

<span id="page-395-0"></span>messages in the application log. If a formula reaches 128 execution levels and CALCLIMITFORMULARECURSION is set to FALSE, Essbase continues processing that formula and writes an information message in the application log.

# **Note:** This setting does not affect formulas in MDX queries (for example, calculated members).

#### **Example**

```
Payroll / @SUMRANGE(Payroll, @IRDESCENDANTS(Market))
```
If you added a member named Payroll2 to the Measure dimension in Sample.Basic and used the following formula to calculate it, you would get a recursion error if Market has more than 128 members:

# **CALCTRACE**

This application configuration parameter enables calculation tracing to help debug calculation scripts.

The tracing is done on the cell specified by using the SET TRACE calculation command, or by selecting the cell in Smart View. The output is available in Smart View, as well as in a file, calc\_trace.txt, located in the database files directory on the cloud service.

#### **Syntax**

CALCTRACE OFF | ON

- OFF Calculations are not traced. Any SET TRACE commands in calculation scripts are ignored.
- ON Calculations can be traced. You can specify a cell to be traced in Smart View by selecting a cell in the grid before executing a calculation script. You can also use SET TRACE commands in calculation scripts if you need to trace multiple cells.

#### **Example**

CALCTRACE ON

#### **See Also**

#### [SET TRACE](#page-373-0)

Tracing Calculations in *Using Oracle Analytics Cloud - Essbase*.

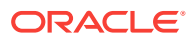
# CUSTOMCALCANDALLOCTHRUINSERT

Enables execution of aggregate storage custom calculations and allocations through MDX Insert.

#### **Syntax**

CUSTOMCALCANDALLOCTHRUINSERT [appname [dbname]] TRUE | FALSE

- *appname*—Optional. Specifies the aggregate storage application to which the configuration applies.
- *dbname*—Optional. Specifies the aggregate storage cube to which the configuration applies.
- TRUE—The execution of aggregate storage custom calculations and allocations goes through [MDX Insert](#page-769-0).
- FALSE—Custom calculations and allocations do not execute through MDX Insert. This is the default.

#### **See Also**

- Performing Custom Calculations and Allocations on Aggregate Storage Databases
- [USE\\_MDX\\_INSERT](#page-376-0)
- **[MDX Insert Specification](#page-769-0)**

### **DATACACHESIZE**

Defines the value for the data cache size for Essbase databases. The data cache is a buffer in memory that holds data blocks. Essbase allocates this memory during data load, calculation, and retrieval operations, as needed.

This setting does not apply to aggregate storage databases.

**Syntax**

DATACACHESIZE n

*n*—An integer value expressed in bytes (B), kilobytes (K), megabytes (M), or gigabytes (G):

- Minimum value: 3 megabytes (3 M)
- Maximum value: 2 gigabytes (2 G)
- Default value: 3 megabytes (3 M)

If a value is given without a B, K, M, or G qualifier, it is assumed the value is in bytes.

The qualifier can be in upper or lowercase and can be entered adjacent to the value (10M) or separated by a space (10 M).

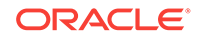

#### <span id="page-397-0"></span>**Description**

DATACACHESIZE specifies, in bytes, kilobytes, megabytes, or gigabytes, the size of the data cache for databases.

#### **Example**

DATACACHESIZE 90M

Sets the data cache size of databases to 90 megabytes.

## DLSINGLETHREADPERSTAGE

Instructs Essbase to load data using a single thread per processing stage, or to use the thread values specified in the [DLTHREADSPREPARE](#page-399-0) and [DLTHREADSWRITE](#page-400-0) configuration settings. By working with these three configuration settings, you may be able to test and improve data load performance.

You can specify this setting for individual databases, for all databases within an application, or for all applications and databases on the server.

#### **Syntax**

DLSINGLETHREADPERSTAGE [appname [dbname]] TRUE | FALSE

- *appname*—Application name. Optional parameter for applying the TRUE or FALSE setting to one or all databases within the application. If you specify a value for *appname* and do not specify a value for *dbname*, the setting applies to all databases in the specified application. If you do not specify an application, you cannot specify a database and the setting applies to all applications and databases on the Essbase Server.
- *dbname*—Database name. Optional parameter for applying the TRUE or FALSE setting to a specific database within the specified application. If you do not specify a value for *dbname*, the setting applies to all databases within the specified application. If *appname* is not specified, you cannot specify *dbname*.
- TRUE—Tells Essbase **not** to use the values in the [DLTHREADSPREPARE](#page-399-0) and [DLTHREADSWRITE](#page-400-0) configuration settings when it performs a data load. Consequently, it performs all data load processes in single-thread stages.
- FALSE—Tells Essbase to use the thread values specified in the configuration settings [DLTHREADSPREPARE](#page-399-0) and [DLTHREADSWRITE](#page-400-0) as the numbers of threads to use in the preparation and write stages of data load processing. The default value is FALSE.

#### **Description**

This setting, and related settings [DLTHREADSPREPARE](#page-399-0) and [DLTHREADSWRITE](#page-400-0), are related to parallel data load processing. Data load processing is divided up into stages that are performed by Essbase using separate processing threads for each stage. By default, a single thread is used for each stage. Taking advantage of the multithreading capabilities of the server machine, the separate single-thread stages can be performed in parallel.

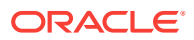

To improve data load performance by maximizing use of processor resource for your situation, you can use these settings to enable additional multiple-thread processing within the preparation and write stages of data load processing. For more information about parallel thread processing in data loads, see Optimizing Data Loads in *Designing and Maintaining Essbase Cubes*.

#### **Notes**

- While testing thread values for the [DLTHREADSPREPARE](#page-399-0) and [DLTHREADSWRITE](#page-400-0) configuration settings, you can use the DLSINGLETHREADPERSTAGE setting to quickly revert to using a single thread per stage.
- Enabling use of multiple threads during the preparation and write stages may produce little if any benefit on a single-processor machine.
- Optimizing factors such as the content and organization of the data source can enhance performance more than increasing the numbers of threads to be used. See Optimizing Data Loads in *Designing and Maintaining Essbase Cubes*.

#### **Examples**

#### **Example 1**

```
DLSINGLETHREADPERSTAGE Sample Basic TRUE
DLTHREADSPREPARE Sample Basic 3
DLTHREADSWRITE Sample Basic 4
```
Essbase ignores any values specified by [DLTHREADSPREPARE](#page-399-0) and [DLTHREADSWRITE](#page-400-0) while loading data to the Sample Basic application and database. As a result, Essbase uses single threads in each stage.

#### **Example 2**

DLSINGLETHREADPERSTAGE FALSE DLTHREADSPREPARE Sample Basic 3 DLTHREADSWRITE Sample Basic 4

Based on the first setting, Essbase uses the number of threads specified by the [DLTHREADSPREPARE](#page-399-0) and [DLTHREADSWRITE](#page-400-0) configuration settings for all databases on the server. The settings on the second and third lines specify use of 3 processing threads for the preparation stages and 4 processing threads for the write stages when loading the Sample Basic application and database. Assuming that there are no further related settings, the default value 1 (one) is assumed for all other applications and databases on the server.

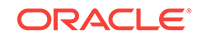

#### <span id="page-399-0"></span>**Example 3**

```
DLSINGLETHREADPERSTAGE Sample FALSE
DLTHREADSWRITE Sample Basic 3
DLTHREADSWRITE Sample Interntl 4
```
In this example Essbase uses the number of threads specified by the DLTHREADSPREPARE and [DLTHREADSWRITE](#page-400-0) configuration settings for all databases within the application named Sample. To enable usage of different numbers of threads for the write stage for the two different databases, two [DLTHREADSWRITE](#page-400-0) settings are included with different thread values for each specific database. Because no DLTHREADSPREPARE setting is specified, the preparation stage is single-threaded.

## DLTHREADSPREPARE

Specifies how many threads Essbase may use during the data load preparation stage, which organizes the source data in memory in preparation for storing the data into blocks. Multiple threads, processing in parallel, may improve data load performance.

You can specify this setting for individual databases, for all databases within an application, or for all applications and databases on the server.

In order for Essbase to use the value specified for this setting, the [DLSINGLETHREADPERSTAGE](#page-397-0) setting must be set to FALSE.

#### **Syntax**

DLTHREADSPREPARE [appname [dbname]] n

- *appname*—Application name. Optional parameter for using the specified number of threads in one or all databases within the application. If you specify a value for *appname* and do not specify a value for *dbname*, the setting applies to all databases in the specified application. If you do not specify an application, you cannot specify a database and the setting applies to all applications and databases on the Essbase Server.
- *dbname*—Database name. Optional parameter for using the specified number of threads when loading the specified database within the specified application. If you do not specify a value for *dbname*, the setting applies to all databases within the specified application. If *appname* is not specified, you cannot specify *dbname*.
- *n*—The number of threads the data load process may use for preparing the data to be loaded. Specify an integer between 1 and 32. The default value is 1.

If *n* is greater than the maximum or a negative number, the value is assumed to be 32.

#### **Description**

This setting, and related settings [DLTHREADSWRITE](#page-400-0) and [DLSINGLETHREADPERSTAGE](#page-397-0), are related to parallel data load processing. The

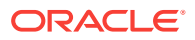

<span id="page-400-0"></span>concept of a *pipeline* is relevant to Essbase data loads. A pipeline is a series of data processing elements in memory that may be executed serially or in parallel. An Essbase data load operation uses a pipeline consisting of 5 stages. By default, a single thread is used for each stage. Therefore, all data load operations need a minimum of 5 threads.

To improve data load performance by maximizing use of processor resource for your situation, you can use these settings to enable additional multiple-thread processing within the preparation and write stages of data load processing. For more information about parallel thread processing in data loads, see Optimizing Data Loads in *Designing and Maintaining Essbase Cubes*.

#### **Notes**

- You can use another configuration setting, DLTHREADSWRITE, to specify the number of threads for the write stage of data load processing.
- Many factors affect the possible optimal values for DLTHREADSPREPARE including the number of processors on the machine and the number of other processes running on the machine. If you want to set this setting to a value higher than the default (1), check with your system administrator, as higher values can consume considerable system resources. As a rule of thumb, do not expect performance advantages if the number of threads for this setting is greater than the number of processors on the server machine.
- Setting the value for DLTHREADSPREPARE to be greater than 1 (one) may produce little if any benefit on a single-processor machine.

#### **Example**

DLSINGLETHREADPERSTAGE Sample Basic FALSE DLTHREADSPREPARE Sample Basic 3

Because [DLSINGLETHREADPERSTAGE](#page-397-0) is set to FALSE for the Sample Basic application and database, Essbase uses 3 parallel threads during the preparation stage when loading data to Sample Basic.

**See Also**

DLTHREADSWRITE

[DLSINGLETHREADPERSTAGE](#page-397-0)

### DLTHREADSWRITE

Specifies how many threads Essbase may use during the stage of the data load process that writes blocks on the disk. Multiple threads, processing in parallel, may improve data load performance.

Since Essbase uses a single thread during the write stage of the aggregate storage data load process, this setting does not apply to aggregate storage databases.

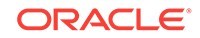

#### **Syntax**

DLTHREADSWRITE [appname [dbname]] n

- *appname*—Application name. Optional parameter for using the specified number of threads in one or all databases within the application. If you specify a value for *appname* and do not specify a value for *dbname*, the setting applies to all databases in the specified application. If you do not specify an application, you cannot specify a database and the setting applies to all applications and databases on the Essbase Server.
- *dbname*—Database name. Optional parameter for using the specified number of threads when loading the specified database within the specified application. If you do not specify a value for *dbname*, the setting applies to all databases within the specified application. If *appname* is not specified, you cannot specify *dbname*
- *n*—The number of threads the data load process may use for writing data blocks to the disk. Specify an integer between 1 and 32. The default value is 1. If *n* > 32, or a negative number, the value is assumed to be 32.

#### **Description**

This setting, and related settings [DLTHREADSPREPARE](#page-399-0) and [DLSINGLETHREADPERSTAGE](#page-397-0), are related to parallel data load processing. The concept of a *pipeline* is relevant to Essbase data loads. A pipeline is a series of data processing elements in memory that may be executed serially or in parallel. An Essbase data load operation uses a pipeline consisting of 5 stages. By default, a single thread is used for each stage. Therefore, all data load operations need a minimum of 5 threads.

To improve data load performance by maximizing use of processor resource for your situation, you can use these settings to enable additional multiple-thread processing within the preparation and write stages of data load processing.

You can specify DLTHREADSWRITE for individual databases, all databases within an application, or for all applications and databases on the server.

In order for Essbase to use the value specified for DLTHREADSWRITE, the configuration setting [DLSINGLETHREADPERSTAGE](#page-397-0) must be set to FALSE.

For more information about parallel thread processing in data loads, see Optimizing Data Loads in *Designing and Maintaining Essbase Cubes*.

#### **Notes**

- You can use another configuration setting, [DLTHREADSPREPARE](#page-399-0), to specify the number of threads for the preparation stage of data load processing.
- Many factors affect the possible optimal values for DLTHREADSWRITE including the number of processors on the machine and the number of other processes running on the machine. If you want to set this setting to a value higher than the default (1), check with your system administrator, as higher values can consume considerable system resources. As a rule of thumb, do not expect performance advantages if the number of threads for this setting is greater than the number of processors on the server machine.

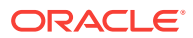

Setting the value for DLTHREADSWRITE to be greater than 1 (one) may produce little if any benefit on a single-processor machine.

#### **Example**

DLSINGLETHREADPERSTAGE Sample Basic FALSE DLTHREADSWRITE Sample Basic 3

Because [DLSINGLETHREADPERSTAGE](#page-397-0) is set to FALSE for the Sample Basic application and database, Essbase uses 3 parallel threads during the write stage when loading data to Sample Basic.

**See Also**

[DLTHREADSPREPARE](#page-399-0)

[DLSINGLETHREADPERSTAGE](#page-397-0)

### DYNCALCCACHEMAXSIZE

Specifies the maximum amount of memory allocated for the dynamic calculator cache for each database. The specified value takes effect for all databases that are opened after the server is started.

The dynamic calculator cache is a memory buffer that holds data blocks that are expanded to include dynamically calculated members. Essbase allocates memory in the dynamic calculator cache to store these blocks during retrievals or calculations that involve dynamically calculated members.

Using dynamic calculator cache may improve retrieval performance by reducing the number of calls to the operating system to do memory allocations.

This setting does not apply to aggregate storage databases.

#### **Syntax**

DYNCALCCACHEMAXSIZE [appname [dbname]] n

- *appname*—If you specify an application name, the setting applies to all databases within the application. If you do not specify an application name, the setting applies to all applications and databases on the server.
- *dbname*—If you specify a database name, the setting applies only to the database. If you do not also specify an application name, the setting applies to all applications and databases on the server.
- *n*—An integer expressed in bytes (B), kilobytes (K), megabytes (M), or gigabytes (G)
	- Minimum value: 0 megabytes (0 M). If the value is 0, Essbase does not use dynamic calculator cache.
	- Default value: 20 megabytes (20M, which is 20,971,520 bytes)
	- The maximum amount of memory that can be allocated is 256 GB:

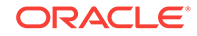

- If a value is given without a B, K, M, or G qualifier, it is assumed the value is in bytes.
- The qualifier can be in upper or lowercase and can be entered adjacent to the value (10M) or separated by a space (10 M).

#### **Example**

DYNCALCCACHEMAXSIZE 30M

Sets 30 megabytes as the maximum size for the dynamic calculator cache.

### ENABLERTSVLOGGING

Determines whether Essbase logs runtime substitution variables that are used in a calculation script.

Runtime substitution variable log entries are written to the application log file.

#### **Syntax**

ENABLERTSVLOGGING [appname [dbname]] TRUE | FALSE

• *appname*—Optional. Specifies the application for which runtime substitution variable logging is to be set.

If you specify a value for *appname* and do not specify a value for *dbname*, the setting applies to all databases in the specified application.

To enable the setting for a specific database, you must specify an application and database.

If you do not specify an application, you cannot specify a database, and the setting applies to all applications and databases on Essbase Server.

• *dbname*—Optional. Specifies the database, in the application specified by *appname*, for which runtime substitution variable logging is to be set.

If you specify a value for *dbname* but do not specify a value for *appname*, your specification is ignored.

- TRUE—Runtime substitution variables that are used in a calculation script are logged. For information about the format of these log entries, see Logging Runtime Substitution Variables in *Designing and Maintaining Essbase Cubes*.
- FALSE—Runtime substitution variables that are used in a calculation script are not logged. The default value is FALSE.

#### **Example**

ENABLERTSVLOGGING TRUE

#### **See Also**

[SET RUNTIMESUBVARS](#page-370-0) calculation command

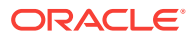

# <span id="page-404-0"></span>FORCEALLDENSECALCON2PASSACCOUNTS

Normally, a two-pass tagged member of a dense accounts dimension triggers a second calculation pass on all dense cells of the data block. The false parameter value for this setting blocks the second pass for all other than the cells for the member tagged as two-pass.

#### **Syntax**

FORCEALLDENSECALCON2PASSACCOUNTS TRUE | FALSE

- TRUE—(Default value) When a two-pass member of a dense accounts dimension is calculated, the second calculation pass calculates all dense cells of the data block.
- FALSE—In the same situation, the FALSE setting blocks the second calculation pass for all dense cells except those affiliated with the two-pass member.

#### **Description**

This setting addresses the situation where a two-pass member of a dense accounts dimension links through @XREF to a two-pass member of a dense accounts dimension in another database outline, and that two-pass member links back to the original outline. The additional calculations in the second calculation pass can result in an infinite loop. The FALSE parameter value blocks the additional calculations. If you are very cautious about data correctness, check calculation results.

#### **Example**

FORCEALLDENSECALCON2PASSACCOUNTS FALSE

# FORCESHUTDOWNINTERVAL

This setting applies to block storage and aggregate storage databases.

The default interval is 10 seconds.

#### **Syntax**

FORCESHUTDOWNINTERVAL n

#### **Example**

FORCESHUTDOWNINTERVAL 2000

Checks for a heartbeat every 2000 seconds.

### GRIDEXPANSION

When set to ON, improves performance when transparent partitions are queried.

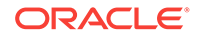

#### **Syntax**

GRIDEXPANSION [appname [dbname]] ON | OFF

- *appname*—Optional. If you specify an application name, the setting applies to all databases within the named application. If you do not specify an application name, the setting applies to all applications and databases on the Essbase Server.
- *dbname*—Optional. If you specify a database name and an application name, the setting applies only to the named database. If you do not also specify an application name, the database is ignored and the setting applies to all applications and databases on the Essbase Server.
- ON—This is the default value. Enables grid expansion.
- OFF— Suppresses grid expansion.

#### **Description**

GRIDEXPANSION improves performance of some queries. If all of the following conditions are met, however, client queries may receive incorrect results (such as most data values displaying as #MISSING, whether or not cells contain data):

- The client queries the target database of a transparent partition.
- The client query requests values from a dynamically calculated block.
- Cells requested from the dynamically calculated block reference dense, dynamically calculated members.
- Dense, dynamically calculated members depend on values from one or more source databases.

#### **See Also**

#### GRIDEXPANSIONMESSAGES

### GRIDEXPANSIONMESSAGES

Sets whether grid expansion-related messages are displayed to Smart View and other grid client users, and are written to the application log.

#### **Syntax**

GRIDEXPANSIONMESSAGES [appname [dbname]] ON | OFF

- *appname*—Optional. If you specify an application name, the setting applies to all databases within the named application. If you do not specify an application name, the setting applies to all applications and databases on the Essbase Server.
- *dbname*—Optional. If you specify a database name and an application name, the setting applies only to the named database. If you do not also specify an application name, the database is ignored and the setting applies to all applications and databases on the Essbase Server.
- ON—Allows grid-expansion-related messages.
- OFF—This is the default value. Suppresses grid-expansion-related messages.

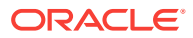

#### **Description**

If a grid client user retrieves data from a partition, the following message may be displayed repeatedly and written to the application log:

Grid expansion enabled for this query

To prevent this message from appearing, set GRIDEXPANSIONMESSAGES to OFF.

#### **Example**

GRIDEXPANSIONMESSAGES OFF

#### **See Also**

#### **[GRIDEXPANSION](#page-404-0)**

### GRIDSUPPRESSINVALID

Sets whether invalid attribute combinations, which are represented on the grid by #invalid, are suppressed in Smart View. An invalid attribute combination is the result of an intersection of a dimension member for which an attribute is not assigned or, if an attribute is assigned to the member, the attribute combination is not within the scope of the grid query or the assigned attribute is incorrect. Invalid attribute combinations are suppressed when the row contains all #invalid values. Valid combinations with #MISSING values are not suppressed.

This configuration setting applies to block storage and aggregate storage databases.

#### **Syntax**

GRIDSUPPRESSINVALID [appname [dbname]] TRUE | FALSE

- *appname*—Optional. If you specify an application name, the setting applies to all databases within the named application. If you do not specify an application name, the setting applies to all applications and databases on the Essbase Server.
- *dbname*—Optional. If you specify a database name and an application name, the setting applies only to the named database. If you do not also specify an application name, the database is ignored and the setting applies to all applications and databases on the Essbase Server.
- TRUE—Enables suppressing invalid attribute combinations on the grid. This is the default value.
- FALSE—Invalid attribute combinations are not suppress on the grid.

#### **Example**

GRIDSUPPRESSINVALID Sample Basic TRUE

Suppresses #invalid values in the Sample.Basic database.

ORACLE

#### **See Also**

Suppressing Invalid Attribute Combinations in the Grid in *Designing and Maintaining Essbase Cubes*.

# HYBRIDBSOINCALCSCRIPT

Controls whether cubes in the application use hybrid aggregation mode in calculation scripts when stored members depend on dynamic members. When set to FULL, the calculation engine uses the hybrid aggregation query engine to calculate the results, and then stores them.

Hybrid aggregation mode means that wherever possible, data calculation executes with efficiency similar to that of aggregate storage databases.

This setting is not applicable to aggregate storage databases.

If you enable this setting, do not disable [ASODYNAMICAGGINBSO](#page-384-0), which is on by default (meaning hybrid aggregation mode is enabled for queries).

#### **Syntax**

HYBRIDBSOINCALCSCRIPT [appname [dbname]] FULL|NONE

• *appname*—Optional. Specifies the application for which hybrid aggregation mode is used.

If you specify a value for *appname* and do not specify a value for *dbname*, the setting applies to all databases in the specified application.

To enable the setting for a specific database, you must specify an application and database.

• *dbname*—Optional. Specifies the database, in the application specified by *appname*, for which hybrid aggregation mode is used.

If you specify a value for *dbname* but do not specify a value for *appname*, your specification is ignored.

- FULL—Calculation scripts run in hybrid aggregation mode.
- NONE—Calculation scripts run in block storage mode. This is the default.

#### **Notes**

The following limitations apply to hybrid aggregation mode for calculation scripts. If encountered, Essbase defaults to block storage execution for these kinds of calculation scripts.

• CALC DIM, CALC ALL, AGG, and any other assignment-free expressions that calculate a sub-tree, do not use hybrid mode.

Oracle recommends limiting your use of CALC DIM and AGG to dimensions wherein no stored members are dependent on dynamic members. To calculate upper-level stored members that depend on dynamic members, use assignment formulas with calculation functions.

• DATAEXPORT for dynamic members does not use hybrid mode.

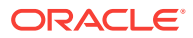

- Intelligent calculation does not use hybrid mode.
- Do not use CREATENONMISSINGBLOCK or CREATEBLOCKONEQ in calculation scripts you want to run in hybrid mode.
- CALCPARALLEL is not supported in hybrid mode. For parallel calculation, use FIXPARALLEL.
- See also the limitations listed in Calculation and Query Processor.

#### **Example**

HYBRIDBSOINCALCSCRIPT FULL

#### **See Also**

#### [ASODYNAMICAGGINBSO](#page-384-0)

### **IGNORECONSTANTS**

Controls whether #Missing values, when used as operands in formulas, should remain #Missing after the formula calculation.

#### **Syntax**

IGNORECONSTANTS TRUE | FALSE

- TRUE—Default option. #Missing values remain missing regardless of interaction with formula constants.
- FALSE— #Missing values can be changed by interaction with formula constants.

#### **Description**

If a #Missing data value is processed in a formula with a constant or other dataindependent construct, the default behavior is that #Missing is not treated like a data value. For example, if A is missing, A+5 returns #Missing.

If you set IGNORECONSTANTS to FALSE, #Missing is treated like a data value. For example, if A is missing, A+5 returns 5.

#### **Example**

If the configuration is as follows:

IGNORECONSTANTS TRUE

then the result for  $X$  in the following formula is  $\#$ Missing

 $IF(X)$ 5; ELSE 3 ENDIF

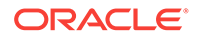

# **INDEXCACHESIZE**

Defines the value for the index cache size for Essbase databases. The index cache is a buffer in memory that holds index pages. Essbase allocates this memory at startup of the database.

The value of the index cache size can be expressed in bytes, kilobytes, megabytes, or gigabytes. Terabytes must be expressed in gigabytes.

This setting does not apply to aggregate storage databases.

**Syntax**

INDEXCACHESIZE n

*n*—An integer value expressed in bytes (B), kilobytes (K), megabytes (M), or gigabytes (G):

- Minimum value: 1 megabytes (1 M)
- Maximum value: 256 TB

Default value for buffered I/O: 1 megabyte (1 M)

If a value is given without a B, K, M, or G qualifier, it is assumed the value is in bytes.

The qualifier can be in upper or lowercase and can be entered adjacent to the value (10M) or separated by a space (10 M).

#### **Example**

INDEXCACHESIZE 100M

Sets the index cache size of databases to 100 megabytes.

# MAXFORMULACACHESIZE

Applies to aggregate storage databases, or to block storage databases when hybrid aggregation is enabled. Specifies the maximum size of the formula cache to be made available for calculating members with formulas.

#### **Syntax**

MAXFORMULACACHESIZE [appname [dbname]] n

- *appname*—Optional. To set the cache size maximum for a specific application, specifiy the application name.
- *dbname*—Optional. To set the cache size maximum for a specific database, specifiy the database name. If *dbname* is specified, *appname* must also be specified.

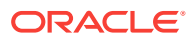

• *n*—An integer that specifies the number of kilobytes (KB) to set as the maximum cache size to be made available for calculating members with formulas. The default is 1024.

#### **Description**

If the amount of cache that Essbase sets aside for calculating members of outlines is insufficient, the following error is generated: "ERROR - 1200601 - Not enough memory for formula execution. Set MAXFORMULACACHESIZE configuration parameter to [*n*] and try again." The error recommends a value to use with the MAXFORMULACACHESIZE setting.

Error 1200601 is likely to occur in situations where one dimension's dynamic calculations would expand beyond the current formula cache size setting.

If you see error 1200601, the following guidelines can help you determine what value to use for *n*:

- **1.** Identify which queried dimensions are represented by dynamic members.
- **2.** Multiply the sizes of those dimensions to get a number of members.
- **3.** Multiply the number of members by 8 to get the recommended *n* value (not more than 4G).

For example, the default formula cache size of 1024 allows 1024/8=128 members to be in the cache.

#### **Notes**

- This setting is only relevant if your query references at least one dynamic member with a formula, or if your MDX query has a calculated member in the WITH section.
- This cache is allocated per calculation thread. Concurrent MDX requests can be allocated multiple cache objects, each with a maximum size specified in MAXFORMULACACHESIZE.
- The entire specified amount is not used unless needed.
- The memory is released after the query completes.
- Oracle recommends that you use this setting only in response to error 1200601.
- Error 1200601 appears, stopping the current query, only in the case where *one* of the queried dimensions with dynamic members does not fit the formula cache size. Otherwise, the query runs even if the requested cache size is larger than the MAXFORMULACACHESIZE setting; however, the query is split internally into multiple calculators. The split query may run, but cause a decrease in performance Therefore, it is optimal for you to ensure that all dimensions in a query do fit within the formula cache size.

#### **Example**

MAXFORMULACACHESIZE 2048

Sets the aggregate storage formula cache size maximum to 2048 KB for every application and database.

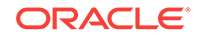

#### **See Also**

#### [ASODYNAMICAGGINBSO](#page-384-0)

### MAXLOGINS

Sets a limit on the number of user sessions that can be connected to the Essbase Server at any one time.

#### **Syntax**

MAXLOGINS n

*n*—Any integer from 1000 to 1048575 is valid. The default value is 10000.

#### **Description**

This setting limits the maximum number of user sessions allowed to connect to the Essbase Server at any one time. This number includes multiple instances of the same user.

You may wish to adjust the value of MAXLOGINS to match computer resources, or to more closely manage concurrent ports and user sessions. A concurrent port is used for each unique combination of client machine, Essbase Server and login name. For example, the same user with five open Excel worksheets connected to the same Essbase Server use one port, but five sessions.

#### **Notes**

- Increasing the value of MAXLOGINS increases memory use approximately 6 bytes per user session.
- If the setting is less than the minimum value, 1000, the value is assumed to be 1000.

#### **Example**

MAXLOGINS 50000

Increases the maximum number of simultaneous logins possible, from the default of 10000 to 50000.

#### **See Also**

#### **[SERVERTHREADS](#page-425-0)**

### MAXNUMBEROFACTIVEDB

Specifies the maximum number of active databases that can be accessed concurrently. If the maximum number of active databases is exceeded, the database does not start.

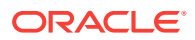

#### <span id="page-412-0"></span>**Syntax**

MAXNUMBEROFACTIVEDB n

*n*—Specifies the maximum number of databases that can be accessed concurrently.

A value of 0 means that there is no maximum limit. The default value is 0.

**Example**

MAXNUMBEROFACTIVEDB 10

Specifies that 10 databases can be active.

# MAX\_REQUEST\_GRID\_SIZE

Specifies the maximum size of the request grid. The request grid is the number of cells requested from the target (an aggregate storage database) and sent to the data source. Limiting the size of the request grid, which can be millions of cells, ensures a reasonable response time.

If you find that you must set a small request grid size, you should look into improving the design of the application.

#### **Syntax**

MAX REQUEST GRID SIZE [appname [dbname]] n

• *appname*—Optional. Specifies the application for which the request grid size is to be set.

If you specify a value for *appname* and do not specify a value for *dbname*, the setting applies to all databases in the specified application.

To enable the setting for a specific database, you must specify an application and database.

If you do not specify an application, you cannot specify a database, and the setting applies to all applications and databases on Essbase Server.

• *dbname*—Optional. Specifies the database, in the application specified by *appname*, for which the request grid size is to be set.

If you specify a value for *dbname* but do not specify a value for *appname*, your specification is ignored, and logging diagnostic messages is enabled for all applications and databases on Essbase Server.

• *n*—Specifies the size of the request grid to be returned from the data source.

The default value is 10 million (10000000) cells.

The maximum value is limited by the unsigned int value of 4294967295.

You must restart Essbase Server to initialize any change to the configuration file.

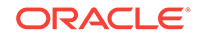

#### **Example**

MAX\_REQUEST\_GRID\_SIZE ASOSamp 5000000

Limits the request grid to 5 million cells for all databases associated with the ASOSamp application.

#### **See Also**

MAX\_RESPONSE\_GRID\_SIZE configuration setting

# MAX\_RESPONSE\_GRID\_SIZE

Specifies the maximum size of the response grid. The response grid is the number of cells that the target (an aggregate storage database) sends to the source.

The amount of memory required to temporarily hold the response grid in the data target is proportional to the size of the request grid (MAX\_REQUEST\_GRID\_SIZE). In the case of a huge request grid with millions of cells, the amount of memory required for the response grid to be sent in one operation could pose problems (for example, the system could reach memory boundaries or fail to allocate enough memory). With the MAX\_RESPONSE\_GRID\_SIZE configuration setting, Essbase splits the request grid into slices of data and sends multiple, smaller response grids to the source.

#### **Syntax**

MAX RESPONSE GRID SIZE [appname [dbname]] n

• *appname*—Optional. Specifies the application for which the response grid size is to be set.

If you specify a value for *appname* and do not specify a value for *dbname*, the setting applies to all databases in the specified application.

To enable the setting for a specific database, you must specify an application and database.

If you do not specify an application, you cannot specify a database, and the setting applies to all applications and databases on Essbase Server.

• *dbname*—Optional. Specifies the database, in the application specified by *appname*, for which the response grid size is to be set.

If you specify a value for *dbname* but do not specify a value for *appname*, your specification is ignored, and logging diagnostic messages is enabled for all applications and databases on Essbase Server.

• *n*—Specifies the size of the slice of the response grid to be sent to the data target.

The default value is one million (1000000) cells, which requires 8 MB of memory.

For example, if MAX\_REQUEST\_GRID\_SIZE is set to one billion (1000000000) cells and MAX\_RESPONSE\_GRID\_SIZE is set to one million (1000000) cells, the size of the response grid is one thousand (1000) cells.

You must restart Essbase Server to initialize any change to the configuration file.

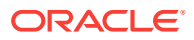

#### **Example**

MAX\_RESPONSE\_GRID\_SIZE ASOSamp 500000

Limits the response grid to a half-million cells (which requires 4 MB of memory) for all databases associated with the ASOSamp application.

#### **See Also**

[MAX\\_REQUEST\\_GRID\\_SIZE](#page-412-0) configuration setting

### MDXINSERTBUFFERAGGMETHOD

Defines how the output buffer should be created for an MDX Insert request on the database.

#### **Syntax**

MDXINSERTBUFFERAGGMETHOD ADD | LAST

- LAST-This is the default behavior, if MDXINSERTBUFFERAGGMETHOD is unset. If, during an Insert operation, a value needs to be written to an output buffer location that already contains a value, the latest value overwrites the older value.
- ADD—If, during an Insert operation, a value needs to be written to an output buffer location that already contains a value, the latest value is summed with the older value.

#### **Description**

During execution of the MDX Insert query, an output buffer is created in memory which accumulates with values until the query is completed. This setting enables you to define the method with which values are aggregated in the output buffer. The method that you use can have an effect on the data results of the MDX Insert operation.

Assume that in an MDX Insert query, two source tuples are mapped to a single target tuple, as shown:

```
INSERT
([Payroll], [Jan]) TO ([Revised Payroll], [Jan])
([Payroll], [Feb]) TO ([Revised Payroll], [Jan])
...
```
Assume that the value of ([Payroll], [Jan]) is 100, and the value of ([Payroll], [Feb]) is 200.

Using the default buffer aggregation behavior (LAST),

```
MDXINSERTBUFFERAGGMETHOD LAST
```
ORACLE

- **1.** The value for ([Payroll], [Jan]) is written to the output buffer for ([Revised Payroll], [Jan]), making its value 100.
- **2.** The value for ([Payroll], [Feb]) is written to the same output buffer for ([Revised Payroll], [Jan]), overwriting the previous value, and changing it to 200.

If you change the buffer aggregation behavior to ADD,

MDXINSERTBUFFERAGGMETHOD ADD

- **1.** The value for ([Payroll], [Jan]) is written to the output buffer for ([Revised Payroll], [Jan]), making its value 100.
- **2.** The value for ([Payroll], [Feb]) is added to the same output buffer for ([Revised Payroll], [Jan]), increasing its value to 300.

#### **See Also**

[MDX Insert Specification](#page-769-0)

## MDXINSERTREQUESTTIMEOUT

Sets the number of seconds after which Essbase times out an MDX Insert request on the database.

#### **Syntax**

MDXINSERTREQUESTTIMEOUT n

Where *n* is the number of seconds the MDX Insert request is permitted to run before timing out. The default is -1, meaning there is no timeout.

```
MDXINSERTREQUESTTIMEOUT 240
```
Sets the timeout for MDX Insert requests at four minutes.

#### **See Also**

[MDX Insert Specification](#page-769-0)

### MDXQRYGOVCOUNT

Initializes a counter (number of check conditions) to control how often Essbase checks for conditions that would warrant termination of an MDX query. Using this counter can reduce or increase the default number of checks (1000); reducing the number of checks (by setting n higher) improves performance. The counter starts at n and decrements until the counter reaches zero: at that time Essbase performs a check.

#### **Syntax**

MDXQRYGOVCOUNT [appname [dbname]] n

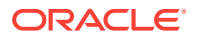

- *appname*—Optional. Specifies the application for which to apply the checking counter. If you specify a value for *appname* and do not specify a value for *dbname*, the setting applies to all databases in the specified application. To enable the setting for a specific database, you must specify an application and database.
- *dbname*—Optional. Specifies the database, in the application specified by *appname*, for which to apply the checking counter. If you specify a value for *dbname* but do not specify a value for *appname*, your specification is ignored.
- *n*—Integer specifying the counter (number of check conditions) that Essbase checks for conditions that warrant query termination. You must specify this parameter or Essbase ignores this setting. If do not specify *appname* or *dbname*, the counter applies to the entire server. The default value is 1000. The minimum value is 100, and the maximum value is 5000.

#### **Note:**

You can use the **Esc** key to cancel any query running from MaxL Shell.

#### **Example**

MDXQRYGOVCOUNT 1500

#### **See Also**

**[QRYGOVEXECTIME](#page-419-0)** 

**[QRYGOVEXECBLK](#page-418-0)** 

### NUMBLOCKSTOEXTEND

Determines the number of bytes by which data files in block storage databases are extended to accommodate block updates that require additional disk space.

#### **Syntax**

NUMBLOCKSTOEXTEND [appname [dbname]] n

The product of *n* and the currently requested block size is the number of bytes by which the data file is extended.

The default value is 2,048.

#### **Description**

When the Essbase block storage kernel updates a block, it writes to a new disk location. The block storage kernel searches free space to find a new disk location to use. If there is not enough free space to service the current request, the data file is extended.

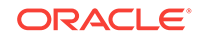

**Note:** Upon first upgrading to this release, there is an increase in the amount of disk space pre-allocated for page files unless you set NUMBLOCKSTOEXTEND to 1.

#### **Example**

NUMBLOCKSTOEXTEND Sample Basic 2240

### QUERYRESULTLIMIT

Sets the maximum number of cells returned by an MDX or grid client query. Applies to block storage, aggregate storage and hybrid aggregation databases.

#### **Syntax**

QUERYRESULTLIMIT [appname [dbname]] n

*appname*—Optional. Applies the query result limit to the application specified. If you specify *appname*, you must also specify a value for *n*, or Essbase ignores QUERYRESULTLIMIT. If you do not specify an application, you cannot specify a database, and the query result limit applies to all applications and databases on the server. If you specify a value for *appname* and do not specify a value for *dbname*, the query time limit applies to all databases in the specified application.

*dbname*—Optional. Must be used with *appname* and *n*, or the server ignores QUERYRESULTLIMIT. If you specify *dbname*, *appname*, and *n*, the query result limit is applied only to the specified database.

*n*—An integer value between 0 and 2<sup>^31</sup> specifies the number of query result cells that the server allows a query to return.

The default value is 1000000 (1M).

#### **Description**

QUERYRESULTLIMIT specifies the maximum number of result cells that an MDX query or grid client query can retrieve before Essbase terminates the query and returns an error message.

Use this setting to limit the result volume of queries, and prevent a query from freezing when a very large number of result cells are returned.

#### **Examples**

QUERYRESULTLIMIT Sample Basic 100000

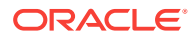

<span id="page-418-0"></span>Sets 100,000 cells as the maximum number of results cells returned in a query to the Basic database for the Sample application.

QUERYRESULTLIMIT 150000

Sets 150,000 cells as the maximum number of cells that a query can return before being terminated. The query result limit applies to all applications and databases on the Essbase Server that corresponds to this configuration.

## QRYGOVEXECBLK

Sets the maximum number of blocks that a query can access before the query is terminated.

This setting does not apply to aggregate storage databases.

#### **Syntax**

QRYGOVEXECBLK [appname [dbname]] n

- *appname*—Optional. Applies the query block limit to the application specified. If you specify *appname*, you must also specify a value for *n*, or Essbase Server ignores QRYGOVEXECBLK. If you do not specify an application, you cannot specify a database, and the query block limit applies to all applications and databases on the server. If you specify a value for *appname* and do not specify a value for *dbname*, the query time limit applies to all databases in the specified application.
- *dbname*—Optional. Must be used with *appname* and *n*, or Essbase Server ignores QRYGOVEXECBLK. If you specify *dbname*, *appname*, and *n*, the query block limit is applied only to the specified database.
- *n*—The value of *n* specifies the number of blocks that Essbase Server allows a query to access before the query is terminated. You must specify this parameter or the server ignores QRYGOVEXECBLK. If you do not specify *appname* or *dbname*, the query block limit applies to the entire server.

#### **Description**

QRYGOVEXECBLK specifies the maximum number of blocks that a query can retrieve before Essbase Server terminates that query (a request for information sent to a database). You can apply this setting to an entire server, to all the databases in a single application, or to a single database.

When a query exceeds the block limit and is terminated, an error message is written to the application log of the application accessed for the query.

Restarting Essbase Server after adding or changing this setting activates the new setting values.

Use QRYGOVEXECBLK to prevent these types of queries:

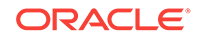

- <span id="page-419-0"></span>• A long-running query against a database that accesses atrributes at a high level, forcing many dynamic calculations to occur.
- A query that uses the zoom-in "Drill to bottom" option in a large dimension.
- A query that uses the zoom-in "Drill to all levels" option in a a large dimension.

Use QRYGOVEXECBLK, for example, if you have users who try to retrieve so much data in a single query that their query appears to hang for minutes at a time. A query launched against the database involving attribute dimensions, for example, may be larger than the user realizes.

#### **Notes**

- If you use an invalid value (such as a negative number, a letter, a word, or a special character) for *n*, Essbase Server ignores QRYGOVEXECBLK.
- Query governor settings are ignored during data load and calculation. You can leave query governor settings in the configuration file whether you are performing these operations or querying against the data.

#### **Example**

QRYGOVEXECBLK Sample Basic 3

Sets three blocks as the maximum number of blocks that a query to Sample Basic can access before being terminated. A block is created for each unique combination of sparse dimension members. If a user issues a query that accesses four unique combinations of sparse dimensions, Essbase Server terminates the query and writes a message to the application log.

QRYGOVEXECBLK 5

Sets five blocks as the maximum number of blocks that a query can access before being terminated. The query time limit applies to all applications and databases on Essbase Server .

#### **See Also**

**QRYGOVEXECTIME** 

### QRYGOVEXECTIME

Sets the maximum amount of time a query can use to retrieve and deliver information before the query is terminated.

#### **Syntax**

QRYGOVEXECTIME [appname [dbname]] n

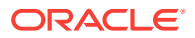

- *appname*—Optional. Applies the query time limit to the application specified. If you specify *appname*, you must also specify a value for *n*, or Essbase Server ignores QRYGOVEXECTIME. If you do not specify an application, then you cannot specify a database, and the query time limit applies to all applications and databases on Essbase Server. If you specify a value for *appname* and do not specify a value for *dbname*, the query time limit applies to all databases in the specified application.
- *dbname*—Optional. Must be used with *appname* and *n*, or Essbase Server ignores QRYGOVEXECTIME. If you specify *dbname*, *appname*, and *n*, the query time limit is applied only to the specified database.
- *n*—Integer specifying the number of seconds that Essbase Server allows a query to run before the query is terminated. The default value is 300 seconds. If you do not specify *appname* or *dbname*, the query time limit applies to the entire server.

#### **Description**

QRYGOVEXECTIME specifies the maximum amount of time that a query can run before Essbase Server terminates the query (a request for information sent to a database). You can apply this setting to an entire server, to all the databases in a single application, or to a single database.

When a query exceeds the time limit and is terminated, an error message is written to the application log of the application accessed for the query.

Restarting Essbase Server after adding or changing this setting activates the new setting values.

Use QRYGOVEXECTIME to prevent these types of queries:

- A long-running query against a database that accesses atrributes at a high level, forcing many dynamic calculations to occur.
- A query that uses the "Drill to bottom" option in a large dimension.
- A query that uses the "Drill to all levels" option in a a large dimension.

Use QRYGOVEXECTIME, for example, if you have users who try to retrieve so much data in a single query that their query appears to hang for minutes at a time.

#### **Notes**

- Because the query time setting is evaluated in 10 second increments, the query may actually run nine seconds longer than specified before being terminated.
- If you use an invalid value (such as a negative number, a letter, a word, or a special character) for *n*, the server ignores QRYGOVEXECTIME.
- Query governor settings are ignored during data load and calculation. You can leave query governor settings in the configuration file whether you are performing these operations or querying against the data.

#### **Example**

QRYGOVEXECTIME Sample Basic 20

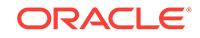

<span id="page-421-0"></span>Sets 20 seconds as the maximum time that a query can run before being terminated. In this example the restriction applies only to the Basic database in the Sample application.

QRYGOVEXECTIME 45

Sets 45 seconds as the maximum time that a query can run before being terminated. The query time limit applies to all applications and databases on the server.

#### **See Also**

#### **[QRYGOVEXECBLK](#page-418-0)**

### **QUERYTRACE**

Sets a query calculation flow trace to be run and the results to be printed out to a file.

#### **Description**

This setting enables query tracing for calculation flows. The query tracing output file includes:

- The input query
- An expanded query odometer
- General information about query calculation units
- A list of formulas and aggregations
- An ordered list of all output cells that are calculated or aggregated during the query, according to solve order

#### **Notes**

- This setting applies to block storage and hybrid aggregation databases.
- The query tracing output file,  $query\_trace.txt$ , is written to the database files location.

#### **Syntax**

#### QUERYTRACE n

Where *n* should be set to -1, to enable query tracing.

#### **Example**

QUERYTRACE -1

Sets a tracing query to be run that includes all tracing features listed in Description.

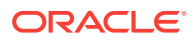

#### **See Also**

#### QUERYTRACETHRESHHOLD

# QUERYTRACETHRESHOLD

Sets the maximum number of cells than can be displayed for each formula or aggregation number for query tracing for calculation order analysis.

#### **Description**

This setting specifies the maximum number of cells (or tuples) that a QUERYTRACE query will display for an MDX query or grid client query. Use this setting to limit the number of cells printed for each formula or aggregation number.

#### **Notes**

This setting applies to block storage and hybrid aggregation databases.

#### **Syntax**

QUERYTRACETHRESHOLD n

Where *n* is an integer value between 0 and unlimited, specifying the maximum number of cells to display for each formula calculation path. The default value is 100.

#### **Example**

QUERYTHRESHOLD 50

Sets 50 as the maximum number of cells to be displayed for a query tracing the solve order or calculation order.

#### **See Also**

#### **[QUERYTRACE](#page-421-0)**

### RENEGADELOG

Enables logging of members loaded into a renegade member intersection.

By default, Essbase does not create a log file to track data loaded to renegade members. If RENEGADELOG is set to true, Essbase creates a log file in the Essbase  $\log$  directory. The  $\log$  file name is renDataload filenamefilename timestamp.log for non-SQL data loads and renDataload\_SQL\_timestamp.log for SQL-based data loads.

The log file records the data value loaded to the renegade member. If more than one member in a given data load is missing for a dimension with renegade members enabled, the log file lists only one value. Information on the remaining missing data values is provided in comments.

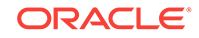

#### **Syntax**

RENEGADELOG [appname [dbname]] TRUE | FALSE

- *appname*—Application name. Optional parameter for applying the TRUE or FALSE setting to one or all databases within the application. If you specify a value for *appname* and do not specify a value for *dbname*, the setting applies to all databases in the specified application. If you do not specify an application, you cannot specify a database, and the setting applies to all applications and databases on the Essbase Server.
- *dbname*—Database name. Optional parameter for applying the TRUE or FALSE setting to the specified database within the specified application. If you do not specify a value for *dbname*, the setting applies to all databases within the specified application. If *appname* is not specified, you cannot specify *dbname*.
- TRUE—Creates a log file to track data loaded to renegade members.
- FALSE—No log file is created. This is the default value.

#### **Example**

RENEGADELOG TRUE

## RESTRUCTURETHREADS

Specifies whether parallel restructuring is enabled for a database and the number of threads to use.

This setting does not apply to aggregate storage databases.

#### **Syntax**

RESTRUCTURETHREADS [ appname [ dbname] ] n

- *appname*—Application name. Optional parameter for enabling parallel restructuring for one or all databases in an application.
- *dbname*—Database name. Optional parameter for enabling parallel restructuring for an individual database. This parameter must be used in combination with *appname*.
- *n*—Number of threads to use in parallel restructuring.

#### **Notes**

• Use the value xxxxx to indicate "all" for any application or database argument. For example:

RESTRUCTURETHREADS xxxxx Basic 2

enables parallel restructuring for any application with a Basic database.

- Settings for nonexistent applications or databases are ignored.
- If RESTRUCTURETHREADS is not defined, the default is one thread.

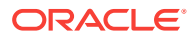

• Oracle recommends setting an application's RESTRUCTURETHREADS to 2 for most systems, or 4 if the application runs on Exalytics. Check your calculation and restructure performance after making any changes.

#### **Description**

This setting specifies whether parallel restructuring is enabled for a database and the number of threads to use. You can enable parallel restructuring for individual databases, or for all databases in an application. For more information about parallel restructuring, see Parallel Restructuring in *Designing and Maintaining Essbase Cubes*.

#### **Examples**

RESTRUCTURETHREADS Sample 2

Specifies two threads and applies to all databases in the Sample application

RESTRUCTURETHREADS Sample Basic 4

Specifies four threads and applies to the Basic database in the Sample application

# RTDEPCALCOPTIMIZE

Sets whether the @CURRMBRRANGE calculation function behaves as runtime dependent or non runtime dependent.

#### **Syntax**

RTDEPCALCOPTIMIZE [appname [dbname]] TRUE | FALSE

- *appname*—Optional. If you specify an application name, the setting applies to all databases within the named application. If you do not specify an application name, the setting applies to all applications and databases on the Essbase Server.
- *dbname*—Optional. If you specify a database name and an application name, the setting applies only to the named database. If you do not also specify an application name, the database is ignored and the setting applies to all applications and databases on the Essbase Server.
- TRUE—This is the default. @CURRMBRRANGE behaves as a non runtime dependent formula. This, the default behavior, could result in incorrect calculation results if the @CURGEN or @CURLEV functions are used as arguments to @CURMBRRANGE, because Essbase would fail to generate the correct dependency list to compute @CURRMBRRANGE.
- FALSE—@CURRMBRRANGE behaves as runtime dependent formula, but only when @CURGEN or @CURLEV are passed as an argument to @CURRMBRRANGE. Calculations involving @CURRMBRRANGE may run slowly, as computation of runtime dependent formulas requires more memory.

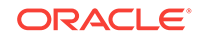

#### **Example**

RTDEPCALCOPTIMIZE FALSE

# <span id="page-425-0"></span>**SERVERTHREADS**

Overrides the default value of the number of threads that the application process (ESSSVR) can spawn. Application threads are used in calculations, client requires, administrative activities, etc.

When a transaction is requested, the application process (ESSSVR) assigns a thread to the transaction and releases the thread when the transaction is completed.

#### **Syntax**

SERVERTHREADS [appname] n

• *appname*—Optional. Specifies an application; the SERVERTHREADS setting applies to all databases within the named application.

If you do not specify an application, the setting applies to all applications and databases on Essbase Server.

• *n*—Specifies the number of threads that the application process (ESSSVR) can spawn; 20 to 1024, inclusive.

The default value is 20.

If you specify a value that is:

- Less than the minimum, Essbase interprets the value as 20
- Greater than the maximum, Essbase interprets the value as 1024

#### **Notes**

- While the actual maximum value you can set is 1024, the maximum number of threads an operating system can handle might be much lower. Before specifying a value greater than the default value, check with your system administrator, as higher values can significantly consume system resources.
- If the computer on which Essbase Server runs freezes while running multiple reports simultaneously, increase the value of SERVERTHREADS by one for each report you run.
- Each application thread may create child threads for tasks such as parallel calculation, parallel data load or export, and parallel restructuring. If the total number of running threads is too high, threads may lose efficiency in contending for server resources.

#### **Example**

SERVERTHREADS 25

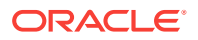

Allows all applications on Essbase Server to spawn up to 25 threads.

SERVERTHREADS Sample 100

Allows the Sample application on Essbase Server to spawn up to 100 threads.

#### **See Also**

#### [AGENTTHREADS](#page-383-0)

[@XREF](#page-287-0) calculation function

### **SSANCESTORONTOP**

Controls whether users can specify that ancestors be positioned at the top, in grid client operations.

#### **Syntax**

SSANCESTORONTOP [appname [dbname]] TRUE | FALSE

- *appname*—Optional. Specifies the application to which the configuration applies.
- *dbname*—Optional. Specifies the cube to which the configuration applies.
- TRUE—Smart View users can specify the ancestor position for hierarchies in ad hoc grids.
- FALSE—Smart View users cannot specify the ancestor position. This is the default.

#### **Description**

If this configuration property is set to TRUE, Smart View users can specify ancestor position for hierarchies in ad hoc grids. By default, this parameter is not enabled, and the ancestor is positioned at the bottom.

#### **Example**

SSANCESTORONTOP Sample TRUE

#### **See Also**

[Specifying Ancestor Position in Ad Hoc Grids](https://docs.oracle.com/en/cloud/saas/enterprise-performance-management-common/svuuc/ancestor_position_106xd653a168.html) in *Working with Oracle Smart View for Office* (available on the Books tab)

### SSMEMBERIDPROCESSING

Controls whether Smart View keeps track of members in a report by using stable member IDs instead of (less stable) uniquely qualified member names.

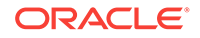

For a database that has duplicate member names enabled, an internal member ID is associated with each member. However, member IDs are only applicable for cubes deployed from Essbase Business Intelligence Acceleration Wizard.

#### **Syntax**

SSMEMBERIDPROCESSING [appname [dbname]] TRUE | FALSE

• *appname*—Optional. Specifies the application for which member IDs should be used.

If you specify a value for *appname* and do not specify a value for *dbname*, the setting applies to all databases in the specified application.

To enable the setting for a specific database, you must specify an application and database.

If you do not specify an application, you cannot specify a database, and the setting applies to all applications and databases on Essbase Server.

• *dbname*—Optional. Specifies the database, in the application specified by *appname*, for which member IDs should be used.

If you specify a value for *dbname* but do not specify a value for *appname*, your specification is ignored.

- TRUE—Essbase tracks members using stable member IDs. This is the default for BI outlines, if DISPLAY\_KEY and MEMBER\_VALUE alias tables exist in the outline.
- FALSE—Essbase tracks members using qualified member names.

#### **Description**

For Smart View reports on duplicate member name outlines, member IDs can help Smart View maintain report validity for all members, even when members in the outline are moved or renamed.

#### **Notes**

If you opt to track members using qualified member names instead of member IDs, Smart View reports may become invalid if members in the outline are moved or renamed.

#### **Example**

SSMEMBERIDPROCESSING Sample TRUE

### SSOPTIMIZEDGRIDPROCESSING

Specifies whether optimized grid processing, which cuts the input grid into symmetric grids to create fewer symmetric queries, is enabled for grid client operations.

#### **Syntax**

SSOPTIMIZEDGRIDPROCESSING [appname [dbname]] TRUE | FALSE

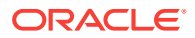

• *appname*—Optional. Specifies the application for which optimized grid processing is to be set.

If you specify a value for *appname* and do not specify a value for *dbname*, the setting applies to all databases in the specified application.

To enable the setting for a specific database, you must specify an application and database.

If you do not specify an application, you cannot specify a database, and the setting applies to all applications and databases on Essbase Server.

• *dbname*—Optional. Specifies the database, in the application specified by *appname*, for which optimized grid processing is to be set.

If you specify a value for *dbname* but do not specify a value for *appname*, your specification is ignored.

• TRUE—Enables optimized grid processing for grid client operations.

The default value is TRUE.

FALSE—Disables optimized grid processing for grid client operations.

For changes to the configuration file to take effect, you must restart Essbase Server.

#### **Example**

SSOPTIMIZEDGRIDPROCESSING FALSE

Turns off optimized processing for grid client operations on all applications and databases on Essbase Server.

### SSPROCROWLIMIT

Controls the maximum number of rows Essbase processes on a Smart View or other grid client request.

#### **Syntax**

SSPROCROWLIMIT n

*n*—An integer value of 16,384 or higher. The default value is 250,000.

#### **Description**

SSPROCROWLIMIT controls the maximum number of rows Essbase processes on a Smart View or other grid client user request. SSPROCROWLIMIT is in effect only for grid clients when the Suppress #Missing Rows option is selected The rows are counted before suppression; that is, missing rows and rows containing zero values are included.

When users zoom in on one or more members, Essbase must process a larger grid containing selected members expanded to the zoom-in level set in the options. When the Suppress #Missing Rows option is set, Essbase returns only rows with at least one column containing a non-missing value. SSPROCROWLIMIT defines the maximum size (number of rows) of the larger grid that Essbase needs to process. This setting prevents excessive memory usage for a single grid operation.

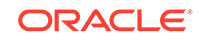

When the Excel Suppress #Missing Rows option is not selected, the limit is 64000.

#### **Notes**

- SSPROCROWLIMIT applies to unprocessed rows; that is, it is the number of rows Essbase accepts before processing. Row processing eliminates missing rows. After processing, the number of rows that the client can retrieve depends on gridclient-defined limits.
- If SSPROCROWLIMIT is exceeded, Essbase issues an error message and stops processing the request.
- This setting is not used in the Smart View Free form mode.
- Oracle does not recommend using a limit higher than 500,000.

#### **Example**

SSPROCROWLIMIT 300000

### SUPNA

Controls whether the Suppress #Missing Rows option in Smart View or another grid client interface suppresses the display of cells for which a user has no access (in addition to suppressing #MISSING rows).

#### **Syntax**

SUPNA ON | OFF

- ON—The Suppress #Missing Rows option suppresses the display of cells for which a user has no access.
- OFF—The Suppress #Missing Rows option does not suppress the display of cells for which a user has no access. This is the default.

#### **Description**

The Suppress #Missing Rows option in Smart View or other grid clients suppresses the display of data rows that contain only missing values. SUPNA specifies whether Essbase also suppresses the display of cells for which a user has no access.

#### **Example**

SUPNA OFF

For all databases on the server, Essbase does not suppress cells for which a user has no access. These cells appear in the grid as #NoAccess. Rows of missing data are suppressed.

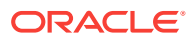

# **SVRIDLETIME**

Sets the number of minutes an Essbase application can be idle before it is shut down.

If an application is idle for the time period set here, it will stop running. When any new request is made (for example, Smart View query, Outline, or CLI activity), the application starts automatically.

#### **Syntax**

SVRIDLETIME [appname] n

Where *n* is the number of minutes of idle time permitted before shutdown. The default value is 120 minutes. The minimum value is 1 minute. The maximum value is 20160 minutes (two weeks). To disable automatic shutdown, set *n* to 0.

#### **Notes**

- By default, applications are set to shut down after 2 hours of idle time.
- The SVRIDLETIME value should always be set to a few more minutes than the idle user session logout interval, which you can set using the **set session\_idle\_limit** grammar in the MaxL [alter system](#page-474-0) statement.

#### **Example**

SVRIDLETIME Sample 15

### TARGETASOOPT

Potentially optimizes large queries (from Smart View or other grid clients, MDX, or Report Writer) to an aggregate storage database across a transparent partition when the source outline and target outline are identical in the partition region definition area.

#### **Syntax**

TARGETASOOPT [appname] TRUE | FALSE

- *appname*—Optional. Application name. If you specify a value for *appname*, the setting applies to all databases in the specified application. If you do not specify an application, the setting applies to all applications and databases on the Essbase Server.
- FALSE—The default. Optimization is not enabled, even if queries match the required criteria (see [Description\)](#page-431-0).
- TRUE—Optimization is enabled for queries that match the required criteria (see [Description](#page-431-0)).

When TARGETASOOPT is TRUE, Essbase completes the following steps:

**1.** When the partition is next validated, automatically determines if the partition region definition outlines are identical on the source and target databases

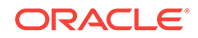

**2.** If the partition region definition outlines are identical, the query is sent in the compact format from the target database to the source database.

<span id="page-431-0"></span>You must restart Essbase Server to initialize any change to the configuration file.

#### **Description**

TargetASOOpt enables an alternate (compact) format for sending a query (from Smart View or other grid clients, MDX, or Report Writer) to an aggregate storage source database, and hence may speed up large queries between databases that match the following criteria:

- Databases are transparently partitioned (for example, to enable write-back for aggregate storage databases)
- Source is an aggregate storage database
- Partitioned area definitions in the source and target are identical (for example in the Sample Basic database, if the partition region definition is@idesc("100"), then the outline hierarchies below Time, Market, Measures, Scenario, and 100, must be identical on the source and target databases)
- Source outline and target outline are identical

#### **Notes**

If at query time the source and target outlines have been modified after the last validation, even if the partition region definition outlines are still identical, TARGETASOOPT is dissabled for the query. To enable TARGETASOOPT for the query, you must revalidate the partitions.

#### **Example**

TARGETASOOPT TRUE

#### **See Also**

#### TARGETTIMESERIESOPT

### TARGETTIMESERIESOPT

Globally sets query optimization across transparent partitions for outlines that have a time dimension with Dynamic Time Series members. If this setting is specified, queries with Dynamic Time Series members will incur faster query times. Use this setting only if the time dimensions on the source and target partitions are identical. If the time dimensions on the source and target partitions are not the same, this setting may produce incorrect results. Restart Essbase to enable this setting to take effect for the Dynamic Time Series members that have been enabled at run time.

#### **Syntax**

TARGETTIMESERIESOPT TRUE | FALSE

- TRUE—Enables query optimization across transparent partitions for outlines that have a time dimension with Dynamic Time Series members.
- FALSE—Ouery optimization is not enabled. This is the default.

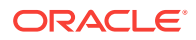
#### **Example**

TARGETTIMESERIESOPT TRUE

**See Also**

[TARGETASOOPT](#page-430-0)

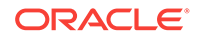

# 5 **MaxL**

Using MaxL, you can administer and query Oracle Analytics Cloud – Essbase through a scripting language.

- Overview of MaxL and MDX
- How to Read MaxL Railroad Diagrams
- [MaxL Data Definition Language \(DDL\)](#page-436-0)
- **[MaxL Statements](#page-436-0)**
- **[MaxL Definitions](#page-567-0)**
- [MaxL Shell Commands](#page-603-0)
- [Reserved Words List](#page-635-0)
- [MaxL BNF](#page-644-0)
- [MaxL Statements \(Aggregate Storage\)](#page-666-0)
- **[MaxL Use Cases](#page-719-0)**

## Overview of MaxL and MDX

MaxL is the multi-dimensional database access language for Essbase. MaxL is a practical, expressive interface for administering and querying the Essbase system. With the MaxL language, you use statements to make requests. MaxL statements usually begin with a verb, and read like English sentences.

MaxL has two functional domains:

MaxL DDL is the [data-definition language](#page-436-0) for Essbase.

Data definition means structural control of a database system. This includes operations like creation, deletion, and updating of, applications, databases, and database objects. Therefore, statements in MaxL DDL include verbs like CREATE, ALTER, DROP, GRANT, and DISPLAY.

MDX is the [data-manipulation](#page-728-0) language for Essbase.

Data manipulation means access to the actual data within a database system. MDX provides the ability to perform advanced data extraction and querying by means of statements that typically include the verb SELECT. The equivalent conceptual tool would be Report Writer.

## How to Read MaxL Railroad Diagrams

The MaxL [grammar](#page-436-0) is illustrated using a railroad syntax notation. The railroad diagrams illustrate all the valid (grammatically correct) statements that can be parsed by MaxL.

• [Anatomy of MaxL Statements](#page-434-0)

ORACLE®

- Railroad Diagram Symbols
- [Sample Railroad Diagram](#page-435-0)

## <span id="page-434-0"></span>Anatomy of MaxL Statements

A [keyword](#page-567-0) (see, represented in plain, lower-case font, is a unit of MaxL grammar. Keywords must be entered literally and in the correct order in MaxL statements. See the examples of keywords in the following diagram excerpt:

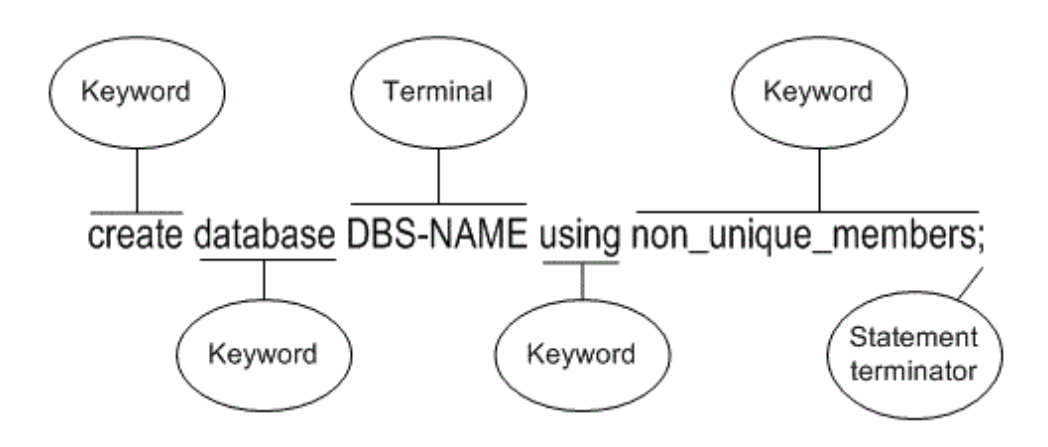

• A [terminal](#page-567-0), represented in upper-case without brackets, is replaced by values in the appropriate format as defined in the [Terminals](#page-567-0) table. In the above diagram, DBS-NAME is a terminal. Terminals need to be replaced with a valid name; for example, sample.basic.

Keywords cannot be used as terminals, unless enclosed in single quotation marks. For example, to create a database named database, the statement create database database; would return an error, but create database "database"; would work.

- The semicolon indicates the end of a statement. Omitting a semicolon, or placing one before the expected end of a statement, results in a syntax error.
- A non-terminal, represented in upper-case with angle brackets <>, is defined in an additional diagram, usually below the main diagram. No non-terminal is shown here.

## Railroad Diagram Symbols

The following table describes the meaning of symbols used in railroad diagrams.

| Symbol | <b>Definition</b>                          |
|--------|--------------------------------------------|
|        | Statement begins here.                     |
|        | Statement continues on next line.          |
|        | Statement is continued from previous line. |

**Table 5-1 Railroad Diagram Symbols**

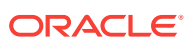

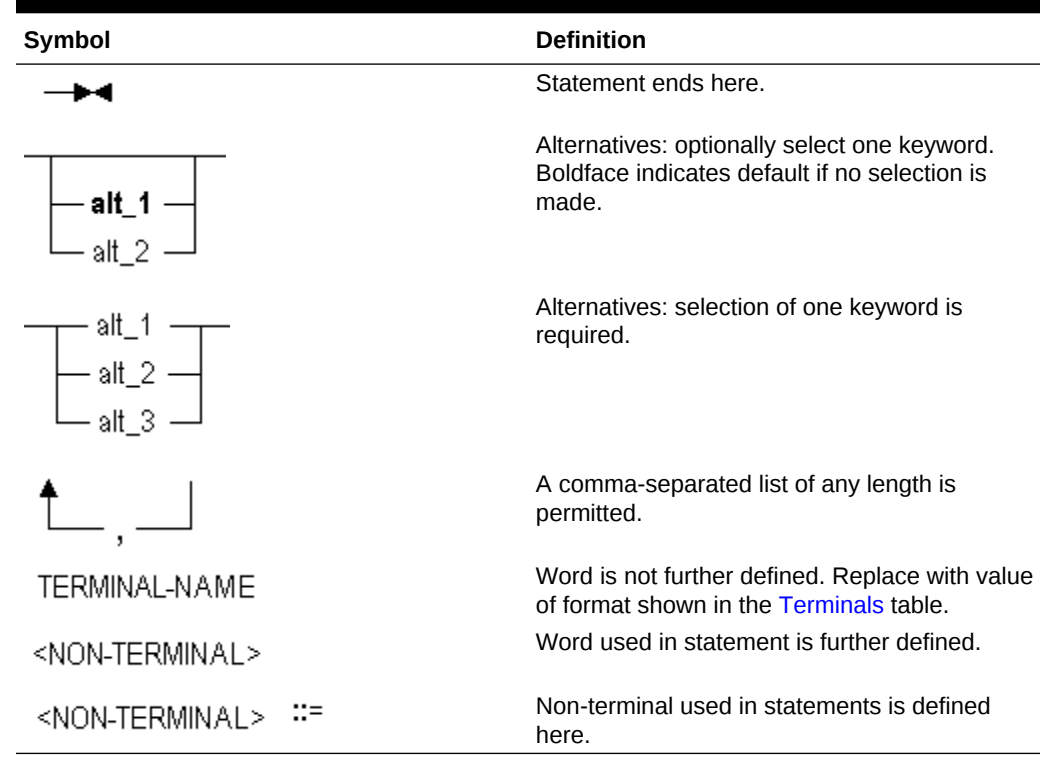

#### <span id="page-435-0"></span>**Table 5-1 (Cont.) Railroad Diagram Symbols**

## Sample Railroad Diagram

The following diagram illustrates a variant grammar that parses the following English sentence:

"The quick brown fox jumps over the lazy dog."

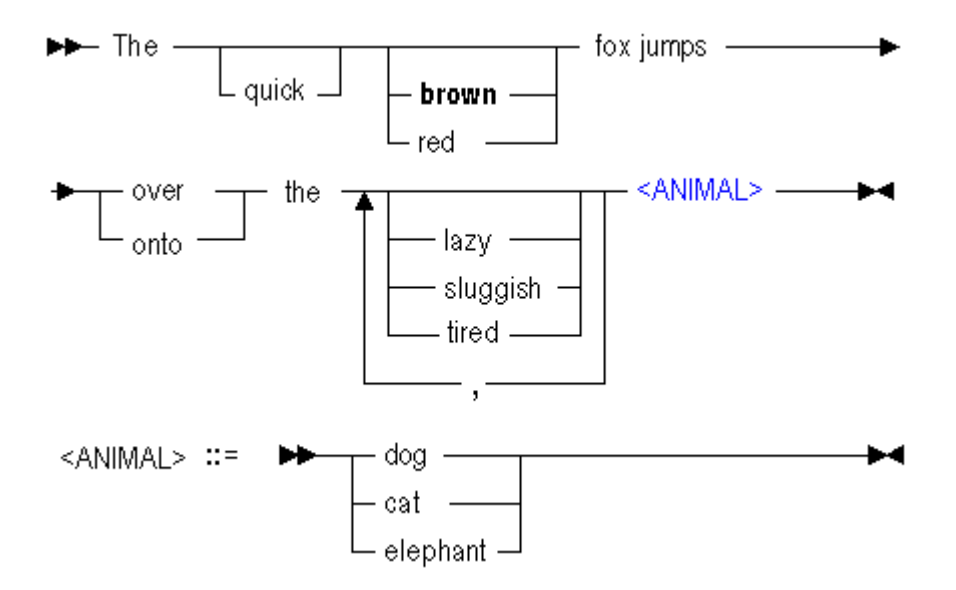

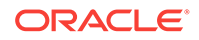

<span id="page-436-0"></span>Keywords and variables on the main line (with arrow markings) are required; optional grammar is recessed (lower than the main line). A vertical stack of words represents alternatives. Bold words indicate defaults when no word is chosen.

Valid sentences parse-able by the example grammar may include:

- The fox jumps over the dog. Bold letters indicate a default value when no option is entered; therefore, entry of this statement would be interpreted as *The brown fox jumps over the dog*.
- The quick brown fox jumps over the dog.
- The red fox jumps over the lazy cat.
- The quick brown fox jumps onto the tired elephant.

## MaxL Data Definition Language (DDL)

MaxL DDL is the database definition language for Essbase. MaxL is a practical, expressive interface for administering Essbase. With the MaxL language, you use statements to make requests. MaxL statements begin with a verb and read like English sentences.

In order for Essbase Server to receive MaxL statements, you must pass the statements to Essbase Server using MaxL Shell.

Oracle recommends that you proceed in the following order:

- **1.** Start Essbase Server.
- **2.** Invoke [MaxL Shell](#page-604-0) and log in to Essbase Server.
- **3.** Create statements for data access and system administration.
- **4.** Learn about syntax, numbers, permissions, and names in the MaxL language (see [MaxL Definitions\)](#page-567-0).

## MaxL Statements

The MaxL data-definition language has its own grammar that you use to create statements. In this document, the syntax for the MaxL DDL is illustrated using railroad diagrams.

The MaxL grammar is case-insensitive. Semicolon statement-terminators are required when using the MaxL Shell.

Key words of the MaxL grammar are represented in this document in lower-case. Terminals, represented in upper-case, are to be replaced by the appropriate names, numbers, privileges, or strings. For more information about components of MaxL statements, see [MaxL Definitions](#page-567-0).

Topics covered in this section:

- [Performance Statistics in MaxL](#page-437-0)
- **[Listed By Verbs](#page-443-0)**
- **[Listed by Objects](#page-446-0)**
- **[MaxL Statement Reference](#page-450-0)**

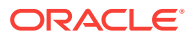

## <span id="page-437-0"></span>Performance Statistics in MaxL

[Query database](#page-558-0) returns medium and long performance statistics for the database and application. The statistics appear as tables in the MaxL output. To gather performance statistics, you must first enable statistics gathering using [alter database](#page-454-0) <dbs-name> set performance statistics enabled. You also use alter database to return to zero the statistical *persistence* (length) and *scope* (granularity).

Collecting and analyzing performance statistics can help you understand whether the databases are in good running condition or could use modifications to improve performance.

Topics related to performance statistics:

- The Essbase Performance Statistics Tables
- [MaxL Script Example](#page-442-0)

### The Essbase Performance Statistics Tables

The Essbase system gathers a variety of statistics regarding the performance of the system and the connected applications. The output of **query database** can vary depending on what the system has just done, how long statistics have been gathered and the persistence of the gathered statistics. The tables give information on a typical set of statistics. It can be very helpful to compare two sets of statistics gathered at similar points in the server's operation, such as after two comparable updates or after two restructure operations. Statistics should be gathered at intervals and compared to each other to identify differences. Compare the statistics gathered before and after any changes to the system and if the system performance changes.

### **Note:**

Depending on the calculations you choose to perform, if any, some tables may or may not be displayed in your output log.

Performance statistics for which tables are available:

- Kernel Input/Output Statistics
- **[Kernel Cache Statistics](#page-438-0)**
- [Cache End-Transaction Statistics](#page-439-0)
- [Database Synchronous Input/Output Statistics](#page-439-0)
- [Database Asynchronous Input/Output Statistics](#page-440-0)
- **[Dynamic Calc Cache Statistics](#page-441-0)**

### Kernel Input/Output Statistics

The **Kernel I/O Statistics** table summarizes input/output for the entire application. There is one kernel I/O table per application.

Persistence/Scope of this table: **med/server**

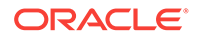

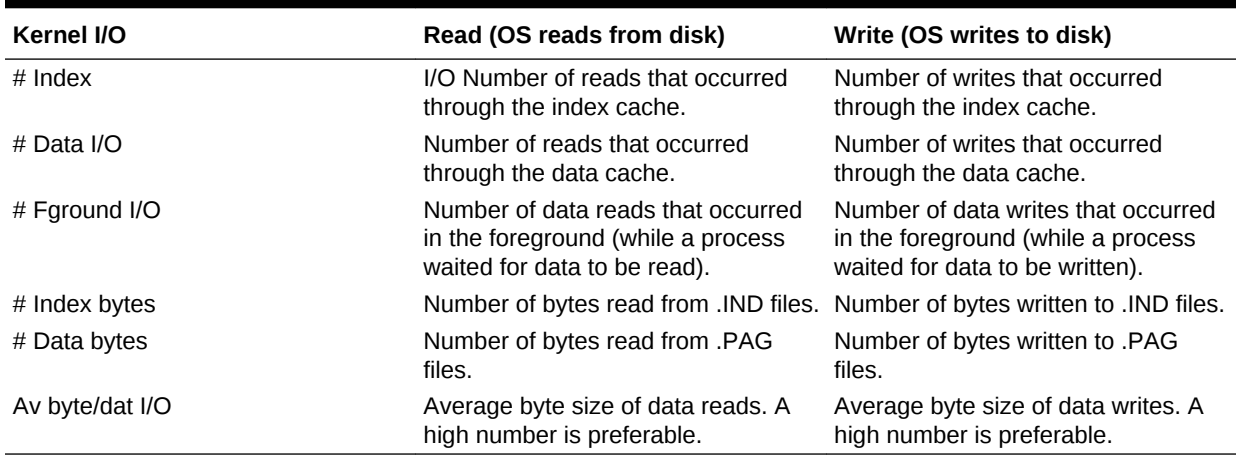

#### <span id="page-438-0"></span>**Table 5-2 Kernel IO Statistics**

### Kernel Cache Statistics

The **Kernel Cache Statistics** table assists in sizing database caches. Make caches only as large as necessary for optimum performance. Note that cache sizes are listed in order of importance: index, data file, data.

- The index cache is a buffer in memory that holds index pages.
- The data file cache is a physical data cache layer designed to hold compressed data blocks.
- The data cache is a buffer in memory that holds data pages.

The Kernel Cache Statistics table assists you in determining how to size Essbase caches. The Essbase kernel uses these caches to manage memory. As a rule, data that is useful to processes should be kept in memory rather than on a disk. Replacements occur when something needed for a process is moved from disk to cache and something in the cache is thrown away to make room for it.

Use this table to help you decide how to size your caches. Make the caches as small as possible; however, if replacements for a cache are greater than 0, the cache may be too small. Appropriate sizing of the Index cache is the most important for optimal performance; appropriate sizing of the Data cache is the least important.

Persistence/Scope of this table: **long/db**

| <b>Kernel Cache Statistic</b> | <b>Description</b>                                                                                                    |
|-------------------------------|----------------------------------------------------------------------------------------------------|
| $#$ Blocks                    | Number of blocks actually in the Index cache,<br>Data file cache, and Data cache. The block<br>size multiplied by the number of blocks equals<br>the amount of cache memory being used.<br>Compare this figure to the block estimation<br>you initially used to size your database. |

**Table 5-3 Kernel Cache Statistics**

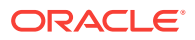

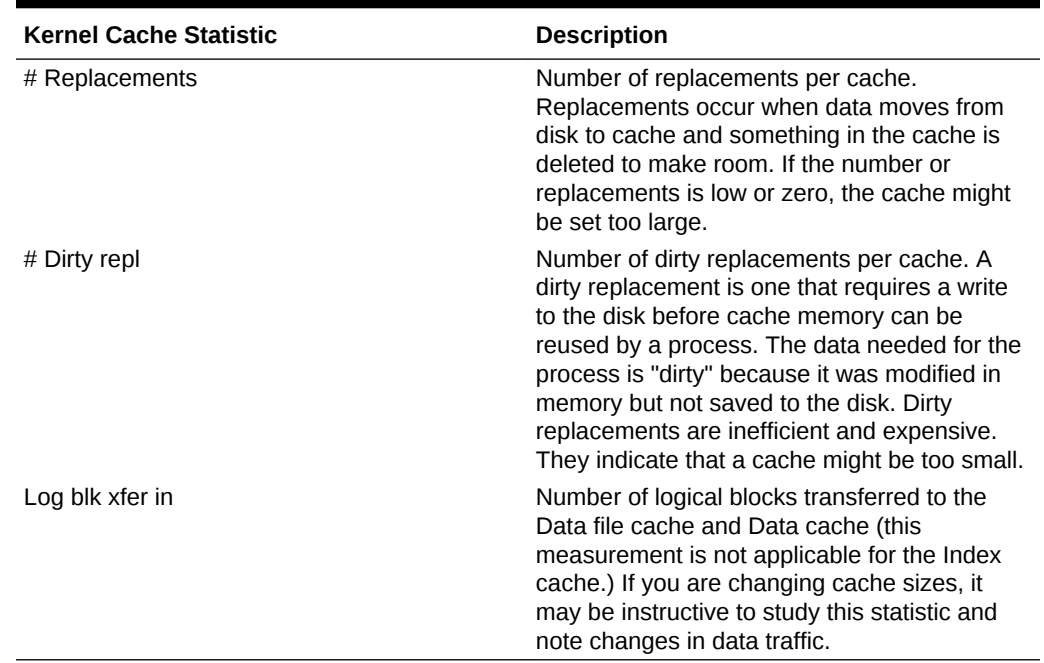

#### <span id="page-439-0"></span>**Table 5-3 (Cont.) Kernel Cache Statistics**

### Cache End-Transaction Statistics

The **Cache End-Transaction Statistics** table measures DBWriter efficiency. DBWriter is an asynchronous (or no-wait) Essbase thread, which searches the cache finding information that needs to be written to a disk.

The Cache End-Transaction Statistics table shows the cleanup state at the end of a transaction. These statistics are designed to measure DBWriter efficiency. DBWriter is an asynchronous (or no-wait) thread, which searches the cache and finds information that needs to be written to a disk. Because the DBWriter only operates during idle times, measuring the DBWriter activity can give an idea of the amount of idle time. This number should be high, indicating that the DBWriter had enough idle time to support the database effectively. Keep these statistics available for diagnostic purposes, in case you need to call technical support.

Persistence/Scope of this table: **med/db**

### Database Synchronous Input/Output Statistics

The **Database Synchronous I/O** table tracks synchronous input/output. Synchronous means that the thread or program waits for the I/O to finish before proceeding. The **Tave (us)** column shows the bandwidth (bytes/Ttotal).

Persistence/Scope of this table: **med/db**

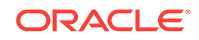

<span id="page-440-0"></span>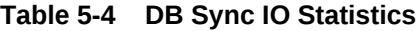

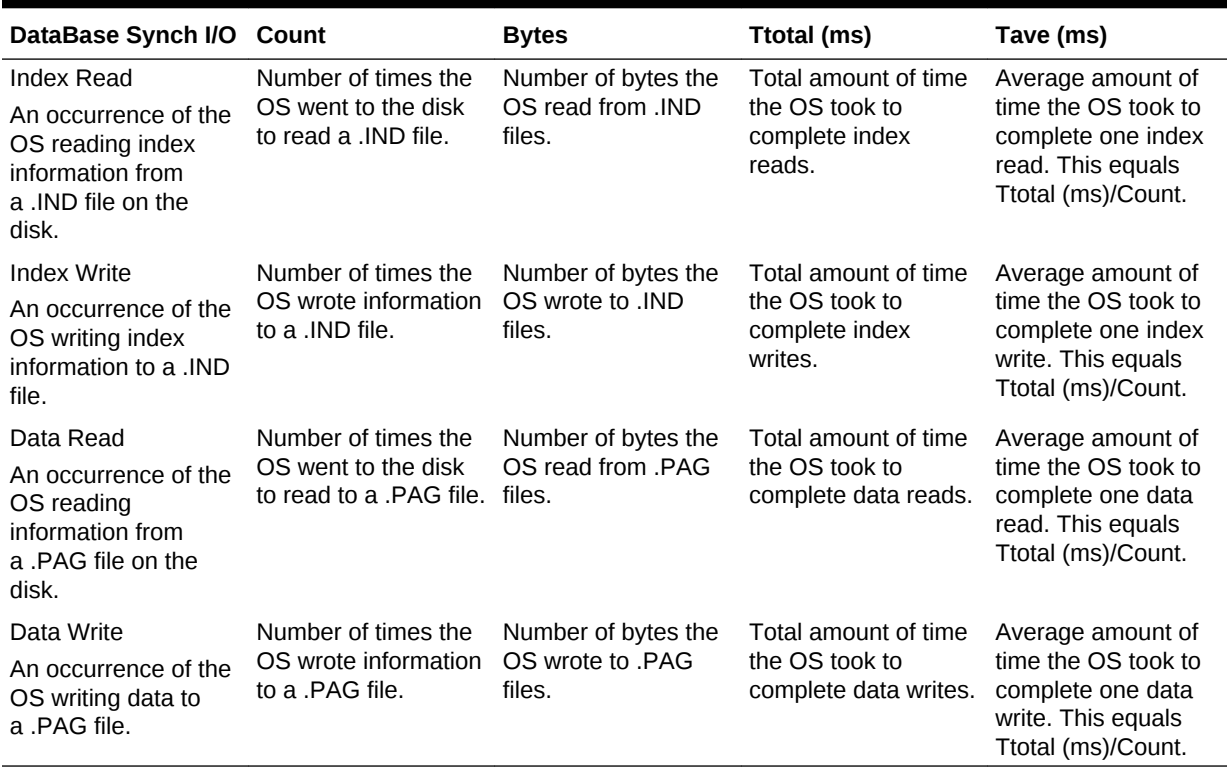

**Note:**

Bandwidth = bytes/Ttotal. Average bandwidth = bytes/Tave.

### Database Asynchronous Input/Output Statistics

The **Database Asynchronous I/O** table tracks asynchronous input/output. Asynchronous means no-wait: the I/O happens at an unknown time, while the program does other things. The effective bandwidth for the application is determined by bytes/ Twait.

Persistence/Scope of this table: **med/db**

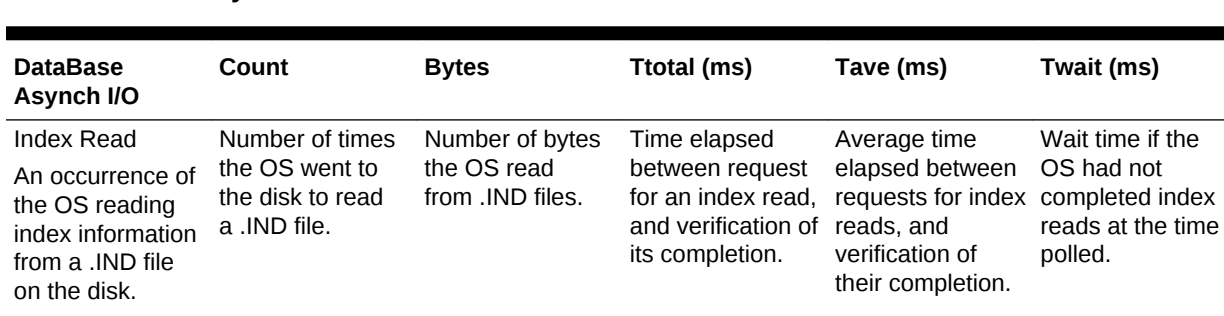

#### **Table 5-5 DB Async IO Statistics**

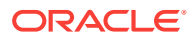

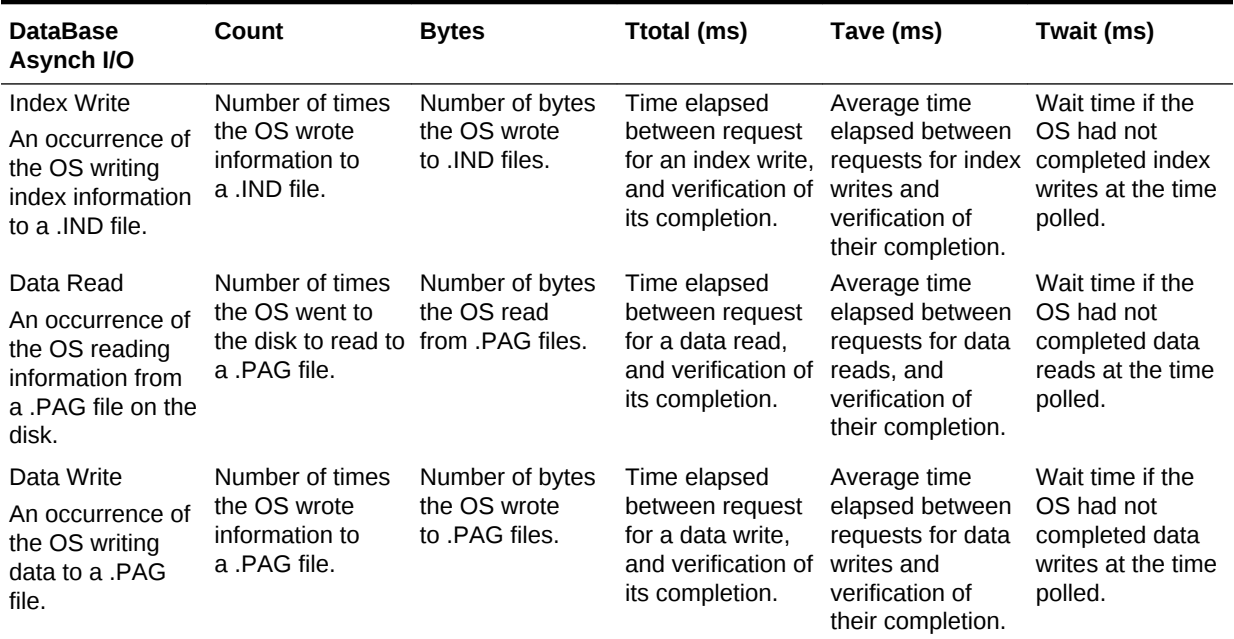

<span id="page-441-0"></span>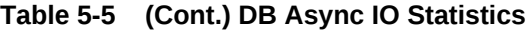

#### **Note:**

(1) Because asynchronous I/O is ideally no-wait, and happens at an unknown time, you cannot determine how long reads and writes actually took to complete. (2) You cannot determine the bandwidth (bytes per microsecond). Effective bandwidth, as seen by the application, is determined by bytes/Twait.

### Dynamic Calc Cache Statistics

The **Dynamic Calc Cache table** shows where blocks that are expanded to contain calculated members (BigBlks) are calculated: in dynamic calculator cache (DCC), or in regular memory (nonDCC). By viewing the total number of big blocks allocated versus the maximum number of big blocks held simultaneously, and by analyzing block wait statistics, you can determine the efficiency of your dynamic calc cache configuration settings. For more information, refer to the [DYNCALCCACHEMAXSIZE](#page-402-0) configuration setting.

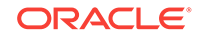

| <b>Dynamic Calc Cache Statistic</b> | <b>Description</b>                                                                                                    |
|-------------------------------------|----------------------------------------------------------------------------------------------------|
| <b>BigBlks Alloced</b>              | The number of big block allocations that have<br>been requested, so far, irrespective of where<br>the system got the memory (DC cache or<br>regular). For three queries Q1, Q2, and Q3<br>executed, requiring 25, 35, and 10 big blocks,<br>respectively, BigBlks Alloced would be 70.<br>This does not mean that Q1 needed all 25<br>blocks at the same time. It may have used<br>some blocks for a while, then released some<br>of them, and so on, until the query finished<br>and released all remaining blocks (returned to<br>DC cache or regular memory). |
| Max BigBlks Held                    | The maximum number of big blocks<br>simultaneously held, so far. For each query Qi<br>executed so far, there will be a number Ni,<br>which gives the maximum number of big<br>blocks that the query needed to have at the<br>same time (includes both DCC and regular<br>memory blocks). MaxBigBlksHeld under the<br>Total column is the maximum over all values<br>of Ni. The values under the DCC and non-<br>DCC columns are similar except that they<br>restrict themselves to the maximum blocks<br>held in the respective portions of memory.              |
| <b>DCC Blks Waited</b>              | The number of dynamic calculator blocks that<br>the system had to wait for.                                                                                                    |
| <b>DCC Blks Timeout</b>             | The number of times that Essbase timed out<br>waiting for free space in the dynamic<br>calculator cache.                                                                                                    |
| DCC Max ThdQLen                     | The highest number of threads that were left<br>waiting in queue for Dynamic Calc cache<br>memory to be freed.                                                                                                    |

<span id="page-442-0"></span>**Table 5-6 Dynamic Calc Cache Statistics**

### MaxL Script Example

The following MaxL script creates an output file of performance statistics tables.

```
/* to execute:
    essmsh scriptname username password
*/
login $1 $2;
spool on to 'c:\mxlouts\pstatsouts.txt';
alter database sample.basic set performance statistics enabled;
execute calculation 
  'SET MSG ERROR;
   CALC ALL;'
on Sample.basic;
alter database sample.basic set performance statistics mode to medium 
persistence server scope;
query database sample.basic get performance statistics kernel_io table;
alter database sample.basic set performance statistics mode to long
```
<span id="page-443-0"></span>persistence database scope; query database sample.basic get performance statistics kernel\_cache table; alter database sample.basic set performance statistics mode to medium persistence database scope; query database sample.basic get performance statistics end\_transaction table; query database sample.basic get performance statistics database\_synch table; query database sample.basic get performance statistics database\_asynch table; spool off; logout;

## Listed By Verbs

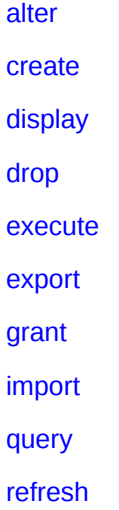

### Alter

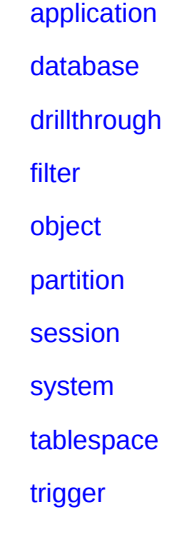

Create

[application](#page-483-0)

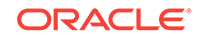

<span id="page-444-0"></span>[calculation](#page-484-0)

[database](#page-485-0)

[drillthrough](#page-487-0)

[filter](#page-488-0)

[location alias](#page-490-0)

[outline](#page-687-0)

[partition](#page-491-0)

[trigger](#page-497-0)

## Display

[application](#page-501-0)

[calculation](#page-503-0)

[database](#page-504-0)

[drillthrough](#page-509-0)

[filter](#page-510-0)

[filter row](#page-511-0)

[group](#page-511-0)

[location alias](#page-512-0)

[lock](#page-513-0)

[object](#page-514-0)

[partition](#page-515-0)

[privilege](#page-516-0)

[session](#page-517-0)

[system](#page-519-0)

[tablespace](#page-688-0)

[trigger](#page-522-0)

[trigger spool](#page-523-0)

[user](#page-523-0)

[variable](#page-526-0)

### Drop

[application](#page-527-0) [calculation](#page-527-0) [database](#page-528-0)

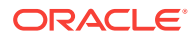

### <span id="page-445-0"></span>[drillthrough](#page-528-0)

[filter](#page-529-0)

[location alias](#page-529-0)

[lock](#page-530-0)

[object](#page-531-0)

[partition](#page-531-0)

[trigger](#page-533-0)

[trigger spool](#page-533-0)

### Execute

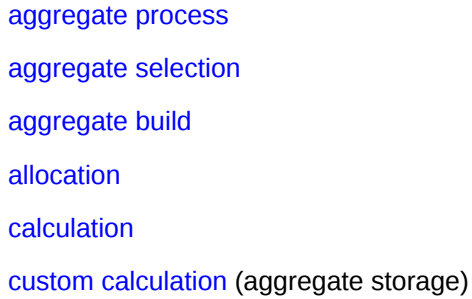

## Export

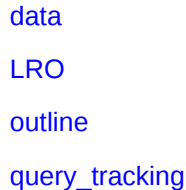

### **Grant**

**[Grant](#page-550-0)** 

## Import

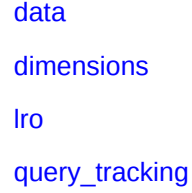

## Query

[database](#page-558-0) [database backup archive file](#page-557-0)

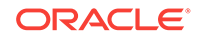

[application](#page-704-0) (for aggregate storage) [application](#page-556-0) (for block storage)

### <span id="page-446-0"></span>Refresh

### [outline](#page-563-0)

[replicated partition](#page-566-0)

## Listed by Objects

[aggregate\\_build](#page-447-0)

[aggregate\\_process](#page-447-0)

[aggregate\\_selection](#page-447-0)

[application](#page-447-0)

[archive\\_file](#page-447-0)

[calculation](#page-447-0)

[data](#page-447-0)

[database](#page-447-0)

[dimensions](#page-448-0)

[drillthrough](#page-448-0)

[filter](#page-448-0)

[group](#page-448-0)

[location alias](#page-448-0)

[lock](#page-448-0)

[lro](#page-448-0)

[object](#page-449-0)

[outline](#page-449-0)

[partition](#page-449-0)

[privilege](#page-449-0)

[session](#page-449-0)

[system](#page-449-0)

[tablespace](#page-449-0)

[trigger](#page-450-0)

[trigger spool](#page-450-0)

[user](#page-450-0)

[variable](#page-450-0)

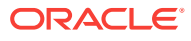

<span id="page-447-0"></span>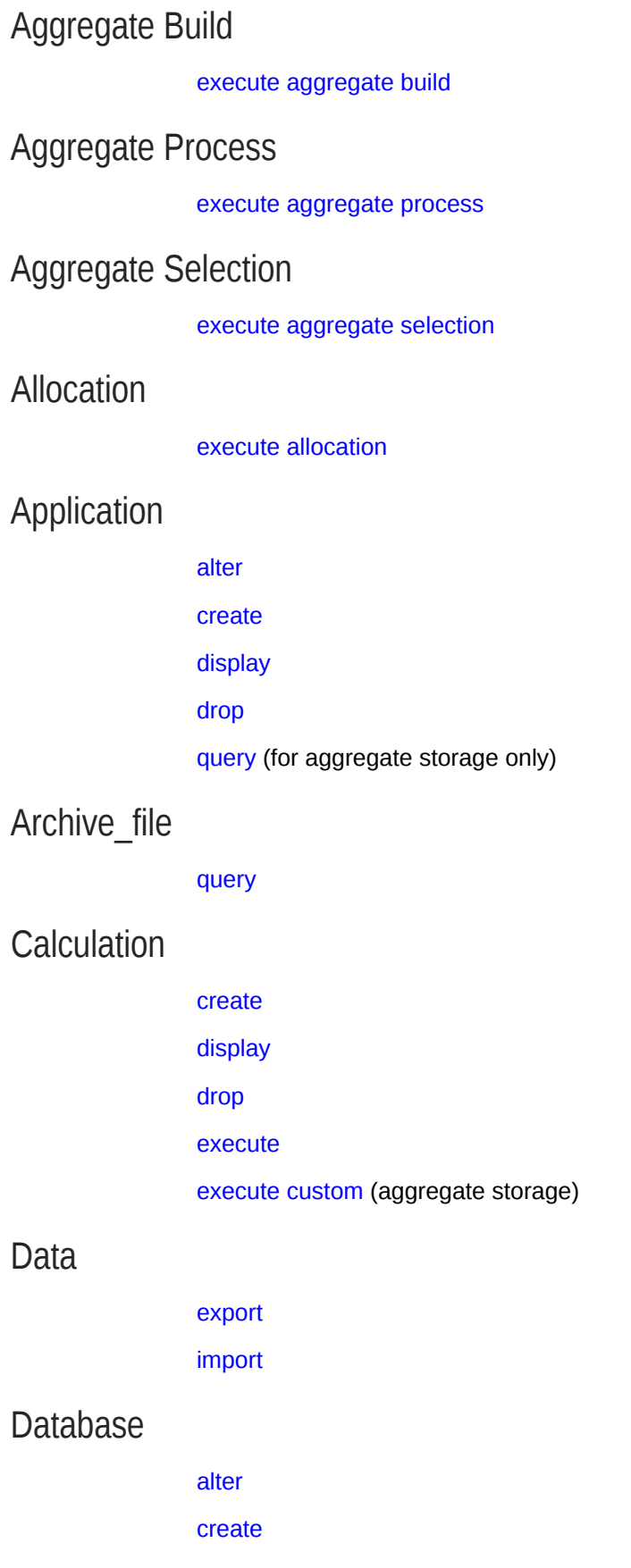

[display](#page-504-0)

[drop](#page-528-0)

[query](#page-558-0)

### <span id="page-448-0"></span>**Dimensions**

[import](#page-554-0)

## Drillthrough

[alter](#page-465-0) [create](#page-487-0) [display](#page-509-0) [drop](#page-528-0)

## Filter

[alter filter](#page-466-0) [create filter](#page-488-0) [display filter](#page-510-0) [display filter row](#page-511-0) [drop filter](#page-529-0)

## Group

[display](#page-511-0)

## Location Alias

[create](#page-490-0) [display](#page-512-0) [drop](#page-529-0)

### Lock

[display](#page-513-0) [drop](#page-530-0)

### LRO

[export](#page-545-0) [import](#page-555-0)

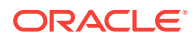

## <span id="page-449-0"></span>Object [alter](#page-467-0) [display](#page-514-0) [drop](#page-531-0) **Outline** [create](#page-687-0) [refresh](#page-563-0) see also [Dimensions](#page-448-0) Partition [alter](#page-469-0) [create](#page-491-0) [display](#page-515-0) [drop](#page-531-0) [refresh replicated](#page-566-0) [refresh outline](#page-563-0) for outline synchronization Privilege [display](#page-516-0) [grant](#page-550-0) **Session** [alter](#page-472-0) [display](#page-517-0) [alter system](#page-474-0) to stop a session System [alter](#page-474-0) [display](#page-519-0) Tablespace [alter](#page-480-0) [display](#page-688-0)

**ORACLE®** 

## <span id="page-450-0"></span>**Trigger**

[alter](#page-482-0) [create or replace](#page-497-0) [display](#page-522-0) [drop](#page-533-0)

## Trigger Spool

[display](#page-523-0) [drop](#page-533-0)

### User

[display](#page-523-0)

[grant](#page-550-0) to assign permissions

### Variable

[display variable](#page-526-0)

To add, drop, or set substitution variables:

alter application

[alter database](#page-454-0)

[alter system](#page-474-0)

## MaxL Statement Reference

Consult the Contents pane for an alphabetical list of MaxL statements, or see [Listed](#page-443-0) [By Verbs.](#page-443-0)

### Alter Application

[Click here for aggregate storage version](#page-667-0)

Change application-wide settings.

Permission required: Application Manager.

**Syntax**

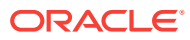

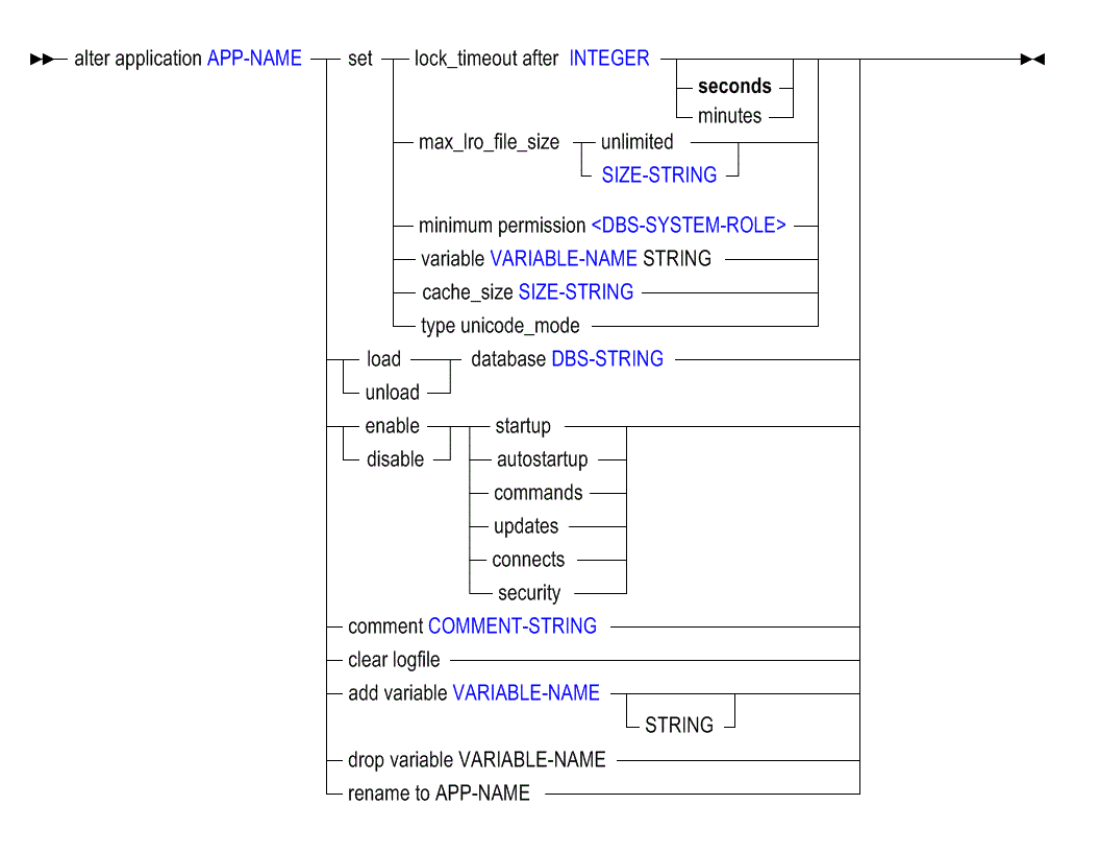

- [APP-NAME](#page-570-0)
- **[INTEGER](#page-568-0)**
- [SIZE-STRING](#page-594-0)
- [DBS-SYSTEM-ROLE](#page-601-0)
- [VARIABLE-NAME](#page-598-0)
- [DBS-STRING](#page-580-0)
- [COMMENT-STRING](#page-575-0)

Use **alter application** to change the following application-wide settings:

#### **Keywords**

#### **set lock\_timeout**

Change the maximum time interval that locks on data blocks can be held by Smart View (or other grid clients') users. When a client data-block lock is held for more than the time out interval, Essbase removes the lock and the transaction is rolled back. The default interval is 60 minutes. This setting affects all databases in the application.

#### **set max\_lro\_file\_size**

Specify a maximum file size for Linked Reporting Objects (LRO) attachments. There is no default. There is no minimum or maximum value, excepting limitations imposed by your system resources.

#### **set minimum permission**

Grant all users a minimum level of permission to all databases in the application. Users with higher permissions than this minimum are not affected.

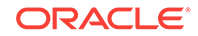

#### **set variable**

Assign a string value to an existing substitution-variable name. If the variable does not exist, first create it using **add variable**. Substitution variables may be referenced by calculations in the application.

#### **set cache\_size**

Set the maximum size to which the application cache may grow. The application cache grows dynamically until it reaches this limit. The application cache is used for hybrid aggregation in block storage databases, and can help you manage memory usage for retrievals. This setting takes effect after you restart the application. To check the currently set limit, use the following MaxL statement:

query application APP-NAME get cache\_size;

#### **set type unicode\_mode**

Migrate an application to Unicode mode. Migration to Unicode mode cannot be reversed.

#### **load database**

Start (by loading into memory) an idle database. The statement will fail if you do not have at least read privilege for the database.

#### **unload database**

Stop (by unloading from memory) an active database. The statement will fail if you do not have at least read privilege for the database.

#### **enable startup**

Permit all users to load (start) the application. This only applies to users who have at least read privilege for the application. Startup is enabled by default.

#### **disable startup**

Prevent all users from loading (starting) the application. Startup is enabled by default.

#### **enable autostartup**

Start the application automatically when Essbase Server starts. By default, autostartup is disabled.

#### **disable autostartup**

Do not start the application automatically when Essbase Server starts. By default, autostartup is disabled.

#### **enable commands**

Allow all users with sufficient permissions to make requests to databases in the application. Use to reverse the effect of **disable commands**. The disable commands setting remains in effect only for the duration of your session. By default, commands are enabled.

#### **disable commands**

Prevent all requests to databases in the application, including non-data-specific requests, such as viewing database information or changing database settings. All users are affected, including other administrators. Administrators are affected by this setting as a safety mechanism to prevent accidental updates to databases during maintenance operations. This setting remains in effect only for the duration of your session. The setting takes effect immediately, and affects users who are currently logged in, as well as users who log in later during your session.

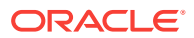

#### **Caution:**

If performing maintenance operations that require disabling commands, you must make those maintenance operations within the same session and the same script as the one in which commands were disabled.

By default, commands are enabled.

#### **enable updates**

Allow all users with sufficient permissions to make requests to databases in the application. Use to reverse the effect of **disable updates**. Disabling updates remains in effect only for the duration of your session. By default, updates are enabled.

#### **disable updates**

Prevent all users from making requests to databases in the application. Use before performing update and maintenance operations. The disable updates setting remains in effect only for the duration of your session.

### **Caution:**

If performing maintenance operations that require updates to be disabled, you must make those maintenance operations within the same session and the same script as the one in which updates were disabled. By default, updates are enabled.

#### **enable connects**

Allow all users with sufficient permissions to make connections to databases in the application. Use to reverse the effect of **disable connects**. By default, connections are enabled.

#### **disable connects**

Prevent any user with a permission lower than Application Managers from making connections to the databases that require the databases to be started. This includes starting the databases or performing the ESSCMD shell SELECT command on the databases. Database connections remain disabled for all databases in the application, until the application setting is re-enabled by the administrator. By default, connections are enabled.

#### **enable security**

When security is disabled, Essbase ignores all security settings in the application and treats all users as Application Managers. By default, security is enabled.

#### **disable security**

When security is disabled, Essbase ignores all security settings in the application and treats all users as Application Managers. By default, security is enabled.

#### **comment**

Enter an application description (optional). The description can contain up to 80 characters.

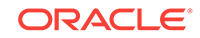

#### <span id="page-454-0"></span>**clear logfile**

Delete the application log located in the application directory. A new log is created for entries recording subsequent application activity.

#### **add variable**

Create an application-level substitution variable by name, and optionally assign a string value for the variable to represent. You can assign or change the value later using **set variable**. A substitution variable acts as a global placeholder for information that changes regularly. Substitution variables may be referenced by calculations and report scripts.

If substitution variables with the same name exist at server, application, and database levels, the order of precedence for the variables is as follows: a database level substitution variable supersedes an application level variable, which supersedes a server level variable.

#### **drop variable**

Remove a substitution variable and its corresponding value from the application.

#### **rename to**

Rename the application. When you rename an application, the application and the application directory (ARBORPATH\app\appname) are renamed.

#### **Example**

alter application Sample set minimum permission read;

Grants all users read access to all databases in the Sample application. Users can retrieve data values and run report scripts.

alter application Sample disable commands;

Prevents all users from making requests to the application scope. Use this statement before performing application-wide update and maintenance operations.

alter application Acme set variable Current\_month July;

Assigns the string value July to the substitution variable "Current\_month." "Current\_month" may be referenced by calculations in the Acme application.

### Alter Database

[Click here for aggregate storage version](#page-671-0)

Select a subset of **alter database**:

- [Alter Database enable | disable](#page-455-0)
- [Alter Database Set](#page-457-0)

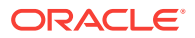

• [Alter Database \(Misc\)](#page-461-0)

### <span id="page-455-0"></span>Alter Database enable | disable

[Click here for aggregate storage version](#page-671-0)

Change database-wide settings.

Permission required: create\_application.

**Syntax**

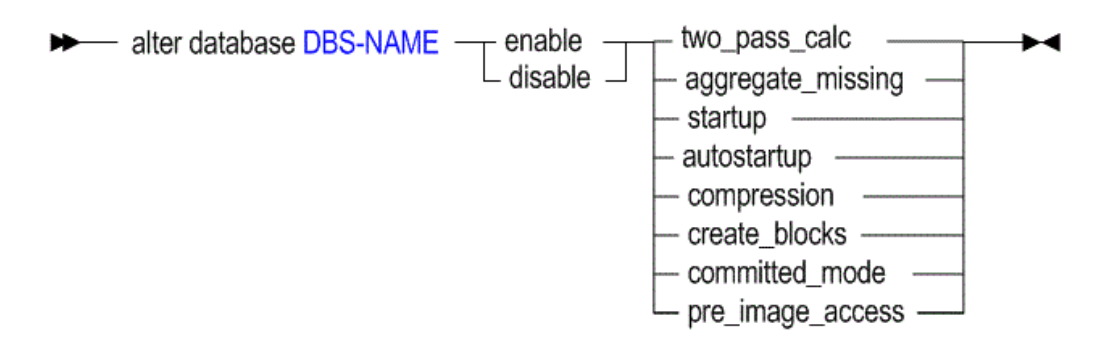

#### [DBS-NAME](#page-578-0)

Use **alter database** to change the following database-wide settings:

**Keywords**

#### **enable two\_pass\_calc**

Recalculate (after a default calculation) database outline members tagged as Two Pass, so they will be recalculated after other database members have been consolidated. This setting is enabled by default.

Members that usually require a two-pass calculation are those members of the Accounts dimension that are calculated by a formula rather than by hierarchical consolidation. These members are typically ratios, such as "Profit % Sales" (profit percentage of sales), which has a member formula.

This setting is ignored during a calculation script; it is used only during a default calculation. To use two-pass calculation in a non-default calculation, use the CALC TWOPASS command in the calculation script.

#### **disable two\_pass\_calc**

Do not recalculate database outline members tagged as Two Pass after a default calculation. Two-pass calculation is enabled by default.

#### **enable aggregate\_missing**

Consolidate #MISSING values along with the regular database consolidation. If you never load data at parent levels, aggregating #MISSING values can improve calculation performance, depending on the ratio between upper level blocks and input blocks in the database.

If this setting is enabled and you load values directly at the parent level, these parentlevel values will be replaced by the results of the consolidation, even if the results are #MISSING values. The aggregate missing setting is disabled by default.

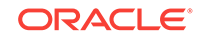

#### **disable aggregate\_missing**

Do not consolidate #MISSING values. This is the default. Data that is loaded at parent levels is not overwritten by #MISSING values of children below it. However, if any of the child data values are not #MISSING, these values are consolidated and overwrite the parent values.

#### **enable startup**

Enable users to start the database directly or as a result of requests requiring the database to be started. Startup is enabled by default.

#### **disable startup**

Prevent all users from starting the database directly or as a result of requests that would start the database. Startup is enabled by default.

#### **enable autostartup**

Automatically start the database when the application to which it belongs starts. Autostartup is enabled by default. This setting is applicable only when startup is enabled.

#### **disable autostartup**

Prevent automatic starting of the database when the application to which it belongs starts. Autostartup is enabled by default.

#### **enable compression**

Enable data compression. By default, Bitmap compression is enabled. To switch to a different compression type, use alter database set compression.

#### **disable compression**

Disable data compression. By default, Bitmap compression is enabled.

#### **enable create\_blocks**

Allow Essbase to create a data block when you assign a non-constant value to a member combination for which a data block does not already exist. Block creation on equation is disabled by default, because it can result in a very large database. When you assign a constant to a member on a sparse dimension, you do not need to enable Create Blocks on Equation, because Essbase would create a data block anyway. For example, "West =  $5:$ " would result in the creation of data blocks, with or without the Create Blocks on Equation setting enabled.

You do need to check this option if you want blocks created when you assign anything other than a constant to a member on a sparse dimension for which a data block does not already exist. For example, if no data exists for Actuals, a member of a sparse Scenario dimension, then you need to enable Create Blocks on Equation in order to perform the following allocation:

 $2002$ Forecast = Actuals \* 1.05;.

#### **disable create\_blocks**

Turn off the Create Blocks on Equation setting. The setting is disabled by default.

#### **enable committed\_mode**

Set the database isolation level to committed access, meaning that only one transaction at a time can update data blocks. Essbase holds read/write locks on all data blocks until the transaction and the commit operations are performed. If preimage access is enabled, users (or transactions) can still have read-only access to

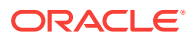

<span id="page-457-0"></span>data at its last commit point. For more information, see the enable pre\_image\_access setting. The default isolation-level mode is Uncommitted.

#### **disable committed\_mode**

Turn off the Committed Mode setting, reverting to the default isolation level of Uncommitted for the database.

### **Note:**

Smart View and other grid clients' data-update operations are always in committed mode.

In uncommitted mode, Essbase allows transactions to hold read/write locks on a block-by-block basis. Essbase releases a block after it is updated, but does not commit blocks until the transaction is completed, or until a specified number of blocks or rows (a "synchronization point") has been reached. You can set this limit using the implicit\_commit settings.

#### **enable pre\_image\_access**

Allow users (or other transactions) read-only access to data at its last commit point, when the database is in committed mode (meaning that data blocks may be locked for the duration of a concurrent transaction). Pre-image access is enabled by default when the database is in committed mode.

See also the enable committed mode setting.

#### **disable pre\_image\_access**

Disable pre-image access, disallowing read-only access to locked blocks of data at their last commit point (this setting is only applicable while the database is in committed mode). Pre-image access is enabled by default when the database is in committed mode.

#### **Example**

alter database Sample.Basic disable two pass calc;

Prevents recalculation (after a default calculation) of members tagged as Two Pass.

### Alter Database Set

#### [Click here for aggregate storage version](#page-671-0)

Change database-wide settings.

Permission required: create\_application.

**Syntax**

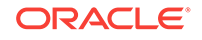

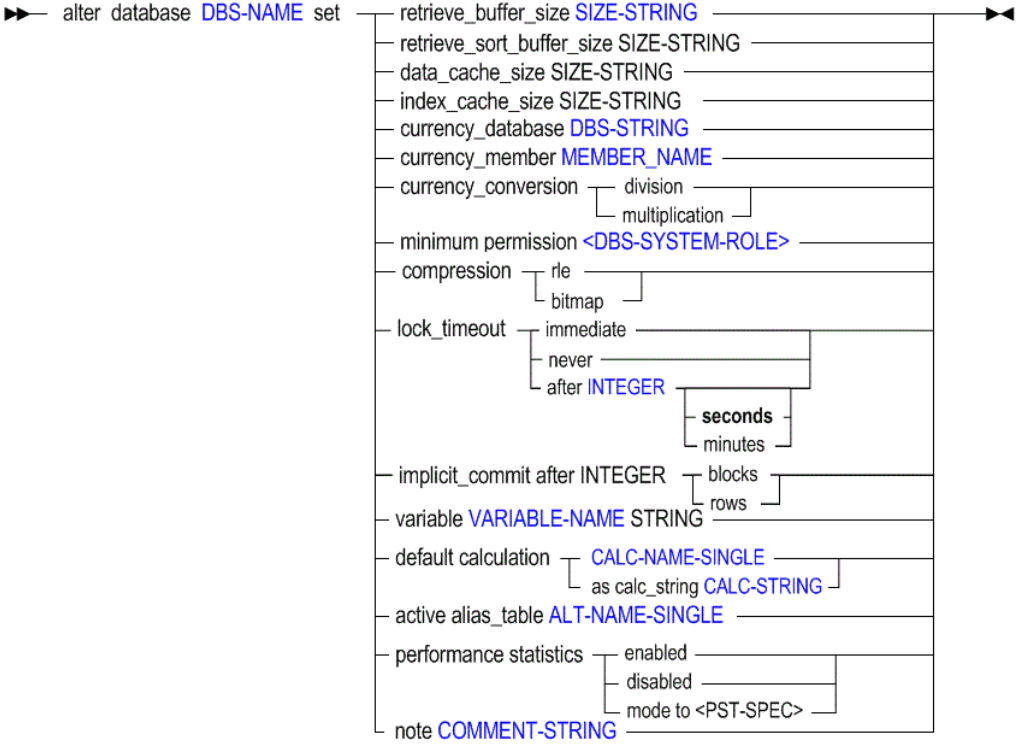

- [DBS-NAME](#page-578-0)
- [SIZE-STRING](#page-594-0)
- [DBS-STRING](#page-580-0)
- [MEMBER-NAME](#page-589-0)
- [DBS-SYSTEM-ROLE](#page-601-0)
- [INTEGER](#page-568-0)
- [VARIABLE-NAME](#page-598-0)
- [CALC-NAME-SINGLE](#page-574-0)
- [CALC-STRING](#page-574-0)
- [ALT-NAME-SINGLE](#page-569-0)
- [COMMENT-STRING](#page-575-0)

Use **alter database set** to change the following database-wide settings:

#### **Keywords**

#### **retrieve\_buffer\_size**

Change the database retrieval buffer size. This buffer holds extracted row data cells before they are evaluated by the RESTRICT or TOP/BOTTOM Report Writer commands. The default size is 20 KB. The minimum size is 2 KB. Increasing the size may improve retrieval performance.

#### **retrieve\_sort\_buffer\_size**

Change the database retrieval sort buffer size. This buffer holds data until it is sorted. The Report Writer and Essbase Query Designer use the retrieval sort buffer. The

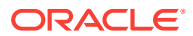

default size is 20 KB. The minimum size is 2 KB. Increasing the size may improve retrieval performance.

#### **data\_cache\_size**

Change the data cache size. The data cache is a buffer in memory that holds uncompressed data blocks. Essbase Server allocates memory to the data cache during data load, calculation, and retrieval operations as needed. The default and minimum size is 3072 KB.

#### **index\_cache\_size**

Change the index cache size. The index cache is a buffer in memory that holds index pages. When a data block is requested, Essbase looks at the index pages in the index cache to find its location on disk.

- Minimum value: 1 MB (1,048,576 bytes)
- Maximum value: 256 TB

Default value for buffered I/O: 1 MB (1,048,576 bytes)

Buffered I/O is the default for this release.

#### **currency\_database**

Link the database with a currency database. A currency database enables you to convert currency values in a database from one currency into another currency.

#### **currency\_member**

Specify the member to use as a default value in currency conversions. You can specify any valid member of the dimension defined as "Currency Type" in the currency database.

#### **currency\_conversion**

Specify whether during currency conversion, the calculation method multiplies the currency database exchange rates with the main database values, or that the currency database exchange rates are divided by the main database values.

#### **minimum permission**

Set a level of permission that all users or groups can have to the database. Users or groups with higher granted permissions than the minimum permission are not affected.

#### **compression rle**

Set the database to use run-length encoding (RLE) compression. Essbase compresses repetitive, consecutive values, including zeros and #MISSING values. The default compression type is bitmap.

When a compressed data block is brought into the data cache, Essbase expands the block to its full size, regardless of the scheme that was used to compress it.

#### **compression bitmap**

Set the database to use bitmap compression, the default. Essbase stores only nonmissing values and uses a bitmapping scheme.

When a compressed data block is brought into the data cache, Essbase expands the block to its full size, regardless of the scheme that was used to compress it.

#### **lock\_timeout**

Change the interval to wait for blocks to be unlocked when the database is in committed mode. If a transaction request is made that cannot be granted in the allotted time, the transaction is rolled back until a lock can be granted.

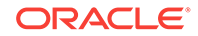

#### **Note:**

Smart View and other grid clients' data-update operations are always in committed mode.

#### **implicit\_commit after <number> blocks**

When uncommitted access is enabled, set the frequency at which Essbase commits data blocks (after the specified number of blocks has been reached).

The default frequency, if unspecified, is 3000, and may adjust dynamically during a calculation.

If Essbase Server runs on Oracle Exalytics In-Memory machine, for calculation and data load requests, the commit happens at the end of the command or request, and the default interval of 3000 (or any other value you specify) is ignored.

#### implicit\_commit after <number> rows

When uncommitted access is enabled, set the frequency at which Essbase commits data blocks (after the specified number of rows has been reached).

#### **variable**

Change the value of an existing substitution variable on the database. The value must not exceed 256 bytes. It may contain any character except a leading ampersand (&).

#### **default calculation**

Change the default calculation (which, by default, is CALC ALL;) to the stored calculation script you specify, or to an anonymous (unstored) calculation string.

#### **active alias\_table**

Set an alias table as the primary table for reporting and any additional alias requests. Only one alias table can be used at a time. This setting is user-specific; it only sets the active alias table for the user issuing the statement.

#### **performance statistics enabled**

Turn on [performance-statistics](#page-437-0) gathering. You might do this when you want to tune the system, change hardware configuration, or monitor I/O. The measurement begins for current processes as soon as you enable it. Any subsequent queries for statistics return measurements spanning from the time of enablement to the time of the query. Performance statistics can be retrieved using [query database](#page-558-0).

#### **performance statistics disabled**

Turn off performance-statistics gathering. This halts the collection of statistics; it does not prevent anyone from retrieving old statistics using [query database.](#page-558-0)

#### **performance statistics mode to <PST-SPEC>**

Reset [performance-statistics](#page-437-0) gathering for a specified persistence and scope. Each of the statistics tables available using query database has a pre-defined persistence and scope. When you use set performance statistics mode, you select the persistence and scope to reset, and the collecting of measurements starts over for the applicable tables.

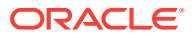

<span id="page-461-0"></span><PST-SPEC>::=

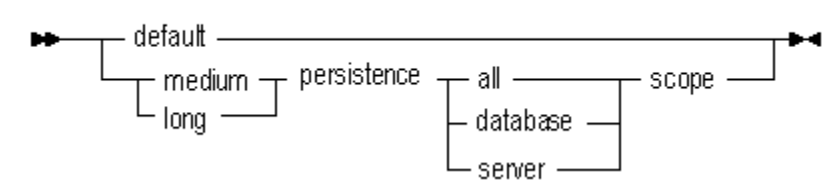

#### **note**

Create an informational note about the database that Smart View or other grid client users can see from the login dialog box. For example, 'Calc in progress: do not update.' Database notes can be up to 64 kilobytes long.

#### **Example**

alter database Sample.Basic set lock\_timeout after 120;

Changes the number of seconds to wait for blocks to be unlocked. If a transaction request is made which cannot be granted in 120 seconds, the transaction is rolled back until a lock can be granted.

### Alter Database (Misc)

#### [Click here for aggregate storage version](#page-671-0)

Change database-wide settings.

Permission required: create\_application.

**Syntax**

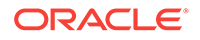

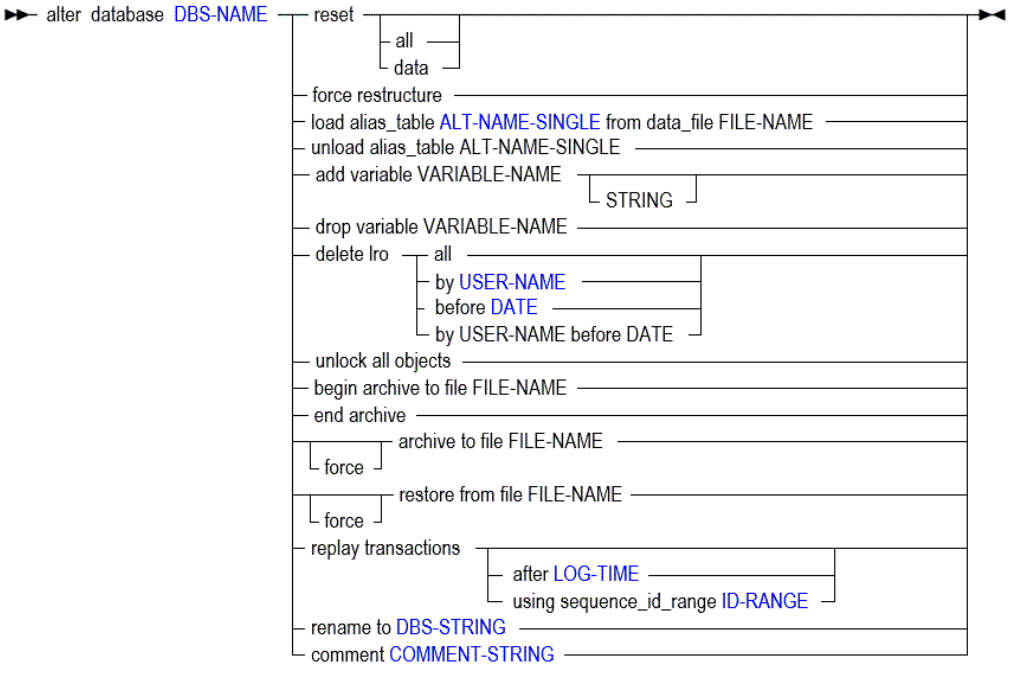

- [DBS-NAME](#page-578-0)
- [FILE-NAME](#page-581-0)
- [ALT-NAME-SINGLE](#page-569-0)
- [USER-NAME](#page-597-0)
- [DATE](#page-577-0)
- [LOG-TIME](#page-587-0)
- [ID-RANGE](#page-584-0)
- [DBS-STRING](#page-580-0)
- [COMMENT-STRING](#page-575-0)

Use **alter database** to change the following database-wide settings:

#### **Keywords**

#### **reset**

Clear all data and linked-reporting objects from the database, but preserve the outline.

#### **reset all**

Clear all data, Linked Reporting Objects, and the outline.

#### **reset data**

Same as using reset.

#### **force restructure**

Explicitly restructure the database to eliminate or reduce fragmentation. By default, this statement is run in serial. To enable parallel restructuring, see [RESTRUCTURETHREADS](#page-423-0).

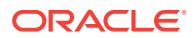

#### **load alias\_table**

Load an alias table from a file to the current database. The feeder file (FILE-NAME) must follow these rules:

- Must be correctly formatted.
- Must be located on the Essbase Server computer, not on a client computer.
- FILE-NAME must include the full path.

Sample contents of a feeder file for loading an alias table:

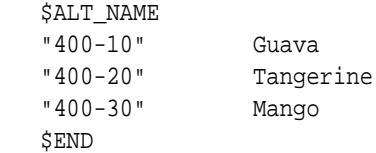

#### **unload alias\_table**

Delete the specified alias table.

#### **add variable**

Create a database-level substitution variable by name, and optionally assign a string value for the variable to represent. You can assign or change the value later using set variable. A substitution variable acts as a global placeholder for information that changes regularly. Substitution variables may be referenced by calculations and report scripts.

If substitution variables with the same name exist at server, application, and database levels, the order of precedence for the variables is as follows: a database level substitution variable supersedes an application level variable, which supersedes a server level variable.

#### **drop variable**

Remove a substitution variable and its corresponding value from the database.

#### **delete lro**

Delete Linked Reporting Objects linked to the active database for a given user name or modification date.

#### **unlock all objects**

Unlock all objects on the database that are in use by a user or process.

#### **begin archive to file**

Prepare the database for backup by an archiving program, and prevent writing to the files during backup.

This statement requires the database to be started.

Begin archive achieves the following outcomes:

- Commits any modified data to disk.
- Switches the database to read-only mode. The read-only state persists, even after the application is restarted, until it is changed back to read-write using end archive.
- Reopens the database files in shared, read-only mode.

• Creates a file containing a list of files that need to be backed up. Unless a different path is specified, the file is stored in the database directory.

Begin archive and end archive do not perform the backup; they simply protect the database during the backup process.

#### **Note:**

Using the **begin archive to file** and **end archive** grammar is the only supported way to initiate backup and recovery of a database using MaxL.

#### **end archive**

Return the database to read-write mode after backing up the database files. This statement requires the database to be started. End archive achieves the following outcomes:

- Returns the database to read-write mode.
- Re-opens database files in exclusive, read-write mode.

#### **Note:**

Using the **begin archive to file** and **end archive** grammar is the only supported way to initiate backup and recovery of a database using MaxL.

#### **replay transactions**

Replays the database transactions that were logged after the last replay request was originally executed or after the last restored backup's time (whichever occurred later). Transactions that are executed and logged after the restore operation are not replayed, unless you replay those transactions using their sequence IDs. After restoring a database, Oracle recommends that you finish replaying the transactions that were logged after the backup and before the restore and that are needed to fully recover the database; then you can continue executing new transactions.

#### **replay transactions after LOG-TIME**

Replays the transactions that were logged after the specified time. Enclose the TIME value in quotation marks; for example: '11\_20\_2007:12:20:00'

#### **replay transactions using sequence\_id\_range ID-RANGE**

Replays the transactions specified by a comma-separated list of sequence ID ranges. A range can consist of:

- A single transaction: *n* to *n*; for example, 1 to 1
- Multiple transactions: *x* to *y*; for example, 20 to 100

Each logged transaction is assigned a sequence ID, indicating the order in which the transaction was performed. To ensure the integrity of the restored data after a replay, Essbase enforces the replay of transactions in the same order in which they were originally performed. The order of sequence IDs are tracked across multiple replay commands.

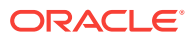

#### <span id="page-465-0"></span>**Note:**

You can skip replaying a transaction if you are absolutely sure that the transaction results are not required to recover the database.

#### **rename to**

Rename the database. When you rename a database, the database directory is also renamed.

#### **comment**

Create a description of the database. The maximum number of characters is 80. This description is available to database administrators. To annotate the database for Smart View or other grid client users, use set note.

#### **Example**

alter database Sample.Basic begin archive to file 'samplebasic.arc';

Backs up the Sample.Basic database files to the specified archive file (samplebasic.arc).

alter database Sample.Basic end archive

Returns the Sample.Basic database to read-write mode after backing up the database files.

alter database Sample.Basic replay transactions using sequence\_id\_range 1 to 10,20 to 100;

Replays the transactions in the Sample.Basic database with sequence IDs 1 through 10 and 20 through 100.

alter database Sample.Basic replay transactions after '11\_20\_2007:12:20:00';

Replays all transactions that were logged after the specified time.

#### **Related Topics**

- [Alter Database enable | disable](#page-455-0)
- [Alter Database Set](#page-457-0)

### Alter Drillthrough

Edit drill-through URL definitions used to link to content hosted on Oracle ERP and EPM applications.

ORACLE

#### <span id="page-466-0"></span>**Syntax**

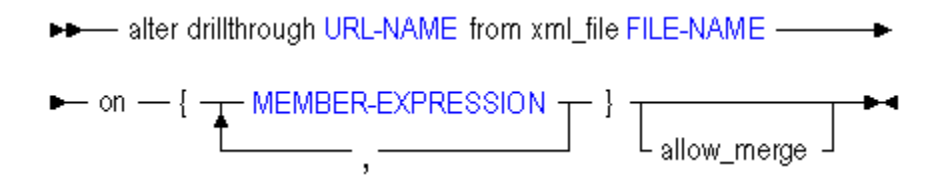

- [URL-NAME](#page-597-0)
- [FILE-NAME](#page-581-0)
- [MEMBER-EXPRESSION](#page-588-0)

Use **alter drillthrough** to edit a URL definition in the following ways:

#### **Keywords**

#### **alter drillthrough**

Edit drill-through URL metadata. The number of drill-through URLs per database is limited to 255.

#### **from xml\_file**

Indicate the path to the local URL XML file that defines the link information. The URL XML is created by the ERP or EPM application that deployed the Essbase database. The XML contains the drill-through URL display name as well as a URL enabling the hyperlink from a cell to a Web interface to occur. For a sample URL XML file, see [Create Drillthrough](#page-487-0).

#### **on {<member-expression>,...}**

Define the list of drillable regions, using the same Essbase member-set calculation language that is used to define security filters. The list of drillable regions must be enclosed in {brackets}.

The number of drillable regions in a drill-through URL is limited to 256. The number of characters per drillable region is limited to 65536.

#### **allow\_merge**

**Optional**: Merge the drillable-region definition instead of replacing it on update.

#### **Example**

alter drillthrough sample.basic.myURL from xml\_file "C:/drillthrough/data/ myfile.xml" on {'@Ichildren("Qtr1")', '@Ichildren("Qtr2")'} allow\_merge;

### Alter Filter

Add filter rows to a database security filter. Filters control security for database objects. Use [grant](#page-550-0) to assign filters to users and groups.

Minimum permission required: Database Manager.

**Syntax**

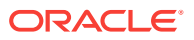

<span id="page-467-0"></span>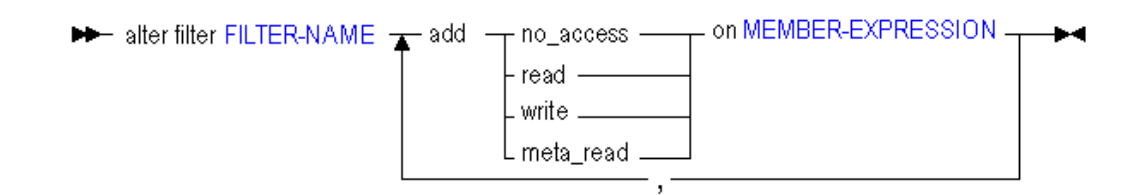

- [FILTER-NAME](#page-582-0)
- [MEMBER-EXPRESSION](#page-588-0)

Use **alter filter** in the following ways to edit a filter:

#### **Keywords**

**alter filter ...add no\_access on <member-expression>** Block access to a specified member combination.

#### **alter filter ... add read on <member-expression>**

Provide read-only access to a specified member combination.

#### **alter filter ... add write on <member-expression>**

Provide write access to a specified member combination.

#### **alter filter ... add meta\_read on <member-expression>**

Restrict access to siblings and ancestors of the member expression. In case of a filtering conflict, the MetaRead filtering overrides the other filter permissions. For more information about metatdata filtering, see [Metadata Filtering](#page-724-0).

#### **Notes**

- Filters created using MaxL must be valid. For information about filter syntax, see *Designing and Maintaining Essbase Cubes*.
- MEMBER-EXPRESSION must be enclosed in single quotation marks. It can be a comma-separated list.

#### **Example**

alter filter sample.basic.filt7 add read on '@Descendants("East")';

Adds a row to a Sample.Basic filter named filt7, giving readonly access to the data for the eastern states.

alter filter sample.basic.filt8 add read on '@Descendants("East")', add write on '@Descendants("West")';

Adds two rows to a Sample.Basic filter named filt8.

### Alter Object

Rename, unlock, or copy a database-related artifact.

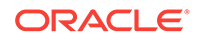
## **Syntax**

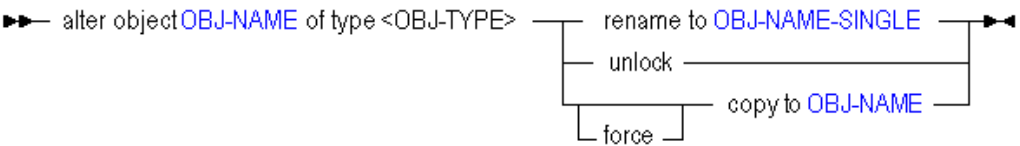

- [OBJ-NAME](#page-589-0)
- [OBJ-NAME-SINGLE](#page-590-0)

Use **alter object** to edit artifacts in the following ways:

#### **Keywords**

#### **rename to**

Rename the artifact. Not applicable for partition files, worksheets, or outlines.

#### **unlock**

Unlock an artifact that is locked by another user or process. Not applicable for alias tables and worksheets. Unlocking an artifact of type  $1ro$  is applicable for stored linked-reporting objects only; that is, files with the .LRO extension.

## **Note:**

To unlock all database artifacts, use alter database DBS-NAME unlock all objects;.

#### **copy to**

Make a copy of a server artifact. Not applicable for partition files, worksheets, or outlines. If an artifact of the new name already exists, it is replaced.

#### **force copy to**

Make a copy of a server artifact. Not applicable for partition files, worksheets, or outlines. If an artifact of the new name already exists, it is replaced. If an administrator issues the statement with the **force** keyword, locked artifacts are unlocked, copied, and re-locked.

#### **Notes**

- Specified artifacts must be persisted in the database directory.
- Attempting to rename or copy an artifact of type "partition\_file" returns an error.

## **Example**

alter object sample.basic.genref of type rules\_file rename to 'level';

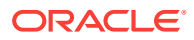

Renames a rules file in the Sample.Basic directory, named genref.rul, to level.rul.

alter object sample.basic.Calcdat of type text rename to 'c\_data';

Renames a text file in the Sample.Basic directory, named calcdat.txt, to c\_data.txt.

alter object samppart.company.company of type partition\_file unlock;

Unlocks the partition definition file for the Samppart Company database.

# Alter Partition

Fix invalid or dangling partition references. Change the authorized user who can connect to both cubes. Change the name of an application, cube, or host (in the event that something was renamed).

**Syntax**

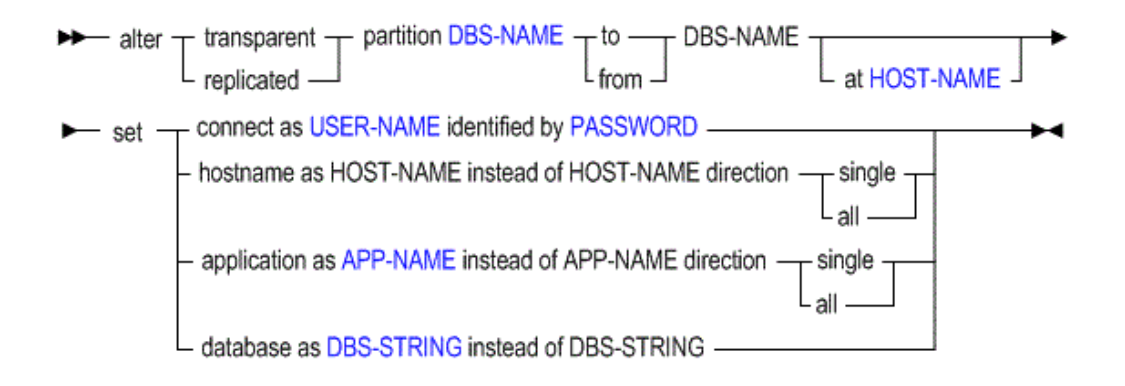

- [DBS-NAME](#page-578-0)
- [HOST-NAME](#page-584-0)
- [USER-NAME](#page-597-0)
- [PASSWORD](#page-590-0)
- [APP-NAME](#page-570-0)
- [DBS-STRING](#page-580-0)

Use **alter partition** to edit partitions in the following ways:

### **Keywords**

**...set connect** Change the user authorized to access the partitioned cubes.

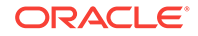

## **...set hostname**

Edit the partition definition to include the correct URL for the partition source cube, target cube, or both.

## **...set application as**

Edit the partition definition to include a corrected application name. This is useful if *one* application name was changed; if both application names changed, the partition definition cannot be corrected and you must re-create it.

## **...set database as**

Edit the partition definition to include a corrected cube name. This is useful if *one* cube name was changed; if both cube names changed, the partition definition cannot be corrected and you must re-create it.

#### **...direction single**

See Examples 2, 4, and 5.

## **...direction all**

See Example 3.

### **Notes**

- The first DBS-NAME is the local cube, and the second DBS-NAME is the remote cube.
- Directing a partition *to* the remote site means the current cube is the source. Creating a partition *from* the remote site means the current cube is the target.
- To change the authorized partition user, you must change the user for both partitioned cubes, as shown in Example 1.
- If a partitioned host, application, or cube is renamed, the rename does not propagate to the partition definition, so you must use alter partition to change the name in the partition definition. As shown in Examples 2 through 5, you must give the old name and the new name. If both names were changed, the partition definition is not recoverable, and must be re-created.

#### **Example**

#### **Example 1 (Alter Partition)**

The following example changes the user authorized to access the partitioned cubes.

```
/* To change authorized partition user on target, log in to source & then 
use: */
```
 alter transparent partition app1.source to app2.target set connect as newuser identified by newpasswd;

```
/* To change authorized partition user on source, log in to target & then 
use: */
```
 alter transparent partition app2.target from app1.source set connect as newuser identified by newpasswd;

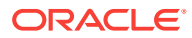

## **Example 2 (Alter Partition)**

In the following example, alter partition is used to fix a partition definition that became invalid when a URL changed and affected only one half of the partition definition (app2.target):

```
alter transparent partition app1.source to app2.target at "https://
myEssbase-myDomain.analytics.us1.example.com/essbase/agent" 
      set hostname as "https://myEssbase-myDomain.analytics.us2.example.com/
essbase/agent" instead of "https://myEssbase-
myDomain.analytics.us1.example.com/essbase/agent" direction single;
```
where direction single indicates that only the target URL needs to be changed.

## **Example 3 (Alter Partition)**

In the following example, alter partition is used to fix a partition definition that became invalid when a host-name change affected both the source and the target, because both applications were on the same host:

```
alter transparent partition app1.source to app1.target at "https://
myEssbase-myDomain.analytics.us2.example.com/essbase/agent" 
      set hostname as "https://myEssbase-myDomain.analytics.us2.example.com/
essbase/agent" instead of "https://myEssbase-
myDomain.analytics.us1.example.com/essbase/agent" direction all;
```
where direction all indicates that the host-name change needs to be made on both the target and source halves of the partition definition.

## **Example 4 (Alter Partition)**

In the following example, alter partition is used to fix a partition definition that became invalid when the source application name (oldAppName) changed to newAppName, and affected only one half of the partition definition:

```
alter transparent partition newAppName.source to app2.target 
    set application as newAppName instead of oldAppName direction single;
```
where direction single indicates that only one half of the partition definition needs to be corrected.

## **Note:**

The old application name can be discovered by issuing the display partition statement prior to correcting the partition definition.

## **Example 5 (Alter Partition)**

In the following example, alter partition is used to fix a partition definition that became invalid when the source application name (oldAppName) changed to

newAppName, and affected both halves of the partition definition because both partitioned cubes were on the same application:

```
alter transparent partition newAppName.source to newAppName.target 
     set application as newAppName instead of oldAppName direction all;
```
where direction single indicates both halves of the partition definition need to be corrected.

# Alter Session

Set MDX display options.

**Syntax**

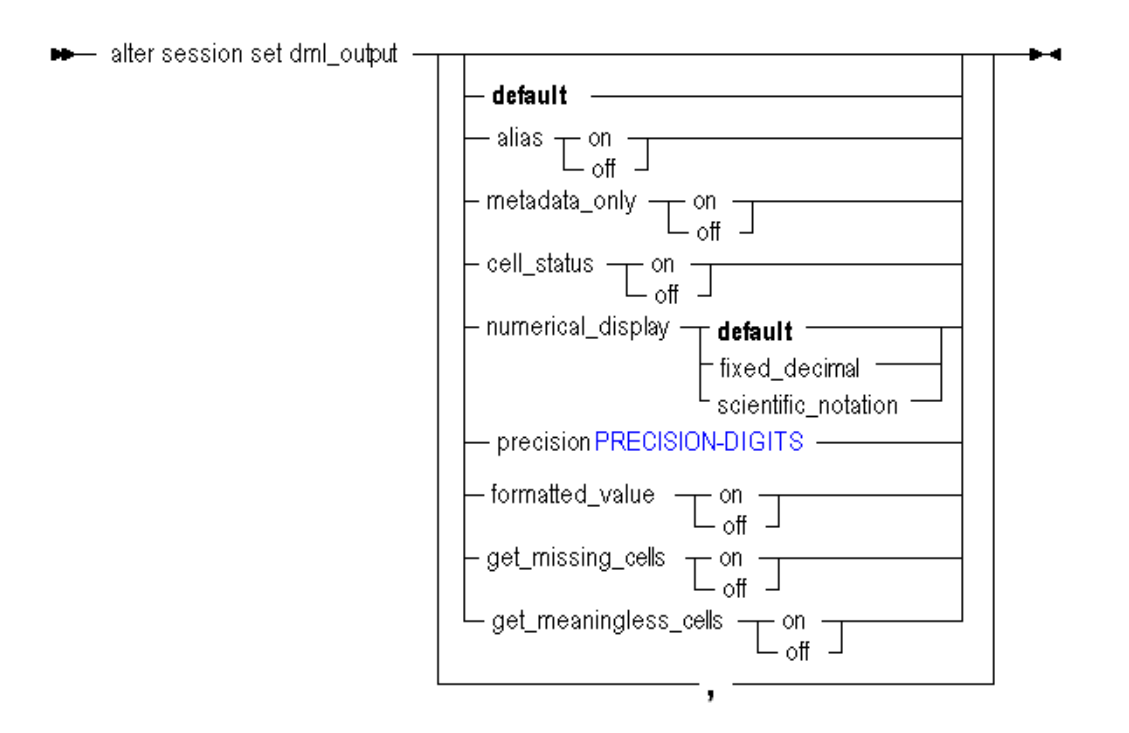

## [PRECISION-DIGITS](#page-591-0)

Use **alter session** to change the following MDX output settings:

### **Keywords**

#### **default**

Revert to the default MDX display settings in the MaxL Shell. The default settings are: alias ON, metadata\_only OFF, cell\_status OFF.

## **alias on|off**

Set whether to use aliases instead of member names.

## **metadata\_only on|off**

Set whether to show only the metadata, with no data.

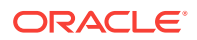

#### **cell\_status on|off**

Set whether to display cell status. Cell status is additional information returned with each cell value in MDX query outputs.

## **Note:**

Every cell consists of one member from each dimension. Up to four cellstatus types may be returned with the output:

- DC: Dynamic Calc. If any of the members defining the cell is Dynamic Calc, this status is on.
- RO: Read Only. If the cell cannot be written to (for example, by lock-and-send), this status is on. Security filters in the database might cause cells to be read-only. Dynamic Calc cells are automatically read-only.
- CM: Calculated Member. If any of the members defining the cell is a calculated member, this status is on.
- LO: Linked Object. If the cell has any associated Linked Reporting Objects, this status is on.

## **numerical\_display fixed\_decimal| scientific\_notation|default**

Set whether MaxL returns data values in MDX query output as fixed decimals, scientific notation, or default format (values are returned in a reasonable combination of decimals or scientific notation).

## **precision <precision-digits>**

Set the number (0-15) of decimal places to include for the data values in MDX query output.

## **formatted\_value on|off**

Set whether to return formatted values for all cells of type text or date, or cells associated with a format string. By default, this setting is on.

#### **get\_missing\_cells on|off**

Set whether to return #Missing valued cells for all cells of type text or date, or cells associated with a format string. By default, this setting is on.

### **get\_meaningless\_cells on|off**

Set whether to return #Meaningless for cells that are empty only because they are unassociated with the context attribute or varying attribute. By default, this setting is off, and the empty cells display as #Missing.

The following example query gets sales for all products, but the aggregation is specified by the slicer context only for Ounces 12.

SELECT {Sales, Cogs} ON COLUMNS, {Product.Levels(0).Members} ON ROWS FROM Sample.Basic

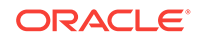

```
WHERE (Ounces_12)
;
```
A value of #Meaningless is displayed for any members not associated with the attribute Ounces\_12.

# Alter System

## [Click here for aggregate storage version](#page-678-0)

Change the state of Essbase Server. Start and stop applications, change system-wide variables, manage password and login activity, disconnect users, end processes, or shut down the server.

Permission required: Administrator.

## **Syntax**

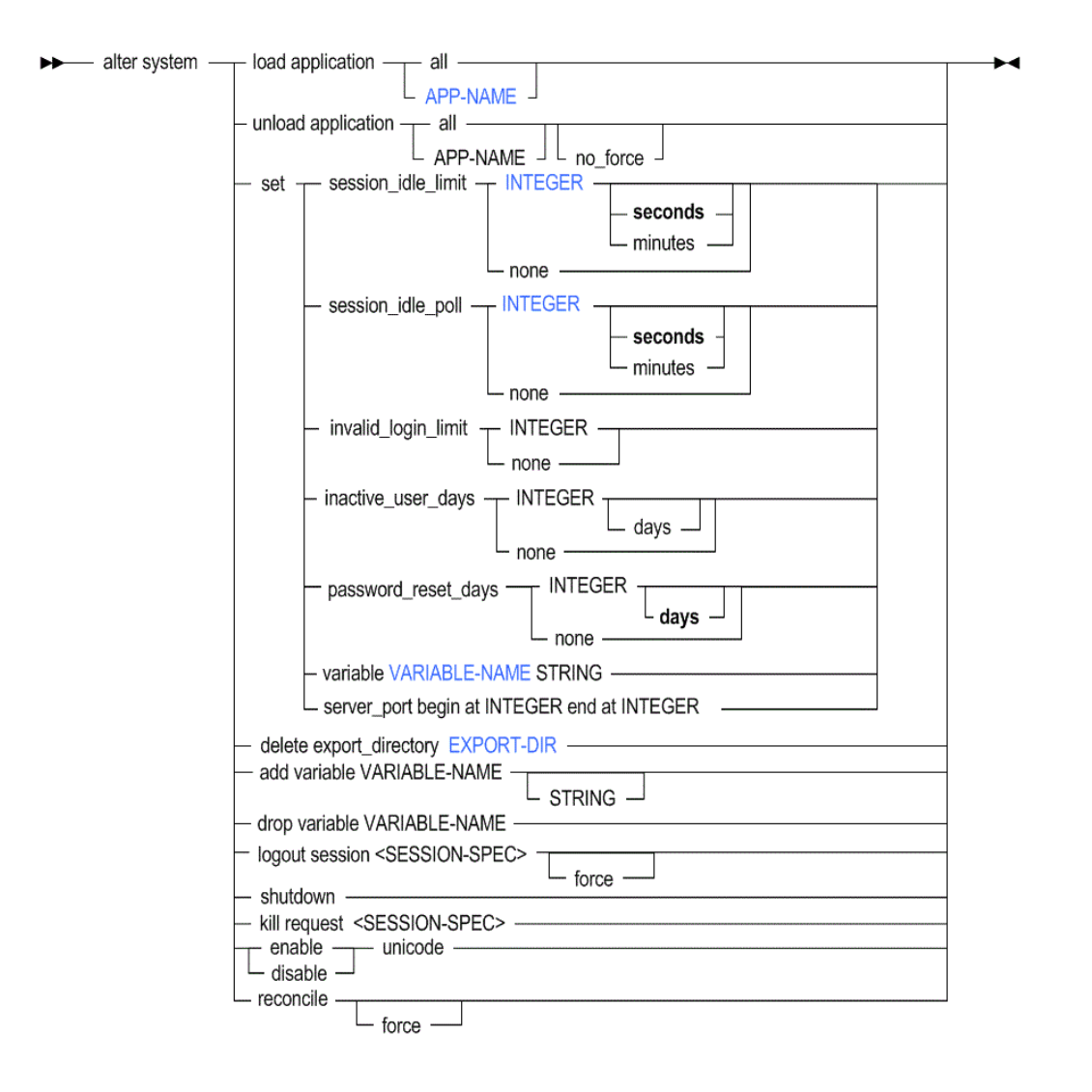

- [APP-NAME](#page-570-0)
- **[INTEGER](#page-568-0)**

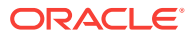

- [VARIABLE-NAME](#page-598-0)
- **[EXPORT-DIR](#page-580-0)**

Use **alter system** to change the following system-wide settings:

#### **Keywords**

## **load application**

Start an application, or start all applications on the Essbase Server.

## **unload application**

Stop an application, or stop all applications on the Essbase Server. Unloading an application cancels all active requests and database connections, and stops the application. If Essbase encounters a problem when trying to cancel active requests and database connections, and stopping the application, an error is logged in the application log.

If you do not want to stop an application if it has active requests and database connections, use the **no\_force** grammar. When using **no\_force**:

- If the application has active requests and database connections, the application is not stopped; it continues running
- If the application does not have active requests and database connections, the application is stopped, as if you used **unload application** without specifying **no\_force**

## **set session\_idle\_limit**

Set the interval of time permitted for a session to be inactive before Essbase Server logs off the user. The minimum limit that you can set is five minutes (or 300 seconds). When the session idle limit is set to **none**, all users can stay logged on until the Essbase Server is shut down.

The default user idle logout time is 60 minutes. When a user initiates a calculation in the background, after 60 minutes the user is considered idle and is logged out, but the calculation continues in the background.

Because the user may mistakenly assume that the calculation stopped because he or she was logged out, you can do one of the following to correct the user experience:

- Run the calculation in the foreground
- Increase the session idle limit in to a time that exceeds the duration of the calculation, or to none

#### set session\_idle\_poll

Set the time interval for inactivity checking and security-backup refreshing. The time interval specified in the session idle poll gives Essbase instructions:

- Tells it how often to check whether user sessions have passed the allowed inactivity interval indicated by session\_idle\_limit in the **alter system** statement.
- Tells it how often to refresh the security backup file. If session\_idle\_poll is set to zero, the security backup file is still refreshed every five minutes.

#### **set invalid\_login\_limit**

Set the number of unsuccessful login attempts allowed by any user before the system disables it. When you change this setting, the counter resets to 0. When the invalid login limit is set to **none**, there is no limit. By default, there is no limit.

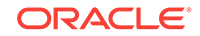

## **set inactive\_user\_days**

Set the number of days a user account may remain inactive before being disabled by the system. The counter resets when the user logs in, is edited, or is activated by an administrator. When the inactive days limit is set to **none**, user accounts remain enabled even if they are not used. By default, there is no limit.

## **set password\_reset\_days**

Set the number of days users may retain passwords. After the allotted number of days, users are prompted at login to change their passwords. The counter resets for a user when the user changes the password, is edited, or is activated by an administrator. When the password reset days limit is set to **none**, there is no built-in limit for password retention. By default, there is no limit.

#### **set variable**

Change the value of an existing substitution variable on the system. The value must not exceed 256 bytes. It may contain any character except a leading ampersand (&).

## **set server\_port**

Expand a port range specified Essbase configuration properties. Each Essbase application uses two ports from this range. If no more ports are available, an error message is displayed.

## **Note:**

You can expand port ranges only so that the beginning port range is less than SERVERPORTBEGIN and the ending port range is greater than SERVERPORTEND.

#### **delete export\_directory**

Delete directories created for linked reporting objects exported from a database to a directory created in ARBORPATH\app. Use this grammar after the exported LROs are migrated into a database using **import lro**, and the directories containing the exported LRO information are not needed.

## **Note:**

This process works only for directories created in  $ARBORPATH\$ gp using the DBS-EXPORT-DIR option of the [export lro](#page-545-0) statement. It does not work for directories created elsewhere using the FULL-EXPORT-DIR option of the **export lro** statement.

To view a list of names of exported linked-reporting-objects directories in ARBORPATH \app, USe display system export directory.

## **add variable**

Create a system-level substitution variable by name, and optionally assign a string value for the variable to represent. You can assign or change the value later using **set variable**. A substitution variable acts as a global placeholder for information that changes regularly. Substitution variables may be referenced by calculations and report scripts.

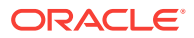

If substitution variables with the same name exist at server, application, and database levels, the order of precedence for the variables is as follows: a database-level substitution variable supersedes an application-level variable, which supersedes a server-level variable.

#### **drop variable**

Remove a substitution variable and its corresponding value from the system.

#### **logout session all**

Terminate all user sessions running on the Essbase Server.

#### **logout session...force**

Terminate a session (or sessions) even if it is processing a request. The request is allowed to proceed to a safe point, and then the transaction is rolled back.

## **logout session <session-id>**

Terminate a session by its unique session ID number. To see the session ID number, use [display session.](#page-517-0)

#### **logout session by user**

Terminate all current sessions by a particular user, either across the entire Essbase Server, or limited to a specific application or database.

#### **logout session by user on application**

Terminate all current sessions by a particular user across a specific application.

#### **logout session by user on database**

Terminate all current sessions by a particular user across a specific database.

#### **logout session on application**

Terminate all current user sessions across a specific application.

#### **logout session on database**

Terminate all current user sessions across a specific database.

#### **shutdown**

Shut down the Essbase Server.

#### **kill request all**

Terminate all current requests on the Essbase Server.

## **Note:**

To terminate your own active request in MaxL Shell, press the ESC key.

#### **kill request <session-id>**

Terminate the current request indicated by the session ID. You can obtain session IDs using [display session](#page-517-0).

### **kill request by user**

Terminate all current requests by the specified user on the Essbase Server.

## **kill request on application**

Terminate all current requests on the specified application.

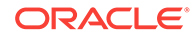

## **kill request on database**

Terminate all current requests on the specified database.

## **enable unicode**

Set the Essbase Server to allow the creation of Unicode-mode applications and the migration of non-Unicode-mode applications to Unicode-mode applications.

## **disable unicode**

Prevent the Essbase Server from allowing the creation of Unicode-mode applications or the migration of non-Unicode-mode applications to Unicode-mode applications.

## **reconcile**

When Essbase is started using a security backup file (essbase\_timestamp.bak) instead of essbase.sec, reconcile the security file to match the state of Essbase on an external disk. This grammar displays discrepancies in application and database information between the security file and the external disk:

• If an application folder is on the disk but not in the security file, display a message indicating the discrepancy. (Essbase checks for the presence of a appname.app file in the ARBORPATH/app/appname directory.)

The *force* option does not apply in this scenario.

If an application file is in the security file but not on the disk, display a message indicating the discrepancy.

The *force* option removes the application from the security file.

• If an application database folder is on the disk but not in the security file, display a message indicating the discrepancy. (Essbase checks for the presence of a  $dbname.ot1$  file in the ARBORPATHapp/appname/dbname/cube directory.)

The *force* option does not apply in this scenario.

• If an application database file is in the security file but not on the disk, display a message indicating the discrepancy.

The *force* option removes the database from the security file.

### **Notes**

## **SESSION SPECIFICATION**

A *session* is a single user connection to Essbase Server. The session can be identified by keywords and names indicating context, or by a unique session ID number.

A *request* is a query sent to Essbase Server by a user or by another process; for example, starting an application or restructuring a database outline. Only one request at a time can be processed in each session.

If a session is processing a request at the time that an administrator attempts to terminate the session, the administrator must either terminate the request first, or use the **force** kewyord available with **alter system** to terminate the session *and* the current request.

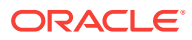

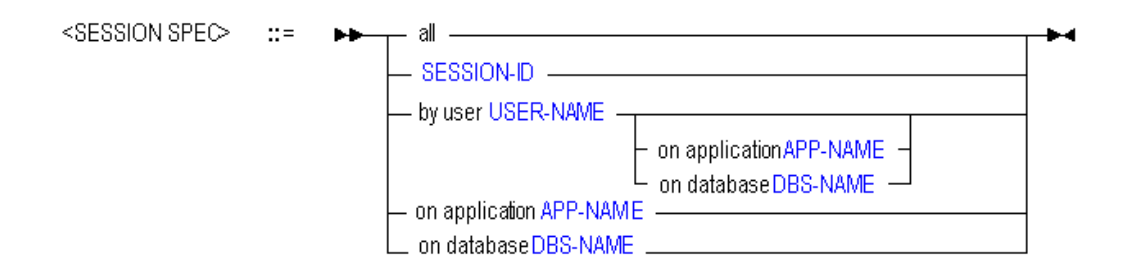

- [SESSION-ID](#page-593-0)
- [USER-NAME](#page-597-0)
- [APP-NAME](#page-570-0)
- [DBS-NAME](#page-578-0)

#### **Example**

alter system unload application Sample;

Stops the Sample application, if it is currently running.

alter system unload application all;

Terminates all active requests and stops all applications.

alter system unload application Sample no force;

Essbase prepares to unload the Sample application; however, if active requests are running, the application is not stopped.

alter system shutdown;

Stops all running applications and shuts down Essbase Server.

alter system logout session by user Fiona;

Disconnects Fiona from any applications or databases to which she is connected.

To log out a user, log out the sessions owned by that user.

alter system set password\_reset\_days 10;

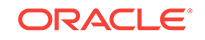

Specifies that all users will be prompted after 10 days to change their passwords. The day count for any user is reset when the user changes the password or is edited or reactivated by an administrator.

# Alter Tablespace (Aggregate Storage)

Change details about a tablespace. To see a list of tablespaces, use [display](#page-688-0) [tablespace](#page-688-0). You cannot change the location or size of the metadata and log tablespaces.

Tablespaces are applicable only to aggregate storage databases.

Permission required: Application Manager.

## **Syntax**

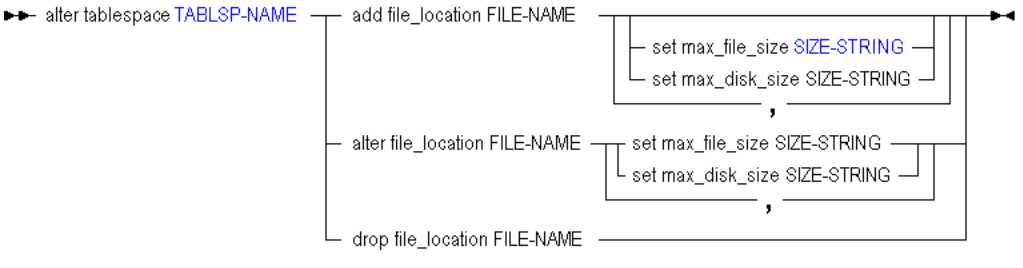

- [TABLSP-NAME](#page-595-0)
- [SIZE-STRING](#page-594-0)

Use **alter tablespace** to edit tablespaces in the following ways:

## **Keywords**

## **add file\_location**

Add a new file location to the tablespace.

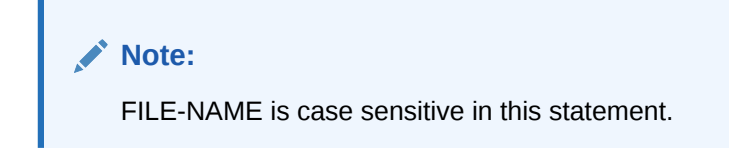

## **alter file\_location**

Change the maximum file-size or disk-size value for the specified file location.

## **Note:**

FILE-NAME is case sensitive in this statement.

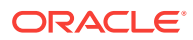

## **set max\_file\_size**

Specify a value for the maximum size that a data file may attain before Essbase creates a new file.

The largest possible value that the aggregate storage kernel can handle is 134217727 MB. This is also the default value. If operating system limits take effect before this value is reached, the kernel creates a new file. If you enter a value that is larger than 134217727 MB, the kernel ignores the setting and caps file size at 134217727 MB. The minimum value is 8MB (8388608b), and any values you enter are rounded up to the next 8MB interval.

**Note:**

Some operating system platforms may enforce a maximum file size limit.

#### **set max\_disk\_size**

Specify the value for the maximum amount of disk space to be allocated to the file location.

The largest possible value that the aggregate storage kernel can handle is 4294967295 MB. This is also the default value. If operating system limits take effect before this value is reached, the kernel attempts to use another file location in the tablespace. If you enter a value that is larger than 4294967295 MB, the kernel ignores the setting and caps disk size at 4294967295 MB.

The minimum value is 8MB (8388608b), and any values you enter are rounded up to the next 8MB interval.

## **drop file\_location**

Delete the specified file location from the tablespace. When a file location is deleted, all files in the file location are deleted, as well as the subdirectory containing the files. You cannot delete a file location if it contains data. You cannot delete the tablespace itself.

**Note:**

FILE-NAME is case sensitive in this statement.

#### **Notes**

- This statement requires the application to be started.
- On Windows, you can specify tablespace file locations using Uniform Naming Convention (UNC) syntax, which is \\ComputerName\SharedFolder\Resource. Including the escape characters required by MaxL Shell, the UNC file name specification would look like the following:

'\\\\ComputerName\\SharedFolder\\Resource'

#### **Example**

alter tablespace ASOsamp.'default' add file\_location 'C:\\mytablespace' set max\_file\_size 50mb;

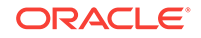

Adds another file location for the default tablespace. Now the tablespace default is in  $C:\mytablespace$  in addition to the original location, C:\Hyperion\products\Essbase \EssbaseServer\app.

alter tablespace ASOsamp.'default' alter file\_location 'C:\\Hyperion\ \products\\Essbase\\EssbaseServer\\' set max\_file\_size 50mb;

Changes the maximum file size allowed in the specified location of the default tablespace. Note that the file\_location string is case sensitive.

```
alter tablespace ASOsamp.'default' alter file_location '\\\\ComputerName\
\SharedFolder\\Resource' set max_file_size 50mb;
```
Changes the maximum file size allowed in the specified location of the default tablespace. The file\_location string is specified using UNC.

# Alter Trigger

Enable or disable a trigger created to track state changes over a selected cube area.

## **Syntax**

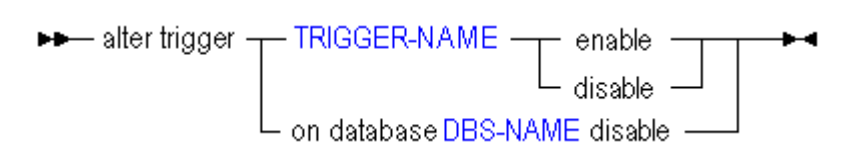

- [TRIGGER-NAME](#page-596-0)
- [DBS-NAME](#page-578-0)

Use **alter trigger** to edit triggers in the following ways:

## **Keywords**

## **enable**

Essbase monitors the trigger during data load, calculation, or lock and send, and performs the trigger action when the condition is met on the specified cube area.

## **disable**

Essbase does not monitor the trigger.

## **on database <DBS-NAME> disable**

Disables all triggers in the database. A restart of the application or the database following the disable restores the triggers to the same state as before the disable was

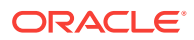

issued (all the triggers disabled using alter trigger on database DBS-NAME disable are re-enabled).

#### **Example**

alter trigger Sample.Basic.WatchCosts disable;

alter trigger on database sample.basic disable;

# Create Application

#### [Click here for aggregate storage version](#page-684-0)

Create or re-create an application, either from scratch or as a copy of another application on the same system. See [APP-NAME](#page-570-0) for information on the maximum length of and special characters that are allowed in an application name. Application names are not case-sensitive.

## **Syntax**

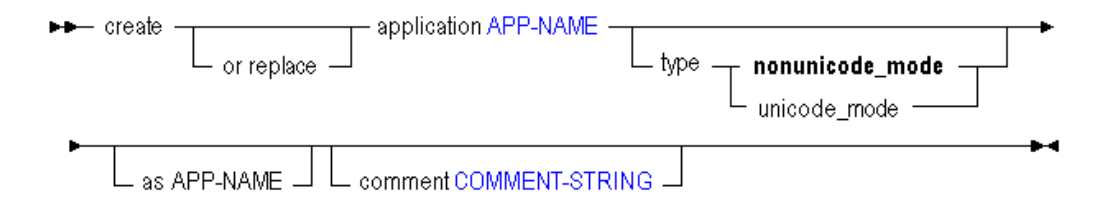

- [APP-NAME](#page-570-0)
- [COMMENT-STRING](#page-575-0)

Use **create application** to create an application in the following ways:

## **Keywords**

#### **create application**

Create a new application. Application names are not case-sensitive.

### **create or replace application**

Create an application, or replace an existing application of the same name. Application names are not case-sensitive.

## **...type nonunicode\_mode**

Create a Non Unicode-mode application. This is also the default if these keywords are omitted.

**...type unicode\_mode** Create a Unicode-mode application.

#### **create application as**

Create an application as a copy of another application. Application names are not case-sensitive.

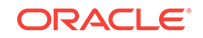

#### **comment**

Create an application description (optional). The description can contain up to 80 characters.

#### **Example**

create application Sample comment 'This is a test application.';

Creates a new application called Sample with an associated comment.

create application Newsamp as Sample;

Creates an application called Newsamp which is a copy of the application Sample.

create or replace application Sample;

Creates an application called Sample. If an application named Sample already exists, it is overwritten.

# Create Calculation

Create, replace, or copy a stored calculation.

Permissions required:

- Database Manager to create database-level calculations.
- Application Manager to create application-level calculations.

#### **Syntax**

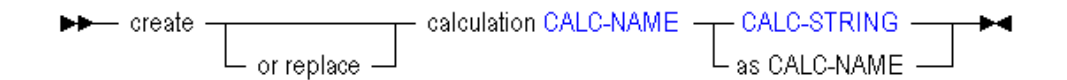

- [CALC-NAME](#page-573-0)
- [CALC-STRING](#page-574-0)

Use **create calculation** to create a calculation in the following ways:

**Keywords**

## **create calculation** Create a calculation script, the body of which is specified by [CALC-STRING.](#page-574-0)

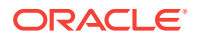

## **create or replace calculation**

Create a calculation script, the body of which is specified by [CALC-STRING.](#page-574-0) If a calculation script of that name already exists, it is replaced.

### **create calculation as**

Create a calculation as a copy of another stored calculation.

#### **Notes**

- When creating database-level calculations, this statement requires the database to be started.
- A stored calculation can be associated with an application/database, or with an application only. To create an application-level calculation, use two tokens for CALC-NAME. To create a database-level calculation, use three tokens. See [CALC-NAME](#page-573-0) for more details.
- Calculations created using MaxL must be valid. For information about calculation syntax, see *Designing and Maintaining Essbase Cubes*.

## **Example**

```
create or replace calculation sample.basic.Accts
'SET UPDATECALC ON;
CALC DIM(Accounts);'
;
```
Creates a calculation named Accts that is associated with sample.basic.

create calculation sample.basic.Accts2 as app.db.Accts

Creates a calculation named Accts2 on sample.basic that is a copy of another database's calculation named Accts.

# Create Database

## [Click here for aggregate storage version](#page-685-0)

Create or re-create a database. Optionally create the database as a copy of another database on the same system. See [DBS-NAME](#page-578-0) for information on the maximum length of and special characters that are allowed in a database name. Database names are not case-sensitive.

Permission required: Application Manager. To copy a database, Manager permission on the source database is additionally required.

**Syntax**

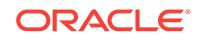

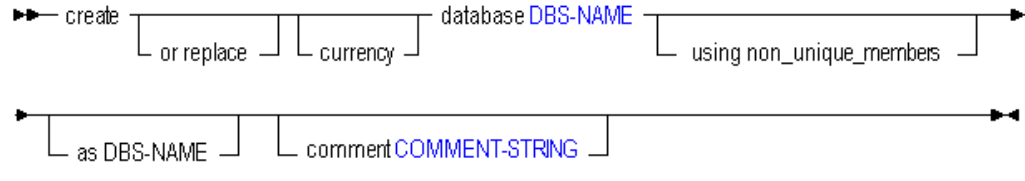

- [DBS-NAME](#page-578-0)
- [COMMENT-STRING](#page-575-0)

Use **create database** to create a database in the following ways:

## **Keywords**

#### **create database**

Create a new database. Database names are not case-sensitive.

#### **create or replace database**

Create a database, or replace an existing database of the same name. Database names are not case-sensitive.

#### **create database using non\_unique\_members**

Create a database that supports the use of duplicate member names. Once you have created a database with a duplicate member outline, you cannot convert it back to a unique member outline.

For more information about duplicate member names, see Creating and Working With Duplicate Member Outlines in *Designing and Maintaining Essbase Cubes*.

#### **create database as**

Create a database as a copy of another database. Database names are not casesensitive.

### **create currency database**

Create or replace a database for currency conversion. Linking a currency database to a main database enables you to convert currency values in a database from one currency into another currency.

#### **comment**

Create a database description (optional). The description can contain up to 80 characters.

#### **Example**

create or replace database Sample.Basic comment 'This is a test.';

Creates a database called Basic within the Sample application. If a database named Basic within the Sample application already exists, it is overwritten.

create database Sample.New as Sample.Basic;

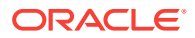

Creates a database called New within the Sample application that is a copy of the database Basic within the Sample application.

create currency database Sample.Interntl;

Creates a currency database called Interntl within the Sample application.

# Create Drillthrough

Create a drill-through URL within the active cube outline.

For each drillable region of a cube, you can enable drill-through access by means of a URL to Web content hosted on Oracle ERP and EPM applications.

## **Syntax**

→ create drillthrough URL-NAME from xml\_file FILE-NAME –––→

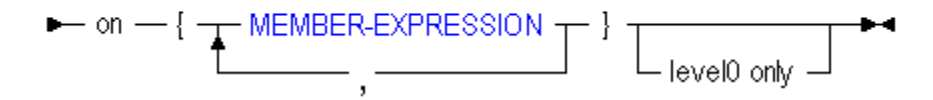

- [URL-NAME](#page-597-0)
- [FILE-NAME](#page-581-0)
- [MEMBER-EXPRESSION](#page-588-0)

Use **create drillthrough** to create a drill-through URL definition in the following ways:

**Keywords**

### **create drillthrough**

Create a drill-through URL as metadata. The number of drill-through URLs per database is limited to 255.

## **from xml\_file**

Indicate the path to the local URL XML file that defines the link information. The URL XML is created by the ERP or EPM application that deployed the cube. The XML contains the drill-through URL display name and a URL enabling the hyperlink from a cell to a Web interface to occur. The following is a sample URL XML file:

```
<?xml version="1.0" encoding="UTF-8"?>
<foldercontents path="/">
   <resource name="Assets Drill through GL" description="" 
type="application/x-hyperion-applicationbuilder-report">
     <name xml:lang="fr">Rapport de ventes</name>
     <name xml:lang="es">Informe de ventas</name>
```
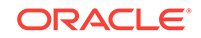

```
 <action name="Display HTML" description="Launch HTML display of 
Content" shortdesc="HTML">
       <url>/fusionapp/
Assetsdrill.jsp?$SSO_TOKEN$&$CONTEXT$&$ATTR(ds,pos,gen,level.edge)$
      \langle \text{url} \rangle </action>
   </resource>
</foldercontents>
```
## **on {<member-expression>,...}**

Define the list of drillable regions, using the same member-set calculation language that is used to define security filters. The list of drillable regions must be enclosed in {brackets}.

The number of drillable regions in a drill-through URL is limited to 256. The number of characters per drillable region is limited to 65536.

## **level0 only**

**Optional**: Restrict the URL definition to level-0 data.

## **Example**

```
create drillthrough sample.basic.myURL from xml_file "myfile1.xml" on 
{'@Ichildren("Qtr1")', '@Ichildren("Qtr2")'} level0 only;
```
# Create Filter

Create or re-create a database security filter, either from scratch or as a copy of another filter on the same system. Filters control security for database objects. Use [grant](#page-550-0) to assign filters to users and groups.

Minimum permission required: Database Manager.

**Syntax**

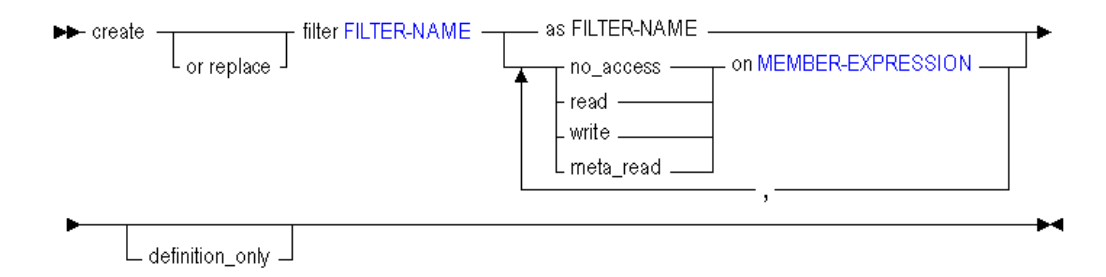

#### • [FILTER-NAME](#page-582-0)

• [MEMBER-EXPRESSION](#page-588-0)

Use **create filter** to create a filter in the following ways:

#### **Keywords**

#### **create filter**

Create a security filter to restrict or permit access to specified database cells.

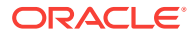

## **create or replace filter**

Create a security filter or replace an existing security filter of the same name.

#### **create filter ... no\_access on <member-expression>**

Create a filter blocking access to a specified member combination.

#### **create filter ... read on <member-expression>**

Create a filter providing read-only access to a specified member combination.

#### **create filter ... write on <member-expression>**

Create a filter providing write access to a specified member combination.

#### **create filter ... meta\_read on <member-expression>**

Create a filter restricting access to siblings and ancestors of the member expression. In case of a filtering conflict, the MetaRead filtering overrides the other filter permissions. For more information about metatdata filtering, see [Metadata Filtering](#page-724-0).

## **create or replace filter ... definition\_only;**

Updates the filter definition while retaining user associations with the filter. If you replace a filter without using definition\_only, then the filter must be re-granted to any users to whom it was assigned.

## **Notes**

- Filters created using MaxL must be valid. For information about filter syntax, see Controlling Access to Database Cells Using Security Filters in *Designing and Maintaining Essbase Cubes*.
- [MEMBER-EXPRESSION](#page-588-0) must be enclosed in single quotation marks. It can be a comma-separated list.

## **Example**

create filter sample.basic.filt1 read on 'Jan, sales', no\_access on '@CHILDREN(Qtr2)';

Creates a filter to restrict privileges to Sample.Basic as follows: gives read-only access to the intersection of Jan and sales (sales data for January only); blocks access to children of Qtr2 (April, May, and June).

create or replace filter sample.basic.filt1 read on 'Sales, @ATTRIBUTE(Bottle)';

Creates a filter (or changes an existing filter) to restrict privileges to Sample.Basic as follows: gives read-only access to sales data for products packaged in a bottle (product base dimension members associated with the Bottle attribute member).

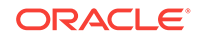

# Create Location Alias

Create on the database a location alias identifying a host name, database, user name, and password. Location aliases provide a shorthand way of referencing login information for other cubes.

Minimum permission required: Database Manager.

## **Syntax**

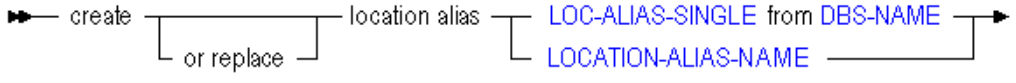

+ to DBS-NAME at HOST-NAME as USER-NAME identified by PASSWORD -

- [LOC-ALIAS-SINGLE](#page-587-0)
- [LOCATION-ALIAS-NAME](#page-586-0)
- [DBS-NAME](#page-578-0)
- [HOST-NAME](#page-584-0)
- [USER-NAME](#page-597-0)
- **[PASSWORD](#page-590-0)**

Use **create location alias** to create a location alias in the following ways:

## **Keywords**

## **create location alias**

Create a location alias, identifying a remote host name, database, user name, and password. The location alias can be used by the @XREF function as an abbreviated login to a remote database.

### **create or replace location alias**

Create a location alias, replacing any existing location alias of the same name on the same database.

#### **...from <dbs-name>**

Specify the name of the current database (the database on which the location alias is being created).

## **...to <dbs-name>**

Specify the name of the remote database to log in to.

## **...at <host-name>**

Specify where the remote database resides (using discovery URL).

### **...as <user-name> identified by <password>**

Specify a user name and password with which to log in to the remote database.

#### **Notes**

This statement requires the database to be started.

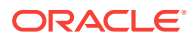

- Location aliases created using MaxL must be valid.
- Location aliases are used by the  $@XREF$  function for cross-database calculations.

#### **Example**

```
create location alias EasternDB from Sample.Basic to East.Sales at 
"https://myEssbase-myDomain.analytics.us2.example.com/essbase/agent" as 
smith identified by 'password';
```
Creates a location alias called EasternDB on Sample.Basic that represents the following login information:

- remote host = https://myEssbase-myDomain.analytics.us2.example.com/essbase/ agent
- application = East
- database = Sales
- user name  $=$  Fiona
- password = sunflower

# Create Partition

Create or validate a partition definition between two databases.

Permission required: Database Manager at both sites.

Select the type of partition to create:

- [transparent](#page-495-0)
- **replicated**

Partitions created using MaxL must be valid. To validate a partition, use the **validate only** clause. For information about partition definitions, see *Designing and Maintaining Essbase Cubes*.

# Create Replicated Partition

Create or validate a replicated partition definition between two cubes. A replicated partition copies a portion of the source (or master) cube to be stored in a target cube. Users can access the target cube as if it were the source. The administrator must periodically [refresh](#page-566-0) the target data from the source data.

#### **Syntax**

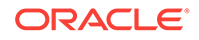

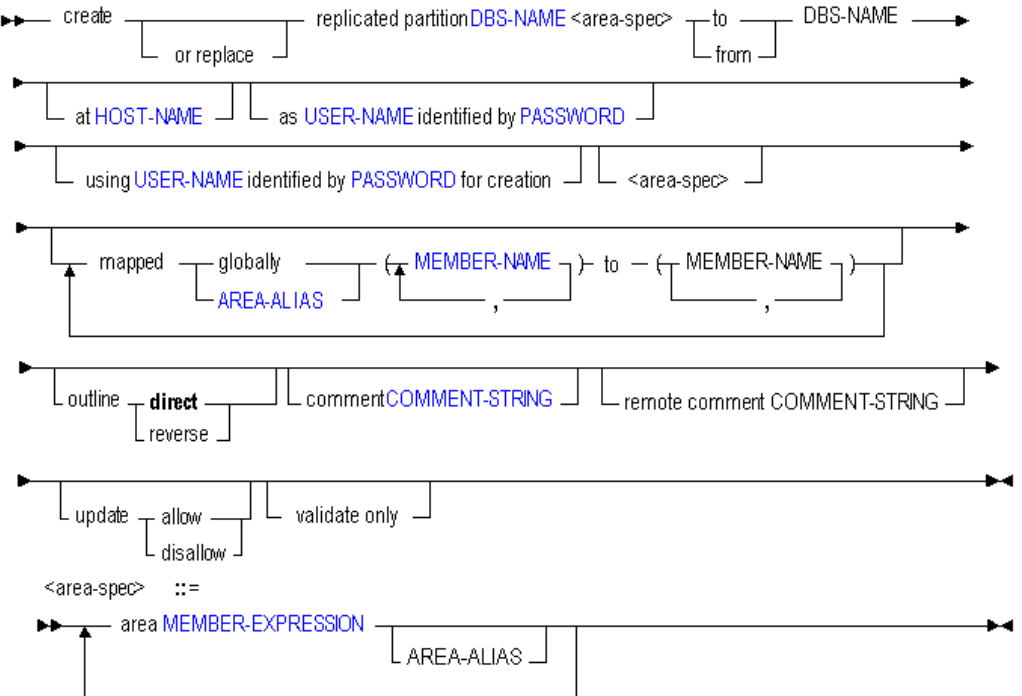

- [DBS-NAME](#page-578-0)
- [HOST-NAME](#page-584-0)
- [USER-NAME](#page-597-0)
- [PASSWORD](#page-590-0)
- [AREA-ALIAS](#page-572-0)
- [MEMBER-NAME](#page-589-0)
- [COMMENT-STRING](#page-575-0)
- [MEMBER-EXPRESSION](#page-588-0)

Use **create replicated partition** to create a partition in the following ways:

## **Keywords**

## **create replicated partition**

Create a replicated partition. A replicated partition is a copy of a portion of the data source that is stored in the data target.

## **create or replace ...partition**

Create a partition definition, or replace an existing partition definition.

## **area...**

Define the partition areas to share with the other cube. Optionally nickname the area using an [area-alias](#page-572-0) .

#### **to <dbs-name>**

Create a partition definition between the current source cube and the second cube (the target).

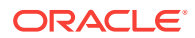

#### **from <dbs-name>**

Create a partition definition between the current target cube and the second cube (the source).

#### **at <host-name>**

Specify the discovery URL of the remote cube.

#### **as <user-name> identified by <password>**

Provide the name and password of a default partition user who can connect to both cubes. Essbase uses the login information to:

- Transfer data between the source and the target for replicated and transparent partitions. Security filters can be applied to prevent end users from seeing privileged data.
- Synchronize outlines for all partition types.

## **using <user-name> identified by <password> for creation**

Create the partition using a different user than the one being set as the default partition user. This can be useful when you want to specify a read-only user account as the default partition user.

#### **mapped...**

Define the member-name mapping for shared sections of both cubes, if member names for sections that map are different in the two cubes.

### **outline...**

Specify the direction in which outline synchronization should proceed, if necessary. The default direction is the same as the data-refresh direction.

## **update...**

Allow or disallow the updating of data in a replicated-type partition target. If you do not specify update allow, by default, the replicated partition cannot be updated.

#### **comment**

Create a comment to describe the source half of the partition definition.

#### **remote comment**

Create a comment to describe the target half of the partition definition.

#### **validate only**

Validate the existing partition definition described by this statement, without actually creating it.

#### **Notes**

- Multiple area specifications are allowed, provided they are separated by whitespace. Multiple mappings are allowed, provided they are separated by whitespace. All area aliases used in a mapping should be associated with the target, and the direction of the mapped clause should go from source to target.
- The first DBS-NAME is the local cube, and the second DBS-NAME is the remote cube.
- Creating a partition *to*the remote site means the current cube is the source. Creating a partition *from*the remote site means the current cube is the target.
- Aggregate storage cubes can be the target, but not the source, of a replicated partition.

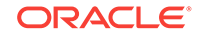

## **Example**

```
create or replace replicated partition source.source
area 'DimensionA' sourceAreaA
area 'DimensionB' sourceAreaB
to target.target at "https://myEssbase-myDomain.analytics.us2.example.com/
essbase/agent"
as admin identified by 'password'
area 'ParentMemberA' targetAreaA
area 'ParentMemberB' targetAreaB
mapped targetAreaA (ChildA) to (Child_a)
mapped targetAreaB (ChildB) to (Child b)
;
```
Creates a partition from cube Source to cube Target where the partitioned areas between them are DimensionA and DimensionB on the source, corresponding to ParentMemberA and ParentMemberB (respectively) on the target. Differences in member names between the two partitioned areas are resolved during the partition creation, using the *mapped* clauses. Area aliases are used after each area specification, so that members can be mapped specifically for each area.

```
create or replace replicated partition sampeast.east
area '@IDESCENDANTS("Eastern Region"), @IDESCENDANTS(Qtr1)'
to samppart.company at "https://myEssbase-
myDomain.analytics.us2.example.com/essbase/agent"
as partitionuser identified by 'password'
area '@IDESCENDANTS(East) @IDESCENDANTS(Qtr1)'
update disallow;
```
Creates a replicated partition from an area in the source cube, sampeast.east, to an area in the target cube, samppart.company.

```
create or replace replicated partition sampeast.east
area '@IDESCENDANTS("Eastern Region"), @IDESCENDANTS(Qtr1)' 
to samppart.company at "https://myEssbase-
myDomain.analytics.us2.example.com/essbase/agent"
as admin identified by 'password'
area '@IDESCENDANTS(East) @IDESCENDANTS(Qtr1)' foo
mapped foo (Year) to (Yr) 
update allow validate only;
```
Validates the syntax of a replicated partition you might want to create. To create the partition after checking validity, simply remove the *validate only* phrase. For an explanation of *foo* as used above, see the definition for [AREA-ALIAS](#page-572-0) .

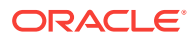

# <span id="page-495-0"></span>Create Transparent Partition

Create or validate a transparent partition definition between two cubes. A transparent partition allows users to manipulate data that is stored in a target cube as if it were part of the source cube. The remote data is retrieved from the data source each time that users at the data target request it.

## **Syntax**

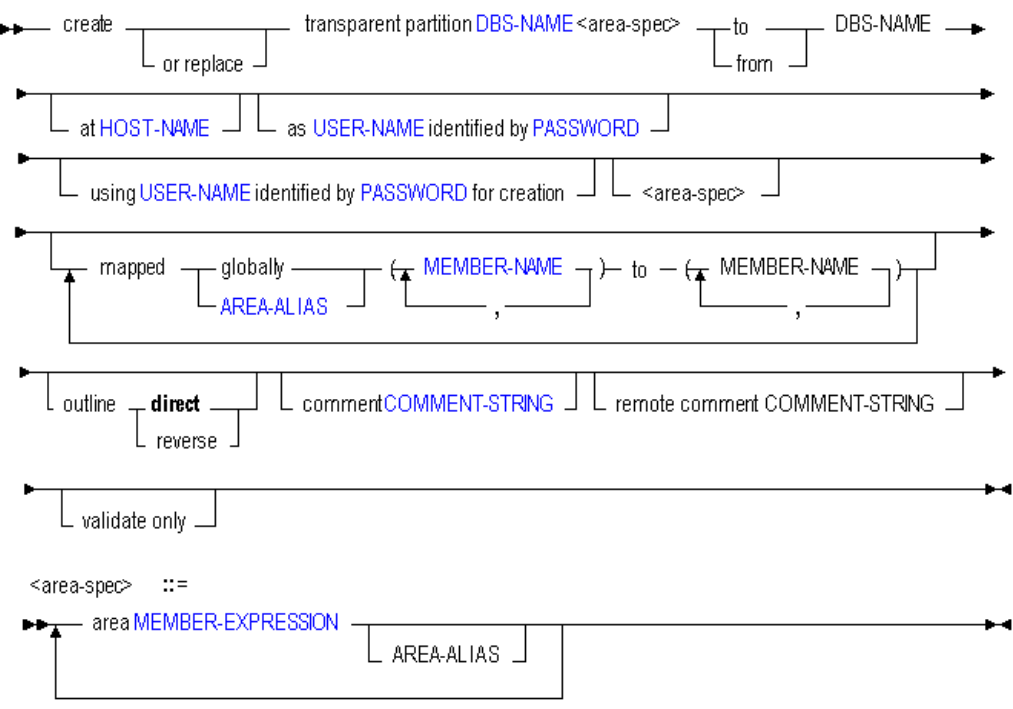

- [DBS-NAME](#page-578-0)
- [HOST-NAME](#page-584-0)
- [USER-NAME](#page-597-0)
- **[PASSWORD](#page-590-0)**
- **[AREA-ALIAS](#page-572-0)**
- [MEMBER-NAME](#page-589-0)
- [COMMENT-STRING](#page-575-0)
- [MEMBER-EXPRESSION](#page-588-0)

Use **create transparent partition** to create a partition in the following ways:

#### **Keywords**

#### **create transparent partition**

Create a transparent partition. A transparent partition enables users to access data from the data source as though it were stored in the data target. The data is, however,

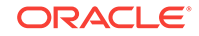

stored at the data source, which can be in another application, in another cube, or on another Essbase instance.

### **create or replace ...partition**

Create a partition definition, or replace an existing partition definition.

#### **area...**

Define the partition areas to share with the other database. Optionally nickname the area using an [area-alias](#page-572-0).

#### **to <dbs-name>**

Create a partition definition between the current source cube and the second cube (the target).

#### **from <dbs-name>**

Create a partition definition between the current target cube and the second cube (the source).

#### **at <host-name>**

Specify the discovery URL of the remote cube.

#### **as <user-name> identified by <password>**

Provide the name and password of a default partition user who can connect to both cubes. Essbase uses the login information to:

- Transfer data between the source and the target for replicated and transparent partitions. Security filters can be applied to prevent end users from seeing privileged data.
- Synchronize outlines for all partition types.

#### **using <user-name> identified by <password> for creation**

Create the partition using a different user than the one being set as the default partition user. This can be useful when you want to specify a read-only user account as the default partition user.

#### **mapped...**

Define the member-name mapping for shared sections of both cubes, if member names for sections that map are different in the two cubes.

### **outline...**

Specify the direction in which outline synchronization should proceed, if necessary. The default direction is the same as the data-refresh direction.

#### **comment**

Create a comment to describe the source half of the partition definition.

#### **remote comment**

Create a comment to describe the target half of the partition definition.

## **validate only**

Validate the existing partition definition described by this statement, without actually creating it.

#### **Notes**

• Multiple area specifications are allowed, provided they are separated by whitespace. Multiple mappings are allowed, provided they are separated by

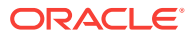

whitespace. All area aliases used in a mapping should be associated with the target, and the direction of the mapped clause should go from source to target.

- The first DBS-NAME is the local cube, and the second DBS-NAME is the remote cube.
- Creating a partition *to* the remote site means the current cube is the source. Creating a partition *from* the remote site means the current cube is the target.
- Aggregate storage cubes can be the source, the target, or the source and target of a transparent partition. Outline synchronization (**refresh outline** statement) is not currently enabled for partitions that involve aggregate storage cubes.

## **Example**

```
create or replace transparent partition sampeast.east
         area '@CHILDREN("Eastern Region"), @CHILDREN(Qtr1)' sourceArea
to samppart.company at "https://myEssbase-
myDomain.analytics.us2.example.com/essbase/agent"
as partitionuser identified by 'password'
         area '@CHILDREN(East) @CHILDREN(Qtr1)' targetArea;
```
Creates a transparent partition between the source, sampeast.east, and the target, samppart.company. The partition is defined only for the areas specified by the area aliases sourceArea and targetArea.

```
create or replace transparent partition source.source
         area 'DimensionA' sourceAreaA
         area 'DimensionB' sourceAreaB
to target.target at "https://myEssbase-myDomain.analytics.us2.example.com/
essbase/agent"
as smith identified by 'password'
         area 'ParentMemberA' targetAreaA
         area 'ParentMemberB' targetAreaB
         mapped targetAreaA (ChildA) to (Child_a)
         mapped targetAreaB (ChildB) to (Child_b)
\mathcal{L}^{\text{max}}
```
Creates a partition from cube Source to cube Target where the partitioned areas between them are DimensionA and DimensionB on the source, corresponding to ParentMemberA and ParentMemberB (respectively) on the target. Differences in member names between the two partitioned areas are resolved during the partition creation, using the *mapped* clauses. Area aliases are used after each area specification, so that members can be mapped specifically for each area.

# Create Trigger

Create or replace a trigger to track state changes over a selected cube area.

Select the type of trigger to create:

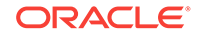

- [on-update](#page-499-0)
- after-update

# <span id="page-498-0"></span>Create After-Update Trigger

Create or replace a trigger to track state changes over a selected cube area.

Triggers help you track whether designated constraints are violated during updates (events) in the area, and allow you to specify resultant actions to execute if violations are detected.

Minimum permission required: Database Manager.

Create an *after-update* trigger if you want the trigger to be activated after the entire data update operation is completed. This is the only type of trigger supported in aggregate storage mode. When after-update triggers are used, the trigger fires when an update operation on level-0 data cells is complete, and the update operation as a whole has met any condition specified for the cube area.

## **Note:**

You cannot create or replace a trigger during a calculation, or a data load (including a lock and send).

## **Note:**

If a calculation assigns the same value to a given cell as was already present before the calculation, then triggers for that cell will not activate. In other words, if cell values are not changed, blocks are not marked as dirty, and triggers for those blocks are not activated, even if the trigger condition was otherwise met.

**Syntax**

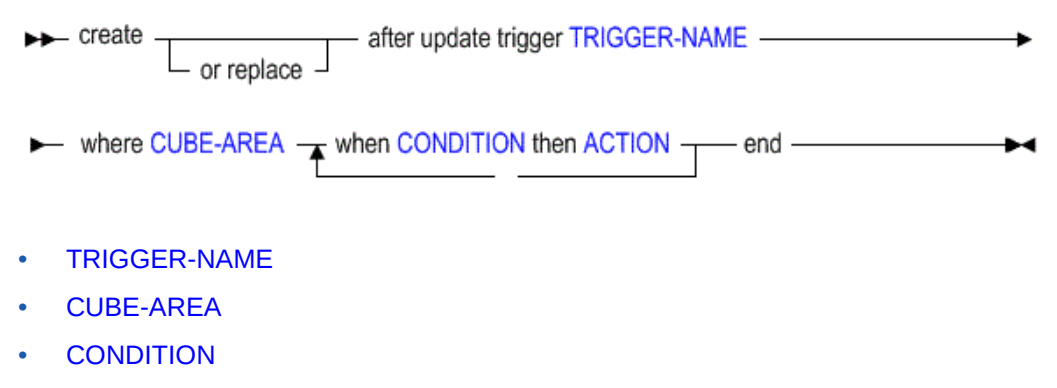

**[ACTION](#page-569-0)** 

Use **create after update trigger** to create a trigger in the following ways:

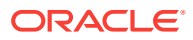

## <span id="page-499-0"></span>**Keywords**

## **create after update trigger**

Create a new after-update trigger.

## **create or replace after update trigger**

Create an after-update trigger, or replace an existing trigger of the same name.

#### **where <cube area>**

Define the area of the database to be tracked. Use a valid, symmetric [MDX slicer](#page-754-0) [specification](#page-754-0).

#### **when <condition>**

Define the condition to be tested for using the keyword WHEN followed by a valid MDX conditional expression.

## **then <action>**

Define the action to be taken if the WHEN condition is met. See examples in [Examples of Triggers](#page-726-0).

#### **end**

The END keyword must terminate every create trigger statement.

#### **Example**

create or replace after update trigger Sample.Basic.EastColas where (Jan, Sales, Actual, [100], East) when Jan > 20 then spool EastColas\_Fail end;

Logs a message in the *\$ARBORPATH*\app\Sample\Basic\trig \EastColas\_Fail file.

# Create On-Update Trigger

Create or replace an on-update trigger to track state changes over a selected cube area.

Triggers help you track whether designated constraints are violated during updates (events) in the area, and allow you to specify resultant actions to execute if violations are detected.

Minimum permission required: Database Manager.

An *on-update* trigger is the default type of trigger, even if no type is specified. During a data update process, any cell update that meets a condition specified for the cube area will immediately activate the trigger. On-update triggers are not supported in aggregate storage databases. If you are using an aggregate storage database, you can create [after-update triggers.](#page-498-0)

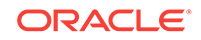

## **Note:**

If a calculation assigns the same value to a given cell as was already present before the calculation, then triggers for that cell will not activate. In other words, if cell values are not changed, blocks are not marked as dirty, and triggers for those blocks are not activated, even if the trigger condition was otherwise met.

## **Note:**

You cannot create or replace a trigger during a calculation, or a data load (including a lock and send).

## **Syntax**

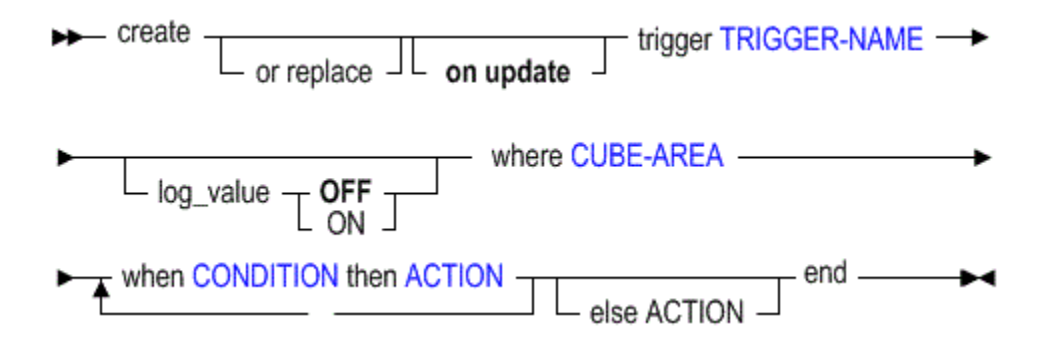

- [TRIGGER-NAME](#page-596-0)
- [CUBE-AREA](#page-576-0)
- [CONDITION](#page-576-0)
- [ACTION](#page-569-0)

Use **create on update trigger** to create a trigger in the following ways:

## **Keywords**

#### **create [on update] trigger**

Create a new on-update trigger. The **on update** keywords are optional; an on-update trigger is created by default.

### **create or replace [on update] trigger**

Create an on-update trigger, or replace an existing trigger of the same name.

#### **log\_value OFF**

Optional. Log no data values to the trigger spool file. This is the default.

#### **log\_value ON**

Optional. Log new and old data values to the trigger spool file.

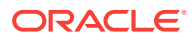

#### **where <cube area>**

Define the area of the database to be tracked. Use a valid, symmetric [MDX slicer](#page-754-0) [specification](#page-754-0).

## **when <condition>**

Define the condition to be tested for using the keyword WHEN followed by a valid MDX conditional expression.

#### **then <action>**

Define the action to be taken if the WHEN condition is met. See examples in [Examples of Triggers](#page-726-0).

#### **else <action>**

Optional. Define an action to be taken if the WHEN condition is *not* met. See examples in [Examples of Triggers.](#page-726-0)

#### **end**

The END keyword must terminate every create trigger statement.

## **Example**

create or replace on update trigger Sample.Basic.EastColas where (Jan, Sales, Actual, [100], East) when Jan > 20 then spool EastColas\_Fail end;

Logs a message in the *\$ARBORPATH*\app\Sample\Basic\trig \EastColas\_Fail file.

# Display Application

View information about current application-wide settings.

**Syntax**

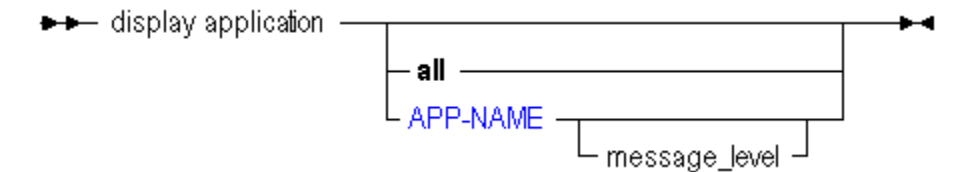

#### [APP-NAME](#page-570-0)

Use **display application** to display application information in the following ways:

**Keywords**

**all**

Display all applications on the system.

## **<app-name>**

Display the named application.

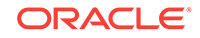

#### **<app-name> message\_level**

Display the message-level settings for the named application. Sample output:

component message level +-------------------+-------------------+ Sample info

## **Output Columns**

## **application**

String. Name of the application.

## **comment**

String. Optional description of the application.

## **startup**

TRUE or FALSE. Whether all users who have at least read permission can start the application.

## **autostartup**

TRUE or FALSE. Whether the application starts when Essbase Server starts.

## **minimum permission**

String. Minimum level of permission all users can have to databases in the application.

#### **connects**

TRUE or FALSE. Whether any user with a permission lower than Application Manager can make connections to the databases in this application which would require the databases to be started.

## **commands**

TRUE or FALSE. Whether users with sufficient permissions can make read requests (or higher) to databases in the application.

#### **updates**

TRUE or FALSE. Whether users with sufficient permissions can make write requests (or higher) to databases in the application.

#### **security**

TRUE or FALSE. If FALSE, the Essbase security settings are disabled for the application, and all users are treated as Application Managers.

## **lock\_timeout**

Number. Maximum time interval (in seconds) that locks on data blocks can be held by clients.

## **max\_lro\_file\_size**

Number. If 0, there is no limit on the size of LRO attachments. All other sizes are displayed in kilobytes.

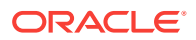

## **application\_type**

The type of encoding for the application.

0 Unspecified encoding type. The application was created using a pre-Release 7.0 version of Essbase.

- 1 This value is not in use.
- 2 Non-Unicode-mode application
- 3 Unicode-mode application

## **application\_locale**

The language of the character set in use by the application.

#### **server**

The name of the computer hosting the Essbase Server.

## **application\_status**

- 0 Not Loaded
- 1 Loading
- 2 Loaded
- 3 Unloading

#### **elapsed\_time**

How long the application has been loaded.

## **users\_connected**

The number of users currently connected to the application.

#### **storage\_type**

The data storage type of the application.

- 0 Default data storage (same as 1)
- 1 Block storage (multidimensional)
- 4 Aggregate storage

#### **number\_of\_databases**

The number of databases in the application namespace.

## **Example**

```
display application;
```
Displays information about all applications on the system.

display application Sample;

Displays information about the Sample application.

# Display Calculation

View a list of stored calculations on the system.

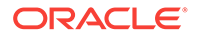
# **Syntax**

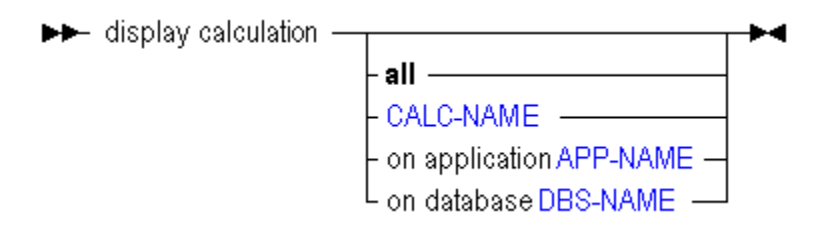

- [CALC-NAME](#page-573-0)
- [DBS-NAME](#page-578-0)
- [APP-NAME](#page-570-0)

Use **display calculation** to display calculations in the following ways:

# **Keywords**

## **all**

Display all stored calculations on the system.

# **<calc-name>**

Display the named calculation.

# **on application**

Display all calculations on the specified application.

# **on database**

Display all calculations on the specified database.

# **Example**

display calculation;

# Display Database

View information about current database-wide state and settings.

# **Syntax**

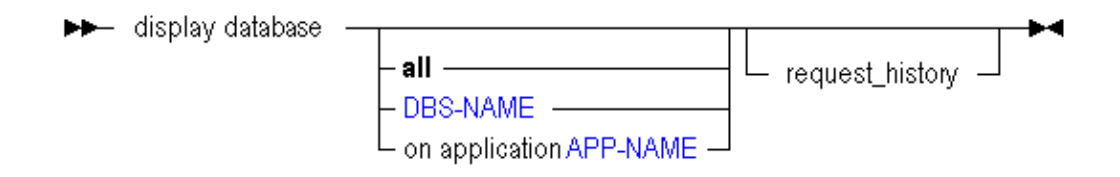

- [DBS-NAME](#page-578-0)
- [APP-NAME](#page-570-0)

Use **display database** to display database information in the following ways:

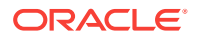

## **Keywords**

### **all**

Display information for all databases on the system.

# **<dbs-name>**

Display information about the specified database.

## **on application**

Display information about all databases on the specified application.

## **request\_history**

Display information about recent requests for the database. Information about the last three requests is returned.

**Output Columns**

**application** Name of the application

#### **database** Name of the database

**comment**

Text of the database comment, if present

# **startup**

Whether the database is set to start when a user attempts retrievals against it

**autostartup** Whether the database is set to start when the application starts

# **minimum permission**

Minimum permission setting for the database.

### **aggregate\_missing**

Whether Essbase aggregates missing values during database calculations

**two\_pass\_calc** Whether Two-Pass calculation is enabled

**create\_blocks** Whether create blocks on equations is enabled

**data\_cache\_size** The size setting of the data cache for holding uncompressed data blocks

**file\_cache\_size** The size setting of the file cache

**index\_cache\_size** The size setting of the index cache, a buffer in memory that holds index pages

# **index\_page\_size**

The size setting for the index page, a subdivision of an index file that contains index entries that point to data blocks. This setting is not changeable

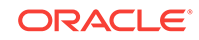

# **cache\_pinning**

Whether cache memory locking is enabled (no longer supported)

#### **compression**

Compression type. Field values are numeric, and translate as follows:

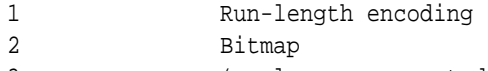

3 (no longer supported)

### **retrieve\_buffer\_size**

The size of the retrieval buffer, used to process and optimize retrievals from grid clients

#### **retrieve\_sort\_buffer\_size**

The size of the retrieval sort buffer, used to hold data to be sorted during retrievals

### **io\_access\_mode**

The current I/O access mode. Only buffered I/O is supported.

#### **pending\_io\_access\_mode**

Values are numeric, and translate as follows:

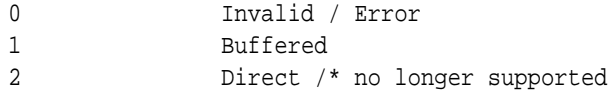

### **no\_wait**

Whether Essbase is set to wait to acquire a lock on data blocks that are locked by another transaction

#### **committed\_mode**

Whether Essbase is set to enable transactions to hold read/write locks on all data blocks involved with a transaction until the transaction completes and commits

#### **pre\_image\_access**

Whether Essbase is set to allow users read-only access to data blocks that are locked for the duration of another concurrent transaction

### **lock\_timeout**

The maximum number of minutes that data blocks can be locked by users

### **commit\_blocks**

The number of data blocks updated before Essbase performs a commit (The default is 3000)

# **commit\_rows**

The number of rows of a data file processed during a data load before Essbase performs a commit (The default is 0)

#### **currency\_database**

Name of a linked currency database, if one exists

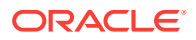

# **currency\_member**

The member to use as a default value in currency conversions

## **currency\_conversion**

The method of currency conversion. Values are numeric, and translate as follows:

1 division 2 multiplication

# **note**

Annotation accessible from the login dialog box

# **db\_type**

Database type. Values are numeric, and translate as follows:

0 Normal 1 Currency /\* no longer supported

#### **read\_only\_mode**

Values are numeric, and translate as follows:

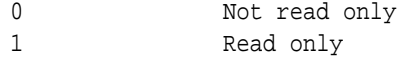

## **db\_status**

Running status of the database. Values are numeric, and translate as follows:

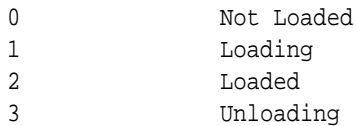

#### **elapsed\_time**

How long the database has been running, in hours:minutes:seconds

**users\_connected** Number of connected users

**blocks\_locked** How many data blocks are locked

# **number\_dimensions**

Number of dimensions

# **number\_disk\_volume**

Number of disk volumes

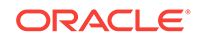

# **data\_status**

Values are numeric, and translate as follows:

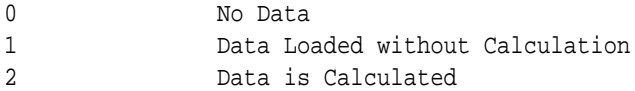

#### **current\_data\_cache** Current size of the data cache

**current\_file\_cache** Current size of the file cache

# **current\_index\_cache** Current size of the index cache

**current\_index\_page** Current size of the index page

**currency\_country\_dim** For currency databases, the country dimension

**currency\_time\_dim** For currency databases, the time dimension

## **currency\_category\_dim**

For currency databases, the accounts dimension where currency categories are defined

## **currency\_type\_dim**

For currency databases, the currency type dimension, which contains members that identify various currency scenarios

## request type n / request user n / request start n / request end n

If you use the **request\_history** keyword, information about the last three requests is returned under columns *request\_type\_n*, *request\_user\_n*, *request\_start\_n*, and *request\_end\_n*, where *n* is 1, 2, and 3. The *request\_user* fields return the names of the users who made the requests. The *request\_start* and *request\_end* fields return the date and time of the requests.

*request type* field values are numeric, and translate as follows:

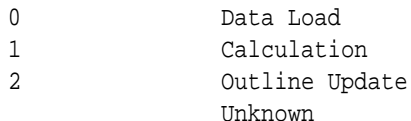

### **Example**

display database;

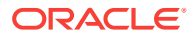

Displays information about all databases on the system.

display database Sample.Basic;

Displays information about the Sample.Basic database.

# Display Drillthrough

View drill-through URL definitions used to link to content hosted on Oracle ERP and EPM applications.

**Syntax**

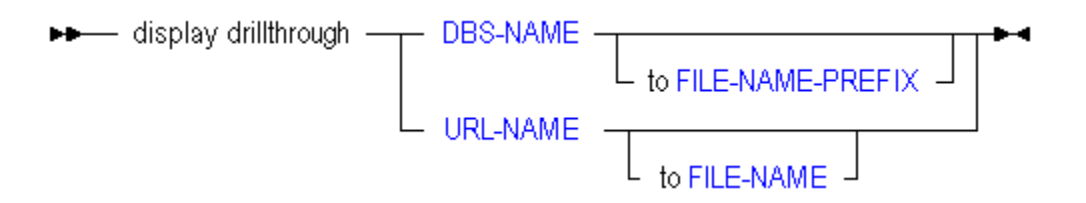

- [DBS-NAME](#page-578-0)
- [FILE-NAME-PREFIX](#page-581-0)
- [URL-NAME](#page-597-0)
- [FILE-NAME](#page-581-0)

Use **display drillthrough** to display URL information in the following ways:

### **Keywords**

### **<dbs-name>**

Display all drill-through URL definitions on the database. The number of drill-through URLs per database is limited to 255.

## **<dbs-name> to <file-name-prefix>**

Display all drill-through URL definitions on the database, writing the URL XML content to file names prefixed with the string given as input for FILE-NAME-PREFIX.

#### **<url-name>**

Display the specified drill-through URL definition. The number of drillable regions in a drill-through URL is limited to 256. The number of characters per drillable region is limited to 65536.

#### **<url-name> to <file-name>**

Display the specified drill-through URL definition, writing the URL XML content to the specified file name.

#### **Example**

display drillthrough sample.basic;

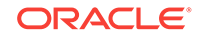

Displays all drill-through URL definitions on Sample.Basic.

display drillthrough sample.basic to "urlxmls";

Displays all drill-through URL definitions on Sample.Basic, writing the URL XML content to file names prefixed with urlxmls.

display drillthrough sample.basic."Drill through To EPMI";

Displays the drill-through URL definition named Drill through To EPMI.

display drillthrough sample.basic."Drill through To EPMI" to "c:/temp/ drillthrough.xml";

Displays the drill-through URL definition named Drill through To EPMI, writing the URL XML content to the file drillthrough.xml.

# Display Filter

View a specific filter or a list of all filters on the system.

**Syntax**

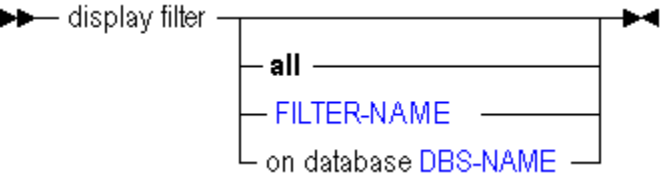

- [FILTER-NAME](#page-582-0)
- [DBS-NAME](#page-578-0)

Use **display filter** to display filters in the following ways. Use [display filter row](#page-511-0) to display the contents of filters.

**Keywords**

**all**

Display all filters on the system.

### **<filter-name>**

Display a filter by name.

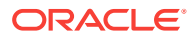

<span id="page-511-0"></span>**on database** Display all filters associated with the specified database.

# **Example**

display filter;

Displays the names of all filters on the system.

# Display Filter Row

View the filter rows which define database access within a specific filter or all filters.

**Syntax**

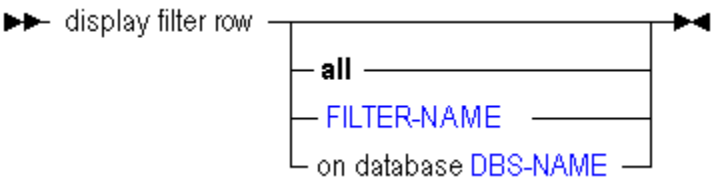

- [FILTER-NAME](#page-582-0)
- [DBS-NAME](#page-578-0)

You can display filter contents in the following ways using **display filter row**.

**Keywords**

**all**

Display all filters (and their contents) defined on the system.

# **<filter-name>**

Display a filter and its contents by name.

## **on database** Display all filters (and their contents) associated with the specified database.

# **Example**

display filter row sample.basic.filt2;

Displays the row-by-row definition of a filter named filt2 which is associated with Sample.Basic.

# Display Group

View a specific group or a list of all groups on the system. To view group membership information, use [display user](#page-523-0).

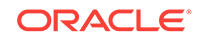

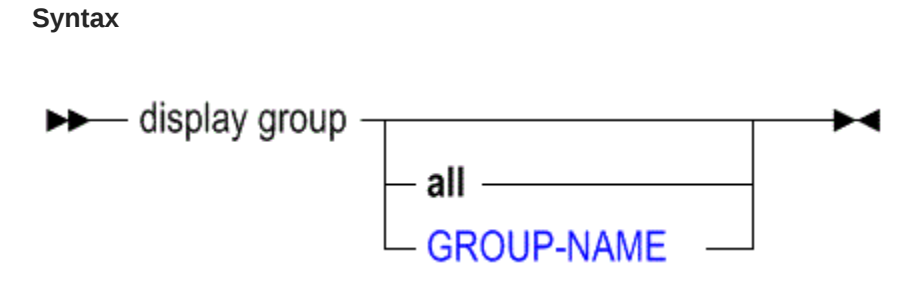

# [GROUP-NAME](#page-583-0)

Use **display group** to display groups in the following ways:

# **Keywords**

# **all**

Display all security groups on the system.

# **Note:**

This MaxL grammar is deprecated. Oracle recommends using Java API or Oracle Enterprise Manager to get a list of all groups.

## **<group-name>**

Display a security group by name.

# Display Location Alias

View a specific location alias or a list of all location aliases defined on the system.

**Syntax**

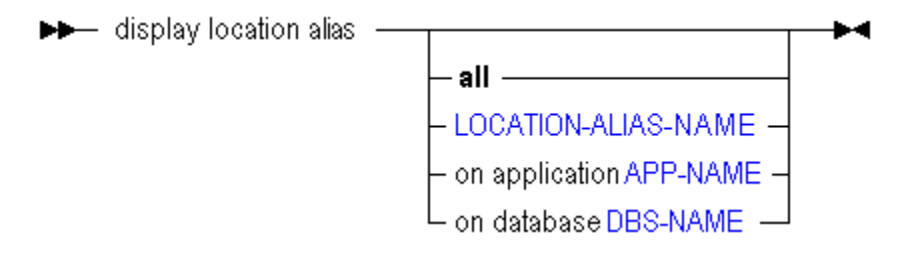

- [LOCATION-ALIAS-NAME](#page-586-0)
- [APP-NAME](#page-570-0)
- [DBS-NAME](#page-578-0)

You can display location aliases in the following ways using **display location alias**.

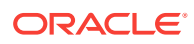

# **Keywords**

# **all**

Display all location aliases defined on the system.

# **<location-alias-name>** Display a location alias by name.

## **on application**

Display all location aliases defined for the specified application.

## **on database**

Display all location aliases defined for the specified database.

## **Example**

```
display location alias all;
```
Displays a list of location aliases defined on the system.

# Display Lock

View information about locks currently held by users or processes on data blocks.

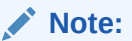

Data locks do not apply to aggregate storage applications.

# **Syntax**

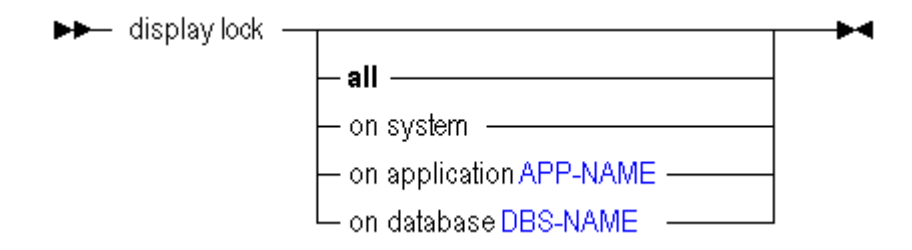

- [APP-NAME](#page-570-0)
- [DBS-NAME](#page-578-0)

You can display locks in the following ways using **display lock**.

# **Keywords**

### **all**

Display all locks on the specified scope. If **all** is omitted, this is the default.

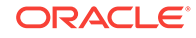

# **on system**

Display all locks on the system.

# **on application**

Display all locks associated with the specified application.

## **on database**

Display all locks associated with the specified database.

# Display Object

View a list of database-related file objects stored in database directories.

**Syntax**

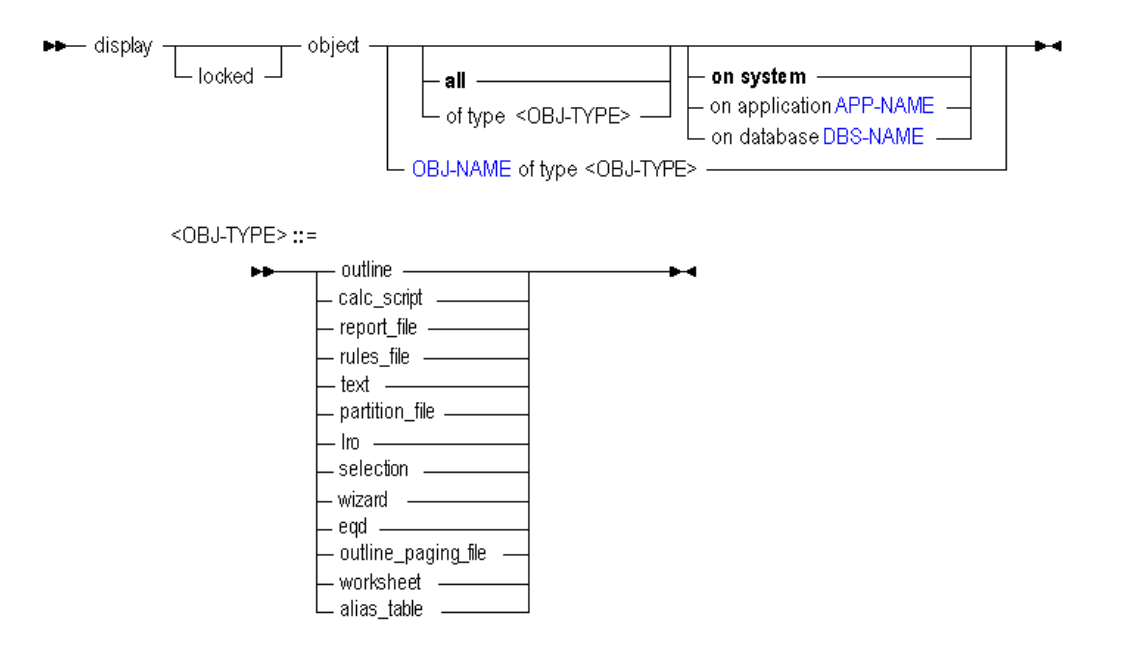

- [APP-NAME](#page-570-0)
- [DBS-NAME](#page-578-0)
- [OBJ-NAME](#page-589-0)

You can display objects in the following ways using **display object**.

# **Keywords**

# **all**

Display all stored objects on the specified scope.

# **locked**

Display only locked objects on the specified scope.

# **of type...**

Display only the objects of type specified by  $OBJ-TYPE$  ::=.

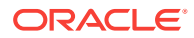

### **OBJ-NAME of OBJ-TYPE**

Display a specific object by name and type.

#### **on system**

Display all stored objects on the system.

# **on application**

Display all objects associated with the specified application.

#### **on database**

Display all objects associated with the specified database.

## **Example**

```
MAXL> display object sample.basic.Calcdat of type text;
```
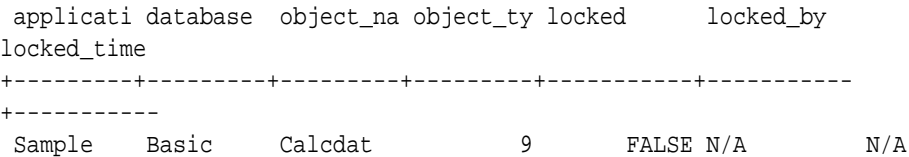

# Display Partition

View information about a specific partitioned database or all partitioned databases on the system. Only displays partition information for applications which are currently started.

# **Syntax**

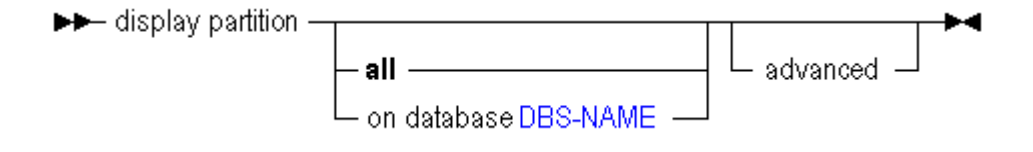

## [DBS-NAME](#page-578-0)

You can display partition information in the following ways using **display partition**.

# **Keywords**

**all**

Display all partitions defined on the system.

# **on database**

Display all partitions associated with the specified database.

#### **advanced**

Display full information including areas and member mappings for local and remote pieces of partitions.

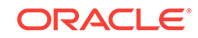

# **Notes**

If a partition definition is invalid, the same partition may be displayed twice, one time for each half. Each half will show the connection information of the other half.

## **Example**

```
display partition all;
```
Displays information about all partitioned databases defined on the system.

# Display Privilege

View a list of privileges, calculations, or filters held by users or groups.

## **Syntax**

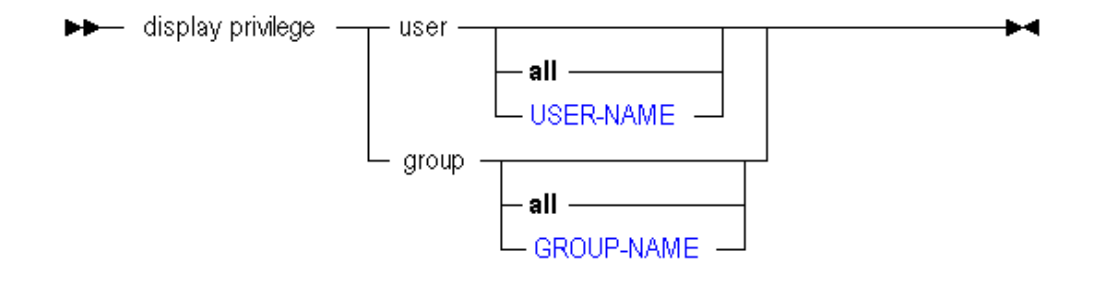

# • [USER-NAME](#page-597-0)

**[GROUP-NAME](#page-583-0)** 

You can display security permissions in the following ways using **display privilege**.

# **Keywords**

### **user...**

Display security permissions for all users, or for a specified user.

### **group...**

Display security permissions for all groups, or for a specified group.

The values returned for the *type* field are numeric, and translate as follows:

| <b>Column</b> | <b>Description</b>                                              |
|---------------|-----------------------------------------------------------------|
|               | System-level system privileges (no longer<br>supported in MaxL) |
|               | System-level system roles (no longer<br>supported in MaxL)      |

**Table 5-7 Output Columns**

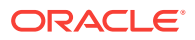

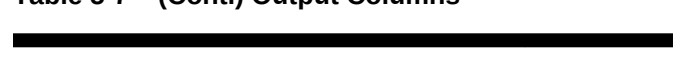

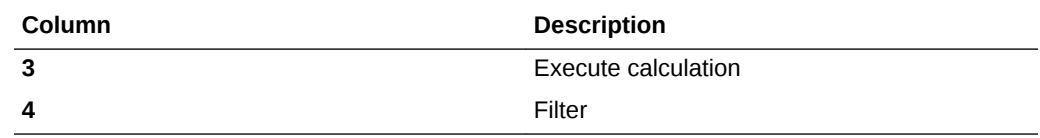

## **Example**

display privilege user Fiona;

**Table 5-7 (Cont.) Output Columns**

Displays the privileges user Fiona has on each database object, including any calculations or filters granted to Fiona.

```
display privilege group;
```
Displays privileges held by all groups on the system to all applications and databases on the system.

# Display Session

View active login sessions on the current server, application, or database, including:

- The user that owns each session
- A session ID for each session
- How long the sessions have been active
- Information about outstanding requests (description, time started, name of computer originating the request, and status).

## **Syntax**

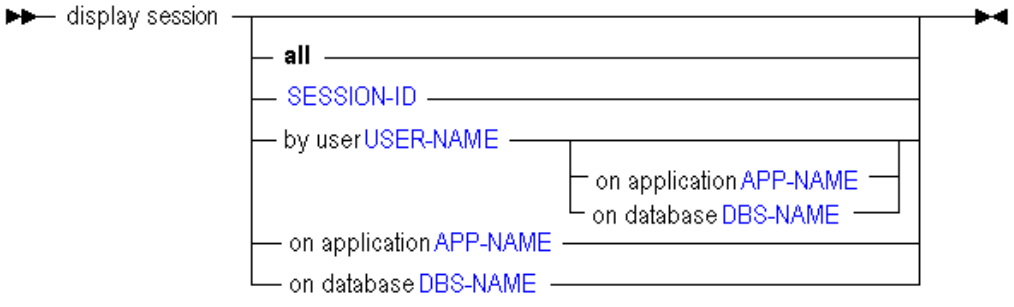

- [APP-NAME](#page-570-0)
- [DBS-NAME](#page-578-0)
- [USER-NAME](#page-597-0)
- [SESSION-ID](#page-593-0)

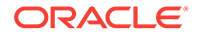

You can display login and request information in the following ways using **display session**.

# **Keywords**

#### **all**

Display information about all current user sessions and active requests.

## **<session-id>**

Display information about a particular user session, indicated by the numeric session ID.

### **by user**

Display information about all current sessions by a particular user.

## **by user on application**

Display information about all current sessions by a particular user on the specified application.

### **by user on database**

Display information about all current sessions by a particular user on the specified database.

## **on application**

Display information about all current sessions on the specified application.

### **on database**

Display information about all current sessions on the specified database.

## **Table 5-8 Display Session: Output Columns**

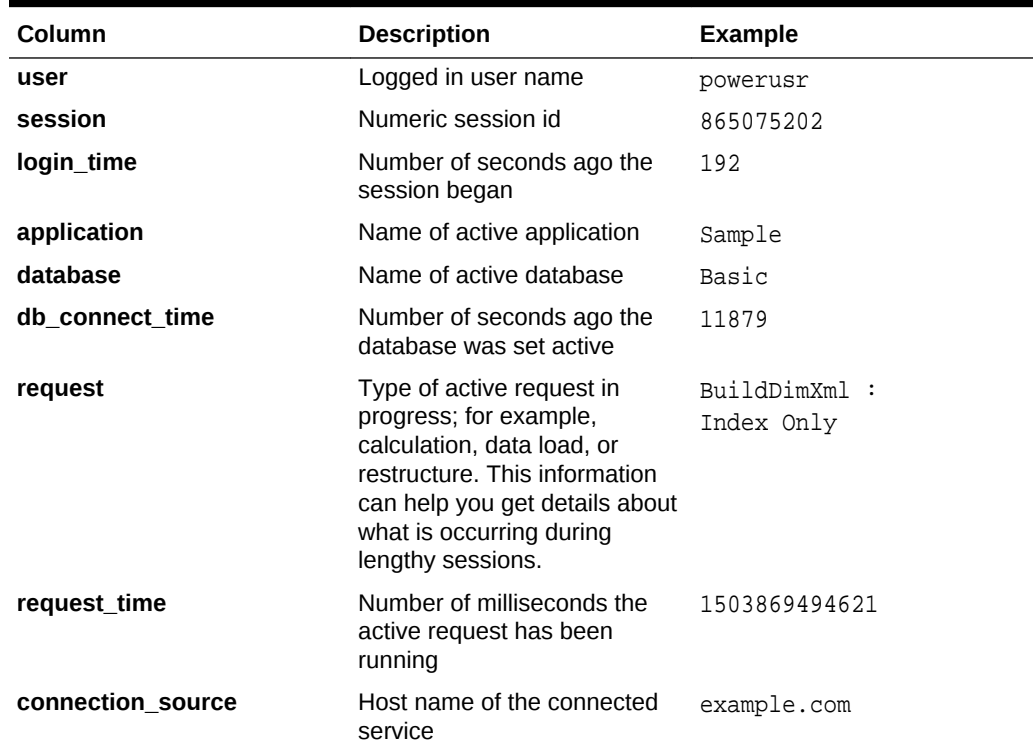

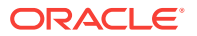

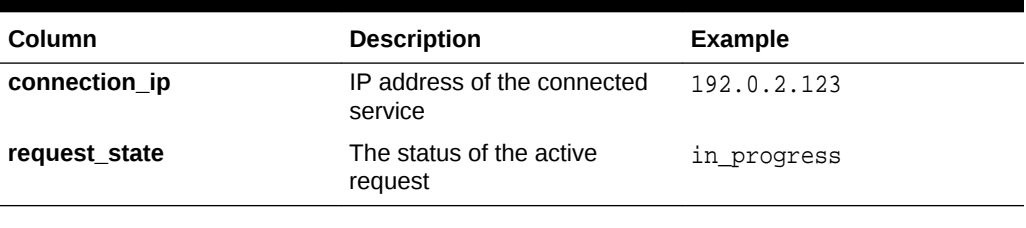

## **Table 5-8 (Cont.) Display Session: Output Columns**

#### **Example**

display session;

display session on database sample.basic;

# Display System

View information about current system-wide settings.

## **Syntax**

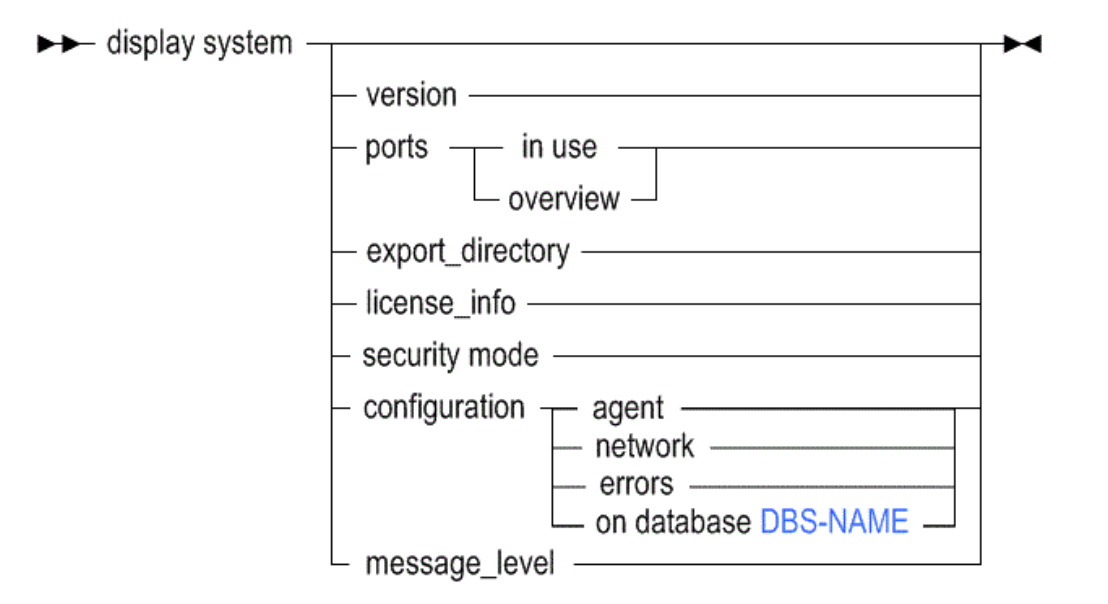

## [DBS-NAME](#page-578-0)

You can display server-wide information in the following ways using **display system**.

# **Keywords**

## **display system**

Display current connections and system-wide settings.

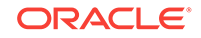

**configuration** field values are numeric, and translate as follows:

- 1 Non-Unicode mode
- 2 Unicode mode

### **display system version**

Display the server software version number.

#### **display system ports in use**

Display information about ports currently in use on the system.

#### **display system ports overview**

Display the number of ports that are available and in use on the system.

#### **display system export\_directory**

Display names of directories created for linked-reporting objects exported from a database to a directory created in \$ARBORPATH\app.

If you used **export lro** and gave a full path to a directory for export files, those directories are not listed. Only export directories created in the ARBORPATH\App directory using the following **export lro** method are listed:

export database DBS-NAME lro to <server or local> directory DBS-EXPORT-DIR;

where DBS-EXPORT-DIR is a suffix (for example,  $\text{dir1}$ ) for the name of a directory created by MaxL in \$ARBORPATH\App. MaxL creates the directory with a prefix of appname-dbsname-. For example, **display system export\_directory** would list the following directories existing under \$ARBORPATH\App:

sample-basic-dir1

sample-basic-dir2

but it would not list export directories created elsewhere by providing a full directory path when using the **export iro** statement, such as:c:\MyExports\MyExportDir

# **display system license\_info**

Display information about the license settings implemented on the system.

#### **display system security mode**

The type of security in use: native or OPSS mode. security mode field values are numeric, and translate as follows:

1 Native Essbase security (no longer supported)

2 OPSS security

### **display system configuration agent**

Display current Essbase Agent configuration properties. Permission required: Administrator.

#### **display system configuration network**

Display current Essbase configuration properties applicable to the network. Permission required: Administrator.

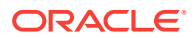

## **display system configuration errors**

Display Essbase configuration properties that contain errors: an error is any line entry that is not a comment *and* results in nothing being set. Permission required: Administrator.

## **display system configuration on database DBS-NAME**

Display Essbase configuration properties applicable to the named database. Permission required: Administrator.

### **message\_level**

Display the values that are set for the system message level. Sample output:

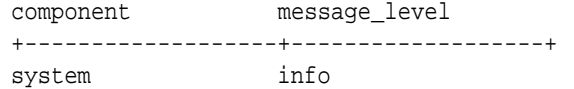

## **Example**

display system;

Displays current password and session management settings.

display system configuration agent;

Displays current Essbase configuration properties applicable to the Essbase Agent.

**Sample Outputs for Display System Configuration**

```
MAXL> set column_width 40;
```
MAXL> **display system configuration agent;** KEYWORDS SETTINGS +-------------------------------+---------------- AGENTTHREADS 50 MAXLOGINS 100000 PORTUSAGELOGINTERVAL 600

 OK/INFO - 1241044 - Records returned: [3]. MAXL> **display system configuration network;**

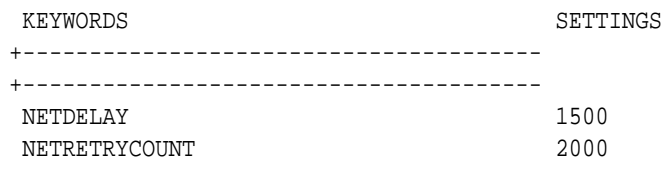

OK/INFO - 1241044 - Records returned: [2].

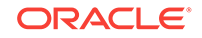

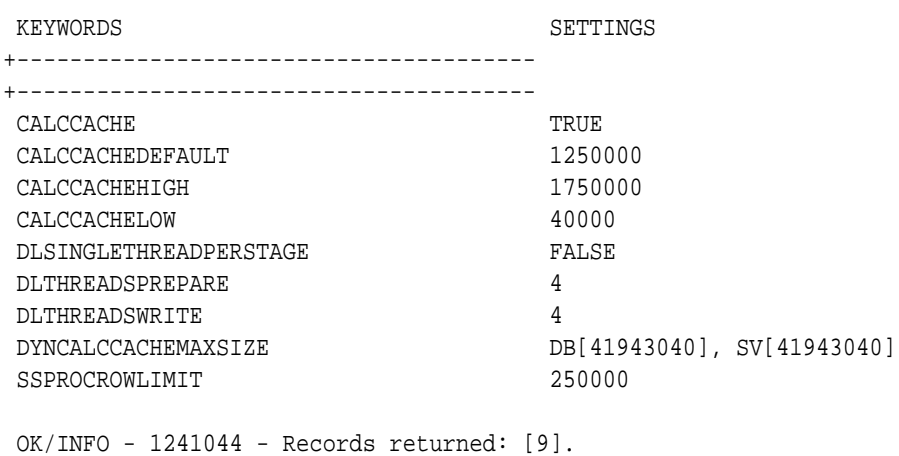

MAXL> **display system configuration on database democfg.basic;**

# Display Trigger

View details about a trigger created to track state changes over a selected cube area.

**Note:** The application containing the trigger must be started in order to use display trigger.

# **Syntax**

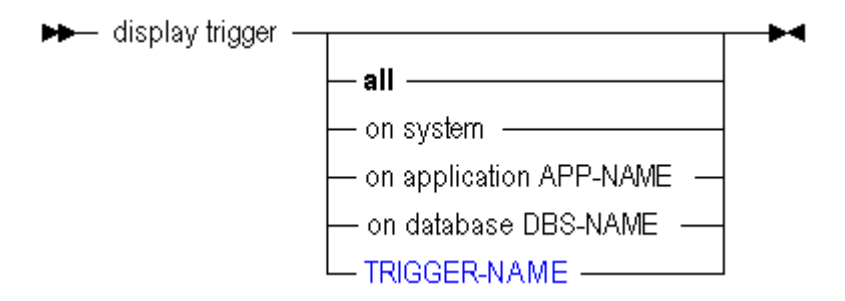

# [APP-NAME](#page-570-0)

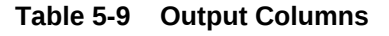

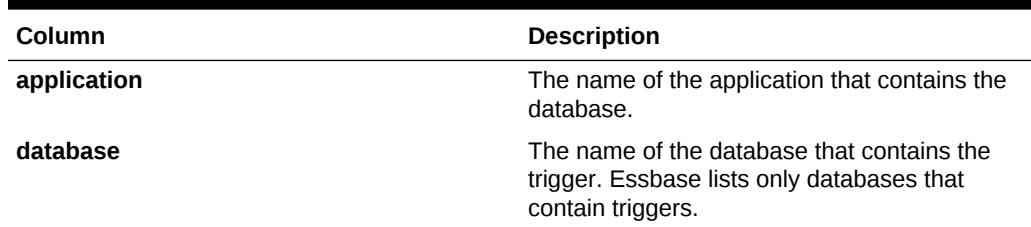

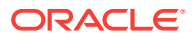

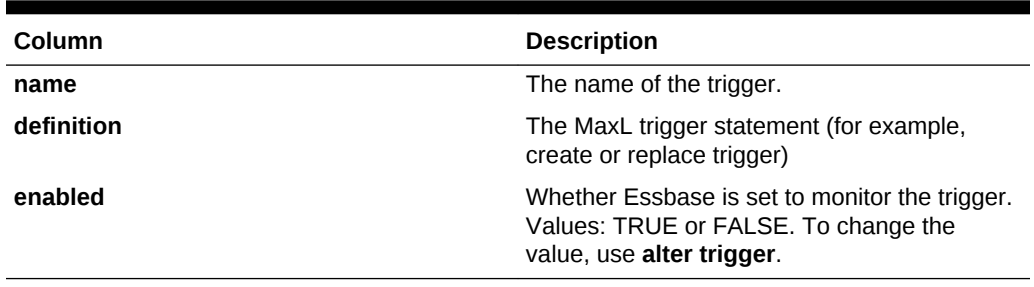

## <span id="page-523-0"></span>**Table 5-9 (Cont.) Output Columns**

## **Example**

display trigger on database Sample.Basic;

```
This example displays the output columns:
```
## **Table 5-10 Display Trigger MaxL Output**

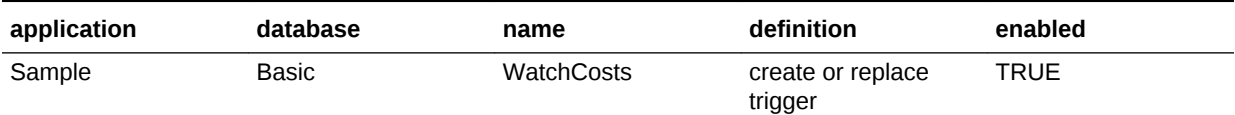

# Display Trigger Spool

View the log file created by a trigger. Triggers track state changes over a selected cube area. For more information about triggers, see [Examples of Triggers.](#page-726-0)

**Syntax**

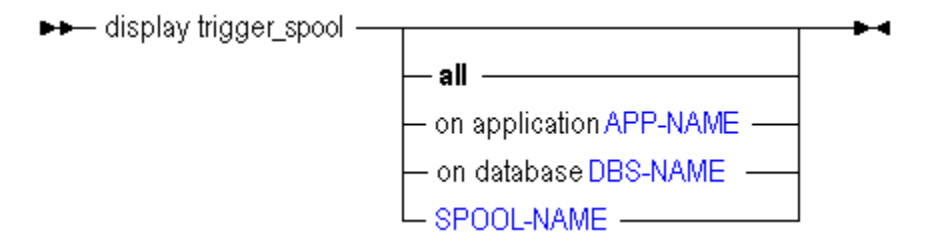

- [APP-NAME](#page-570-0)
- [DBS-NAME](#page-578-0)
- [SPOOL-NAME](#page-594-0)

# Display User

View a specific user or a list of all users defined on the system. View account and group membership information.

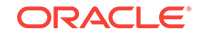

# **Syntax**

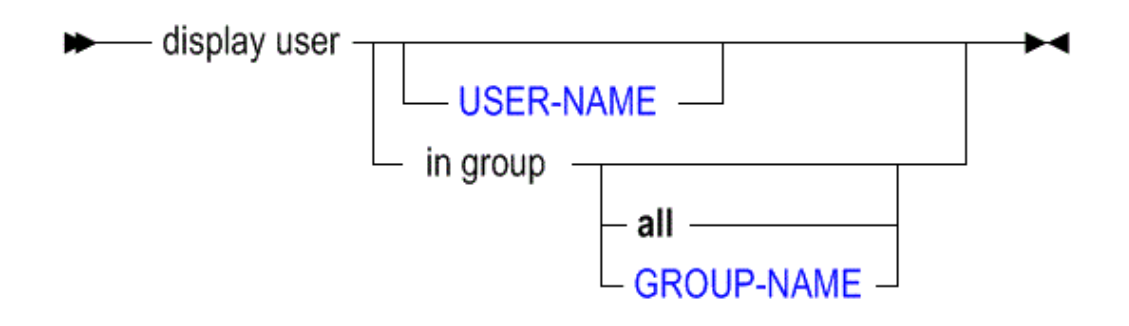

## [USER-NAME](#page-597-0)

**[GROUP-NAME](#page-583-0)** 

You can display user information in the following ways using **display user**.

### **Keywords**

**all**

Display information about all users on the system.

# **Note:**

This MaxL grammar is deprecated. Oracle recommends using Java API or Oracle Enterprise Manager to get a list of all users.

## **<user-name>**

Display information about the specified user.

#### **in group all**

Display membership information for all groups on the system.

# **in group <group-name>**

Display membership information for the specified group.

# **Output Columns**

**user** String. Name of the user.

# **description**

No longer supported.

# **logged in**

Values: TRUE or FALSE.

## **password\_reset\_days**

Integer. The number of days before the password expires, or 0 if no expiration is set.

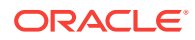

### **enabled**

Values: TRUE if the user account is active, or FALSE if the account has been disabled by an administrator.

## **change\_password**

Values: TRUE if the user must change the password at the next login; FALSE otherwise.

### **type**

Values:

- 0 User is set up using native Essbase security (no longer supported)
- 1 No longer used.
- 3 User is externally authenticated.

## **protocol**

If the user is externally authenticated, this field contains the value OPSS. This field is blank if the type field is 0 (the user is not externally authenticated).

#### **conn param**

This field is blank.

# **application\_access\_type**

Values:

- 0 No access
- 1 Essbase access
- 2 Planning access
- 3 Essbase and Planning access (requires 2 licenses)

See also Descriptions section.

### **Example**

display user;

Displays all users on the system and shows whether they are logged in, whether their accounts are enabled, and whether their passwords are set to expire.

display user in group;

Displays the membership information of all groups on the system.

display user in group big\_group;

Displays the membership information for a group called big\_group.

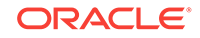

# Display Variable

View a list of substitution variables defined on the system.

# **Syntax**

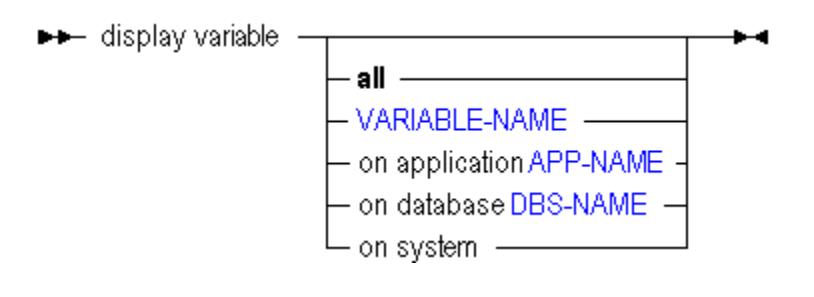

- [VARIABLE-NAME](#page-598-0)
- [APP-NAME](#page-570-0)
- [DBS-NAME](#page-578-0)

You can display substitution variables in the following ways using **display variable**.

# **Keywords**

# **all**

Display all substitution variables defined on the Essbase Server, including those associated with applications and databases.

# **<variable-name>**

Display a substitution variable by name. Permission required:

- Read access for the applicable database or application.
- Administrator for system-defined variables.

# **on application**

Display only substitution variables defined on the specified application. Permission required: Read access for the application.

# **on database**

Display only substitution variables defined on the specified database. Permission required: Read access for the database.

# **on system**

Display only the substitution variables associated with the Essbase Server. Permission required: Administrator.

# **Notes**

To manage substitution variables, use [alter database](#page-454-0) (containing add, drop, and set variable).

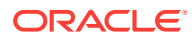

# **Example**

display variable;

Displays a list of all substitution variables on the Essbase Server.

# Drop Application

Delete an empty application from the system. To remove an application with databases, use **cascade**. To remove an application that has locked objects in a constituent database, you can use **force**.

Minimum permission required: Application Manager.

**Syntax**

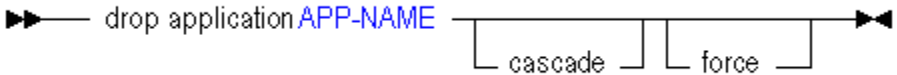

# [APP-NAME](#page-570-0)

You can delete applications in the following ways using **drop application**.

**Keywords**

**cascade** Delete an application along with its constituent databases.

**force**

Delete an application that may have locked objects in a constituent database.

# Drop Calculation

Delete a stored calculation from a database.

Minimum permission required: Database Manager.

**Syntax**

You can delete calculations using **drop calculation**.

→ drop calculation CALC-NAME **b** d

[CALC-NAME](#page-573-0)

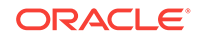

## **Keywords**

**drop calculation <calc-name>** Delete the specified calculation.

**Example**

drop calculation Sample.basic.calcname;

Deletes a calculation from Sample.basic.

# Drop Database

Delete a database from the sytsem. If the database has outstanding locks, clear them first, or use **force** to drop with locks.

Minimum permission required: Database Manager.

## **Syntax**

You can delete databases using **drop database**.

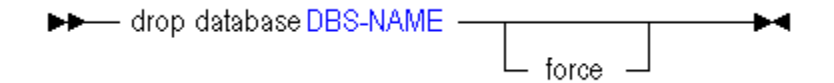

# [DBS-NAME](#page-578-0)

### **Keywords**

**force** Delete a database that may have locked objects.

### **Example**

drop database Sample.Basic force;

Deletes the database Sample.Basic, even if client users have outstanding locks on Sample.Basic.

# Drop Drillthrough

Delete a drill-through URL definition used to link to content hosted on Oracle ERP and EPM applications.

**Syntax**

► drop drillthrough URL-NAME – – – – – – <del>–</del>

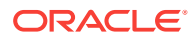

# [URL-NAME](#page-597-0)

# **Example**

drop drillthrough sample.basic.myURL;

# Drop Filter

Delete a security filter from the database.

Minimum permission required: Database Manager.

**Syntax**

**DD** drop filter FILTER-NAME  $\blacktriangleright$ 

# [FILTER-NAME](#page-582-0)

You can delete filters using **drop filter**.

**Keywords**

**drop filter <filter-name>** Delete a filter by name.

**Example**

drop filter sample.basic.filter1;

Deletes the filter called filter1 from the sample.basic database.

# Drop Location Alias

Delete from the database a location alias identifying a host name, application, database, user name, and password.

Minimum permission required: Database Manager.

**Syntax**

→ drop location alias LOCATION-ALIAS-NAME –––  $\blacktriangleright$ 

# [LOCATION-ALIAS-NAME](#page-586-0)

You can delete location aliases using **drop location alias**.

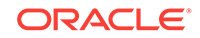

# **Keywords**

**drop location alias <location-alias-name>** Delete a location-alias definition.

## **Example**

drop location alias Main. Sales. EasternDB;

Drops the location alias called EasternDB in the Main.Sales database.

# Drop Lock

Remove locks acquired through a grid client operation.

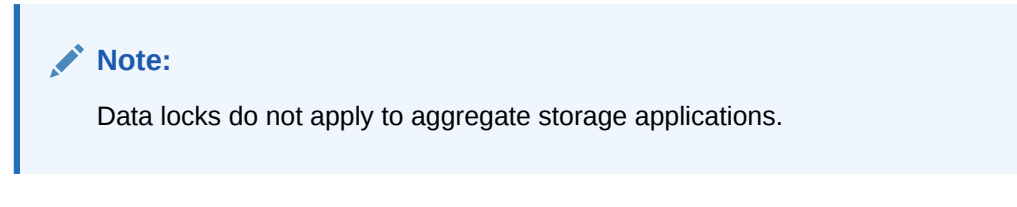

# **Syntax**

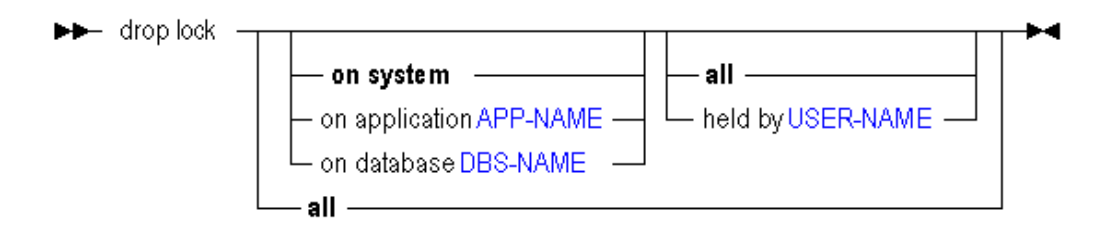

- [APP-NAME](#page-570-0)
- [USER-NAME](#page-597-0)
- [DBS-NAME](#page-578-0)

# **Keywords**

**drop lock on system all** Drops all locks by all users, for all databases on the system.

## **drop lock all** Same as "drop lock on system all"

**drop lock on system** Same as "drop lock on system all"

# **drop lock**

Same as "drop lock on system all"

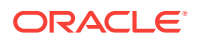

**drop lock on application APP-NAME** Drops all locks on the application, for all users.

**drop lock on application APP-NAME held by USER-NAME** Drops locks on the application which are held by a specific user.

**drop lock on database DBS-NAME**

Drops all locks on the database, for all users.

**drop lock on database DBS-NAME held by USER-NAME** Drops locks on the database which are held by a specific user.

### **drop lock held by USER-NAME**

Drops all locks held by a specific user, on any application or database.

# Drop Object

Remove database-related file objects stored in database directories.

**Syntax**

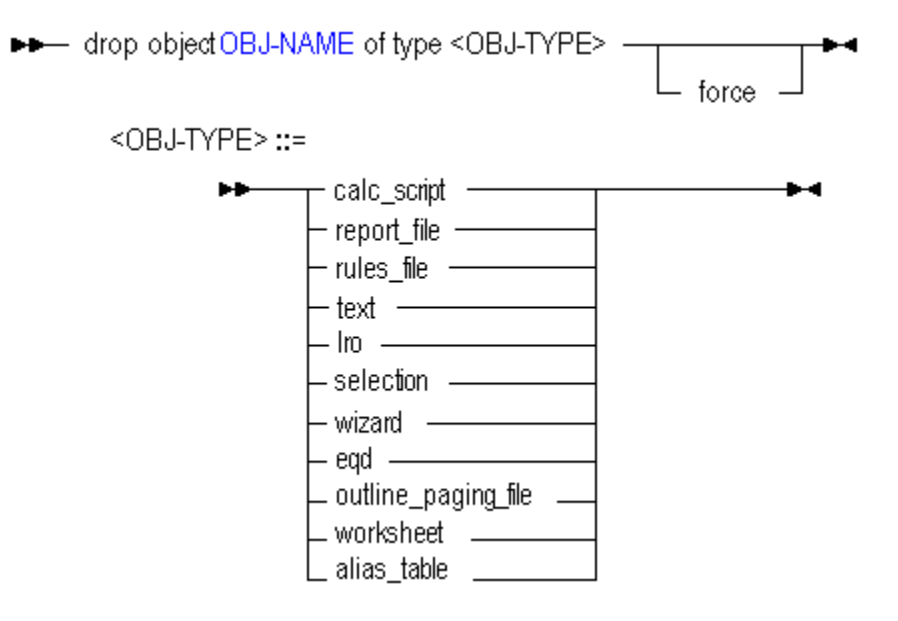

### [OBJ-NAME](#page-589-0)

**Keywords**

# **...force**

If the object is locked by a user or proecess, unlock it and delete it.

### **Notes**

To drop a partition, use drop partition.

# Drop Partition

Delete from the system a partition definition between two cubes. Database Manager permission for each cube is required.

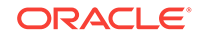

**Syntax**

$$
+ -
$$
 drop 
$$
T
$$
 transparent 
$$
T
$$
 partition **DBS-NAME** 
$$
T
$$
 from 
$$
T
$$
 DBS-NAME 
$$
+ -
$$
 at **HOST-NAME** 
$$
T
$$
 force

- [DBS-NAME](#page-578-0)
- [HOST-NAME](#page-584-0)

You can delete partition definitions in the following ways using **drop partition**.

## **Keywords**

## **drop...partition...from**

Remove a partition definition between the current target cube and a source cube.

### **drop...partition...to**

Remove a partition definition between the current source cube and a target cube.

### **at <host-name>**

Optionally specify the host location, if removing a partition definition associated with a remote instance.

Use the discovery URL to indicate the location. For example, "https://myEssbasemyDomain.analytics.us2.example.com/essbase/agent".

### **force**

Specify that the source half of a partition definition should be dropped regardless of whether the target half is missing or invalid. For more information, see [Forcing](#page-723-0) [Deletion of Partitions](#page-723-0).

# **Notes**

If the **create partition** statement used was of the format:

create partition SOURCE to TARGET;

Then the only permutations of the **drop partition** statement that will have effect are:

drop partition SOURCE to TARGET; drop partition TARGET from SOURCE;

# **Example**

```
create or replace replicated partition sampeast.east area 
'@IDESCENDANTS("Eastern Region"), @IDESCENDANTS(Qtr1)' to samppart.company
at "https://myEssbase-myDomain.analytics.us2.example.com/essbase/agent";
```
drop replicated partition Samppart. Company from Sampeast. East;

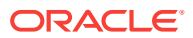

# Drop Trigger

Remove a trigger created to track state changes over a selected cube area.

**Syntax**

▶▶ drop trigger TRIGGER-NAME –

[TRIGGER-NAME](#page-596-0)

**Example**

drop trigger Sample.Basic.WatchCosts ;

# Drop Trigger Spool

Delete the log file created by a trigger. Triggers track state changes over a selected cube area. For more information about triggers, see [Examples of Triggers.](#page-726-0)

**Syntax**

```
→ drop trigger_spool T_SPOOL-NAME T___________ → +<br>
all on database DBS-NAME
```
- [SPOOL-NAME](#page-594-0)
- [DBS-NAME](#page-578-0)

# Execute Calculation

[Click here for aggregate storage version](#page-693-0)

Execute a stored calculation, the stored default calculation (determined by [alter](#page-454-0) [database](#page-454-0)), or an anonymous (non-stored) calculation string.

Minimum permissions required:

- For stored calculations (CALC-NAME): Granted access to the calculation.
- For anonymous calculations (CALC-STRING) and the default calculation: Execute

# **Syntax**

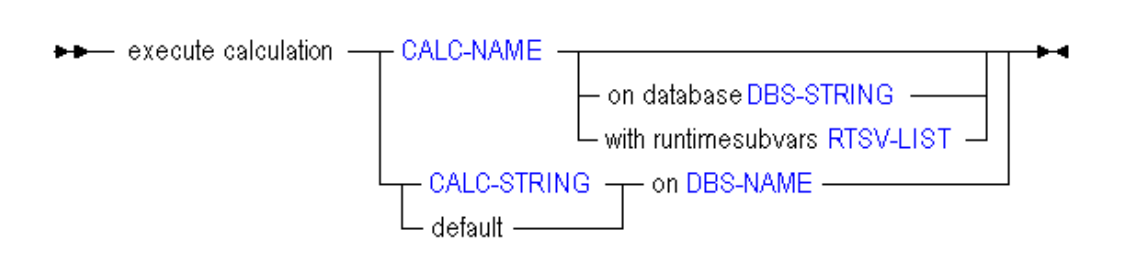

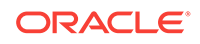

- [CALC-NAME](#page-573-0)
- [DBS-STRING](#page-580-0)
- [RTSV-LIST](#page-592-0)
- [CALC-STRING](#page-574-0)
- [DBS-NAME](#page-578-0)

You can run calculations in the following ways using execute calculation.

## **Keywords**

## **execute calculation <calc-name>**

Run the specified stored calculation script.

## **<calc-name> on database**

Run the specified stored calculation script against the specified database.

# **<calc-string> on <dbs-name>**

Run an anonymous calculation, whose body is contained in *<calc-string>*, against the specified database.

## **default on <dbs-name>**

Run the default calculation against the specified database.

## **<calc-name> with runtimesubvars <rtsv-list>**

Run the specified stored calculation script with the runtime substitution variables specified in *RTSV-LIST*, which is a string of runtime substitution variables specified as key/value pairs. The string must be enclosed with single quotation marks, and the key/value pairs must be separated by a semicolon, including a semicolon after the last runtime substitution variable in the string and before the terminal single quotation mark. In this example of a runtime substitution variable string, the name and value of four runtime substitution variables are specified (for example, the value of the runtime substitution variable named "a" is 100):

'a=100;b=@CHILDREN("100");c="Actual"->"Final";d="New York";'

The string of runtime substitution variables cannot exceed 64 KB.

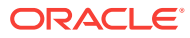

# **Note:**

Runtime substitution variables used in a calculation script must be declared in the SET RUNTIMESUBVARS calculation command, with a name and default value. If a different value is declared in the *RTSV-LIST*, the default value is overwritten at runtime.

If you include a runtime substitution variable in *RTSV-LIST* that has not been declared in SET RUNTIMESUBVARS, Essbase ignores the undeclared runtime substitution variable (no warnings or exceptions are generated).

Runtime substitution variables that are used in a calculation script can be logged in the application log file, using the ENABLERTSVLOGGING configuration setting. See "Logging Runtime Substitution Variables" in the *Designing and Maintaining Essbase Cubes*.

If the name of a runtime substitution variable that is declared in the SET RUNTIMESUBVARS calculation command is the same as a runtime substitution variable declared in *RTSV-LIST*, the value specified in *RTSV-LIST* overwrites the default value in SET RUNTIMESUBVARS.

## **Notes**

- A stored calculation can be associated with a specific database in an application (database level), or with an application only (application level). To execute a calculation stored at the application level, you must specify which database in the application to calculate using the **on database STRING** grammar.
- A calculation script can reference runtime substitution variables using the **with runtimesubvars** grammar.

## **Example**

execute calculation Sample.Basic.Calc1;

Calculates the Sample.Basic database using the stored calculation script file named Calc1, which is associated with the database.

execute calculation Sample.Calc2 on database Basic;

Calculates the Sample.Basic database using the stored calculation script file named Calc2, which is associated with the Sample application.

```
execute calculation
   'SET MSG ERROR;
    CALC ALL;'
on Sample.basic;
```
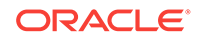

<span id="page-536-0"></span>Calculates the Sample.Basic database using an anonymous (unstored) calculation string.

execute calculation Sample.Basic.Calc3 with runtimesubvars 'a=100;b=50;';

Calculates the Sample.Basic database using the stored calculation script file named Calc3, which is associated with the database, and the specified runtime substitution variables, in which the value of the runtime substitution variable named "a" is 100 and the value of "b" is 50.

## **Related Topics**

- **[SET RUNTIMESUBVARS](#page-370-0)**
- [ENABLERTSVLOGGING](#page-403-0)

# Execute Aggregate Process (Aggregate Storage)

Perform an aggregation, optionally specifying the maximum disk space for the resulting files, and optionally basing the view selection on user querying patterns.

This statement is applies to aggregate storage databases only.

This statement enables you to build aggregate views with a minimum of settings. If greater control is needed, you can combine the following statements:

- **[Execute Aggregate Selection](#page-539-0)**
- [Execute Aggregate Build](#page-538-0)

This statement causes Essbase to:

- **1.** Select 0 or more aggregate views based on the stopping value and/or on querying patterns, if given.
- **2.** Build the views that were selected.

For more information about aggregate views, see *Designing and Maintaining Essbase Cubes*.

# **Syntax**

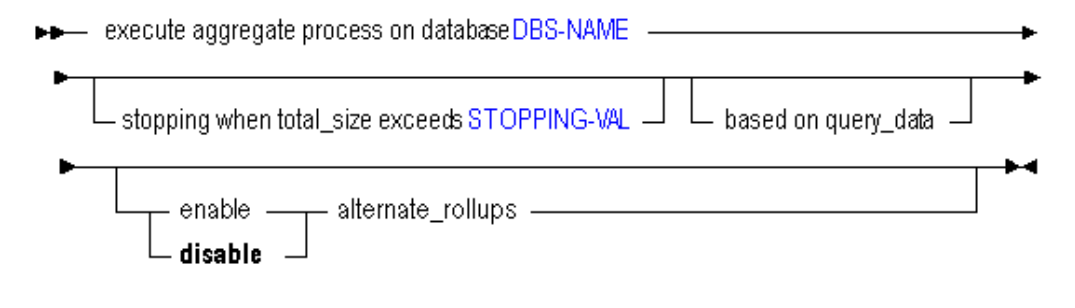

- [DBS-NAME](#page-578-0)
- [STOPPING-VAL](#page-595-0)

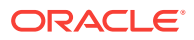

You can aggregate an aggregate storage database in the following ways using **execute aggregate process**.

#### **Keywords**

### **stopping when total\_size exceeds...**

Aggregate whichever views Essbase selects, with the exception that the maximum growth of the aggregated database must not exceed the given ratio. For example, if the size of a database is 1 GB, specifying the total size as 1.2 means that the size of the resulting data cannot exceed 20% of 1 GB, for a total size of 1.2 GB.

## **based on query\_data**

Aggregate whichever views Essbase selects, based on collected user querying patterns. This option is only available if query tracking is turned on, using [alter](#page-671-0) [database](#page-671-0) with the **enable query\_tracking** grammar.

#### **enable|disable alternate\_rollups**

If enabled, secondary hierarchies (with default level usage) are considered for view selection. Default: disabled (no secondary hierarchies are considered).

### **Notes**

- View selection (step 1) can be performed independently of aggregation by using [execute aggregate selection](#page-539-0). Aggregation (step 2) can be performed without builtin view selection by using [execute aggregate build](#page-538-0).
- For small databases, the performance of building aggregate views in Essbase 9.3.1 and later versions may be slower than Essbase versions earlier than 9.3.1. However, Essbase 9.3.1 should perform better for databases larger than a few hundred million cells, especially on computers with more than two processors and where the CALCPARALLEL configuration setting has been chosen appropriately.

### **Example**

execute aggregate process on database ASOsamp.Sample stopping when total\_size exceeds 1.3;

Selects and builds an aggregation of the ASOsamp.Sample database that permits the database to grow by no more than 30% as a result of the aggregation.

execute aggregate process on database ASOsamp.Sample based on query\_data;

Selects and builds an aggregation of the ASOsamp.Sample database, where the views that Essbase selects for aggregation are based on the most frequently queried areas of the database.

# **Related Topics**

- **[Execute Aggregate Build](#page-538-0)**
- **[Execute Aggregate Selection](#page-539-0)**

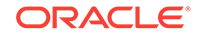

# <span id="page-538-0"></span>Execute Aggregate Build

Performs an aggregation based on the views selected by the [execute aggregate](#page-539-0) [selection](#page-539-0) statement.

The views to build must either be identified by their view IDs, obtained previously using [execute aggregate selection](#page-539-0), or by a view selection saved in an aggregation script.

For more information about aggregate views, see *Designing and Maintaining Essbase Cubes*.

# **Syntax**

- →→ execute aggregate build on database DBS-NAME b using wiews with outline\_id OUTLINE-ID
- [DBS-NAME](#page-578-0)
- [VIEW-ID](#page-599-0)
- [VIEW-SIZE](#page-600-0)
- [OUTLINE-ID](#page-590-0)
- [VIEW-FILE-NAME](#page-599-0)

You can materialize aggregations in the following ways using **execute aggregate build**.

# **Keywords**

# **using views...**

Builds an aggregation based on a previously selected view (or views) and the associated outline ID.

# **using view\_file...**

Builds an aggregation based on a saved view selection stored in an aggregation script.

Omit the .csc file extension from the view file name when you issue the **execute aggregate build** statement.

# **Notes**

- Although it is possible to pass arbitrary view-id and view-size arguments, this practice is not supported.
- Passing view-size arguments other than those returned by the **execute aggregate selection** command may cause unpredictable results.
- For small databases, the performance of building aggregate views in Essbase 9.3.1 and later versions may be slower than Essbase versions earlier than 9.3.1. However, Essbase 9.3.1 should perform better for databases larger than a few

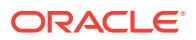

hundred million cells, especially on computers with more than two processors and where the CALCPARALLEL configuration setting has been chosen appropriately.

#### <span id="page-539-0"></span>**Example**

execute aggregate build on database Sample.Basic using views 711 0.00375 with outline ID 4142187876;

Builds an aggregation of the Sample.Basic database. The build is based on the view of an aggregate storage outline (identified as 4142187876) having the view ID 711, and a view size of 0.00375.

execute aggregate build on database Sample.Basic using view\_file myView;

Builds an aggregation of the Sample.Basic database based on the view saved in the aggregation script myView.csc.

## **Related Topics**

- [Execute Aggregate Process \(Aggregate Storage\)](#page-536-0)
- **Execute Aggregate Selection**

# Execute Aggregate Selection

Select views of an aggregate storage database based on various selection criteria, and return the results in the form of a table or aggregation script. Next, use the tabular information or aggregation script to build an aggregation (materialize a view) using [execute aggregate build.](#page-538-0)

# **Note:**

View selection and aggregation can be performed by Essbase in a single step by using [execute aggregate process](#page-536-0). However, the use of the two separate statements **execute aggregate selection** and **execute aggregate build** enables you more control of the selection criteria.

For more information about aggregate views, see *Designing and Maintaining Essbase Cubes*.

**Syntax**

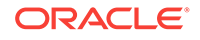
→→ execute aggregate selection on database DBS-NAME -

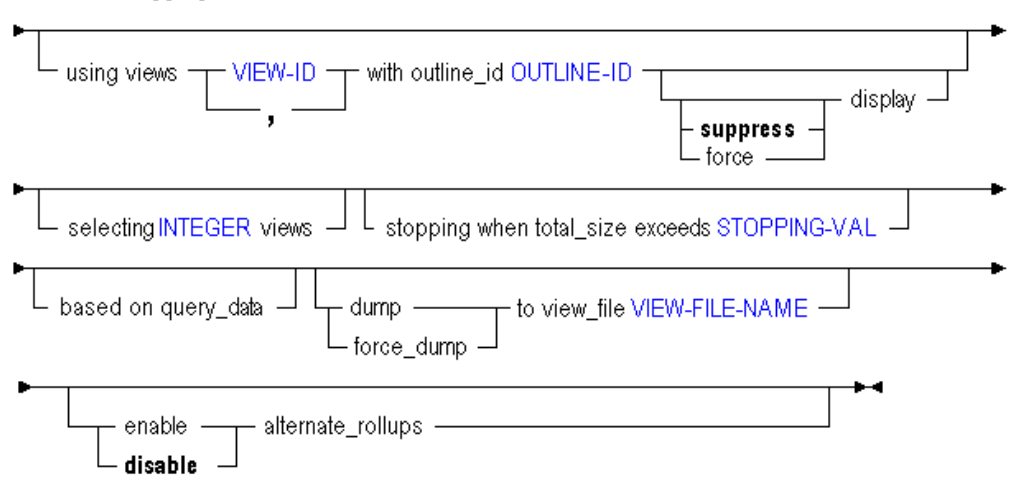

- [DBS-NAME](#page-578-0)
- [OUTLINE-ID](#page-590-0)
- [VIEW-ID](#page-599-0)
- **[INTEGER](#page-568-0)**
- [STOPPING-VAL](#page-595-0)
- [VIEW-FILE-NAME](#page-599-0)

You can select views in the following ways using **execute aggregate selection**.

#### **Keywords**

#### **using views...with outline\_ID**

Selects views based on pre-selected view IDs. The view IDs are obtained from previous executions of the statement.

## **using views...with outline\_ID...force display**

Selects views based on pre-selected view IDs, including the pre-selected views IDs themselves.

#### **using views...with outline\_ID...suppress display**

Selects views based on pre-selected view IDs, skipping the pre-selected views IDs themselves. This is the default behavior even if the **suppress** keyword is omitted.

#### **selecting <INTEGER> views**

Selects the number of views based on whether the number of views specified in <INTEGER> is greater than or equal to, or less than, the recommended number of default views that are returned by the **execute aggregate selection** statement. By default, Essbase determines the recommended number of default views. Assume that <RECNUM> represents the recommended number of default views:

• If the value of <INTEGER> is greater than or equal to the value of <RECNUM>, the selected number of views equals <RECNUM>.

For example, if <INTEGER> equals 20 and <RECNUM> equals 15, the number of selected number of views equals 15.

• If the value of <INTEGER> is less than the value of <RECNUM>, the number of views that are selected equals <INTEGER>.

If you want the number of views that are selected to equal the value of <INTEGER>, use the **stopping when total\_size exceeds <STOPPING-VAL>** grammar to change the number of recommended default views that are returned by the **execute aggregate selection** statement. Define the <STOPPING-VAL> factor large enough so that the number of default views that are returned by **execute aggregate selection** is greater than the value of <INTEGER>.

For example, if <INTEGER> equals 20 and <RECNUM> equals 50, the number of selected number of views equals 20.

## **Note:**

This parameter does not create views.

## **stopping when total\_size exceeds <STOPPING-VAL>**

Selects views, specifying a storage stopping value in terms of a factor times the size of the unaggregated input (level 0) values. For example, a stopping value of 1.5 means that the view selection should permit the database to grow by no more than 50% as a result of the aggregation.

## **based on query\_data**

Selects views based on previously collected query-tracking data. You must have already enabled query tracking. After enabling query tracking, allow sufficient time to collect user data-retrieval patterns before performing an aggregate selection based on query data.

Query tracking records information about every query executed on the database, so that it can be used as a basis for view selection. Query-based view selection helps to improve query performance when the distribution of user queries is skewed. For every level combination, the cost of retrieving cells is recorded. The recording continues until the application is shut down or until the recording is explicitly turned off using **alter database <dbs-name> disable query\_tracking**. In both cases, all the query cost data is discarded, and the recording stops (and will not continue when the application starts again).

All query cost data becomes invalid when additional views are built. To create views based on tracked query patterns,

- **1.** Enable query tracking using **alter database <dbs-name> enable query\_tracking**.
- **2.** Run all production queries once, and then select the first set of views based on the query cost data. To select the views, run this MaxL statement (**execute aggregate selection…based on query\_data…**).
- **3.** Build the selected aggregate view using **execute aggregate build**.
- **4.** Repeat the previous two steps at least twice. Selecting and building multiple views iteratively helps ensure there are enough usage-tracking data to form a pattern. Each new view you build decreases the rate at which query costs grow.

#### **dump to view\_file**

Saves the view selection to an aggregation script. If the specified script name already exists, an error is returned. To overwrite an existing script, use the **force dump** keyword.

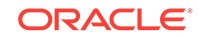

The aggregation script contains information derived during the aggregate view selection. You can materialize the aggregation at a different time by running the aggregation script. For example:execute aggregate build on database <dbs-name> using view\_file <view-file-name>

#### force dump to view file

Saves the view selection to an aggregation script. If the specified script name already exists, the **force\_dump** keyword causes it to be overwritten.

#### **enable|disable alternate\_rollups**

If enabled, secondary hierarchies (with default level usage) are considered for view selection. Default: disabled (no secondary hierarchies are considered).

#### **Example**

execute aggregate selection on database ASOsamp.Sample;

Performs the default view selection for ASOsamp Sample. This statement selects the same views as execute aggregate process on database ASOsamp.Sample would build.

execute aggregate selection on database ASOsamp.Sample using views 711, 8941 with outline\_ID 4142187876;

Selects views based on the pre-selected view IDs. The view IDs are obtained from previous executions of the statement.

execute aggregate selection on database ASOsamp.Sample using views 711, 8941 with outline ID 4142187876 force display;

Selects views based on the pre-selected view IDs. **force display** is used to include the pre-selected views (711 and 8941) in the new selection.

execute aggregate selection on database ASOsamp.Sample stopping when total\_size exceeds 1.2;

Selects an aggregation of the ASOsamp Sample database that, when built, would permit the database to grow by no more than 20% as a result of the aggregation.

execute aggregate selection on database ASOsamp.Sample based on query\_data;

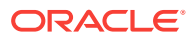

Selects views based on previously collected query-tracking data. You must have enabled query tracking using **alter database <dbs-name> enable query\_tracking**.

```
execute aggregate selection on database ASOsamp.Sample 
dump to view file myView;
```
Selects a default aggregation of the ASOsamp Sample database, saving the selection to APP\DB\myView.csc. You can materialize the view later by running the aggregation script myView.csc. For example:

execute aggregate build on database ASOsamp.Sample using view\_file 'myView.csc';

#### **Related Topics**

- **[Execute Aggregate Build](#page-538-0)**
- [Execute Aggregate Process \(Aggregate Storage\)](#page-536-0)

# Export Data

[Click here for aggregate storage version](#page-695-0)

Export all data, level-0 data, or input-level data, which does not include calculated values. Export data files are written to the application/cube directory. To use Report Writer, export the data using a report file.

Minimum permission required: Read.

#### **Syntax**

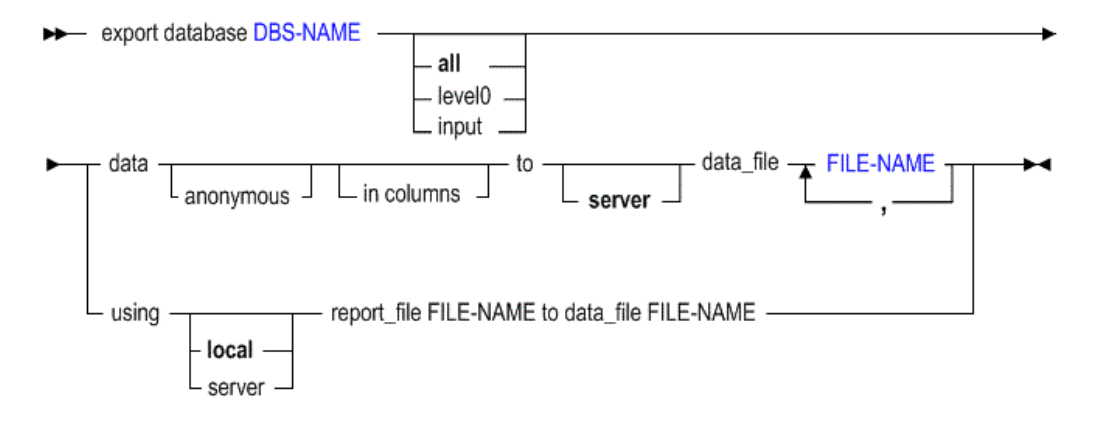

- [DBS-NAME](#page-578-0)
- [FILE-NAME](#page-581-0)

You can export data from a database in the following ways using **export data**.

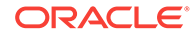

## **Keywords**

## **export database <dbs-name> all data...**

Export all data in the specified cube to the application/cube directory.

## **Note:**

Exporting data does not clear the data from the database.

#### **export database <dbs-name> level0 data...**

Export level-0 data blocks only (blocks containing only level-0 sparse member combinations. Note that these blocks may contain data for upper level dense dimension members.) A level-0 block is created for sparse member combinations when all of the members of the sparse combination are at the bottom of dimension branches.

## **Note:**

Exporting data does not clear the data from the cube.

#### **export database <dbs-name> input data...**

Export only blocks of data where the block contains at least one data value that was loaded (imported), rather than created as the result of a calculation.

#### **export database <dbs-name> ... data in columns**

Export data in columns, to facilitate loading the exported data into a relational database. In each row, the columnar format displays a member name from every dimension. Names can be repeated from row to row.

Columnar format provides a structure to the exported data, so that it can be used for further data processing by applications other than Essbase tools. In non-columnar format, sparse members identifying a data block are included only once for the block. Because the export file in non-columnar format is smaller than in columnar format, reloading a file in non-columnar format is faster.

#### **export database <dbs-name> ... data anonymous**

Export data in anonymized format. Anonymization removes the risk of sensitive data disclosure, and can be used in case sample data needs to be provided for technical support. Essbase replaces real data values with incremental values beginning with 0, increasing by 1 for each value in the block.

#### **export database <dbs-name> ...using...report\_file...**

Run a stored report script, exporting a subset of the database.

#### **Notes**

- This statement requires the database to be started.
- To export data in parallel, specify a comma-separated list of export files, up to a maximum of 1024 file names. The number of file names determines the number of export threads. The number of available block-address ranges limits the number of export threads that Essbase actually uses. Essbase divides the number of actual data blocks by the specified number of file names (export threads). If there are

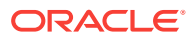

<span id="page-545-0"></span>fewer actual data blocks than the specified number of export threads, the number of export threads that are created is based on the number of actual data blocks. For example, if the block storage database is very small, with only 100 data blocks, Essbase will use only 100 threads, even if you specify a higher number. This approach results in a more even distribution of data blocks between export threads.

## **Note:**

In specifying the number of export files, it is important to consider the number of available CPU cores and I/O bandwidth on the computer on which Essbase Server runs. Specifying too large a number can result in poor performance.

If the data for a thread exceeds 2 GB, Essbase may divide the export data into multiple files with numbers appended to the file names.

The naming convention for additional export files is as follows: \_1, \_2, etc. are appended to the additional file names. If the specified output file name contains a period, the numbers are appended before the period. Otherwise, they are appended at the end of the file name.

For example, if the given file name is  $\frac{1}{2}$  exportfile.txt, the next additional file is exportfile\_1.txt.

- To export data in column format, use the optional "in columns" grammar.
- During a data export, the export process allows users to connect and perform read-only operations.
- When MaxL exports data from a Unicode-mode application, the export file is encoded in UTF-8. You cannot use UTF-8-encoded export files from a Unicodemode application to import data to a non-Unicode-mode application.
- MaxL cannot export databases with names containing hyphens (-).

#### **Example**

export database Sample.Basic data to server data\_file 'myfilesamp.txt'

Exports data to Sample/Basic/myfilesamp.txt.

# Export LRO

Export linked-reporting-object information, and binary files if the database has file-type LROs, to a directory.

#### **Syntax**

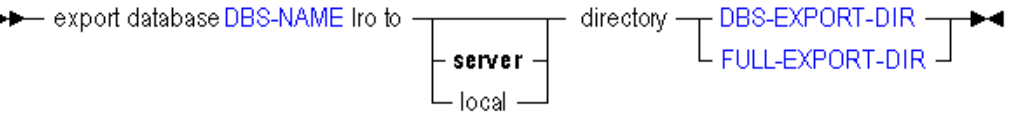

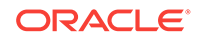

- [DBS-NAME](#page-578-0)
- [DBS-EXPORT-DIR](#page-577-0)
- [FULL-EXPORT-DIR](#page-582-0)

You can export LRO information from a database in the following ways using **export lro**.

## **Keywords**

#### **to server directory**

Export the LRO information to a directory you specify on the Essbase Server to which you are connected.

#### **to local directory**

Export the LRO information to a directory you specify.

#### **Notes**

- This statement requires the database to be started.
- MaxL creates exactly one export directory; it does not create a directory *structure*. For example, if  $c:\temp$  exists, MaxL will create  $c:\temp\text{exports}$ , but not  $c:\temp$ \exports\to\this\long\path.
- If the specified export directory already exists, the export LRO statement will fail. This is a safeguard against overwriting existing export directories.
- If you do not specify a *full path* for an export directory to be created on the client or server, MaxL uses your short directory specification ([DBS-EXPORT-DIR\)](#page-577-0) as a suffix, and creates the destination export-directory in the ARBORPATH\app directory with a prefix of appname-dbname-. If you do specify a full path, MaxL creates whatever directory you specify.
- When MaxL exports LROs from a database, if the database is from a Unicodemode application, the exported LRO-catalog file is encoded in UTF-8. You cannot use UTF-8-encoded export files from a Unicode-mode application to import LROs to a non-Unicode mode application.

## **Example**

export database sample.basic lro to server directory '../home/temp/lros';

Exports LRO-catalog information, and binary files if the database has file-type LROs, to a server directory called home/ temp/lros. The directory contains file-type LROs, if applicable, and the LRO-catalog export file lros.exp. These can be brought back into a database using [import lro](#page-555-0).

export database sample.basic lro to server directory 'exportedLROs';

Exports LRO-catalog information, and binary files if the database has file-type LROs, to a server directory \$ARBORPATH/app/sample-basic-exportedLROs. The

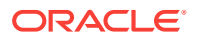

directory contains file-type LROs, if applicable, and the LROcatalog export file named sample-basic-exportedLROs.exp. These can be brought back into a database using [import lro](#page-555-0).

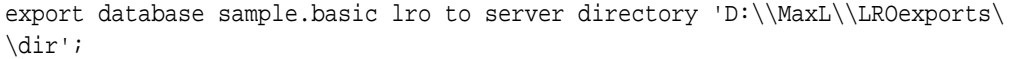

On Windows, exports LRO-catalog information to a new directory dir under the existing directory structure D: \MaxL \LROexports. The double backslashes (\\) must be used because a single backslash is an escape character to MaxL.

# Export Outline

Export metadata, either from the active database outline or an input outline file, to a specified XML file. Export outline files must be written to a location on the Essbase Server or client computer on which the **export outline** MaxL statement is run.

Permission required: Database Manager.

#### **Syntax**

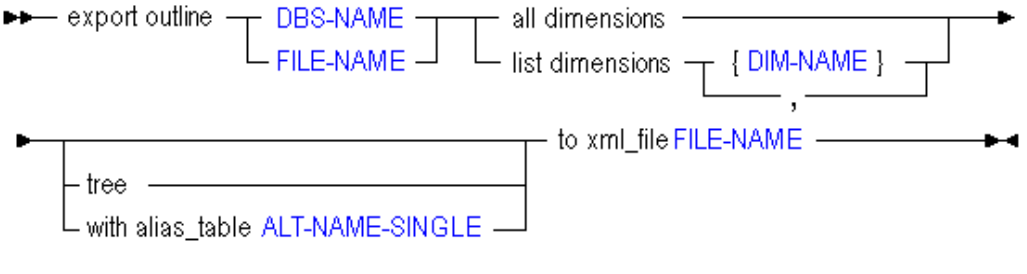

- [DBS-NAME](#page-578-0)
- [FILE-NAME](#page-581-0)
- [DIM-NAME](#page-580-0)
- [ALT-NAME-SINGLE](#page-569-0)

You can export metadata information from a database in the following ways using **export outline**.

**Keywords**

### **DBS-NAME**

Specify the database name instead of the outline file path.

## **FILE-NAME**

Specify the outline file path instead of the database name.

#### **all dimensions**

Export information about all dimensions in the database.

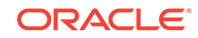

## **list dimensions**

Export information about only the listed dimensions. Specify each dimension name within curly braces, and separated by commas.

#### **tree**

Export only the member names in the hierarchy, omitting full metadata details.

#### **with alias\_table**

Export using only the member names indicated in the specified alias table.

#### **to xml\_file**

Specify the full path to the output XML file.

## **Notes**

- This statement requires the database to be started.
- The following general outline information is included in the XML export:
	- Case sensitiveness
	- Outline Type
	- Duplicate Member Names allowed
	- Typed Measures Enabled
	- Date Format
	- Varying Attributes Enabled
	- Alias Table count and list
	- Active Alias Table
	- Attribute information
	- Auto configure
	- Text list definitions
	- Universal member comments
	- Locale, if it exists
	- Query hint list (if aggregate storage)
- The following dimension information is included in the XML export:
	- Name
	- Two pass calc
	- Type
	- Text list, if text typed
	- Formula
	- Format String
	- Comment
	- Extended member comment
	- Dimension category
	- Attribute type

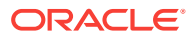

- Data Storage
- Dimension Storage
- Alias Names, if any
- UDAs, if any
- Consolidation
- Attribute dimension associated
- Independent dimensions, if any
- Time balance
- Skip options
- Variance reporting
- Currency conversion
- Currency conversion member
- Dynamic Time Series enabled list
- Attachment level, if linked attribute dimension
- Dimension solve order
- Is Non Unique dimension?
- Hierarchy type
- Level usage for aggregation (for aggregate storage hierarchies)
- Is Compression dimension? (if aggregate storage)
- Storage category
- The following member information is included in the XML export:
	- Name
	- Two pass calc
	- Type
	- Text list, if text typed
	- Is shared?
	- Shared member name, if shared
	- Formula
	- Format string
	- Comment
	- Extended member comment
	- Attribute type
	- Data storage
	- Dimension storage
	- Alias names, if any
	- UDAs, if any
	- **Consolidation**

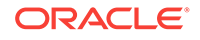

- <span id="page-550-0"></span>– Attribute member associated
- Validity sets, if any
- Time balance
- Skip options
- Variance reporting
- Currency conversion
- Currency conversion member
- Member solve order (if aggregate storage)
- Level usage for aggregation (for aggregate storage hierarchy members)

### **Example**

export outline sample.basic all dimensions to xml\_file "c:/temp/basic.xml";

Exports all outline information from Sample.Basic to the specified XML file, basic.xml.

```
export outline sample.basic list dimensions {"Product", "Market"} tree to 
xml_file "c:/temp/basic.xml";
```
Exports information about Product and Market dimensions from Sample.Basic to the XML file.

```
Export outline "c:/temp/basic.otl" all dimensions with alias_table 
"Default" to xml_file "c:/temp/basic.xml";
```
Exports information about all dimensions in Sample.Basic from the specified outline file to the XML file, using only default alias names.

# **Grant**

Grant a a filter or a stored calculation to a user or a group.

## **Syntax**

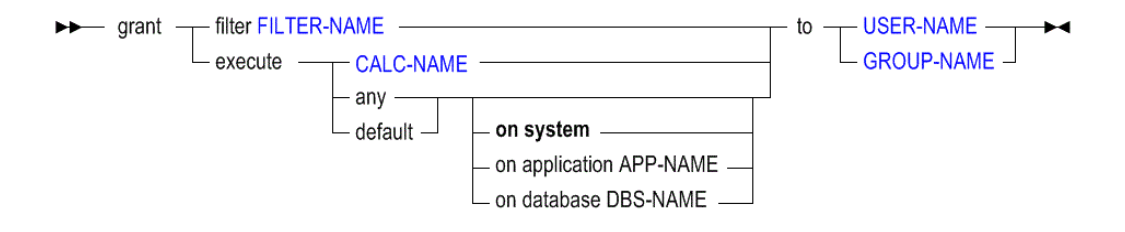

• [FILTER-NAME](#page-582-0)

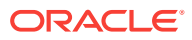

- [USER-NAME](#page-597-0)
- **[GROUP-NAME](#page-583-0)**
- [CALC-NAME](#page-573-0)

You can grant permissions to users and groups in the following ways using **grant**.

#### **Keywords**

#### **filter <filter-name> to...**

Assign a filter to a user or group that grants or denies permissions to the specified database at a data-value level of detail.

#### **execute <calc-name> to...**

Grant the user or group permission to run the specified stored calculation script.

#### **execute any on system to...**

Grant the user or group permission to run any calculation against any database on the Essbase Server.

#### **execute any on application...to...**

Grant the user or group permission to run any calculation against any databases in the specified application.

#### **execute any on database...to...**

Grant the user or group permission to run any calculation against the specified database.

#### **execute default on system to...**

Grant the user or group permission to run the default calculation against any database on the Essbase Server.

#### **execute default on application...to...**

Grant the user or group permission to run the default calculation against any databases in the specified application.

#### **execute default on database...to...**

Grant the user or group permission to run the default calculation against the specified database. The default calculation is typically 'CALC ALL;', but it can be changed using **alter application set default calculation**.

**Notes**

**Granting filters:**

Users may be granted multiple filters per database.

#### **Granting calculations:**

A user or group may have any number of calculations per database. Therefore, granting a calculation adds it to the user or group's list of calculations. **Grant execute any** gives the user or group permission to execute all calculations, including the default calculation.

#### **Example**

grant filter Sample.basic.filter8 to Fiona;

**ORACLE** 

# Import Data

## [Click here for aggregate storage version](#page-699-0)

Import data from data files, with or without a rules file.

Minimum permission required: Write.

**Syntax**

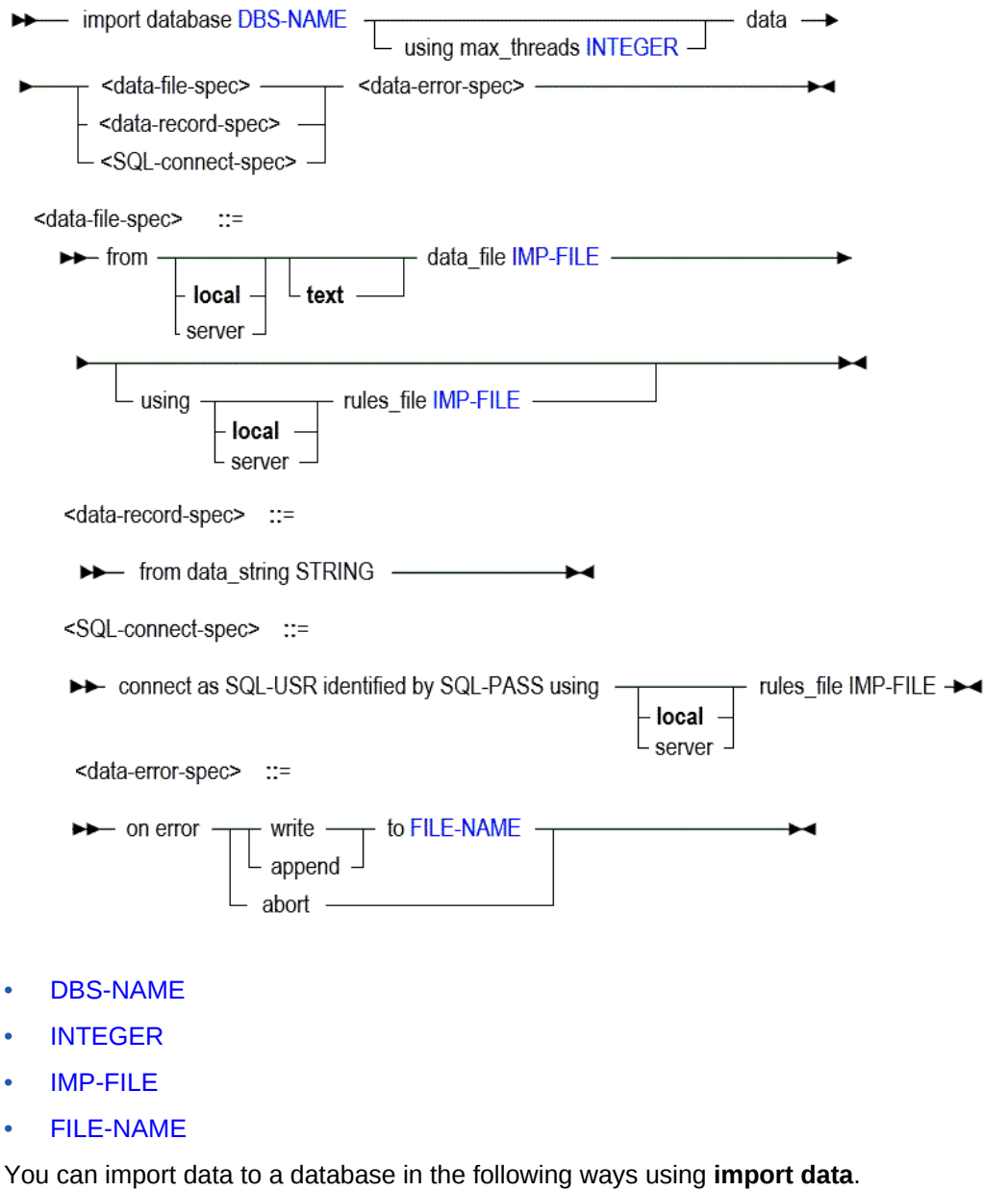

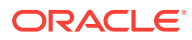

## **Keywords**

#### **...using max\_threads INTEGER**

Optionally specify a maximum number of threads to use, if this is a parallel data load. If this clause is omitted for a parallel data load, Essbase uses a number of pipelines equal to the lesser of number of files, or half the number of CPU cores.

#### **import database <dbs-name> data from...**

Specify whether the data import file(s) are local or on the server, and specify the type of import file(s).

To import from multiple files in parallel, use the wildcard characters \* and/or ? in the IMP-FILE name so that all intended import files are matched.

- \* substitutes any number of characters, and can be used anywhere in the pattern. For example, day\*.txt matches an entire set of import files ranging from day1.txt - day9.txt.
- ?\* substitutes one occurrence of any character, and can be used anywhere in the pattern. For example, 0?-\*-2011.txt matches data source files named by date, for the single-digit months (Jan to Sept).

#### **...using ... rules\_file**

Import data into the database using a specified rules file. If you are using a rules file for a parallel data load, all the data files in the load must be able to use the same rules file.

#### **...<data error spec> (on error...)**

Required. Tell Essbase what to do in case of errors during the data load: abort the operation, or write or append to a specified error log.

#### **...<data record spec> from data\_string**

Load a single data record into the selected database. The string following **data\_string** must be a contiguous line, without newline characters.

#### **...<SQL connect spec> (connect as...)**

If you are importing data from an SQL source, provide your SQL user name and password. You must always use a rules file when you load SQL data sources.

## **Notes**

- This statement requires the database to be started.
- When using the import statement, you must specify what should happen in case of an error.
- To import from a SQL data source, you must connect as the relational user name, and use a rules file.

## **Example**

import database Sample.Basic data from server data\_file 'expsamp.txt' on error abort;

import database Sample.Basic data from server data\_file '/Sample/Basic/ expsamp.txt' on error abort;

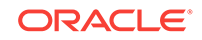

# Import Dimensions

Import dimensions from data files, using a rules file.

Minimum permission required: Write.

## **Syntax**

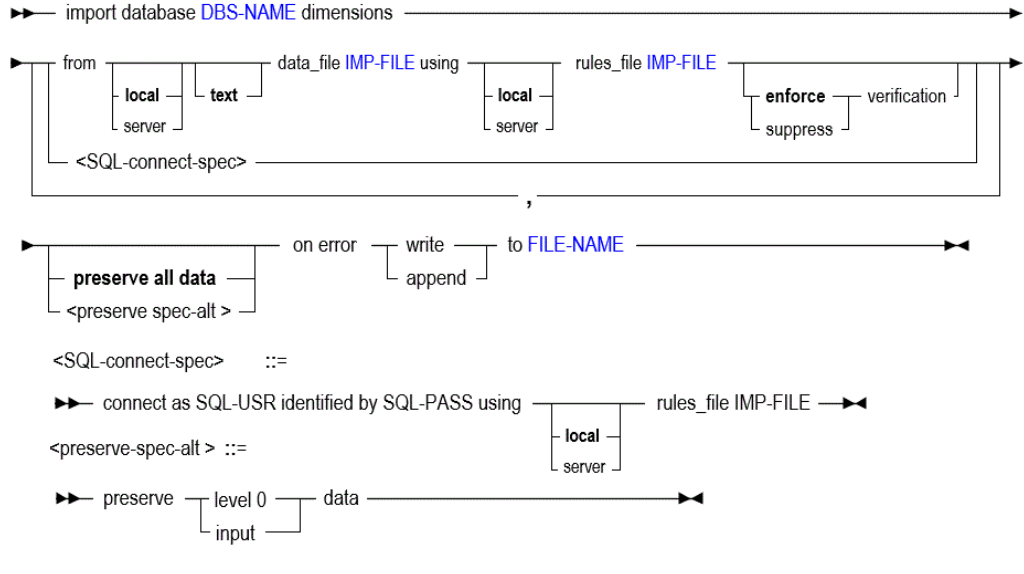

- [DBS-NAME](#page-578-0)
- [IMP-FILE](#page-585-0)
- [FILE-NAME](#page-581-0)

You can import dimensions to a database in the following ways using **import dimensions**.

### **Keywords**

#### **import database <dbs-name> dimensions from...**

Specify whether the dimension import is from a local or server file, and what type of file to import the dimension from.

## **...using ... rules\_file**

Import dimensions into the database outline using a specified rules file.

## **...enforce verification**

Verify the outline resulting from the dimension build. This is the default behavior.

## **...suppress verification**

Do not verify the outline resulting from the dimension build.

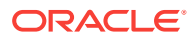

## <span id="page-555-0"></span>**Caution:**

Using this option defers restructuring.

#### **...preserve all data**

If you need to preserve all data when importing dimensions, specify that here.

## **...on error...**

Tell Essbase what to do in case of errors during the dimension build: abort the operation, or write or append to an error log.

### **...<SQL connect spec> (connect as...)**

If you are importing dimensions from an SQL source, provide your SQL user name and password. You must always use a rules file when you load SQL data sources.

#### **...<preserve spec alt> (preserve...data)**

If you need to preserve level-0 or input data when importing dimensions, specify that here.

#### **Notes**

- This statement requires the database to be started.
- When using the import statement, you must specify how error logs should be handled.
- When multiple files are included in the same statement, restructure is deferred until all files have been processed. The deferred-restructure type of dimension build has been called an incremental dimension build.
- When the **suppress verification** option is used, restructure is deferred.
- When multiple files are included in the same statement, **be sure verification is enforced for the last file**.
- To import from a SQL data source, you must connect as the relational user name, and use a rules file.

#### **Example**

```
import database sample.basic dimensions
from data_file 'dims.txt' using rules_file 'rulesfile.rul'
on error append to 'dimbuild.log';
```
# Import LRO

Import Linked Reporting Objects (LROs) from the specified output directory created by [export lro.](#page-545-0) The directory contains an ASCII .exp file containing LRO-catalog information, and LRO binary files (if the database from which LROs were exported contained file-type LROs).

Minimum permission required: Write.

**Syntax**

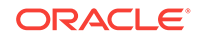

```
▶▶← import database DBS-NAME Iro from -
                                                     – directory IMPORT-DIR —➡◀
                                           · local –
                                           server -
```
- [DBS-NAME](#page-578-0)
- [IMPORT-DIR](#page-585-0)

You can import exported LRO information to a database using **import lro**.

#### **Keywords**

#### **import database <dbs-name> lro...**

Import Linked Reporting Objects (LROs) from the specified export directory on the local computer or on a remote server where the Essbase Server resides.

#### **Notes**

- This statement requires the database to be started.
- The specified import directory must come from the results of the export Iro operation. The exported LRO-catalog file contains a record of the LRO file locations, cell notes, or URL text, and database index locations to use for reimporting to the correct data blocks.
- In the paths in the second two examples, double quotation marks are used to allow variable expansion in the string IMPORT-DIR, and single quotation marks are required because there are special characters (see [MaxL Syntax Notes](#page-567-0)) in the path name.

#### **Example**

#### **Windows Example**

```
import database sample.basic lro
from server directory 'C:\\Hyperion\\products\\Essbase\\EssbaseServer\\app\
\sample-basic-lros';
```

```
import database sample.basic lro
from directory "'$ARBORPATH\\app\\sample-basic-lros'";
```
#### **UNIX Example**

```
import database sample.basic lro
```

```
 from server directory "'$ARBORPATH/app/sample-basic-lros'";
```
From the subdirectory created by **export lro** in the app directory on the server, both the Windows and UNIX example statements above re-import the LRO-catalog information (and file-type LROs if applicable) that were exported to that location.

## Query Application

[Click here for aggregate storage version](#page-704-0)

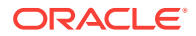

Get information about the current state of the application.

This statement requires the application to be started.

**Syntax**

→→→→→→ query application APP-NAME get cache\_size -

#### [APP-NAME](#page-570-0)

You can query application state information using keywords.

**Keywords**

#### **get cache\_size**

Check the current maximum size setting to which the application cache may grow. The application cache grows dynamically until it reaches this limit. The application cache is used for hybrid aggregation in block storage databases, and can help you manage memory usage for retrievals.

## **Example**

The following MaxL statement:

query application sample get cache\_size;

returns the maximum size (in kilobytes) to which the application cache may grow.

# Query Archive\_File

Retrieve information about the database backup archive file.

Minimum permission required: Read.

The database must be running.

#### **Syntax**

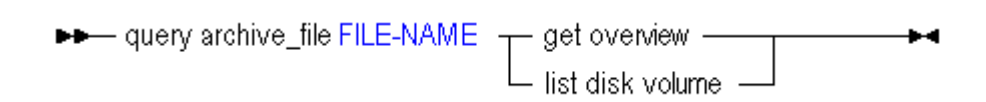

## [FILE-NAME](#page-581-0)

You can query archive file information using keywords.

#### **Keywords**

**get overview**

Retrieve the following overview information:

• Application name

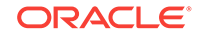

- <span id="page-558-0"></span>• Database name
- Time when the archive was performed

#### **list disk volume**

Retrieve a list of disk volume names.

On Windows, Essbase adds the default ARBORPATH drive (for example, the C: drive) as a disk volume, even if the database that you backed up does not store data on that disk volume.

## **Example**

query archive\_file /Hyperion/samplebasic.arc get overview;

Retrieves overview information about the samplebasic.arc backup archive file.

query archive\_file /Hyperion/samplebasic.arc list disk volume;

Retrieves disk volume information about the samplebasic.arc backup archive file.

# Query Database

[Click here for aggregate storage version](#page-706-0)

Get advanced information about the current state of the database.

Minimum permission required: Read.

This statement requires the database to be started.

**Syntax**

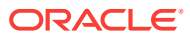

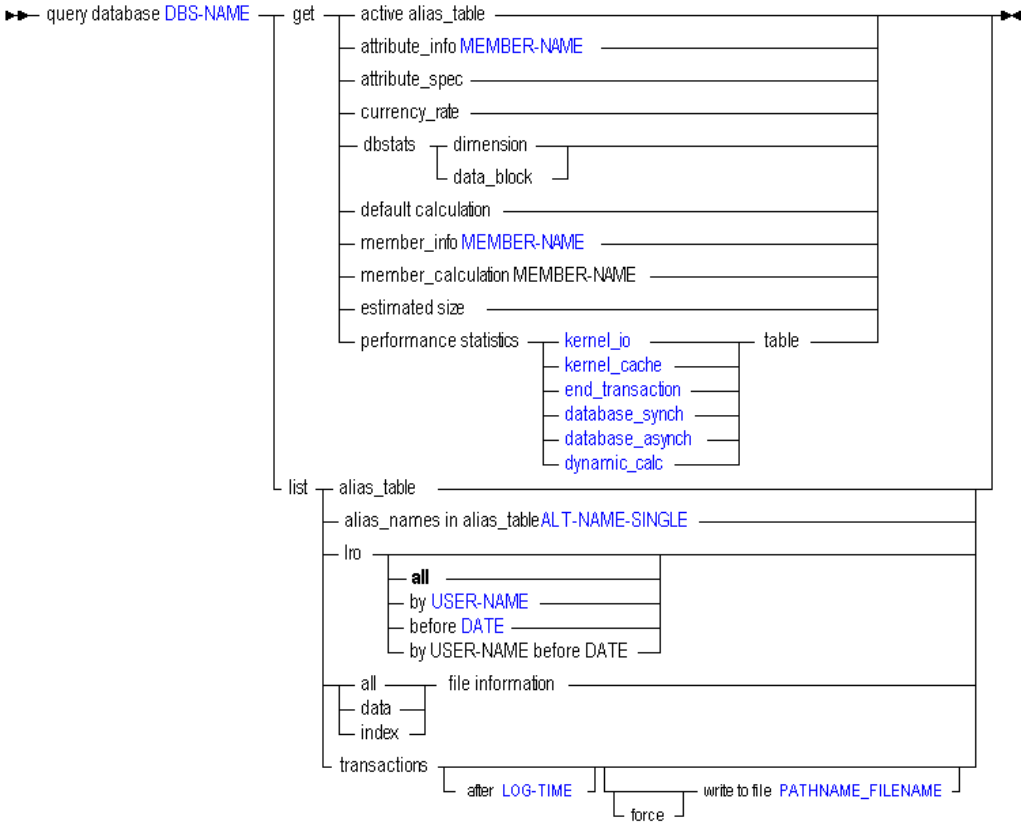

- [DBS-NAME](#page-578-0)
- [MEMBER-NAME](#page-589-0)
- kernel io
- [kernel\\_cache](#page-438-0)
- end transaction
- [database\\_synch](#page-439-0)
- [database\\_asynch](#page-440-0)
- [dynamic\\_calc](#page-441-0)
- [ALT-NAME-SINGLE](#page-569-0)
- [USER-NAME](#page-597-0)
- [DATE](#page-577-0)
- [LOG-TIME](#page-587-0)
- [PATHNAME\\_FILENAME](#page-591-0)

You can query for database information in the following ways using **query database**.

## **Keywords**

**get active alias\_table** Display the active alias table for the user issuing the statement.

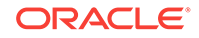

#### **get attribute\_info**

Get attribute member, dimension, and name information for the specified attribute member.

#### **get attribute\_spec**

Display the current attribute specifications for the database. These specifications include attribute member name format, Attribute Calculation dimension member names, Boolean and date member names, and numeric range specifications.

#### **get currency\_rate**

Display the currency rate for every currency partition.

#### **get dbstats dimension**

Get information about dimensions.

## **Output**

The **index\_type** field values are numeric, and translate as follows:

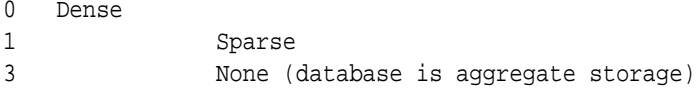

#### **get dbstats data\_block**

Get information about data blocks. The information returned has little relevance to aggregate storage databases.

#### **Output**

The type field values are numeric, and translate as follows:

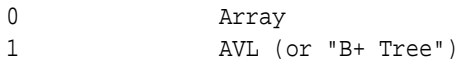

#### **get default calculation**

View the contents of the calculation designated as default for the database. The default calculation refers to either the relations defined in the database outline (CALC ALL) or to the set of calculation strings defined as the default database calculation.

#### **get member\_info MEMBER-NAME**

Get information on a specific member.

#### **Output**

The **unary\_type** field values are numeric, and translate as follows:

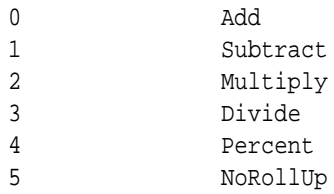

The **member\_tag\_type** field values translate as follows:

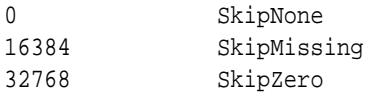

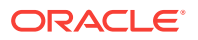

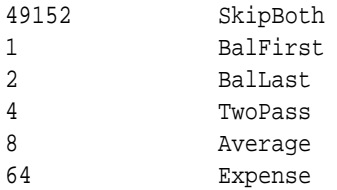

Variations are possible. The field value consists of one of the first four "skip" values plus any/all/none of the last five values. Some examples:

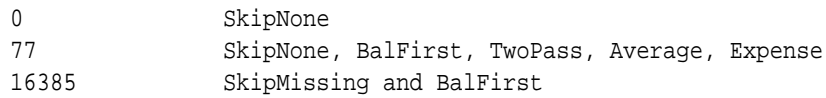

The first four "skip" values are base values, and added to them are combinations of 1, 2, 4, 8, and 64.

The **status** field values are hexadecimal, and translate as follows:

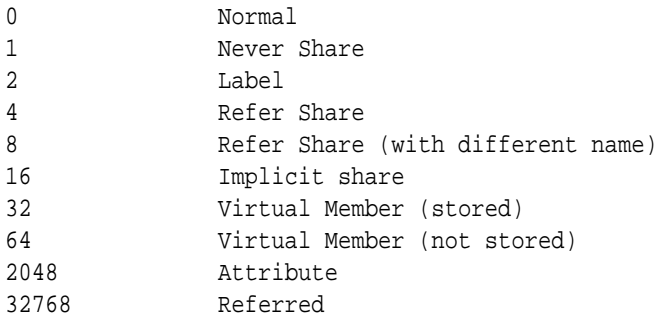

#### **get member\_calculation MEMBER-NAME**

View the formula associated with the selected member.

#### **get estimated size**

Display an estimate of the number of blocks a database will create after full calculation (CALC ALL), based on the number of blocks that exist before calculation. The database can have all data loaded, or it can have a random sampling of data loaded. Outlines that contain sparse formulas of any type or top-down formulas are not supported. Results of the estimation on such databases may be invalid.

#### **performance statistics...table**

Display one of several choices of [performance statistics tables.](#page-437-0) Before you can use this statement, you must enable performance statistics gathering, using [alter](#page-454-0) [database](#page-454-0) DBS-NAME set performance statistics enabled.

#### **list alias\_table**

Get a list of alias tables that are defined for the database.

#### **list alias\_names in alias\_table**

List the alias names defined in an alias table. Alias tables contain sets of aliases for member names and are stored in the database outline. Use this grammar to see a list of alias names defined in the specified table.

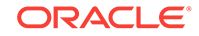

## **list lro**

Get information about linked objects, including the object type, name, and description, based on criteria you specify. If you specify both a user name and modification date, objects matching both criteria are listed. If you specify no user name or date, a list of all linked objects in the database is displayed.

#### **list...file information**

Get accurate index and data file information. Provides index and data file names, counts, sizes, and totals, and indicates whether or not each file is presently opened by Essbase. The file size information is accurate. Note that the file size information provided by the Windows operating system for index and data files that reside on NTFS volumes may not be accurate.

#### **list transactions**

Display, in the MaxL Shell window, database transactions that were logged after the time when the last replay request was originally executed or after the last restored backup's time (which ever occurred later).

#### **list transactions after LOG-TIME**

Display, in the MaxL Shell window, database transactions that were logged after the specified time. Enclose the TIME value in quotation marks; for example: '11\_20\_2007:12:20:00'

#### **list transactions after LOG-TIME write to file PATHNAME\_FILENAME**

Write the list of database transactions to the specified file. The list output is written to a comma-separated file on the Essbase Server computer.

Provide the full pathname to an existing directory and the name of the output file. If only the output file name is provided, Essbase writes the file to the *ARBORPATH*/app directory.

When writing to an output file that already exists, you must use the **force** grammar to overwrite the file.

## **list transactions force write to file PATHNAME\_FILENAME**

Overwrite the contents of an existing output file.

## **list transactions after TIME...write to file PATHNAME\_FILENAME**

Write the list of database transactions that were logged after the specified time to the specified file.

#### **Example**

## **Example 1**

query database Sample.Basic list transactions;

Displays, in the MaxL Shell window, Sample.Basic database transactions that were logged after the time when the last replay request was originally executed or after the last restored backup's time (which ever occurred later).

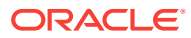

## **Example 2**

```
query database Sample.Basic list transactions after '11_20_2007:12:20:00'
write to file 'C:\\Hyperion\\products\\Essbase\\EssbaseServer\\app\\Sample\
\Basic\\listoutput.csv';
```
Writes the transactions in the Sample.Basic database that were logged after November 20, 2007 at 12:20:00 to a CSV file in the Sample.Basic database directory.

## **Example 3**

query database sample.basic get member\_calculation 'Profit per Ounce';

Displays the formula associated with the 'Profit per Ounce' member.

## **Example 4**

query database sample.basic list lro before '06\_16\_2008';

Displays information about linked objects, in the Sample.Basic database, that were modified before the specified time.

# Refresh Outline

Synchronize the outlines between partitioned databases. Use this in the event that one outline has undergone changes to dimensions, members, or member properties, and you wish to propagate those changes to the partitioned database.

Outline synchronization is not currently enabled for partitions that involve aggregate storage databases.

**Syntax**

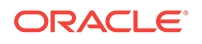

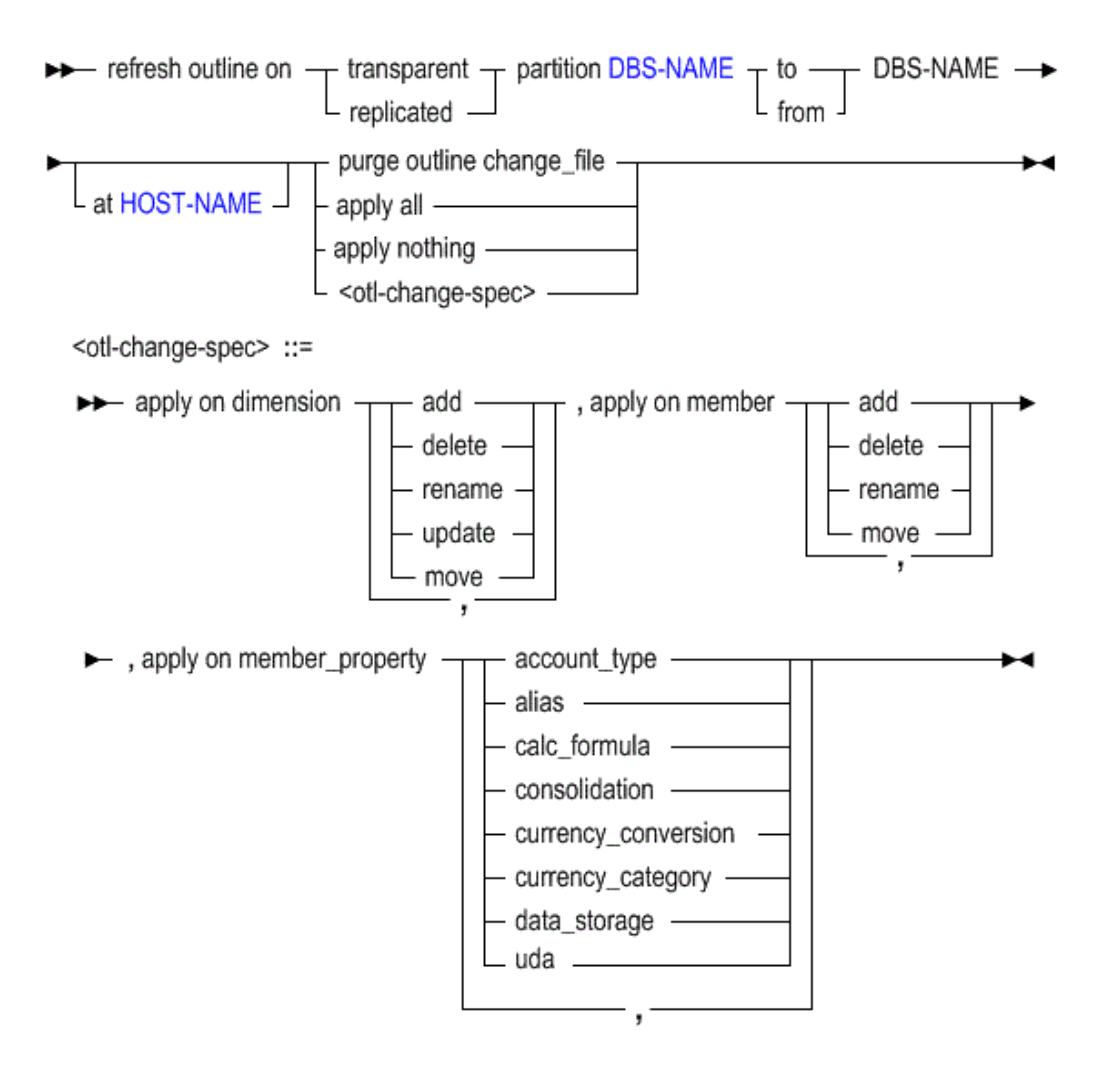

- [DBS-NAME](#page-578-0)
- [HOST-NAME](#page-584-0)

You can synchronize the outlines between partitioned databases using **refresh outline**.

## **Keywords**

**...to...**

Use the current source outline to refresh the remote target outline.

## **...from...**

Refresh the current target outline using the remote source outline.

#### **purge outline change\_file**

Clear any source outline changes that have already been applied to the target outline or have been rejected. Source outline changes that have not been applied or rejected are not deleted from the outline change file.

## **apply all**

Refresh all aspects of the target outline, including dimension changes, member changes, and member property changes made to the source outline. This is the

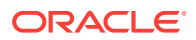

recommended method for refreshing outlines, because if you choose to omit some changes, those changes cannot be applied later.

#### **apply nothing**

Do not apply source outline changes to any aspects of the target outline. The target outline will be considered synchronized to the source, and the timestamp will be updated, although source changes were not actually applied to the target.

#### **apply on dimension...**

Refresh the target outline with all or some dimension changes made to the source outline.

- **add**: Refresh with added dimensions.
- **delete**: Refresh by deleting dimensions.
- **rename**: Refresh with renamed dimensions.
- **update**: Refresh with dimensions that have member updates (required if the statement will also use **apply on member**).
- **move**: Refresh the order of dimensions in the outline.

Use commas to separate the types of source dimension changes to refresh on the target. For example, to refresh only with added or moved dimensions, use the following phrase: apply on dimension add, move.

#### **apply on member...**

Refresh the target outline with all or some physical member changes made to the source outline. Requires **apply on dimension update**.

- add: Refresh dimensions with added members.
- **delete**: Refresh dimensions by deleting members.
- **rename**: Refresh dimensions with renamed members.
- **move**: Refresh the order or hierarchy of members in the dimension.

Use commas to separate the types of source member changes to refresh on the target. For example, to refresh only with added or moved members, use the following phrase: apply on dimension update, apply on member add, move.

#### **apply on member\_property...**

Refresh the target outline with all or some member property changes made to the source outline. Requires **apply on dimension update**.

- **account\_type**: Refresh with changes in account type.
- **alias**: Refresh with changes to aliases.
- **calc formula**: Refresh with changes to member formulas.
- **consolidation**: Refresh with changes to consolidation tags.
- **currency conversion**: Refresh with changes to currency conversion flags.
- **currency category:** Refresh with changes to currency categories.
- **data\_storage**: Refresh with changes to data storage tags.
- **uda**: Refresh with changes to UDAs.

Use commas to separate the types of source member-property changes to refresh on the target. For example, to refresh only with updated member formulas, use the

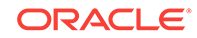

following phrase: apply on dimension update, apply on member\_property calc\_formula.

#### **Example**

refresh outline on replicated partition sampeast.east to samppart.company apply all;

Refreshes the target outline (for Samppart.company database) with any and all changes made to the source outline (Sampeast.east).

refresh outline on replicated partition Sampeast.east to Samppart.company apply on dimension update, apply on member rename, apply on member\_property account\_type;

Refreshes the target outline (for Samppart.company database) with changes made to the source outline (Sampeast.east), reflecting the following update to a dimension: a member tagged Accounts was renamed.

# Refresh Replicated Partition

Refresh the current replicated-partition target cube from the remote (second DBS-NAME) source partition. Database Manager permission for each cube is required.

#### **Syntax**

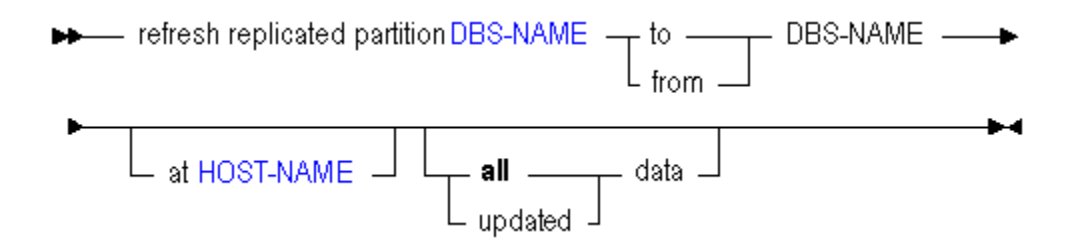

#### • [DBS-NAME](#page-578-0)

• [HOST-NAME](#page-584-0)

You can update a replicated-partition using **refresh replicated partition**.

#### **Keywords**

#### **...to...**

Use the current replicated-partition source cube to refresh the remote target partition.

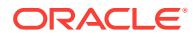

## <span id="page-567-0"></span>**...from...**

Refresh the current replicated-partition target cube from the remote source partition.

#### **...updated data**

Refresh a replicated-partition cube only with data that has been updated since the last refresh.

## **...all data**

Refresh a replicated-partition cube with all data, regardless of the last refresh.

#### **Example**

refresh replicated partition sampeast.east to samppart.company at "https:// myEssbase-myDomain.analytics.us2.example.com/essbase/agent" all data;

# MaxL Definitions

This section contains the following topics:

- **MaxL Syntax Notes**
- [Numbers in MaxL Syntax](#page-568-0)
- **[Terminals](#page-569-0)**
- [Privileges and Roles](#page-600-0)
- [Quoting and Special Characters Rules for MaxL Language](#page-601-0)

# MaxL Syntax Notes

The following syntax scheme applies to the creation of MaxL statements.

A MaxL **statement** corresponds to a sentence telling Essbase what to do with users and database objects. In this documentation, the grammar of MaxL statements is illustrated using [railroad diagrams.](#page-433-0)

When issued via the MaxL Shell (essmsh), statements must be terminated by semicolons. Semicolons are used only to tell the shell when to terminate the statement; semicolons are not part of the MaxL language itself. Therefore, when issuing MaxL statements programmatically external programs, *do not* terminate with a semicolon.

A **token** is a delimited sequence of characters recognized by MaxL as a single readable unit. Tokens may be singleton names, keywords, strings, or numbers. Names can have one, two, or three tokens, delimited by periods. The space delimiting tokens can be any white space: spaces, tabs, new lines, or blank lines.

A **keyword** is a sequence of alphabetic characters that is part of the MaxL grammar. Each keyword is recognized as one token. To be recognized as keywords, keywords cannot be enclosed in quotation marks. However, if you wish to use MaxL keywords outside of the grammar as *terminals* (for example, as database names or passwords), they must be enclosed in single or double quotation marks.

A **terminal** is something referenced in the grammar for which you provide the correct name or definition. Terminals can be names, numbers, or strings. Examples: username, filter-name, size-string.

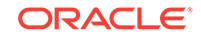

<span id="page-568-0"></span>A **name** is a string which can be quoted or unquoted. Unquoted names must begin with an alphabetic character. Quoted names can consist of any sequence of characters. Names in MaxL are used to uniquely identify databases and database objects, such as users, applications, or filters.

Names in MaxL may be one of three types:

- *singletons*, which are names with one token (example: Sample). Use a singleton name for objects that have a system-wide context: for example, applications.
- *doubles*, which are names with two tokens. A double is two names connected by a period (example: Sample.basic). Use doubles to name objects with applicationwide contexts, such as databases.
- *triples*, which are names with three tokens. A triple is three names connected by two periods (example: Sample.Basic.Calcname). Use triples to name objects having database-wide contexts, such as filters.

A **string** is unquoted or quoted. An unquoted string can be any sequence of nonspecial characters. A quoted string can be any sequence of characters (special, alphabetic, or numeric) in the MaxL Alphabet, enclosed in single or double quotation marks.

A **number** is one kind of token which may be passed to Essbase by MaxL. To have meaning, the number must be in the correct format for the Essbase value it represents. In the MaxL grammar documentation, labels for numbers indicate whether the allowed number is positive, negative, an integer, or a real. See Numbers in MaxL Syntax.

The MaxL **alphabet** consists of the following elements:

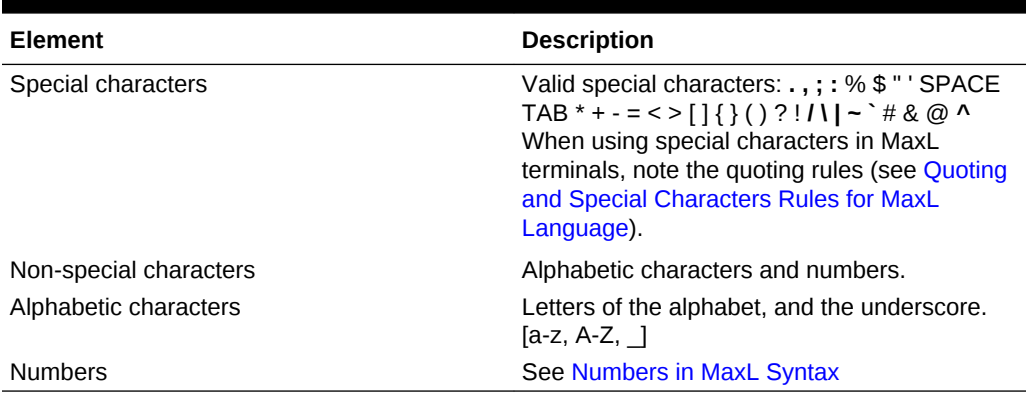

## **Table 5-11 MaxL Alphabet Elements**

# Numbers in MaxL Syntax

Numbers in MaxL statements fit into one of the following categories.

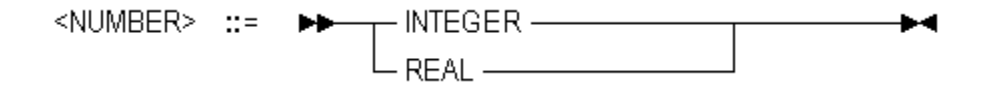

• INTEGER—Zero or a positive integer. Decimals and scientific notation are permitted. Examples: 0, 1, 1000, 1.3e4

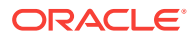

• REAL—Zero or a positive real number. Decimals and scientific notation are permitted. Examples: 0.0, 1, 1000, 1000.4, 13.1e-4

# <span id="page-569-0"></span>**Terminals**

The following sections describe terminals in alphabetical order.

# ACTION

The required action if a data-monitoring trigger is activated.

## **Syntax**

```
mail [smtp],[sender],[receiver1,reciever2,...],[subject]
spool FILE-NAME
```
- mail sends an email from the specified sender, to a specified email address or addresses, with the specified subject line (optional). Enclose email addresses containing special characters in square brackets ([]). The mail action is not supported for after-update triggers, which are the only triggers available for use with aggregate storage cubes.
- spool logs a message in a specified file in the \trig folder under the cube directory.

## **Type**

string (see [MaxL Syntax Notes](#page-567-0))

## **Example**

mail manager.sales.com, [mktdir@CC.com, Monitor@acnts.com]

```
spool "trgmonitor"
```
## **Referenced By**

[create trigger](#page-497-0)

[drop trigger](#page-533-0)

# ALT-NAME-SINGLE

The name of an alias table. If the name contains special characters (see [MaxL Syntax](#page-567-0) [Notes](#page-567-0)), it must be enclosed in single or double quotation marks.

## **Type**

name (see [MaxL Syntax Notes\)](#page-567-0)

## **Example**

Region 'Long Names'

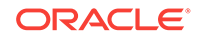

## **Referenced By**

[alter database](#page-454-0)

[query database](#page-558-0)

# <span id="page-570-0"></span>APP-NAME

The name of the application.

The application name must not exceed 8 bytes (non-Unicode-mode applications) or 30 characters (Unicode-mode applications). Avoid using spaces. Application names are not case-sensitive.

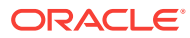

If the name contains any allowed special characters, it must be enclosed in single or double quotation marks. Only the following special characters are allowed by Essbase within application names:

% (percent sign) \$ (dollar sign) - (minus sign) { (open brace) } (close brace) ( (open parenthesis) ) (close parenthesis) ! (exclamation mark) ~ (tilde) ` (accent mark) # (pound sign) & (ampersand) @ (at sign) ^ (caret)

## **Type**

name (see [MaxL Syntax Notes\)](#page-567-0)

## **Example**

Sample

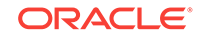

## **Referenced By**

[alter application](#page-450-0)

[alter partition](#page-469-0)

[alter system](#page-474-0)

[create application](#page-483-0)

[display application](#page-501-0)

[display calculation](#page-503-0)

[display database](#page-504-0)

[display location alias](#page-512-0)

[display lock](#page-513-0)

[display object](#page-514-0)

[display session](#page-517-0)

[display trigger spool](#page-523-0)

[drop application](#page-527-0)

[drop lock](#page-530-0)

[grant](#page-550-0)

[query application](#page-704-0)

# AREA-ALIAS

A shorthand name used in the in the [create partition](#page-491-0) statement for referring to an already-specified member expression that designates which areas of the databases should be partitioned.

#### **Type**

name (see [MaxL Syntax Notes\)](#page-567-0)

#### **Example**

In the create partition statement below, "foo" is an area-alias for the member expression specified in the area specification. To create area-aliases, enter the alias names after the member expression in each area specification. To specify which area is relevant when mapping members (if applicable), refer to its alias name in the **mapped** phrase.

In the example below, the alias name as *created* is shown in this color, and it specifies which area (in other words, it refers to the entire member expression string, '@IDESCENDANTS(East) @IDESCENDANTS(Qtr1)'). The alias name as *referenced* is shown in this color.

```
create or replace replicated partition sampeast.east
         area '@IDESCENDANTS("Eastern Region"), @IDESCENDANTS(Qtr1)'
to samppart.company at aspen
```
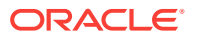

```
as admin identified by 'password'
         area '@IDESCENDANTS(East) @IDESCENDANTS(Qtr1)' foo
         mapped foo (Year) to (Yr)
update allow validate only;
```
## **Note:**

All area aliases used in a mapping should be associated with the target (as in the example above), and the direction of member names listed in the mapped clause should go from source to target.

#### **Referenced By**

[create partition](#page-491-0)

# BUFFER-ID

A number between 1 and 999,999 inclusive. To destroy a buffer before a data load is complete, you must use the same BUFFER-ID number that was used to initialize the buffer.

#### **Type**

number (see [MaxL Syntax Notes\)](#page-567-0)

**Referenced By**

[alter database](#page-454-0)

# CALC-NAME

A stored calculation.

#### **Syntax**

• **Syntax for database-level calculation:**

name1.name2.name3

• **Syntax for application-level calculation:**

name1.name3

- *name1*—Application name.
- *name2*—Database name (not required for application-level calcs).
- *name3*—Calculation script name.

#### **Type**

name (see [MaxL Syntax Notes\)](#page-567-0)

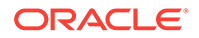

For calculations associated with databases, three tokens are required, to indicate application and database context and the calculation name.

#### **Example**

Sample.basic.'alloc.csc'

For application-level calculations, two tokens are required, indicating application context and the calculation name. When executing application-level calculations, you must specify which database to calculate using the syntax 'on database STRING.'

#### **Example**

- Sample.'alloc.csc' is the application-level CALC-NAME.
- execute calculation Sample.'alloc.csc' on database Basic; is a way to execute the application-level calculation on a database.

If any part of the name contains special characters (see [MaxL Syntax Notes](#page-567-0)), it must be enclosed in single or double quotation marks.

#### **Referenced By**

[create calculation](#page-484-0)

[display calculation](#page-503-0)

[drop calculation](#page-527-0)

[execute calculation](#page-533-0)

[grant](#page-550-0)

# CALC-NAME-SINGLE

A stored calculation name that is the third token of a database-level [CALC-NAME.](#page-573-0)

If any part of the name contains special characters (see [MaxL Syntax Notes](#page-567-0)), it must be enclosed in single or double quotation marks.

## **Type**

name (see [MaxL Syntax Notes\)](#page-567-0)

## **Example**

If the full database-level calc name is sample.basic.'alloc.csc', then CALC-NAME-SINGLE is 'alloc.csc'.

## **Referenced By**

[alter database](#page-454-0)

# CALC-STRING

A calculation string. The body of an anonymous (unstored) calculation, or the string used to specify the body of a stored calculation at create time.

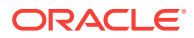

Because calculations are terminated with a semicolon, and semicolons are special characters to MaxL, CALC-STRING should be enclosed in single or double quotation marks.

**Type**

string (see [MaxL Syntax Notes](#page-567-0))

#### **Example**

CALC DIM(Year, Measures, Product);

#### **Referenced By**

[alter database](#page-454-0)

[execute calculation](#page-533-0)

## COLUMN-WIDTH

A number (at least 8) representing character-width of columns; or, the keyword **default**, representing 20 characters wide.

**Type**

number (see [MaxL Syntax Notes\)](#page-567-0) or **default**

#### **Example**

set display column width **80**

set display column width **default**

#### **Referenced By**

[Set Display Column Width](#page-621-0)

## COMMENT-STRING

A string of user-defined informational text. If the string contains special characters (see [MaxL Syntax Notes\)](#page-567-0), it must be enclosed in single or double quotation marks.

#### **Type**

string (see [MaxL Syntax Notes](#page-567-0))

### **Example**

'This is a comment.'

#### **Referenced By**

[alter application](#page-450-0)

[alter database](#page-454-0)

[create application](#page-483-0)

[create database](#page-485-0)

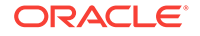
#### [create partition](#page-491-0)

## **CONDITION**

A numeric-value-expression developed in MDX. Must be enclosed in double quotation marks. Enclose strings containing special characters in square brackets ([]).

**Type**

string (see [MaxL Syntax Notes](#page-567-0))

#### **Example**

"Jan>20"

### **Referenced By**

[create trigger](#page-497-0)

## CUBE-AREA or MDX-SET

A cube area or other specification developed in [MDX](#page-728-0) as a symmetric, syntacticallyvalid set. The area specification must be static, for example it cannot contain Dynamic Calc members or runtime functions such as Filter, TopSum, or BottomSum. Enclose strings containing special characters in square brackets ([]). For complete information about defining MDX sets, see [MDX Set Specification](#page-756-0) in the MDX section.

**Type**

string (see [MaxL Syntax Notes](#page-567-0))

### **Examples**

The following is a set of siblings.

```
'{[Jan 2000], [Feb 2000], [Mar 2000]}'
```
The following is a crossjoined set.

```
'{([Qtr1], [New York]), ([Qtr1], [California]), 
 ([Qtr2], [New York]), ([Qtr2], [California])}'
```
The following set is also a tuple.

```
'{(Jun, FY2011, Actual)}'
```
The following statement clears data from a region of ASOsamp.Sample. The region is defined using a CUBE-AREA expressed in MDX.

alter database ASOsamp.sample clear data in region '{(Coupon, [Prev Year], South)}' physical;

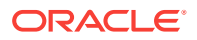

### **Referenced By**

[create trigger](#page-497-0)

[alter database \(aggregate storage\)](#page-671-0)

[execute allocation](#page-689-0)

[execute calculation \(aggregate storage\)](#page-693-0)

# DATE

A valid date string formatted according to these rules:

- MM/DD/YYYY or MM/DD/YY
- Any character can be used as a separator; for example, MM~DD~YY is valid.

If the string contains special characters (see [MaxL Syntax Notes\)](#page-567-0), it must be enclosed in single or double quotation marks.

### **Type**

string (see [MaxL Syntax Notes](#page-567-0))

### **Example**

'04/16/03' '04.16.2003' 04\_16\_2003

### **Referenced By**

[alter database](#page-454-0)

[query database](#page-558-0)

## DBS-EXPORT-DIR

Suffix for the name of a cube directory to contain export files, to be created (upon export Iro) in the application directory as appname-dbname-suffix.

After LRO export, the directory contains file-type LRO binary files (if applicable to the database), and the LRO-catalog export file with file-extension *.exp*.

If for a Sample.Basic export, DBS-EXPORT-DIR is given as lros, then the samplebasic-lros directory is created in the application directory. The sample-basic-lros directory contains file-type LRO binary files and the LRO-catalog export file 'samplebasic-lros.exp'.

### **Notes**:

- MaxL creates exactly one export directory; it does not create a directory *structure*.
- If the specified export directory already exists, the export LRO statement fails, as a safeguard against overwriting.

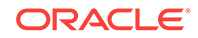

<span id="page-578-0"></span>**Type**

string (see [MaxL Syntax Notes](#page-567-0))

**Referenced By**

[export lro](#page-545-0)

## DBS-NAME

The name of a database. Two tokens are required, to indicate application context.

**Syntax**

name1.name2

• *name1*—The name of the application containing the database.

The application name must not exceed 8 bytes (non-Unicode-mode applications) or 30 characters (Unicode-mode applications). Avoid using spaces.

• *name2*—The name of the database.

The database name must not exceed 8 bytes (non-Unicode-mode applications) or 30 characters (Unicode-mode applications). Avoid using spaces.

Database names are not case-sensitive.

If the name contains any allowed special characters, it must be enclosed in single or double quotation marks. Only following special characters are allowed by Essbase within database names:

```
% (percent sign)
$ (dollar sign)
- (minus sign)
{ (open brace)
} (close brace)
( (open parenthesis)
) (close parenthesis)
! (exclamation mark)
~ (tilde)
` (accent mark)
# (pound sign)
& (ampersand)
```
^ (caret)

### **Type**

name (see [MaxL Syntax Notes\)](#page-567-0)

### **Example**

Sample.basic

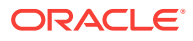

<sup>@ (</sup>at sign)

### **Referenced By**

[alter database](#page-454-0)

[alter partition](#page-469-0)

[alter system](#page-474-0)

[alter trigger](#page-482-0)

[create database](#page-485-0)

[create location alias](#page-490-0)

[create outline](#page-687-0)

[create partition](#page-491-0)

[display database](#page-504-0)

[display filter](#page-510-0)

[display filter row](#page-511-0)

[display location alias](#page-512-0)

[display lock](#page-513-0)

[display object](#page-514-0)

[display partition](#page-515-0)

[display session](#page-517-0)

[display trigger spool](#page-523-0)

[display variable](#page-526-0)

[drop database](#page-528-0)

[drop lock](#page-530-0)

[drop partition](#page-531-0)

[drop trigger spool](#page-533-0)

[execute aggregate build](#page-538-0)

[execute aggregate process](#page-536-0)

[execute aggregate selection](#page-539-0)

[export data](#page-550-0)

[grant](#page-550-0)

[import data](#page-552-0)

[import dimensions](#page-554-0)

[import lro](#page-555-0)

[query database](#page-558-0)

[refresh outline](#page-563-0)

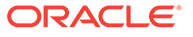

### [refresh replicated partition](#page-446-0)

## <span id="page-580-0"></span>DBS-STRING

The second token of [DBS-NAME](#page-578-0). Limit 8 characters.

If the name contains special characters (see [MaxL Syntax Notes](#page-567-0)), it must be enclosed in single or double quotation marks.

**Type**

string (see [MaxL Syntax Notes](#page-567-0))

**Example**

basic

### **Referenced By**

[alter application](#page-450-0)

[alter database](#page-454-0)

[alter partition](#page-469-0)

[execute calculation](#page-533-0)

## DIM-NAME

The name of a database dimension.

If the string contains special characters (see [MaxL Syntax Notes\)](#page-567-0), it must be enclosed in single or double quotation marks.

**Type**

string (see [MaxL Syntax Notes](#page-567-0))

**Example**

Year Market

### **Referenced By**

[query database](#page-558-0)

# EXPORT-DIR

### **Type**

string (see [MaxL Syntax Notes](#page-567-0))

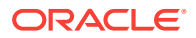

## <span id="page-581-0"></span>**Example**

'sample-basic-out'

#### **Referenced By**

[alter system](#page-474-0)

## FILE-NAME

A file name or path. If the string contains special characters, it must be enclosed in single or double quotation marks.

#### **Type**

string (see [MaxL Syntax Notes](#page-567-0))

#### **Example**

- file01
- "errors.txt"
- '/Sample/Basic/expsamp.txt'

### **Referenced By**

[alter database](#page-454-0)

[export data](#page-543-0)

[import data](#page-552-0)

[import dimensions](#page-554-0)

## FILE-NAME-PREFIX

Prefix for one or more file names to be created (upon **display drillthrough DBS-NAME to FILE-NAME-PREFIX**) on the client in the working directory of MaxL execution.

These display output files contain the URL XML content of URL drill-through definitions used to link to content hosted on ERP and EPM applications.

If the string contains special characters (see [MaxL Syntax Notes\)](#page-567-0), it must be enclosed in single or double quotation marks.

**Type**

string (see [MaxL Syntax Notes](#page-567-0))

#### **Example**

urlxmls

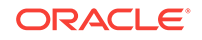

### **Referenced By**

### [display drillthrough](#page-509-0)

## FILTER-NAME

The name of a security filter. Three tokens are required, to indicate application and database context.

**Syntax**

name1.name2.name3

- *name1*—Application name.
- *name2*—Database name.
- *name3*—Filter name.

### **Type**

name (see [MaxL Syntax Notes\)](#page-567-0)

#### **Example**

Sample.basic.filt1

### **Referenced By**

[alter filter](#page-466-0)

[create filter](#page-488-0)

[display filter](#page-510-0)

[display filter row](#page-511-0)

[drop filter](#page-529-0)

[grant](#page-550-0)

## FULL-EXPORT-DIR

Full path for the name of a directory for LRO [export](#page-545-0) files, to be created (upon export [lro](#page-545-0)) anywhere on the client or server.

After export Iro, the directory contains file-type LRO binary files (if applicable to the database), and the LRO-catalog export file named in the format *directoryname*.exp.

For example, if for a Sample.Basic export, FULL-EXPORT-DIR is given as home/temp/ lros, then the lros directory structure is created under home/temp if home/temp exists. The lros subdirectory contains file-type LRO binary files and the LRO-catalog export file 'lros.exp'.

**Notes**:

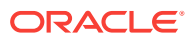

- <span id="page-583-0"></span>• MaxL creates exactly one export directory; it does not create a directory *structure*. In the above example, if the home/temp directory structure exists, MaxL creates the lros directory as a subdirectory of home/temp, but if home/temp does not exist, MaxL will not create home/temp/lros.
- If the specified export directory already exists, the export LRO statement will fail. This is a safeguard against overwriting existing export directories.

#### **Type**

string (see [MaxL Syntax Notes](#page-567-0))

#### **Referenced By**

[Export LRO](#page-545-0)

## GROUP-NAME

The name of the Essbase security group.

Group name guidelines:

- Non-Unicode application limit: 256 bytes
- Unicode-mode application limit: 256 characters
- Group names must start with a letter or a number
- If the group name contains any special characters (see [MaxL Syntax Notes](#page-567-0)), the name must be enclosed in single or double quotation marks.

### **Types**

- name (see [MaxL Syntax Notes\)](#page-567-0)
- name@provider
- WITH IDENTITY [ID-STRING](#page-584-0)

### **Note:**

If a user or group name includes the  $@$  character, you must specify the provider as well. For example, if you want to log in user admin@msad which is on a Native Directory provider, you must specify 'admin@msad@Native Directory'.

#### **Examples**

Sales010

Sales010@Native Directory

with identity "native://nvid=f0ed2a6d7fb07688:5a342200:1265973105c:-7f46? GROUP"

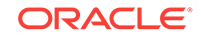

#### <span id="page-584-0"></span>**Referenced By**

[alter application](#page-450-0)

[display group](#page-511-0)

[display privilege](#page-516-0)

[display user](#page-523-0)

[grant](#page-550-0)

## HOST-NAME

Use the discovery URL instead of a host name. A discovery URL is the URL provided by your Service Administrator, with /agent appended to the end. For example, https://myEssbase2.oraclecloud.com/essbase/agent.

Leading or trailing spaces will be trimmed off. Maximum length is 1024 bytes (non-Unicode application) or characters (Unicode application).

## ID-RANGE

A comma-separated list of sequence ID ranges for logged sequential transactions. A range can consist of:

- A single transaction: *n* to *n*; for example, 1 to 1
- Multiple transactions: *x* to *y*; for example, 20 to 100

### **Type**

string (see [MaxL Syntax Notes](#page-567-0))

### **Example**

1 to 10,20 to 100

#### **Referenced By**

[alter database](#page-454-0)

## ID-STRING

Unique identity attribute identifying a user or group in a directory.

To find the identities of existing users or groups, use [display user](#page-523-0) or [display group](#page-511-0).

### **Example**

native://nvid=f0ed2a6d7fb07688:5a342200:1265973105c:-7f46?USER

### **Referenced By**

[USER-NAME](#page-597-0)

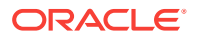

#### [GROUP-NAME](#page-583-0)

## IMPORT-DIR

A string representing the full path to the directory used in the **export lro** statement.

## **Note:**

If importing lros from a server directory (using **from server** syntax of **import lro**), you can give just the full directory name instead of the full path, as specified by [EXPORT-DIR](#page-580-0).

The string must be enclosed in single or double quotation marks.

#### **Type**

string (see [MaxL Syntax Notes](#page-567-0))

#### **Example**

'home/exports/temp/sample-basic-lros'

For information about how IMPORT-DIR is created, see the grammar and definitions for [export lro](#page-545-0).

#### **Referenced By**

[import lro](#page-555-0)

## IMP-FILE

A name or path to a server-side rules file or data file, used for [import data](#page-552-0) and [import](#page-554-0) [dimension](#page-554-0) statements.

If the data or rules file is specified to be on the server, the following rules apply. If the data or rules file is specified to be local (or left unspecified, in which case it is also local), skip the following and use [FILE-NAME](#page-581-0).

If you are using **server data\_file** or **server rules\_file**, you can get the file from any application (not just the current application) by starting the IMP-FILE string using the following pattern:

FILE SEP AppName FILE\_SEP DbName FILE\_SEP rest\_of\_file\_name

where FILE\_SEP must be /.

**Type**

name (see [MaxL Syntax Notes\)](#page-567-0)

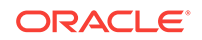

### **Examples**

Consider the MaxL statement:

import database demo.basic data from server rules\_file 'IMP-FILE' on error abort;

If IMP-FILE is 'calcdat.txt' or '/Demo/Basic/calcdat.txt', the file will be looked for in the Demo.Basic cube directory.

import database demo.basic data from server file '/Sample/Basic/Calcdat.txt' on error abort;

Essbase looks for calcdat.txt inside the Sample.Basic cube directory, and loads the data to Demo.Basic.

#### **Referenced By**

[import data](#page-552-0)

[import dimensions](#page-554-0)

## LOCATION-ALIAS-NAME

The name of a location alias referencing another database.

#### **Syntax**

name1.name2.name3

- *name1*—Application name.
- *name2*—Database name.
- *name3*—Location alias name.

### **Type**

name (see [MaxL Syntax Notes\)](#page-567-0)

#### **Example**

Sample.Basic.EasternDB

### **Referenced By**

[create location alias](#page-490-0)

[display location alias](#page-512-0)

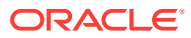

# LOC-ALIAS-SINGLE

The single form of a location alias name. Use if you are creating a new location alias.

### **Type**

name (see [MaxL Syntax Notes\)](#page-567-0)

### **Example**

EasternDB

### **Referenced By**

[alter database](#page-454-0)

[create location alias](#page-490-0)

## LOG-TIME

A specific log time after which to replay subsequent transactions. Enclose the value in quotation marks.

### **Type**

string (see [MaxL Syntax Notes](#page-567-0))

### **Example**

'11\_20\_2007:12:20:00'

## **Referenced By**

### [alter database](#page-454-0)

## ALLOC-NUMERIC

An MDX numeric value expression used to specify the amount for an allocation source. The amount value is allocated to cells in the target region. The allocation numeric is one of the following:

- An MDX tuple
- A number
- An arithmetic expression using member names, with the following restrictions:
	- All members in the expression must be from the same dimension.
	- Tuples cannot be used.
	- Only arithmetic operators  $(+, -, /, \text{and}^*)$  can be used.
	- MDX functions (such as Avg and Parent) are not allowed.

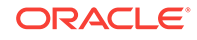

### <span id="page-588-0"></span>**Type**

string (see [MaxL Syntax Notes](#page-567-0))

#### **Examples**

- (Acc\_1000, Jan\_2009)
- 100.00
- $(Acc_1000 + Acc_2000)/2$
- AcctA + AcctB
- Balance \* 1.1

#### **Referenced By**

[execute allocation](#page-689-0)

## MEMBER-EXPRESSION

Outline member specification of members from one or more dimensions, member combinations separated by commas, or member sets defined with functions. Must be enclosed in single or double quotation marks.

#### **Type**

string (see [MaxL Syntax Notes](#page-567-0))

#### **Example**

'@ANCESTORS(Qtr2)'

If MEMBER-EXPRESSION contains MEMBER-NAMES that begin with numbers or contain special characters, enclose those member names in double quotation marks, and the entire MEMBER EXPRESSION in single quotation marks. For example:

- create or replace filter demo.basic.numfilt no\_access on '"2"';
- '@DESCENDANTS("Eastern Region"), @CHILDREN(Qtr1)'

The following example shows how [create drillthrough](#page-487-0) uses a member expression to define the list of drillable regions.

```
create drillthrough sample.basic.myURL from xml_file "temp.xml" on 
{'@Ichildren("Qtr1")', '@Ichildren("Qtr2")'} level0 only;
```
#### **Referenced By**

[alter filter](#page-466-0)

[create filter](#page-488-0)

[create partition](#page-491-0)

[create drillthrough](#page-487-0)

[alter drillthrough](#page-465-0)

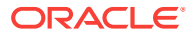

## <span id="page-589-0"></span>MEMBER-NAME

The name of a database outline member.

If the name contains special characters (see [MaxL Syntax Notes](#page-567-0)), it must be enclosed in single quotation marks.

**Type**

name (see [MaxL Syntax Notes\)](#page-567-0)

#### **Example**

Jan

'New York'

If MEMBER-NAME is part of [MEMBER-EXPRESSION](#page-588-0) and MEMBER-NAME begins with a number or contains special characters (see [MaxL Syntax Notes\)](#page-567-0), enclose MEMBER-NAME in double quotation marks and enclose MEMBER-EXPRESSION in single quotation marks.

#### **Referenced By**

[alter database](#page-454-0)

[create partition](#page-491-0)

[query database](#page-558-0)

## OBJ-NAME

The name of a database object. Three tokens are required, to indicate application and database context.

#### **Syntax**

name1.name2.name3

- *name1*—Application name.
- *name2*—Database name.
- *name3*—Object name.

### **Type**

name (see [MaxL Syntax Notes\)](#page-567-0)

#### **Example**

Sample.basic.Calcdat

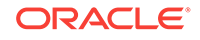

### **Referenced By**

[alter object](#page-467-0)

[drop object](#page-531-0)

## <span id="page-590-0"></span>OBJ-NAME-SINGLE

A stored database object name that is the third token of a database-level [OBJ-NAME.](#page-589-0)

If any part of the name contains special characters (see [MaxL Syntax Notes](#page-567-0)), it must be enclosed in single or double quotation marks.

#### **Type**

name (see [MaxL Syntax Notes\)](#page-567-0)

#### **Example**

If the full database object name is sample.basic.calcdat, then OBJ-NAME-SINGLE is calcdat.

#### **Referenced By**

[alter object](#page-467-0)

## OUTLINE-ID

The numeric identification of an aggregate storage outline associated with a view. The outline ID is returned by the [execute aggregate selection](#page-539-0) statement. The **execute aggregate selection** statement returns a set of views, including the outline ID for the views it returns.

**Type**

number (see [MaxL Syntax Notes\)](#page-567-0)

**Example**

4142187876

### **Referenced By**

[execute aggregate selection](#page-539-0)

[execute aggregate build](#page-538-0)

## PASSWORD

A user's password. Not applicable for externally authenticated users.

Password guidelines:

- Non-Unicode application limit: 100 bytes
- Unicode-mode application limit: 100 characters

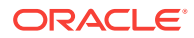

- If the string contains special characters (see [MaxL Syntax Notes\)](#page-567-0), the password must be enclosed in single or double quotation marks
- Leading or trailing spaces are illegal and will be trimmed off

#### **Type**

string (see [MaxL Syntax Notes](#page-567-0))

#### **Referenced By**

[alter partition](#page-469-0)

[create location alias](#page-490-0)

[create outline](#page-687-0)

[create partition](#page-491-0)

[Login](#page-612-0)

## PATHNAME\_FILENAME

A path to a file. If the string contains special characters (see [MaxL Syntax Notes](#page-567-0)), it must be enclosed in single or double quotation marks.

**Type**

string (see [MaxL Syntax Notes](#page-567-0))

**Referenced By**

[query database](#page-558-0)

## PRECISION-DIGITS

An integer between 0 and 15, inclusive.

**Type**

number (see [MaxL Syntax Notes\)](#page-567-0)

**Referenced By**

[alter session](#page-472-0)

## PROPS

Aggregate storage data load properties that determine how missing and zero values, duplicate values, and multiple values for the same cell in the data source are processed.

- ignore missing values: Ignore missing values in the data source.
- ignore\_zero\_values: Ignore zeros in the data source.
- aggregate\_use\_last: Combine duplicate cells by using the value of the cell that was loaded last into the data load buffer. When using this option, data loads are significantly slower, even if there are not any duplicate values.

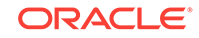

## **Caution:**

The aggregate\_use\_last method has significant performance impact, and is not intended for large data loads. If your data load is larger than one million cells, consider separating the numeric data into a separate data load process (from any typed measure data). The separate data load can use aggregate sum instead.

aggregate\_sum: (Default) Add values when the buffer contains multiple values for the same cell.

If you use multiple properties and any conflict occurs, the last property listed takes precedence.

**Type**

string (see [MaxL Syntax Notes](#page-567-0))

#### **Referenced By**

[alter database](#page-671-0) (aggregate storage)

## RNUM

Resource usage specification for temporary aggregate storage data load buffer.

Must be a number between .01 and 1.0 inclusive. If not specified, the default value is 1.0. Only two digits after the decimal point are significant (for example, 0.029 is interpreted as 0.02). The total resource usage of all load buffers created on a database cannot exceed 1.0 (for example, if a buffer of size 0.9 exists, you cannot create another buffer of a size greater than 0.1). Send operations internally create load buffers of size 0.2; therefore, a load buffer of the default size of 1.0 will cause send operations to fail because of insufficient load buffer resources.

**Type**

number (see [MaxL Syntax Notes\)](#page-567-0)

### **Example**

0.02

#### **Referenced By**

[alter database](#page-671-0) (aggregate storage)

## RTSV-LIST

A string of runtime substitution variables that can be used in calculation scripts. Runtime substitution variables are specified as key/value pairs. The string must be enclosed with single quotation marks, and key/value pairs must be separated by a semicolon, including a semicolon after the last runtime substitution variable in the string and before the terminal single quotation mark.

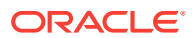

Runtime substitution variables—name and default value—must be declared in the SET RUNTIMESUBVARS calculation command. If you include a runtime substitution variable in RTSV-LIST that has not been declared in SET RUNTIMESUBVARS, Essbase ignores the undeclared runtime substitution variable (no warnings or exceptions are generated).

### **Type**

string (see [MaxL Syntax Notes](#page-567-0))

#### **Example**

In this example of a runtime substitution variable string, the name and value of four runtime substitution variables are specified (for example, the value of the runtime substitution variable named "a" is 100):

'a=100;b=@CHILDREN("100");c="Actual"->"Final";d="New York";'

#### **Referenced By**

[execute calculation](#page-533-0) (block storage only)

**See Also**

[SET RUNTIMESUBVARS](#page-370-0) calculation command

## RULE-FILE-NAME

A comma separated list of strings of rules-file names. Each rules-file name should be an 8-character object file name with no extension. The rule files must reside on the Essbase server.

**Type**

string (see [MaxL Syntax Notes](#page-567-0))

#### **Example**

'h1h1h1' , 'h1h1h2'

#### **Referenced By**

[import data](#page-699-0) (aggregate storage)

## SESSION-ID

The unique session ID. This ID can be used to logout a user session, or kill the current request in that session.

#### **Type**

number (see [MaxL Syntax Notes\)](#page-567-0)

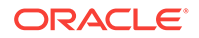

### **Example**

3310545319

### **Referenced By**

[alter system](#page-474-0)

[display session](#page-517-0)

[query database](#page-558-0)

# SIZE-STRING

### **Syntax**

number units

### OR

### *number*

- *number*—Any positive number. Decimals and scientific notation are permitted. Whitespace between *number* and *units* is optional.
- *units*—One of the following: b, kb, mb, gb, tb (case-insensitive).If units are unspecified, bytes are assumed.

### **Type**

number (see [MaxL Syntax Notes\)](#page-567-0)

#### **Examples**

51040b 51040 b 11MB 11000kb 12.34gb 1234e-2gb

### **Referenced By**

- [alter application](#page-450-0)
- [alter database](#page-454-0)
- [alter tablespace](#page-480-0)

## SPOOL-NAME

The name of a trigger's output file, as specified in the THEN or ELSE section of the [create trigger](#page-497-0) statement.

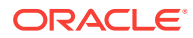

### **Syntax**

name1.name2.name3

#### **Type**

name (see [MaxL Syntax Notes\)](#page-567-0)

#### **Example**

In the following create trigger statement, the **bold** section is the spool name.

```
create or replace trigger Sample.Basic.Trigger_Jan_20
where "(Jan, Sales, [100], East, Actual)"
when Jan > 20 and is(Year.currentmember, Jan) then
spool Trigger_Jan_20
end;
```
#### **Referenced By**

[display trigger spool](#page-523-0)

[drop trigger spool](#page-533-0)

## STOPPING-VAL

Optional stopping value for the [execute aggregate process](#page-536-0) statement. Use this value to give the ratio of the growth size you want to allow during the materialization of an aggregate storage database, versus the pre-aggregation size of the database (Before an aggregation is materialized, the database contains only level 0 input-level data.)

**Type**

number (see [MaxL Syntax Notes\)](#page-567-0)

#### **Example**

A stopping value of 1.5 means that during the materialization of the aggregation, the aggregate cells are allowed to occupy up to 50% of the disk space occupied by the level-0 data.

#### **Referenced By**

[execute aggregate selection](#page-539-0)

[execute aggregate process](#page-536-0)

## TABLSP-NAME

The name of a tablespace. Tablespaces are applicable only to aggregate storage databases. For this release, possible names for tablespaces you can alter are default and temp. Other tablespace names reserved by the system are metadata and log.

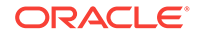

### **Syntax**

*name1.name2*

- *name1*—Application name.
- *name2*—Tablespace name.

#### **Type**

name (see [MaxL Syntax Notes\)](#page-567-0)

#### **Example**

temp

#### **Referenced By**

[alter tablespace](#page-480-0)

[display tablespace](#page-688-0)

## TRIGGER-NAME

The name of the trigger device created to track and respond to database updates. Trigger names must be triple names, specifying application name, database name, and trigger name (if you rename the application or database, the trigger is invalidated). Trigger names are case-insensitive, are a maximum of 30 bytes, and cannot contain special characters.

#### **Syntax**

name1.name2.name3

- *name1*—Application name.
- *name2*—Database name.
- *name3*—The name of the trigger.

#### **Type**

name (see [MaxL Syntax Notes\)](#page-567-0)

#### **Example**

Sample.Basic.MyTrigger

#### **Referenced By**

[alter trigger](#page-482-0)

[create trigger](#page-497-0)

[display trigger](#page-522-0)

[drop trigger](#page-533-0)

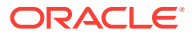

## <span id="page-597-0"></span>URL-NAME

The name of a drill-through URL definition used to link to content hosted on Oracle ERP and EPM applications.

### **Syntax**

name1.name2.name3

- *name1*—Application name
- *name2*—Database name
- *name3*—URL name

#### **Type**

name (see [MaxL Syntax Notes\)](#page-567-0)

### **Example**

Sample.basic.MyURL

If any part of the name contains special characters (see [MaxL Syntax Notes](#page-567-0)), the name must be enclosed in single or double quotation marks.

## **Referenced By**

[create drillthrough](#page-487-0)

[alter drillthrough](#page-465-0)

[display drillthrough](#page-509-0)

[drop drillthrough](#page-528-0)

## USER-NAME

The name of the user.

User name guidelines:

- Non-Unicode application limit: 256 bytes
- Unicode-mode application limit: 256 characters
- If the user name contains any special characters (see [MaxL Syntax Notes](#page-567-0)), the name must be enclosed in single or double quotation marks.

### **Types**

- name (see [MaxL Syntax Notes\)](#page-567-0)
- name@provider
- WITH IDENTITY [ID-STRING](#page-584-0)

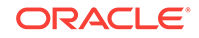

## **Note:**

If a user or group name includes the  $@$  character, you must specify the provider as well. For example, if you want to log in user admin@msad which is on a Native Directory provider, you must specify 'admin@msad@Native Directory'.

#### **Examples**

JWSmith

JWSmith@Native Directory

```
with identity "native://nvid=f0ed2a6d7fb07688:5a342200:1265973105c:-7f46?
USER"
```
### **Referenced By**

[alter application](#page-450-0)

- [alter database](#page-454-0)
- [alter partition](#page-469-0)
- [alter system](#page-474-0)
- [create location alias](#page-490-0)
- [create outline](#page-687-0)
- [create partition](#page-491-0)
- [display privilege](#page-516-0)
- [display user](#page-523-0)
- [drop lock](#page-530-0)

[grant](#page-550-0)

[query database](#page-558-0)

[Login](#page-612-0)

## VARIABLE-NAME

The name of the substitution variable. The name can only contain alphanumeric characters and the underscore:  $(a-z A-Z 0-9)$ .

### **Type**

name (see [MaxL Syntax Notes\)](#page-567-0)

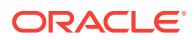

#### **Example**

curmonth

**Referenced By**

[alter application](#page-450-0)

[alter database](#page-454-0)

[alter system](#page-474-0)

[display variable](#page-526-0)

## VIEW-FILE-NAME

An aggregation script containing information derived during aggregate view selection.

The file is created in the cube directory, with a .csc extension.

Aggregation scripts are valid as long as the dimension level structure in the outline has not changed.

Executing an aggregation script (using [execute aggregate build\)](#page-538-0) materializes the aggregate views specified within it.

The .csc extension is optional when executing the script.

The file name can be a maximum of 8 characters in length (excluding the extension) and must not contain any of the following characters, or whitespace:  $:$  ; .,=+\*? []  $\left\langle \frac{1}{2} \right\rangle$   $\left\langle \frac{1}{2} \right\rangle$ 

**Type**

string (see [MaxL Syntax Notes](#page-567-0))

**Referenced By**

[execute aggregate selection](#page-539-0)

[execute aggregate build](#page-538-0)

[query database](#page-558-0)

## VIEW-ID

The numeric identification of an aggregate view, returned by the [execute aggregate](#page-539-0) [selection](#page-539-0) statement. The concept of views applies only to aggregate storage databases.

VIEW-IDs persist only as long as their associated [OUTLINE-IDs](#page-590-0). OUTLINE-IDs change when changes are made to the outline.

**Type**

number (see [MaxL Syntax Notes\)](#page-567-0)

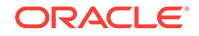

#### **Example**

8941

### **Referenced By**

[execute aggregate selection](#page-539-0)

[execute aggregate build](#page-538-0)

## VIEW-SIZE

Approximate view size as a fraction of input data size. For example, a view size of 0.5 means that the view is 2X smaller than the input-level view. The concept of views applies only to aggregate storage databases.

#### **Type**

number (see [MaxL Syntax Notes\)](#page-567-0)

#### **Referenced By**

[execute aggregate build](#page-538-0)

# Privileges and Roles

Essbase system privileges are indivisible database access types. In MaxL, privileges are grouped together to form permission-sets called *roles*. Privileges themselves are not grantable using MaxL; you typically grant roles, which are the equivalent of privilege levels. The scope of a role can be the system, the application, or the database.

While one privilege does not imply another, roles are hierarchical. The following table illustrates the Essbase system privileges that are contained in each MaxL system role.

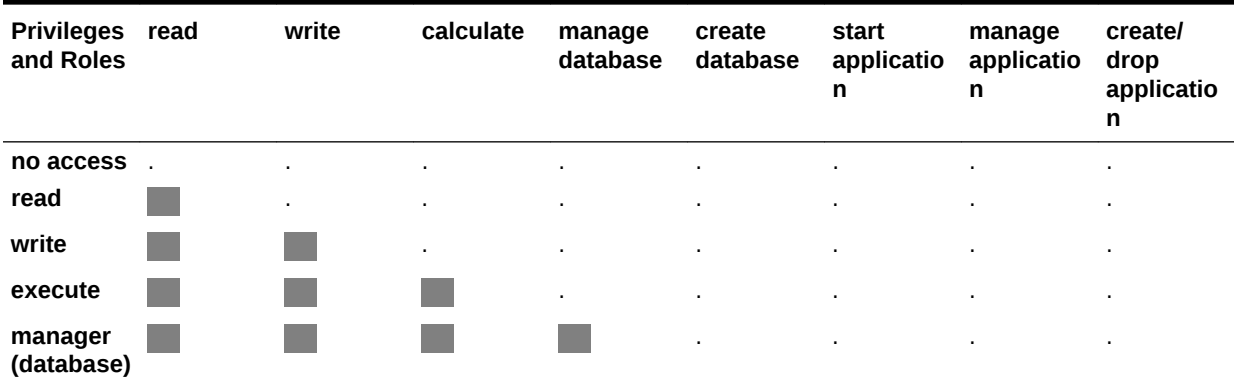

## **Table 5-12 Privileges and Roles**

# Application-Level System Roles

Application-level system roles are applicable to an application. The following roles may have an application-wide scope:

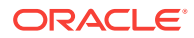

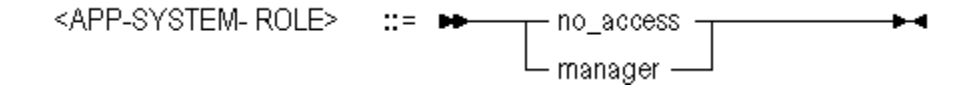

- no access—No access to the application or any databases within it.
- manager—Manager access to the application and any databases within it. Manager access means ability to create, delete, and modify databases within the application, in addition to having Read, Write, and Execute access for that application.

## Database-Level System Roles

Database-level system roles are minimum access permissions you can set for databases. The following roles have a database-wide scope and are available when assigning minimum database permissions:

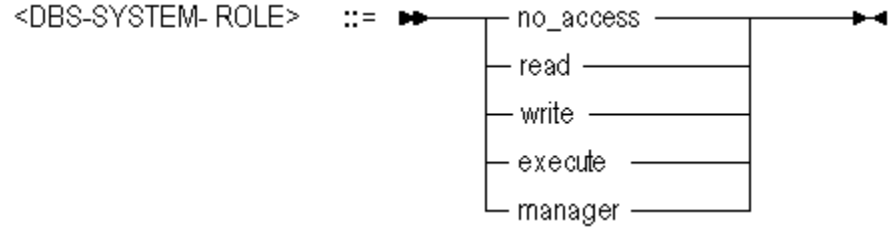

- no\_access—No access to the database (if assigned using [alter database\)](#page-454-0) or to any databases in the application (if assigned using [alter application](#page-450-0)).
- read—Read-only access to the database (if assigned using [alter database\)](#page-454-0) or to all databases in the application (if assigned using [alter application](#page-450-0)). Read access means ability to view files, retrieve data values, and run report scripts.
- write—Write access to the database (if assigned using [alter database\)](#page-454-0) or to all databases in the application (if assigned using [alter application](#page-450-0)). Write access means ability to update data values, in addition to having Read access.
- execute—Calculate access to the database (if assigned using [alter database](#page-454-0)) or to all databases in the application (if assigned using [alter application](#page-450-0)). Calculate access means ability to update data values, in addition to having Read and Write access.
- manager—Manager access to the database (if assigned using [alter database](#page-454-0)) or to all databases in the application (if assigned using [alter application](#page-450-0)). Manager access means ability to modify database outlines, in addition to having Read and Write access.

# Quoting and Special Characters Rules for MaxL Language

These rules apply to terminals of MaxL statements; for example, USER-NAME or FILE-NAME. Rules for MaxL Shell also apply (see [MaxL Shell Syntax Rules and](#page-613-0) [Variables\)](#page-613-0).

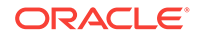

## Tokens enclosed in Single Quotation Marks

Contents are preserved as literal, with the following exceptions:

- One backslash is ignored; two are treated as one.
- Apostrophe must be escaped using one backslash (\').

Example: export database sample.basic data to data file 'D:\\export.txt';

Result: Exports data to D: \export.txt.

Example: display user 'O'Brien';

Result: Error.

Example: display user 'O\'Brien';

Result: User O'Brien is displayed.

## Tokens Enclosed in Double Quotation Marks

Contents are preserved as literal, with the following exceptions:

- Variables are expanded.
- One backslash is ignored; two are treated as one.
- Apostrophe must be escaped using one backslash (\').

Example: export database sample.basic data to data\_file "D:\\export.txt";

Result: Exports data to  $D:\export.txt$ .

Example: export database sample.basic data to data\_file "\$ARBORPATH\\App\ \Sample\\Basic\\export.txt";

Result: Exports data to C:\Hyperion\products\Essbase\EssbaseServer\App\Sample \Basic\export.txt.

Example: display user "O'Brien";

Result: Error.

Example: display user "O\'Brien";

Result: User O'Brien is displayed.

## Use of Backslashes in MaxL

Ignored unless preceded by another backslash (the escape character). Must use single or double quotation marks around the token containing the two backslashes.

create application 'finance\\budget';

Result: Application finance\budget is created.

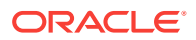

Example (Windows):

```
 export database sample.basic using report_file
 'EssbaseServer\\App\\Sample\\Basic\\asym.rep'
 to data_file 'c:\\home\\month2.rpt';
```
Result: The Windows file paths are interpreted correctly as EssbaseServer\App \Sample\Basic\asym.rep and c:\home\month2.rpt.

## Use of Apostrophes (Single Quotation Marks)

Syntax error returned, unless preceded by a backslash (the escape character) and enclosed in single or double quotation marks.

Example:display user 'O\'Brien';

Result: User O'Brien is displayed.

## **Note:**

Use sparingly. Apostrophes are permitted by Essbase in user and group names, but not in application or database names.

## Use of Dollar Signs

Syntax error returned, unless preceded by a backslash (the escape character) and enclosed in single quotation marks. Dollar signs (\$) intended literally need to be escaped by the backslash so that they are not considered variable indicators.

```
Example:create application '\$App1';
```
Result: Application \$App1 is created.

# MaxL Shell Commands

The MaxL Shell (essmsh) is a pre-parser mechanism for entering MaxL statements. The MaxL Shell has a separate set of useful commands, independent of the MaxL language itself. Before using any of the following MaxL Shell commands, you need to log in (see [Login](#page-612-0)).

- [Spool on/off](#page-620-0)
- **[Set Display Column Width](#page-621-0)**
- [Set Message Level](#page-622-0)
- **[Set Timestamp](#page-623-0)**
- [Echo](#page-623-0)
- **[Nesting](#page-623-0)**
- **[Error Checking and Branching](#page-624-0)**
- **[Version](#page-626-0)**

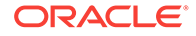

- **[Logout](#page-626-0)**
- **[Exit](#page-627-0)**

# Overview of MaxL Shell

The MaxL Client is a utility through which you execute MaxL statements or scripts.

This section contains the following topics:

- Invocation and Login
- [Syntax Rules and Variables](#page-613-0)
- **[Shell Commands](#page-619-0)**

# MaxL Shell Invocation

The MaxL Shell (essmsh) is a pre-parser mechanism for entering MaxL statements.

You can start the shell to be used interactively, to read input from a file, or to read stream-oriented input (standard input from another process). You can log in after you start the shell, interactively or using a login statement in the input file. You can also log in at invocation time, by using the -l flag (see [-l Flag: Login\)](#page-609-0).

To start the essmsh shell, do not invoke it directly. In order for the environment to be set correctly, you must start essmsh using startMAXL.bat (Windows) or startMAXL.sh (UNIX).

- Prerequisites for Using MaxL
- **[MaxL Invocation Summary](#page-605-0)**
- **[Interactive Input](#page-607-0)**
- **[File Input](#page-610-0)**
- **[Standard Input](#page-611-0)**
- **[Login](#page-612-0)**
- **[LoginAs](#page-612-0)**
- **[Encryption](#page-613-0)**
- [Query Cancellation](#page-613-0)

# Prerequisites for Using MaxL

Before the Essbase Server can receive MaxL statements,

- **1.** The Essbase Server must be running.
- **2.** The MaxL Shell (essmsh) must be invoked (see [MaxL Invocation Summary\)](#page-605-0), if you are using the shell.
- **3.** You must log in (see [Login](#page-612-0)) to the Essbase Server from the MaxL Shell. If you are running a MaxL script, the first line of your script must be a login statement.

You must use a semicolon (;) to terminate each MaxL statement.

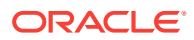

## <span id="page-605-0"></span>MaxL Invocation Summary

The following MaxL Shell help page summarizes invocation options. This help is also available at the operating-system command prompt if you type startMAXL.bat  $-h$ more.

## **Note:**

The following help text is for essmsh shell; however, in order for the environment to be set correctly, you must start essmsh using startMAXL.bat (Windows) or startMAXL.sh (UNIX). You can pass the same arguments to startMAXL as you would formerly pass to essmsh. For example, instead of essmsh -1 username password, you should now use startMAXL.bat -1 username password.

essmsh(1)

```
NAME
      essmsh -- MaxL Shell
SYNOPSIS
      essmsh [-hlsmup] [-a | -i | file] [arguments...]
DESCRIPTION
      This document describes ways to invoke the MaxL Shell.
      The shell, invoked and nicknamed essmsh, takes input in the following
      ways: interactively (from the keyboard), standard input (piped from 
another 
      program), or file input (taken from file specified on the command 
line).
      The MaxL Shell also accepts any number of command-line arguments, 
      which can be used to represent any name.
OPTIONS
      essmsh accepts the following options on the command line:
      -h
      Prints this help.
      -l <user> <pwd>
       Logs in a user name and password to the local Essbase Server 
instance.
      -u <user>
       Specifies a user to be logged in to an Essbase Server instance. 
       If omitted but the '-p' or '-s' flags are used, essmsh will 
       prompt for the username.
      -p <pwd>
       Specifies a password of the user set by the '-u' option to
```
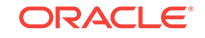

```
 be logged in to an Essbase Server instance. If omitted, essmsh 
       will prompt for the password, and the password will be hidden 
       on the screen.
      -s <server>
       Used after -l, or with [-u -p], logs the specified user into a named
       server. When omitted, localhost is implied.
      -m <msglevel>
       Sets the level of messages returned by the shell. Values for 
<msglevel> 
       are: all (the default), warning, error, and fatal.
      -i
       Starts a MaxL session which reads from <STDIN>, piped in from 
another program.
       The end of the session is signalled by the EOF character in that 
program.
      -a 
       Allows a string of command-line arguments to be referenced from 
within the
       subsequent INTERACTIVE session. These arguments can be referenced 
with positional
      parameters, such as $1, $2, $3, etc. Note: omit the -a when using 
arguments with 
       a file-input session.
NOTES
      No option is required to pass a filename to essmsh.
      Arguments passed to essmsh can represent anything: for example, a 
user name, an
      application name, or a filter name. Arguments must appear at the end 
of the 
      invocation line, following '-a', '-i', or filename.
EXAMPLES
      Interactive session, simplest case:
           essmsh
      Interactive session, logging in a user:
           essmsh -l user pwd
      Interactive session, logging user in to a server:
           essmsh -l user pwd -s server
      Interactive session, logging in with two command-line arguments
      (referenced thereafter at the keyboard as $1 and $2):
           essmsh -1 user pwd -a argument1 argument2
```

```
 Interactive session, with setting the message level:
  essmsh -m error
 Interactive session, hiding the password:
  essmsh -u user1
  Enter Password > ******
 File-input session, simplest case:
      essmsh filename
 File-input session, with three command-line arguments 
 (referenced anonymously in the file as $1, $2, and $3):
      essmsh filename argument1 argument2 argument3
 Session reading from <STDIN>, logging into a server with two
 command-line arguments:
     essmsh -l user pwd -s server -i argument1 argument2
```
## Interactive Input

You can log into the MaxL Shell for interactive use (typing statements at the keyboard) in the following ways. See [MaxL Invocation Summary](#page-605-0) for more descriptions of login flags.

No Flag

[-a Flag: Arguments](#page-608-0)

[-l Flag: Login](#page-609-0)

[-u, -p, and -s Flags: Login Prompts and Hostname Selection](#page-609-0)

[-m Flag: Message Level](#page-610-0)

## No Flag

Invoked without a flag, file name, or arguments, the MaxL Shell starts in interactive mode and waits for you to log in. Note to UNIX users: In the following examples, replace startMAXL.bat with startMAXL.sh.

#### **Example:**

startMAXL.bat

```
 Essbase MaxL Shell - Release 11.1.2
 Copyright (c) 2000, 2010, Oracle and/or its affiliates.
 All rights reserved.
MAXL> login Fiona identified by sunflower;
```
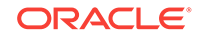

```
 49 - User logged in: [Fiona].
```
## <span id="page-608-0"></span>-a Flag: Arguments

With the -a flag, the MaxL Shell starts in interactive mode and accepts spaceseparated arguments to be referenced at the keyboard with positional parameters.

## **Note:**

If interactive arguments are used with spooling turned on, variables are recorded in the log file just as you typed them (for example, \$1, \$2, \$ARBORPATH).

### **Example:**

```
startMAXL.bat -a Fiona sunflower appname dbsname
```

```
Essbase MaxL Shell - Release 11.1.1 
Copyright (c) 2000, 2008, Oracle and/or its affiliates. 
All rights reserved.
MAXL> spool on to 'D:\output\createapp.out';
```

```
MAXL> login $1 identified by $2;
```
49 - User logged in: [Fiona].

```
MAXL> create application $3;
```
30 - Application created: ['appname'].

MAXL> **create database \$3.\$4 as Sample.Basic;**

36 - Database created: ['appname'.'dbsname'].

- MAXL> **echo \$ARBORPATH;**
- C:\Hyperion\products\Essbase\EssbaseClient

```
MAXL> spool off;
```
#### **Contents of logfile createapp.out:**

MAXL> login \$1 identified by \$2;

 OK/INFO - 1051034 - Logging in user Fiona. OK/INFO - 1051035 - Last login on Friday, January 18, 2008 4:09:16 PM. OK/INFO - 1241001 - Logged in to Essbase.

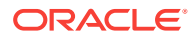

<span id="page-609-0"></span>MAXL> create application \$3; OK/INFO - 1051061 - Application appname loaded - connection established. OK/INFO - 1054027 - Application [appname] started with process id [404]. OK/INFO - 1056010 - Application appname created. MAXL> create database \$3.\$4 as Sample.Basic; OK/INFO - 1056020 - Database appname.dbname created. MAXL> echo \$ARBORPATH; C:\Hyperion\products\Essbase\EssbaseClient MAXL> spool off;

## -l Flag: Login

When the -l flag is used followed by a user name and password, the MaxL Shell logs in the given user name and password and starts in interactive or non-interactive mode. The user name and password must immediately follow the -l, and be separated from it by a space.

#### **Example:**

startMAXL.bat -l Fiona sunflower

Entered at the command prompt, this starts the MaxL Shell in interactive mode and logs in user **Fiona**, who can henceforth issue MaxL statements at the keyboard.

## -u, -p, and -s Flags: Login Prompts and Hostname Selection

The MaxL Shell can be invoked using -u and -p options in interactive mode, for passing the user name and password to the shell upon startup. To be prompted for both username and password, use the -s option with the host name of the Essbase Server.

If -s <host-name> is passed to the shell, MaxL will prompt for the user name and password, and the password will be hidden.

```
startMAXL.bat -s localhost
Enter UserName> admin
Enter Password> ********
 OK/INFO - 1051034 - Logging in user admin.
 OK/INFO - 1051035 - Last login on Monday, January 28, 2003 10:06:16 AM.
 OK/INFO - 1241001 - Logged in to Essbase.
```
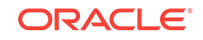

<span id="page-610-0"></span>If -u <username> is passed to the shell and -p <password> is omitted, MaxL Shell will prompt for the password, and the password will be hidden.

```
startMAXL.bat -u smith
  Enter Password > ******
```
• If -p <password> is passed to the shell and -u <username> is omitted, MaxL Shell will prompt for the user name.

```
startMAXL.bat -p password
 Enter Username > smith
```
If -m <messageLevel> is passed to the shell, only the specified level of messages will be returned by the shell.

startMAXL.bat -m error

Values for <messageLevel> include: **default**, **all**, **warning**, **error**, and **fatal**. The default value is **all** (same as specifying **default**).

## -m Flag: Message Level

If -m <messageLevel> is passed to the shell, only the specified level of messages will be returned by the shell.

Example:startMAXL.bat -m error

Values for the <messageLevel> include: **default**, **all**, **warning**, **error**, and **fatal**. The default value is **all** (same as specifying **default**).

## File Input

You invoke the MaxL Shell to run scripts (instead of typing statements at the keyboard) in the following ways. See [MaxL Invocation Summary](#page-605-0) for a complete description of login flags.

File Only

File Only

## File Only

If you type startMAXL.bat followed by a file name or path, the shell takes input from the specified file.

#### **Examples:**

startMAXL.bat C:\Hyperion\products\Essbase\EssbaseClient\scripts \filename.msh

Entered at the command prompt, this starts the shell, tells it to read MaxL statements from a file, and terminates the session when it is finished.

startMAXL.bat filename

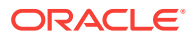

Starts the shell to read MaxL statements from filename, located in the current directory (the directory from which the MaxL Shell was invoked).

## <span id="page-611-0"></span>File with Arguments

If you type startMAXL.bat followed by a file name followed by an argument or list of space-separated arguments, essmsh remembers the command-line arguments, which can be referenced as \$1, \$2, etc. in the specified file. If spooling is turned on, all variables are expanded in the log file.

#### **Example:**

D:\Scripts>**startMAXL.bat filename.msh Fiona sunflower localhost**

Starts the shell to read MaxL statements from filename.msh, located in the current directory.

#### **Contents of script filename.msh:**

```
spool on to $HOME\\output\\filename.out;
login $1 $2 on $3;
echo "Essbase is installed in $ESSBASEPATH";
spool off;
exit;
```
#### **Contents of logfile filename.out:**

MAXL> login Fiona sunflower on localhost;

```
 49 - User logged in: [Fiona].
```
Essbase is installed in C:\Hyperion\products\Essbase\EssbaseClient

## Standard Input

With the -i flag, essmsh uses standard input, which could be input from another process. For example,

```
program.sh | startMAXL.bat -i
```
When **program.sh** generates MaxL statements as output, you can pipe program.sh to startMAXL.bat -i to use the standard output of program.sh as standard input for essmsh. Essmsh receives input as program.sh generates output, allowing for efficient co-execution of scripts.

#### **Example:**

echo login Fiona sunflower on localhost; display privilege user; startMAXL.bat -i

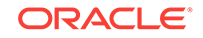
The MaxL Shell takes input from the echo command's output. User Fiona is logged in, and user privileges are displayed.

## Login

Before you can send MaxL statements from the MaxL Shell to Essbase Server, you must log in to an Essbase Server session.

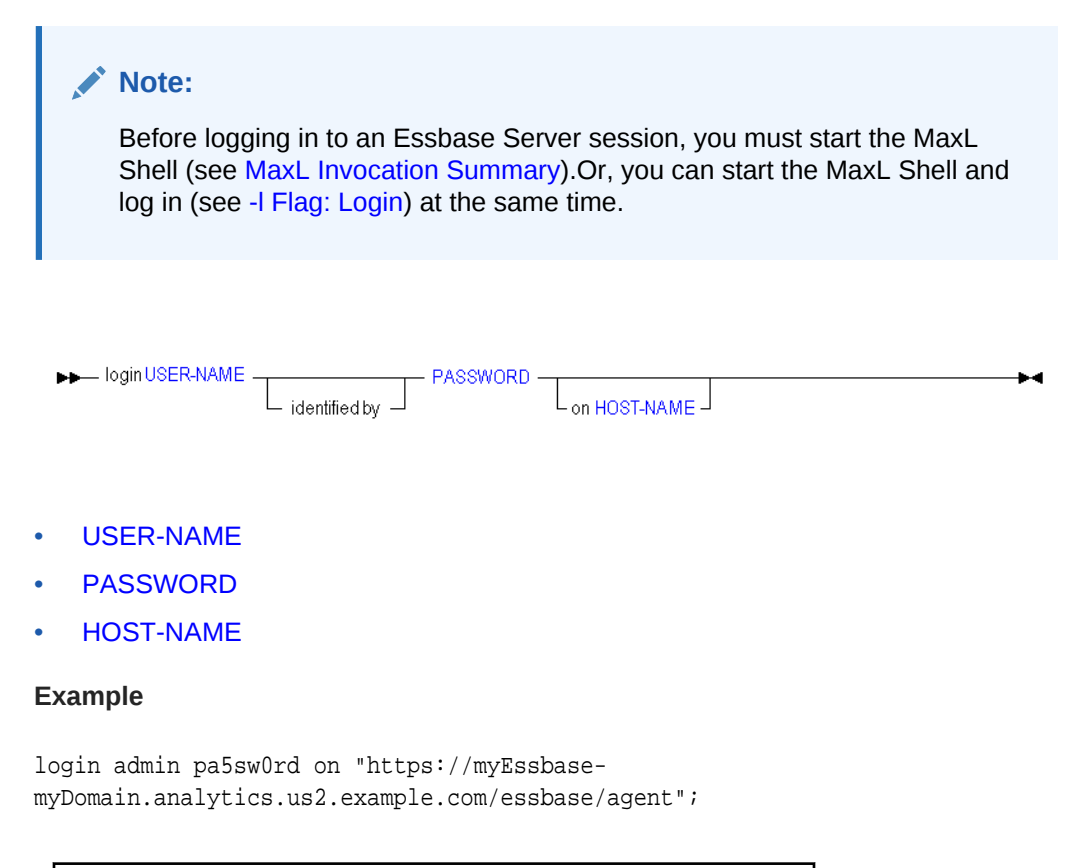

Establishes a connection for user Admin.

# LoginAs

To facilitate creating scheduled reports with user-appropriate permissions, administrators can log in as another user from MaxL.

Example of "log in as" statement:

loginas USER-NAME PASSWORD MIMICKED-USER-NAME [on HOST-NAME];

Example of "log in as" invocation method:

essmsh -la USER-NAME PASSWORD MIMICKED-USER-NAME [-s HOST-NAME]

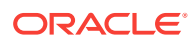

#### <span id="page-613-0"></span>Interactive example:

MAXL>loginas; Enter UserName> username Enter Password> password Enter Host> machine\_name Enter UserName to Login As> mimicked\_user\_name

## **Encryption**

You can encrypt user and password information stored in MaxL scripts.

The following MaxL Shell invocation generates a public-private key pair that you can use to encrypt a MaxL script.

essmsh -gk

The following MaxL Shell invocation encrypts the input MaxL script, obscuring user name and password, and changing the file extension to .mxls.

essmsh -E scriptname.mxl PUBLIC-KEY

Nested scripts are also encrypted. To avoid this and encrypt only the base script, use -Em.

The following MaxL Shell invocation decrypts and executes the MaxL script.

essmsh -D scriptname.mxls PRIVATE-KEY

The following invocation encrypts input data and returns it in encrypted form. This is useful if there is a need to manually prepare secure scripts.

essmsh -ep DATA PUBLIC-KEY

The following invocation enables you to encrypt the base script while saving any nested scripts for manual encryption.

essmsh –Em scriptname.mxl PUBLIC-KEY

### Query Cancellation

You can use the Esc key to cancel a query running from MaxL Shell.

# MaxL Shell Syntax Rules and Variables

The MaxL Shell (essmsh) is a pre-parser mechanism for entering MaxL statements. The following syntax information can help you use the MaxL Shell successfully.

**[Semicolons](#page-614-0)** 

[Variables](#page-614-0)

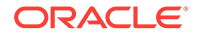

### [Quoting and Special Characters Rules for MaxL Language](#page-601-0)

# <span id="page-614-0"></span>**Semicolons**

When a MaxL statement is passed to Essbase Server interactively or in batch mode via the MaxL Shell (essmsh), it must be terminated by a semicolon. Semicolons are used only to tell essmsh when to terminate the statement; semicolons are not part of the MaxL language itself. Therefore, when issuing MaxL statements programmatically, do *not* use semicolons.

### **Examples**

### **Table 5-13 Semicolon Usage Examples in MaxL**

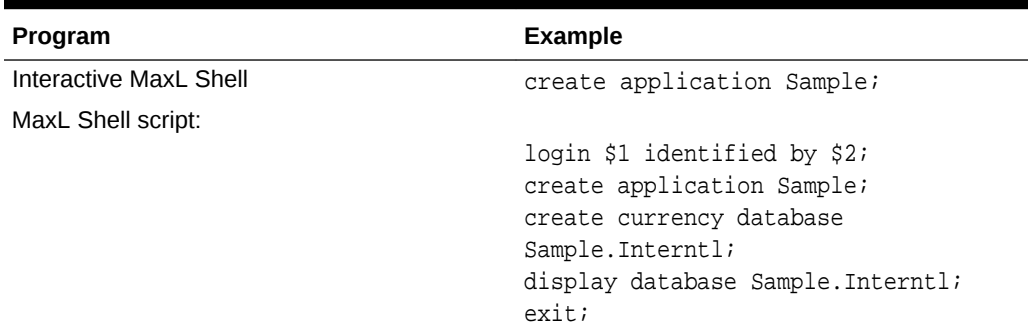

# Variables

[Overview of MaxL Shell](#page-604-0)

[Environment Variables](#page-615-0)

[Positional Parameters](#page-615-0)

[Locally Defined Shell Variables](#page-616-0)

[Quotation Marks and Variable Expansion](#page-617-0)

[Exit Status Variable](#page-617-0)

### Overview of MaxL Shell Variables

In the MaxL Shell, you can use **variables** as placeholders for any data that is subject to change or that you refer to often; for example, the name of a computer, user names, and passwords. You can use variables in MaxL scripts as well as during interactive use of the shell. Using variables in MaxL scripts eliminates the need to create many customized scripts for each user, database, or host.

Variables can be environment variables (for example, \$ESSBASEPATH, which references the directory Essbase is installed to), positional parameters (for example, \$1, \$2, etc.), or locally defined shell variables.

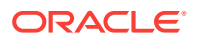

<span id="page-615-0"></span>All variables must begin with a  $\frac{1}{5}$  (dollar sign). Locally defined shell variables should be *set* without the dollar sign, but should be *referenced* with the dollar sign. Example:

```
set A = val_iecho $A;
val_1
```
### **Note:**

Variables can be in parentheses. Example: if  $$1 = arg1$ , then  $$(1)23 =$ arg123.

Use double quotation marks around a string when you want the string interpreted as a single token with the variables recognized and expanded. For example, "\$ESSBASEPATH" is interpreted as C:\Hyperion\products\Essbase\EssbaseServer.

Use single quotation marks around a string to tell essmsh to recognize the string as a single token, *without* expanding variables. For example, '\$ESSBASEPATH' is interpreted as \$ESSBASEPATH, not C:\Hyperion\products\Essbase\EssbaseServer.

### Environment Variables

You can reference any environment variable in the MaxL Shell.

Example (Windows): spool on to "\$ESSBASEPATH\\out.txt";

Result: MaxL Shell session is recorded to C:\Hyperion\products\Essbase \EssbaseServer\out.txt.

Example (UNIX): spool on to "\$HOME/output.txt";

Result: MaxL Shell session is recorded to output.txt in the directory referenced by the \$HOME environment variable.

### Positional Parameters

Positional parameter variables are passed in to the shell at [invocation](#page-604-0) time as arguments, and can be referred to generically by the subsequent script or interactive MaxL Shell session using \$n, where n is the number representing the order in which the argument was passed on the command line.

For example, given the following invocation of the MaxL Shell,

essmsh filename Fiona sunflower

and the following subsequent login statement in that session,

login \$1 identified by \$2 on \$COMPUTERNAME;

• \$COMPUTERNAME is a Windows environment variable.

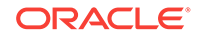

<span id="page-616-0"></span>• \$1 and \$2 refer to the user name and password passed in as arguments at invocation time.

The values of positional parameters can be changed within a session. For example, if the value of \$1 was originally Fiona (because essmsh was invoked with Fiona as the first argument), you can change it using the following syntax: set  $1 = \text{arg}\text{new}$ ;

### **Note:**

If you nest MaxL Shell scripts or interactive sessions, the nested shell does not recognize positional parameters of the parent shell. The nested shell should be passed separate arguments, if positional parameters are to be used.

The file or process that the MaxL Shell reads from can be referred to with the positional parameter \$0. Examples:

```
 1) Invocation: essmsh filename
     $0 = filename
 2) Invocation: program.sh | essmsh -i
    $0 = stdin 3) Invocation: essmsh
    $0 = null
```
### Locally Defined Shell Variables

You can create variables of any name in the MaxL Shell without the use of arguments or positional parameters. These variables persist for the duration of the shell session, including in any nested shell sessions.

Example:

```
MaxL>login user1 identified by password1;
MaxL>set var1 = sample;
MaxL>echo $var1; /* see what the value of $var1 is */
sample
MaxL>display application $var1; /* MaxL displays application "sample" */
```
### **Note:**

Locally defined variables can be named using alphabetic characters, numbers, and the underscore (\_). Variable *values* can be any characters, but take note of the usual quoting and syntax rules that apply for the MaxL Shell (see [MaxL Shell Syntax Rules and Variables](#page-613-0)).

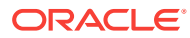

**Note:**

Variables defined or changed in a nested script persist into the parent script after the nested script executes.

### <span id="page-617-0"></span>Quotation Marks and Variable Expansion

In the following examples, assume you logged in to the MaxL Shell interactively with arguments, as follows. In addition to these examples, see [Quoting and Special](#page-618-0) [Characters Rules for MaxL Shell.](#page-618-0)

essmsh -a Fiona sunflower sample basic login \$1 \$2;

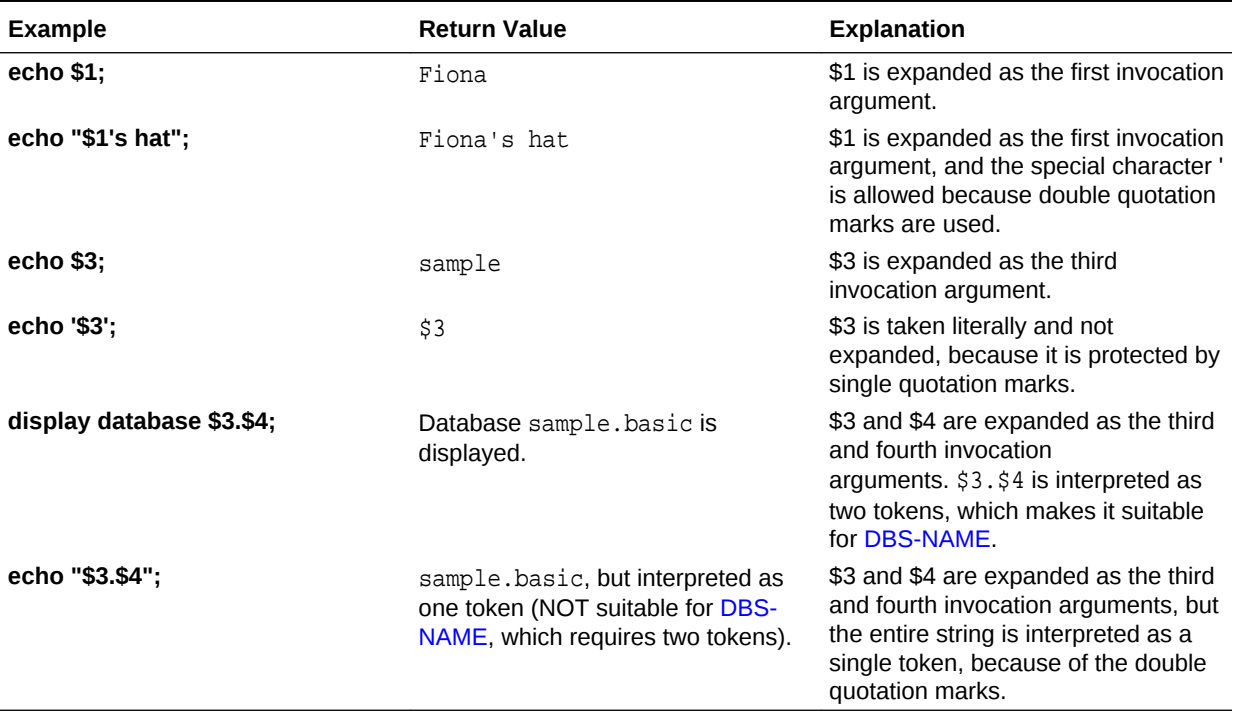

### **Table 5-14 Quotation Marks' Usage and Effect on Variables in MaxL**

### Exit Status Variable

A successful MaxL Shell operation should have an exit status of zero. Most unsuccessful MaxL Shell operations have an exit status number, usually 1. Exit status can be referred to from within the shell, using \$?. For example,

```
MAXL> create application test1;
 OK/INFO - 1051061 - Application test1 loaded - connection established.
 OK/INFO - 1054027 - Application [test1] started with process id [234].
 OK/INFO - 1056010 - Application test1 created.
MAXL> echo $?;
\theta
```
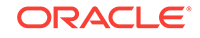

```
MAXL> drop application no_such;
    ERROR - 1051030 - Application no_such does not exist.
MAXL> echo $?;
2
```
<span id="page-618-0"></span>Quoting and Special Characters Rules for MaxL Shell

These rules are for MaxL Shell commands. Applicable MaxL Shell commands include [Spool on/off](#page-620-0), [Echo,](#page-623-0) and [Nesting.](#page-623-0)

### **See Also**

[Quoting and Special Characters Rules for MaxL Language](#page-601-0)

[Tokens enclosed in Single Quotation Marks](#page-602-0)

[Tokens Enclosed in Double Quotation Marks](#page-602-0)

[Use of Backslashes in MaxL](#page-602-0)

[Use of Apostrophes \(Single Quotation Marks\)](#page-603-0)

### Tokens enclosed in single quotation marks

Contents within single quotation marks are preserved as literal, without variable expansion.

```
Example: echo '$3';
```
Result: \$3

### Tokens enclosed in double quotation marks

Contents of double quotation marks are treated as a single token, and the contents are perceived as literal except that variables are expanded.

Example: spool on to "\$ESSBASEPATH\\out.txt";

Result: MaxL Shell session is recorded to C:\Hyperion\products\Essbase \EssbaseServer\out.txt.

Example: spool on to "Ten o'clock.txt"

Result: MaxL Shell session is recorded to a file named Ten o'clock.txt

### Use of apostrophes (single quotation marks)

Preserved if enclosed in double quotation marks. Otherwise, causes a syntax error.

Example: spool on to "Ten o'clock.txt"

Result: MaxL Shell session is recorded to a file named Ten o'clock.txt

### Use of Backslashes

Backslashes must be enclosed in single or double quotation marks because they are special characters.

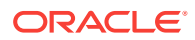

One backslash is treated as one backslash by the shell, but is ignored or treated as an escape character by MaxL. Two backslashes are treated as one backslash by the shell and MaxL.

- $\vee$  ' =  $\setminus$  (MaxL Shell)
- $' \backslash ' = (nothing) (MaxL)$
- $' \setminus \setminus' = \setminus \setminus$  (MaxL Shell)
- '\\' = \ (MaxL)

Example: spool on to 'D:\output.txt'

Result: MaxL Shell records output to D: \output.txt.

Example: spool on to 'D:\\output.txt'

Result: MaxL Shell records output to  $D:\output.txt$ .

Example: import database sample.basic lro from directory "\$ARBORPATH\app \sample-basic-lros";

Result: Error. Import is a MaxL statement, and for MaxL,  $\vee$  is ignored.

Example: import database sample.basic lro from directory "\$ARBORPATH\\app\ \sample-basic-lros";

Result: MaxL imports LRO information to Sample.Basic from \$ARBORPATH\app\samplebasic-lros.

# MaxL Shell and Unicode

MaxL Shell is in native mode when started in interactive mode.

MaxL Shell is in native mode when processing a script without a UTF8 byte header.

MaxL Shell is in UTF8 mode when processing a script with the UTF8 byte header.

# MaxL Shell Command Reference

The following topics describe the MaxL Shell commands.

- [Spool on/off](#page-620-0)
- [Set display column width](#page-621-0)
- [Set message level](#page-622-0)
- **[Set Timestamp](#page-623-0)**
- [Echo](#page-623-0)
- **[Nesting](#page-623-0)**
- **[Error Checking and Branching](#page-624-0)**
- **[Version](#page-626-0)**
- **[Logout](#page-626-0)**
- **[Exit](#page-627-0)**

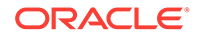

# <span id="page-620-0"></span>Spool on/off

Log the output of a MaxL Shell session to a file. Send standard output, informational messages, error messages, and/or warning messages generated by the execution of MaxL statements to a file.

If FILE-NAME does not exist, it is created. If FILE-NAME already exists, it is overwritten. If a directory path is not specified for FILE-NAME, FILE-NAME is created in the current directory of the MaxL Shell. Directories cannot be created using the spool command.

Message logging begins with **spool on** and ends with **spool off**.

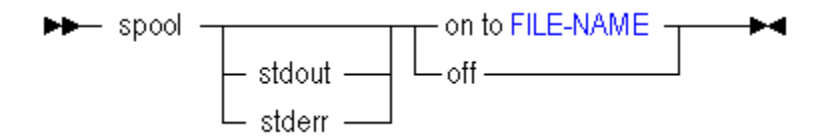

### [FILE-NAME](#page-581-0)

### **Example**

spool on to 'output.txt';

### **{MaxL statements}**

spool off;

Sends output of MaxL statements to a file called output.txt, located in the current directory where the MaxL Shell was invoked.

```
spool on to 'c:\hyperion\output.txt';
```
Sends output of MaxL statements to a file called output.txt, located in the pre-existing directory specified by an absolute path.

```
spool on to '../../../output.txt';
```
Sends output of MaxL statements to a file called output.txt, located in the pre-existing directory specified by a relative path. The file would be located three directories above the current directory.

### **Description**

Most operating systems support three channels for input/output:

- STDIN (standard input channel)
- STDOUT (standard output channel)
- STDERR (standard error channel)

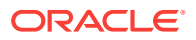

<span id="page-621-0"></span>Most operating systems also provide command-line options for re-directing data generated by applications, depending on which of the above channels the data is piped through.

Errors in MaxL are flagged as STDERR, allowing command-line redirection of errors using operating-system redirection handles. Non errors are flagged as STDOUT; thus normal output may be logged separately from error output. Here is an example of redirecting error-output at invocation time:

essmsh script.mxl 2>errorfile.err

### **Note:**

Operating-system redirection handles vary; check the platform documentation.

You can also redirect STDERR and STDOUT independently to different MaxL output logs, using the corresponding options in the spool command. For example, you can direct errors to one file and output to another by placing the following lines in your script:

```
spool stdout on to 'output.txt';
spool stderr on to 'errors.txt';
```
or you can direct errors only:

spool stderr on to 'errors.txt';

or you can direct output only:

spool stdout on to 'output.txt';

### **Note:**

You cannot use the generic spool and the special output-channel spools in the same script. For example, the following is not valid:

```
spool on to 'session.txt';
spool stderr on to 'errors.txt';
```
## Set Display Column Width

Set the width of the columns that appear in MaxL display output tables, for the current MaxL Shell session.

Default: 20 characters

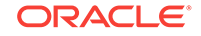

- <span id="page-622-0"></span>• Minimum: 8 characters
- Maximum: None.

bb-set column\_width <br>
COLUMN-WIDTH  $\blacktriangleright$ 

### [COLUMN-WIDTH](#page-575-0)

#### **Example**

```
set column_width 10;
```
Sets the column width to 10 characters.

set column\_width default;

Sets the column width back to 20 characters.

# Set Message Level

Set the level of messaging you want returned from MaxL Shell sessions. By default, all messages are returned.

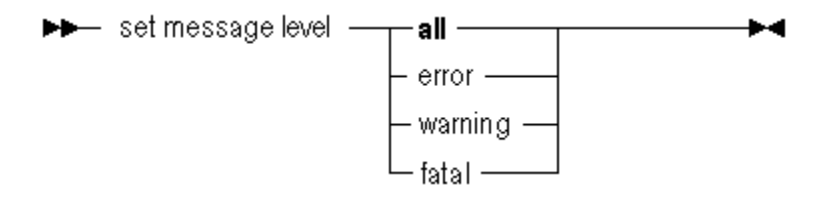

**Table 5-15 MaxL Shell Message Levels**

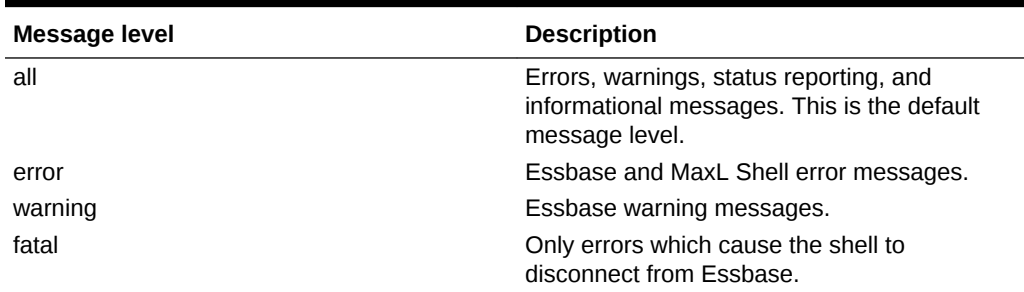

### **Example**

set message level all;

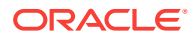

# <span id="page-623-0"></span>Set Timestamp

Enable or disable the display of a timestamp after execution of each MaxL statement. By default, no timestamps are returned.

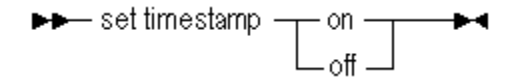

#### **Notes**

The timestamp information does not display after the error-control shell statements goto, iferror, and define.

#### **Example**

set timestamp on;

## Echo

Display text or expand variables to the screen or to a log file. When used in scripts with spooling (log-file generation) turned on, echo expands variables in the log file. For interactive sessions, variables are not expanded in the log file; instead, the variable name you typed is recorded (for example, \$1).

#### **Syntax**

echo <text> | <variablename>

#### **Example**

See examples of echo under the discussion of variables [\(Quotation Marks and](#page-617-0) [Variable Expansion](#page-617-0)).

### **Nesting**

Reference (include) a MaxL script from within another MaxL script. You might use this if variables are defined in the referenced MaxL script which are useful to the current MaxL script.

### **Syntax**

```
msh <scriptfile>;
```
### **Example**

login fiona sunflower; alter database sample.basic end archive; **msh calculate.msh;** alter database sample.basic begin archive to file bak;

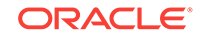

<span id="page-624-0"></span>logout;

### **Note:**

Variables defined or changed in a nested script persist into the parent script after the nested script executes.

### **Note:**

Because msh is a shell command, it is limited to the originating session. Therefore, you should not reference MaxL scripts that contain new login statements.

# Error Checking and Branching

IfError instructs the MaxL Shell to respond to an error in the previous statement by skipping subsequent statements, up to a certain location in the script that is defined by a label name.

IfError checks the presence of errors only in the precedent statement. IfError checks for:

- Errors in MaxL statement execution
- Errors in MaxL Shell command execution, including:
	- Errors in spool on/off, such as permission errors
	- Errors in set column width, such as invalid widths
	- Errors in script nesting, such as permission errors or nonexistent include files

Goto forces the MaxL Shell to branch to a certain location in the script defined by a label name; goto is not dependent on the occurence of an error.

#### **Syntax**

```
iferror LABELNAME
goto LABELNAME
define label LABELNAME
```
### **Example: Iferror (MaxL)**

The following example script contains a dimension build statement and a data load statement. If the dimension build fails, the data load is skipped.

login \$1 \$2;

```
import database sample.basic dimensions
 from data_file 'C:\\data\\dimensions.txt'
 using rules_file 'C:\\\\data\\rulesfile.rul'
```
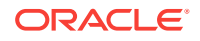

```
 on error append to 'C:\\\\logs\\dimbuild.log'; 
iferror 'dimbuildFailed';
import database sample.basic data from data_file 
"$ARBORPATH\\app\\sample\\basic\\calcdat.txt" 
 on error abort; 
define label 'dimbuildFailed';
exit;
```
#### **Example: Iferror (MaxL Shell)**

The following example script tests various errors including MaxL Shell errors, and demonstrates how you can set the exit status variable to a nonzero argument to return an exit status to the MaxL Shell.

```
### Begin Script ###
login $1 $2;
echo "Testing syntactic errors...";
spool on to spool.out;
set timestampTypo on;
iferror 'End';
msh "doesnotexistlerr.mxl";
iferror 'FileDoesNotExistError';
echo "Script completed successfully...";
spool off;
logout;
exit 0;
define label 'FileDoesNotExistError';
echo "Error detected: Script file does not exist";
spool off;
logout;
exit 1;
define label 'ShellError';
echo ' Shell error detected...';
spool off;
logout;
exit 2;
define label 'End';
echo ' Syntax error detected...';
spool off;
logout;
exit 3;
```
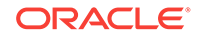

<span id="page-626-0"></span>### End Script ###

#### **Example: Goto**

The following example script contains a dimension build statement and a data load statement. Goto is used to skip the data load.

```
login $1 $2;
```

```
import database sample.basic dimensions
  from data_file 'C:\\data\\dimensions.txt'
using rules_file 'C:\\\\data\\rulesfile.rul'
 on error append to 'C:\\\\logs\\dimbuild.log';
goto 'Finished';
import database sample.basic data from data_file 
"$ARBORPATH\\app\\sample\\basic\\calcdat.txt" 
 on error abort; 
define label 'Finished';
```

```
exit;
```
### **Notes**

The MaxL Shell will skip forward in the script to LABELNAME but not backwards.

## Version

To see which version of MaxL you are using, type **version**.

### **Example**

version;

#### Returns

```
Essbase MaxL Shell - Release 11.1.2
Copyright (c) 2000, 2010, Oracle and/or its affiliates.
All rights reserved.
MAXL>
```
### Logout

Log out from Essbase without exiting the interactive MaxL Shell.

**Syntax**

logout;

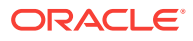

#### **Example**

logout;

## <span id="page-627-0"></span>**Exit**

Exit from the MAXL> prompt after using interactive mode. You can optionally set the exit status variable to a non zero argument to return an exit status to the parent shell.

## **Note:**

It is not necessary to exit at the end of MaxL script files or stream-oriented input (using the -i switch).

### **Syntax**

exit;

**Example**

exit;

Closes the MaxL Shell window or terminal.

exit 10;

Closes the MaxL Shell window or terminal with a return status of 10. You can use this in combination with IfError to return a non zero error status to the parent shell.

# ESSCMD Script Conversion

**cmd2mxl** is a fully supported utility for converting existing ESSCMD shell scripts to their corresponding MaxL scripts. To convert an ESSCMD shell script to a MaxL script, go to the operating-system command prompt and enter the executable name, the ESSCMD shell script name, the desired MaxL script name, and the name of a logfile to write to in case of errors.

- **ESSCMD Script Utility Usage**
- [Things to Note About the ESSCMD shell Script Utility](#page-628-0)
- **[ESSCMD to MaxL Mapping](#page-628-0)**

# ESSCMD Script Utility Usage

cmd2mxl esscmd\_script maxl\_output logfile

For example, if the ESSCMD shell script name is %ARBORPATH%\dailyupd.scr, the command issued on the operating-system command line would be:

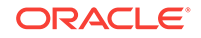

<span id="page-628-0"></span>cmd2mxl %ARBORPATH%\dailyupd.scr %ARBORPATH%\dailyupd.mxl %ARBORPATH%\log \dailyupd.log

Subsequently, the MaxL script can be executed using the MaxL Shell by the follwing command:

essmsh %ARBORPATH%\dailyupd.mxl

# Things to Note About the ESSCMD shell Script Utility

- **1.** The utility will only translate syntactically and semantically valid ESSCMD shell scripts.
- **2.** For invalid ESSCMD shell scripts, the resulting MaxL script is undefined.
- **3.** All ESSCMD shell statements in the scripts should end with a semicolon ( ; ) statement terminator.
- **4.** This utility will only work on Windows platforms.
- **5.** Although most ESSCMD shell commands have corresponding MaxL statements, there are exceptions. For such exceptions, a comment will be generated in the logfile, and the resulting MaxL script will have to be modified to work correctly. Note that if an ESSCMD shell command is still needed, it can be invoked from a MaxL script using shell esscmd <scriptname>.
- **6.** All strings in the ESSCMD shell scripts should be surrounded by double quotation marks ("").

# ESSCMD to MaxL Mapping

The following table compares ESSCMD shell usage to MaxL usage, and the following conversions are supported by **cmd2mxl**.

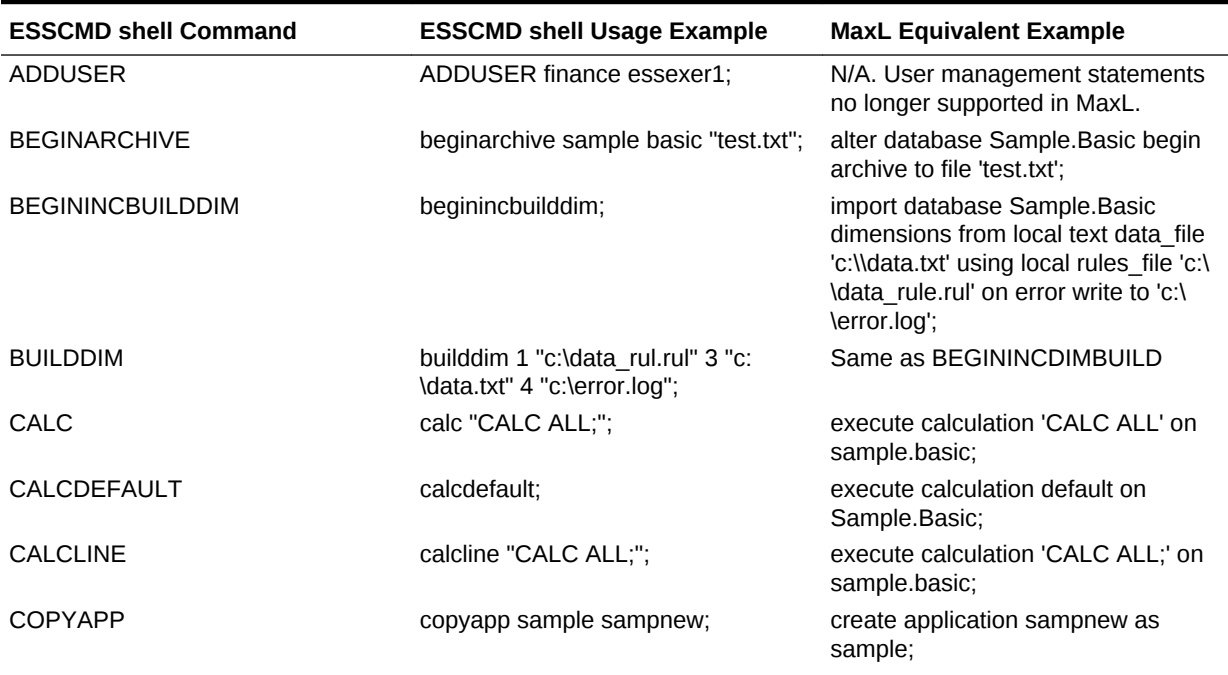

### **Table 5-16 ESSCMD shell to MaxL Mapping**

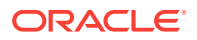

| <b>ESSCMD shell Command</b> | <b>ESSCMD shell Usage Example</b>                                         | <b>MaxL Equivalent Example</b>                                                                                         |
|-----------------------------|---------------------------------------------------------------------------|----------------------------------------------------------------------------------------------------|
| <b>COPYDB</b>               | copydb sample basic sample basic2;                                        | create or replace database<br>sample.basic2 as sample.basic;                                                           |
| <b>COPYFILTER</b>           | copyfilter sample basic westwrite<br>sample basic westmgr;                | create filter sample.basic.westmgr as<br>sample.basic.westwrite;                                                       |
| COPYOBJECT                  | copyobject "9" "sample" "basic"<br>"calcdat" "sample" "basic" "calcdat2"; | alter object sample.basic.calcdat of<br>type text copy to<br>'sample.basic.calcdat2';                                  |
| CREATEAPP                   | createapp finance;                                                        | create or replace application finance;                                                                                 |
| <b>CREATEDB</b>             | createdb finance investor;                                                | create or replace database<br>finance.investor;                                                                        |
| <b>CREATEGROUP</b>          | creategroup managers;                                                     | N/A. User management statements<br>no longer supported in MaxL.                                                        |
| <b>CREATELOCATION</b>       | select sample basic;                                                      | alter system load application sample;                                                                                  |
|                             | createlocation hq hqserver finance<br>investor admin password;            | alter application sample load<br>database basic;                                                                       |
|                             |                                                                           | create location alias hq from<br>sample.basic to finance.investor at<br>hqserver as admin identified by<br>'password'; |
| <b>CREATEUSER</b>           | createuser karen password;                                                | N/A. User management statements<br>no longer supported in MaxL.                                                        |
| <b>CREATEVARIABLE</b>       | createvariable CurMnth localhost<br>sample basic Jan;                     | alter database sample.basic add<br>variable CurMnth 'Jan';                                                             |
|                             |                                                                           | alter application sample add variable<br>CurMnth 'Jan';                                                                |
|                             |                                                                           | alter system add variable CurMnth<br>'Jan';                                                                            |
| <b>DELETEAPP</b>            | deleteapp sampnew;                                                        | drop application sampnew cascade;                                                                                      |
| DELETEDB                    | deletedb demo basic;                                                      | drop database demo.basic;                                                                                              |
| <b>DELETEGROUP</b>          | deletegroup engg;                                                         | N/A. User management statements<br>no longer supported in MaxL.                                                        |
| <b>DELETELOCATION</b>       | select finance investor;                                                  | alter system load application finance;                                                                                 |
|                             | deletelocation hq1;                                                       | alter application finance load<br>database investor:                                                                   |
|                             |                                                                           | drop location alias<br>finance.investor.hq1;                                                                           |
| <b>DELETELOG</b>            | deletelog sample;                                                         | alter application sample clear logfile;                                                                                |
| <b>DELETEUSER</b>           | deleteuser rob;                                                           | N/A. User management statements<br>no longer supported in MaxL.                                                        |
| DELETEVARIABLE              | select sample basic;                                                      | alter system load application sample;                                                                                  |
|                             | deletevariable CurMnth "localhost";                                       | alter application sample load<br>database basic;                                                                       |
|                             |                                                                           | alter database sample.basic drop<br>variable CurMnth:                                                                  |
|                             |                                                                           | alter application sample drop<br>variable CurMnth;                                                                     |
|                             |                                                                           | alter system drop variable CurMnth;                                                                                    |

**Table 5-16 (Cont.) ESSCMD shell to MaxL Mapping**

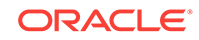

| <b>ESSCMD shell Command</b> | <b>ESSCMD shell Usage Example</b>                                        | <b>MaxL Equivalent Example</b>                                                  |
|-----------------------------|--------------------------------------------------------------------------|---------------------------------------------------------------------------------|
| <b>DISABLELOGIN</b>         | disablelogin demo;                                                       | alter application demo disable<br>connects;                                     |
| <b>DISPLAYALIAS</b>         | select sample basic;<br>displayalias "default";                          | query database sample.basic list<br>alias_names in alias_table 'Default';       |
| <b>ENABLELOGIN</b>          | enablelogin demo;                                                        | alter application demo enable<br>connects;                                      |
| <b>ENDARCHIVE</b>           | endarchive sample basic;                                                 | alter database sample.basic end<br>archive;                                     |
| <b>ENDINCBUILDDIM</b>       | ENDINCBUILDDIM;                                                          | See BEGININCBUILDDIM                                                            |
| <b>ESTIMATEFULLDBSIZE</b>   | select sample basic;<br>estimatefulldbsize;                              | query database sample.basic get<br>estimated size;                              |
| <b>EXIT</b>                 | exit;                                                                    | exit:                                                                           |
| <b>EXPORT</b>               | select sample basic;                                                     | alter system load application sample;                                           |
|                             | export "c:\data.txt" 1;                                                  | alter application sample load<br>database basic;                                |
|                             |                                                                          | export database Sample. Basic all<br>data to data_file 'c:\\data.txt';          |
| <b>GETALLREPLCELLS</b>      | select samppart company;<br>getallrepicells "svr2" "sampeast"<br>"east"; | alter system load application<br>samppart;                                      |
|                             |                                                                          | alter application samppart load<br>database company;                            |
|                             |                                                                          | refresh replicated partition<br>samppart.company from<br>sampeast.east at svr2; |
| <b>GETAPPINFO</b>           | getappinfo "demo";                                                       | display application demo;                                                       |
| <b>GETAPPSTATE</b>          | getappstate demo;                                                        | display application demo;                                                       |
| <b>GETATTRIBUTESPECS</b>    | select sample basic;<br>getattributespecs;                               | query database sample.basic get<br>attribute_spec;                              |
| <b>GETATTRINFO</b>          | select sample basic;<br>getattrinfo "Caffeinated_True";                  | query database sample.basic get<br>attribute_info 'Caffeinated_True';           |
| <b>GETDBINFO</b>            | select sample basic;<br>getdbinfo;                                       | display database sample.basic<br>request_history;                               |
| <b>GETDBSTATE</b>           | getdbstate sample basic;                                                 | display database sample.basic;                                                  |
| <b>GETDBSTATS</b>           | select sample basic;<br>getdbstats;                                      | query database sample.basic get<br>dbstats data block;                          |
| <b>GETCRRATE</b>            | getcrrate;                                                               | query database sample.basic get<br>currency_rate;                               |
| <b>GETDEFAULTCALC</b>       | select sample basic;<br>getdefaultcalc;                                  | query database sample.basic get<br>default calculation;                         |
| <b>GETMBRCALC</b>           | select sample basic;<br>getmbrcalc "Profit %";                           | query database sample.basic get<br>member calculation 'Profit %';               |
| <b>GETMBRINFO</b>           | select sample basic;<br>getmbrinfo "Ounces_20";                          | query database sample.basic get<br>member_info 'Ounces_20';                     |

**Table 5-16 (Cont.) ESSCMD shell to MaxL Mapping**

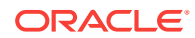

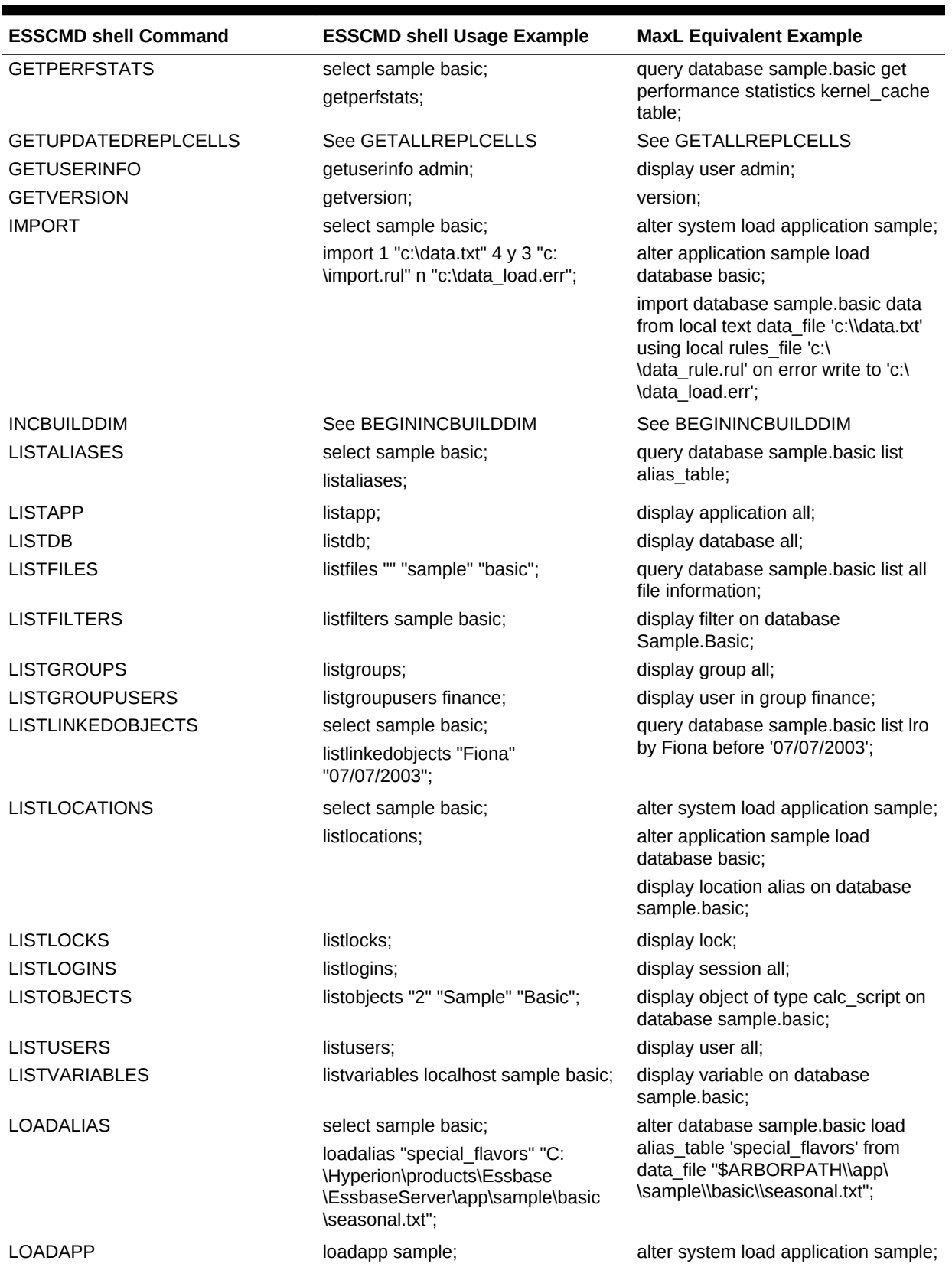

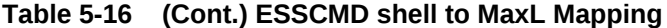

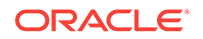

| <b>ESSCMD shell Command</b> | <b>ESSCMD shell Usage Example</b>                          | <b>MaxL Equivalent Example</b>                                                                   |
|-----------------------------|------------------------------------------------------------|--------------------------------------------------------------------------------------------------|
| <b>LOADDB</b>               | loaddb sample basic;                                       | alter application sample load<br>database basic;                                                 |
| <b>LOADDATA</b>             | select sample basic;                                       | alter system load application sample;                                                            |
|                             | loaddata 3 "c:\data.txt";                                  | alter application sample load<br>database basic;                                                 |
|                             |                                                            | import database sample.basic data<br>from local text data file 'c:\\data.txt'<br>on error abort: |
| <b>LOGIN</b>                | login local admin password;                                | login admin 'password' on local;                                                                 |
| <b>LOGOUT</b>               | logout;                                                    | logout;                                                                                          |
| <b>LOGOUTALLUSERS</b>       | logoutallusers y;                                          | alter system logout session all;                                                                 |
| <b>LOGOUTUSER</b>           | Available only in interactive<br>ESSCMD shell sessions.    | alter system logout session<br>4294967295;                                                       |
| OUTPUT                      | output 1 c:\test.log;                                      | spool on to 'c:\test.log';                                                                       |
|                             | output 4;                                                  | spool off;                                                                                       |
| <b>PURGELINKEDOBJECTS</b>   | purgelinkedobjects "Fiona"<br>"07/07/2002";                | alter database sample.basic delete<br>Iro by 'fiona' before '07/07/2002';                        |
| <b>PUTALLREPLCELLS</b>      | select sampeast east;<br>putallrepicells svr1 samppart     | alter system load application<br>sampeast;                                                       |
|                             | company;                                                   | alter application sampeast load<br>database east:                                                |
|                             |                                                            | refresh replicated partition<br>sampeast.east from<br>samppart.company at svr1 updated<br>data;  |
| <b>PUTUPDATEDREPLCELLS</b>  | See PUTALLREPLCELLS                                        | <b>See PUTALLREPLCELLS</b>                                                                       |
| <b>REMOVELOCKS</b>          | removelocks "2";                                           | drop lock held by Fiona;                                                                         |
| <b>REMOVEUSER</b>           | removeuser finance steve;                                  | N/A. User management statements<br>no longer supported in MaxL.                                  |
| RENAMEAPP                   | renameapp sample newsamp1;                                 | alter application sample rename to<br>newsamp1;                                                  |
| RENAMEDB                    | renamedb sample basic newbasic;                            | alter database sample.basic rename<br>to newbasic;                                               |
| <b>RENAMEFILTER</b>         | renamefilter sample basic westmgr<br>allwest;              | create or replace filter<br>sample.basic.westmgr as<br>sample.basic.allwest;                     |
|                             |                                                            | drop filter sample.basic.westmgr;                                                                |
| RENAMEOBJECT                | RENAMEOBJECT "9" "sample"<br>"basic" "calcdat" "calcdat2"; | alter object sample.basic.calcdat of<br>type text rename to 'calcdat2';                          |
| RENAMEUSER                  | renameuser steve_m m_steve;                                | N/A. User management statements<br>no longer supported in MaxL.                                  |
| RESETDB                     | select sample basic;                                       | alter database sample.basic reset;                                                               |
|                             | resetdb;                                                   |                                                                                                  |
| <b>RESETPERFSTATS</b>       | resetperfstats enable;                                     | alter database sample.basic set<br>performance statistics enabled;                               |

**Table 5-16 (Cont.) ESSCMD shell to MaxL Mapping**

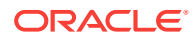

| <b>ESSCMD shell Command</b> | <b>ESSCMD shell Usage Example</b>                                                                                  | <b>MaxL Equivalent Example</b>                                                                                                    |
|-----------------------------|----------------------------------------------------------------------------------------------------|----------------------------------------------------------------------------------------------------|
| <b>RUNCALC</b>              | The only command supported is the<br>server based calc script execution.<br>Select Sample.Basic;<br>Runcalc 2 one; | execute calculation<br>Sample.Basic.one;                                                                                                    |
| <b>RUNREPT</b>              | select sample basic; runrept 2<br>complex "c:\complex.out";                                                        | alter system load application sample;<br>alter application load database basic;<br>export database sample.basic using<br>server report file 'complex' to<br>data file 'c:\\complex.out'; |
| <b>SELECT</b>               | select sample basic;                                                                                               | alter system load application sample;<br>alter application load database basic;                                                                                                    |
| <b>SETALIAS</b>             | select sample basic;<br>setalias "long names";                                                                     | alter database sample.basic set<br>active alias table 'Long Names';                                                                                                    |
| <b>SETAPPSTATE</b>          | setappstate sample "" y y 4 y y y y<br>1000 1000;                                                                  | alter application sample enable<br>startup;                                                                                                    |
|                             |                                                                                                    | alter application sample enable<br>autostartup;                                                                                                    |
|                             |                                                                                                    | alter application sample set minimum<br>permission manager;                                                                                                    |
|                             |                                                                                                    | alter application sample enable<br>connects:                                                                                                    |
|                             |                                                                                                    | alter application sample enable<br>commands;                                                                                                    |
|                             |                                                                                                    | alter application sample enable<br>updates:                                                                                                    |
|                             |                                                                                                    | alter application sample enable<br>security:                                                                                                    |
|                             |                                                                                                    | alter application sample set<br>lock_timeout after 1000 seconds;                                                                                                    |
|                             |                                                                                                    | alter application sample set<br>max Iro_file_size 1000 kb;                                                                                                    |

**Table 5-16 (Cont.) ESSCMD shell to MaxL Mapping**

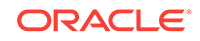

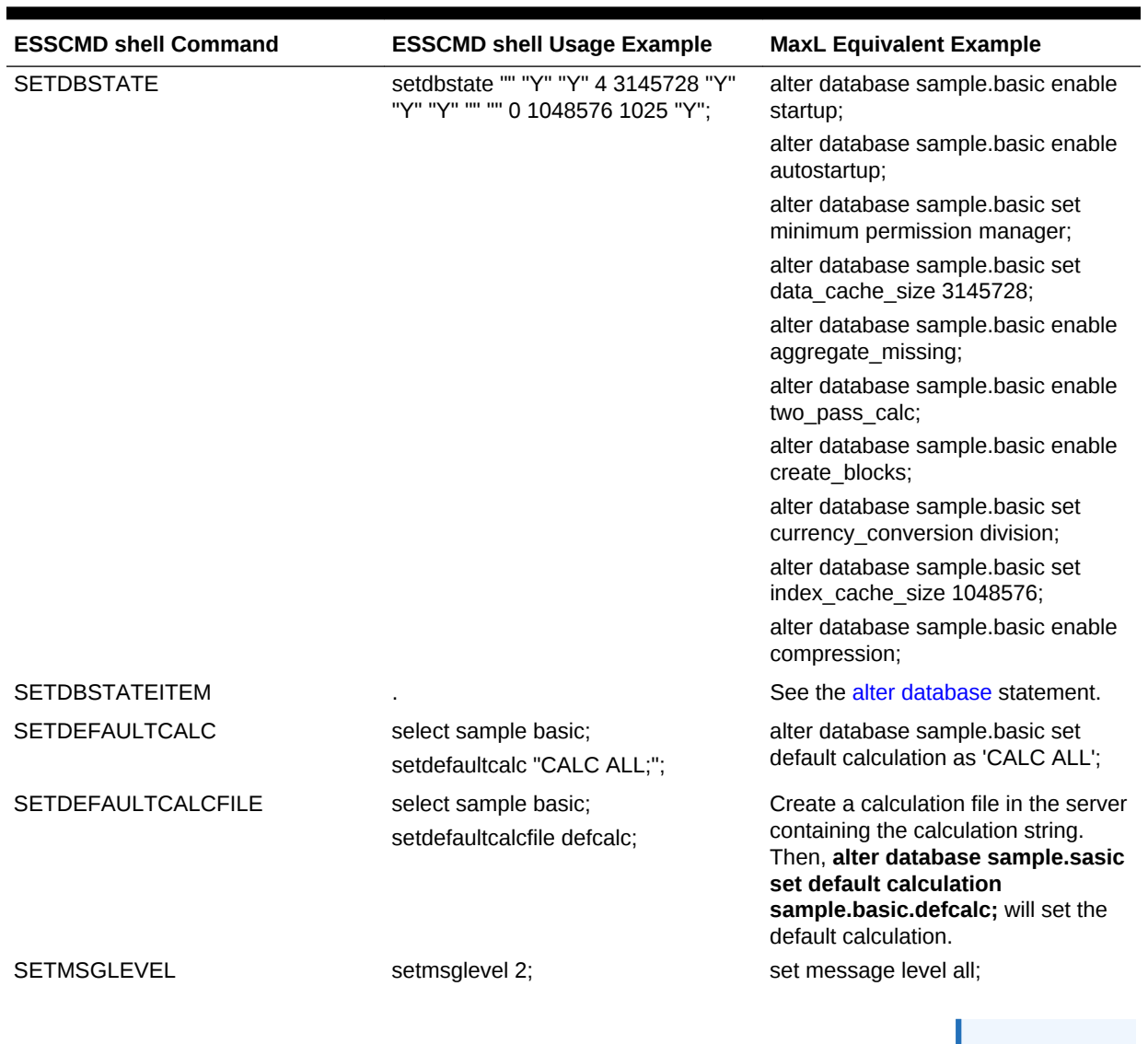

### **Table 5-16 (Cont.) ESSCMD shell to MaxL Mapping**

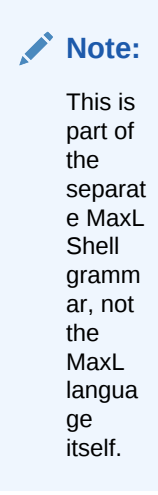

| <b>ESSCMD shell Command</b> | <b>ESSCMD shell Usage Example</b>                          | <b>MaxL Equivalent Example</b>                                                             |
|-----------------------------|------------------------------------------------------------|--------------------------------------------------------------------------------------------|
| <b>SETPASSWORD</b>          | setpassword steve newpass;                                 | N/A. User management statements<br>no longer supported in MaxL.                            |
| <b>SHUTDOWNSERVER</b>       | shutdownserver local admin<br>password;                    | login admin 'password' on local;                                                           |
|                             |                                                            | alter system shutdown;                                                                     |
| <b>SLEEP</b>                | sleep 10;                                                  | shell sleep 10;                                                                            |
| <b>UNLOADALIAS</b>          | select sample basic;                                       | alter database sample.basic unload                                                         |
|                             | unloadalias "flavors";                                     | alias table 'flavors';                                                                     |
| <b>UNLOADAPP</b>            | unloadapp sample;                                          | alter system unload application<br>sample;                                                 |
| <b>UNLOADDB</b>             | unloaddb sample basic;                                     | alter application sample unload<br>database basic:                                         |
| <b>UNLOCKOBJECT</b>         | unlockobject "1" "sample" "basic"<br>"basic";              | alter object 'sample.basic.basic' of<br>type outline unlock;                               |
| <b>UPDATE</b>               | select sample.basic                                        | import database sample basic from<br>data_string 'Jan Sales 100-10 Florida<br>Actual 220": |
|                             | update "Jan Sales '100-10' Florida<br>Actual 220":         |                                                                                            |
| <b>UPDATEFILE</b>           | updatefile 3 "c:\data.txt" 1;                              | same as LOADDATA;                                                                          |
| <b>UPDATEVARIABLE</b>       | updatevariable hot product local<br>sample basic "100-10"; | alter system set variable<br>'hot product' '100-10';                                       |
|                             |                                                            | alter application sample set variable<br>'hot product' "100-10";                           |
|                             |                                                            | alter database Sample.Basic set<br>variable 'hot product' '100-10';                        |
| <b>VALIDATE</b>             | validate;                                                  | alter database sample basic validate<br>data to local logfile 'validation.txt';            |

**Table 5-16 (Cont.) ESSCMD shell to MaxL Mapping**

# Reserved Words List

The following keywords are part of the MaxL DDL grammar, and are reserved. If you intend to use any of these words as names or passwords, you must enclose the word in single quotation marks.

abort absolute\_value account\_type active add administrator advanced after aggregate aggregates aggregate\_assume\_equal aggregate\_missing aggregate\_storage aggregate\_sum

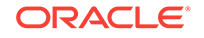

aggregate\_view aggregate\_use\_last algorithm alias alias\_names alias\_table all all\_users\_groups allocation alloc\_rule allow allow\_merge alter alternate\_rollups amount amountcontext amounttimespan any append application application\_access\_type apply archive archive\_file area as aso\_level\_info at attribute attribute\_calc attribute\_info attribute\_spec attribute\_to\_base\_member\_association auto\_password autostartup b backup\_file based basis basistimespan basistimespanoptions before begin bitmap blocks buffer\_id buffered build by cache\_pinning cache\_size calc\_formula calc\_script calc\_string calculation

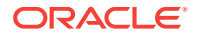

cascade cell\_status change\_file clear client cnt\_sempaphore column\_width columns combinebasis commands comment commitblock committed\_mode compact compression compression\_info config\_values connect connects consolidation copy copy\_subvar copy\_useraccess create create\_application create\_blocks create\_user creation creation\_user creditmember cube\_size\_info currency currency\_category currency\_conversion currency\_database currency\_member currency\_rate custom data data\_block data\_cache\_size data\_file data\_file\_cache\_size data\_storage data\_string database database\_synch database\_asynch days dbstats debitmember debug default definition\_only definitions

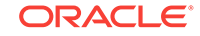

delete designer destroy dimension dimensions direct direction directory disable disabled disallow discard\_errors disk display divideamount division drillthrough dml\_output drop dump dynamic\_calc eas\_loc enable enabled encrypted end end\_transaction enforce eqd error error\_file errors\_to\_highest errors\_to\_location errors\_to\_lowest estimated event exact excel exceeds excludedrange execute existing\_views export export\_directory external failed\_sss\_migration fragmentation\_percent freespace from file file\_location file\_size file\_type filter filter\_access

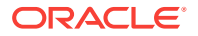

fixed\_decimal for force force\_dump formatted\_value function gb get get\_missing\_cells get\_meaningless\_cells global grant group group\_id ha\_trace held high hostname identified identify ignore\_missing\_values ignore\_zero\_values immediate implicit\_commit import in inactive inactive\_user\_days including incremental index index\_cache\_size index\_data index\_page\_size information initialize input instead invalid\_block\_headers invalid\_login\_limit io\_access\_mode kb kernel\_io kernel\_cache kill level level0 license\_info linked list load load\_buffer load\_buffers load\_buffer\_block local

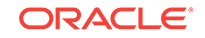

location lock lock\_timeout locked log\_level logfile login logout long lotus\_2 lotus\_3 lotus\_4 low lro macro manager mapped max\_disk\_size max\_file\_size max\_lro\_file\_size mb medium member member\_alias\_namespace member\_calculation member\_comment member\_data member\_fixed\_length\_data member\_formula member\_info member\_name\_namespace member\_property member\_uda member\_uda\_namespace member\_variable\_length\_data merge meta\_read metadata\_only migr\_modified\_access miner minimum mining minutes missing\_value mode model move multiple multiplication mutex name negativebasisoptions never no\_access none

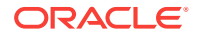

non\_unique\_members nonunicode\_mode note nothing numerical\_display object objects of off offset on only opg\_cache opg\_state optional optional\_group options or outline outline\_id outline\_paging\_file output override overview partition partition\_file partition\_size passive password password\_reset\_days performance permission persistence perspective physical pmml\_file ports pov pre\_image\_access precision preserve preserve\_groups private privilege process project property protocol purge query query\_data query\_tracking range read recover

reference\_cube reference\_cube\_reg refresh region registration reregister remote remove remove\_zero\_cells rename repair repeatamount replace replay replicated replication\_assume\_identical report\_file request request\_history request\_id reset resource\_usage restore restructure result resync retrieve\_buffer\_size retrieve\_sort\_buffer\_size reverse revoke rle round row rows rules\_file runtime runtime\_info save scientific\_notation scope score script\_file seconds security security\_backup select selecting selection self\_session\_info semaphore sequence\_id\_range server server\_port session session\_idle\_limit

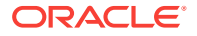

session\_idle\_poll set shared\_services\_native short shutdown single singlecell size size\_limit skip\_to\_next\_amount skip\_missing skip\_negative skip\_zero slice sourceregion spec spinlock splitbasis spread SSL sss sss\_mode sss\_name starting startup statistics status stop stopping storage storage\_info structure\_file subtract supervisor suppress sync system table tablespace target targettimespan targettimespanoptions task tb template text thread to total\_size transactions transformation transparent trigger trigger\_func trigger\_spool

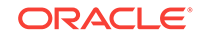

two\_pass\_calc type uda unicode unicode\_mode unlimited unload unlock update updated updates use user username\_as\_password using validate values variable vector verification version view\_file views volume wait\_for\_resources warn when with wizard worksheet write xml\_file zero\_value zeroamountoptions zerobasisoptions zlib

# MaxL BNF

MaxL BNF diagrams are an optional alternative to railroad diagrams, for reading MaxL syntax.

### **Key**

```
{} Alternatives (at least one required)
[] Options (none required)
!! Default option if none indicated
       | Separates options (OR)
[,...] Comma-separated list (of previous item) allowed
[ ...] Whitespace-separated list (of previous item) allowed
'' Literal
::= "is defined as." Symbol to the left is to be replaced with 
expression on the right
```
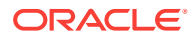

TERMINAL %NON-TERMINAL%

### **alter application**

```
alter application
{APP-Name
  {set
   {lock_timeout after INTEGER[!seconds!|minutes]
    |max_lro_file_size {unlimited|SIZE-STRING}
    |minimum permission %DBS-SYSTEM-ROLE%
    |variable VARIABLE-NAME STRING
    |cache_size SIZE-STRING
    |type unicode_mode
 }
  |{load|unload} database DBS-STRING
  |{enable|disable} {startup|autostartup|commands|updates|connects|security}
  |comment COMMENT-STRING
  |clear logfile
  |add variable VARIABLE-NAME [STRING]
  |drop variable VARIABLE-NAME
  |rename to APP-NAME
}
DBS-SYSTEM-ROLE::=
```
# **alter application (aggregate storage)**

{no\_access|read|write|execute|manager}

```
alter application
{APP-Name
  {set
   {
    |minimum permission %DBS-SYSTEM-ROLE%
    |variable VARIABLE-NAME STRING
    |cache_size SIZE-STRING
    |type unicode_mode
\left\{\right\} |{load|unload} database DBS-STRING
  |{enable|disable} {startup|autostartup|commands|updates|connects|security}
  |comment COMMENT-STRING
  |clear logfile
  add variable VARIABLE-NAME [STRING]
  |drop variable VARIABLE-NAME
  |rename to APP-NAME
}
DBS-SYSTEM-ROLE::=
```

```
{no_access|read|write|execute|manager}
```
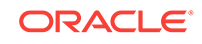

### **alter database enable|disable**

```
alter database DBS-NAME 
   {enable|disable}
\left\{\right. two_pass_calc
      |aggregate_missing
      |startup
      |autostartup
      |compression
      |create_blocks
      |committed_mode
      |pre_image_access
    }
```
### **alter database set**

```
alter database DBS-NAME 
  set
\{ retrieve_buffer_size SIZE-STRING
     |retrieve_sort_buffer_size SIZE-STRING
     |data_cache_size SIZE-STRING
      |index_cache_size SIZE-STRING
      |currency_database DBS-STRING
      |currency_member MEMBER-NAME
      |currency_conversion {division|multiplication}
      |minimum permission %DBS-SYSTEM-ROLE%
      |compression {rle|bitmap}
      |lock_timeout 
\left\{\begin{array}{ccc} \end{array}\right\} immediate
        |never
        |after INTEGER {[!seconds!|minutes]} 
      }
      |implicit_commit after INTEGER {blocks|rows}
      |variable VARIABLE-NAME STRING
      |default calculation {CALC-NAME-SINGLE|as calc_string CALC-STRING}
      |active alias_table ALT-NAME-SINGLE
      |performance statistics {enabled|disabled|mode to %PST-SPEC%}
      |note COMMENT-STRING
    }
DBS-SYSTEM-ROLE::=
  {no_access|read|write|execute|manager}
PST-SPEC::= {
   default 
   |{medium|long} persistence {all|database|server} scope
  }
```
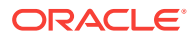

#### **alter database misc**

```
alter database DBS-NAME 
  {
   reset [{all|data}]
   |validate 
    {
     data to local logfile FILE-NAME
     |using {error_file FILE-NAME|default error_file}
    }
   |force restructure
   |load alias_table ALT-NAME-SINGLE from data_file FILE-NAME
   |unload alias_table ALT-NAME-SINGLE
   |add variable VARIABLE-NAME [STRING]
   |drop variable VARIABLE-NAME
   |delete lro 
    {
     all
     |by USER-NAME
     |before DATE
     |by USER-NAME before DATE
    }
   |unlock all objects
   |begin archive to file FILE-NAME
   |end archive
   |[force] archive to file FILE-NAME
   |[force] restore from file FILE-NAME
   |replay transactions 
    {
    after LOG-TIME
     |using sequence_id_range ID-RANGE
    }
   |rename to DBS-STRING
   |comment COMMENT-STRING
  }
```
#### **alter database disk volumes**

```
alter database DBS-NAME 
 {
   {add|drop} disk volume VOLUME-NAME
   |set disk volume VOLUME-NAME 
    {
     file_type {data|index|index_data}
    |file_size SIZE-STRING
     |partition_size {SIZE-STRING|unlimited}
    }
  }
```
**alter database (aggregate storage)**

```
alter database DBS-NAME 
  {
```
ORACLE
```
 {enable|disable}
\left\{\right. startup
     |autostartup
     |query_tracking
     |replication_assume_identical_outline
    }
   |set
   \left\{ \right. retrieve_buffer_size SIZE-STRING
     |retrieve_sort_buffer_size SIZE-STRING
     |minimum permission %DBS-SYSTEM-ROLE%
     |variable VARIABLE-NAME STRING
     |active alias_table ALT-NAME-SINGLE
    }
   |reset [{all|data}]
   |compact outline
   |add variable VARIABLE-NAME [STRING]
   |drop variable VARIABLE-NAME
   |%LOAD-BUFFER-INIT%
   |destroy load_buffer with buffer_id BUFFER-ID[,...]
   |unlock all objects
   |rename to DBS-STRING
   |comment COMMENT-STRING
   |merge {all|incremental} data
   |begin archive to file FILE-NAME
   |end archive
  }
DBS-SYSTEM-ROLE::=
  {no_access|read|write|execute|manager}
LOAD-BUFFER-INIT::=
  initialize load_buffer with buffer_id BUFFER-ID[,...]
   [resource_usage RNUM][property PROPS][wait_for_resources]
```
#### **alter drillthrough**

```
alter drillthrough 
 URL-NAME from xml_file FILE-NAME 
  on '{'MEMBER-EXPRESSION'}'[,...]
  [allow_merge]
```
## **alter filter**

```
alter filter FILTER-NAME
  add {no_access|read|write|meta_read} on MEMBER-EXPRESSION [,...]
```
#### **alter object**

```
alter object OBJ-NAME of type %OBJ-TYPE% 
  {rename to OBJ-NAME-SINGLE|unlock|[force]copy to OBJ-NAME}
```
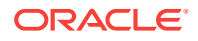

```
 OBJ-TYPE::=
  outline
 |calc_script
 |report_file
 |rules_file
 text
 |partition_file
 |lro
 |selection
 |wizard
 |eqd
 |outline_paging_file
 |worksheet
 |alias_table
```
## **alter partition**

```
alter {transparent|replicated} partition DBS-NAME 
  {to|from} DBS-NAME [at HOST-NAME] 
  set{
   connect as USER-NAME identified by PASSWORD
   |hostname as HOST-NAME instead of HOST-NAME direction {single|all}
   |application as APP-NAME instead of APP-NAME direction {single|all}
   |database as DSB-STRING instead of DBS-STRING
  }
```
## **alter session**

```
alter session set dml_output
  {
  \lceil !default!
    |alias {on|off}
    |metadata_only {on|off}
    |cell_status {on|off}
    |numerical_display {!default!|fixed_decimal|scientific_notation}
    |precision PRECISION-DIGITS]
    |formatted_value {on|off}
    |get_missing_cells {on|off}
    |get_meaningless_cells {on|off}
  [, ...]
  }
```
## **alter system**

```
alter system 
 {
   load application {all|APP-NAME}
   |unload application {all|APP-NAME} [no_force]
   |set
   \{ session_idle_limit {INTEGER[!seconds!|minutes]|none}
     |session_idle_poll {INTEGER[!seconds!|minutes]|none}
```

```
 |invalid_login_limit {INTEGER|none|}
     |inactive_user_days {INTEGER[days]|none}
     |password_reset_days {INTEGER[days]|none}
     |variable VARIABLE-NAME STRING
     |server_port begin at INTEGER end at INTEGER
 }
   |delete export_directory EXPORT-DIR
   |add variable VARIABLE-NAME[STRING]
   |drop variable VARIABLE-NAME
   |logout session %SESSION-SPEC% [force]
   |shutdown
   |kill request %SESSION-SPEC%
   |{enable|disable} unicode
   |reconcile[force]
```

```
SESSION SPEC::=
  all
  |SESSION-ID
  |by user USER-NAME 
  \lceil on application APP-NAME
    |on database DBS-NAME
  \mathbf{I} |on application APP-NAME
  |on database DBS-NAME
```
}

## **alter system (aggregate storage)**

```
alter system 
 {
   load application {all|APP-NAME}
   |unload application {all|APP-NAME} [no_force]
   |set
    {
     session_idle_limit {INTEGER[!seconds!|minutes]|none}
     |session_idle_poll {INTEGER[!seconds!|minutes]|none}
     |invalid_login_limit {INTEGER|none|}
     |inactive_user_days {INTEGER[days]|none}
     |password_reset_days {INTEGER[days]|none}
     |variable VARIABLE-NAME STRING
     |server_port begin at INTEGER end at INTEGER
    }
   |add variable VARIABLE-NAME[STRING]
   drop variable VARIABLE-NAME
   |logout session %SESSION-SPEC% [force]
   |shutdown
   |kill request %SESSION-SPEC%
   |reconcile [force]
  }
```
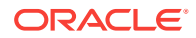

```
SESSION SPEC::=
  all
  |SESSION-ID
  |by user USER-NAME 
  \lceil on application APP-NAME
    |on database DBS-NAME
   ]
  |on application APP-NAME
  |on database DBS-NAME
```
## **alter tablespace (aggregate storage)**

```
alter tablespace TABLSP-NAME
  {
   add file_location FILE-NAME 
   \lceil set max_file_size SIZE-STRING
     |set max_disk_size SIZE-STRING
    [, ...]
    ]
   |alter file_location FILE-NAME
   \lceil set max_file_size SIZE-STRING
     |set max_disk_size SIZE-STRING
     [,...]
    ]
   |drop file_location FILE-NAME
  }
```
## **alter trigger**

```
alter trigger 
  {
   TRIGGER-NAME {enable|disable}
   |on database DBS-NAME disable
  }
```
## **create application**

```
create [or replace] application APP-NAME
  [type {!nonunicode_mode!|unicode_mode}]
  [as APP-NAME]
  [comment COMMENT-STRING]
```
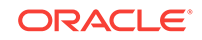

## **create application (aggregate storage)**

```
create [or replace] application APP-NAME
  [type {!nonunicode_mode!|unicode_mode}]
  [using aggregate_storage]
  [as APP-NAME]
  [comment COMMENT-STRING]
```
## **create calculation**

create [or replace] calculation CALC-NAME {CALC-STRING|as CALC-NAME}

## **create database**

```
create [or replace] [currency] database DBS-NAME 
 [using non_unique_members]
  [as DBS-NAME]
  [comment COMMENT-STRING]
```
## **create database (aggregate storage)**

```
create [or replace] database DBS-NAME 
  [using non_unique_members]
  [comment COMMENT-STRING]
```
# **create drillthrough**

```
create drillthrough URL-NAME from xml_file FILE-NAME
  on '{'MEMBER-EXPRESSION [,...]'}'
  [level0 only]
```
# **create filter**

```
create [or replace] filter FILTER-NAME 
  {
   as FILTER-NAME
   \overline{\phantom{a}}\{ no_access
      |read
       |write
       |meta_read
\left\{\begin{array}{c}1\end{array}\right\} on MEMBER-EXPRESSION
      [,...]
 }
  [definition_only]
```
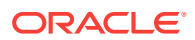

## **create location alias**

```
create [or replace] location alias
  {
   LOC-ALIAS-SINGLE from DBS-NAME
   |LOCATION-ALIAS-NAME
  }
  to DBS-NAME at HOST-NAME as USER-NAME identified by PASSWORD
```
## **create replicated partition**

```
create [or replace] replicated partition DBS-NAME
  %AREA-SPEC%
  {to|from} 
 DBS-NAME [at HOST-NAME][as USER-NAME identified by PASSWORD]
 [using USER-NAME identified by PASSWORD for creation]
  [%AREA-SPEC%]
 \Gamma mapped 
   {globally|AREA-ALIAS}
  '('MEMBER-NAME [, \ldots]')'
   to '('MEMBER-NAME [,...]')'
   [,...]
  ]
  [outline {!direct!|reverse}]
  [comment COMMENT-STRING]
  [remote comment COMMENT-STRING]
  [update {allow|disallow}]
  [validate only]
AREA-SPEC::= area MEMBER-EXPRESSION [AREA-ALIAS] [ ...]
create transparent partition
```

```
create [or replace] transparent partition DBS-NAME
  %AREA-SPEC%
  {to|from} 
 DBS-NAME [at HOST-NAME][as USER-NAME identified by PASSWORD]
  [using USER-NAME identified by PASSWORD for creation]
  [%AREA-SPEC%]
  [
  mapped 
   {globally|AREA-ALIAS}
   '('MEMBER-NAME [,...]')'
   to '('MEMBER-NAME [,...]')'
   [,...]
  ]
 [outline {|direct||reverse}|]
  [comment COMMENT-STRING]
  [remote comment COMMENT-STRING]
  [validate only]
```
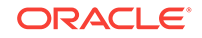

```
AREA-SPEC: := area MEMBER-EXPRESSION [AREA-ALIAS] [ ...]
```
#### **create after-update trigger**

```
create [or replace] after update trigger TRIGGER-NAME 
 where CUBE-AREA [when CONDITION then ACTION][ ...] end
```
## **create on-update trigger**

```
create [or replace] [!on update!] trigger TRIGGER-NAME
  [log_value {!OFF!|ON}]
  where CUBE-AREA
  [when CONDITION then ACTION][ ...]
  [else ACTION] 
  end
```
## **display application**

display application [!all!|APP-NAME [message\_level]]

## **display calculation**

```
display calculation 
 \sqrt{2} !all!
   |CALC-NAME
   |on application APP-NAME
   |on database DBS-NAME
  ]
```
## **display database**

```
display database 
 \lceil !all!
   |DBS-NAME
   |on application APP-NAME
  ]
  [request_history]
```
#### **display disk volume**

```
display disk volume
  [!all!|UNIQUE-VOL-NAME|on database DBS-NAME]
```
#### **display drillthrough**

```
display drillthrough 
  {
```
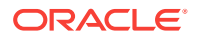

```
 DBS-NAME [to FILE-NAME-PREFIX]
  |URL-NAME [to FILE-NAME]
 }
```
### **display filter**

display filter [!all!|FILTER-NAME|on database DBS-NAME]

#### **display filter row**

display filter row [!all!|FILTER-NAME|on database DBS-NAME]

# **display group**

display group [!all!|GROUP-NAME]

## **display location alias**

display location alias [!all!|LOCATION-ALIAS-NAME|on application APP-NAME| on database DBS-NAME]

## **display lock**

display lock [!all!|on system|on application APP-NAME|on database DBS-NAME]

## **display object**

```
display [locked] object 
  [
   [!all!|of type %OBJ-TYPE%]
   [!on system!|on application APP-NAME|on database DBS-NAME]
   |OBJ-NAME of type %OBJ-TYPE%
  ]
OBJ-TYPE::=
  outline
  |calc_script
  |report_file
  |rules_file
  |text
  |patition_file
  |lro
   |selection
  |wizard
   |eqd
   |outline_paging_file
   |worksheet
  |alias_table
```
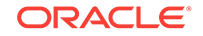

# **display partition**

display partition [!all!|on database DBS-NAME][advanced]

## **display privilege**

```
display privilege 
  {
  user [!all!|USER-NAME]
   |group [!all!|GROUP-NAME]
  }
```
## **display session**

```
display session 
 \sqrt{2} !all!
   |SESSION-ID
   |by user USER-NAME [on application APP-NAME|on database DBS-NAME]
   |on application APP-NAME
   |on database DBS-NAME
  ]
```
## **display system**

```
display system 
 \lceil version
   |ports {in use|overview}
   |export_directory
    |license_info
    |security mode
    |configuration
\left\{\right. |agent
     |network
    |errors
     |on database DBS-NAME
 }
   |message_level
  ]
```
# **display trigger**

```
display trigger 
 \lceil !all!
   |on system
   |on application APP-NAME
   |on database DBS-NAME
```
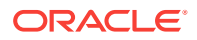

```
 |TRIGGER-NAME
 ]
```
**display trigger spool**

```
display trigger_spool
 \lceil !all!
   |on application APP-NAME
   |on database DBS-NAME
   |SPOOL-NAME
  ]
```
# **display user**

```
display user
 \lceil in group [!all!|GROUP-NAME]
   |USER-NAME
  ]
```
# **display variable**

```
display variable
 \lceil !all!
   |VARIABLE-NAME
   |on application APP-NAME
   |on database DBS-NAME
   |on system
  ]
```
# **drop application**

drop application APP-NAME [cascade] [force]

## **drop calculation**

drop calculation CALC-NAME

## **drop database**

drop database DBS-NAME [force]

# **drop drillthrough**

drop drillthrough URL-NAME

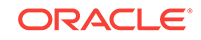

# **drop filter**

drop filter FILTER-NAME

## **drop location alias**

drop location alias LOCATION-ALIAS-NAME

## **drop lock**

```
drop lock 
 \sqrt{2} !all!
  |[
     !on system!
     |on application APP-NAME
     |on database DBS-NAME
    ]
   [!all!|held by USER-NAME]
  ]
```
## **drop object**

drop object OBJ-NAME of type %OBJ-TYPE% [force]

```
OBJ-TYPE::=
  outline
  |calc_script
  |report_file
  |rules_file
   |text
  |patition_file
  |lro
  |selection
   |wizard
  |eqd
  |outline_paging_file
  |worksheet
  |alias_table
```
# **drop partition**

```
drop 
  {transparent|replicated} 
 partition DBS-NAME {from|to} DBS-NAME 
  [at HOST-NAME][force]
```
# **drop trigger**

drop trigger TRIGGER-NAME

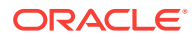

## **drop trigger spool**

drop trigger\_spool {SPOOL-NAME|all on database DBS-NAME}

#### **execute aggregate build**

```
execute aggregate build on database DBS-NAME
  using 
  \left\{ \right. views VIEW-ID VIEW-SIZE [,...] with outline_id OUTLINE-ID
    |view_file VIEW-FILE-NAME
   }
```
#### **execute aggregate process**

```
execute aggregate process on database DBS-NAME 
 [stopping when total_size exceeds STOPPING-VAL]
  [based on query_data]
  [{enable|!disable!} alternate_rollups]
```
## **execute aggregate selection**

```
execute aggregate selection on database DBS-NAME
\lceil using views VIEW-ID[,...] 
 with outline id OUTLINE-ID
   [[!suppress!|force] display]
  ]
  [selecting INTEGER views]
  [stopping when total_size exceeds STOPPING-VAL]
 [based on query data]
  [{dump|force_dump} to view_file VIEW-FILE-NAME]
  [{enable|!disable!} alternate_rollups]
```
## **execute allocation (aggregate storage)**

```
execute allocation process on database DBS-NAME with 
 {
  pov MDX-SET
   amount ALLOC-NUMERIC
\{ [amountcontext MDX-TUPLE]
   [amounttimespan MDX-SET ]
   }
   target MDX-TUPLE
\{ [targettimespan MDX-SET] 
    [targettimespanoptions {!divideamout!|repeatamount}]
    [offset MDX-TUPLE]
    [debitmember MDX-MBR]
    [creditmember MDX-MBR]
```
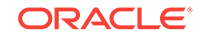

```
 }
  range MDX-SET
   {
    [excludedrange MDX-SET]
    [basis MDX-TUPLE]
    [basistimespan MDX-SET]
    [basistimespanoptions {splitbasis|combinebasis}]
   \Gamma share
     |spread [{skip_missing|skip_zero|skip_negative},...]
    ]
   [zeroamountoptions {skip_to_next_amount|abort}]
   [zerobasisoptions 
     {
      skip_to_next_amount
      |abort
     }
   ]
   [negativebasisoptions 
    \{ skip_to_next_amount
      |abort
      |absolute_value
      |missing_value
      |zero_value
     }
   ]
   [round
     {INTEGER|MDX-NUMERIC}
\left\{\begin{array}{ccc} \end{array}\right\} discard errors
      |errors_to_lowest
      |errors_to_highest
      |errors_to_location MDX-TUPLE
     }
   ]
  [{!override!|add|subtract} values]
 }
```
# **execute calculation**

```
execute calculation 
  {
  CALC-NAME
   |CALC-NAME on database DBS-STRING
   |{CALC-STRING|default} on DBS-NAME
  }
```
## **execute calculation (aggregate storage)**

```
execute calculation on database DBS-NAME with 
local script_file FILE-NAME pov MDX-SET sourceregion MDX-SET 
   {
    [target MDX-TUPLE]
```
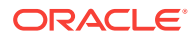

```
 |[debitmember MDX-MBR]
    |[creditmember MDX-MBR]
    |[offset MDX-TUPLE]
 }
 [{!override!|add|subtract} values]
```
## **export data**

```
export database DBS-NAME
  {
  [!all!|level0|input] 
   data [anonymous] [in columns] to [!server!] data_file FILE-NAME[,...]
   |using [!local!|server] report_file FILE-NAME to data_file FILE-NAME
  }
```
## **export data (aggregate storage)**

```
export database DBS-NAME
  {
   [!level0!|input] 
   data [anonymous] to [!server!] data_file FILE-NAME[,...]
   |using [!local!|server] report_file FILE-NAME to data_file FILE-NAME
```
## **export lro**

```
export databse DBS-NAME lro to 
 [!server!|local] directory 
{DBS-EXPORT-DIR|FULL-EXPORT-DIR}
```
## **export outline**

```
export outline {DBS-NAME|FILE-NAME}
 {
  all dimensions
   |list dimensions '{'DIM-NAME'}'[,...]
 }
  [tree|with alias_table ALT-NAME-SINGLE]
  to xml_file FILE-NAME
```
## **export query\_tracking**

```
export query_tracking DBS-NAME to 
   [!server!] file FILE-NAME
```
## **grant**

```
grant 
 {
   {create_application|create_user|no_access|administrator}
    [on system]
```
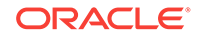

```
 |{no_access|manager} on application APP-NAME
    |{no_access||read|write|manager} on database DBS-NAME
    |filter FILTER-NAME
    |execute 
     {
     CALC-NAME
      |{any|default} 
        [
         !on system!
         |on application APP-NAME
         |on database DBS-NAME
[[]
   }
  to {USER-NAME|GROUP-NAME}
```
## **import data**

```
import database DBS-NAME 
 [using max_threads INTEGER] 
 data
  {
  from 
   [!local!|server] 
   [!text!] 
   data_file IMP-FILE 
    [using [!local!|server] rules_file IMP-FILE]
   |from data_string STRING
   |connect as SQL-USR identified by SQL-PASS 
    using [!local!|server] rules_file IMP-FILE
 } 
 on error {{write|append}to FILE-NAME|abort}
```
## **import data (aggregate storage)**

```
import database DBS-NAME data
  {
  from 
   [!local!|server] 
    [!text!] 
   data_file IMP-FILE 
   [using [!local!|server] rules file IMP-FILE]
   |from data_string STRING
   |connect as SQL-USR identified by SQL-PASS 
    using 
\left\{\right. [!local!|server] rules_file IMP-FILE
     |multiple rules_file RULE-FILE-NAME[,...]
      to load_buffer_block starting with buffer id BUFFER-ID
      on error {write to FILE-NAME|abort}
 }
   |from load_buffer with buffer_id BUFFER-ID[,...] 
    [{!override!|add|subtract} values]
    [create slice]
    |override {all|incremental} data
```
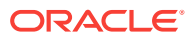

```
 ]
 } 
 on error {{write|append}to FILE-NAME|abort}
```
## **import dimensions**

```
import database DBS-NAME dimensions
 {
  from 
   [!local!|server]
   [!text!] data_file IMP-FILE 
   using[!local!|server] rules_file IMP-FILE
   [[!enforce!|suppress] verification]
    |connect as SQL-USR identified by SQL-PASS
   using[!local!|server] rules_file IMP-FILE
\{[\, \ldots \,]\sqrt{2} !preserve all data!
  |preserve {level0|input} data
 ] 
 on error {write|append} to FILE-NAME
```
## **import lro**

import database DBS-NAME lro from [!local!|server] directory IMPORT-DIR

## **import query\_tracking**

```
import query_tracking DBS-NAME from 
   [!server!] file FILE-NAME
```
## **query application**

query application APP-NAME get cache\_size

#### **query application (aggregate storage)**

```
query application APP-NAME 
 \{ get cache_size
  |list aggregate_storage storage_info
  }
```
#### **query archive file**

query archive\_file FILE-NAME {get overview|list disk volume}

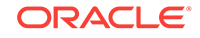

#### **query database**

```
query database DBS-NAME
  {
   get
    {
     active_alias_table
     |attribute_info MEMBER-NAME
     |attribute_spec
     |currency_rate
     |dbstats {dimension|data_block}
     |default calculation
     |member_info MEMBER-NAME
     |member_calculation MEMBER-NAME
      |estimated size
     |performance statistics
      {
       kernel_io
       |kernel_cache
        |end_transaction
       |database_synch
        |database_asynch
       |dynamic_calc
      } 
      table
    }
     |list 
      {
       alias_table
       |alias_names in alias_table ALT-NAME-SINGLE
       |lro 
       \lceil !all!
          |by USER-NAME
          |before DATE
          |by USER-NAME before DATE
        ]
        |{all|data|index} file information
       |transactions
       \lceil after LOG-TIME
         [[force] write to file PATHNAME_FILENAME]
        ]
      }
  }
```
## **query database (aggregate storage)**

```
query database DBS-NAME
  {
   get
    {
     active_alias_table
```
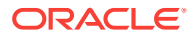

```
 |attribute_info MEMBER-NAME
     |attribute_spec
     |cube_size_info
     |dbstats {dimension|data_block}
     |member_info MEMBER-NAME
     |opg_state of %OPG-SECTION% for dimension DIM-NAME
    }
    |list 
    \{ |aggregate_storage runtime_info
      |aggregate_storage compression_info
      |aggregate_storage group_id_info
      aggregate_storage slice_info
       |aggregate_storage uncommitted_transaction_info
       |alias_table
      |alias_names in alias_table ALT-NAME-SINGLE
      existing_views [based on query_data
      |{!all!|data|index} file information
      |load_buffers
      |aso_level_info
\left\{\begin{array}{ccc} \end{array}\right\} |{dump|force_dump}
      existing_views to view_file VIEW-FILE-NAME
      [based on query_data]
```
## **refresh outline**

}

```
refresh outline on {transparent|replicated}
 partition DBS-NAME {to|from} DBS-NAME 
  [at HOST-NAME] 
  {
  purge outline change_file
   |apply all
   |apply nothing
   |%OTL-CHANGE-SPEC%
  }
OTL-CHANGE-SPEC::=
  apply on dimension 
   {add|delete|rename|update|move}[...,]
  apply on member
   {add|delete|rename|move}[...,]
  apply on member_property {
    account_type
    |alias
    |calc_formula
    |consolidation
    |currency_conversion
    |currency_category
    |data_storage
    |uda
  \}[...,]
```
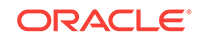

## **refresh replicated partition**

```
refresh replicated partition DBS-NAME 
  {to|from} DBS-NAME 
  [at HOST-NAME]
  [[!all!|updated]data]
```
# MaxL Statements (Aggregate Storage)

## [Click here for non-aggregate storage list](#page-436-0)

Some MaxL grammar is applicable only to aggregate storage mode, and some standard grammar is not applicable to aggregate storage mode. The following statements support aggregate storage application and database operations.

- [alter application](#page-667-0)
- [alter database](#page-671-0)
- [alter filter](#page-466-0)
- [alter object](#page-467-0)
- [alter partition](#page-469-0)
- [alter system](#page-678-0)
- [alter tablespace](#page-480-0)
- [alter trigger](#page-482-0)
- [create application](#page-684-0)
- [create database](#page-685-0)
- [create filter](#page-488-0)
- [create outline](#page-687-0)
- [create partition](#page-491-0)
- [create after-update trigger](#page-498-0)
- [display application](#page-501-0)
- [display calculation](#page-503-0)
- [display database](#page-504-0)
- [display filter](#page-510-0)
- [display filter row](#page-511-0)
- [display group](#page-511-0)
- [display lock](#page-513-0)
- [display object](#page-514-0)
- [display partition](#page-515-0)
- [display privilege](#page-516-0)
- [display session](#page-517-0)
- [display system](#page-519-0)

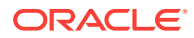

- <span id="page-667-0"></span>• [display tablespace](#page-688-0)
- [display trigger](#page-522-0)
- [display user](#page-523-0)
- [display variable](#page-526-0)
- [drop application](#page-527-0)
- [drop calculation](#page-527-0)
- [drop database](#page-528-0)
- [drop filter](#page-529-0)
- [drop lock](#page-530-0)
- [drop object](#page-531-0)
- [drop partition](#page-531-0)
- [drop trigger](#page-533-0)
- [execute aggregate process](#page-536-0)
- [execute aggregate build](#page-538-0)
- [execute aggregate selection](#page-539-0)
- [export data](#page-695-0)
- [grant](#page-550-0)
- [import data](#page-699-0)
- [import dimensions](#page-554-0)
- [login](#page-612-0)
- [query application](#page-704-0)
- [query database](#page-706-0)
- [refresh outline](#page-563-0)
- [refresh replicated partition](#page-566-0)

The MaxL grammar is case-insensitive. Semicolon statement-terminators are required when using the MaxL Shell. Key words of the MaxL grammar are represented in this document in lower-case. Terminals, represented in upper-case, are to be replaced by the appropriate names, numbers, privileges, or strings. For more information about components of MaxL statements, see [MaxL Definitions.](#page-567-0)

# **Note:**

[Login](#page-612-0) is part of the separate command shell grammar, not the MaxL language itself.

# Alter Application (Aggregate Storage)

## [Click here for non-aggregate storage version](#page-450-0)

Change application-wide settings.

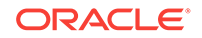

Permission required: Application Manager.

**Syntax**

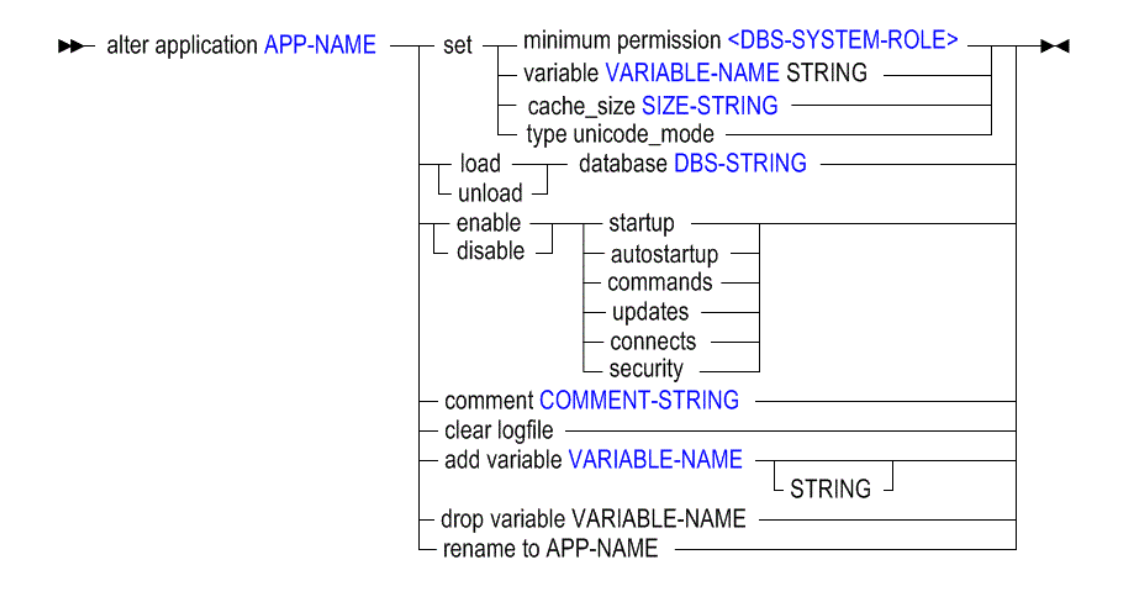

- [APP-NAME](#page-570-0)
- [Database-Level System Roles](#page-601-0)
- [VARIABLE-NAME](#page-598-0)
- [SIZE-STRING](#page-594-0)
- [DBS-STRING](#page-580-0)
- [COMMENT-STRING](#page-575-0)
- [VARIABLE-NAME](#page-598-0)

You can change the following application-wide settings using **alter application**.

#### **Keywords**

#### **set minimum permission**

Grant all users a minimum level of permission to all databases in the application. Users with higher permissions than this minimum are not affected.

#### **set variable**

Assign a string value to an existing substitution-variable name. If the variable does not exist, first create it using **add variable**. Substitution variables may be referenced by calculations in the application.

## **set cache\_size**

Set the maximum size to which the aggregate storage cache may grow. The aggregate storage cache grows dynamically until it reaches this limit. This setting

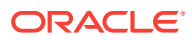

takes effect after you restart the application. To check the currently set limit, use the following MaxL statement:

query application APP-NAME get cache\_size;

#### **set type unicode\_mode**

Migrate an application to Unicode mode. Migration to Unicode mode cannot be reversed.

#### **load database**

Start (by loading into memory) an idle database. The statement will fail if you do not have at least read privilege for the database.

## **unload database**

Stop (by unloading from memory) an active database. The statement will fail if you do not have at least read privilege for the database.

#### **enable startup**

Permit all users to load (start) the application. This only applies to users who have at least read privilege for the application. Startup is enabled by default.

#### **disable startup**

Prevent all users from loading (starting) the application. Startup is enabled by default.

#### **enable autostartup**

Start the application automatically when Essbase Server starts. By default, autostartup is disabled.

#### **disable autostartup**

Do not start the application automatically when Essbase Server starts. By default, autostartup is disabled.

#### **enable commands**

Allow all users with sufficient permissions to make requests to databases in the application. Use to reverse the effect of **disable commands**. The disable commands setting remains in effect only for the duration of your session. By default, commands are enabled.

#### **disable commands**

Prevent all requests to databases in the application, including non-data-specific requests, such as viewing database information or changing database settings. All users are affected, including other administrators. Administrators are affected by this setting as a safety mechanism to prevent accidental updates to databases during maintenance operations. This setting remains in effect only for the duration of your session. The setting takes effect immediately, and affects users who are currently logged in, as well as users who log in later during your session.

# **Caution:**

If performing maintenance operations that require disabling commands, you must make those maintenance operations within the same session and the same script as the one in which commands were disabled.

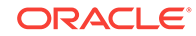

By default, commands are enabled.

#### **enable updates**

Allow all users with sufficient permissions to make requests to databases in the application. Use to reverse the effect of **disable updates**. Disabling updates remains in effect only for the duration of your session. By default, updates are enabled.

#### **disable updates**

Prevent all users from making requests to databases in the application. Use before performing update and maintenance operations. The disable updates setting remains in effect only for the duration of your session.

# **Caution:**

If performing maintenance operations that require updates to be disabled, you must make those maintenance operations within the same session and the same script as the one in which updates were disabled. By default, updates are enabled.

## **enable connects**

Allow all users with sufficient permissions to make connections to databases in the application. Use to reverse the effect of **disable connects**. By default, connections are enabled.

### **disable connects**

Prevent any user with a permission lower than Application Manager from making connections to the databases that require the databases to be started. Database connections remain disabled for all databases in the application, until the application setting is re-enabled by the administrator.

By default, connections are enabled.

## **enable security**

When security is disabled. Essbase ignores all security settings in the application and treats all users as Application Managers. By default, security is enabled.

#### **disable security**

When security is disabled, Essbase ignores all security settings in the application and treats all users as Application Managers. By default, security is enabled.

#### **comment**

Enter an application description (optional). The description can contain up to 80 characters.

#### **clear logfile**

Delete the application log located in the application directory. A new log is created for entries recording subsequent application activity.

#### **add variable**

Create an application-level substitution variable by name, and optionally assign a string value for the variable to represent. You can assign or change the value later using **set variable**. A substitution variable acts as a global placeholder for information that changes regularly. Substitution variables may be referenced by calculations and report scripts.

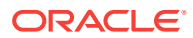

<span id="page-671-0"></span>If substitution variables with the same name exist at server, application, and database levels, the order of precedence for the variables is as follows: a database level substitution variable supersedes an application level variable, which supersedes a server level variable.

#### **drop variable**

Remove a substitution variable and its corresponding value from the application.

#### **rename to**

Rename the application. When you rename an application, the application and the application directory (ARBORPATH\app\appname) are renamed.

#### **Example**

alter application ASOsamp set cache size 64MB;

Sets the maximum size of the aggregate storage cache to 64 MB.

alter application ASOsamp disable commands;

Prevents all users from making requests to the application scope. Use this statement before performing application-wide update and maintenance operations.

alter application ASOsamp comment 'Aggregate storage application';

Attaches a descriptive comment to the ASOsamp application.

# Alter Database (Aggregate Storage)

[Click here for non-aggregate storage version](#page-454-0)

Change database-wide settings.

Permission required: create\_application.

**Syntax**

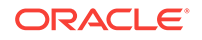

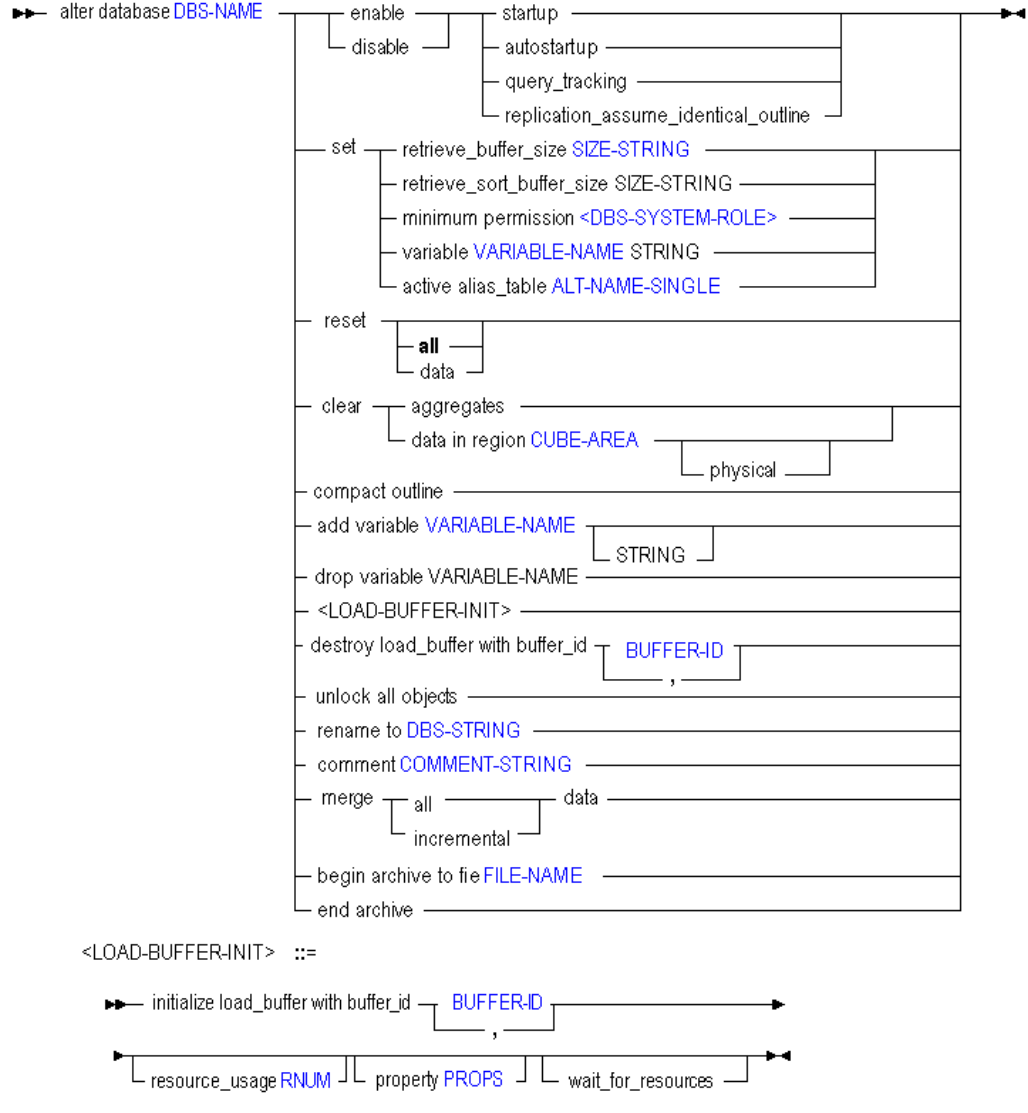

- [DBS-NAME](#page-578-0)
- [DBS-SYSTEM-ROLE](#page-601-0)
- [SIZE-STRING](#page-594-0)
- [VARIABLE-NAME](#page-598-0)
- [ALT-NAME-SINGLE](#page-569-0)
- [CUBE-AREA](#page-576-0)
- [BUFFER-ID](#page-573-0)
- [RNUM](#page-592-0)
- [PROPS](#page-591-0)
- [DBS-STRING](#page-580-0)
- [COMMENT-STRING](#page-575-0)
- [FILE-NAME](#page-581-0)

You can change the following database-wide settings using **alter database**.

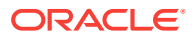

## **Keywords**

#### **enable startup**

Enable users to start the database directly or as a result of requests requiring the database to be started. Startup is enabled by default.

#### **disable startup**

Prevent all users from starting the database directly or as a result of requests that would start the database. Startup is enabled by default.

## **enable autostartup**

Automatically start the database when the application to which it belongs starts. Autostartup is enabled by default. This setting is applicable only when startup is enabled.

## **disable autostartup**

Prevent automatic starting of the database when the application to which it belongs starts. Autostartup is enabled by default.

## **enable query\_tracking**

Begin collecting query data for this database, to be used for query-based view optimization.

To utilize the results of query tracking, use the optional **based on query\_data** grammar in any of the following statements:

- [query database](#page-706-0) <dbs-name> list existing views
- [execute aggregate process](#page-536-0)
- [execute aggregate selection](#page-539-0)

Query tracking is disabled by default.

## **disable query\_tracking**

Stop collecting query data for query-based view optimization. Query tracking is disabled by default.

#### **set retrieve\_buffer\_size**

Change the database retrieval buffer size. This buffer holds extracted row data cells before they are evaluated by the RESTRICT or TOP/BOTTOM Report Writer commands. The default size is 10 KB. The minimum size is 2 KB. Increasing the size may improve retrieval performance.

## **set retrieve\_sort\_buffer\_size**

Change the database retrieval sort buffer size. This buffer holds data until it is sorted. The default size is 10 KB. The minimum size is 2 KB. Increasing the size may improve retrieval performance.

## **set minimum permission**

Set a level of permission that all users or groups can have to the database. Users or groups with higher granted permissions than the minimum permission are not affected.

#### **set variable**

Change the value of an existing subsitution variable on the database. The value must not exceed 256 bytes. It may contain any character except a leading ampersand (&).

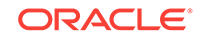

## **set active alias\_table**

Set an alias table as the primary table for reporting and any additional alias requests. Only one alias table can be used at a time. This setting is user-specific; it only sets the active alias table for the user issuing the statement.

#### **reset**

Clear all data and linked-reporting objects from the database, but preserve the outline.

# **Note:**

If kernel queries are running when a clear data operation starts, the clear data operation waits for the kernel queries to complete and then the clear data operation proceeds. This information also applies to the **reset all** and **reset data** grammar.

#### **reset all**

Clear all data, Linked Reporting Objects, and the outline.

#### **reset data**

Same as using reset.

#### **clear aggregates**

Delete all aggregate views.

#### **compact outline**

Compact the outline file to decrease the outline file size. Compaction helps keeps the outline file at an optimal size. After the outline file is compacted, the file continues to grow as before, when members are added or deleted.

# **Note:**

Compacting the outline does not cause Essbase to clear the data. When a member is deleted from the outline, the corresponding record of that member in the outline file is marked as deleted but the record remains in the outline file. Compacting the outline file does not remove the records of deleted members.

#### **add variable**

Create a database-level substitution variable by name, and optionally assign a string value for the variable to represent. You can assign or change the value later using set variable. A substitution variable acts as a global placeholder for information that changes regularly. Substitution variables may be referenced by calculations and report scripts.

If substitution variables with the same name exist at server, application, and database levels, the order of precedence for the variables is as follows: a database level substitution variable supersedes an application level variable, which supersedes a server level variable.

#### **drop variable**

Remove a substitution variable and its corresponding value from the database.

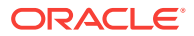

## **initialize load\_buffer**

Create a temporary buffer in memory for loading data.

Data load buffers are used in aggregate storage databases for allocations, custom calculations, and lock and send operations. Multiple data load buffers can exist on a single aggregate storage database.

You can control the share of aggregate storage cache resources the load buffer is allowed to use and how long to wait for resources to become available before aborting load buffer operations. You can also set properties that determine how missing and zero values, duplicate values, and multiple values for the same cell in the data source are processed.

- [resource\\_usage](#page-592-0)
- **[property](#page-591-0)**

## **destroy load\_buffer**

Destroy the temporary data-load memory buffer.

## **unlock all objects**

Unlock all objects on the database that are in use by a user or process.

#### **rename to**

Rename the database. When you rename a database, the database directory is also renamed.

### **comment**

Create a description of the database. The maximum number of characters is 80. This description is available to database administrators. To annotate the database for Smart View or other grid client users, use set note.

## **merge all|incremental data [remove\_zero\_cells]**

Merge incremental data slices. Use these keywords:

• all—Merge all incremental data slices into the main database slice.

# **Note:**

Before you copy an aggregate storage application, you must merge all incremental data slices into the main database slice. Data in unmerged incremental data slices is not copied.

- incremental—Merge all incremental data slices into a single data slice. The main database slice is not changed.
- (Optional) remove\_zero\_cells—When merging incremental data slices, remove cells that have a value of zero (logically clearing data from a region results in cell with a value of zero).

## **clear data in region …**

Clear the data in the specified region. There are two methods for clearing data from a region:

• Physical, in which the input cells in the specified region are physically removed from the aggregate storage database. The process for physically clearing data

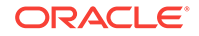

completes in a length of time that is proportional to the size of the input data, not the size of the data being cleared. Therefore, you might typically use this method only when you need to remove large slices of data.

Use the MaxL statement with the physical keyword:

```
alter database appname.dbname clear data in region 'MDX set 
expression' physical;
```
• Logical, in which the input cells in the specified region are written to a new data slice with negative, compensating values that result in a value of zero for the cells you want to clear. The process for logically clearing data completes in a length of time that is proportional to the size of the data being cleared. Because compensating cells are created, this option increases the size of the database.

Use the MaxL statement without a keyword:

```
alter database appname.dbname clear data in region 'MDX set 
expression';
```
The region must be symmetrical. Members in any dimension in the region must be stored members. When physically clearing data, members in the region can be upperlevel members in alternate hierarchies. (If the region contains upper-level members from alternate hierarchies, you may experience a decrease in performance.) Members cannot be dynamic members (members with implicit or explicit MDX formulas), nor can they be from an attribute dimension.

To remove cells with a value of zero, use the **alter database** MaxL statement with the **merge** grammar and the **remove\_zero\_cells** keyword.

## **enable replication\_assume\_identical\_outline**

Optimize the replication of an aggregate storage database when the aggregate storage database is the target and a block storage database is the source and the two outlines are identical.

Replication optimization affects only the target aggregate storage application; the source block storage application is not affected. This functionality does not apply to block storage replication.

## **disable replication\_assume\_identical\_outline**

Do not optimize the replication of an aggregate storage database when the aggregate storage database is the target and a block storage database is the source and the two outlines are identical.

#### **begin archive to file**

Prepare the database for backup by an archiving program, and prevent writing to the files during backup.

Begin archive achieves the following outcomes:

- Switches the database to read-only mode. The read-only state persists, even after the application is restarted, until it is changed back to read-write using end archive.
- Creates a file containing a list of files that need to be backed up. Unless a different path is specified, the file is stored in the database directory.

Begin archive and end archive do not perform the backup; they simply protect the database during the backup process.

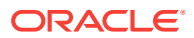

# **Note:**

Using the **begin archive to file** and **end archive** grammar is the only supported way to backup and recover a database using MaxL.

## **end archive**

Return the database to read-write mode after backing up the database files.

**Note:**

Using the **begin archive to file** and **end archive** grammar is the only supported way to backup and recover a database using MaxL.

#### **Example**

alter database ASOsamp. Sample clear aggregates;

Deletes all aggregate views in the ASOsamp.Sample database.

alter database ASOsamp.Sample initialize load\_buffer with buffer\_id 1;

See [Loading Data Using Buffers.](#page-720-0)

alter database ASOsamp.Sample initialize load\_buffer with buffer\_id 1 resource\_usage .5 property ignore\_missing\_values, ignore\_zero\_values;

Creates a data-load buffer in memory for the ASOsamp.Sample database. The buffer can use only 50% of available resources. Missing values and zeros in the data source are ignored.

alter database ASOsamp.Sample disable query\_tracking;

Turns off the harvesting of query data for the ASOsamp.Sample database.

alter database ASOsamp.Sample merge all data;

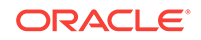

<span id="page-678-0"></span>Merges all incremental data slices into the main slice in the ASOsamp.Sample database.

alter database ASOsamp. Sample merge incremental data;

Merges all incremental data slices into a single data slice within the ASOsamp.Sample database.

alter database ASOsamp.Sample merge all data remove\_zero\_cells;

Merges all incremental data slices into the main slice in the ASOsamp.Sample database, and removes cells with a value of zero.

alter database ASOsamp.Sample clear data in region '{Jan, Budget}';

Clears all Budget data for the month of Jan, using the logical method, from the ASOsamp.Sample database.

alter database ASOsamp.Sample clear data in region '{Jan, Budget}' physical;

Clears all Budget data for the month of Jan, using the physical method, from the ASOsamp.Sample database.

alter database ASOsamp.Sample clear data in region 'CrossJoin({Jan}, {Forecast1, Forecast2})';

Clears all January data for the Forecast1 and Forecast2 scenarios from the ASOsamp.Sample database.

# Alter System (Aggregate Storage)

[Click here for non-aggregate storage version](#page-474-0)

Change the state of the Essbase Server. Start and stop applications, manipulate system-wide variables, manage password and login activity, disconnect users, kill processes, and shut down the server.

Permission required: Administrator.

**Syntax**

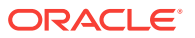

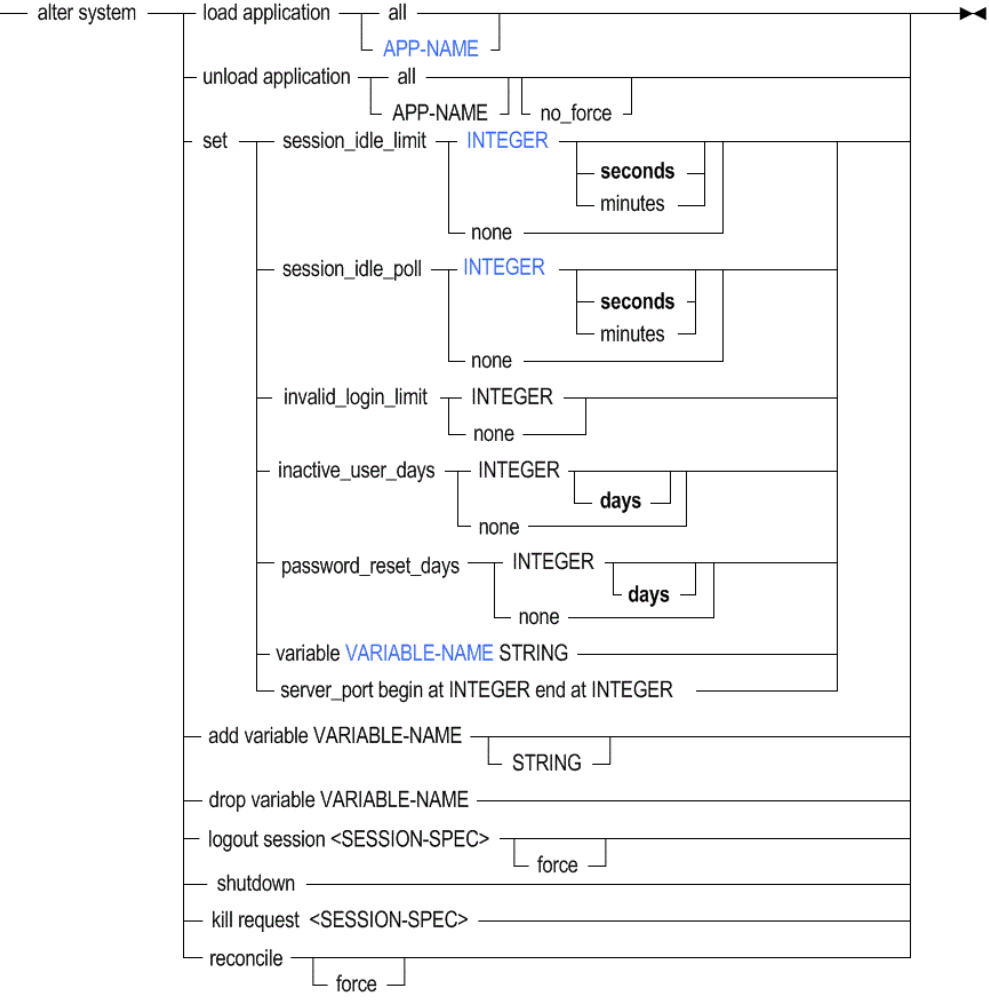

• [APP-NAME](#page-570-0)

 $\blacktriangleright$ 

- **[INTEGER](#page-568-0)**
- [VARIABLE-NAME](#page-598-0)

You can change the following system-wide settings using **alter system**.

## **Keywords**

## **load application**

Start an application, or start all applications on the Essbase Server.

# **unload application**

Stop an application, or stop all applications on the Essbase Server. Unloading an application cancels all active requests and database connections, and stops the application. If Essbase encounters a problem when trying to cancel active requests and database connections, and stopping the application, an error is logged in the application log.

If you do not want to stop an application if it has active requests and database connections, use the **no\_force** grammar. When using **no\_force**:

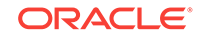

- If the application has active requests and database connections, the application is not stopped; it continues running
- If the application does not have active requests and database connections, the application is stopped, as if you used **unload application** without specifying **no\_force**

# **Note:**

Unloading an application cancels all active requests and database connections, and stops the application, unless you explicitly specify otherwise using the no force option. The no force option causes Essbase to return an error if active requests are running on the application. An internal logic error [200] is logged when a database is unable to shut down gracefully when unloading an application or shutting down the system while a process is running on the database.

#### **set session\_idle\_limit**

Set the interval of time permitted for a session to be inactive before Essbase Server logs off the user. The minimum limit that you can set is five minutes (or 300 seconds). When the session idle limit is set to **none**, all users can stay logged on until the Essbase Server is shut down.

The default user idle logout time is 60 minutes. When a user initiates a calculation in the background, after 60 minutes the user is considered idle and is logged out, but the calculation continues in the background.

Because the user may mistakenly assume that the calculation stopped because he or she was logged out, you can do one of the following to correct the user experience:

- Run the calculation in the foreground
- Increase the session idle limit in to a time that exceeds the duration of the calculation, or to none

#### set session\_idle\_poll

Set the time interval for inactivity checking and security-backup refreshing. The time interval specified in the session idle poll gives Essbase instructions:

- Tells it how often to check whether user sessions have passed the allowed inactivity interval indicated by session\_idle\_limit in the **alter system** statement.
- Tells it how often to refresh the security backup file. If session idle poll is set to zero, the security backup file is still refreshed every five minutes.

## **set invalid\_login\_limit**

Set the number of unsuccessful login attempts allowed by any user before the user account becomes disabled. When you change this setting, the counter resets to 0. When the invalid login limit is set to **none**, there is no limit. By default, there is no limit.

#### **set inactive\_user\_days**

Set the number of days a user account may remain inactive before the system disables it. The counter resets when the user logs in, is edited, or is activated by an administrator. When the inactive days limit is set to **none**, user accounts remain enabled even if they are not used. By default, there is no limit.

ORACLE®

## **set password\_reset\_days**

Set the number of days users may retain passwords. After the allotted number of days, users are prompted at login to change their passwords. The counter resets for a user when the user changes the password, is edited, or is activated by an administrator. When the password reset days limit is set to **none**, there is no built-in limit for password retention. By default, there is no limit.

## **set variable**

Change the value of an existing subsitution variable on the system. The value must not exceed 256 bytes. It may contain any character except a leading ampersand (&).

#### **set server\_port**

Expand a port range specified in Essbase configuration properties. Each Essbase application uses two ports from this range. If no more ports are available, an error message is displayed.

# **Note:**

You can expand port ranges only so that the beginning port range is less than SERVERPORTBEGIN and the ending port range is greater than SERVERPORTEND.

# **add variable**

Create a system-level substitution variable by name, and optionally assign a string value for the variable to represent. You can assign or change the value later using **set variable**. A substitution variable acts as a global placeholder for information that changes regularly. Substitution variables may be referenced by calculations and report scripts.

If substitution variables with the same name exist at server, application, and database levels, the order of precedence for the variables is as follows: a database-level substitution variable supersedes an application-level variable, which supersedes a server-level variable.

## **drop variable**

Remove a substitution variable and its corresponding value from the system.

## **logout session all**

Terminate all user sessions currently running on the Essbase Server.

#### **logout session...force**

Terminate a session (or sessions) even if it is currently processing a request. The request is allowed to proceed to a safe point, and then the transaction is rolled back.

#### **logout session <session-id>**

Terminate a session by its unique session ID number. To see the session ID number, use [display session.](#page-517-0)

#### **logout session by user**

Terminate all current sessions by a particular user, either across the entire Essbase Server, or limited to a specific application or database.

#### **logout session by user on application**

Terminate all current sessions by a particular user across a specific application.

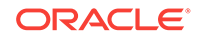

## **logout session by user on database**

Terminate all current sessions by a particular user across a specific database.

## **logout session on application**

Terminate all current user sessions across a specific application.

## **logout session on database**

Terminate all current user sessions across a specific database.

#### **shutdown**

Shut down the Essbase Server.

## **kill request all**

Terminate all current requests on the Essbase Server.

# **Note:**

To terminate your own active request in MaxL Shell, press the ESC key.

## **kill request <session-id>**

Terminate the current request indicated by the session ID. You can obtain session IDs using [display session](#page-517-0).

#### **kill request by user**

Terminate all current requests by the specified user on the Essbase Server.

## **kill request on application**

Terminate all current requests on the specified application.

## **kill request on database**

Terminate all current requests on the specified database.

## **reconcile**

When Essbase is started using a security backup file (essbase timestamp.bak) instead of essbase.sec, reconcile the security file to match the state of Essbase on an external disk. This grammar displays discrepancies in application and database information between the security file and the external disk:

If an application folder is on the disk but not in the security file, display a message indicating the discrepancy. (Essbase checks for the presence of a appname.app file in the ARBORPATH/app/appname directory.)

The *force* option does not apply in this scenario.

If an application file is in the security file but not on the disk, display a message indicating the discrepancy.

The *force* option removes the application from the security file.

• If an application database folder is on the disk but not in the security file, display a message indicating the discrepancy. (Essbase checks for the presence of a dbname.otl file in the ARBORPATH/app/appname/dbname directory.)

The *force* option does not apply in this scenario.

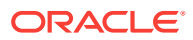

If an application database file is in the security file but not on the disk, display a message indicating the discrepancy.

The *force* option removes the database from the security file.

#### **Notes**

#### **SESSION SPECIFICATION**

A *session* is a single user connection to Essbase Server. The session can be identified by keywords and names indicating context, or by a unique session ID number.

A *request* is a query sent to Essbase Server by a user or by another process; for example, starting an application or restructuring a database outline. Only one request at a time can be processed in each session.

If a session is processing a request at the time that an administrator attempts to terminate the session, the administrator must either terminate the request first, or use the **force** keyword available with **alter system** to terminate the session *and* the current request.

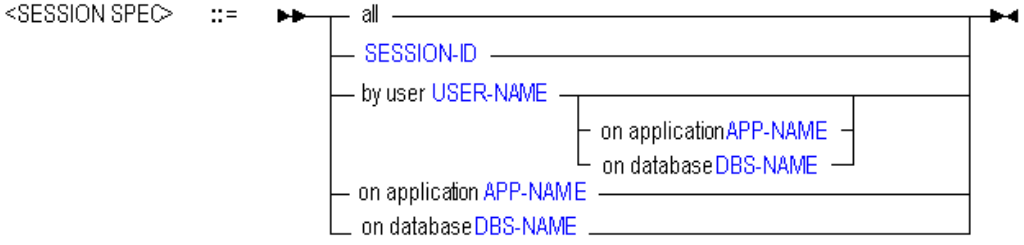

## **Example**

alter system unload application Sample;

Stops the Sample application, if it is currently running.

alter system unload application all;

Terminates all active requests and stops all applications.

alter system unload application Sample no\_force;

Essbase prepares to unload the Sample application; however, if active requests are running, the application is not stopped.

alter system shutdown;

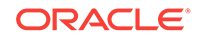
<span id="page-684-0"></span>Stops all running applications and shuts down Essbase Server.

alter system logout session by user Fiona;

Disconnects Fiona from any applications or databases to which she is connected.

To log out a user, log out the sessions owned by that user.

alter system set password reset days 10;

Specifies that all users will be prompted after 10 days to change their passwords. The day count for any user is reset when the user changes the password or is edited or reactivated by an administrator.

alter system unload application Sample;

## Create Application (Aggregate Storage)

#### [Click here for non-aggregate storage version](#page-483-0)

Create or re-create an application, either from scratch or as a copy of another application on the same system. See [APP-NAME](#page-570-0) for information on the maximum length of and special characters that are allowed in an application name. Application names are not case-sensitive.

#### **Syntax**

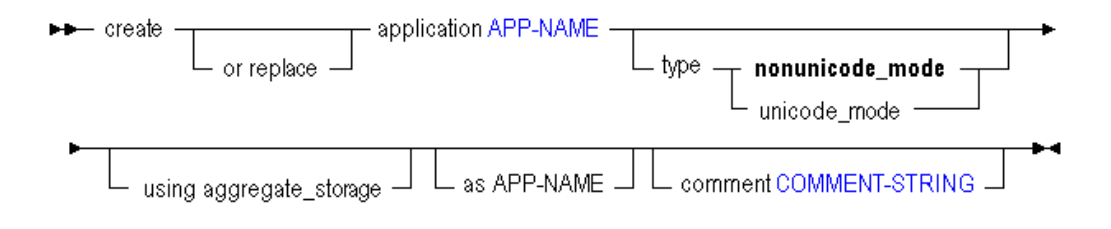

• [APP-NAME](#page-570-0)

• [COMMENT-STRING](#page-575-0)

You can create an application in the following ways using the aggregate storage version of **create application**.

#### **Keywords**

#### **create application**

Create a new application. Application names are not case-sensitive.

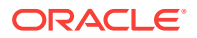

#### <span id="page-685-0"></span>**create or replace application**

Create an application, or replace an existing application of the same name. Application names are not case-sensitive.

#### **...type nonunicode\_mode**

Create a Non Unicode-mode application. This is also the default if these keywords are omitted.

#### **...type unicode\_mode**

Create a Unicode-mode application.

#### **...using aggregate\_storage**

Create an application using an aggregate storage model. Only one database per application is allowed. Selecting to use aggregate storage model for an application is non-reversible.

Use the aggregate storage model if the following is true for your database:

- The database is sparse and has many dimensions, or a large hierarchical depth of members in the dimensions.
- The database is used primarily for read-only purposes; there are few or no data updates.
- There are no formulas on the outline except in the dimension tagged as Accounts.
- Calculation of the database is frequent and highly aggregational, with no dependency on calculation scripts.

#### **create application as**

Create an application as a copy of another application. Application names are not case-sensitive.

You cannot copy block storage applications to aggregate storage applications or vice versa. The copy will always use the same storage as the original. However, you can convert an outline from a block storage database to an aggregate storage database, using [create outline.](#page-687-0)

Before you copy an aggregate storage application, you must merge all incremental data slices into the main database slice. Data in unmerged incremental data slices is not copied.

#### **comment**

Create an application description (optional). The description can contain up to 80 characters.

#### **Example**

```
create application Sample2 using aggregate_storage comment 'aggregate 
storage application.';
```
Creates a new aggregate storage application called Sample2, with an associated comment.

### Create Database (Aggregate Storage)

[Click here for non-aggregate storage version](#page-485-0)

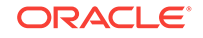

Create or re-create a database for an aggregate storage application. See [DBS-NAME](#page-578-0) for information on the maximum length of and special characters that are allowed in a database name. Database names are not case-sensitive.

The syntax for creating an aggregate storage database is the same as for creating a block storage database. You must create an aggregate storage database as part of an aggregate storage application.

Permission required: Application Manager.

**Syntax**

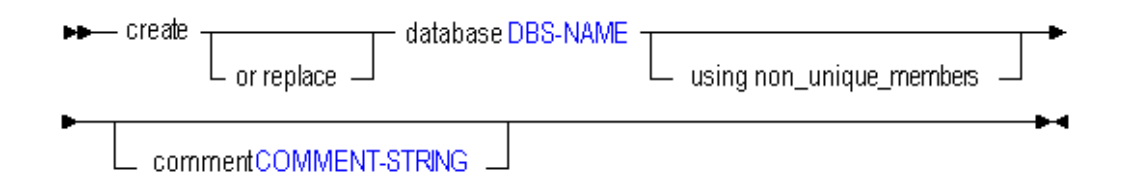

- [DBS-NAME](#page-578-0)
- [COMMENT-STRING](#page-575-0)

Use **create database** to create a database in the following ways:

#### **Keywords**

#### **create database**

Create a new database. Database names are not case-sensitive.

#### **create or replace database**

Create a database, or replace an existing database of the same name. Database names are not case-sensitive.

#### **create database using non\_unique\_members**

Create a database that supports the use of duplicate member names. Once you have created a database with a duplicate member outline, you cannot convert it back to a unique member outline.

For more information about duplicate member names, see Creating and Working With Duplicate Member Outlines in *Designing and Maintaining Essbase Cubes*.

#### **comment**

Create a database description (optional). The description can contain up to 80 characters.

#### **Notes**

- You cannot create an aggregate storage database as a copy of another aggregate storage database. Only one aggregate storage database is allowed per application.
- You cannot copy a block storage database to an aggregate storage database. For an example of how to create an aggregate storage application and database based on a block storage application and database, see [Creating an Aggregate](#page-719-0) [Storage Sample Using MaxL](#page-719-0).

ORACLE®

#### <span id="page-687-0"></span>**Example**

create or replace database Sample.Basic comment 'This is a test.';

Creates a database called Basic within the Sample application. If a database named Basic within the Sample application already exists, it is overwritten.

## Create Outline (Aggregate Storage)

Create an aggregate storage outline based on a block storage outline. The outline you are creating must be for an aggregate storage cube that is local to your current login session. The block-storage cube you are using as a source can be remote. If a remote host is specified, you can also specify a user name and password if the connection is remote.

Permission required: Database Manager.

Essbase supports the following scenarios for converting block storage outlines to aggregate storage outlines:

- Non-Unicode block storage outline to non-Unicode aggregate storage outline
- Non-Unicode block storage outline to Unicode aggregate storage outline
- Unicode block storage outline to Unicode aggregate storage outline

The following conversion scenarios are not supported:

- Unicode block storage outline to non-Unicode aggregate storage outline
- Aggregate storage outline to a block storage outline

#### **Syntax**

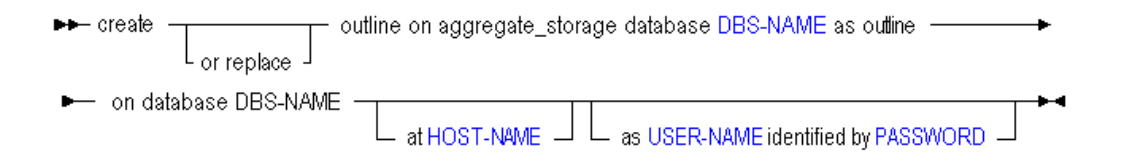

- [DBS-NAME](#page-578-0)
- [HOST-NAME](#page-584-0)
- [USER-NAME](#page-597-0)
- [PASSWORD](#page-590-0)

You can create an outline in the following ways using **create outline**.

#### **Keywords**

#### **create outline...**

Create an aggregate-storage cube outline based on a block storage outline. If an outline of the same name already exists, it is replaced.

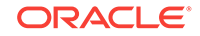

#### **create or replace outline...**

This statement has the same result as create outline above.

#### **at HOST-NAME**

If the block-storage cube you are using as a source is remote, specify its discovery URL. For example, "https://myEssbase-myDomain.analytics.us2.example.com/ essbase/agent"

#### **as USER-NAME identified by PASSWORD**

If the block-storage cube you are using as a source is remote, specify the location. If the connection is also remote (requires a different authentication), provide the user name and password, as you would do when creating a remote partition.

#### **Example**

create or replace outline on aggregate\_storage database Sample2.Basic2 as outline on database sample.basic;

Creates an aggregate storage outline based on the Sample.Basic outline. For a complete example of how to create an aggregate storage version of a block storage cube, see [Creating an Aggregate Storage Sample Using MaxL.](#page-719-0)

### Display Tablespace (Aggregate Storage)

View details about a tablespace.

Tablespaces are applicable only to aggregate storage databases.

Permission required: Application Manager.

This statement requires the application to be started.

#### **Syntax**

►► display tablespace TABLSP-NAME – ← ← ←

#### [TABLSP-NAME](#page-595-0)

#### **Example**

set column\_width 50; /\* so file\_location will not be truncated \*/ display tablespace ASOsamp.'default';

This example displays the following output:

#### **Table 5-17 Display Tablespace MaxL Output Columns**

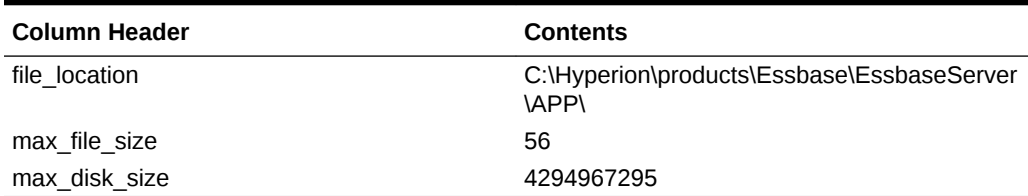

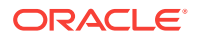

### Execute Allocation

Allocate one or more given source amounts to a target range of cells in an aggregate storage database. The source amount can be allocated to the target proportionately to a given basis, or the source amount can be spread evenly to the target region.

Allocations are typically used in the budgeting process to distribute revenues or costs.

Minimum permission required: Execute.

For more information about allocations and to understand the input parameters, see Performing Custom Calculations and Allocations on Aggregate Storage Databases in *Designing and Maintaining Essbase Cubes*.

#### **Syntax**

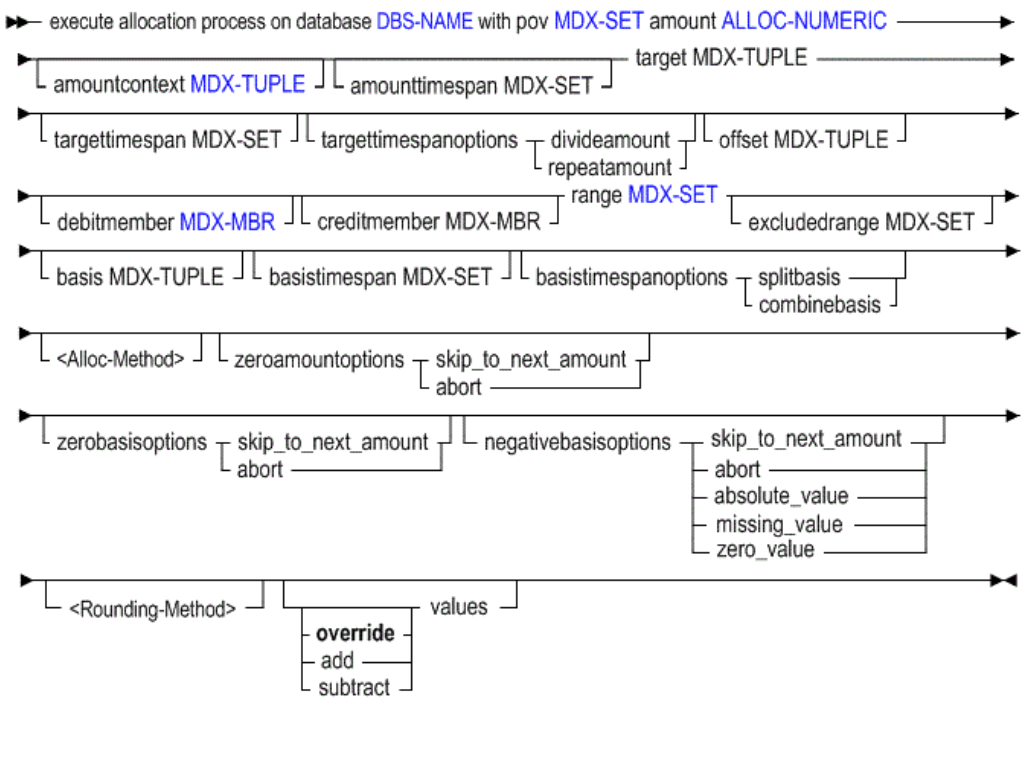

- [DBS-NAME](#page-578-0)
- [MDX-SET](#page-576-0)
- [ALLOC-NUMERIC](#page-587-0)
- [MDX-TUPLE](#page-766-0)
- [MDX-MBR](#page-764-0)

#### **Keywords**

#### **pov <mdx-set>**

Required. Provide an MDX set defining the context region in which the allocation is performed.

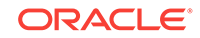

#### **amount <alloc-numeric>**

Required. Provide an MDX numeric value expression indicating the amount to be allocated.

#### **amountcontext <mdx-tuple>**

Optional. Provide an MDX tuple with one member from each dimension missing from **pov** and **amount**. This clause is required when **amount** is an arithmetic expression and **pov** does not specify two or more dimensions. It should not be used otherwise.

#### **amounttimespan <mdx-set>**

Optional. Provide an MDX set indicating one or more time periods to be considered for the amount. The amount value is aggregated over the specified time periods, and the aggregated amount value is allocated. Time periods must be level 0 members in a Time dimension.

#### **target <mdx-tuple>**

Required. Provide an MDX tuple defining the database region where results are written.

#### **targettimespan <mdx-set>**

Optional. Provide an MDX set indicating one or more time periods to be considered for the target. Time periods must be level 0 members in a Time dimension.

#### **targettimespanoptions**

Optional, but required if targettimespan is used. Select a method for allocating values across the target time span:

- divideamount–Divide the amount evenly across the time periods
- repeatamount–Repeat the amount across the time periods

#### **offset <mdx-tuple>**

Optional. If offsetting entries are used, provide an MDX tuple defining the location in the database where an offsetting value is written for each source amount.

#### **debitmember <mdx-mbr>**

Optional. If double-entry accounting is used, provide an MDX member expression indicating the member to which positive result values are written.

#### **creditmember <mdx-mbr>**

Optional. If double-entry accounting is used, provide an MDX member expression indicating the member to which negative result values are written.

#### **range <mdx-set>**

Required. Provide an MDX set indicating the database region in which allocated values are calculated and written.

#### **excludedrange <mdx-set>**

Optional. Provide an MDX set specifying locations in the range where you do not want allocation values written.

#### **basis <mdx-tuple>**

Required in most cases. Provide an MDX tuple that, when combined with the range, defines the location of basis values that determine how the amount is allocated. The basis can consist of upper-level or level 0 members.

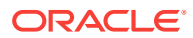

Optional if the allocation method used is **spread**, and no values are skipped; required otherwise. Basis must be omitted when the allocation method **spread** is used without **skip** options.

#### **basistimespan <mdx-set>**

Optional. Provide an MDX set that indicates one or more time periods to be considered for the basis. Time periods must be level 0 members in a Time dimension.

#### **basistimespanoptions**

Optional, but required if **basistimespan** is used. Select a method for using the basis time span:

- splitbasis–Use the basis value for each time period individually
- combinebasis–Use the sum of the basis values across the time periods specified by **basistimespan**

#### **share**

Optional. Specify to allocate the amount(s) proportionately to the basis values. For syntax, see Allocation Method Specification in Notes.

#### **spread**

Optional. Specify to allocate the amount(s) evenly. For syntax, see Allocation Method Specification in Notes. You can include one or more of the following skip options when using spread allocation:

- skip\_missing-Skip missing basis values
- skip\_zero-Skip zero basis values
- skip\_negative-Skip negative basis values

#### **zeroamountoptions**

Optional. If omitted, zero or #MISSING amount values are allocated. Otherwise, specify treatment of amount values that are zero or #MISSING:

- skip to next amount–Skip to the next nonzero, non-#MISSING amount value
- abort–Cancel the entire allocation operation

#### **zerobasisoptions**

Optional. For **share**, this option specifies the action when the sum of all basis values is zero. For **spread**, this option specifies the action when all the basis values are skipped. Select one of the following options:

- skip to next amount–Skip to the next nonzero, non-#MISSING amount value
- abort–Cancel the entire allocation operation

#### **round**

Optional. Specify rounding options. The following options are available:

- Round to a specified number of decimal places, using an integer or MDX numeric value expression. The value must be between 100 and -100, and is truncated if it is not a whole number.
- Perform rounding, but discard rounding errors
- Add rounding errors to the highest allocated value
- Add rounding errors to the lowest allocated value

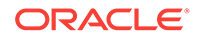

• Provide an MDX tuple indicating a cell to which the rounding error should be added

#### **override|add|subtract values**

Optional. Generated allocation values can be added to (or subtracted from) existing values, instead of overwriting them. Overwriting is the default.

#### **Notes**

- The clauses following the **with** keyword can be entered in any order, each separated by white space.
- Each clause can only be entered once.
- The **pov**, **amount** , **target**, **range**, and **basis** clauses are mandatory; the others are optional.
- You can specify only stored, level-0 members in all of the clauses except for **amount**, **amountcontext**, **basis**, and the number of rounding digits; for all other arguments, do not use upper-level members, attribute members, or dynamic calc members.

#### **Allocation Method Specification**

<Alloc-Method> ::=

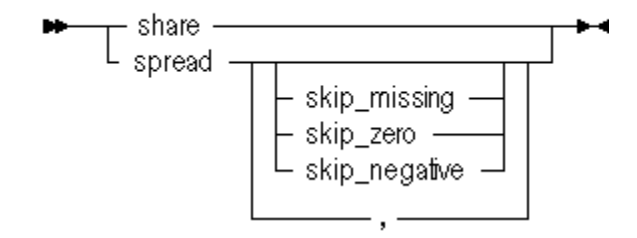

#### **Rounding Method Specification**

<Rounding-Method> ::=

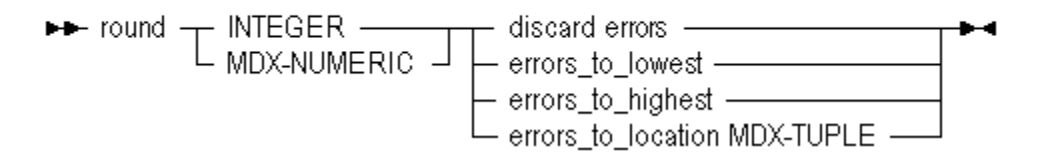

#### **Example**

The following statement executes an allocation. For a more complete use case, see Performing Custom Calculations and Allocations on Aggregate Storage Databases in *Designing and Maintaining Essbase Cubes*.

execute allocation process on database glrpt.db with pov "Crossjoin({[VisionUS]},

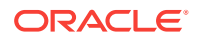

```
 Crossjoin({[5740]}, 
                 Crossjoin({[USD]},
                   Descendants([Geography],[Geography].Levels(0)))))"
amount "Jan + Feb"
amountcontext "([100], [Beginning Balance], [Actual], [CostCenter1])" 
target "([Allocation], [CostCenter1])"
offset "([Allocation], [CostCenter1], [100], [YearNA])"
debitmember "[Debit]"
creditmember "[Credit]"
range "Crossjoin(Descendants([999], [Department].Levels(0)), 
          Descendants([Year], [Year].Levels(0)))"
excludedrange "{[9994], [9995], [9996]}"
basis "([SQFT], [Balance], [Actual], [CostCenter2])"
share 
zeroamountoptions abort
zerobasisoptions abort
negativebasisoptions zero_value 
targettimespanoptions divideamount
round "Currency.CurrentMember.CurrencyPrecision"
errors_to_location "([101], [Jan])"
add values;
```
## Execute Calculation (Aggregate Storage)

#### [Click here for non-aggregate storage version](#page-533-0)

Execute a custom calculation script expressed in MDX, specifying the script file, source region, and point of view (POV). Optionally specify the target, offset, and debit or credit members.

Minimum permission required: Execute.

For more information about custom calculation script parameters, see Performing Custom Calculations and Allocations on Aggregate Storage Databases in *Designing and Maintaining Essbase Cubes*.

#### **Syntax**

→→ execute calculation on database DBS-NAME with local script\_file FILE-NAME pov MDX-SET – →

Sourceregion MDX-SET

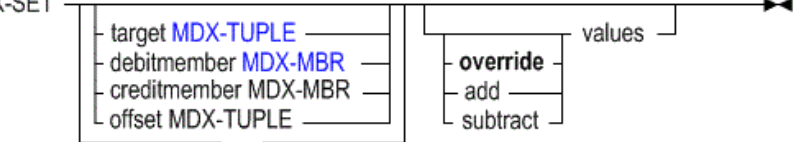

- [DBS-NAME](#page-578-0)
- [FILE-NAME](#page-581-0)
- [MDX-SET](#page-576-0)
- [MDX-TUPLE](#page-766-0)
- [MDX-MBR](#page-764-0)

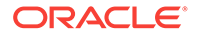

You can execute custom calculations with the following options:

#### **Keywords**

#### **local script\_file**

Required. Run the specified local calculation script file. Custom calculation scripts are expressed in MDX. The following is an example of a custom calculation script, script.txt.

```
(\text{AccountA}, \text{Proj1}) := 100;
([AccountB], [Proj1]) := ([AccountB], [Proj1]) * 1.1;(AccountC,Proj1) := 
     ((AccountB,Proj1,2007) + (AccountB, Proj1)) / 2;
(AccountA,Proj2) := 
     ((AccountD,Proj1) + 
       (AccountB,Proj2)) / 2;
```
For information about writing custom calculation scripts, see Performing Custom Calculations and Allocations on Aggregate Storage Databases in *Designing and Maintaining Essbase Cubes*.

#### **pov <mdx-set>**

Required. Provide an MDX set defining the context region in which the calculation is performed. The calculation script will be executed once for every cross-product in the POV region.

#### **sourceregion <mdx-set>**

Required. Provide an MDX set specifying the region of the cube referred to by the formulas in the script. At a minimum, the source region should include all members from the right-hand sides of the assignment statements in the custom calculation script.

#### **target <mdx-tuple>**

Optional. Provide an MDX tuple defining the database region where results are written. You can use only stored, level-0 members in the tuple; do not use upper-level members, attribute members, or dynamic calc members.

#### **debitmember <mdx-mbr>**

Optional. If double-entry accounting is used, provide an MDX member expression indicating the member to which positive result values are written. You can specify only stored, level-0 members; do not use upper-level members, attribute members, or dynamic calc members.

#### **creditmember <mdx-mbr>**

Optional. If double-entry accounting is used, provide an MDX member expression indicating the member to which negative result values are written. You can specify only stored, level-0 members; do not use upper-level members, attribute members, or dynamic calc members.

#### **offset <mdx-tuple>**

Optional. If offsetting entries are used, provide an MDX tuple defining the location in the database where an offsetting value for each source amount is written. You can use only stored, level-0 members in the tuple; do not use upper-level members, attribute members, or dynamic calc members.

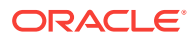

#### **override|add|subtract values**

Optional. Generated calculation values can be added to (or subtracted from) existing values, instead of overwriting them. Overwriting is the default.

#### **Notes**

- Each clause can only be entered once.
- The **script\_file**, **pov**, and **sourceregion** clauses are mandatory; the others are optional.
- The optional clauses following the **sourceregion** specification can be entered in any order, each separated by white space.
- You can specify only stored, level-0 members on the left side of the assignment statement in the custom calculation script; do not use upper-level members, attribute members, or dynamic calc members.
- You can specify only stored, level-0 members in the following clauses: DebitMember, CreditMember, Target, and Offset.

#### **Example**

The following statement executes script.txt referenced above. For a sample use case, see Performing Custom Calculations and Allocations on Aggregate Storage Databases in *Designing and Maintaining Essbase Cubes*.

```
execute calculation on database app.db with
  local script file "script.txt"
   POV "Crossjoin({[VisionUS]},
     Crossjoin({[101]},
       Crossjoin ({[Jan]},
         Crossjoin({[Scenario]},
           Descendants(Geography, Geography.Levels(0))))))"
   SourceRegion "Crossjoin({[AccountB], [AccountD]},
     Crossjoin({[Proj1], [Proj2]}, {[2007]}))"
   Target "(Allocation)"
   DebitMember "[BeginningBalance_Debit]"
   CreditMember "[BeginningBalance_Credit]"
   Offset "([Account_000], [Project_000])"
   add values;
```
### Export Data (Aggregate Storage)

[Click here for non-aggregate storage version](#page-543-0)

Export level-0 data, which does not include calculated values, from an aggregate storage database. Export data files are written to the application directory, unless an absolute path is specified. To use Report Writer, export the data using a report file.

Minimum permission required: Read.

**Syntax**

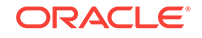

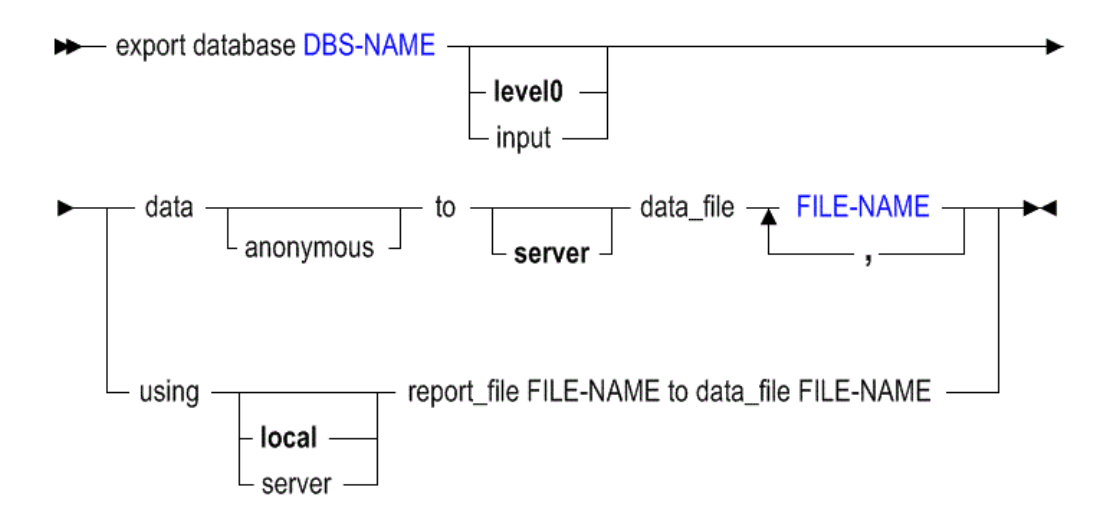

- [DBS-NAME](#page-578-0)
- [FILE-NAME](#page-581-0)

On aggregate storage databases, use **export data** to export in the following ways:

#### **Keywords**

#### **export database <dbs-name> level0 data...**

Export level-0 input data to a text file. You cannot export aggregates, upper level data, or data from dynamically calculated members.

#### **Note:**

Exporting data does not clear the data from the database.

#### **export database <dbs-name> input data...**

This statement performs the same action as **export database <dbs-name> level0 data**....

#### **export database <dbs-name> ... data anonymous**

Export data in anonymized format. Anonymization removes the risk of sensitive data disclosure, and can be used in case sample data needs to be provided for technical support. Essbase replaces real data values with 1, for each value in the block.

#### **export database <dbs-name> ...using...report\_file...**

Run a stored report script, exporting a subset of the database.

#### **Notes**

- This statement requires the database to be started.
- Exports on aggregate storage databases are limited as follows:
	- You can export level-0 data only (level-0 data is the same as input data in aggregate storage databases).
	- You cannot perform upper-level data export on an aggregate storage database.

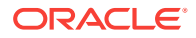

- You cannot perform columnar export on an aggregate storage database.
- To export data in parallel, specify a comma-separated list of export files, from 1 to 8 file names. This number should generally be equal to the number of processors on the machine that you wish to commit to doing parallel export. The number of threads Essbase uses typically depends on the number of file names you specify. However, on a very small aggregate storage database with a small number of data blocks, it is possible that only a single file will be created (in effect, performing serial export), even though parallel export to multiple files is requested. In this case, the export file name will be the first file name given as input.
- During a data export, the export process allows users to connect and perform read-only operations.
- If the data for a thread exceeds 2 GB, Essbase may divide the export data into multiple files with numbers appended to the file names.

The naming convention for additional export files is as follows:  $1, 2$ , etc. are appended to the additional file names. If the specified output file name contains a period, the numbers are appended before the period. Otherwise, they are appended at the end of the file name.

For example, if the given file name is exportfile.txt, the next additional file is exportfile\_1.txt.

#### **Example**

#### **Example 1**

The following example exports all level 0 data from ASOsamp.Sample to an export file.

export database ASOsamp.Sample data to server data\_file 'myfilesamp.txt';

#### **Example 2**

The following example uses a report script, Bottom.rep, to export a subset of sorted data from ASOsamp.Sample to an output file, Bottom.rpt.

```
export database ASOsamp.Sample using report_file 'Bottom.rep' to data_file 
'Bottom.rpt';
```
#### **Sample Report Script and Output**

For example 2, assume that Bottom.rep is the following report script file based on ASOsamp.Sample:

```
//Bottom.rep
<Sym
<Column (Measures, Years)
<Row (Geography, Products)
<ICHILDREN Geography
<ICHILDREN Products
<Bottom (3, @DataColumn(1))
     !
```
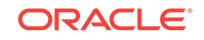

<span id="page-698-0"></span>The report script produces the following report (Bottom.rpt):

Measures Years Time Transaction Type Payment Type Promotions Age Income Level Stores

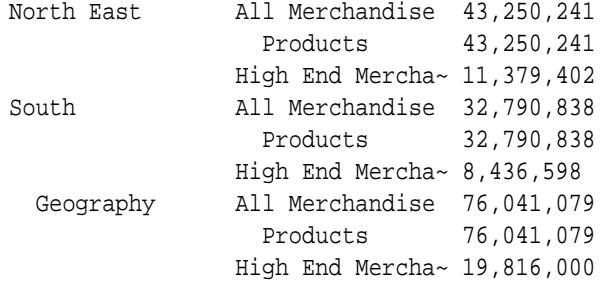

## Export Query Tracking (Aggregate Storage)

Export query data from an aggregate storage database to a text file.

Query data can be used to select the most appropriate set of aggregate views to materialize for an aggregate storage database. When an aggregate storage database is refreshed or restarted, query data is not persisted in the database. To rebuild aggregate views after a database refresh or restart, query data can be exported to and then imported from a text file.

Permission required: Database Manager.

**Syntax**

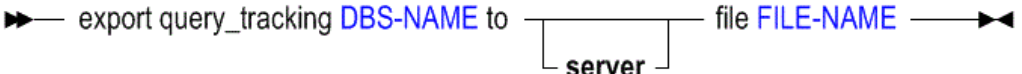

- [DBS-NAME](#page-578-0)
- [FILE-NAME](#page-581-0)

You can use **export query\_tracking** in the following ways.

#### **Keywords**

#### **export query\_tracking <dbs-name> to server file...**

Export query data from the specified aggregate storage database to the specified file. For FILE-NAME, specify the name, including the path, of the text file that contains the query data to export. If a path is not specified, the file is created in the *\$ARBORPATH*/app/*appname*/*dbname* folder.

#### **export query\_tracking <dbs-name> to file...**

You can omit the **server** keyword, but the result is the same.

#### **Notes**

• To export and import query data, query tracking must be enabled for the aggregate storage database. Use the **alter database** (aggregate storage)

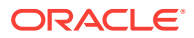

statement with the **enable query\_tracking** grammar. Query tracking is disabled by default.

<span id="page-699-0"></span>• Do not edit the text file with the exported query data.

#### **Example**

export query\_tracking ASOsamp.Sample to server file 'query\_data\_aso\_sample.txt';

Exports query data from the ASOsamp.Sample database to the named file.

#### **See Also**

[Import Query Tracking \(Aggregate Storage\)](#page-703-0)

## Import Data (Aggregate Storage)

[Click here for non-aggregate storage version](#page-552-0)

Import data from text or spreadsheet data files, with or without a rules file.

Minimum permission required: Write.

**Syntax**

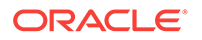

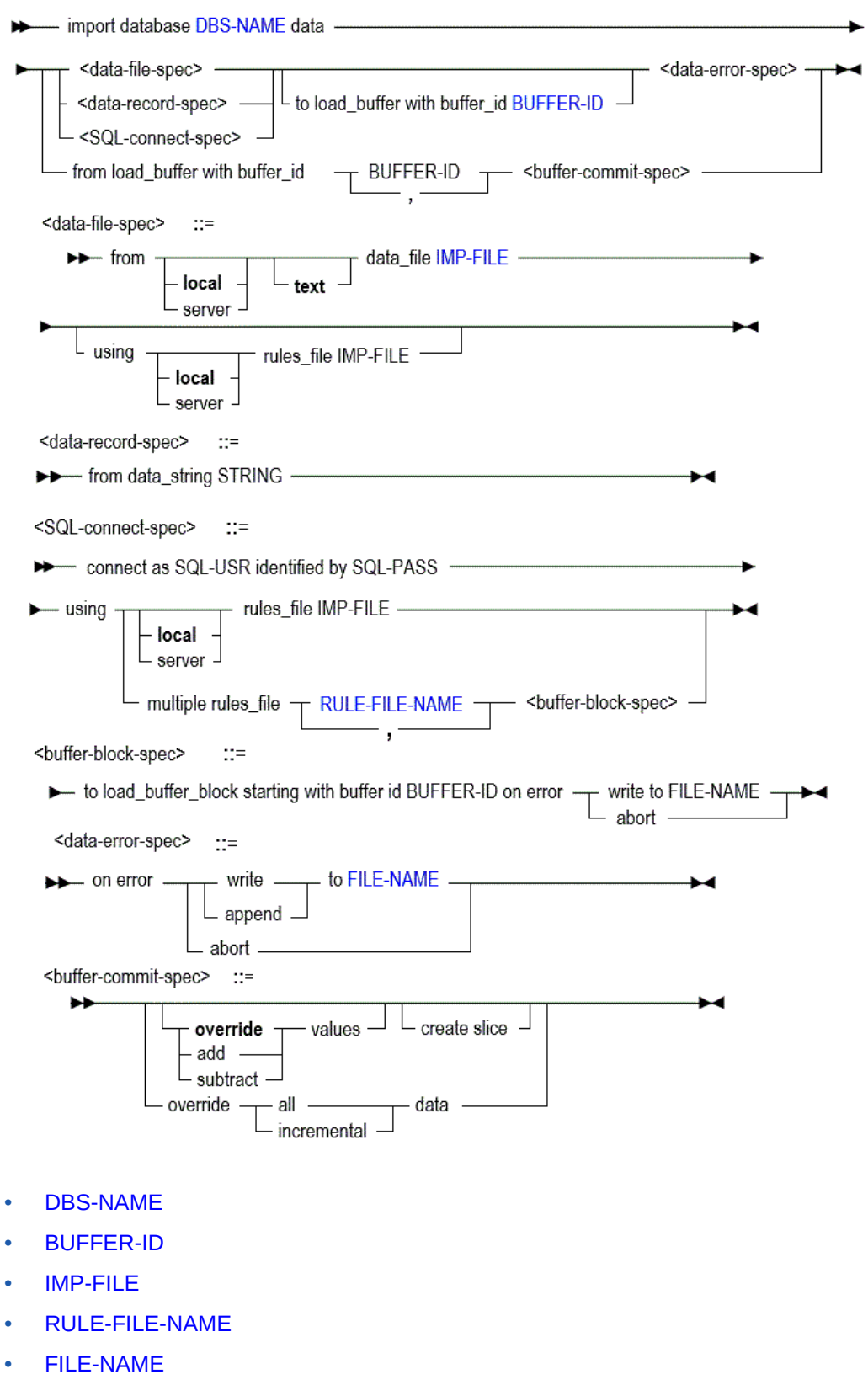

Use **import data** in the following ways to load data into an aggregate storage database:

#### **Keywords**

#### **import database <dbs-name> data from...**

Specify whether the data import is from a local or server file, and what type of file to import data from.

#### **...using ... rules\_file**

Import data into the database using a specified rules file.

#### **...<data error spec> (on error...)**

Required. Tell Essbase what to do in case of errors during the data load: abort the operation, or write or append to a specified error log.

#### **...<data record spec> from data\_string**

Load a single data record into the selected database. The string following **data\_string** must be a contiguous line, without newline characters.

#### **...<SQL connect spec> (connect as...)**

If you are importing data from an SQL source, provide your SQL user name and password. You must always use a rules file when you load SQL data sources. When loading SQL data into aggregate storage databases, you can use up to eight rules files to load data in parallel by using the **multiple rules\_file** grammar with the grammar specified in <buffer-block-spec>. Essbase initializes multiple temporary aggregate storage data load buffers (one for each rules file) and, when the data is fully loaded into the buffers, commits the contents of all buffers into the database in one operation.

Each rules file must use the same authentication information (SQL user name and password).

In the following example, SQL data is loaded from two rules files (rule1.rul and rule2.rul):

```
import database ASOsamp.Sample data 
    connect as TBC identified by 'password' 
    using multiple rules_file 'rule1','rule2' 
    to load_buffer_block starting with buffer_id 100 
    on error write to "error.txt";
```
In specifying the list of rules files, use a comma-separated string of rules file names (excluding the .rul extension). The file name for rules files must not exceed eight bytes and the rules files must reside on Essbase Server.

In initializing a data load buffer for each rules file, Essbase uses the starting data load buffer ID you specify for the first rules file in the list (for example, ID 100 for rule1) and increments the ID number by one for each subsequent data load buffer (for example, ID 101 for rule2).

The ODBC driver you are using must be configured for parallel SQL connections.

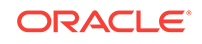

#### **Note:**

Performing multiple SQL data loads in parallel to aggregate storage databases is different than using the **to load\_buffer with buffer\_id** grammar to load data into a buffer, and then using the **from load\_buffer with buffer\_id** grammar to explicitly commit the buffer contents to the database. For more information on aggregate storage data load buffers, see Loading Data into Aggregate Storage Databases in *Designing and Maintaining Essbase Cubes*.

#### **...to load\_buffer with buffer\_id**

If you are importing data from multiple data files to an aggregate storage database, you can import to a buffer first, in order to make the data import operation more efficient.

#### **...from load\_buffer with buffer\_id**

If you are importing data from multiple data files to an aggregate storage database, you can import from a data load buffer in order to make the data import operation more efficient.

#### **...from load\_buffer with buffer\_id...values**

Specify whether you want to add to existing values, substract from existing values, or override existing values when committing the contents of the specified data load buffer to the database.

#### **...from load\_buffer with buffer\_id...create slice**

Commit the contents of the specified data load buffer to the database by creating a new data slice.

#### **...from load\_buffer with buffer\_id override all data**

Remove the current contents of the database and replace the database with the contents of the specified data load buffer.

#### **...from load\_buffer with buffer\_id override incremental data**

Remove the current contents of all incremental data slices in the database and create a new data slice with the contents of the specified data load buffer. The new data is created with the data load property "add values" (aggregate\_sum). If there are duplicate cells between the new data and the primary slice, their values are added together when you query for them.

#### **Notes**

- This statement requires that the database is started.
- When using the import statement, you must specify what should happen in case of an error.
- To import from a SQL data source, you must connect as the relational user name and use a rules file.

#### **Example**

import database ASOsamp.Sample data from server data\_file '/ASOsamp/Sample/ expsamp.txt' on error abort;

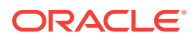

<span id="page-703-0"></span>Loads data into the ASOsamp.Sample database.

import database ASOsamp.Sample data from load\_buffer with buffer\_id 1;

Commits the contents of a specified data load buffer to the ASOsamp.Sample database.

import database ASOsamp.Sample data from load\_buffer with buffer\_id 1, 2;

Commits the contents of multiple data load buffers (buffer\_id 1 and buffer\_id 2) to the ASOsamp.Sample database.

import database ASOsamp.Sample data from load\_buffer with buffer\_id 1 add values;

Commits the contents of a specified data load buffer to the ASOsamp.Sample database by adding values.

import database ASOsamp.Sample data from load\_buffer with buffer\_id 1 override values create slice;

Commits the contents of the specified data load buffer into a new data slice in the ASOsamp.Sample database.

import database ASOsamp.Sample data from load\_buffer with buffer\_id 1 override all data;

Replaces the contents of the ASOsamp.Sample database with the contents of the specified data load buffer.

import database ASOsamp.Sample data from load\_buffer with buffer\_id 1 override incremental data;

Replaces the contents of all incremental data slices in the ASOsamp.Sample database by creating a new data slice with the contents of the specified data load buffer. The new data is created with the data load property "add values" (aggregate\_sum). If there are duplicate cells between the new data and the primary slice, their values are added together when you query for them.

See [Loading Data Using Buffers.](#page-720-0)

### Import Query Tracking (Aggregate Storage)

Import query data, which was previously exported from an aggregate storage database to a text file, to an aggregate storage database.

Query data can be used to select the most appropriate set of aggregate views to materialize for an aggregate storage database. When an aggregate storage database is refreshed or restarted, query data is not persisted in the database. To rebuild aggregate views after a database refresh or restart, query data can be exported to and then imported from a text file.

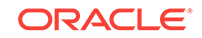

Permission required: Database Manager.

#### **Syntax**

- [DBS-NAME](#page-578-0)
- [FILE-NAME](#page-581-0)

You can use **import query tracking** in the following ways.

#### **Keywords**

#### **import query\_tracking <dbs-name> from server file...**

Import query data to the specified aggregate storage database from the specified file. For FILE-NAME, specify the name, including the path, of the text file that contains the query data to import. By default, the file is created in the database directory.

#### **import query\_tracking <dbs-name> from file...**

You can omit the **server** keyword, but the result is the same.

#### **Notes**

- To export and import query data, query tracking must be enabled for the aggregate storage database. Use the **alter database** (aggregate storage) statement with the **enable query\_tracking** grammar. Query tracking is disabled by default.
- Do not edit the text file with the exported query data.

#### **Example**

import query\_tracking ASOsamp.Sample from server file "'\$ARBORPATH/app/ ASOsamp/Sample/query\_data\_aso\_sample.txt'";

Imports the query data from the named file to the ASOsamp.Sample database.

#### **See Also**

[Export Query Tracking \(Aggregate Storage\)](#page-698-0)

## Query Application (Aggregate Storage)

#### [Click here for block storage version](#page-556-0)

Get information about the current state of the application.

This statement is only applicable for aggregate storage applications.

This statement requires the application to be started.

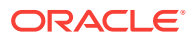

#### **Syntax**

#### [APP-NAME](#page-570-0)

#### **Example**

The following MaxL statement:

query application sample get cache\_size;

returns the maximum size (in kilobytes) to which the aggregate storage cache may grow.

The following MaxL statement:

query application asoapp list aggregate\_storage storage\_info;

returns the following information:

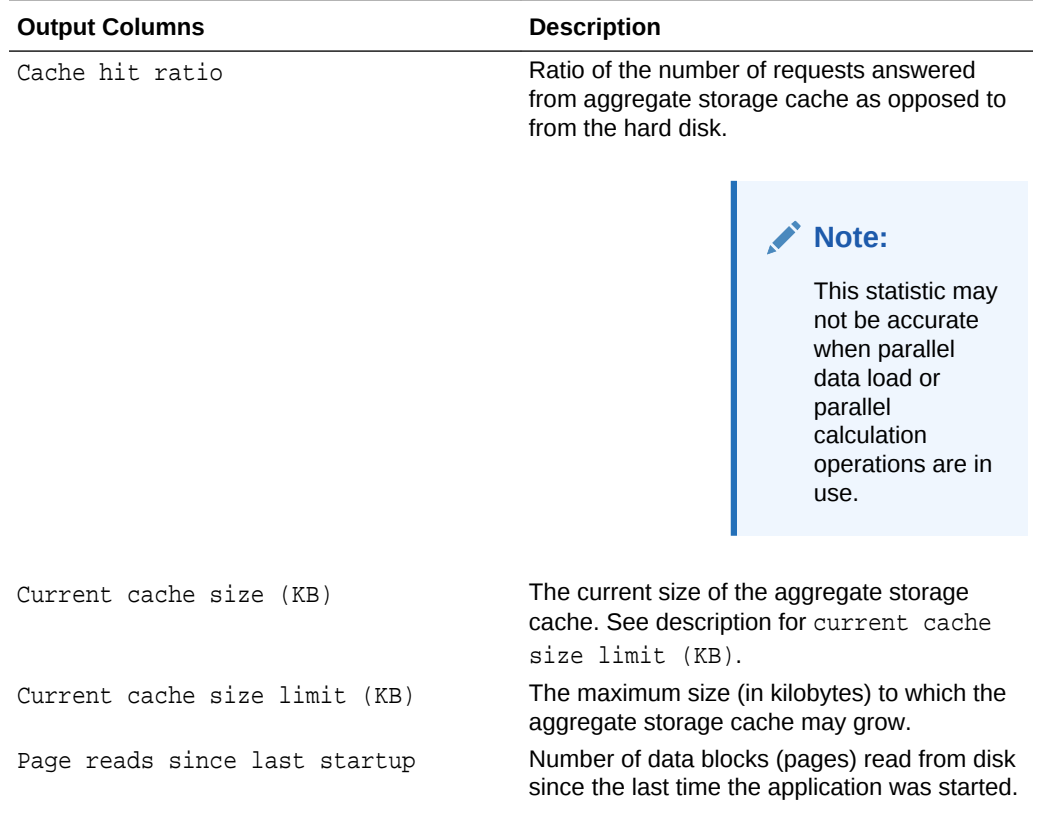

#### **Table 5-18 Query Application List Aggregate Storage Storage\_Info MaxL Output Columns**

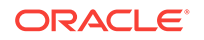

| <b>Output Columns</b>               | <b>Description</b>                                                                                                    |
|-------------------------------------|----------------------------------------------------------------------------------------------------|
| Page writes since last startup      | Number of data blocks (pages) written to disk<br>since the last time the application was started.                        |
| Page size (KB)                      | Size of the data block (page) in kilobytes.                                                                              |
| Disk space allocated for data (KB)  | Total space used by all disk files in the<br>default tablespace.                                                         |
| Disk space used by data (KB)        | Total space actually in use within the disk files<br>in the default tablespace (some space within<br>files may be free). |
| Temporary disk space allocated (KB) | Total space used by all disk files in the temp<br>tablespace.                                                            |
| Temporary disk space used (KB)      | Total space actually in use within the disk files<br>in the temp tablespace (some space within<br>files may be free).    |

<span id="page-706-0"></span>**Table 5-18 (Cont.) Query Application List Aggregate Storage Storage\_Info MaxL Output Columns**

## Query Database (Aggregate Storage)

#### [Click here for non-aggregate storage version](#page-558-0)

Get advanced information about the current state of the database.

Minimum permission required: Read.

This statement requires the database to be started.

#### **Syntax**

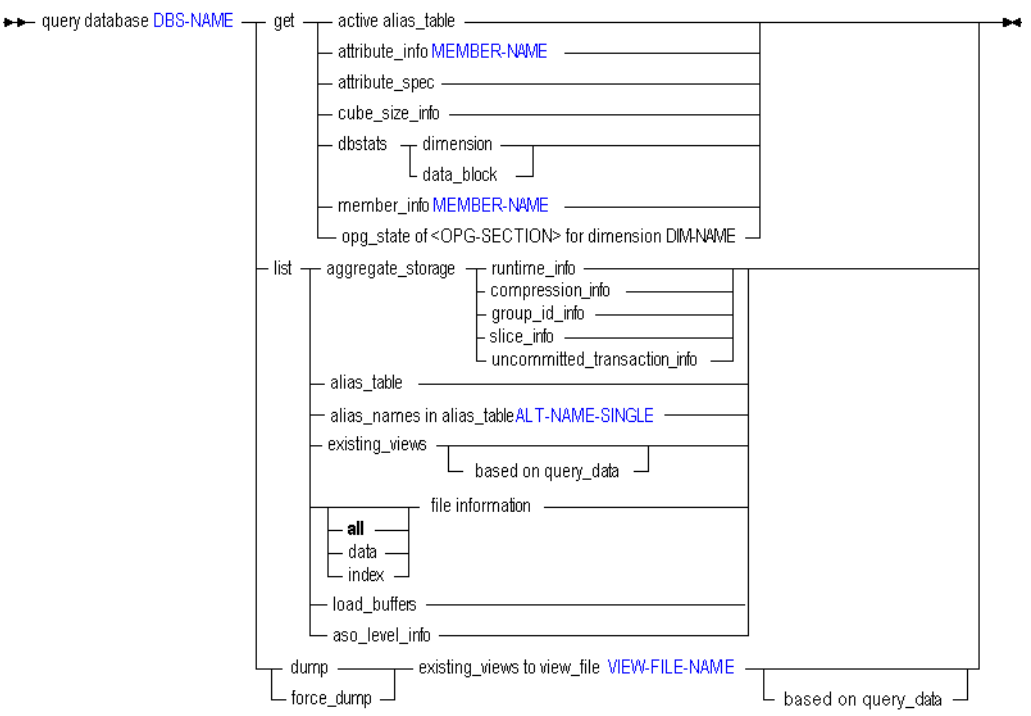

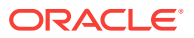

- [DBS-NAME](#page-578-0)
- [MEMBER-NAME](#page-589-0)
- [ALT-NAME-SINGLE](#page-569-0)
- [VIEW-FILE-NAME](#page-599-0)

You can query for database information in the following ways using **query database**:

#### **Keywords**

#### **get active alias\_table**

Display the active alias table for the user issuing the statement.

#### **get attribute\_info**

Get attribute member, dimension, and name information for the specified attribute member.

#### **get attribute\_spec**

Display the current attribute specifications for the database. These specifications include attribute member name format, Attribute Calculation dimension member names, Boolean and date member names, and numeric range specifications.

#### **get cube\_size\_info**

Display information about input data size, aggregated data size, and number of queries tracked (when query tracking is enabled).

This statement returns the output listed in the following table:

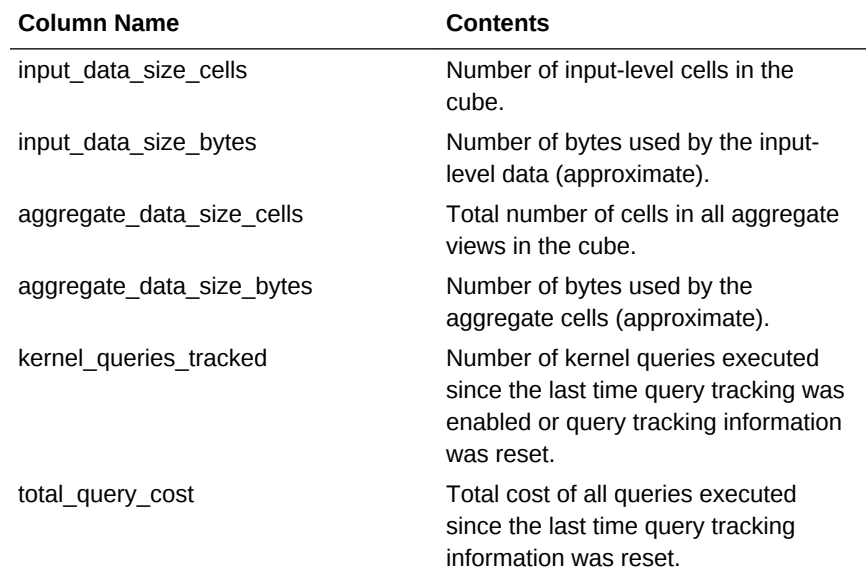

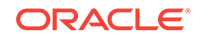

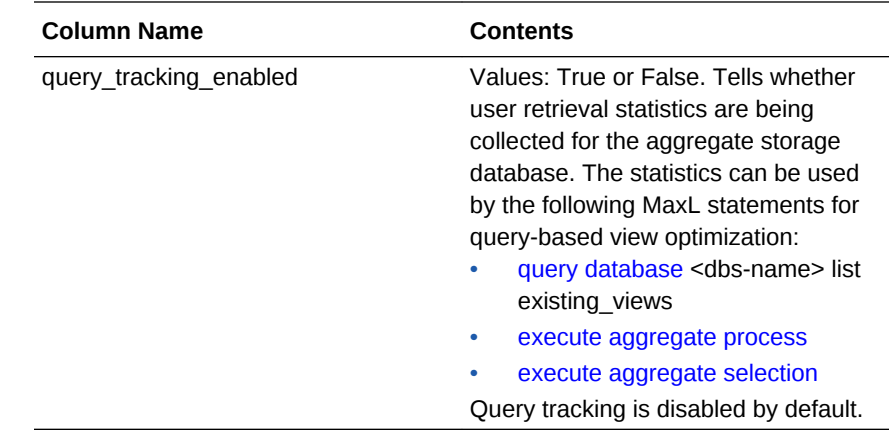

#### **get dbstats dimension**

Get information about dimensions. The **index\_type** field values are numeric, and translate as follows:

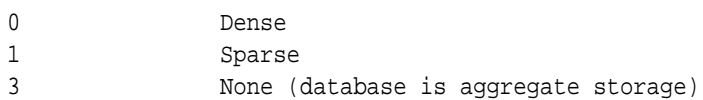

#### **get dbstats data\_block**

Get information about data blocks. The information returned has little relevance to aggregate storage databases.

#### **get member\_info <MEMBER-NAME>**

Get information on a specific member. **Output**

The **unary\_type** field values are numeric, and translate as follows:

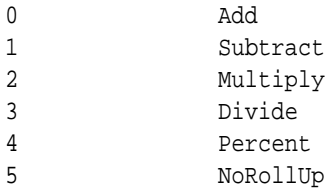

#### The **member\_tag\_type** field values translate as follows:

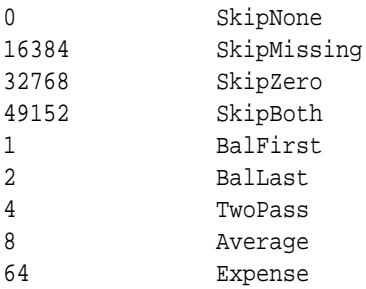

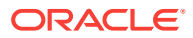

Variations are possible. The field value consists of one of the first four "skip" values plus any/all/none of the last five values. Some examples:

0 SkipNone 77 SkipNone, BalFirst, TwoPass, Average, Expense 16385 SkipMissing and BalFirst

The first four "skip" values are base values, and added to them are combinations of 1, 2, 4, 8, and 64.

The **status** field values are hexadecimal, and translate as follows:

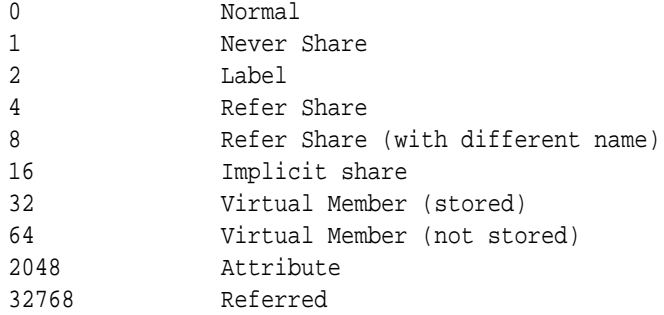

#### **get opg\_state of member\_data**

Display outline navigational information (for example, parent, child, or sibling), fixedlength information (for example, the line aggregation symbol or the number of children), and text strings (for example, member names or aliases). See [Outline Paging Dimension Statistics](#page-715-0) for a description of the output.

#### **get opg\_state of member\_name\_namespace**

Display information that matches member names to internal member identifiers (one section per database, thus the information for all dimensions is the same). See [Outline Paging Dimension Statistics](#page-715-0) for a description of the output.

#### **get opg\_state of member\_formula**

Display all formulas for the dimension. See [Outline Paging Dimension Statistics](#page-715-0) for a description of the output.

#### **get opg\_state of member\_UDA**

Display all user defined attributes (UDAs) for the dimension. See [Outline Paging Dimension Statistics](#page-715-0) for a description of the output.

#### **get opg\_state of member\_UDA\_namespace**

Display information that matches UDAs to internal member identifiers. See [Outline Paging Dimension Statistics](#page-715-0) for a description of the output.

#### **get opg\_state of attribute\_to\_base\_member\_association**

Display information that identifies the attribute member associated with each base member of the dimension.

See [Outline Paging Dimension Statistics](#page-715-0) for a description of the output.

#### **get opg\_state of member\_comment**

Display all member comments for the dimension. See [Outline Paging Dimension Statistics](#page-715-0) for a description of the output.

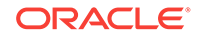

#### **get opg\_state of member\_alias\_namespace**

Display information that matches member alias names to internal member identifiers (one section per alias table, thus the information for all dimensions is the same). See [Outline Paging Dimension Statistics](#page-715-0) for a description of the output.

#### **list aggregate\_storage runtime\_info**

Display runtime statistics about the aggregate storage database. For a description of the output returned by this statement, see [Aggregate Storage Runtime Statistics](#page-716-0).

#### **list aggregate\_storage group\_id\_info**

Display information about group IDs and their timestamps related to General Ledger cubes.

#### **Note:**

This grammar applies to General Ledger cubes, not to non-general-ledger aggregate storage databases. For normal aggregate storage databases, this table will be empty.

This MaxL grammar is disabled for previous release Essbase MaxL clients.

This statement returns the following output:

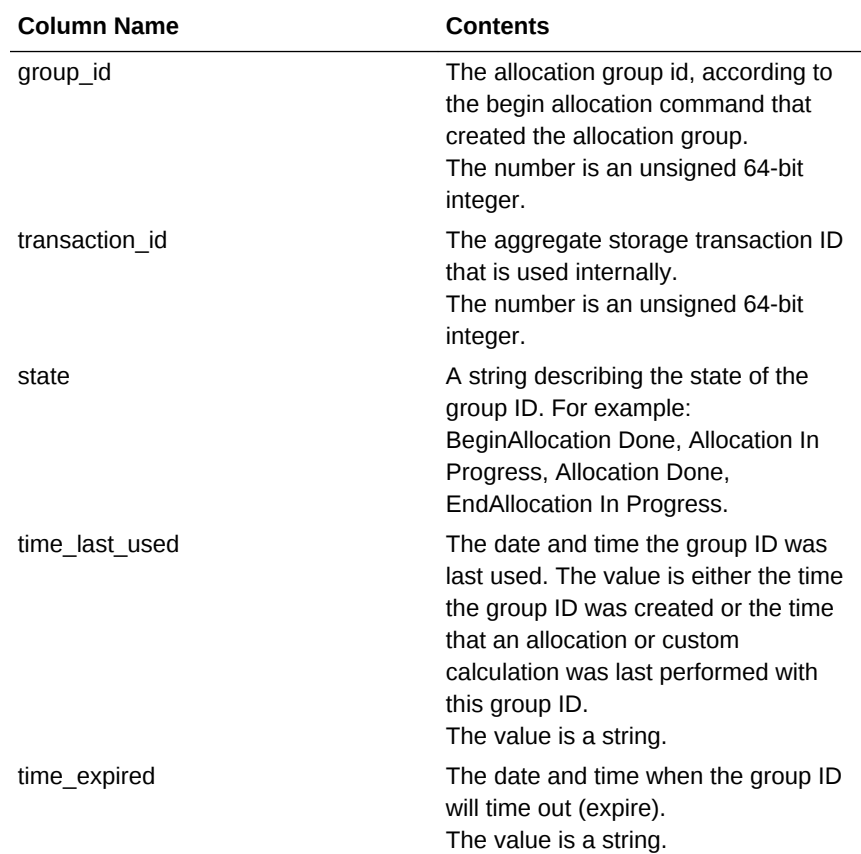

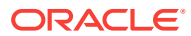

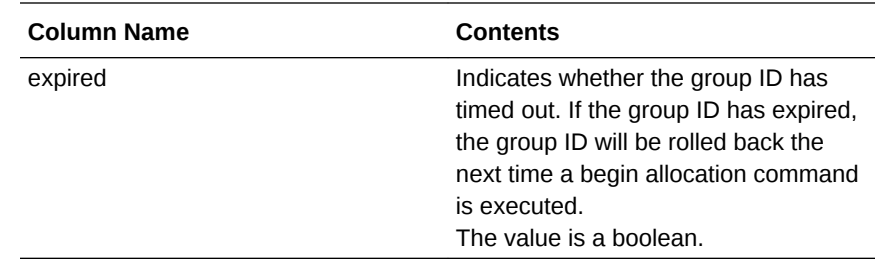

For a description of the output returned by this statement, see [Aggregate Storage](#page-718-0) [Group ID Information Output](#page-718-0).

#### **list aggregate\_storage slice\_info**

Display information about data slices and views, some information of which applies only to General Ledger cubes (not to non-general-ledger aggregate storage databases).

#### **Note:**

Small incremental slices may have fewer aggregate views than the primary slice (slice number 0). Incremental slices with less than 100,000 cells will never have any aggregate views built. However, if an incremental slice is larger than 100,000 cells and it is larger than the primary slice, then it will always have the same aggregate views as the primary slice. This MaxL grammar is disabled for previous release Essbase MaxL clients.

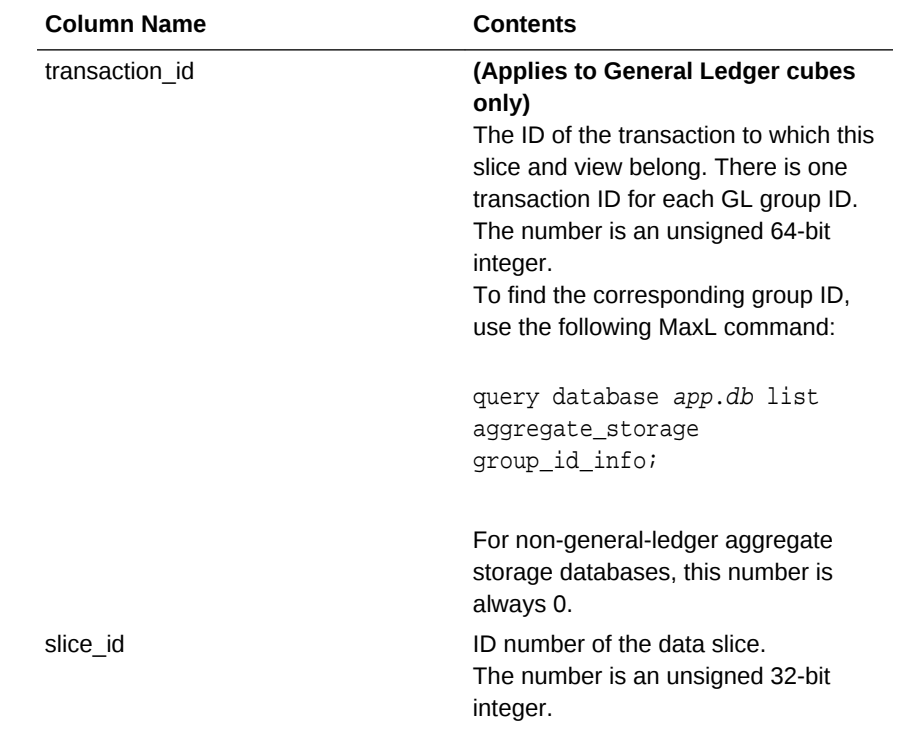

This statement returns the following output:

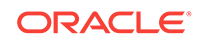

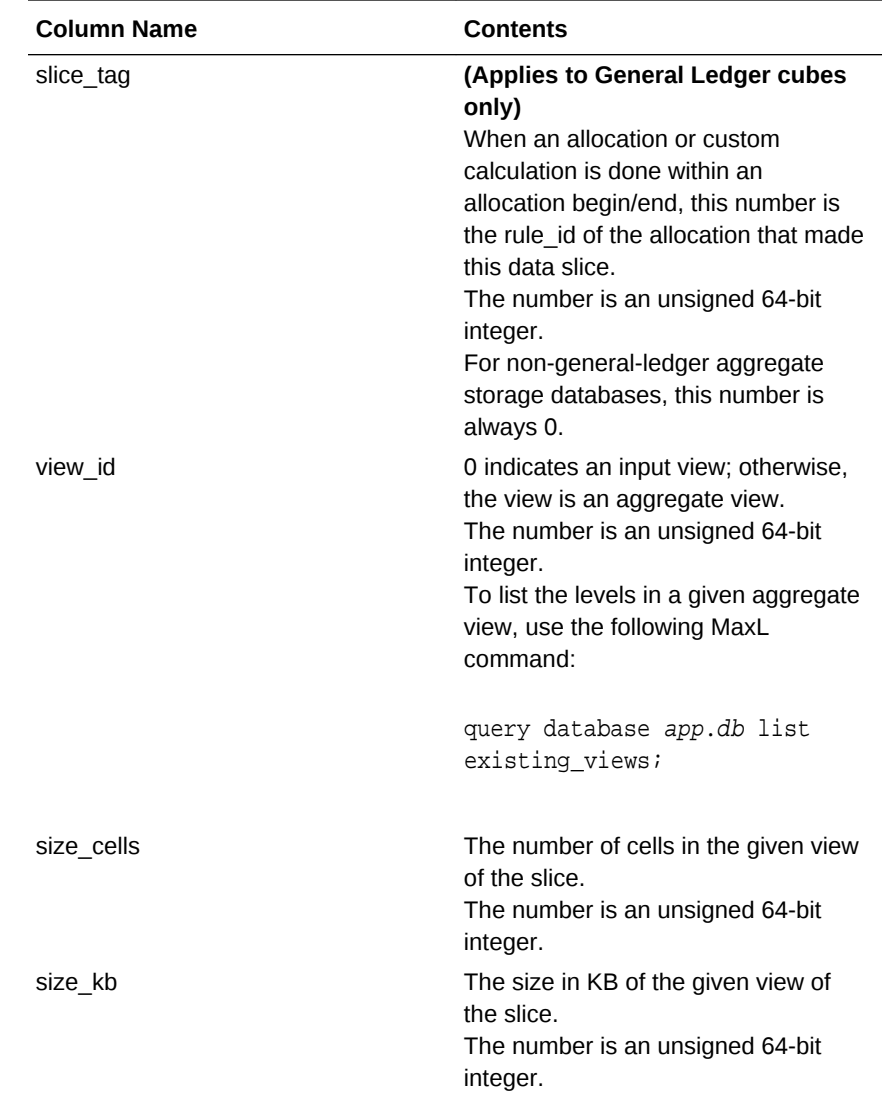

For a description of the output returned by this statement, see [Aggregate Storage](#page-718-0) [Slice Information Output](#page-718-0).

#### **list aggregate\_storage uncommitted\_transaction\_info**

Display information about uncommitted transactions that are related to General Ledger cubes.

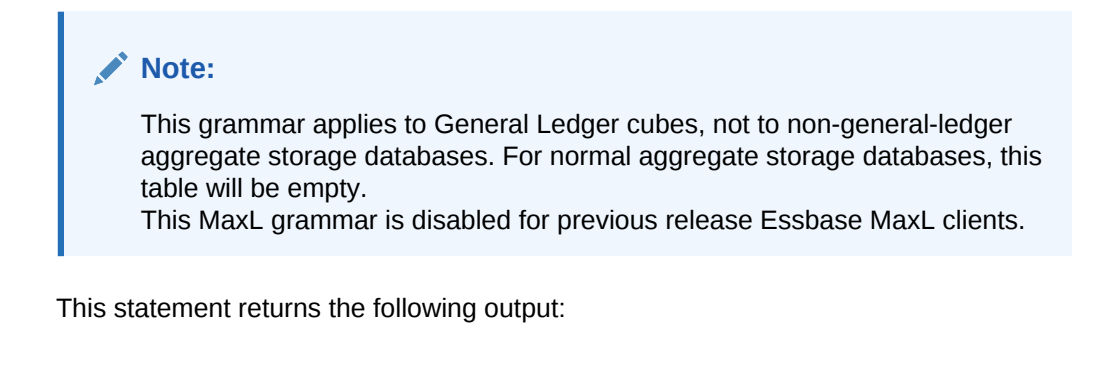

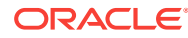

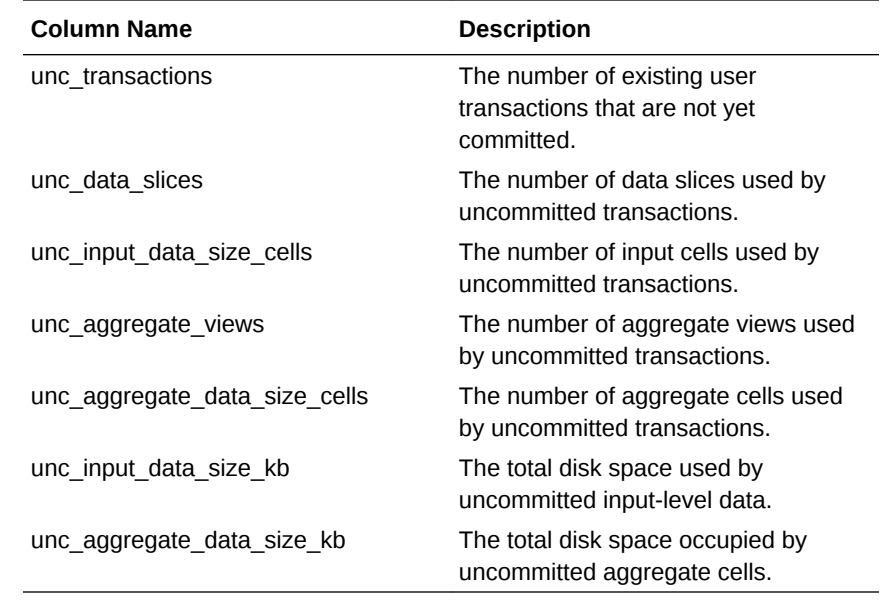

For a description of the output returned by this statement, see [Aggregate Storage](#page-719-0) [Uncommitted Transaction Information Output.](#page-719-0)

#### **list aggregate\_storage compression\_info**

Display estimated compression for aggregate storage databases when different dimensions are hypothetically used as the compression dimension. These estimates can help you choose the best dimension to use as the compression dimension. In aggregate storage databases, the compression dimension enables database compression. A good candidate for a compression dimension is one that optimizes data compression and maintains retrieval performance. The following table lists data for all non-attribute dimensions, even though it may not be possible to select them as the compression dimension without significant changes to the outline. For information on the requirements of a compression dimension, see Understanding the Compression Dimension for Aggregate Storage Databases in *Designing and Maintaining Essbase Cubes*.

This statement returns the following output:

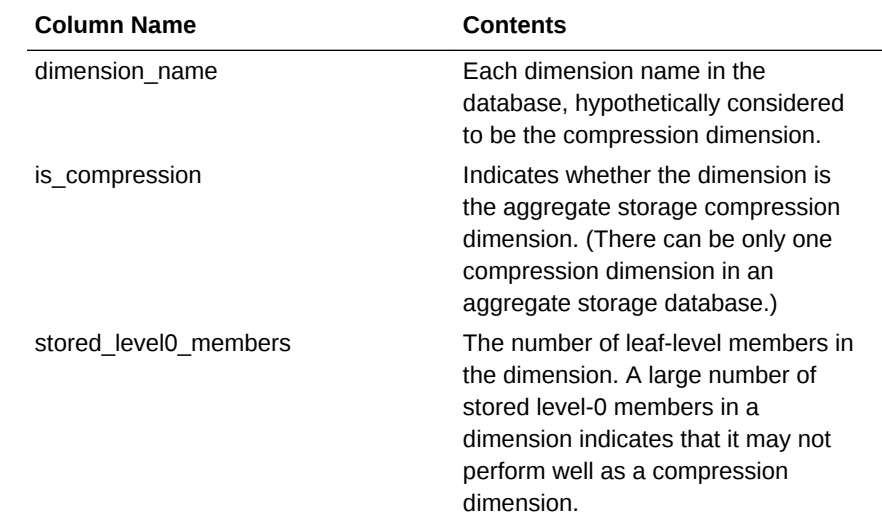

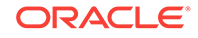

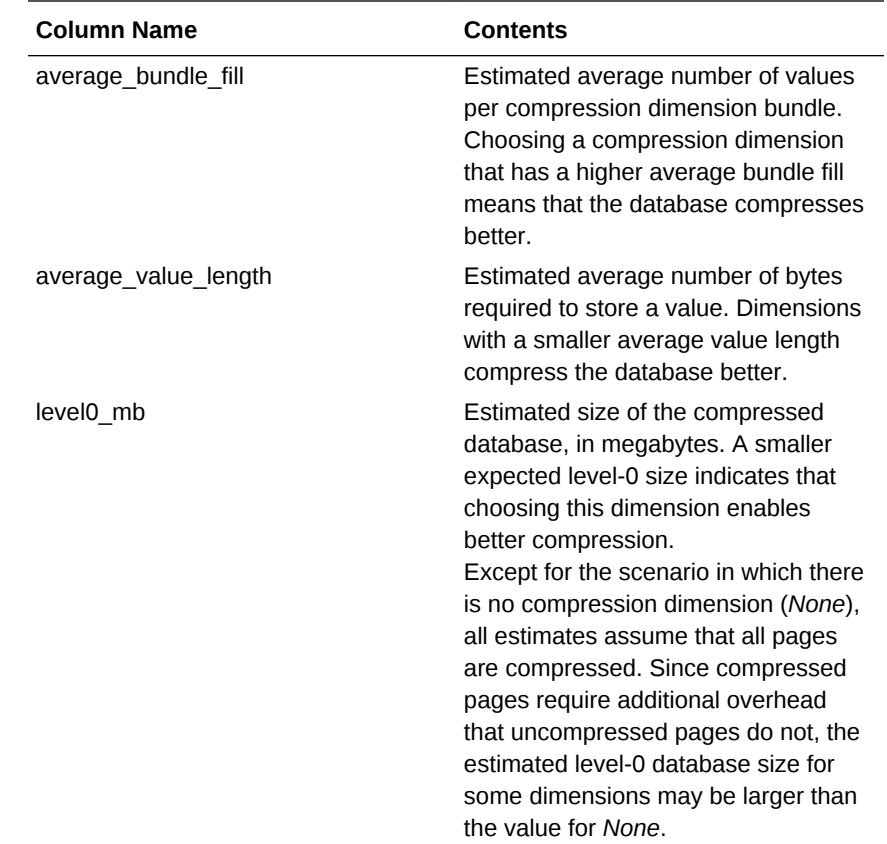

#### **list alias\_table**

Get a list of alias tables that are defined for the database.

#### **list alias\_names in alias\_table**

List the alias names defined in an alias table. Alias tables contain sets of aliases for member names and are stored in the database outline. Use this grammar to see a list of alias names defined in the specified table.

#### **list existing\_views**

Display information about all aggregate views. An aggregate view is a collection of aggregate cells based on the levels of the members within each dimension. The optional **based on query\_data** clause causes the returned query cost information to be based on the collected cost of actual user queries. If this clause is not used, the default assumption is that all possible queries happen with the same probability.

To use the **based on query\_data** clause, query tracking must first be enabled. To enable query tracking, use [alter database](#page-671-0) <dbs-name> enable query tracking.

#### **list ... file information**

Get accurate index and data file information. Provides index and data file names, counts, sizes, and totals, and indicates whether or not each file is presently opened by Essbase. The file size information is accurate. Note that the file size information provided by the Windows operating system for index and data files that reside on NTFS volumes may not be accurate.

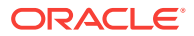

#### <span id="page-715-0"></span>**list load\_buffers**

Display a list and description of the data load buffers that exist on an aggregate storage database. See [Using Aggregate Storage Data Load Buffers](#page-722-0).

#### **list aso\_level\_info**

Display the aggregation level count for each real dimension in the outline. Aggregation level count is the total number of aggregation levels in a real dimension (including associated attribute dimensions) that exist on an aggregate storage database.

#### **dump|force\_dump existing views...**

Saves existing views of this database to an aggregation script. This action requires a minimum permission of execute ([Execute\)](#page-445-0).

If the specified script name already exists, you can use the **force\_dump** keyword to overwrite it; otherwise, an error is returned if the file name already exists. If the **based on query\_data** phrase is used, the view selection that is saved will be based on previously collected query-tracking data. You must have enabled query tracking to use this option. For more information about query tracking, see the based on query\_data description in [execute aggregate selection.](#page-539-0)

#### **Example**

query database ASOsamp.Sample list load\_buffers;

Display a list and description of the data load buffers that exist on ASOsamp.Sample.

## Outline Paging Dimension Statistics

The following columns are the output of the MaxL statement beginning with [query](#page-558-0) [database](#page-558-0) DBS-NAME get opg\_state.

This statement is only applicable to databases using aggregate storage.

| <b>Column Name</b>                             | <b>Contents</b>                                                                                                    |
|------------------------------------------------|----------------------------------------------------------------------------------------------------|
| version                                        | The version of the outline paging section (a<br>Berkeley DB database).                                             |
| unique keys                                    | The number of unique keys in the outline<br>paging section.                                                        |
| key/data pairs                                 | The number of key/data pairs in the outline<br>paging section.                                                     |
| page size                                      | The page size (in bytes) of the underlying<br>database.                                                            |
| minimum_keys_per_page                          | The minimum number of keys per page.                                                                               |
| length of fixed length records                 | The length of the fixed-length records (only<br>available when the outline paging section is a<br>Recno database). |
| padding byte value for fixed length<br>columns | The padding byte value for fixed-length<br>records.                                                                |
| levels                                         | Number of levels in the underlying database<br>corresponding to the outline paging section.                        |

**Table 5-24 Outline Paging Dimension Statistics MaxL Output Columns**

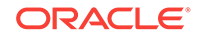

| <b>Column Name</b>            | <b>Contents</b>                                                        |
|-------------------------------|------------------------------------------------------------------------|
| internal_pages                | Number of internal pages in the underlying<br>database.                |
| leaf pages                    | Number of leaf pages in the underlying<br>database.                    |
| duplicate pages               | Number of duplicate pages in the underlying<br>database.               |
| overflow pages                | Number of overflow pages in the underlying<br>database.                |
| pages on free list            | Number of pages on the free list in the<br>underlying database.        |
| bytes free in internal pages  | Number of bytes free in internal pages of the<br>underlying database.  |
| bytes free in leaf pages      | Number of bytes free in leaf pages of the<br>underlying database.      |
| bytes free in duplicate pages | Number of bytes free in duplicate pages of the<br>underlying database. |
| bytes free in overflow pages  | Number of bytes free in overflow pages of the<br>underlying database.  |

<span id="page-716-0"></span>**Table 5-24 (Cont.) Outline Paging Dimension Statistics MaxL Output Columns**

## Aggregate Storage Runtime Statistics

#### **Statistics per Dimension**

The following MaxL statement:

query database asoapp.asodb list aggregate\_storage runtime\_info;

Returns output which includes the following lines:

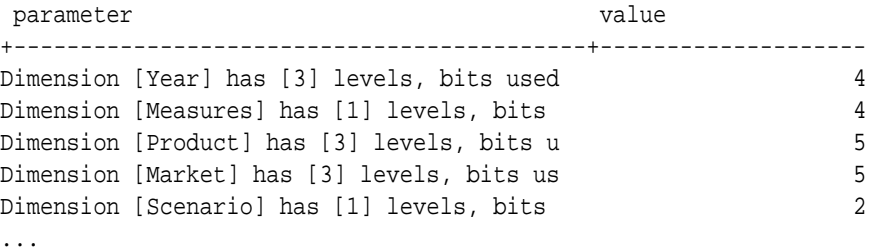

For each dimension, the following statistics are shown:

- The name of the dimension.
- How many stored levels the dimension has, in the aggregate storage perspective. Not all levels are stored in aggregate storage databases; some are virtual levels.
- The number of bits being used in the key for the dimension.

Each cell in an aggregate storage database is stored as a key/value pair. The key length is 8 bytes or a multiple of 8 bytes; for example, 8, 16, 24.

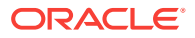

Each key corresponds to a numeric value in the database. The number of bits each dimension uses in the dimensional key is shown in the value column for each dimension.

The number of bits used in each key may amount to less than the bytes needed for physical storage of the key. As an example where this knowledge might be useful, consider a case in which a key is using 65 bits. If you can reduce the key length by one bit to 64, then you can have the key length be 8 bytes instead of 16, an improvement which reduces the overall size of the database. Another use for these statistics might be to examine them to see how much you gain from removing any particular dimension.

#### **Statistics for the Whole Database**

The same MaxL statement used above also returns the following lines in its output:

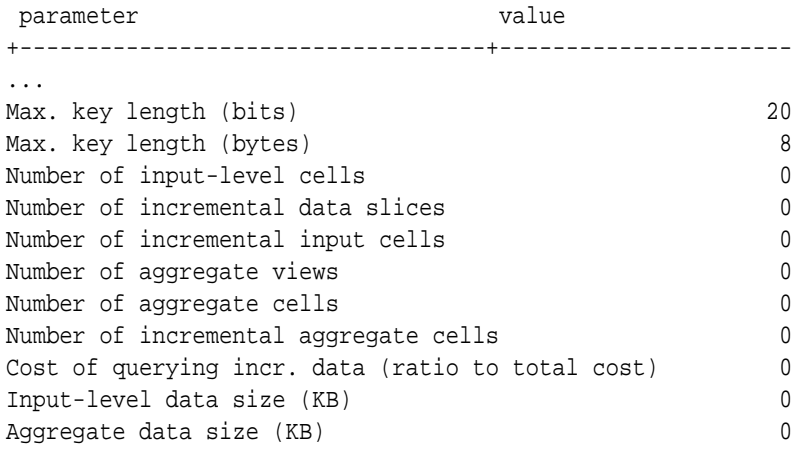

The whole-database statistics are described in the following table.

| <b>Column Name</b>                | <b>Description</b>                                                                                                    |
|-----------------------------------|----------------------------------------------------------------------------------------------------|
| Max. key length (bits)            | The sum of all the bits used by each<br>dimension. For example, there are 20 bits in<br>the key used for dimensions, and the first 4<br>are used by Year. |
| Max. key length (bytes)           | How many bytes the key uses per cell.                                                                                                    |
| Number of input-level cells       | The number of existing level-0 cells in the<br>database, including incremental slices.                                                                    |
| Number of incremental data slices | The number of data slices resulting from<br>incremental data loads.                                                                                       |
| Number of incremental input cells | The number of level-0 cells in the incremental<br>data slices.                                                                                            |
|                                   | To see the number of unique aggregate views,<br>use the MaxL statement:                                                                                   |
|                                   | query database appname.dbname list<br>existing views;                                                                                                    |

**Table 5-25 Aggregate Storage Runtime Statistics MaxL Output**

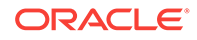

| <b>Column Name</b>                                   | <b>Description</b>                                                                                                    |
|------------------------------------------------------|----------------------------------------------------------------------------------------------------|
| Number of aggregate views                            | The number of aggregate views in the<br>database, including those automatically built<br>on incremental slices.                                                                                         |
| Number of aggregate cells                            | The number of cells stored in the database's<br>aggregate views.                                                                                                    |
| Number of incremental aggregate<br>cells             | The number of cells stored in the incremental<br>slices' aggregate views.                                                                                                    |
| Cost of querying incr. data (ratio<br>to total cost) | The average percentage of query time spent<br>processing incremental data slices. This<br>functionality is useful in deciding when slices<br>should be merged together to improve query<br>performance. |
| Input-level data size (KB)                           | The total disk space used by input-level data.                                                                                                    |
| Aggregate data size (KB)                             | The total disk space occupied by aggregate<br>cells.                                                                                                    |

<span id="page-718-0"></span>**Table 5-25 (Cont.) Aggregate Storage Runtime Statistics MaxL Output**

For input-level and aggregate cells, the above statistics show:

- **1.** Number of cells
- **2.** Disk space occupied by those cells

Because Essbase uses compression, these statistics are useful because it is not always possible to derive disk size based on the number of cells.

## Aggregate Storage Slice Information Output

The following MaxL statement:

query database "dmglex4"."basic" list aggregate\_storage slice\_info;

Returns the following output:

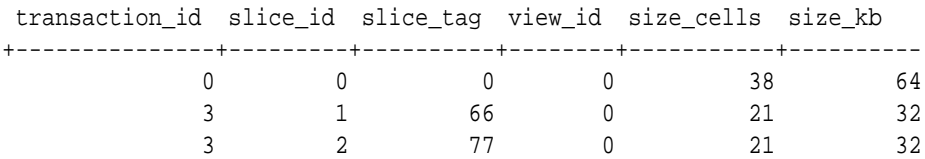

See [Query Database](#page-558-0).

## Aggregate Storage Group ID Information Output

The following MaxL statement:

query database "dmglex4"."basic" list aggregate\_storage group\_id\_info;

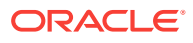

<span id="page-719-0"></span>Returns the following output:

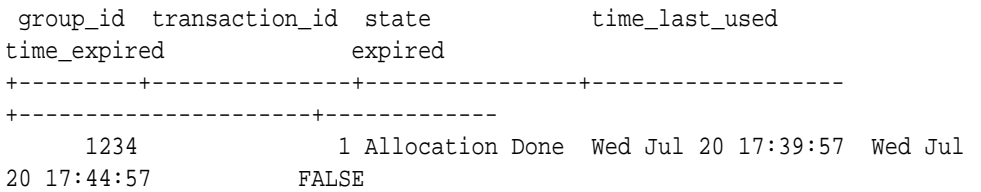

See [Query Database](#page-558-0).

# Aggregate Storage Uncommitted Transaction Information **Output**

The following MaxL statement:

query database "dmglex4"."basic" list aggregate\_storage uncommitted\_transaction\_info;

Returns the following output (columns are truncated):

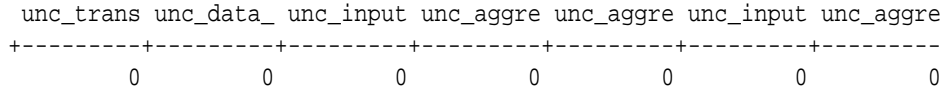

See [Query Database](#page-558-0).

## MaxL Use Cases

The following topics demonstrate some tasks that can be accomplished using MaxL.

- Creating an Aggregate Storage Sample Using MaxL
- [Loading Data Using Buffers](#page-720-0)
- [Using Aggregate Storage Data Load Buffers](#page-722-0)
- [Forcing Deletion of Partitions](#page-723-0)
- [Metadata Filtering](#page-724-0)
- [Examples of Triggers](#page-726-0)

## Creating an Aggregate Storage Sample Using MaxL

Related MaxL statements: [create application](#page-684-0), [create database,](#page-685-0) [create outline](#page-687-0), [alter](#page-671-0) [database](#page-671-0), [import data,](#page-699-0) [execute aggregate process,](#page-536-0)

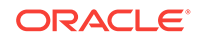
The following sample MaxL script creates an aggregate storage application and database based on Sample.Basic.

```
login $1 $2;
spool on to 'maxl log.txt';
create or replace application Sample2 using aggregate_storage 
 comment 'aggregate storage version of Sample';
create database Sample2.Basic2 
  comment 'aggregate storage version of Sample Basic';
create or replace outline on aggregate_storage database Sample2.Basic2 
  as outline on database sample.basic;
alter database Sample2. Basic2 initialize load buffer with buffer id 1;
import database Sample2.Basic2 data 
  from server data_file '/catalog/users/catalogUser/Data.txt' 
  to load_buffer with buffer_id 1 
 on error abort;
import database Sample2.Basic2 data from load_buffer with buffer_id 1;
execute aggregate process on database Sample2.Basic2 
 stopping when total size exceeds 1.9;
spool off;
logout;
```
# Loading Data Using Buffers

#### **Related MaxL Statements**

- [Alter Database \(Aggregate Storage\)](#page-671-0)
- [Query Database \(Aggregate Storage\)](#page-706-0)
- [Import Data \(Aggregate Storage\)](#page-699-0)

If you use multiple [Import Data \(Aggregate Storage\)](#page-699-0) statements to load data values to aggregate storage databases, you can significantly improve performance by loading values to a temporary data load buffer first, with a final write to storage after all data sources have been read.

While the data load buffer exists in memory, you cannot build aggregations or merge slices, as these operations are resource-intensive. You can, however, load data to other data load buffers, and perform queries and other operations on the database. There might be a brief wait for queries, until the full data set is committed to the database and aggregations are created.

The data load buffer exists in memory until the buffer contents are committed to the database or the application is restarted, at which time the buffer is destroyed. Even if

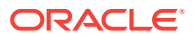

the commit operation fails, the buffer is destroyed and the data is not loaded into the database.

Multiple data load buffers can exist on a single aggregate storage database. To save time, you can load data into multiple data load buffers at the same time by using separate MaxL Shell sessions. Although only one data load commit operation on a database can be active at any time, you can commit multiple data load buffers in the same commit operation, which is faster than committing buffers individually.

You can query the database for a list and description of the data load buffers that exist on an aggregate storage database. See [Using Aggregate Storage Data Load Buffers.](#page-722-0)

Examples:

- Example: Load Multiple Data Sources into a Single Data Load Buffer
- **[Example: Perform Multiple Data Loads in Parallel](#page-722-0)**

#### **Example: Load Multiple Data Sources into a Single Data Load Buffer**

Assume there are three data files that need to be imported. With aggregate storage databases, data loads are most efficient when all data files are loaded using one import operation. Therefore, load buffers are useful when loading more than one data file.

**1.** Use [Alter Database \(Aggregate Storage\)](#page-671-0) to create a load buffer.

alter database ASOsamp.Sample initialize load\_buffer with buffer\_id 1;

**2.** Load data into the buffer, using the [Import Data \(Aggregate Storage\)](#page-699-0) statement.

import database ASOsamp.Sample data from server data\_file 'file\_1' to load buffer with buffer id 1 on error abort;

import database ASOsamp.Sample data from server data\_file 'file\_2' to load buffer with buffer id 1 on error abort;

import database ASOsamp.Sample data from server data\_file 'file\_3' to load buffer with buffer id 1 on error abort;

**3.** Move the data from the buffer into the database.

import database ASOsamp.Sample data from load buffer with buffer id 1;

The data-load buffer is implicitly destroyed.

**4.** Assume that in Step 2, after loading 'file\_2' into the load buffer, you decided not to load the data. Because the data is in a buffer and not yet in the database, you

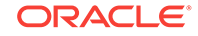

<span id="page-722-0"></span>would simply use [Alter Database \(Aggregate Storage\)](#page-671-0) to destroy the buffer without moving the data to the database.

```
alter database ASOsamp.Sample
destroy load_buffer with buffer_id 1;
```
#### **Example: Perform Multiple Data Loads in Parallel**

**1.** In one MaxL Shell session, load data into a buffer with an ID of 1:

```
alter database ASOsamp.Sample
initialize load_buffer with buffer_id 1 resource_usage 0.5;
```

```
import database ASOsamp.Sample data
from data_file "dataload1.txt"
to load_buffer with buffer_id 1
on error abort;
```
**2.** Simultaneously, in another MaxL Shell session, load data into a buffer with an ID of 2:

```
alter database ASOsamp.Sample
initialize load_buffer with buffer_id 2 resource_usage 0.5;
```

```
import database ASOsamp.Sample data
from data_file "dataload2.txt"
to load_buffer with buffer_id 2
on error abort;
```
**3.** When the data is fully loaded into the data load buffers, use one MaxL statement to commit the contents of both buffers into the database by using a comma separated list of buffer IDs:

```
import database ASOsamp.Sample data
from load buffer with buffer id 1, 2;
```
# Using Aggregate Storage Data Load Buffers

#### **Related MaxL Statement:**

[Query Database \(Aggregate Storage\)](#page-706-0)

Use the following MaxL statement to get a list and description of the data load buffers that exist on an aggregate storage database.

query database appname.dbname list load\_buffers;

This statement returns the following information about each existing data load buffer:

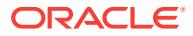

| Field              | <b>Description</b>                                                                                                    |
|--------------------|----------------------------------------------------------------------------------------------------|
| buffer id          | ID of a data load buffer (a number between 1<br>and 4294967296).                                                                                                    |
| internal           | A Boolean that specifies whether the data load<br>buffer was created internally by Essbase<br>(TRUE) or by a user (FALSE).                                                                                                    |
| active             | A Boolean that specifies whether the data load<br>buffer is currently in use by a data load<br>operation.                                                                                                    |
| resource usage     | The percentage (a number between .01 and<br>1.0 inclusive) of the aggregate storage cache<br>that the data load buffer is allowed to use.                                                                                                    |
| aggregation method | One of the methods used to combine multiple<br>values for the same cell within the buffer:<br>AGGREGATE SUM: Add values when<br>۰<br>the buffer contains multiple values for the<br>same cell.<br>AGGREGATE USE LAST: Combine<br>۰<br>duplicate cells by using the value of the<br>cell that was loaded last into the load<br>buffer. |
| ignore missings    | A Boolean that specifies whether to ignore #MI<br>values in the incoming data stream.                                                                                                    |
| ignore zeros       | A Boolean that specifies whether to ignore<br>zeros in the incoming data stream.                                                                                                    |

**Table 5-26 List Load Buffers MaxL Output Columns**

# Forcing Deletion of Partitions

The **force** keyword used at the end of the [drop partition](#page-531-0) statement specifies that the source half of a partition definition should be dropped regardless of whether the target half is missing or invalid.

For example, in the following session, assume there is a partition definition between app1.source and app2.target, but the app2.target database has been dropped. An ordinary attempt to drop the partition definition fails:

MAXL> drop transparent partition app1.source to app2.target;

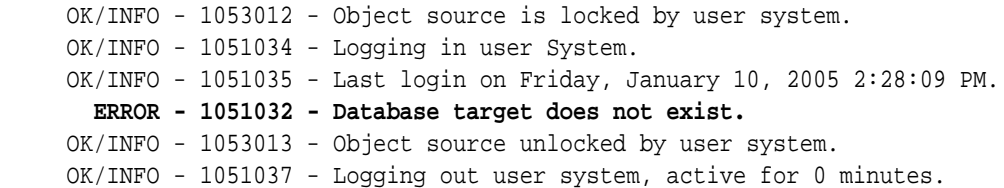

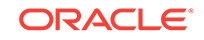

In the second attempt, the **force** keyword allows the invalid source partition to be dropped:

MAXL> drop transparent partition app1.source to app2.target force;

```
 OK/INFO - 1053012 - Object source is locked by user system.
 OK/INFO - 1051034 - Logging in user System.
 OK/INFO - 1051035 - Last login on Friday, January 10, 2005 2:31:50 PM.
   ERROR - 1051032 - Database target does not exist.
 OK/INFO - 1051037 - Logging out user system, active for 0 minutes.
 OK/INFO - 1053013 - Object source unlocked by user system.
 OK/INFO - 1241125 - Partition dropped.
```
#### **Note:**

The force keyword only works to drop a partition definition when the source half of the partition definition remains valid. In other words, if the source database is deleted, the partition cannot be dropped from the dangling target.

### Metadata Filtering

Related MaxL statements: [create filter](#page-488-0), [alter filter](#page-466-0).

Metadata filtering provides an additional layer of security in addition to data filtering. With metadata filtering, an administrator can remove outline members from a user's view, providing access only to those members that are of interest to the user.

When a filter is used to apply MetaRead permission on a member,

- **1.** Data for all ancestors of that member are hidden from the filter user's view.
- **2.** Data *and* metadata (member names) for all siblings of that member are hidden from the filter user's view.

#### **Example**

The following report script for Sample.Basic:

```
//Meta02.rep
<COLUMN (Year, Product)
<CHILDREN Cola
<ROW (Market)
<ICHILDREN West
```
!

under normal unfiltered conditions returns

```
 Year 100-10 Measures Scenario
California 3,498
```
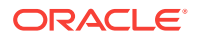

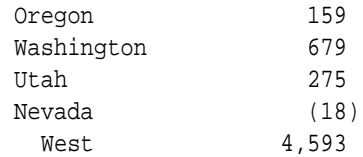

But with the following filter granted to an otherwise read-access user,

```
 create or replace filter sample.basic.meta02 
 meta_read on '"California","Oregon"'
 ;
```
#### the report script then returns:

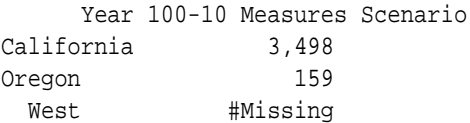

In summary, MetaRead permission on California and Oregon means that:

- **1.** The affected user can see no data for ancestors of California and Oregon members. West data shows only #Missing (or #NoAccess, in a grid client interface).
- **2.** The affected user can see no sibling metadata (or data) for siblings of California and Oregon. In other words, the user sees only the western states for which the filter gives MetaRead permission.

#### **Overlapping Metadata Filter Definitions**

You should define a MetaRead filter using multiple rows only when the affected member set in any given row (the metaread members and their ancestors) has no overlap with MetaRead members in other rows. Oracle recommends that you specify one dimension per row in filters that contain MetaRead on multiple rows. However, as long as there is no overlap between the ancestors and MetaRead members, it is still valid to specify different member sets of one dimension into multiple MetaRead rows.

For example, in Sample.Basic, the following filter definition has overlap conflicts:

#### **Table 5-27 Sample Filter with Overlap Conflicts**

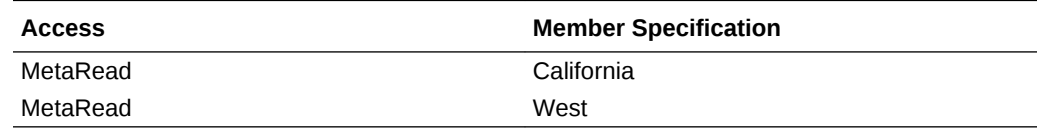

In the first row, applying MetaRead to California has the effect of allowing access to California but blocking access to its ancestors. Therefore, the MetaRead access to West is ignored; users who are assigned this filter will have no access to West.

If you wish to assign MetaRead access to West as well as California, then the appropriate method is to combine them into one row:

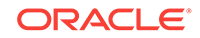

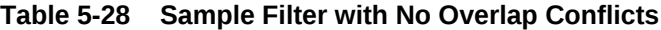

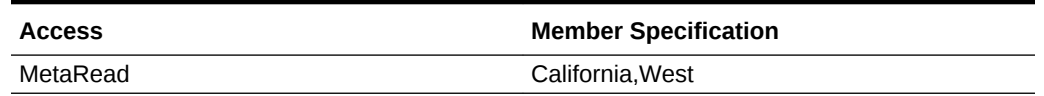

# Examples of Triggers

Related MaxL statements: [alter trigger,](#page-482-0) [create trigger,](#page-497-0) [display trigger,](#page-522-0) [drop trigger](#page-533-0).

The following examples are based on the Sample.Basic database.

#### **Note:**

You cannot define a trigger that requires data from Dynamic Calc members or members from another partition.

#### **Example 1: Tracking Sales for January**

Example 1 tracks the Actual, Sales value for the following month, product, and region:

- January (Year dimension member Jan)
- Colas (Product dimension member 100)
- In the Eastern region (Market dimension member East)

When the current member being calculated is Jan, and when the Actual, Sales value of Colas for January exceeds 20, the example logs an entry in the file Trigger\_jan\_Sales.

```
create or replace trigger Sample.Basic.Trigger_Jan_20
Where 
 \{(Jan, Sales,[100],East,Actual)\}\When 
 Jan > 20 AND Is(Year.CurrentMember, Jan) 
then spool Trigger_Jan_20
end;
```
#### **Example 2: Tracking Sales for Quarter 1**

Example 2 tracks the Actual, Sales value for the following months, product, and region:

- January, February, March (The children of Year dimension member Qtr1)
- Colas (Product dimension member 100)
- In the Eastern region (Market dimension member East)

When the current member being calculated is Jan, Feb or Mar, and when the Actual, Sales value of Colas for any of the the months January, February, or March exceeds

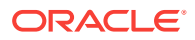

```
20, the example logs an entry in the file Trigger_Jan_Sales_20,
Trigger_Feb_Sales_20, or Trigger_Mar_Sales_20.
create or replace trigger Sample.Basic.Trigger_Qtr1_Sales
Where 
Crossjoin(
  {Qtr1.children}, 
  {([Measures].[Sales], [Product].[100], [Market].[East], [Scenario].
[Actual]) }
  )
When 
 Year.Jan > 20 and is(Year.currentmember, Jan) 
then spool Trigger_Jan_Sales_20
When 
Year.Feb > 20 and is(Year.currentmember, Feb)
then spool Trigger_Feb_Sales_20
When
Year.Mar > 20 and is(Year.currentmember, Mar)
then spool Trigger_Mar_Sales_20
end;
```
#### **Example 3: Tracking Inventory Level**

Example 3 tracks the inventory level for the following product, region, and months:

- Colas (product 100)
- In the eastern region (market East)
- For January, February, and March (the children of Qtr1)

If the inventory of Colas in the eastern region falls below 500,000, the example trigger sends an email to recipient@example.com.

```
create or replace trigger Sample.Basic.Inventory_east
where CrossJoin(
  {[Qtr1].children},
  {([East],[100],[Ending Inventory])}
)
when [Ending Inventory] < 500000 then
mail ([smtp_server.example.com],[sender@example.com],
         [recipient@example.com], 
[Subject of E-Mail])
end;
```
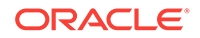

# 6 **MDX**

MDX is a language for anyone who needs to develop scripts or applications to query and report against data and metadata in Oracle Analytics Cloud – Essbase databases.

- Overview of MDX
- [MDX Query Format](#page-729-0)
- [MDX Syntax and Grammar Rules](#page-730-0)
- **[MDX Operators](#page-778-0)**
- [About MDX Properties](#page-780-0)
- [MDX Comments](#page-788-0)
- **[MDX Query Limits](#page-789-0)**
- [Aggregate Storage and MDX Outline Formulas](#page-793-0)
- [MDX Function Return Values](#page-817-0)
- **[MDX Function List](#page-825-0)**

# Overview of MDX

MDX is a language-based way to analyze data in Essbase cubes. MDX exhibits all of the following characteristics:

- Provides advanced data extraction capability
- Provides advanced reporting capability
- Includes functions for identifying and manipulating very specific subsets of data
- Is a data-manipulation language, complementing MaxL DDL (the data-definition language for Essbase)
- Utilizes the platform-independent XML for Analysis specification

MDX is a joint specification of the XMLA Council, who are the XML for Analysis founding members.

MDX is a language for anyone who needs to develop scripts or applications to query and report against data and metadata in Essbase databases. The following prerequisite knowledge is assumed:

- A working knowledge of the operating system your server uses and the ones your clients use.
- An understanding of Essbase concepts and features.
- Familiarity with XML.

In order for Essbase to receive MDX statements, you must pass the statements to Essbase. To pass statements, use the Analyze view in the Web interface, or use the MaxL Shell (essmsh). When using the MaxL Shell, terminate all statements with a semicolon. Results are returned in the form of a grid.

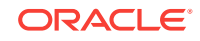

#### **See Also**

- Analyzing and Moving Data with MDX in *Using Oracle Analytics Cloud Essbase*.
- Writing MDX Queries in *Designing and Maintaining Essbase Cubes*

# <span id="page-729-0"></span>MDX Query Format

Every query using the SELECT statement has the following basic format. Items in [brackets] are optional.

```
[<with section>]
[<insert_clause>]
[<export_clause>]
SELECT [<axis_specification>
       [, <axis_specification>...]]
   <subselect> | FROM <cube_specification> 
[WHERE [<slicer_specification>]]
```
#### **Table 6-1 Description of MDX Query Elements**

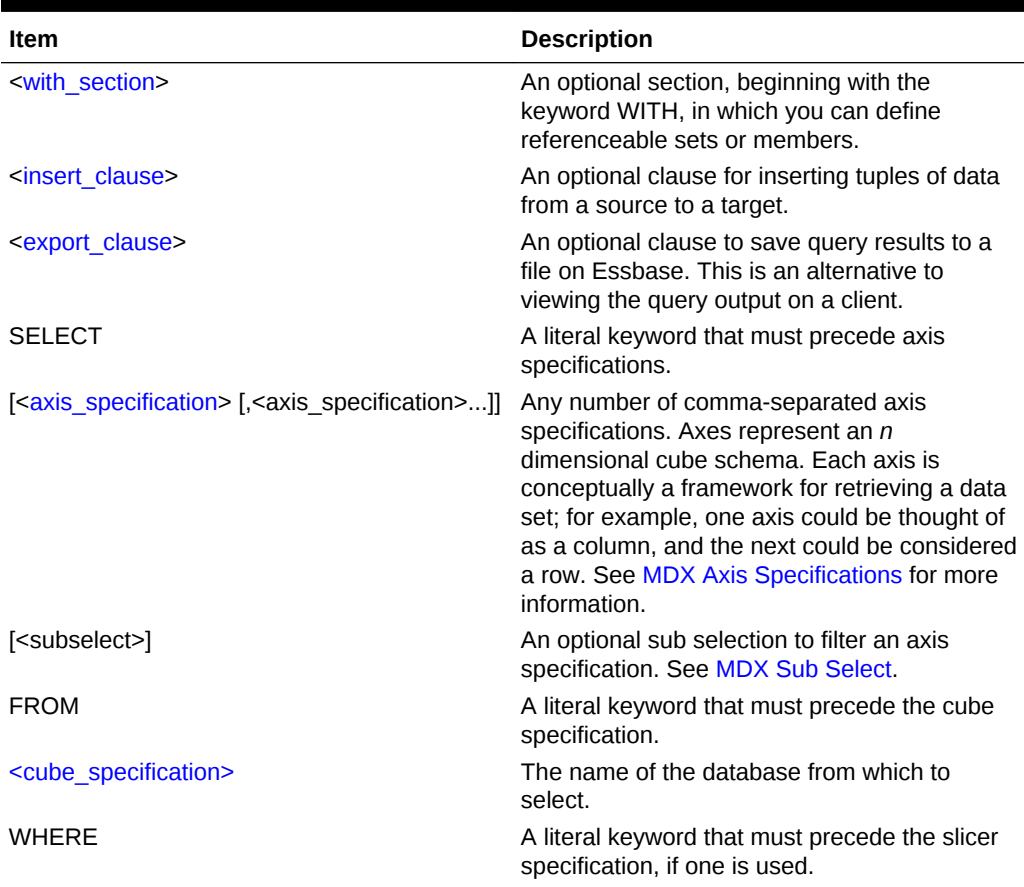

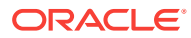

| <b>Item</b>                        | <b>Description</b>                                                                                                    |
|------------------------------------|----------------------------------------------------------------------------------------------------|
| <slicer specification=""></slicer> | A tuple, member, or set representing any<br>further level of filtering you want done on the<br>results. For example, you may want the entire<br>query to apply only to Actual Sales in the<br>Sample Basic database, excluding budgeted<br>sales. The WHERE clause might look like the<br>following: WHERE ([Scenario]. [Actual],<br>[Measures]. [Sales]) |

<span id="page-730-0"></span>**Table 6-1 (Cont.) Description of MDX Query Elements**

# MDX Syntax and Grammar Rules

The following topics describe syntax and grammar rules for MDX functions:

- Understanding BNF Notation
- [MDX Grammar Rules](#page-732-0)
- [MDX Syntax for Specifying Duplicate Member Names and Aliases](#page-748-0)
- [MDX Axis Specifications](#page-751-0)
- **[MDX Slicer Specification](#page-754-0)**
- **[MDX Cube Specification](#page-755-0)**
- [MDX Set Specification](#page-756-0)
- **[MDX With Section](#page-756-0)**
- [MDX Dimension Specification](#page-762-0)
- **[MDX Layer Specification](#page-762-0)**
- [MDX Member Specification](#page-764-0)
- [MDX Hierarchy Specification](#page-765-0)
- **[MDX Tuple Specification](#page-766-0)**
- [MDX Create Set / Delete Set](#page-766-0)
- **[MDX Sub Select](#page-768-0)**
- [MDX Insert Specification](#page-769-0)
- [MDX Export Specification](#page-777-0)

## Understanding BNF Notation

This section briefly explains the meaning of symbolic notations used to describe grammar in this document. The query grammar rules are presented using Backus-Naur Form (BNF) syntax notation.

The following table of conventions is not a complete description of BNF, but it can help you read the grammar rules presented in this document.

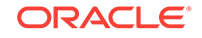

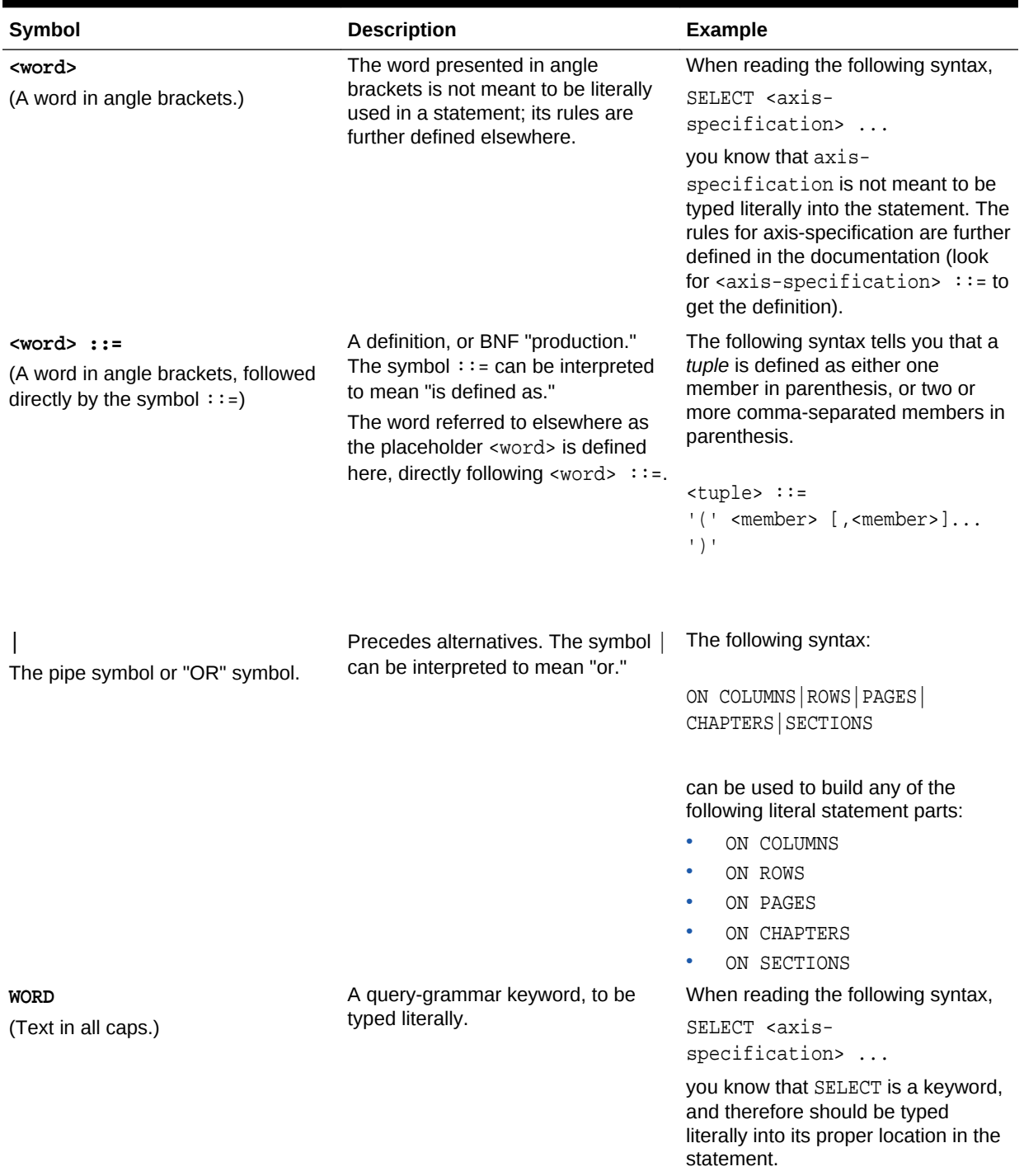

#### **Table 6-2 BNF Notation Elements**

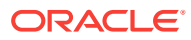

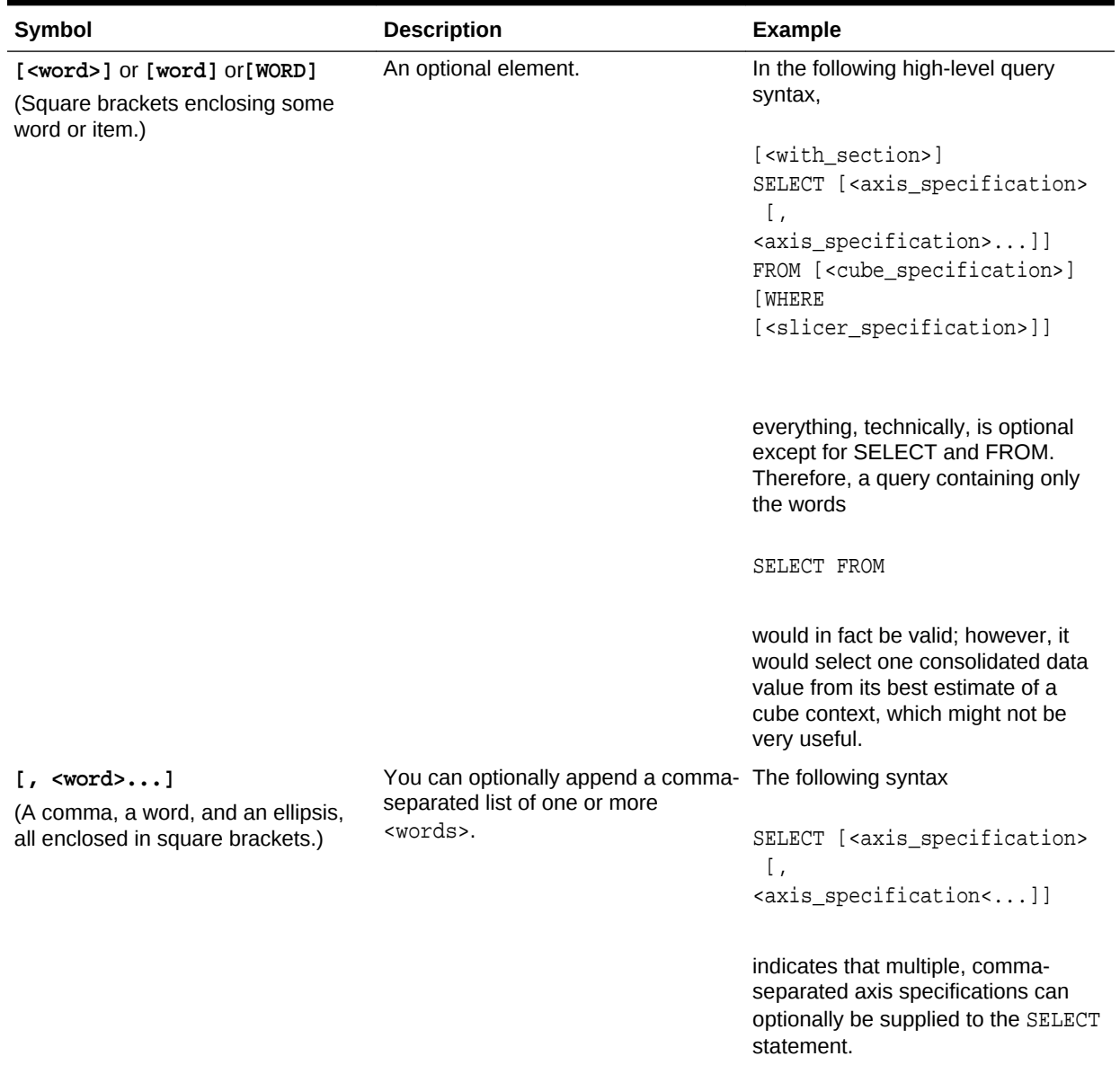

#### <span id="page-732-0"></span>**Table 6-2 (Cont.) BNF Notation Elements**

# MDX Grammar Rules

The following is a comprehensive view of the syntax for MDX in Essbase.

In this document, the syntax for MDX is illustrated using [BNF notation](#page-730-0).

```
[<with_section>]
[<insert_specification>]
[<export_specification>]
SELECT [<axis_specification>
       [, <axis_specification>...]]
[<subselect>]
[FROM [<cube_specification>]]
```
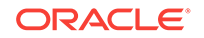

```
[WHERE [<slicer_specification> [<dim_props>]]
<insert_specification> ::=
   INSERT
    <source_tuple> TO <target_tuple>
    ....
    <source_tuple> TO <target_tuple>
    [<offset> <debitmember> <creditmember>]
    [USING <load_buffer_method>]
    INTO <cube_specification>
    <subselect>
<export_specification> ::=
EXPORT INTO FILE <file_name> [<OVERWRITE> <USING COLUMNDELIMITER 
<delimiter_character>>]
<subselect> ::=
FROM SELECT [<axis_specification>
       [, <axis_specification>...]]
<cube_specification> ::= 
        '[' <ident_or_string>.<ident_or_string> ']'
      | <delim_ident>.<delim_ident>
<delim_ident> ::= 
        '[' <ident> ']' 
      | <ident_or_string>
<ident_or_string> ::= 
        ' <ident> ' 
      | <ident>
```
<ident> refers to a valid Essbase application/database name. In the cube specification, if there are two identifiers, the first one should be application name and the second one should be database name. For example, all of the following are valid identifiers:

- Sample.Basic
- [Sample.Basic]
- [Sample].[Basic]
- 'Sample'.'Basic'

```
<axis_specification> ::= 
         [NON EMPTY] <set> [<dim_props>] ON 
         COLUMNS | ROWS | PAGES | CHAPTERS | 
        SECTIONS | AXIS (<unsigned integer>)
```

```
<dim_props> ::=
```
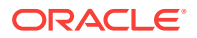

```
[DIMENSION] PROPERTIES <property> [, <property>...]
<slicer_specification> ::= <set> | <tuple> | <member>
```

```
Note:
The cardinality of the <set> in the slicer should be 1.
```

```
<member> ::= 
         <member-name-specification>
       | <member_value_expression>
```

```
<member-name-specification> ::=
```
A **member name** can be specified in the following ways:

**1.** By specifying the actual name or the alias; for example, Cola, Actual, COGS, and [100].

If the member name starts with number or contains spaces, it should be within brackets; for example, [100]. Brackets are recommended for all member names, for clarity and code readability.

For attribute members, the long name (qualified to uniquely identify the member) should be used; for example, [Ounces\_12] instead of just [12].

**2.** By specifying dimension name or any one of the ancestor member names as a prefix to the member name; for example, [Product].[100-10] and [Diet]. [100-10] This is a recommended practice for all member names, as it eliminates ambiguity and enables you to refer accurately to shared members.

### **Note:**

Use only one ancestor in the qualification. Essbase returns an error if multiple ancestors are included. For example, [Market].[New York] is a valid name for New York, and so is [East].[New York]. However, [Market].[East].[New York] returns an error.

- **3.** By specifying the name of a calculated member defined in the WITH section.
- **4.** For outlines that have duplicate member names enabled, see also [MDX Syntax for](#page-748-0) [Specifying Duplicate Member Names and Aliases.](#page-748-0)

```
<member_value_expression> ::=
        Parent ( <member> [, <hierarchy>] )
             | <member>.Parent [(<hierarchy>)] 
        FirstChild ( <member> )
             | <member>.FirstChild 
        LastChild ( <member> )
             | <member>.LastChild 
       | PrevMember ( <member> [,<layertype>] )
```
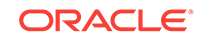

```
 | <member>.PrevMember [( <layertype> ) ] 
        NextMember ( <member> [, <layertype>] )
             | <member>.NextMember [( <layertype> ) ] 
        FirstSibling ( <member> [, <hierarchy>])
             | <member>.FirstSibling [(<hierarchy>)]
       LastSibling ( <member> [, <hierarchy>])
             | <member>.LastSibling [(<hierarchy>)] 
        Ancestor ( <member> , <layer> | <index> [, <hierarchy>] )
        Lead ( <member>, <index> [,<layertype>] [,<hierarchy>] )
             | <member>.Lead ( <index> [,<layertype>] [,<hierarchy>] ) 
        | Lag ( <member>, <index> [,<layertype>] [,<hierarchy>] )
             | <member>.Lag ( <index> [,<layertype>] [,<hierarchy>] ) 
         | CurrentAxisMember()
         | CurrentMember ( <dim_hier> )
             | <dim_hier>. CurrentMember 
        DefaultMember ( <dim_hier> )
             | <dim_hier>. DefaultMember 
         | OpeningPeriod ( [<layer> [,<member>]] )
         | ClosingPeriod ( [<layer> [,<member>]] )
        Cousin (<member>, <member>)
        ParallelPeriod( [<layer>[, <index>[, <member> [, <hierarchy>]]]])
        ltem ( <tuple>, <index> )
             | tuple[.Item] ( <index> ) 
        LinkMember ( <member>, <hierarchy> )
             | member.LinkMember ( <hierarchy> )
         | DateToMember (<date>, <dim_hier> [ ,<genlev>] )
       | StrToMbr (<string_value_expr> [,<dimension>] [, MEMBER_NAMEONLY | 
<alias_table_name>])
<dim_hier> ::= <dimension>
<dimension> :: = 
         <dimension-name-specification>
      Dimension ( <member> | <layer> )
              | <member>.DIMENSION 
              | <layer>.DIMENSION
<dimension-name-specification> ::= 
    Same as <member name-specification> case 1.
     e.g. Product, [Product]
<hierarchy> ::=
A hierarchy refers to a root member of an alternate hierarchy, which is 
always at 
generation 2 of a dimension. Member value expressions are not allowed as 
hierarchy 
arguments.
<layertype> ::= 
         GENERATION | LEVEL
<layer> ::= 
         <layer-name-specification>
```

```
 | Levels ( <dim_hier>, <index> )
      | <dim_hier>.Levels ( <index> ) 
 | Generations ( <dim_hier>, <index> )
     | <dim hier>.Generations ( <index> )
  | <member>.Generation
   | <member>.Level
```
<layer-name-specification> ::=

A **layer name** can be specified in the following ways:

**1.** By specifying the generation or level names; for example, States or Regions.

The generation or level name can be within brackets; for example, [Regions]. Using brackets is recommended.

**2.** By specifying the dimension name along with the generation or level name; for example, Market.Regions and [Market].[States] This naming convention is recommended.

```
<tuple> ::= 
         <member>
       | ( <member> [,<member>].. )
       | <tuple_value_expression>
```
A **tuple** is a collection of member(s) with the restriction that no two members can be from the same dimension. For example, (Actual, Sales) is a tuple. (Actual, Budget) is not a tuple, as both members are from the same dimension.

```
<tuple_value_expression> ::= 
        CurrentTuple ( <set> )
            | <set>.Current 
      Item ( <set>, <index> )
            | <set>[.Item] (<index>)
```
A **set** is a collection of tuples where members in all tuples must be from the same dimensions and in the same order.

For example, {(Actual, Sales), (Budget, COGS)} is a set.

{(Actual, Sales), (COGS, [100])} is not a set because the second tuple has members from Scenario and Product dimensions, whereas the first tuple has members from Scenario and Measures dimensions.

 $\{(\text{Actual}, \text{ Sales})\}\$  (COGS, Budget) is not a set because the second tuple has members from Scenario and Measures dimensions, whereas the first tuple has members from Measures and Scenario dimensions (the order of dimensions is different).

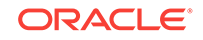

The size of an input set to a function has range between 0 and 4294967295 tuples.

```
<set> ::= 
         MemberRange ( <member>, <member>
                       [, <layertype>] [, <hierarchy>] )
          | <member> : <member> 
         \{ <tuple>|\text{~set>~[}, <tuple>|\text{~set>~[}.. \}( <set> ) | <set_value_expression>
<set_value_expression> ::=
        | Members ( <dim_hier> )
             | <dim_hier>.Members 
        | Members ( <layer> )
              | <layer>.Members 
        Children ( <member> )
             | <member>.Children 
         CrossJoin ( <set> , <set> )
         CrossJoinAttribute ( <set> , <set> )
         Union} ( <set> , <set> [,ALL] )
          | Intersect ( <set> , <set> [,ALL])
         Except ( <set> , <set> [,ALL])
         Extract ( \leq \leq \leq \leq \leq \leq \leq \leq \leq \leq \leq \leq \leq \leq \leq \leq \leq \leq \leq \leq \leq \leq \leq \leq \leq \leq \leq \leq \leq \leq \leq \leq \leq \leq \leq Head ( <set> [, <index>])
         Subset ( <set> , <index> [,index])
         Tail ( <set> [,index])
         Distinct ( <set> )
         Siblings ( <member> [, <selection flags>, [INCLUDEMEMBER]
EXCLUDEMEMBER]] ) 
             | <member>.Siblings
          | Descendants ( <member> , [{<layer>|<index>}[, <Desc_flags>]] )
         PeriodsToDate ( [<layer>[, <member> [, <hierarchy>]]] )
         LastPeriods ( <index>[, <member> [, <hierarchy>]] )
         | xTD ( [<member>] ) 
               where xTD could be {HTD|YTD|STD|PTD|QTD|MTD|WTD|DTD}
         Hierarchize ( <set> [, POST] )
         Filter ( <set> , <search_condition> )
         Order ( <set>, <value_expression> [,BASC | BDESC] )
         TopCount ( <set> , <index> [,<numeric value expression>] )
         BottomCount ( <set> , <index> [, <numeric_value_expression>] )
         TopSum ( <set> , <numeric value expression>
                            , <numeric_value_expression> )
        BottomSum ( <set> , <numeric_value_expression>
                               , <numeric_value_expression> )
          | TopPercent ( <set> , <percentage> , <numeric_value_expression> ) 
         BottomPercent ( <set> , <percentage> , <numeric_value_expression> )
         Generate ( <set> , <set> [, [ALL]] )
         DrilldownMember ( <set> , <set>[, RECURSIVE] )
         DrillupMember ( <set> , <set> )
```

```
DrilldownByLayer ( <set> [, {<layer>|<index>] )
           | DrilldownLevel ( <set> [, {<layer>|<index>] )
      DrillupByLayer ( <set> [, <layer>] )
            | DrillupLevel ( <set>[, <layer>] ) 
       | WithAttr ( <member> , <character_string_literal>, 
<value_expression> )
       | WithAttrEx ( <member> , <character_string_literal>, 
<value_expression>, ANY, <tuple>|<member> [, <tuple>|<member>] )
        Attribute ( <member> )
        AttributeEx ( <member>, ANY, <tuple>|<member> [, <tuple>|<member>] )
      Uda ( <dimension> | <member> , <string_value_expression> )
       | RelMemberRange ( <member>, <prevcount>, <nextcount>, 
         [, <layertype>] [, <hierarchy>] )
      Ancestors ( <member>, <layer>|<index> )
       | <conditional_expression>
```
<conditional\_expression> is expected to return a <set> in the above production.

```
<Desc_flags> ::= 
         SELF 
         | AFTER 
         | BEFORE 
         | BEFORE_AND_AFTER 
        | SELF_AND_AFTER 
         | SELF_AND_BEFORE 
         | SELF_BEFORE_AFTER 
        | LEAVES
<selection_flags> ::=
         LEFT
         | RIGHT
        | ALL
<value_expression> ::= 
          <numeric_value_expression>
       | <string_value_expression>
<numeric_value_expression> ::=
          <term>
        | <numeric_value_expression> + <term>
         | <numeric_value_expression> - <term>
<term> ::=
         <factor>
        | <term> * <factor>
        | <term> / <factor>
<factor> ::=
```
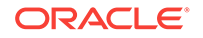

```
 [+ | -]<numeric_primary>
```

```
<numeric_primary> ::=
         <value_expr_primary>
       | <numeric_value_function>
         | <mathematical_function>
        | <date_function>
```
The data type of <value\_expr\_primary> in the above production must be numeric.

```
<base> ::= 
         <numeric_value_expression>
<power> ::= 
         <numeric_value_expression>
<mathematical_function> ::= 
        Abs ( <numeric_value_expression> )
        Exp ( <numeric_value_expression> )
        Factorial ( <index> )
        Int ( <numeric_value_expression> )
        Ln ( <numeric value expression> )
        Log ( <numeric value expression> [, <br/>base>] )
        Log10 ( <numeric_value_expression> )
        Mod ( <numeric_value_expression> , <numeric_value_expression> )
        Power ( <numeric_value_expression>, <power> )
        Remainder ( <numeric_value_expression> )
        Stddev ( <set> [,<numeric value expression> [,IncludeEmpty] ] )
        Stddevp ( <set> [,<numeric_value_expression> [,IncludeEmpty] ] )
        Round ( <numeric_value_expression>, <index> )
         | Truncate ( <numeric_value_expression> )
<date_function> ::=
         DateRoll(<date>, <date_part>, <index>)
         | DateDiff(<date>, <date>, <date_part>)
        DatePart(<date>, <date_part>)
        Today()
         | TodateEx(<date_format_string>, <string>)
         | GetFirstDate(<member>)
         | GetLastDate(<member>)
         | UnixDate(<numeric_value_expression>)
         | GetFirstDay(<date>, <date_part>)
         | GetLastDay(<date>, <date_part>)
         | GetNextDay(<date>, <week-day-specification>, [0|1] )
         | GetRoundDate(<date>, <date_part>)
```
The <date> argument is a number representing the input date. The number is the number of seconds elapsed since midnight, January 1, 1970. To retrieve this number, use any of the following functions: Today(), TodateEx(), GetFirstDate(), GetLastDate().

```
<date_part> ::=
           DP_YEAR
           | DP_QUARTER
           | DP_MONTH
           | DP_WEEK
           | DP_DAY
           | DP_DAYOFYEAR
          | DP_WEEKDAY
```
#### **Note:**

DP\_DAYOFYEAR and DP\_WEEKDAY are not valid arguments in functions DateRoll and DateDiff.

```
<week-day-specification> ::=
     1 | 2 | 3 | 4 | 5 | 6 | 7
     e.g. 1 implying Sunday, 7 implying Saturday
<date_format_string> ::=
          "mon dd yyyy"
         "Month dd yyyy"
          | "mm/dd/yy"
          | "mm/dd/yyyy"
          | "yy.mm.dd"
          | "dd/mm/yy"
          | "dd.mm.yy"
          | "dd-mm-yy"
         "dd Month yy"
         "dd mon yy"
         "Month dd, yy"
         " mon dd, yy"
          | "mm-dd-yy"
          | "yy/mm/dd"
          | "yymmdd"
         "dd Month yyyy"
         "dd mon yyyy"
          | "yyyy-mm-dd"
          | "yyyy/mm/dd"
          | "Long format"
          | "Short format"
```
<string\_value\_expression> ::= <string\_value\_primary>

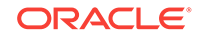

```
 | FormatDate (<date>, <date_format_string>)
        Concat (<string value expression> [<, string value expression> ...])
         | Left(<string_value_expression>, <length>)
        Right(<string_value_expression>, <length>)
         | Substring(<string_value_expression>, <index> [, <index>])
         | Upper(<string_value_expression>)
        Lower (<string_value_expression>)
         | RTrim(<string_value_expression>)
        LTrim(<string_value_expression>)
         | NumToStr(<value_expr_primary>)
        EnumText(<textlistname> | <member>, <numeric_value_expression>)
<value_expr_primary> ::=
         <unsigned_numeric_literal> 
         | ( <numeric_value_expression> )
         | <tuple>[.RealValue]
         | <member>[.RealValue]
         | <tuple> [.Value]
         | <member>[.Value]
        CellValue()
         | <property>
         | <conditional_expression>
         | MISSING
<string_value_primary> ::=
         <character_string_literal>
```

```
 | <string_property>
```
#### **Notes**

- <conditional\_expression> is expected to return a numeric value in the above production.
- String literals are delimited by double quotes(").

```
<conditional_expression> ::= 
         <if_expression> 
       | <case_expression> 
        CoalesceEmpty ( <numeric_value_expression>
                        , <numeric_value_expression>)
<case_expression> ::= 
         <simple_case> | <searched_case>
<if_expression> ::= 
         IIF ( <search_condition>, <true_part>, <false_part> )
<true_part> ::= 
         <value_expression> | <set>
<false_part> ::= 
         <value_expression> | <set>
<simple_case> ::= 
         Case <case_operand>
              <simple_when_clause>...
               [ <else_clause> ]
```

```
 END
<simple_when_clause> ::= 
         WHEN <when_operand> 
             THEN <result>
<else_clause> ::= 
         ELSE <value_expression> | <set>
<case_operand> ::= 
         <value_expression>
<when_operand> ::= 
         <value_expression>
<result> ::= 
         <value_expression> | <set>
<searched_case> ::= 
         Case
              <searched_when_clause>...
              [ <else_clause> ]
         END
<searched_when_clause> ::= 
        WHEN <search_condition>
             THEN <result>
<numeric_value_function> ::=
        Avg ( <set> [, <numeric_value_expression>] [, IncludeEmpty] )
       Max ( <set> [, <numeric_value_expression>])
      Min ( <set> [, <numeric_value_expression>])
       Sum ( <set> [, <numeric value expression>])
       NonEmptyCount ( <set> [, <numeric_value_expression>])
        Count ( <set> [, IncludeEmpty] )
          | <dts-specification> ::= DTS (<dts-operation-
specification>,<member>)
          <dts-operation-specification> ::= HTD|YTD|STD|PTD|QTD|MTD|WTD|DTD
        | Todate ( <string_value_expression> , <string_value_expression> )
       Ordinal (<layer>)
        Aggregate (<set> [,<member-name-specification>])
       Rank (<member_or_tuple>, <set> [,<numeric_value_expression>
                  [, <rank flags>]])
       NTile (<member_or_tuple>, <set>, <index>,
                   <numeric_value_expression>)
       Percentile (<set>, <numeric_value_expression>,
                   <numeric_value_expression>)
        Median (<set>, <numeric_value_expression>)
        Len (<string_value_expression>)
      InStr (<index>, <string value expression>,
                   <string_value_expression>, <numeric_value_expression>)
         | StrToNum (<string_value_expression>)
         | EnumValue(<enum_string>)
         | JulianDate(<date>)
```
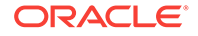

The <member-name-specification> in Aggregate function should refer to an Accounts dimension member name.

#### **Note:**

<enum\_string> represents an enumerated string. It should be in the following format. The member should refer to a member of type text.

```
<enum_string> ::= 
         <textlist-name-specification>.<character_string_literal> 
       | <member>.<character_string_literal>
<textlist-name-specification> ::= 
     Same as <member_name-specification> case 1. The text list name 
specification should refer to the name of a text list object. 
     e.g. AccountStatus, [AccountStatus]
```

```
<member_or_tuple> ::=
         <member>
       | <tuple>
```

```
<index> ::= 
         <numeric_value_expression>
```
#### **Note:**

The input <index> argument has range between -2147483647 and 2147483647.

```
<percentage> ::= 
         <numeric_value_expression>
<search_condition> ::=
         <bool_term>
      | <search_condition> OR <bool_term>
<bool_term> ::=
         <bool_factor>
      | <bool_term> AND <bool_factor>
<bool_factor> ::=
         <bool_primary>
      | NOT <bool_primary>
```
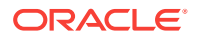

```
<bool_primary> ::= 
         \{v \in \mathbb{R}^n : |v| < |v| < |v| < |v| < |v| \leq 1\} \{v \in \mathbb{R}^n : |v| < |v| < |v| < |v| \leq 1\} | <property> IN <member>|<character_string_literal>
          | <property>
          | IsEmpty ( <value_expression> )
          | ( <search_condition> )
          | IsSibling(<member>,<member> [, INCLUDEMEMBER])
          | IsLeaf(<member>)
          | IsGeneration(<member>,<index>)
          | IsLevel(<member>,<index>)
         | IsAncestor(<member>,<member> [, INCLUDEMEMBER])
          | IsChild(<member>,<member> [, INCLUDEMEMBER])
          | IsUda (<member>, <string_value_expression>)
         | IsAccType (<member>, <AcctTag>)
       Is ( <member> , <member> )
            | <member> |s <member>
         | IsValid (<member> | <tuple> | <set> | <layer> | <property>)
       IsMatch (<string value expression>, <string value expression>,
[,MATCH_CASE|IGNORE_CASE])
       Contains (<member or tuple>, <set>)
```
Only properties with boolean values can be used as <bool primary>.

```
<AcctTag> ::= 
         FIRST 
        | LAST 
         | AVERAGE
         | EXPENSE
        | TWO-PASS
<rank_flags> ::=
         ORDINALRANK
         | DENSERANK
         | PERCENTRANK
<with_section> ::=
         WITH <frml_spec>
<frml_spec> ::=
         <single_frml_spec>
       | <frml_spec> <single_frml_spec>
<single_frml_spec> ::=
         <set_spec>
        | <perspective_specification>
         | <member_specification>
<set_spec> ::=
        SET <set name> AS ' <set> '
```
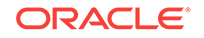

<set\_name> ::=

The name of the set to be defined. The name cannot be same as any names/aliases of database members, generation/level names, or UDA names.

```
<perspective_specification> ::=
       PERSPECTIVE REALITY | <tuple> FOR <dimension-name-specification>
<member_specification> ::= 
        MEMBER <member name> AS '
                 <nonempty_specification>
                 <numeric_value_expression> '
        [, <solve_order_specification>]
<member_name> ::= 
         <dimension-name-specification>.<calculated member name>
<calculated member name> ::=
```
Names used for calculated members cannot be the same as any names/aliases of database members, generation/level names, or UDA names.

```
<solve_order_specification> ::= 
        SOLVE ORDER = <unsigned integer>
<property> ::= 
         <member>.<property_specification>
       | <dim_hier>.<property_specification>
         | <property_specification>
       | <property_expr_specification>
```
#### **Note:**

The last three alternatives in the above rule can be used only inside the DIMENSION PROPERTIES section.

Assume an axis has 2 dimensions, Product and Market. Using DIMENSION PROPERTIES Gen\_number, [Product].level\_number, the generation number will be present in the output for the members of both dimensions, whereas the level number will be present only for the members of the Product dimension.

Within a value expression, [Product]. Gen\_number refers to the generation number of the member named [Product].

[Product].CurrentMember.Gen\_number refers to the generation number of the current member of the [Product] dimension.

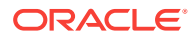

For example,

Filter ([Product].Members, [Product].Gen\_number > 1)

returns an empty set. Product.Generation is 1, so the search condition fails for each tuple of [Product].Members.

Filter ([Product].Members, [Product].CurrentMember.Gen\_number > 1)

returns all members of Product dimension except the top dimension member, [Product].

<string\_property> ::= <member>.<property\_specification>

#### **Note:**

The above rule specifies string properties such as MEMBER\_NAME, MEMBER\_ALIAS.

```
<property_specification> ::= 
         MEMBER_NAME
         | MEMBER_ALIAS
         | GEN_NUMBER
        | LEVEL_NUMBER
         | <dimension-name-specification>
        | <uda-specification>
```
#### **Note:**

The <dimension-name-specification> in <property\_specification> should be an attribute dimension-name specification. The attribute dimension names are treated as properties of members from their corresponding base dimensions.

<uda-specification> ::=

The <uda-specification> specifies a User Defined Attribute(UDA). UDA properties are Boolean-valued properties. A TRUE value indicates presence of a UDA for a member. For example,

Filter (Market.Members, Market.CurrentMember.[Major Market])

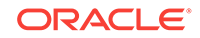

returns the Market dimension members tagged with "Major Market" UDA in the outline.

```
<property_expr_specification> ::=
PROPERTY_EXPR ( <dimension name>,
                   <property_name>,
                   <member_value_expression>,
                   <display_name>)
<property_name> ::= 
      <property_specification>
<display_name> ::= 
      <character_string_literal>
```
For more discussion of properties, see [About MDX Properties](#page-780-0).

The following rule describes the syntax for **Essbase outline formulas** in aggregate storage applications.

```
<formula_specification> ::= <nonempty_specification>
                             <numeric_value_expression>
<nonempty_specification> ::= NONEMPTYMEMBER <nonempty_member_list>
                              | NONEMPTYTUPLE ( <nonempty_member_list> )
<nonempty_member_list> ::= <nonempty_member_name>
                          | <nonempty_member_name> [ ,
<nonempty_member_list> ]
<nonempty_member_name> ::=
         An Essbase member name or a calculated member name (only when 
used in another calculated member).
```
#### **Note:**

The member name (or member names when multiple names are specified) in a NONEMPTYMEMBER directive should belong to the same dimension as the calculated member or formula member in which it is specified.

```
<signed_numeric_literal> ::= 
         [+|-] <unsigned_numeric_literal>
<unsigned_numeric_literal> ::= 
         <exact_numeric_literal>
       | <approximate_numeric_literal>
<exact_numeric_literal> ::= 
         <unsigned_integer>[.<unsigned_integer>]
       | <unsigned_integer>.
       | .<unsigned_integer>
```
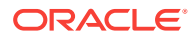

```
<unsigned_integer> ::= 
         {<digit>}...
<approximate_numeric_literal> ::= 
         <mantissa>E<exponent>
<mantissa> ::= 
         < exact_numeric_literal>
<exponent> ::= 
        [<sign>]<unsigned_integer>
<digit> ::= 
        0 | 1 | 2 | 3 | 4 | 5 | 6 | 7 | 8 | 9
```
Numbers can also be input in scientific notation (mantissa/exponent), using the E character.

```
<character_string_literal> ::= 
        <quote>[<character_representation>...] <quote>
<character_representation> ::= 
        <nonquote_character> 
      | <quote_symbol>
<nonquote_character> ::= 
        Any character in the character set other than <quote>
<quote_symbol> ::= 
        <quote> <quote>
<quote> ::= "
The following is the syntax for Format Strings in Essbase:
```
MDX Syntax for Specifying Duplicate Member Names and Aliases

MdxFormat( string\_value\_expression )

The following member specification rules apply to databases with duplicate member names enabled.

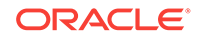

**Note:** These rules are also applicable if you need to use MDX to explicitly reference shared member names in a unique member name outline (an outline with duplicate member names NOT enabled). See the "Shared Member Names Example" in this topic.

Qualified names must be used to specify duplicate member names. Qualified member or alias names can be specified using:

• **Fully qualified member names**—Consist of duplicate member or alias name and all ancestors up to and including the dimension name. Each name must be enclosed in square brackets([]) and separated by a period.

[DimensionMember].[Ancestors...].[DuplicateMember]

For example:

[Product].[100].[100-10]

• **Shortcut qualified member names**—Essbase internally constructs shortcut qualified names for members in duplicate member outlines.

You can manually insert shortcut qualified names into scripts, Smart View or other grid clients, or MDX queries.

Essbase uses the following syntax to construct shortcut qualified names. Using the same syntax that Essbase uses when you reference members in scripts, grid clients, and MDX queries is optimal, but not required.

#### **Table 6-3 Construction of Shortcut Qualified Member Names**

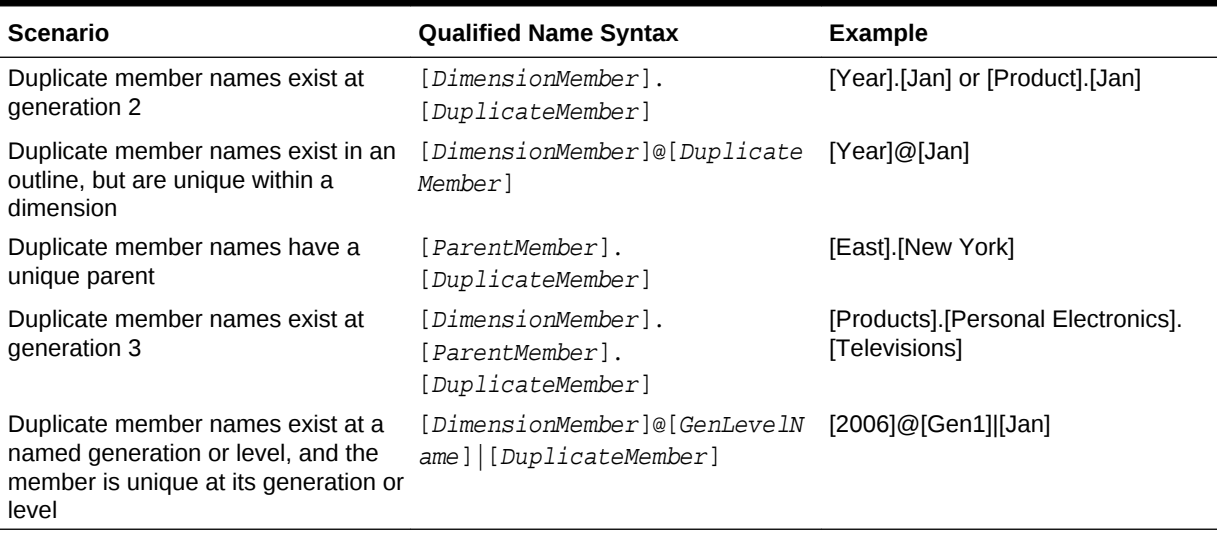

In MDX, either one the following syntax methods must be used to reference shortcut qualified member names:

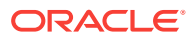

- **Escape Character method**—Because MDX syntax also uses square brackets:
	- **1.** Any internal closing bracket ( ] )used by name parts within the shortcut qualified names requires an additional ] escape character.
	- **2.** The entire shortcut qualified member name must be enclosed in a set of square brackets ([]).

#### Examples:

[Year]. [Jan] is referenced as [[Year]]. [Jan]]] in MDX.

[Year]@[Jan] is referenced as [[Year]]@[Jan]]] in MDX.

 $[2006]$  @[Gen1]  $[Jan]$  is referenced as  $[2006]$  @[Gen1]]  $[Jan]$ ] in MDX.

#### **∕`**Note:

The above syntax also works for fully qualified member names, but is not required.

– **StrToMbr Function method**—You can use the StrToMbr function to convert qualified name strings to member value expressions.

#### Examples:

[Year].[Jan] is referenced as StrToMbr("[Year].[Jan]") in MDX.

[Year]@[Jan] is referenced as StrToMbr("[Year]@[Jan]") in MDX.

[2006]@[Gen1]|[Jan] is referenced as StrToMbr("[2006]@[Gen1]|[Jan]") in MDX.

#### **Note:**

The above syntax also works for fully qualified member names, but is not required.

#### **Duplicate Member Names Query Example**

The following query uses both methods of referencing shortcut member names in MDX:

```
SELECT
  { Sales, Profit } 
ON COLUMNS.
 {[[Store][@[6]]], [Struct.SKU.1"]}ON ROWS
FROM MySample.Basic
WHERE ([[1998]].[Q1]].[1]]])
```
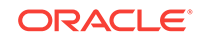

# <span id="page-751-0"></span>**Note:** StrToMbr accepts any type of member-identifier strings: names, aliases or qualified names.

#### **Shared Member Names Example**

The following example applies to a unique member name outline that contains shared members.

In the Sample Basic database, the member [100-20] is the referenced member under parent [100], and has a shared member associated with it under parent [Diet]. The shared member [100-20] can be referred to explicitly, using the unique name [Diet]. [100-20], as shown in the following query:

```
SELECT
  {Sales} 
ON COLUMNS,
  {[[Diet]].[100-20]]]} PROPERTIES MEMBER_UNIQUE_NAME
ON ROWS
FROM Sample.Basic;
```
### MDX Axis Specifications

An axis specification consists of a set and one or more axis keywords.

```
<axis_specification> :: = 
   [NON EMPTY] <set> ON COLUMNS|ROWS|PAGES|CHAPTERS|SECTIONS|
AXIS(<unsigned_integer>)
```
Understanding the following concepts will help you construct axis specifications for many SELECT queries

#### **Ordering of Axes**

If providing multiple axes, you cannot skip axes. For example, you can specify a Row axis only if you have a Column axis. You can specify a Pages axis only if you also have Column and Row axes.

You can also use ordinals to represent the axes. For example, you can specify <set> ON AXIS(0), <set> ON AXIS(1), etc.

You can specify up to 64 axes (though it is common to use just two). The first five ordinal axes have keyword aliases:

**Table 6-4 Axis Keywords and Corresponding Ordinal Notation**

| Axis Keyword | <b>Axis Ordinal</b>                      |
|--------------|------------------------------------------|
| COLUMNS      | $AXIS(0)$ (default if nothing specified) |
| ROWS         | AXIS(1)                                  |

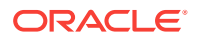

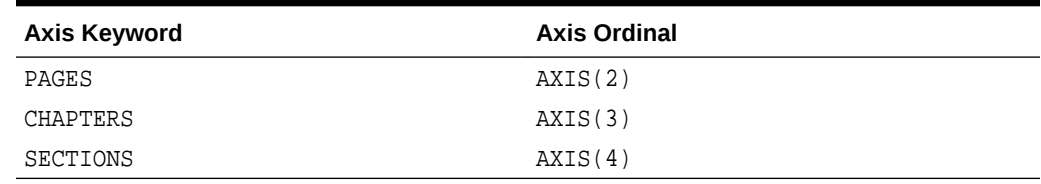

#### **Table 6-4 (Cont.) Axis Keywords and Corresponding Ordinal Notation**

#### For example:

SELECT set1 ON COLUMNS, set2 ON ROWS FROM Sample.Basic

is the same as:

SELECT set1 ON AXIS(0), set2 ON AXIS(1) FROM Sample.Basic

Both return a hypothetical data cube (or subset) of the following format:

#### **Table 6-5 Hypothetical Subset of Data**

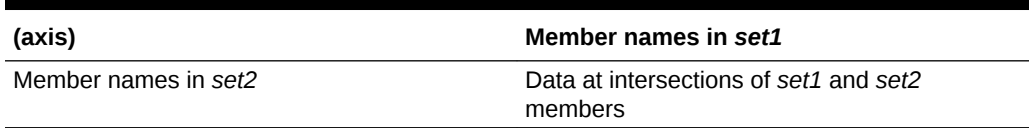

The examples above are hypothetical because they will not return a cube until values are provided for the *set*s. In the following example, we replace *set1* and *set2* with real sets:

SELECT **{[100-10], [100-20]}** ON COLUMNS, **{[Qtr1], [Qtr2], [Qtr3], [Qtr4]}** ON ROWS FROM Sample.Basic

which returns the following results:

#### **Table 6-6 Output Grid from MDX Example**

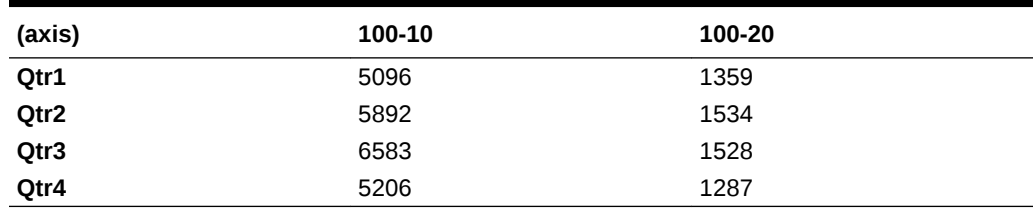

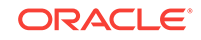

#### **Specifying the Set**

You can represent the sets in each axis in many ways.

```
SELECT
{ }
ON COLUMNS
from sample.basic
```
illustrates that you can choose nothing for a set. However, no cell values will be returned. The following rules apply:

- When any of the axes contains an empty set, no cell values are returned. The axes whose sets have at least one tuple will have their tuples returned.
- If there are no axes at all, then exactly one cell is returned using the default member of each dimension. The slicer tuple, if present, overrides the default member for the respective dimensions.

```
SELECT
{ ( [Year].[Qtr2] ) }
ON COLUMNS
from sample.basic
```
illustrates using a set that contains a single tuple.

For more information about sets, see [MDX Set Specification.](#page-756-0)

#### **NON EMPTY**

The axis specification syntax including NON EMPTY is shown below:

```
<axis_specification> ::= 
         [NON EMPTY] <set> ON 
         COLUMNS | ROWS | PAGES | CHAPTERS | 
        SECTIONS | AXIS (<unsigned integer>)
```
Including the optional keywords NON EMPTY before the set specification in an axis causes suppression of slices in that axis that would contain entirely #MISSING values.

For any given tuple on an axis (such as  $(Qtr1, Actual)$ ), a slice consists of the cells arising from combining this tuple with all tuples of all other axes. If all of these cell values are #MISSING, the NON EMPTY keyword causes the tuple to be eliminated.

For example, if even one value in a row is not empty, the entire row is returned. Including NON EMPTY at the beginning of the row axis specification would eliminate the following row slice from the set returned by a query:

#### **Table 6-7 Output Grid from MDX Example**

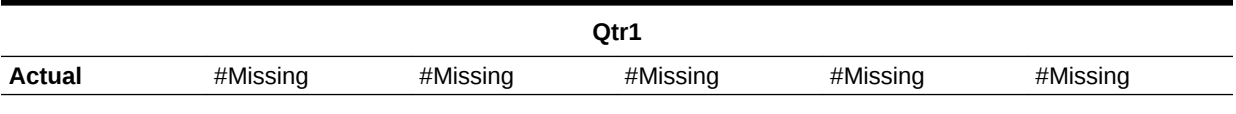

For another example, see the [Tail](#page-988-0) function.

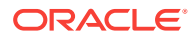

<span id="page-754-0"></span>NON EMPTY syntax is not supported in an [MDX sub select](#page-768-0) axis specification.

To provide the best data export performance in MDX, any NON EMPTY specification on an axis is ignored for [MDX Export](#page-777-0).

#### **Dimension Properties**

A property, in MDX grammar, refers to the Essbase concepts of attributes and UDAs.

The axis specification syntax including the properties specification is shown below:

```
<axis_specification> ::= 
         [NON EMPTY] <set> [<dim_props>] ON 
         COLUMNS | ROWS | PAGES | CHAPTERS | 
         SECTIONS | AXIS (<unsigned_integer>)
```
As shown in the above syntax, a properties specification can follow the set specification in an axis.

For more information about properties, see [About MDX Properties.](#page-780-0)

# MDX Slicer Specification

This section shows rules for the slicer specification (WHERE clause). The slicer axis is a way of limiting a query to apply only to a specific area of the database.

A slicer specification consists of the WHERE keyword followed by a tuple, member, or set. You can optionally query for certain dimension properties in the slicer specification.

#### **Syntax**

```
[WHERE [<slicer_specification> [<dim_props>]]
```
<slicer\_specification> ::= <set> | <tuple> | <member>

#### **Note:**

The cardinality of the  $\text{~sset}$  in the slicer should be 1; in other words, if a set is used, it must evaluate to a single tuple.

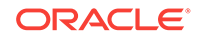

<span id="page-755-0"></span>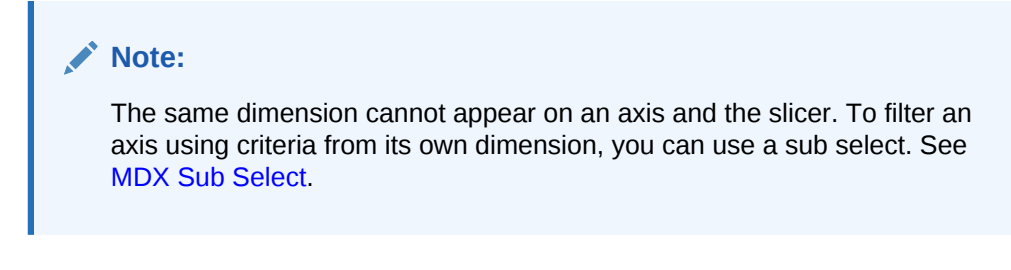

```
<dim_props> ::=
         [DIMENSION] PROPERTIES <property> [, <property>...]
```
#### **Example**

For example, you may want an entire query to apply only to Actual Sales in the Sample Basic database, excluding budgeted sales or any other measures. The WHERE clause might look like the following:

```
SELECT
   {([West].children)}
ON COLUMNS,
   {([Diet].children)}
ON ROWS
FROM Sample.Basic
WHERE ([Scenario].[Actual], [Measures].[Sales])
```
## MDX Cube Specification

Use the cube specification to name the database at which the query is directed. A cube specification consists of the FROM keyword followed by delimited or nondelimited identifiers indicating an application name and a database name.

The first identifier should be an application name and the second one should be a database name. For example, all of the following are valid identifiers:

- Sample.Basic
- [Sample.Basic]
- [Sample].[Basic]
- 'Sample'.'Basic'

#### **Syntax**

```
[FROM [<cube_specification>]]
 <cube_specification> ::= 
         '['<ident_or_string>.<ident_or_string>']'
         |<delim_ident>.<delim_ident>
   <delim_ident> ::= 
          '[' <ident> ']' 
          |<ident_or_string>
    <ident_or_string> ::=
```
'<ident>' |<ident>

#### <span id="page-756-0"></span>**Notes**

If [FROM [<cube\_specification>]] is omitted from a query, the current database context is assumed.

#### **Example**

Sample.Basic is the cube specification in the following hypothetical query.

SELECT

...

```
FROM Sample.Basic
```
## MDX Set Specification

A set is a collection of [tuples](#page-766-0). In each tuple of the set, members must represent the same dimensions as do the members of other tuples of the set. Additionally, the dimensions must be represented in the same order.

```
<set> ::= 
       MemberRange ( <member>, <member> )
       | <member> : <member>
       | { [<tuple> | <set>] [, <tuple> | <set>].. }
       | <set_value_expression>
```
#### **Table 6-8 Ways To Specify an MDX Set**

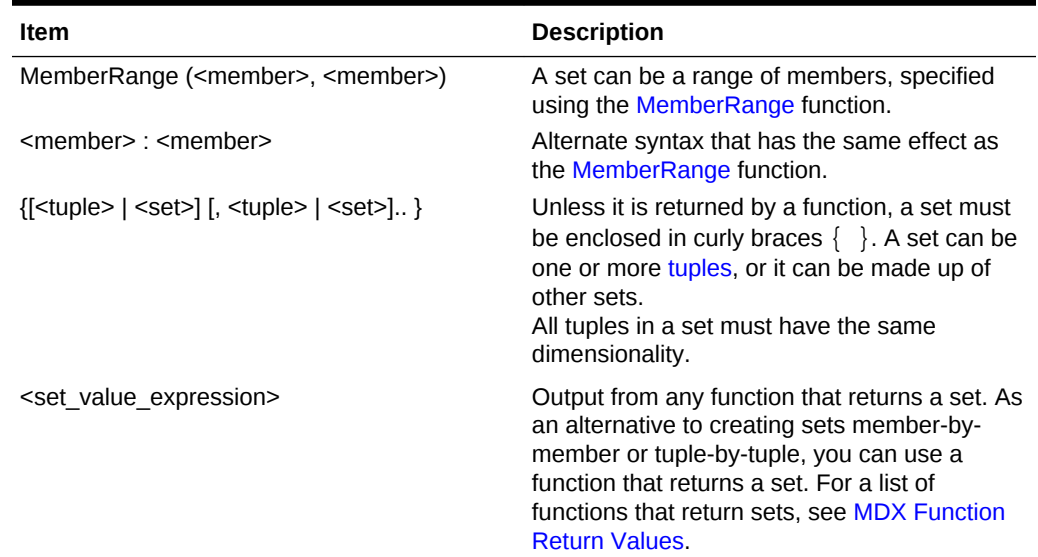

## MDX With Section

The WITH section is for defining referential sets or members that can be used multiple times during the life of a query.

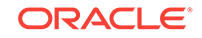

Beginning with the keyword WITH at the very start of a query, you can define a buffer of reusable logic lasting for the length of the query execution. This can save time in lines of code written as well as in execution time.

If varying attributes are enabled, the WITH section can also be used to define perspective for each varying attribute dimension. In case of multiple varying attributes, perspective setting can be defined for each varying attribute dimension separately.

In the WITH section, you can create the following reusable elements:

- Calculated members
- Named Sets

#### **Syntax**

```
WITH
```

```
 SET set_name AS ' set '
 | MEMBER calculated_member_name AS ' <numeric_value_expr> '
[, <solve_order_specification> ]
 | <perspective_specification>
```
#### **Table 6-9 MDX WITH Section Elements**

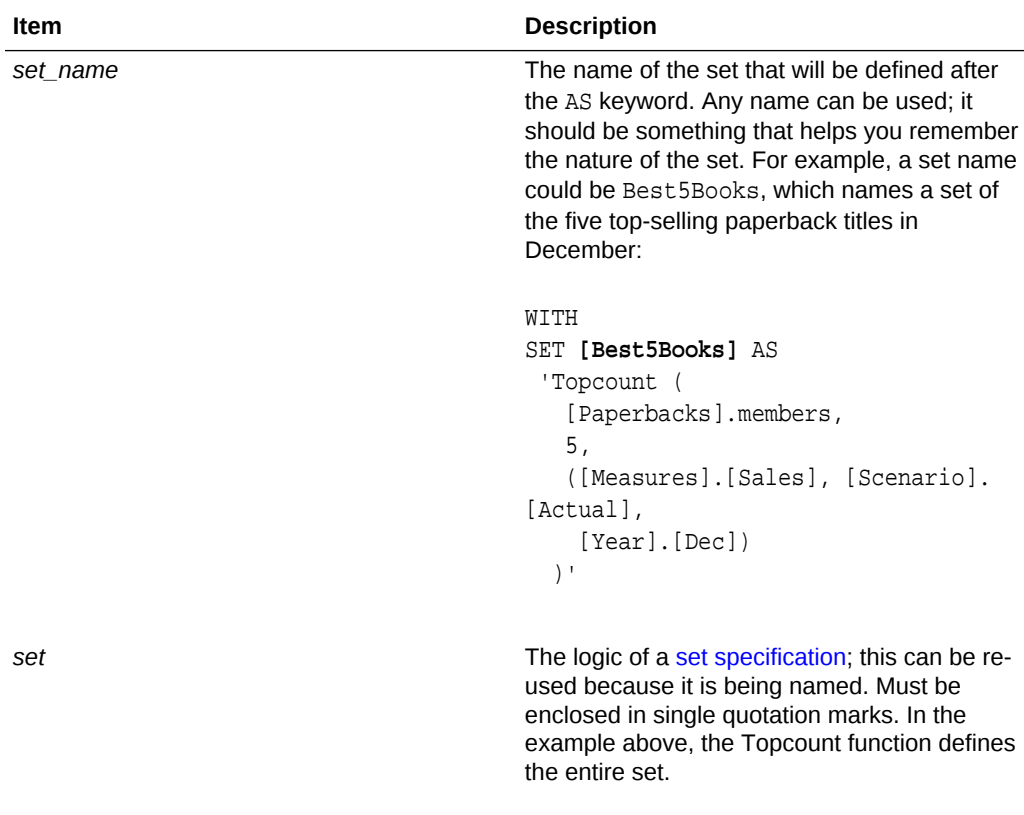

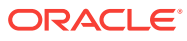

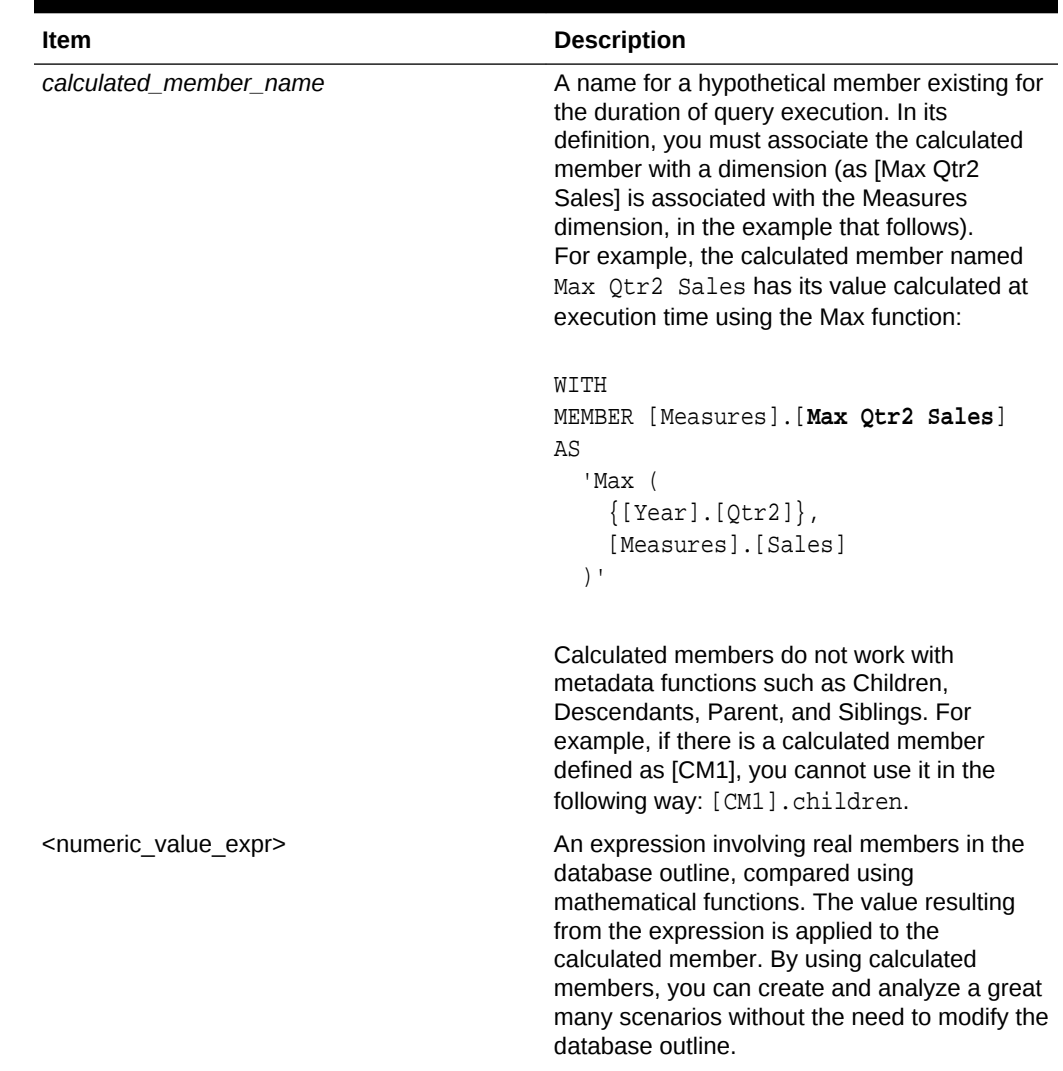

### **Table 6-9 (Cont.) MDX WITH Section Elements**

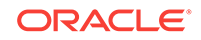

| Item                                                    | <b>Description</b>                                                                                                    |
|---------------------------------------------------------|----------------------------------------------------------------------------------------------------|
| <solve_order_specification></solve_order_specification> | Optional. By adding, $SOLVE$ $ORDER = n$ to<br>the end of each calculated member, you can<br>specify the order in which the members are<br>calculated. For example, solve order in the<br>following hypothetical query is indicated in<br>bold: |
|                                                         | WITH<br>MEMBER [Product]. [mbr1] AS<br>'calculation', SOLVE_ORDER = 2                                                                                                    |
|                                                         | MEMBER [Product]. [mbr2] AS<br>'calculation', SOLVE_ORDER = 1                                                                                                    |
|                                                         | SELECT<br>${[\text{Year}].children}$<br>on columns,<br>ſ<br>[Product] . [mbr1],<br>[Product]. [mbr2]                                                                                                    |
|                                                         | on rows                                                                                                    |
|                                                         | See Usage Examples for Solve Order.                                                                                                    |
| <perspective_specification></perspective_specification> | PERSPECTIVE REALITY   tuple FOR<br>dimension                                                                                                    |
|                                                         | When a database uses varying attributes,<br>base members associated with the varying<br>attributes are aggregated according to the<br>specified perspective.                                                                                    |
|                                                         | You can set the perspective to reality (using<br>the REALITY keyword) or to explicit (using an<br>input tuple consisting of level 0 members).                                                                                                   |
|                                                         | Reality-based evaluation and reporting is the<br>default, in which independent members are<br>determined by the current context.                                                                                                    |
|                                                         | When using explicit evaluation and reporting,<br>you specify a tuple of level 0 members from<br>the independent dimension to be used as the<br>context.                                                                                         |
|                                                         | For an example of a reality-based perspective,<br>see the example for AttributeEx. For an<br>example of an explicit perspective, see the<br>example for WithAttrEx.                                                                             |

**Table 6-9 (Cont.) MDX WITH Section Elements**

#### <span id="page-760-0"></span>**Usage Examples for Solve Order**

```
WITH
MEMBER 
   [Measures].[Profit Percent] 
  AS 'Profit *100 /Sales', SOLVE ORDER=20
MEMBER 
  [Year].[FirstFourMonths]
   AS 'Sum(Jan:Apr)',SOLVE_ORDER=10 
SELECT
   {[Profit], [Sales], [Profit Percent]} 
ON COLUMNS,
   {[Jan], [Feb], [Mar], [Apr], [FirstFourMonths]} 
ON ROWS
FROM Sample.Basic
```
The calculated member [Profit Percent], defined in the Measures dimension, calculates Profit as a percentage of Sales.

The calculated member [FirstFourMonths], defined in the Year dimension, calculates sum of data for first four months.

When data for ([Profit Percent], [FirstFourMonths]) is evaluated, SOLVE\_ORDER specifies the order of evaluation, ensuring that [Profit Percent] is evaluated first, and resulting in a correct value for percentage. If you change the order of evaluation, you will see that the percentage value is not correct. In this example, SOLVE\_ORDER specifies that sum should be calculated before percentage.

#### **Tie-Case Example for Solve Order**

When evaluating a cell identified by multiple calculated members, the SOLVE ORDER value is used to determine the order in which the expressions are evaluated. The expression that is used to evaluate the cell is that of the calculated member with the highest SOLVE\_ORDER value. In this case, [Profit Percent]'s expression is used to evaluate ([Profit Percent], [FirstFourMonths]). The example above is calculated as:

```
([Profit Percent], [FirstFourMonths])
     = ([Profit], [FirstFourMonths]) * 100 / ([Sales], [FirstFourMonths])
     = (([Profit], [Jan]) + ([Profit], [Feb]) + ([Profit], [Mar]) + 
([Profit], [Apr])) * 100 / 
           (([Sales], [Jan]) + ([Sales], [Feb]) + ([Sales], [Mar]) + 
([Sales], [Apr]))
```
A tie situation is possible because calculated members may have the same SOLVE\_ORDER value. The tie is broken based on the position of the dimensions to which the calculated members are attached:

- For aggregate storage outlines, the calculated member belonging to the dimension that comes later in the outline is the one that wins in this case.
- For block storage database outlines (and for pre-Release 7.1.2 aggregate storage outlines), the solve order property applies to calculated members defined in an MDX query. The calculated member belonging to the dimension that comes earlier in the outline is the one that wins in this case, and its expression is used to evaluate the cell.

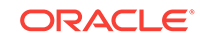

#### **Calculated Members**

For examples of queries using calculated members, see examples for the following functions:

[Abs](#page-826-0)

[Avg](#page-834-0)

**[BottomPercent](#page-837-0)** 

[Case](#page-840-0)

**[ClosingPeriod](#page-846-0)** 

**[Count](#page-850-0)** 

[Exp](#page-881-0)

**[FirstSibling](#page-890-0)** 

[IIF](#page-907-0)

[Int](#page-911-0)

[Lag](#page-930-0)

**[LastPeriods](#page-933-0)** 

[Lead](#page-935-0)

[Ln](#page-944-0)

**[Max](#page-947-0)** 

[Min](#page-952-0)

[Mod](#page-953-0)

[NextMember](#page-954-0)

**[NonEmptyCount](#page-956-0)** 

**[Ordinal](#page-963-0)** 

[PrevMember](#page-969-0)

[Remainder](#page-975-0)

[Sum](#page-986-0)

**[Todate](#page-991-0)** 

### **Named Sets**

For examples of queries using named sets, see examples for the following functions:

**[BottomPercent](#page-837-0)** 

**[CurrentTuple](#page-858-0)** 

[Filter \(example 3\)](#page-884-0)

**[Generate](#page-893-0)** 

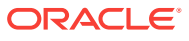

#### <span id="page-762-0"></span>[Parent \(example 2\)](#page-965-0)

#### **Perspective**

For examples of varying attribute queries using perspective, see examples for the following functions:

**[AttributeEx](#page-833-0)** 

**[WithAttrEx](#page-1008-0)** 

## MDX Dimension Specification

A dimension is a top-level member in the hierarchy (a member with no parent). Represent a dimension using the following rules:

#### **Syntax**

```
<dimension> :: = 
     <dimension-name-specification>
       | <member>.DIMENSION 
         | <layer>.DIMENSION
      | DIMENSION ( <member> | <layer> )
```
### **Table 6-10 Ways to Specify a Dimension in MDX**

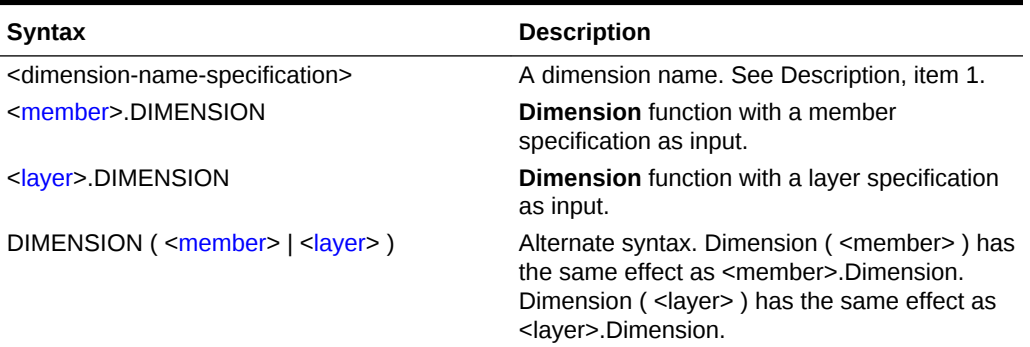

#### **Description**

A dimension can be represented in the following ways:

- **1.** Using the dimension name (the name of the top member of a dimension.) For example, [Market].
- **2.** Using the [Dimension](#page-871-0) function with a member of a dimension as input. For example, [New York].Dimension or Dimension ( [New York] ).
- **3.** Using the [Dimension](#page-871-0) function with a layer specification as input. For example, Dimension ([Market].Generations(2).Members) or {([Market].Generations(2).Members)}.Dimension.

## MDX Layer Specification

A layer is a shared depth in the outline hierarchy. Therefore, the concept of *layer* includes generations and levels. Represent a layer using the following rules:

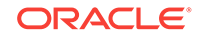

### **Syntax**

```
<layer> ::= 
         <layer-name-specification>
       | Levels ( <dim_hier>, <index> )
           | <dim_hier>.Levels ( <index> ) 
       | Generations ( <dim_hier>, <index> )
            | <dim_hier>.Generations ( <index> ) 
        | <member>.Generation
       | <member>.Level
```
### **Table 6-11 Ways to Specify a Layer in MDX**

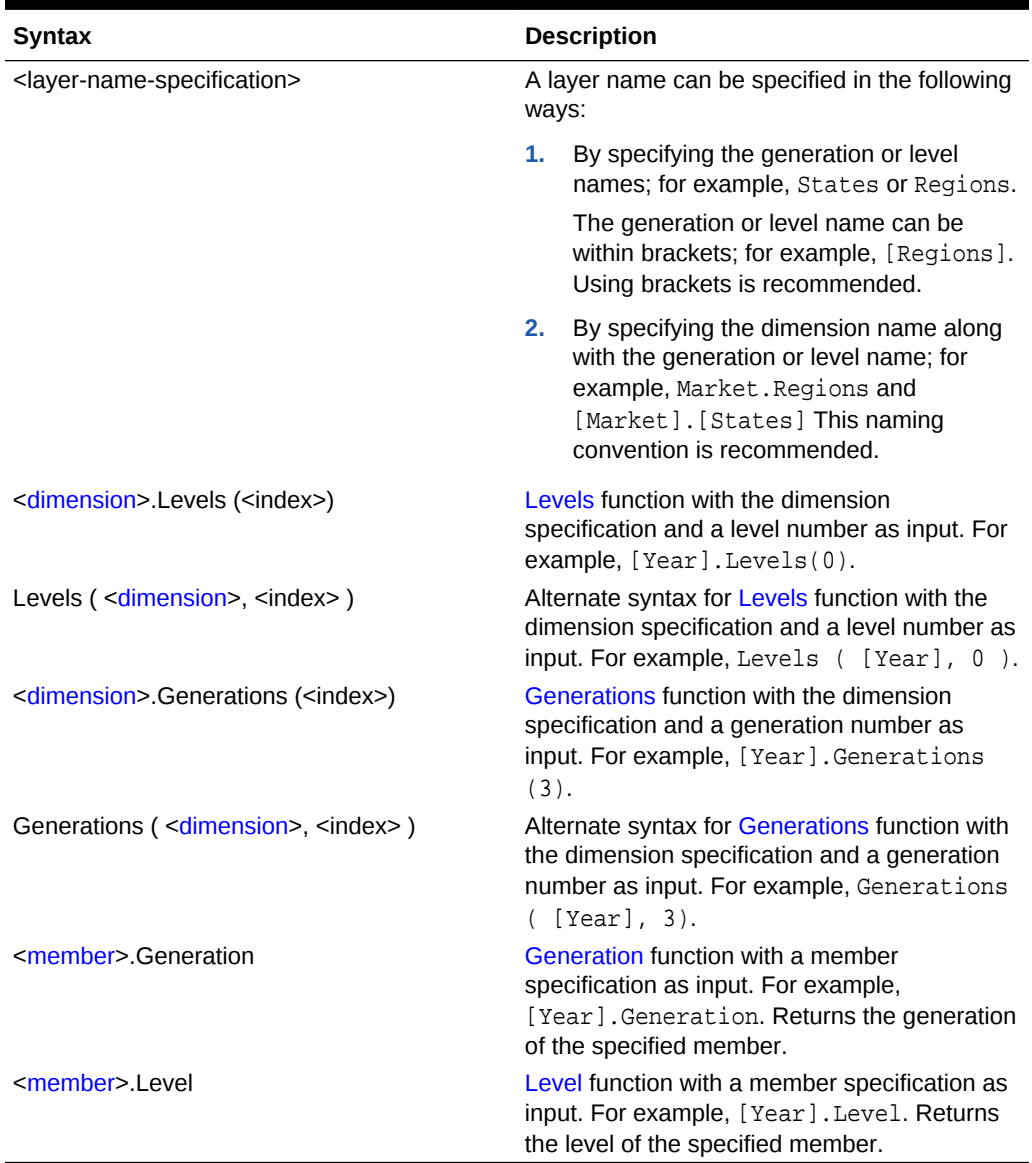

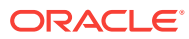

#### <span id="page-764-0"></span>**Description**

Generation numbers begin counting with 1 at the dimension name; higher generation numbers are those that are closest to leaf members in a hierarchy.

Level numbers begin with 0 at the deepest part of the hierarchy; the highest level number is a dimension name.

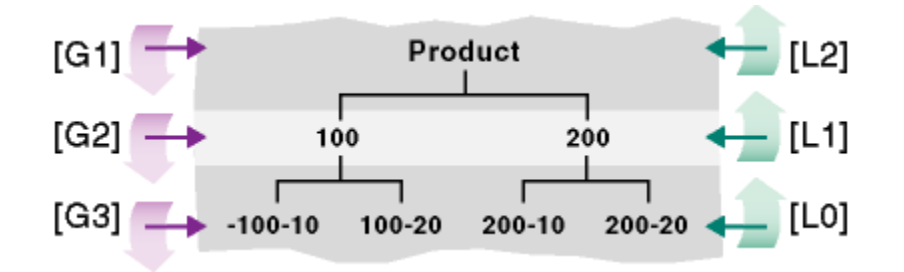

### **Note:**

In an asymmetric (or *ragged*) hierarchy, same level numbers does *not* mean that the members are at the same depth in the outline. For example, in the following diagram, member **aa** and member **f** are both level 0 members, and yet they are not at the same depth:

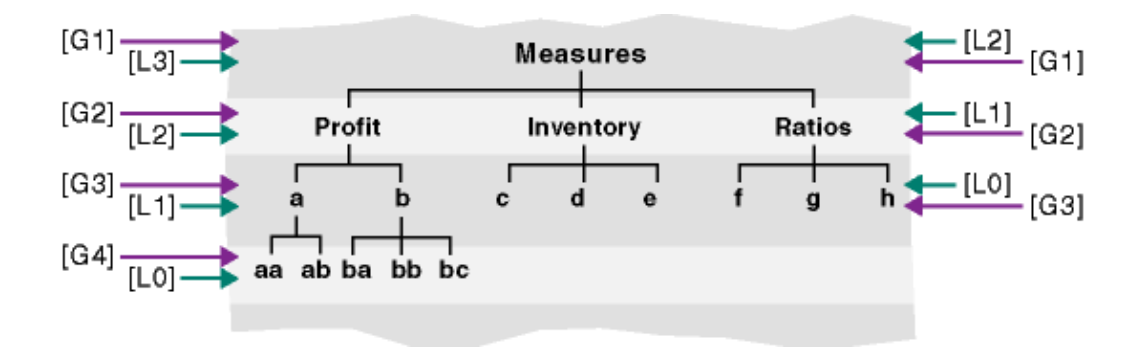

## MDX Member Specification

A member is a named hierarchical element in a database outline. Represent a member using the following rules:

#### **Syntax**

```
<member> ::= 
            <member-name-specification>
          | <member_value_expression>
```
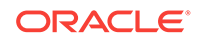

#### **Member Name Specification**

A member name can be specified in the following ways:

**1.** By specifying the actual name or the alias; for example, Cola, Actual, COGS, and [100].

If the member name starts with number or contains spaces, it should be within brackets; for example, [100]. Brackets are recommended for all member names, for clarity and code readability.

If the member name starts with an ampersand (&) , it should be within quotation marks; for example, ["&xyz"]. This is because the leading ampersand is reserved for substitution variables. You can also specify it as  $StrT o M b r$  (" $\&100"$ ).

For attribute members, the long name (qualified to uniquely identify the member) should be used; for example, [Ounces 12] instead of [12].

**2.** By specifying dimension name or any one of the ancestor member names as a prefix to the member name; for example, [Product].[100-10] and [Diet]. [100-10] This is a recommended practice for all member names, as it eliminates ambiguity and enables you to refer accurately to shared members.

### **Note:**

Use only one ancestor in the qualification. Essbase returns an error if multiple ancestors are included. For example, [Market].[New York] is a valid name for New York, and so is [East].[New York]. However, [Market]. [East]. [New York] returns an error.

- **3.** By specifying the name of a calculated member defined in the WITH section.
- **4.** For outlines that have duplicate member names enabled, see also [MDX Syntax for](#page-748-0) [Specifying Duplicate Member Names and Aliases.](#page-748-0)

#### **Member Value Expression**

A member value expression is output from any function that returns a member. As an alternative to referencing the member by name or alias, you can use a function that returns a member in place of  $\leq$ member>. For a list of functions that return a member, see [MDX Function Return Values](#page-817-0).

#### **Unresolved Member Names**

If an MDX query contains references to members that do not exist in the outline, the unresolved member names can be skipped so that the query can continue without error. To enable this feature, use the EssOpMdxQuery Java interface or EssMdxSetQueryOptions C API function. Unresolved names are left out from the result grid in cases where non existing members are given on query axes or as parameters to functions.

## MDX Hierarchy Specification

A hierarchy is a root member of an alternate hierarchy, which is always at generation 2 of a dimension. Member value expressions are not allowed as hierarchy arguments.

Alternate hierarchies are applicable to aggregate storage databases only.

The dimension of the hierarchy argument passed to a function must match the dimension of the other arguments passed to the function. If they do not match, an error is returned, and the query is aborted.

## <span id="page-766-0"></span>MDX Tuple Specification

This section shows rules for tuple specifications.

A **tuple** is a collection of member(s) with the restriction that no two members can be from the same dimension. For example, (Actual, Sales) is a tuple. (Actual, Budget) is not a tuple, as both members are from the same dimension.

**Syntax**

```
<tuple> ::= 
        <member>
      | ( <member> [, <member> ].. )
       | <tuple_value_expression>
```
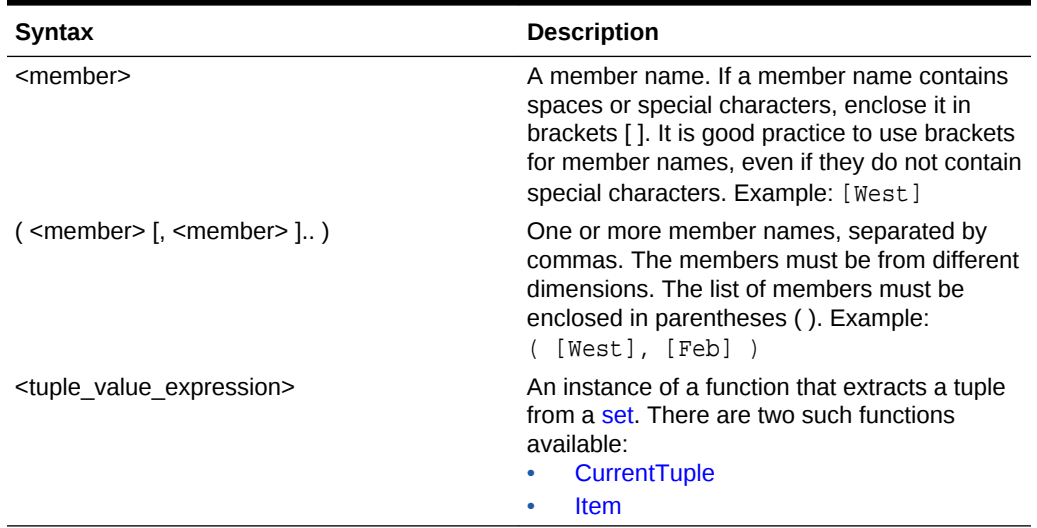

#### **Table 6-12 Ways to Specify a Tuple in MDX**

#### **Description**

A tuple represents a single data cell if all dimensions are represented. For example, this tuple from Sample Basic is a single data value:

( [Qtr1], [Sales], [Cola], [Florida], [Actual] )

## MDX Create Set / Delete Set

This section shows how to create and delete a named set that persists for the duration of a login session.

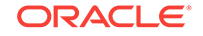

A named set is a re-usable member selection that can help streamline the writing and execution of MDX queries.

#### **Syntax**

The syntax to create or delete session-persistent named sets is shown below:

```
 CREATE SET set name AS ' set ' [FROM <cube_specification>] [WHERE 
[<slicer_specification>]]
|DROP SET set_name [FROM <cube_specification>]
```
#### **Examples**

#### **Example 1**

The following statement creates a named set called "Most Selling Products," which is a selection of the top selling products for Qtr1:

```
CREATE SET [Most Selling Products] AS 
 '
   {TopCount
    (
      Descendants
\overline{a} [Product], [Product].level, AFTER
      ), 3, 
      ([Measures].[Sales], [Year].[Qtr1])
    )
   }
 '
```
The following query, issued in the same login session as the CREATE statement, references the stored named set "Most Selling Products":

```
SELECT {[Measures].[Sales]} 
  ON COLUMNS, 
{[Most Selling Products]} 
ON ROWS 
FROM [Sample.Basic]
```
#### **Example 2**

To provide a context, a slicer clause maybe added to the set creation statement, as shown in bold:

```
CREATE SET [Most Selling Products] AS 
 \mathbf{r} {TopCount
    (
      Descendants
      (
      [Product], [Product].level, AFTER
      ), 3, 
      ([Measures].[Sales], [Year].[Qtr1])
```
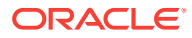

```
 )
  }
 '
  WHERE ([Market].[East], [Scenario].[Actual])
```
**Notes**

- Only 16 session-based named sets maybe stored simultaneously.
- Named set definitions may not contain references to other named sets.

### MDX Sub Select

A sub select is a secondary SELECT statement nested within the primary SELECT statement, in a FROM clause. Its purpose is to reduce, or filter out, the volume of scanned data. Using a sub select provides an effective way of processing queries that require partial aggregations.

#### **Syntax**

The syntax for using a sub select is shown in the context of the MDX query format:

```
[<with_section>]
SELECT <axis specification>
        [, <axis_specification>...]
   <subselect>
  [WHERE [<slicer_specification>]]
```
Where <subselect> is:

#### FROM

```
 (SELECT <axis_specification>
 [, <axis_specification>...]
FROM <cube specification>)
```
#### **Notes**

The following guidelines apply to members you can use in the sub select:

- Can be from any generation or level. The consolidation operators of descendants are analyzed, for potential filtering out of results. If a descendant's operator is  $\sim$ (non consolidation) and its descendants do not have any shared members or referenced members of shared members, its sub-hierarchy is removed from results. Similarly, a stored, non-level-0 member in a block storage hierarchy is the sole contributor to the aggregation; its children are not treated as dependencies.
- Can be calculated members defined in the WITH section.
- Can be formulas. Formula contributors are analyzed, but not their descendants.
- Functions that return a value are not evaluated (see [MDX Functions that Return a](#page-821-0) [Number\)](#page-821-0), nor are functions that derive their results using data (see Data-based Set Functions in [MDX Functions that Return a Set](#page-818-0). All dependencies from such expressions are included.
- If members are from the same dimension, they must also be in the same level and hierarchy (applies to aggregate storage databases only).

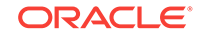

• The NON EMPTY syntax is not relevant in a sub-select axis specification.

#### **Example**

```
SELECT 
     [Digital Cameras/Camcorders].Children ON COLUMNS
FROM
     (SELECT
     {[Digital Cameras],[Camcorders]} ON COLUMNS
     FROM ASOsamp.Sample)
WHERE ([Curr Year],[94706],[Coupon],[Cash],[1 to 13 Years],[Under 20,000],
[Sale],[Units],[Mar])
```
# MDX Insert Specification

The insert clause is a way you can use MDX to update the database with new data, by inserting tuples from a source to a target.

MDX Insert is supported for aggregate storage databases and hybrid aggregation mode databases.

#### **Syntax**

```
[WITH MEMBER calculated_member_name AS ' <numeric_value_expr> ']
INSERT
          <source_tuple> TO <target_tuple>
          ....
         <source_tuple> TO <target_tuple>
         [<offset> <debitmember> <creditmember>]
         [USING <load_buffer_method>]
INTO
           APP.DB
FROM
  ( 
         <nested_select_statement>
  )
[WHERE [<slicer_specification>]]
```
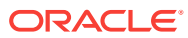

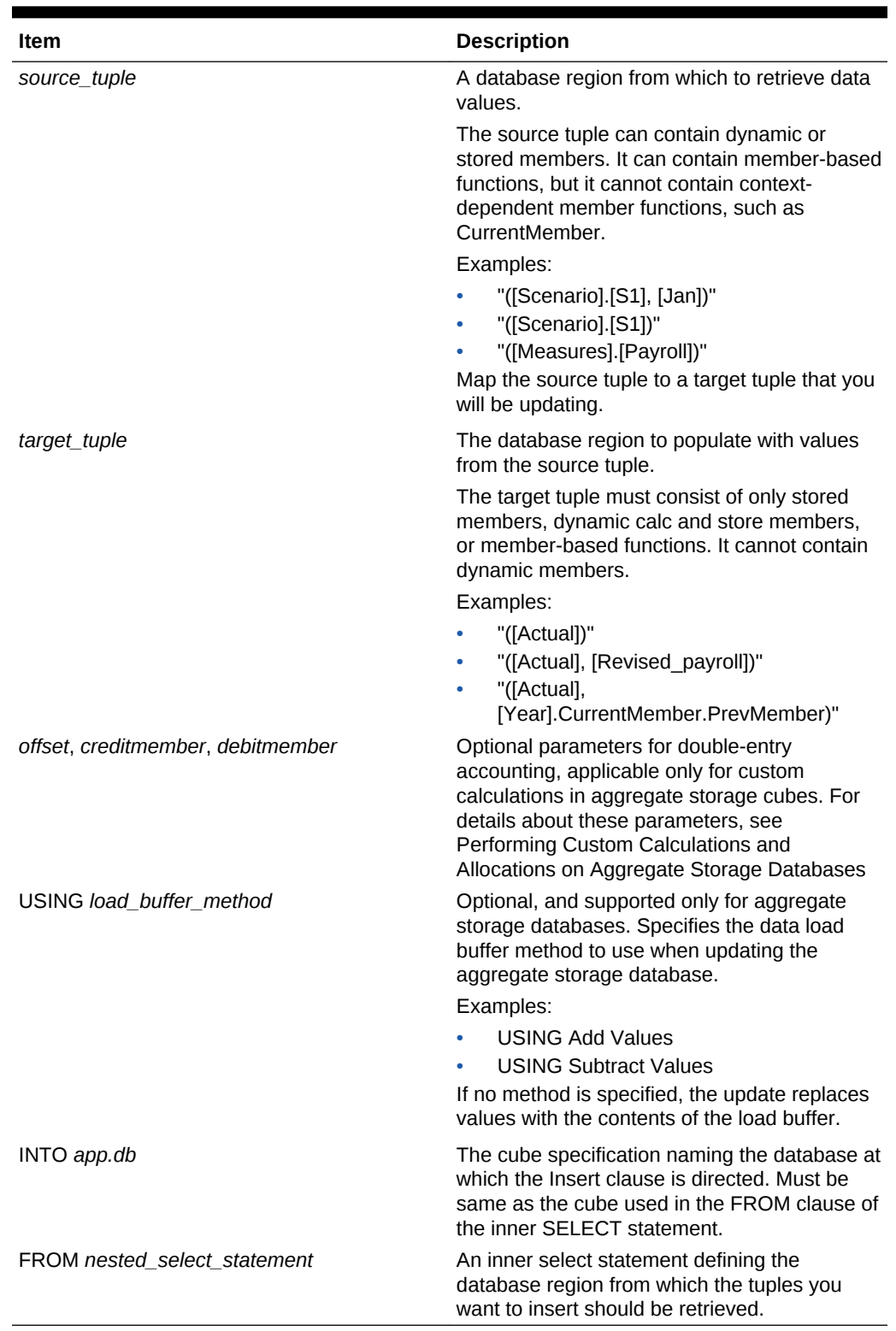

### **Table 6-13 MDX INSERT Clause Elements**

The WITH section is optional, enabling you to define the area to insert using a calculated member.

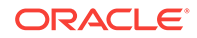

The WHERE section is optional, enabling you to define a slicer.

#### **Notes**

- Do not use attribute dimension members in the source or target tuples.
- Do not use context-dependent member functions, such as CurrentMember or PrevMember, in the source tuple.
- The source and target tuples should have the same dimensionality. For example, the following source and target tuple have the same dimensionality because the target tuple, [Scenario].[Actual], which is stored, matches the format of the source tuple, [Scenario].[S1], which is a calculated member defined in the WITH section.

```
 "([Scenario].[S1])" TO "([Scenario].[Actual])"
```
- #Missing values are not inserted/copied.
- The source cube (*app.db*) of the INTO clause must be same as the source cube used in the FROM clause of the inner SELECT statement.

#### **Example 6-1 Calculated Member and Nested Select Statement**

The following example uses a calculated member, M1, as the source tuple to update a target member, Commission, in Sample Basic.

```
WITH
            Member [Measures].[M1] as 'Sales * 0.1'
INSERT 
             "([Measures].[M1])" TO "([Measures].[Commission])"
INTO [Sample].[Basic]
FROM ( 
        SELECT 
               {[Measures].[M1]} on columns,
             \{(Jan, Actual, [100-10], [New York]) on ROWS
         FROM [Sample].[Basic]
);
```
#### **Example 6-2 Copying Data**

The following example uses an inner select statement of crossjoins to copy data from one outline member to another.

```
INSERT "([Measures].[Payroll])" TO "([Measures].[Revised_Payroll])"
INTO [Test].[Basic]
FROM (
        SELECT 
             {[Measures].[Payroll]} ON COLUMNS,
                  {Crossjoin
                    (Crossjoin(Descendants([Year]), 
                     Crossjoin(Descendants([Scenario]),
                   Descendants([Product]))),
                   Descendants([Market]))} ON ROWS
        FROM [Test].[Basic]
);
```
ORACLE®

#### **Example 6-3 Inserting Multiple Tuples**

The following example inserts multiple tuples into Test.Basic.

```
WITH
        Member [Measures].[M2] as 'Sales * 0.5'
INSERT 
        "([Measures].[M2])" 
         TO 
        "([Measures].[Commission])"
        "([East].[New York],[Measures].[Payroll])" 
         TO 
        "([Measures].[Revised_Payroll])"
INTO [Test].[Basic]
FROM (
        SELECT 
              {[Measures].[M2]} ON COLUMNS,
              {Crossjoin(Crossjoin(Descendants([Year]), 
               Crossjoin(Descendants([Scenario]), 
               Descendants([Product]))), 
               Descendants([Market]))} ON ROWS
       FROM [Test].[Basic]
);
```
#### **Example 6-4 Performing Allocations**

The following example uses a calculated member to perform an allocation in the Scenario dimension.

```
WITH MEMBER 
  [Scenario].[S1] 
AS 
  '([PY Actual], [Total Expenses]) * 
   ([Budget] / ([Total Expenses], [Budget]))'
INSERT 
  "([Scenario].[S1])" 
  TO 
  "([Scenario].[PY Actual])"
INTO 
  [Sample1].[Basic]
FROM 
  (SELECT 
    {[Scenario].[S1]} 
    ON COLUMNS,
     Crossjoin
      (Crossjoin
       ({[Jan]}, 
        Crossjoin([Total Expenses].Children, {[100],[200]})
      ), {[New York]}) 
    ON ROWS
    FROM
```
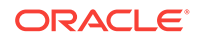

```
 [Sample1].[Basic]
 );
```
The above MDX example has similar functionality to a block storage allocation as shown in the following calc script example:

```
FIX("Total Expenses", {[Jan]}, [[New York]])
"PY Actual" = @ALLOCATE("PY Actual"->"Total Expenses",@CHILDREN("Total 
Expenses"), "Budget",,share);
ENDFIX
```
#### **Example 6-5 Inserting Using Member Context**

The following example updates the revised payroll based on previous year context.

```
INSERT 
   "([Measures].[Payroll])" 
TO 
   "([Measures].[Revised_Payroll],[Year].CurrentMember.PrevMember)"
INTO [Test].[Basic]
FROM
\sqrt{2} SELECT 
    {[Measures].[Payroll]} 
    ON COLUMNS,
    {Descendants([Year])} 
    ON ROWS
    FROM [Test].[Basic]
    WHERE ([Actual],[100-10],[New York])
  );
```
#### **Example 6-6 Performing a Custom Calculation**

The following example runs a custom calculation on an aggregate storage database.

```
 MEMBER [Amount Type].[AT1] 
 AS 
  'CASE 
    WHEN IS ([Account].CurrentMember, [ACC19802]) 
    THEN ([ACC19802],[CC10000],[ORG63],[Beginning Balance]) 
    WHEN IS([Account].CurrentMember, [ACC19803]) 
     THEN ([ACC19803],[FEB-05/06],[ORG00],[CC20000],[Beginning Balance]) * 2
    WHEN IS([Account].CurrentMember, [ACC19804]) 
     THEN ([ACC19804],[Feb-05/06],[ORG65],[CC19000],[Beginning Balance]) * 
          ([ACC19803],[Feb-08],[ORG63],[CC12000],[Beginning Balance])
    WHEN IS([Account].CurrentMember, [ACC19805]) 
     THEN ([ACC12000],[Beginning Balance]) + ([ACC19802],[Beginning 
Balance]) + 20
    WHEN IS([Account].CurrentMember, [ACC19806]) 
     THEN ([ACC19805],[Feb-08],[ORG63],[CC12000],[Beginning Balance])- 
0.00000020e7
```
WITH

```
 WHEN IS([Account].CurrentMember, [ACC19807]) 
    THEN 1
   ELSE Missing
   END'
 MEMBER [Amount Type].[AT3] 
 AS 
  'IIF
    ([Amount Type].[AT1] < 0, 
    [Amount Type].[AT1] * -1, Missing)'
 MEMBER [Amount Type].[AT4] 
 AS 
  'IIF
 ([Amount Type].[AT1] >= 0, [Amount Type].[AT1], Missing)' 
 MEMBER [Amount Type].[AT5] 
 AS 
  'IIF(IS([Organisation].CurrentMember, [ORG00]) 
  AND IS([Account].CurrentMember, [ACC19807]),
   SUM(Crossjoin(
    [ACC19801].Children, 
     {[ORGT].Children}),
    [Amount Type].[AT1]), Missing)'
 MEMBER [Amount Type].[AT6] 
 AS 
  'IIF
  ([Amount Type].[AT5] < 0, 
   [Amount Type].[AT5] * -1, Missing)'
 MEMBER [Amount Type].[AT7] 
 AS 
  'IIF
   ([Amount Type].[AT5] >= 0,
    [Amount Type].[AT5], Missing)'
INSERT
  "([Amount Type].[AT3])" 
 TO 
  "([Allocations],[Beginning Balance Credit])"
  "([Amount Type].[AT4])" 
  TO 
  "([Allocations],[Beginning Balance Debit])"
  "([Amount Type].[AT6])" 
  TO 
  "([Allocations],[Beginning Balance Debit],[ORG66])"
  "([Amount Type].[AT7])" 
  TO 
  "([Allocations],[Beginning Balance Credit],[ORG66])"
```
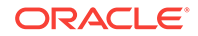

```
INTO 
    [Gl].[Basic]
FROM 
(
    SELECT 
       {[ACC19801].Children} 
    ON COLUMNS,
       {Crossjoin(Crossjoin([ORGT].Children,[CCT].Children),
       {[Amount Type].[AT1],
        [Amount Type].[AT3],
        [Amount Type].[AT4],
        [Amount Type].[AT5],
        [Amount Type].[AT6],
        [Amount Type].[AT7]})} 
    ON ROWS
    FROM 
     [Gl].[Basic]
    WHERE 
      ([Actual],[PUBT],[OUTT], [Feb-08],[FRED],[ANLT])
);
```
#### **Example 6-7 Performing a Custom Allocation**

The following example runs a custom allocation on an aggregate storage database.

```
WITH 
 MEMBER [Amount Type].[AT1] 
 AS 
   '([Beginning Balance],[ORG63],[CC10000])'
  MEMBER [Amount Type].[AT2] 
  AS 
  '[Amount Type].[AT1]/
    Count(
     Crossjoin(
      {[Beginning Balance Credit]},
       CrossJoin(
        Descendants(
         [ORGT],
         [Organisation].Levels(0)
        ),
        Descendants([CCT],[Cost Centre].Levels(0))
        )
       )
      )'
  MEMBER [Amount Type].[AT3] 
  AS 
  'IIF([Amount Type].[AT2] < 0, [Amount Type].[AT2] * -1, Missing)'
  MEMBER [Amount Type].[AT4] 
  AS 
  'IIF([Amount Type].[AT2] >= 0, [Amount Type].[AT2], Missing)'
```

```
 MEMBER [Amount Type].[AT5] 
 AS 
  'IIF(IS([Organisation].CurrentMember, [ORG00]) 
  AND IS([Cost Centre].currentMember,[CC19000]) 
  AND [Amount Type].[AT1] < 0, [Amount Type].[AT1] * -1, Missing)'
 MEMBER [Amount Type].[AT6] 
 AS 
  'IIF (IS([Organisation].currentMember, [ORG00]) 
 AND IS([Cost Centre].currentMember,[CC19000]) 
 AND [Amount Type].[AT1] >= 0, [Amount Type].[AT1], Missing)'
INSERT 
  "([Amount Type].[AT3],[Scenario])" 
 TO 
  "([Allocations],[Beginning Balance Credit])"
  "([Amount Type].[AT4],[Scenario])" 
 TO 
  "([Allocations], [Beginning Balance Debit])"
  "([Amount Type].[AT5],[Scenario])" 
 TO "([Allocations],[Beginning Balance Debit],[ORG63],[CC19000])"
  "([Amount Type].[AT6],[Scenario])" 
 TO 
  "([Allocations],[Beginning Balance Credit],[ORG63],[CC19000])"
INTO [Gl].[Basic]
FROM 
  (
    SELECT 
    {[Amount Type].[AT1],
     [Amount Type].[AT2],
     [Amount Type].[AT3],
     [Amount Type].[AT4],
     [Amount Type].[AT5],
     [Amount Type].[AT6]} 
    ON COLUMNS,
    {Crossjoin(
     [Acc19801].Children, 
      CrossJoin(
       Descendants(
        [ORGT],[Organisation].Levels(0)
       ),
       Descendants(
       [CCT],[Cost Centre].Levels(0)
\overline{\phantom{a}}\overline{\phantom{a}} )} 
    ON ROWS
    FROM [Gl].[Basic]
    WHERE ([ANLT],[OUTT],[Scenario],[PUBT],[FRED],[Feb-08])
  );
```
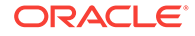

#### **See Also**

[MDXINSERTREQUESTTIMEOUT](#page-415-0)

[MDXINSERTBUFFERAGGMETHOD](#page-414-0)

## MDX Export Specification

The export clause is a way to save query results to a file on Essbase. This is an alternative to viewing the query output on a client, and can be useful for large queries, or for exporting data to import later using a data load.

#### **Syntax**

```
[<with_section>]
EXPORT INTO FILE <file_name> [<OVERWRITE> <USING COLUMNDELIMITER 
<delimiter_character>>]
SELECT [<axis_specification>
       [, <axis specification>...]]
   <subselect> | FROM <cube_specification> 
[WHERE [<slicer specification>]]
```
#### **Table 6-14 MDX EXPORT Clause Elements**

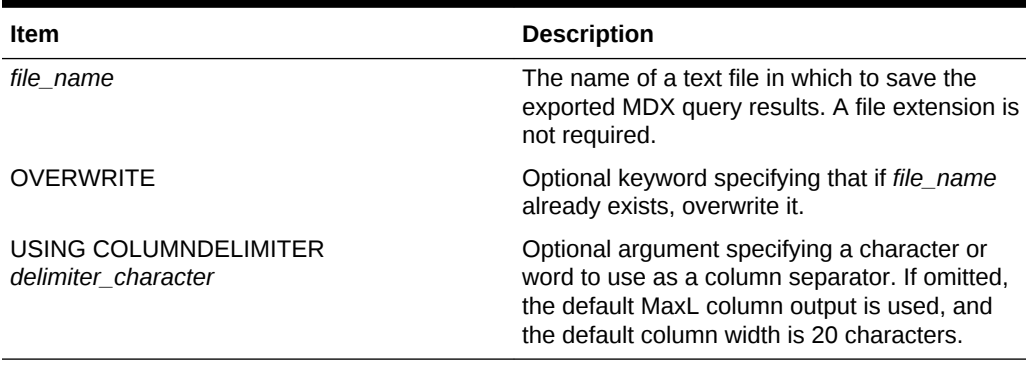

#### **Notes**

MDX Export is designed for large data exports. For optimal performance, Essbase treats the row axis as NON EMPTY, in a two-axis MDX Export query. This is the default behavior even if NON EMPTY is not specified. For more information about NON EMPTY, see [MDX Axis Specifications](#page-751-0).

#### **Example**

The following query

```
EXPORT INTO FILE "example" OVERWRITE USING COLUMNDELIMITER "#~"
SELECT 
    {[Mar],[Apr]} ON COLUMNS,
    Crossjoin({[100],[200]} , crossjoin({[Actual],[Budget]},
    {[Opening Inventory],[Ending Inventory]})) ON ROWS
```
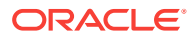

```
FROM [Sample].[Basic]
WHERE ([New York]);
```
returns only minimal information to the client (where status 1 indicates successful query execution):

 Axis-1 (File) +-------------------+------------------- (Mdx Export) 1

The output file, example.txt, is saved to the database directory, and contains the actual query output:

```
Product#~Scenario#~Measures#~Mar#~Apr
Colas#~Actual#~Opening Inventory#~2041#~2108
Colas#~Actual#~Ending Inventory#~2108#~2250
Colas#~Budget#~Opening Inventory#~1980#~2040
Colas#~Budget#~Ending Inventory#~2040#~2170
Root Beer#~Actual#~Opening Inventory#~2378#~2644
Root Beer#~Actual#~Ending Inventory#~2644#~2944
Root Beer#~Budget#~Opening Inventory#~2220#~2450
Root Beer#~Budget#~Ending Inventory#~2450#~2710
```
# MDX Operators

This section describes operators that can be used in MDX queries as part of numeric value expressions or search conditions.

**Mathematical Operators**

| <b>Operator</b> | <b>Definition</b>                                                                                                    |
|-----------------|----------------------------------------------------------------------------------------------------|
| $+$             | Adds. Also can be used as a unary operator.                                                                                                    |
|                 | Subtracts. Also can be used as a unary<br>operator; for example, $-5$ , $-(Profit)$ .                                                                                                    |
| $\star$         | Multiplies.                                                                                                    |
|                 | Divides.                                                                                                    |
| °               | Evaluates percentage. For example,<br>Member1%Member2 evaluates Member1 as a<br>percentage of Member2. Note: Aggregate<br>storage outline formulas cannot contain the $\frac{1}{6}$<br>operator. In outline formulas, replace $\frac{1}{2}$ with<br>expression: $\left(\text{value1}/\text{value2}\right)$ *100) |

**Table 6-15 Mathematical Operators in MDX**

**Conditional and Logical Operators**

Conditional operators take two operands and check for relationships between them, returning TRUE or FALSE.

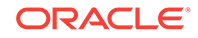

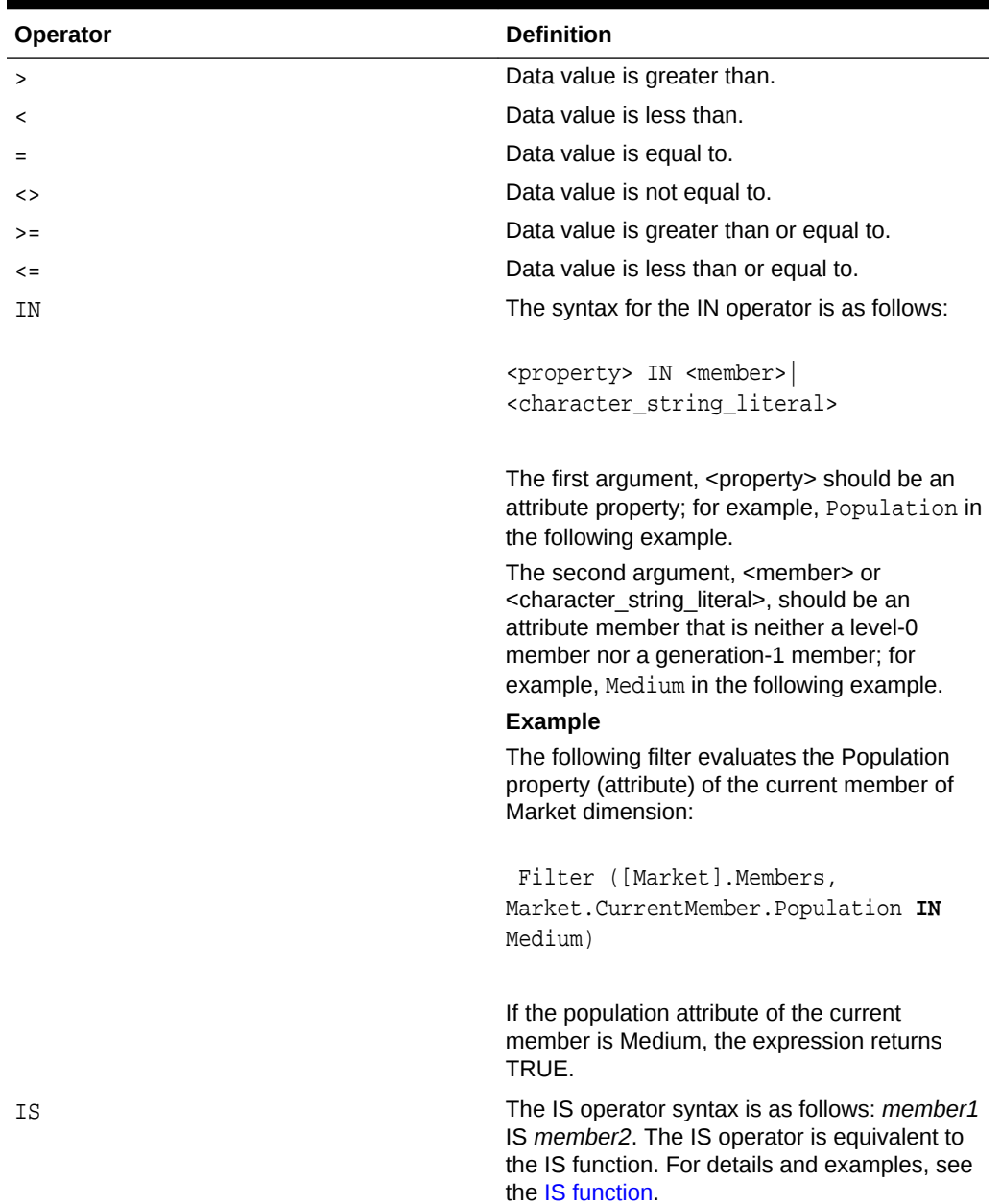

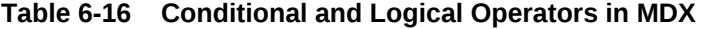

### **Boolean Operators**

Boolean operators can be used in the following functions to perform conditional tests: Filter, Case, IIF, Generate. Boolean operators operate on boolean operands (TRUE/ FALSE values).

See also [MDX Functions that Return a Boolean](#page-823-0).

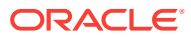

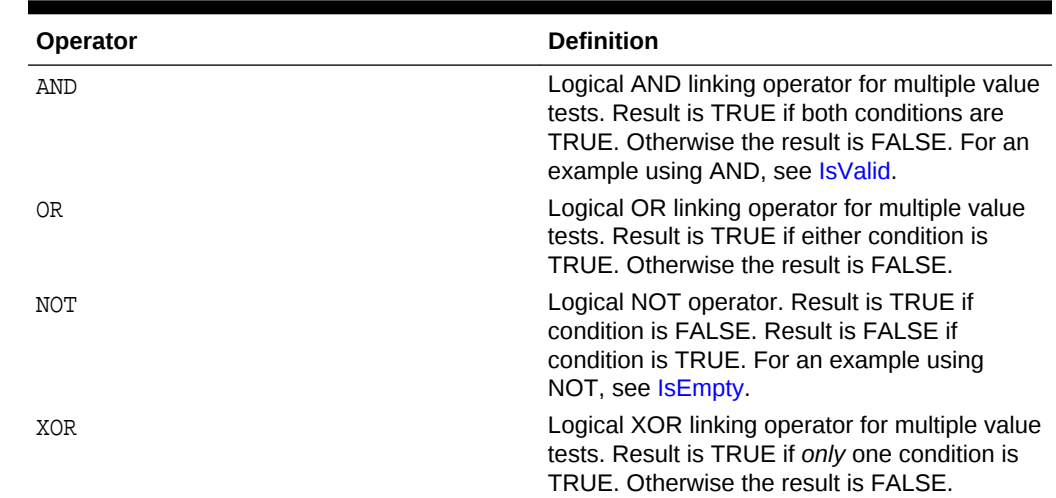

#### **Table 6-17 Boolean Operators in MDX**

# About MDX Properties

Properties describe certain characteristics of data and metadata. MDX enables users to write queries that use properties to retrieve and analyze data. Properties can be intrinsic or custom.

MDX Intrinsic Properties [MDX Custom Properties](#page-781-0) [MDX Property Expressions](#page-781-0) [MDX Optimization Properties](#page-783-0) [Querying for Member Properties in MDX](#page-785-0) [The Value Type of MDX Properties](#page-787-0)

[MDX NULL Property Values](#page-787-0)

## MDX Intrinsic Properties

Intrinsic properties are defined for members in all dimensions. In Essbase, the intrinsic MDX member properties defined for all members in an Essbase database outline are MEMBER\_NAME, MEMBER\_ALIAS, LEVEL\_NUMBER, GEN\_NUMBER, IS\_EXPENSE, COMMENTS, and MEMBER\_UNIQUE\_NAME.

The MEMBER\_NAME intrinsic property returns a member name string for each member.

The MEMBER\_ALIAS intrinsic property returns a member alias string for each member.

The LEVEL\_NUMBER intrinsic property returns the level number of each member.

The GEN\_NUMBER intrinsic property returns the generation number of each member.

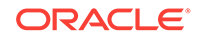

<span id="page-781-0"></span>The IS\_EXPENSE intrinsic property returns TRUE if a member has the Expense account type, and FALSE otherwise. Example:

```
 SELECT
 [Measures].Members
  DIMENSION PROPERTIES [Measures].[IS_EXPENSE] on columns
from Sample.Basic;
```
The COMMENTS intrinsic property returns a comment string for each member where applicable. Example:

```
 SELECT
 [Market].Members
  DIMENSION PROPERTIES [Market].[COMMENTS] on columns
from Sample.Basic;
```
The MEMBER\_UNIQUE\_NAME intrinsic property is a member-name property. It returns NULL for unique members, and a system-generated key for duplicate members.

### MDX Custom Properties

MDX in Essbase supports three types of custom properties: attribute properties, UDA properties, and alias-table-name properties. Attribute properties are defined by the attribute dimensions in an outline. In the Sample Basic database, the [Pkg Type] attribute dimension describes the packaging characteristics of members in the Product dimension. This information can be queried in MDX using the property name [Pkg Type].

Attribute properties are defined only for specific dimensions and only for a specific level in each dimension. For example, in the Sample Basic outline, [Ounces] is an attribute property defined only for members in the Product dimension, and this property has valid values only for the level-0 members of the Product dimension. The [Ounces] property does not exist for other dimensions, such as Market. The [Ounces] property for a non level-0 member in the Product dimension is a NULL value. The attribute properties in an outline are identified by the names of attribute dimensions in that outline.

The custom properties also include UDAs. For example, [Major Market] is a UDA property defined on Market dimension members. It returns a TRUE value if [Major Market] UDA is defined for a member, and FALSE otherwise.

Custom alias-table-name properties enable you to query for alias table names used by each member returned in the output.

### MDX Property Expressions

In addition to querying for intrinsic and custom properties of a member, you can also query for MDX properties using the PROPERTY\_EXPR function. This function enables you to query for properties of related members based on a member value expression.

### **Syntax**

PROPERTY\_EXPR (dimension name, property\_name, member\_value\_expression, display\_name)

| <b>Parameter</b>        | <b>Description</b>                                                                                                    |
|-------------------------|----------------------------------------------------------------------------------------------------|
| dimension name          | The dimension name, or the keyword ALL.<br>When a dimension name is specified, the<br>property expression is evaluated for members<br>from that dimension only. When the keyword<br>ALL is specified, the property expression is<br>evaluated for all members on the axis.           |
| property name           | Property specification. One of the intrinsic<br>properties (MEMBER NAME,<br>MEMBER ALIAS, LEVEL NUMBER,<br>GEN NUMBER, IS EXPENSE, COMMENTS,<br>or MEMBER UNIQUE NAME), or one of the<br>custom properties (an attribute dimension<br>name, alias-table name, or UDA specification). |
| member value expression | Member value expression. See<br><member_value_expression> ::= in MDX<br/><b>Grammar Rules.</b></member_value_expression>                                                                                                    |
| display_name            | Character string literal. The display name to<br>use for the queried properties information in<br>the query output.                                                                                                    |

**Table 6-18 PROPERTY\_EXPR Parameters**

#### **Description**

For every member on an axis from *dimension name*, the *member\_value\_expression* is evaluated with the current member from *dimension name* in the context. The *property\_name* is evaluated on the output of *member\_value\_expression*. The specified *display\_name* indicates the label to use for the queried properties output.

You can refer to the current member on the axis by using [CurrentAxisMember](#page-856-0).

#### **Example**

```
SELECT
  {[100]}
ON COLUMNS, 
Market.Levels(0).Members 
  DIMENSION PROPERTIES 
   PROPERTY_EXPR
    (
     Market,
     MEMBER_NAME,
     Ancestor
       (
       Currentaxismember(),
```
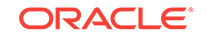

```
 Currentaxismember().Dimension.Levels(1)
      ),
    "Parent_level_1"
    ),
   PROPERTY_EXPR
    (
     Market,
    MEMBER NAME,
     Ancestor
      (
       Currentaxismember(), 
       Currentaxismember().Dimension.Levels(2)
      ),
    "Parent_level_2"
    )
ON ROWS 
FROM Sample.Basic;
```
which returns the following grid (truncated):

**Table 6-19 Output Grid from MDX Example**

| (axis)          | Axis-1.properties                                      | 100  |
|-----------------|--------------------------------------------------------|------|
| [New York]      | Parent level $1 =$ East,<br>Parent level $2 =$ market  | 3498 |
| [Massachusetts] | Parent level $1 = East$ ,<br>Parent level $2 =$ market | 5105 |
| [Florida]       | Parent level $1 =$ East,<br>Parent level $2 =$ market  | 2056 |
| $\cdots$        | $\cdots$                                               |      |

## MDX Optimization Properties

Optimization properties can improve the performance of formulas and calculated members, as well as the performance of queries that rely on them.

Optimization properties are applicable to outline members with formulas and calculated members only. Stored members are not associated with these properties.

The NONEMPTYMEMBER and NONEMPTYTUPLE properties enable MDX in Essbase to query on large sets of members or tuples while skipping formula execution on non-contributing values that contain only #MISSING data.

Because large sets tend to be very sparse, only a few members contribute to the input member (have non #MISSING values) and are returned. As a result, the use of NONEMPTYMEMBER and NONEMPTYTUPLE in calculated members and formulas conserves memory resources, allowing for better scalability, especially in concurrent user environments.

#### **NONEMPTYMEMBER**

NONEMPTYMEMBER nonempty member list

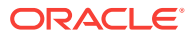

where *nonempty\_member\_list* is one or more comma-separated member names or calculated member names from the same dimension as the formula or calculated member.

Use a single NONEMPTYMEMBER property clause at the beginning of a calculated member or formula expression to indicate to Essbase that the value of the formula or calculated member is empty when any of the members specified in *nonempty\_member\_list* are empty.

#### **NONEMPTYTUPLE**

```
NONEMPTYTUPLE "("nonempty_member_list")"
```
where *nonempty\_member\_list* is one or more comma-separated member names or calculated member names, each from different dimensions.

Use a single NONEMPTYTUPLE property clause at the beginning of a calculated member or formula expression to indicate to Essbase that the value of the formula or calculated member is empty when the cell value at the tuple given in *nonempty\_member\_list* is empty.

#### **Example**

The following query calculates a member [3 Month Units] that represents the sum of Units (items per package) for the current month and the previous two months, where Units data is not missing.

The calculated member [3 Month Units] calculates Units shipped for last three months. If the units shipped for [MTD] (units shipped in a year) is empty, it follows that Units data is empty for all months in the Year; therefore, the sum of Units shipped for last three months is also empty. Because the row axis in the query is very large and sparse, the NONEMPTYTUPLE property would significantly increase the performance of the query in this case.

```
WITH MEMBER [Measures].[3 Month Units] AS
NONEMPTYTUPLE ([Units], [MTD])
   Sum(
\left\{\begin{array}{ccc} \end{array}\right\} ClosingPeriod(Time.Generations(5), Time.CurrentMember),
          Time.CurrentMember.Lag(1),
          Time.CurrentMember.Lag(2)
          }, 
          Units
    )
SELECT
  {Units, [3 Month Units]} ON COLUMNS,
 NON EMPTY 
   CrossJoin(
       Stores.Levels(0).Members,
       [Store Manager].Children
  \left( \right)ON ROWS
```
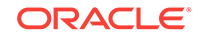

<span id="page-785-0"></span>FROM Asosamp.Sample WHERE (Mar);

This query returns the following grid (results truncated):

| (axis)                | <b>Items Per Package</b> | <b>3 Month Units</b> |
|-----------------------|--------------------------|----------------------|
| (017589, Carrie)      | 610                      | 1808                 |
| (020408, Debra)       | 584                      | 1778                 |
| (020486, Kalluri)     | 551                      | 1670                 |
| $(047108,$ Kimberley) | 593                      | 1723                 |
| (051273, Madhukar)    | 541                      | 1642                 |
| (056098, Melisse)     | 607                      | 1750                 |
|                       | $\cdots$                 | $\cdots$             |

**Table 6-20 Output Grid from MDX Example**

## Querying for Member Properties in MDX

Properties can be used inside an MDX query in two ways. In the first approach, you can list the dimension and property combinations for each axis set. When a query is executed, the specified property is evaluated for all members from the specified dimension and included in the result set.

For example, on the column axis, the following query will return the GEN\_NUMBER information for every Market dimension member. On the row axis, the query returns MEMBER\_ALIAS information for every Product dimension member.

```
SELECT
  [Market].Members
     DIMENSION PROPERTIES [Market].[GEN_NUMBER] on columns,
  Filter ([Product].Members, Sales > 5000)
     DIMENSION PROPERTIES [Product].[MEMBER_ALIAS] on rows
from Sample.Basic
```
When querying for member properties using the DIMENSION PROPERTIES section of an axis, a property can be identified by the dimension name and the name of the property, or just by using the property name itself. When a property name is used by itself, that property information is returned for all members from all dimensions on that axis, for which that property applies.

### **Note:**

When a property name is used by itself within the DIMENSION PROPERTIES section, do not use brackets [] around the property name.

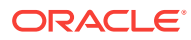

In the following query. the MEMBER\_ALIAS property is evaluated on the row axis for both Year and Product dimensions.

```
SELECT
  [Market].Members
     DIMENSION PROPERTIES [Market].[GEN_NUMBER] on columns,
 CrossJoin([Product].Children, Year.Children)
     DIMENSION PROPERTIES MEMBER_ALIAS on rows
from Sample.Basic
```
In a second approach, properties can be used inside value expressions in an MDX query. For example you can filter a set based on a value expression that uses properties of members in input set.

The following query returns all caffeinated products that are packaged in cans.

```
Select
Filter([Product].levels(0).members,
          [Product].CurrentMember.Caffeinated and
          [Product].CurrentMember.[Pkg Type] = "Can")
          Dimension Properties
            [Caffeinated], [Pkg Type] on columns
```
The following query uses the UDA [Major Market] to calculate the value [BudgetedExpenses] based on whether the current member of the Market dimension is a major market or not.

```
With 
    MEMBER [Measures].[BudgetedExpenses] AS
       'IIF([Market].CurrentMember.[Major Market],
        [Marketing] * 1.2, [Marketing])'
Select
    {[Measures].[BudgetedExpenses]} on columns,
    Market.Members on rows
Where
   ([Budget])
```
The following queries use alias table names.

```
 SELECT
  [Product].Members
   DIMENSION PROPERTIES [Default] on columns
from Sample.Basic;
```

```
SELECT
 [Product].Members
   DIMENSION PROPERTIES [Long Names] on columns
from Sample.Basic;
```
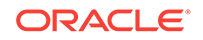

## <span id="page-787-0"></span>The Value Type of MDX Properties

The value of an MDX property in Essbase can be a numeric, Boolean, or string type. MEMBER\_NAME and MEMBER\_ALIAS properties return string values. LEVEL\_NUMBER and GEN\_NUMBER properties return numeric values.

The attribute properties return numeric, Boolean, or string values based on the attribute dimension type. For example, in Sample Basic, the [Ounces] attribute property is a numeric property. The [Pkg Type] attribute property is a string property. The [Caffeinated] attribute property is a Boolean property.

Essbase allows attribute dimensions with date types. The date type properties are treated as numeric properties in MDX. When comparing these property values with dates, you need to use the TODATE function to convert date strings to numeric before comparison.

The following query returns all Product dimension members that have been introduced on date 03/25/1996. Since the property [Intro Date] is a date type, the TODATE function must be used to convert the date string "03-25-1996" to a number before comparing it.

```
Select
  Filter ([Product].Members, 
           [Product].CurrentMember.[Intro Date] = 
           TODATE("mm-dd-yyyy","03-25-1996")) on columns
```
When a property is used in a value expression, you must use it appropriately based on its value type: string, numeric, or Boolean.

## MDX NULL Property Values

Not all members may have valid values for a given property name. For example, the MEMBER\_ALIAS property returns an alternate name for a given member as defined in the outline; however, not all members may have aliases defined. In these cases A NULL value would be returned for those members that do not have aliases.

In the following query:

 SELECT [Year].Members DIMENSION PROPERTIES MEMBER\_ALIAS on columns

none of the members in the Year dimension have aliases defined for them. Therefore, the query returns NULL values for the MEMBER\_ALIAS property for members in the Year dimension.

The attribute properties are defined for members of a specific dimension and a specific level in that dimension. In the Sample Basic database, the [Ounces] property is defined only for level-0 members of the Product dimension.

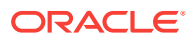

Therefore, if you query for the [Ounces] property of a member from the Market dimension, as shown in the following query, you will get a syntax error:

```
 SELECT
    Filter([Market].members,
           [Market].CurrentMember.[Ounces] = 32) on columns
```
Additionally, if you query for the [Ounces] property of a non level-0 member of the dimension, you will get a NULL value.

When using property values in value expressions, you can use the function IsValid() to check for NULL values. The following query returns all Product dimension members with [Ounces] property value of 12, after eliminating members with NULL values.

```
 Select
   Filter([Product].Members,
           IsValid([Product].CurrentMember.[Ounces]) and
           [Product].CurrentMember.[Ounces] = 12) on columns
```
## MDX Comments

This section describes how to add comments to MDX queries.

#### **Syntax**

MDX supports two types of syntax for comments:

**1.** MDX supports the "C++ style" comments that are also supported by the Essbase Server calculator framework. This type of comment can cover multiple lines. Everything in between is ignored by the MDX parser.

Example:

```
/* 
commented text is 
ignored by parser 
*/
```
**2.** MDX supports inline comments beginning with two hyphens. Beginning with two hyphens, the rest of the line is ignored by the MDX parser. A new line ends the span of the comment.

Example:

-- short comment can go on till line break

#### **Example**

The following example uses both styles of comments:

```
/* Query the profit figures in each
  market for the "100" products
```
ORACLE

```
*/
SELECT
 {([Market].levels(1).members)} --L1 members of Market 
ON COLUMNS, 
 --Cross of the "100" products and their profit figures:
  CrossJoin ([100].children, [Profit].children)
ON ROWS
FROM Sample.Basic
```
# MDX Query Limits

#### **Overview**

The following concepts are applicable to understanding MDX query limits.

**Table 6-21 MDX Query Limit Concepts**

| Concept              | <b>Description</b>                                                                                                    |
|----------------------|----------------------------------------------------------------------------------------------------|
| NON EMPTY processing | Refers to how Essbase processes MDX<br>queries and sets when the NON EMPTY<br>keywords are used in an axis specification.<br>The NON EMPTY specification optimizes<br>processing by suppressing slices that would<br>contain entirely #MISSING values. |

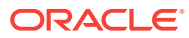

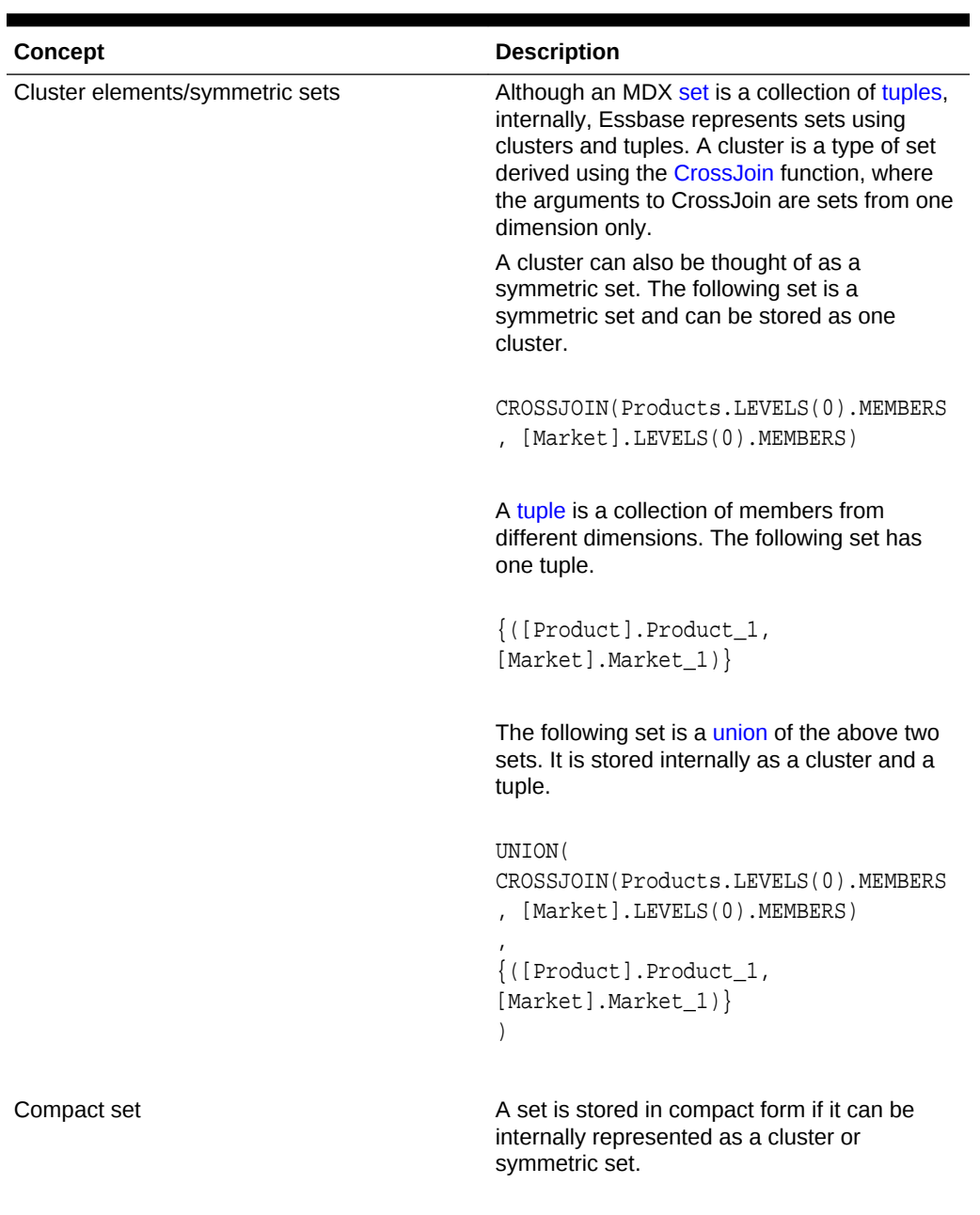

### **Table 6-21 (Cont.) MDX Query Limit Concepts**

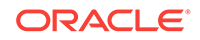

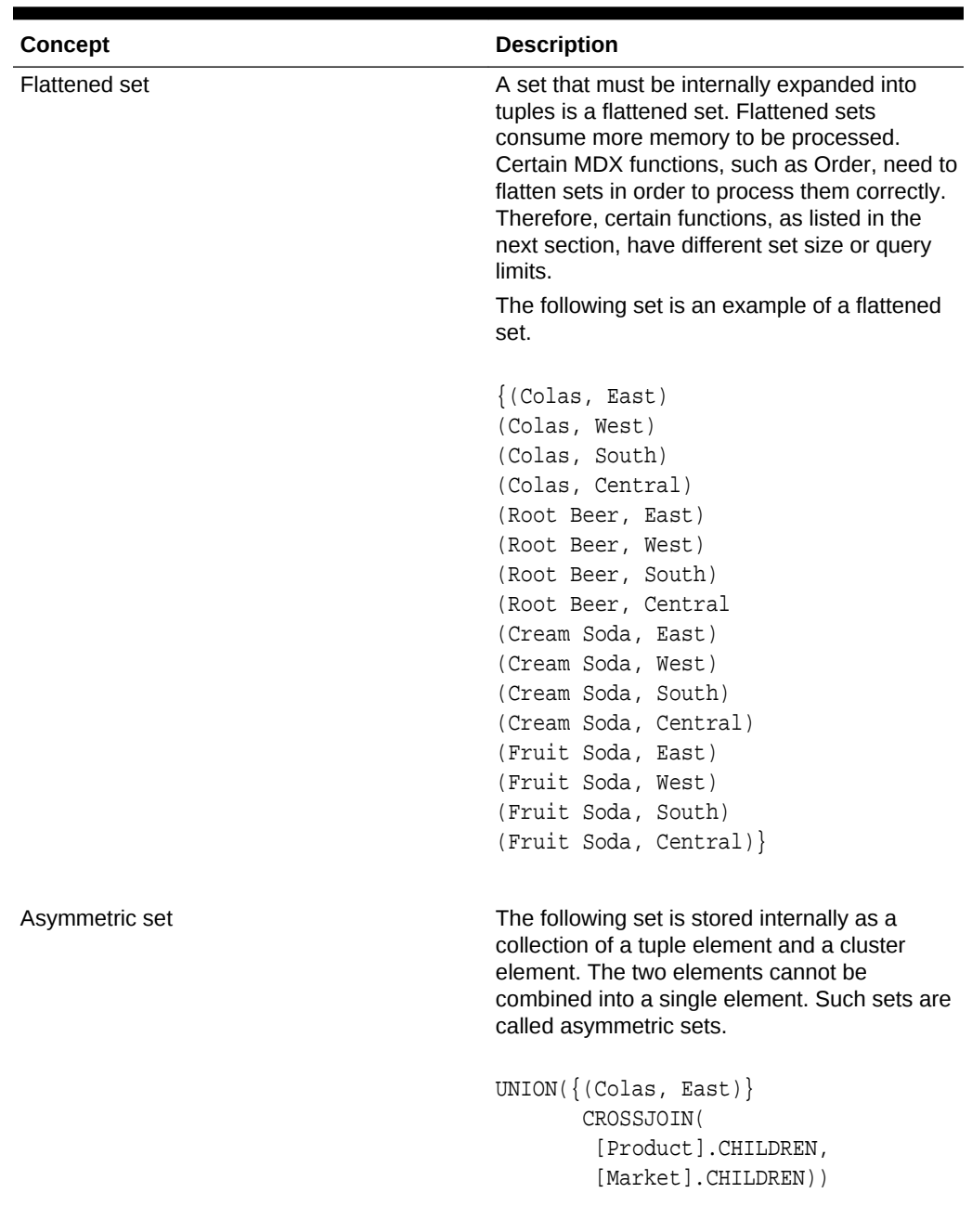

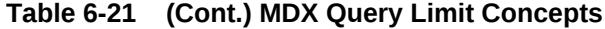

### **MDX Query Limits**

The following size limitations apply to MDX queries, sets, and certain functions.

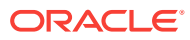
## **Note:**

The following exception applies to the general query limits: If the database being queried is the target database of a partition, the maximum size of a cube region you can query using MDX is  $2^{32}$  potential cells.

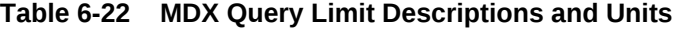

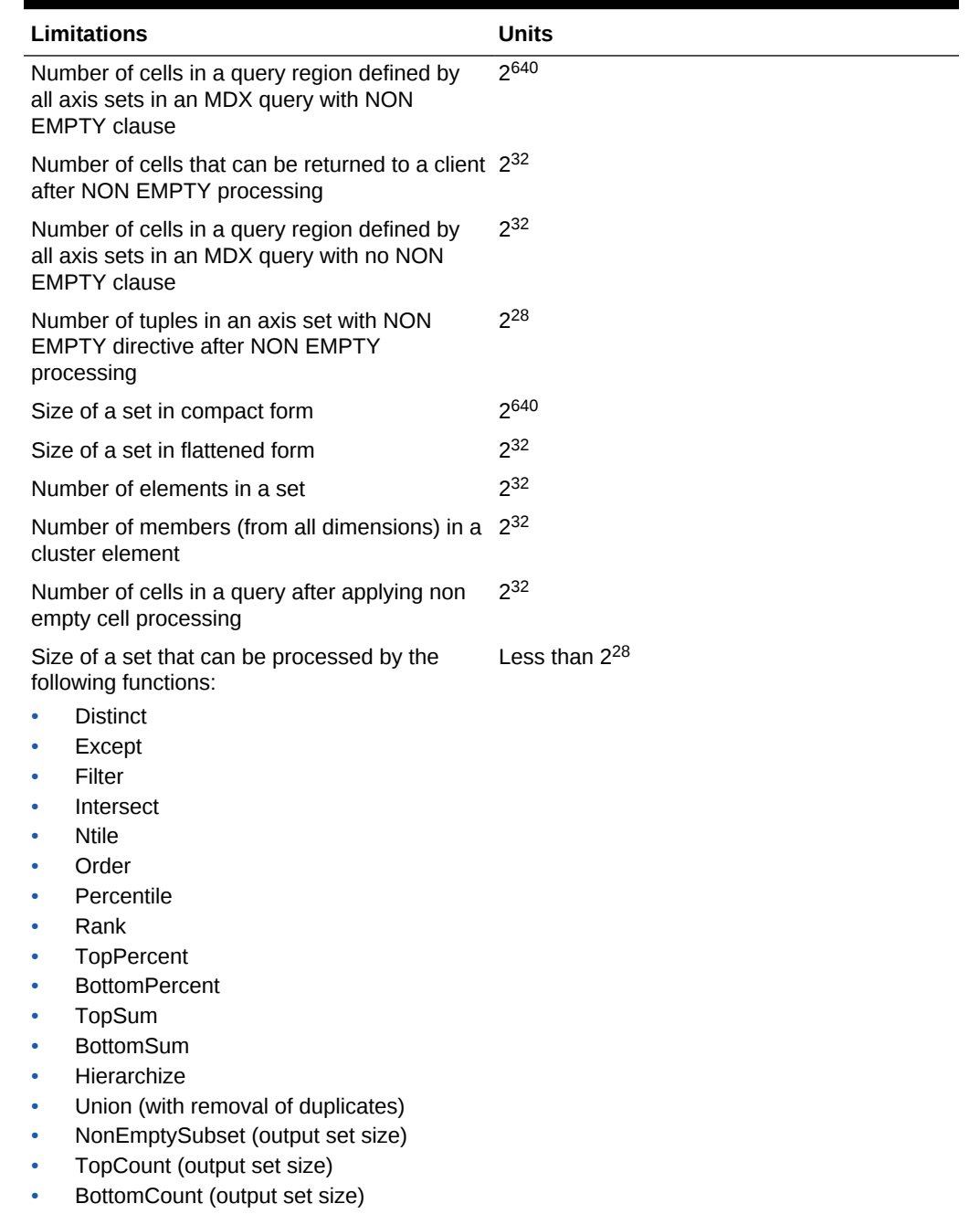

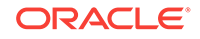

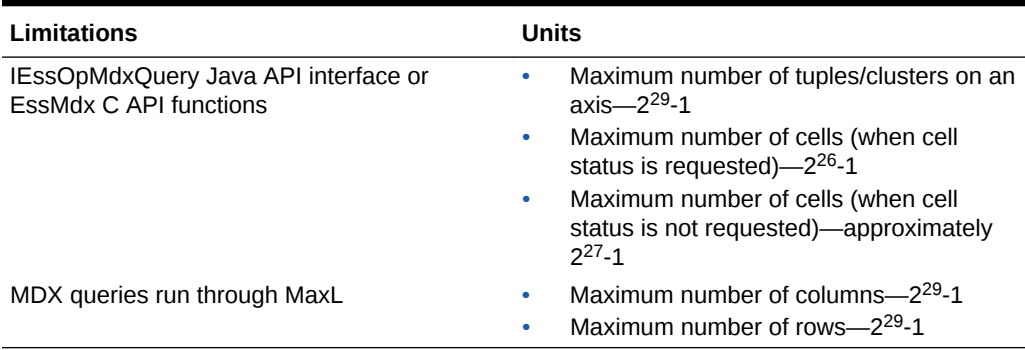

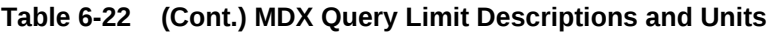

## Aggregate Storage and MDX Outline Formulas

To write formulas for block storage outlines, Essbase provides a set of calculation functions and operators known as the Calculator, or Calc, language. The Calculator language cannot be used to write member formulas for aggregate storage databases. Formulas in aggregate storage outlines use the MDX language.

The following sections provide information for rewriting Calculator formulas in MDX for outlines that have been migrated from block storage to aggregate storage. Before attempting to rewrite formulas you should be familiar with the basic workings of aggregate storage outlines. See *Designing and Maintaining Essbase Cubes* for more information about aggregate storage.

#### **Translating Calculator Functions to MDX Functions**

When translating Calculator formulas to MDX, keep in mind the following differences between block storage outlines and aggregate storage outlines:

- The storage characteristics of a member and hence all its associated cells are defined in a block storage outline through Dynamic Calc (and Dynamic Calc and Store) attributes, and stored attributes. Such attributes do not exist in an aggregate storage outline. Upper level members along an explicitly tagged accounts dimension and members with formulas attached to them are always calculated dynamically in such a database.
- In block storage outlines, calculation order is dependent on the order in which members appear in the outline whereas formulas are executed in order of their dependencies in aggregate storage outlines. In addition, calculation order in the event of ambiguity in the evaluation of a cell, and two-pass calculation tags are not required in an aggregate storage outline.
- The layout of block storage outlines and the separation of dimensions into dense and sparse has an effect on the semantics of certain calculations, giving rise to concepts such as top-down calculation mode, cell and block calculation mode, and create-blocks on equations. The simplicity of the aggregate storage outlines, which do not separate dimensions into dense and sparse, do not require such concepts.

#### **General Guidelines for Translating Calculator Formulas to MDX**

This section provides some general guidelines for translating Calculator formulas to MDX.

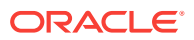

Be certain that the application has been redesigned to use an aggregate storage outline. In this regard, make certain that formulas do not reference any block-storage specific outline constructs, such as variance functions that rely on expense tagging, or functions that operate on shared members (for example, @RDESCENDANTS). Such constructs are not valid in aggregate storage outlines.

Rewrite each function in the formulas attached to an explicitly tagged accounts dimension for which a direct counterpart in MDX exists. Table 6-23 provides specific information and examples. Then identify functions for which an indirect rewrite is required. Table 6-23 also provides information and examples for these functions.

Understand the calculation order semantics for the formulas in the block storage outline. Organize the dependent formulas in the aggregate storage outline carefully to achieve the same results as block storage.

If formulas reference custom-defined functions or macros consider rewriting them, if possible, using other MDX functions.

The following table lists all functions in the Calculator language and their analogs in MDX (and vice versa). Where a direct analog does not exist, transformation rules and examples are provided.

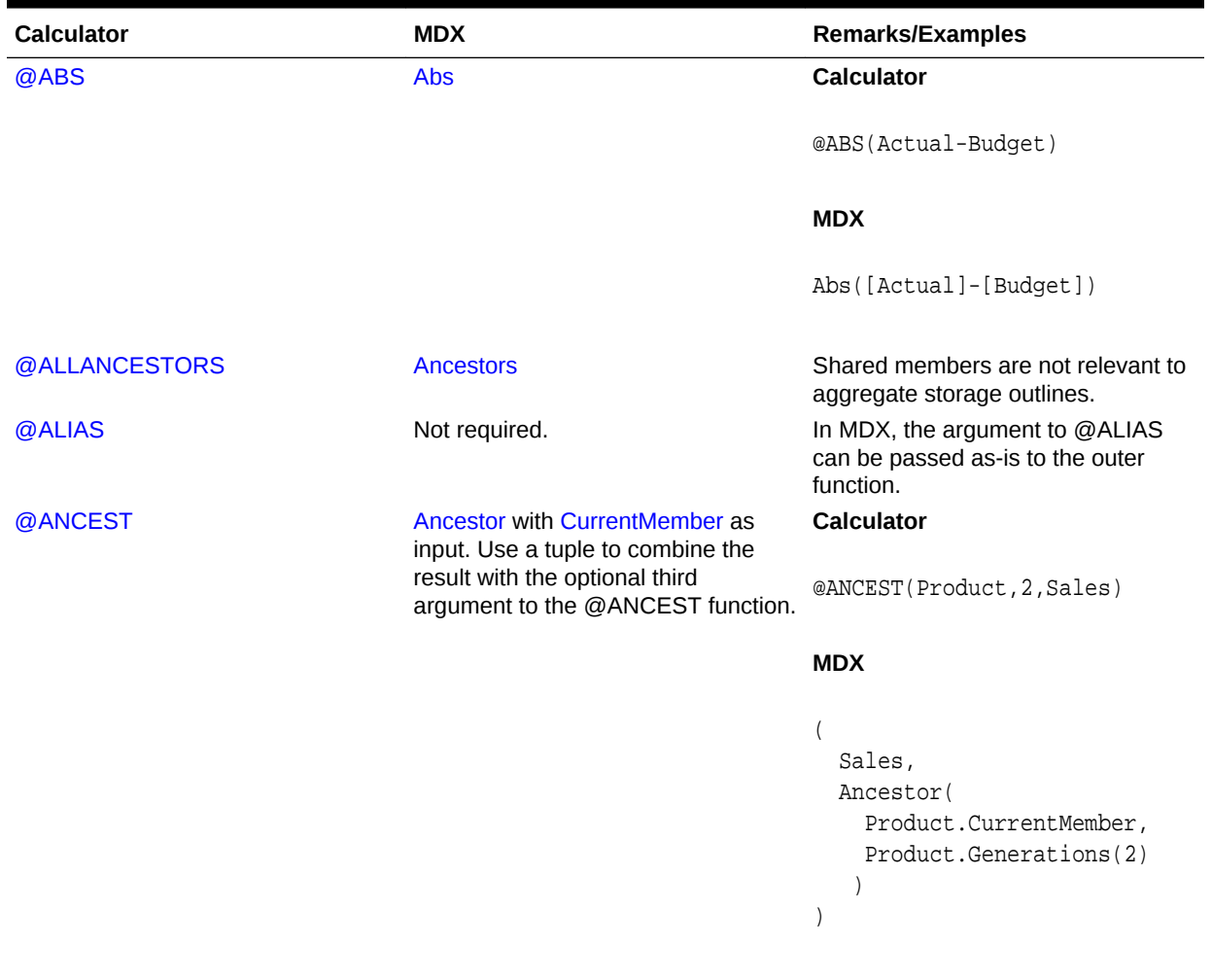

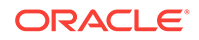

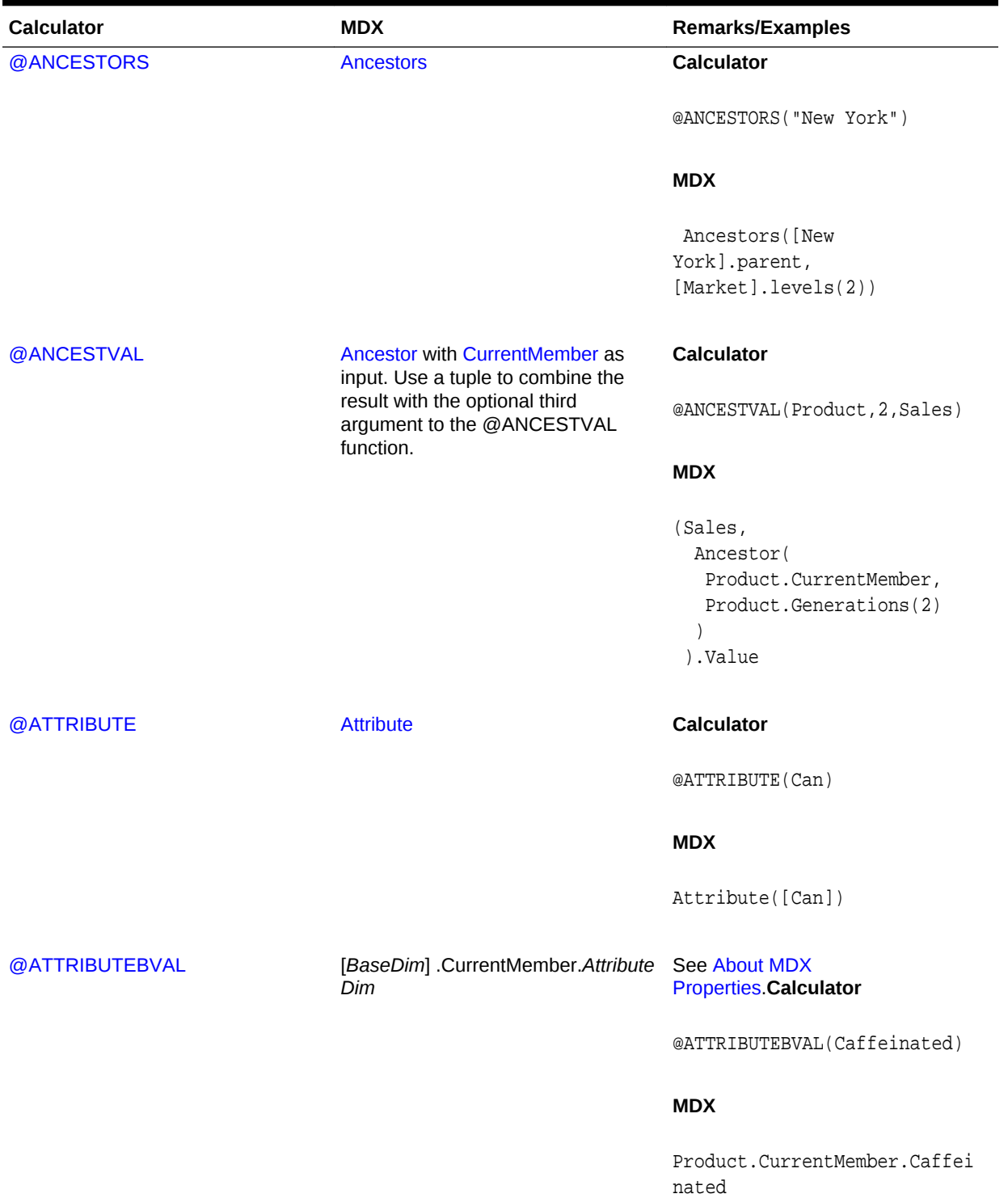

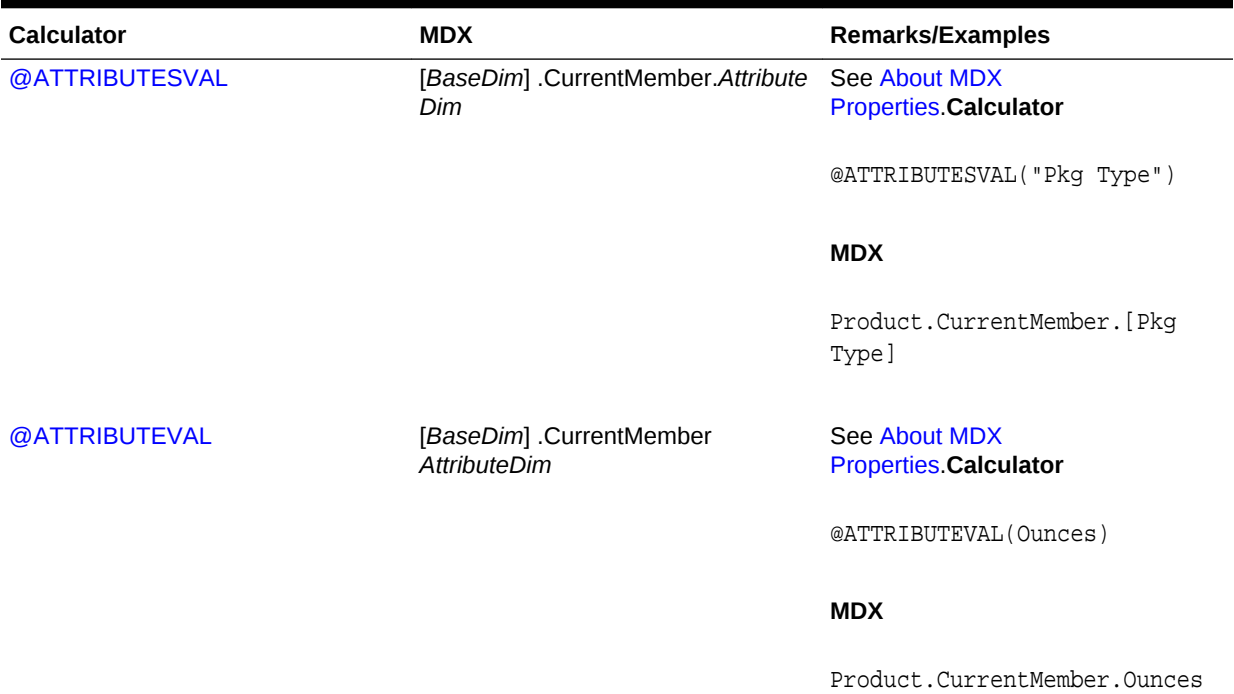

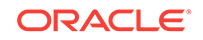

| <b>Calculator</b> | <b>MDX</b>                                                                                                    | Remarks/Examples                                                                             |
|-------------------|----------------------------------------------------------------------------------------------------|----------------------------------------------------------------------------------------------|
| @AVG              | If the dimensionality of all elements<br>in the input set to @AVG is the<br>same, use Avg. Translate<br>SKIPNONE to INCLUDEEMPTY.                 | Note that the MDX Avg function<br>skips missing cell values by default.<br><b>Calculator</b> |
|                   | If the dimensionality of all elements<br>in the input set to @AVG is not the<br>same, then perform average by<br>explicitly adding the tuples and | @AVG(SKIPMISSING,<br>@CHILDREN(East))                                                        |
|                   | dividing by the set cardinality (the<br>number of tuples in the set).                                                                             | <b>MDX</b>                                                                                   |
|                   |                                                                                                    | Avg([East].Children)                                                                         |
|                   |                                                                                                    | If SKIPMISSING is replaced by<br>SKIPNONE, the translation changes<br>to:                    |
|                   |                                                                                                    | Avg([East].Children, Sales,<br>INCLUDEEMPTY)                                                 |
|                   |                                                                                                    | For SKIPZERO, the translation is:                                                            |
|                   |                                                                                                    | Avg([East].Children,                                                                         |
|                   |                                                                                                    | IIF (Market. CurrentMember. Val<br>ue=0, Missing,                                            |
|                   |                                                                                                    | IIF(Market.CurrentMember=<br>Missing, 0,                                                     |
|                   |                                                                                                    | Market. CurrentMember. Value                                                                 |
|                   |                                                                                                    |                                                                                              |
|                   |                                                                                                    | For SKIPBOTH, the translation is:                                                            |
|                   |                                                                                                    | Avg([East].Children,                                                                         |
|                   |                                                                                                    | IIF(Market.CurrentMember=0,<br>Missing,                                                      |
|                   |                                                                                                    | Market. CurrentMember. Value)<br>$\lambda$                                                   |
|                   |                                                                                                    |                                                                                              |
|                   |                                                                                                    |                                                                                              |

**Table 6-23 (Cont.) Calculator to MDX Function Mapping**

| <b>Calculator</b> | <b>MDX</b>                                                                                                    | Remarks/Examples                                                           |
|-------------------|----------------------------------------------------------------------------------------------------|----------------------------------------------------------------------------|
| @AVGRANGE         | CrossJoin (first argument, set<br>created out of second argument).<br>The rest is similar to @AVG when<br>the dimensionality of all elements of<br>the input set is identical. | <b>Calculator</b><br>@AVGRANGE(SKIPMISSING,<br>Sales, @CHILDREN(West))     |
|                   |                                                                                                    | <b>MDX</b>                                                                 |
|                   |                                                                                                    | $Avg(CrossJoin(\{Sales\},$<br>${[West].Children)}$                         |
|                   |                                                                                                    | If SKIPMISSING is replaced by<br>SKIPNONE, the translation<br>becomes:     |
|                   |                                                                                                    | Avg({[West].Children)}, Sales<br>, INCLUDEEMPTY)                           |
|                   |                                                                                                    | If SKIPZERO is used, then the<br>translation is:                           |
|                   |                                                                                                    | Avg([West].Children),<br>$IIF(Sales = 0, Missing,$<br>IIF(Sales = Missing, |
|                   |                                                                                                    | 0, Sales)                                                                  |
|                   |                                                                                                    | $\lambda$                                                                  |
| @CHILDREN         | <b>Children</b>                                                                                                    | Calculator                                                                 |
|                   |                                                                                                    | @CHILDREN(Market)                                                          |
|                   |                                                                                                    | <b>MDX</b>                                                                 |
|                   |                                                                                                    | Children(Market)                                                           |
|                   |                                                                                                    | or                                                                         |
|                   |                                                                                                    | Market.Children                                                            |
|                   |                                                                                                    |                                                                            |

**Table 6-23 (Cont.) Calculator to MDX Function Mapping**

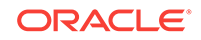

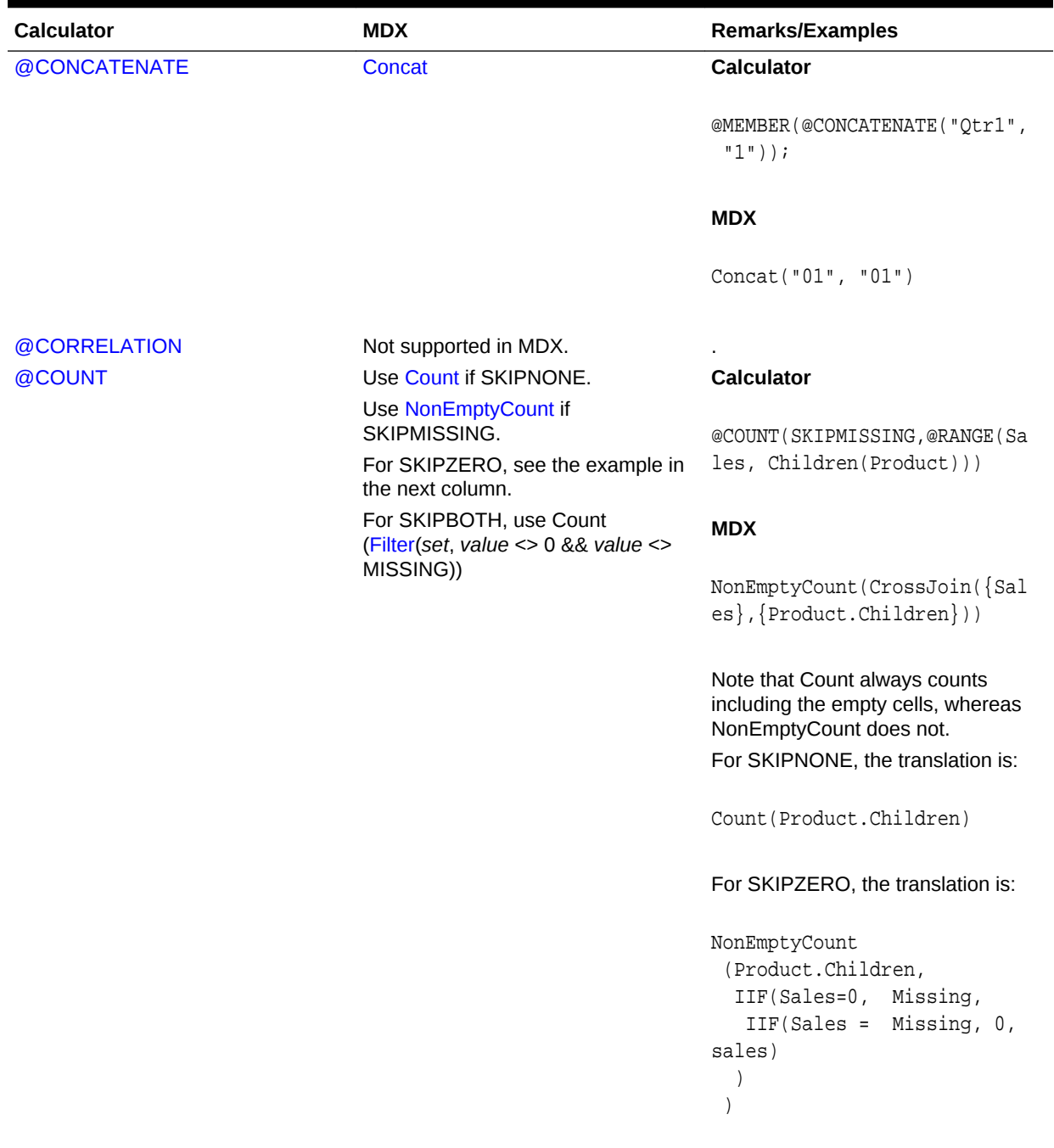

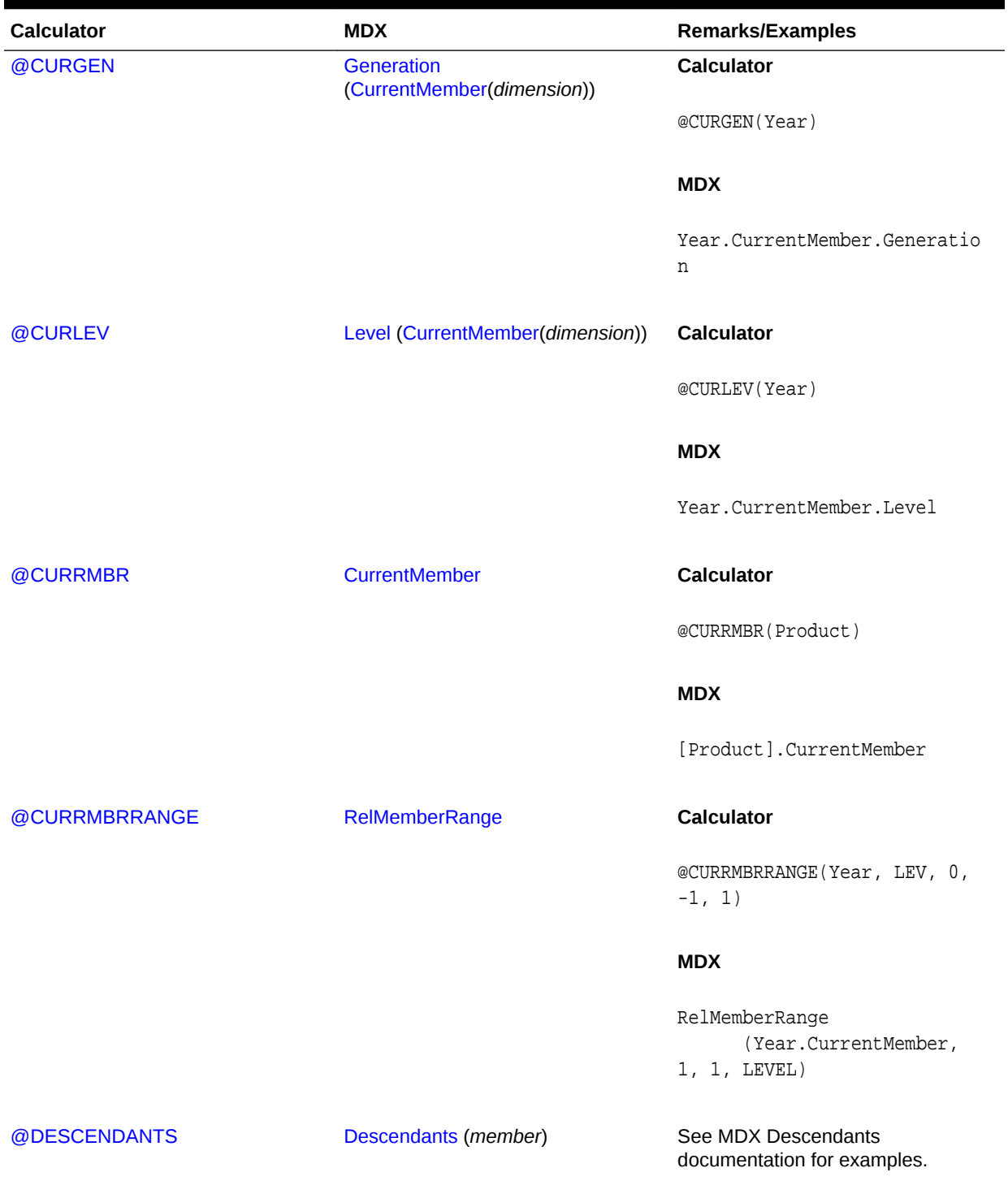

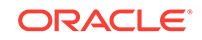

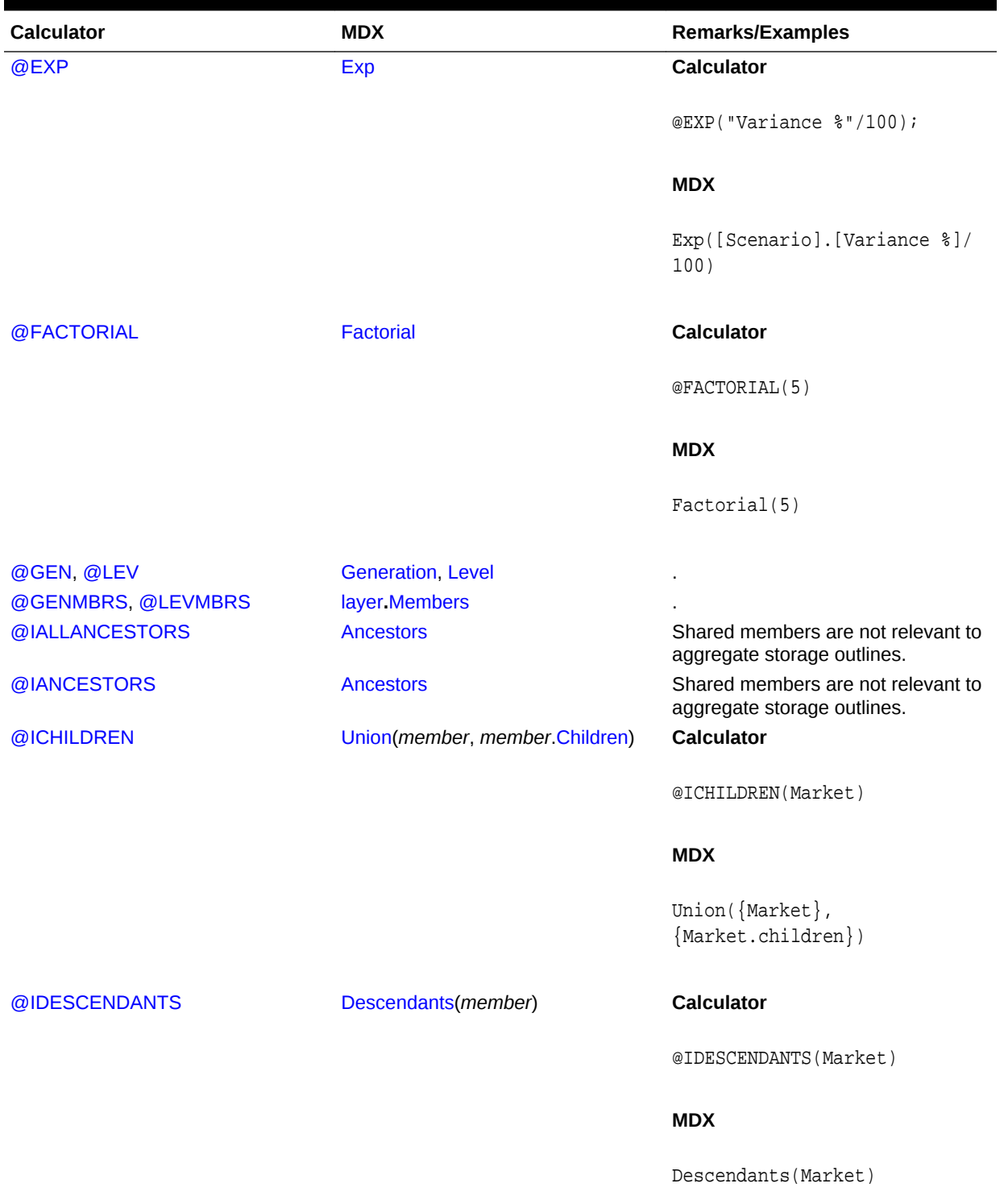

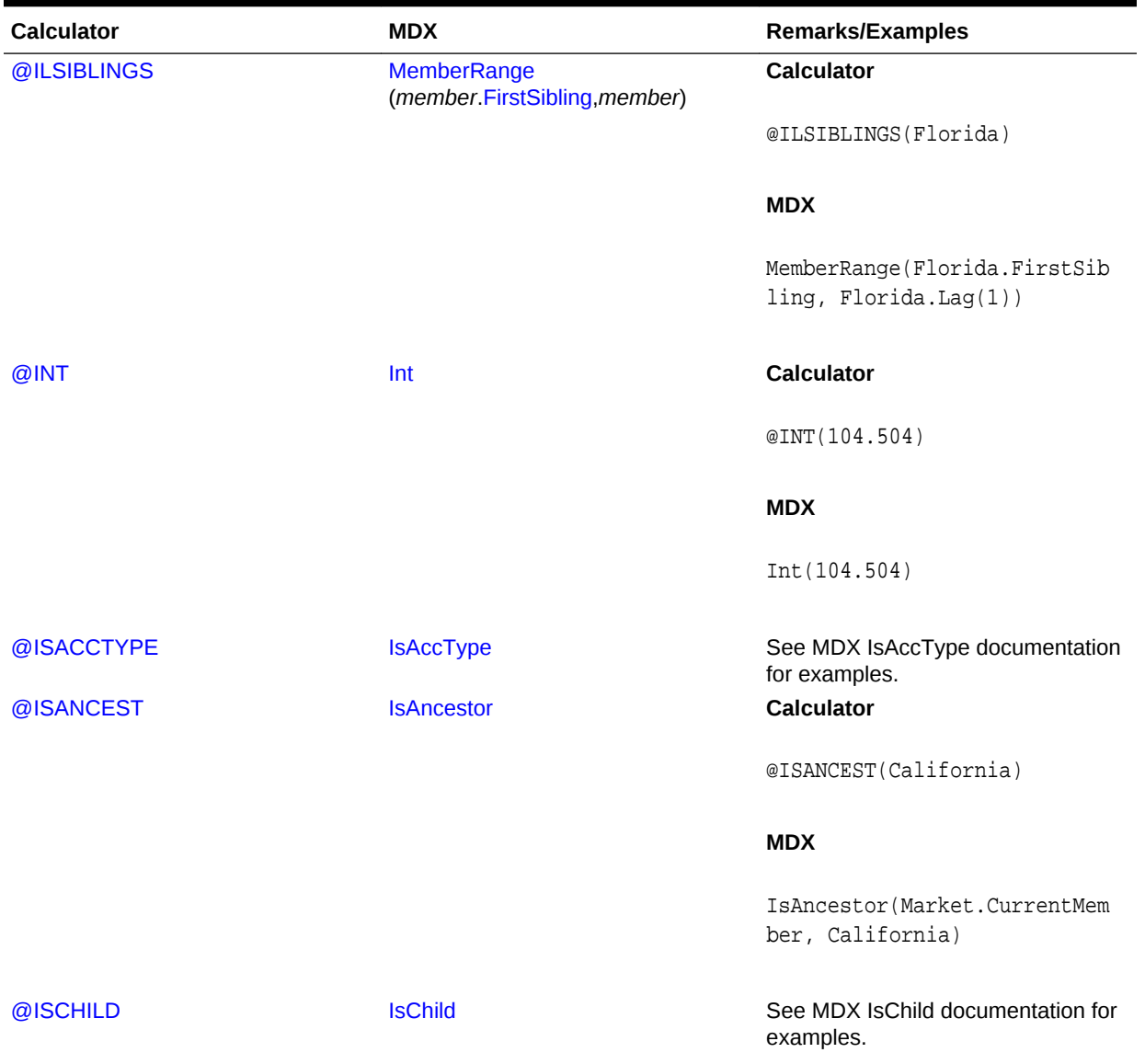

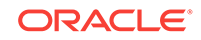

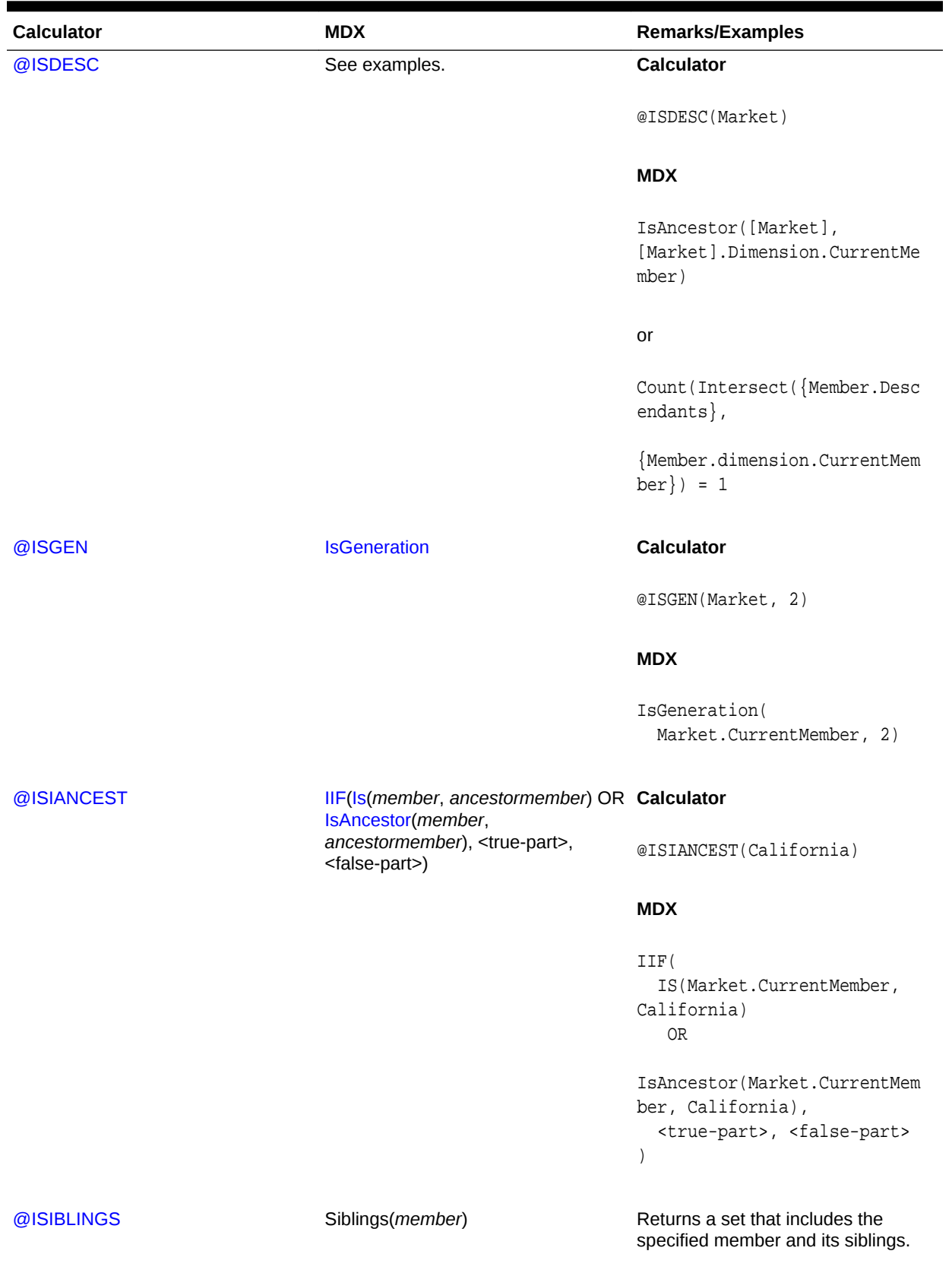

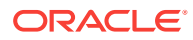

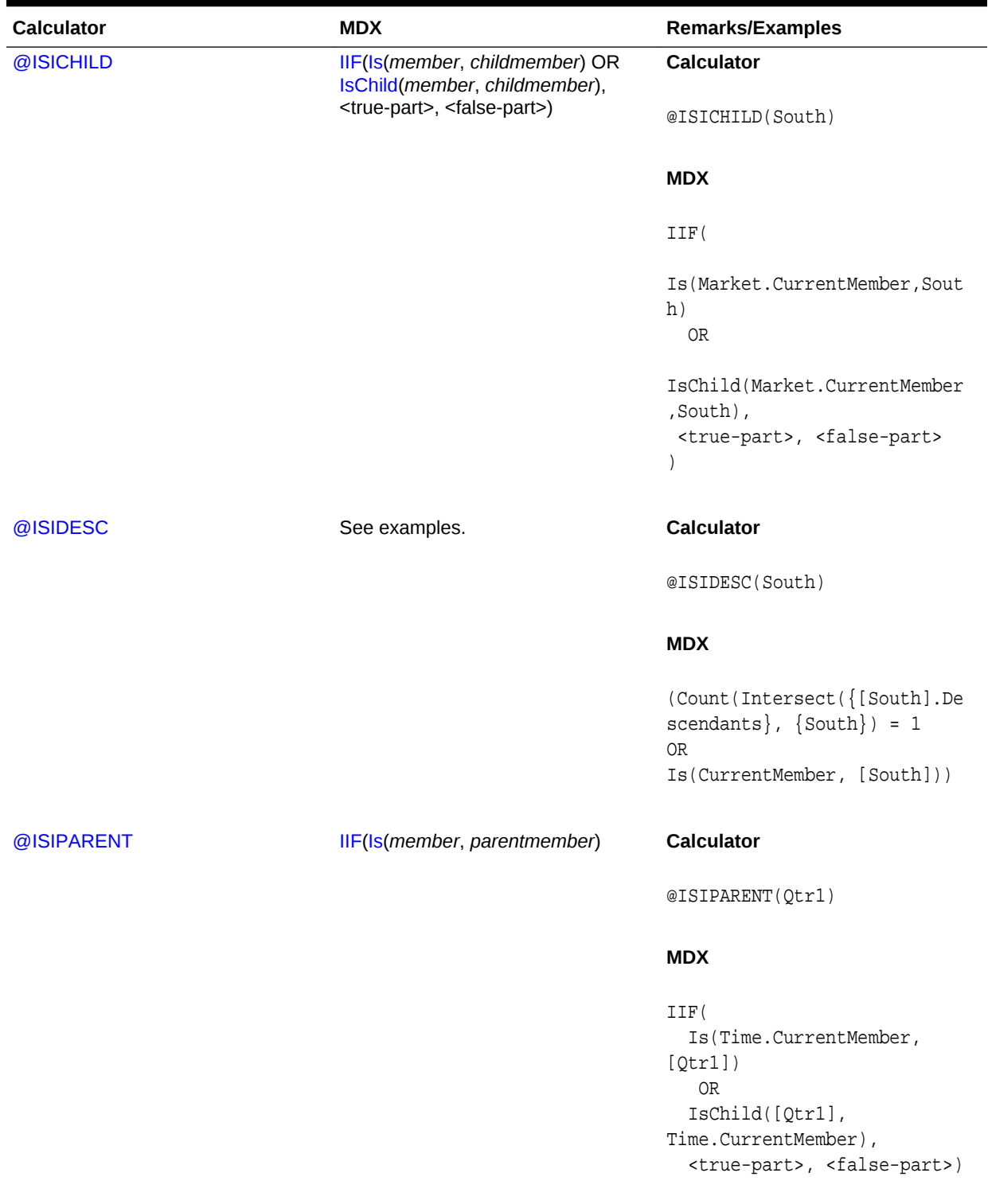

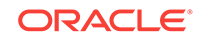

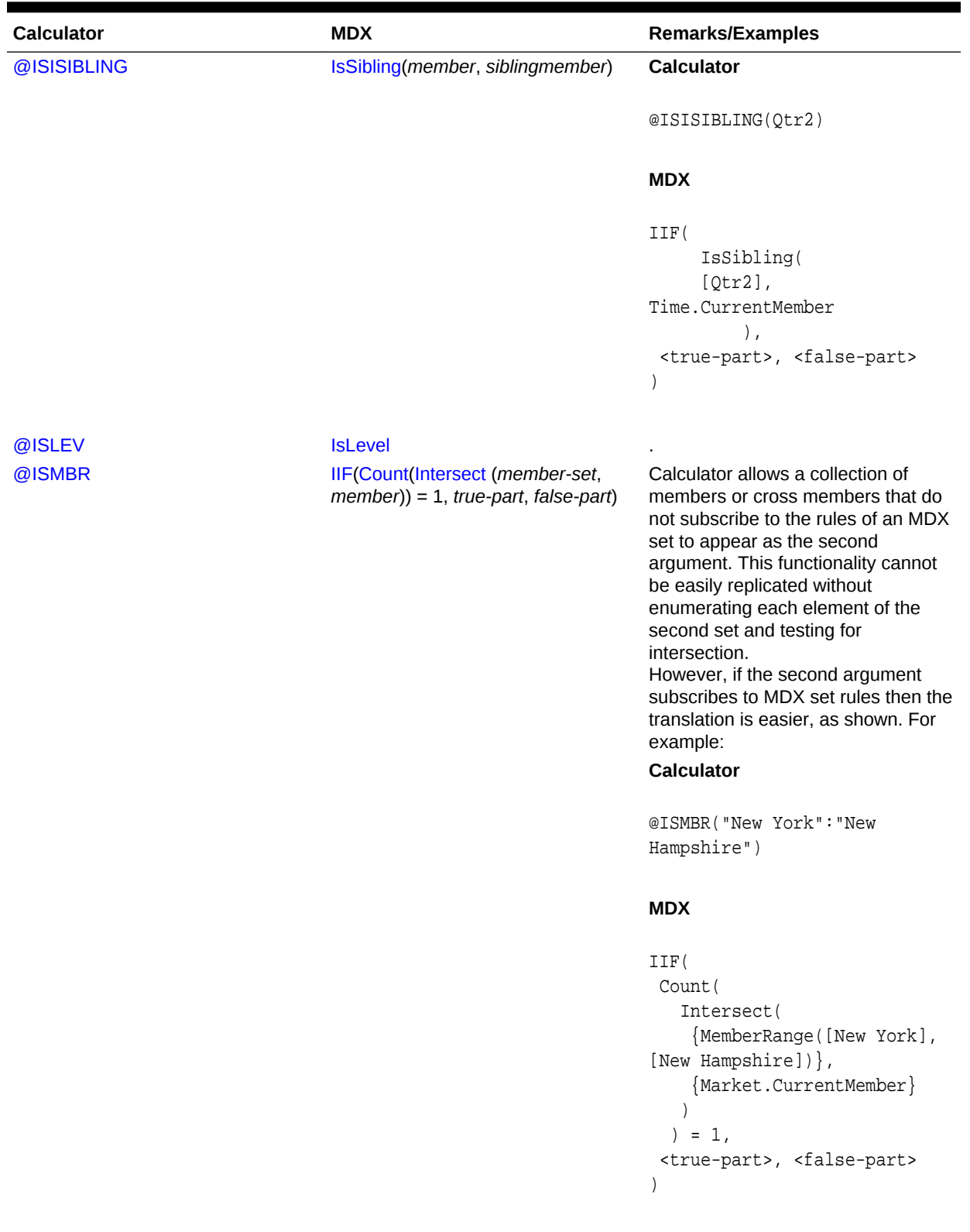

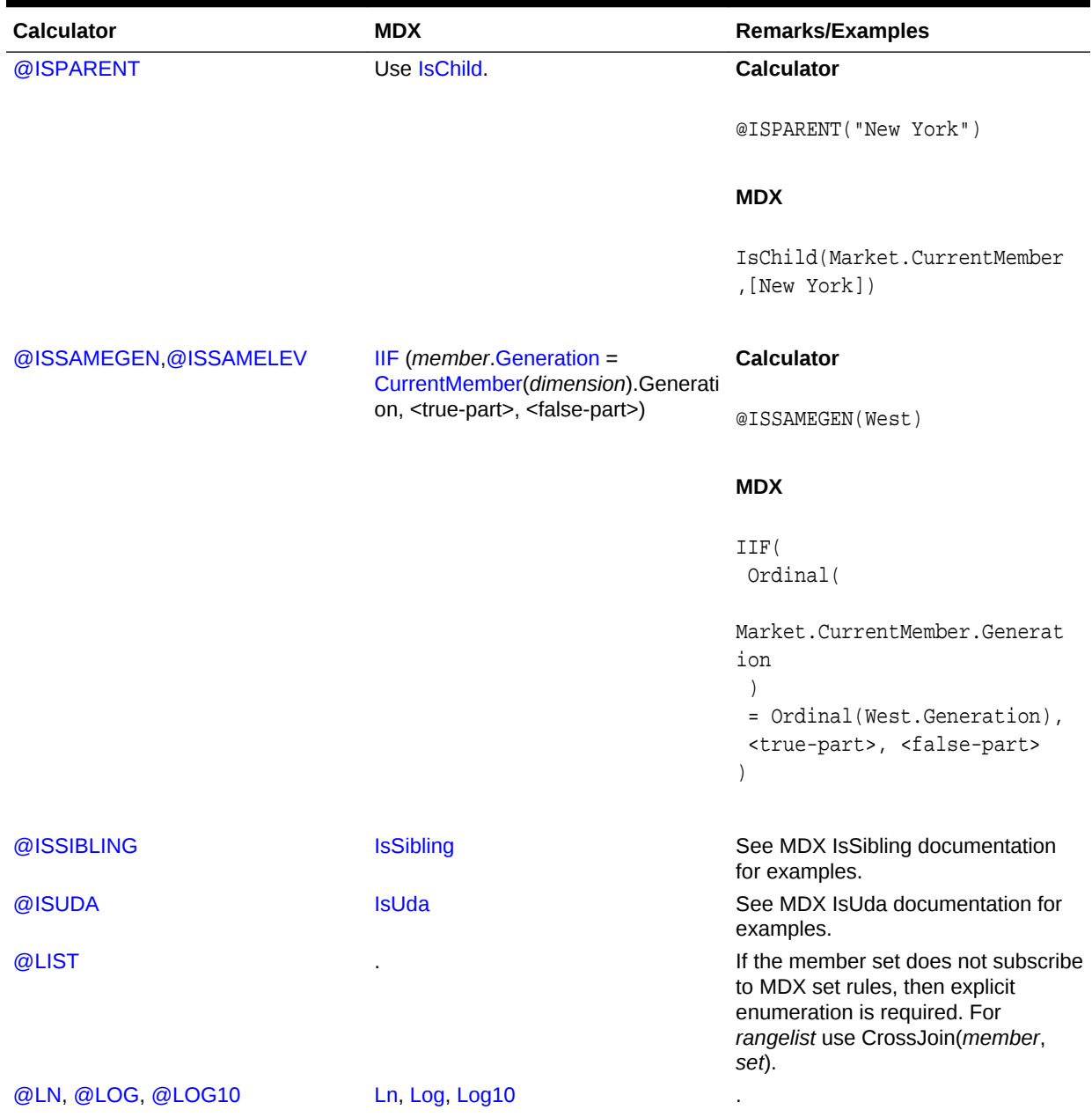

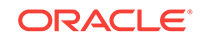

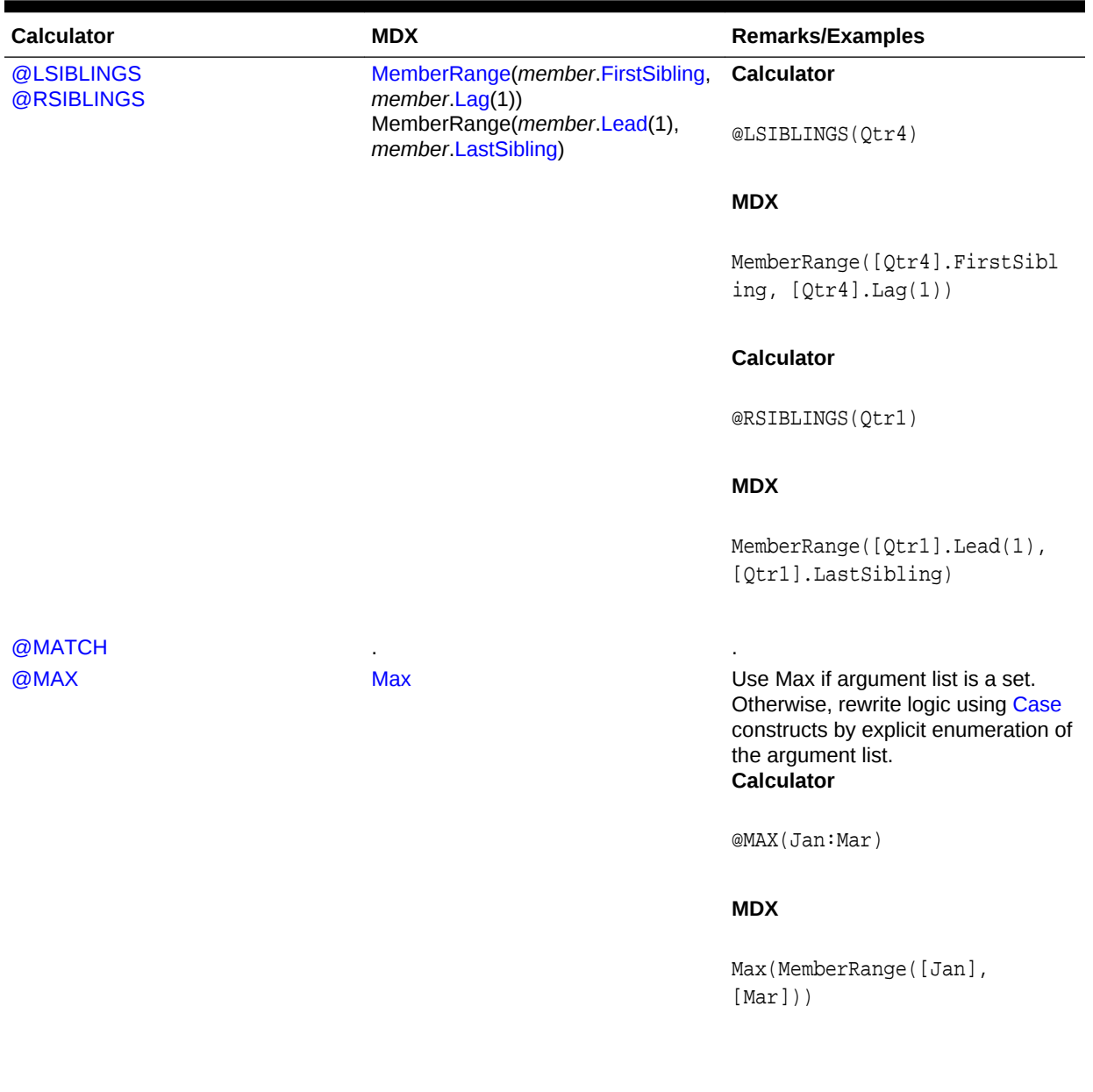

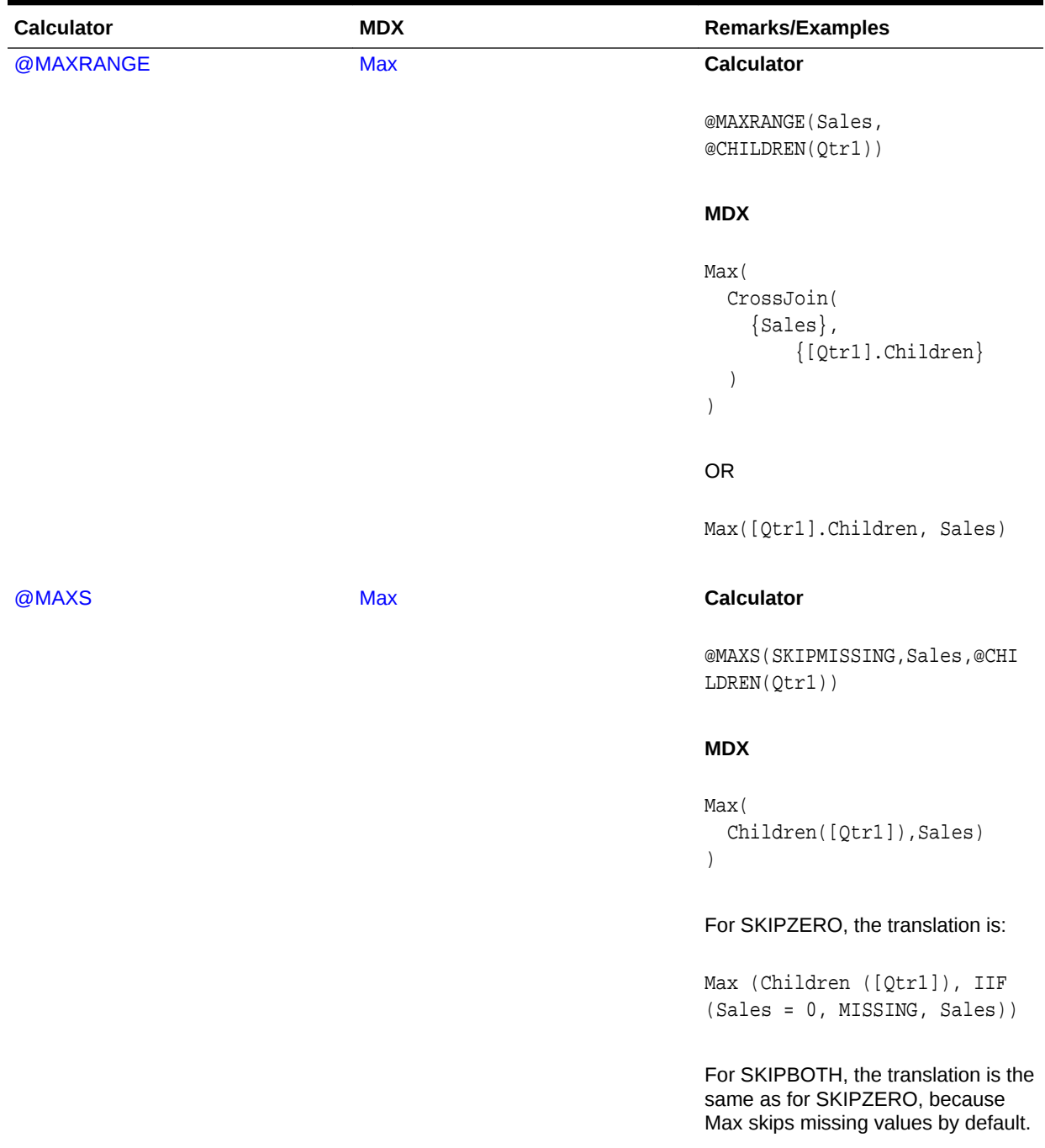

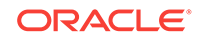

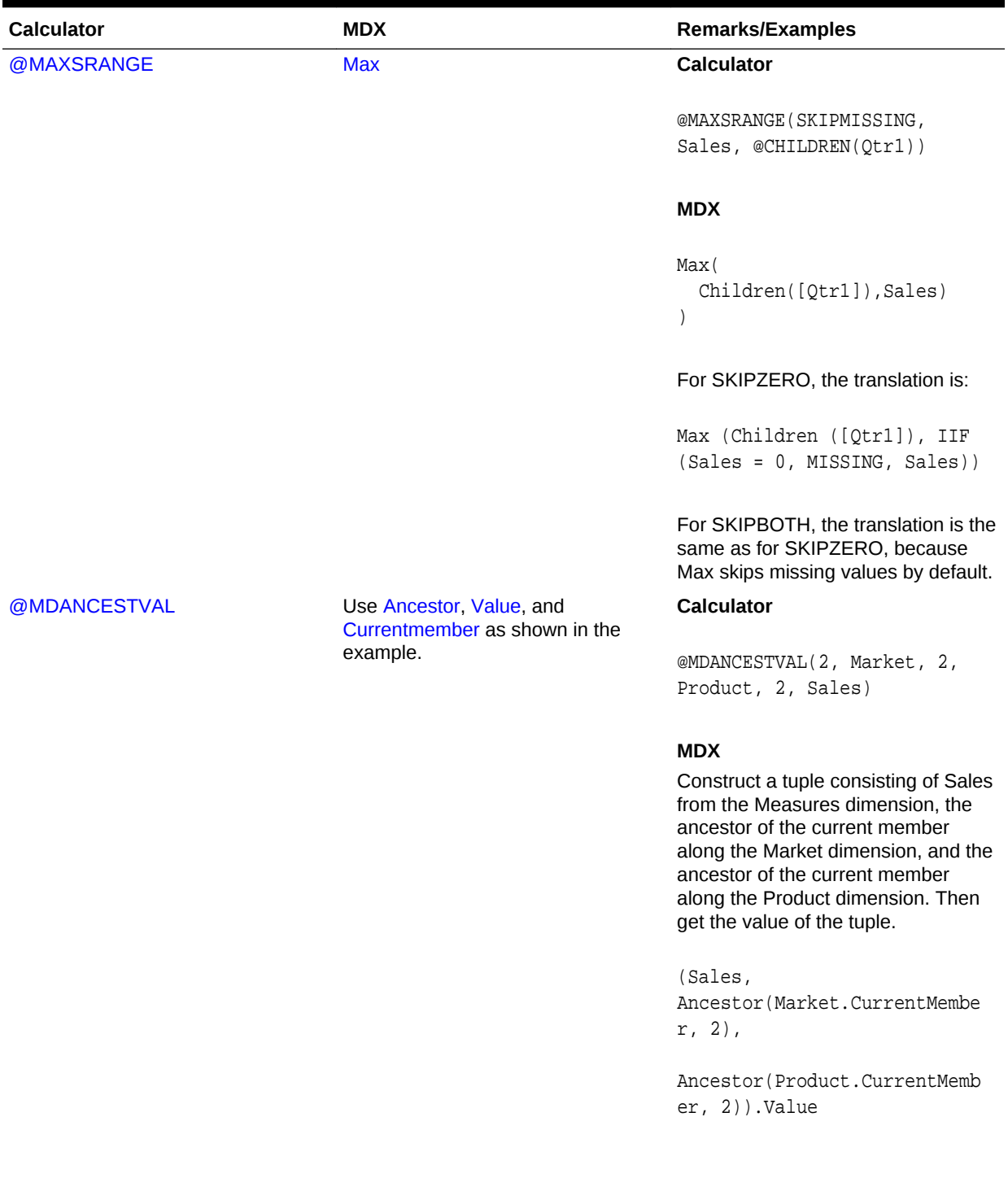

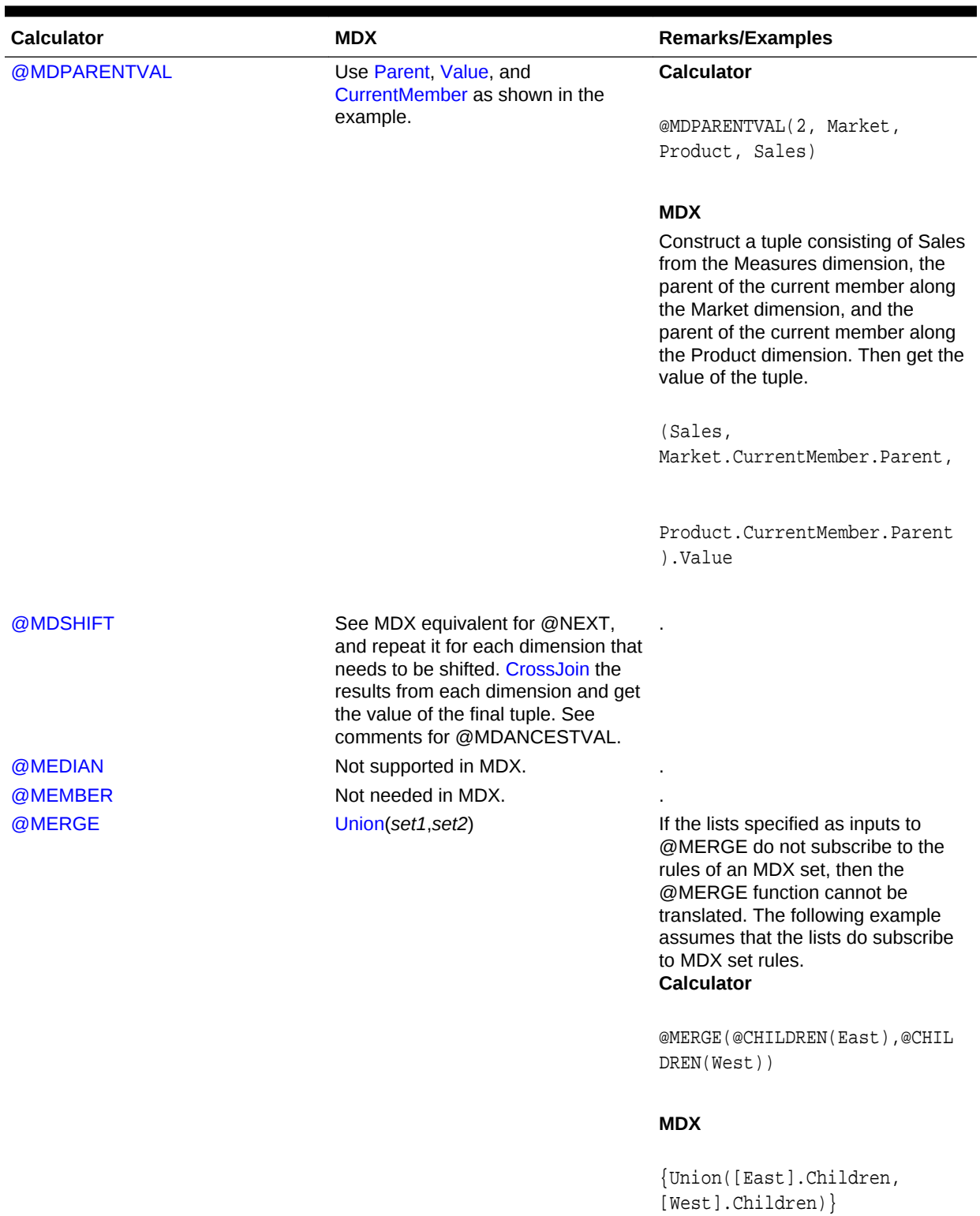

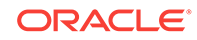

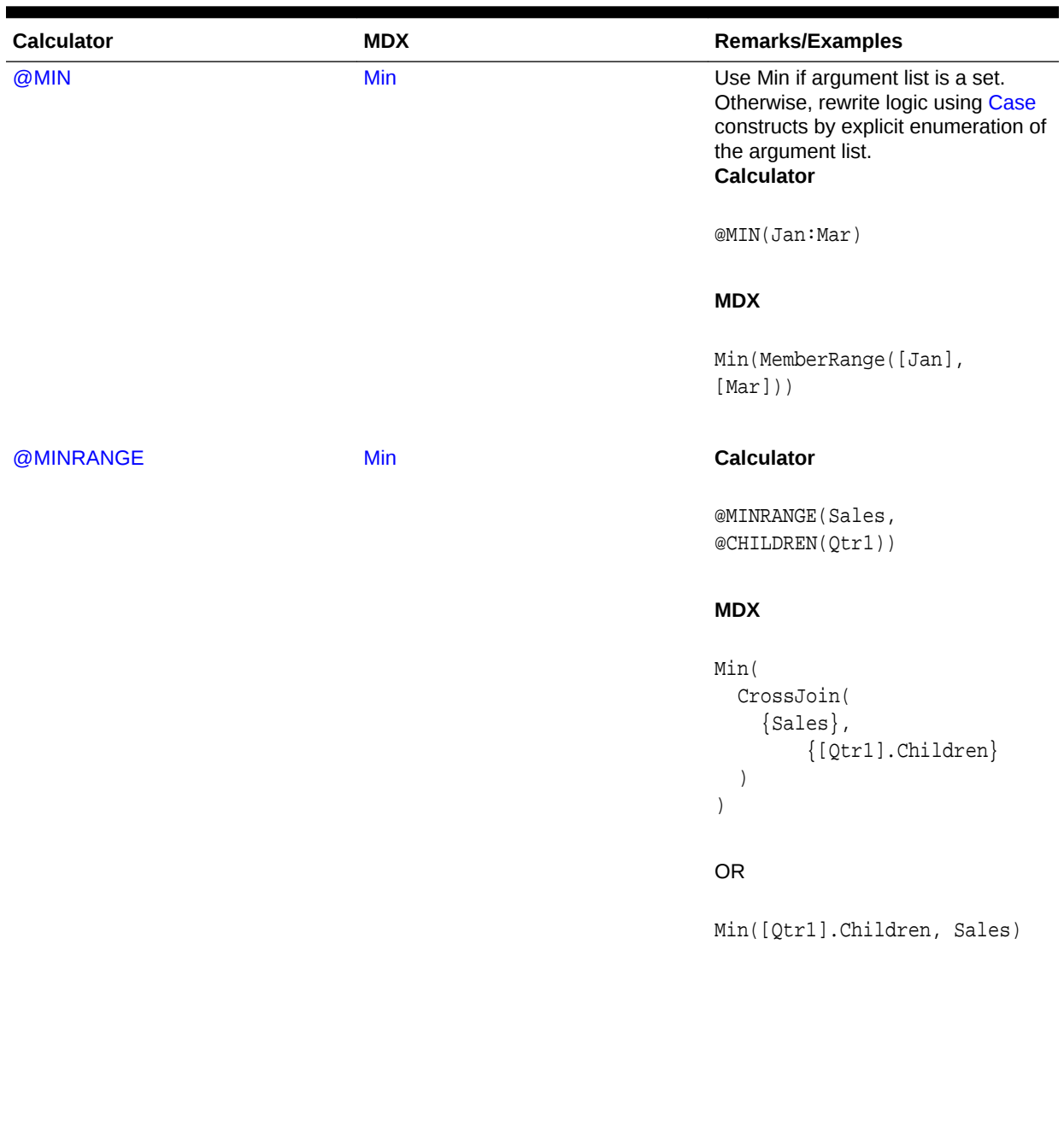

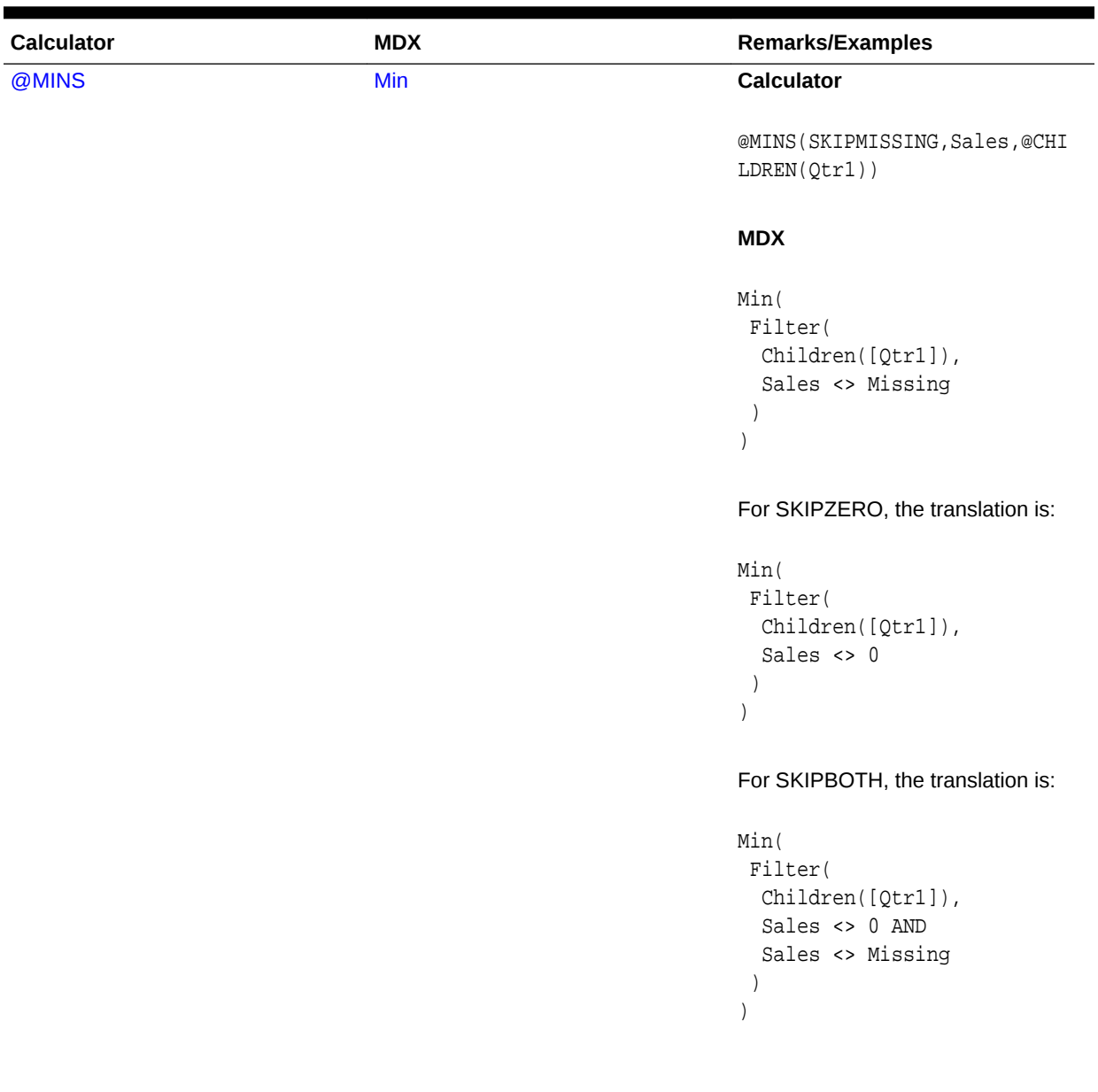

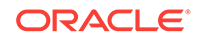

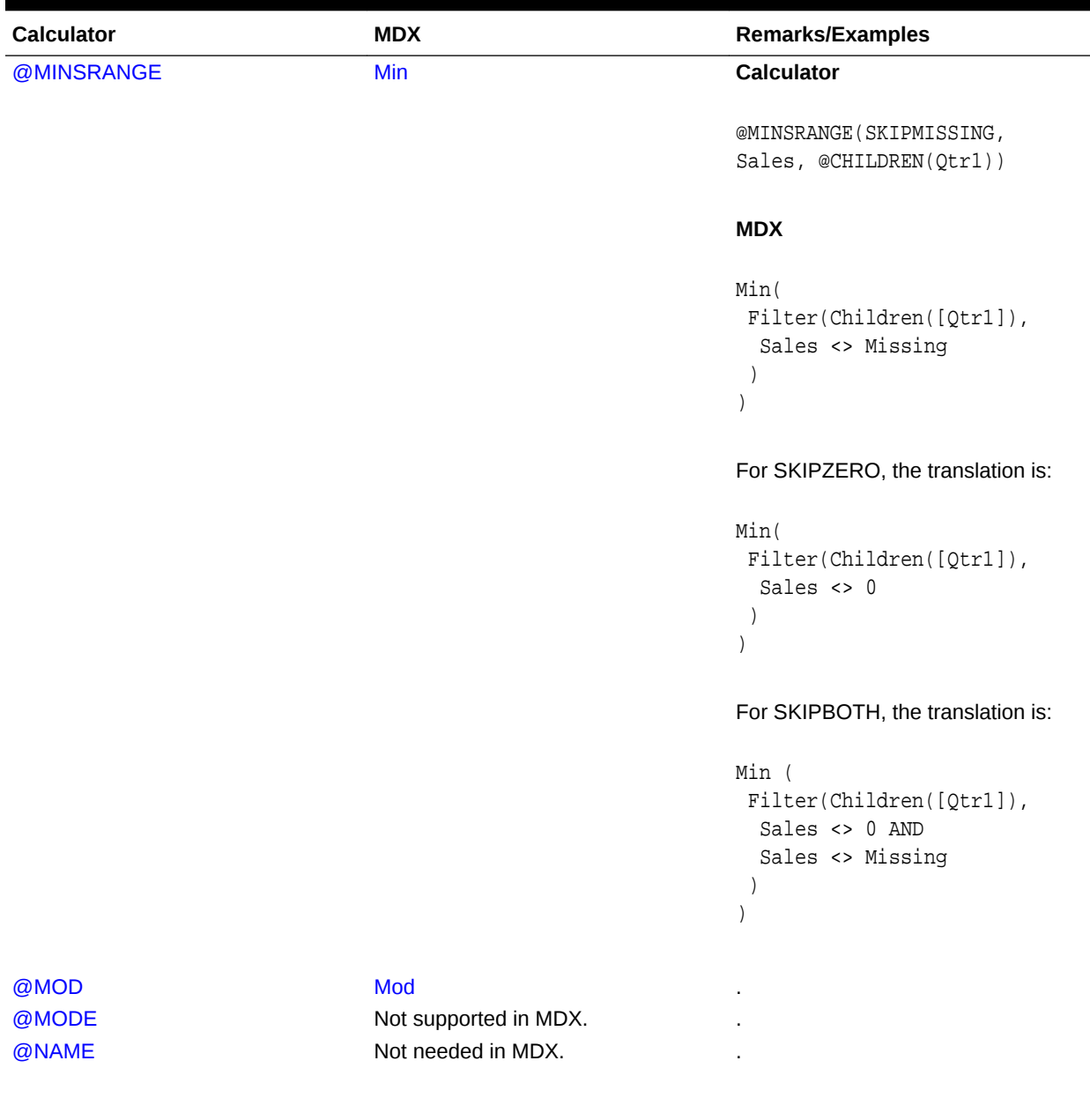

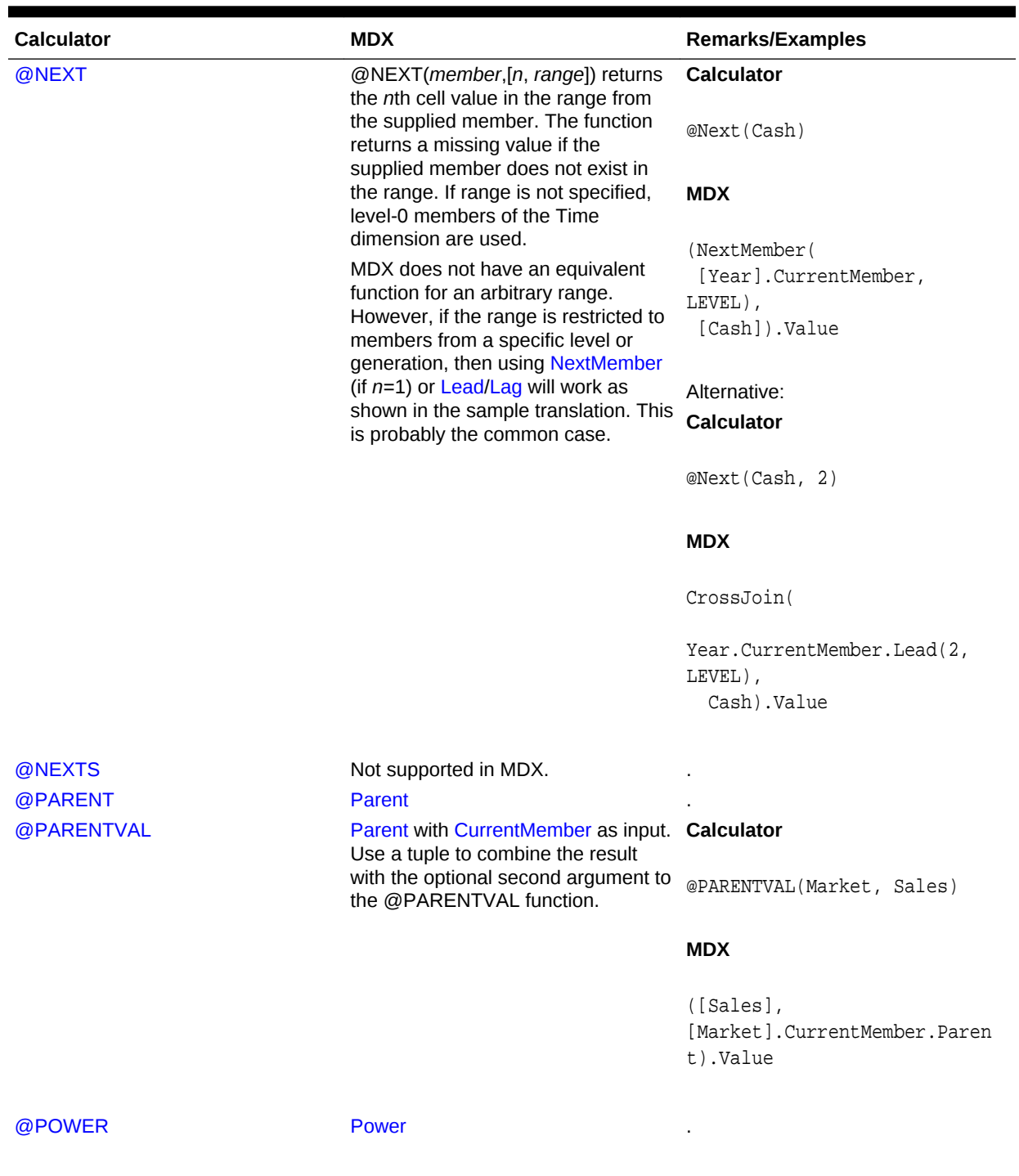

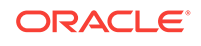

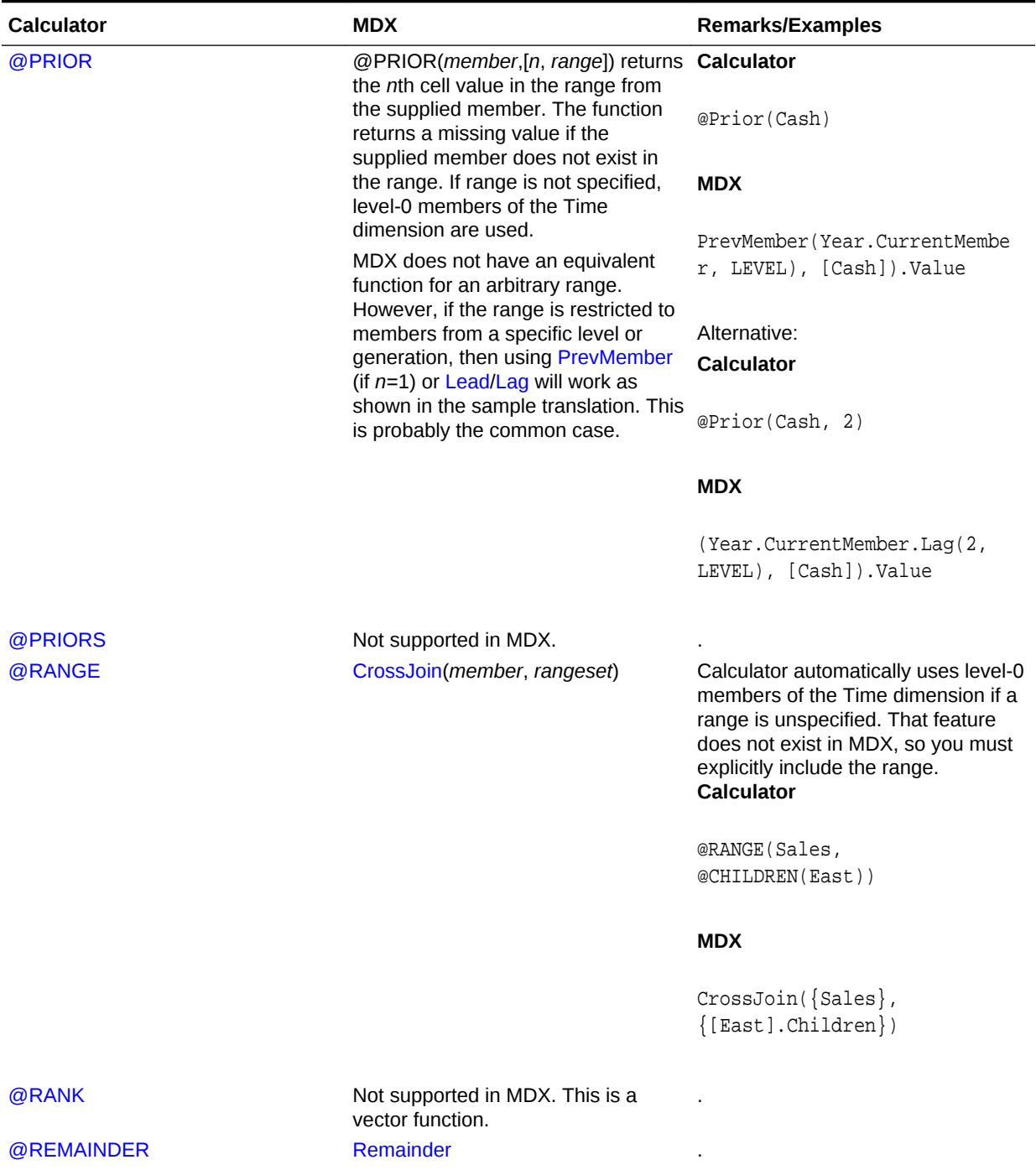

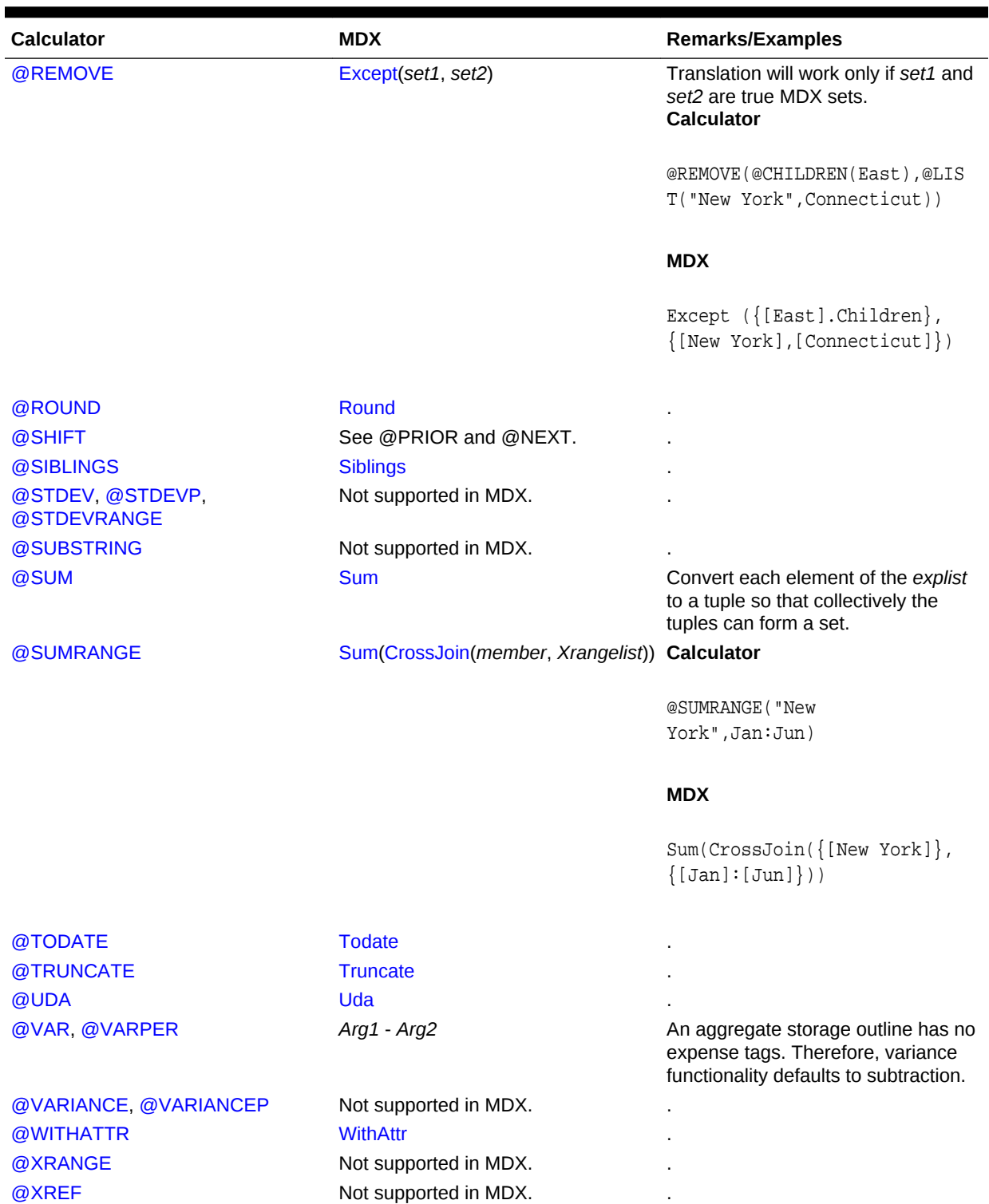

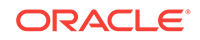

# MDX Function Return Values

Functions can be used to generate metadata and/or value information that you need to pass to a SELECT statement. Becoming proficient with the functions reduces the need to enumerate tuples, members, numeric values, or other needed values explicitly in the set specifications of a query. More importantly, using functions allows in-depth analysis of your database.

This section contains a listing of query functions by return value. The possible return values are described in these topics:

- MDX Functions that Return a Member
- [MDX Functions that Return a Set](#page-818-0)
- [MDX Functions that Return a Tuple](#page-821-0)
- [MDX Functions that Return a Number](#page-821-0)
- [MDX Functions that Return a Dimension](#page-823-0)
- [MDX Functions that Return a Layer](#page-823-0)
- [MDX Functions that Return a Boolean](#page-823-0)
- [MDX Functions that Return a Date](#page-824-0)
- [MDX Functions that Return a String](#page-825-0)

## MDX Functions that Return a Member

The following functions return a [member](#page-764-0) or a member value expression.

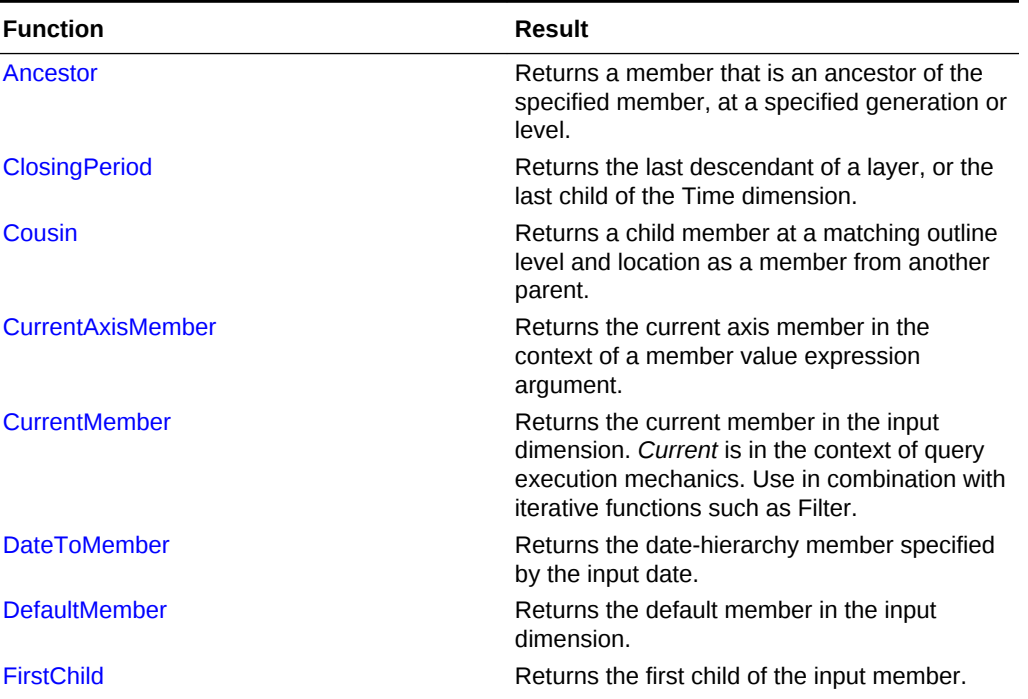

#### **Table 6-24 MDX Member Functions**

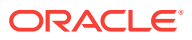

| <b>Function</b>       | <b>Result</b>                                                                                                    |
|-----------------------|----------------------------------------------------------------------------------------------------|
| <b>FirstSibling</b>   | Returns the first child of the input member's<br>parent.                                                                    |
| Lag                   | Using the default order of members in a<br>database outline, returns a member that is $n$<br>steps behind the input member. |
| LastChild             | Returns the last child of the input member.                                                                                 |
| LastSibling           | Returns the last child of the input member's<br>parent.                                                                     |
| Lead                  | Using the default order of members in a<br>database outline, returns a member that is $n$<br>steps past the input member.   |
| <b>NextMember</b>     | Returns the member (in the same layer) that is<br>one step past the input member.                                           |
| <b>OpeningPeriod</b>  | Returns the first descendant of a layer, or the<br>first child of the Time dimension.                                       |
| <b>ParallelPeriod</b> | Returns a member from a prior time period as<br>the specified or default time member.                                       |
| Parent                | Returns a member's parent.                                                                                                  |
| <b>PrevMember</b>     | Returns the member (in the same layer) that is<br>one step prior to the input member.                                       |
| <b>StrToMbr</b>       | Converts a string to a member name.                                                                                         |

<span id="page-818-0"></span>**Table 6-24 (Cont.) MDX Member Functions**

## MDX Functions that Return a Set

The following categories of functions return a [set](#page-756-0) or a set value expression.

- Pure Set Functions
- [Metadata-based Set Functions](#page-819-0)
- [Data-based Set Functions](#page-820-0)

#### **Pure Set Functions**

Functions in this category derive their results without getting any further information from the cube.

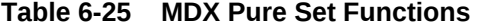

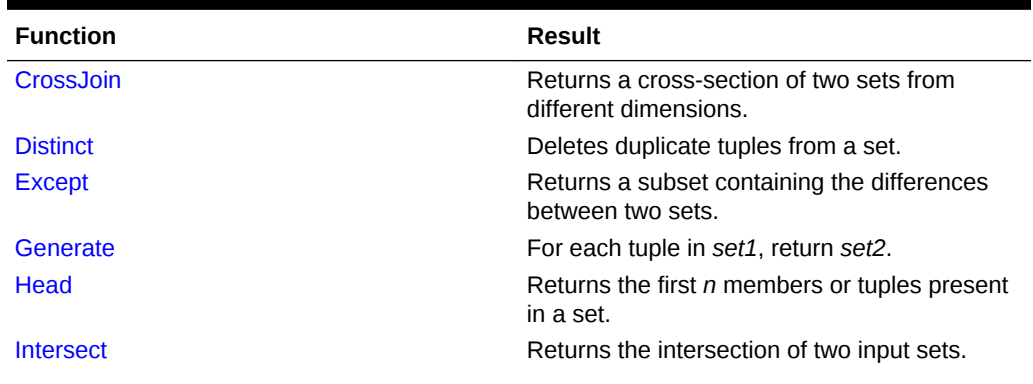

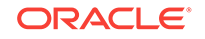

| <b>Function</b>   | <b>Result</b>                                                                                      |
|-------------------|----------------------------------------------------------------------------------------------------|
| <b>Subset</b>     | Returns a subset from a set, in which the<br>subset is a numerically specified range of<br>tuples. |
| Tail              | Returns the last n members or tuples present<br>in a set.                                          |
| <b>TupleRange</b> | Returns the range of tuples between (and<br>inclusive of) two tuples at the same level.            |
| <b>Union</b>      | Returns the union of two input sets.                                                               |

<span id="page-819-0"></span>**Table 6-25 (Cont.) MDX Pure Set Functions**

#### **Metadata-based Set Functions**

Functions in this category derive their results using metadata information from the cube.

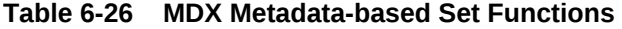

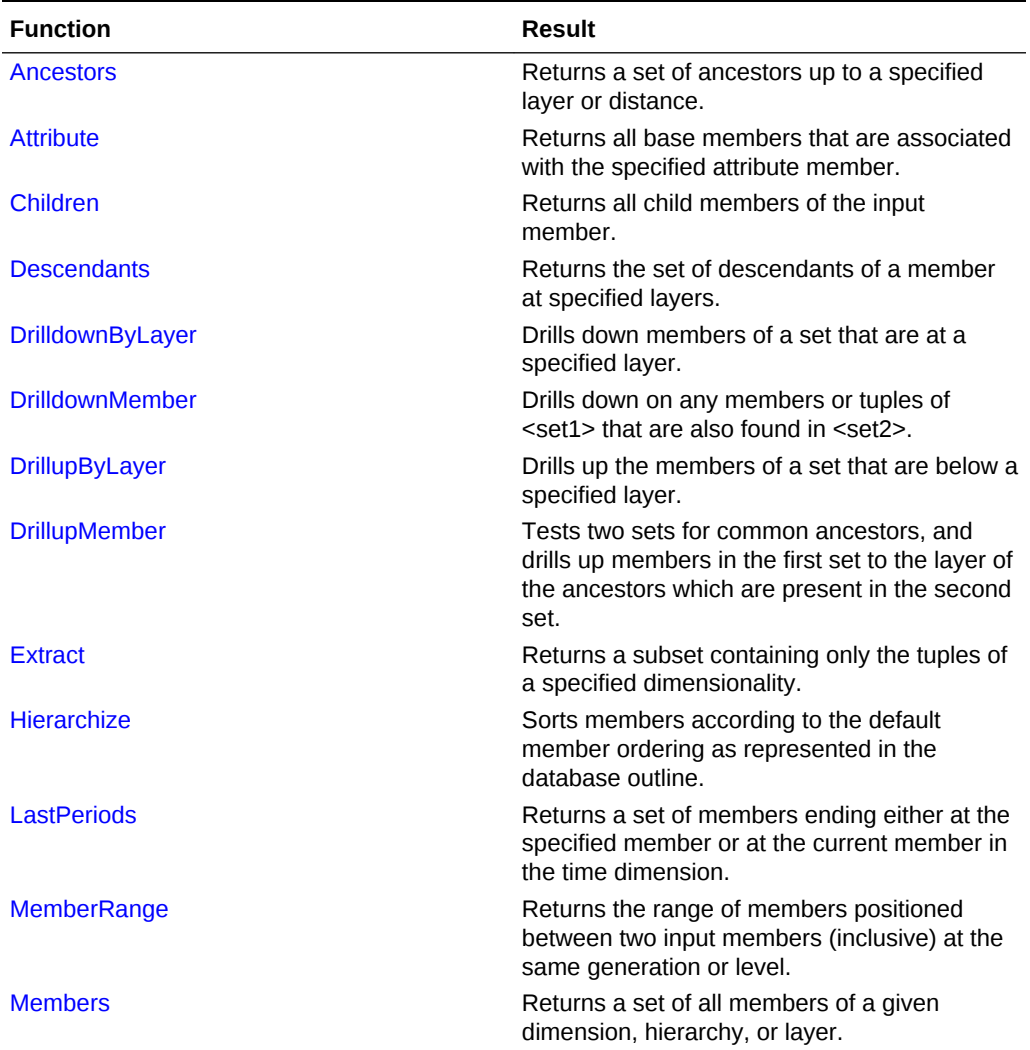

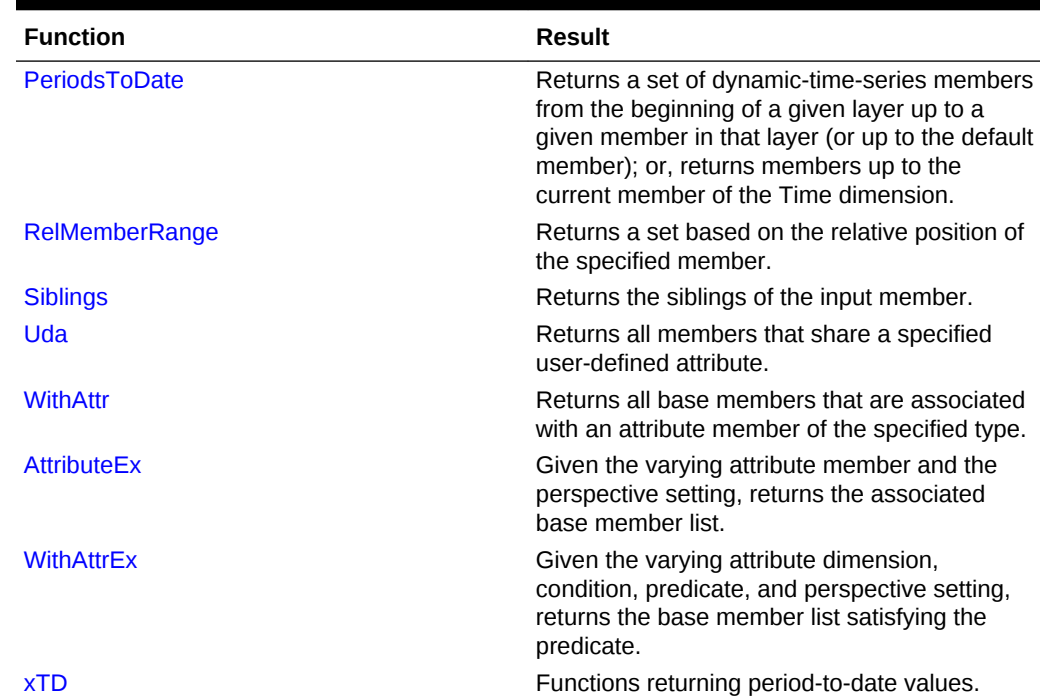

### <span id="page-820-0"></span>**Table 6-26 (Cont.) MDX Metadata-based Set Functions**

#### **Data-based Set Functions**

Functions in this category derive their results using data values from the cube.

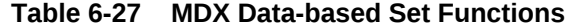

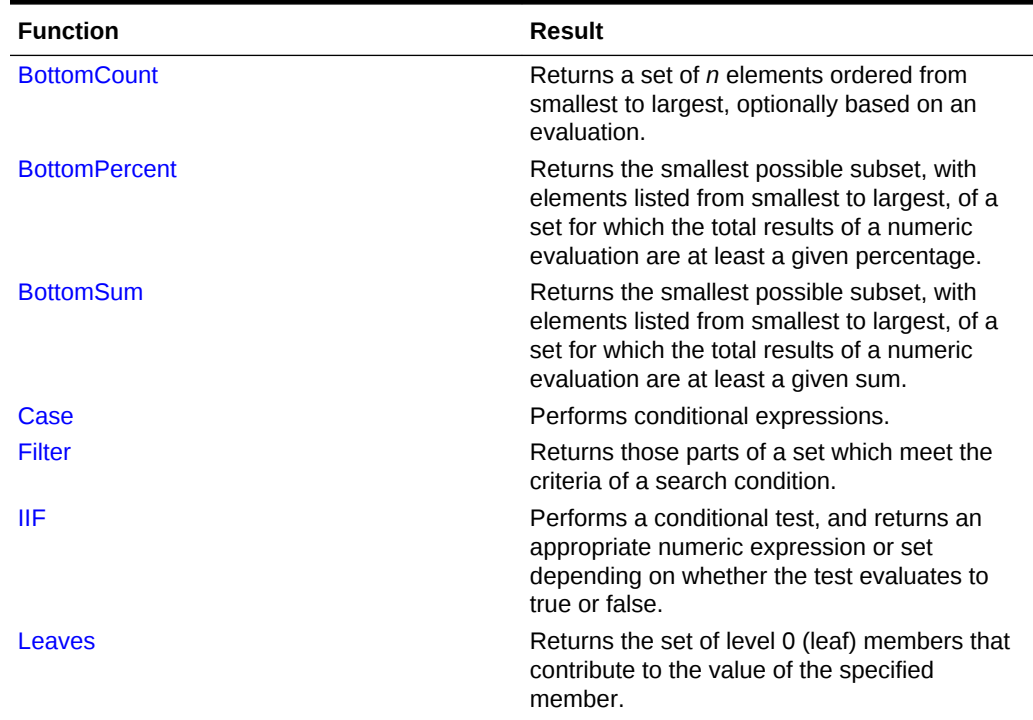

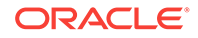

| <b>Function</b>   | <b>Result</b>                                                                                                    |
|-------------------|----------------------------------------------------------------------------------------------------|
| Order             | Sorts members of a set in order based on an<br>expression.                                                                                                    |
| <b>TopCount</b>   | Returns a set of <i>n</i> elements ordered from<br>largest to smallest, optionally based on an<br>evaluation.                                                                               |
| <b>TopPercent</b> | Returns the smallest possible subset, with<br>elements listed from largest to smallest, of a<br>set for which the total results of a numeric<br>evaluation are at least a given percentage. |
| <b>TopSum</b>     | Returns the smallest possible subset, with<br>elements listed from largest to smallest, of a<br>set for which the total results of a numeric<br>evaluation are at least a given sum.        |

<span id="page-821-0"></span>**Table 6-27 (Cont.) MDX Data-based Set Functions**

## MDX Functions that Return a Tuple

The following functions return a tuple.

#### **Table 6-28 MDX Tuple Functions**

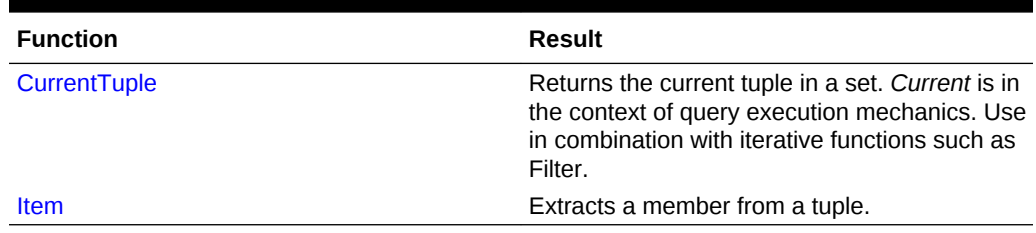

## MDX Functions that Return a Number

The following functions return a value.

#### **Table 6-29 MDX Numeric Value Functions**

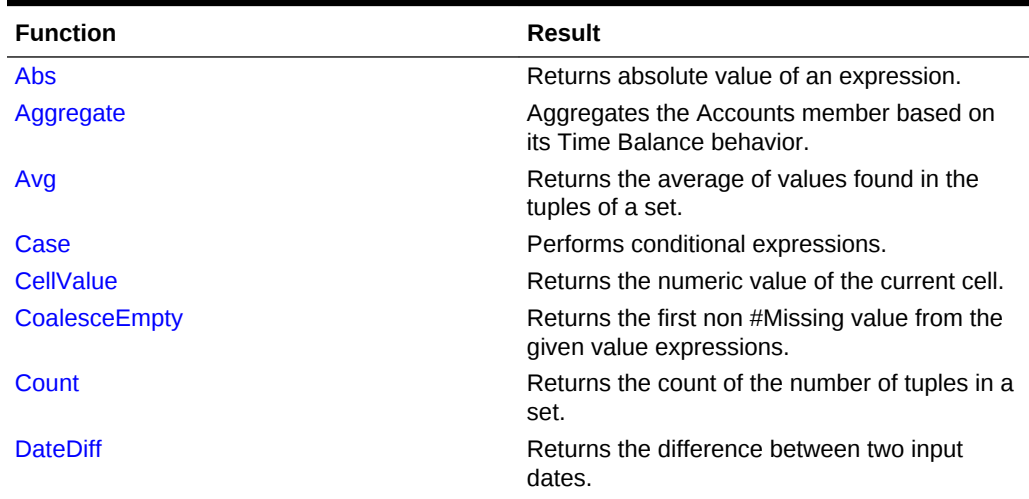

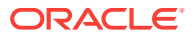

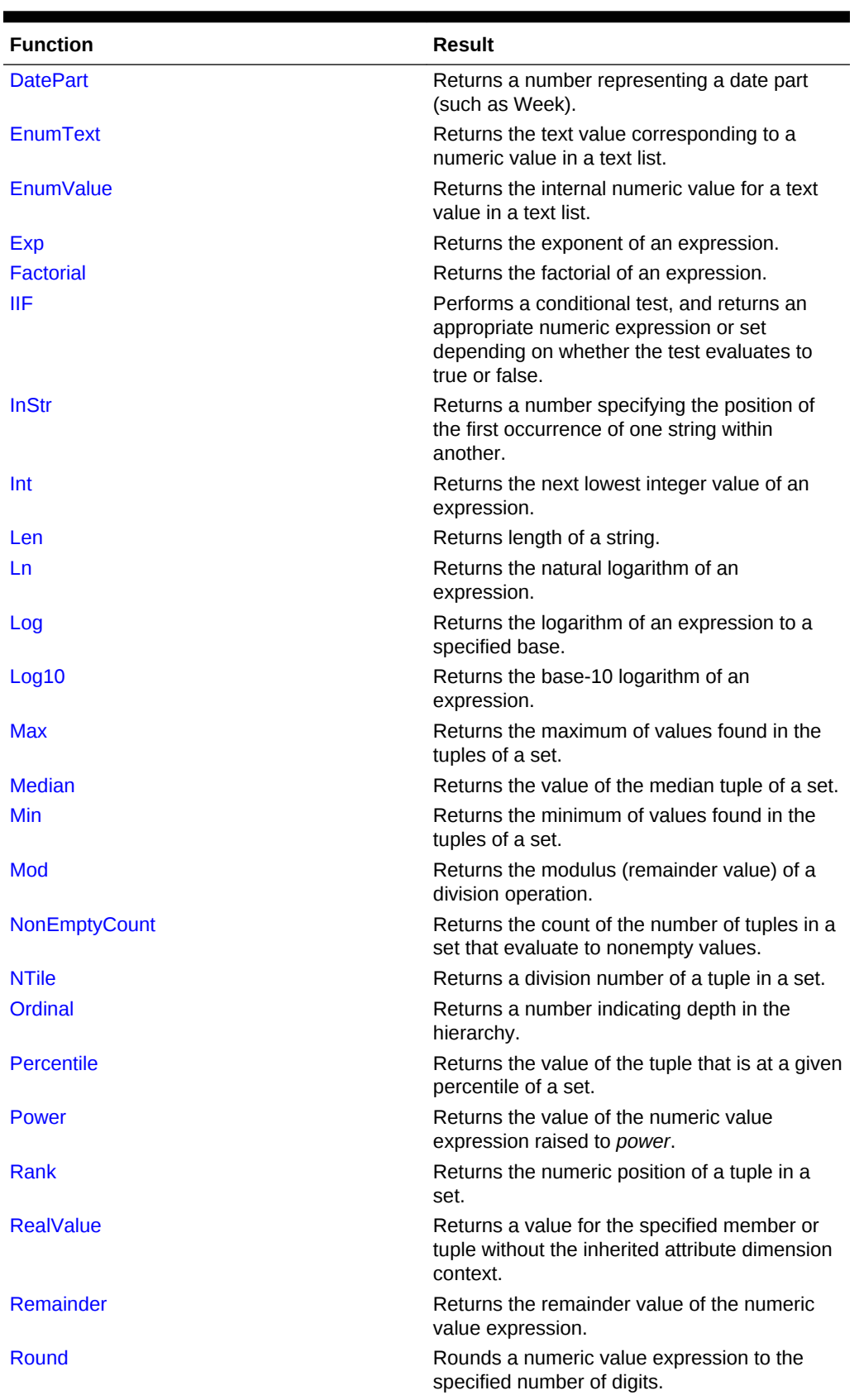

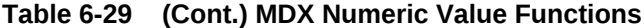

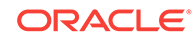

| <b>Function</b> | <b>Result</b>                                                                        |
|-----------------|--------------------------------------------------------------------------------------|
| <b>Stddev</b>   | Calculates standard deviation based on a<br>sample.                                  |
| <b>Stddevp</b>  | Calculates standard deviation based on a<br>population.                              |
| <b>StrToNum</b> | Converts a string to a number.                                                       |
| <b>Sum</b>      | Returns the sum of values of tuples in a set.                                        |
| <b>Todate</b>   | Converts a date string to a value that is usable<br>in calculations.                 |
| <b>Truncate</b> | Removes the fractional part of a numeric value<br>expression, returning the integer. |

<span id="page-823-0"></span>**Table 6-29 (Cont.) MDX Numeric Value Functions**

## MDX Functions that Return a Dimension

The [Dimension](#page-871-0) function returns the dimension that contains the input element.

## MDX Functions that Return a Layer

The following functions return a [layer](#page-762-0). A layer is used to group the members of a dimension by hierarchical depth.

In Essbase, a layer is either a generation or a level, indicated by a name or a number.

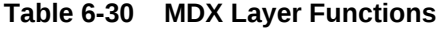

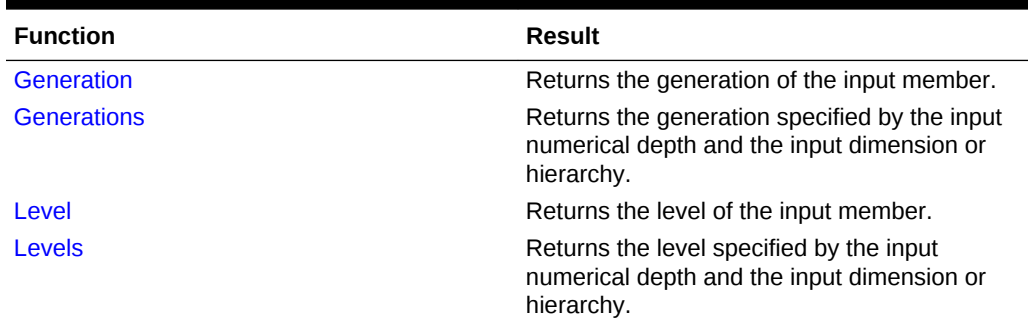

## MDX Functions that Return a Boolean

The following functions return a Boolean (TRUE or FALSE).

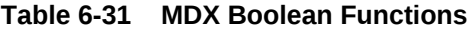

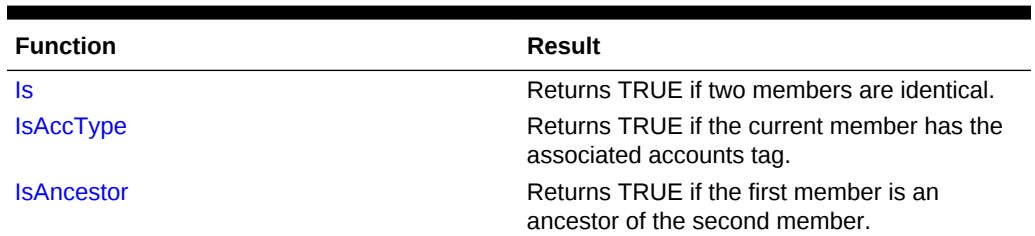

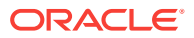

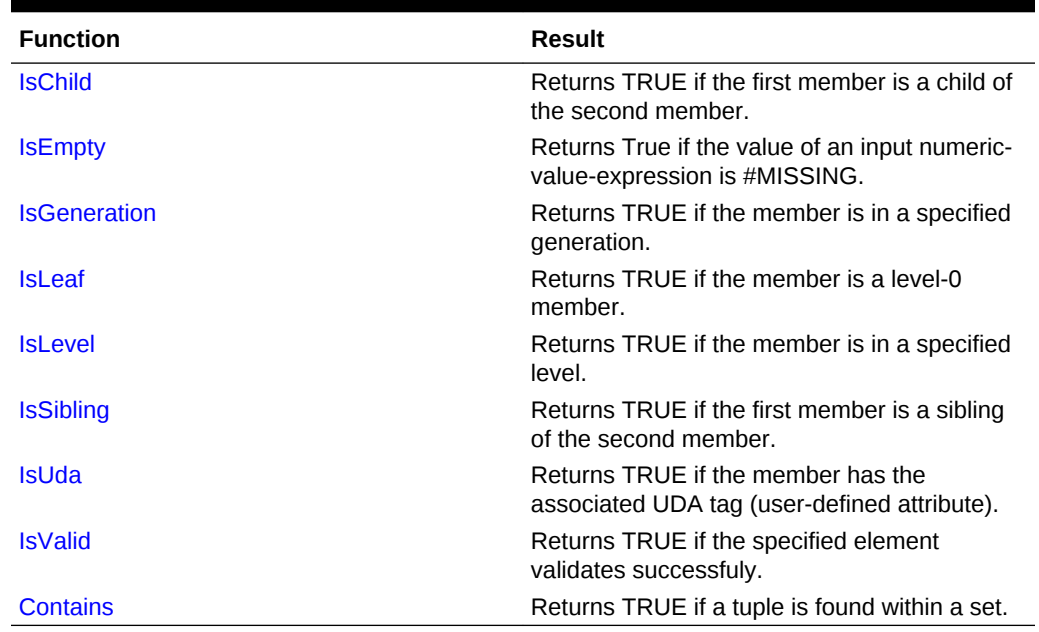

### <span id="page-824-0"></span>**Table 6-31 (Cont.) MDX Boolean Functions**

## MDX Functions that Return a Date

The following functions return a date.

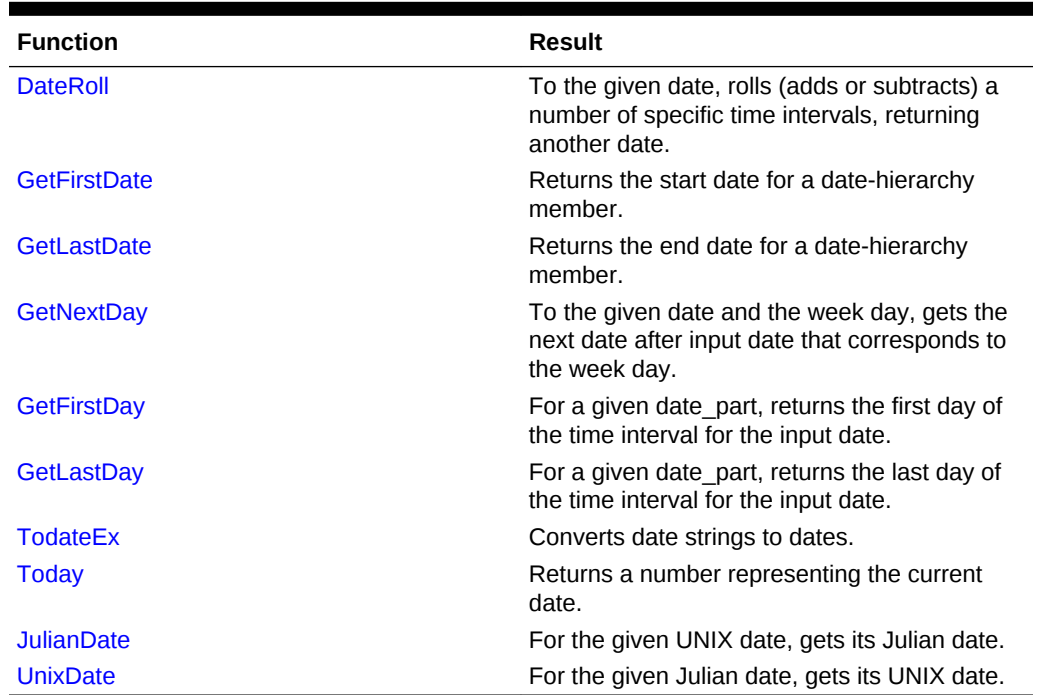

#### **Table 6-32 MDX Date Functions**

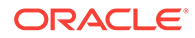

# <span id="page-825-0"></span>MDX Functions that Return a String

The following functions return a string.

**Table 6-33 MDX String Functions**

| <b>Function</b>   | <b>Result</b>                                                                  |
|-------------------|--------------------------------------------------------------------------------|
| <b>FormatDate</b> | Formats date strings.                                                          |
| Concat            | Concatenates input strings.                                                    |
| Left              | Returns a specified number of characters from<br>the left side of the string.  |
| <b>Right</b>      | Returns a specified number of characters from<br>the right side of the string. |
| $L$ Trim          | Trims whitespace on the left of the string.                                    |
| <b>RTrim</b>      | Trims whitespace on the right of the string.                                   |
| Lower             | Converts upper-case string to lower case.                                      |
| <b>Upper</b>      | Converts lower-case string to upper case.                                      |
| <b>Substring</b>  | Returns the substring between a starting and<br>ending position.               |
| <b>NumToStr</b>   | Converts a double-precision floating-point<br>value into a decimal string.     |

# **MDX Function List**

Consult the Contents pane for a list of MDX functions by return value.

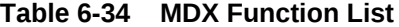

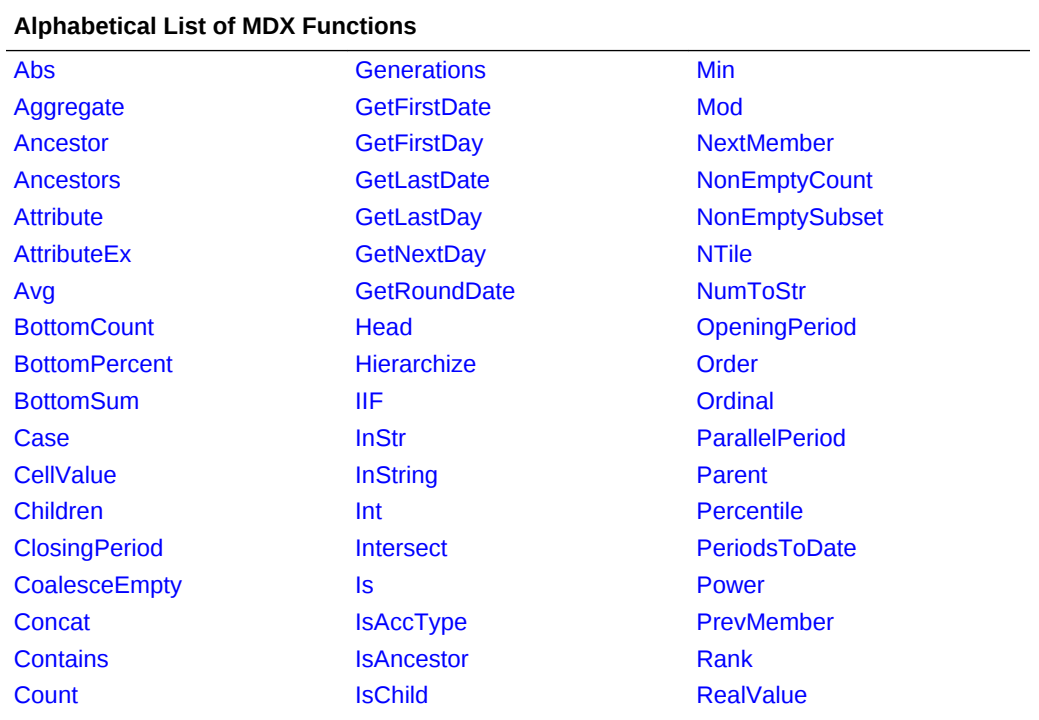

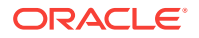

| <b>Alphabetical List of MDX Functions</b> |                     |                   |
|-------------------------------------------|---------------------|-------------------|
| Cousin                                    | <b>IsEmpty</b>      | RelMemberRange    |
| CrossJoin                                 | <b>IsGeneration</b> | Remainder         |
| <b>CrossJoinAttribute</b>                 | <b>IsLeaf</b>       | <b>Right</b>      |
| <b>CurrentAxisMember</b>                  | <b>IsLevel</b>      | Round             |
| <b>CurrentMember</b>                      | <b>IsMatch</b>      | <b>RTrim</b>      |
| CurrentTuple                              | <b>IsSibling</b>    | <b>Siblings</b>   |
| <b>DateDiff</b>                           | <b>IsUda</b>        | <b>Stddev</b>     |
| <b>DatePart</b>                           | <b>IsValid</b>      | <b>Stddevp</b>    |
| <b>DateRoll</b>                           | <b>Item</b>         | <b>StrToMbr</b>   |
| <b>DateToMember</b>                       | <b>JulianDate</b>   | <b>StrToNum</b>   |
| <b>DefaultMember</b>                      | Lag                 | <b>Subset</b>     |
| <b>Descendants</b>                        | LastChild           | <b>Substring</b>  |
| <b>Distinct</b>                           | <b>LastPeriods</b>  | <b>Sum</b>        |
| <b>Dimension</b>                          | LastSibling         | Tail              |
| <b>DrilldownByLayer</b>                   | Lead                | <b>Todate</b>     |
| <b>DrilldownMember</b>                    | Leaves              | <b>TodateEx</b>   |
| <b>DrillupByLayer</b>                     | Left                | <b>Today</b>      |
| <b>DrillupMember</b>                      | Len                 | <b>TopCount</b>   |
| <b>DTS</b>                                | Level               | <b>TopPercent</b> |
| <b>EnumText</b>                           | Levels              | <b>TopSum</b>     |
| <b>EnumValue</b>                          | LinkMember          | <b>Truncate</b>   |
| <b>Except</b>                             | Ln                  | <b>TupleRange</b> |
| <b>Exp</b>                                | Log                 | Uda               |
| <b>Extract</b>                            | Log10               | <b>Union</b>      |
| <b>Factorial</b>                          | Lower               | <b>UnixDate</b>   |
| Filter                                    | <b>LTrim</b>        | <b>Upper</b>      |
| <b>FirstChild</b>                         | <b>Max</b>          | Value             |
| <b>FirstSibling</b>                       | <b>Median</b>       | <b>WithAttr</b>   |
| <b>FormatDate</b>                         | <b>MemberRange</b>  | <b>WithAttrEx</b> |
| <b>Generate</b>                           | <b>Members</b>      | <b>xTD</b>        |
| <b>Generation</b>                         |                     |                   |

<span id="page-826-0"></span>**Table 6-34 (Cont.) MDX Function List**

## Abs

Returns the absolute value of expression. The absolute value of a number is that number less its sign. A negative number becomes positive, while a positive number remains positive.

#### **Syntax**

Abs ( numeric\_value\_expression )

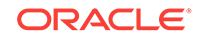

#### <span id="page-827-0"></span>**Parameters**

**numeric\_value\_expression** Numeric value expression (see [MDX Grammar Rules\)](#page-732-0).

#### **Example**

The following example is based on the Demo Basic database. The absolute value is taken in case Variance is a negative number. Absolute Variance is always a nonnegative number.

The following query:

```
WITH MEMBER
  [Scenario].[Absolute Variance]
AS
  'Abs([Scenario].[Actual] - [Scenario].[Budget])'
SELECT
  { [Year].[Qtr1].children }
ON COLUMNS,
  { [Scenario].children, [Scenario].[Absolute Variance] }
ON ROWS
FROM 
 Demo.Basic
WHERE
  ([Accounts].[Sales], [Product].[VCR], [Market].[San_Francisco])
```
returns the grid:

#### **Table 6-35 Output Grid from MDX Example**

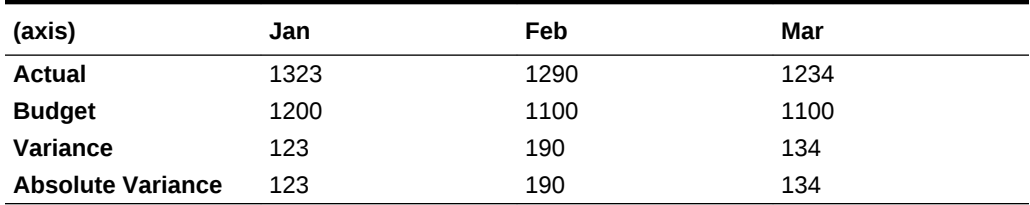

## Aggregate

Aggregates the Accounts member based on its Time Balance behavior.

#### **Syntax**

```
Aggregate ( set [, accounts_member] )
```
#### **Parameters**

#### **set**

A set containing tuples to be aggregated. If empty, #Missing is returned.

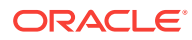
### **accounts\_member**

A member from an Accounts dimension. If omitted, the current member from Accounts is used. If there is no Accounts dimension, this function behaves the same as Sum.

### **Notes**

For optimized performance of this function on aggregate storage databases, include in your query the following kinds of sets:

- Any of the following functions, used within the named set and/or as an argument to this function: Intersect, CurrentMember, Distinct, CrossJoin, PeriodsToDate.
- The Filter function, with the search condition defined as: *dimensionName*.CurrentMember IS *memberName*.
- The IIF function, with the *true\_part* and *false\_part* being sets that meet the above criteria.
- The use of any other functions (such as Members) disables the optimization.
- The second parameter, *numeric\_value\_expression*, must be included for optimal performance.

Optimal query performance may require a larger formula cache size. If you get an error message similar to the following, adjust the [MAXFORMULACACHESIZE](#page-409-0) configuration setting accordingly:

Not enough memory for formula execution. Set MAXFORMULACACHESIZE configuration parameter to [1072]KB and try again.

For each tuple in *set*, the value of *accounts\_member* is evaluated.

If *accounts\_member* has no time balance tag, or if *set* is one-dimensional, this function behaves the same as Sum().

If *accounts\_member* has a time balance tag, this function behaves as follows:

- For TB First, returns the value of *accounts\_member* for the first tuple in *set*.
- For TB First with SKIP, scans tuples in *set* from first to last and returns first tuple with non-empty value for *accounts\_member*.
- For TB Last, returns the value of *accounts\_member* for the last tuple in *set*.
- For TB Last with SKIP, scans tuples in *set* from last to first and returns first tuple with non-empty value for *accounts\_member*.
- For TB Average, returns the average of values of *accounts\_member* at each tuple in *set*.
- For TB Average with SKIP, returns the average of value of *accounts\_member* at each tuple in *set* without factoring empty values.

# **Example**

```
WITH 
 SET [T1] AS '{[Time].[1st Half]}'
  SET [GM] AS '{Children ( [Geography].[South] )}'
 MEMBER [Measures].[m1] as 'Aggregate(CrossJoin([T1],
{[Geography].CurrentMember}),[Measures].[Price Paid])'
```
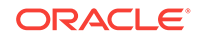

```
SELECT 
  {[Measures].[m1]} 
ON COLUMNS,
 NON EMPTY {CrossJoin([T1] ,[GM])}
ON ROWS
FROM ASOSamp.Sample
```
returns the grid:

# **Table 6-36 Output Grid from MDX Example**

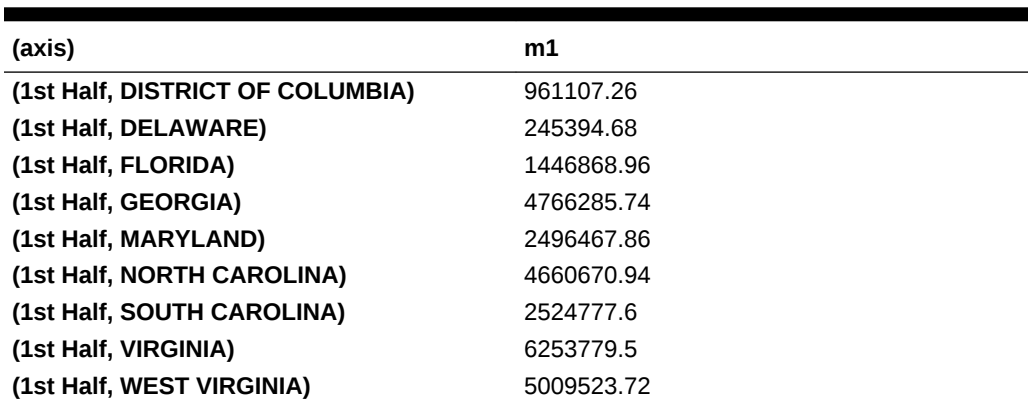

**See Also**

**[Sum](#page-986-0)** 

# Ancestor

Given the input member, this function returns an ancestor at the specified layer.

# **Syntax**

Ancestor ( member , layer | index [, hierarchy ] )

# **Parameters**

# **[member](#page-764-0)**

The member for which an ancestor is sought.

# **[layer](#page-762-0)**

Layer specification.

# **index**

A number of hierarchical steps up from *member*, locating the ancestor you want returned.

# **[hierarchy](#page-765-0)**

Optional. A specific hierarchy within the time dimension.

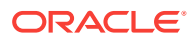

### **Notes**

- The return value of this function is a member. If you want the return value to be a set, use [Ancestors](#page-831-0).
- Do not use negative numbers for *index*. If you want to return lower members, use [Descendants](#page-865-0) instead of Ancestor. Ancestor([Qtr1], -1) would return an empty member, not a descendant.
- If you use *layer* to specify a level but no ancestor exists at that level, then the return value is an empty member. For example, in the Sample Basic database, consider the level numbers of the ancestors of the member [Additions] in the [Measures] dimension:

```
⊟<sup>...</sup>Measures
    \dot{E}--Profit (+)\Box-Margin (+)∳—Sales
              illicogs.
        白…Total Expenses (-)
              ....Marketing
               ----Payroll
              .<br>- Міsс
    \dot{\boxdot}--Inventory (\sim)---Opening Inventory
           --Additions
         Ending Inventory
    \overline{\Box}-Ratios (\sim)---Margin %
          ---Profit %
           --Profit per Ounce
```
- [Additions], being a leaf-level member, has level number 0.
- [Inventory] has level number 1.
- [Measures] has level number 3, as one of its children [Profit] has level number 2.

The level number of a member = (highest level number among its children)  $+ 1$ . Therefore, Ancestor ([Measures].[Additions], [Measures].Levels(2)) returns an empty member, because [Additions] does not have an ancestor with level number 2.

# **Example**

Ancestor ( [New York], [Market].levels(2) )

returns the member [Market], which is the ancestor of [New York] that is located at level 2 in the outline.

```
Ancestor ([Year].[Jan], [Year].generations(2))
```
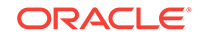

<span id="page-831-0"></span>returns the member  $[Qtr1]$ , which is the ancestor of Jan that is located in the second generation of the Year dimension.

```
Ancestor ( [Feb], 2 )
```
returns the member [Year], which is the grandparent of Feb.

Ancestor ( [Feb], 0 )

returns the member [Feb]. An "ancestor" that is zero steps away is considered to be the member itself.

# Ancestors

Given the input member and a layer or distance, this function returns a set of ancestors along with the input member.

When the layer specification is a level, this function returns all ancestors having a level no greater than the input level. For example, Ancestors ([Additions], [Measures]. Levels(2)) returns {[Inventory], [Additions]}.

### **Syntax**

Ancestors ( member , layer | index )

### **Parameters**

### **member**

The member for which a set of ancestors is sought.

### **layer**

Layer specification.

### **index**

A number of hierarchical steps up from *member*, locating the highest ancestor you want returned in the result set.

# **Notes**

- Do not use negative numbers for *index*. If you want to return lower members, use [Descendants](#page-865-0) instead of Ancestors. Ancestors ([Otr1], -1) would return an empty member, not a descendant.
- If you use *layer* to specify a level but no ancestors exist at that level, then the return value is an empty member.

### **Example**

```
Ancestors ( [New York], [Market].levels(2) )
```
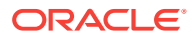

returns {[Market], [East], [New York]}, the self-inclusive set of [New York] ancestors beginning with the ancestor that is located at level 2 of the Market dimension.

Ancestors ( [Feb], 1 )

returns  $\{[Qtr1], [Feb]\}$ , the self-inclusive set of ancestors beginning with the ancestor one step higher than Feb.

Ancestors ( [Feb], 0 )

returns {[Feb]}.

Using the ASOSamp.Sample database,

Ancestors ([94089], [Geography].generations(2))

returns {[West], [CA], [SUNNYVALE - CA], [94089]}, the self-inclusive set of 94089 ancestors beginning with the second generation of the Geography dimension.

# **Attribute**

Returns all base members that are associated with a specified attribute member.

**Syntax**

Attribute ( member )

### **Parameters**

**[member](#page-764-0)**

Specification of a member from an attribute dimension.

**Example**

The following query

```
SELECT
 {[Year].Children}
ON COLUMNS, 
 Attribute ([Ounces_12])
ON ROWS
FROM Sample.Basic
```
returns the grid:

### **Table 6-37 Output Grid from MDX Example**

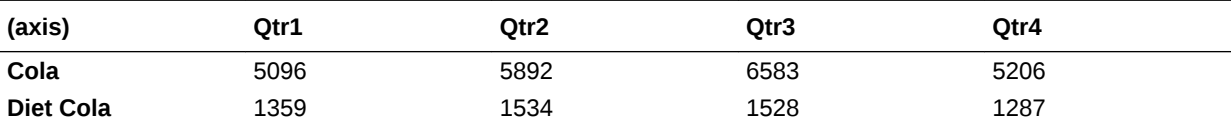

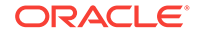

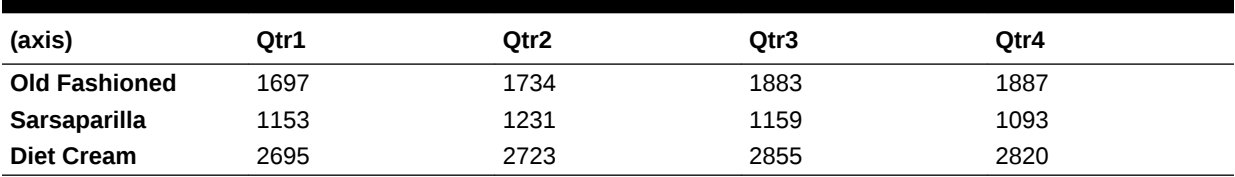

### <span id="page-833-0"></span>**Table 6-37 (Cont.) Output Grid from MDX Example**

**See Also**

**[WithAttr](#page-1007-0)** 

# **AttributeEx**

Returns the set of base members that are associated with a specified varying attribute member or dimension, given the perspective setting.

### **Syntax**

AttributeEx ( member|dimension, ANY, tuple|member[,tuple|member] )

### **Parameters**

### **[member](#page-764-0)**

Specification of a member from an attribute dimension.

# **[dimension](#page-762-0)**

Specification of an attribute dimension.

### **ANY**

The keyword ANY.

# **tuple | member**

Level 0 start tuple (or member) of the independent dimension set. The tuple must contain all the discrete dimensions followed by the continuous dimension members, in the same order that the continuous range has been defined.

# **tuple | member**

Optional level 0 end tuple (or member) of the independent dimension set. The tuple must contain all the discrete dimensions followed by the continuous dimension members, in the same order that the continuous range has been defined.

# **Example**

Consider the following scenario: Products are packaged under different ounces over time and the market state, according to the marketing strategy of the company. Ounces is defined as a varying attribute for the Product dimension, to capture the varying attribute association over the continuous Year dimension and the discrete Market dimension.

Year and Market are the independent dimensions, and level-0 tuple months (for example, Jan) combined with a market state (for example, California) is a perspective for which the varying attribute association is defined.

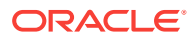

The following query analyzes the Ounces\_32 sales performance of products packaged as Ounces 32 any time from Jul to Dec in New York over all quarters. This is the reality view, which gives the most current view of metrics as they happened over time.

```
WITH PERSPECTIVE REALITY for Ounces 
SELECT
  { Qtr1, Qtr2, Qtr3, Qtr4}
ON COLUMNS,
  {AttributeEx(Ounces_32, ANY, ([New York], Jul), ([New York], Dec))}
ON ROWS 
FROM
  app.db
WHERE
  (Sales, [New York], Ounces_32);
```
### **See Also**

**[WithAttrEx](#page-1008-0)** 

Avg

Returns the average of values found in the tuples of a set.

### **Syntax**

Avg ( set [, numeric value expression [, IncludeEmpty ] ])

### **Parameters**

### **[set](#page-756-0)**

Set specification.

### **numeric\_value\_expression**

Numeric value expression (see [MDX Grammar Rules\)](#page-732-0). Avg() sums the numeric value expression and then takes the average.

### **IncludeEmpty**

Use this keyword if you want to include in the average any tuples with #MISSING values. Otherwise, they are omitted by default.

### **Notes**

The average is calculated as (sum over the tuples in the set of *numeric\_value\_expr*) / *count*, where *count* is the number of tuples in the set. Tuples with missing values are not included in count unless IncludeEmpty is specified.

The return value of Avg is #MISSING if either of the following is true:

- The input set is empty.
- All tuple evaluations result in #MISSING values.

# **Example**

# **Empty Values Included in Calculation of the Average**

ORACLE

# The following query

```
WITH MEMBER
  [Market].[Western Avg]
AS
  'Avg ( [Market].[California]:[Market].[Nevada], [Measures].[Sales], 
INCLUDEEMPTY)'
SELECT
  { [Product].[Colas].children }
ON COLUMNS,
  { [Market].[West].children, [Market].[Western Avg] }
ON ROWS
FROM 
 Sample.Basic
WHERE
  ([Measures].[Sales], [Year].[Jan], [Scenario].[Actual])
```
returns the grid:

# **Table 6-38 Output Grid from MDX Example**

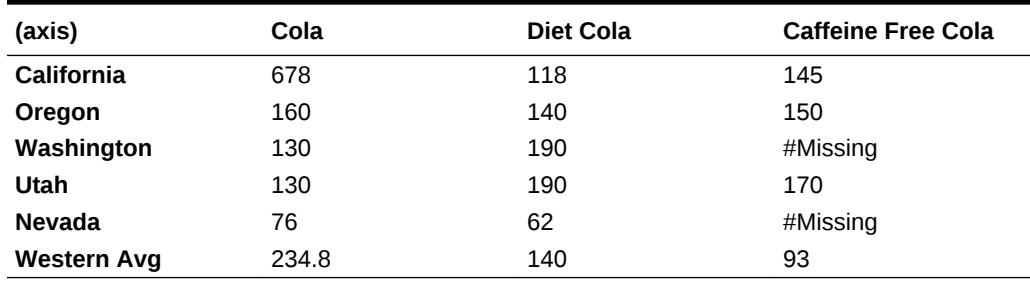

Western Avg for Caffeine Free Cola is 93 because the sales for all Western states is divided by 5, the number of states.

# **Empty Values Not Included in Calculation of the Average**

The following query is the same as the above query, except that it does not use IncludeEmpty:

```
WITH MEMBER
  [Market].[Western Avg]
AS
  'Avg ( [Market].[California]:[Market].[Nevada], [Measures].[Sales])'
SELECT
 { [Product].[Colas].children }
ON COLUMNS,
  { [Market].[West].children, [Market].[Western Avg] }
ON ROWS
FROM 
  Sample.Basic
WHERE
  ([Measures].[Sales], [Year].[Jan], [Scenario].[Actual])
```
returning the grid:

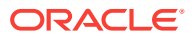

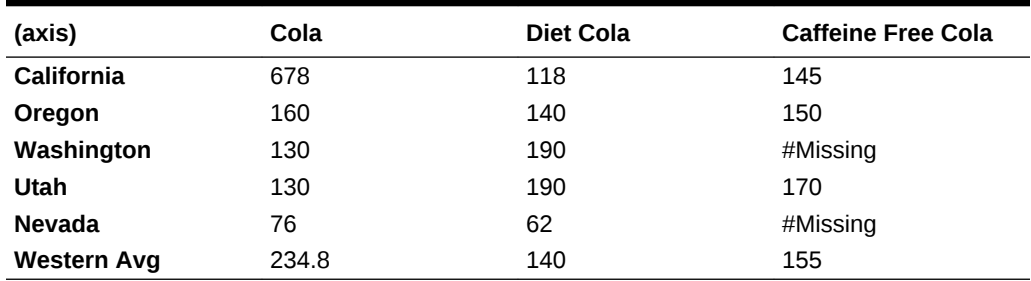

#### **Table 6-39 Output Grid from MDX Example**

Western Avg for Caffeine Free Cola is 155 because the sales for all Western states is divided by 3, the number of states that do not have empty values for Caffeine Free Cola.

# **BottomCount**

Returns a set of *n* elements ordered from smallest to largest, optionally based on an evaluation.

This function ignores tuples that resulted in missing values after evaluating *numeric value expression*.

### **Syntax**

BottomCount ( set, index [,numeric\_value\_expression ] )

#### **Parameters**

### **[set](#page-756-0)**

The set from which the bottom *n* elements are selected.

#### **index**

The number of elements to be included in the set (*n*).

### **numeric\_value\_expression**

Optional. An expression further defining the selection criteria (see [MDX Grammar](#page-732-0) [Rules\)](#page-732-0).

### **Example**

The following expression

Bottomcount ( [Product].levels(0).members, 10, ( [Sales], [Actual] ) )

### returns the set:

```
\{ [200-40], [100-30], [400-30], [300-20], [200-30], \}[100-20], [100-20], [400-20], [400-10], [300-30]
```
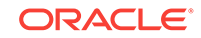

# Therefore, the following query

```
SELECT {[Year].levels(1).members} ON COLUMNS,
BottomCount ( [Product].levels(0).members, 10, ( [Sales], [Actual] ) ) 
ON ROWS
FROM Sample.Basic
WHERE ( [Sales], [Actual] )
```
returns the grid:

# **Table 6-40 Output Grid from MDX Example**

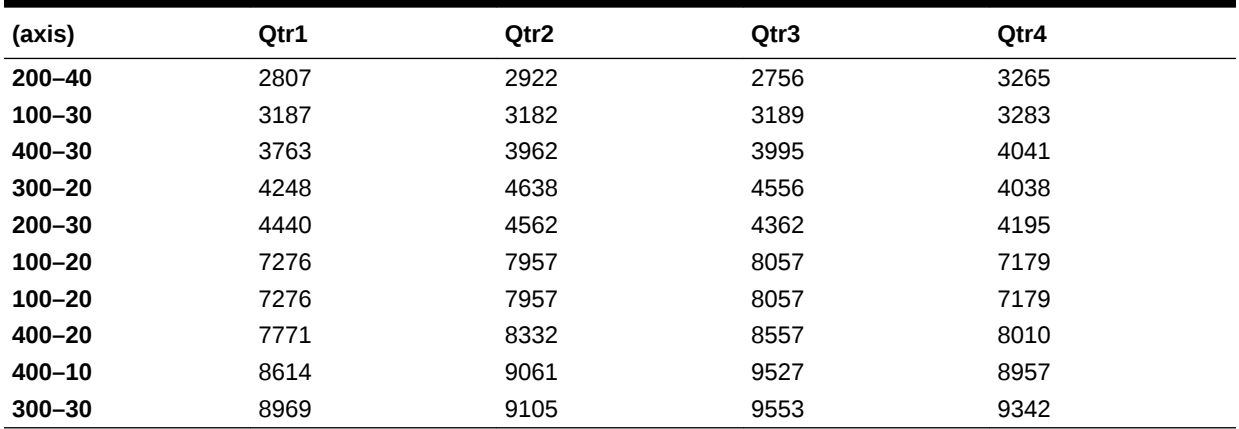

# **See Also**

**[TopCount](#page-996-0)** 

# **BottomPercent**

Returns the smallest possible subset of a set for which the total results of a numeric evaluation are at least a given percentage. The result set is returned with elements listed from smallest to largest.

# **Syntax**

BottomPercent ( set, percentage, numeric\_value\_expression )

# **Parameters**

### **[set](#page-756-0)**

The set from which the bottom-percentile elements are selected.

### **percentage**

The percentile. This argument must be a value between 0 and 100.

### **numeric\_value\_expression**

The expression that defines the selection criteria (see [MDX Grammar Rules](#page-732-0)).

### **Notes**

This function ignores negative and missing values.

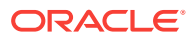

# **Example**

The following query returns data for products making up the lowest 5th percentile of all product sales in the Sample Basic database.

```
WITH
  SET [Lowest 5% products] AS
   'BottomPercent (
    { [Product].members },
    5,
    ([Measures].[Sales], [Year].[Qtr2])
    )'
MEMBER 
  [Product].[Sum of all lowest prods] AS
  'Sum ( [Lowest 5% products] )'
MEMBER [Product].[Percent that lowest sellers hold of all product sales] AS
  'Sum ( [Lowest 5% products] ) / [Product] '
SELECT
  {[Year].[Qtr2].children}
on columns,
 {
   [Lowest 5% products],
   [Product].[Sum of all lowest prods],
   [Product],
   [Product].[Percent that lowest sellers hold of all product sales]
  }
on rows
FROM Sample.Basic
WHERE ([Measures].[Sales])
```
In the WITH section,

- The named set [Lowest 5% products] consists of those products accounting for the lowest 5 percent of sales in the second quarter. This set includes Birch Beer, Caffeine Free Cola, Strawberry, Sasparilla, and Vanilla Cream.
- The first calculated member, [Product].[Sum of all lowest prods], is used to show the sum of the sales of the products with sales in the lowest fifth percentile.
- The second calculated member, [Product].[Percent that lowest sellers hold of all product sales], is used to show, for each month, how the sales of lowest-selling products compare (as a percentage) to sales of all products in the Product dimension.

This query returns the following grid:

# **Table 6-41 Output Grid from MDX Example**

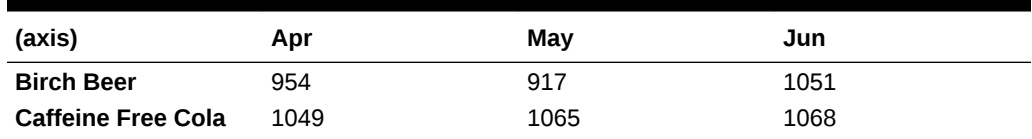

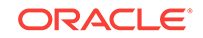

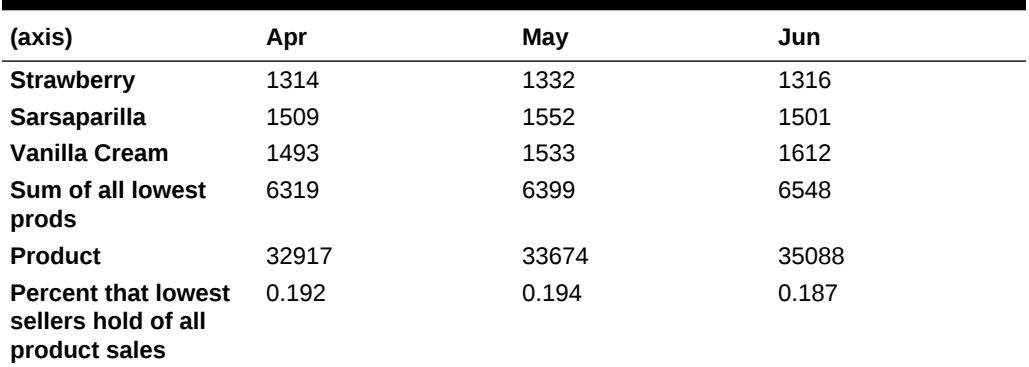

### **Table 6-41 (Cont.) Output Grid from MDX Example**

**See Also**

**[TopPercent](#page-997-0)** 

# BottomSum

Returns the smallest possible subset of a set for which the total results of a numeric evaluation are at least a given sum. Elements of the result set are listed from smallest to largest.

### **Syntax**

BottomSum ( set, numeric\_value\_expression, numeric\_value\_expression )

# **Parameters**

### **[set](#page-756-0)**

The set from which the lowest-summing elements are selected.

### **numeric\_value\_expression1**

The given sum (see [MDX Grammar Rules](#page-732-0)).

### **numeric\_value\_expression2**

The numeric evaluation (see [MDX Grammar Rules\)](#page-732-0).

# **Notes**

- If the total results of the numeric evaluation do not add up to the given sum, an empty set is returned.
- This function ignores negative and missing values.

### **Example**

The following query selects Qtr1 and Qtr2 sales for the lowest selling products in Qtr1 (where Sales totals at least 10000).

```
SELECT
  {[Year].[Qtr1], [Year].[Qtr2]} 
ON COLUMNS,
```
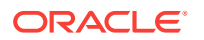

```
 {
   BottomSum(
   [Product].Members, 10000, [Year].[Qtr1]
   ) 
  }
ON ROWS
FROM Sample.Basic
WHERE ([Measures].[Sales])
```
This query returns the grid:

### **Table 6-42 Output Grid from MDX Example**

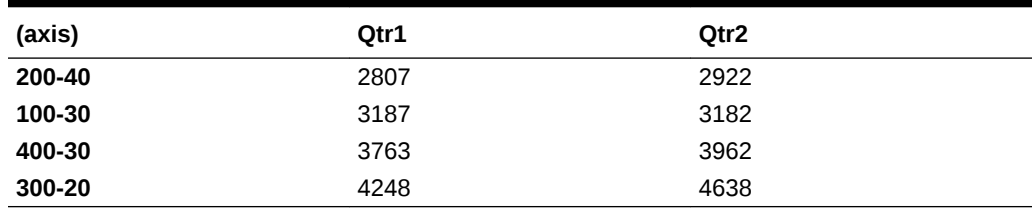

**See Also**

[TopSum](#page-998-0)

# Case

The CASE keyword begins a conditional expression. There are two types of conditional test you can perform using CASE: simple case expression and searched case expression.

# **Syntax**

The simple case expression evaluates *case\_operand* and returns a result based on its value, as specified by WHEN or ELSE clauses. The result of a case expression can be a value expression or a set. If no ELSE clause is specified, and none of the WHEN clauses is matched, an empty value/empty set is returned.

CASE case\_operand simple when clause... [ else\_clause ] END

In searched case expression, each WHEN clause specifies a search condition and a *result* to be returned if that search condition is satisfied. The WHEN clauses are evaluated in the order specified. The result is returned from the first WHEN clause in which the search condition evaluates to TRUE. The result can be a value expression or a set. If no ELSE clause is specified, and none of the search conditions in the WHEN clauses evaluate to TRUE, an empty value/empty set is returned.

CASE searched\_when\_clause...

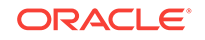

[ else\_clause ] END

#### **Parameters**

#### **case\_operand**

An expression to evaluate.

### **simple\_when\_clause**

One or more WHEN/THEN statements. Syntax: WHEN when\_operand THEN result

- when operand: A value expression.
- *result*: A numeric value expression, a string value expression, or a set.

#### **else\_clause**

Optional. Syntax: ELSE numeric\_value\_expression | set | string\_value\_expression

### **searched\_when\_clause**

One or more WHEN/THEN statements. Syntax: WHEN search condition THEN result

- *search\_condition*: A value expression.
- *result*: A numeric value expression, a string value expression, or a set.

### **Example**

#### **Example for Simple Case Expression**

In the following query, the calculated member [Measures]. [ProductOunces] is evaluated based on the value of the Ounce attribute for the current member of the Product dimension.

```
WITH MEMBER [Measures].[ProductOunces] AS
'Case Product.CurrentMember.Ounces
          when 32 then 32
          when 20 then 20
          when 16 then 16
          when 12 then 12
          else 0
end'
SELECT
{ [Measures].[ProductOunces] } ON COLUMNS,
{ [Product].Members } ON ROWS
FROM Sample.Basic
```
This query returns the following result:

### **Table 6-43 Output Grid from MDX Example**

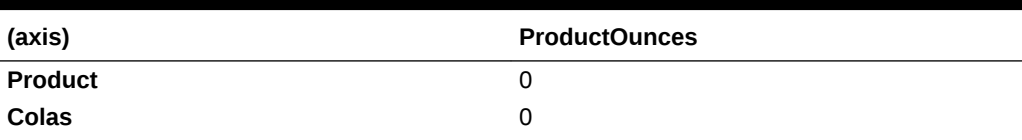

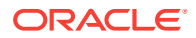

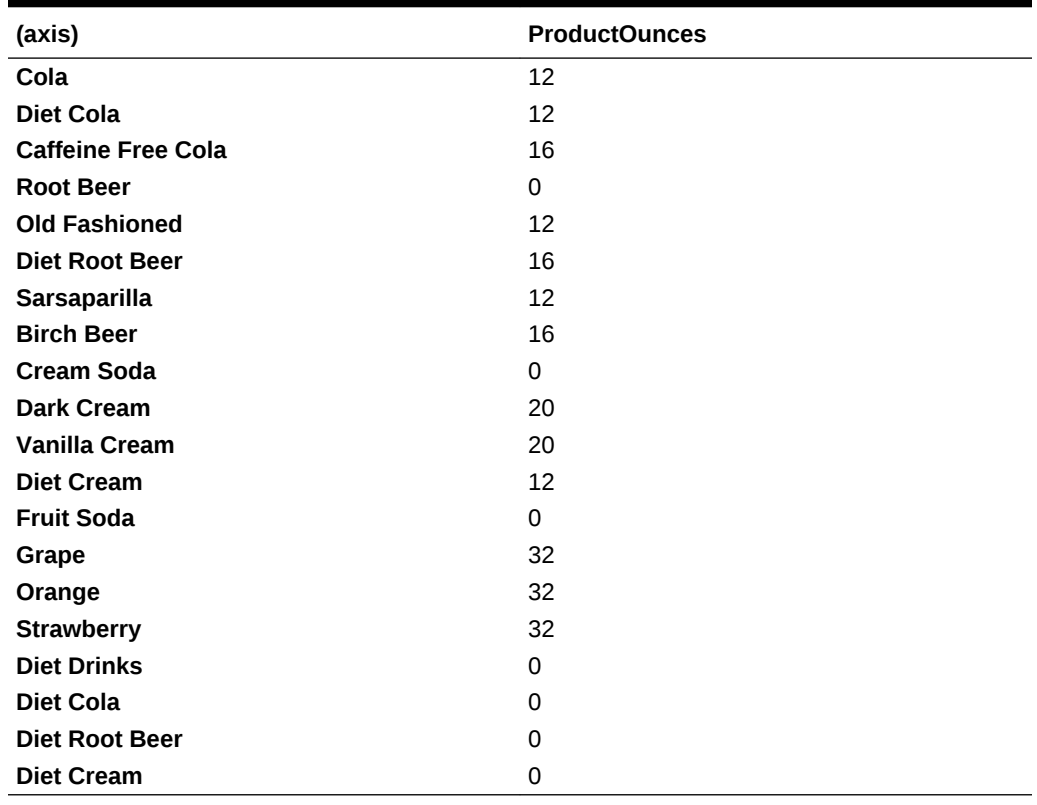

### **Table 6-43 (Cont.) Output Grid from MDX Example**

**Example for Searched Case Expression**

The following query divides products into different profit categories based on Profit, and returns categories for each product.

```
WITH MEMBER [Measures].[ProfitCategory] AS
' Case 
       when Profit > 10000 then 4 
       when Profit > 5000 then 3 
      when Profit > 3000 then 2
       else 1
end'
SELECT
{ [Measures].[ProfitCategory] } ON COLUMNS,
{ [Product].Members } ON ROWS
FROM Sample.Basic
```
This query returns the following result:

### **Table 6-44 Output Grid from MDX Example**

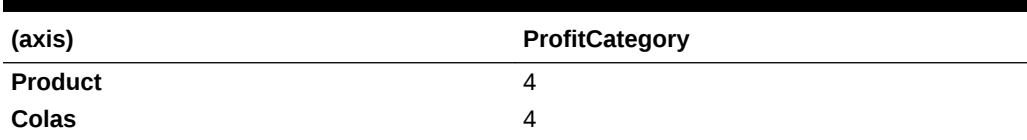

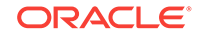

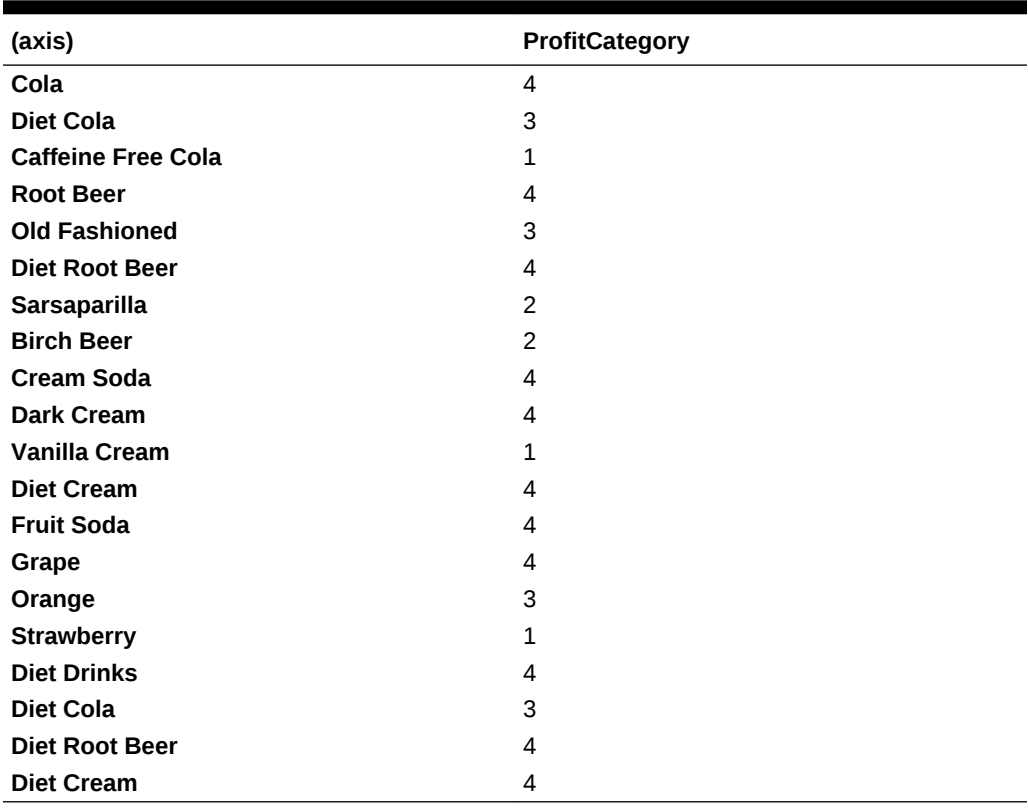

**Table 6-44 (Cont.) Output Grid from MDX Example**

**See Also**

[IIF](#page-907-0)

# **CellValue**

Returns the numeric value of the current cell.

**Syntax**

CellValue

# **Notes**

- This function can be useful when defining format strings for a member. Most MDX expressions can be used to specify format strings; however, format strings cannot contain references to values of data cells other than the current cell value being formatted. Use this function to reference the current cell value.
- Enclose all format strings within the MdxFormat( ) directive as shown in the examples.

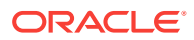

# **Example**

### **Example 1**

The following format string displays negative values for the current measure if the current [AccountTypes] member is of type "Expense". CellValue refers to the current cell value that is being formatted. The CurrentMember function in the expression refers to the context of the cell being formatted.

```
/* Display negative values if current Account is an Expense type account */
MdxFormat(
IIF(IsUda(AccountTypes.CurrentMember, "Expense"),
     NumToStr(-CellValue()),
     NumToStr(CellValue()))
)
```
### **Example 2**

The following format string displays negative cell values as positive values enclosed in parentheses.

```
MdxFormat(
    IIF(
           CellValue() < 0,
           Concat(Concat("(", numtostr(-CellValue())), ")" ),
           numtostr(CellValue())
\overline{\phantom{a}})
```
# **Example 3**

This example illustrates a dynamic member [Variance %] along the [Scenario] dimension. [Variance %] has the following formula, which specifies how to calculate its value from [Actual] and [Budget].

### **[Variance %] Formula**

```
IIF(Is(Measures.CurrentMember, Title) OR
     Is(Measures.CurrentMember, Performance),
      (Actual – Budget) * 10, (Actual – Budget)*100/Budget)
```
[Variance %] also has the following format string, which specifies how its values should be displayed. In this case, based on the percentage value computed for a [Variance %] cell, a text value is displayed which conveys the importance of the number.

### **[Variance %] Format String**

```
MdxFormat(
CASE
   WHEN CellValue() <= 5 THEN "Low"
```
ORACLE

```
WHEN CellValue() <= 10 THEN "Medium"
  WHEN CellValue() <= 15 THEN "High"
  ELSE "Very High"
END
```
# Children

Returns a set of all child members of the specified member.

# **Syntax**

)

member.Children

Children ( member )

# **Parameters**

**[member](#page-764-0)** A member specification.

# **Notes**

If the input member does not have any children (is a level-0 member), this function returns an emtpy set.

# **Example**

This example uses the following parts of the Sample Basic outline:

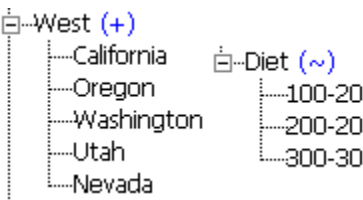

The following expression

```
([West].children)
```
# returns the set:

{ [California], [Oregon], [Washington], [Utah], [Nevada] }

# And the following expression

([Diet].children)

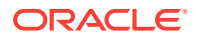

returns the set:

 $\{ [100-20], [200-20], [300-30] \}$ 

Therefore, the following query

```
SELECT
   {([West].children)}
ON COLUMNS,
   {([Diet].children)}
ON ROWS
FROM Sample.Basic
```
returns the grid:

# **Table 6-45 Output Grid from MDX Example**

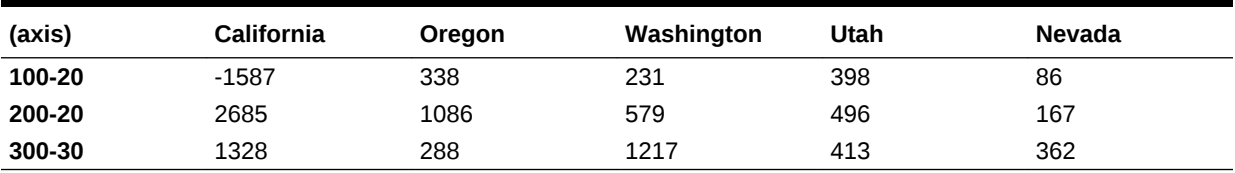

# **ClosingPeriod**

Returns the last descendant of a layer, or the last child of the Time dimension.

# **Syntax**

ClosingPeriod ( [ layer [,member ]] )

# **Parameters**

### **[layer](#page-762-0)**

Layer specification.

# **[member](#page-764-0)**

Optional member specification. If omitted, the last child of the Time dimension is assumed (for example, Qtr4 in Sample Basic).

# **Notes**

The return value of this function varies depending on the input.

- **1.** When both *layer* and *member* arguments are given as input, Closingperiod returns the last descendant of the input member at the input layer. For example, Closingperiod(Year.generations(3), Qtr3) returns Sep. If the input *member* and *layer* are the same layer, the output is the input member. For example, Closingperiod(Year.generations(3), Sep) returns Sep.
- **2.** When only the *layer* argument is specified, the input member is assumed to be the current member of the dimension used in the layer argument. Closingperiod returns the last descendant of that dimension, at the input layer. For example, Closingperiod(Year.generations(3)) returns Dec.

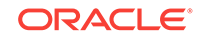

**3.** When no arguments are specified, the input member is assumed to be the current member of the Time dimension, and ClosingPeriod returns the last child of that member. Do not use this function without arguments if there is no dimension tagged as Time.

# **Example**

The following query

```
WITH
MEMBER [Measures].[Starting Inventory] AS
'IIF (
 IsLeaf (Year.CurrentMember),
   [Measures].[Opening Inventory],
   ([Measures].[Opening Inventory],
    OpeningPeriod (
     [Year].Levels(0),
      [Year].CurrentMember
    )
   )
)'
MEMBER [Measures].[Closing Inventory] AS
\mathbf{r}IIF (
    Isleaf(Year.CurrentMember),
     [Measures].[Ending Inventory], 
    ([Measures].[Closing Inventory],
     ClosingPeriod (
    [Year].Levels(0),
     [Year].CurrentMember
     )
)
)'
SELECT
CrossJoin (
 \{ [100-10] \},
  { [Measures].[Starting Inventory], [Measures].[Closing Inventory] }
\left( \right)ON COLUMNS,
Hierarchize ( [Year].Members , POST)
ON ROWS
FROM Sample.Basic
```
returns the grid:

### **Table 6-46 Output Grid from MDX Example**

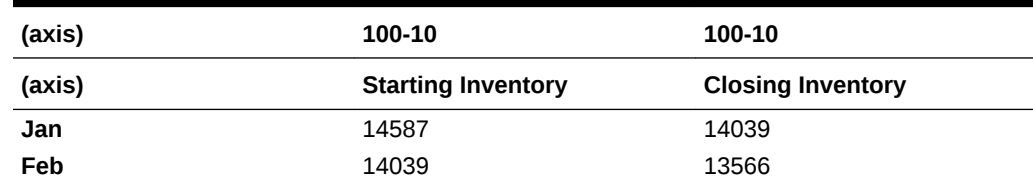

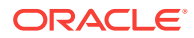

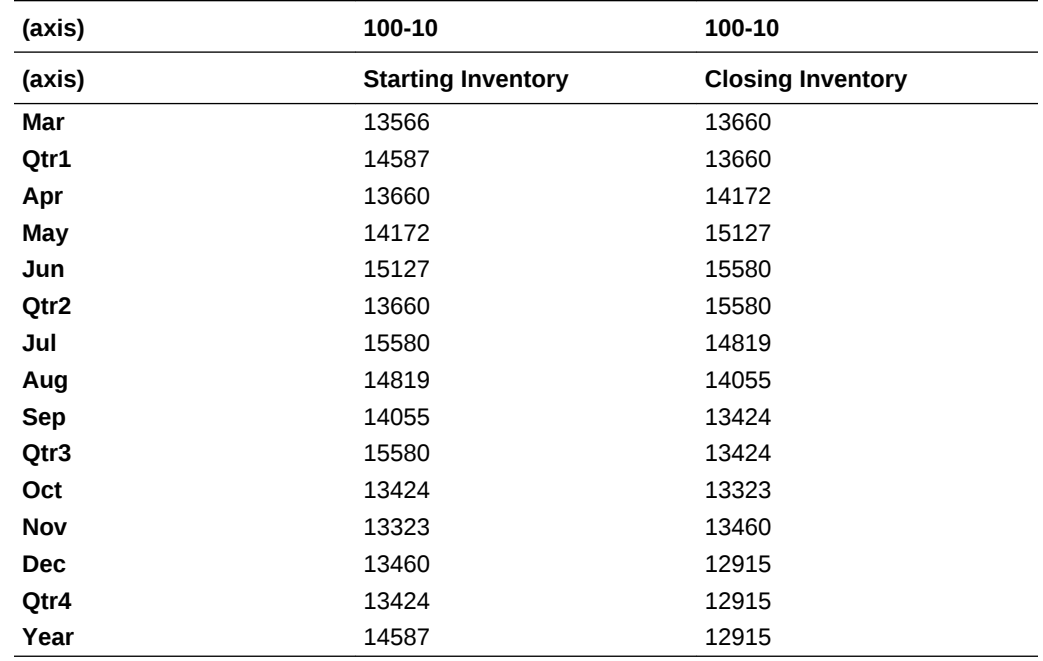

### **Table 6-46 (Cont.) Output Grid from MDX Example**

### **See Also**

**[OpeningPeriod](#page-961-0)** 

**[LastPeriods](#page-933-0)** 

**[ParallelPeriod](#page-964-0)** 

[PeriodsToDate](#page-968-0)

# **CoalesceEmpty**

Returns the first (from the left) non #Missing value from the given value expressions.

### **Syntax**

CoalesceEmpty ( numeric\_value\_expression1, numeric\_value\_expression2 )

### **Parameters**

**numeric\_value\_expression1** A numeric value expression (see [MDX Grammar Rules](#page-732-0)).

# **numeric\_value\_expression2**

A numeric value expression (see [MDX Grammar Rules](#page-732-0)).

### **Notes**

This function returns *numeric\_value\_expression2* if *numeric\_value\_expression1* is #MISSING; otherwise it returns *numeric\_value\_expression1*.

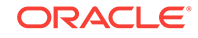

# **Example**

CoalesceEmpty([Profit per Ounce], 0)

returns the [Profit per Ounce] value if it is not #MISSING; returns zero otherwise. This can be used inside the Order function to coalesce all #MISSING values to zero, as shown in the next example:

```
Order([Product].Members, CoalesceEmpty([Profit per Ounce], 0))
```
Without CoalesceEmpty in the value expression, the Order function would skip all [Product] members with MISSING values for [Profit per Ounce].

**See Also**

**[Order](#page-962-0)** 

# Concat

Returns the concatenated input strings.

**Syntax**

```
Concat ( string [, string +] )
```
# **Parameters**

**string**

A string.

```
string +
```
Optional. A second string, or a list of multiple additional strings. If omitted, this function returns the single input string.

# **Example**

Concat("01", "01")

# **Contains**

Returns TRUE if a tuple is found within a set; otherwise returns FALSE.

**Syntax**

```
Contains ( member_or_tuple, set )
```
# **Parameters**

**member\_or\_tuple** A [member](#page-764-0) or a [tuple.](#page-766-0)

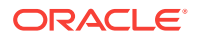

# **[set](#page-756-0)**

The set to search.

**Example**

The following expression returns TRUE.

```
Contains([Oregon],{[California], [Oregon]})
```
# Count

Returns the number of tuples in a set (the cardinality of the set). This function counts all tuples of the set regardless of empty values. If you wish to count only tuples that evaluate to nonempty values, use [NonEmptyCount](#page-956-0).

### **Syntax**

```
Count ( set [, IncludeEmpty] )
```
# **Parameters**

### **[set](#page-756-0)**

The set for which a tuple count is needed.

**IncludeEmpty** Optional and default (empty values are counted even if this keyword is omitted).

# **Notes**

This function returns a zero if the input set is empty.

# **Example**

```
WITH MEMBER 
  [Measures].[Prod Count] 
AS 
  'Count ( 
     Crossjoin ( 
      {[Measures].[Sales]}, 
       {[Product].children} 
     ) 
   )' 
SELECT 
  { [Scenario].[Actual], [Scenario].[Budget] } 
ON COLUMNS, 
  { 
   Crossjoin ( 
       {[Measures].[Sales]}, 
      {[Product].children} 
     ), 
    ([Measures].[Prod Count], [Product])
  } 
ON ROWS 
FROM
```
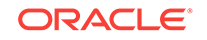

```
 Sample.Basic 
WHERE 
  ([Year].[Jan], [Market].[New York])
```
returns the grid:

### **Table 6-47 Output Grid from MDX Example**

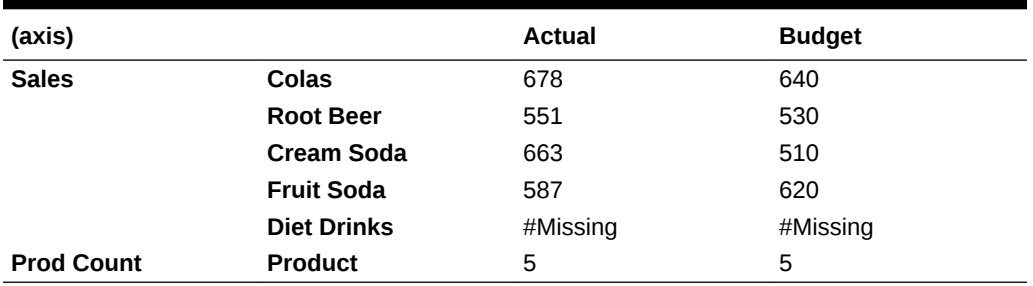

The WITH section of the query calculates the count of all products for which a data value exists. The SELECT section arranges the members shown on columns and rows. The entire query is sliced by January and New York in the WHERE section; though those members are not shown in the grid, the data is applicable to those members.

# Cousin

Returns a child member at the same position as a member from another ancestor.

# **Syntax**

```
Cousin ( member1, member2 )
```
# **Parameters**

# **[member1](#page-764-0)**

A child member. For example, [Year].[Qtr1].

# **[member2](#page-764-0)**

An ancestor for which Cousin() should the return child member at the same position as *member1*.

# **Notes**

Assuming a symmetric hierarchy, Cousin takes as input one member (*member1*) from one hierarchy and an ancestor member (*member2*) of another hierarchy, and returns the child of *member2* that is at the same position as *member1*.

# **Example**

This example uses the following parts of the Sample Basic outline:

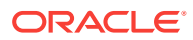

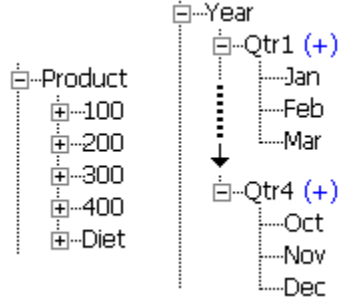

# The following expression

```
{ Cousin ( [Qtr2].[Apr], [Qtr4] ) }
```
returns the member:

[Qtr4].[Oct]

### And the following expression

[Product].generations(2).members

# returns the set:

{ [100], [200], [300], [400], [Diet] }

# Therefore, the following query

```
SELECT
   { Cousin ( [Qtr2].[Apr], [Qtr4] ) } 
ON COLUMNS,
     [Product].generations(2).members 
ON ROWS
FROM Sample.Basic
```
returns the grid:

# **Table 6-48 Output Grid from MDX Example**

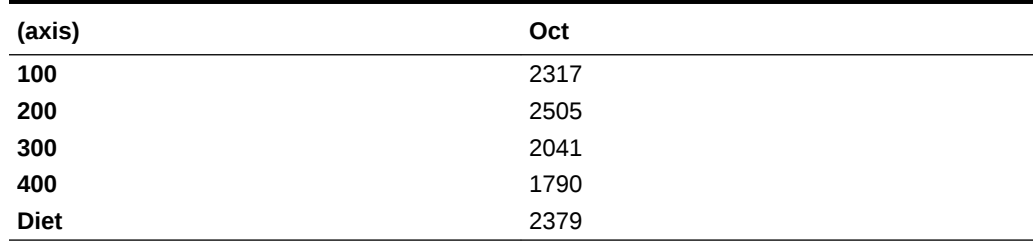

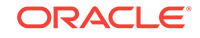

# <span id="page-853-0"></span>CrossJoin

Returns the cross-product of two sets from different dimensions.

# **Syntax**

CrossJoin ( set1, set2 )

# **Parameters**

**[set](#page-756-0)1** A set to cross with *set2*.

# **[set](#page-756-0)2**

A set to cross with *set1*. Must not include any dimension used in *set1*.

### **Notes**

This function returns the cross-product of two sets from different dimensions. If the two sets share a common dimension, an error is returned.

If one of the input sets is empty, the output set will be empty as well. For example, the output will be empty if the input set is [Root Beer].children but [Root Beer] has no children.

The order of the sets (and their constituent tuples) provided to the CrossJoin function have an effect on the order of the tuples in the result set. For example,

 $CrossJoin({a, b}, {c, d})$ 

```
returns \{(a, c), (a, d), (b, c), (b, d)\}
```

```
CrossJoin({a, b, c}, {d, e, f})
```

```
returns \{(a, d), (a, e), (a, f), (b, d), (b, e), (b, f), (c, d), (c, e),(c, f)
```
Be aware of the order of the output set when using the results of CrossJoin with other order-dependent set functions; for example, [Head](#page-902-0) or [Tail.](#page-988-0)

# **Example**

# **Example 1**

The following expression

```
CrossJoin({[Qtr1], [Qtr2]}, {[New York], [California]})
```
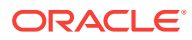

returns the set:

```
{([Qtr1], [New York]), ([Qtr1], [California]), 
 ([Qtr2], [New York]), ([Qtr2], [California])}
```
Therefore, the following query

```
SELECT
CrossJoin({[Qtr1], [Qtr2]}, {[New York], [California]})
ON COLUMNS
FROM sample.basic
```
returns the grid:

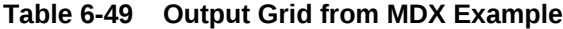

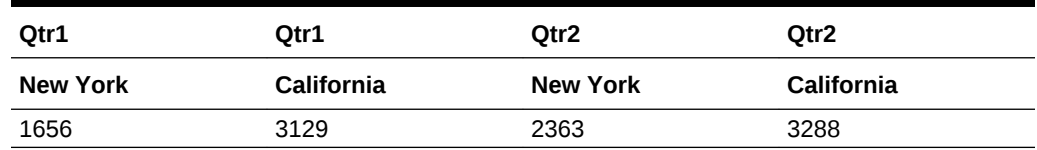

### **Example 2**

The following expression

CrossJoin({[Qtr1], [Qtr2], [Qtr3]}, {[New York], [California], [Texas]})

### returns the set

```
{([Qtr1], [New York]), [Qtr1], [California]), [Qtr1], [Texas]),([Qtr2], [New York]), ([Qtr2], [California]), ([Qtr2], [Texas]), 
([Qtr3], [New York]), ([Qtr3], [California]), ([Qtr3], [Texas])}
```
### Therefore, the following query

```
SELECT
CrossJoin({[Qtr1], [Qtr2], [Qtr3]}, {[New York], [California], [Texas]})
ON AXIS(0) 
FROM Sample.Basic
```
returns the grid:

### **Table 6-50 Output Grid from MDX Example**

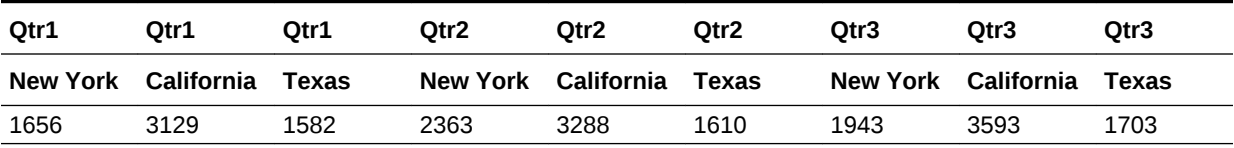

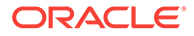

# **Example 3**

The following expression

CrossJoin ([100].children, [Profit].children)

returns the set:

```
{([100-10], Margin), ([100-10], [Total Expenses]), 
 ([100-20], Margin), ([100-20], [Total Expenses]),
 ([100-30], Margin), ([100-30], [Total Expenses])}
```
Therefore, the following query

```
SELECT
  {([Market].levels(1).members)} 
ON COLUMNS, 
 CrossJoin ([100].children, [Profit].children)
ON ROWS
FROM Sample.Basic
```
returns the grid:

# **Table 6-51 Output Grid from MDX Example**

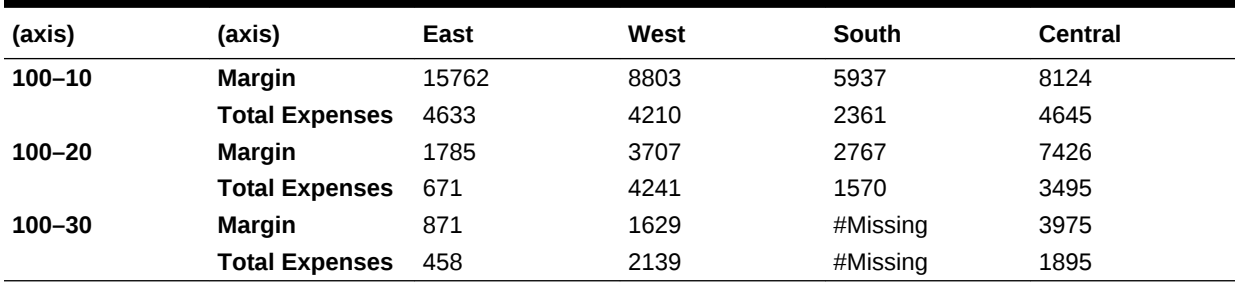

**See Also**

**CrossJoinAttribute** 

# **CrossJoinAttribute**

Returns the cross-product of two sets from different dimensions. This function is similar to CrossJoin, but skips calculation of non-existing intersections. For aggregate storage databases, CrossJoinAttribute can improve on CrossJoin's performance for queries on data intersections, because it checks the validity of data intersections before calculating them. Only valid intersections are calculated, while invalid intersections are set to #MISSING.

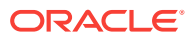

# **Syntax**

```
CrossJoinAttribute ( set1, set2 )
```
# **Parameters**

### **[set](#page-756-0)1**

A set to cross with *set2*.

# **[set](#page-756-0)2**

A set to cross with *set1*. Must not include any dimension used in *set1*.

### **Notes**

In the case of data-less queries, only rows with existing intersections are returned. Data-less queries have the following form:

```
SELECT {} ON COLUMNS,
CrossJoinAttribute ({set},{set}) ON ROWS
FROM <cube_specification>
```
# **Example**

The following query based on ASOSamp.Sample

```
SELECT 
{} ON COLUMNS,
CrossJoinAttribute({[Great Buys].Children}, {[Square Footage].Children} ) 
ON ROWS
FROM ASOSamp.Sample;
```
# returns the grid

# **Table 6-52 Output Grid from MDX Example**

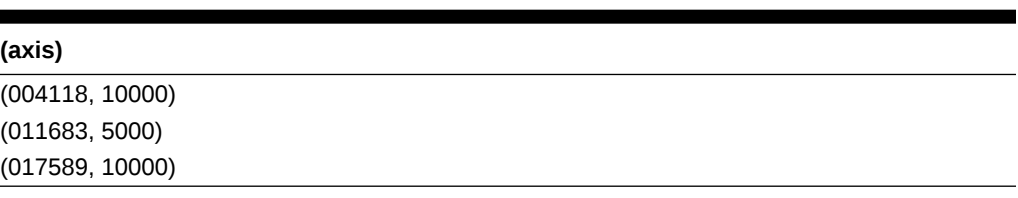

# **See Also**

 $\blacksquare$ 

**[CrossJoin](#page-853-0)** 

**[AttributeEx](#page-833-0)** 

**[WithAttrEx](#page-1008-0)** 

# CurrentAxisMember

Returns the current axis member in the context of a member value expression argument.

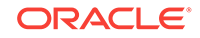

# **Syntax**

CurrentAxisMember()

### **Notes**

This function is intended for use only inside the member value expression argument of the PROPERTY EXPR function. See [MDX Property Expressions](#page-781-0).

### **Example**

See the example provided in [MDX Property Expressions.](#page-781-0)

# **CurrentMember**

Returns the current member in the input dimension.

The current member is evaluated in the context of query execution mechanics. Used in conjunction with iterative functions such as [Filter,](#page-884-0) at every stage of iteration the member being operated upon is the current member.

### **Syntax**

dimension.CurrentMember

CurrentMember ( dimension )

### **Parameters**

**dimension** A dimension specification.

### **Example**

The following query selects the quarters during which sales growth is 3% or more compared to the previous month.

```
SELECT
Filter (
   [Year].Children, -- outer loop
   Max (
       Except (
         [Year].CurrentMember.Children, -- current in outer loop
         { [Year].[Jan] }
       ), 
       ( [Year].CurrentMember -- current in Max loop
        / [Year].CurrentMember.PrevMember)
   ) >= 1.03
)
ON axis(0)
FROM Sample.Basic
WHERE ([Measures].[Sales])
```
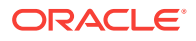

Returns the grid:

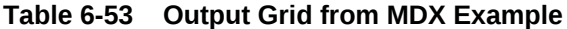

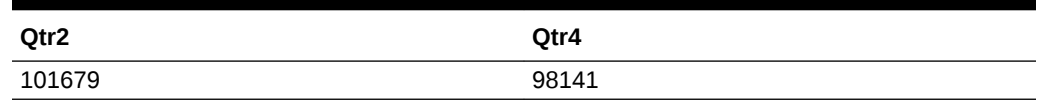

# **CurrentTuple**

Returns the current tuple in a set. *Current* is in the context of query execution mechanics. Use in combination with iterative functions such as Filter.

### **Syntax**

```
CurrentTuple ( set )
```
set.Current

set.CurrentTuple

### **Parameters**

#### **[set](#page-756-0)**

A set specification. This argument should be a named set, defined in the [WITH](#page-756-0) [section.](#page-756-0)

### **Example**

The following example finds all Product, Market combinations for which Sales data exists.

```
WITH SET [NewSet] 
AS 'CrossJoin([Product].Children, [Market].Children)'
SELECT
   Filter([NewSet], NOT IsEmpty([NewSet].CurrentTuple)) 
ON COLUMNS
FROM Sample.Basic
WHERE
    {[Sales]}
```
This query returns the following grid:

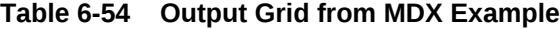

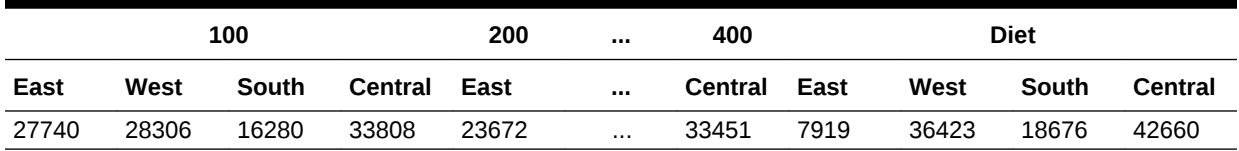

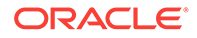

# DateDiff

Returns the difference (number) between two input dates in terms of the specified date-parts, following a standard Gregorian calendar.

# **Syntax**

DateDiff ( date1, date2, date\_part )

# **Parameters**

# **date1**

A number representing the input date between January 1, 1970 and Dec 31, 2037. The number is the number of seconds elapsed since midnight, January 1, 1970. To retrieve this number, use any of the following functions: Today(), TodateEx(), GetFirstDate(), GetLastDate(), DateRoll().

Date-time attribute properties of a member can also be used to retrieve this number. For example,

- Product.currentmember.[Intro Date] returns the product introduction date for the current product in context.
- [Cola]. [Intro Date] returns the product introduction date for Cola.

# **date2**

A second input date. See *date1*.

# **date\_part**

Defined time components as per the standard calendar.

- DP\_YEAR Year of the input date.
- DP\_QUARTER Quarter of the input date.
- DP\_MONTH Month of the input date.
- DP\_WEEK Week of the input date.
- DP\_DAY Day of the input date.

# **Notes**

Based on the input *date\_part*, the difference between the two input dates is counted in terms of time component specified.

Example: For input dates June 14, 2005 and Oct 10, 2006,

- DP YEAR returns the difference in the year component. (2006 2005 = 1)
- DP\_QUARTER returns the distance between the quarters capturing the input dates. (Quarter 4, 2006 - Quarter 2, 2005 = 6)
- DP\_MONTH returns the distance between the months capturing the input dates. (Oct 2006 - June 2005 = 16)
- DP\_WEEK returns the distance between the weeks capturing the input dates. Each Standard calendar week is defined to start on Sunday and it spans 7 days. (Oct 10, 2006 - June 14, 2005 = 69)

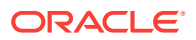

• DP\_DAY returns the difference between the input dates in terms of days. (483 days)

### **Example**

The following query returns weekly sales for the last 6 months for the product Cola in the market California.

```
SELECT 
{sales} ON COLUMNS,
Filter(
   [Time dimension].Weeks.members, 
   Datediff(
     GetFirstDate([Time dimension].CurrentMember),
         Today(),
         DP_MONTH
    ) < 6
  )
ON ROWS
FROM Mysamp.Basic
WHERE (Actual, California, Cola);
```
# **DatePart**

This function returns the Year/Quarter/Month/Week/Weekday/DayOfYear/Day as a number, given the input date and a date part, following the standard Gregorian calendar.

### **Syntax**

DatePart ( date, date\_part\_ex )

### **Parameters**

### **date**

A number representing the input date between January 1, 1970 and Dec 31, 2037. The number is the number of seconds elapsed since midnight, January 1, 1970. To retrieve this number, use any of the following functions: Today(), TodateEx(), GetFirstDate(), GetLastDate(), DateRo

Date-time attribute properties of a member can also be used to retrieve this number. For example,

- Product.currentmember. [Intro Date] returns the product introduction date for the current product in context.
- [Cola]. [Intro Date] returns the product introduction date for Cola.

### **date\_part\_ex**

Defined time components as per the standard calendar.

- DP\_YEAR Year of the input date, in yyyy format.
- DP\_QUARTER Quarter of the year (1 to 4) for the input date.

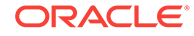

- DP\_MONTH Month of the year (1 to 12) for the input date.
- DP\_WEEK Week of the year for the input date (1 to 54).
- DP\_WEEKDAY Week day of the input date. (1 Sunday, 2 Monday, ... 7 -Saturday).
- DP\_DAYOFYEAR Day of the year numbering (1 to 366).
- DP\_DAY Day of the month for the input date (1 to 31).

# **Notes**

Based on the requested time component, the output is as follows:

- $DP$ <sub>\_YEAR</sub> returns the year of the input date in  $_{YYYY}$  format.
- DP\_QUARTER returns the quarter of the year (1 to 4) for the input date.
- DP\_MONTH returns the month of the year (1 to 12) for the input date.
- DP\_WEEK returns the week of the year for the input date (1 to 54).
- DP\_WEEKDAY returns the week day of the input date. (1 Sunday, 2 -Monday, ... 7 - Saturday).
- DP\_DAYOFYEAR returns the day of the year numbering (1 to 366).
- DP\_DAY returns the day of the month for the input date (1 to 31).

Example: For June 14, 2005,

DP\_YEAR returns 2005 (the year member, in yyyy format).

DP\_QUARTER returns 2 (Second quarter of the year)

DP\_MONTH returns 6 (Sixth month of the year)

DP\_WEEK returns 24 (24th week of the year)

```
DP_WEEKDAY returns 4 (for Wednesday. Sunday = 1)
```
DP\_DAYOFYEAR returns 165 (165th day of the year)

DP\_DAY returns 14 (14th day of the month)

# **Example**

The following query returns the quarterly sales for the second quarter across all years for the product Cola in the market California.

```
SELECT
  {[Sales]}
          ON COLUMNS,
  {
          Filter(
                    [Time dimension].Quarters.members, 
                    Datepart(
                             getFirstDate([Time dimension].CurrentMember), 
                             DP_QUARTER
                   ) = 2\overline{\phantom{a}}}
```
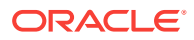

```
 ON ROWS,
FROM MySamp.Basic
WHERE (Actual, Cola, California);
```
# **DateRoll**

To the given date, rolls (adds or subtracts) a number of specific time intervals, returning another date. This function assumes a standard Gregorian calendar.

# **Syntax**

DateRoll ( date, date part, number )

# **Parameters**

# **date**

A number representing the date between January 1, 1970 and Dec 31, 2037. The number is the number of seconds elapsed since midnight, January 1, 1970. To retrieve this number, use any of the following functions: Today(), TodateEx(), GetFirstDate(), GetLastDate().

Date-time attribute properties of a member can also be used to retrieve this number. For example,

- Product.currentmember.[Intro Date] returns the product introduction date for the current product in context.
- [Cola]. [Intro Date] returns the product introduction date for Cola.

# **date\_part**

Defined time components as per the standard calendar.

- DP\_YEAR Year of the input date.
- DP\_QUARTER Quarter of the input date.
- DP\_MONTH Month of the input date.
- DP\_WEEK Week of the input date.
- DP\_DAY Day of the input date.

# **number**

Number of time intervals to add or subtract.

# **Notes**

Based on input *date\_part* and dateroll *number*, the date is moved forward or backward in time.

Example: For input date June 14, 2005 and input dateroll number 5,

- DP\_YEAR adds 5 years to the input date. (June 14, 2010)
- DP\_QUARTER adds 5 quarters to the input date. (June 14, 2005  $+$  5 quarters = June  $14$ ,  $2005 + 15$  months = Sept  $14$ ,  $2006$ )
- DP\_MONTH adds 5 months to the input date (June 14, 2005 + 5 months = Nov 14, 2005)

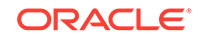

- DP\_WEEK adds 5 weeks to the input date (June 14, 2005 + 5 weeks = June 14,  $2005 + 35$  days = July 19, 2005)
- DP\_DAY adds 5 days to the input date. (June 14, 2005 + 5 days = June 19, 2005)

### **Example**

The following query returns actual weekly sales, rolling back for six months from Apr 2005 (inclusive), for the product Cola in the market California.

```
SELECT 
  {[Sales]} 
ON COLUMNS,
  {DateToMember
\sqrt{2} DateRoll(
      GetFirstDate ([Apr 2005]),
          DP_MONTH,
           6
    ),
    [Time dimension].Dimension, 
    [Time dimension].[WEEKS]
    ): ClosingPeriod([Time dimension].[Weeks], [Apr 2005]))
   } ON ROWS
FROM MySamp.Basic
Where (Actual, California, Cola);
```
# DateToMember

Returns the date-time dimension member specified by the input date and the input layer.

### **Syntax**

DateToMember ( date, dimension [, layer])

### **Parameters**

### **date**

A number representing the input date between January 1, 1970 and Dec 31, 2037. The number is the number of seconds elapsed since midnight, January 1, 1970. To retrieve this number, use any of the following functions: Today(), TodateEx(), GetFirstDate(), GetLastDate(), DateRoll().

Date-time attribute properties of a member can also be used to retrieve this number. For example,

- Product.currentmember. [Intro Date] returns the product introduction date for the current product in context.
- [Cola]. [Intro Date] returns the product introduction date for Cola.

### **[dimension](#page-762-0)**

A date-time dimension specification.

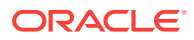
#### **[layer](#page-762-0)**

Optional. A date-time dimension layer specification. If not specified, defaults to the date-time dimension's leaf generation.

#### **Notes**

- This function is applicable only to aggregate storage databases.
- This function is only applicable if there is a date-time dimension in the outline.

#### **Example**

Consider the following Time-Date dimension hierarchy:

```
Time dimension (gen 1)
    Years (gen 2)
         Semesters (gen 3)
            Quarters (gen 4)
                  Months (gen 5)
                       Weeks (gen 6)
                            Days (gen 7)
```
The following query returns sales for the week containing Dec 25, 2006 for the product Cola in the market California.

```
SELECT 
{Sales} ON COLUMNS,
\{DateToMember(
 TodateEx("Mon dd yyyy", "December 25 2006"), 
 [Time dimension].Dimension, 
  [Time dimension].[Weeks])
 } ON ROWS
FROM MySamp.Basic
WHERE (Actual, California, Cola);
```
# DefaultMember

Returns the default member in the input dimension. In Essbase, the top member of the input dimension is returned.

#### **Syntax**

```
dimension.DefaultMember
```

```
DefaultMember ( dimension )
```
#### **Parameters**

**[dimension](#page-762-0)** A dimension specification.

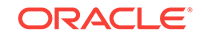

```
DefaultMember ( [Market] )
returns the member [Market].
DefaultMember ( [Florida].Dimension )
returns the member [Market].
DefaultMember ( [Bottle] )
```
returns the member [Pkg Type].

# **Descendants**

Returns the set of descendants of a member at a specified level or distance, optionally including or excluding descendants in other levels. The members are returned in hierarchized order; for example, parent members are followed by child members.

### **Syntax**

```
Descendants ( member , [{ layer | index }[, Desc_flags ]])
```
### **Parameters**

### **[member](#page-764-0)**

The member for which descendants are sought.

### **[layer](#page-762-0)**

Optional. Layer specification indicating the depth of the descendants to return.

### **index**

Optional. A number of hierarchical steps down from *member*, locating the descendants you want returned.

## **Desc\_flags**

Optional. Keywords which further indicate which members to return. These keywords are available only if *layer* or *index* is specified. See Values for Desc\_flags

### **Notes**

### **Values for Desc\_flags**

For all flags, SELF refers to *layer*; therefore, BEFORE indicates "before the layer" and AFTER indicates "after the layer."

• SELF—Include only members in *layer*, including *member* only if *member* is in layer.

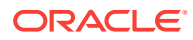

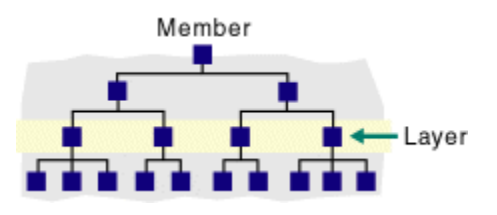

• AFTER—Include members below *layer*, but not the members of *layer*.

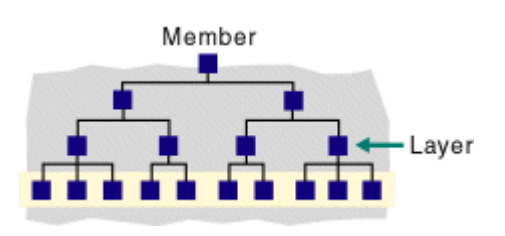

• BEFORE—Include *member* and all its descendants that are higher in the hierarchy than *layer*, excluding *layer* and anything below it.

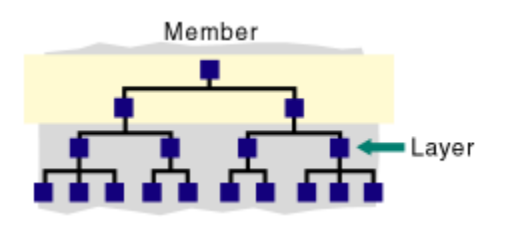

• BEFORE\_AND\_AFTER—Include *member* and all its descendants, down to level 0, but excluding members in *layer*.

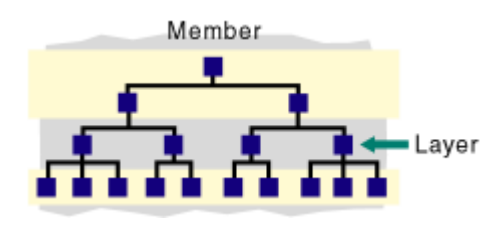

• SELF\_AND\_AFTER—Include members in *layer* and all descendants below *layer*.

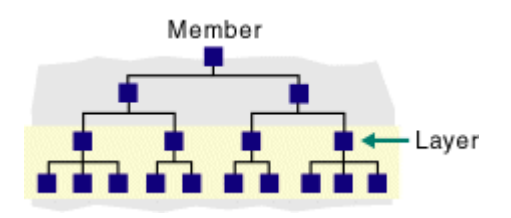

• SELF\_AND\_BEFORE—Include *member* and all its descendants, down to and including *layer*.

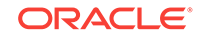

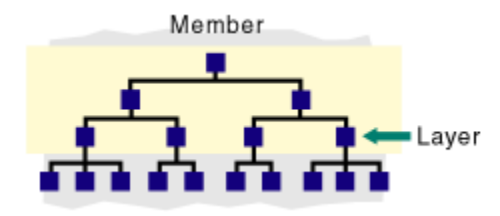

• SELF\_BEFORE\_AFTER—Include *member* and all its descendants.

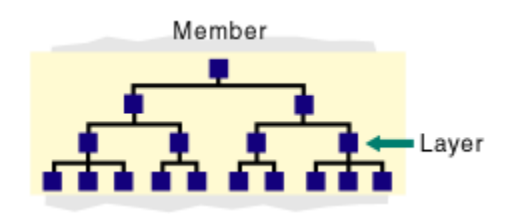

• LEAVES—Include only level-0 descendants between *member* and *layer*.

#### **Example**

The following query

```
SELECT
 Descendants ( [Year] )
ON COLUMNS
FROM sample.basic
```
returns the grid:

### **Table 6-55 Output Grid from MDX Example**

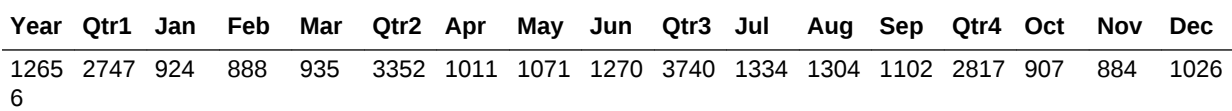

The following expressions return the following sets

```
Descendants ( [Year], 2 )
```
returns {([Jan]:[Dec])}, which is the range of members found two steps below Year.

Descendants ( [Year], 2, BEFORE )

returns {[Year], [Qtr1], [Qtr2], [Qtr3], [Qtr4]}, which is the set of Year and its descendants that occur BEFORE the layer that is two steps below Year.

Descendants ( [Market], [West].level )

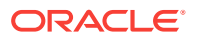

returns {[East], [West], [South], [Central]}, which is the set of Market's descendants found at the level of West.

```
Descendants([Market])
```
is equivalent to Descendants([Market], [Market].level, SELF\_BEFORE\_AFTER). It returns all descendants of Market:

```
{[Market],
  [East], [New York], [Massachusetts], [Florida], [Connecticut], [New 
Hampshire],
 [West], [California], [Oregon], [Washington], [Utah], [Nevada],
 [South], [Texas], [Oklahoma], [Louisiana], [New Mexico],
 [Central], [Illinois], [Ohio], [Wisconsin], [Missouri], [Iowa],
[Colorado] }
```
Descendants([Market], [Region])

is equivalent to Descendants([Market], [Region]), SELF), where [Region] is an alias. It returns all members at [Region] level:

```
{[East], [West], [South], [Central]}
```
Descendants([Market], [State], SELF)

returns all descendants of [Market] at [State] level:

```
{[New York], [Massachusetts], [Florida], [Connecticut], [New Hampshire],
 [California], [Oregon], [Washington], [Utah], [Nevada], [Texas],
[Oklahoma], [Louisiana], [New Mexico], [Illinois], [Ohio], [Wisconsin],
[Missouri], [Iowa], [Colorado]}
```
Descendants([Market], [State], BEFORE)

returns all regions and [Market]:

{[Market], [East], [West], [South], [Central]}

Descendants([Market], [State], AFTER)

returns an empty set, because there are no levels below [State] level in the [Market] dimension:

{}

Descendants([Market], [Region], AFTER)

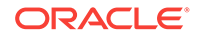

returns all states in the [Market] dimension:

```
{[New York], [Massachusetts], [Florida], [Connecticut], [New Hampshire],
[California], [Oregon], [Washington], [Utah], [Nevada], [Texas],
[Oklahoma], [Louisiana], [New Mexico], [Illinois], [Ohio], [Wisconsin],
 [Missouri], [Iowa], [Colorado]}
```
Descendants([Market], [State], LEAVES)

returns all level-0 members between [Market] level and [State] level, including both levels:

```
{[New York], [Massachusetts], [Florida], [Connecticut], [New Hampshire],
 [California], [Oregon], [Washington], [Utah], [Nevada], [Texas],
[Oklahoma], [Louisiana], [New Mexico], [Illinois], [Ohio], [Wisconsin],
[Missouri], [Iowa], [Colorado]}
```
Descendants([Market], 1)

The second argument specifies a distance of 1 from [Market] level, which is [Region] level. So this expression is equivalent to Descendants([Market], [Region]). It returns:

```
{[East], [West], [South], [Central]}
```
Descendants([Market], 2, SELF\_BEFORE\_AFTER)

is equivalent to Descendants([Market], [State], SELF\_BEFORE\_AFTER). It returns:

```
{[Market], 
  [East], [New York], [Massachusetts], [Florida], [Connecticut], [New 
Hampshire]
  [West], [California], [Oregon], [Washington], [Utah], [Nevada],
  [South], [Texas], [Oklahoma], [Louisiana], [New Mexico],
  [Central], [Illinois], [Ohio], [Wisconsin], [Missouri], [Iowa], 
[Colorado] }
```
Descendants([Market], -1, SELF\_BEFORE\_AFTER)

prints a warning in application log, because a negative distance argument is not valid. The expression returns an empty set:

{}

Descendants([Market], 10, SELF)

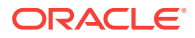

returns an empty set, because there are no descendants of [Market] at a distance of 10 from [Market] level.

```
Descendants([Market], 10, BEFORE)
```
#### returns all descendants of [Market]:

```
{[Market],
[East], [New York], [Massachusetts], [Florida], [Connecticut], [New
Hampshire]
  [West], [California], [Oregon], [Washington], [Utah], [Nevada],
 [South], [Texas], [Oklahoma], [Louisiana], [New Mexico],
[Central], [Illinois], [Ohio], [Wisconsin], [Missouri], [Iowa],
[Colorado] }
```
Descendants([Market], 10, LEAVES)

returns all level-0 descendants of [Market]:

```
{[New York], [Massachusetts], [Florida], [Connecticut], [New Hampshire],
[California], [Oregon], [Washington], [Utah], [Nevada], [Texas],
[Oklahoma], [Louisiana], [New Mexico], [Illinois], [Ohio], [Wisconsin],
 [Missouri], [Iowa], [Colorado]}
```
# **Distinct**

Deletes duplicate tuples from a set.

#### **Syntax**

```
Distinct ( set )
```
#### **Parameters**

#### **[set](#page-756-0)**

The set from which to remove duplicates.

#### **Notes**

- Duplicates are eliminated from the tail of the set.
- Distinct of an empty set returns an empty set.

#### **Example**

The expression

Distinct({[Colas], [Root Beer], [Cream Soda], [Colas]})

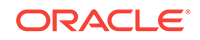

returns the set

{[Colas], [Root Beer], [Cream Soda]}

Note that the duplicate [Colas] is removed from the end of the set.

# Dimension

Returns the dimension that contains the input element.

**Syntax**

member.Dimension

layer.Dimension

Dimension ( member | layer )

### **Parameters**

#### **[member](#page-764-0)**

A member specification. The dimension returned is the dimension that this member belongs to.

#### **[layer](#page-762-0)**

A layer specification. The dimension returned is the dimension that this layer belongs to.

### **Example**

[Colas].Dimension returns Product.

[Market].[Region].Dimension returns Market.

# DrilldownByLayer

Drills down members of a set that are at a specified layer.

### **Syntax**

DrilldownByLayer ( set [, layer | index ] )

## **Parameters**

#### **[set](#page-756-0)**

The set in which the drilldown should occur.

#### **[layer](#page-762-0)**

The layer of the members that should be drilled down.

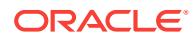

#### **index**

A number of hierarchical steps representing the location of members that should be drilled down.

#### **Notes**

This function returns the members of *set* to one level below the optionally specified *layer* (or *index* number of the level). If *layer* (or *index*) is omitted, the lowest level of *set* is returned. Members are returned in their hierarchical order as represented in the database outline.

#### **Example**

The following query

```
SELECT
DrilldownByLayer ( 
  {([Product],[California]), ([Product],[Oregon]),
   ([Product],[New York]), ([Product],[South]),
   ([Product],[Washington])}, [Market].[Region]
  ) 
ON COLUMNS
FROM Sample.Basic
```
returns the grid:

#### **Table 6-56 Output Grid from MDX Example**

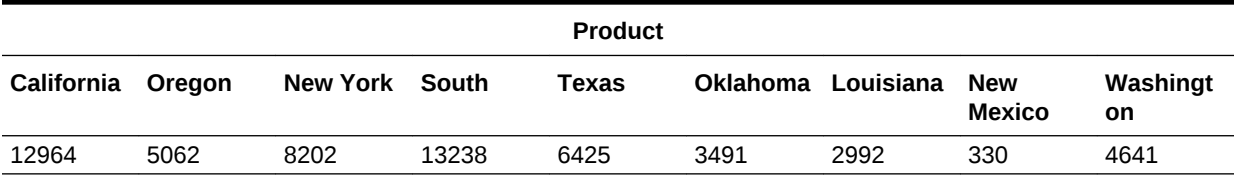

TO use *index*, note that *index* is the index number of the dimension to drill down on. In the example below, the function drills down on Market. If you change the 1 to a 0, it drills down on Product.

```
SELECT
DrilldownByLayer ( 
 {
    ([Product],[East]), ([Product],[West])
  }, 1
  ) 
ON COLUMNS
FROM Sample.Basic
```
# DrilldownMember

Drills down on any members or tuples of *set1* that are also found in *set2*. The resulting set contains the drilled-down members or tuples, as well as the original members or tuples (whether they were expanded or not).

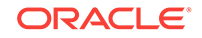

### **Syntax**

```
DrilldownMember( set1, set2 [, RECURSIVE] )
```
### **Parameters**

#### **[set](#page-756-0)1**

The set containing members or tuples to drill down on if comparison with *set2* tests positive for identical members or tuples.

#### **[set](#page-756-0)2**

The set to compare with *set1* before drilling down on members or tuples in *set1*.

### **RECURSIVE**

Optional. A keyword to enable repeated comparisons of the sets.

#### **Notes**

This function drills down on all members of *set1* that are also found in *set2*. The two sets are compared. Then the members or tuples of the first set that are also present in the second set are expanded to include their children.

If the first set is a list of tuples, then any tuples in the first set that contain members from the second set are expanded to their children, generating more tuples.

If the RECURSIVE keyword is used, multiple passes are made on the expanded result sets. Drilldownmember repeats the set comparison and resulting drilldown until there are no more unexpanded members or tuples of *set1* that are also present in *set2*.

### **Example**

### **Drilling Down on Members**

The following examples drill down on members.

**Example 1**

#### **Example 2**

The following expression

DrilldownMember({Market, [New York]}, {Market, West}, RECURSIVE)

#### returns the set:

```
{Market, East, West, California, Oregon, Washington, Utah, Nevada, South,
 Central, [New York]}
```
The member Market is drilled down and then the West member of the resulting set is drilled down, because the RECURSIVE parameter was specified.

### **Drilling Down on Tuples**

This example uses the following part of the Sample Basic outline:

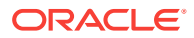

**□**<sup></sup>···Product  $\dot{\boxdot}$  - 100 (+)  $-100-10$  $-100-20$ **i**—100-30  $-200 (+)$ 

The following example drills down on tuples.

The following expression

```
DrilldownMember
  ( {([100],[California]), ([200],[Washington])},
    { [100] }
  )
```
returns the set of tuples:

```
{ ([100],California), ([100-10],California), ([100-20],California),
  ([100-30],California), ([200],Washington)}
```
### Therefore, the following query

```
SELECT
DrilldownMember
  ( {([100],[California]), ([200],[Washington])},
    { [100] }
  )
ON COLUMNS
FROM Sample.Basic
```
returns the grid:

## **Table 6-57 Output Grid from MDX Example**

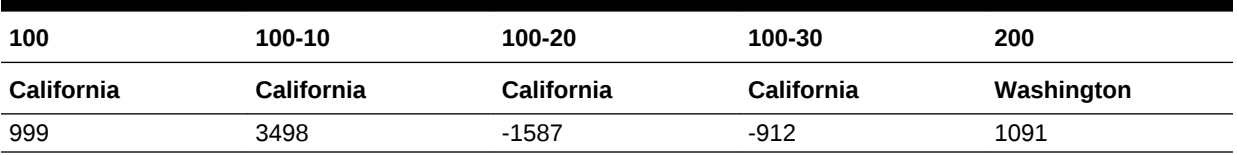

# DrillupByLayer

Drills up the members of a set that are below a specified layer.

**Syntax**

DrillupByLayer ( set [,layer] )

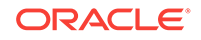

## **Parameters**

### **[set](#page-756-0)**

The set in which the drill-up should occur.

## **[layer](#page-762-0)**

The layer of the members that should be drilled up. If omitted, the set is drilled up to the second lowest level found in the set.

### **Notes**

DrillupLevel can be used as a synonym for DrillupByLayer.

## **Example**

These examples focus on the following hierarchy from the Sample Basic outline:

```
Ė<sup>...</sup>Measures
   \oplus-Profit (+)\Box-Margin (+)∳—Sales
            ill-cogs
        由…Total Expenses
    ⊡--Inventory
   由…Ratios
```
## **Example 1**

The following query drills up the members of *set* to the second generation of the Measures dimension:

```
SELECT
   DrillupByLayer
   (
    {[Measures],[Profit],
     [Margin], [Sales], [COGS]
    }, Generations([Measures], 2)
   )
```
ON COLUMNS FROM Sample.Basic

This query returns the grid:

## **Table 6-58 Output Grid from MDX Example**

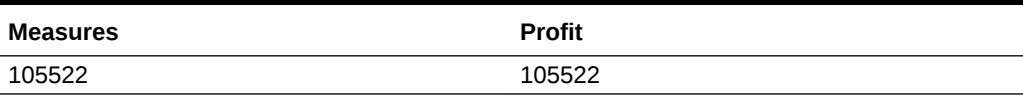

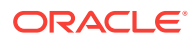

With no *layer* specified, the following query drills up the members of *set* to the second lowest level found in *set*:

```
SELECT
   DrillupByLayer
   (
    {[Measures],[Profit],
    [Margin], [Sales], [COGS]
    }
   )
ON COLUMNS
FROM Sample.Basic
```
This query returns the grid:

### **Table 6-59 Output Grid from MDX Example**

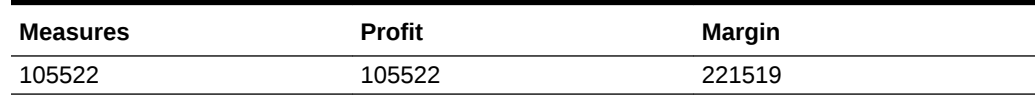

# DrillupMember

Tests two sets for common ancestors and drills up members of the first set to the level of the ancestors that are present in the second set.

### **Syntax**

DrillupMember ( set1, set2 )

### **Parameters**

#### **[set](#page-756-0)1**

The set containing members to drill up if comparison with *set2* tests positive for identical members or tuples.

## **[set](#page-756-0)2**

The set to compare with *set1* before drilling up members in *set1*.

### **Notes**

This function drills up any members of *set1* whose ancestors are found in *set2*. The level to which members in *set1* are drilled up depends on the level of the ancestor found in *set2*. The resulting set contains the ancestors of the drilled up member at the level found in *set2*, as well as any members of *set1* that were not drilled up.

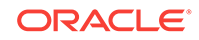

#### **Example 1**

#### The following example

DrillupMember({East, South, West, California, Washington, Oregon},{West})

#### returns the set:

```
{East, South, West}
```
#### The following expression

```
DrillupMember
  (
   {East, South, West, California, 
  Washington, Oregon, Central, Nevada},
   {West}
  )
```
#### returns the set:

{East, South, West, Central, Nevada}

The member Nevada is not drilled up to member West because another member Central interrupts the chain of West descendants.

### **Example 2**

The following examples use the following part of the Sample Basic outline:

```
□<sup></sup><sub>··</sub>Product
     \dot{\boxdot} - 100 (+)
            ⊧---100-10
            —100-20
            i....100-30
     -200 (+)
```
The following expression

```
DrillupMember
  ({Product, [100], [100-10]}, 
   {[Product]}
)
```
returns the set:

{Product}

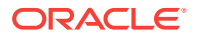

## The following expression

```
 DrillupMember
  ({Product, [100], [100-10]}, 
   {[100]}
  )
```
returns the set:

```
{Product, [100]}
```
# **DTS**

Calculates period-to-date values using built-in Dynamic Time Series functionality on block storage databases.

**Syntax**

DTS (dts-operation-specification, member)

## **Parameters**

## **dts-operation-specification**

The Dynamic Time Series member for which to return values. Specify one of the following operations:

- HTD—History-to-date
- YTD—Year-to-date
- STD—Season-to-date
- PTD—Period-to-date
- QTD—Quarter-to-date
- MTD—Month-to-date
- WTD—Week-to-date
- DTD—Day-to-date

## **Note:**

The operation you use for this parameter must have a corresponding Dynamic Time Series member enabled in the outline.

### **[member](#page-764-0)**

Member specification. Must be a level-0 member from the time dimension.

### **Notes**

This function is applicable only to block storage databases.

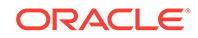

The following query returns year to date information for Sample Basic.

```
WITH MEMBER [Year].[QuarterToDate_April] AS 'DTS(QTD,Apr)'
SELECT
  {[Profit], [Opening Inventory],[Ratios]}
ON COLUMNS,
  {[Jan],[Feb],[Mar],[Apr],[QuarterToDate_April]}
ON ROWS
FROM Sample.Basic;
```
This query returns the grid:

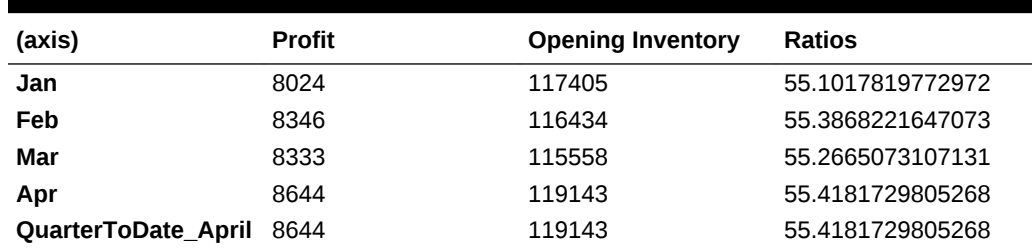

## **Table 6-60 Output Grid from MDX Example**

# **EnumText**

Returns the text value corresponding to a numeric value in a text list.

### **Syntax**

EnumText (textlistname, numeric\_value\_expression )

### **Parameters**

## **textlistname**

Name of a text list defined on the outline.

## **numeric\_value\_expression** Numeric value expression (see [MDX Grammar Rules\)](#page-732-0).

### **Example**

EnumText(CSRatings, 1)

returns "Excellent" if there is a text list named CSRatings containing the text "Excellent" mapped to ID 1. This example returns an empty string if there is no text associated with the given numeric ID.

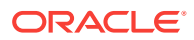

# **EnumValue**

Returns the internal numeric value for a text value in a text list.

**Syntax**

EnumValue (enum\_string)

### **Parameters**

#### **enum\_string**

Either textlistname.string\_literal or textlistmembername.string\_literal, where

- text listname is the name of a text list defined on the outline
- textlistmembername is the name of a member that has an associated text list
- string literal is the text value stored in the text list

### **Example**

The following expression shows how EnumValue can be used to filter employees based on their title, which is stored as a text list in [Measures].[Title].

```
FILTER([Employee].Levels[0].Members, [Measures].[Title] = EnumValue([Job 
Titles]."Manager") )
```
# Except

Returns a subset containing the differences between two sets, optionally retaining duplicates. The two input sets must have identical dimensionality.

### **Syntax**

```
Except ( set1, set2 [,ALL] )
```
### **Parameters**

### **[set](#page-756-0)1**

A set to compare with *set2*.

### **[set](#page-756-0)2**

A set to comparet with *set1*.

## **ALL**

The optional ALL flag retains duplicates. Matching duplicates in *set1* and *set2* are eliminated.

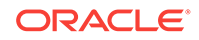

```
Except( {[New York], [California], [Florida], [California]},
         {[Oregon], [Washington], [California], [Florida]})
returns {[New York]}.
Except( {[New York], [California], [Florida], [California]},
         {[Oregon], [Washington], [California], [Florida]}, ALL)
```

```
returns {[New York], [California]}.
```
The following query returns Actual Sales and Profit numbers for the level-0 markets that are not defined as "Major Market."

```
SELECT
  {[Measures].[Sales], [Measures].[Profit]} 
ON COLUMNS,
 Except(
    [Market].Levels(0).Members, 
    UDA (Market, "Major Market")
  ) ON ROWS
FROM Sample.Basic
WHERE {([Year].[Qtr1], [Scenario].[Actual])}
```
This query returns the grid:

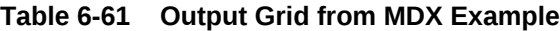

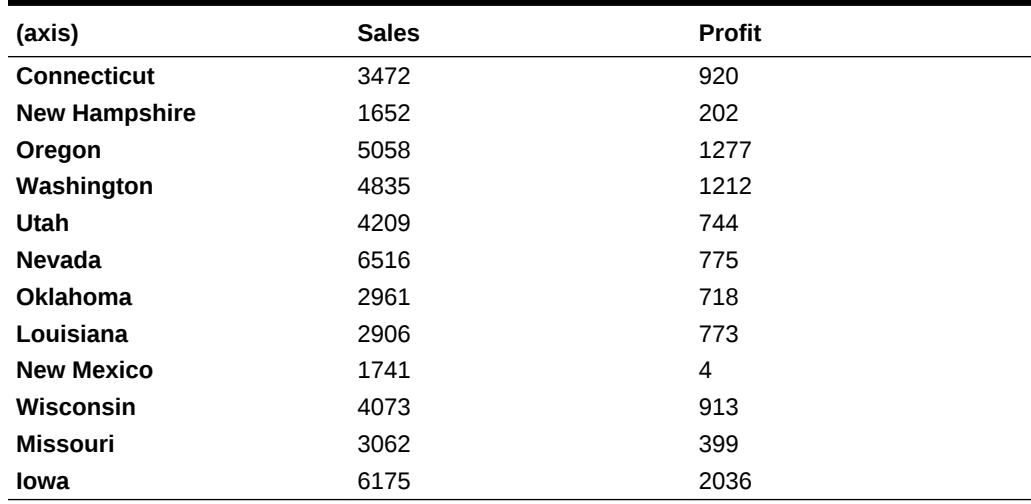

# Exp

Returns the exponent of an expression; that is, the value of *e* (the base of natural logarithms) raised to the power of the expression.

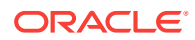

## **Syntax**

```
Exp ( numeric_value_expression )
```
#### **Parameters**

**numeric\_value\_expression** A numeric value (see [MDX Grammar Rules](#page-732-0)).

#### **Notes**

- Exp returns the inverse of Ln, the natural logarithm.
- The constant *e* is the base of the natural logarithm. *e* is approximately 2.71828182845904.

### **Example**

The calculated member Index is created to represent *e* raised to the power of [Variance %]/100. In the example, [Variance %] divided by 100 is the numeric value expression provided to the Exp function.

```
WITH MEMBER [Scenario].[Index]
AS
  'Exp(
       [Scenario].[Variance %]/100
   )' 
SELECT
  {[Scenario].[Variance %], [Scenario].[Index]}
ON COLUMNS, 
   {[Market].children}
ON ROWS
FROM 
 Sample.Basic
WHERE 
   {[Sales]}
```
This query returns the grid:

### **Table 6-62 Output Grid from MDX Example**

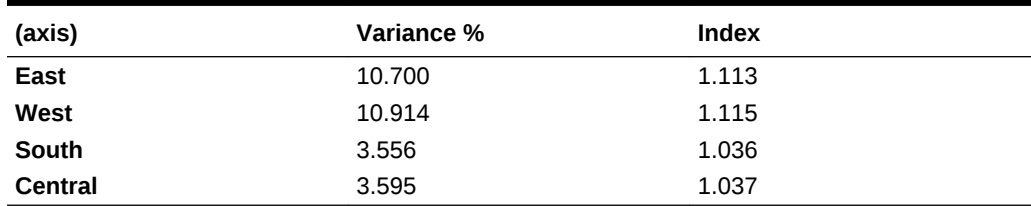

**See Also**

[Ln](#page-944-0)

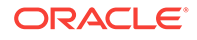

# **Extract**

Returns a set of tuples with members from the specified dimensions of the input set.

### **Syntax**

```
Extract ( set [, dimension ... ] )
```
## **Parameters**

### **[set](#page-756-0)**

The set from which to extract tuples belonging to the specified *dimension*.

## **[dimension](#page-762-0)**

One or more dimensions from which to extract a set.

### **Notes**

This function always removes duplicates. The *dimension* argument should specify dimensions present in the input set. It is an error to specify a dimension that is not present in the input set. The members in the tuples of the output set are ordered based on the dimension order specified in the input set.

## **Example**

In the following example, Extract returns a subset of only those tuples belonging to the Year dimension.

```
SELECT
  Extract(
\left\{\begin{array}{ccc} \end{array}\right\} ([Year].[Qtr1], [Market].[California]), 
               ([Year].[Qtr1], [Market].[Oregon]), 
               ([Year].[Qtr2], [Market].[Oregon])
            }, Year
  )
ON COLUMNS
FROM Sample.basic
```
## **Table 6-63 Output Grid from MDX Example**

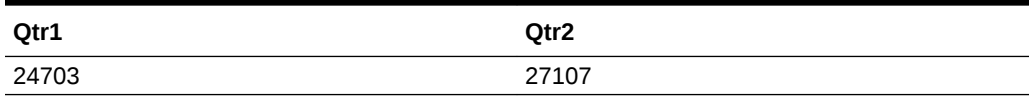

# Factorial

Returns the factorial of a number.

**Syntax**

Factorial ( index )

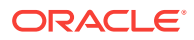

### **Parameters**

### **index**

A numeric value. The fractional part of *index* is ignored.

### **Example**

Factorial(5) returns 120 (which is  $5 * 4 * 3 * 2 * 1$ ).

Factorial(3.5) returns 6 (which is 3 \* 2 \* 1). The fractional part of *index* is ignored.

# **Filter**

Returns the tuples of a set that meet the criteria of a search condition.

### **Syntax**

FILTER ( set, search\_condition )

## **Parameters**

## **[set](#page-756-0)**

The set through which to iterate.

### **search\_condition**

A Boolean expression (see [MDX Grammar Rules\)](#page-732-0). The search condition is evaluated in the context of every tuple in the set.

### **Notes**

This function returns the subset of tuples in *set* for which the value of the search condition is TRUE. The order of tuples in the returned set is the same as in the input set.

### **Example**

### **Example 1**

The following *unfiltered* query returns profit for all level-0 products:

```
SELECT
   { [Profit] }
ON COLUMNS,
  [Product].levels(0).members
ON ROWS
FROM Sample.Basic
```
This query returns the grid:

### **Table 6-64 Output Grid from MDX Example**

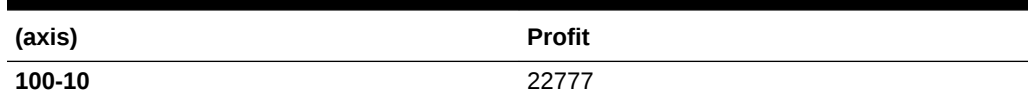

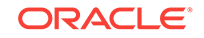

| (axis) | <b>Profit</b> |
|--------|---------------|
| 100-20 | 5708          |
| 100-30 | 1983          |
| 200-10 | 7201          |
| 200-20 | 12025         |
| 200-30 | 4636          |
| 200-40 | 4092          |
| 300-10 | 12195         |
| 300-20 | 2511          |
| 300-30 | 11093         |
| 400-10 | 11844         |
| 400-20 | 9851          |
| 400-30 | $-394$        |
| 100-20 | 5708          |
| 200-20 | 12025         |
| 300-30 | 11093         |

**Table 6-64 (Cont.) Output Grid from MDX Example**

To filter the above results to only show negative Profit, use the Filter function, passing it the original set and a search condition. Filter will only return the set of members for which the search condition is true (for which Profit is less than zero).

```
SELECT
   { Profit }
ON COLUMNS,
Filter( [Product].levels(0).members, Profit < 0)
ON ROWS
FROM Sample.Basic
```
The resulting query returns only the products with negative profit:

#### **Table 6-65 Output Grid from MDX Example**

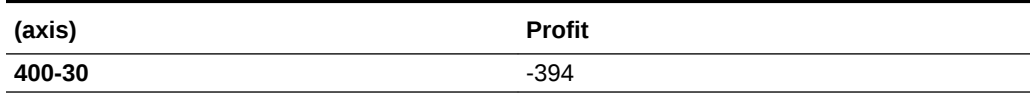

### **Example 2**

The search expression in Example 1 compared a value expression (Profit) with a value. You can also filter using a member attribute as the search condition. For example, you can use the Filter function to only select members whose Caffeinated attribute is TRUE.

```
SELECT
   { [Profit] }
ON COLUMNS,
  Filter( [Product].levels(0).members, Product.CurrentMember.[Caffeinated])
```
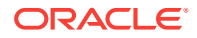

ON ROWS FROM Sample.Basic

This query returns profit for the members that are caffeinated:

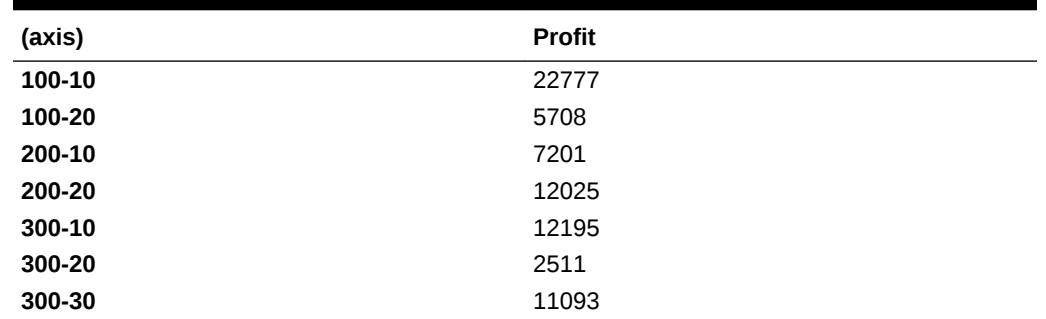

#### **Table 6-66 Output Grid from MDX Example**

To understand the search condition, Product.CurrentMember.[Caffeinated], it may be helpful to read it right to left: Filter is searching for presense of the Caffeinated property on the current member, for each member in the input set, which happens to be from the Product dimension (The CurrentMember function requires the dimension name as its argument).

Filter is an iterative function, meaning that at every member or tuple in the set being evaluated, the member being operated upon is the "current member," until Filter has looped through the entire input set and evaluted the search condition for each tuple. So to see how the previous query results were generated, it would be useful to see first which members actually have the Caffeinated attribute set to true. The following unfiltered query uses a calculated member to reveal which of the level-0 product members is caffeinated. The IIF function returns a value of 1 for each member whose Caffeinated attribute is set to TRUE, and returns a value of 0 otherwise.

```
WITH MEMBER Measures.IsCaffeinated 
AS 'IIF(Product.CurrentMember.[Caffeinated], 1, 0)'
SELECT
   { IsCaffeinated }
ON COLUMNS,
 [Product].levels(0).members
ON ROWS
FROM Sample.Basic
```
This query returns the grid:

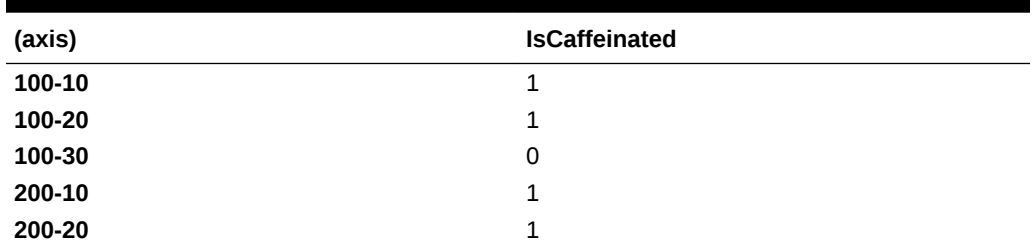

### **Table 6-67 Output Grid from MDX Example**

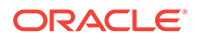

| (axis)     | <b>IsCaffeinated</b> |
|------------|----------------------|
| 200-30     | 0                    |
| 200-40     | 0                    |
| 300-10     | 1                    |
| 300-20     | 1                    |
| 300-30     | 1                    |
| 400-10     | 0                    |
| 400-20     | 0                    |
| 400-30     | 0                    |
| 100-20     | $\mathbf 0$          |
| 200-20     | $\mathbf 0$          |
| $300 - 30$ | 0                    |

**Table 6-67 (Cont.) Output Grid from MDX Example**

Looking at the results for the second query, you can begin to see that the search condition is evaluated for each tuple in the input set, and that only the tuples meeting the search condition are returned.

#### **Example 3**

Example 2 introduced the CurrentMember function. Even when CurrentMember is not explicitly called, Filter operates in the context of "the current member" while it iterates through a set. Filter and other iterative functions are processed in a nested context.

By default, Filter operates in the current-member context of top dimension members. You make the MDX context smaller by using a slicer (the Where clause), which overrides the built-in top-dimensional context. Additionally, you can override the slicer context by specifying context in the search condition argument for Filter.

The following query returns the Profit values for Western Region, for Qtr1. Note that the MDX context is West, Qtr1.

```
SELECT
  \{ [Profit] \}ON COLUMNS,
  [Product].levels(0).members
ON ROWS
FROM Sample.Basic
Where (West, Qtr1)
```
When adding a filter to the above query, the values for Profit are still evaluated as (Profit, West, Qtr1), because the sub-context for Filter is based on the main context.

```
SELECT
   { [Profit] }
ON COLUMNS,
Filter( [Product].levels(0).members, Profit < 0)
ON ROWS
```
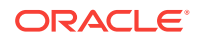

```
FROM Sample.Basic
Where (West, Qtr1)
```
In the next query, the values for Profit are evaluated as  $(Profit, West, Qtr1), even$ though the outer context is (Profit, Market, Qtr1). This is because the inner context in the Filter function overrides the outer context of the slicer (West replaces Market).

```
SELECT
   { [Sales] }
ON COLUMNS,
Filter( [Product].levels(0).members, (Profit, West) < 0)
ON ROWS
FROM Sample.Basic
Where (Market, Qtr1)
```
The above query returns the Sales values for West, Qtr1 for members of Product whose Profit for West, Qtr1 was less than 0.

#### **Table 6-68 Output Grid from MDX Example**

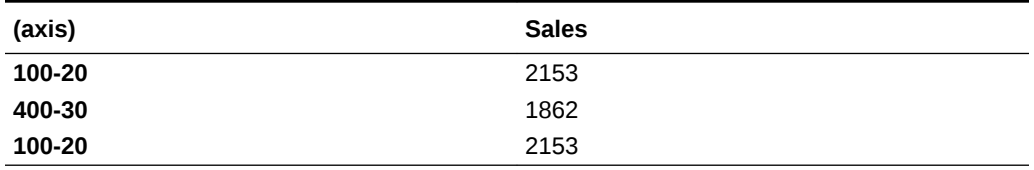

## **Additional Examples**

The following query on Sample Basic returns Qtr2 sales figures for products where the sales have increased by at least 10% since Qtr1.

```
SELECT 
{ 
  Filter (
     [Product].Members,
     [Measures].[Sales] > 
     1.1 * 
       ( [Measures].[Sales], [Year].CurrentMember.PrevMember )
   ) 
}
on columns
FROM sample.basic
WHERE ([Year].[Qtr2], [Measures].[Sales])
```
## **Table 6-69 Output Grid from MDX Example**

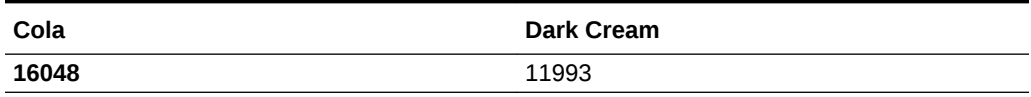

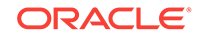

<span id="page-889-0"></span>The following query on Sample Basic returns sales figures for product family "100" where the monthly sales of that product family are greater than 8,570. The filtering logic is stored as a named set in the WITH section.

```
WITH SET [High-Sales Months] as 
 '
  Filter( 
  [Year].Levels(0).members, 
  [Measures].[Sales] > 8570 
  ) 
 '
SELECT 
    {[Measures].[Sales]} 
ON COLUMNS, 
     {[High-Sales Months]} 
ON ROWS 
FROM 
   sample.basic 
WHERE 
  ([Product].[100])
```
### **Table 6-70 Output Grid from MDX Example**

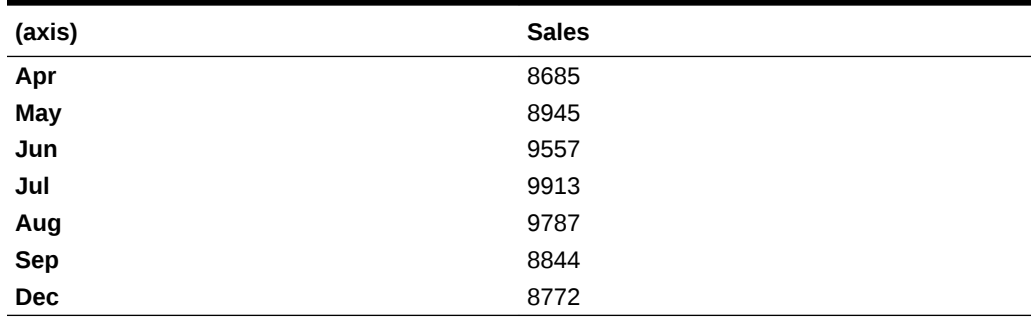

# **FirstChild**

Returns the first child of the input member.

### **Syntax**

member.FirstChild

FirstChild ( member )

## **Parameters**

#### **[member](#page-764-0)**

A member specification. If a level-0 member, the output of FirstChild is an empty member.

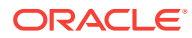

```
SELECT
   {[Qtr1].firstchild} 
ON COLUMNS,
   {[Market].[Central].lastchild} 
ON ROWS
FROM Sample.Basic
```
## **Table 6-71 Output Grid from MDX Example**

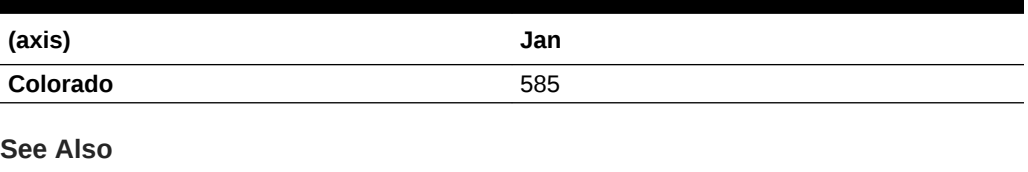

**[LastChild](#page-932-0)** 

**FirstSibling** 

# FirstSibling

Returns the first child of the input member's parent.

#### **Syntax**

FirstSibling ( member [, hierarchy ])

```
member.FirstSibling [(hierarchy)]
```
### **Parameters**

#### **[member](#page-764-0)** A member specification.

**[hierarchy](#page-765-0)** Optional. A specific hierarchy within the time dimension.

### **Notes**

If *member* is the top member of a dimension, then *member* itself is returned.

**Example**

### **Example 1**

Year.Firstsibling returns Year.

Qtr3.firstsibling returns Qtr1.

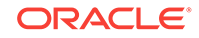

For every month, the following query displays the change in inventory level since the beginning of the quarter.

```
WITH MEMBER
  [Measures].[Inventory Level since beginning of Quarter]
AS 
  '[Ending Inventory] - ([Opening Inventory], 
[Year].CurrentMember.FirstSibling)'
SELECT
  {[Measures].[Inventory Level since beginning of Quarter]} 
ON COLUMNS,
 Year.Levels(0).Members ON ROWS
FROM Sample.Basic
```
This query returns the grid:

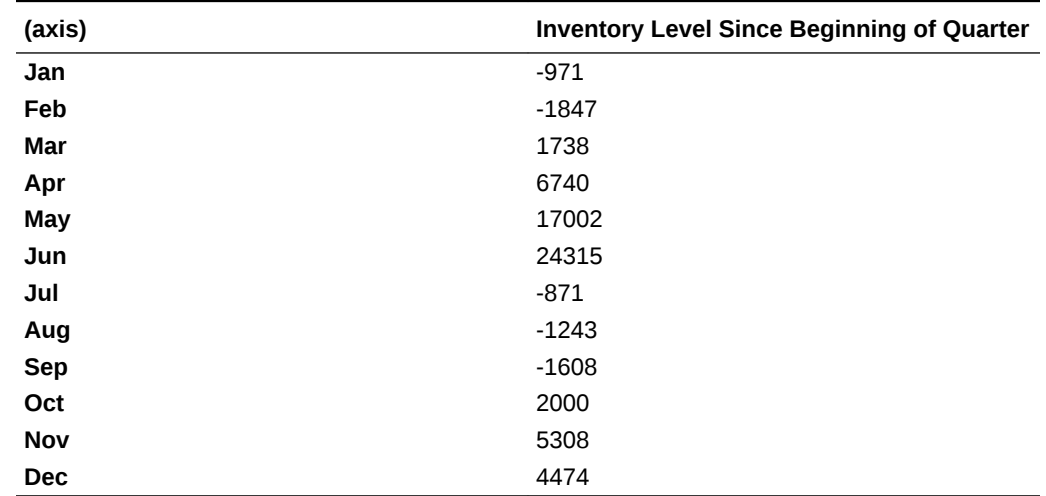

### **Table 6-72 Output Grid from MDX Example**

### **See Also**

**[LastSibling](#page-934-0)** 

**[FirstChild](#page-889-0)** 

# FormatDate

Returns a formatted date-string.

**Syntax**

FormatDate ( date, internal-date-format )

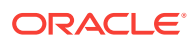

#### **Parameters**

#### **date**

A number representing the input date between January 1, 1970 and Dec 31, 2037. The number is the number of seconds elapsed since midnight, January 1, 1970. To retrieve this number, use any of the following functions: Today(), TodateEx(), GetFirstDate(), GetLastDate(), DateRoll().

Date-time attribute properties of a member can also be used to retrieve this number. For example,

- Product.currentmember.[Intro Date] returns the product introduction date for the current product in context.
- [Cola]. [Intro Date] returns the product introduction date for Cola.

#### **internal-date-format**

One of the following literal strings (excluding ordered-list numbers and parenthetical examples) indicating a supported date format.

- **1.** "mon dd yyyy" (Example: mon = Aug)
- **2.** "Month dd yyyy" (Example: Month = August)
- **3.** "mm/dd/yy"
- **4.** "mm/dd/yyyy"
- **5.** "yy.mm.dd"
- **6.** "dd/mm/yy"
- **7.** "dd.mm.yy"
- **8.** "dd-mm-yy"
- **9.** "dd Month yy"
- **10.** "dd mon yy"
- **11.** "Month dd, yy"
- **12.** "mon dd, yy"
- **13.** "mm-dd-yy"
- **14.** "yy/mm/dd"
- **15.** "yymmdd"
- **16.** "dd Month yyyy"
- **17.** "dd mon yyyy"
- **18.** "yyyy-mm-dd"
- **19.** "yyyy/mm/dd"
- **20.** "Long format" (Example: "WeekDay, Mon dd, yyyy")
- **21.** "Short format" (Example: "m/d/yy")

#### **Notes**

- Using an invalid input date returns an error.
- Using extra whitespace not included in the internal format strings returns an error.

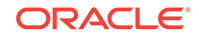

• This function interprets years in the range 1970 to 2029 for yy format. Therefore, if the function is invoked using a date format mm/dd/yy for June 20, 2006, the returned date string is "06/20/06".

#### **Example**

The following query returns the first 10 day sales for all Colas products since their release date in the market California.

```
WITH MEMBER 
 Measures.[first 10 days sales] AS 
   'SUM(
      LastPeriods(-10, 
       StrToMbr(
        FormatDate("Mon dd yyyy", Product.CurrentMember.[Intro Date]) 
\overline{\phantom{a}}) , Sales)'
SELECT
  {[first 10 days sales]} 
ON COLUMNS,
  {Colas.Children}
ON ROWS
FROM MySamp.basic
WHERE (California, Actual);
```
# **Generate**

Returns a set formed by evaluating a set expression. For each tuple in *set1*, return *set2*.

#### **Syntax**

```
Generate ( set1, set2 [, [ALL]] )
```
### **Parameters**

### **[set](#page-756-0)1**

The set to loop through.

### **[set](#page-756-0)2**

The set expression to evaluate for every tuple in *set1*.

## **ALL**

If the optional ALL flag is used, duplicate tuples are retained.

### **Notes**

The set expression *set2* is evaluated in the context of each of the tuples from *set1*. The resulting sets are combined, in the same order as of the tuples in *set1*, to produce the output. Duplicates are not included by default.

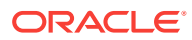

<span id="page-894-0"></span>For each region of the market, return its top-selling 3 products. Display the sales data by quarter.

```
WITH SET [Top3BevsPerRegion] 
AS 
  'Generate ({[Market].children},
   Crossjoin 
\overline{\phantom{a}} {[Market].Currentmember}, 
     TopCount 
     \left( [Product].Members, 3, [Measures].[Sales]
       )
    )
  )' 
SELECT
  {[Top3BevsPerRegion]}
ON COLUMNS, 
  {[Year].children}
ON ROWS
FROM Sample.Basic
WHERE ([Scenario].[Actual], [Measures].[Sales])
```
## **Table 6-73 Output Grid from MDX Example**

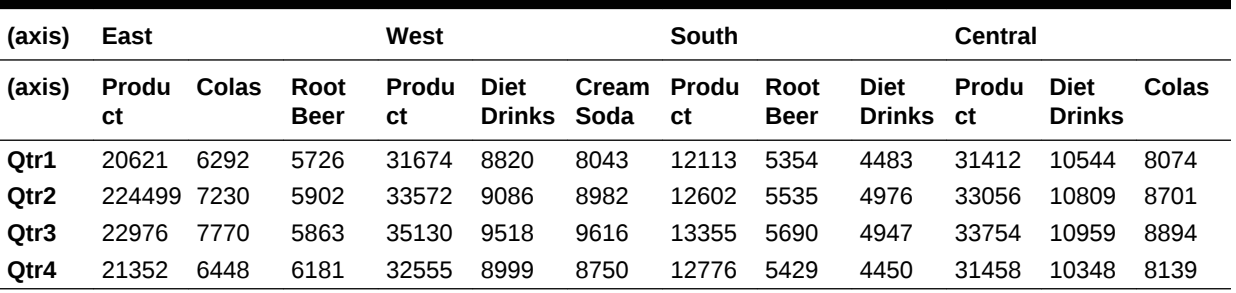

# Generation

Returns the generation of the input member.

## **Syntax**

member.Generation

### **Parameters**

### **[member](#page-764-0)**

Member specification.

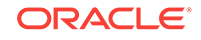

The following query

```
SELECT
  [Year].[Qtr1].Generation.Members
ON COLUMNS,
  [Product].Generations(2).Members
ON ROWS
FROM Sample.Basic
```
returns the grid:

### **Table 6-74 Output Grid from MDX Example**

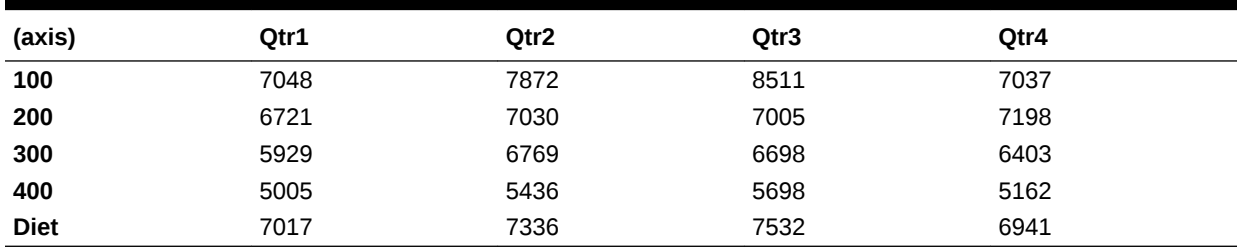

**See Also**

**Generations** 

[Level](#page-941-0)

**[IsGeneration](#page-919-0)** 

# **Generations**

Returns the generation specified by the input generation number.

#### **Syntax**

```
dimension.Generations ( index )
```
Generations ( dimension, index )

## **Parameters**

#### **[dimension](#page-762-0)**

The dimension specification.

## **index**

The numerical depth from the top member of the outline, where the top member is 1.

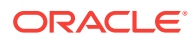

The following query

```
SELECT
 [Year].[Qtr1].Generation.Members
ON COLUMNS,
 [Product].Generations(2).Members
ON ROWS
FROM Sample.Basic
```
returns the grid:

### **Table 6-75 Output Grid from MDX Example**

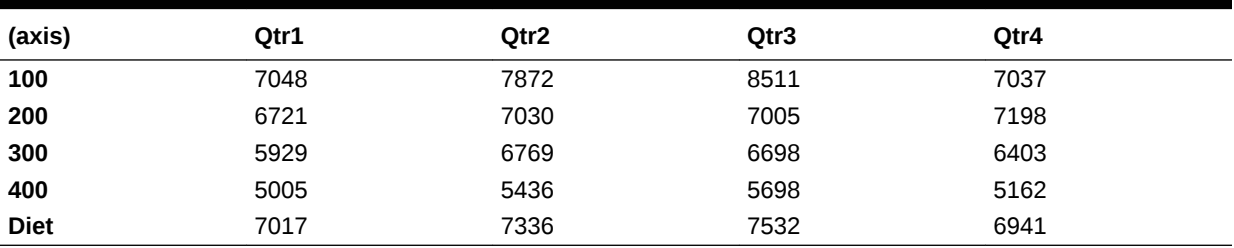

```
See Also
```
**[Generation](#page-894-0)** 

[Levels](#page-942-0)

# **GetFirstDate**

Returns the start date for a date-time dimension member.

### **Syntax**

```
GetFirstDate ( member )
```
## **Parameters**

### **member**

A member from a date-time dimension.

### **Notes**

- This function returns #MISSING if the input member is not from a date hierarchy in a Time-Date tagged dimension.
- The return value is a number representing the input date. The number is the number of seconds elapsed since midnight, January 1, 1970.
- This function is applicable only to aggregate storage databases.

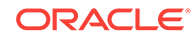

The following query returns sales for the first week of April, 2004.

```
SELECT 
  {[Sales]}
ON COLUMNS,
  {DateToMember(
      GetFirstDate ([Apr 2004]), 
          [Time dimension].Dimension, 
         [Time dimension].[Weeks]
   )}
ON ROWS
FROM MySamp.basic;
```
# **GetFirstDay**

For a given date\_part, this function returns the first day of the time interval for the input date, following a standard Gregorian calendar.

## **Syntax**

GetFirstDay ( date, date\_part )

### **Parameters**

### **date**

A number representing the input date between January 1, 1970 and Dec 31, 2037. The number is the number of seconds elapsed since midnight, January 1, 1970. To retrieve this number, use any of the following functions: Today(), TodateEx(), GetFirstDate(), GetLastDate(), DateRoll().

Date-Time type attribute properties of a member can also be used to retrieve this number. For example: Product.currentmember.[Intro Date] returns the Introduction or release date for the current product in context. [Cola].[Intro Date] returns the Introduction or release date for the "Cola" product.

### **date\_part**

Defined time components of the standard calendar.

- DP\_YEAR year of the input date.
- DP\_QUARTER quarter of the input date.
- DP\_MONTH month of the input date.
- DP\_WEEK week of the input date.

### **Notes**

This function can be used for getting the truncated date of an input date for a given date part, following a standard Gregorian calendar.

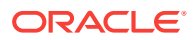

Assuming today's date is April 15 2007, consider the following scenarios.

GetFirstDay(Today(), DP\_YEAR)

returns the first day of the year, Jan 1 2007

GetFirstDay(Today(), DP\_QUARTER)

returns the first day of the quarter, Apr 1 2007

GetFirstDay(Today(), DP\_MONTH)

returns the first day of the month, Apr 1 2007

GetFirstDay(Today(), DP\_WEEK)

returns the first day of the week, Apr 15 2007

**See Also**

**[GetNextDay](#page-900-0)** 

**[GetLastDay](#page-899-0)** 

**[Today](#page-995-0)** 

# **GetLastDate**

Returns the end date for a date-time dimension member.

#### **Syntax**

```
GetLastDate ( member )
```
#### **Parameters**

#### **member**

A member from a date-time tagged dimension.

#### **Notes**

- This function returns #MISSING if the input member is not from a date hierarchy in a Time-Date tagged dimension.
- The return value is a number representing the input date. The number is the number of seconds elapsed since midnight, January 1, 1970.
- This function is applicable only to aggregate storage databases.

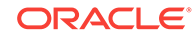

<span id="page-899-0"></span>The following query returns sales for the last week of April, 2004.

```
SELECT 
  {[Sales]}
ON COLUMNS,
  {DateToMember(
      GetLastDate ([Apr 2004]), 
          [Time dimension].Dimension, 
         [Time dimension].[Weeks]
   )}
ON ROWS
FROM MySamp.basic;
```
# **GetLastDay**

For a given date\_part, this function returns the last day of the time interval for the input date, following a standard Gregorian calendar.

## **Syntax**

GetLastDay ( date, date\_part )

### **Parameters**

### **date**

A number representing the input date between January 1, 1970 and Dec 31, 2037. The number is the number of seconds elapsed since midnight, January 1, 1970. To retrieve this number, use any of the following functions: Today(), TodateEx(), GetFirstDate(), GetLastDate(), DateRoll().

Date-Time type attribute properties of a member can also be used to retrieve this number. For example: Product.currentmember.[Intro Date] returns the Introduction or release date for the current product in context. [Cola].[Intro Date] returns the Introduction or release date for the "Cola" product.

### **date\_part**

Defined time components of the standard calendar.

- DP\_YEAR year of the input date.
- DP\_QUARTER quarter of the input date.
- DP\_MONTH month of the input date.
- DP\_WEEK week of the input date.

### **Notes**

This function can be used for getting the truncated date of an input date for a given date part, following a standard Gregorian calendar.

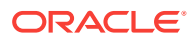
<span id="page-900-0"></span>Assuming today's date is April 15 2007, consider the following scenarios.

GetLastDay(Today(), DP\_YEAR)

returns the last day of the year, Dec 31 2007

GetLastDay(Today(), DP\_QUARTER)

returns the last day of the quarter, Jun 30 2007

GetLastDay(Today(), DP\_MONTH)

returns the last day of the month, Apr 30 2007

GetLastDay(Today(), DP\_WEEK)

returns the last day of the week, Apr 21 2007

**See Also**

**[GetFirstDay](#page-897-0)** 

**GetNextDay** 

**[Today](#page-995-0)** 

# **GetNextDav**

To the given date and the week day, get the next date after input date that corresponds to the week day.

# **Syntax**

GetNextDay ( date, week\_day, [0|1] )

# **Parameters**

#### **date**

A number representing the input date between January 1, 1970 and Dec 31, 2037. The number is the number of seconds elapsed since midnight, January 1, 1970. To retrieve this number, use any of the following functions: Today(), TodateEx(), GetFirstDate(), GetLastDate(), DateRoll().

Date-Time type attribute properties of a member can also be used to retrieve this number. For example: Product.currentmember.[Intro Date] returns the Introduction or release date for the current product in context. [Cola].[Intro Date] returns the Introduction or release date for the "Cola" product.

#### **week\_day**

A number between 1 (Sunday) and 7 (Saturday) representing the week day.

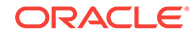

## **0 or 1**

Optional. Indicates whether to include the date itself or not. Default behavior is 1: to include the date itself.

### **Example**

```
GetNextDay(Today(), 2, 0)
```
returns the next Monday following today.

```
GetNextDay(Today(), 2, 1)
```
returns the next Monday following today, or today if today is Monday.

```
GetNextDay(Today(), 2)
```
returns the next Monday following today, or today if today is Monday.

#### **See Also**

**[GetFirstDay](#page-897-0)** 

**[GetLastDay](#page-899-0)** 

**[Today](#page-995-0)** 

# **GetRoundDate**

For a given date\_part, this function returns the rounded date of the input date to the input time interval, following a standard Gregorian calendar.

# **Syntax**

```
GetRoundDate ( date, date_part )
```
# **Parameters**

#### **date**

A number representing the input date between January 1, 1970 and Dec 31, 2037. The number is the number of seconds elapsed since midnight, January 1, 1970. To retrieve this number, use any of the following functions: Today(), TodateEx(), GetFirstDate(), GetLastDate(), DateRoll().

Date-Time type attribute properties of a member can also be used to retrieve this number. For example: Product.currentmember.[Intro Date] returns the Introduction or release date for the current product in context. [Cola].[Intro Date] returns the Introduction or release date for the "Cola" product.

#### **date\_part**

Defined time components of the standard calendar.

DP\_YEAR - year of the input date.

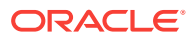

- DP\_QUARTER quarter of the input date.
- DP\_MONTH month of the input date.
- DP\_WEEK week of the input date.

Assuming today's date is April 15 2007, consider the following scenarios.

```
GetRoundDate(Today(), DP_YEAR)
```
returns the rounded date to the year, Jan 1 2007

GetRoundDate(Today(), DP\_QUARTER)

returns the rounded date to the quarter, Apr 1 2007

```
GetRoundDate(Today(), DP_MONTH)
```
returns the rounded date to the month, Apr 1 2007

GetRoundDate(Today(), DP\_WEEK)

returns the rounded date to the week, Apr 15 2007

**See Also**

**[GetNextDay](#page-900-0)** 

**[GetFirstDay](#page-897-0)** 

**[GetLastDay](#page-899-0)** 

**[Today](#page-995-0)** 

# **Head**

Returns the first *n* members or tuples present in a set.

#### **Syntax**

Head ( set [,numeric value expression ] )

## **Parameters**

#### **[set](#page-756-0)**

The set from which to take items.

#### **numeric value expression**

The count of items to take from the beginning of the set. If omitted, the default is 1. If less than 1, an empty set is returned. If the value exceeds the number of tuples in the input set, the original set is returned.

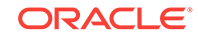

# **Example 1**

This example uses the following part of the Sample Basic outline:

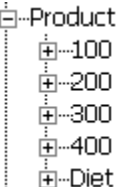

The following expression

[Product].children

# returns the set:

{ [100], [200], [300], [400], [Diet] }

# Therefore, the following expression

 Head ( [Product].children, 2)

returns the first two members of the previous result set:

```
{ [100], [200] }
```
# **Example 2**

This example uses the following parts of the Sample Basic outline:

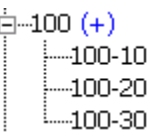

 $\dot{E}$ -South  $(+)$ -Texas ⊧…Oklahoma .....Louisiana -New Mexico

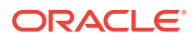

白…Year 白--Qtr1 亩<sub>"</sub>Qtr2 - in-Qtr3 ங்<sup>...</sup>Qtr4

The following expression

CrossJoin ( [100].children, [South].children )

# returns the set:

```
{ ([100-10], Texas), ([100-10], Oklahoma), ([100-10], Louisiana), 
([100-10], [New Mexico]),
  ([100-20], Texas), ([100-20], Oklahoma), ([100-20], Louisiana), 
([100-20], [New Mexico]),
  ([100-30], Texas), ([100-30], Oklahoma), ([100-30], Louisiana), 
([100-30], [New Mexico]) }
```
#### And the following expression

Head ( CrossJoin ([100].children, [South].children), 8 )

returns the first 8 tuples of the previous result set:

{ ([100-10], Texas), ([100-10], Oklahoma), ([100-10], Louisiana), ([100-10], [New Mexico]), ([100-20], Texas), ([100-20], Oklahoma), ([100-20], Louisiana), ([100-20], [New Mexico]) }

Additionally, the following expression

([Year].generations(2).members)

returns the set of members comprising the second generation of the Year dimension:

```
{ [Qtr1], [Qtr2], [Qtr3], [Qtr4] }
```
## Therefore, the following query

```
SELECT
   {([Year].generations(2).members)}
ON COLUMNS,
Head (
  CrossJoin (
  [100].children, [South].children), 8
      ) 
ON ROWS
FROM Sample.Basic
```
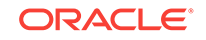

## returns the grid:

# **Table 6-76 Output Grid from MDX Example**

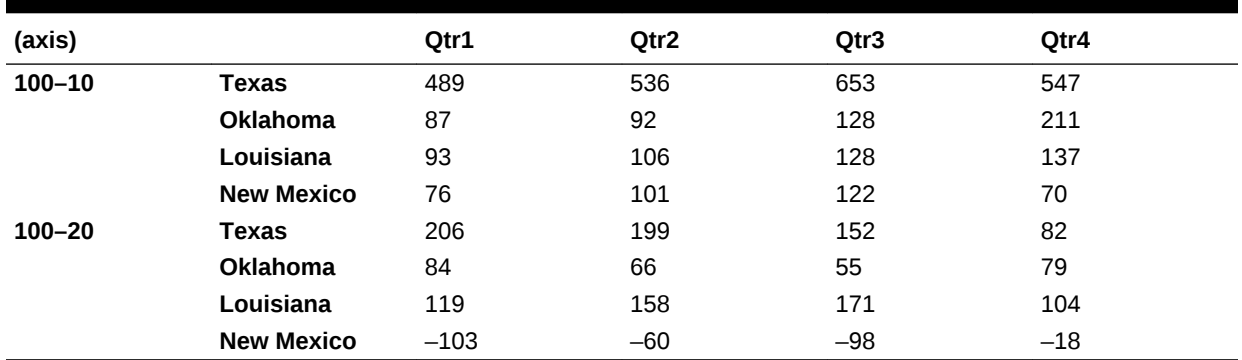

**See Also**

[Tail](#page-988-0)

# **Hierarchize**

Returns members of a set in their hierarchical order as represented in the database outline.

# **Syntax**

Hierarchize ( set [,POST] )

# **Parameters**

**[set](#page-756-0)**

Set specification.

# **POST**

If this keyword is used, child members are returned before their parents.

# **Notes**

This function returns members of a set in their hierarchical order as represented in the database outline (viewed from top-down by default, meaning that parent members are returned before their children).

If POST is used, child members are returned before their parents (the view changes to bottom-up). For example,

Hierarchize({Child, Grandparent, Parent}) returns {Grandparent, Parent, Child}. Hierarchize({Child, Grandparent, Parent}, POST) returns {Child, Parent, Grandparent}.

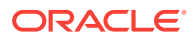

**Example 1**

The following expression

Hierarchize({May, Apr, Jun})

returns the set:

{Apr, May, Jun}

Therefore, the following query

Select Hierarchize({May, Apr, Jun}) on columns from sample.basic

## returns the grid:

# **Table 6-77 Output Grid from MDX Example**

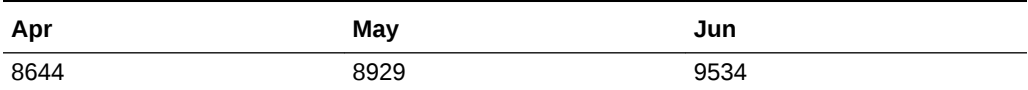

## **Example 2**

The following expression

Hierarchize({May, Qtr2, Apr, Jun})

returns the set:

{ Qtr2 Apr May Jun }

# Therefore, the following query

```
Select 
Hierarchize({May, Qtr2, Apr, Jun})
on columns from sample.basic
```
#### returns the grid:

## **Table 6-78 Output Grid from MDX Example**

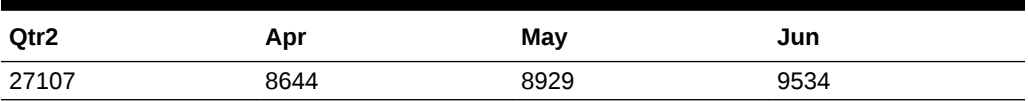

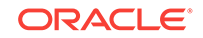

The following expression

Hierarchize({May, Qtr2, Apr, Jun}, POST)

returns the set:

{Apr, May, Jun, Qtr2}

# Therefore, the following query

```
Select 
Hierarchize({May, Qtr2, Apr, Jun}, POST)
on columns from sample.basic
```
returns the grid:

# **Table 6-79 Output Grid from MDX Example**

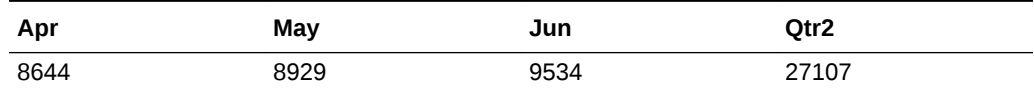

#### **Example 4**

The following query

```
Select 
Hierarchize({Dec, Year, Feb, Apr, Qtr1, Jun, Qtr2}, POST)
on columns,
Hierarchize({Margin, Sales})
on rows
from sample.basic
```
returns the grid:

# **Table 6-80 Output Grid from MDX Example**

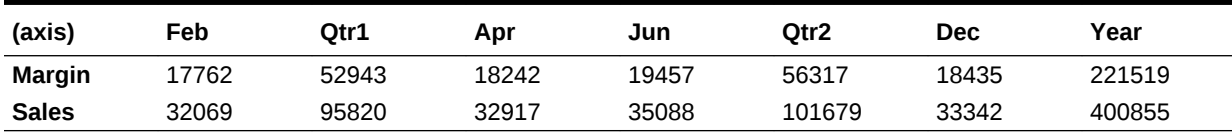

IIF

Performs a conditional test, and returns an appropriate numeric expression or set depending on whether the test evaluates to true or false.

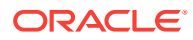

# **Syntax**

```
IIF ( search_condition, true_part, false_part )
```
# **Parameters**

# **search\_condition**

An expression to evaluate as true or false (see [MDX Grammar Rules\)](#page-732-0).

# **true\_part**

A *value\_expression* or a [set](#page-756-0). IIF returns this expression if the search condition evaluates to TRUE (something other than zero).

The *value\_expression* can be a numeric value expression or a string value expression.

## **false\_part**

A *value\_expression* or a [set](#page-756-0). IIF returns this expression if the search condition evaluates to FALSE (zero).

The *value\_expression* can be a numeric value expression or a string value expression.

# **Example**

# **Example 1**

The company plans an expensive promotion of its caffeinated drinks. For the Caffeinated products only, the following query calculates a Revised Budget that is 110% of the regular budget.

```
WITH MEMBER 
  [Scenario].[Revised Budget] 
AS
  'IIF (
       [Product].CurrentMember.Caffeinated,
       Budget * 1.1, Budget
  )'
SELECT
  {[Scenario].[Budget], [Scenario].[Revised Budget]}
ON COLUMNS,
 [Product].Levels(0).Members
ON ROWS
FROM Sample.Basic
WHERE ([Measures].[Sales], [Year].[Qtr3])
```
This query returns the grid:

# **Table 6-81 Output Grid from MDX Example**

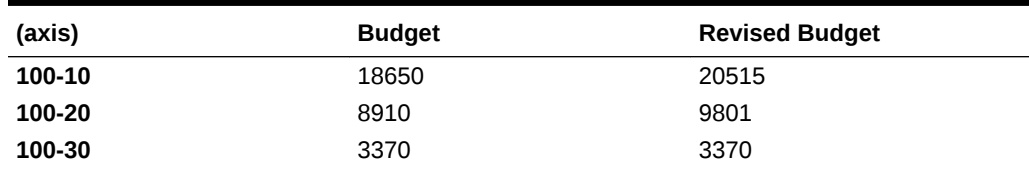

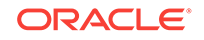

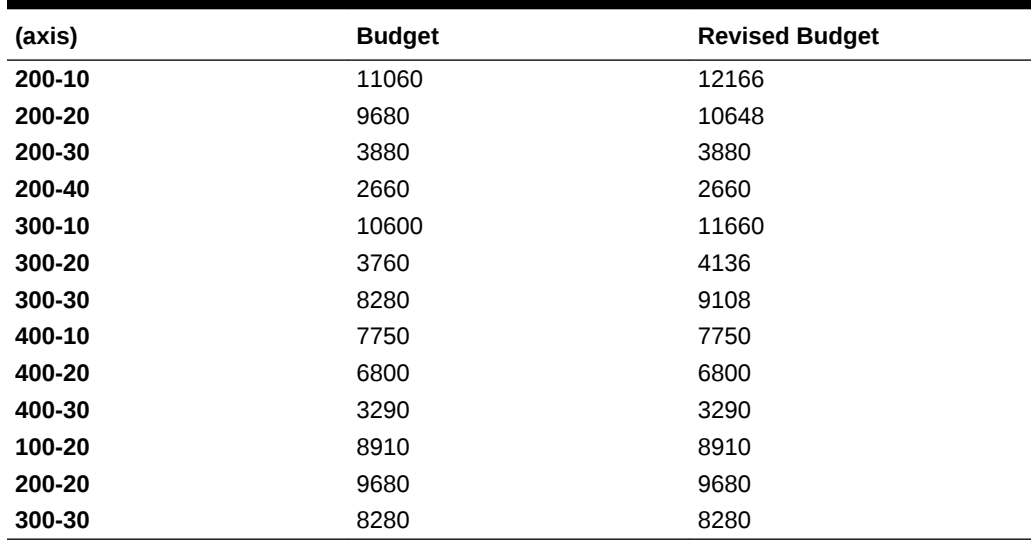

## **Table 6-81 (Cont.) Output Grid from MDX Example**

# **Example 2**

The following query calculates a Revised Budget equaling Budget for caffeinated products, and Actual for non-caffeinated products.

```
WITH MEMBER 
  [Scenario].[Revised Budget] 
AS
  'StrToMbr(IIF (
       [Product].CurrentMember.Caffeinated,
       "Budget" , "Actual"
  ))'
SELECT
  {[Scenario].[Budget], [Scenario].[Revised Budget]}
ON COLUMNS,
Children([100])
ON ROWS
FROM Sample.Basic
WHERE ([Measures].[Sales], [Year].[Qtr3])
```
This query returns the grid:

# **Table 6-82 Output Grid from MDX Example**

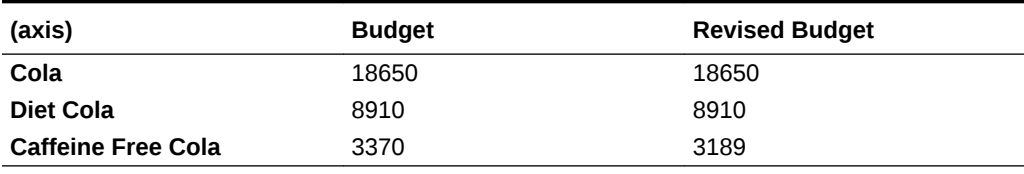

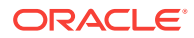

# **InStr**

Returns a number specifying the position of the first occurrence of one string within another. This function includes a required "start" parameter.

# **Syntax**

InStr ( start, string1, string2 [,compare] )

# **Parameters**

# **start**

Character position to begin search in *string1*. For example, a position value of 1 indicates that the search begins at the first character in the string. This parameter is required.

### **string1**

String expression or literal string in which to search.

## **string2**

String expression or literal string for which to search.

# **compare**

Optional search mode. Values: 0 for case sensitive, 1 for case insensitive. Default is case sensitive.

### **Notes**

If a matching string is not found, the return value is 0.

If you require an optional "start" argument, then use the InString function instead.

# **Example**

InStr (5, "Year2000\_promotional", "promotional", 1)

# returns 10

# **InString**

Returns a number specifying the position of the first occurrence of one string within another.

# **Syntax**

InString (string1, string2, [start] [,compare])

# **Parameters**

# **string1**

String expression or literal string in which to search.

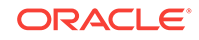

# **string2**

String expression or literal string for which to search.

## **start**

Optional character position to begin search in *string1*. The default value is 1. A position value of 1 indicates the very first character in the string. If omitted, search begins at first character in *string1*.

# **compare**

Optional search mode. Values: 0 for case sensitive, 1 for case insensitive. Default is case sensitive.

## **Notes**

If a matching string is not found, the return value is 0.

# **Example**

```
InString ("Year2000_promotional", "promotional", 5,1)
```
returns 10

If the start parameter is omitted, the comma before the compare parameter is still required:

```
InString ("Year2000_promotional", "promotional", ,1)
```
If the compare parameter is omitted, the comma before the start parameter is still required:

```
InString ("Year2000_promotional", "promotional", 5)
```
# Int

Returns the next lowest integer value of an expression.

**Syntax**

```
Int ( numeric_value_expression )
```
# **Parameters**

**numeric\_value\_expression** A numeric value or an expression that returns a numeric value (see [MDX Grammar](#page-732-0) [Rules\)](#page-732-0).

**Example**

# **Example 1**

Int(104.504) returns 104.

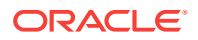

The following query

```
WITH MEMBER [Market].[West_approx]
AS
  'Int(
     Sum(
        Children([Market].[West])
     )
   )' 
SELECT
  {[Year].[Qtr1].Children}
ON COLUMNS, 
   {[Market].[West].children,
   [Market].[West_approx]}
ON ROWS
FROM 
 Sample.Basic
WHERE ([Measures].[Profit %], [Product].[Cola], [Scenario].[Actual])
```
returns the grid:

# **Table 6-83 Output Grid from MDX Example**

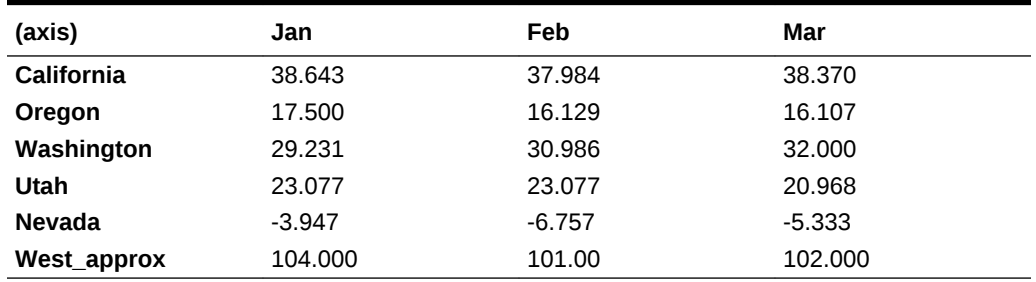

# **Intersect**

Returns the intersection of two input sets, optionally retaining duplicates.

# **Syntax**

Intersect ( set1, set2 [,ALL] )

# **Parameters**

# **[set](#page-756-0)1**

A set to intersect with *set2*.

# **[set](#page-756-0)2**

A set to intersect with *set1*.

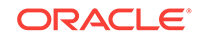

# **ALL**

The optional ALL keyword retains matching duplicates in *set1* and *set2*.

## **Notes**

Duplicates are eliminated by default from the tail of the set. The optional ALL keyword retains duplicates. The two input sets must have identical dimension signatures. For example, if *set1* consists of dimensions Product and Market, in that order, then *set2* should also consist of Product followed by Market.

## **Example**

## **Example 1**

```
The following expression
```

```
Intersect({[New York], [California], [Oregon]}, 
           {[California], [Washington], [Oregon]})
```
## returns the set:

{[California], [Oregon]}

## Therefore, the following query

```
SELECT
Intersect({[New York], [California], [Oregon]}, 
           {[California], [Washington], [Oregon]})
ON COLUMNS
FROM Sample.Basic
```
returns the grid:

# **Table 6-84 Output Grid from MDX Example**

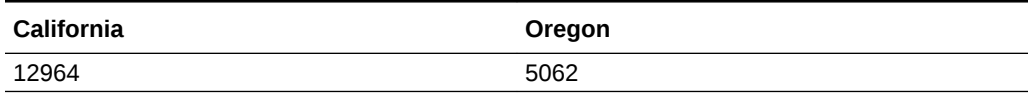

#### **Example 2**

```
The following expression
```

```
Intersect( { [New York], [California], [Florida], [California] },
            { [Oregon], [Washington], [California], [Florida], 
[California] }, ALL)
```
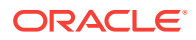

returns the set:

```
{ [California], [Florida], [California] }
```
Therefore, the following query

```
SELECT
Intersect( { [New York], [California], [Florida], [California] },
            { [Oregon], [Washington], [California], [Florida], 
[California] }, ALL)
ON COLUMNS
FROM Sample.Basic
```
returns the grid:

# **Table 6-85 Output Grid from MDX Example**

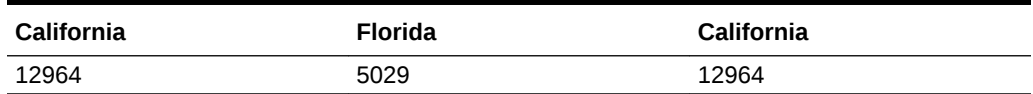

The matching duplicate element [California] is duplicated in the result.

However, the following expression

Intersect( { [New York], [California], [Florida], [California] }, { [Oregon], [Washington], [California], [Florida] }, ALL)

would return only

```
{ [California], [Florida] }
```
because only one match exists between [California] in set1 and [California] in set2.

Returns TRUE if two members are identical.

**Syntax**

```
IS ( member1 , member2 )
```
member1 IS member2

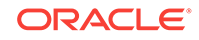

**[member1](#page-764-0)** First member specification.

**[member2](#page-764-0)** Second member specification.

#### **Example**

```
IS([Year].CurrentMember.Parent, [Qtr1])
```
returns TRUE if the parent of the current member in [Year] dimension is [Qtr1].

Filter([Year].Levels(0).members, IS([Year].CurrentMember.Parent, [Qtr1]))

```
returns children of [Qtr1].
```
The following query returns all members of [Market] that have the parent [East]; in other words, children of [East].

```
SELECT 
{ 
   Filter (
     [Market].members,
     [Market].CurrentMember.Parent IS [East]
   ) 
}
on columns
FROM sample.basic
```
This query returns the following grid:

# **Table 6-86 Output Grid from MDX Example**

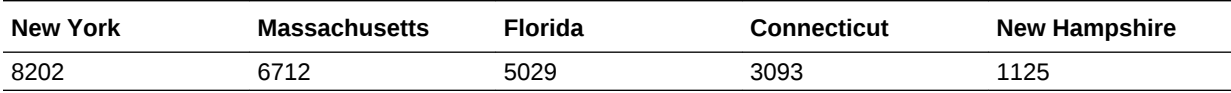

# IsAccType

Returns TRUE if the member has the associated accounts tag. Account tags apply only to dimensions marked as Accounts dimensions. A FALSE value is returned for all other dimensions.

**Syntax**

```
IsAccType ( member , AcctTag )
```
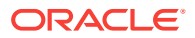

## **[member](#page-764-0)**

A member specification.

## **AcctTag**

Valid values (defined in the database outline):

- First
- Last
- Average
- **Expense**
- **TwoPass**

# **Example**

```
SELECT
Filter([Measures].Members, IsAccType([Measures].CurrentMember, First))
ON COLUMNS
FROM Sample.Basic
```
This query returns the following grid:

# **Table 6-87 Output Grid from MDX Example**

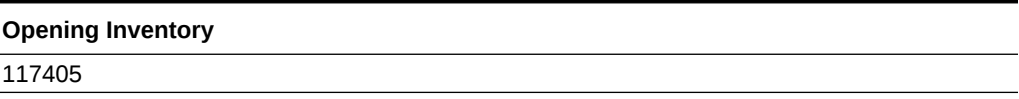

# **IsAncestor**

Returns TRUE if the first member is an ancestor of the second member and, optionally, if the first member is equal to the second member.

### **Syntax**

IsAncestor ( member1 , member2 [, INCLUDEMEMBER])

# **Parameters**

## **[member1](#page-764-0)**

A member specification.

# **[member2](#page-764-0)**

A member specification.

## **INCLUDEMEMBER**

Optional. Use this keyword if you want IsAncestor to return TRUE if the first member is equal to the second member.

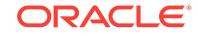

# **Example 1**

The following query returns all Market dimension members for which the expression IsAncestor([Market].CurrentMember, [Florida]) returns TRUE; in other words, the query returns all ancestors of Florida.

```
SELECT
 Filter([Market].Members, IsAncestor([Market].CurrentMember, [Florida]))
ON COLUMNS
FROM Sample.Basic
```
# **Table 6-88 Output Grid from MDX Example**

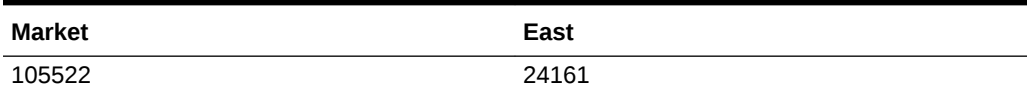

# **Example 2**

The following query is the same as the above query, except that it uses INCLUDEMEMBER. It returns all Market dimension members for which the expression IsAncestor([Market].CurrentMember, [Florida], INCLUDEMEMBER)) returns TRUE; in other words, the query returns Florida and all ancestors of Florida.

```
SELECT
 Filter([Market].Members, IsAncestor([Market].CurrentMember, [Florida], 
INCLUDEMEMBER))
ON COLUMNS
FROM Sample.Basic
```

```
{[Market], [East], [Florida]}
```
# **Table 6-89 Output Grid from MDX Example**

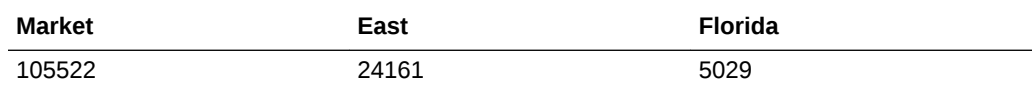

# **IsChild**

Returns TRUE if the first member is a child of the second member and, optionally, if the first member is equal to the second member.

# **Syntax**

IsChild ( member1 , member2 [, INCLUDEMEMBER])

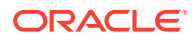

**[member1](#page-764-0)** A member specification.

#### **[member2](#page-764-0)**

A member specification.

### **INCLUDEMEMBER**

Optional. Use this keyword if you want IsChild to return TRUE if the first member is equal to the second member.

## **Example**

## **Example 1**

The following query returns all Market dimension members for which the expression IsChild([Market].CurrentMember, [East]) returns TRUE; in other words, the query returns all children of East.

SELECT Filter([Market].Members, IsChild([Market].CurrentMember, [East])) ON COLUMNS FROM Sample.Basic

# **Table 6-90 Output Grid from MDX Example**

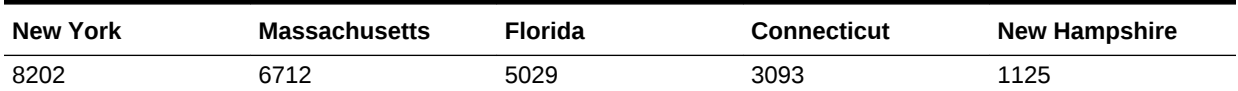

#### **Example 2**

The following query is the same as the above query, except that it uses INCLUDEMEMBER. It returns all Market dimension members for which the expression IsChild([Market].CurrentMember, [East]) returns TRUE; in other words, the query returns East and all children of East.

SELECT Filter([Market].Members, IsChild([Market].CurrentMember, [East], INCLUDEMEMBER)) ON COLUMNS FROM Sample.Basic

# **Table 6-91 Output Grid from MDX Example**

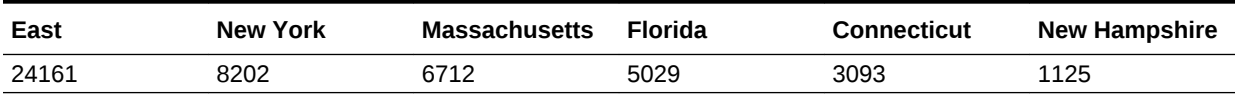

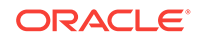

# <span id="page-919-0"></span>**IsEmpty**

Returns True if the value of an input numeric-value-expression evaluates to #MISSING, and returns FALSE otherwise.

**Syntax**

```
IsEmpty ( value_expression )
```
# **Parameters**

# **value\_expression**

A set returning values to check for emptiness.

## **Notes**

Zero is not equivalent to #MISSING. IsEmpty(0) returns TRUE.

# **Example**

The following example finds all Product, Market combinations for which Sales data exists.

```
WITH SET [NewSet] 
AS 'CrossJoin([Product].Children, [Market].Children)'
SELECT
   Filter([NewSet], NOT IsEmpty([NewSet].CurrentTuple)) 
ON COLUMNS
FROM Sample.Basic
WHERE
    {[Sales]}
```
This query returns the following grid:

# **Table 6-92 Output Grid from MDX Example**

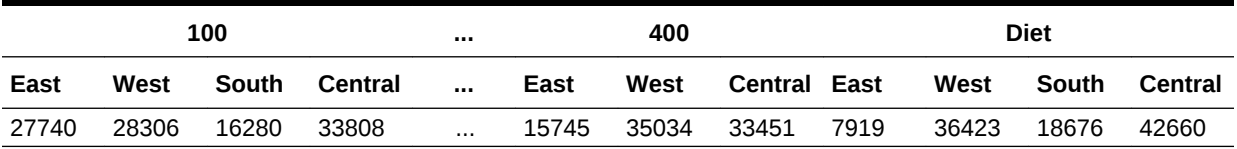

# **IsGeneration**

Returns TRUE if the member is in a specified generation.

**Syntax**

IsGeneration ( member, index )

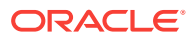

# **[member](#page-764-0)**

A member specification.

# **index** A generation number.

## **Example**

IsGeneration([Market].CurrentMember, 2)

returns TRUE if the current member of the Market dimension is at generation 2.

Therefore, the following query

```
SELECT
 Filter([Market].Members, IsGeneration([Market].CurrentMember, 2))
ON COLUMNS
FROM Sample.Basic
```
#### returns

# **Table 6-93 Output Grid from MDX Example**

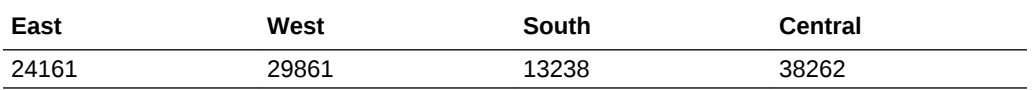

# **See Also**

**[Generation](#page-894-0)** 

[IsLevel](#page-921-0)

# IsLeaf

Returns TRUE if the member is a level-0 member.

## **Syntax**

IsLeaf ( member )

# **Parameters**

# **[member](#page-764-0)**

A member specification.

## **Notes**

IsLeaf(member) is the same as IsLevel(member, 0).

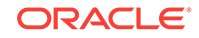

```
IsLeaf([Market].CurrentMember)
```
returns TRUE if the current member of the Market dimension is at level 0.

Therefore, the following query

```
SELECT
 Filter([Market].Members, IsLeaf([Market].CurrentMember))
ON COLUMNS
FROM Sample.Basic
```
returns

# **Table 6-94 Output Grid from MDX Example**

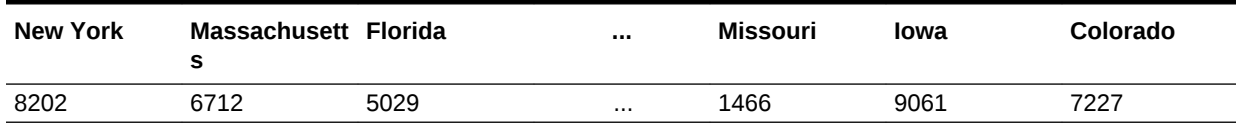

# IsLevel

Returns TRUE if the member is in a specified level.

# **Syntax**

IsLevel ( member , index )

# **Parameters**

**[member](#page-764-0)**

A member specification.

**index** A level number.

# **Example**

IsLevel([Market].CurrentMember, 1)

# returns TRUE if the current member of the Market dimension is at level 1.

Therefore, the following query

```
SELECT
 Filter([Market].Members, IsLevel([Market].CurrentMember, 1))
ON COLUMNS
FROM Sample.Basic
```
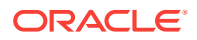

#### returns

## **Table 6-95 Output Grid from MDX Example**

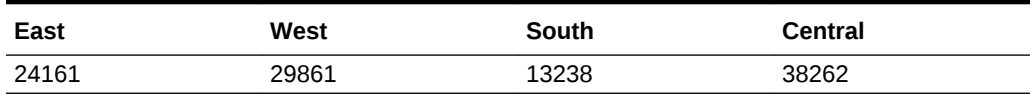

**See Also**

[Level](#page-941-0)

**[IsGeneration](#page-919-0)** 

# **IsMatch**

Performs wild-card search / pattern matching to check if a string matches a given pattern. The input string can be a member name, an alias, an attribute value, or any relevant string. This function searches for strings matching the pattern you specify, and returns the artifacts it finds.

#### **Syntax**

IsMatch(string, patternstring, {MATCH\_CASE | IGNORE\_CASE})

#### **Parameters**

#### **string**

The string that should be tested against the pattern.

## **patternstring**

The pattern to search for. Must be in POSIX Extended Regular Expression Syntax. See the syntax specification at [The Open Group.](http://www.opengroup.org/onlinepubs/000095399/basedefs/xbd_chap09.html#tag_09_04)

See the Notes in this topic for additional rules regarding special characters.

#### **MATCH\_CASE**

Optional. Consider *patternstring* to be case sensitive. If MATCH\_CASE / IGNORE\_CASE are omitted, Essbase defaults to the case-sensitive setting of the outline properties.

## **IGNORE\_CASE**

Optional. Do not consider *patternstring* to be case sensitive. If MATCH\_CASE / IGNORE\_CASE are omitted, Essbase defaults to the case-sensitive setting of the outline properties.

#### **Notes**

- To search for a member name containing  $\zeta$ , you must precede it with three backslash (\) escape characters in the *patternstring*. For example, to search for member a\$bc in Market, you must use IsMatch(Market.CurrentMember.MEMBER\_NAME, "a\\\\$bc").
- To search for a character at the end of a line, you must precede the POSIX endof-line anchor, which is a dollar sign  $(\xi)$ , with one backslash  $(\xi)$  escape character in the *patternstring*. For example, to search for a member name that ends with a c in Market, you must use IsMatch(Market.CurrentMember.MEMBER\_NAME, "c\\$").

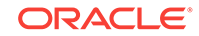

• To search for any other special characters besides \$, you must precede them with two backslash (\) escape characters in the *patternstring*. For example, to search for member a?bc in Market, you must use IsMatch(Market.CurrentMember.MEMBER\_NAME, "a\\?bc").

## **Example**

The following query searches for members whose names start with "new":

```
SELECT
   Filter(Market.Levels(0).Members, 
    IsMatch(Market.CurrentMember.MEMBER_NAME, "^new")
   )
ON COLUMNS
FROM Sample.Basic
```
The following query searches for members whose names start with at least an "n":

```
SELECT
   Filter(Market.Levels(0).Members,
    ISMATCH(Market.CurrentMember.MEMBER_NAME, "^n+")
   ) 
ON COLUMNS
FROM Sample.Basic
```
The following query searches for members whose names contain an "\*":

```
SELECT
   Filter(Year.Members,
    ISMATCH(Year.CurrentMember.MEMBER_NAME, "\\*")
   ) 
ON COLUMNS
FROM Sample.Basic
```
The following query searches for members whose names contain zero or an "a":

```
SELECT
   Filter(Year.Members,
    ISMATCH(Year.CurrentMember.MEMBER_NAME, "a?")
   ) 
ON COLUMNS
FROM Sample.Basic
```
# **IsSibling**

Returns TRUE if the first member is a sibling of the second member and, optionally, if the first member is equal to the second member.

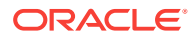

# **Syntax**

IsSibling( member1, member2 [, INCLUDEMEMBER])

### **Parameters**

#### **[member1](#page-764-0)**

A member specification.

### **[member2](#page-764-0)**

A member specification.

## **INCLUDEMEMBER**

Optional. Use this keyword if you want IsSibling to return TRUE if the first member is equal to the second member.

#### **Example**

#### **Example 1**

The following query returns all Market dimension members for which the expression IsSibling([Market].CurrentMember, [California]) returns TRUE; in other words, the query returns all states that are siblings of California.

#### SELECT

```
 Filter([Market].Members, IsSibling([Market].CurrentMember, [California]))
ON COLUMNS
FROM Sample.Basic
```
# **Table 6-96 Output Grid from MDX Example**

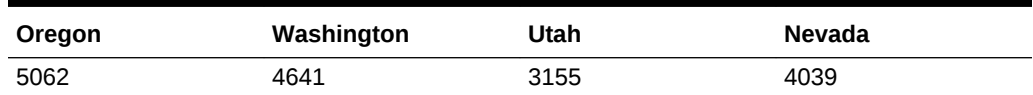

### **Example 2**

The following query is the same as the above query, except that it uses INCLUDEMEMBER. It returns all Market dimension members for which the expression IsSibling([Market].CurrentMember, [California]) returns TRUE; in other words, the query returns all states that are siblings of California, including California itself.

```
SELECT
 Filter([Market].Members, IsSibling([Market].CurrentMember, [California], 
INCLUDEMEMBER))
ON COLUMNS
FROM Sample.Basic
```
# **Table 6-97 Output Grid from MDX Example**

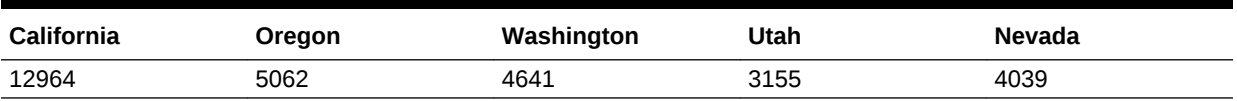

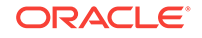

# IsUda

Returns TRUE if the member has the associated UDA tag (user-defined attribute).

**Syntax**

IsUda ( member , string\_value\_expression )

# **Parameters**

**[member](#page-764-0)** A member specification.

**string\_value\_expression** A user-defined attribute (UDA) name string, defined in the database outline.

## **Example**

IsUda([Market].CurrentMember, "Major Market")

returns TRUE if the current member of the Market has the user-defined attribute "Major Market."

```
Therefore, the following query
```

```
SELECT
 Filter([Market].Members, IsUda([Market].CurrentMember, "Major Market"))
ON COLUMNS
FROM Sample.Basic
```
returns

# **Table 6-98 Output Grid from MDX Example**

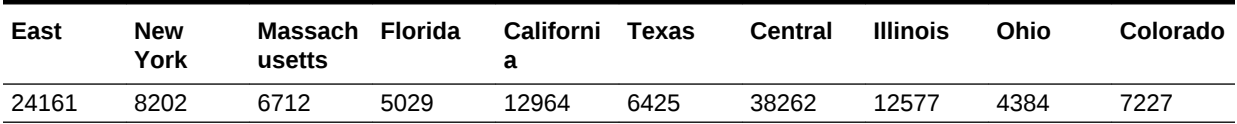

IsValid

Returns TRUE if the specified element validates successfuly.

**Syntax**

IsValid ( member | tuple | set | layer | property )

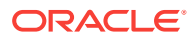

**[member](#page-764-0)** A member specification.

**[tuple](#page-766-0)** A tuple specification.

**[set](#page-756-0)** A set specification.

# **[layer](#page-762-0)**

A layer specification.

# **property**

A property specification (see [MDX Grammar Rules\)](#page-732-0).

## **Example**

## **Example 1**

The following example shows how IsValid can be used to check whether a given property value is valid. It returns all Product dimension members that have an Ounces attribute value of 12.

```
SELECT
Filter([Product].members, 
        IsValid([Product].CurrentMember.Ounces) 
            AND
            [Product].CurrentMember.Ounces = 12)
ON COLUMNS 
FROM Sample.Basic
```
The expression IsValid([Product].currentmember.Ounces) returns TRUE for only those members in the Product dimension that have a valid property value for [Ounces]. This eliminates ancestral members such as [Product] and [Colas] that do not have the [Ounces] property defined because they are not level-0 members of the Product dimension.

The second part of the AND condition in the filter selects only those members with a value of 12 for [Ounces].

This query returns the following grid:

# **Table 6-99 Output Grid from MDX Example**

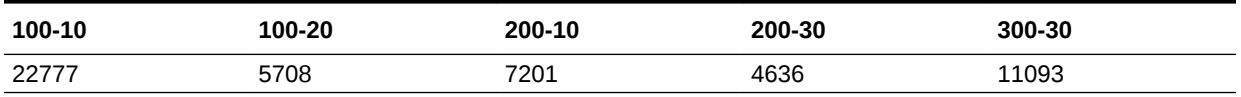

# **Example 2**

IsValid([Jan].FirstChild)

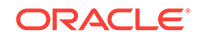

returns FALSE, because [Jan] is a level-0 member, therefore it does not have any children.

# Item

Extracts a member from a tuple.

Extracts a tuple from a set.

**Syntax**

Syntax that Returns a Member—one of the following:

tuple[.Item] ( index )

Item ( tuple, index )

Syntax that Returns a Tuple—one of the following:

```
set[.Item] ( index )
```
Item ( set, index )

# **Parameters**

# **[tuple](#page-766-0)**

The tuple from which to get a member.

# **index**

The usage depends upon whether you are returning a member or a tuple:

- Returning a member: Numeric position (starting from 0) of the member to extract from the tuple. A valid value for *index* is from 0 to 1 less than the size of the input tuple. A value of less than 0, or greater than or equal to size of the input tuple, results in an empty member.
- Returning a tuple: Numeric position (starting from 0) of the tuple to extract from the set. A valid value for *index* is from 0 to 1 less than the size of the input set. A value of less than 0, or greater than or equal to size of the input set, results in an empty tuple.

# **[set](#page-756-0)**

The set from which to get a tuple.

# **Example**

# **Example 1, Extracting a Member from a Tuple**

```
SELECT
\{( [Qtr1], [Sales], [Cola], [Florida], [Actual] ). Item(3)\}ON COLUMNS 
FROM Sample.Basic
```
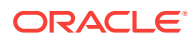

returns:

# **Table 6-100 Output Grid from MDX Example**

# **Florida** 5029

```
SELECT
  {Item(( [Qtr1], [Sales], [Cola], [Florida], [Actual] ), 2)}
ON COLUMNS 
FROM Sample.Basic
```
#### returns:

## **Table 6-101 Output Grid from MDX Example**

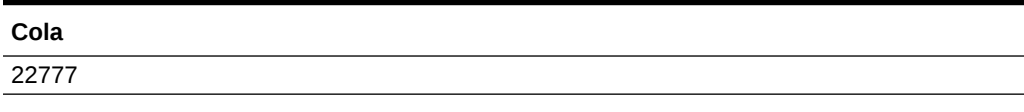

# **Example 2, Extracting a Tuple from a Set**

The following query

```
SELECT
{CrossJoin
 (
  [Market].CHILDREN, 
  [Product].CHILDREN
  ).ITEM(0)}
 ON COLUMNS
 FROM Sample.Basic
```
returns the first tuple in the set CrossJoin([Market].CHILDREN, [Product].CHILDREN), which is ([East], [Colas]):

The above query can also be written as:

```
SELECT
{CrossJoin
  (
   [Market].CHILDREN, 
  [Product].CHILDREN
  )(0)}
  ON COLUMNS
  FROM Sample.Basic
```
because the ITEM keyword is optional.

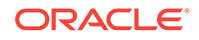

# **Example 3, Extracting Member from a Set**

Consider the following crossjoined set of Market and Product members:

```
{
([East],[100]),([East],[200]),([East],[300]),([East],[400]),([East],
[Diet]),
([West],[100]),([West],[200]),([West],[300]),([West],[400]),([West],
[Diet]),
([South],[100]),([South],[200]),([South],[300]),([South],[400]),([South],
[Diet]),
([Central],[100]),([Central],[200]),([Central],[300]),([Central],[400]),
([Central],[Diet])
}
```
# The following example

CrossJoin([Market].CHILDREN, [Product].CHILDREN).item(0)

returns the first tuple of the crossjoined set, ([East],[100]), and the following example

CrossJoin([Market].CHILDREN, [Product].CHILDREN).item(0).item(1)

returns [100], the second member of the first tuple of the crossjoined set.

# **JulianDate**

To the given UNIX date, get its Julian date.

# **Syntax**

```
JulianDate ( date )
```
# **Parameters**

# **date**

A number representing the input date between January 1, 1970 and Dec 31, 2037. The number is the number of seconds elapsed since midnight, January 1, 1970. To retrieve this number, use any of the following functions: Today(), TodateEx(), GetFirstDate(), GetLastDate(), DateRoll().

Date-Time type attribute properties of a member can also be used to retrieve this number. For example: Product.currentmember.[Intro Date] returns the Introduction or release date for the current product in context. [Cola].[Intro Date] returns the Introduction or release date for the "Cola" product.

# **Notes**

This function is useful in converting the UNIX date to Julian Date or the 1900 Date system recognized by Microsoft Excel.

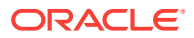

• In the 1900 date system, the first day that is supported is January 1, 1900. When you enter a date, the date is converted into a serial number that represents the number of elapsed days since January 1, 1900. For example, if you enter July 5, 1998, Microsoft Excel converts the date to the serial number 35981. By default, Microsoft Excel for Windows uses the 1900 date system.

## **Return Value**

This function returns juliandate, a number representing the Julian date. This number is a continuous count of days and fractions elapsed since noon Universal Time on January 1, 4713 BC in the proleptic Julian calendar.

**Note:**

For Excel workbooks using 1900 date system, (JulianDate – 2415018.50) gets the sequential serial number as per 1900 date system.

### **Example**

The following query returns the total monthly sales for all Colas along with their release dates as in 1900 Date system in market "California" for "March 2007."

```
WITH MEMBER 
 Measures.[Product Intro Date] 
AS 
  'JulianDate(Product.CurrentMember.[Intro Date]) – 2415018.50'
SELECT
  {Measures.[Product Intro Date], Measures.Sales}
ON COLUMNS,
  {Colas.Children}
ON ROWS
FROM Sample.Basic
WHERE 
  (California, [March 2007], Actual);
```
### **See Also**

**[UnixDate](#page-1004-0)** 

# Lag

Using the order of members existing in a database outline, returns a member that is *n* steps behind a given member, along the same generation or level (as defined by *layertype*).

#### **Syntax**

```
member.Lag (index [,layertype ] [, hierarchy ] )
```
Lag ( member, index [, hierarchy ] )

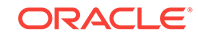

## **[member](#page-764-0)**

The starting member from which .LAG counts to a given number of previous members.

# **index**

A number *n* representing how many steps prior to <member> to count.

## **layertype**

GENERATION or LEVEL. Generation is the default.

# **[hierarchy](#page-765-0)**

Optional. A specific hierarchy within the time dimension.

## **Notes**

- If the member specified by the Lag function does not exist, the result is an empty member. For example, using Sample Basic, [Jun].lag (12) returns an empty member.
- When multiple hierarchies are enabled, this function returns NULL when the source member is in one hierarchy and the result member belongs to a different hierarchy.

# **Example**

The following expression:

[Jun].lag (3)

returns the member that is 3 steps prior to Jun:

[Mar]

The following expression:

[Jun].lag (-3)

returns the member that is 3 steps following Jun:

[Sep]

For every month, the following query displays the sales and average over the last three months.

```
WITH MEMBER
  [Measures].[Average Sales in Last 3 months]
AS
'Avg(
      {[Year].CurrentMember,
       [Year].CurrentMember.Lag(1),
       [Year]. CurrentMember.Lag(2)
```
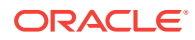

```
 }, 
      [Measures].[Sales]
  )'
SELECT 
  {[Measures].[Sales], 
   [Measures].[Average Sales in Last 3 months] 
  } 
ON COLUMNS,
 [Year].Levels(0).Members
ON ROWS
FROM Sample.Basic
```
This query returns the grid:

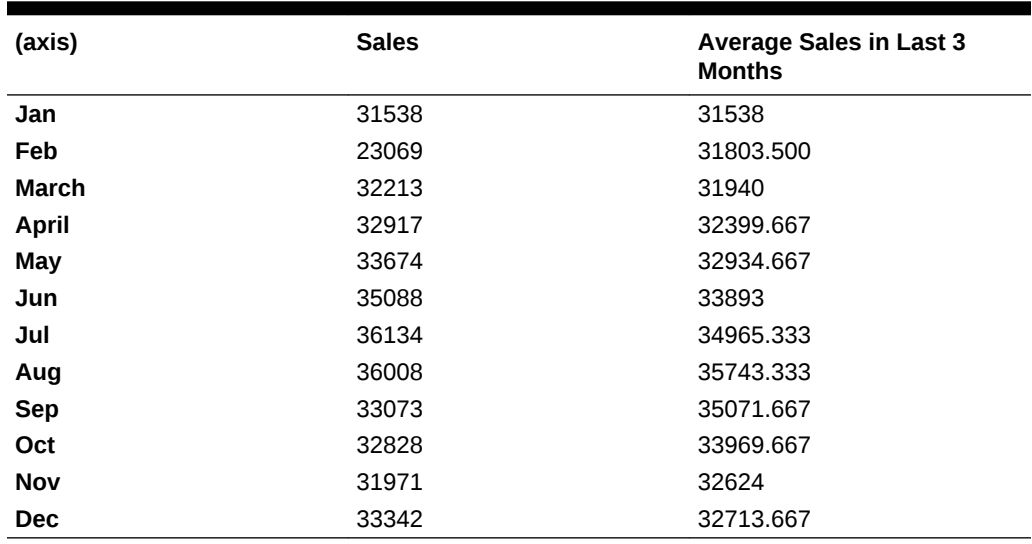

# **Table 6-102 Output Grid from MDX Example**

# **See Also**

[Lead](#page-935-0)

[PrevMember](#page-969-0)

# LastChild

Returns the last child of the input member.

# **Syntax**

member.LastChild

LastChild ( member )

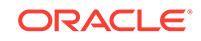

**[member](#page-764-0)** A member specification.

## **Example**

```
SELECT
   {[Qtr1].firstchild} 
ON COLUMNS,
   {[Market].[Central].lastchild} 
ON ROWS
FROM Sample.Basic
```
# **Table 6-103 Output Grid from MDX Example**

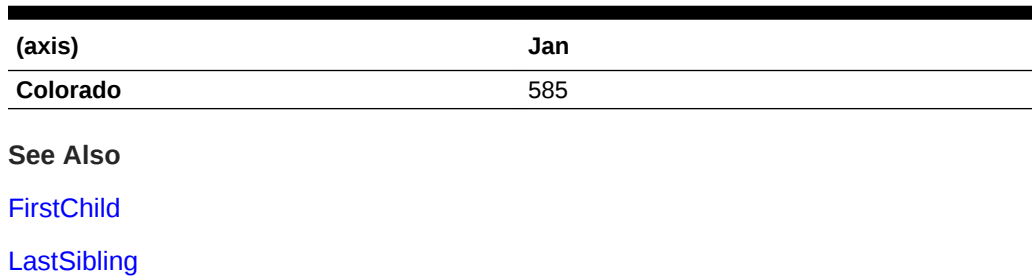

# **LastPeriods**

Returns a set of members ending either at the specified member or at the current member in the time dimension.

#### **Syntax**

```
LastPeriods ( numeric value expression [, member [, hierarchy ] ] )
```
#### **Parameters**

#### **numeric value expression**

The number of members to return (see [MDX Grammar Rules](#page-732-0)). If negative, *member* is treated as the starting point.

# **[member](#page-764-0)**

Optional. A member expression.

## **[hierarchy](#page-765-0)**

Optional. A specific hierarchy within the time dimension.

#### **Example**

Lastperiods(3, Apr) returns the set  ${Feb, Mar, Apr}.$ Lastperiods(-3, Apr) returns the set  $\{Apr, May, Jun\}.$ Lastperiods(1, Apr) returns a set of one member:  ${Apr}.$ 

**ORACLE** 

```
Lastperiods(0, Apr) returns an empty set.
```
Lastperiods(5, Apr) returns the set  $\{\text{Jan}, \text{Feb}, \text{Mar}, \text{Apr}\}\$ . Note that the output set has only four members.

The following query:

```
WITH MEMBER
  [Measures].[Rolling Sales] AS 
'Avg (
 LastPeriods 
     (3, [Year].Currentmember
     ), 
  [Measures].[Sales]
  )'
SELECT
  {[Measures].[Sales], [Measures].[Rolling Sales]}
ON COLUMNS, 
 Descendants ([Year].[Qtr2])
ON ROWS
FROM Sample.Basic
WHERE [Product].[Root Beer]
```
returns the grid:

# **Table 6-104 Output Grid from MDX Example**

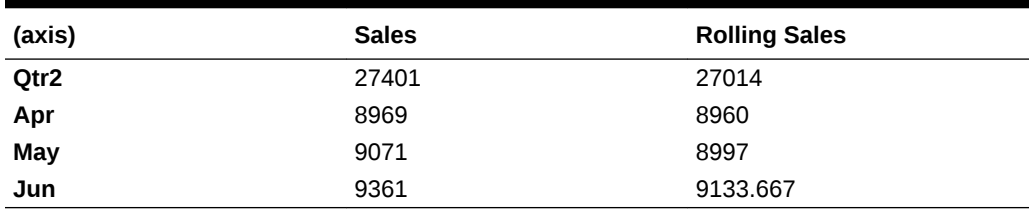

**See Also**

[PeriodsToDate](#page-968-0)

**[OpeningPeriod](#page-961-0)** 

**[ClosingPeriod](#page-846-0)** 

**[ParallelPeriod](#page-964-0)** 

# LastSibling

Returns the last child of the input member's parent.

**Syntax**

LastSibling ( member [, hierarchy ])

```
member.LastSibling [(hierarchy)]
```
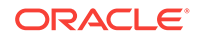

# <span id="page-935-0"></span>**[member](#page-764-0)**

A member specification.

### **[hierarchy](#page-765-0)**

Optional. A specific hierarchy within the time dimension.

## **Notes**

If *member* is the top member of a dimension, then *member* itself is returned.

## **Example**

Year.Lastsibling returns Year.

Qtr3.Lastsibling returns Qtr4.

## **See Also**

**[FirstSibling](#page-890-0)** 

**[LastChild](#page-932-0)** 

# Lead

Using the order of members existing in a database outline, returns a member that is *n* steps past a given member, along the same generation or level (as defined by *layertype*).

# **Syntax**

member.Lead (index [,layertype ] [, hierarchy ])

Lead ( member, index [, hierarchy ] )

#### **Parameters**

#### **[member](#page-764-0)**

The starting member from which .LEAD counts a given number of following members.

#### **index**

A number *n* representing how many steps away from <member> to count.

#### **layertype**

GENERATION or LEVEL.

#### **[hierarchy](#page-765-0)**

Optional. A specific hierarchy within the time dimension.

## **Notes**

If the member specified by the Lead function does not exist, the result is an empty member. For example, using Sample Basic, [Jun]. lead (12) returns an empty member.

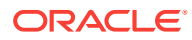
• When multiple hierarchies are enabled, this function returns NULL when the source member is in one hierarchy and the result member belongs to a different hierarchy.

#### **Example**

The following expression:

```
[Jan].lead (11)
```
returns the member that is 11 steps past Jan:

[Dec]

The following expression:

```
[Dec].lead (-11)
```
returns the member that is 11 steps prior to Dec:

[Jan]

For every month, the following query displays the marketing expenses and budgeted sales for the next month.

```
WITH MEMBER
  [Measures].[Expected Sales in Next month]
AS
  '([Measures].[Sales], [Year].CurrentMember.Lead(1))'
SELECT
  { 
   ([Scenario].[Actual], [Measures].[Marketing]),
   ([Scenario].[Budget], [Measures].[Expected Sales in Next month])
  } 
ON COLUMNS,
[Year].Levels(0).Members 
ON ROWS
FROM Sample.Basic
```
This query returns the grid:

#### **Table 6-105 Output Grid from MDX Example**

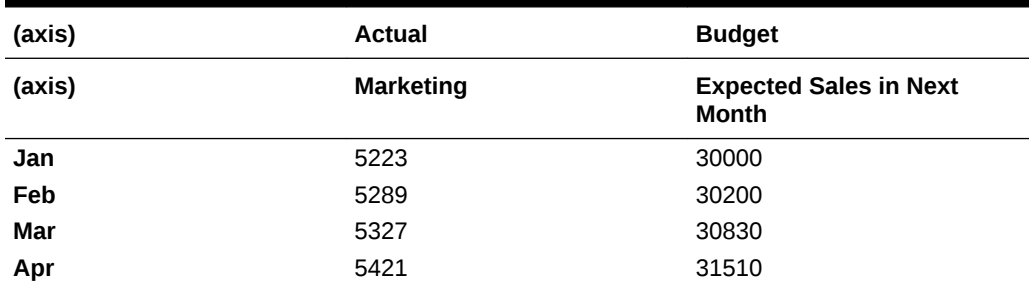

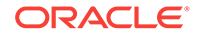

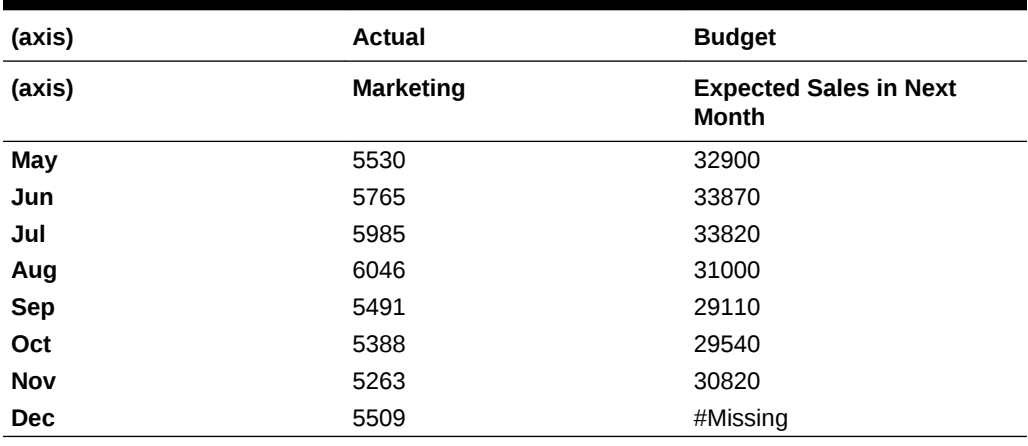

#### **Table 6-105 (Cont.) Output Grid from MDX Example**

#### **See Also**

[Lag](#page-930-0)

**[NextMember](#page-954-0)** 

## Leaves

Returns the set of level 0 (leaf) members that contribute to the value of the specified member.

The Leaves function compactly describes large sets of members or tuples while avoiding pre-expansion of the set before retrieval. Because large sets tend to be very sparse, only a few members contribute to the input member (have non #Missing values) and are returned. As a result, Leaves consumes less memory resources than the equivalent nonempty Descendants function call, allowing for better scalability, especially in concurrent user environments.

Members with #MISSING values are not included in the return set.

When *member* is on the primary hierarchy, the return set is the set of descendants at level 0 that are nonempty.

The set returned by Leaves is the set of nonempty descendants at level 0, with a few differences. For example, when *member* is from an alternate hierarchy, the return set contains all primary, stored, level 0 members whose values are aggregated into *member*'s value. These contributing members may be either:

- Direct descendants of *member* along the alternate hierarchy
- Members that contribute value to a direct descendant of *member* by means of a shared member

In most cases, the Leaves function does not pre-expand the set prior to retrieval. Thus it requires less memory resources than the Descendants function, allowing for more scalability in dealing with large sets, especially in a high-concurrency user environment. Large sets tend to be very sparse; therefore, very few members are returned given the current point of view as defined by the MDX current member stack.

For example, a healthcare provider may have a database containing Doctor and Geography dimensions. While there may be hundreds of thousands, even millions, of

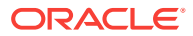

doctors, only a fraction have data associated with them for a given geographic location. Leaves is ideal for queries where the set is large but is sparse at a given point of view:

```
Select {[Copayments]} ON COLUMNS
CrossJoin(Leaves ([Doctors]), Leaves([Santa Clara County]) ON ROWS
```
The Leaves function is beneficial for queries on large dimensions.

In some cases, Leaves does require pre-expansion of sets, limiting the memory savings. Pre-expansion of sets likely will occur when the input member to Leaves is:

- On an Accounts dimension
- On a Time dimension
- On a dimension with fewer than 10,000 members

#### **Syntax**

```
Leaves ( member )
```
#### **Parameters**

#### **member**

The member for which contributing leaf members are sought

#### **Notes**

- This function is applicable only to aggregate storage databases. Using Leaves() with a non aggregate-storage input member returns an error.
- Leaves() is supported only for members in stored hierarchies. Using Leaves with a member in a dynamic hierarchy returns an error.
- If you modify the return set of Leaves with a metadata function such as Head, Tail, or Subset, then the query is not optimized. For example, querying for half of the Leaves set reduces performance to about the same as for the nonempty Descendants function call.
- Leaves() is recommended for use on large, sparse dimensions. In general, use Leaves() to optimize performance when the input set contains 10,000 members or more. For smaller, denser input sets, using the NON EMPTY keyword on an axis with CrossJoin might improve performance.

## **Example**

The following examples are based on the Asosamp.Sample database.

## **Example 1 (Leaves)**

The following query returns the Units (items per package) for all level 0 Personal Electronics products for which the Units data is not #MISSING:

SELECT {Units} ON COLUMNS,

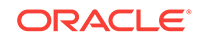

```
Leaves([Personal Electronics]) ON ROWS
FROM [Asosamp.Sample]
```
Because Leaves returns nonempty, level 0 descendants, the above query is identical to the following query:

```
SELECT
{Units} ON COLUMNS,
NON EMPTY Descendants([Personal Electronics], [Products].Levels(0), SELF) 
ON ROWS
FROM [Asosamp.Sample]
```
These queries return the following grid:

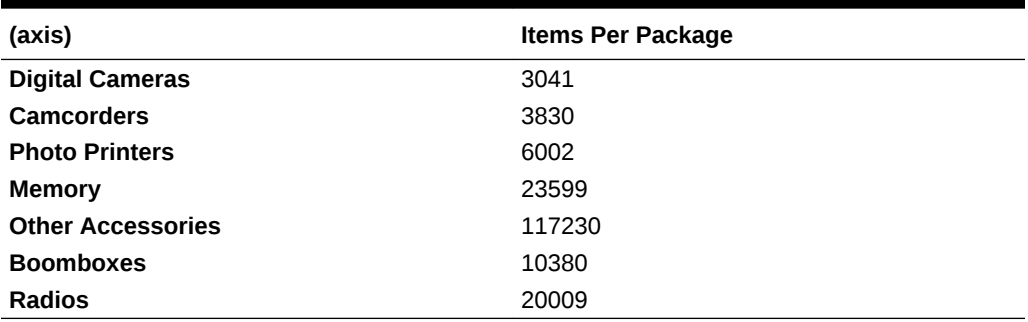

## **Table 6-106 Output Grid from MDX Example**

[Handhelds] was omitted from the result set because it has a value of #MISSING for the measure Units.

#### **Example 2 (Leaves)**

For this example, a third hierarchy called [Small Items] was added to the Products dimension.

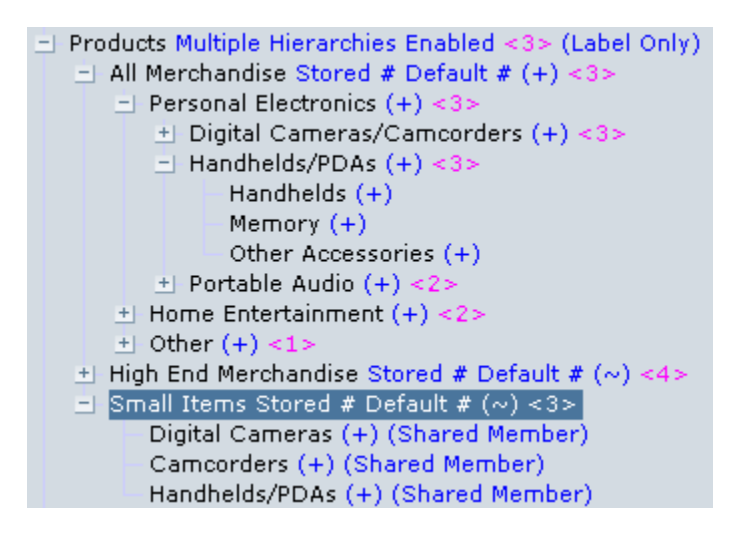

## The following query

SELECT {Units} ON COLUMNS, Leaves ([Small Items]) ON ROWS FROM [Asosamp.Sample]

## Returns the the following grid:

## **Table 6-107 Output Grid from MDX Example**

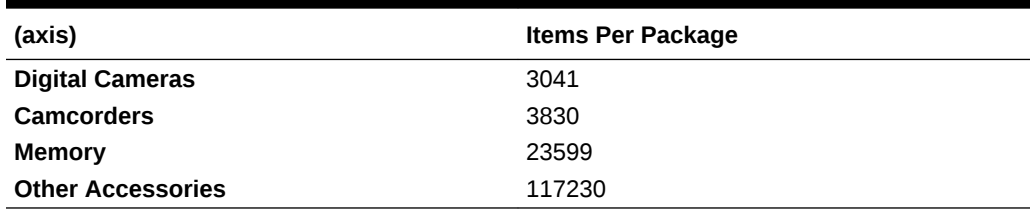

In addition to the primary members [Digital Cameras] and [Camcorders], Leaves also returned the primary members [Memory] and [Other Accessories], because these level-0 members contributed to [Small Items] via [Handhelds/PDAs].

# Left

Returns a specified number (*length*) of characters from the left side of the string .

## **Syntax**

Left ( string ,length )

## **Parameters**

## **string**

Input string.

## **length**

The number of characters to return from the left side of the input string.

## **Example**

```
Left ("Northwind", 5)
```
returns North.

## Len

Returns length of a string in terms of number of characters.

## **Syntax**

Len ( string )

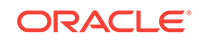

## **Parameters**

**string** A string.

# <span id="page-941-0"></span>Level

Returns the level of the input member.

## **Syntax**

member.Level

## **Parameters**

#### **[member](#page-764-0)**

A member specification.

## **Example**

The following query

```
SELECT
  [Year].[Qtr1].Level.Members
ON COLUMNS,
  [Product].Levels(0).Members
ON ROWS
FROM Sample.Basic
```
returns the grid:

## **Table 6-108 Output Grid from MDX Example**

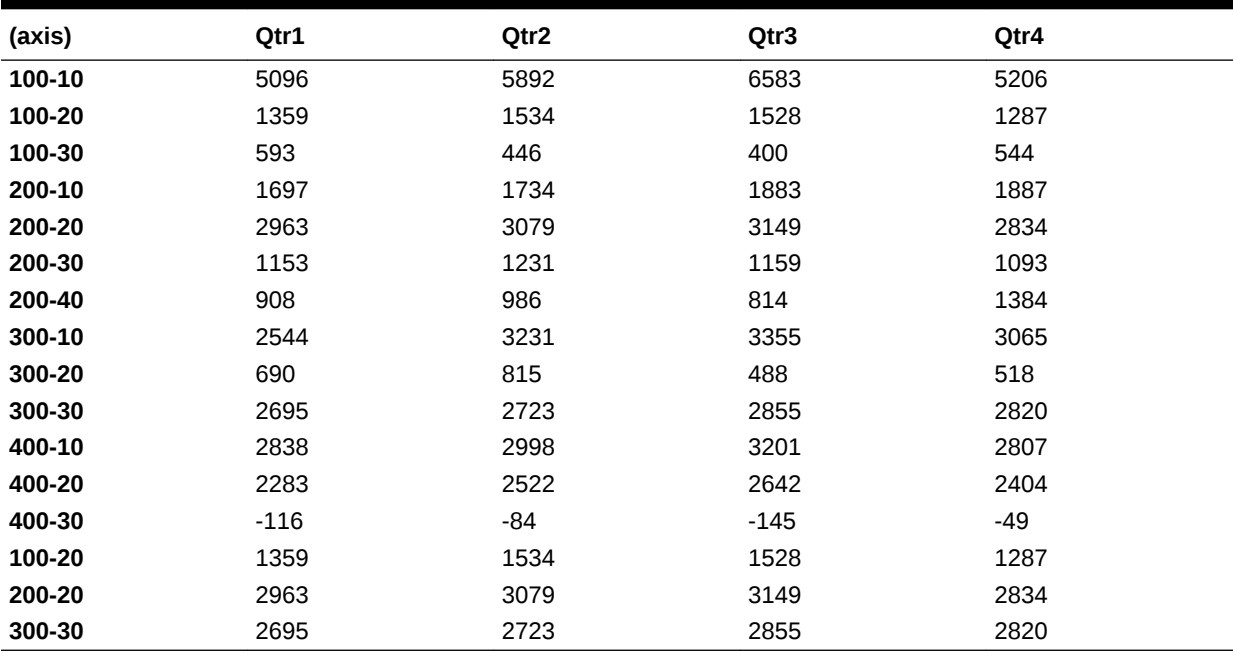

**See Also**

**[Generation](#page-894-0)** 

Levels

[IsLevel](#page-921-0)

## Levels

Returns the level specified by the input level number.

## **Syntax**

```
dimension.Levels ( index )
```
Levels ( dimension, index )

## **Parameters**

## **[dimension](#page-762-0)**

The dimension specification.

#### **index**

The number of steps up from the lowest level-0 member of the dimension. The count begins with zero at leaf members.

## **Example**

The following query

SELECT [Year].[Qtr1].Level.Members ON COLUMNS, [Product].Levels(0).Members ON ROWS FROM Sample.Basic

returns the grid:

## **Table 6-109 Output Grid from MDX Example**

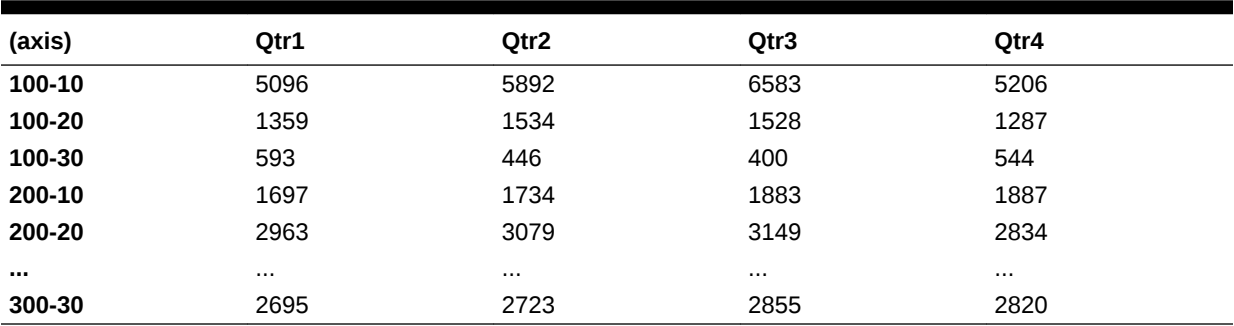

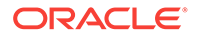

**See Also**

[Level](#page-941-0)

**[Generations](#page-895-0)** 

# LinkMember

Returns a member's shared member along a given hierarchy.

This function can be used instead of passing hierarchy arguments to Parent, Ancestor, FirstSibling, and LastSibling functions. This function works well in conjunction with  $Is<sup>*</sup>$ functions such as IsAncestor, IsChild, IsSibling, IsLevel, IsGeneration, and IsLeaf.

## **Syntax**

member.LinkMember(hierarchy)

LinkMember(member, hierarchy)

## **Parameters**

**[member](#page-764-0)** A member specification

## **[hierarchy](#page-765-0)**

Optional. A specific hierarchy within the time dimension.

## **Notes**

- This function is applicable only to aggregate storage databases.
- If the primary hierarchy is passed to this function, it returns the primary member.
- If there is no shared member along the given hierarchy, this function returns an empty member.
- If a calculated member is passed to this function, the calculated member itself is returned.

## **Example**

The following examples are based on ASOSamp.Sample.

The following MDX returns the member [HDTV] along the [High End Merchandise] hierarchy. By default, the primary instance of [HDTV] is used.

LinkMember([HDTV], [High End Merchandise])

The following MDX also returns the member [HDTV] along the [High End Merchandise] hierarchy. In this example, the input member is on the input hierarchy.

LinkMember([High End Merchandise].[HDTV], [High End Merchandise])

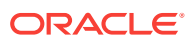

The following MDX returns the member [HDTV] along the [All Merchandise] hierarchy.

LinkMember([All Merchandise].[HDTV], [All Merchandise])

The following MDX returns an empty member, because there is no instance of [Digital Cameras] along the [High End Merchandise] hierarchy. The empty member has a value of #MISSING.

LinkMember([Digital Cameras], [High End Merchandise])

The following MDX also returns an empty member.

LinkMember([All Merchandise], [High End Merchandise])

The following MDX also returns an empty member.

LinkMember([Products], [High End Merchandise])

The following MDX returns [High End Merchandise].

LinkMember([High End Merchandise], [High End Merchandise])

## Ln

Returns the natural logarithm (base *e*) of an expression.

#### **Syntax**

Ln ( numeric\_value\_expression )

#### **Parameters**

**numeric\_value\_expression** A numeric value (see [MDX Grammar Rules](#page-732-0)).

#### **Notes**

- Ln returns the inverse of Exp.
- The constant *e* is the base of the natural logarithm. *e* is approximately 2.71828182845904.

## **Example**

```
WITH MEMBER [Measures].[Ln_Sales]
AS
  'Ln([Measures].[Sales])' 
SELECT
  {[Year].levels(0).members}
ON COLUMNS, 
  {[Measures].[Sales], [Measures].[Ln_Sales]}
```
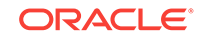

ON ROWS FROM Sample.Basic WHERE ([Market].[East], [Product].[Cola])

returns the following grid:

## **Table 6-110 Output Grid from MDX Example**

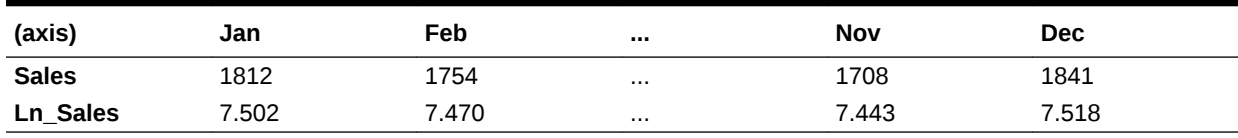

**See Also**

Log Log10

**[Exp](#page-881-0)** 

## Log

Returns the logarithm of an expression to a specified base.

## **Syntax**

Log ( numeric\_value\_expression [,base] )

## **Parameters**

## **numeric\_value\_expression**

A numeric value or an expression that returns a numeric value (see [MDX Grammar](#page-732-0) [Rules\)](#page-732-0).

## **base**

Optional. A number representing the base to use for the logarithm. If less than zero, zero, or close to 1, the Log function returns #MISSING. If omitted, the Log function calculates the base-10 logarithm. Log (Sales, 10) is equivalent to Log(Sales), and is also equivalent to Log10(Sales).

## **Example**

Log(9,3) returns 2.

# Log10

Returns the base-10 logarithm of an expression.

## **Syntax**

Log10 ( numeric\_value\_expression )

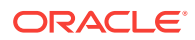

## **Parameters**

## **numeric\_value\_expression**

A numeric value or an expression that returns a numeric value (see [MDX Grammar](#page-732-0) [Rules\)](#page-732-0).

#### **Example**

Log10(1000) returns 3.

## Lower

Converts upper-case string to lower-case.

## **Syntax**

Lower ( string )

#### **Parameters**

**string** Input string.

**Example**

Lower(STRING)

returns string

#### **See Also**

## [Upper](#page-1005-0)

# LTrim

Trims all whitespace on the left side of the string.

## **Syntax**

LTrim ( string )

#### **Parameters**

## **string** Input string.

## **Example**

LTrim(" STRING")

returns "STRING"

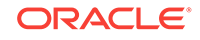

# Max

Returns the maximum of values found in the tuples of a set.

## **Syntax**

```
Max ( set [, numeric_value_expression ] )
```
## **Parameters**

**[set](#page-756-0)** The set to search for values.

**numeric\_value\_expression** Optional numeric value expression (see [MDX Grammar Rules\)](#page-732-0).

## **Notes**

The return value of Max is #MISSING if either of the following is true:

- The input set is empty.
- All tuple evaluations result in #MISSING values.

## **Example**

```
WITH
MEMBER [Measures].[Max Qtr2 Sales] AS
   'Max (
     {[Year].[Qtr2]},
     [Measures].[Sales]
   )'
SELECT
{ [Measures].[Max Qtr2 Sales] } on columns,
{ [Product].children } on rows
FROM Sample.Basic
```
## **Table 6-111 Output Grid from MDX Example**

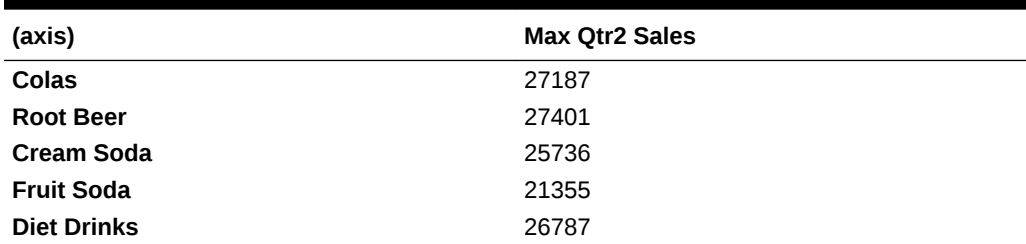

# Median

Orders the set according to the numeric value expression, and then returns the value of the set's median tuple.

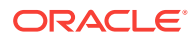

## **Syntax**

```
Median ( set, numeric_value_expr )
```
#### **Parameters**

#### **set**

The set from which to get a median tuple value.

## **numeric\_value\_expr**

A numeric value or an expression that returns a numeric value.

## **Notes**

This function is a special case of the Percentile function where n = 50.

## **Example**

The following query returns the median price for radios paid in all states last year.

```
WITH MEMBER
  [Geography].[Median Mkt Price]
AS
  'Median ( [Geography].Levels(2).Members, [Measures].[Price Paid])'
SELECT
  { [Geography].[Median Mkt Price]}
ON COLUMNS
FROM 
 ASOSamp.Sample
WHERE ([Products].[Radios], [Years].[Prev Year] )
```
## MemberRange

Using the order of members existing in a database outline, returns a range of members inclusive of and between two members in the same generation or level.

## **Syntax**

```
MemberRange ( member1, member2 [, layertype] [, hierarchy ] )
```
member1:member2

## **Parameters**

## **member1**

The beginning point of the member range.

## **member2**

The endpoint of the member range.

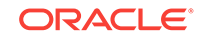

## **layertype**

GENERATION or LEVEL. Available only with function-style MemberRange () syntax. If omitted or if operator-style member: member syntax is used, the range of members returned is inclusive of and between two specified members of the same **generation**. If MemberRange(member, member, LEVEL) is used, the range of members returned is inclusive of and between two specified members of the same **level**.

## **hierarchy**

Optional. A specific hierarchy within the time dimension.

#### **Notes**

- If the two input members are not from the same generation or level, the result is an empty set.
- If the two input members are not from the same dimension, an error is returned.
- The order of the output resembles the order of the input. See Example 2.
- If the hierarchy argument is passed, member1 and member2 should belong to the same hierarchy. Otherwise, an empty set is returned.
- When multiple hierarchies are enabled, this function returns NULL when the range begins in one hierarchy and terminates in another hierarchy.

#### **Example**

## **Example 1 (MemberRange)**

The following set:

```
\{ [Year] . [Qtr1], [Year] . [Qtr2], [Year] . [Qtr3], [Year] . [Qtr4] \}
```
is returned by both of the following examples:

```
MemberRange ( [Year].[Qtr1], [Year].[Qtr4] )
```

```
( [Year].[Qtr1] : [Year].[Qtr4] )
```
## **Example 2 (MemberRange)**

[Jan] : [Mar]

returns:

{ [Jan], [Feb], [Mar] }

[Mar] : [Jan]

returns:

{ [Mar], [Feb], [Jan] }

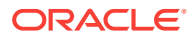

## **Example 3 (MemberRange)**

## The following query

```
SELECT
  {[Measures].[Sales], [Measures].[Profit]}
ON COLUMNS,
 MemberRange([Year].[Feb], [Year].[Nov])
ON ROWS
FROM Sample.Basic
```
returns the grid:

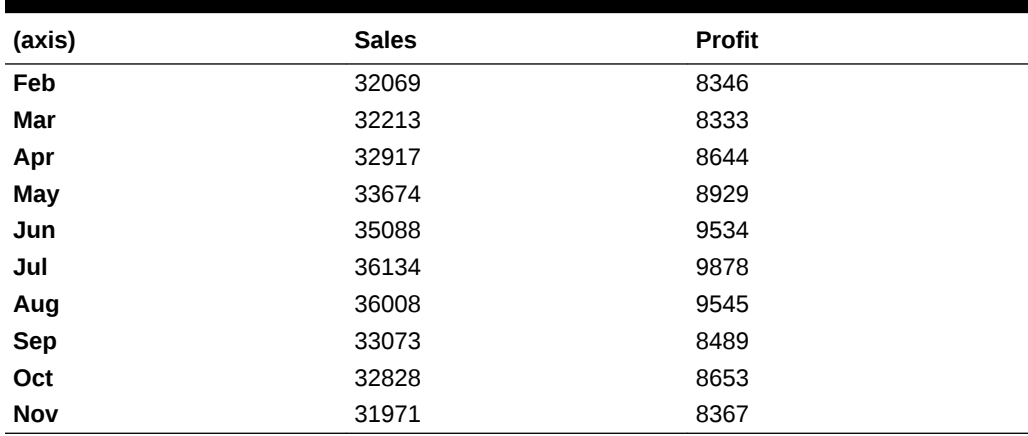

#### **Table 6-112 Output Grid from MDX Example**

## **See Also**

[RelMemberRange](#page-974-0)

## Members

Returns all members of the specified dimension or layer.

## **Syntax**

```
dimension.Members | Members ( dimension )
```

```
layer.Members | Members ( layer )
```
## **Parameters**

**[dimension](#page-762-0)** A dimension specification.

## **[layer](#page-762-0)**

A layer specification.

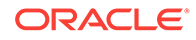

## **Example**

This example focuses on the following part of the Sample Basic outline:

```
Ė…Market
   Ė⊪East
   由…West
   由…South
   -<br>- Central
```
The following expression:

```
{([Market].members)}
```
returns the following set, which includes all descendant members of the Market dimension:

```
{
 Market, [New York], Massachusetts, Florida, Connecticut, 
 [New Hampshire], East, California, Oregon, Washington, 
 Utah, Nevada, West, Texas, Oklahoma, Louisiana, [New Mexico], 
 South, Illinois, Ohio, Wisconsin, Missouri, Iowa, Colorado, Central
}
```
The following expression:

```
{([Market].levels(1).members)}
```
returns the following set, which includes one level of descendant members of the Market dimension:

```
{East, West, South, Central}
```
The following query assumes that level 1 of the Market dimension has an alias of Region:

```
Select
{( [Market].[Region].members ) }
on columns 
from Sample.Basic
```
This query returns the following grid:

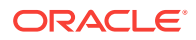

| East  | West  | South | <b>Central</b> |
|-------|-------|-------|----------------|
| 24161 | 29861 | 13238 | 38262          |

**Table 6-113 Output Grid from MDX Example**

## Min

Returns the minimum of values found in the tuples of a set.

#### **Syntax**

Min ( set [,numeric\_value\_expression ] )

#### **Parameters**

#### **[set](#page-756-0)**

The set to search for values.

#### **numeric\_value\_expression**

Optional numeric value expression (see [MDX Grammar Rules\)](#page-732-0).

#### **Notes**

The return value of Min is #MISSING if either of the following is true:

- The input set is empty.
- All tuple evaluations result in #MISSING values.

#### **Example**

For every quarter, the following query displays the minimum monthly sales value.

```
WITH MEMBER
  [Measures].[Minimum Sales in Quarter]
AS 
  'Min ([Year].CurrentMember.Children, [Measures].[Sales])'
SELECT
  {[Measures].[Minimum Sales in Quarter]}
ON COLUMNS,
 [Year].Children
ON ROWS 
FROM Sample.Basic
```
This query returns the grid:

#### **Table 6-114 Output Grid from MDX Example**

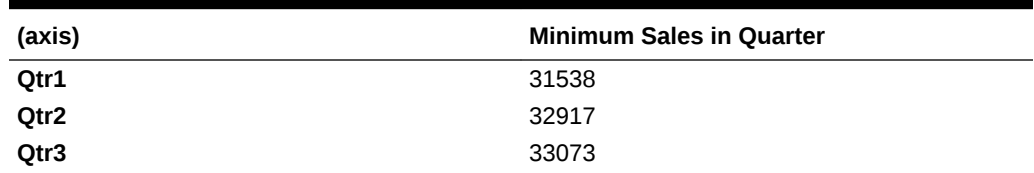

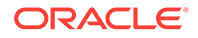

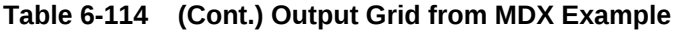

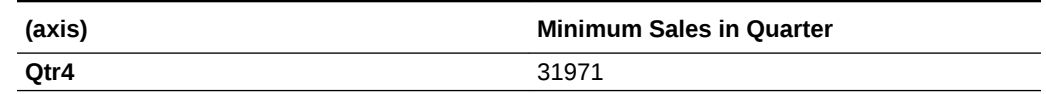

## Mod

Returns the modulus (remainder value) of a division operation.

## **Syntax**

```
Mod ( numeric_value_expr_1, numeric_value_expr_2 )
```
## **Parameters**

## **numeric\_value\_expr\_1**

The number for which to find the remainder. Must be a numeric value or an expression that returns a numeric value (see [MDX Grammar Rules\)](#page-732-0).

## **numeric\_value\_expr\_2**

The divisor. Must be a numeric value or an expression that returns a numeric value (see [MDX Grammar Rules\)](#page-732-0).

## **Notes**

The Essbase implementation of the function Mod returns the following values, which may be different from other vendors' implementations:

 $Mod(n, k) = - Mod(-n, k)$ , where  $n < 0$  $Mod(n, k) = Mod(n, -k)$ , where  $k < 0$ 

## **Example**

```
WITH MEMBER [Measures].[Factor] AS 
  'Mod ([Measures].[Margin %],[Measures].[Profit %])'
SELECT
  {
   [Measures].[Margin %],
   [Measures].[Profit %], 
   [Measures].[Factor]
  }
ON COLUMNS, 
  {[Year].[Qtr1].Children}
ON ROWS
FROM sample.basic
```
returns:

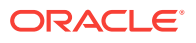

| (axis) | <b>Margin</b> % | <b>Profit %</b> | <b>Factor</b> |
|--------|-----------------|-----------------|---------------|
| Jan    | 55.102          | 25.44           | 4.217         |
| Feb    | 55.387          | 26,025          | 3.337         |
| Mar    | 55.267          | 25.868          | 3.530         |

<span id="page-954-0"></span>**Table 6-115 Output Grid from MDX Example**

## NextMember

Using the order of members existing in a database outline, returns the next member along the same generation or level.

## **Syntax**

```
member.NextMember [( layertype ) ]
```
NextMember ( member [,layertype ] )

## **Parameters**

## **[member](#page-764-0)**

The starting member from which .NEXTMEMBER counts one member forward.

#### **layertype**

GENERATION or LEVEL. The default is Generation.

#### **Notes**

- If the next member is not found, this function returns an empty member. For example, using Sample Basic, these would return an empty member: Qtr4.nextmember and Year.nextmember.
- When multiple hierarchies are enabled, this function returns NULL when the source member is in one hierarchy and the result member belongs to a different hierarchy.

#### **Example**

## **Example 1**

The following expression:

[Jun].nextmember

returns the member that is one step further than Jun:

[Jul]

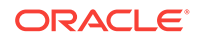

## **Example 2**

```
The following query
/* 
For January, PrevMember doesn't exist
For December, NextMember doesn't exist
*/
WITH 
MEMBER 
  [Measures].[Delta from Previous Month] 
AS 
  ' [Measures].[Sales] - 
  ([Measures].[Sales],[Year].CurrentMember.PrevMember)
 \mathbf{r}MEMBER [Measures].[Delta from Next Month]
AS
  ' [Measures].[Sales] - 
   ([Measures].[Sales], [Year].CurrentMember.NextMember)
  '
SELECT
  { [Measures].[Sales], 
    [Measures].[Delta from Previous Month], 
    [Measures].[Delta from Next Month] 
  }
ON COLUMNS,
 [Year].Levels(0).Members
ON ROWS
FROM Sample.Basic
WHERE 
  (
  [Scenario].[Actual], 
  [Market].[East], 
   [Product].[100]
  )
```
returns the grid:

## **Table 6-116 Output Grid from MDX Example**

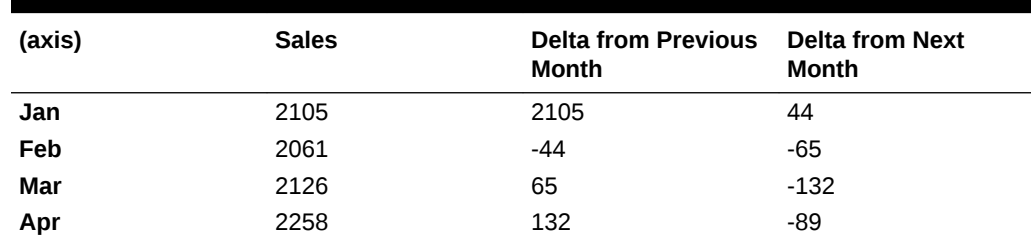

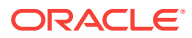

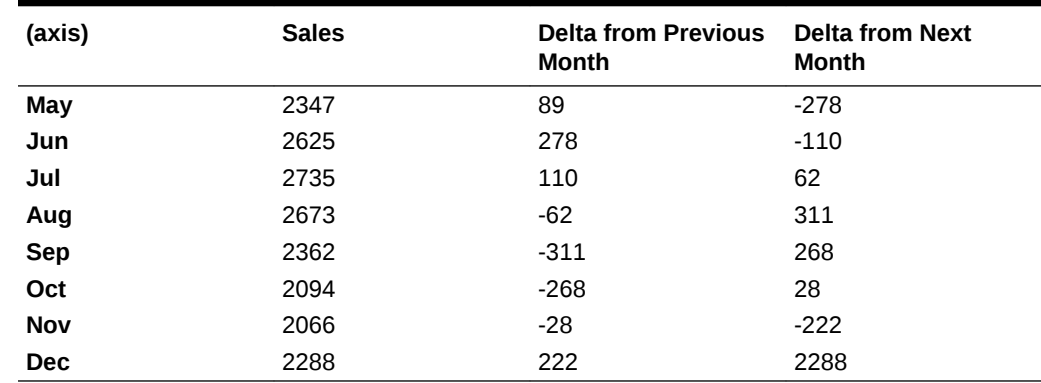

#### **Table 6-116 (Cont.) Output Grid from MDX Example**

## **See Also**

[PrevMember](#page-969-0)

[Lead](#page-935-0)

# **NonEmptyCount**

Returns the count of the number of tuples in a set that evaluate to non-#Missing values. Each tuple is evaluated and included in the count returned by this function. If the numeric value expression is specified, it is evaluated in the context of every tuple, and the count of non-#Missing values is returned.

On aggregate storage databases, the NonEmptyCount MDX function is optimized so that the calculation of the distinct count for all cells can be performed by scanning the database only once. Without this optimization, the database is scanned as many times as the number of cells corresponding to the distinct count. The NONEMPTYCOUNT optimization is triggered when an outline member formula has the following syntax:

NONEMPTYCOUNT(set, measure, exclude\_missing)

#### **Syntax**

NonEmptyCount ( set [,numeric\_value\_expression [, exclude\_missing ]] )

#### **Parameters**

#### **[set](#page-756-0)**

The set in which to count tuples.

**numeric\_value\_expression** Optional. (See [MDX Grammar Rules](#page-732-0).)

#### **exclude\_missing**

Optional. A flag that indicates that the count value returned is missing when the *Measure* value is missing for members in *Set*. Where:

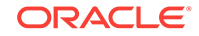

- *Set*: Is a one dimensional set from a stored dimension.
- *Measure*: Is a stored measure.

The **exclude\_missing** parameter supports the NonEmptyCount optimization on aggregate databases by improving the performance of a query that queries metrics that perform a distinct count calculation. See Example 2 in this topic for more information.

By default, a value of zero is returned when the *Measure* value is missing for all members in the *Set*.

## **Example**

**Example 1**

The following query

```
With 
Member [Measures].[Number Of Markets]
as 'NonEmptyCount (Market.Levels(0).Members, Sales)'
Select 
{[Measures].[Number Of Markets]} on Columns,
{[100].Children, [200].Children} on Rows
```
Returns the grid:

FROM Sample.Basic

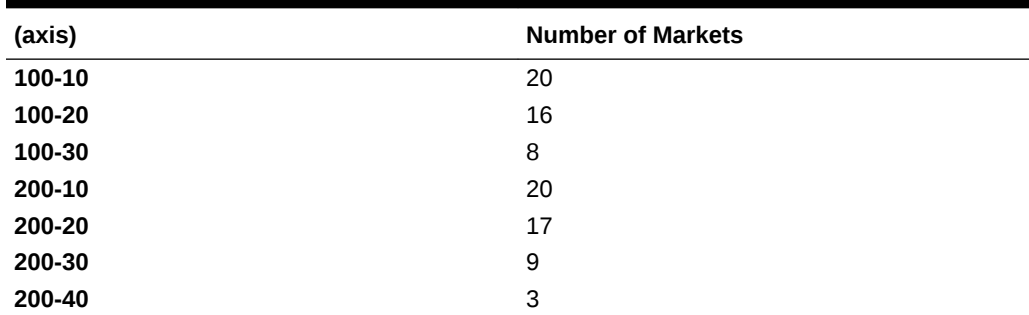

## **Table 6-117 Output Grid from MDX Example**

## **Example 2**

In an aggregate storage database, it is common to count the distinct number of entities (such as customers and products). You can perform a distinct count by defining a formula member or a calculated member. For example, you can add a formula member, [DistinctCustomerCnt], to use with the following formula to calculate the count of distinct customers who bought a Product.

NONEMPTYCOUNT(Customer.Levels(0).Members, [Units])

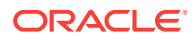

The following MDX query scans the database as many times as the number of Products, evaluating the distinct customer count for each Product separately:

```
SELECT
```

```
 {[DistinctCustomerCnt]} on COLUMNS,
 Products.Levels(0).Members on ROWS
```
## NonEmptySubset

Given an input set, NonEmptySubset returns a subset of that input set in which all tuples evaluate to nonempty. An optional value expression may be specified for the nonempty check.

This function can help optimize queries that are based on a large set for which the set of nonempty combinations is known to be small. NonEmptySubset reduces the size of the set in the presense of a metric; for example, you might request the nonempty subset of descendants for specific Units.

NonEmptySubset is used to reduce the size of a set before a subsequent analytical retrieval.

#### **Syntax**

NonEmptySubset (set [, value\_expression [, dimension...]])

#### **Parameters**

#### **set**

The set to reduce

## **value\_expression**

A value expression--ideally, a stored member or a simple formula. For each tuple in *set*, if *value\_expression* is nonempty, the tuple is returned as part of the subset. Otherwise, it is removed.

#### **dimension**

One or more (comma-separated) dimensions from which to return the non-empty subset

#### **Notes**

*Value\_expression*, if used, should be a stored member or simple formula. If *value\_expression* is a complex formula, the retrieval of the nonempty subset is not optimized.

## **Example**

The following example gets the bottom 10 products in terms of Units (items per package), and then returns the CrossJoin of that set and the level 0 members (zip codes) of [Albany - NY].

```
WITH SET Bottom_10 
AS '
  BottomCount(
   Leaves(Products),
```
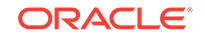

```
 10,
   Units
  )
\mathsf ISELECT 
  {Units} 
ON COLUMNS,
 NonEmptySubset(CrossJoin(Bottom_10, Leaves([Albany - NY])))
ON ROWS
FROM Asosamp.Sample
```
This query returns the following grid:

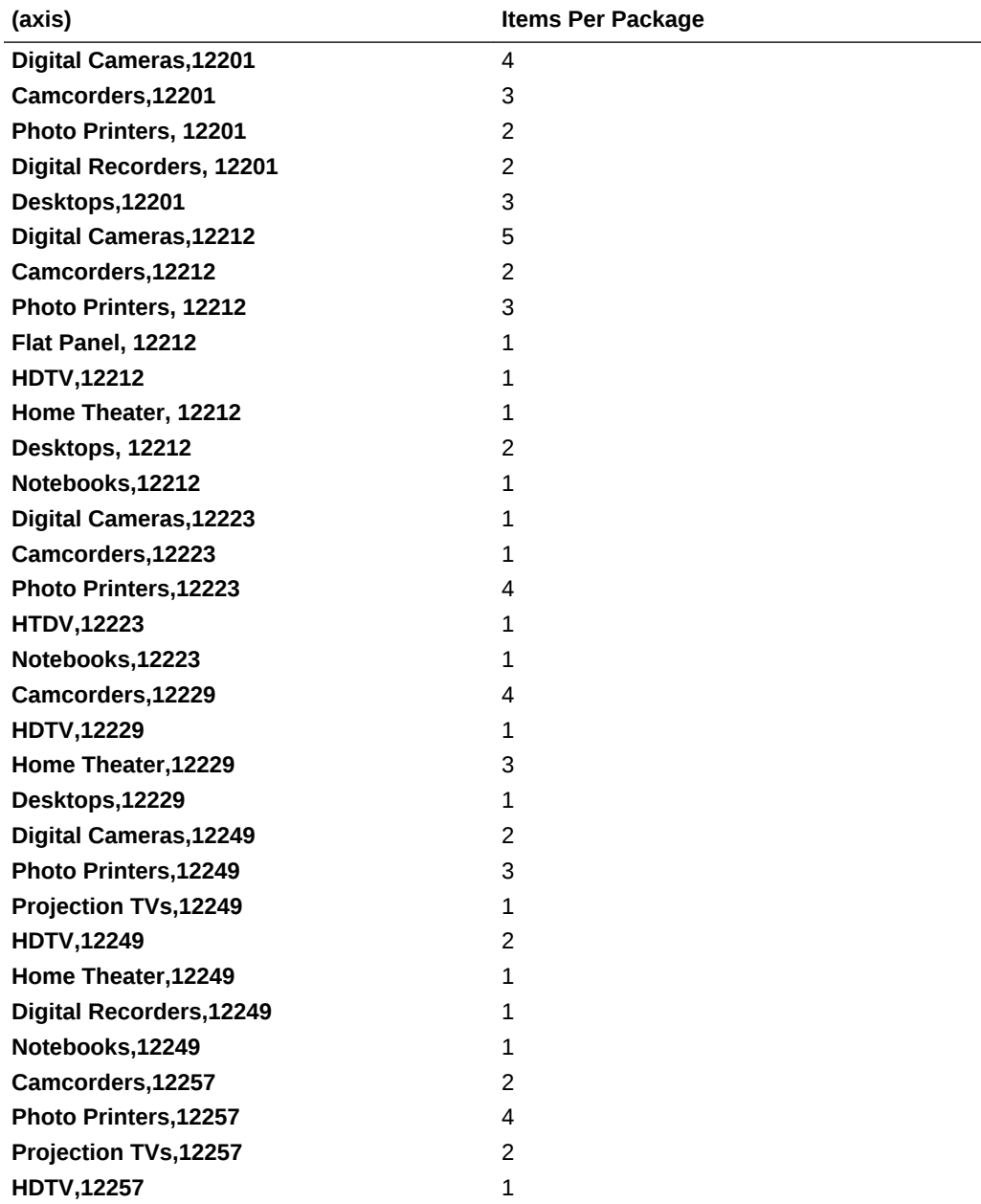

## **Table 6-118 Output Grid from MDX Example**

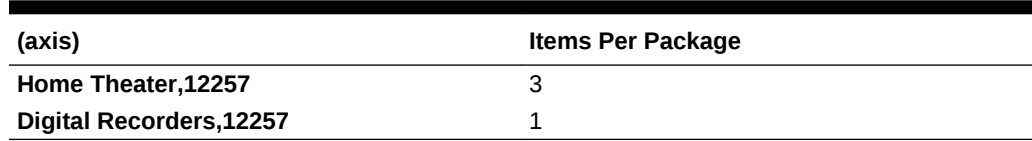

#### **Table 6-118 (Cont.) Output Grid from MDX Example**

## **NTile**

Returns a division number of a tuple in a set. This function only applies to aggregate storage databases.

### **Syntax**

NTile ( member\_or\_tuple, set, number\_of\_divisions, numeric\_value\_expr )

#### **Parameters**

#### **member\_or\_tuple** A [member](#page-764-0) or a [tuple.](#page-766-0)

**set** The set to order.

**number\_of\_divisions** The number of divisions to use in ordering the set.

#### **numeric\_value\_expr**

A numeric value or an expression that returns a numeric value.

## **Notes**

- This function is applicable only to aggregate storage databases.
- This function orders the set by a numeric value, divides it into *n* equal divisions, and returns the division number that the given tuple is in.

## **Example**

```
WITH
MEMBER [Measures].[7tile] AS
   'Ntile 
      ([Measures].[Price Paid],
     { [Products].Levels(0).Members },
       7,
     [Measures].[Price Paid]
   )'
SELECT
{ [Measures].[Price Paid], [Measures].[7tile] } on columns,
{ [Products].Levels(0).Members } on rows
FROM ASOSamp.Sample
```
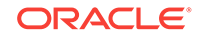

# <span id="page-961-0"></span>NumToStr

Converts a double-precision floating-point value into a decimal string. The number is formatted according to locale-specific conventions.

**Syntax**

```
NumToStr (numeric_value_expression )
```
## **Parameters**

**numeric\_value\_expression** Numeric value expression (see [MDX Grammar Rules\)](#page-732-0).

## **Example**

NumToStr(1)

returns "1.00".

## **OpeningPeriod**

Returns the first descendant of a layer, or the first child of the Time dimension.

## **Syntax**

OpeningPeriod ( [ layer [,member ]] )

## **Parameters**

## **[layer](#page-762-0)**

A layer specification. If omitted, the first descendant of *member* is used. If *member* is omitted, the first child of the Time dimension is assumed.

## **[member](#page-764-0)**

Optional. A member specification. If omitted, the first child of the Time dimension is assumed (for example, Qtr1 in Sample Basic).

## **Notes**

The return value of this function varies depending on the input.

- **1.** When no arguments are specified, the input member is assumed to be the current member of the Time dimension, and Openingperiod returns the first child of that member. Do not use this function without arguments if there is no dimension tagged as Time.
- **2.** When both *layer* and *member* arguments are given as input, Openingperiod returns the first descendant of the input member at the input layer. For example, Openingperiod(Year.generations(3), Qtr3) returns Jul. If the input *member* and *layer* are the same layer, the output is the input member. For example, Openingperiod(Year.generations(3), Jul) returns Jul.

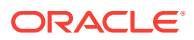

**3.** When only the *layer* argument is specified, the input member is assumed to be the current member of the dimension used in the layer argument. Openingperiod returns the first descendant of that dimension, at the input layer. For example, Openingperiod(Year.generations(3)) returns Oct.

## **See Also**

**[ClosingPeriod](#page-846-0)** 

**[LastPeriods](#page-933-0)** 

**[ParallelPeriod](#page-964-0)** 

[PeriodsToDate](#page-968-0)

## Order

Sorts members of a set in order based on an expression.

## **Syntax**

Order ( set, string\_expr | numeric\_value\_expression [,BASC | BDESC] )

#### **Parameters**

**[set](#page-756-0)** The set to sort.

**string\_expr** String sorting criteria.

**numeric\_value\_expression** Numeric sorting criteria (see [MDX Grammar Rules](#page-732-0)).

## **BASC**

If this keyword is used, the returned set is arranged in ascending order. Ascending order is the default even if no keyword is used.

#### **BDESC**

If this keyword is used, the returned set is arranged in descending order.

#### **Notes**

This function ignores missing values.

## **Example**

The following query displays budgeted Sales and Marketing in Qtr2, and the display of products is sorted based on ascending Actual Sales in Qtr1.

```
SELECT
  CrossJoin(
              {[Scenario].[Budget]}, 
              {[Measures].[Marketing], [Measures].[Sales]}
\overline{\phantom{a}}ON COLUMNS,
  Order(
```
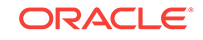

```
 [Product].Levels(0).Members,
         ([Year].[Qtr1], [Scenario].[Actual])
       ) 
ON ROWS
FROM Sample.Basic
WHERE ([Year].[Qtr2])
```
This query returns the grid:

## **Table 6-119 Output Grid from MDX Example**

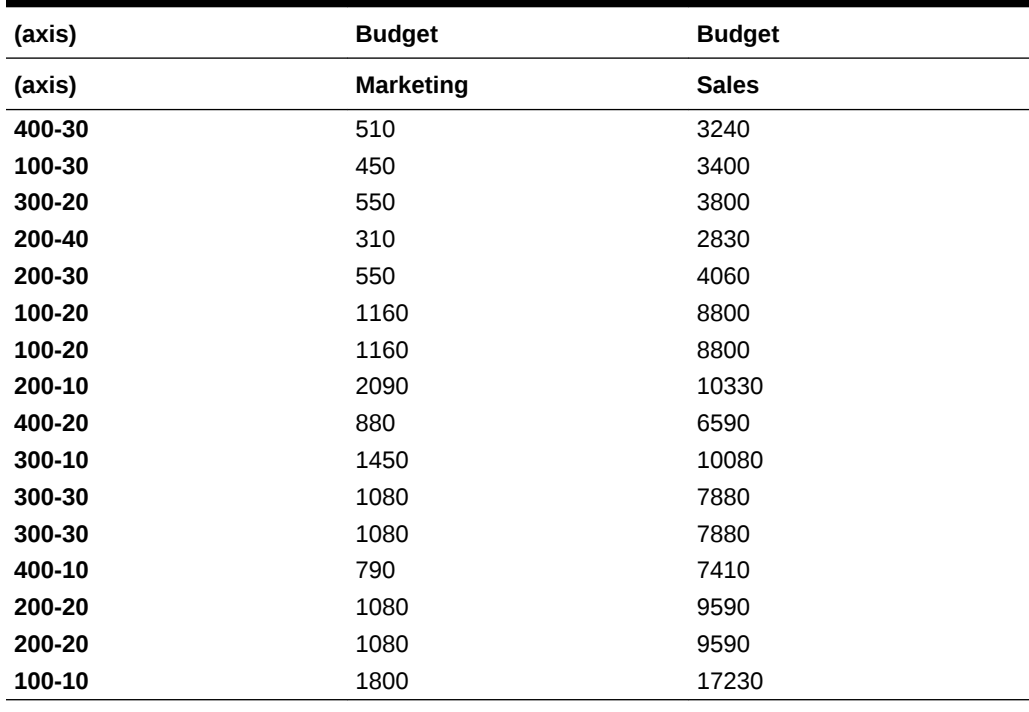

# **Ordinal**

Returns a generation number or level number.

## **Syntax**

Ordinal ( layer )

## **Parameters**

## **[layer](#page-762-0)**

A layer specification for which to determine the ordinal.

## **Example**

The following example prints generation number and level number for each member in the Product dimension. The value of calculated member [ProdGen] is a generation number because the input argument to the Ordinal function is a generation. The value

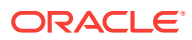

<span id="page-964-0"></span>of calculated member [ProdLev] is a level number because the input argument to the Ordinal function is a level.

```
WITH
    MEMBER [Measures].[ProdGen] AS 
      'Ordinal([Product].CurrentMember.Generation)'
   MEMBER [Measures].[ProdLev] AS
      'Ordinal([Product].CurrentMember.Level)'
SELECT
    {[ProdGen], [ProdLev]} ON COLUMNS,
    [Product].Members ON ROWS
FROM Sample.Basic
```
This query returns the following grid:

| (axis)         | ProdGen        | ProdLev      |
|----------------|----------------|--------------|
| <b>Product</b> | 3              | $\mathsf 0$  |
| 100            | $\overline{c}$ | $\mathbf 1$  |
| 100-10         | 3              | 0            |
| 100-20         | 3              | 0            |
| 100-30         | 3              | 0            |
| 200            | 3              | 0            |
| 200-10         | $\overline{c}$ | $\mathbf{1}$ |
| 200-20         | 3              | 0            |
| 200-30         | 3              | 0            |
| 200-40         | 3              | 0            |
| 300            | $\overline{c}$ | $\mathbf 1$  |
| 300-10         | 3              | 0            |
| 300-20         | 3              | 0            |
| 300-30         | 3              | 0            |
| 400            | $\mathbf{2}$   | $\mathbf 1$  |
| 400-10         | 3              | 0            |
| 400-20         | 3              | 0            |
| 400-30         | 3              | 0            |
| <b>Diet</b>    | $\overline{c}$ | $\mathbf{1}$ |
| 100-20         | 3              | 0            |
| 200-20         | 3              | 0            |
| 300-30         | 3              | 0            |

**Table 6-120 Output Grid from MDX Example**

# ParallelPeriod

Returns a member from a prior time period as the specified or default time member.

## **Syntax**

ParallelPeriod ( [layer [,index [,member [, hierarchy ]]]])

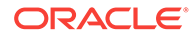

## **Parameters**

#### **[layer](#page-762-0)**

Optional layer specification. If omitted, the same layer is assumed.

#### **index**

Number of time periods to count back in the specified layer.

#### **[member](#page-764-0)**

Optional member specification. If omitted, the default member is assumed (for more information, see [Defaultmember](#page-864-0)).

#### **[hierarchy](#page-765-0)**

Optional. A specific hierarchy within the time dimension.

#### **Notes**

If *layer*, *index*, and *member* are present, this function determines the member ANCESTOR1, which is computed as

Ancestor(member, layer)

The member ANCESTOR2 is then computed as

Lag(ANCESTOR1, index)

The return value of this function is then computed as

```
Cousin(member, ANCESTOR2)
```
If *layer* and *index* are present and *member* is absent, *member* is taken to be the current member along the dimension associated with *layer*. The returned value is determined as above.

If only *layer* is present, *index* is taken to be 1, and *member* is taken to be the current member along the dimension associated with *layer*. The returned value is determined as above.

If *layer*, *index*, and *member* are all absent, *member* is taken to be CurrentMember along TIME Dimension, *index* is taken to be 1, and *layer* is taken to be the generation of the parent of *member*. The returned value is determined as above.

## **See Also**

**[LastPeriods](#page-933-0)** 

[PeriodsToDate](#page-968-0)

**[ClosingPeriod](#page-846-0)** 

**[OpeningPeriod](#page-961-0)** 

## Parent

Returns a member's parent.

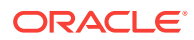

## **Syntax**

member.Parent [(hierarchy) ]

Parent ( member [, hierarchy ] )

#### **Parameters**

**[member](#page-764-0)** A member specification.

## **[hierarchy](#page-765-0)**

Optional. A specific hierarchy within the time dimension.

#### **Example**

#### **Example 1**

```
SELECT 
  {Parent ([100-10])}
ON COLUMNS
FROM 
   sample.basic
```
returns the parent of 100-10:

#### **Table 6-121 Output Grid from MDX Example**

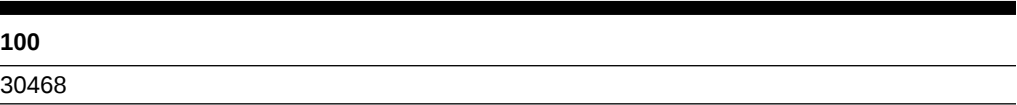

## **Example 2**

The following query uses Filter to find the months in which Sales for [Product].[100] are higher than 8,570. The Parent function is used with Generate to create a set consisting of the parents (quarters) of the high-sales months.

```
WITH SET [High-Sales Months] as 
' .
  Filter( 
 [Year].Levels(0).members,
 [Measures].[Sales] > 8570
  ) 
' .
SELECT 
    {[Measures].[Sales]} 
ON COLUMNS, 
    Generate([High-Sales Months], { Parent([Year].CurrentMember) })
ON ROWS 
FROM 
   sample.basic
```
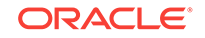

WHERE ([Product].[100])

This query returns the grid:

**Table 6-122 Output Grid from MDX Example**

| (axis) | <b>Sales</b> |
|--------|--------------|
| Qtr2   | 27187        |
| Qtr3   | 28544        |
| Qtr4   | 25355        |

## **Percentile**

Orders the set according to the numeric value expression, and then returns the value of the tuple that is at the given percentile.

This function only applies to aggregate storage databases.

## **Syntax**

```
Percentile ( set, numeric_value_expr, percentile )
```
## **Parameters**

#### **set**

The set from which to get a tuple value.

#### **numeric\_value\_expr**

A numeric value or an expression that returns a numeric value.

## **percentile**

A percentile. Must be between 0 and 100.

## **Notes**

- This function is applicable only to aggregate storage databases.
- The returned value is such that *n* percent of the of the set members are smaller than it.

## **Example**

```
WITH MEMBER [Measures].[Perc] AS
  'Percentile(Products.Levels(0).Members, [Measures].[Price Paid], 10)'
SELECT {[Measures].[Price Paid], [Measures].[Perc] } ON COLUMNS,
{ Products.Levels(0).Members } ON ROWS
FROM AsoSamp.Sample
```
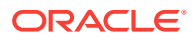

## <span id="page-968-0"></span>PeriodsToDate

Returns a set of single-member tuples from a specified layer up to a given member in that layer (or up to the default member), or, returns members up to the current member of the Time dimension.

## **Syntax**

PeriodsToDate ( [layer [, member [, hierarchy ]]] )

#### **Parameters**

#### **[layer](#page-762-0)**

The layer to use as a beginning point.

#### **[member](#page-764-0)**

The member to use as an ending point.

## **[hierarchy](#page-765-0)**

Optional. A specific hierarchy within the time dimension.

#### **Notes**

• If *layer* and *member* are present, this function determines the ANCESTOR of *member*, computed as Ancestor(member, layer).

Consider the subtree rooted at the ANCESTOR. This function returns the set of all members along the same generation between the first descendant of ANCESTOR at input member's generation and the input member (inclusive of both.)

The return value of this function is the set of single-member tuples constructed from the members in the subtree rooted at ANCESTOR which are in the same layer as *member* and which are at or before the position of *member* within its layer. The order of tuples in the returned set is the same as the order of the members included in the input layer.

- If *layer* is present and *member* is absent, *member* is considered to be CurrentMember of the dimension that *layer* is associated with.
- If *layer* and *member* are both absent, *member* is considered to be the current member of the Time dimension, and *layer* is assumed to be the generation of the member's parent. Hence the return value is a set containing the left siblings of *member* and *member* itself.
- Using Periodstodate(layer, member) has the same effect as using the following nested functions:

```
MemberRange(
    OpeningPeriod(
           member.GENERATION, 
           Ancestor (member, layer)
\overline{\phantom{a}} : member
\lambda
```
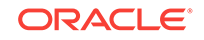

## <span id="page-969-0"></span>**Example**

```
PeriodsToDate (Year.Generations(1), May) returns the set:
{ Jan, Feb, Mar, Apr, May }
PeriodsToDate (Year.Generations(2), May) returns the set:
{ Apr, May }
PeriodsToDate (Year.Generations(3), May) returns the set:
{ May }
See Also
OpeningPeriod
ClosingPeriod
ParallelPeriod
```
## Power

Returns the result of raising a number to a given power.

## **Syntax**

**[LastPeriods](#page-933-0)** 

Power ( numeric\_value\_expression, power )

## **Parameters**

**numeric\_value\_expression** An expression that returns a value (see [MDX Grammar Rules](#page-732-0)).

## **power**

The power to which the numeric value expression is raised.

## **Example**

Power(9, 2.5) returns 243.

## PrevMember

Using the order of members existing in a database outline, returns the previous member along the same generation or level.

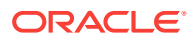

## **Note:**

When multiple hierarchies are enabled, this function returns NULL when the source member is in one hierarchy and the result member belongs to a different hierarchy.

#### **Syntax**

```
member.PrevMember [( layertype ) ]
```

```
PrevMember ( member [, layertype ] )
```
## **Parameters**

#### **[member](#page-764-0)**

The starting member from which PrevMember counts one member back.

#### **layertype**

GENERATION or LEVEL. The default is Generation.

#### **Example**

**Example 1**

The following expression

[Jun].prevmember

returns the member that is 1 step prior to Jun:

[May]

'

#### **Example 2**

The following query

```
/* 
For January, PrevMember doesn't exist
For December, NextMember doesn't exist
*/
WITH 
MEMBER 
  [Measures].[Delta from Previous Month] 
AS 
  ' [Measures].[Sales] - 
   ([Measures].[Sales],[Year].CurrentMember.PrevMember)
```
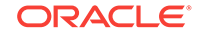

```
MEMBER [Measures].[Delta from Next Month]
AS
  ' [Measures].[Sales] - 
   ([Measures].[Sales], [Year].CurrentMember.NextMember)
 \mathbf{I}SELECT
  { [Measures].[Sales], 
    [Measures].[Delta from Previous Month], 
    [Measures].[Delta from Next Month] 
  }
ON COLUMNS,
  [Year].Levels(0).Members
ON ROWS
FROM Sample.Basic
WHERE 
  (
   [Scenario].[Actual], 
   [Market].[East], 
   [Product].[100]
  )
```
Returns the grid:

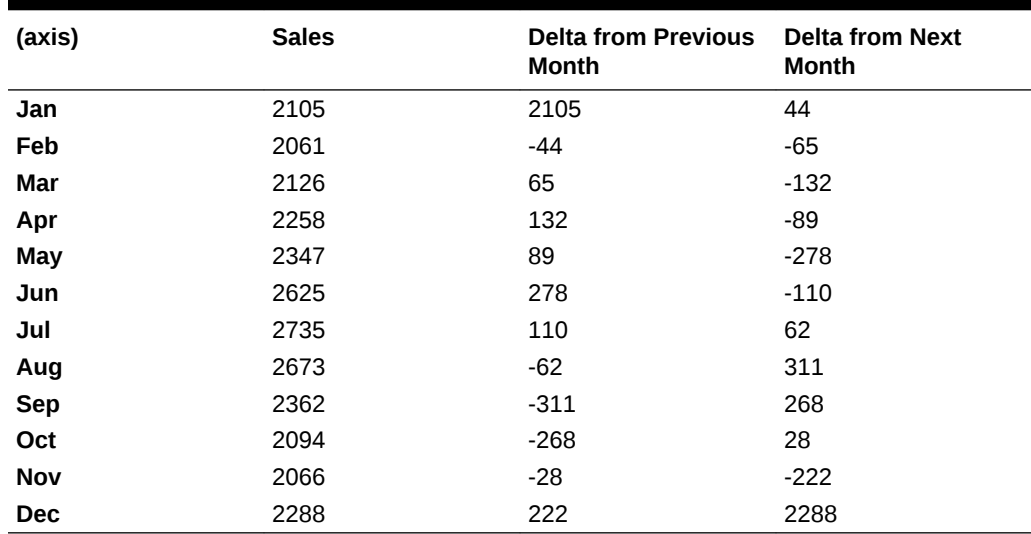

## **Table 6-123 Output Grid from MDX Example**

## **See Also**

**[NextMember](#page-954-0)** 

[Lag](#page-930-0)

## Rank

Returns the numeric position of a tuple in a set.
## **Syntax**

Rank ( member\_or\_tuple, set [, numeric\_value\_expr [, ORDINALRANK | DENSERANK | PERCENTRANK ]] )

#### **Parameters**

**member\_or\_tuple** The member or tuple to rank.

#### **set**

The set containing the tuple to rank. Should not have duplicate members.

**numeric\_value\_expr Optional.** Numeric sorting criteria.

**ORDINALRANK Optional.** Rank duplicates separately.

**DENSERANK Optional.** Rank with no gaps in ordinals.

#### **PERCENTRANK**

**Optional.** Rank on a scale from 0 to 1.

#### **Notes**

This function is applicable only to aggregate storage databases.

If no numeric value expression is given, this function returns the 1-based position of the tuple in the set.

If a numeric value expression is given, this function sorts the set based on the numeric value and returns the 1-based position of the tuple in the sorted set.

If an optional rank flag is given, this function sorts the set based on the numeric value and returns the 1-based position of the tuple in the sorted set according to the instructions in the flag. The meanings of the flags are:

- [no flag]: Default behavior. Ties are given the same rank, and the next member is the count of members. Example: $(1,1,1,4,5)$
- ORDINALRANK: Ties are decided by Essbase. Duplicates are considered different entities. Example: (1,2,3,4,5).
- DENSERANK: Ties are given the same rank, but there are no gaps in ordinals. Example: (1,1,1,2,3)
- PERCENTRANK: Rank values are scaled by the cumulative sum up to this member. Example: ( .1, .15, .34, .78, 1.0). Values range from 0.0 to 1.0.

In the cases where this function sorts the set, it sorts tuples in descending order, and assigns ranks based on that order (highest value has a rank of 1).

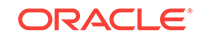

## **Example**

## **Example 1**

```
WITH MEMBER [Measures].[Units_Rank] AS 
  'Rank(Products.CurrentMember, Products.CurrentMember.Siblings)' 
SELECT 
  {Units, [Price Paid], [Units_Rank]} 
ON COLUMNS, 
  { Products.Members } ON ROWS 
FROM ASOSamp.Sample;
```
## **Example 2**

```
WITH MEMBER [Measures].[Units Rank] AS
   'Rank( Products.CurrentMember, Products.CurrentMember.Siblings)'
SELECT {Units, [Measures].[Units_Rank]} 
ON COLUMNS, 
 Union(Children([Televisions]),
       Children([Radios])) 
ON ROWS 
FROM ASOSamp.Sample;
```
## **RealValue**

Returns a value for the specified member or tuple without the inherited attribute dimension context.

## **Syntax**

tuple[.RealValue]

member[.RealValue]

## **Parameters**

**[tuple](#page-766-0)** A tuple for which to return a real value

## **[member](#page-764-0)**

A member for which to return a real value

## **Example**

The following query sorts level-0 members of the Product dimension by the real value of Sales without the attribute dimension (Ounces\_12) context, in descending order, and returns their sales for Ounces\_12.

SELECT {[Sales]}

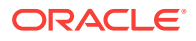

```
ON COLUMNS,
Order([Product].Levels(0).Members,
   [Sales].REALVALUE, BDESC) 
ON ROWS 
FROM Sample.Basic 
WHERE ([OUNCES_12]) ;
```
# RelMemberRange

Returns a set that is based on the relative position of the specified member in the database outline.

## **Note:**

When multiple hierarchies are enabled, this function returns NULL when the range begins in one hierarchy and terminates in another hierarchy.

## **Syntax**

RelMemberRange ( member, prevcount, nextcount, [,layertype] [, hierarchy ])

#### **Parameters**

#### **[member](#page-764-0)**

An input member in the set you want to return.

#### **prevcount**

The number of members in the same layer specified by *layertype* prior to *member* to include in the return set.

#### **nextcount**

The number of members in the same layer specified by *layertype* following *member* to include in the return set.

#### **layertype**

GENERATION or LEVEL. If omitted, the default is GENERATION. Defines whether the set to be returned is based the same generation or on the same level as *member*.

## **[hierarchy](#page-765-0)**

Optional. A specific hierarchy within the time dimension.

## **Example**

The following examples are based on ASOSamp.Sample.

## **Example 1**

SELECT RelMemberRange ([PORTLAND - OR],1,2) ON COLUMNS FROM asosamp.sample

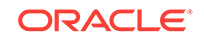

#### This query returns the set:

 ${[PHOENIX - OR], [PORTLAND - OR], [POWERS - OR], [PRAIRIE CITY - OR]}$ 

#### **Example 2**

RelMemberRange(Apr, 5, 0)

returns the set  $\{\text{Jan}, \text{Feb}, \text{Mar}, \text{Apr}\}.$  Note that the output set has only four members.

RelMemberRange(Apr, 5, 10)

returns the set  $\{\text{Jan}, \text{Feb}, \text{Mar}, \text{Apr}, \text{May} \dots, \text{Dec}\}$ . Note that the output set has only four previous members and seven next members of Apr.

#### **See Also**

## **[LastPeriods](#page-933-0)**

# Remainder

Returns the fractional part of the numeric value expression.

**Syntax**

Remainder ( numeric\_value\_expression )

## **Parameters**

**numeric\_value\_expression** A numeric value expression (see [MDX Grammar Rules](#page-732-0)).

## **Example**

Remainder([Margin %])

extracts the fractional part of the [Margin %] value.

The following query shows  $[Margin$   $*]$  and the fractional part of it for all members of the Product dimension.

```
WITH
    MEMBER [Measures].[Margin % Rem] AS 'Remainder([Margin %])'
SELECT
    {[Margin %], [Margin % Rem]} ON COLUMNS,
    [Product].Members ON ROWS
FROM Sample.Basic
```
This query returns the following grid:

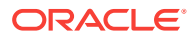

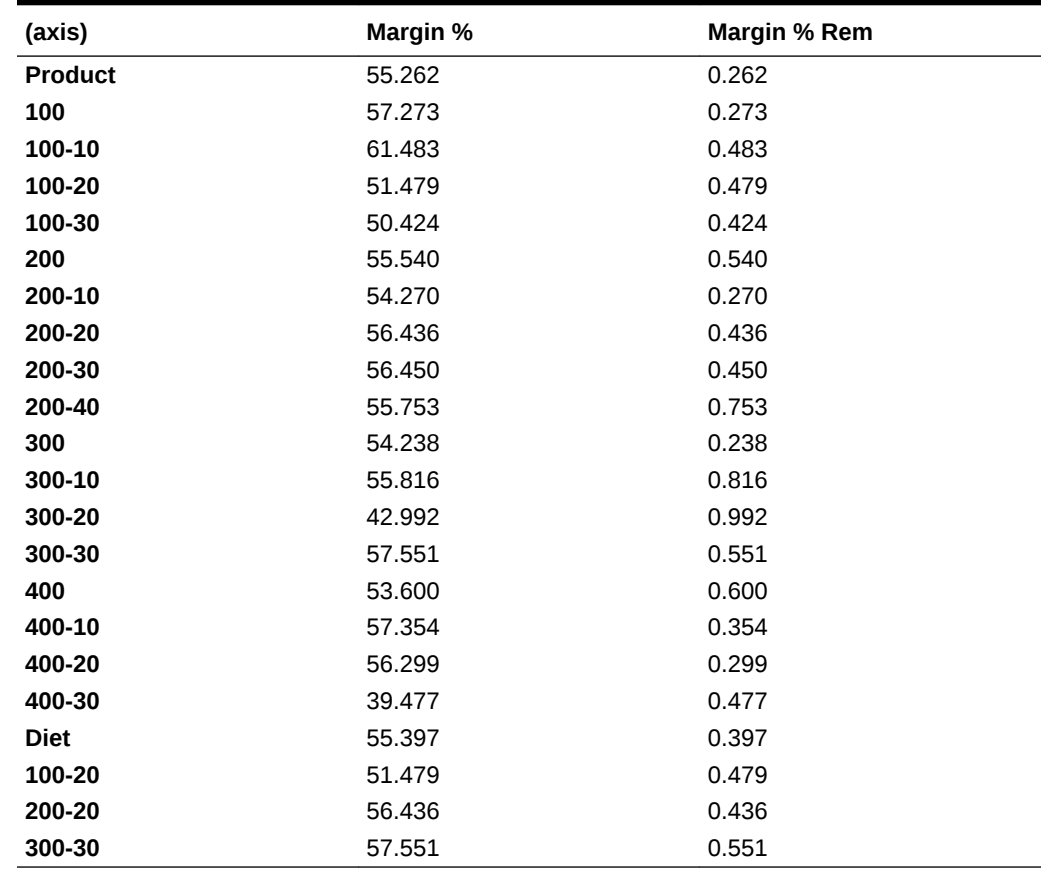

## **Table 6-124 Output Grid from MDX Example**

# Right

Returns a specified number (*length*) of characters from the right side of the string .

## **Syntax**

```
Right ( string ,length )
```
## **Parameters**

## **string**

Input string.

## **length**

The number of characters to return from the right side of the input string.

## **Example**

Right ("Northwind", 4)

returns wind.

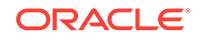

# Round

Rounds a numeric value expression to the specified number of digits.

## **Syntax**

Round ( numeric\_value\_expression, index )

#### **Parameters**

## **numeric\_value\_expression**

A numeric value expression (see [MDX Grammar Rules](#page-732-0)).

## **index**

Expression yielding an integer value. *numeric\_value\_expression* is rounded to the number of digits specified by this value. The fractional part of *index* is ignored.

### **Example**

Round(234.5678, 2) returns 234.57.

# RTrim

Trims all whitespace on the right side of the string.

#### **Syntax**

RTrim ( string )

#### **Parameters**

**string** Input string.

#### **Example**

RTrim("STRING ")

returns "STRING"

# **Siblings**

Returns the siblings of the input member, optionally based on selection options.

**Syntax**

Siblings ( member[, selection [, include\_or\_exclude]] )

member.Siblings

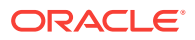

## **Parameters**

#### **[member](#page-764-0)**

The member for which siblings are returned.

#### **selection**

**Optional.** This option can be one of the following:

- LEFT-Selects the siblings to the left of the input member
- RIGHT—Selects the siblings to the right of the input member
- ALL—Selects all the siblings of the input member

If no selection is made, the default is ALL.

#### **include\_or\_exclude**

**Optional.** This option can be one of the following:

- INCLUDEMEMBER—Includes the input member in the siblings list
- EXCLUDEMEMBER—Excludes the input member from the siblings list

If neither is specified, the default is to include the input member.

#### **Notes**

- If the input member is the top level of the dimension, this function returns a set containing the input member.
- In aggregate storage databases, in multiple-hierarchy-enabled dimensions, if the input member is a top-level member of a hierarchy, the output is members across hierarchies that are top-level members of hierarchies.
- This function is the same as Children(member.parent).
- The *member*. Siblings syntax returns the same set as Siblings(*member*), Siblings(*member*, ALL), or Siblings(*member*, ALL, INCLUDEMEMBER).

#### **Example**

#### **Example 1**

Siblings(Year) returns {Year}.

### The following query

```
SELECT
CrossJoin (
           Union (
               Siblings ([Old Fashioned]),
               {([Root Beer]), ([Cream Soda])}
           ),
           {(Budget), ([Variance])}
\overline{\phantom{a}}ON COLUMNS
from Sample.Basic
```
returns the grid:

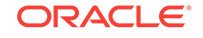

<span id="page-979-0"></span>**Table 6-125 Output Grid from MDX Example**

| <b>Old Fashioned</b> |           | <b>Diet Root Beer</b> |       | Sarsaparilla         |      | <b>Birch Beer</b>    |      | <b>Root Beer</b>     |       | <b>Cream Soda</b>    |         |
|----------------------|-----------|-----------------------|-------|----------------------|------|----------------------|------|----------------------|-------|----------------------|---------|
| <b>Budget Varian</b> | <b>ce</b> | <b>Budget Varian</b>  | ce    | <b>Budget Varian</b> | cе   | <b>Budget Varian</b> | cе   | <b>Budget Varian</b> | cе    | <b>Budget Varian</b> | cе      |
| 11640                | -4439     | 14730                 | -2705 | 5050                 | -414 | 4530                 | -438 | 35950                | -7996 | 29360                | $-3561$ |

#### **Example 2**

The following examples are based on a Years – Quarters – Months Time hierarchy.

Siblings([Feb 2000], LEFT, INCLUDEMEMBER)

Returns {[Jan 2000], [Feb 2000]}.

Siblings([Feb 2000], RIGHT, EXCLUDEMEMBER)

Returns {[Mar 2000]}.

Siblings([Mar 2000], LEFT)

Returns {[Jan 2000], [Feb 2000], [Mar 2000]}.

Siblings([May 2000], RIGHT)

Returns {[May 2000], [Jun 2000]}.

```
Siblings([Mar 2000])
```
#### OR

[Mar 2000].Siblings

Returns {[Jan 2000], [Feb 2000], [Mar 2000]}.

# **Stddev**

Calculates the standard deviation of the specified set. The calculation is based upon a sample of a population. Standard deviation is a measure of how widely values are dispersed from their mean (average).

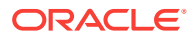

## **Syntax**

Stddev ( set [,numeric\_value\_expression [,IncludeEmpty] ])

#### **Parameters**

#### **[set](#page-756-0)**

A valid MDX set specification.

#### **numeric\_value\_expression**

A numeric value or an expression that returns a numeric value (see [MDX Grammar](#page-732-0) [Rules\)](#page-732-0).

#### **IncludeEmpty**

Use this keyword if you want to include in the calculation any tuples with #MISSING values. Otherwise, they are omitted by default.

#### **Example**

The following example, based on Sample Basic, calculates the standard deviation (based on a sample of a population) of the January sales values for all products sold in New York.

```
WITH MEMBER [Measures].[Std Deviation]
AS
  'Stddev(
     Crossjoin(
      {[Product].Children}, {[Measures].[Sales]}
     )
   )
 ' 
SELECT
  {[Scenario].[Actual],[Scenario].[Budget]}
ON COLUMNS, 
    {Crossjoin(
      {[Measures].[Sales]},{[Product].Children}
     ),
     Crossjoin(
      {[Measures].[Sales], [Measures].[Std Deviation]},
      {[Product]}
     )}
ON ROWS
FROM 
  Sample.Basic
WHERE
  ([Year].[Jan], [Market].[New York])
```
This query returns the following grid:

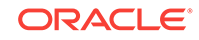

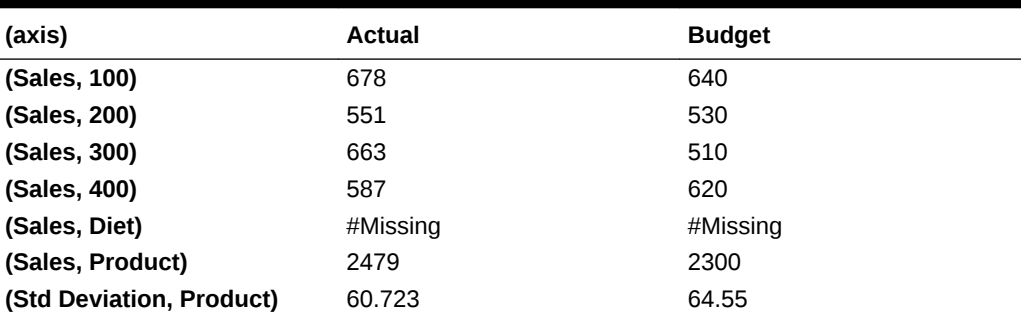

#### **Table 6-126 Output Grid from MDX Example**

**See Also**

**Stddevp** 

# **Stddevp**

Calculates the standard deviation of the specified set. This function assumes that the set represents the entire population. If you want to calculate based a sample of a population, use Stddev.

Standard deviation is a measure of how widely values are dispersed from their mean (average).

### **Syntax**

Stddevp ( set [,numeric\_value\_expression [,IncludeEmpty] ])

#### **Parameters**

**[set](#page-756-0)**

A valid MDX set specification.

#### **numeric\_value\_expression**

A numeric value or an expression that returns a numeric value (see [MDX Grammar](#page-732-0) [Rules\)](#page-732-0).

## **IncludeEmpty**

Use this keyword if you want to include in the calculation any tuples with #MISSING values. Otherwise, they are omitted by default.

#### **Example**

The following example, based on Sample Basic, calculates the standard deviation (based on the entire population) of the January sales values for all products sold in New York.

```
WITH MEMBER [Measures].[Std Deviation]
AS
  'StddevP(
     Crossjoin(
      {[Product].Children}, {[Measures].[Sales]}
```
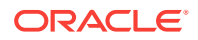

```
 )
   )
 ' 
SELECT
  {[Scenario].[Actual],[Scenario].[Budget]}
ON COLUMNS, 
    {Crossjoin(
      {[Measures].[Sales]},{[Product].Children}
     ),
     Crossjoin(
      {[Measures].[Sales], [Measures].[Std Deviation]},
      {[Product]}
     )}
ON ROWS
FROM 
 Sample.Basic
WHERE
  ([Year].[Jan], [Market].[New York])
```
This query returns the following grid:

## **Table 6-127 Output Grid from MDX Example**

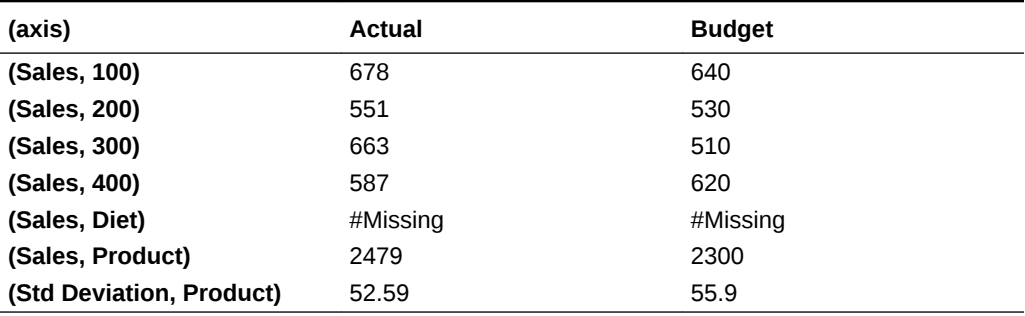

## **See Also**

## **[Stddev](#page-979-0)**

# **StrToMbr**

Converts a string to a member name.

## **Syntax**

StrToMbr ( string [, dimension ] [, MEMBER\_NAMEONLY | alias\_table\_name ] )

## **Parameters**

## **string**

Input string.

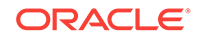

## **dimension**

**Optional dimension specification.** If used, only member names found in this dimension will be returned.

#### **MEMBER\_NAMEONLY**

**Optional.** Create member name only out of member names found (not including aliases). The default is to search for member names and all aliases.

#### **alias\_table\_name**

**Optional.** Create member name only out of alias name strings found. The default is to search for member names and all aliases.

#### **Notes**

You can also use member properties as string input. These properties include MEMBER\_NAME, MEMBER\_UNIQUE\_NAME, MEMBER\_ALIAS, ANCESTOR NAMES, and COMMENTS. For example:

```
SELECT {StrToMbr(Sales.MEMBER_NAME)} ON COLUMNS
FROM Sample.Basic
```
#### **Example**

```
SELECT
  { StrToMbr("CA" , [Geography], "Default") } 
ON COLUMNS,
  Children([High End Merchandise]) 
ON ROWS
FROM Asosamp.Sample
```
returns CA.

```
SELECT
  { StrToMbr("Quarter1" , [Year], MEMBER_NAMEONLY) } 
 DIMENSION PROPERTIES [YEAR].[MEMBER_ALIAS] 
ON COLUMNS,
  Children([100]) 
ON ROWS
FROM Sample.Basic
```
returns nothing, because "Quarter1" is an alias.

```
SELECT
```

```
 { StrToMbr("Qtr1" , [Year], MEMBER_NAMEONLY) } 
 DIMENSION PROPERTIES [YEAR].[MEMBER_ALIAS] 
ON COLUMNS,
 Children([100]) 
ON ROWS
FROM Sample.Basic
```
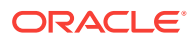

```
returns Qtr1.
SELECT
  { StrToMbr("Quarter1" , [Year], "Long Names") } 
 DIMENSION PROPERTIES [YEAR].[MEMBER_ALIAS] 
ON COLUMNS,
 Children([100]) 
ON ROWS
FROM Sample.Basic
```
returns Qtr1 because "Quarter1" is in the "Long Names" alias table.

# **StrToNum**

Converts a string to a number.

## **Syntax**

StrToNum (string)

## **Parameters**

**string** Input string.

#### **Notes**

This function returns a numeric value after converting the string to a number. For example, string "0.9" becomes the number 0.9. StrToMbr returns zero if the string cannot be converted.

## **Example**

```
StrToNum("0.9")
```
returns 0.9 as a numeric value expression.

## **Subset**

Returns a subset from a set, in which the subset is a numerically specified range of tuples.

## **Syntax**

```
Subset ( set, index1 [, index2 ] )
```
## **Parameters**

## **[set](#page-756-0)**

The set from which to take tuples.

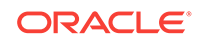

#### **index1**

The location of the tuple with which to begin the subset. Example: if *index1* is 0, the subset begins with the first tuple of *set*. If a negative value, the return is an empty set.

## **index2**

**Optional.** The count of tuples to include in the subset. If omitted, all tuples to the end of *set* are returned. If a negative value, the return is an empty set. If the count goes beyond the range of the input set, all tuples to the end of the set are returned.

#### **Notes**

The first tuple of the subset is represented by *index1*. If *index1* is 0, then the first tuple of the returned subset will be the same as the first tuple of the input set.

#### **Example**

#### **Example 1**

The following expression

```
Subset ({Product.Members},0)
```
#### returns the set:

```
{ Product, [100-10], [100-20], [100-30], [100],
 [200-10], [200-20], [200-30], [200-40], [200],
 [300-10], [300-20], [300-30], [300], 
 [400-10], [400-20], [400-30], [400], 
 [100-20], [200-20], [300-30], Diet }
```
All tuples of the set {Product.Members} are returned, because the subset is told to begin with the first tuple, and no count of tuples given for *index2*.

## **Example 2**

The following expression

Subset ({Product.Members},0,4)

#### returns the set:

 $\{$  Product, [100], [100-10], [100-20]  $\}$ 

## Therefore, the following query

```
Select 
 Subset ({Product.Members},0,4)
on columns
from sample.basic
```
returns the grid:

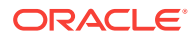

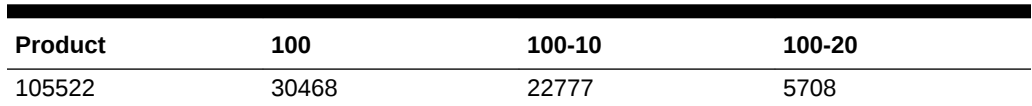

#### **Table 6-128 Output Grid from MDX Example**

## **Substring**

Returns the substring between a starting and ending position. Both the positional arguments are 1-based.

#### **Syntax**

Substring ( string, index1 [, index2 +] )

## **Parameters**

#### **string**

String to subdivide (or field containing that string).

## **index1**

A number *n* representing a starting position within a string.

## **index2**

**Optional.** A number *n* representing an ending position within a string. If omitted, the endpoint is assumed to be the end of the original string.

## Sum

Returns the sum of values of tuples in a set.

## **Syntax**

Sum ( set [, numeric\_value\_expression ] )

## **Parameters**

## **[set](#page-756-0)**

The set containing the tuples to aggregate. If empty, the return value is #MISSING.

#### **numeric\_value\_expression**

**Optional**. An expression that returns a value. Commonly used to restrict the aggregation to a slice from a Measures dimension (see [MDX Grammar Rules\)](#page-732-0). In the example below, [Measures].[Total Expenses] is the numeric value expression provided to the Sum function.

#### **Notes**

For optimized performance of this function on aggregate storage databases, include in your query the following kinds of sets:

• Any of the following functions, used within the named set and/or as an argument to this function: Intersect, CurrentMember, Distinct, CrossJoin, PeriodsToDate.

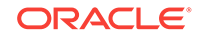

- The Filter function, with the search condition defined as: *dimensionName*.CurrentMember IS *memberName*.
- The IIF function, with the *true\_part* and *false\_part* being sets that meet the above criteria.
- The use of any other functions (such as Members) disables the optimization.
- The second parameter, *numeric\_value\_expression*, must be included for optimal performance.

Optimal query performance may require a larger formula cache size. If you get an error message similar to the following, adjust the [MAXFORMULACACHESIZEc](#page-409-0)onfiguration setting accordingly:

```
Not enough memory for formula execution. Set MAXFORMULACACHESIZE 
configuration parameter to [1072]KB and try again.
```
For each tuple in *set*, the numeric value expression is evaluated in the context of that tuple and the resulting values are summed up.

The return value of Sum is #MISSING if either of the following is true:

- The input set is empty.
- All tuple evaluations result in #MISSING values.

#### **Example**

```
WITH MEMBER [Market].[Sum Expense for Main States]
AS
  'Sum
  ({[Market].[California], [Market].[Colorado],
    [Market].[Texas], [Market].[Illinois],
    [Market].[Ohio], [Market].[New York],
    [Market].[Massachusetts], [Market].[Florida]}, 
   [Measures].[Total Expenses]
   )' 
SELECT
  {[Measures].[Total Expenses]}
ON COLUMNS, 
   {UDA([Market], "Major Market"),
   [Market].[Sum Expense for Main States]}
ON ROWS
FROM 
  Sample.Basic
WHERE ([Scenario].[Actual])
```
returns the grid:

#### **Table 6-129 Output Grid from MDX Example**

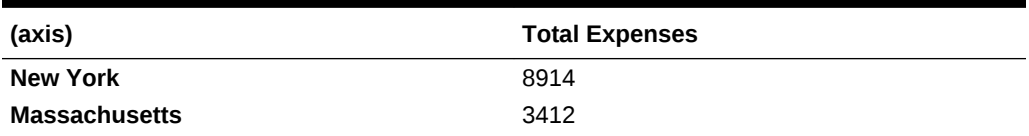

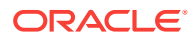

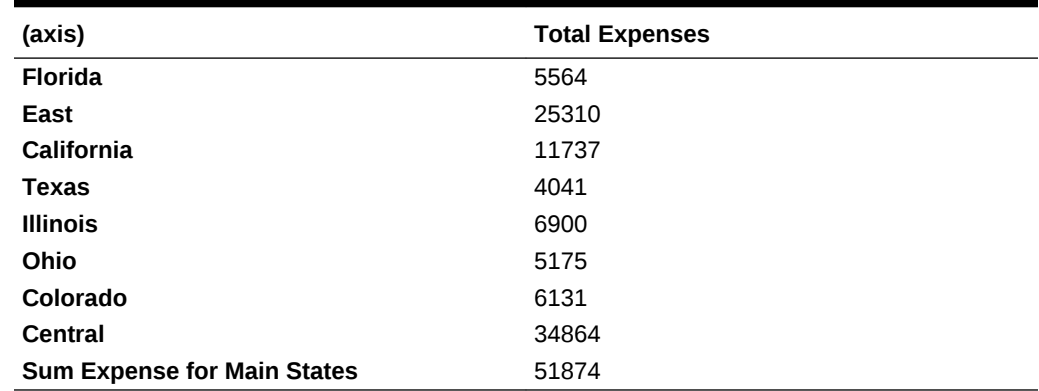

## **Table 6-129 (Cont.) Output Grid from MDX Example**

#### **See Also**

[Aggregate](#page-827-0)

# Tail

Returns the last *n* members or tuples present in a set.

## **Syntax**

Tail ( set [, index ] )

#### **Parameters**

## **[set](#page-756-0)**

The set from which to take items.

#### **index**

The number of items to take from the end of the set. If omitted, the default is 1. If less than 1, an empty set is returned. If the value exceeds the number of tuples in the input set, the original set is returned.

#### **Example**

#### **Example 1**

This example uses the following part of the Sample Basic outline:

**i**-Product **古…100** ந்⊹200 <u>ங்</u>⊹300 ந்<sup>…400</sup> <u>ங்</u>⊹Diet

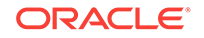

#### The following expression

[Product].children

## returns the set:

{ [100], [200], [300], [400], [Diet] }

### Therefore, the following expression

```
 Tail (
  [Product].children, 2)
```
returns the last two members of the previous result set:

```
{ [400], [Diet] }
```
## **Example 2**

This example uses the following parts of the Sample Basic outline:

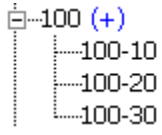

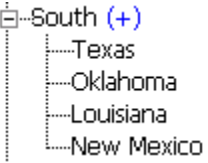

Ė…Year ட்்- Qtr1 向-Qtr2 ங்⊹Qtr3 ⊟<sup>...</sup>Qtr4

## The following expression

Crossjoin ( [100].children, [South].children )

#### returns the set:

```
{ ([100-10], Texas), ([100-10], Oklahoma), ([100-10], Louisiana), 
([100-10], [New Mexico]),
  ([100-20], Texas), ([100-20], Oklahoma), ([100-20], Louisiana), 
([100-20], [New Mexico]),
```
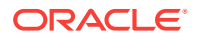

```
 ([100-30], Texas), ([100-30], Oklahoma), ([100-30], Louisiana), 
([100-30], [New Mexico]) }
```
And the following expression:

```
Tail ( Crossjoin ([100].children, [South].children), 8 )
```
returns the last 8 tuples of the previous result set:

```
{ ([100-20], Texas), ([100-20], Oklahoma), ([100-20], Louisiana), 
([100-20], [New Mexico]),
   ([100-30], Texas), ([100-30], Oklahoma), ([100-30], Louisiana), 
([100-30], [New Mexico]) }
```
Additionally, the following expression

```
([Year].generations(2).members)
```
returns the set of members comprising the second generation of the Year dimension:

```
{ [Qtr1], [Qtr2], [Qtr3], [Qtr4] }
```
Therefore, the following query

```
SELECT 
   {([Year].generations(2).members)}
ON COLUMNS,
   Tail (
     Crossjoin ([100].children, [South].children),
     8)
ON ROWS
FROM Sample.Basic
```
returns the grid:

## **Table 6-130 Output Grid from MDX Example**

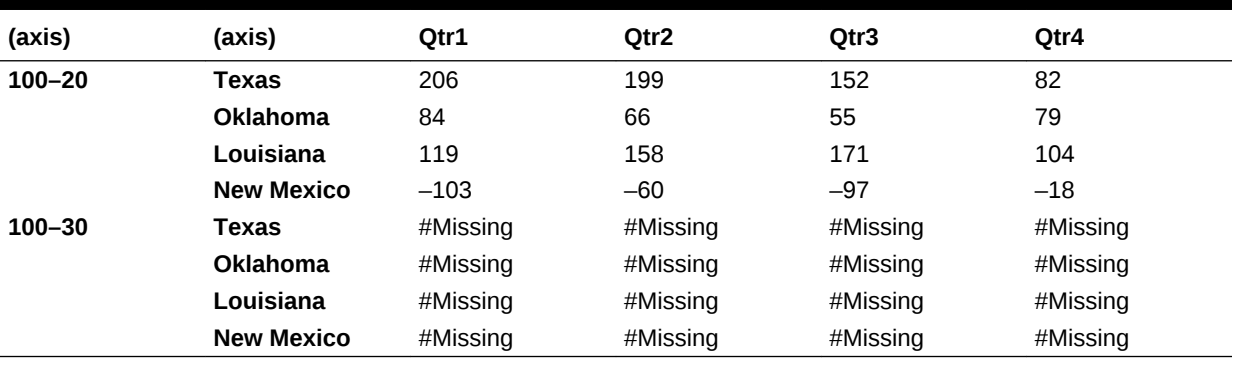

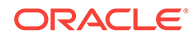

<span id="page-991-0"></span>To suppress the missing rows, use NON EMPTY at the beginning of the row axis specification:

```
SELECT 
   {([Year].generations(2).members)}
ON COLUMNS,
NON EMPTY
   Tail (
     Crossjoin ([100].children, [South].children),
     8)
ON ROWS
FROM Sample.Basic
```
This modified query returns as many of the 8 requested tuples as it can, without returning any that have entirely #Missing data:

#### **Table 6-131 Output Grid from MDX Example**

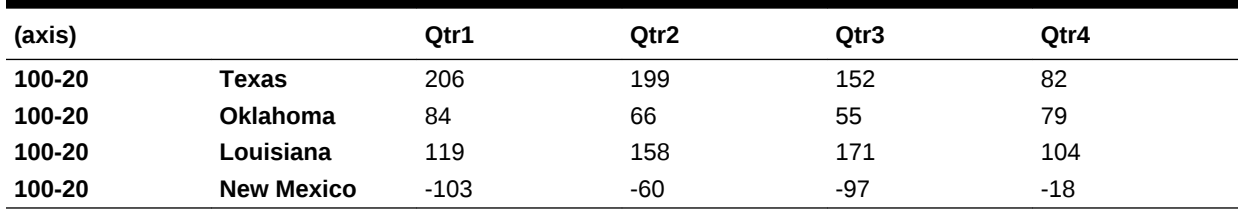

**See Also**

**[Head](#page-902-0)** 

## **Todate**

Converts date strings to numbers that can be used in calculations.

## **Syntax**

Todate ( string\_value\_expression\_1 ,string\_value\_expression\_2 )

#### **Parameters**

### **string\_value\_expression\_1** The format of the date string, either "mm-dd-yyyy" or "dd-mm-yyyy" (must be in lower case).

#### **string\_value\_expression\_2** The date string.

#### **Notes**

- If you specify a date that is earlier than 01-01-1970, this function returns an error.
- The latest date supported by this function is 12-31-2037.

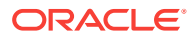

## **Example**

For products introduced before 06.01.1996, the following query calculates a Revised Budget that is 110% of Budget.

```
WITH MEMBER
  [Scenario].[Revised Budget]
AS
  'IIF (
        [Product].CurrentMember.[Intro Date] 
         > TODATE("mm-dd-yyyy","06-01-1996"),
         Budget * 1.1, Budget
       )'
SELECT
  {[Scenario].Budget, [Scenario].[Revised Budget]}
ON COLUMNS,
  [Product].[200].Children 
 DIMENSION PROPERTIES [Intro Date]
ON ROWS
FROM Sample.Basic
WHERE ([Measures].[Sales], [Year].[Qtr3])
```
This query returns the grid:

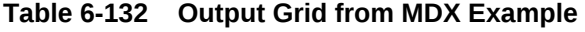

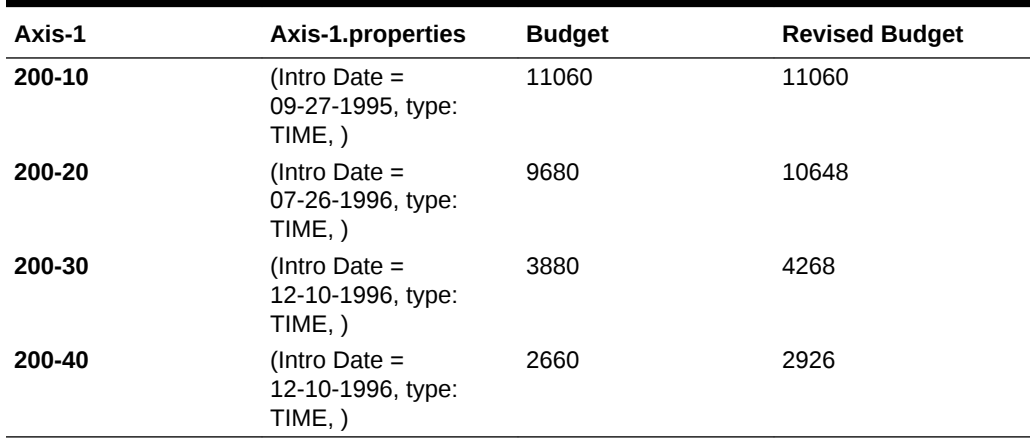

## **TodateEx**

Returns the numeric date value from input date-string according to the date-format specified. The date returned is the number of seconds elapsed since midnight, January 1, 1970.

If the date or the date format strings are invalid, an error is returned.

#### **Syntax**

TodateEx ( internal-date-format, date-string )

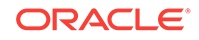

#### **Parameters**

#### **internal-date-format**

One of the following literal strings (excluding ordered-list numbers and parenthetical examples) indicating a supported date format.

- **1.** "mon dd yyyy" (Example: mon = Aug)
- **2.** "Month dd yyyy" (Example: Month = August)
- **3.** "mm/dd/yy"
- **4.** "mm/dd/yyyy"
- **5.** "yy.mm.dd"
- **6.** "dd/mm/yy"
- **7.** "dd.mm.yy"
- **8.** "dd-mm-yy"
- **9.** "dd Month yy"
- **10.** "dd mon yy"
- **11.** "Month dd, yy"
- **12.** "mon dd, yy"
- **13.** "mm-dd-yy"
- **14.** "yy/mm/dd"
- **15.** "yymmdd"
- **16.** "dd Month yyyy"
- **17.** "dd mon yyyy"
- **18.** "yyyy-mm-dd"
- **19.** "yyyy/mm/dd"
- **20.** Long format (Example: WeekDay, Mon dd, yyyy)
- 21. Short format (Example: m/d/yy)

## **date-string**

A date string following the rules of *internal-date-format*. The following examples correspond to the above listed internal date formats.

- **1.** Jan 15 2006
- **2.** January 15 2006
- **3.** 01/15/06
- **4.** 01/15/2006
- **5.** 06.01.06
- **6.** 15/01/06
- **7.** 15.01.06

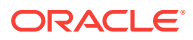

- **8.** 15-01-06
- **9.** 15 January 06
- **10.** 15 Jan 06
- **11.** January 15 06
- **12.** Jan 15 06
- **13.** 01-15-06
- **14.** 06/01/15
- **15.** 060115
- **16.** 15 January 2006
- **17.** 15 Jan 2006
- **18.** 2006-01-15
- **19.** 2006/01/15
- **20.** Sunday, January 15, 2006
- **21.** 1/8/06 (m/d/yy)

#### **Notes**

- This function is an extension of [Todate](#page-991-0).
- This function is case-sensitive. For example, using  $apr$  instead of  $Apr$  returns an error.
- Using extra whitespace not included in the internal format strings returns an error.
- Trailing characters after the date format has been satisfied are ignored. If you erroneously use a date string of  $06/20/2006$  with date format  $mm/dd/yy$ , the trailing 06 is ignored and the date is interpreted as June 20, 2020.
- Long Format (Weekday, Mon dd, yyyy) is not verified for a day-of-week match to the given date.

For example: For date string Sunday, March 13, 2007 with date format Long Format, the input date string is parsed correctly for March 13, 2007, although March 13, 2007 does not fall on Sunday.

- If you specify a date that is earlier than 01-01-1970, this function returns an error.
- The latest date supported by this function is 12-31-2037.
- When the  $yy$  format is used, this function interprets years in the range 1970 to 2029.

## **Example**

The following query returns the actual sales on May 31, 2005 for the product Cola in the market California.

TodateEx() returns the date May 31, 2005, corresponding to date string 05.31.2005. StrToMbr returns the corresponding day level member, capturing May 31, 2005.

SELECT {[Sales]} ON COLUMNS,

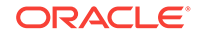

```
 {
    StrToMbr(
          FormatDate(
                    TodateEx("mm.dd.yyyy", "05.31.2005"),
                    "Mon dd yyyy"
\overline{\phantom{a}} ) 
  }
ON ROWS
FROM Mysamp.basic
WHERE (Actual, California, Cola);
```
# Today

Returns a number representing the current date on the Essbase computer. The number is the number of seconds elapsed since midnight, January 1, 1970.

## **Syntax**

Today

## **Notes**

The *date* returned can be used as input to other functions listed in the See Also section.

## **Example**

This query returns today's actual sales for the product Cola in the market California. Today() returns today's date. StrToMbr retrieves the day member represented by the date returned by Today.

```
SELECT
  {[Sales]} 
ON COLUMNS,
  {
   StrToMbr(
          FormatDate( Today(), "Mon dd yyyy")
    )
  } 
ON ROWS
FROM Mysamp.basic; 
See Also
DateToMember
```
**[DateRoll](#page-859-0)** 

**[DatePart](#page-860-0)** 

**[FormatDate](#page-891-0)** 

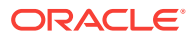

# **TopCount**

Returns a set of *n* elements ordered from largest to smallest, optionally based on an evaluation.

This function ignores missing values.

#### **Syntax**

TopCount ( set , index [,numeric\_value\_expression ] )

#### **Parameters**

## **[set](#page-756-0)**

The set from which the top *n* elements are selected.

### **index**

The number of elements to include in the set (*n*).

#### **numeric\_value\_expression**

Optional. An expression further defining the selection criteria (see [MDX Grammar](#page-732-0) [Rules\)](#page-732-0).

#### **Example**

The following query selects the five top-selling markets in terms of yearly Diet products sales, and displays the quarterly sales for each Diet product.

```
SELECT
 CrossJoin(
           [Product].[Diet].Children,
           [Year].Children
 ) 
ON COLUMNS,
  TopCount(
           [Market].Levels(0).Members,
          5, 
           [Product].[Diet]
 ) 
ON ROWS
FROM Sample.Basic
WHERE ([Scenario].[Actual], [Measures].[Sales])
```
This query returns the grid:

## **Table 6-133 Output Grid from MDX Example**

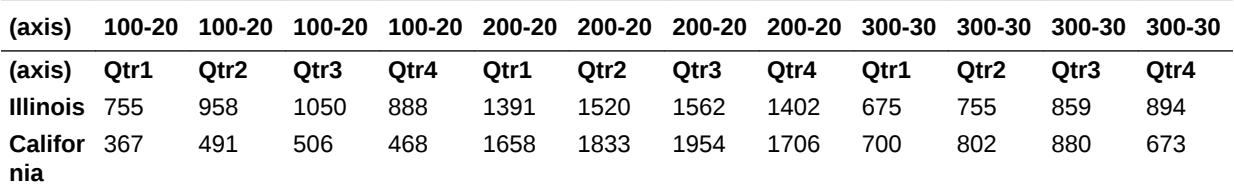

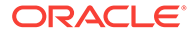

| (axis)         | 100-20 |     |     |     |     | 100-20 100-20 100-20 200-20 200-20 200-20 200-20 300-30 |     |     |      | 300-30 300-30 300-30 |      |      |
|----------------|--------|-----|-----|-----|-----|---------------------------------------------------------|-----|-----|------|----------------------|------|------|
| Colora<br>do   | 700    | 802 | 880 | 673 | 549 | 465                                                     | 412 | 539 | 1006 | 921                  | 892  | 991  |
| Washi<br>ngton | 637    | 712 | 837 | 704 | 459 | 498                                                     | 597 | 514 | 944  | 799                  | 708  | 927  |
| Iowa           | 162    | 153 | 121 | 70  | 129 | 129                                                     | 129 | 129 | 1658 | 1833                 | 1954 | 1706 |

**Table 6-133 (Cont.) Output Grid from MDX Example**

#### **See Also**

**[BottomCount](#page-836-0)** 

## **TopPercent**

Returns the smallest possible subset of a set for which the total results of a numeric evaluation are at least a given percentage. Elements in the result set are listed from largest to smallest.

#### **Syntax**

TopPercent ( set, percentage, numeric\_value\_expression )

#### **Parameters**

#### **[set](#page-756-0)**

The set from which the top-percentile elements are selected.

#### **percentage**

The percentile. This argument must be a value between 0 and 100.

## **numeric\_value\_expression**

The expression that defines the selection criteria (see [MDX Grammar Rules](#page-732-0)).

#### **Notes**

This function ignores negative and missing values.

#### **Example**

The following query selects the top-selling markets that contribute 25% of the total yearly Diet products sales, and displays the quarterly sales for each Diet product.

```
SELECT
  CrossJoin(
            [Product].[Diet].Children, 
            [Year].Children
)ON COLUMNS,
  TopPercent(
             [Market].Levels(0).Members,
             25,
             [Product].[Diet]
```
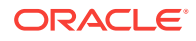

 $)$ ON ROWS FROM Sample.Basic WHERE ([Scenario].[Actual], [Measures].[Sales])

This query returns the grid:

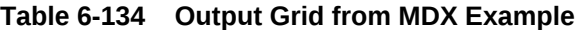

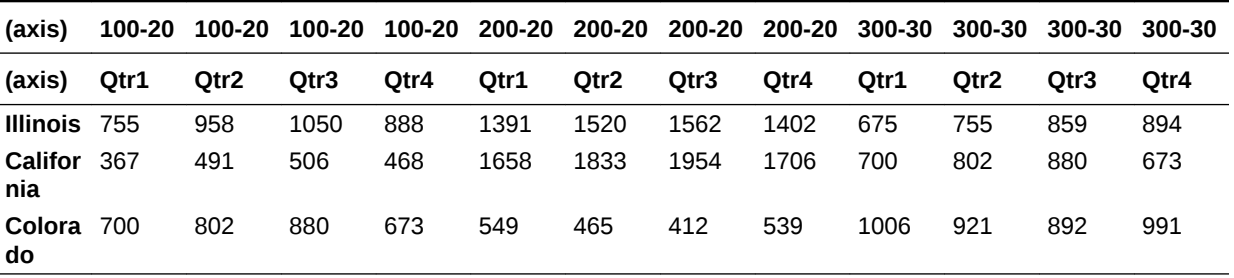

# TopSum

Returns the smallest possible subset of a set for which the total results of a numeric evaluation are at least a given sum. Elements of the result set are listed from largest to smallest.

### **Syntax**

TopSum ( set, numeric\_value\_expression1, numeric\_value\_expression2 )

## **Parameters**

#### **[set](#page-756-0)**

The set from which the highest-summing elements are selected.

#### **numeric\_value\_expression1**

The given sum (see [MDX Grammar Rules](#page-732-0)).

#### **numeric\_value\_expression2**

The numeric evaluation (see [MDX Grammar Rules\)](#page-732-0).

#### **Notes**

- If the total results of the numeric evaluation do not add up to the given sum, an empty set is returned.
- This function ignores negative and missing values.

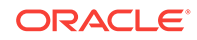

## **Example**

The following query selects the top-selling markets that collectively contribute 60,000 to the total yearly Diet products sales, and displays the quarterly sales for each Diet product.

```
SELECT
  CrossJoin(
            [Product].[Diet].Children,
            [Year].Children
 ) 
ON COLUMNS,
  TopSum(
        [Market].Levels(0).Members,
        60000, 
        [Product].[Diet]
\overline{\phantom{a}}ON ROWS
FROM Sample.Basic
WHERE ([Scenario].[Actual], 
        [Measures].[Sales])
```
This query returns the grid:

## **Table 6-135 Output Grid from MDX Example**

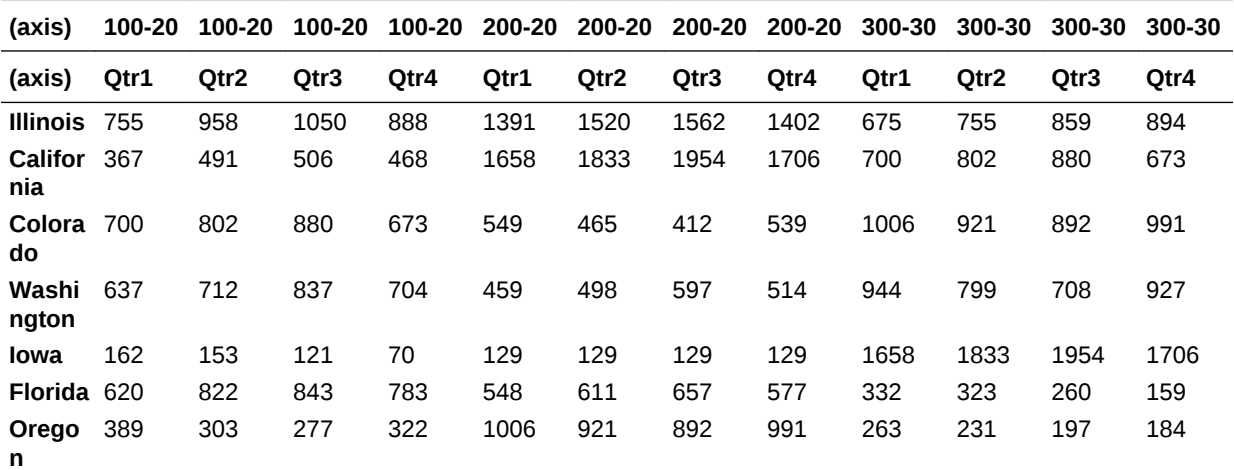

# **Truncate**

Returns the integral part of a number. The return value has the same sign as its argument.

## **Syntax**

Truncate ( numeric\_value\_expression )

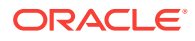

## **Parameters**

**numeric\_value\_expression** Numeric value expression (see [MDX Grammar Rules\)](#page-732-0).

#### **Example**

Truncate(2.65) returns 2.

```
Truncate(-8.12) returns -8.
```
## **TupleRange**

Returns the range of tuples between (and inclusive of) two tuples at the same level.

The range is created by identifying the level of the arguments and pruning the result set to include only the argument tuples and the tuples that are, in terms of outline order, between them.

#### **Syntax**

TupleRange ( tuple1, tuple2 )

#### **Parameters**

#### **tuple1**

The first input tuple, marking the beginning of the range.

#### **tuple2**

The second input tuple, marking the end of the range.

#### **Notes**

- TupleRange serves the same purpose as the @XRANGE function in the Essbase calculator language.
- The two input tuples must be of the same dimensionality. See the example, wherein both input tuples are of the format ([Year],[Month]).

#### **Example**

TupleRange can be useful if you have two Time dimensions. For example, the following expression averages a value for the range of months from Mar 2005 to Feb 2006, inclusive.

```
AVG (
   TUPLERANGE(
     ([2005], [Mar]), ([2006], [Feb])
   )
)
```
The values are averaged for the following range:

```
{([2005], [Mar]), 
  ([2005], [Apr]),
```
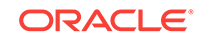

```
 ([2005], [May]), 
 ([2005], [Jun]), 
 ([2005], [Jul]), 
 ([2005], [Aug]), 
 ([2005], [Sep]), 
 ([2005], [Oct]), 
 ([2005], [Nov]), 
 ([2005], [Dec]), 
 ([2006], [Jan]), 
 ([2006], [Feb])}
```
# Uda

Selects all members to which a specified user-defined attribute is associated in the entire dimension or in a subtree rooted at the input member.

## **Syntax**

Uda ( dimension  $|$  member, string value expression )

#### **Parameters**

## **[dimension](#page-762-0)**

The dimension in which matching UDAs are searched.

#### **[member](#page-764-0)**

A member to search (descendants included) for matching UDAs.

## **string\_value\_expression**

The name of the UDA to be selected. Can be an expression that evaluates to the UDA string, or an exact character string (not case-sensitive) enclosed in double quotation marks.

## **Notes**

A user-defined attribute is a term associated with members of an outline to describe a characteristic. This function selects all members that have the specified UDA.

## **Example**

## **Dimension Example**

In the following query, the Uda function searches a dimension (top member included) for descendant members having a UDA of Major Market:

```
SELECT
   {[Measures].[Sales], [Measures].[Profit]} ON COLUMNS,
   {UDA([Market], "Major Market")} ON ROWS
FROM Sample.Basic
WHERE ([Year].[Jul], [Product].[Cola])
```
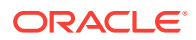

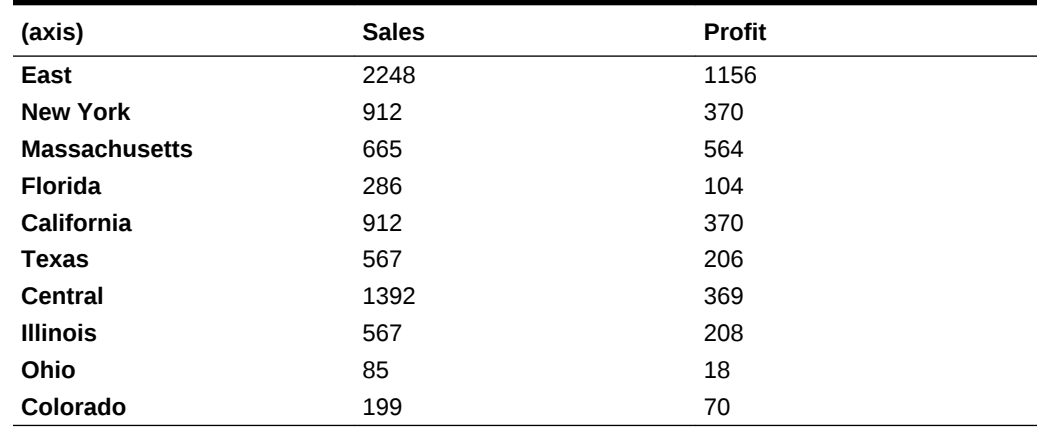

#### **Table 6-136 Output Grid from MDX Example**

returning the grid:

## **Member Example**

In the following query, the Uda function searches a member (itself included) for descendant members having a UDA of Major Market:

```
SELECT
```

```
 {[Measures].[Sales], [Measures].[Profit]} ON COLUMNS,
   {UDA([East], "Major Market")} ON ROWS
FROM Sample.Basic
WHERE ([Year].[Jul], [Product].[Cola])
```
returning the grid:

## **Table 6-137 Output Grid from MDX Example**

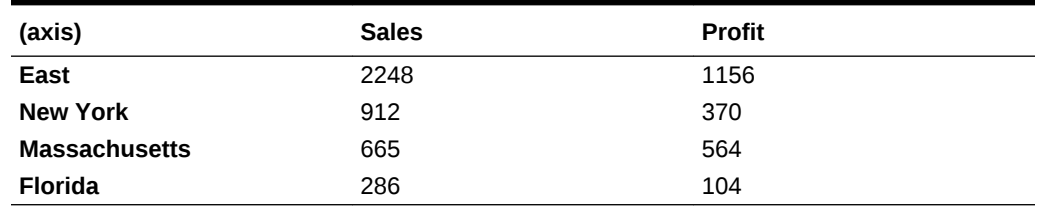

# Union

Returns the union of two input sets, optionally retaining duplicates.

## **Syntax**

Union ( set1, set2 [, ALL] )

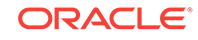

### **Parameters**

**[set1](#page-756-0)**

A set to join with *set2*.

**[set2](#page-756-0)** A set to join with *set1*.

**ALL**

If the optional ALL keyword is used, duplicates are retained.

## **Notes**

Duplicates are eliminated by default from the tail of the set. The optional ALL keyword retains duplicates. The two input sets must have identical dimension signatures. For example, if *set1* consists of dimensions Product and Market, in that order, then *set2* should also consist of Product followed by Market.

## **Example**

## **Example 1**

The expression

Union( Siblings([Old Fashioned]), {[Sarsaparilla], [Birch Beer]})

## returns the set

{ [Old Fashioned], [Diet Root Beer], [Sarsaparilla], [Birch Beer] }

## **Example 2**

## The expression

Union( Siblings([Old Fashioned]), {[Sarsaparilla], [Birch Beer]}, ALL)

## returns the set

```
{ [Old Fashioned], [Diet Root Beer], [Sarsaparilla], [Birch Beer],
       [Sarsaparilla], [Birch Beer] }
```
## **Example 3**

The following query

```
SELECT
CrossJoin (
           Union (
               Siblings ([Old Fashioned]),
               {([Root Beer]), ([Cream Soda])}
           ),
            {(Budget), ([Variance])}
\overline{\phantom{a}}
```
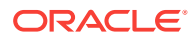

ON COLUMNS from Sample.Basic

returns the grid

## **Table 6-138 Output Grid from MDX Example**

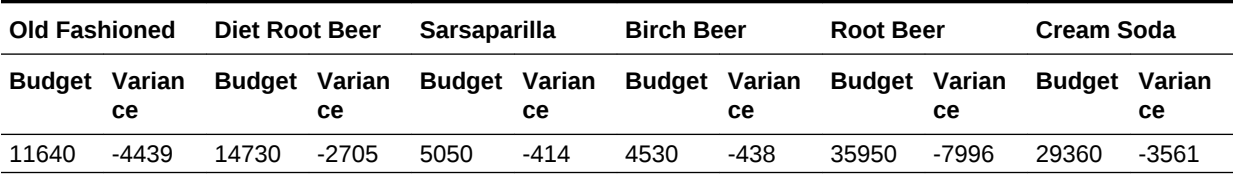

## UnixDate

To the given Julian date, get its UNIX date.

#### **Syntax**

```
UnixDate ( juliandate )
```
## **Parameters**

#### **juliandate**

A number representing the Julian date. This number is a continuous count of days and fractions elapsed since noon Universal Time on January 1, 4713 BC in the proleptic Julian calendar.

## **Note:**

For Excel workbooks using 1900 date system, (JulianDate – 2415018.50) gets the sequential serial number as per 1900 date system.

#### **Notes**

- This function is useful in converting the Julian date to UNIX date.
- In the 1900 date system, the first day that is supported is January 1, 1900. When you enter a date, the date is converted into a serial number that represents the number of elapsed days since January 1, 1900. For example, if you enter July 5, 1998, Microsoft Excel converts the date to the serial number 35981. By default, Microsoft Excel for Windows uses the 1900 date system.

#### **Return Value**

This function returns date a number representing the input date between January 1, 1970 and Dec 31, 2037. The number is the number of seconds elapsed since midnight, January 1, 1970. To retrieve this number, use any of the following functions: Today(), TodateEx(), GetFirstDate(), GetLastDate(), DateRoll().

Date-Time type attribute properties of a member can also be used to retrieve this number. For example: Product.currentmember.[Intro Date] returns the Introduction

ORACLE

or release date for the current product in context. [Cola].[Intro Date] returns the Introduction or release date for the "Cola" product.

**See Also**

**[JulianDate](#page-929-0)** 

# Upper

Converts lower-case string to upper case.

## **Syntax**

Upper ( string )

## **Parameters**

**string** Input string.

#### **Example**

Upper(string)

returns STRING

#### **See Also**

[Lower](#page-946-0)

# Value

Returns a value for the specified member or tuple.

## **Syntax**

tuple[.Value]

member[.Value]

## **Parameters**

## **[tuple](#page-766-0)**

A tuple for which to return a value.

## **[member](#page-764-0)**

A member for which to return a value.

## **Notes**

The VALUE keyword is optional. In Example 2, the value of Sales can be represented either as [Sales].VALUE or [Sales]. Any value expression (for example, the value

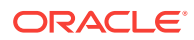

expressions supplied to functions such as Filter, Order, or Sum) has an implicit Value function in it. The expression  $[Qtr1] \le 0.00$  is a shortcut for  $[Qtr1] \cdot \text{VALUE} \le 0.00$ .

**Example**

**Example 1**

[Sales].Value

Returns the value of the Sales measure.

([Product].CurrentMember, [Sales]).Value

Returns the value of the Sales measure for the current member of the Product dimension.

**Note:**

The Value keyword is optional. The above expressions can also be entered as:

[Sales]

Which is equivalent to [Sales]. Value

([Product].CurrentMember, [Sales])

```
Which is equivalent to ([Product]. CurrentMember,
[Sales]).VALUE
```
#### **Example 2**

The following query sorts level-0 members of the Product dimension by the value of Sales, in descending order.

```
SELECT
  {[Sales]}
ON COLUMNS,
   Order([Product].Levels(0).Members,
         [Sales].VALUE, BDESC)
ON ROWS
FROM Sample.Basic
```
This query returns the grid:

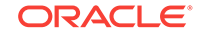

| (axis) | <b>Sales</b> |
|--------|--------------|
| 100-10 | 62824        |
| 300-10 | 46956        |
| 200-10 | 41537        |
| 200-20 | 38240        |
| 200-20 | 38240        |
| 300-30 | 36969        |
| 300-30 | 36969        |
| 400-10 | 35799        |
| 400-20 | 32670        |
| 100-20 | 30469        |
| 100-20 | 30469        |
| 200-30 | 17559        |
| 300-20 | 17480        |
| 400-30 | 15761        |
| 100-30 | 12841        |
| 200-40 | 11750        |

**Table 6-139 Output Grid from MDX Example**

# **WithAttr**

Returns all base members that are associated with an attribute member of the specified type.

## **Syntax**

WithAttr ( member, character\_string\_literal, value\_expression )

## **Parameters**

## **[member](#page-764-0)**

The top member of an attribute dimension.

## **character\_string\_literal**

An operator. Must be enclosed in double quotation marks. The following operators are supported:

- > Greater than
- >= Greater than or equal to
- < Less than
- <= Less than or equal to
- $\bullet$  =  $=$  Equal to
- $\leftrightarrow$  or  $!=$  Not equal to
- IN In

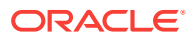
### **value\_expression**

An attribute value described by a value expression. The expression must evaluate to a numeric value for numeric/date attributes and must evaluate to a string for text valued attributes. Can also be an exact character string (not case-sensitive) enclosed in double quotation marks.

## **Example**

The following query

```
SELECT
 Withattr([Pkg Type], "==", "Can")
on columns
FROM Sample.Basic
```
returns products that are packaged in a can:

## **Table 6-140 Output Grid from MDX Example**

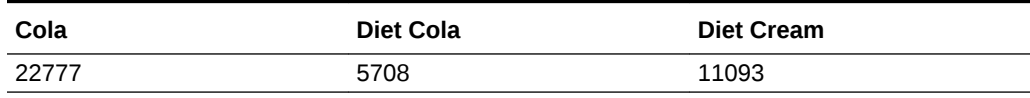

**See Also**

**[Attribute](#page-832-0)** 

## **WithAttrEx**

Returns the set of base members that are associated with a specified varying attribute member or dimension, given the perspective setting and the predicate.

## **Syntax**

WithAttrEx ( member, options, character\_string\_literal, value\_expression, ANY, tuple|member[,tuple|member] )

### **Parameters**

#### **[member](#page-764-0)**

The top member of an attribute dimension.

#### **character\_string\_literal**

An operator. Must be enclosed in double quotation marks. The following operators are supported:

- > Greater than
- >= Greater than or equal to
- < Less than
- <= Less than or equal to
- $=$  = Equal to

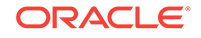

- $\leftrightarrow$  or  $!=$  Not equal to
- IN In

### **value\_expression**

An attribute value described by a value expression. The expression must evaluate to a numeric value for numeric/date attributes and must evaluate to a string for text valued attributes. Can also be an exact character string (not case-sensitive) enclosed in double quotation marks.

## **ANY**

The keyword ANY.

## **tuple | member**

Level 0 start tuple (or member) of the independent dimension set. The tuple must contain all the discrete dimensions followed by the continuous dimension members, in the same order that the continuous range has been defined.

## **tuple | member**

Optional level 0 end tuple (or member) of the independent dimension set. The tuple must contain all the discrete dimensions followed by the continuous dimension members, in the same order that the continuous range has been defined.

## **Example**

Consider the following scenario: Products are packaged under different ounces over time and the market state, according to the marketing strategy of the company. Ounces is defined as a varying attribute for the Product dimension, to capture the varying attribute association over the continuous Year dimension and the discrete Market dimension.

Year and Market are the independent dimensions, and level-0 tuple months (for example, Jan) combined with a market state (for example, California) is a perspective for which the varying attribute association is defined.

The following query analyzes sales performance of products packaged in units of 20 ounces or greater any time from Jan to Dec in New York, over all quarters. This is the perspective view, which restates the sales according to the packaging strategy in July.

```
WITH PERSPECTIVE (Jul) FOR Ounces
SELECT
 \{Qtr1, Qtr2, Qtr3, Qtr4\}ON COLUMNS,
  {WithattrEx(Ounces, ">=", 20, ANY, 
  ([New York], Jan), ([New York], Dec))}
ON ROWS
FROM app.db
WHERE 
  (Sales, Ounces, [New York])
;
```
## **See Also**

**[AttributeEx](#page-833-0)** 

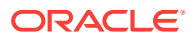

## xTD

Returns period-to-date values.

### **Syntax**

xTD ( [member ] )

## **Parameters**

## **xTD**

Values:

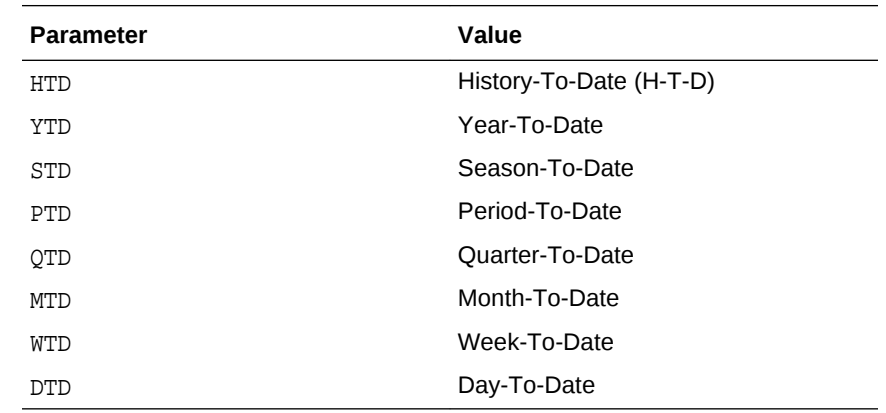

## **[member](#page-764-0)**

Member specification. Should be a member from the time dimension.

#### **Notes**

 $xTD$  ( [member ] ) is equivalent to PeriodsToDate ( layer, [member]) where *layer* is assumed to be the value set in the corresponding Dynamic Time Series member in the database outline.

For example, in Sample Basic, QTD ([member]) is equivalent to PeriodsToDate ( Year.Generations(2) [,member]), because Q-T-D is Generation 2 in the Year dimension.

• The *x*TD functions YTD, QTD, MTD, etc. are not relevant for use in aggregate storage databases, because the *x*TD functions assume that Dynamic Time Series members are defined in the outline. Dynamic Time Series members are not supported for aggregate storage database outlines.

You can use the [PeriodsToDate](#page-968-0) function with aggregate storage databases in place of the *x*TD functions.

For example,

YTD(May) is equivalent to PeriodsToDate(Year.Generations(1), May)

```
QTD(May) is equivalent to
PeriodsToDate(Year.Generations(2), May).
```
**ORACLE®** 

## **Example**

QTD([Feb])

returns the set  $\{[\text{Jan}]$ ,  $[\text{Feb}]\}.$ 

QTD([Feb]) is equivalent to PeriodsToDate([Year].Generations(2), [Feb]), because the dynamic-time-series member Q-T-D is defined as Generation 2 of the Year dimension.

HTD([May])

returns the set {[Jan], [Feb], [Mar], [Apr], [May]}.

HTD([May]) is equivalent to PeriodsToDate([Year].Generations(1), [May]), because the dynamic-time-series member H-T-D is defined as Generation 1 of the Year dimension.

## **Note:**

If a dynamic-time-series member is not defined, an empty set is returned.

PTD([Feb])

returns an empty set, because the dynamic-time-series member P-T-D is not enabled in the outline.

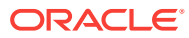

# 7 Query Logging Configuration

- Query Logging Overview
- Query Logging Settings Procedure
- [Query Log Settings File Syntax](#page-1013-0)
- [Query Logging Sample File](#page-1017-0)
- [Query Logging Sample Output](#page-1017-0)

## Query Logging Overview

Query logging provides a way for Essbase administrators to track query patterns of an Essbase database. The query log file tracks queries performed against the database from Smart View, Report Writer, or Grid-API clients. Query logging can track generation or level numbers of members belonging to specific generations or levels. Query logging also offers the flexibility to exclude logging of certain dimensions and members belonging to certain generations or levels. Because the query log file output is an XML document, you can import the log file to any XML-enabled tool to view the log.

## **Note:**

You can import the .XML file to Microsoft Access or Microsoft Excel. However, you must first shut down the database.

For details about the query log file structure, refer to querylog.dtd in the ARBORPATH/bin directory.

Query logging is available for both block storage and aggregate storage databases.

To enable query logging, create a query log file and add to the file the settings that control how query logging is performed.

You must create a query log file for each database that requires query logging. If the query log file is missing or the QUERYLOG setting is off, query logging is disabled.

## Query Logging Settings Procedure

The following steps explain how to create a query log settings file. To see a sample query log file, see [Query Logging Sample File.](#page-1017-0)

To enable query logging:

**1.** In the ARBORPATH\App\appname\dbname directory of Essbase, create a query log settings file.

ORACLE

<span id="page-1013-0"></span>The settings file must be named dbname.cfg, where *dbname* matches the name of the database. For example, the query log settings file for Sample Basic is basic.cfg. For databases in Unicode-mode applications, the query log file must be encoded in UTF-8 and include the UTF-8 signature.

- **2.** In the settings file, specify required and optional elements, using the syntax from the section Query Logging Syntax:
	- The dimension for which you want to log queries (QUERYLOG [*dimension\_name*]).
	- **Optional:** The setting to log generation or level numbers for members of specified generations or levels in a dimension (QUERYLOG GENERATION *generation-range* or QUERYLOG LEVEL *level-range*).
	- **Optional:** The setting to exclude logging of members from specified generations or levels in a dimension (QUERYLOG NONE GENERATION *generation-range* or QUERYLOG NONE LEVEL *level-range*).
	- **Optional:** The location where the query log file is created (QUERYLOG LOGPATH *path-expression*).
	- **Optional:** The format of the log file output (QUERYLOG LOGFORMAT CLUSTER | TUPLE).
	- **Optional:** The size of the log file (QUERYLOG LOGFILESIZE *n*)
	- **Optional:** The size of all log files (QUERYLOG TOTALLOGFILESIZE *n*).
	- A setting to enable or disable query logging the next time the application starts (QUERYLOG ON | OFF).
- **3.** Restart the database to accept the settings.

## **Note:**

Restart after creating a file or changing any entries in a file.

**4.** After query logging is enabled, review the log entries in the query log file, dbname.qlg.

For example, you can view the output of the log file to analyze how many times a certain member has been queried. You can use a UTF-8-enabled editor to view query log files for databases in Unicode-mode applications.

## Query Log Settings File Syntax

The query log settings filename must be of the form dbname.cfg, where dbname represents the name of a database. The dbname.cfg file must be located in the ARBORPATH\App\appname\dbname directory of Essbase. The dbname.cfg file consists of the following syntax:

```
QUERYLOG [dimension_name]
QUERYLOG NONE GENERATION generation-range
QUERYLOG NONE LEVEL level-range
QUERYLOG GENERATION generation-range
QUERYLOG LEVEL level-range
QUERYLOG LOGPATH path-expression
```
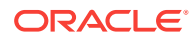

QUERYLOG LOGFORMAT CLUSTER | TUPLE QUERYLOG LOGFILESIZE n QUERYLOG TOTALLOGFILESIZE n QUERYLOG ON | OFF

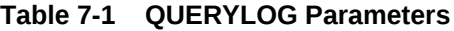

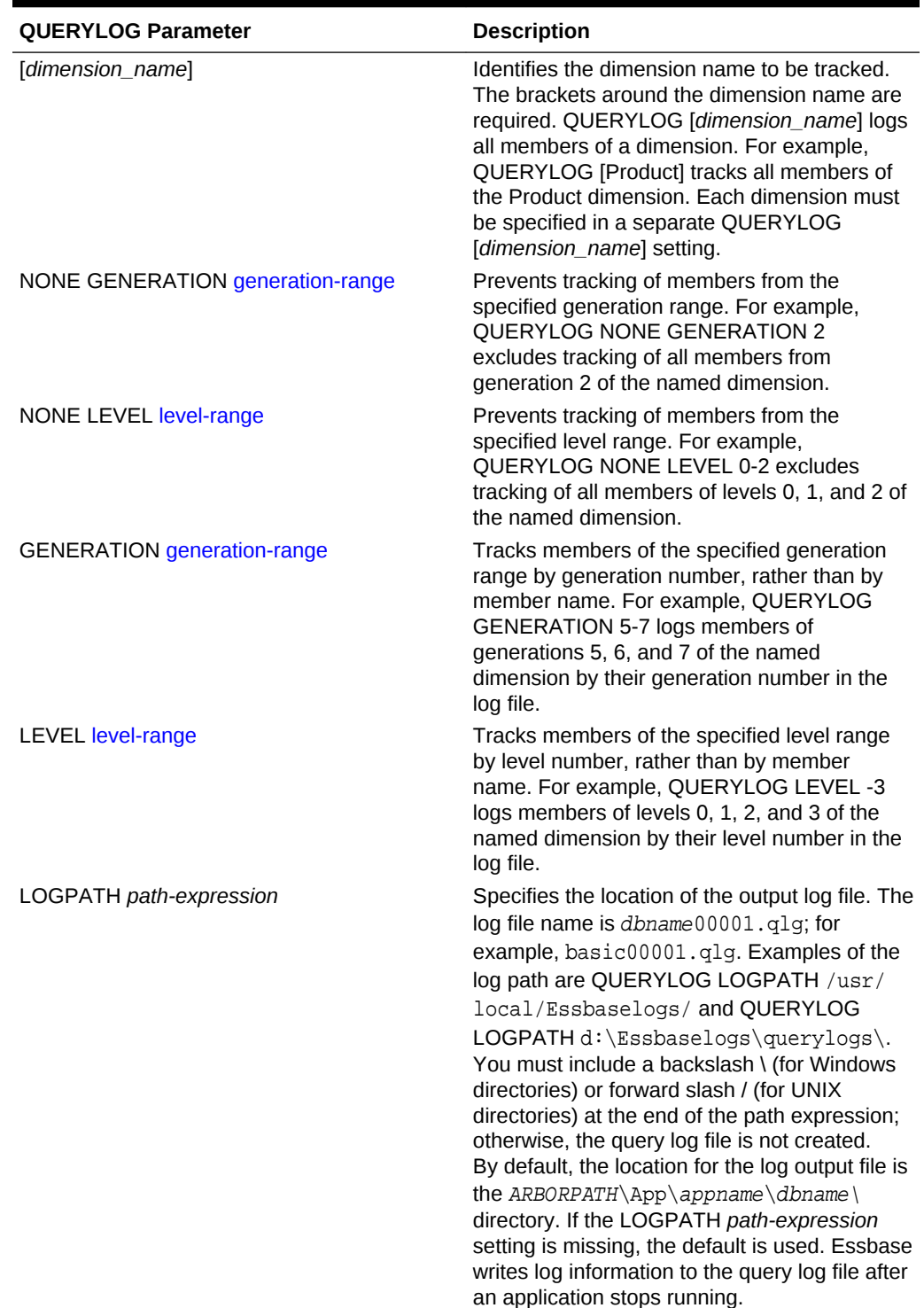

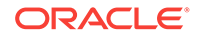

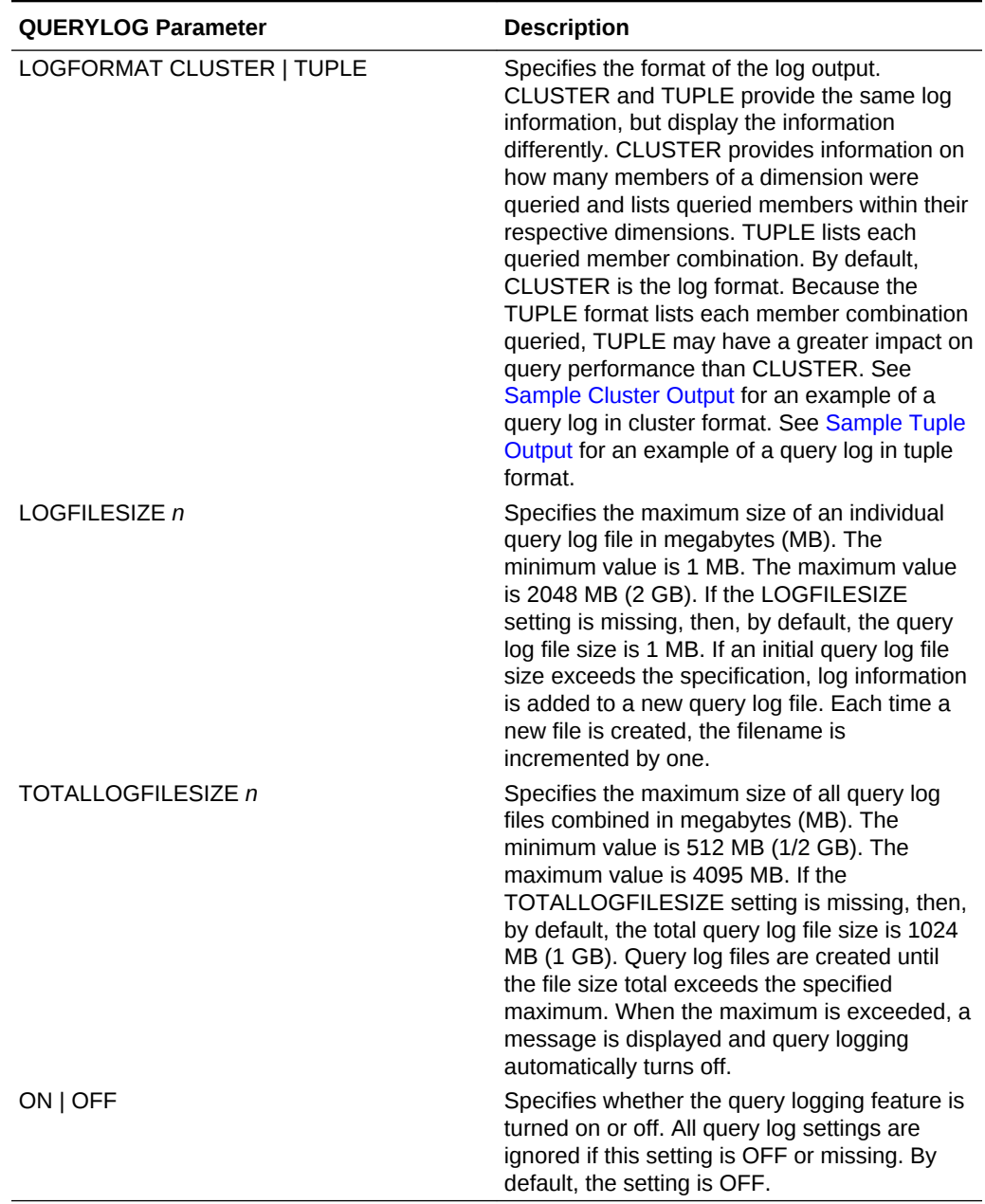

## <span id="page-1015-0"></span>**Table 7-1 (Cont.) QUERYLOG Parameters**

*Generation-range* and *level-range* values are represented in one of the following ways:

## **Table 7-2 Generation and Level Range Specifications**

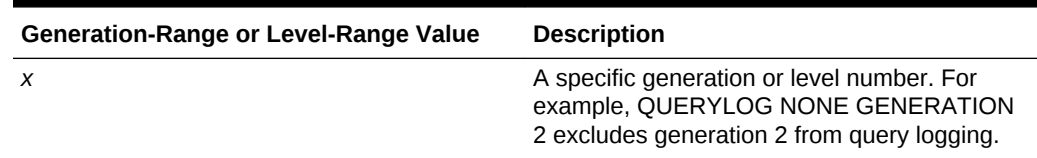

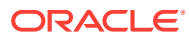

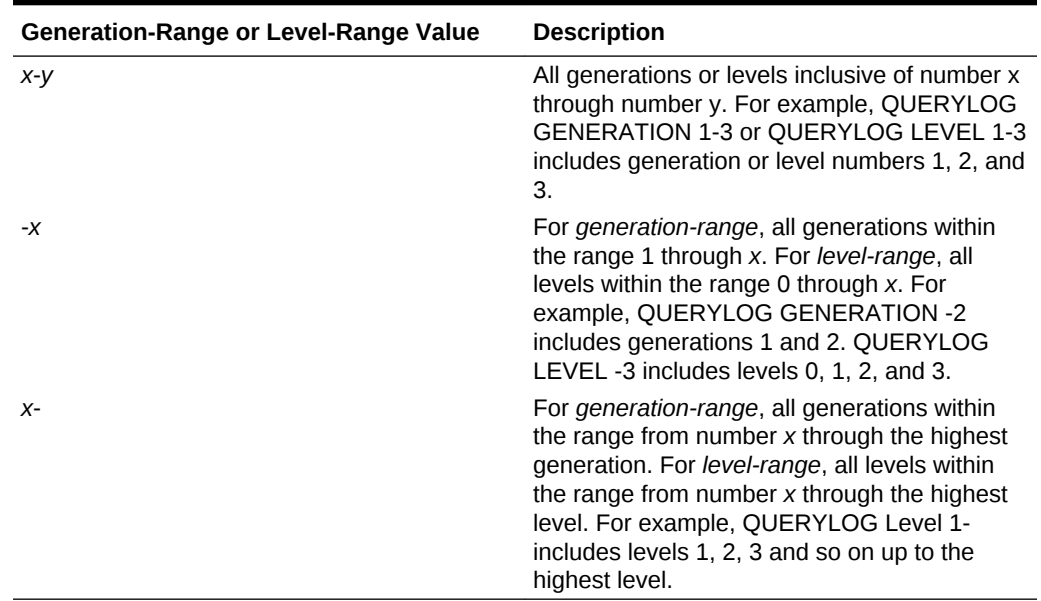

## **Table 7-2 (Cont.) Generation and Level Range Specifications**

## **Notes**

- When query logging is enabled, queries to the database may be slower. Performance depends on how many members are being tracked and the size of the query.
- If the settings file name does not match the name of the database or the settings file is located in a place other than the ARBORPATH\App\appname\dbname directory, Essbase ignores query logging.
- If, in the settings, QUERYLOG ON is missing or if QUERYLOG OFF is set, query logging is disabled.
- If generation and level settings cause contradictions in the settings file, the following precedence rules apply:
	- generation numbers (highest priority)
	- level numbers
	- member names (lowest priority)

For example, if a member belongs to both level 1 and generation 2 and the settings QUERYLOG GENERATION 2 and QUERYLOG NONE LEVEL 1 are in the settings file, the generation setting takes precedence, and members of generation 2 are logged by generation number.

#### **Tips**

To view query log output easily, change the file extension . QLG to . XML, and then using the Internet Explorer or Netscape browser view the .XML file.

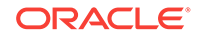

## **Note:**

You can import the .XML file to Microsoft Access or Microsoft Excel. However, you must first shut down the database.

If Essbase is not producing a query log file as expected, view the dbname. log file in the ARBORPATH\App\appname directory to search for query log messages.

## <span id="page-1017-0"></span>Query Logging Sample File

## **Note:**

# indicates a comment that describes a line of the settings file. Comments are not necessary to include in the actual query log settings file.

```
# Log the Product dimension
QUERYLOG [Product]
# Log the Market dimension
QUERYLOG [Market]
# Log members of generation 2 of Market by generation number
QUERYLOG GENERATION 2
# Display log output in cluster format
QUERYLOG LOGFORMAT CLUSTER
# Create log file in C:\QUERYLOG\
QUERYLOG LOGPATH C:\QUERYLOG\
# Start a new log file after an individual log file size reaches 2 MB
QUERYLOG LOGFILESIZE 2
# Turn off query logging after the total size of all log files reaches 
1024 MB (1 GB)
QUERYLOG TOTALLOGFILESIZE 1024
# Enable query logging
QUERYLOG ON
```
## Query Logging Sample Output

The following seSample Query Log Outputgment shows an example of how log settings look in a log file. In the example, the log settings show that all members of Product are logged and that members of generation 2 of Market are logged by generation number. The log format is cluster and the log path is  $C:\Q{UE}\R{YLOG}\$ .

```
 <?xml version="1.0" encoding="UTF-8" ?> 
- <root>
   - <session>
      <bootuptime>Wed Jul 23 15:27:26 2002</bootuptime> 
   - <logsettings>
     - <dimensions>
```

```
 - <logdim name="Product">
```
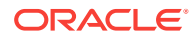

```
 - <logdim name="Market">
       <spec>GENERATION 2</spec> 
     </logdim>
    </dimensions>
 - <othersettings>
    <logformat>cluster</logformat> 
    <logpath>C:\QUERYLOG\</logpath> 
  </othersettings>
  </logsettings>
```
### **Description**

A query is a unit of retrieval from the user perspective. The way a user may perceive a query is different than how the server analyzes and executes a query. Even if a user performs a single retrieval, in order for the server to efficiently execute the logical query, the server splits the query into a number of subqueries to execute. Therefore, a single retrieval from the user perspective may actually consist of several subqueries from the server perspective. These subqueries are reflected in the query log.

#### **Sample Cluster Output**

The following segment shows an example of how queries are logged in cluster format. The username is listed along with the query execution date and the start time of the query. Each cluster contains two dimension entries. The first cluster shows that members 100 and 200 of the Product dimension were queried. The second cluster shows that member 300 of Product and Generation 2 of Market were queried. The elapsed time to perform the query is also provided.

```
<query>
  <user>User1</user>
 <time>Tue Aug 13 12:29:49 2002</time>
  <subquery>
   <cluster size="2">
    <dim size="2">
     <member>100</member>
     <member>200</member>
    </dim>
    <dim size="1">
     <member>Market</member>
    </dim>
   </cluster>
  </subquery>
  <subquery>
  <cluster size="2">
   <dim size="1">
    <member>300</member>
   </dim>
   <dim size="2">
    <member>Market</member>
    <generation>2</generation>
   </dim>
  </cluster>
  </subquery>
  <elapsedtime>0.016 seconds</elapsedtime>
</query>
```
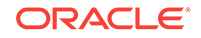

## <span id="page-1019-0"></span>**Sample Tuple Output**

The following segment shows an example of how queries are logged in tuple format. The username is listed along with the query execution date and the start time of the query. Note that each member of Product is displayed with Market. Each possible member combination is displayed for a given query. The elapsed time to perform the query is also provided.

```
<query>
 <user>User1</user>
<time>Tue Aug 13 12:28:14 2002</time>
 <subquery>
  <tuples>
    <tuple>
      <member>100</member>
      <member>Market</member>
   </tuple>
  </tuples>
 </subquery>
 <subquery>
  <tuples>
    <tuple>
     <member>200</member>
     <member>Market</member>
    </tuple>
  </tuples>
 </subquery>
 <elapsedtime>0.02 seconds</elapsedtime>
</query>
```